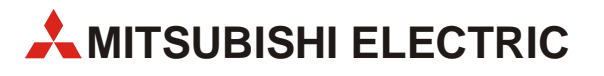

# **FR-F700**

# Преобразователь частоты

# Руководство по эксплуатации

# **FR-F740 ЕС FR-F746 EC**

Артикул № 168226 15 12 2005 Version D

**MITSUBISHI ELECTRIC** INDUSTRIAL AUTOMATION

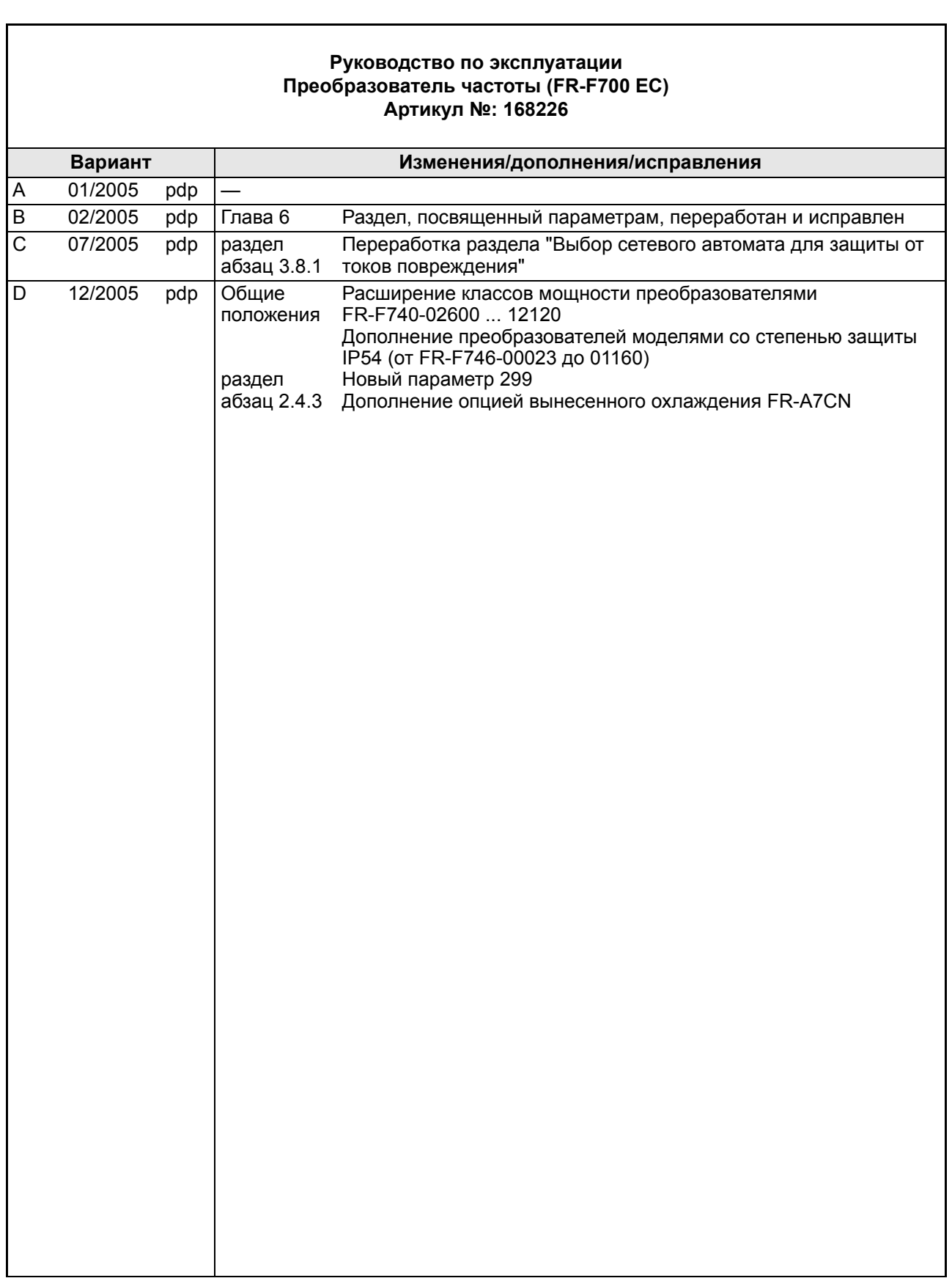

Мы благодарим Вас за Ваш выбор в пользу преобразователя частоты, разработанного Mitsubishi Electric.

Данное руководство по эксплуатации содержит указания по использованию преобразователей частоты серии FR-F 700. Неправильное обращение может привести к непредсказуемым сбоям в работе. Прочтите данное руководство по эксплуатации перед вводом преобразователя частоты в работу, чтобы научиться использовать его оптимальным образом.

## **Указания по технике безопасности**

Перед установкой преобразователя, вводом его в эксплуатацию и проведением проверок и профилактического ремонта полностью ознакомьтесь с приложенным описанием работ по установке преобразователя. Используйте преобразователь частоты только после ознакомления с его устройством и предписаниями по технике безопасности и обращению с преобразователем. В руководстве по эксплуатации указания по безопасности подразделяются на два класса: ОПАСНОСТЬ и ВНИМАНИЕ.

## **ОПАСНОСТЬ:**

*Имеется угроза жизни и здоровью пользователя, если не будут приняты соответствующие меры предосторожности.*

## **ВНИМАНИЕ:**

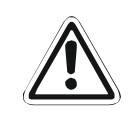

*Указывает на возможное повреждение прибора, других ценных предметов, а также на опасные ситуации, если не будут приняты соответствующие меры предосторожности.*

Несоблюдение предупредительных указаний также может привести в зависимости от обстоятельств к тяжелым последствиям. Во избежание причинения вреда физическим лицам обязательно выполняйте все указания по технике безопасности.

## **Защита от ударов током**

### **ОПАСНОСТЬ:**

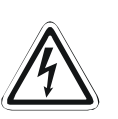

- *Снимайте переднюю панель только в том случае, если преобразователь частоты отключен от сети питания. При несоблюдении данного правила имеется угроза удара током*
- *Преобразователь частоты можно эксплуатировать лишь в том случае, если установлена передняя панель. Силовые клеммы и открытые контакты находятся под высоким напряжением опасным для жизни. При прикосновении имеется угроза удара током*
- *Даже если источник напряжения выключен, переднюю панель следует снимать только для проведения монтажных работ со схемой прибора или для его проверки. При прикосновении к токоведущим проводам имеется угроза удара током.*
- *Перед началом монтажных работ со схемой прибора или работ по техобслуживанию отключите прибор от электрической сети и подождите по меньшей мере 10 минут. Этот временной промежуток необходим, чтобы после отключения питания конденсаторы смогли разрядиться до безопасного уровня напряжения.*
- *Преобразователь частоты должен быть заземлен. Заземление должно соответствовать как общегосударственным, так и местным инструкциям и директивам по технике безопасности (JIS, NEC Раздел 250, IEC 536 Категория 1, а также другие стандарты).*
- *Монтажные работы со схемой прибора и его проверка должны проводиться только дипломированным специалистом-электриком, знакомым со стандартами по безопасности в сфере автоматизации.*
- *Для проведения монтажных работ преобразователь частоты должен быть хорошо закреплён. При несоблюдении данного правила имеется угроза удара током*
- *Проследите за тем, чтобы при вводе данных через панель управления ваши руки были сухими При несоблюдении данного правила имеется угроза удара током*
- *Запрещается тянуть, сгибать или зажимать провода, а также подвергать их сильной механической нагрузке. При несоблюдении данного правила имеется угроза удара током*
- *Демонтируйте вентиляторы охлаждения только после отключения прибора от источника питания.*
- *Не прикасайтесь к платам влажными руками. При несоблюдении данного правила имеется угроза удара током*

## **Меры противопожарной защиты**

## **ВНИМАНИЕ:**

- *Устанавливайте преобразователь частоты на поверхностях, сделанных из негорючих материалов. В противном случае имеется угроза пожара.*
- *Если преобразователь напряжения повреждён, отключите его от источника питания. Непрерывное протекание большого тока может вызвать возникновение пожара.*
- *Не подключайте тормозное сопротивление напрямую к клеммам постоянного тока P и N. Это может вызвать возникновение пожара и повреждение преобразователя частоты. Температура поверхности тормозного сопротивления может кратковременно значительно превысить 100 єС. Необходимо предусмотреть защиту от прикосновения к токоведущим частям, а также установить прибор на определённом расстоянии от других приборов и устройств.*

## **Защита от повреждений**

### **ВНИМАНИЕ:**

- *Напряжение на отдельных клеммах не должно превышать величины, указанные в руководстве по эксплуатации. В противном случае прибору могут быть нанесены повреждения.*
- *Убедитесь, что все провода подключены к правильным клеммам. В противном случае прибору могут быть нанесены повреждения.*
- *Убедитесь, что полярность всех соединений выбрана правильно. В противном случае прибору могут быть нанесены повреждения.*
- *Не прикасайтесь к преобразователю частоты, если он включён, а также сразу после отключения его от источника питания. Из-за нагрева поверхности прибора имеется опасность ожогов.*

## **Дальнейшие меры предосторожности**

Во избежание сбоев в работе прибора, повреждений, ударов током и т.д. следует обратить внимание на следующие пункты:

## **Транспортировка и установка**

### **ВНИМАНИЕ:**

- *Во избежание повреждений используйте при транспортировке прибора подходящие подъёмные приспособления.*
- *Не укладывайте запакованные преобразователи частоты штабелем с большей высотой, чем это разрешено.*
- *Убедитесь, что место, на котором вы собираетесь установить преобразователь частоты, выдерживает его вес. Соответствующие указания можно найти в руководстве по эксплуатации.*
- *Эксплуатация при отсутствии или повреждении каких-либо деталей не разрешается, так как это может привести к выходу прибора из строя.*
- *Никогда не держите преобразователь частоты за переднюю панель или какие-либо органы управления. Это может привести к повреждению прибора.*
- *Не ставьте на преобразователь частоты тяжёлые предметы. Устанавливайте преобразователь частоты только в допустимом положении.*
- *Проследите за тем, чтобы внутрь преобразователя частоты не попали какие-либо проводящие предметы (например. , винты) или горючие вещества, такие как масло.*
- *Избегайте сильных толчков и иных механических нагрузок на преобразователь частоты, так как он является точным прибором.*
- *Эксплуатация преобразователя частоты возможна лишь в условиях, указанных в приведённой ниже таблице.*

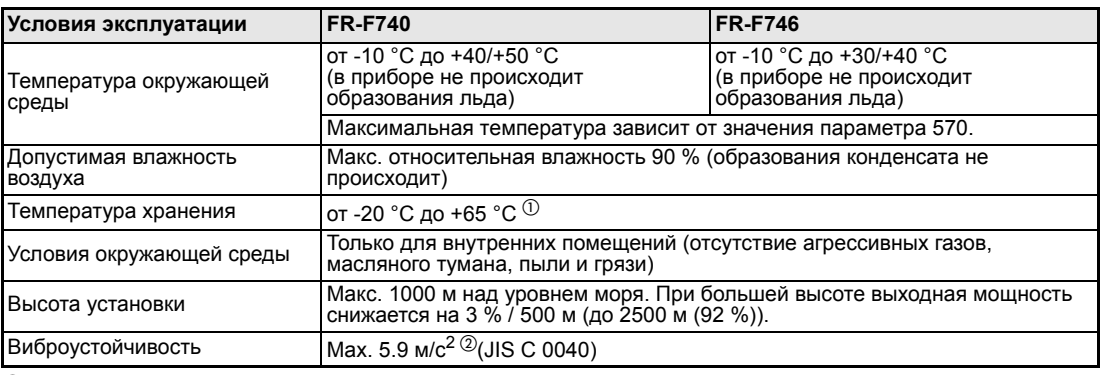

 $^{\textcircled{1}}$  Допустимо лишь на короткий момент времени (например , при перевозке)

 $\circledR$  Максимум 2.9 м/с<sup>2</sup> для классов мощности FR-F740 от 04320 и выше

## **Монтажные работы со схемой прибора**

## **ВНИМАНИЕ:**

- *Не подключайте к выходам детали или модули, использование которых не разрешено Mitsubishi (например, конденсаторы для повышения cos ).*
- *Направление вращения мотора соответствует командам (STF, STR) лишь при соблюдении порядка чередования фаз (U, V, W).*

## **Обслуживание**

#### **ОПАСНОСТЬ:**

- *Если активирована функция автоматического перезапуска, в случае сигнала тревоги не следует находиться поблизости от машин. Двигатель может возобновить свою работу внезапно.*
- *Кнопка STOP/RESET работает лишь в том случае, если активирована соответствующая функция. Установите отдельный аварийный выключатель.*
- *Убедитесь, что пусковой сигнал выключен, если после сигнала тревоги происходит перезапуск преобразователя частоты. В противном случае двигатель может заработать неожиданно.*
- *Имеется возможность запуска и останова преобразователя через последовательную линию связи или или систему полевых шин. В зависимости от установленных параметров может возникнуть опасность того, что в случае сбоя в системе связи или на линии передачи данных работающий двигатель не сможет быть остановлен при помощи указанной системы. В этом случае для останова двигателя днеобходимо предусмотреть дополнительные устройства безопасности (например,.блокировку регулятора при помощи сигнала управления, внешний контактор двигателя и. т.пар.) . Необходимо чётко и недвусмысленно указать обслуживающему персоналу на эту опасность непосредственно на рабочем месте.*
- *В качестве подключённой нагрузки должен использоваться трёхфазный асинхронный двигатель. При подключении других нагрузок преобразователь частоты и сами нагрузки могут быть повреждены.*
- *Не вносите никаких изменений в приборное оборудование и фирменное программное обеспечение.*
- *Не демонтируйте детали, демонтаж которых не описан в данном руководстве. В противном случае преобразователь частоты может быть повреждён.*

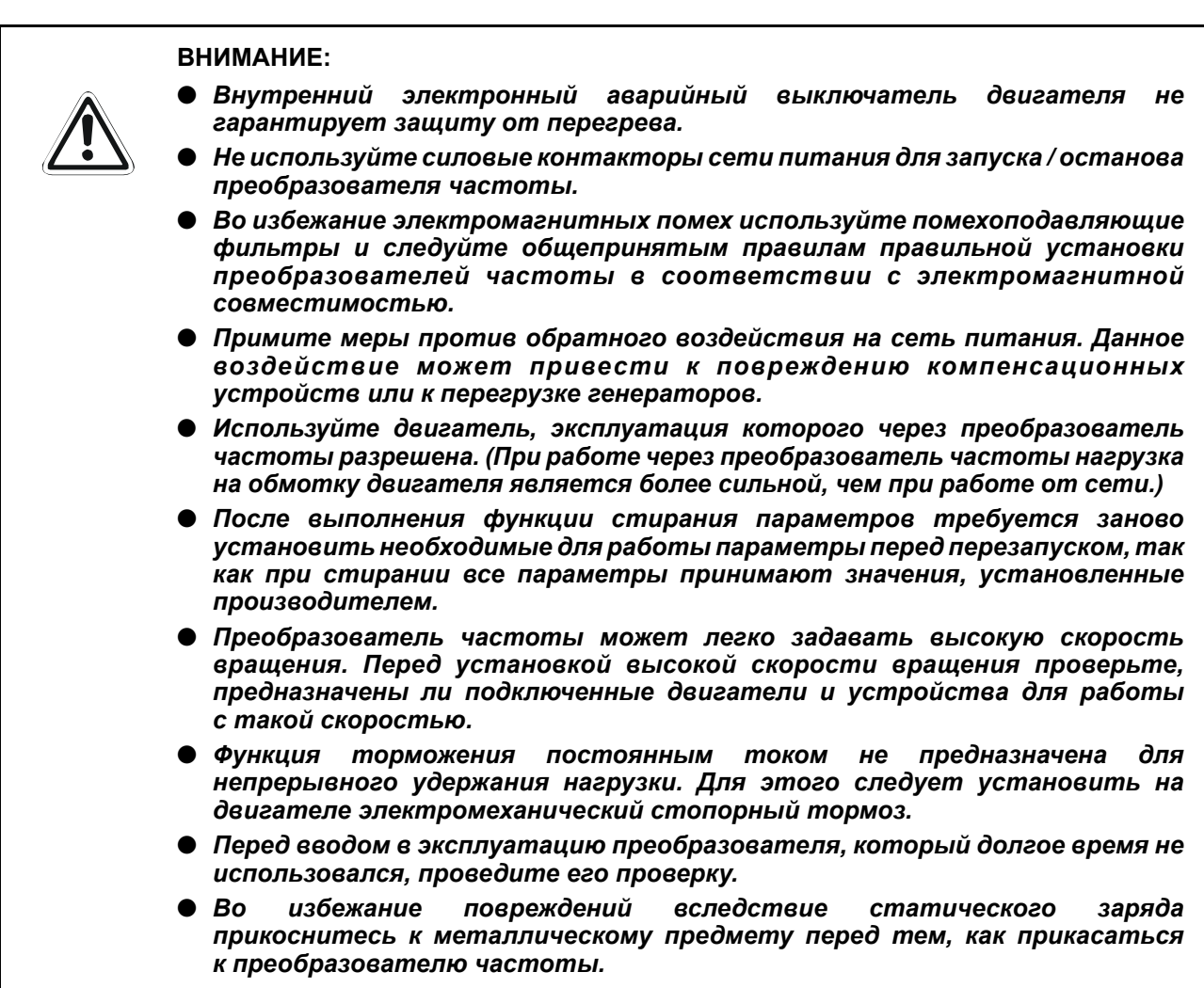

## **Диагностика и установка**

## **ВНИМАНИЕ:**

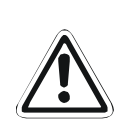

● *Перед вводом в эксплуатацию проведите установку параметров. Ошибочная установка параметров может привести к непредсказуемой реакции двигателя.*

## **АВАРИЙНЫЙ ОСТАНОВ**

## **ВНИМАНИЕ:**

- *Необходимо принять меры по защите двигателя и рабочей машины на случай отказа преобразователя частоты (например , при помощи стопорного тормоза).*
- *В случае срабатывания предохранителя на первичной стороне преобразователя частоты проверьте, имеются ли дефекты в проводном монтаже (короткое замыкание) или имеет место внутренняя неисправность схемы и т.д. Установите причину, устраните дефект и вновь подключите предохранитель.*
- *При срабатывании защитных функций (т. е. преобразователь частоты отключился и выдал сообщение об ошибке), следуйте указаниям по устранению сбоев в работе, данным в руководстве преобразователя частоты. Затем можно произвести сброс преобразователя и продолжить его работу.*

## **Профилактический ремонт, проверка и замена деталей**

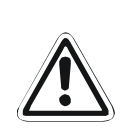

## **ВНИМАНИЕ:**

● *В цепи управления преобразователя частоты проверку изоляции (сопротивления изоляции) нельзя производить при помощи прибора для проверки изоляции.* 

## **Утилизация преобразователя частоты**

### **ВНИМАНИЕ:**

● *Преобразователи частоты следует утилизировать в качестве промышленных отходов.*

### **Общие замечания**

На многих диаграммах и рисунках преобразователь частоты представлен без какой-либо из своих панелей или в частично открытом виде. Ни при каких обстоятельствах не используйте преобразователь частоты в открытом виде. Все панели должны быть обязательно установлены. При использовании преобразователя частоты всегда следуйте указаниям руководства по эксплуатации.

# **Содержание**

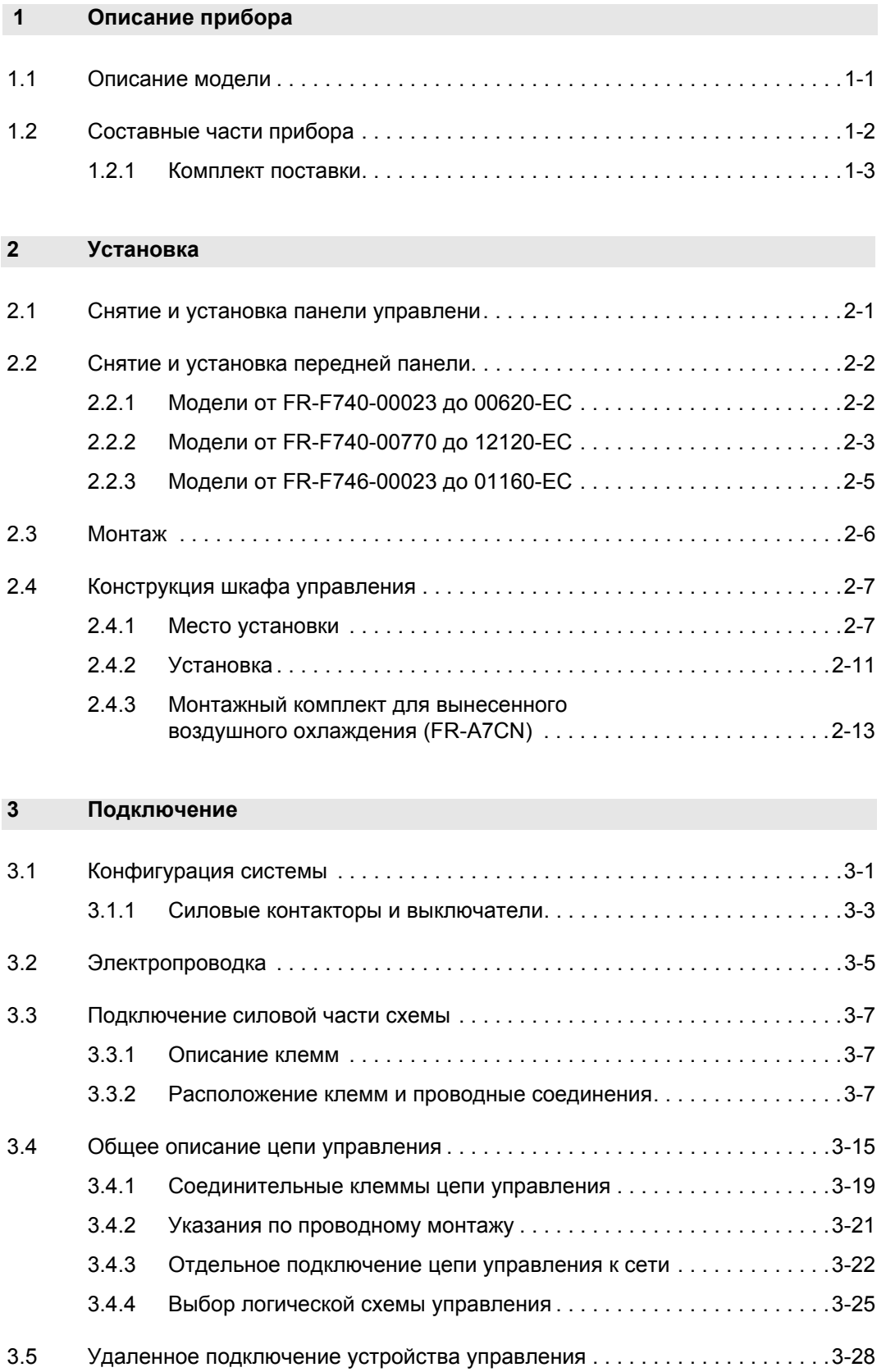

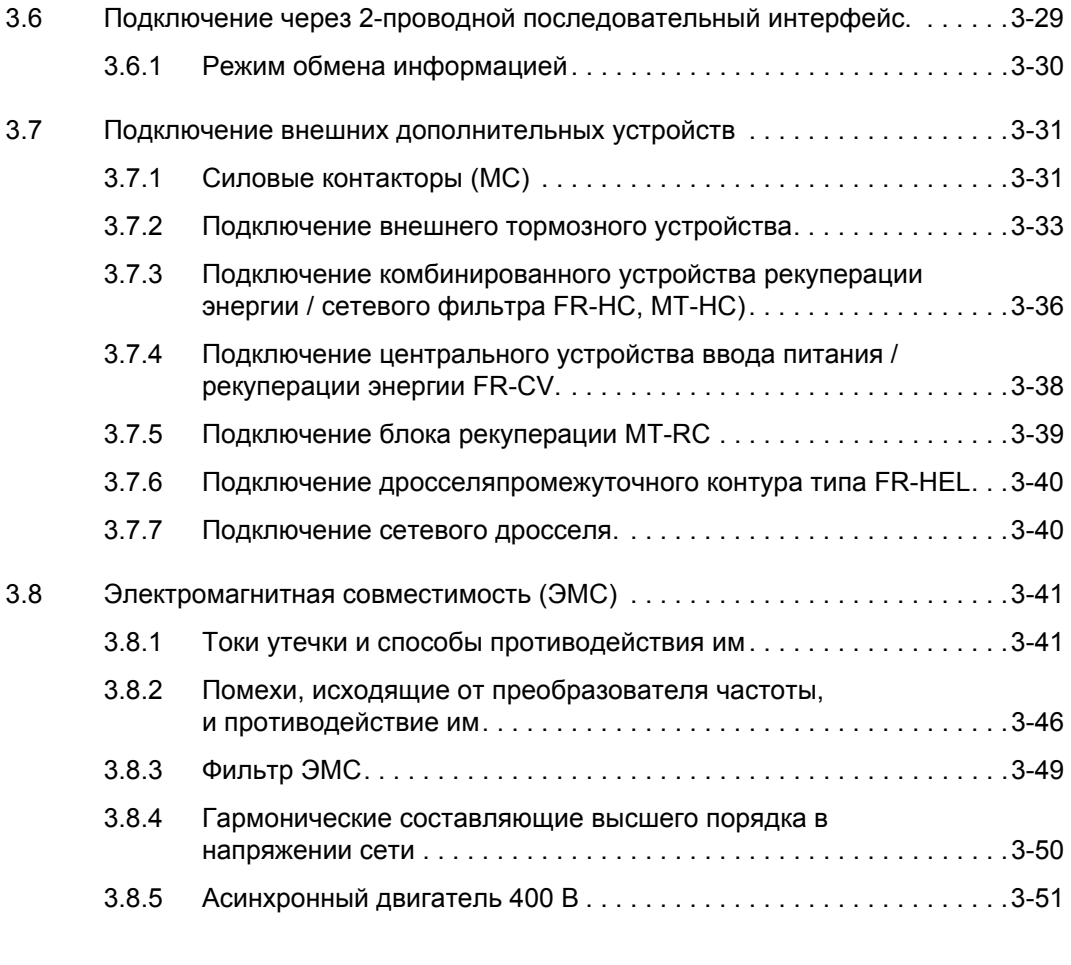

## **4 [Эксплуатация](#page-88-0)**

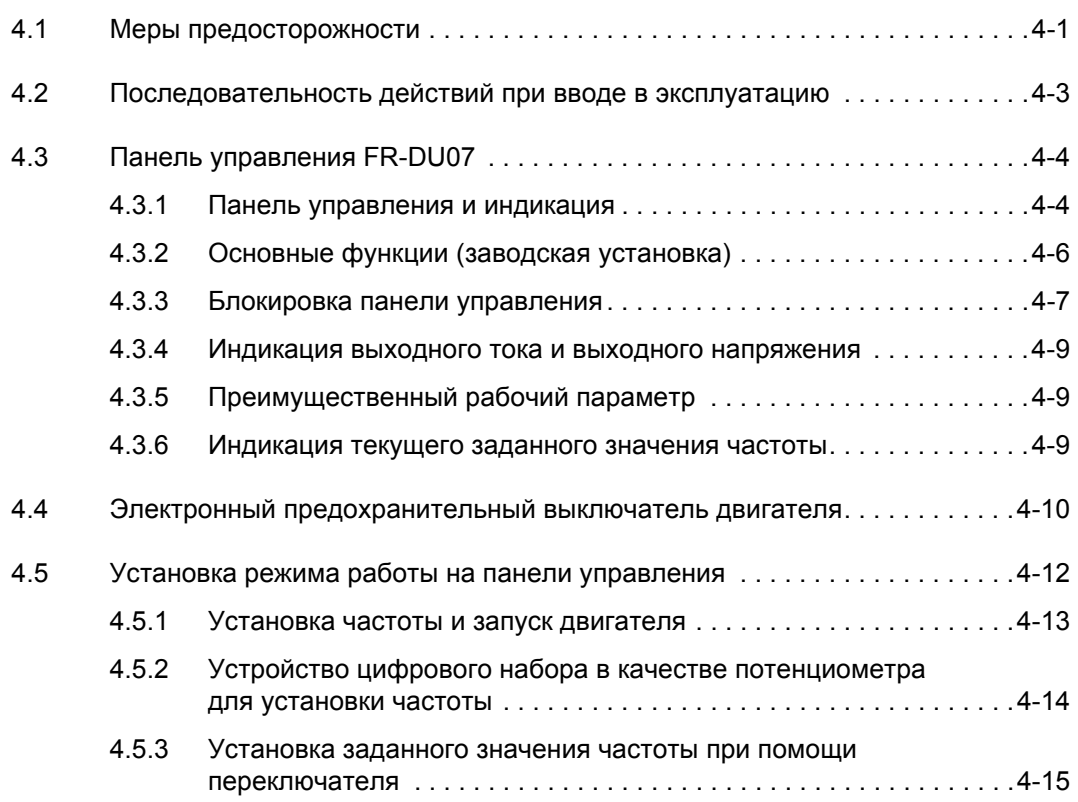

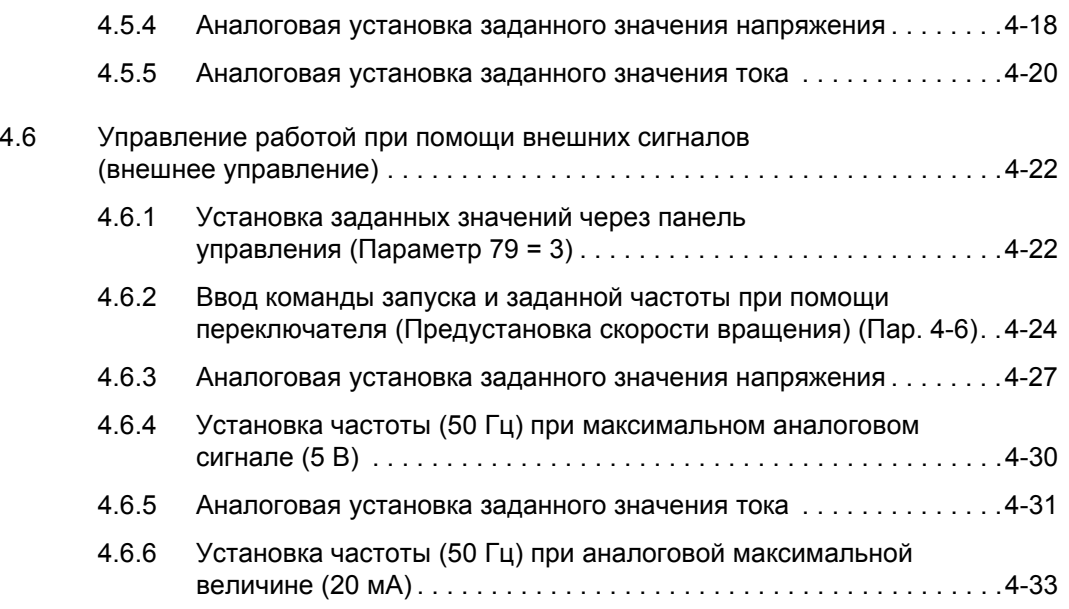

## **5 [Начальные](#page-122-0) установки**

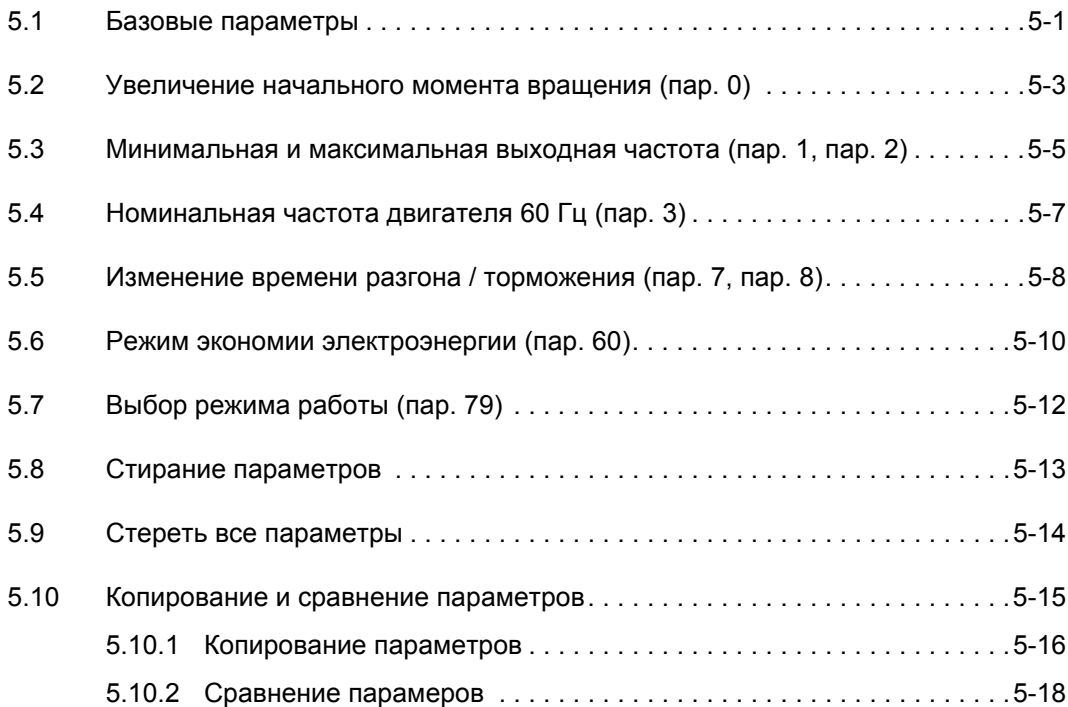

## **6 [Параметры](#page-140-1)**

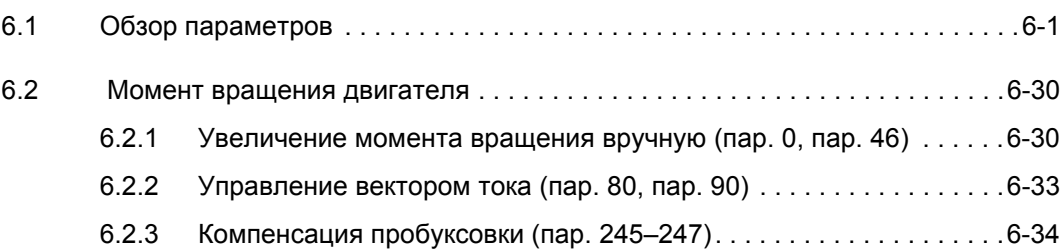

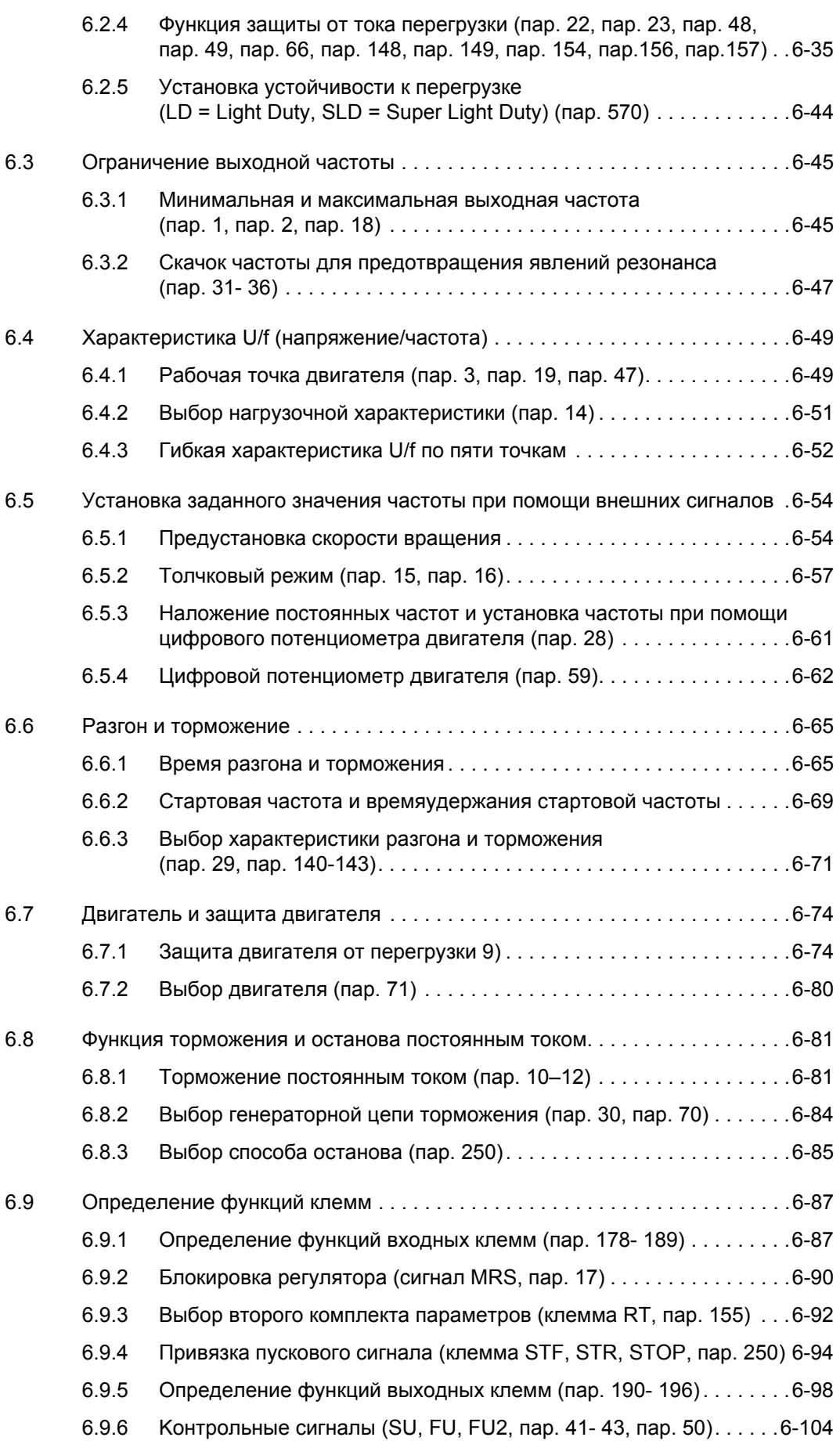

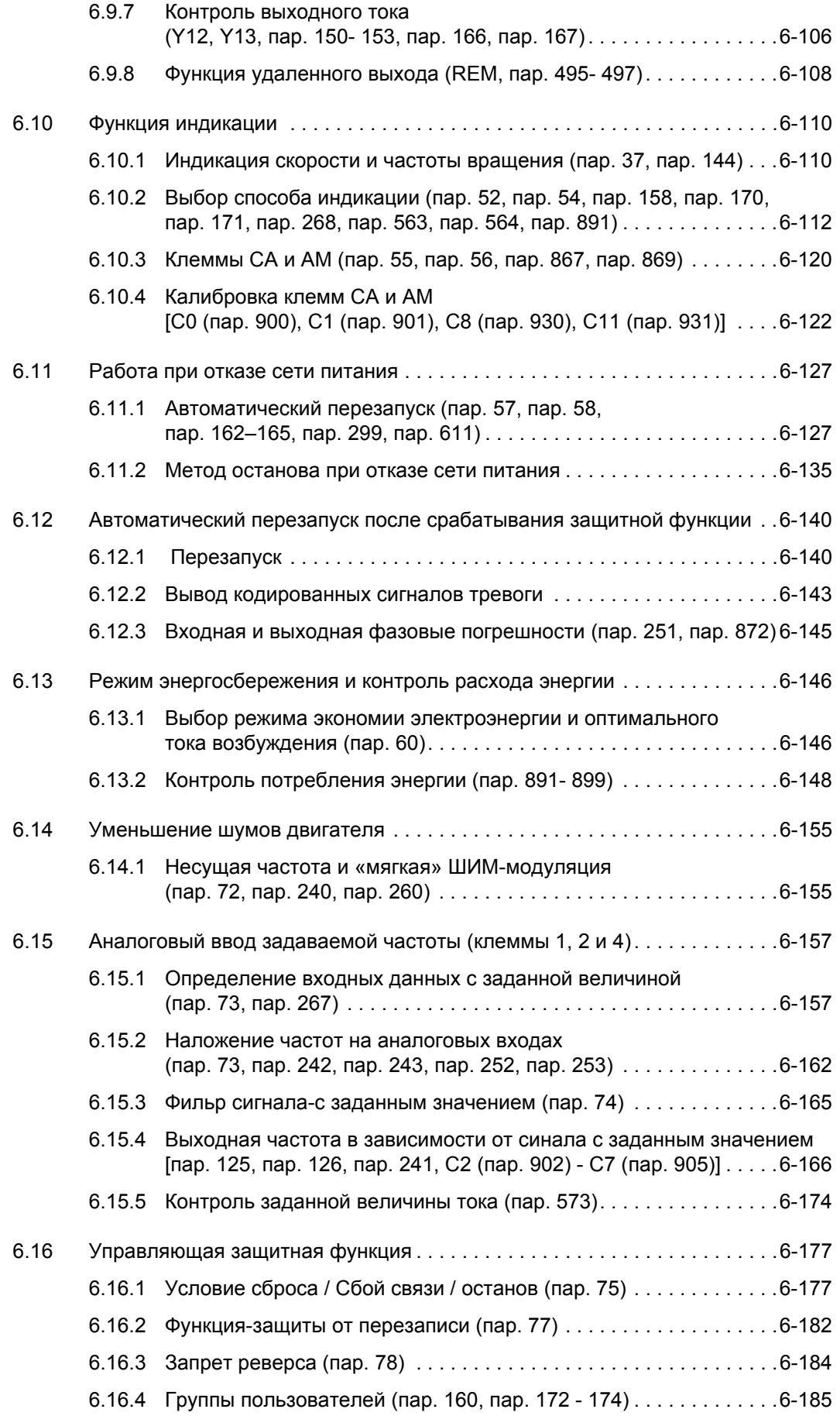

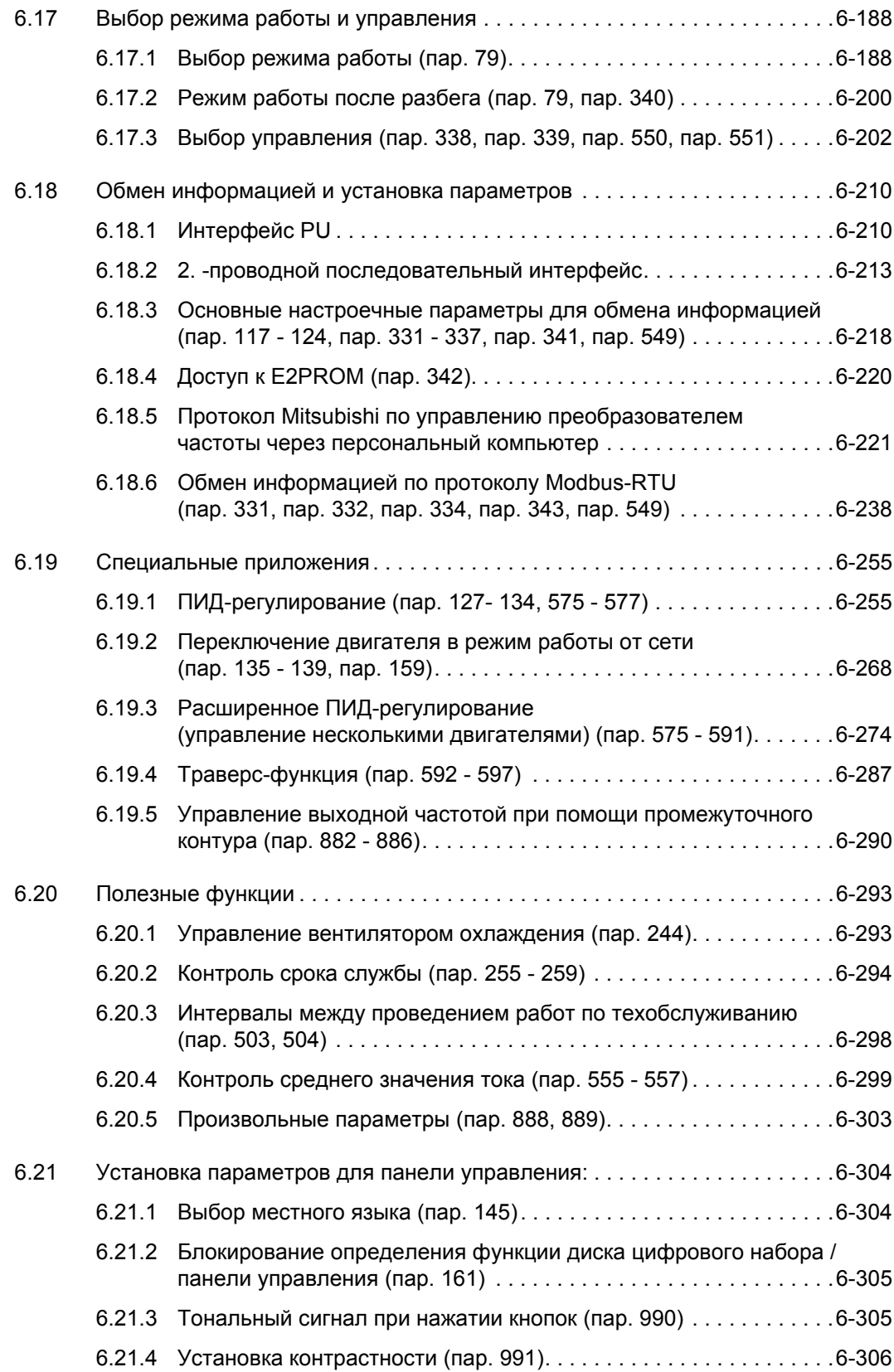

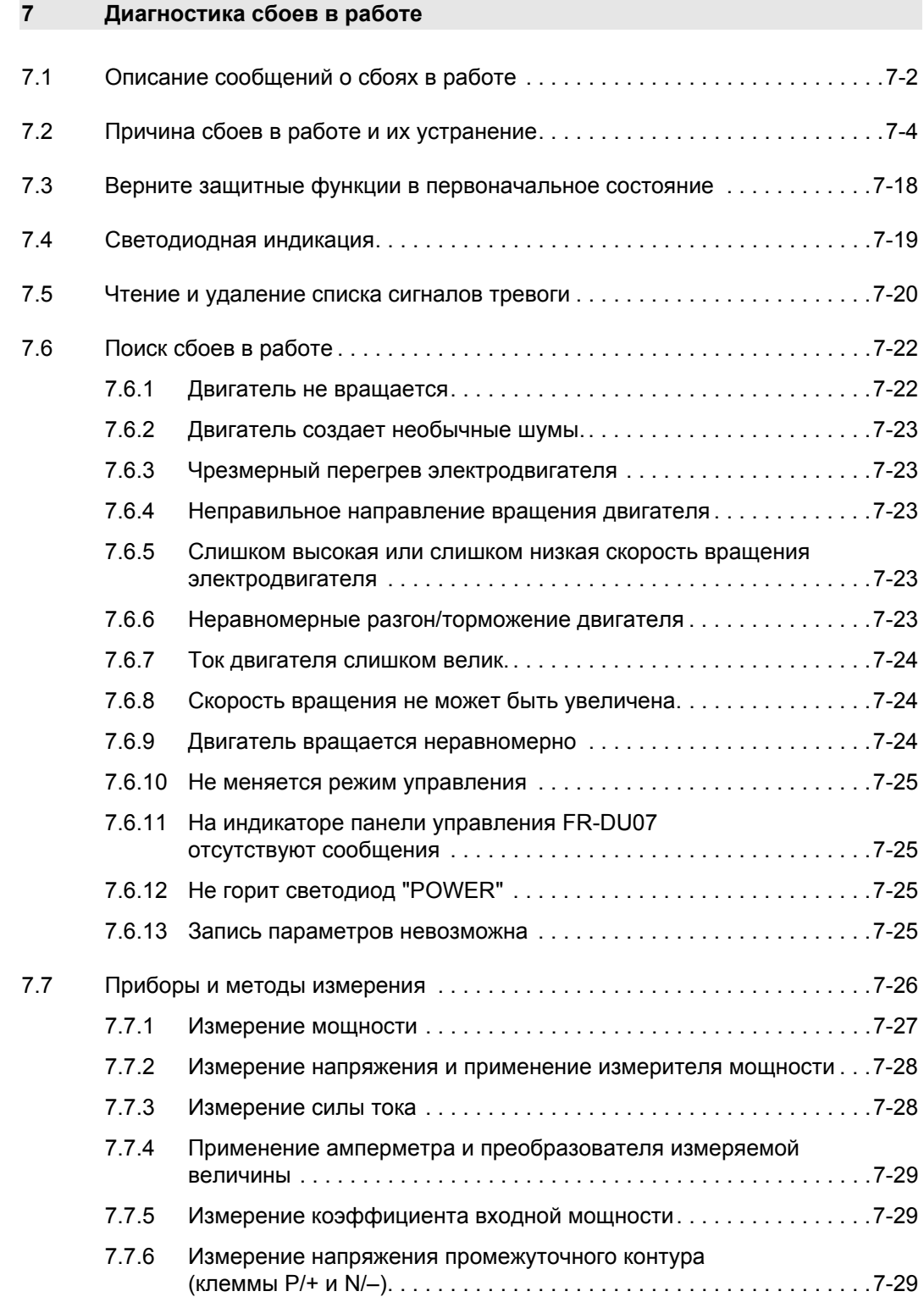

## **8 [Техобслуживание](#page-476-0) и проверка**

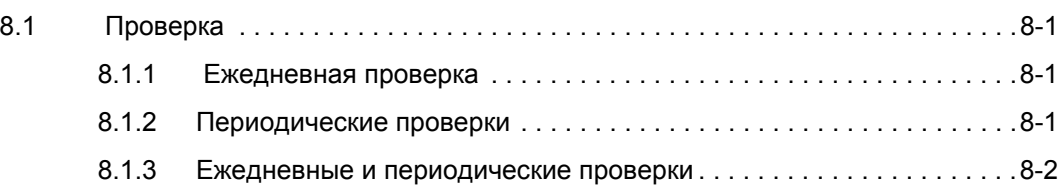

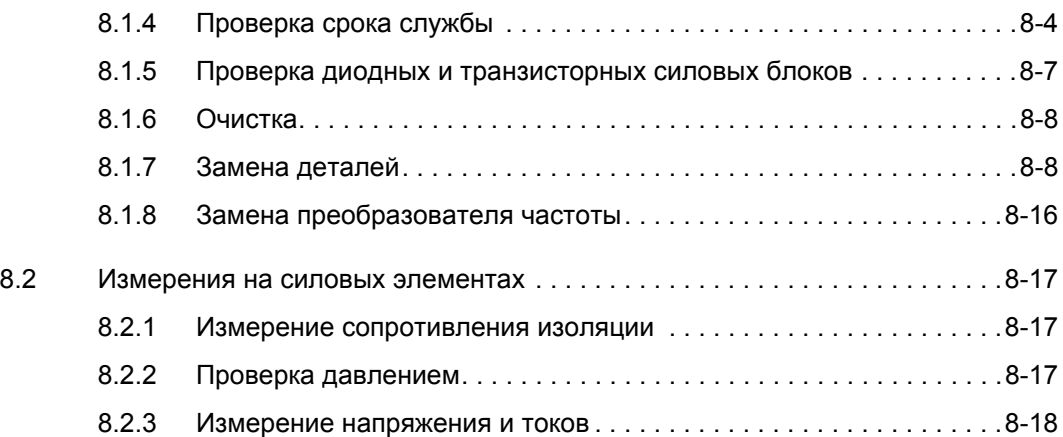

## **A [Приложение](#page-496-0)**

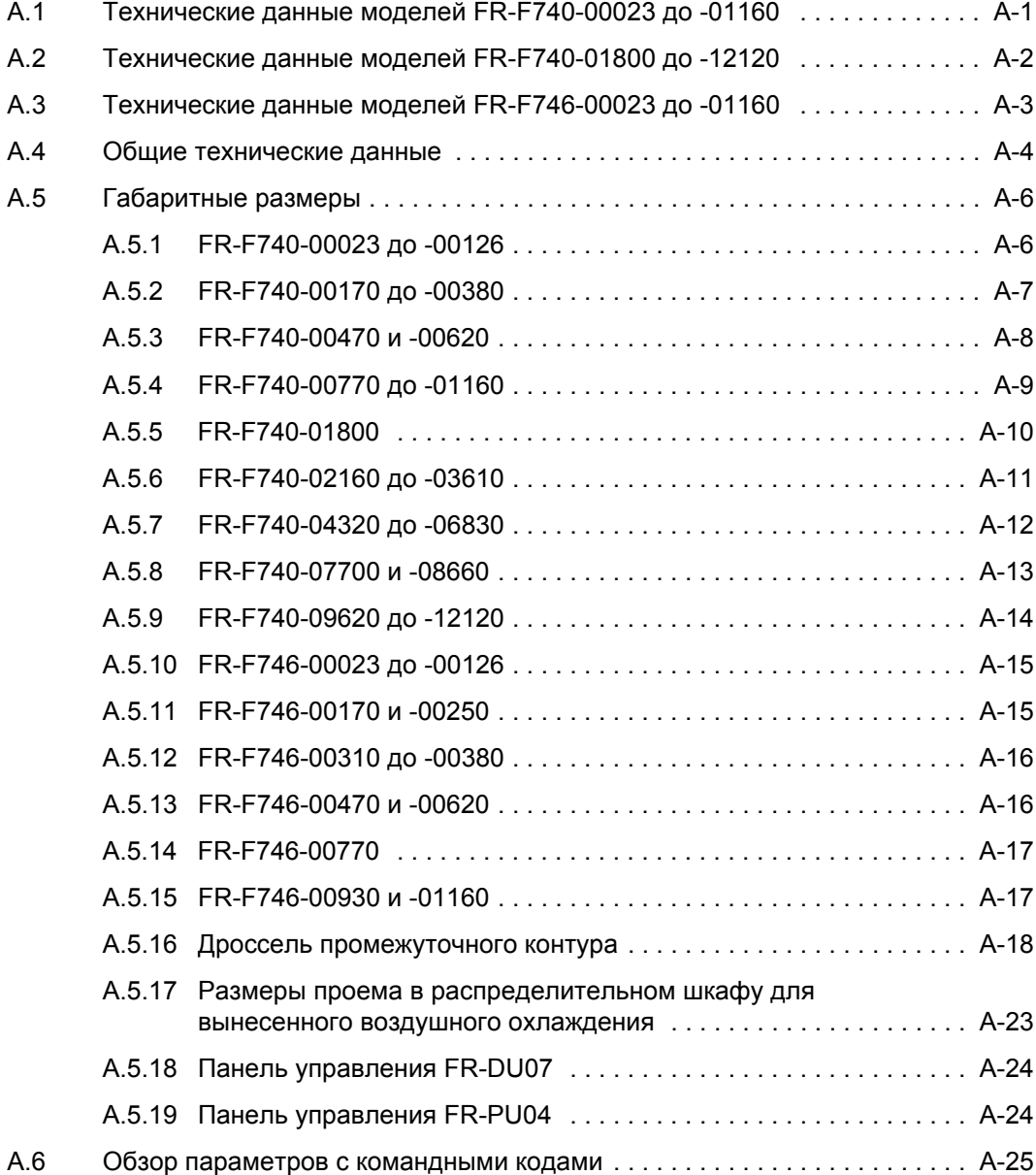

## <span id="page-18-0"></span>**1 Описание прибора**

Выньте преобразователь частоты из упаковки и сравните данные на заводской табличке с паспортными данными на передней панели и сбоку на заводской табличке с указанием типа с данными прибора, который вы заказывали.

## <span id="page-18-1"></span>**1.1 Описание модели**

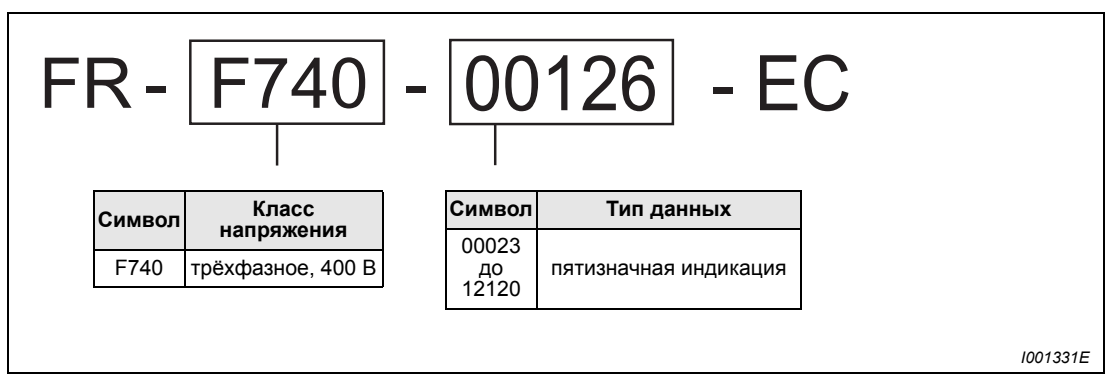

*Рис. 1-1: Обозначение модели*

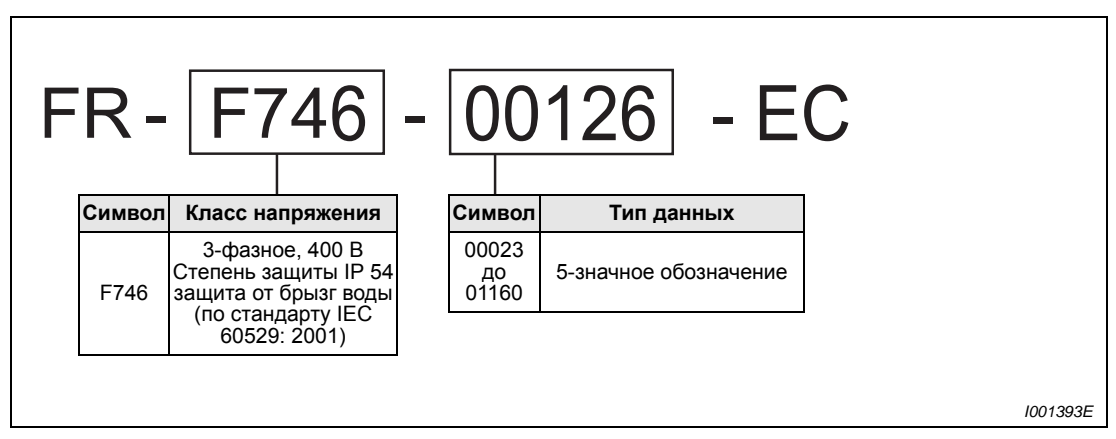

*Рис. 1-2: Обозначение моделей преобразователей FR-F746 EC*

## <span id="page-19-0"></span>**1.2 Составные части прибора**

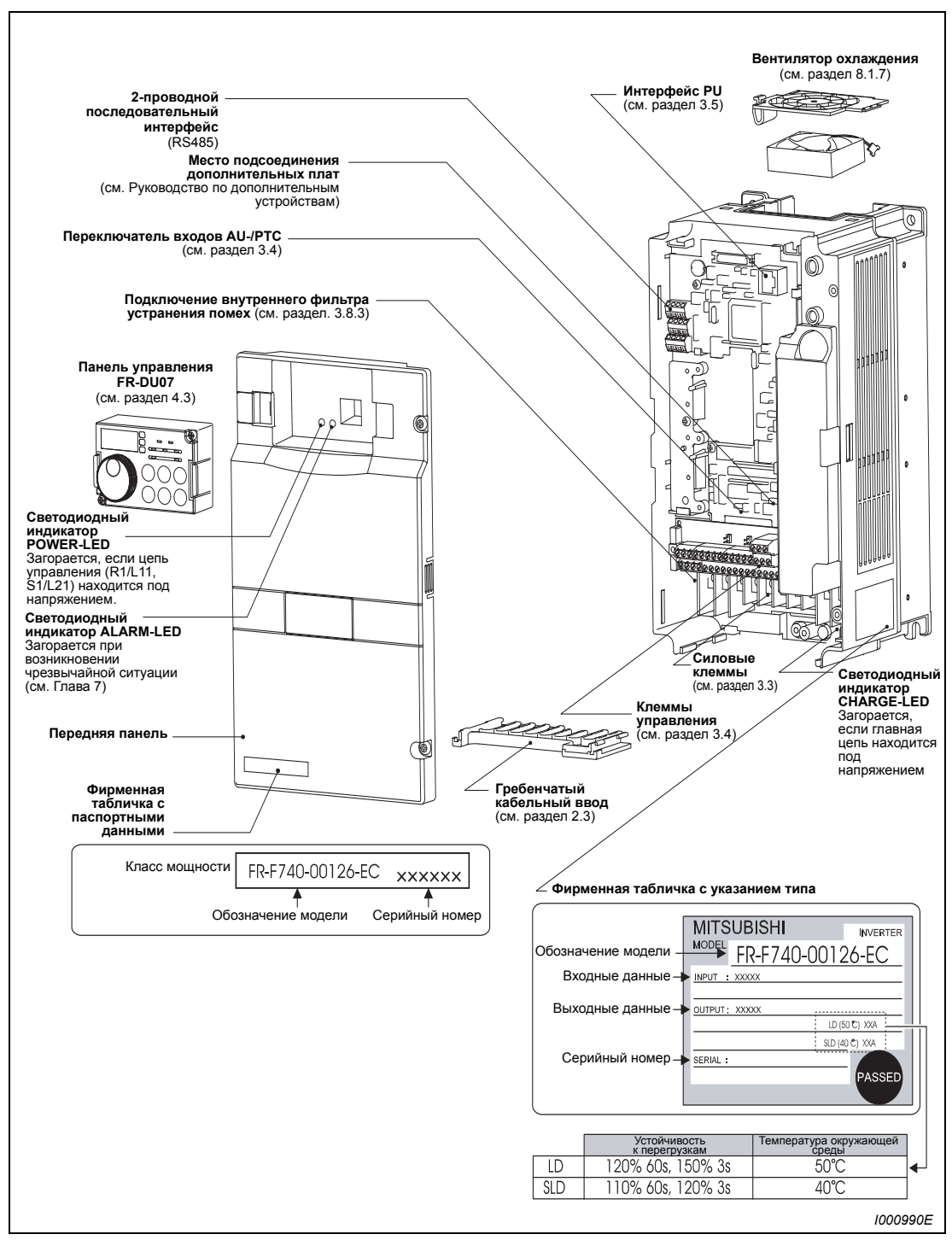

*Рис. 1-3: Устройство преобразователя частоты*

**УКАЗАНИЕ** Последовательность действий при снятии и установке передней панели можно найти в разделе [2.2](#page-23-2).

## <span id="page-20-0"></span>**1.2.1 Комплект поставки**

## **Крепежные винты для корпуса вентилятора**

| Класс мощности    | Размер винтов [мм] | Количество |
|-------------------|--------------------|------------|
| 00083/00126       | $M3 \times 35$     |            |
| от 00170 до 00380 | $M3 \times 40$     |            |
| 00470/00620       | $M3 \times 50$     |            |

*Таб. 1-1: Крепежные винты для корпуса вентилятора*

**УКАЗАНИЯ** Крепежные винты для корпуса вентилятора не входят в комплект поставки моделей класса мощности 00620 и ниже.

> Подробную информацию по установке и снятию вентиляторов охлаждения можно найти в разделе [8.1.7](#page-483-2).

## **Дроссель промежуточного корпуса**

Дроссель промежуточного корпуса входит в комплект поставки моделей класса мощности 01800 и выше. Именно он и должен использоваться.

## <span id="page-22-0"></span>**2 Установка**

**ЕНИМАНИЕ:**<br>При устано<br>правильное *При установке крышек преобразователей FR-F746 обращайте внимание на правильное положение уплотнений. Если уплотнений в крышках нет, преобразователь более не соответствует степени защиты IP54.*

## <span id="page-22-1"></span>**2.1 Снятие и установка панели управлени**

## **E ВНИМАНИЕ:**

- z *После снятия пульта с передней крышки преобразователя FR-F746 преобразователь более не соответствует степени защиты IP54.*
- z *Пульт FR-DU07 преобразователя FR-F746 соответствует степени защиты IP54. Не используйте пульт FR-DU07 преобразователя FR-F740.*
- $\scriptstyle\rm (1)$  Ослабьте оба крепёжных винта на панели управления (Не снимайте винты полностью)
- Нажмите на зажимы на обеих сторонах панели управления. Вытащите панель управления.

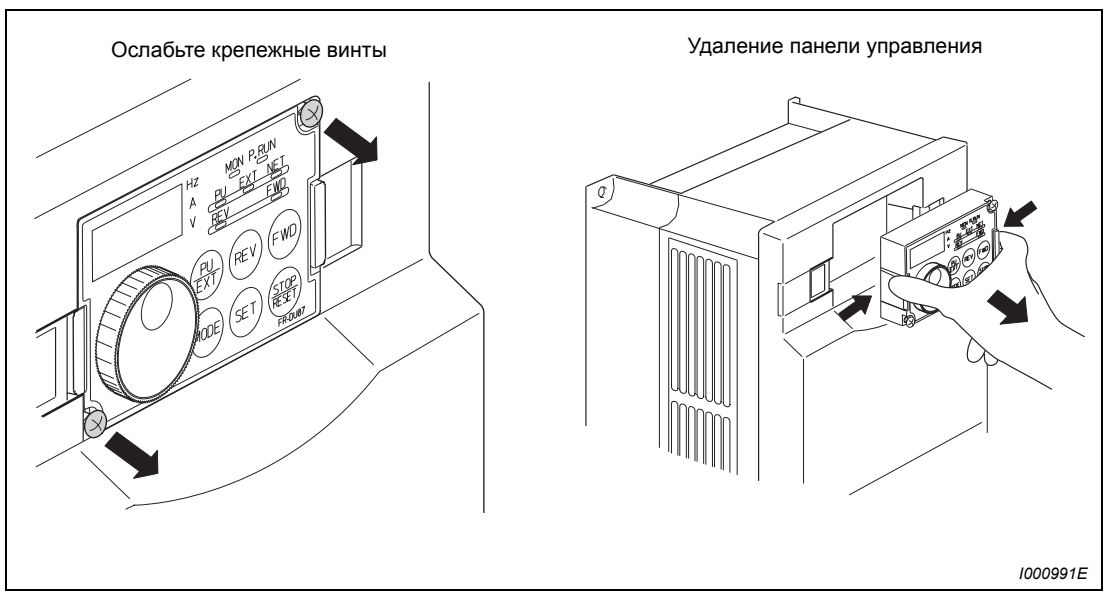

*Рис. 2-1: Снятие и установка панели управления*

 При повторной установке вставьте панель управления в предназначенное для нее углубление в передней панели преобразователя частоты. Затем вновь затяните крепежные винты.

## <span id="page-23-2"></span><span id="page-23-0"></span>**2.2 Снятие и установка передней панели**

## <span id="page-23-1"></span>**2.2.1 Модели от FR-F740-00023 до 00620-EC**

## **Снятие передней панели**

- Ослабьте крепежные винты на передней панели.
- Нажмите на зажим, расположенный на преобразователе частоты сбоку. Слегка отожмите переднюю панель и снимите ее.

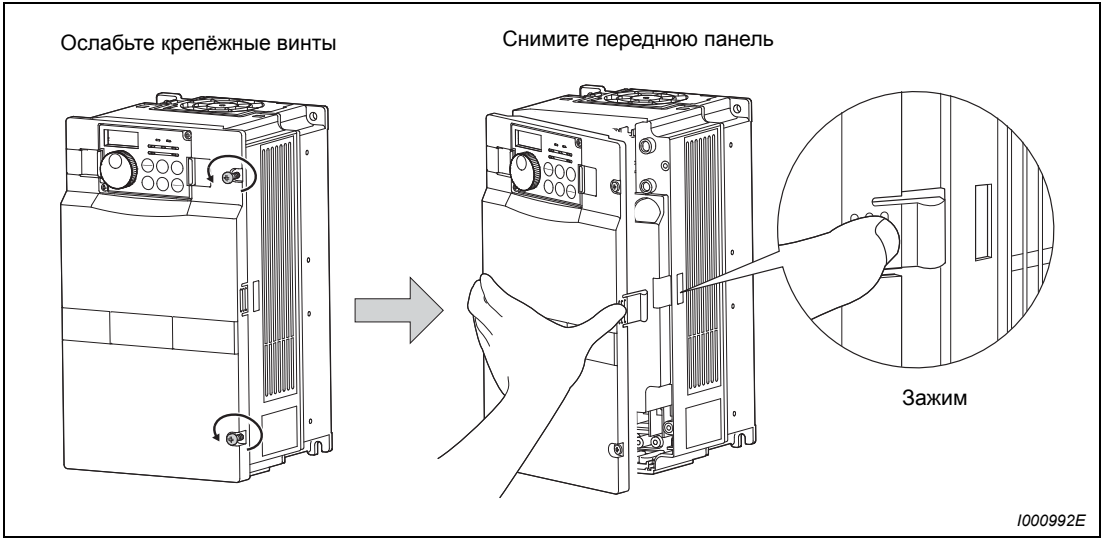

*Рис. 2-2: Снятие передней панели*

## **Установка передней панели**

- Вставьте выступы на левой стороне передней панели в предназначенные для них углубления на корпусе преобразователя частоты.
- После того, как выступы прочно встали в отверстия, нажимайте на панель сбоку, пока она не встанет на место должным образом. Если в передней панели имеется встроенная панель управления, проследите, чтобы при подсоединении панели управления ее штекерный разъем сидел безупречно.
- Снова затяните крепёжные винты.

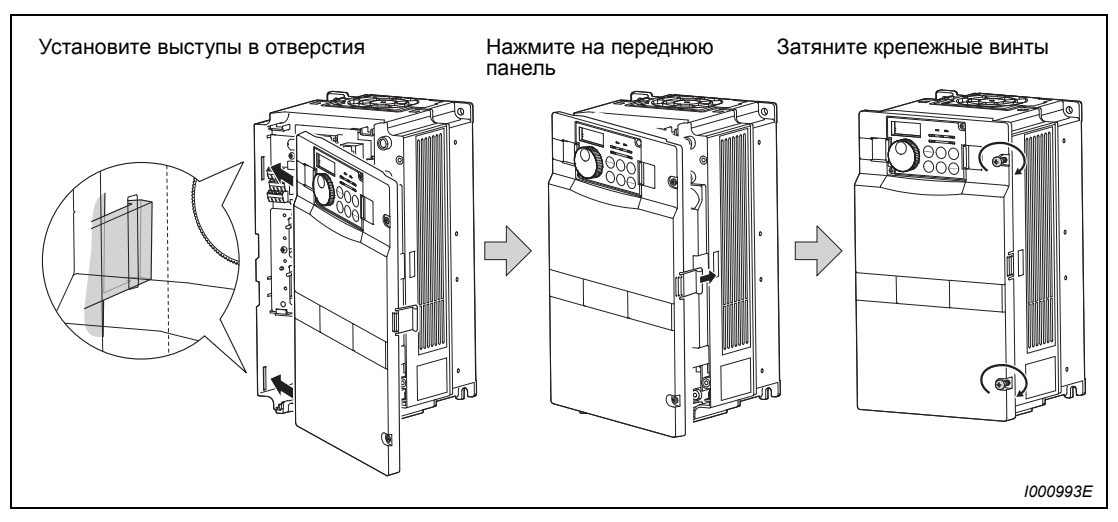

*Рис. 2-3: Установка передней панели*

## <span id="page-24-0"></span>**2.2.2 Модели от FR-F740-00770 до 12120-EC**

## **Снятие передней панели**

- Ослабьте крепежные винты на передней панели 1.
- Ослабьте крепежные винты на передней панели 2.
- Нажмите на зажимы, расположенные на преобразователе частоты сбоку. Слегка отожмите переднюю панель 2 и снимите ее.

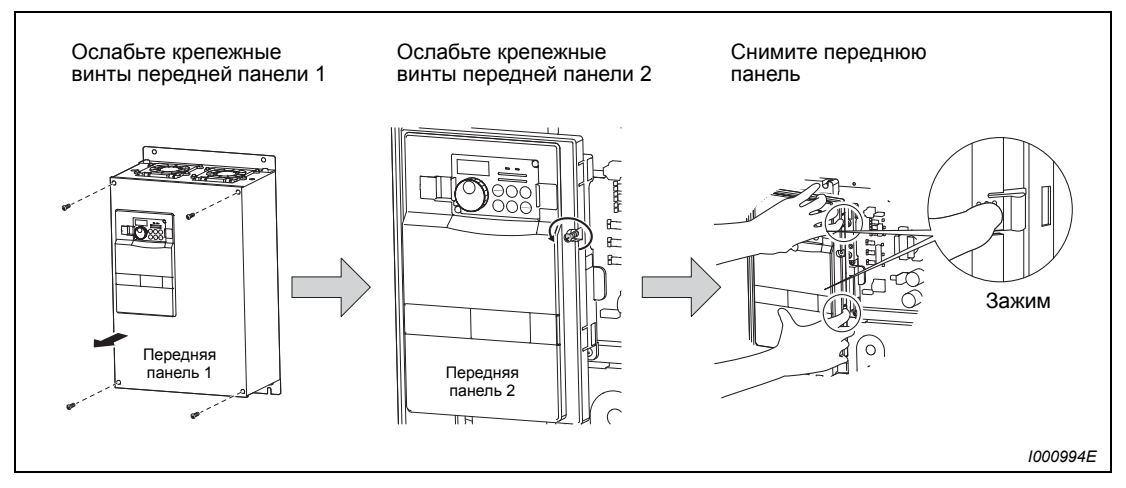

*Рис. 2-4: Снятие передней панели*

### **Установка передней панели**

- Вставьте выступы на левой стороне передней панели 2 в предназначенные для них углубления на корпусе преобразователя частоты.
- После того, как выступы прочно встали в отверстия, нажимайте на панель сбоку, пока она не встанет на место должным образом. Если в передней панели имеется встроенная панель управления, проследите, чтобы при подсоединении панели управления ее штекерный разъем сидел безупречно.
- Снова затяните крепёжные винты передней панели 2.
- Установите переднюю панель 1 и закрепите ее винтами.

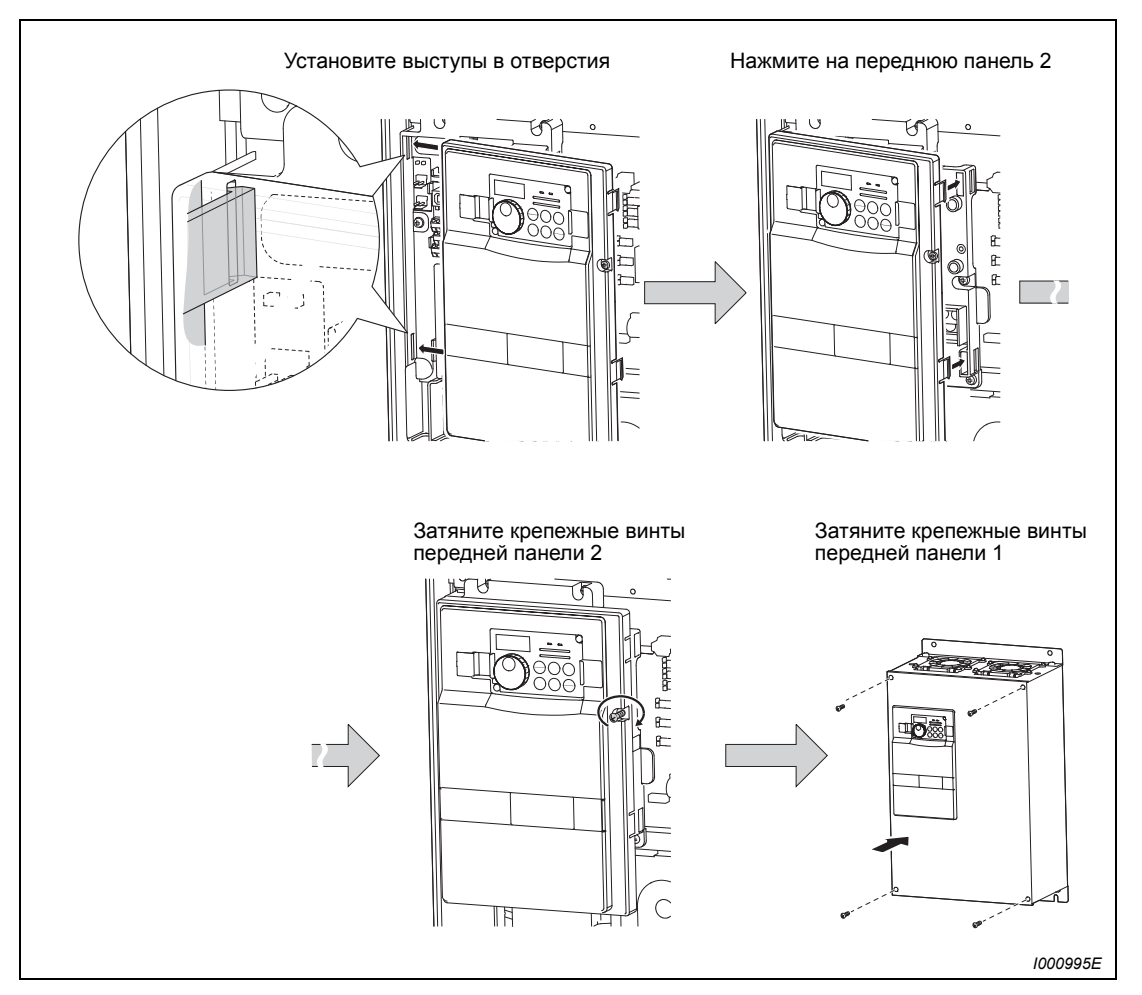

*Рис. 2-5: Установка передней панели*

**УКАЗАНИЯ** У преобразователей класса мощности 04320 и выше передняя крышка 1 состоит из двух частей

> Проследите за тем, чтобы передняя панель была установлена правильно. Всегда закрепляйте переднюю панель крепежными винтами.

> Серийный номер на заводской табличке с паспортными данными должен совпадать с серийным номером на заводской табличке преобразователя частоты. Перед установкой передней панели проверьте, подходит ли она к преобразователю частоты.

## <span id="page-26-0"></span>**2.2.3 Модели от FR-F746-00023 до 01160-EC**

## **Снятие передней крышки**

- Отпустите крепежные винты передней крышки.
- Осторожно поднимите переднюю крышку, так как она соединена с преобразователем металлической цепочкой.
- Отсоедините кабель пульта.
- Отцепите крючок цепочки от преобразователя.
- Теперь вы можете снять переднюю крышку.

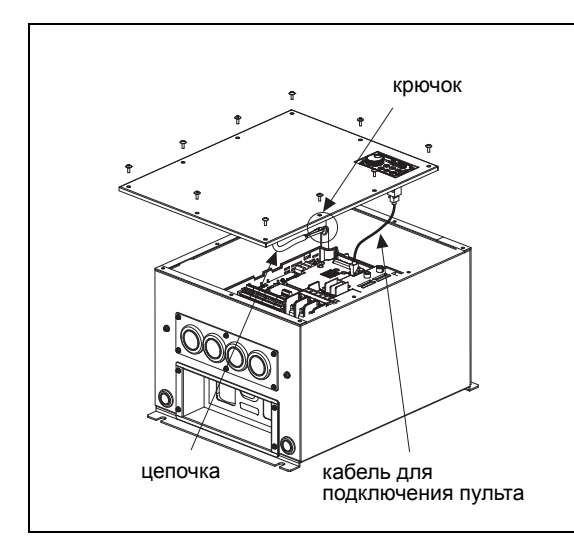

*Рис.2-6: Снятие передней крышки*

*I001394E*

## **Установка передней крышки**

- Зацепите крючок металлической цепочки за преобразователь.
- Подсоедините кабель пульта.
- Закрепите переднюю крышку винтами. При монтаже передней крышки следите за тем, чтобы не зажать кабели и металлическую цепочку.

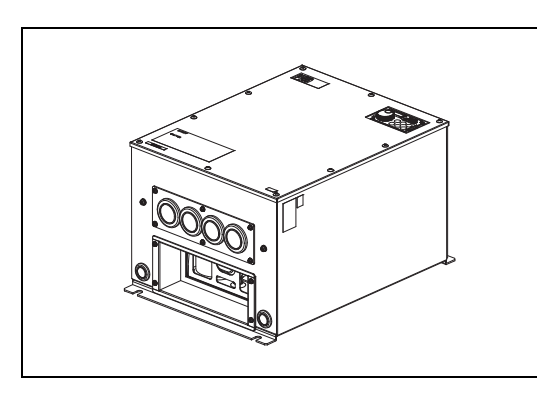

*Рис.2-7: Установка передней крышки*

*I001395E*

## <span id="page-27-0"></span>**2.3 Монтаж**

<span id="page-27-1"></span>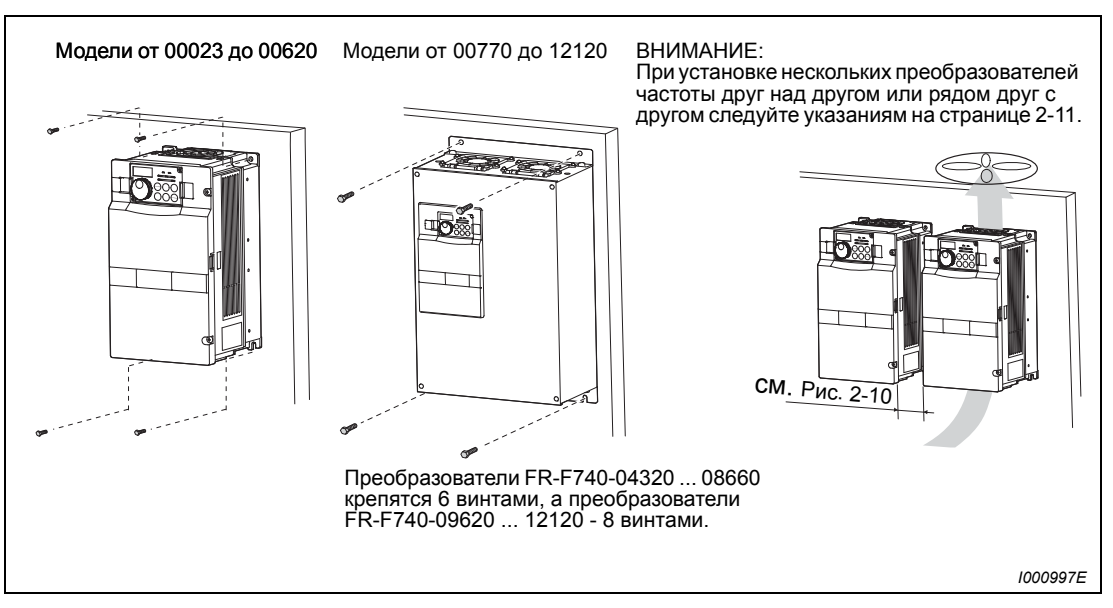

*Рис. 2-8: Установка на монтажной плате шкафа управления*

Преобразователь частоты состоит из высокоточных механических и электронных компонентов. Устанавливать или эксплуатировать его в условиях, перечисленных на приведенном ниже рисунке, категорически воспрещается, так как это может привести к сбоям в его работе.

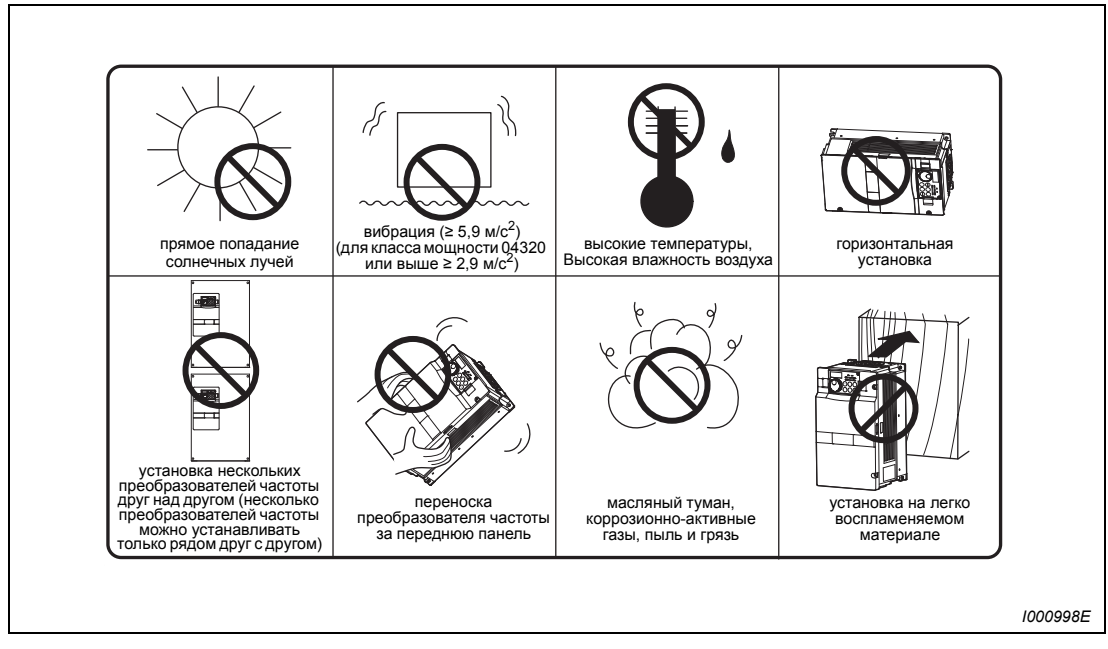

*Рис. 2-9: Условия, которые могут привести к сбоям в работе*

## <span id="page-28-0"></span>**2.4 Конструкция шкафа управления**

Для определения конструкции и размеров шкафа управления при его проектировании и изготовлении следует наряду с местом установки и его тепловыделяющими компонентами принять во внимание и другие факторы.

Преобразователь частоты состоит из большого количества полупроводниковых элементов. Для обеспечения длительного срока службы и надежной работы необходимо соблюдать все условия относительно окружающей среды.

## <span id="page-28-1"></span>**2.4.1 Место установки**

При выборе места установки необходимо, чтобы были соблюдены условия относительно окружающей среды, перечисленные в следующей далее таблице. При эксплуатации преобразователя частоты в условиях, не соответствующих указанным в таблице, наряду с уменьшением его мощности и срока службы могут также наступить и сбои в работе.

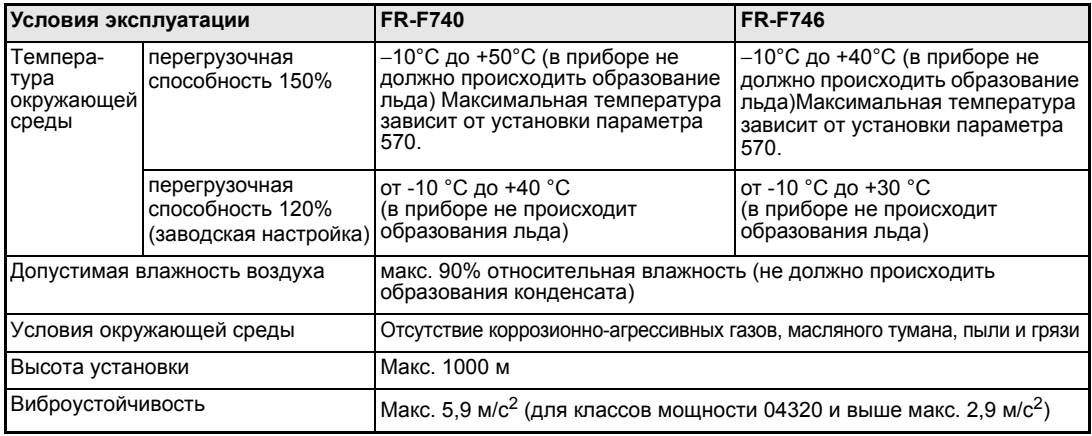

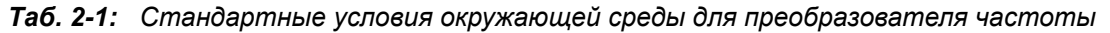

## **Температура**

Допустимая температура окружающей среды находится для преобразователей частоты FR-F740 в пределах от -10°C до +50°C (для перегрузочной способности 150%) и от -10°C до +40°C (для перегрузочной способности 120%), а для преобразователей частоты FR-F746 - в пределах от -10°C до +40°C (для перегрузочной способности 150%) и от -10°C до +30°C (для перегрузочной способности 120%). Эксплуатация преобразователя частоты за пределами данного температурного диапазона сокращает срок службы полупроводниковых элементов, емкостей и т.д. Перечисленные далее меры служат приведению окружающей среды в соответствие с допустимым диапазоном температур.

- Меры против слишком высоких температур
	- Используйте для охлаждения принудительную вентиляцию или схожую <sup>с</sup> ней сис- тему охлаждения (см. стр. [2-10](#page-31-0)).
	- Установите шкаф управления в кондиционируемом помещении.
	- Не допускайте прямого попадания солнечных лучей.
	- Используйте теплозащитный экран для уменьшения облучения прочих источников тепла.
	- Обеспечьте достаточную вентиляцию пространства вблизи шкафа управления.
- Меры против слишком низких температур
	- Для обогрева шкафа управления используйте отопление помещения.
	- Не выключайте электропитание преобразователя частоты. (Отключите только пус-ковой сигнал.)
- Резкое изменение температуры
	- Выбирайте место установки таким образом, чтобы там не могло произойти внезап-<br>ного изменения температуры.
	- Не устанавливайте преобразователь частоты вблизи отверстия для выпуска воздуха кондиционера.
	- Не устанавливайте преобразователь частоты вблизи двери, если изменение температуры может быть вызвано открытием или закрытием двери.

## **Влажность воздуха**

Преобразователь частоты следует эксплуатировать в помещении с относительной влажностью воздуха от 45% до 90%. Более высокая влажность воздуха уменьшает изоляцию и способствует коррозии. В то же время, слишком низкая влажность воздуха ведет к уменьшению диэлектрической прочности. Стандартные изоляционные опоры были определены для относительной влажности воздуха от 45% до 90%.

- Меры против повышенной влажности воздуха
	- Используйте герметично закрытый со всех сторон шкаф управления, а также средство для снижения влажности.
	- Обеспечьте приток сухого воздуха внутрь шкафа управления.
	- Установите отопительное устройство внутри шкафа управления.
- Меры против пониженной влажности воздуха

Обратите внимание, что работы по подключению и профилактическому ремонту можно производить только после устранения статического заряда тела. Избегайте прямых прикосновений к приборам и их компонентам. Обеспечьте приток воздуха с необходимой влажностью внутрь шкафа управления.

• Меры против образования конденсата.

Образование конденсата может произойти из-за колебаний внутренней температуры шкафа управления вследствие периодических остановок во время процесса преобразования частоты или из-за колебаний температуры окружающей среды. Образование конденсата уменьшает изоляцию и способствует коррозии.

- Следует принять перечисленные выше меры, направленные против повышенной влажности.
- Не выключайте электропитание преобразователя частоты. (Отключите только пусковой сигнал.)

## **Пыль, грязь и масляный туман.**

Пыль и грязь на контактах ведут к повышению переходного сопротивления и к понижению сопротивления изоляции. Влагоотдача накоплений пыли и грязи ведет к уменьшению охлаждения, вследствие загрязнения фильтров внутренняя температура шкафа управления повышается.

Наличие в воздухе помещения обладающей проводимостью пыли может в течение кратчайшего времени привести к сбоям в работе, привести к проблемам с изоляцией и вызвать короткое замыкание. Схожие проблемы вызывает и масляный туман. Необходимо принять соответствующие меры.

- Меры против пыли, грязи и масляного тумана.
	- Используйте герметично закрытый со всех сторон шкаф управления. Необходимо принять меры против повышения температуры внутри шкафа управления (см. стр. [2-10\)](#page-31-0).
	- Проведите очистку подаваемого воздуха. Увеличьте давление внутри шкафа управления путем закачивания туда чистого воздуха.

## **Коррозионно-агрессивные газы и аэрозоли**

При нахождении вблизи от побережья преобразователь частоты подвергается особенно сильному воздействию коррозионно-агрессивного воздуха и солей. Это может привести к проржавлению печатной платы и конструктивных элементов, а также затруднить использование реле и переключателей вследствие порчи контактов. В таких случаях необходимо принять меры, перечисленные в разделе «Пыль, грязь и масляный туман».

## **Взрывоопасные, легко воспламеняемые газы**

Так как у преобразователя частоты отсутствует устройство защиты от взрыва, его следует устанавливать в защищенном от взрыва шкафу управления. В помещениях, где вследствие наличия взрывоопасных газов, пыли или грязи существует угроза взрыва, необходимо установить шкаф управления, сконструированный таким образом, чтобы он соответствовал требованиям по взрывобезопасности оборудования. Так как сертификация такого шкафа управления возможна лишь после широкомасштабной проверки, его разработка связана с большими расходами. При наличии возможности необходимо установить преобразователь частоты в пространстве, в котором отсутствует угрозы взрыва.

## **Высота установки**

Преобразователь частоты следует устанавливать на высоте до макс. 1000 м. При большей высоте установки вследствие более разреженного воздуха происходит уменьшение охлаждения, а более низкое давление вызывает уменьшение диэлектрической прочности.

## **Колебания и толчки**

Виброустойчивость преобразователя частоты в диапазоне частот от 10 Гц до 55 Гц составляет 5,9 м/ $c^2$  при амплитуде колебаний 1 мм (2,9 м/ $c^2$  для классов мощности 04320 и выше).

Меньшие колебания и толчки могут постепенно привести к расшатыванию механических компонентов и затруднить использование соединений вследствие порчи контактов. Особенный вред наносится при этом элементам схемы прибора, так как при частых толчках они могут отломиться.

- Меры по противодействию
	- Установите на шкафе управления резиновые амортизаторы.
	- Во избежание резонансных явлений необходимо укрепить конструкцию шкафа управления.
	- Не устанавливайте шкаф управления вблизи от источников вибрации.

## <span id="page-31-0"></span>**Системы охлаждения для шкафа управления**

Для того, чтобы внутренняя температура шкафа управления не выходила за пределы допустимых для преобразователя частоты величин, необходимо обеспечить отвод или уменьшение тепла, производимого преобразователем частоты и другими блоками (трансформаторы, лампы, сопротивления и т.д.), а также тепла, воздействующего на шкаф управления извне, такого как прямое попадание солнечных лучей. Для обеспечения этого имеется возможность использования различных систем охлаждения.

- Естественная конвекция через стенку корпуса шкафа управления (при использовании герметично закрытого шкафа управления)
- Охлаждение при помощи радиатора (алюминиевый радиатор и т.д.)
- Воздушное охлаждение (принудительная вентиляция, приток и отвод воздуха через трубное соединение)
- Охлаждение при помощи теплообменника или охлаждающего вещества (теплообменник, кондиционер и т.д.)

| Система охлаждения                     |                                                            | Конструкция шкафа<br>управления | Описание                                                                                                    |
|----------------------------------------|------------------------------------------------------------|---------------------------------|----------------------------------------------------------------------------------------------------|
| Естествен-<br>ная<br>конвекция         | Естественная<br>вентиляция<br>(закрытая или<br>открытая)   | 1001000E                        | Экономная и часто используемая конструкция,<br>однако размер шкафа управления<br>увеличивается с ростом класса мощности.<br>Предпочтительно использование при малых<br>мощностях.                                                                         |
|                                        | Естественная<br>вентиляция<br>(изоляция со всех<br>сторон) | ∣N∨<br>1001001E                 | Закрытый со всех сторон шкаф управления<br>пригоден прежде всего для использования<br>в коррозионно-агрессивной среде с нагрузками<br>в виде пыли, грязи и масляного тумана. Размер<br>шкафа управления увеличивается вместе<br>с ростом класса мощности. |
| Принуди-<br>тельная<br>вентиля-<br>ция | Радиатор                                                   | Радиатор<br>1001002E            | Конструкция шкафа управления зависит от<br>расположения радиатора. Предпочтительно<br>использование при малых мощностях.                                                                                                    |
|                                        | Принудительная<br>вентиляция                               | 1001003E                        | В основном данная конструкция предназначена<br>для внутренних помещений. Размеры шкафа<br>управления и затраты сравнительно невелики.<br>Используется часто.                                                                                              |
|                                        | Теплообменник                                              | Тепло-<br>обменник<br>1001004E  | Конструкция предназначена для закрытого со<br>всех сторон шкафа управления небольших<br>размеров.                                                                                                    |

*Таб. 2-2: Системы охлаждения шкафа управления*

## <span id="page-32-0"></span>**2.4.2 Установка**

## **Минимально допустимые зазоры между преобразователем и стенками шкафа управления**

Для обеспечения хорошего отвода тепла, а также удобства доступа при работах по техобслуживанию соблюдайте указанные минимально допустимые зазоры.

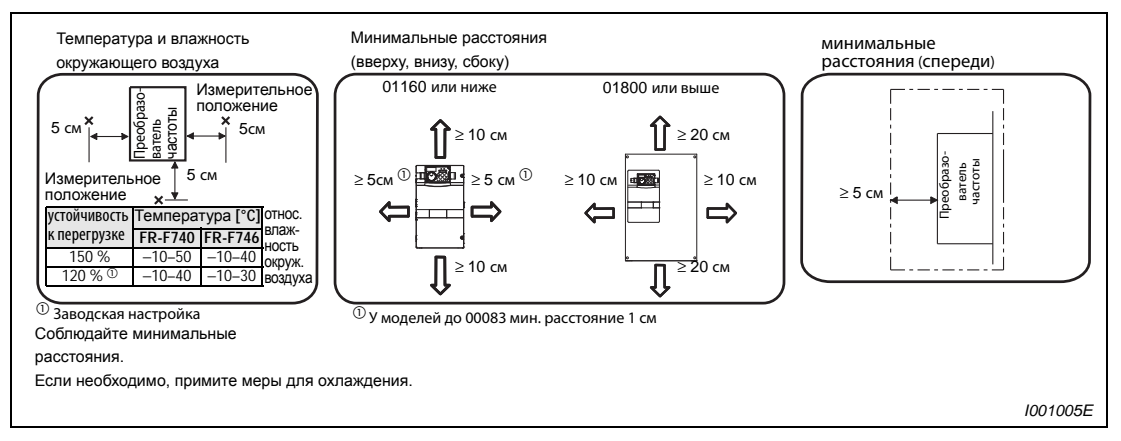

*Рис. 2-10: Минимально допустимые зазоры между преобразователем и стенками шкафа управления*

<span id="page-32-1"></span>**УКАЗАНИЯ** Для замены охлаждающего вентилятора в преобразователях FR-F740 класса мощности 04320 и выше требуется свободное пространство 30 см перед преобразователем. Подробная информация о замене вентиляторов имеется в разделе [8.1.7.](#page-483-2)

> Над преобразователями FR-F746 предусмотрите достаточное свободное пространство, так как охлаждающие вентиляторы (крышки) крепятся винтами.

> В отношении преобразователей FR-F746 соблюдать минимальное боковое расстояние не требуется.

## **Положение при монтаже**

Преобразователь частоты можно устанавливать исключительно в вертикальном положении. Иное положение препятствует естественной конвекции и может вызвать повреждения. Необходимо обеспечить удобный доступ к элементам управления.

## **Пространство над преобразователем частоты**

Установленные вентиляторы отводят тепло преобразователя частоты наверх. Поэтому приборы установленные над преобразователем частоты должны обладать термостойкостью.

**УКАЗАНИЯ** Температура окружающей среды на расстоянии 5 см от наружного края преобразователя FR-F740 должна составлять не более 50 °C, а для преобразователя частоты FR-F746 - не более 40 °C.

## **Установка нескольких преобразователей частоты**

Если в одном шкафу управления должны быть установлены несколько преобразователей частоты, их, как правило, следует расположить горизонтально (см. рис. а). Если из соображений экономии места и т. пар. необходимо вертикальное размещение, следует предусмотреть воздушные зазоры между отдельными преобразователями частоты, чтобы приборы установленные наверху, не нагревались приборами, установленными внизу, и не происходили сбои в работе.

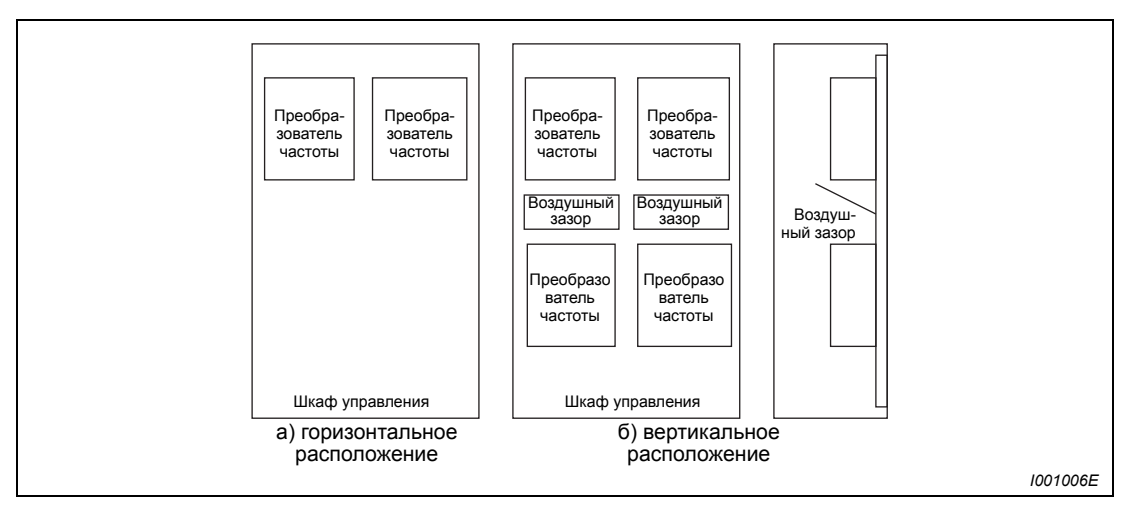

*Рис. 2-11: Размещение при установке нескольких преобразователей частоты*

**УКАЗАНИЕ** При установке нескольких преобразователей частоты проследите за тем, чтобы внутренняя температура шкафа управления не превышала максимально допустимые для преобразователя частоты величины. При необходимости увеличьте размеры шкафа управления и обеспечьте его вентиляцию.

## **Вентиляция**

Тепло, выделяемое преобразователем частоты, отводится наверх при помощи вентилятора. Установите вентилятор (вентиляторы) в вентилируемом корпусе с учетом оптимального направления потока охлаждающего воздуха. (см. следующий далее рисунок). При необходимости предусмотрите воздушные зазоры.

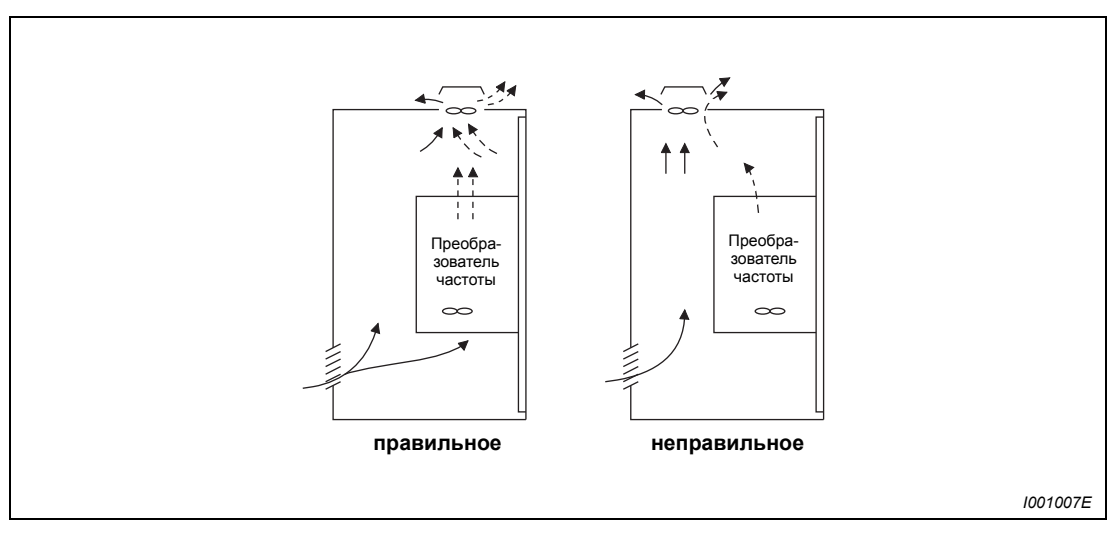

*Рис. 2-12: Размещение преобразователя частоты в шкафу управления с зазорами для охлаждающего воздуха.*

## <span id="page-34-0"></span>**2.4.3 Монтажный комплект для вынесенного воздушного охлаждения (FR-A7CN)**

Если преобразователь размещен в распределительном шкафу, то температуру в шкафу можно существенно уменьшить, вынеся радиатор преобразователя за пределы шкафа. Этот вариант рекомендуется использовать, в частности, при размещении преобразователей в компактных шкафах.

Для преобразователей классов мощности от 00023 до 03610 предлагается опциональный монтажный комплект для вынесенного воздушного охлаждения (FR-A7CN). Размеры проема в шкафу указаны в руководстве по опциональному комплекту.

Размеры проема в шкафу для преобразователей с классом мощности 04320 и выше указаны на рис. A-21 в приложении.

## **Смещение и удаление монтажного уголка**

• Классы мощности с 05470 по 06830

Для вынесенного воздушного охлаждения у преобразователей классов мощности с 05470 по 06830 необходимо сместить вперед монтажные уголки, имеющиеся вверху и внизу на преобразователе.

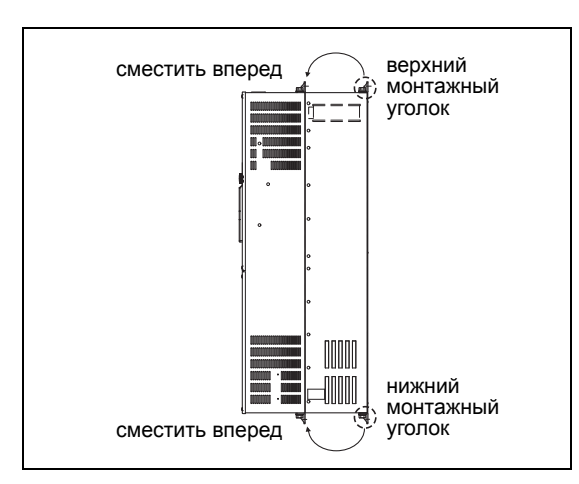

*Рис.2-13: Смещение монтажного уголка (05470 до 06830)*

*I001381E*

 $\bullet$  Классы мощности 04320, 04810, 07700 и выше

У преобразователей классов мощности 04320, 04810, 07700 и выше вверху и внизу на преобразователе имеется по два монтажных уголка. Для вынесенного воздушного охлаждения удалите задние уголки.

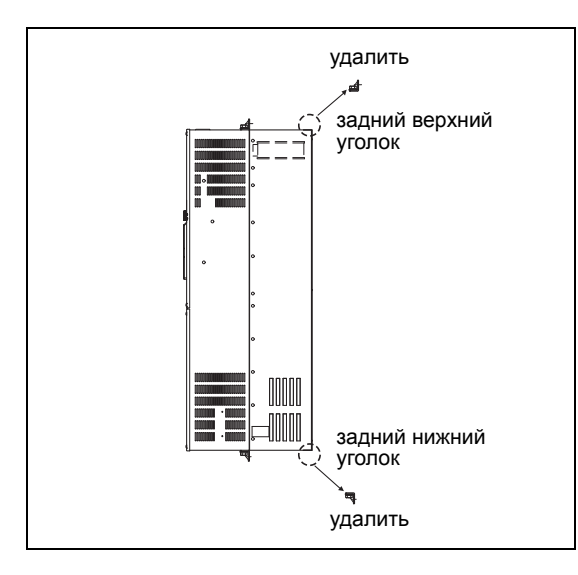

#### *Рис.2-14:*

*Удаление монтажного уголка (04320, 04810, 07700 или выше)*

*I001382E*

## **Монтаж преобразователя частоты**

Вставьте преобразователь в выемку шкафа так, чтобы радиатор преобразователя находился за пределами шкафа. Закрепите преобразователь верхним и нижним монтажным уголком.

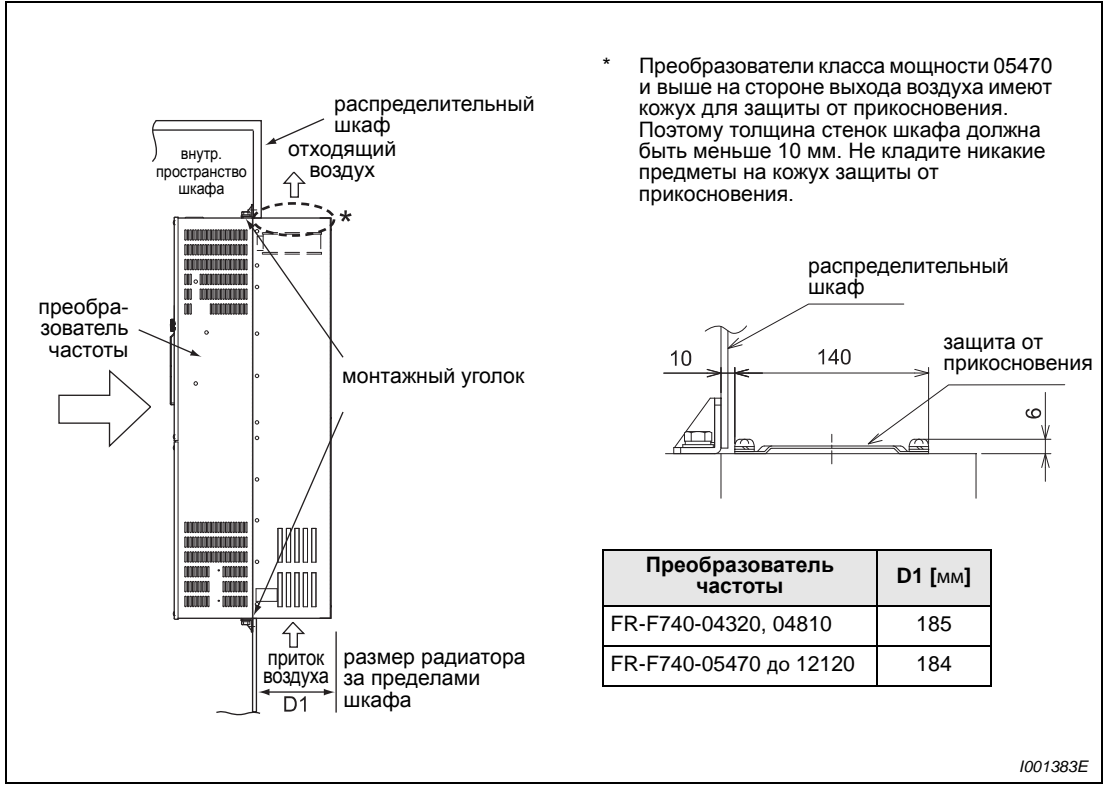

*Рис. 2-15: Монтаж преобразователя для вынесенного воздушного охлаждения*

# **ЕНИМАНИЕ**<br>• Если пре<br>**НЕЛЬЗЯ П**

- z *Если преобразователь оснащен охлаждающим вентилятором, то его нельзя применять в окружающей среде, в которой возникают капли воды, масляный туман, пыль и т. пар.*
- z *Следите за тем, чтобы в преобразователь и вентиляторы не попали винты или т. пар.*
**3 Подключение**

# **3.1 Конфигурация системы**

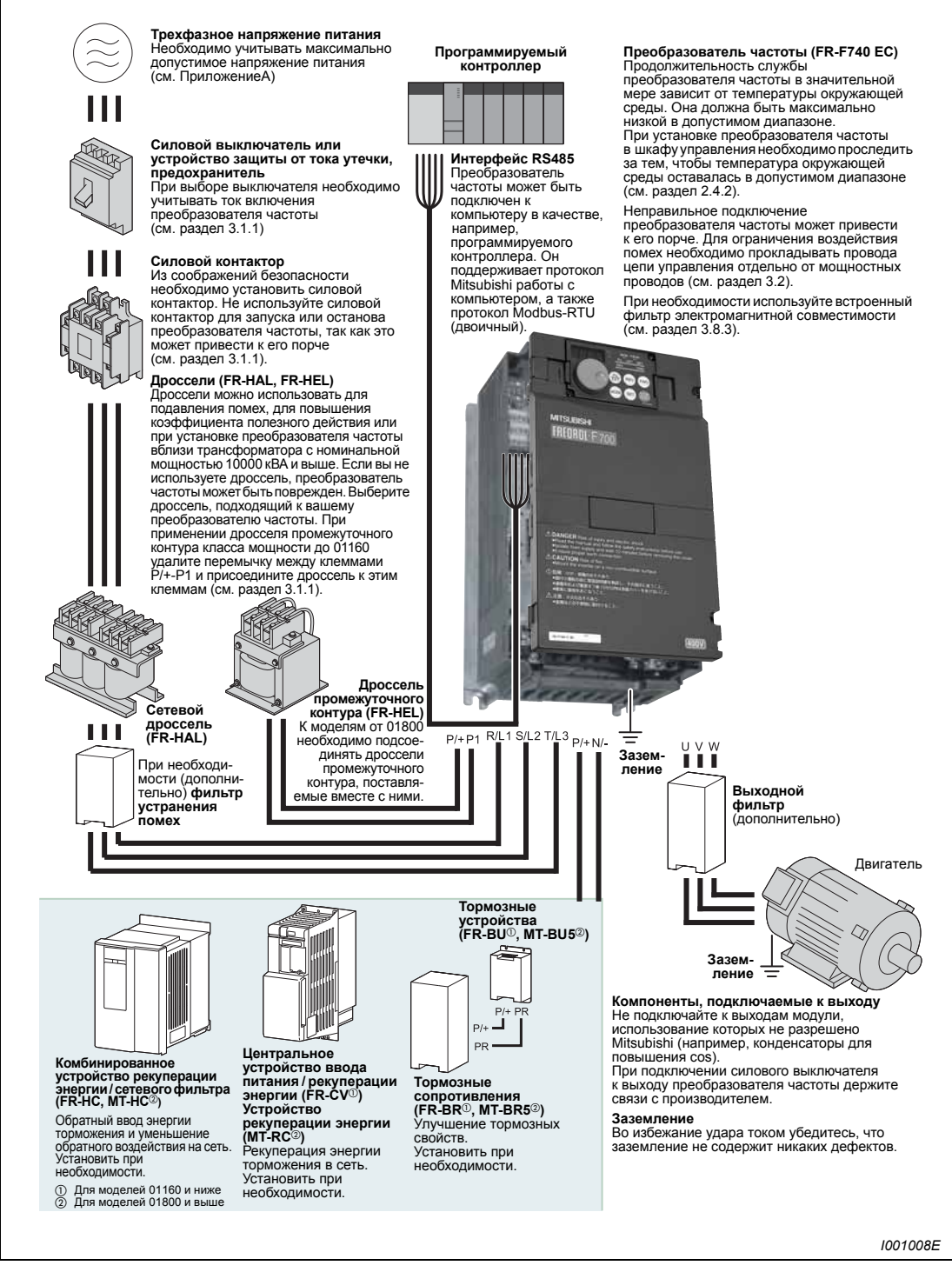

*Рис. 3-1: Описание конфигурации системы*

**УКАЗАНИЯ** Не подключайте к выходным клеммам преобразователя элементы и модули, не разрешенные Mitsubishi, (например, конденсаторы для повышения cos) Это может привести к отключению преобразователя частоты или к порче подключенных элементов или модулей.

#### Электромагнитная совместимость

При работе преобразователя частоты на входе и выходе могут возникнуть электромагнитные помехи, которые могут передаться по проводам (через провод сети питания) или беспроводным образом находящимся поблизости устройствам (например, радиоприемникам) или линиям передачи сигналов и данных.

Для уменьшения помех, исходящих со стороны сети питания, необходимо задействовать внутренний фильтр преобразователя частоты (возможно также использование дополнительных фильтров). Для уменьшения обратного воздействия на сеть необходимо использовать сетевой дроссель или дроссель промежуточного контура. Для уменьшения помех, исходящих от выхода, необходимо использовать для подсоединения двигателя экранированные провода (см. также раздел [3.8](#page-76-0) на тему «Электромагнитная совместимость»).

Подробную информацию о дополнительных возможностях можно найти в руководствах по эксплуатации дополнительных устройств.

# <span id="page-38-0"></span>**3.1.1 Силовые контакторы и выключатели**

Внешние дополнительные устройства необходимо выбирать в соответствии с мощностью двигателя.

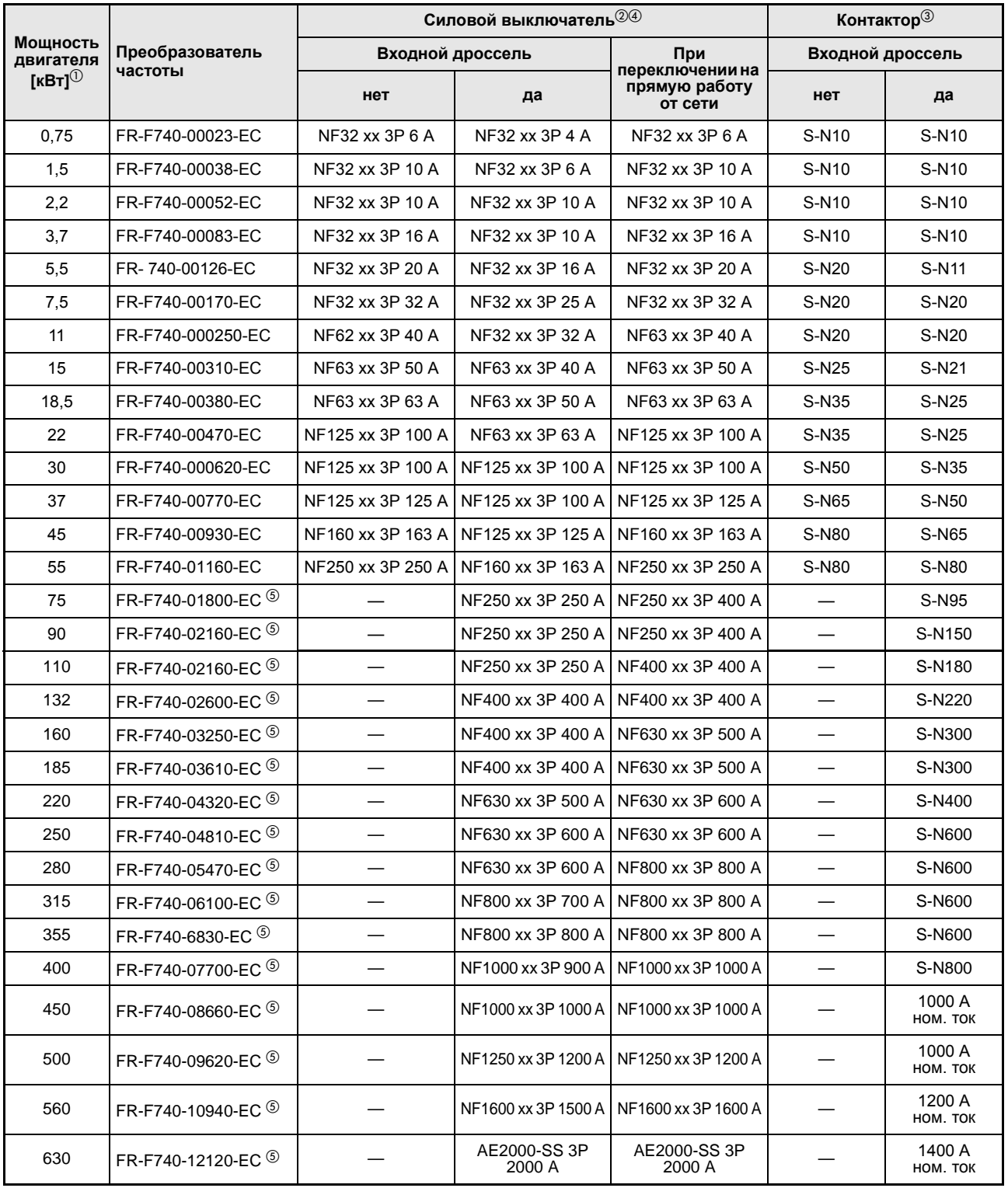

*Таб. 3-1: Выключатели и контакторы*

- $^{\textcircled{\tiny{\textup{1}}}}$  Величины относятся к 4-х полюсному самоохлаждающемуся двигателю с напряжением питающей сети 400 В и частотой 50 Гц.
- $\textcircled{\tiny{2}}$  Выберите силовой выключатель в соответствии с мощностью преобразователя частоты. Подключите к каждому преобразователю частоты по одному силовому выключателю.

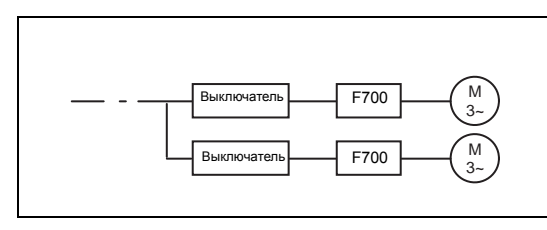

*Рис.3-2: Схема расположения силовых выключателей*

*I001332E*

 $\circledR$  Указанные контакторы выбраны для класса АС-1. Срок службы контактора составляет 500000 коммутационных циклов. При аварийном выключении через контактор при работающем двигателе срок службы контактора сокращается на 25 коммутационных циклов.

Если контактор предназначен для выполнения аварийного выключения или для переключения двигателя в режим прямого питания от сети, размеры контактора должны быть выбраны в соответствии с классом AC-3 для номинального тока двигателя.

- $\Phi$  При срабатывании выключателя на входе проверьте проводные соединения (на короткое замыкание), а также преобразователь частоты на наличие вышедших из строя элементов и т.д. Найдите и устраните причину срабатывания, прежде чем вновь включать выключатель.
- $\circledS$  Необходимо подключить поставляемый вместе с прибором дроссель промежуточного контура.

# <span id="page-40-0"></span>**3.2 Электропроводка**

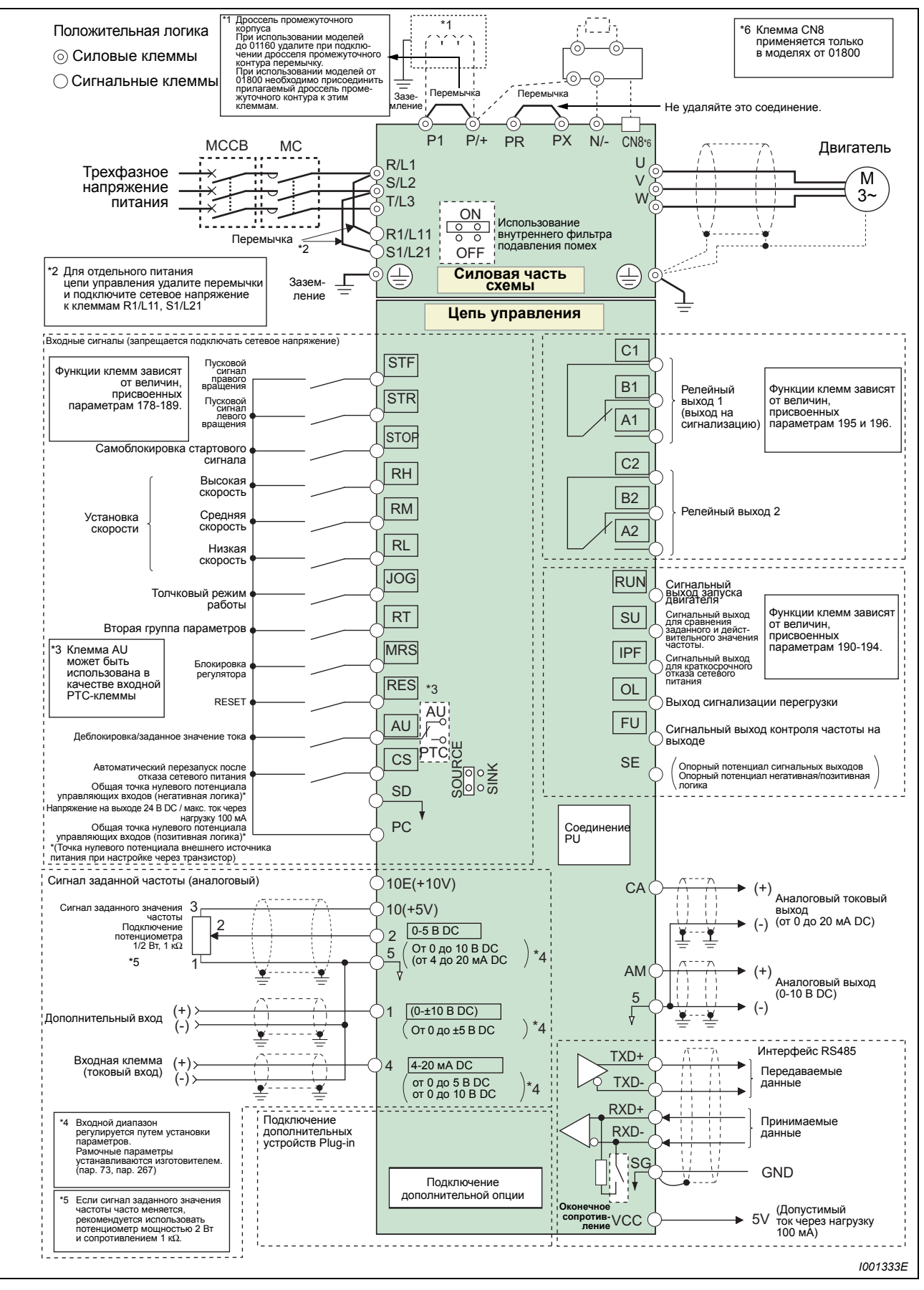

*Рис.3-3: Схема подключения преобразователя частоты*

**УКАЗАНИЯ** Во избежание влияния индуктивных помех расстояние между сигнальными проводами и силовыми кабелями должно составлять минимум 10 см.

> Проследите за тем, чтобы при подключении к преобразователю частоты иных устройств в него не попали посторонние проводящие предметы. Посторонние проводящие предметы, такие как кусочки кабеля или осколки, возникающие при сверлении монтажных отверстий, могут вызвать сбои в работе.

# **3.3 Подключение силовой части схемы**

# **3.3.1 Описание клемм**

| Клемма       | Обозначение                                            | Описание                                                                                                    |
|--------------|--------------------------------------------------------|----------------------------------------------------------------------------------------------------|
| L1, L2, L3   | Подключение<br>сетевого<br>напряжения                  | Питание преобразователя частоты от сети<br>(380-480 В, 50/60 Гц; устройства от 01800: 380-500 В АС)<br>При подключении комбинированного устройства рекуперации энергии /<br>сетевого фильтра или центрального устройства ввода питания /<br>рекуперации энергии (FR-CV) эти клеммы нельзя подключать<br>напрямую к сети питания.                                                                                                    |
| U, V, W      | Подключение<br>двигателя                               | Выход преобразователя частоты по напряжению<br>$(3 \sim 0 B -$ напряжение питания, 0,5-400 Гц)                                                                                                    |
| L11, L21     | Отдельное<br>подключение<br>управляющего<br>напряжения | Эти клеммы соединены с клеммами L1 и L2. Для вывода сообщения<br>о тревожной ситуации и включения сигнала тревоги после отключения<br>преобразователя частоты или при подключении комбинированного<br>устройства рекуперации энергии / сетевого фильтра (FR-HC) или<br>устройства ввода питания / рекуперации энергии (FR-CV) необходимо<br>удалить перемычки между клеммами L1-L11 и L2-L21 и подключить<br>к клеммам L11 и L21 отдельное питание (380-480 В, для моделей<br>начиная с 01800. 380-500 В).<br>Не выключайте питание цепи управления (L11/L21) при включенном<br>сетевом напряжении (L1, L2, L3), так как преобразователь частоты<br>может быть поврежден. Проводной монтаж необходимо провести таким<br>образом, чтобы питание главной цепи (L1, L2, L3) выключалось<br>одновременно с питанием цепи управления (L11, L21).<br>Требуемая мощность: ≤ 00380: 60 ВА, 00470 или выше: 80 ВА |
| $P/+. N/-$   | Подключение<br>внешнего<br>тормозного<br>устройства    | К клеммам P/+ и N/- можно подключить тормозное устройство (FR-BU, BU<br>и MT-BU5), центральное устройство ввода питания / рекуперации энергии<br>(FR-CV), комбинированное устройство рекуперации энергии /сетевого фильтра<br>(FR-HC, MT-HC) или устройство рекуперации энергии (MT-RC).                                                                                                    |
| $P/+$ , $P1$ | Подключение<br>дросселя<br>промежуточного<br>корпуса   | В моделях класса мощности 01160 и ниже необходимо удалить<br>перемычку между клеммами P/+ и P1 и дополнительно подключить<br>дроссель промежуточного контура.<br>К преобразователям частоты моделей 01800 или выше необходимо<br>подключить приложенный дроссель промежуточного контура к<br>вышеуказанным клеммам.                                                                                                    |
| PR, PX       |                                                        | Использование клемм и удаление перемычки запрещено                                                                                                    |
|              | <b>PE</b>                                              | Подключение защитного проводника к преобразователю частоты                                                                                                    |

*Таб. 3-2: Описание клемм*

# **3.3.2 Расположение клемм и проводные соединения**

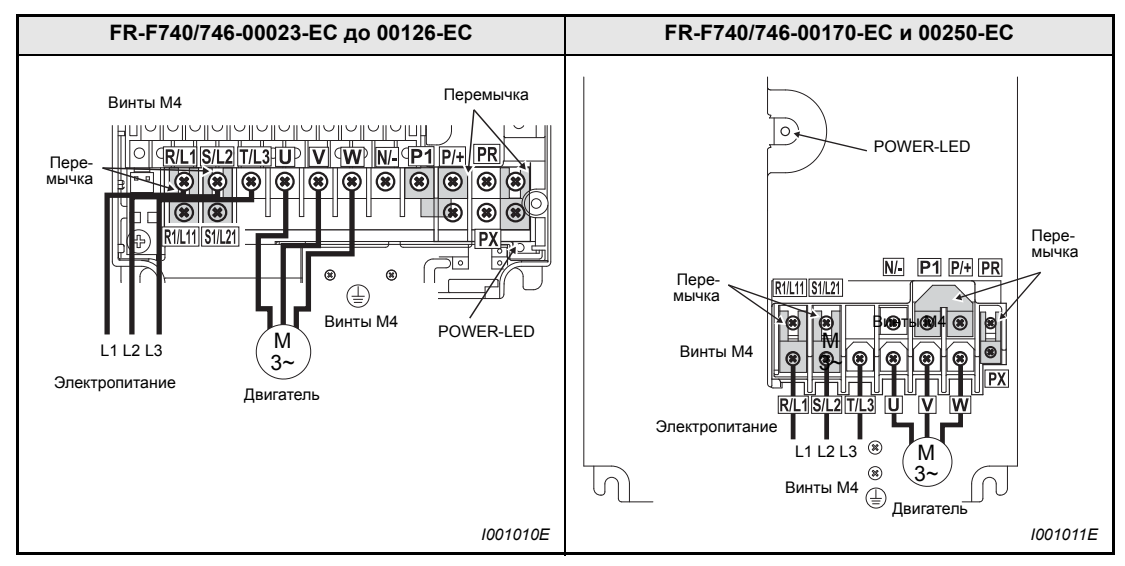

*Таб. 3-3: Расположение клемм и проводные соединения (1)*

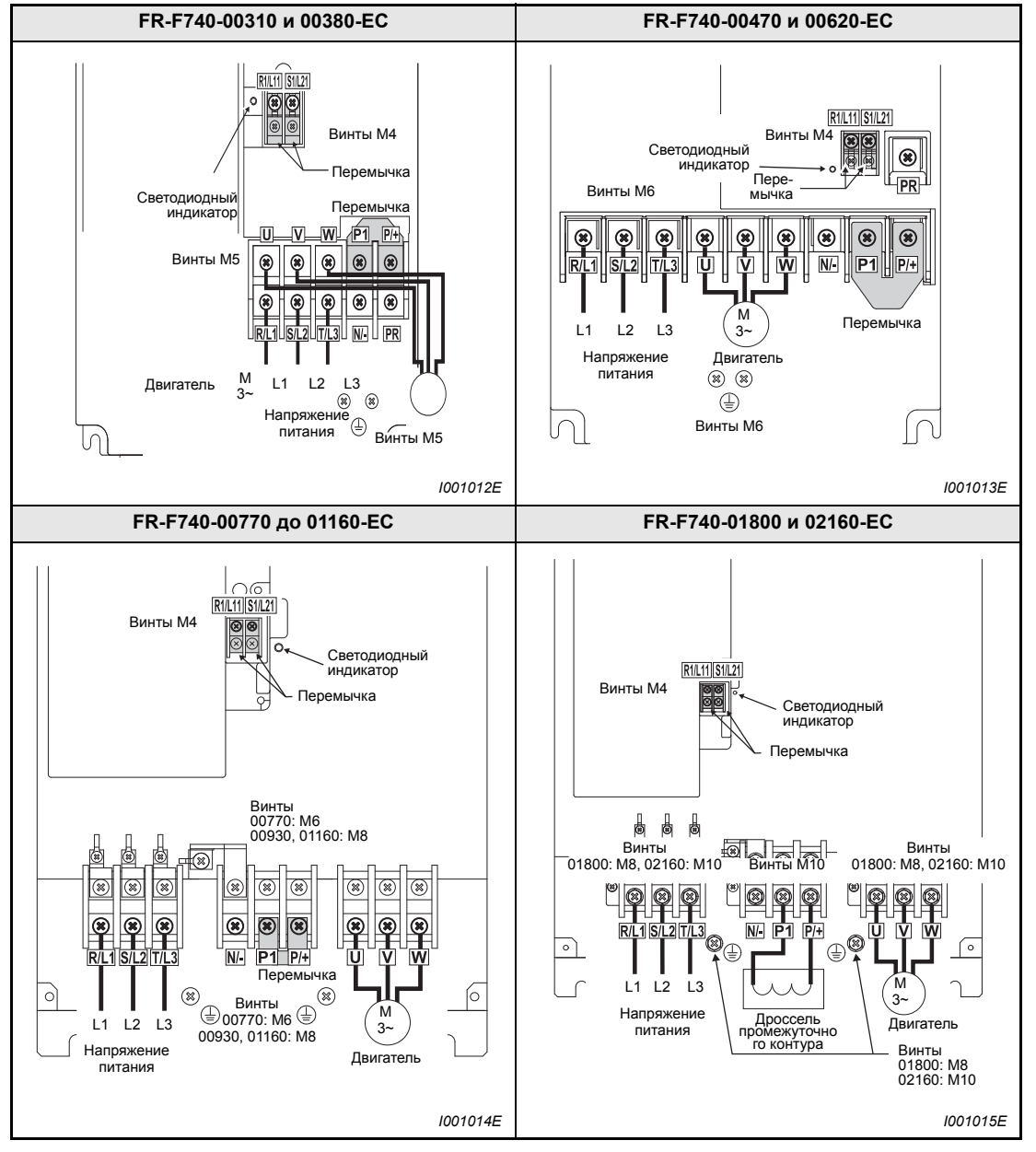

*Таб. 3-3: Расположение клемм и проводные соединения (2)*

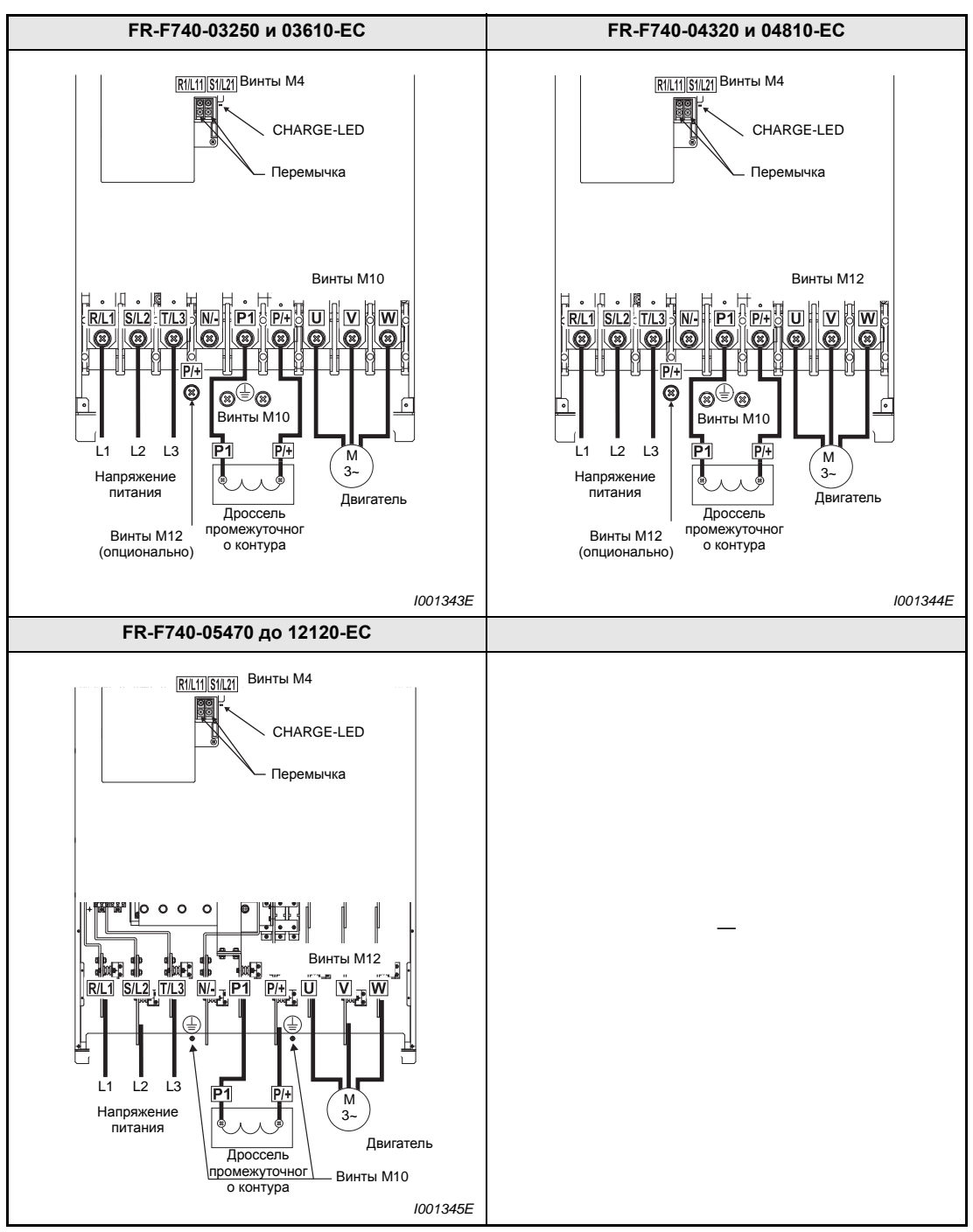

*Таб. 3-3: Расположение клемм и проводные соединения (3)*

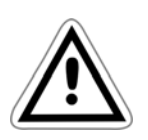

### **E ВНИМАНИЕ:**

- *Подключение к сети питания осуществляется через клеммы R/L1, S/L2 и T/L3. (Последовательность чередования фаз сетевого напряжения соблюдать необязательно.) При подключении сетевого напряжения к клеммам U, V и W преобразователь частоты надолго выходит из строя.*
- *Кабель двигателя подключается к клеммам U, V, W. При подаче сигнала на клемму STF двигатель вращается в направлении часовой стрелки (при взгляде в сторону конца ведущего вала).*

#### **Подключение к шинопроводам**

У преобразователей класса мощности 05470 или выше для подключения к шинопроводам используется винт с контргайкой. Наверните контргайку с правой стороны шины. Если вы хотите подсоединить к шине два провода, расположите один провод с левой и один провод с правой стороны шины. Используйте для этого винты и гайки, входящие в комплект поставки.

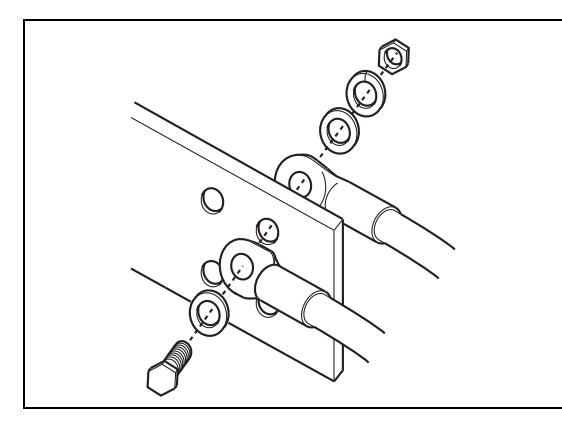

*Рис.3-4: Подключение к шинопроводам*

*I001346E*

#### **Кабельный ввод FR-F740**

Преобразователи FR-F740-00470 и 00620 имеют многопозиционную гребенку для ввода кабелей. В нужных местах гребенки удалите перегородки острогубцами.

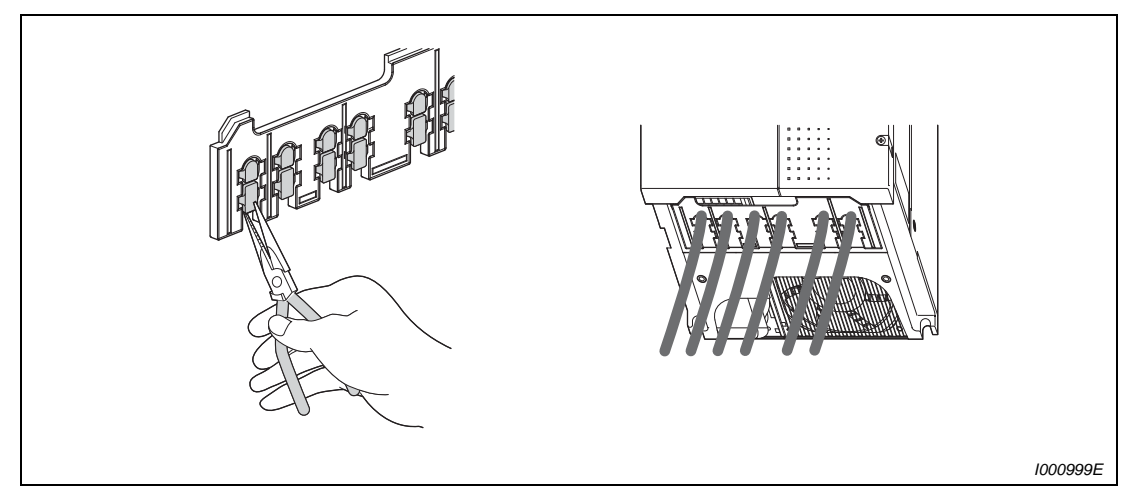

*Рис. 3-5: Гребенка для ввода кабелей*

**УКАЗАНИЯ** Удалите лишь столько перегородок, сколько необходимо для используемых кабелей. Если перегородка выломана, но кабель не введен, класс защиты преобразователя изменяется с IP20 на IP00.

#### **Кабельный ввод FR-F746**

Если вы хотите ввести кабель через какое-либо из предусмотренных отверстий, удалите с этого отверстия резиновое уплотнение и вставьте него кабельный ввод, сертифицированный для сырых помещений (например, Skintop серии ST-M, контргайка GMP-GL-M, уплотнения серии GMP). В этом случае ввод будет отвечать требованиям степени защиты IP54.

В тех отверстиях, которые остаются неиспользованными, заменять резиновое уплотнение не требуется.

### **Определение параметров кабелей**

Выбирайте провода таким образом, чтобы потери напряжения составляли макс. 2%. Если расстояние между двигателем и преобразователем частоты велико, то в результате потерь напряжения в кабеле скорость вращения двигателя может снизиться. Влияние потерь напряжения особенно значительно при низких частотах. Нижеследующая таблица содержит пример расчета параметров кабеля длиной 20 м:

Класс 400 В (напряжение питания 440 В при устойчивости к перегрузкам 110% в течение 1 минуты)

| Преобразователь        | Момент<br>Винтовые |                 | Кабельные<br>наконечники |                     | Поперечное сечение кабеля<br>ПВХ-кабель [мм <sup>2</sup> ] <sup><math>\circlearrowright</math></sup> |                |                            |
|------------------------|--------------------|-----------------|--------------------------|---------------------|----------------------------------------------------------------------------------------------------|----------------|----------------------------|
| частоты                | клеммы $^{(2)}$    | затяжки<br>[Hм] | L1, L2,<br>L3, P1, P     | <b>U, V, W</b>      | L1, L2,<br>L3, P1, P                                                                                 | <b>U, V, W</b> | Зазем-<br>ляющий<br>кабель |
| FR-F740-00023-00083-EC | M4                 | 1,5             | $2 - 4$                  | $2 - 4$             | 2,5                                                                                                  | 2.5            | 2.5                        |
| FR-F740-00126-EC       | M4                 | 1,5             | $2 - 4$                  | $2 - 4$             | 2,5                                                                                                  | 2,5            | 4                          |
| FR-F740-00170-EC       | M4                 | 1,5             | $5,5-4$                  | $5,5-4$             | 4                                                                                                    | 4              | 4                          |
| FR-F740-000250-EC      | M4                 | 1,5             | $5,5-4$                  | $5,5-4$             | 6                                                                                                    | 6              | 10                         |
| FR-F740-00310-EC       | M <sub>5</sub>     | 2,5             | $8-5$                    | $8-5$               | 10                                                                                                   | 10             | 10                         |
| FR-F740-00380-EC       | M <sub>5</sub>     | 2,5             | $14 - 5$                 | $8 - 5$             | 16                                                                                                   | 10             | 16                         |
| FR-F740-00470-EC       | M <sub>6</sub>     | 4,4             | $22-6$                   | $14-6$              | 25                                                                                                   | 16             | 16                         |
| FR-F740-000620-EC      | M <sub>6</sub>     | 4,4             | $22 - 6$                 | $22-6$              | 25                                                                                                   | 25             | 16                         |
| FR-F740-00770-EC       | M <sub>6</sub>     | 4,4             | $22 - 6$                 | $22-6$              | 25                                                                                                   | 25             | 16                         |
| FR-F740-00930-EC       | M <sub>8</sub>     | 7,8             | $38-8$                   | $38 - 8$            | 50                                                                                                   | 50             | 25                         |
| FR-F740-01160-EC       | M <sub>8</sub>     | 7,8             | $60 - 8$                 | $60 - 8$            | 50                                                                                                   | 50             | 25                         |
| FR-F740-01800-EC       | M <sub>8</sub>     | 7,8             | 60-10                    | 60-10               | 50                                                                                                   | 50             | 25                         |
| FR-F740-02160-EC       | M10                | 14,7            | 100-10                   | 100-10              | 70                                                                                                   | 70             | 35                         |
| FR-F740-02600-EC       | M10                | 14,7            | 100-10                   | 150-10              | 95                                                                                                   | 95             | 50                         |
| FR-F740-03250-EC       | M10                | 14,7            | 150-10                   | 150-10              | 120                                                                                                  | 120            | 70                         |
| FR-F740-03610-EC       | M10                | 14,7            | 150-10                   | 150-10              | 150                                                                                                  | 150            | 95                         |
| FR-F740-04320-EC       | M12/M10            | 24,5            | 100-12                   | 100-12              | $2 \times 95$                                                                                        | $2 \times 95$  | 95                         |
| FR-F740-04810-EC       | M12/M10            | 24,5            | 100-12                   | 100-12              | $2 \times 95$                                                                                        | $2 \times 95$  | 95                         |
| FR-F740-05470-EC       | M12/M10            | 24,5            | 150-12                   | 150-12              | $2 \times 120$                                                                                       | $2 \times 120$ | 120                        |
| FR-F740-06100-EC       | M12/M10            | 24,5            | 150-12                   | 150-12              | $2 \times 150$                                                                                       | $2 \times 150$ | 150                        |
| FR-F740-06830-EC       | M12/M10            | 24,5            | 200-12                   | 200-12              | $2 \times 185$                                                                                       | $2 \times 185$ | $2 \times 95$              |
| FR-F740-07700-EC       | M12/M10            | 24,5            | $C2 - 200$               | $C2-200$            | $2 \times 185$                                                                                       | $2 \times 185$ | $2 \times 95$              |
| FR-F740-08660-EC       | M12/M10            | 24,5            | $C2 - 250$               | $C2-250$            | $2 \times 240$                                                                                       | $2 \times 240$ | $2 \times 120$             |
| FR-F740-09620-EC       | M12/M10            | 24,5            | $C2 - 250$               | $C2 - 250$          | $2 \times 240$                                                                                       | $2 \times 240$ | $2 \times 120$             |
| FR-F740-10940-EC       | M12/M10            | 24,5            | $C2 - 200$               | C <sub>2</sub> -200 | $3 \times 185$                                                                                       | $3 \times 185$ | $2 \times 150$             |
| FR-F740-12120-EC       | M12/M10            | 24,5            | C <sub>2</sub> -200      | C <sub>2</sub> -200 | $3 \times 185$                                                                                       | $3 \times 185$ | $2 \times 150$             |

<span id="page-46-0"></span>*Таб. 3-4: Определение размеров кабелей*

- $^{\rm O}$  В основу расчетов для моделей до 00930 был положен ПВХ-материал при максимальной рабочей температуре 70°C. Температура окружающей среды была принята равной 40°C, а длина кабеля – 20 м. В основу расчетов для моделей от 01160 был положен XLPE -материал при максимальной рабочей температуре 90°C. Температура окружающей среды при
- прокладке кабеля была принята равной 40°C  $\heartsuit$  Параметры винтовой клеммы действуют для клемм L1, L2, L3, U, V, W, а также для клеммы заземляющего провода.

Потери напряжения можно рассчитать при помощи следующего уравнения.

Падение напряжения [B]  $=\frac{\sqrt{3}\times \textsf{Comporm}$ вление провода [Ω]  $\times$  Длина провода [м]  $\times$  Сила тока [A]<br>1000

Если длина кабеля является слишком большой или потери напряжения в области низких частот слишком велики, используйте кабели большего поперечного сечения.

#### **ВНИМАНИЕ:**

- *Подтяните клеммные винты указным моментом затяжки. Недостаточно хорошо подкрученный винт может вызвать короткое замыкание или сбои в работе. Винт, затянутый слишком крепко, также может стать причиной короткого замыкания или сбоев в работе, или привести к повреждению преобразователя частоты.*
- *Используйте изолированные кабельные наконечники для подключения питания и двигателя.*

#### **Заземление**

Чтобы токи утечки, вызванные преобразователем частоты или фильтром подавления помех, не привели к возникновению опасности удара током, преобразователь частоты, сетевой фильтр и двигатель необходимо заземлить. При этом необходимо принять во внимание национальные стандарты и предписания по безопасности (например,. B. JIS, NEC section 250, IEC 536 класс 1 и т.д.)

Для подключения заземления обязательно используйте специальные винты. Обычные винты для корпуса при заземлении использовать нельзя.

Для защитного провода используйте кабель по возможности большего поперечного сечения. Запрещается использовать кабели с поперечным сечением меньшим, чем перечисленные в [Tab. 3-4.](#page-46-0) Заземляющий кабель должен быть максимально коротким. Точку заземления необходимо выбрать как можно ближе к преобразователю частоты. Двигатель и преобразователь частоты должны быть заземлены.

- Как правило, переключающие цепи изолируются при помощи изоляционного материала и размещаются в корпусе. Однако никакой изоляционный материал не позволяет полностью избежать токов утечки. Заземление корпуса обеспечивает стекание тока утечки на землю и ликвидирует угрозу удара током при прикосновении. Кроме того, заземление уменьшает влияние внешних помех на чувствительные компоненты, такие как аудиосистемы, датчики, вычислительные машины или иные системы, которые обрабатывают сигналы с большой скоростью.
- В целом заземление выполняет две задачи: Уменьшение угрозы удара током и предотвращение сбоев в работе вследствие влияния помех. Обе задачи необходимо четко различать. Указания, содержащиеся в последующих пунктах, предназначены для предотвращения сбоев в работе, вызываемых высокочастотными помехами вследствие тока утечки:
	- Заземлите преобразователь частоты отдельно. Если такая возможность отсутствует, используйте параллельное заземление, при котором заземление преобразователя частоты соединено с заземлением других приборов в общей точке. Избегайте общего заземления, при котором заземление преобразователя частоты осуществляется через защитный провод другого устройства.

Так как токи утечки преобразователя частоты и двигателя содержат высокочастотные составляющие, отдельное заземление препятствует влиянию этих помех на чувствительные компоненты.

В больших строениях рекомендуется использовать подавление помех при помощи заземленных металлических корпусов, а также отдельное заземление для уменьшения угрозы удара током.

- Преобразователь частоты должен быть заземлен. При этом необходимо принять во внимание национальные стандарты и предписания по безопасности (например,. B. JIS, NEC section 250, IEC 536 класс 1 и т.д.)
- Для защитного провода используйте кабель по возможности большего поперечного сечения. Запрещается использовать кабели с поперечным сечением меньшим, чем перечисленные в [Tab. 3-4](#page-46-0).
- Заземляющий кабель должен быть максимально коротким. Точку заземления необходимо выбрать как можно ближе к преобразователю частоты.
- Защитный провод должен быть проложен по возможности дальше от чувствительных к помехам проводов ввода/вывода. Провода линии ввода/вывода должны быть проложены параллельно и по возможности собраны в пучок.

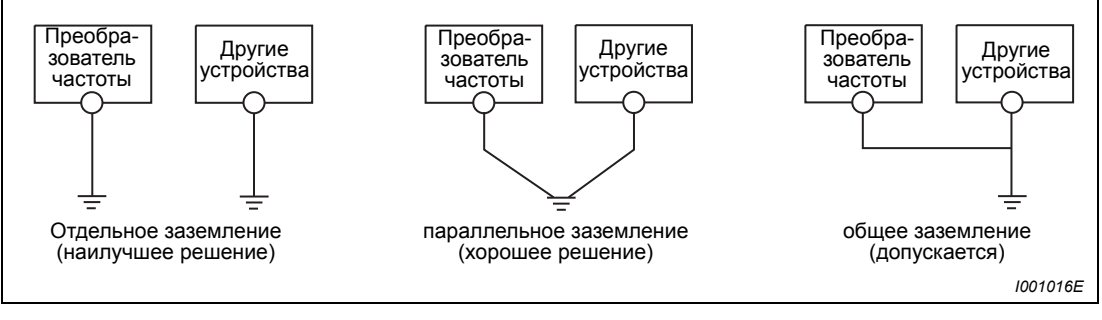

*Рис. 3-6: Заземление приводной системы*

### **Допустимая длина кабеля двигателя**

Допустимая длина кабеля двигателя зависит от размеров преобразователя и выбранной частоты тактовой частоты. Длина кабеля (неэкранированного) не должна превышать 500 м.

В нижеследующей таблице указаны величины длины неэкранированных кабелей мотора. При использовании экранированных кабелей величины, указанные в таблице, следует поделить на два. Обратите внимание на то, что всякий раз подразумевается общая длина кабелей, т.е. при параллельном включении нескольких двигателей необходимо учитывать каждый кабель.

| Установка параметра 72, «ШИМ-модуляция»<br>(несущая частота) | 00023            | 00038 | $\geq 00052$ |
|--------------------------------------------------------------|------------------|-------|--------------|
| $\leq$ 2 (2 кГц)                                             | 300 м            | 500 M | 500 M        |
| 3 (3 кГц), 4 (4 кГц)                                         | 200 <sub>M</sub> | 300 м | 500 M        |
| от 5 (5 кГц) до 9 (9 кГц)                                    |                  | 100 м |              |
| $\geq$ 10 (10 кГц)                                           |                  | 50 M  |              |

*Таб. 3-5: Общая длина кабелей*

**УКАЗАНИЯ** У преобразователей класса мощности 01800 и выше для параметра 72 возможны настройки в диапазоне от "0" до "6".

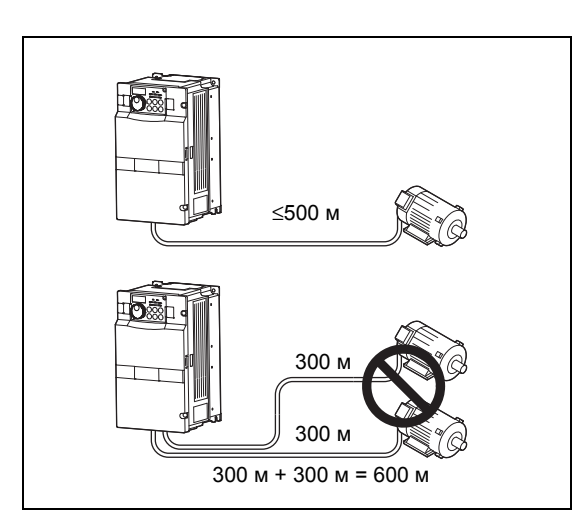

*Рис.3-7: Общая длина кабелей (00038 и выше)*

*I001017E*

Обратите внимание, что при работе двигателей трехфазного тока через преобразователь частоты их обмотка подвергается значительно большей нагрузке, чем при работе от питания сети. На эксплуатацию двигателя с преобразователем частоты необходимо разрешение изготовителя (см. также раздел [3.8.5\)](#page-86-0).

# **3.4 Общее описание цепи управления**

Функцию клемм с серой подкладкой можно изменить при помощи параметров 178-196 «Определение задач входных и выходных клемм» (см. раздел [6.9\)](#page-226-0). Список функций клемм, приведенный далее, соответствует состоянию, в котором прибор поставляется заказчику.

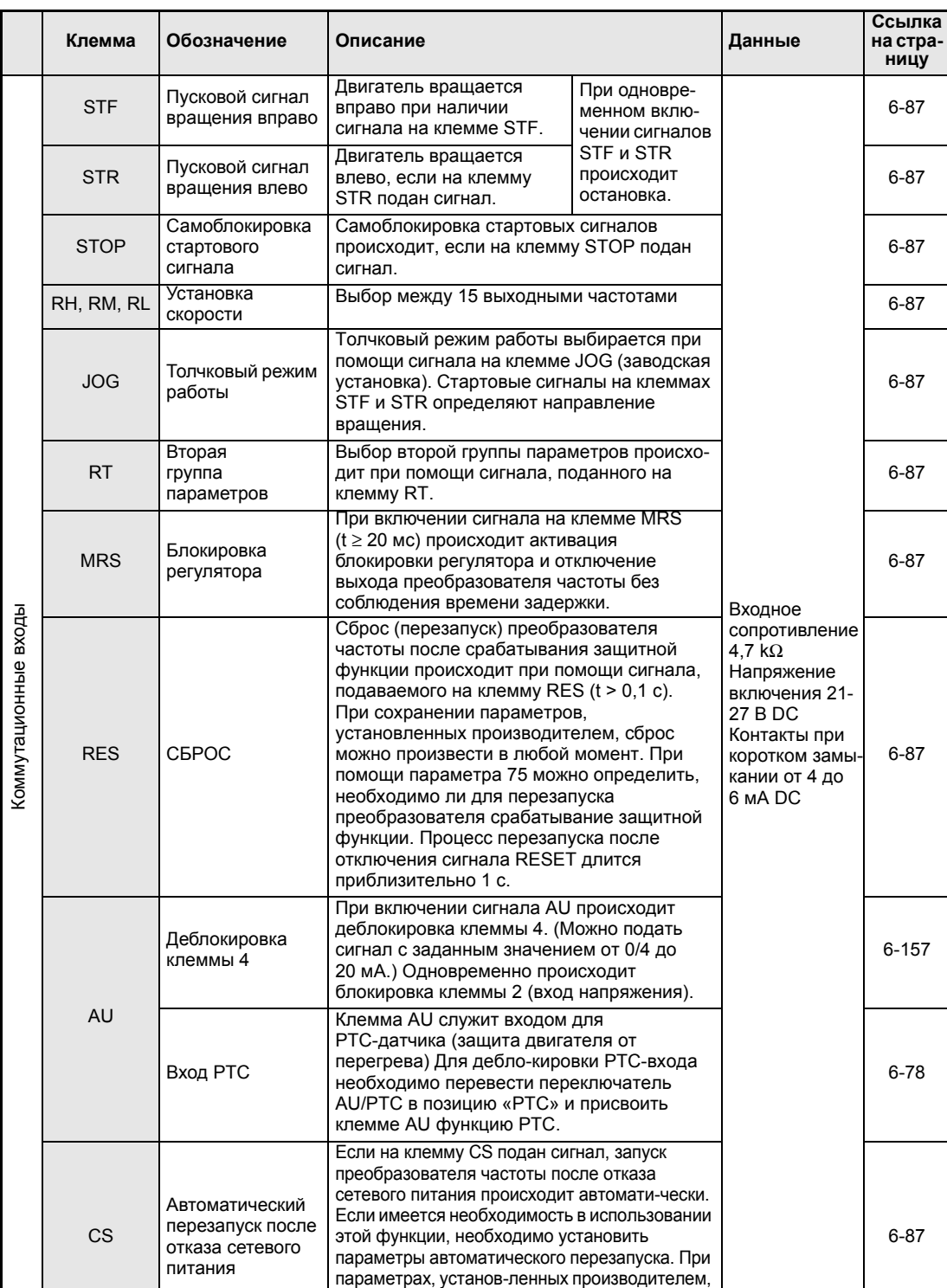

эта функция не активирована. (см. также пар.

57 в разделе [6.11](#page-266-0))

#### **Входные сигналы**

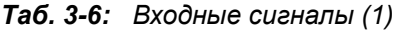

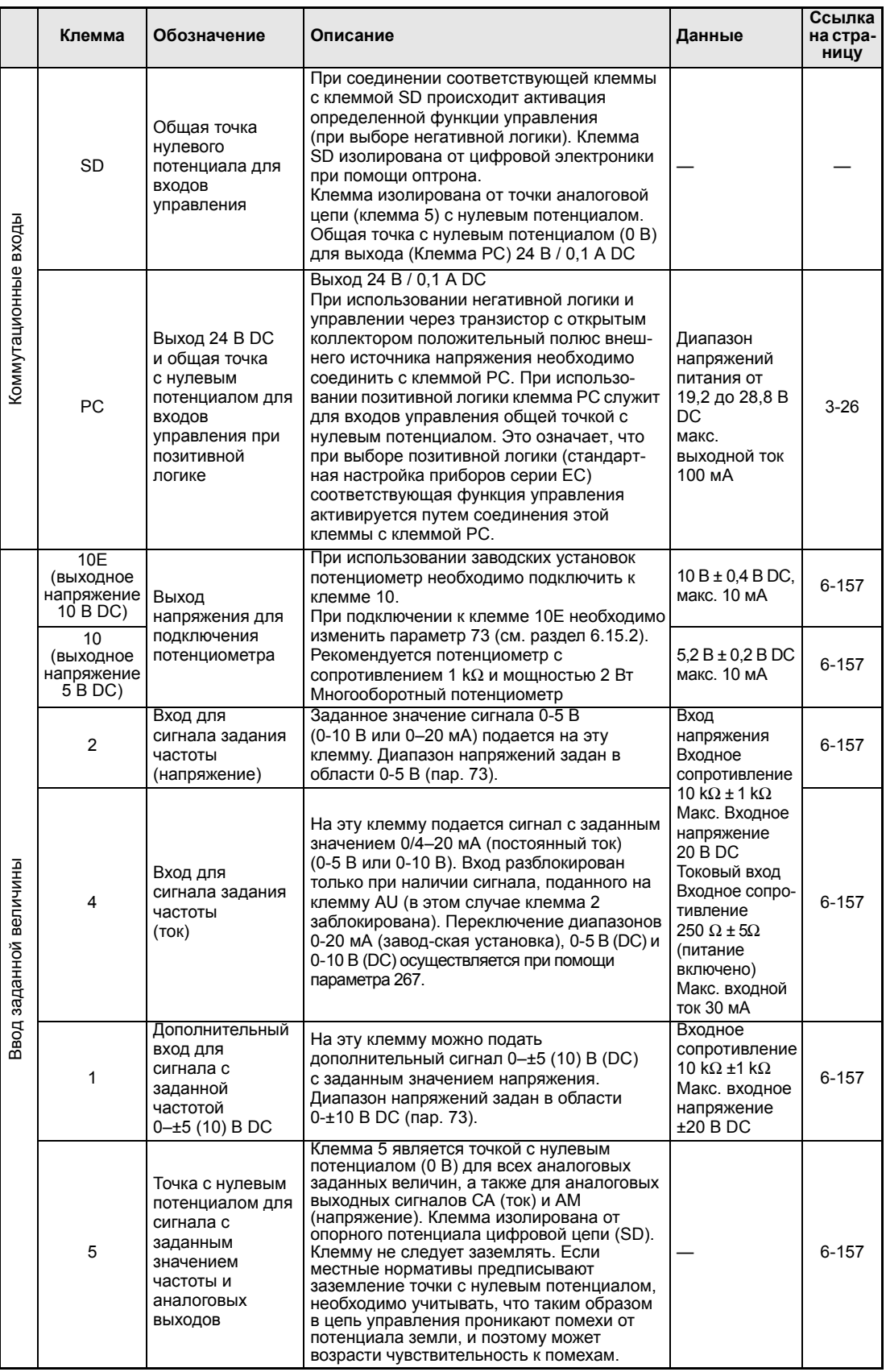

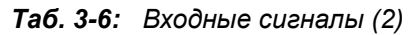

### **Выходные сигналы**

|                                          | Клемма     | Обозначение                                                                                                    | Описание                                                                                                    |                                                                  | Данные                                                                                                    | Ссылка<br>на стра-<br>ницу |
|------------------------------------------|------------|----------------------------------------------------------------------------------------------------|----------------------------------------------------------------------------------------------------|------------------------------------------------------------------|----------------------------------------------------------------------------------------------------|----------------------------|
|                                          | A1, B1, C1 | Выход на реле 1<br>(выход на<br>сигнализацию)                                                                                 | Сигнализация включается через контакты<br>реле. Представлен обычный режим работы<br>и состояние без напряжения.                                                                                                    |                                                                  | контактная<br>мощность:                                                                                                  | $6 - 98$                   |
| Входы транзистора с открытым коллектором | A2, B2, C2 | Выход на реле 2                                                                                                    | При активированной защитной функции<br>происходит срабатывание реле.<br><b>B1</b><br>A1<br>C1                                                                                                    |                                                                  |                                                                                                    | $6 - 98$                   |
|                                          | <b>RUN</b> | Сигнальный выход<br>для запуска<br>двигателя<br>(открытый<br>коллектор)                                                       | Выход включен, если<br>выходная частота больше<br>или равна стартовой<br>частоте преобразователя.<br>В противном случае,<br>а также при активации<br>торможения постоянным<br>током выход заблокирован.                                                                                                    |                                                                  |                                                                                                    | $6 - 98$                   |
|                                          | SU         | Сигнальный выход<br>для сравнения<br>заданного и<br>действительного<br>значения частоты.<br>открытый<br>коллектор             | Выход SU используется<br>для контроля заданного и<br>действительного значения<br>частоты. Включение<br>выхода происходит, как<br>только разница между<br>действительным (выходная<br>частота преобразователя)<br>и заданным значением<br>частоты укладывается в<br>рамки заданного допуска<br>(пар. 41). В период разгона/<br>торможения выход<br>заблокирован.        |                                                                  | Допустимая                                                                                                    | $6 - 98$                   |
|                                          | <b>OL</b>  | Выход<br>сигнализации<br>перегрузки<br>открытый<br>коллектор                                                                  | Выход OL включен, если<br>выходной ток<br>преобразователя частоты<br>превышает заданную<br>параметром 22 предельно<br>допустимую величину<br>и активировано устройство<br>отключения при токе<br>перегрузки. Если величина<br>выходного тока<br>преобразователя частоты<br>ниже предельно<br>допустимой величины,<br>заданной параметром 22,<br>выход OL заблокирован. | Выходные<br>коды сбоев<br>(4 бита)<br>(см. раздел<br>$6.12.2$ ). | нагрузка:<br>24 B / 0,1 A DC<br>(Максимальное<br>падение<br>напряжения при<br>включенном<br>сигнале<br>составляет 3,4 В) | $6 - 98$                   |
|                                          | IPF        | Сигнальный выход<br>на случай<br>кратковременного<br>отказа сетевого<br>питания<br>открытый<br>коллектор                      | Выход включается при<br>кратковременном отказе<br>сетевого питания в течение<br>отрезка времени 15 мс ≤<br>$t_{\text{IDE}}$ ≤ 100 мс или при<br>пониженном напряжении.                                                                                                    |                                                                  |                                                                                                    | $6 - 98$                   |
|                                          | <b>FU</b>  | Сигнальный выход выходная частота<br>контроля выход-<br>ной частоты<br>открытый<br>коллектор                                  | Выход включен, если<br>превышает частоту,<br>заданную параметром 42<br>(или 43). В противном<br>случае выход FU<br>заблокирован.                                                                                                    |                                                                  |                                                                                                    | 6-98                       |
|                                          | <b>SE</b>  | Опорный<br>потенциал для<br>сигнальных<br>выходов (питание<br>выходов на основе<br>транзисторов<br>с открытым<br>коллектором) | Опорный потенциал сигналов RUN, SU, OL,<br>IPF и FU (напряжение, поданное на<br>выходную клемму)<br>Клемма изолирована от опорного<br>потенциала цепи управления (SD).                                                                                                    |                                                                  |                                                                                                    |                            |

*Таб. 3-7: Выходные сигналы (1)*

|                            | Клемма | Обозначение                       | Описание                                                                                                    |                                                                            | Данные                                                                                                    | Ссылка<br>на стра-<br>ницу |
|----------------------------|--------|-----------------------------------|----------------------------------------------------------------------------------------------------|----------------------------------------------------------------------------|----------------------------------------------------------------------------------------------------|----------------------------|
|                            | CA     | Аналоговый<br>токовый выход       | Возможность выбора из<br>18 функций индикации,<br>например, внешняя<br>индикация частоты (пар.<br>54, пар. 158). Выходы СА                                                                                                    | Выходной                                                                   | Сопротивление<br>нагрузки:<br>200 Ω $-450$ Ω<br>выходной ток<br>$0-20$ MA                                                                   | $6 - 120$                  |
| ВЫХОД<br><b>Аналоговый</b> | AM     | Аналоговый<br>выход<br>напряжения | и AM могут<br>использоваться<br>одновременно.<br>К выходу СА можно<br>подключить прибор для<br>измерения постоянного<br>тока, а к выходу АМ<br>прибор для измерения<br>постоянного напряжения.<br>При сбросе сигнал<br>отсутствует. | сигнал при<br>сохранении<br>заводских<br>установок:<br>выходная<br>частота | Выходное<br>напряжение<br>$0-10$ B DC<br>макс. выходной<br>ток 1 мА<br>(Сопротивле-<br>ние нагрузки<br>$\geq$ 10 kΩ)<br>разрешение<br>8 бит | $6 - 120$                  |

*Таб. 3-7: Выходные сигналы (2)*

#### **Связь**

|       |                                                     | Клемма | Обозначение                                        | Описание                                                                                                    | Ссылка<br>на стра-<br>ницу |
|-------|-----------------------------------------------------|--------|----------------------------------------------------|----------------------------------------------------------------------------------------------------|----------------------------|
| RS485 |                                                     |        | Интерфейс PU                                       | Интерфейс PU для подключения<br>панели управления можно использовать в качестве<br>интерфейса RS485. К интерфейсу можно<br>подключить компьютер.<br>стандарт: EIA-485 (RS485)<br>формат передачи данных Multidrop<br>Скорость передачи: от 4800 до 38400 бод<br>макс. дальность передачи данных 500 м | $6 - 210$                  |
|       |                                                     | TXD+   | Канал передачи                                     |                                                                                                    |                            |
|       |                                                     | TXD-   | данных преобразова-<br>телем частоты               |                                                                                                    |                            |
|       | проводной поледовательный интерфейс<br>$\mathbf{a}$ | RXD+   | Канал приема данных<br>преобразователем<br>частоты |                                                                                                    |                            |
|       |                                                     | $RXD-$ |                                                    | 2-проводной последовательный интерфейс                                                                                                    |                            |
|       |                                                     | SG     | Заземление                                         | является интерфейсом RS485.<br>стандарт: EIA-485 (RS485)<br>формат передачи данных Multidrop<br>скорость передачи: от 300 до 38400 бод<br>макс. дальность передачи данных 500 м                                                                                                    | $6 - 213$                  |

*Таб. 3-8: Сигналы связи*

# **3.4.1 Соединительные клеммы цепи управления**

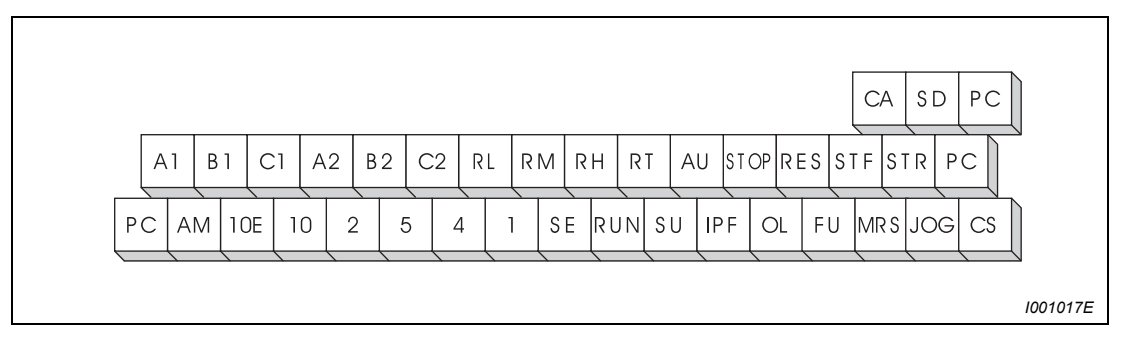

*Рис. 3-8: Расположения клемм*

#### **Подключение к клеммам**

 $\scriptstyle\rm(I)$  Удалите изоляцию кабеля толщиной около 6 мм. Перед подключением скрутите конец кабеля. Конец кабеля не должен быть залужен, в противном случае он может расплавиться при работе.

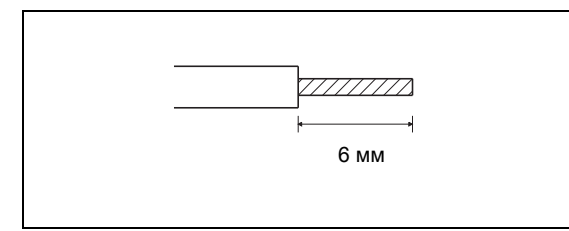

*Рис.3-9: Подготовка кабеля*

*I001326E*

#### Ослабив крепежный винт, подключите кабель.

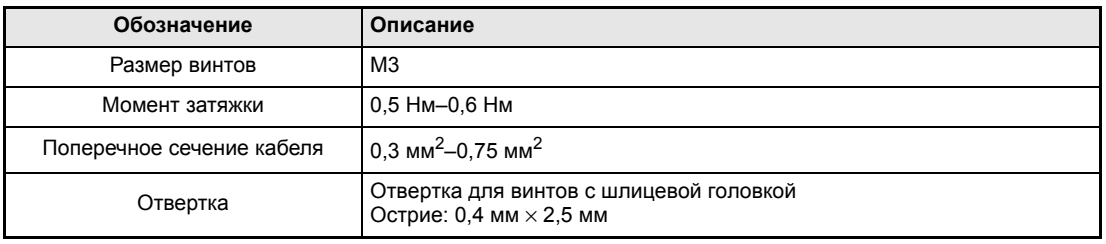

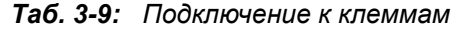

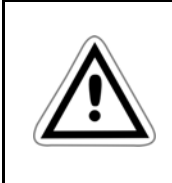

#### **ВНИМАНИЕ:**

*Подтягивайте винты для закрепления кабеля указанным моментом затяжки. Если момент недостаточен, может произойти разъединение кабеля. Если момент слишком велик, клеммовый блок или винт могут быть повреждены. Имеется угроза короткого замыкания.*

#### **Опорные потенциалы PC, 5 и SE**

Клеммы PC, 5 и SE являются опорными потенциалами для входных и выходных сигналов и изолированы друг от друга. Клемму PC или SE нельзя соединять с клеммой 5. При использовании позитивной логики соответствующая функция управления активируется при соединении с клеммой PC (STF, STR, STOP, RH, RM, RL, JOG, RT, MRS, RES, AU и CS).

Цепи с открытым коллектором изолированы от цепей управления при помощи оптронов.

Клемма 5 служит опорным потенциалом для сигналов, задающих частоту (клемма 2, 1, или 4), для аналогового токового входа (СА) и аналогового входа напряжения (АМ). Для уменьшения влияния помех настройка осуществляется через экранированные провода.

Клемма SE служит опорным потенциалом для выходов на основе транзисторов соткрытым коллектором (RUN, SU, OL, IPF и FU).

Цифровые входы изолированы от внутренних цепей управления при помощи оптронов.

#### **Настройка цифровых входов при помощи транзисторов.**

Цифровые входы (STF, STR, STOP, RH, RM, RL, JOG, RT, MRS, RES, AU и CS) преобразователя частоты могут быть настроены также через транзисторные входы или через выходные контакты системы программного управления от запоминающего устройства. В соответствии с выбранной логической схемой управления для настройки входов должны использоваться PNP-транзисторы (позитивная логика) или NPNтранзисторы (негативная логика).

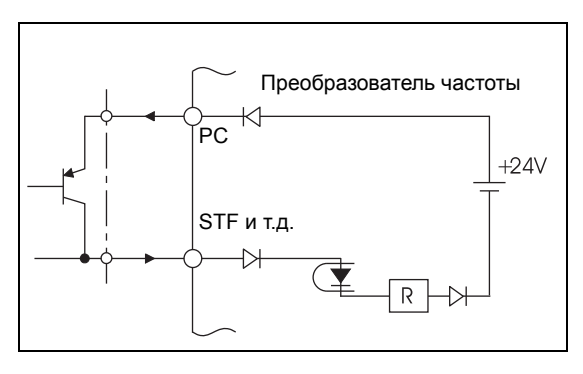

*Рис.3-10: Настройка через транзистор при использовании позитивной логики*

*I001220E*

*I001021E*

## **3.4.2 Указания по проводному монтажу**

- Для подключения к клеммам цепи управления используйте экранированные или скрученные провода. Не используйте эти провода вместе с силовыми кабелями (в том числе с силовыми кабелями схемы включения реле).
- Во избежание нарушения контакта при подключении используйте несколько контактов, предназначенных для малых сигналов, или парные контакты

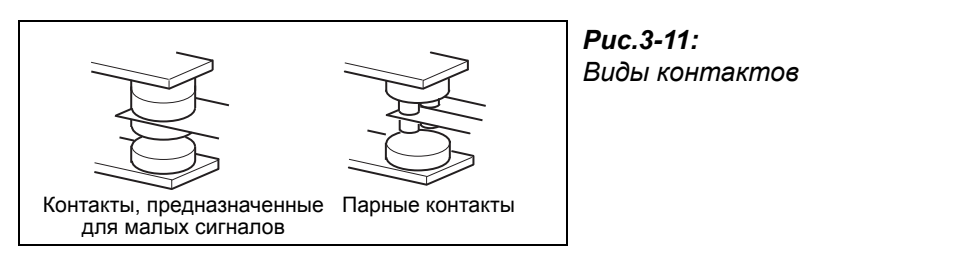

- Не подавайте сетевое напряжение на входные клеммы (например STF) цепи управления.
- Убедитесь в том, что напряжение на клеммы сигнализации (А, В, С) подается через обмотку реле, лампу и т.д.
- Для подключения цепи управления рекомендуется использовать провода с поперечным сечением 0,75 мм<sup>2</sup>. Использование проводов с сечением больше 1,25 мм<sup>2</sup> может привести к тому, что установка передней панели станет невозможна. Проложите провода таким образом, чтобы переднюю панель можно было установить должным образом.
- Максимальная длина провода составляет 30 м.

#### **Подключение цепи управления при использовании преобразователей частоты модели 01800 или выше.**

При использовании преобразователей частоты класса мощности 01800 или выше провода для подключения цепи управления должны быть проложены отдельно от проводов главной цепи. Провода цепи управления должны проходить через отверстие бокового кабельного ввода преобразователя частоты.

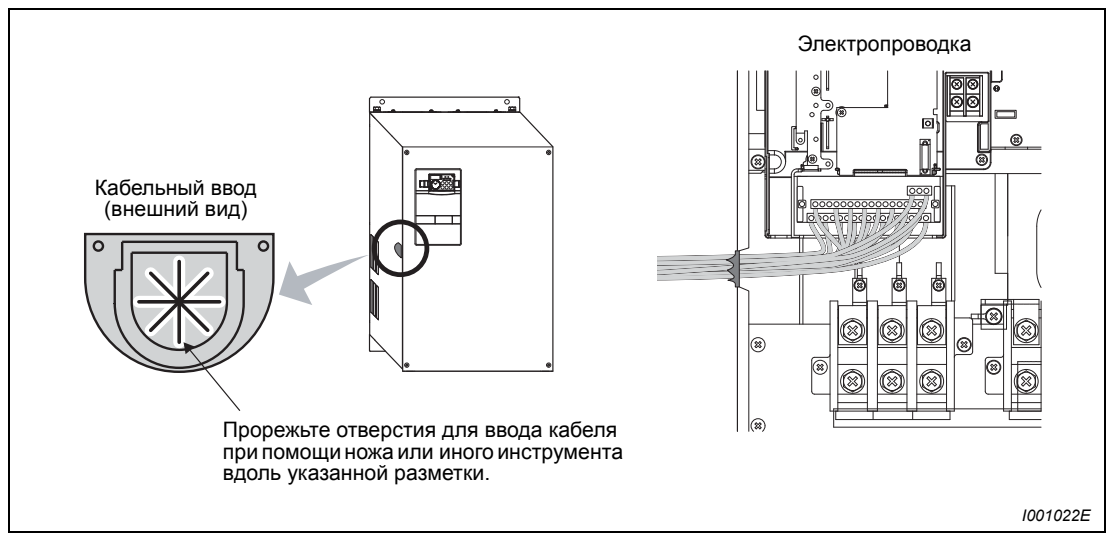

*Рис. 3-12: Прокладка проводов цепи управления при использовании моделей 01800 или выше.*

## <span id="page-57-0"></span>**3.4.3 Отдельное подключение цепи управления к сети**

Реле сигнализации, встроенное в преобразователь частоты, остается в случае срабатывания сигнализации включенным лишь пока на клеммы R/L1, S/L2, T/L3 подается напряжение. Если после отключения преобразователя частоты на выход реле сигнализации продолжает поступать сигнал, необходимо организовать отдельное питание цепи управления. Подключение осуществляется в соответствии с блок-схемой, представленной на приведенном ниже рисунке. При подключении необходимо удалить замыкающие перемычки блока подключения и подать напряжение питания 380-480 В АС, 50-60 Гц на клеммы R1/L11 и S1/L21. Необходимая присоединяемая мощность составляет 60 ВА для моделей до 00380 включительно и 80 ВА для моделей от 00470 до 02160.

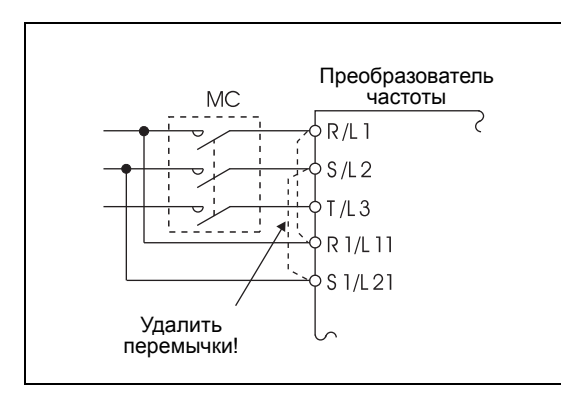

*Рис.3-13: Подключение цепи управления и главной цепи к сети питания*

*I001023E*

Модели от FR-F740/746-00023 до 00126-EC

 $\textcircled{\scriptsize{1}}$  Сначала отпустите верхние  $\textcircled{\scriptsize{2}}$  а затем нижние винты  $\textcircled{\scriptsize{2}}$ .

**2 Удалите замыкающие перемычки .** 

Подайте отдельное управляющее напряжение на нижние клеммы R1/L11 и S1/L21.

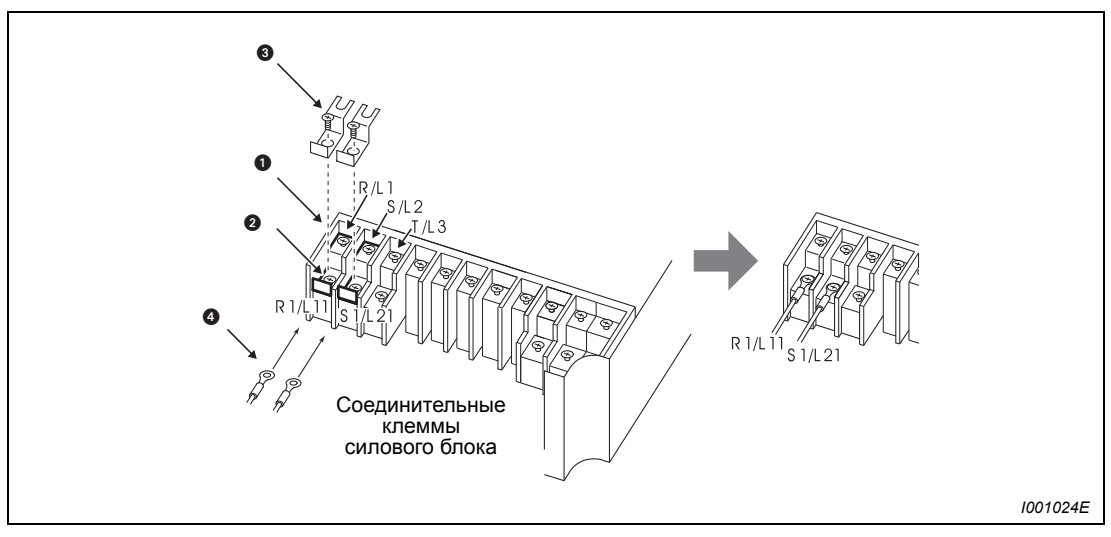

*Рис. 3-14: Соединительные клеммы*

#### **Модели от FR-F740/746-00170 до 00250-EC**

- $\textcircled{\tiny{1}}$  Сначала отпустите верхние  $\textcircled{\tiny{2}}$ , а затем нижние винты  $\textcircled{\tiny{2}}$ .
- (2) Удалите замыкающие перемычки **8**.
- ③ Подайте отдельное управляющее напряжение на нижние клеммы ●R1/L11 и S1/L21.

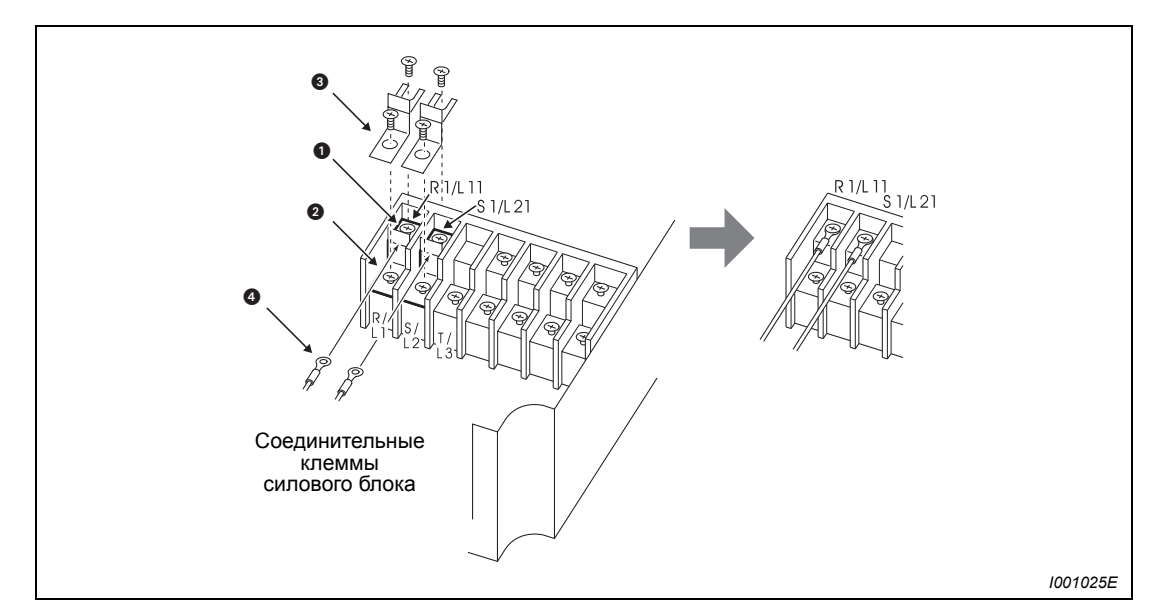

*Рис. 3-15: Соединительные клеммы*

### **Модели от FR-F740-00310 до 12120-EC и FR-F746-00310 до 01160-EC**

- $\textcircled{\tiny{1}}$  Сначала отпустите верхние  $\textcircled{\tiny{2}}$ , а затем нижние винты  $\textcircled{\tiny{2}}$ .
- (2) Удалите замыкающие перемычки <sup>3</sup>.
- Подайте отдельное управляющее напряжение на нижние клеммы R1/L11 и S1/L21.

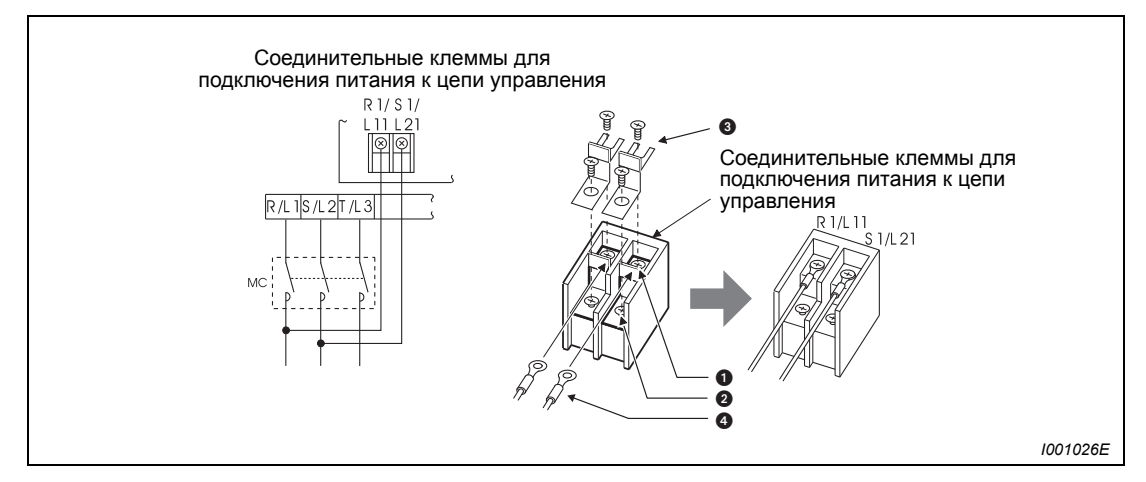

*Рис. 3-16: Соединительные клеммы*

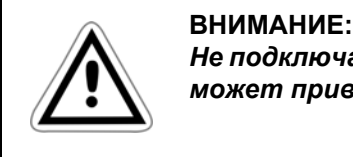

*Не подключайте отдельное управляющее напряжение к нижним клеммам. Это может привести к повреждению преобразователя частоты.*

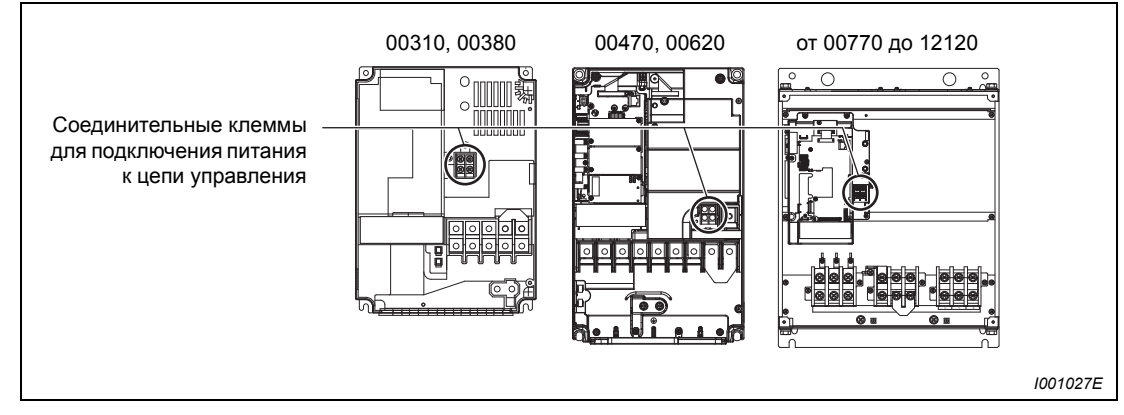

### **Положение соединительных клемм для подключения питания к цепи управления**

*Рис. 3-17: Положение соединительных клемм*

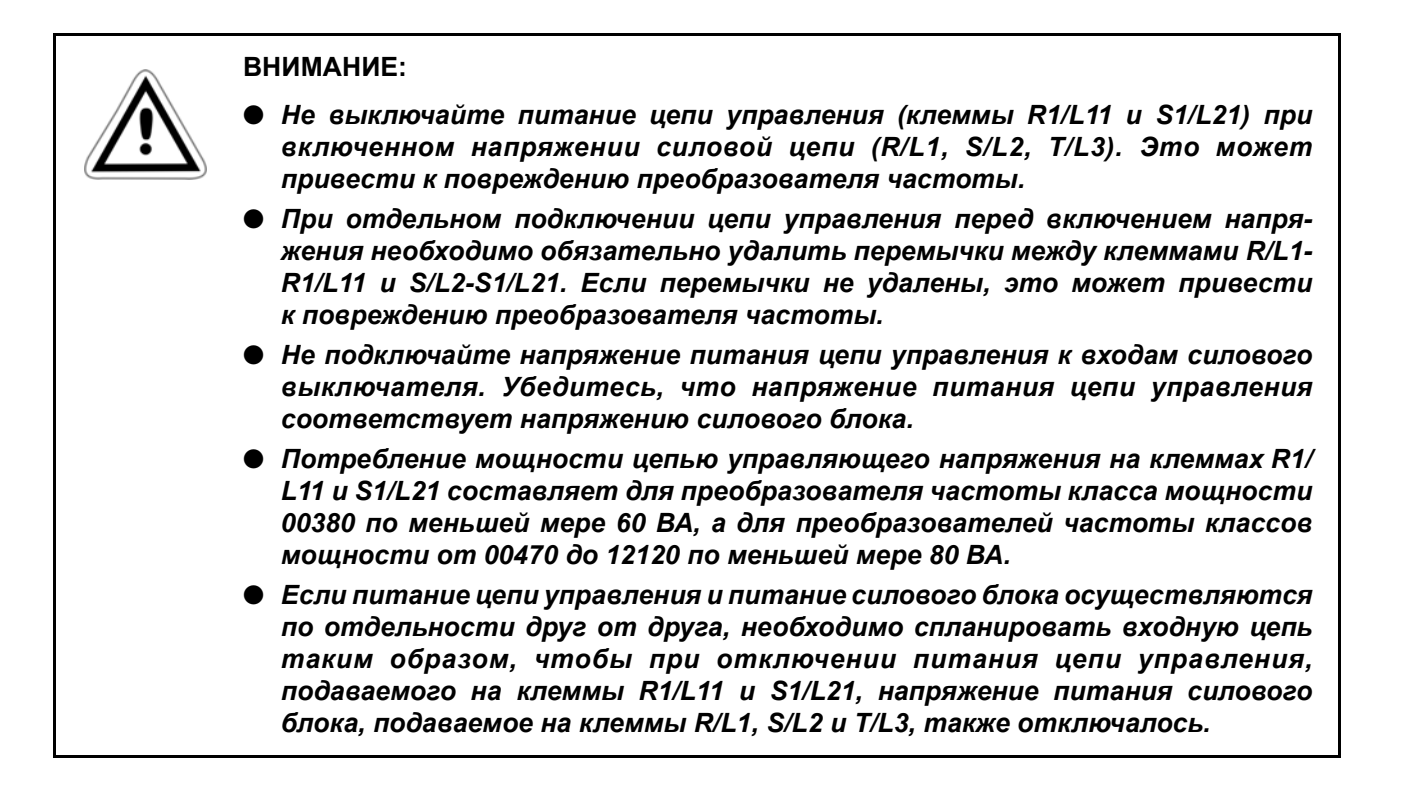

# **3.4.4 Выбор логической схемы управления**

Производитель настраивает преобразователь частоты на работу с позитивной логикой (SOURCE). Изменение характера логической схемы управления осуществляется путем перестановки перемычки на блоке клемм цепи управления.

Независимо от положения перемычки выходные сигналы могут использоваться как для позитивной, так и для негативной логики.

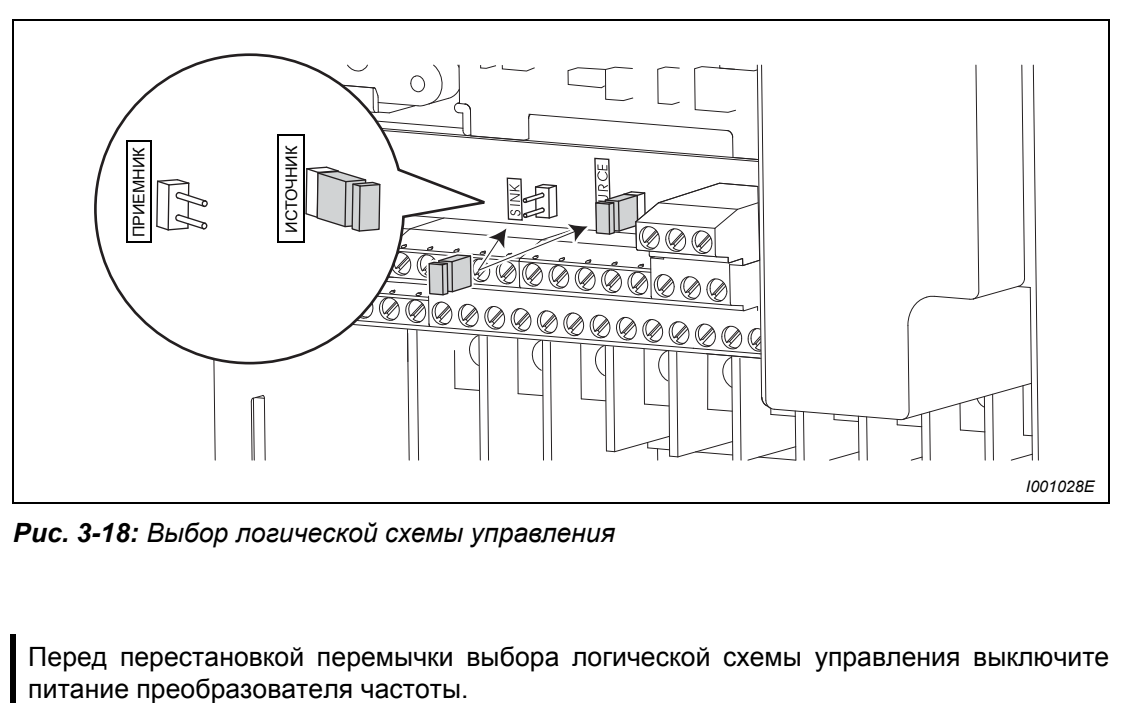

*Рис. 3-18: Выбор логической схемы управления*

**УКАЗАНИЕ** Перед перестановкой перемычки выбора логической схемы управления выключите

Преобразователь частоты FR-F700 предлагает возможность выбора между двумя видами логической схемы управления. В зависимости от направления протекания тока делается различие между:

**• негативной логикой (SINK)** 

При использовании негативной логики сигнал управляется током, вытекающим из клеммы. Клемма SD является общим опорным потенциалом для коммутационных входов, а клемма SE для выходов с открытым коллектором.

**• Позитивной логикой (SOURCE)** 

При использовании позитивной логики сигнал управляется током, втекающим в клемму. Клемма РС является общим опорным потенциалом для коммутационных входов, а клемма SE для выходов с открытым коллектором.

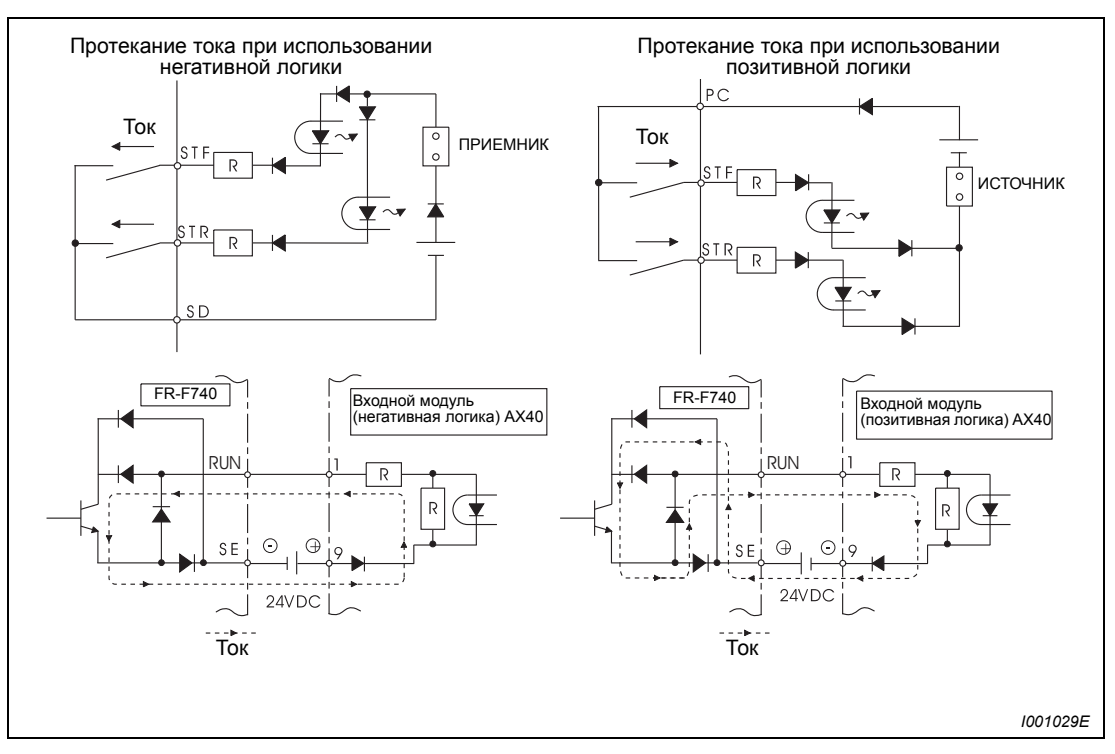

*Рис. 3-19: Выбор логической схемы управления*

#### **Использование внешнего питания**

Негативная логика

При использовании внешнего сигнала по напряжению положительный потенциал источника питания необходимо соединить с клеммой РС. В этом случае на клемму SD сигнал не подается.

(Если питание (24 В DC) подается через клеммы PC-SD, внешний источник питания подключать нельзя. Подключение внешнего источника питания может привести к сбоям в работе.)

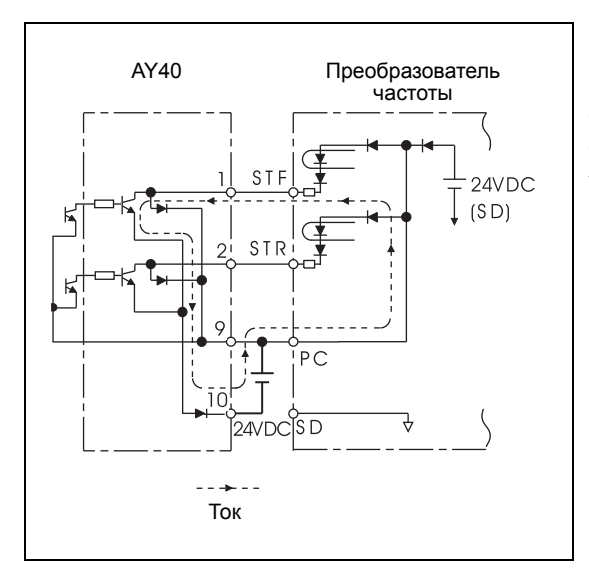

#### *Рис.3-20:*

*Использование внешнего источника питания вместе с выходами программного управления от запоминающего устройства.* 

*I001030E*

#### ● Позитивная логика

При использовании внешних сигналов по напряжению отрицательный потенциал источника питания необходимо соединить с клеммой SD. В этом случае на клемму PC сигнал не подается.

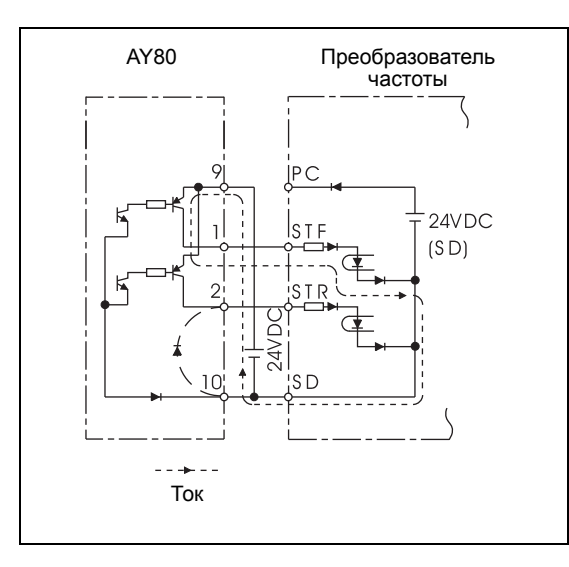

### *Рис.3-21:*

*Использование внешнего источника питания, соединенного с выходами программируемого контроллера.* 

*I001031E*

# **3.5 Удаленное подключение устройства управления**

Устройство управления FR-DU07 можно подсоединить к преобразователю частоты при помощи соединительного кабеля FR-A5 CBL и адаптера FR-ADP. Удаленное подключение дает возможность установить устройство управления в шкафу управления и управлять преобразователем частоты оттуда.

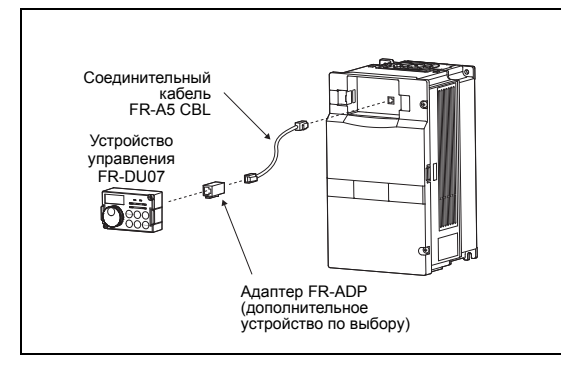

*Рис.3-22: Удаленное подключение устройства управления*

*I001032E*

**УКАЗАНИЯ** Длина проводов между преобразователем частоты и устройством управления не должна превышать 20 метров.

> Через разъем для подключения устройства управления преобразователь частоты можно соединить с компьютерным интерфейсом RS485 (см. раздел [6.18\)](#page-349-0).

# **3.6 Подключение через 2-проводной последовательный интерфейс.**

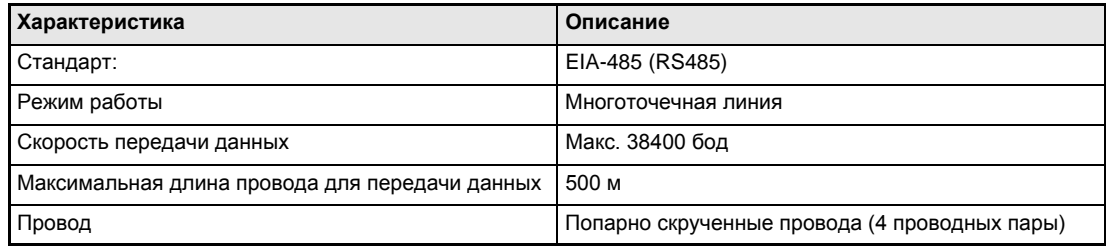

*Таб. 3-10: Технические характеристики 2-проводного последовательного интерфейса*

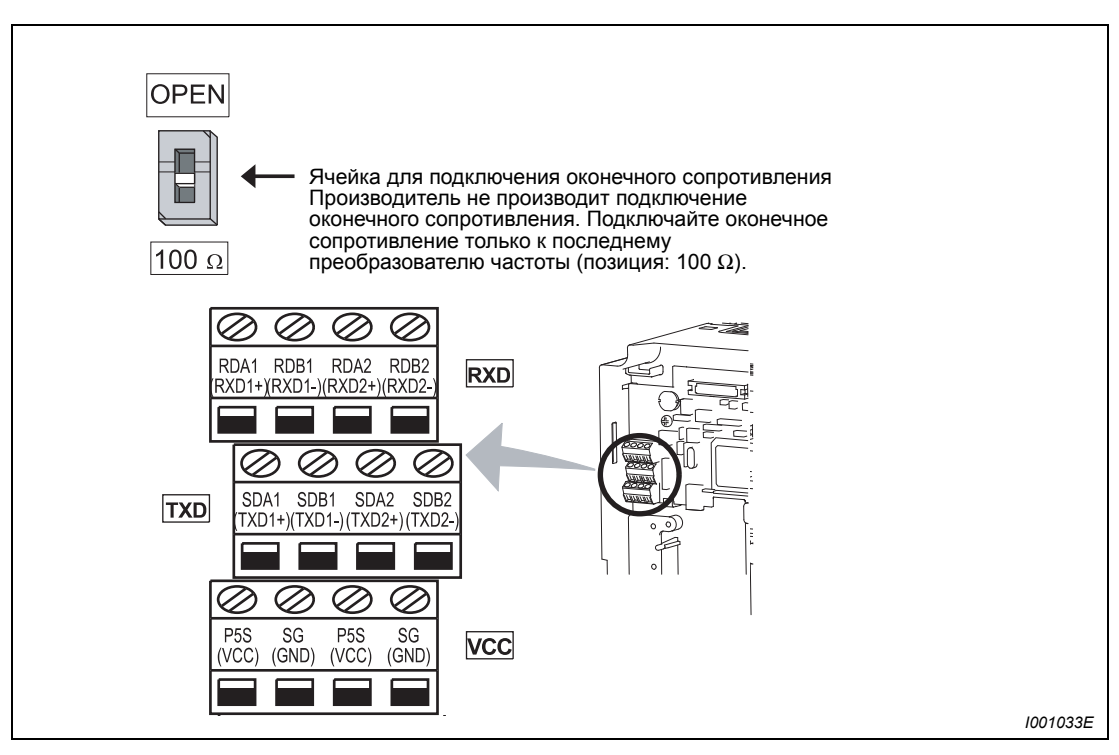

*Рис. 3-23: 2- проводной последовательный интерфейс преобразователя частоты*

# **3.6.1 Режим обмена информацией**

Преобразователь частоты можно подключить к компьютеру через интерфейс PU или 2-проводной последовательный интерфейс. Запуск и контроль работы преобразователя частоты, а также чтение и запись параметров можно осуществлять при помощи какойлибо прикладной программы, если интерфейс PU соединен с компьютером или устройством управления.При подключении преобразователя частоты к компьютеру через интерфейс PU или 2-проводной последовательный интерфейс для управления преобразователем можно использовать протокол Mitsubishi.

Применение протокола Modbus-RTU возможно только при использовании 2-проводного последовательного интерфейса (см. раздел [6.18\)](#page-349-0).

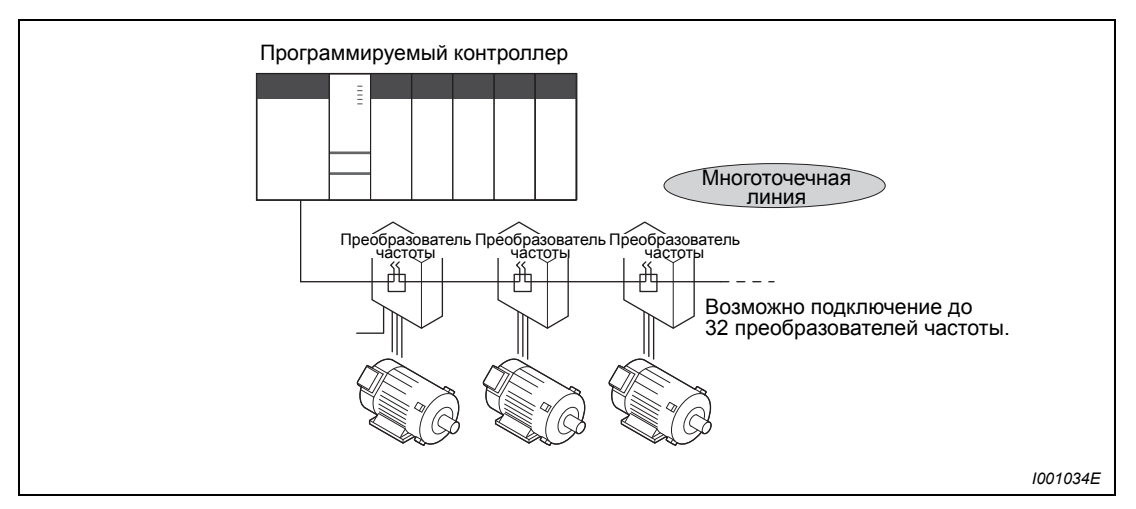

*Рис. 3-24: 2-проводной последовательный интерфейс преобразователя частоты*

# **3.7 Подключение внешних дополнительных устройств**

Преобразователь частоты предоставляет возможность подключения различных дополнительных устройств и, таким образом, индивидуального привидения в соответствие с предъявляемыми к нему требованиями.

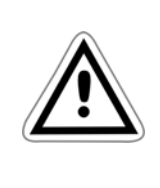

### **ВНИМАНИЕ:**

*Неверное подключение дополнительных устройств может привести к повреждению преобразователя частоты или к возникновению опасных ситуаций. При подключении и использовании дополнительных устройств действуйте осторожно и в соответствии с их инструкциями по эксплуатации.*

## **3.7.1 Силовые контакторы (MC)**

#### **Силовой контактор во входной цепи преобразователя частоты**

Использование силового контактора во входной цепи преобразователя частоты предусматривается по следующим причинам:

- Входной контактор используется для отключения преобразователя частоты, если активирована защитная функция или при сбое в работе двигателя.
- При автоматическом перезапуске после отказа сетевого питания силовой контактор должен предотвращать опасные ситуации после возобновления электропитания.
- Входной контактор используется для отключения преобразователя частоты при длительных перерывах в работе. Преобразователь частоты потребляет мощность в течение всего периода времени, в течение которого на него подано питание от сети. Это потребление мощности можно уменьшить посредством отключения преобразователя.

Посредством отключения от сети питания входной контактор способствует надежному и безопасному проведению ремонтно-профилактических работ и проверок.

**УКАЗАНИЕ** Не используйте входной контактор для запуска и останова преобразователя частоты. Возникающие при включении пусковые токи значительно сокращают срок службы (около 1000 000 коммутационных циклов). Поэтому запуск и останов преобразователя частоты всегда необходимо производить при помощи сигналов, подаваемых на клеммы STF или STR.

 $\Delta$ 

### Пример ▽ Для запуска и останова преобразователя частоты всегда используйте клеммы STF и STR. Для запуска соедините одну из клемм STF или STR с клеммой РС (см. раздел [6.9.4](#page-233-0)).

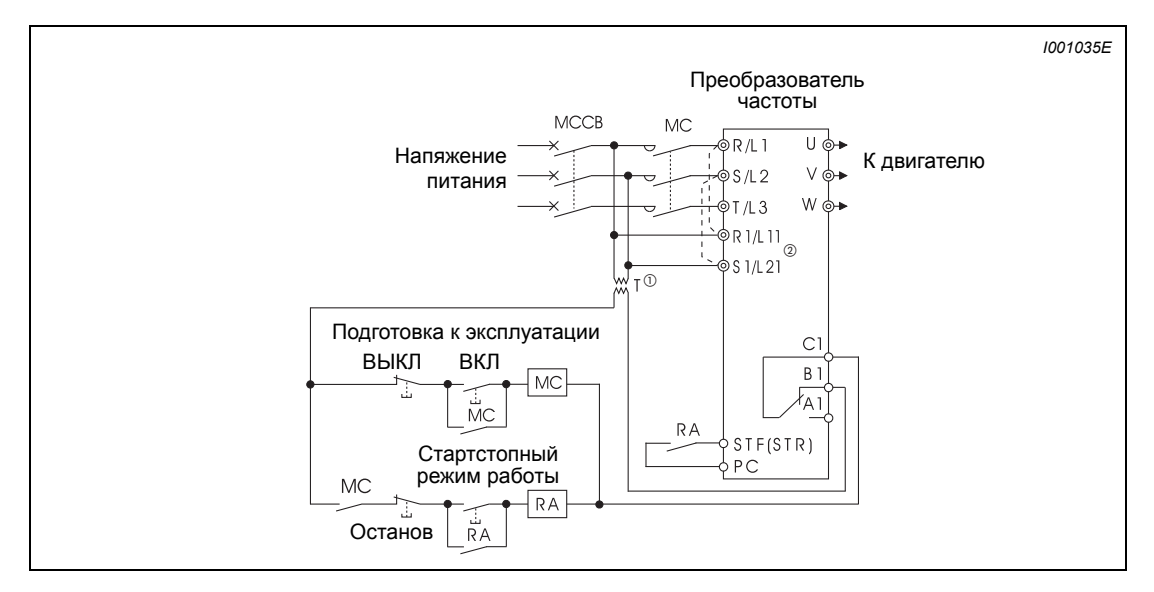

*Рис. 3-25: Запуск и останов преобразователя частоты*

- $^{\text{\tiny{\textregistered}}}$  Необходимо учитывать нагрузочную способность выходов для присоединения реле (230 В АС). При необходимости используйте трансформатор.
- $\textcircled{2}$  Чтобы вывод сигнала тревоги происходил и в случае аварийной ситуации, соедините клеммы питания цепи управления R1/L11 и S1/L21 со стороной входа силового контактора. Предварительно удалите перемычки между клеммами R/L1-R1/L11 и S/ L2-S1/L21 (см. также раздел [3.4.3](#page-57-0)).

### **Силовой контактор в выходной цепи преобразователя частоты**

Силовой контактор в выходной цепи преобразователя частоты можно включать лишь в том случае, если преобразователь и двигатель находятся в неподвижном состоянии. Если необходимо включить контакторы в выходной цепи преобразователя, следует использовать функцию «Переключение на прямую работу от сети» (пар. 135-139).

## **3.7.2 Подключение внешнего тормозного устройства**

Для улучшения тормозных свойств подключите внешнее тормозное устройство так, как это показано на следующем рисунке.

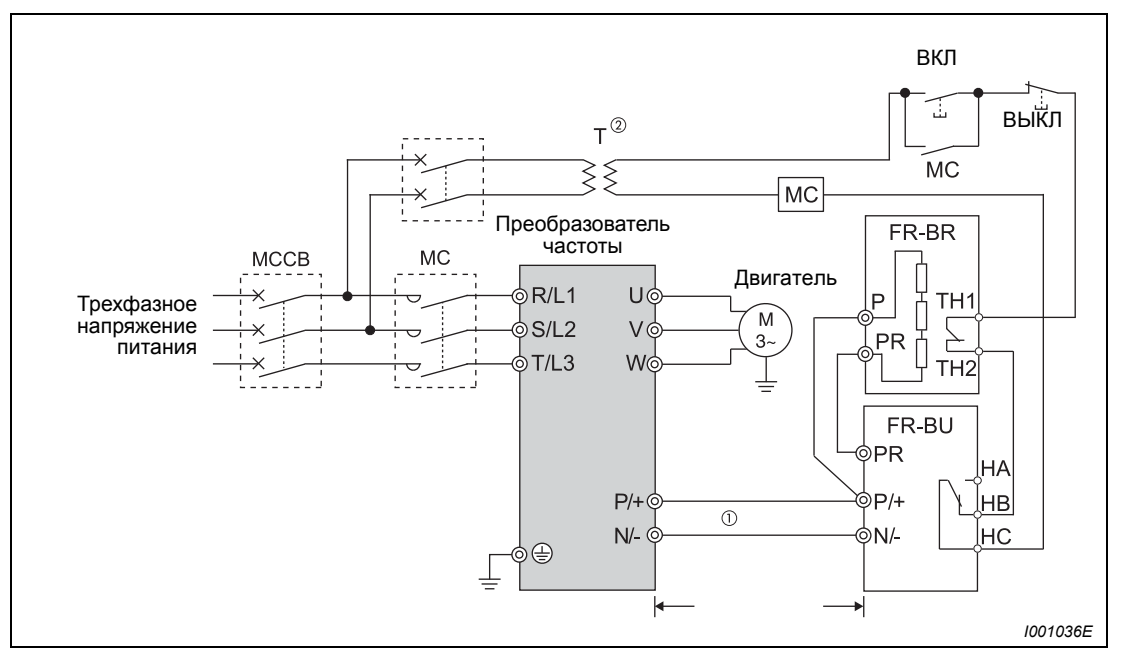

*Рис. 3-26: Подключение тормозного устройства типа FR-BU*

- $^{\textcircled{\tiny{\textcirc}}}$  Всегда подключайте клеммы P/+ и N/– преобразователя частоты к соответствующим им клеммам тормозного устройства. Неправильное подключение может привести к повреждению преобразователя частоты.
- $\degree$  Если выходы цепи управления рассчитаны на 230 В, при напряжении питания 400 В необходимо предусмотреть использование трансформатора.
- Длина проводов между преобразователем частоты, тормозным устройством и сопротивлениями не должна превышать 5 метров. При использовании попарно скрученных проводов максимальная допустимая длина кабеля составляет 10 метров.

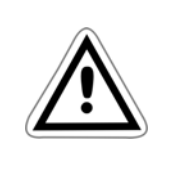

#### **ВНИМАНИЕ:**

*Неисправный тормозной транзистор может привести к чрезмерному повышению температуры тормозных сопротивлений. Существует угроза пожара!*

*Поэтому на входе преобразователя частоты необходимо установить контактор, отключающий питание при перегреве.*

#### **Подключение тормозного блока MT-BU5 (01800 или выше)**

Убедитесь в том, что электромонтаж выполнен. Лишь после этого установите параметр 30 "Выбор регенеративного тормозного контура" на "1" (см. также раздел [6.8.2](#page-223-0)).

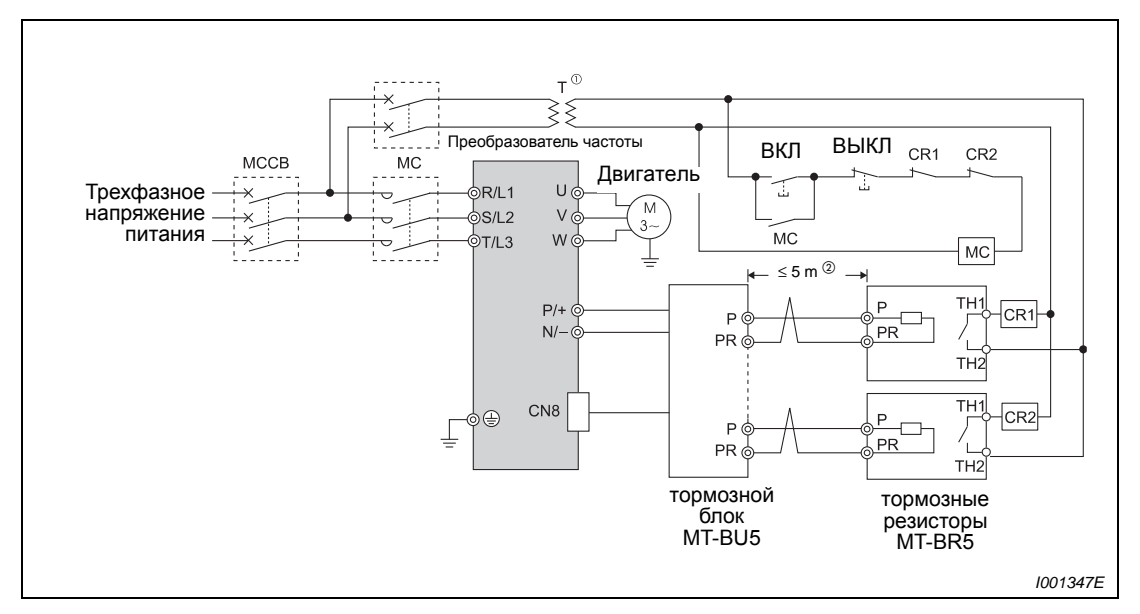

*Рис. 3-27: Подключение с блоком торможения MT-BU5*

- $^{\text{\textregistered}}$  Если управляющие контакты рассчитаны только на 230-вольтное управляющее напряжение, а напряжение электропитания составляет 400 В, установите трансформатор.
- $\textcircled{\tiny{2}}$  Длина проводки между преобразователем частоты, тормозным блоком и резисторами не должна превышать 5 м. Если используются витые пары, максимально допустимая длина проводки равна 10 м.

## **E ВНИМАНИЕ:**

- *Установите тормозной блок так, чтобы радиатор находился в потоке охлаждающего воздуха, и чтобы тормозной блок можно было соединить с преобразователем с помощью входящих в комплект кабелей.*
- *Соедините тормозной блок и преобразователь кабелями, входящими в комплект тормозного блока. Соедините кабель главного контура с клеммами P/+ и N/- преобразователя частоты, а кабель управления - с клеммой CN8. Для этого прорежьте перегородку для ввода кабеля вверху на преобразователе частоты и введите кабель управления через кабельный ввод.*
- *Если используется тормозной блок с несколькими тормозными резисторами, то для каждого тормозного резистора имеется отдельная пара клемм. Подключайте к одной паре клемм (P, PR) один резисторный блок.*

### **Подключение клеммы CN8**

- Прорежьте кабельный ввод вверху на преобразователе ножом или т. пар.

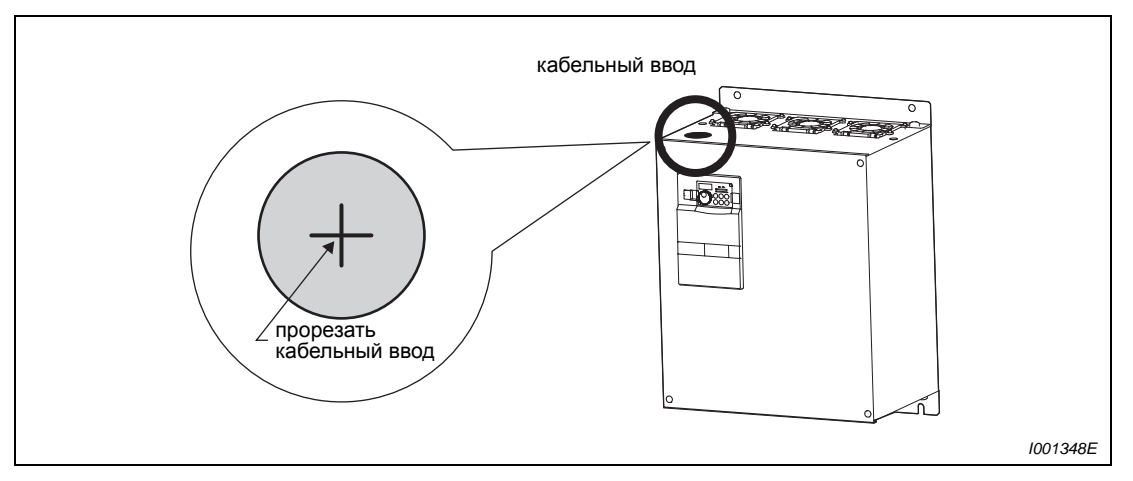

*Рис. 3-28: Кабельный ввод*

 Проденьте разъем тормозного блока через кабельный ввод и соедините его с клеммой CN8 преобразователя. Должен быть слышен щелчок фиксации разъема.

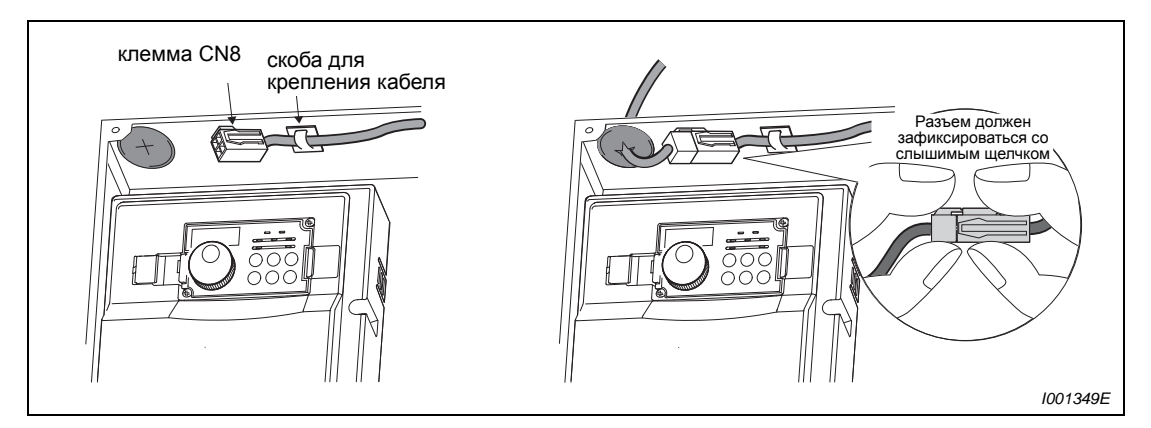

*Рис. 3-29: Подключение клеммы CN8*

 Затем закрепите кабель управления на преобразователе скобой для крепления кабеля.

## **3.7.3 Подключение комбинированного устройства рекуперации энергии / сетевого фильтра FR-HC, MT-HC)**

Для рекуперации тормозной мощности и уменьшения обратного воздействия на сеть подключите комбинированное устройство рекуперации энергии / сетевого фильтра в соответствии с приведенным ниже рисунком.

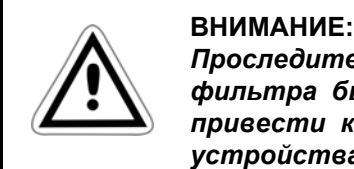

*Проследите за тем, чтобы устройство рекуперации энергии / сетевого фильтра было подключено правильно. Неправильное подключение может привести к повреждению преобразователя частоты и дополнительного устройства.*

Убедитесь, что комбинированное устройство рекуперации энергии / сетевого фильтра подключено правильно. Только после этого присвойте параметру 30 «Выбор регенеративной тормозной цепи» значение «2» (см. также раздел [6.8.2\)](#page-223-0).

**Подключение комбинированного устройства рекуперации энергии/сетевого фильтра FR-HC (01160 или ниже))**

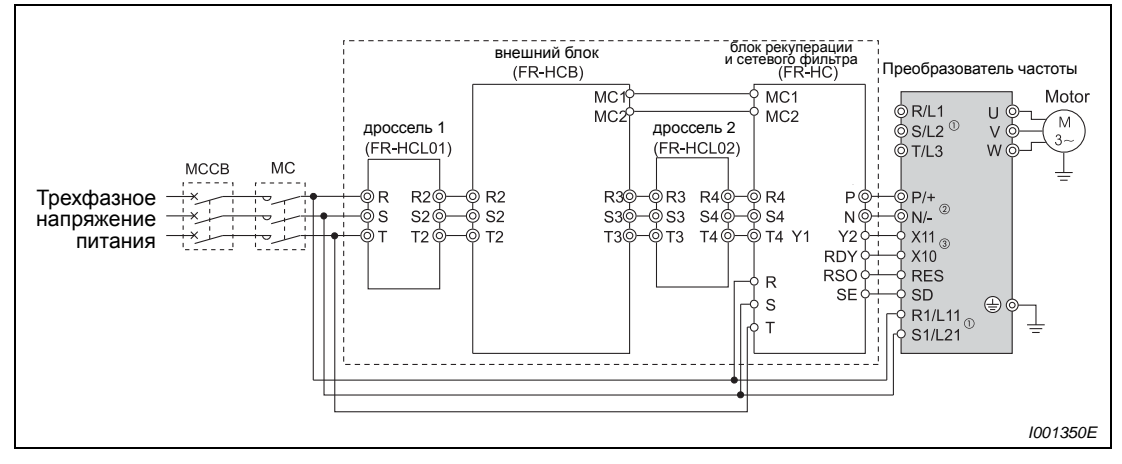

*Рис. 3-30: Подключение комбинированного устройства рекуперации энергии/ сетевого фильтра FR-HC*

 $\circ$  Удалите перемычки клемм R/L1-R1/L11 и S/L2-S1/L21 и подключите питание блока управления к клеммам R1/L11 и S1/L21. Подавать напряжение на клеммы R/L1, S/L2 и T/L3 строго воспрещается. Неправильное подключение может привести к повреждению преобразователя частоты. (Может появиться сообщение об ошибке Е.ОРТ «Ошибка в связи с подключением (внешнего) дополнительного устройства" (см. также страницу [7-14\)](#page-459-0)).

Использование разъемов N/− и P/+ друг вместо друга может привести к повреждению преобразователя частоты.

- $\circled{2}$  Не подключайте между клеммами P/+-N/− (P/+-P/+, N/--N/-) силовой выключатель.
- $\circled{3}$  Присвоение функций сигналов X10 (X11) осуществляется через параметры 178-189 «Присвоение функций входным клеммам» (см. раздел [6.9.1](#page-226-1)). Используйте сигнал Х11 в режиме обмена информации (например, через 2-проводной последовательный интерфейс), в котором приказ запуска отсылается только один раз, для сохранения режима работы при кратковременном отказе сетевого питания (см.

раздел [6.8.2\)](#page-223-0).

**УКАЗАНИЯ** Фазы на клеммах R/L1, S/L2 и T/L3 при подключении должны быть согласованы с фазами на клеммах R4, S4 и T4.

> При подключении дополнительного устройства FR-HC необходимо выбрать негативную логику. Работа с позитивной логикой (заводская установка) в данном случае невозможна.
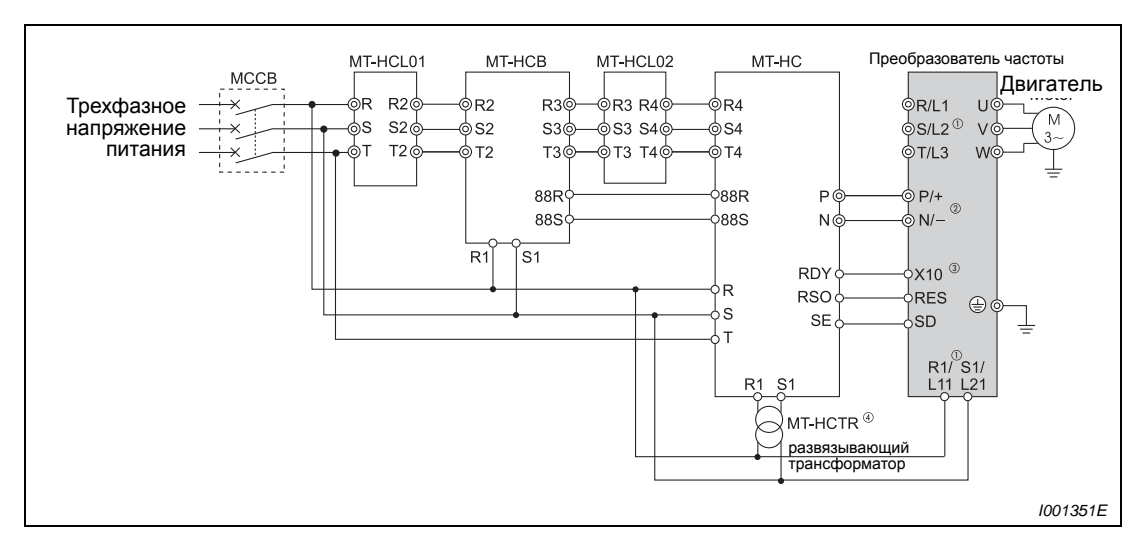

**Подключение комбинированного устройства рекуперации энергии/сетевого фильтра MT-HC (01800 или выше)**

*Рис. 3-31: Подключение комбинированного устройства рекуперации энергии/ сетевого фильтра MT-HC.*

- $^{\circledR}$  Удалите перемычки клемм R/L1-R1/L11 и S/L2-S1/L21 и подключите питание блока управления к клеммам R1/L11 и S1/L21. Подавать напряжение на клеммы R/L1, S/L2 и T/L3 строго воспрещается. Неправильное подключение может привести к повреждению преобразователя частоты. (Может появиться сообщение об ошибке Е.ОРТ «Ошибка в связи с подключением (внешнего) дополнительного устройства" (см. также страницу [7-14\)](#page-459-0)).
- $\circled{2}$  Не подключайте между клеммами P/+-N/− (P/+-P/+, N/--N/−) силовой выключатель. Использование разъемов N/− и P/+ друг вместо друга может привести к повреждению преобразователя частоты.
- $\textcircled{\tiny{3}}$  Присвоение функций сигналов X10 (X11) осуществляется через параметры 178-189 «Присвоение функций входным клеммам» (см. раздел [6.9.1](#page-226-0)). Используйте сигнал Х11 в режиме обмена информации (например, через 2-проводной последовательный интерфейс), в котором приказ запуска отсылается только один раз, для сохранения режима работы при кратковременном отказе сетевого питания (см. раздел [6.8.2\)](#page-223-0).
- $\overline{a}$  Подключите электропитание к клеммам R1 и S1 через развязывающий трансформатор.

### **УКАЗАНИЯ** При подключении дополнительного устройства МТ-HC необходимо выбрать негативную логику. Работа с позитивной логикой (заводская установка) в данном случае невозможна.

Фазы на клеммах R/L1, S/L2 и T/L3 при подключении должны быть согласованы с фазами на клеммах R4, S4 и T4.

В случае подключения опции MT-HC нельзя подключать сглаживающий реактор звена постоянного тока, которым комплектуется преобразователь.

# **3.7.4 Подключение центрального устройства ввода питания / рекуперации энергии FR-CV.**

Подключите клеммы P/L+ и N/L− центрального устройства ввода питания / рекуперации энергии (FR-CV) к клеммам P/+ и N/− преобразователя частоты. Убедитесь, что устройство центральное устройство ввода питания / рекуперации энергии подключено правильно. Только после этого присвойте параметру 30 «Выбор регенеративной тормозной цепи» значение «2» (см. также раздел [6.8.2](#page-223-0)).

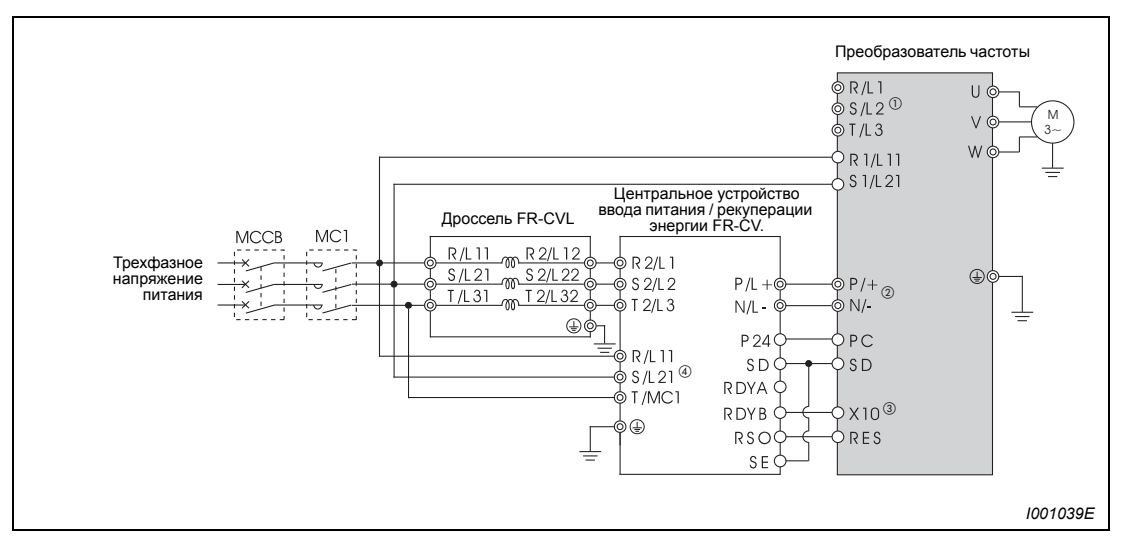

*Рис. 3-32: Подключение комбинированного устройства рекуперации энергии / сетевого фильтра FR-HC*

 $^{\circledD}$  Удалите перемычки клемм R/L1-R1/L11 и S/L2-S1/L21 и подключите питание блока управления к клеммам R1/L11 и S1/L21. Подавать напряжение на клеммы R/L1, S/L2 и T/L3 строго воспрещается. Неправильное подключение может привести к повреждению преобразователя частоты. (Может появиться сообщение об ошибке Е.ОРТ «Ошибка в связи с подключением (внешнего) дополнительного устройства" (см. также страницу [7-14](#page-459-0))).

Использование разъемов N/− и P/+ друг вместо друга может привести к повреждению преобразователя частоты.

- $^{\textcircled{\tiny{\textcirc}}}$  Не подключайте между клеммами P/+-N/– (P/+-P/+, N/–-N/–) силовой выключатель. Использование разъемов N/− и P/+ друг вместо друга может привести к повреждению преобразователя частоты.
- Присвоение функций сигнала Х10 осуществляется через пар. 178-189 «Присвоение функций входным клеммам» (см. раздел [6.9.1\)](#page-226-0). Убедитесь, что клеммы R/L11, S/L21 и T/MC1 соединены с сетью питания. При эксплуатации преобразователя частоты без подключения этих клемм к сети питания может произойти повреждение дополнительного устройства.

**УКАЗАНИЯ** Фазы на клеммах R/L1, S/L2 и T/L3 при подключении должны быть согласованы с фазами на клеммах R2, S4 и T4.

> При подключении дополнительного устройства FR-CV необходимо выбрать негативную логику. Работа с позитивной логикой (заводская установка) в данном случае невозможна.

# **3.7.5 Подключение блока рекуперации MT-RC**

Внимательно подключите блок рекуперации, как это показано на следующей иллюстрации.

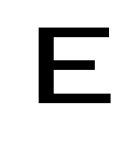

**ЕНИМАНИЕ:**<br>Обращайте<br>Неправильн *Обращайте внимание на правильное подключение блока рекуперации. Неправильное подключение может привести к необратимому повреждению преобразователя частоты и опционального блока.*

> Убедитесь в том, что блок рекуперации подключен правильно. Лишь после этого установите параметр 30 "Выбор регенеративного тормозного контура" на "1", а параметр 70 "Регенеративный тормозной цикл" - на 0".

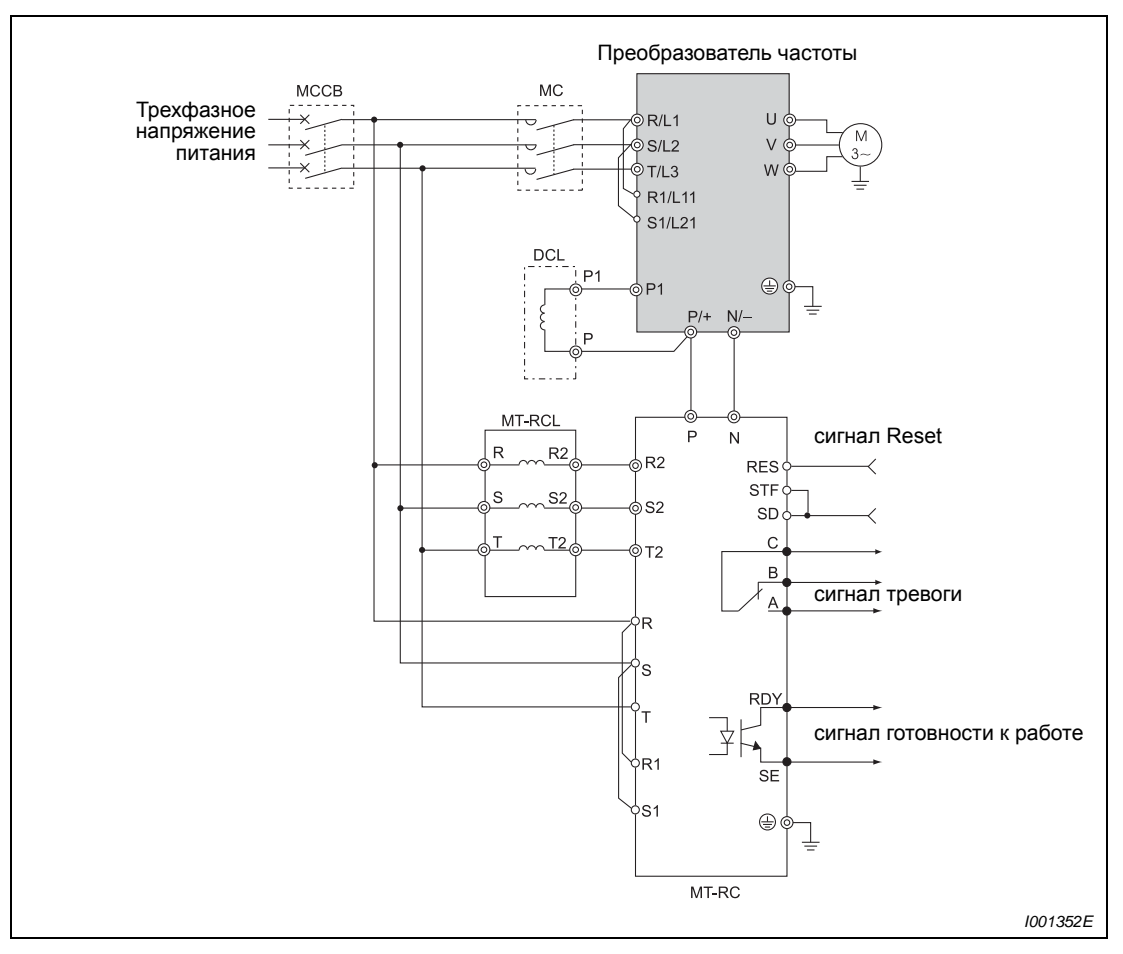

*Рис. 3-33: Подключение блока рекуперации MT-RC*

**УКАЗАНИЯ** Подробную информацию о блоке рекуперации вы найдете в руководстве по блоку рекуперации.

### **3.7.6 Подключение дросселяпромежуточного контура типа FR-HEL**

Подключите дроссель промежуточного контура FR-HEL к клеммам P1 и P/+ преобразователя частоты. При подключении дросселя промежуточного контура необходимо удалить перемычку между клеммами P1 и P/+.

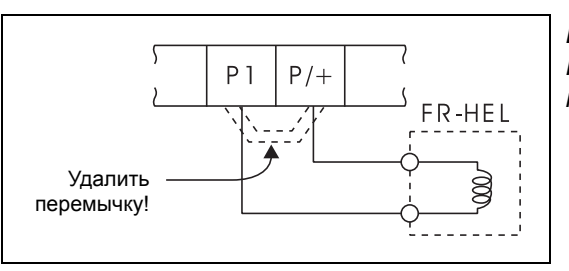

*Рис.3-34: Подключение дросселя промежуточного контура*

*I001040E*

**УКАЗАНИЯ** Длина проводов между преобразователем частоты и дросселем промежуточного контура не должна превышать 5 метров.

> Поперечное сечение используемого кабеля должно быть не меньше сечения проводов, подсоединяемых к клеммам R/L1, S/L2, T/L3.

> При использовании моделей ≥ 01800 необходимо подключить приложенный дроссель промежуточного контура.

## **3.7.7 Подключение сетевого дросселя.**

Подключение сетевого дросселя абсолютно необходимо, если мощность трансфор-<br>матора составляет не меньше 1000 кВА при длине проводов менее 10 метров, а также,<br>если при переключении конденсаторов с большими емкостями в прео частоты втекают большие токи. Поэтому необходимо всегда подключать дроссель промежуточного контура (FR-HEL) или сетевой дроссель (FR-HAL).

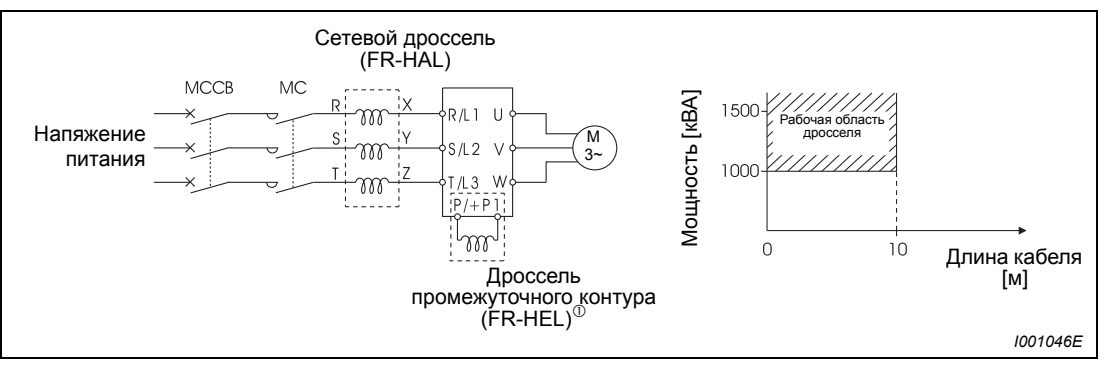

*Рис. 3-35: Подключение сетевого реактора*

 $^\circledm$  При подключении дросселя промежуточного контура FR-HEL к преобразователю частоты класса мощности 01160 или меньше необходимо удалить перемычку между клеммами Р и Р1.

У преобразователей класса мощности 01800 и выше необходимо подключить сглаживающий реактор звена постоянного тока, которым комплектуется преобразователь

**УКАЗАНИЯ** Длина проводов между преобразователем частоты и дросселем промежуточного контура не должна превышать 5 метров.

> Поперечное сечение используемых проводов должно быть не меньше сечения проводов, подсоединяемых к клеммам R/L1, S/L2, T/L3 (см. страницу [3-11\)](#page-46-0).

# **3.8 Электромагнитная совместимость (ЭМС)**

# **3.8.1 Токи утечки и способы противодействия им**

<span id="page-76-0"></span>Сетевой фильтр, экранированные провода двигателя, двигатель и сам преобразователь порождают установившиеся и изменяющиеся токи утечки относительно защитного проводника PE (Заземление). Так как величина токов утечки зависит, среди прочего, от величины емкостей и тактовой частоты преобразователя, при использовании преобразователя в малошумном режиме ток утечки возрастает (в связи с более высокой несущей частотой). При выборе входного силового выключателя или при применении аварийного выключателя необходимо учесть уровень тока утечки.

### **Токи утечки, стекающие в землю**

Токи утечки протекают не только через соединительные кабели преобразователя частоты, но также могут втекать в другие кабели через заземляющий провод. Токи утечки могут привести к нежелательному срабатыванию силового или аварийного выключателя.

- Способы противодействия
	- Уменьшите несущую частоту при помощи параметра 72 «ШИМ-модуляция». Убедитесь, что при этом возросли шумы двигателя. Для уменьшения уровня шумов двигателя активируйте функцию «мягкой» ШИМ-модуляции при помощи установки параметра 240.
	- Чтобы установить режим работы с высокой несущей частотой (малошумный), используйте силовой выключатель, пригодный для подключения напряжения с гармоническими составляющими высшего порядка и для подавления импульсов напряжения в проводах преобразователя частоты и периферийных устройствах.
- **Токи утечки, стекающие в землю** 
	- Удлинение провода двигателя вызывает увеличение тока утечки. Снижение несущей частоты вызывает уменьшение тока утечки.
	- Чем длиннее кабель к двигателю, тем больше ток утечки.
	- Ток утечки в защитный провод значительно возрастает при использовании для подключения двигателя экранированного провода (приблизительно вдвое по сравнению с неэкранированным проводом той же длины).

### **Токи утечки между прводами**

Гармонические составляющие токов утечки, протекающих через статические емкости проводов исходящей цепи, могут привести к нежелательному срабатыванию внешнего термического аварийного выключателя двигателя. При использовании проводов большой длины (от 50 м) и меньшем классе мощности преобразователя частоты (FR-F700-00170 или ниже) внешний термический аварийный выключатель двигателя имеет тенденцию к непроизвольному срабатыванию, так как отношение тока утечки к номинальному току двигателя является большим.

**Пример** V В данном примере показана связь между мощностью двигателя, длиной кабеля двигателя и током утечки. Использовался двигатель SF-JR 4P при несущей частоте 14,5 кГц и с 4-жильным проводом с поперечным сечением 2,5 мм2.

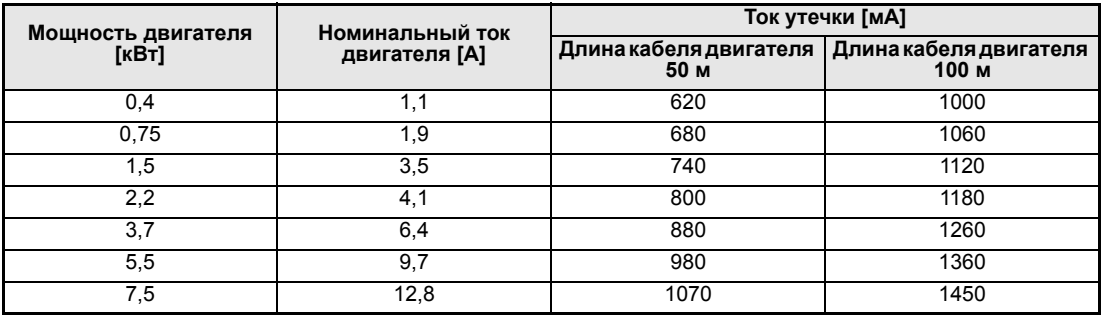

*Таб. 3-11: Пример для токов утечки, протекающих между прводами*

 $\Delta$ 

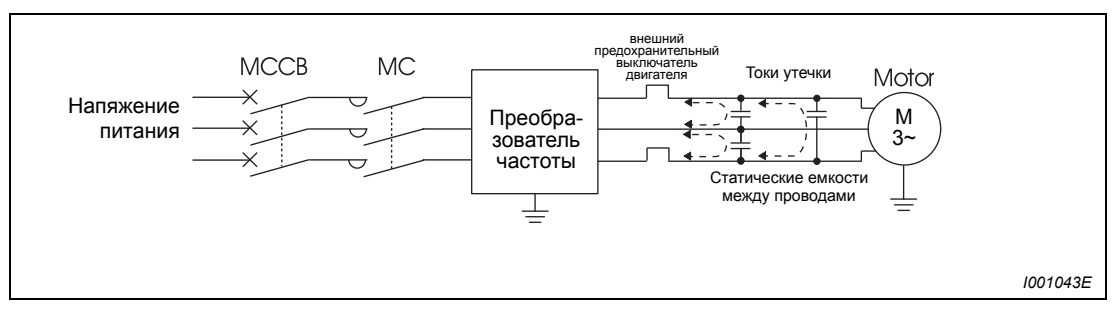

*Рис. 3-36: Токи утечки между проводами*

- Способы противодействия
	- При помощи параметра 9 установите ток для аварийного выключателя двигателя.
	- Уменьшите несущую частоту при помощи параметра 72 «ШИМ-модуляция». Обратите внимание на то, что при этом возрастают шумы двигателя. Для уменьшения уровня шумов двигателя активируйте функцию «мягкой» ШИМмодуляции при помощи установки параметра 240. Чтобы исключить влияние токов утечки между проводами на работу двигателя, необходимо использовать прямую защиту двигателя (например., PTC-элемент).
- Выбор силового выключателя сети

Для защиты проводов для подключения сети от короткого замыкания или перегрузки можно использовать силовой выключатель (МССВ). Следует обратить внимание на то, что этот выключатель не защищает преобразователь (диодный модуль, IGBT). Выбор подходящих размеров осуществляется в соответствии с поперечным сечением проводов для подключения. Для расчета необходимого тока сети должны быть известны необходимая преобразователю мощность (см. технические данные в приложении [A,](#page-496-0) номинальная входная мощность), а также уровень напряжения сети питания. Величину срабатывания силового выключателя следует выбрать несколько выше, так как сильное влияние на характеристику срабатывания оказывают гармонические составляющие тока высшего порядка, протекающего в сети.

В качестве аварийного выключателя защиты от тока утечки необходимо использовать либо аварийный выключатель Mitsubishi (для гармонических составляющих и вертикальных импульсов напряжения), либо предназначенный для использования вместе с преобразователем частоты и чувствительный как к переменному, так и к постоянному току аварийный выключатель.

#### **Указание по выбору сетевого автомата защиты от токов замыкания**

Если преобразователь с трехфазным сетевым питанием устанавливается в зонах, в которых нормы VDE (Электротехнический союз Германии) предписывают применение автомата защиты от токов замыкания, то этот автомат в соответствии с нормой VDE 0160 / EN 50178 должен обладать универсальной чувствительностью (т. е. автомат защиты от токов повреждения типа "B").

Это неоходимо, так как автоматы защиты от токов замыкания, чувствительные к импульсному току (т. е. автоматы типа "A"), не обеспечивают надежного отключения, если ток замыкания в преобразователе частоты представляет собой постоянный ток.

Кроме того, при выборе автомата защиты от токов замыкания с универсальной чувствительностью следует учитывать зависимость токов утечки, обусловленных сетевым фильтром и длиной экранированного провода двигателя, от частоты.

Если сетевое напряжение подключается с помощью выключателей без функции скачка, кратковременная несимметричность нагрузки может привести к нежелательному срабатыванию автомата защиты от токов замыкания.

В этом случае рекомендуется применять автомат защиты от токов замыкания (типа "B") с задержкой срабатывания, либо обеспечить единовременное включение трех фаз с помощью силового контактора.

Ток срабатывания для автомата защиты от токов замыкания выберите следующим образом.

- предназначенный для использования вместе с преобразователем частоты аварийный выключатель, чувствительный как к переменному, так и к постоянному току:  $\Delta n \ge 10 \times (\text{la}1 + \text{I} \text{on} + \text{I} \text{oi} + \text{I} \text{cm})$
- аварийный выключатель, чувствительный как к переменному, так и к постоянному току:

 $\Delta n \geq 10 \times \text{[Id1 + Iqn + Iqi + 3} \times \text{([q2 + Iqm)]}$ 

Ig1, Ig2: токи утечки в проводах при прямом питании от сети

- Ign: ток утечки фильтра во входном контуре преобразователя частоты
- Igm: токи утечки двигателя при прямом питании от сети
- Igi: ток утечки преобразователя частоты

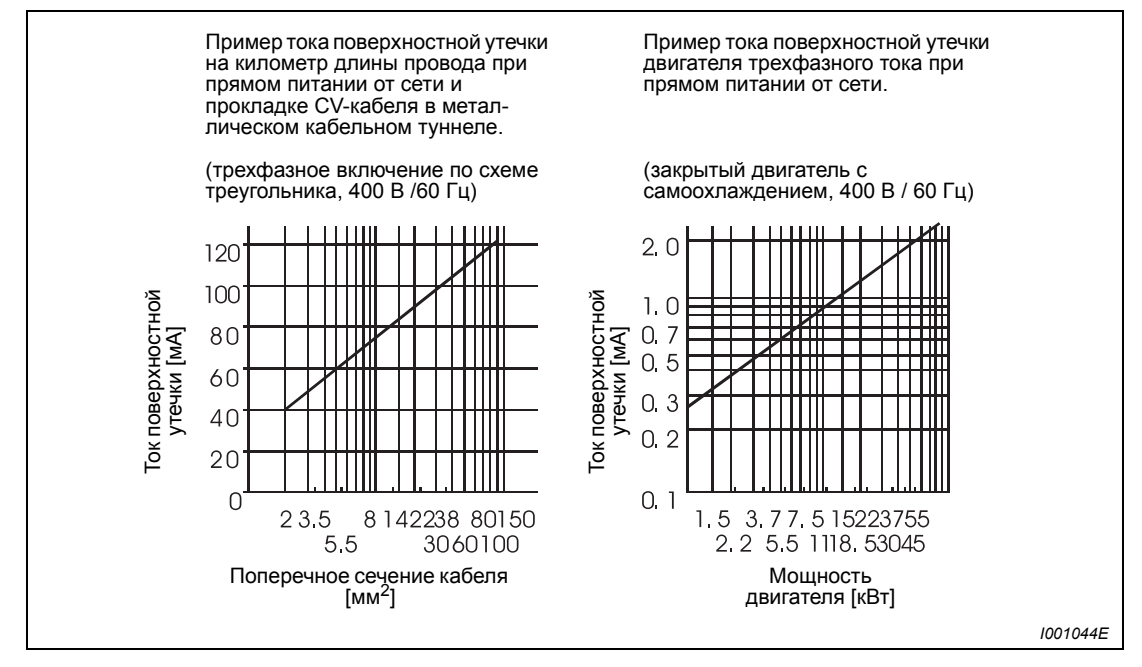

*Рис. 3-37: Токи поверхностной утечки*

**УКАЗАНИЕ** При включении по схеме треугольника ток поверхностной утечки составляет 1/3.

### **Пример** V

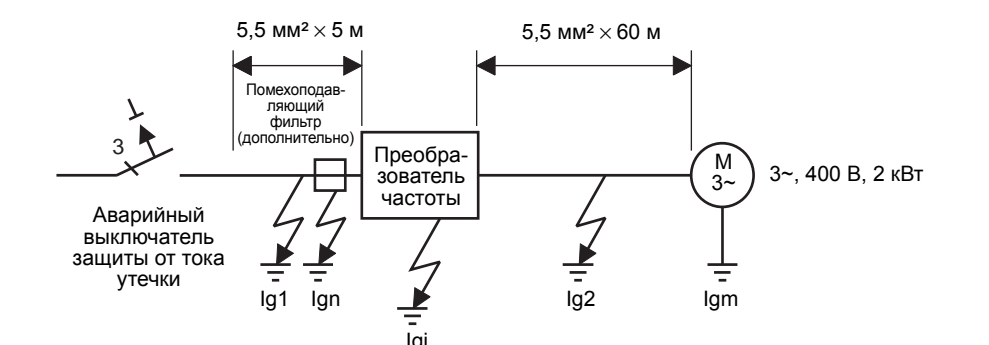

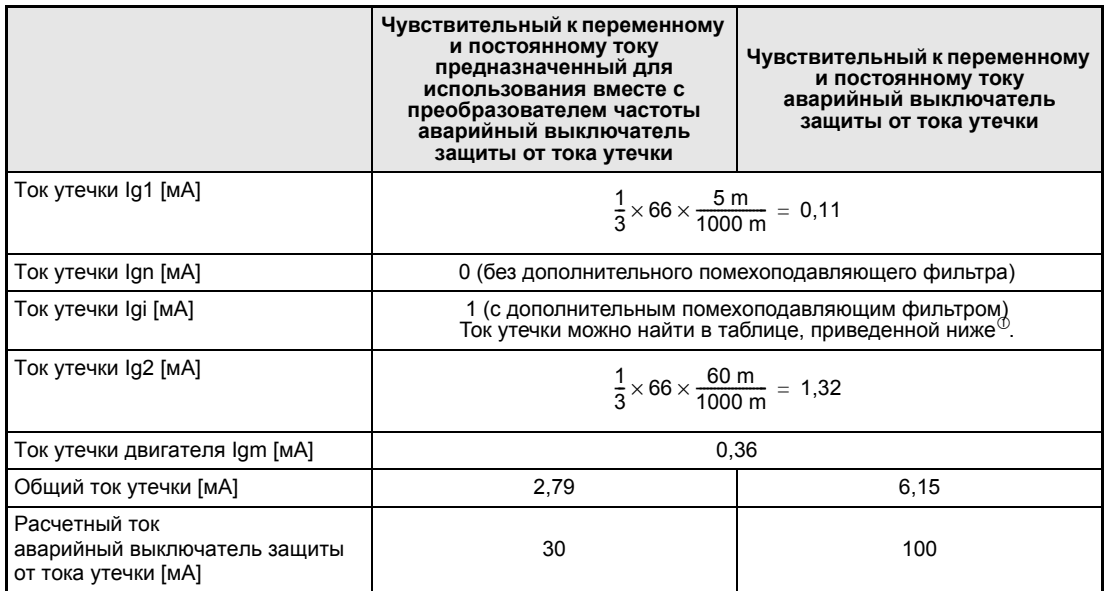

*Таб. 3-12: Определение постоянно протекающего тока утечки*

 $^{\circledm}~$  Информацию по подключению встроенного фильтра ЭМС можно найти в разделе [3.8.3](#page-84-0) Ток утечки преобразователя частоты (с активированным или деактивированным встроенным помехоподавляющим фильтром)

(входное напряжение: 440 В, 60 Гц, асимметрия фаз менее 3%)

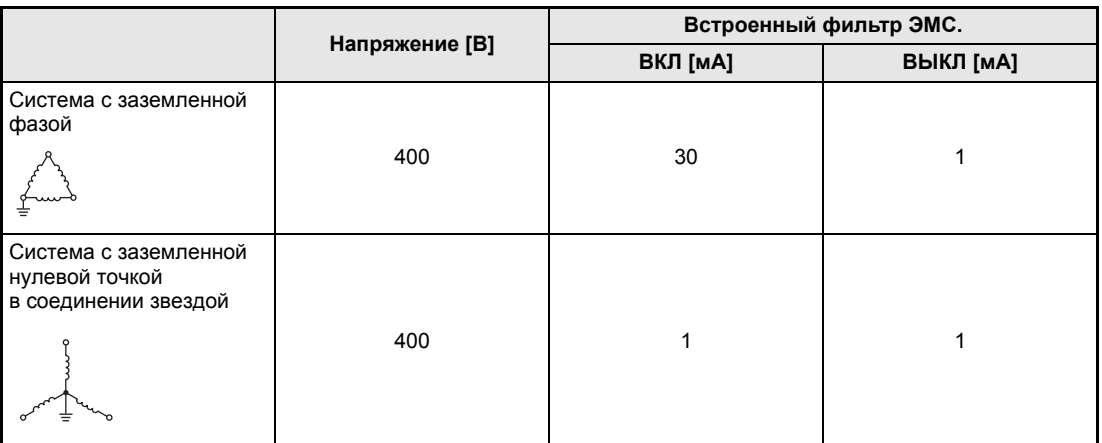

*Таб. 3-13: Ток утечки преобразователя частоты (с включенным или выключенным помехоподавляющим фильтром)*

 $\Delta$ 

**УКАЗАНИЯ** Преобразователь частоты осуществляет контроль своего выхода на заземление в диапазоне частот до 120 Гц. Данная функция предназначена для защиты преобразователя частоты и не имеет отношения к защите лиц, пользующихся преобразователем.

> Заземление необходимо осуществить в соответствии с местными и международными предписаниями и директивами (JIS, NEC section 250, IEC 536 класс 1 и т.д.)

> При подключении силовых выключателей или аварийных выключателей двигателя к выходу преобразователя частоты гармонические составляющие высшего порядка могут привести к непроизвольному срабатыванию, даже если действительная величина тока будет меньше тока срабатывания. В этом случае следует отказаться от установки вышеуказанных выключателей, так как вихревые токи и потери на гистерезис могут привести к повышению температуры.

> Следующие выключатели являются стандартными: BV-C1, BC-V, NVB, NV-L, NV-G2N, NV-G3NA и NV-2F, а также аварийный выключатель для защиты от тока утечки (за исключением NV-ZHA) NV с присадкой AA для контроля нулевого провода. Остальные модели предназначены для работы при напряжении с высокочастотными составляющими и для подавления импульного напряжения: NV-C-/NV-S-/MN-серия, NV30-FA, NV50-FA, BV-C2 и аварийные выключатели (NF-Z), NV-ZHA и NV-H.

## **3.8.2 Помехи, исходящие от преобразователя частоты, и противодействие им**

Некоторые помехи воздействуют на преобразователь частоты извне и могут привести к сбоям в работе периферийных устройств. Другие помехи исходят от преобразователя частоты и также приводят к сбоям в работе периферийных устройств. Хотя преобразователь частоты нечувствителен к влиянию помех, обработка малых сигналов требует принятия описанных далее мер. Так как выходы преобразователя частоты пропускают импульсы в зависимости от несущей частоты, преобразователь создает помехи. Если эти помехи вызывают сбои в работе других устройств, необходимо принять меры для их подавления. Принимаемые меры зависят от характера распространения помех.

- Основные меры
	- Не прокладывайте сигнальные провода параллельно силовым проводам и не связывайте их в пучок.
	- Для сигналов от датчиков и управляющих сигналов используйте попарно скрученные экранированные провода. Экранирующий провод должен быть заземлен.
	- Заземлите преобразователь частоты, двигатель и т.д. в общей точке заземления.
- $\bullet$  Меры по подавлению помех, оказывающих воздействие на преобразователь частоты. Если эксплуатация устройств, вызывающих помехи (например, устройств, работающих с контакторами, магнитными тормозами или реле) вблизи преобразователя частоты ведет к сбоям в работе, необходимо принять следующие меры по подавлению помех.
	- Примите меры по подавлению напряжения помех.
	- Для сигнальных проводов необходимо предусмотреть использование информационного фильтра.
	- Заземлите экранировку сигнальных проводов и проводов датчика при помощи металлических скоб для крепления кабеля.
- Меры по подавлению помех, исходящих от преобразователя частоты и вызывающих сбои в работе других устройств

Помехи, исходящие от преобразователя частоты, можно в основном классифицировать следующим образом:

- помехи, генерируемые проводами и распространяющиеся через соединительные провода преобразователя частоты и через входы и выходы силовой цепи
- электромагнитные и электростатические помехи, оказывающие воздействие на сигнальные провода близлежащих устройств, а также
- помехи, распространяющиеся через сетевые провода.

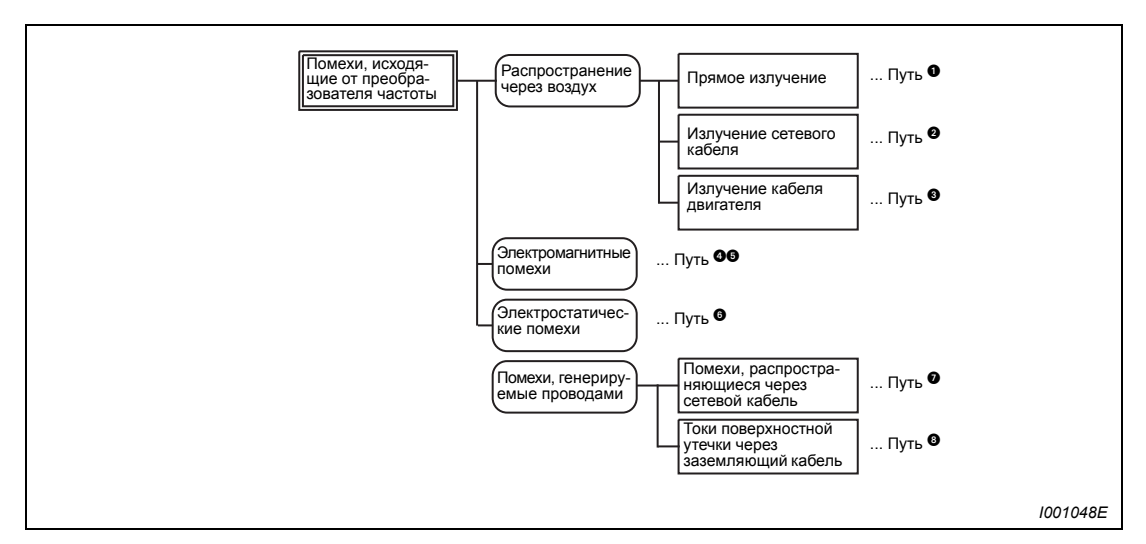

*Рис. 3-38: Распространение помех*

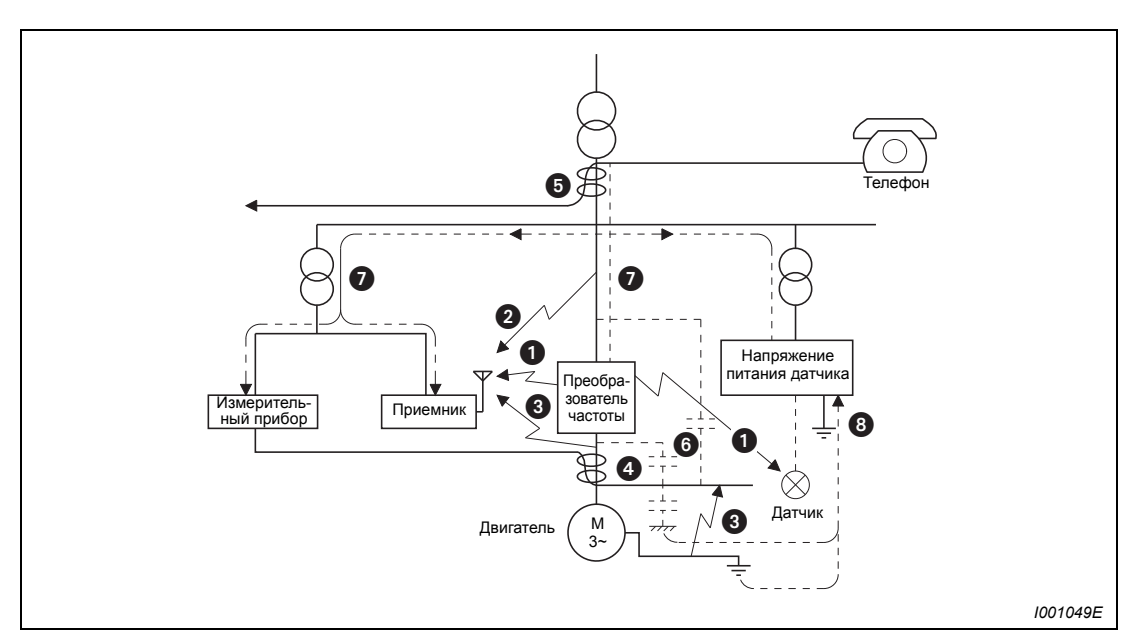

*Рис. 3-39: Пути распространения помех*

| Пути<br>распростра-<br>нения помехи | Способ противодействия                                                                                                    |  |  |
|-------------------------------------|----------------------------------------------------------------------------------------------------|--|--|
| 000                                 | Если приборы, обрабатывающие сигналы с малой энергией и имеющие тенденцию<br>к сбоям в работе (например, измерительные устройства, приемники и датчики),<br>установлены вместе с преобразователем частоты в шкафу управления, а также, если их<br>провода проложены вблизи преобразователя частоты, помехи, переданные<br>беспроводным образом, могут привести к сбоям в работе приборов. Необходимо<br>принять следующие меры: |  |  |
|                                     | • Установите чувствительные к помехам приборы на максимально возможном<br>расстоянии от преобразователя частоты.                                                                                                    |  |  |
|                                     | • Проложите чувствительные к помехам провода на максимально возможном<br>расстоянии от преобразователя частоты и его линий ввода-вывода.                                                                                                    |  |  |
|                                     | • Не прокладывайте сигнальные провода параллельно силовым проводам (провода,<br>соединяющие двигатель с преобразователем частоты) и не связывайте их в пучки.                                                                                                    |  |  |
|                                     | • Используйте внутренний фильтр ЭМС преобразователя частоты (см. раздел 3.8.3).                                                                                                    |  |  |
|                                     | • Установите выходной фильтр (dU/dt, фильтр синусоиды) для подавления помех,<br>генерируемых проводами двигателя.                                                                                                    |  |  |
|                                     | • В качестве сигнальных и силовых проводов используйте только экранированные<br>кабели и прокладывайте их по отдельности в металлических кабельных туннелях.                                                                                                    |  |  |
| 000                                 | Сигнальные и силовые провода, проложенные параллельно или собранные в пучок,<br>могут привести к сбоям в работе приборов вследствие воздействия магнитных или<br>статических помех. В этом случае необходимо принять следующие меры:                                                                                                    |  |  |
|                                     | • Установите чувствительные к помехам приборы на максимально возможном<br>расстоянии от преобразователя частоты.                                                                                                    |  |  |
|                                     | • Проложите чувствительные к помехам провода на максимально возможном<br>расстоянии от силовых проводов преобразователя частоты.                                                                                                    |  |  |
|                                     | • Не прокладывайте сигнальные провода параллельно мощностным проводам (линиям<br>ввода-вывода преобразователя частоты) и не связывайте их в пучки.                                                                                                    |  |  |
|                                     | • В качестве сигнальных и мощностных проводов используйте только экранированные<br>кабели и прокладывайте их по отдельности в металлических кабельных туннелях.                                                                                                    |  |  |
| 0                                   | При совместном подключении преобразователя частоты и других устройств к питанию<br>сети помехи, генерируемые преобразователем частоты, могут через сетевой кабель<br>оказать воздействие на другие устройства и привести к сбоям в работе. В этом случае<br>необходимо принять следующие меры:                                                                                                    |  |  |
|                                     | • Активируйте внутренний фильтр ЭМС преобразователя частоты (см. раздел 3.8.3).                                                                                                    |  |  |
|                                     | • При необходимости используйте дополнительные помехоподавляющие фильтры.                                                                                                    |  |  |
|                                     | • Для подавления помех от мощностных проводов установите в выходной цепи<br>преобразователя частоты выходной фильтр, предварительно проконсультировавшись<br>с представителем MITSUBISHI.                                                                                                    |  |  |
| ❸                                   | При подключении к преобразователю частоты внешних устройств через заземляющий<br>провод может образоваться проводная петля При этом токи утечки могут протекать<br>через заземляющий провод преобразователя частоты и привести к сбоям в работе<br>приборов. В этом случае может помочь изоляция заземляющего провода внешнего<br>устройства.                                                                                   |  |  |

*Таб. 3-14: Помехи и способы противодействия им*

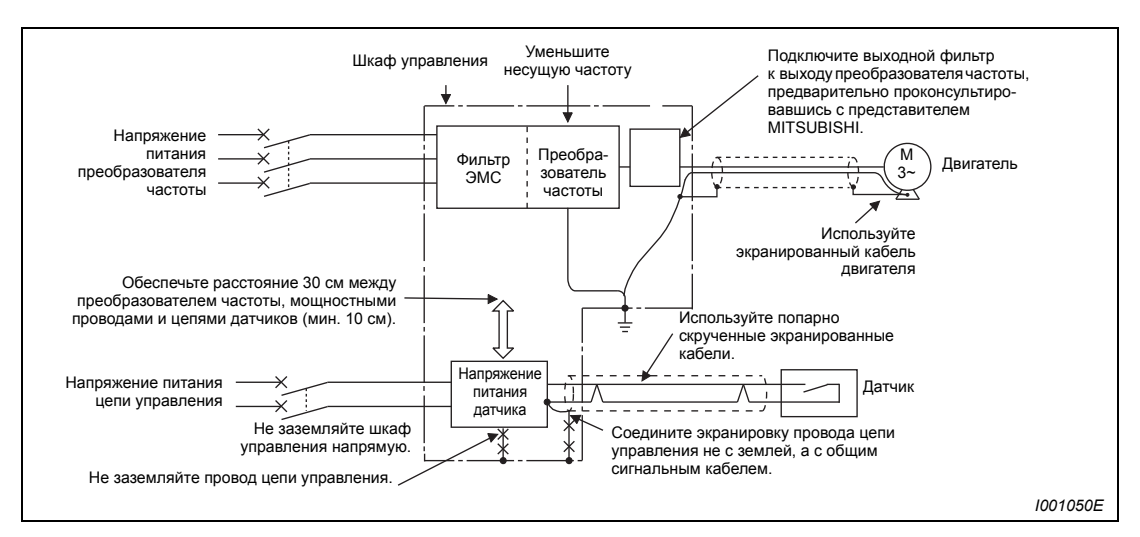

*Рис. 3-40: Примеры подавления помех*

# <span id="page-84-0"></span>**3.8.3 Фильтр ЭМС**

Преобразователь частоты обладает внутренним фильтром ЭМС. Фильтр ЭМС используется для подавления помех во входной цепи преобразователя частоты. В приборе, поставляемом производителем, фильтр активирован. Для отключения фильтра необходимо переместить перемычку в положение «FILTER OFF». При применении преобразователя в сетях с изолированной нулевой точкой соединения звездой (сеть IT) фильтр необходимо отключить.

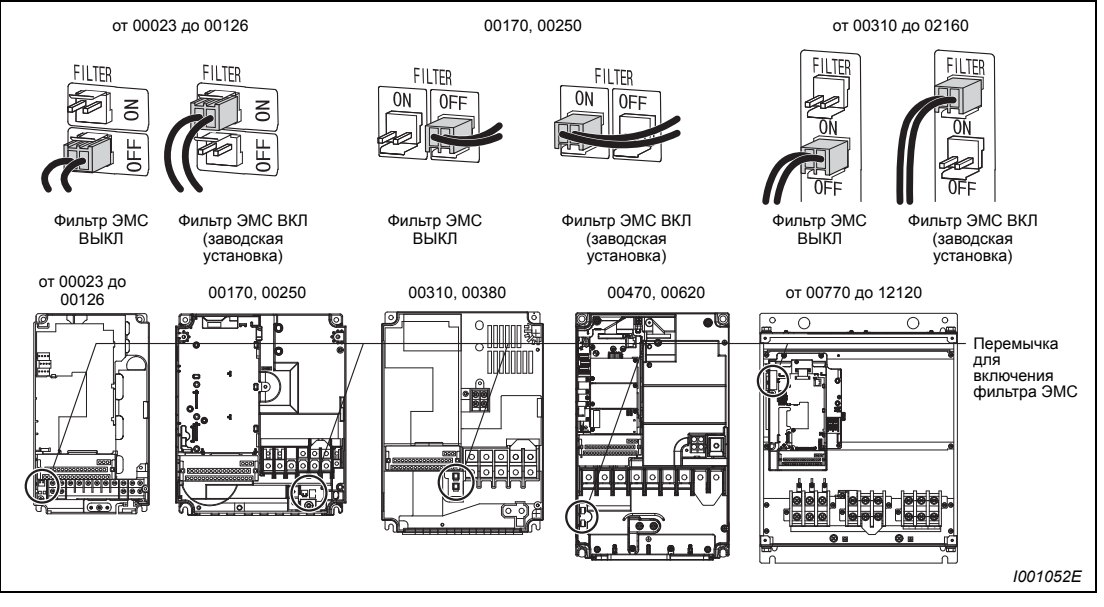

*Рис. 3-41: Внутренний фильтр ЭМС.*

### **Активация / отключение фильтра ЭМС**

- Убедитесь, что питание отключено. Затем удалите переднюю панель (см. раздел [2.2](#page-23-0)).
- Нажмите на фиксатор перемычки и стяните перемычку вверх. Не тяните за кабель и не снимайте перемычку, не нажав на фиксатор. При установке перемычки также необхо-димо нажать на фиксатор. При возникновении сложностей с удалением перемычки воспользуйтесь плоско-губцамиили иным подходящим инструментом.

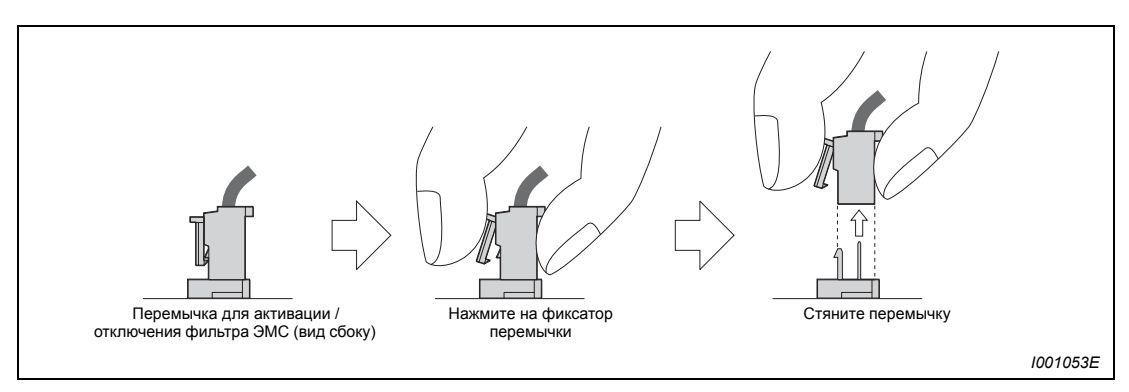

*Рис. 3-42: Включение внутреннего фильтра ЭМС*

**УКАЗАНИЯ** Перемычка должна обязательно находиться в позиции ON или OFF.

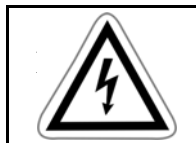

**ОПАСНОСТЬ:** *Не удаляйте переденюю панель при включенном питании. Имеется угроза удара током.* 

## **3.8.4 Гармонические составляющие высшего порядка в напряжении сети**

Вследствие особенностей конструкции входного выпрямителя преобразователя частоты в напряжении питания происходит возникновение высокочастотных гармоник, которые могут оказать воздействие на генератор или емкость проводников. Высокочастотные гармоники в сетевых проводах имеют отличный от помех и токов утечки источник, диапазон частот и способ распространения.

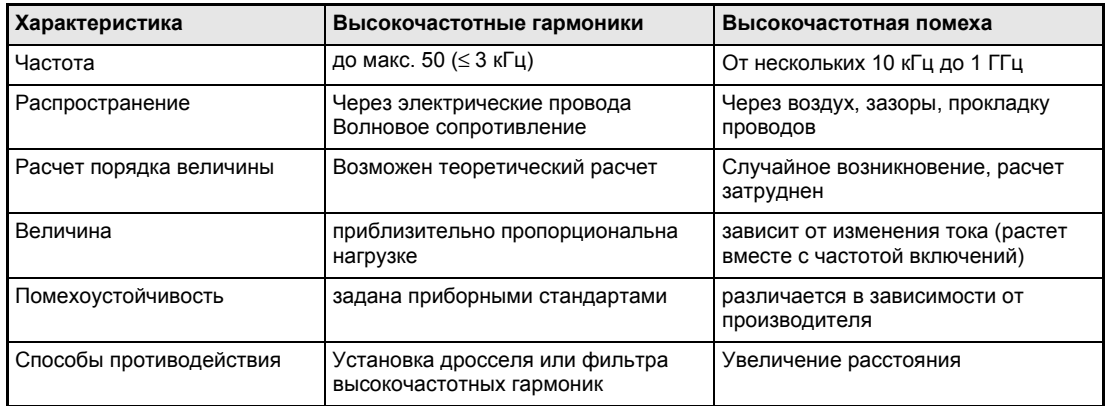

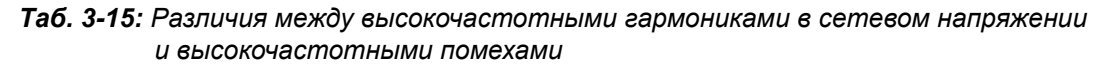

● Способы противодействия

Величина генерируемого преобразователем частоты высокочастотного тока во входной цепи зависит от импеданса кабеля, от использования дросселя, от выходной частоты и от выходного тока на нагрузку.

Выходная частота и выходной ток рассчитываются при номинальной нагрузке и максимальной рабочей частоте.

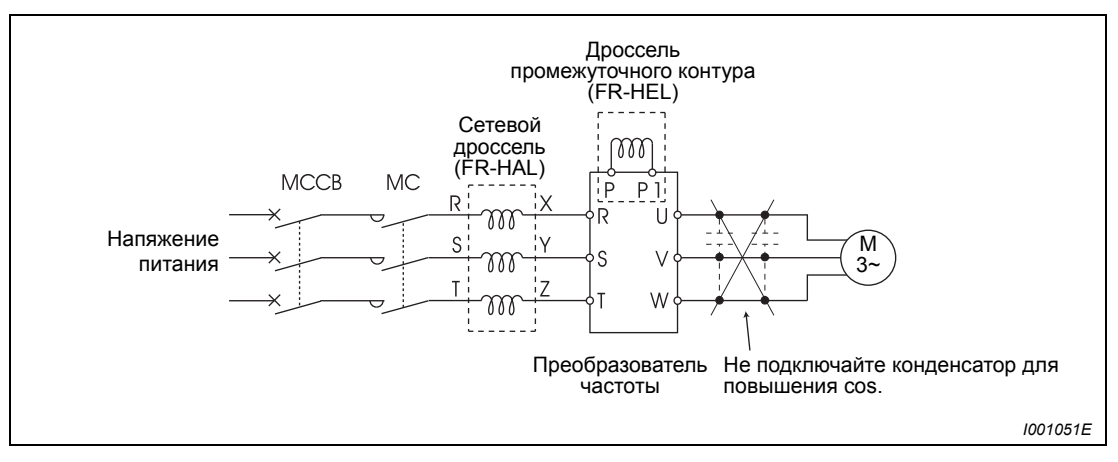

*Рис. 3-43: Подавление высокочастотных гармоник в напряжении сети*

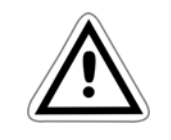

### **ВНИМАНИЕ:**

*Не подключайте к выходу преобразователя частоты конденсатор для повышения cos или защиты от повышенного напряжения, так как при этом преобразователь частоты может быть поврежден. Для повышения коэффициента полезного действия подключите к входной цепи или к промежуточному контуру дроссель.* 

# **3.8.5 Асинхронный двигатель 400 В**

Вследствие широтно-импульсной модуляции в зависимости от параметров проводов на соединительных клеммах двигателя возникают импульсные напряжения, которые могут повредить его изоляцию. При подключении двигателя, рассчитанного на напряжение 400 В, необходимо принять следующие меры:

● Используйте двигатель с достаточной прочностью изоляции и ограничьте несущую частоту при помощи параметра 72 в зависимости от длины провода двигателя. При подключении двигателя с принудительной вентиляцией или малошумного двигателя проследите за тем, чтобы он был пригоден для работы с преобразователем частоты.

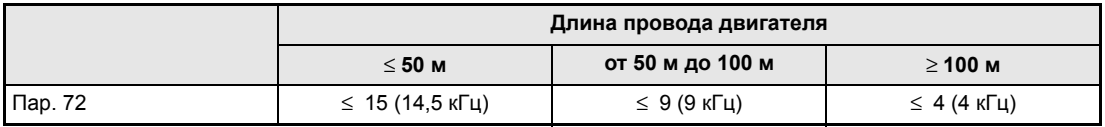

*Таб. 3-16: Выбор несущей частоты в зависимости от длины провода двигателя*

● Ограничение скорости прироста выходного напряжения преобразователя частоты (dU/dT)

В случае, если требуется сохранить величину 500 В/µс или ниже, на выходе преобразователя необходимо установить выходной фильтр. Проконсультируйтесь у вашего местного представителя Mitsubishi.

**УКАЗАНИЯ** Более подробное описание параметра 72 "Функция ШИМ" имеется в разделе [6.14](#page-294-0).

# **4 Эксплуатация**

# **4.1 Меры предосторожности**

Преобразователи частоты серии FR-F700 являются надежными устройствами. Однако срок их службы может сократиться вследствие неправильного подключения или управления. В ряде случаев это может привести к повреждению преобразователя частоты.

Перед началом эксплуатации следует проверить соблюдение следующих пунктов:

- Для подключения к сети питания и подключения двигателя используйте только изолированные кабельные наконечники.
- Нельзя подавать напряжение от сети питания на выходные клеммы U, V, W. В противном случае преобразователь частоты может быть поврежден.
- Проследите за тем, чтобы при проведении работ по подключению в преобразователь частоты не попали посторонние проводящие предметы. Посторонние проводящие предметы, такиекак кусочки кабеля или осколки, возникающие при сверлении монтажных отверстий, могут вызвать сбои в работе.
- Выбирайте длину проводов таким образом, чтобы потери напряжения составляли макс. 2 %. Если расстояние между двигателем и преобразователем частоты велико, то в результате потерь напряжения в кабеле скорость вращения двигателя может снизиться. Влияние потерь напряжения особенно значительно при использовании низких частот. (Рекомендуются кабели с поперечными сечениями, указанными на странице [3-11](#page-46-1).)
- Максимальная длина проводов не должна превышать 500 метров. При большей длине проводов может быть нарушена работа быстродействующего токоограничителя. Кроме того, подключенные к выходным клеммам устройства могут быть повреждены вследствие зарядного тока, вызываемого паразитными емкостями. (См. стр. [3-14\)](#page-49-0)
- Электромагнитная совместимость

При работе преобразователя частоты на входе и выходе могут возникнуть электромагнитные помехи, которые могут передаваться по проводам (через провод сети питания) или по воздуху находящимся поблизости устройствам (например , радиоприемникам) или линиям передачи сигналов и данных.

Для уменьшения помех, исходящих от сети питания, необходимо активировать внутренний помехоподавляющий фильтр (возможно также использование дополнительных фильтров). Для уменьшения обратного воздействия высокочастотных гармоник на сеть необходимо использовать сетевой дроссель или дроссель промежуточного контура. Для уменьшения помех, исходящих от выхода, необходимо использовать для подсоединения двигателя экранированные провода (см. также раздел [3.8](#page-76-0) по теме «Электромагнитная совместимость»).

- Не подключайте к выходным клеммам преобразователя элементы и модули, не разрешенные Mitsubishi, (например , конденсаторы для повышения cos ц) Это может привести к отключению преобразователя частоты или к повреждению подключенных элементов или модулей.
- Перед проведением электромонтажных или иных работ с преобразователем частоты необходимо отключить его от сети питания и подождать, по меньшей мере, 10 минут. Это необходимо для того, чтобы конденсаторы разрядились до неопасной величины напряжения.
- Преобразователь частоты может быть поврежден вследствие возникновения на выходе короткого замыкания или замыкания на землю.
	- Проверьте проводку преобразователя на наличие короткого замыкания или замыкания на землю. При регулярном повторении коротких замыканий или замыканий на землю или при подключении двигателя с поврежденной изоляцией преобразователь частоты может также быть поврежден.
	- Перед тем, как подавать напряжение, проверьте сопротивление в цепи заземления и сопротивление между фазами на вторичной стороне преобразователя частоты. Особенно тщательно необходимо проверить сопротивление изоляции двигателя, если речь идет о старых двигателях или о двигателях, применяемых в корозионноактивной среде.
- Не используйте силовые контакторы для запуска / останова преобразователя частоты. Всегда используйте с этой целью стартовые сигналы, поданные на клеммы STF и STR.
- Не прикладывайте к клеммам ввода / вывода напряжения, которые превышают максимально допустимое напряжение на этих клеммах. Высокие напряжения, а также напряжения противоположной полярности могут нанести повреждения входному и выходному контурам. Особое внимание следует уделить проверке потенциометра на ошибки при подключении клемм 10Е (или соотв. 10) – 5.
- **Силовые контакторы МС1 и МС2, используемые для переключения двигателя в режим прямой** эксплуатации от сети, необходимо оснастить электрическими или механическими стопорами для взаимной блокировки.

Блокировка служит для предотвращения возникновения разрядных токов, которые при переключении могут протекать через электрическую дугу и достичь выходов преобразователя частоты.

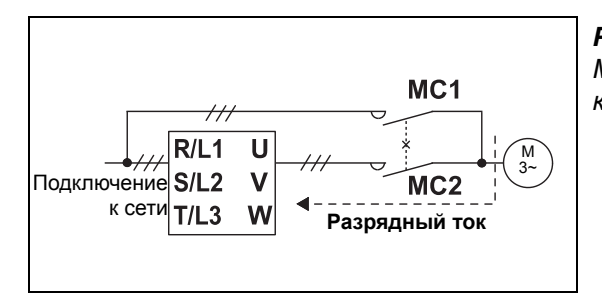

*Рис. 4-1: Механическая блокировка силовых контакторов*

*I001042E*

- Если автоматический перезапуск преобразователя частоты после временного выхода сети питания из строя нежелателен, необходимо отключить напряжение питания и прекратить подачу пусковых сигналов. В противном случае после возобновления электроснабжения может произойти нежелательный запуск преобразователя частоты.
- Указания по режиму работы с циклическими переменными нагрузками При частом повторении запуска и останова двигателя или циклическом режиме работы с неустойчивой нагрузкой изменение температуры внутри транзисторных модулей может привести к сокращению срока службы этих модулей. Так как основной причиной данной «термической нагрузки» является изменение тока в диапазоне между «перегрузкой» и «нормальным режимом работы», величина тока перегрузки должна быть по возможности снижена путем установки соответствующих параметров. Это, однако, может привести к тому, что двигатель не достигнет необходимой эффективности работы. В этом случае следует выбрать модель преобразователя, обладающую более высокой мощностью.
- Убедитесь, что преобразователь частоты соответствует системным требованиям.

# **4.2 Последовательность действий при вводе в эксплуатацию**

Необходимо ввести в преобразователь заданное значение частоты и дать команду запуска. На приведенной ниже блок-схеме представлена последовательность действий при вводе преобразователя в эксплуатацию.

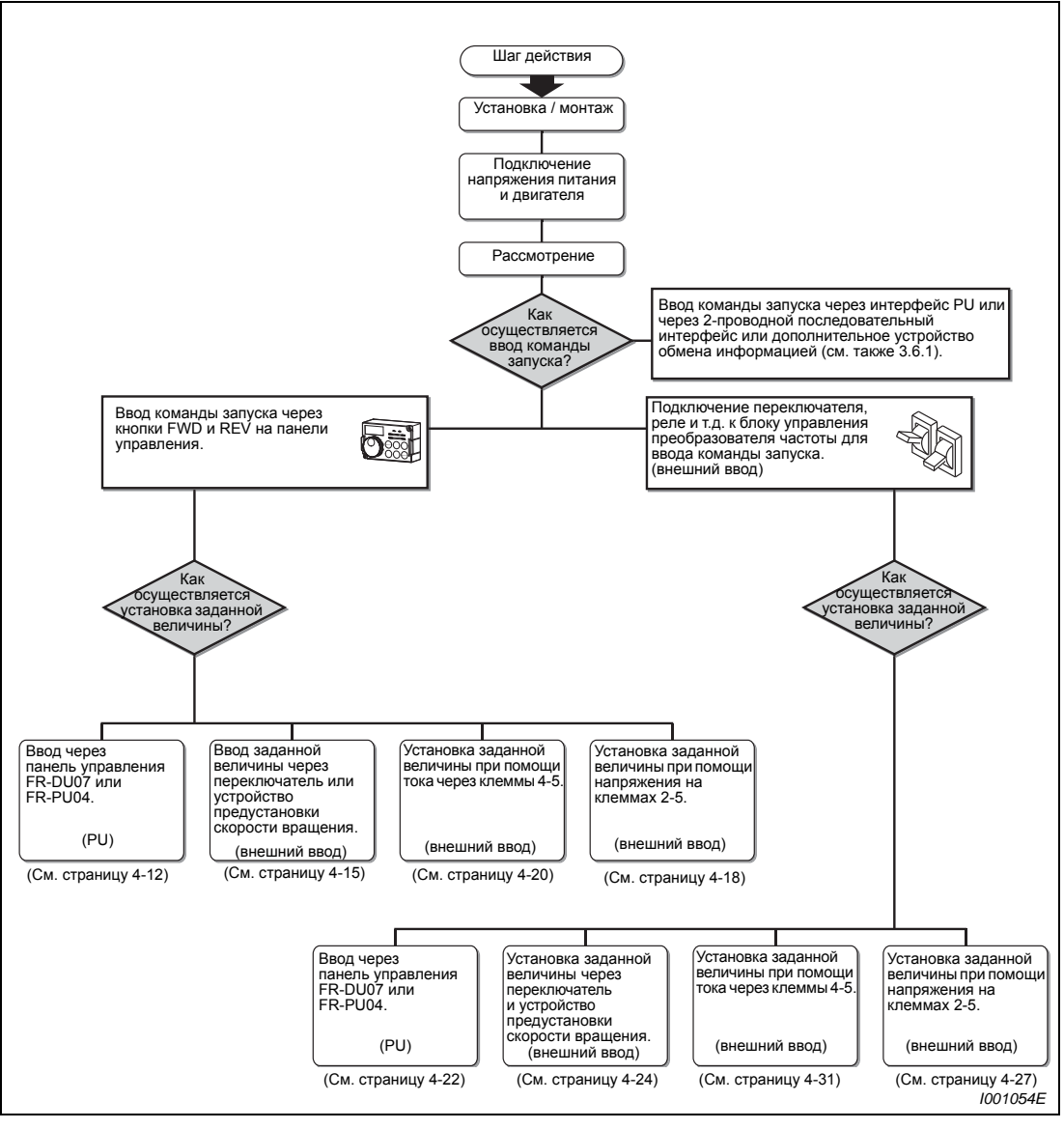

*Рис.4-2: Последовательность действий при вводе в эксплуатацию.*

Перед включением преобразователя проверьте соответствие следующим пунктам:

- Была ли установка преобразователя частоты осуществлена в допустимых окружающих условиях(см. раздел [2.3\)](#page-27-0)?
- Выло ли подключение выполнено правильно (см. раздел [3.2\)](#page-40-0)?

Первый запуск двигателя должен быть осуществлен без нагрузки.

**УКАЗАНИЯ** Если вы хотите защитить двигатель от перегрузки при помощи специального аварийного выключателя в преобразователе частоты, установите параметр 9 (см. раздел [4.4\)](#page-97-0).

> Если номинальная частота двигателя составляет 60 Гц, установите параметр 3 (см. раздел. [5.4\)](#page-128-0).

# **4.3 Панель управления FR-DU07**

# **4.3.1 Панель управления и индикация**

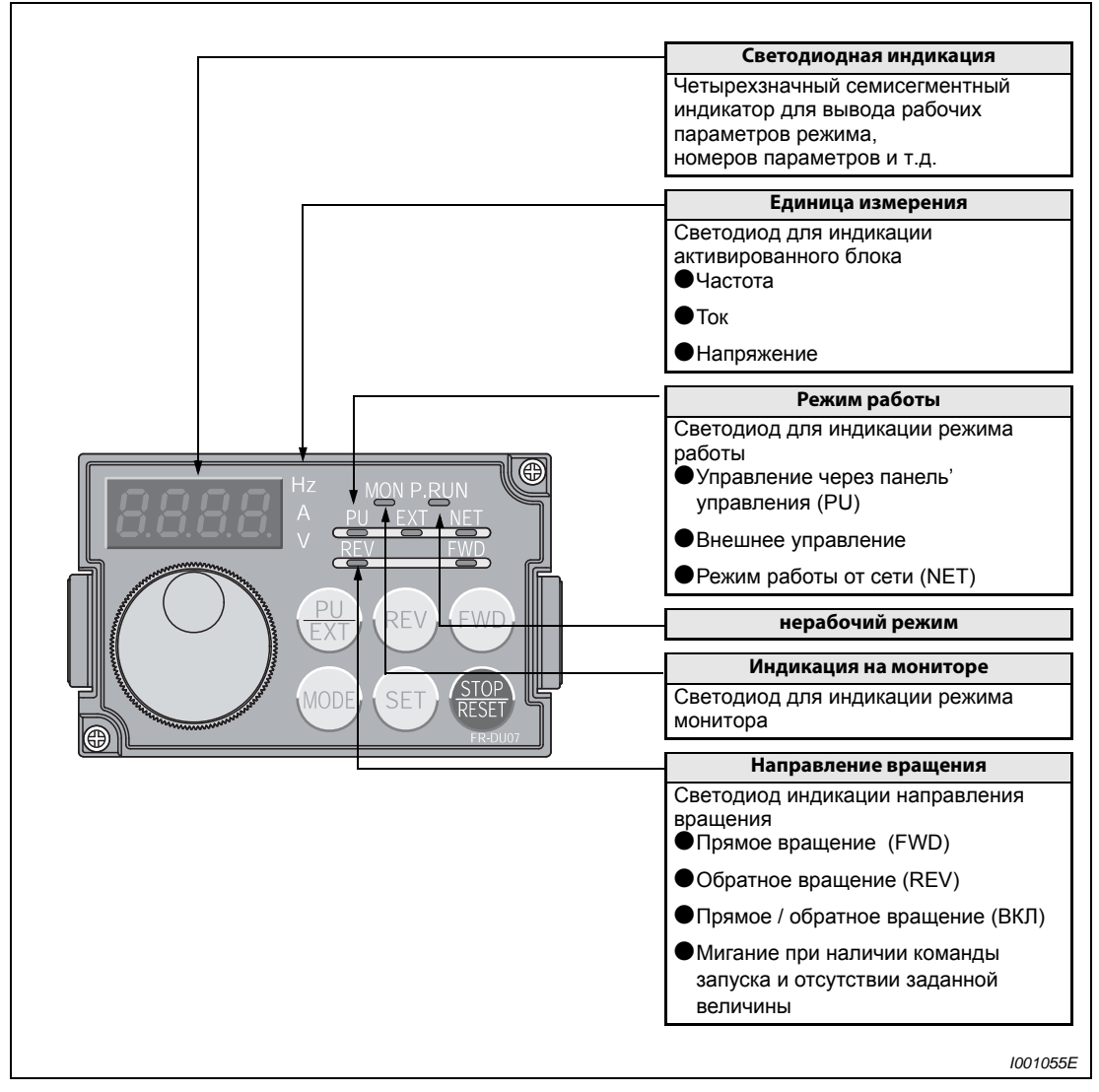

*Рис.4-3: Описание панели управления FR-DU07*

| Кнопка      | Функция                 | Описание                                                                                                    |  |  |
|-------------|-------------------------|----------------------------------------------------------------------------------------------------|--|--|
|             | Цифровой набор          | Изменение частоты и параметров<br>Для индикации текущего заданного значения частоты нажмите<br>на диск цифрового набора.                                                                                                    |  |  |
|             | Направление вращения    | Команда запуска. Прямое вращение                                                                                                    |  |  |
| REV         | Направление вращения    | Команда запуска. Обратное вращение                                                                                                    |  |  |
| STOP<br>ESE | Останов двигателя       | Защитные функции могут быть отключены<br>(квитирование помехи преобразователя)                                                                                                    |  |  |
| SET         | Установка<br>параметров | При эксплуатации преобразователя индикация параметров<br>монитора производится в следующем порядке:<br>выходное<br>выходной<br>выходная<br>напряжение (1)<br><b>TOK</b><br>частота<br>©Способ индикации потребления энергии можно выбрать при<br>помощи пар. 52                                                                                                    |  |  |
|             | Режим                   | Переключение в режим установки параметров                                                                                                    |  |  |
|             | Режим работы            | При помощи данной кнопки осуществляется выбор между<br>режимом внешнего управления и управлением от панели<br>управления. Нажмите кнопку для перехода в режим внешнего<br>управления (ввод заданной величины от внешнего<br>потенциометра, внешний пусковой сигнал). (Комбинированный<br>режим работы устанавливается при помощи параметра 79.)<br>PU: Управление от панели управления<br><b>ЕХТ: режим внешнего управления</b> |  |  |

*Таб. 4-1: Функции кнопок панели управления*

# **4.3.2 Основные функции (заводская установка)**

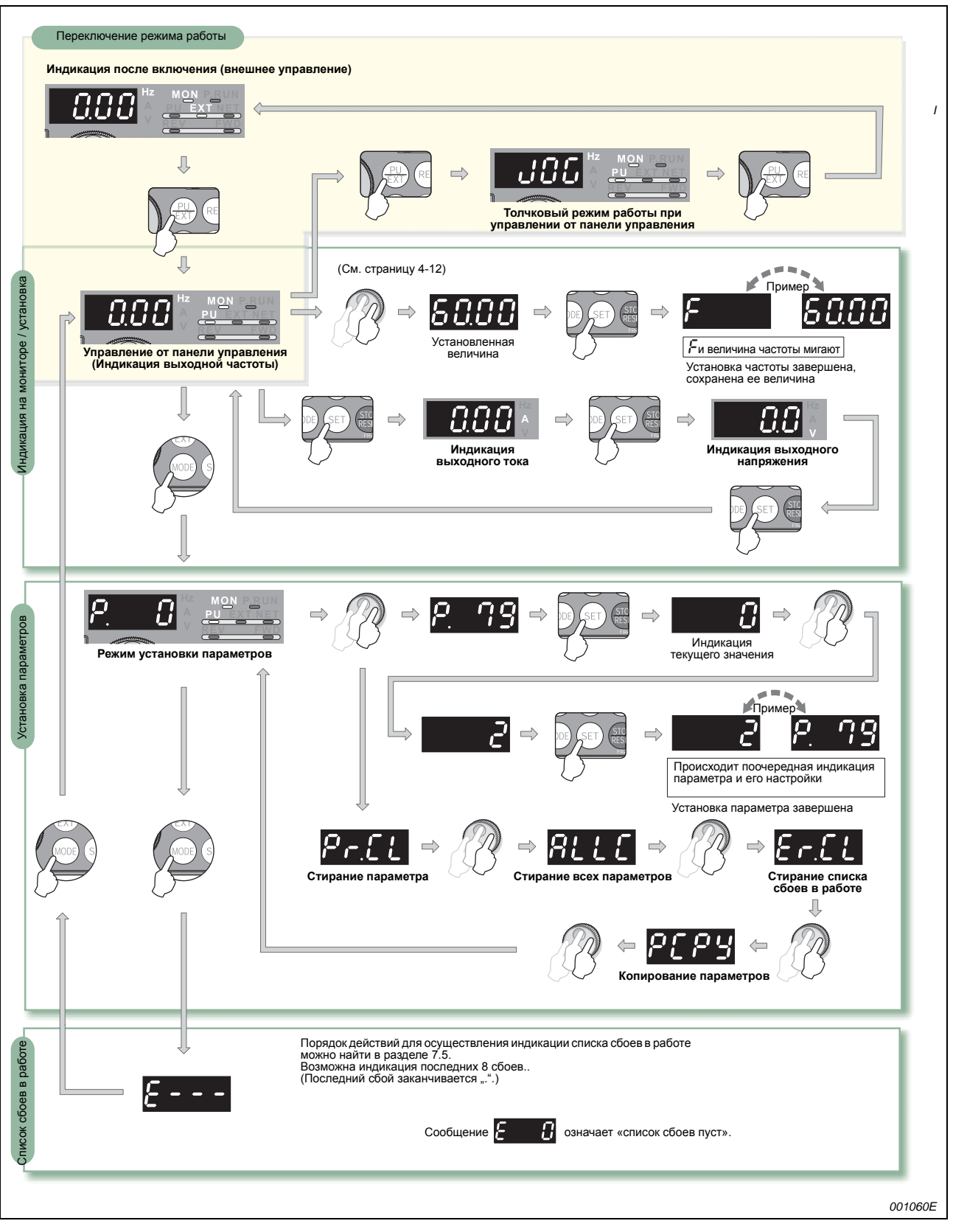

*Рис.4-4: Описание основных функций панели управления FR-DU07*

# **4.3.3 Блокировка панели управления**

Управление преобразователем частоты через устройство цифрового набора или кнопки панели управления можно заблокировать, чтобы предотвратить непреднамеренное изменение параметров или нежелательный запуск или останов преобразователя частоты.

Действуйте при этом следующим образом:

- Присвойте параметру 161 значение «10» или «11» и затем нажмите кнопку MODE по меньшей мере дважды. Теперь панель управления заблокирована.
- Если панель управления заблокирована, на нее выводится сообщение HOLD.
- Это же сообщение появляется и при нажатии на диск цифрового набора или кнопки панели управления при заблокированной панели управления.«(Если в течение, по крайней мере, 2 с не происходит нажатия на диск цифрового набора или какую-либо кнопку, появляется индикация режима монитора.)
- Для снятия с панели управления блокировки необходимо также нажать на кнопку MODE по меньшей мере дважды.

### **УКАЗАНИЯ** Чтобы разблокировать параметр 161, присвойте параметру 160 значение «0».

Присвойте параметру 161 «заблокировать определение рабочих функций диска цифрового набора / панели управления» значение 10 или 11.

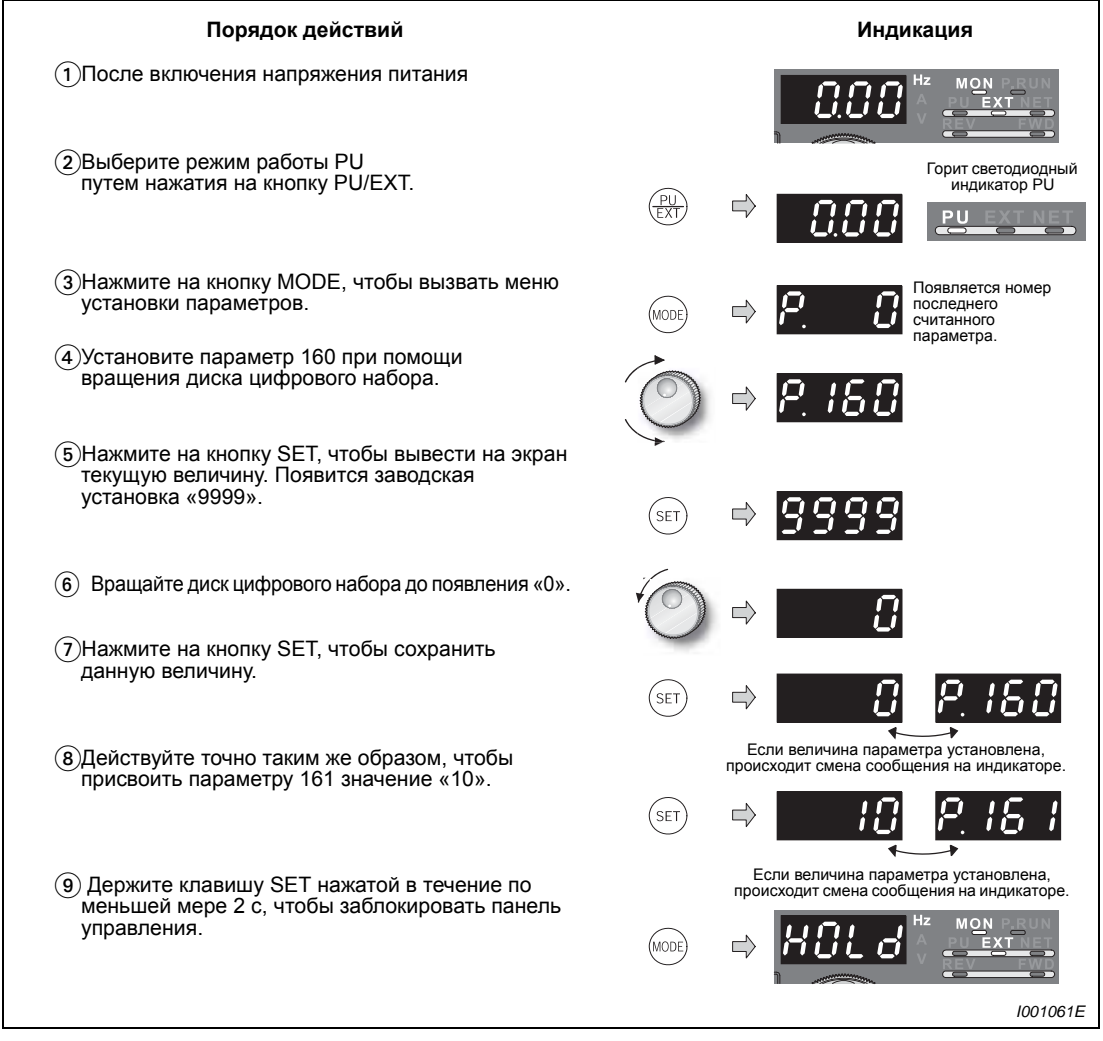

*Рис.4-5: Блокировка панели управления*

**УКАЗАНИЕ** Кнопка STOP/RESET остается разблокированной при заблокированной панели управления.

## **4.3.4 Индикация выходного тока и выходного напряжения**

При помощи кнопки SET можно установить режим вывода на мониторе рабочих параметров выходной частоты, выходного тока и выходного напряжения.

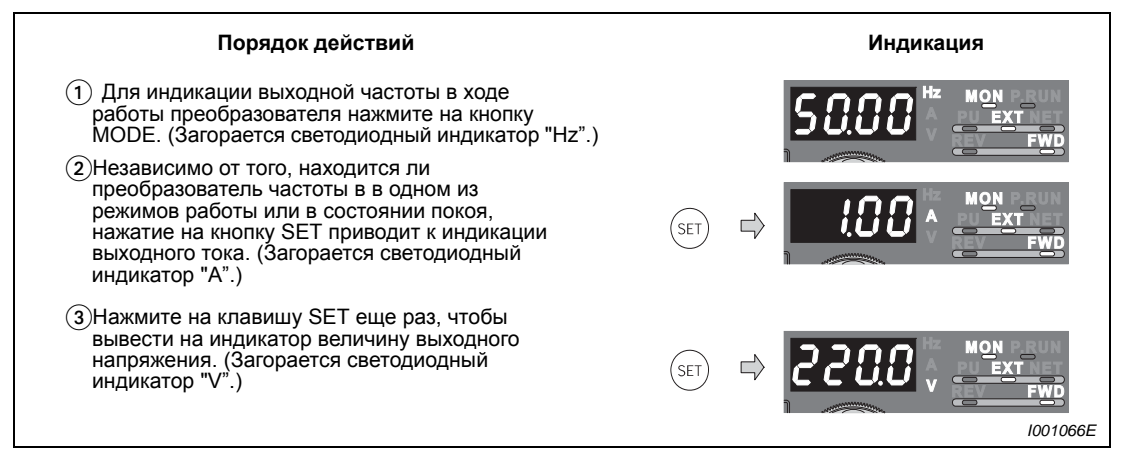

*Рис.4-6: Индикация различных рабочих параметров*

## **4.3.5 Преимущественный рабочий параметр**

Преимущественным рабочим параметром является параметр, индикация которого происходит непосредственно после включения. Выберите преимущественный рабочий параметр и держите кнопку SET нажатой в течение, по меньшей мере, 1 с. Если в качестве преимущественного рабочего параметра вновь должна быть выбрана выходная частота, вернитесь к индикации выходной частоты и держите кнопку SET нажатой в течение, по меньшей мере, 1 с.

# **4.3.6 Индикация текущего заданного значения частоты**

Для индикации текущего заданного значения частоты нажмите на диск цифрового набора

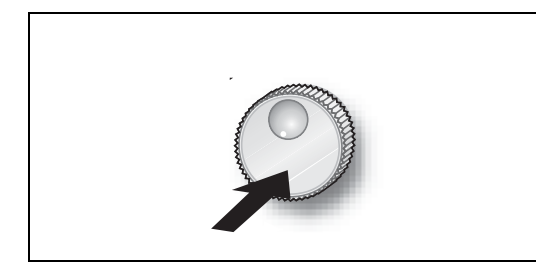

*Рис. 4-7: Индикация текущего заданного значения частоты*

*I001067E*

# <span id="page-97-0"></span>**4.4 Электронный предохранительный выключатель двигателя**

Задайте параметр 9, если вы используете двигатель, отличный от двигателя SF-JR с самовентиляцией или двигателя SF-HRCA с принудительной вентиляцией производства Mitsubishi. В параметре 9 введите номинальный ток электродвигателя (для защиты двигателя от перегрева).

| $\mathsf{Map}.\mathsf{N}^{\mathsf{o}}$ | Функция                                                     | Заводская<br>установка       | Диапазон установки (2) |             | Описание                    |
|----------------------------------------|-------------------------------------------------------------|------------------------------|------------------------|-------------|-----------------------------|
|                                        | Установка величины тока для                                 |                              | 01160 и ниже           | $0 - 500A$  | Установка величины          |
|                                        | электронного<br>предохранительного<br>выключателя двигателя | Номинальный ток <sup>①</sup> | 01800 и выше           | $0 - 3600A$ | номинального тока двигателя |

 $\textcircled{1}$  Номинальный ток преобразователя частоты можно найти в приложении А.

 Минимальная величина шага параметризации составляет 0,01 А для преобразователей частоты класса мощности 01160 и ниже и 0,1 А для преобразователей частоты класса мощности 01880 и выше.

Пример ▽ В примере представлена установка параметра 9 «Установка величины тока электронного предохранительного выключателя двигателя» при номинальном токе двигателя 2,5 А.

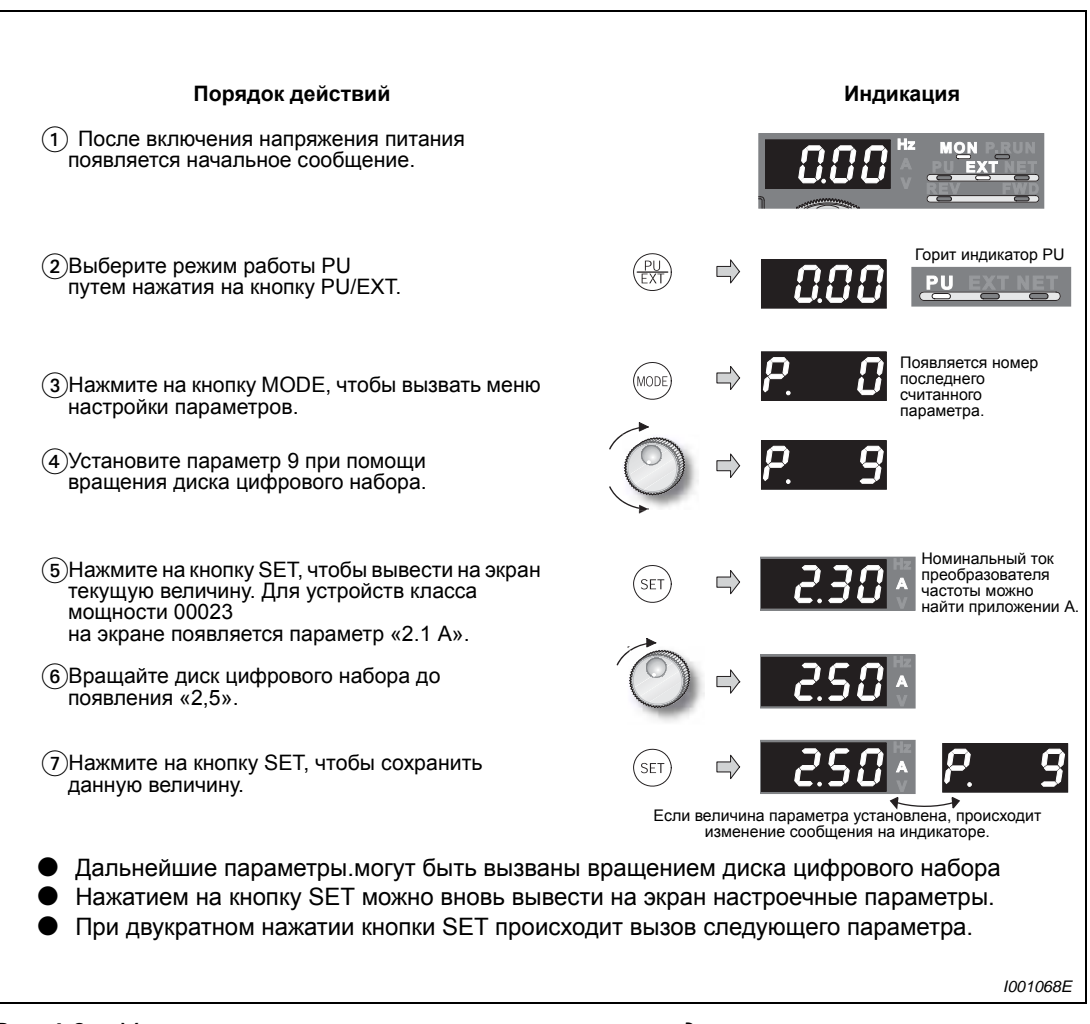

*Рис.4-8: Установка величины тока электронного предохранительного выключателя двигателя*

### **УКАЗАНИЯ** При перезапуске преобразователя частоты вследствие выключения и последующего включения напряжения питания или вследствие включения сигнала RESET происходит сброс защитной функции электронного предохранительного выключателя двигателя. Поэтому следует избегать ненужного перезапуска или выключения преобразователя частоты.

Достаточная термическая защита двигателя не может быть обеспечена, если к преобразователю частоты параллельно подключены несколько двигателей. В этом случае необходимо отключить внутренний предохранительный выключатель двигателя (параметру присваивается значение «0»). Термическая защита двигателя должна быть обеспечена при помощи внешнего предохранительного выключателя (например, PTC-элементов) для каждого двигателя.

При большом расхождении по мощности между преобразователем частоты и двигателем и малом

значении параметра достаточная термическая защита двигателя не обеспечивается. Термическая защита двигателя должна быть обеспечена при помощи внешнего предохранительного выключателя (например, PTC-элементов).

Термическая защита двигателя должна быть обеспечена при помощи внешнего предохранительного выключателя (например, PTC-элементов).

Если в обмотке двигателя имеются РТС-элементы, они могут быть подключены к РТСвходу преобразователя частоты (клемма AU) (см. раздел [3.3\)](#page-42-0).

# <span id="page-99-0"></span>**4.5 Установка режима работы на панели управления**

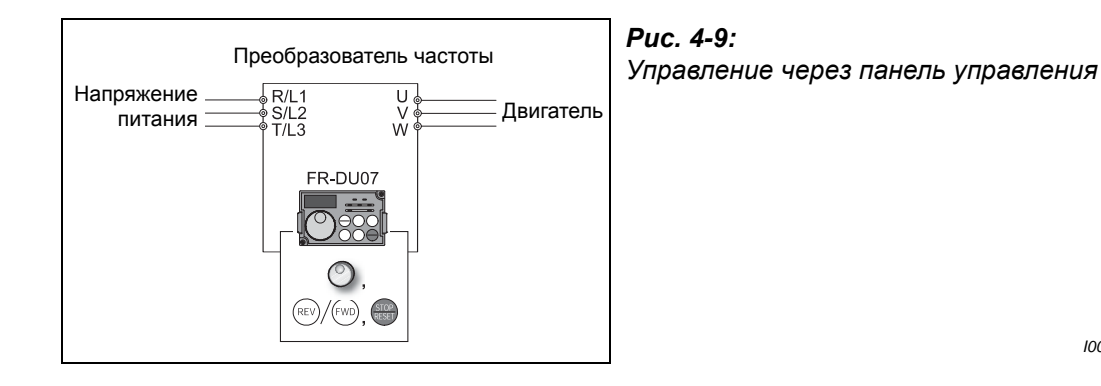

*I001069E*

Через какой источник осуществляется установка заданной величины?

- **•** Эксплуатация осуществляется при частоте, заданной в режиме установки частоты на панели управления (см. раздел [4.5.1](#page-100-0)).
- Частота устанавливается при помощи диска цифрового набора, используемого в качестве потенциометра (см. раздел [4.5.2](#page-101-0)).
- Частота устанавливается через клеммы предустановки скорости вращения (см. раздел [4.5.3](#page-102-0)).
- Заданная величина частоты устанавливается при помощи напряжения (см. раздел [4.5.4\)](#page-105-0).
- **Заданная величина частоты устанавливается при помощи тока (см. раздел [4.5.5\)](#page-107-0).**

# <span id="page-100-0"></span>**4.5.1 Установка частоты и запуск двигателя**

### **Пример** V Работа при частоте 30 Гц

| Порядок действий                                                                                                    | Индикация                                                                                        |
|----------------------------------------------------------------------------------------------------|--------------------------------------------------------------------------------------------------|
| (1) После включения напряжения питания<br>появляется начальное сообщение.                                                                                                    |                                                                                                  |
| (2) Выберите режим работы PU путем                                                                                                    | Горит светодиодный<br>индикатор PU                                                               |
| нажатия на кнопку PU/EXT.                                                                                                    |                                                                                                  |
| (3) Установите желаемую частоту путем<br>вращения диска цифрового набора.                                                                                                    |                                                                                                  |
| Установленное значение частоты будет<br>мигать в течение примерно 5 с.                                                                                                    | Мигает в течение<br>приблизительно 5 с.                                                          |
| (4) Нажмите на кнопку SET, пока<br>происходит мигание значения частоты.<br>(Если кнопка SET не будет нажата в<br>течение 5 с. на индикатор будет<br>выведено исходное сообщение «0.00».<br>В этом случае повторите шаг (3) и<br>установите частоту заново.) | <b>SET</b><br>Если величина параметра установлена,<br>происходит изменение показаний индикатора. |
|                                                                                                    | - через 3 с.                                                                                     |
| (5) Через 3 с сообщение на индикаторе<br>изменится на «0.00» (индикация на<br>мониторе). Запустите двигатель путем<br>нажатия на кнопку FWD или REV.                                                                                                    | RE'                                                                                              |
| (6) Для изменения выходной<br>частоты повторите шаги<br>(3) и (4). (Частота не изменяется<br>по сравнению с предыдущей величиной.)                                                                                                    | MON<br>STOP                                                                                      |
| (7) Остановите двигатель при помощи<br><b>КНОПКИ STOP/RESET.</b>                                                                                                    | 1001070E                                                                                         |
|                                                                                                    |                                                                                                  |

*Рис.4-10: Установка частоты при помощи диска цифрового набора*

### **Возможные ошибки**

- Работа при установленной частоте невозможна.
	- Была ли кнопка SET нажата в течение 5 с после установки частоты?
- При вращении диска цифрового набора не происходит изменения выходной частоты.
	- Проверьте, находится ли преобразователь частоты в режиме внешнего управления. (Для переключения в режим «Управление через панель управления» нажмите на кнопку PU/EXT.)
- Переход в режим «Управление через панель управления» невозможен.
	- Присвоено ли параметру 79 значение «0»?
	- Выключена ли команда запуска?

Время разгона устанавливается при помощи параметра 7 (см. раздел 5.3), а время торможения при помощи параметра 8 (см. раздел [5.5\)](#page-129-0).

Максимальная выходная частота устанавливается при помощи параметра 1 (см. раздел [5.3\)](#page-126-0) .

### **УКАЗАНИЯ** Для индикации текущего заданного значения частоты нажмите на диск цифрового набора

Диск цифрового набора может использоваться в ходе эксплуатации преобразователя в качестве потенциометра для установки частоты (см. раздел. [4.5.2\)](#page-101-0).

# <span id="page-101-0"></span>**4.5.2 Устройство цифрового набора в качестве потенциометра для установки частоты**

- Чтобы разблокировать доступ к параметру 161, присвойте параметру 160 «чтение групп пользователей» значение «0».
- Присвойте параметру 161 «заблокировать присвоение рабочих функций диска цифрового набора / панели управления» значение 1.

Пример  $\nabla$  Изменение выходной частоты в ходе работы с 0 до 50 Гц.

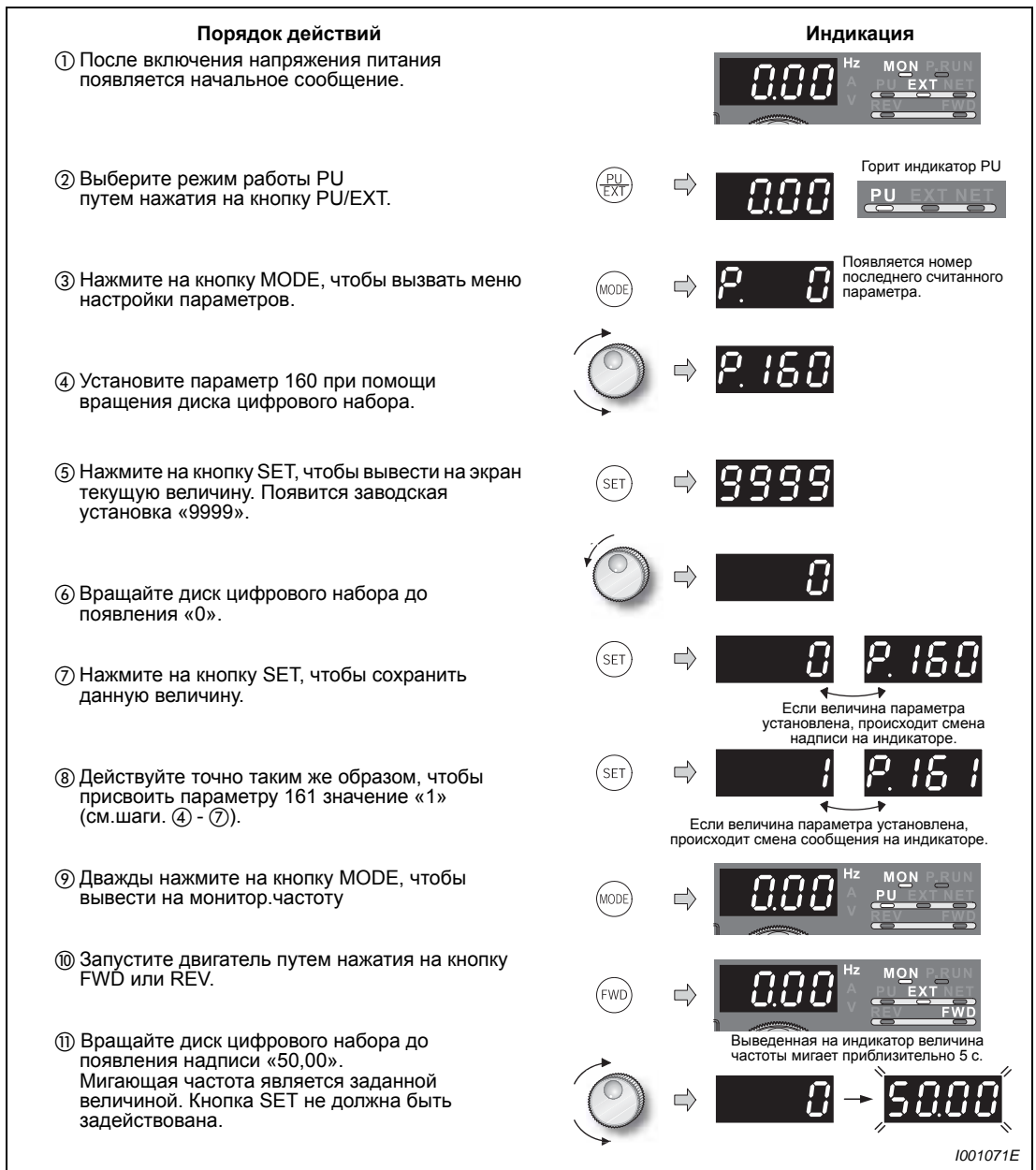

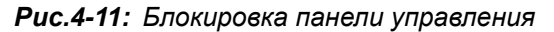

**УКАЗАНИЯ** Если мигающее сообщение меняется с «50.00» на «0.0», проверьте, присвоено ли параметру 161 значение «1».

> Независимо от того, работает ли преобразователь частоты в данный момент, частота может быть установлена путем вращения диска цифрового набора.

# <span id="page-102-0"></span>**4.5.3 Установка заданного значения частоты при помощи переключателя**

- Присвойте параметру 79 значение «4» (комбинированный режим работы 2 (внешнее управление / панель управления)).
- **Введите команду запуска через кнопки FWD или REV.**
- Согласно заводской установке клеммы RH, RM и RL настроены на частоты 50 Гц, 30 Гц и 10 Гц. Частоты могут быть изменены при помощи параметров 4, 5 и 6 (см. раздел [4.6.2\)](#page-111-0).
- При помощи комбинации сигналов можно осуществить выбор из 15 частот.

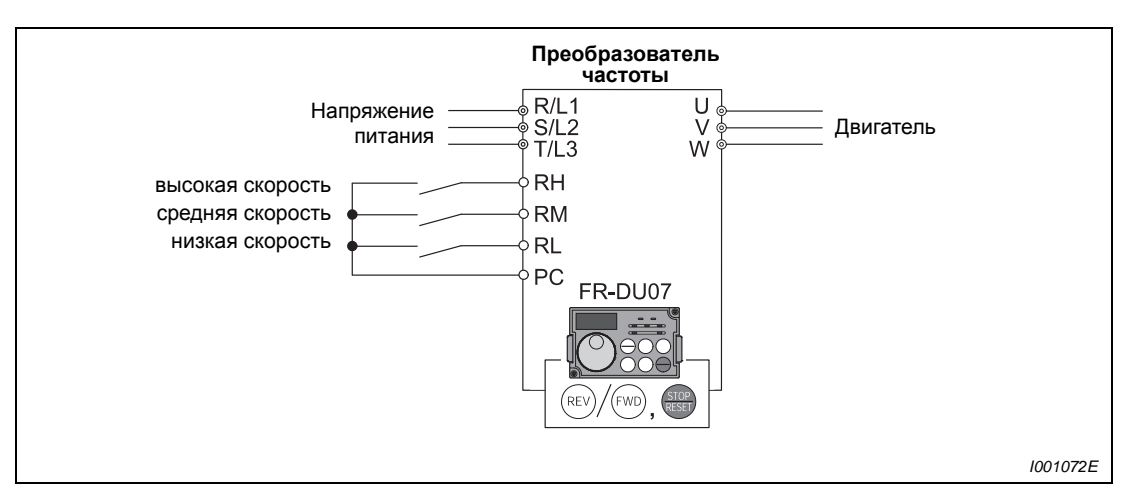

*Рис.4-12: Установка скорости вращения при помощи переключателя*

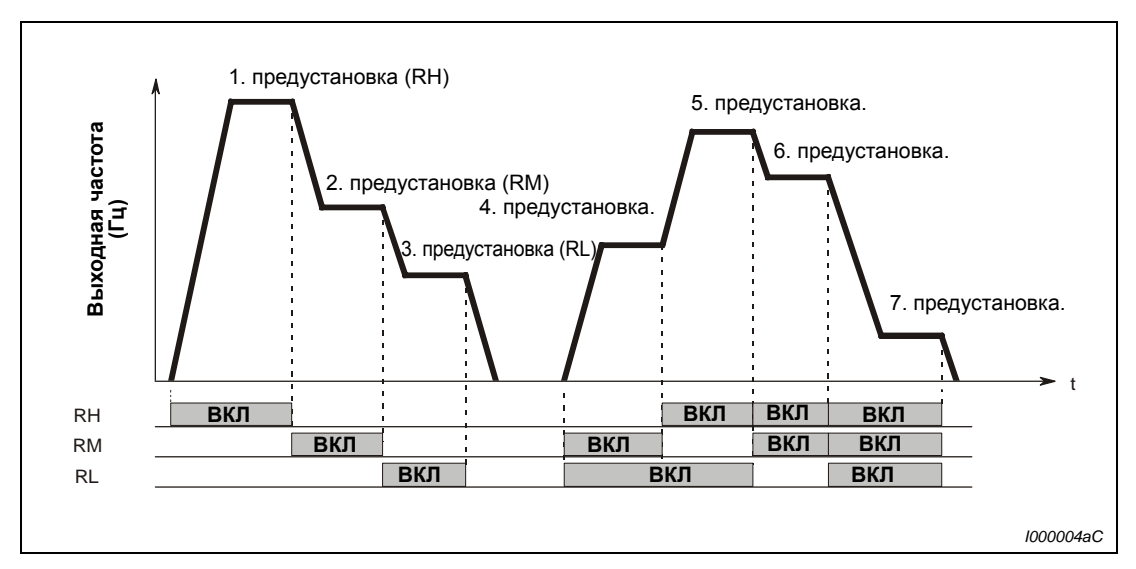

*Рис.4-13: Вызов предустановок скорости в зависимости от наличия сигналов на клеммах*

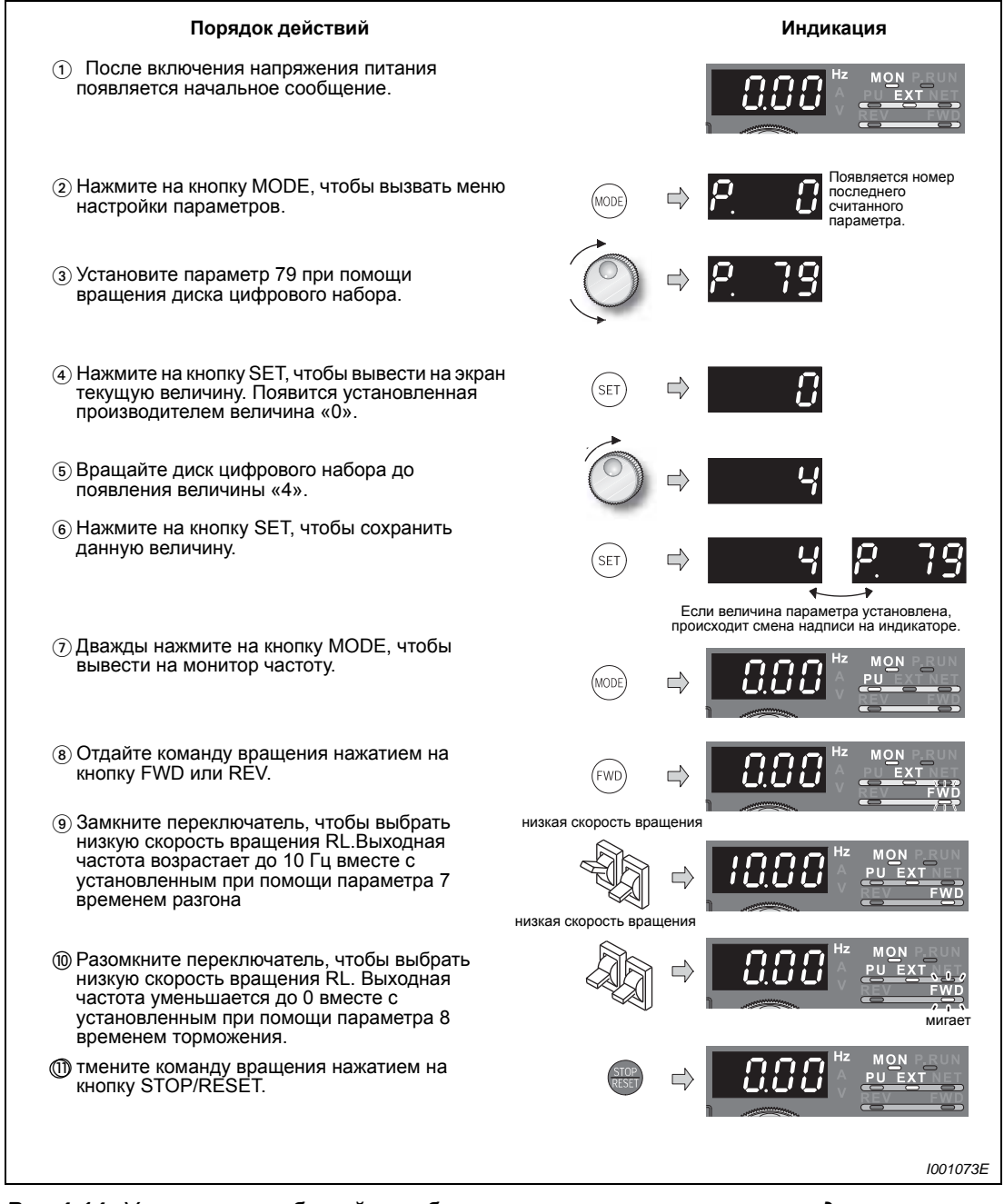

*Рис.4-14: Управление работой преобразователя частоты путем предустановки скорости вращения*

### **Возможные ошибки:**

- $\bullet$  При включении сигналов не соблюдается заданная величина частоты 50 Гц (RH), 30 Гц (RM) и 10 Гц (RL).
	- Проверьте правильность установки параметров 4, 5 и 6.
	- Проверьте установленные при помощи параметров 1 и 2 минимальную и максимальную выходные частоты (см. раздел. [5.3](#page-126-0)).
	- Убедитесь, что параметру 180 «Определение функции клеммы RL» присвоено значение «0», параметру 181 «Определение функции клеммы RM» значение «1», параметру 182 «Определение функции клеммы RH» значение «2», а параметру 59 «Цифровой потенциометр двигателя» значение «0». Эти величины соответствуют заводским настройкам параметров.
- Светодиодные индикаторы «FWD» или «REV» не горят.
	- Проверьте, правильно ли выполнено их подключение.
	- Присвоено ли параметру 79 значение «4» (см. раздел [5.7](#page-133-0))?

### **УКАЗАНИЕ** Подробное описание настроек фиксированных частот при помощи параметра 4 «Выбор скорости вращения – RH», параметра 5 «Выбор скорости вращения – RM» и параметра 6 «Выбор скорости вращения RL» можно найти в разделе [4.6.2.](#page-111-0)

# <span id="page-105-0"></span>**4.5.4 Аналоговая установка заданного значения напряжения**

- Присвойте параметру 79 значение «4» (комбинированный режим работы 2 (внешнее управление / панель управления)).
- Введите команду запуска при помощи кнопок FWD или REV.

Потенциометр соединяется с напряжением питания 5 В через клемму 10 преобразователя частоты.

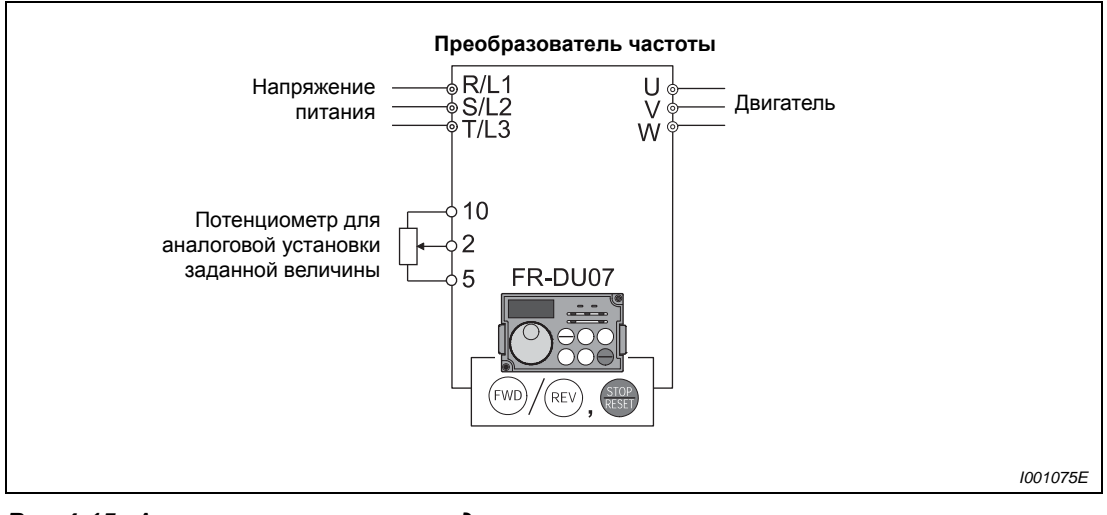

*Рис.4-15: Аналоговая установка заданного значения напряжения при помощи потенциометра*

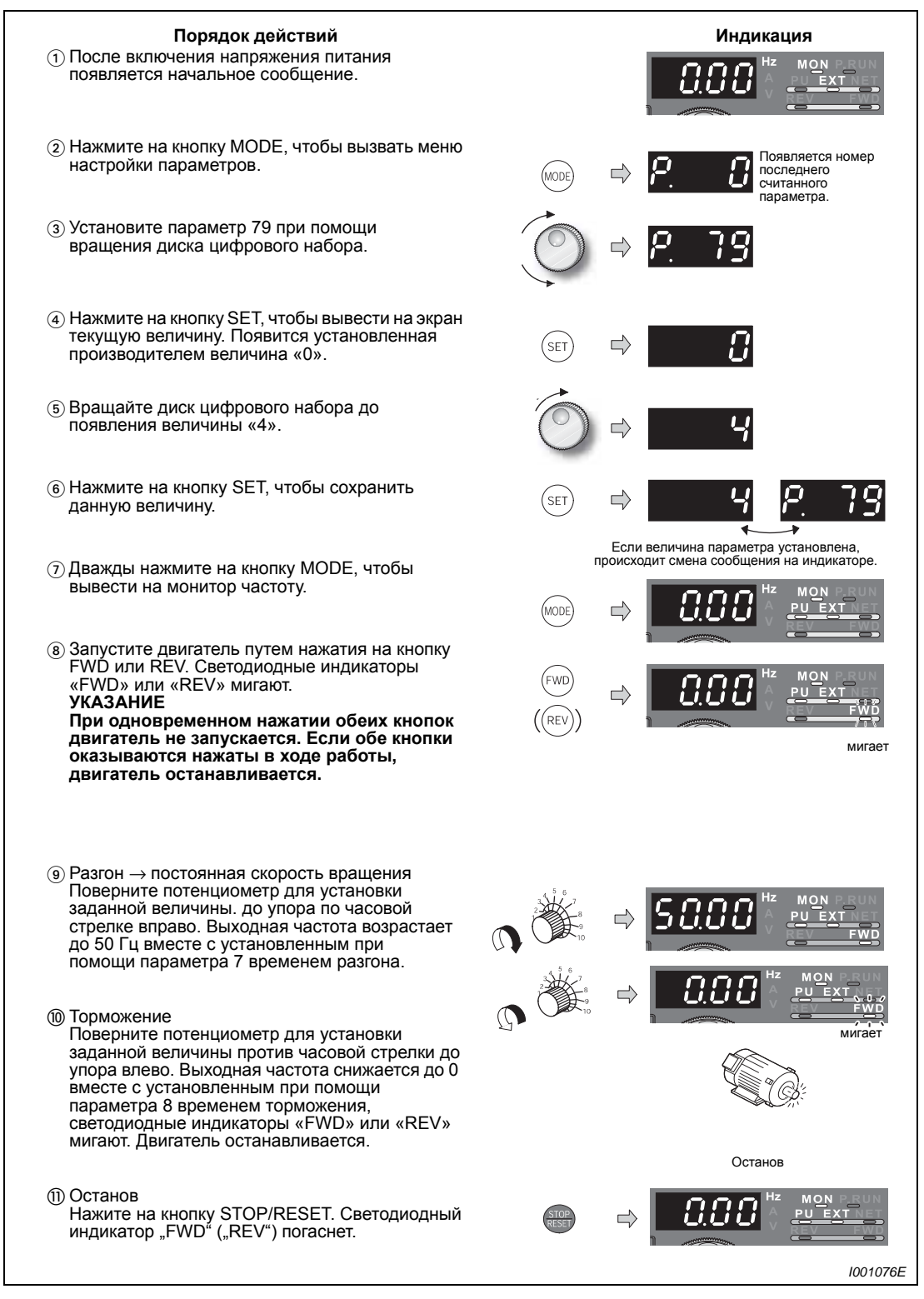

*Рис.4-16: Работа преобразователя частоты при аналоговой установке заданной величины напряжения*

**УКАЗАНИЯ** При максимальной настройке потенциометра (5 В) частота (50 Гц) может быть изменена при помощи параметра 125 «Усиление при установке заданной величины на клемме 2 (частота)» (см. раздел [4.6.4](#page-117-0)).

> При минимальной настройке потенциометра (0 В) частота (0 Гц) может быть изменена при помощи параметра С2 «Смещение при установке заданной величины на клемме 2 (частота)» (см. раздел [6.15.4\)](#page-305-0).

# <span id="page-107-0"></span>**4.5.5 Аналоговая установка заданного значения тока**

- Присвойте параметру 79 значение «4» (комбинированный режим работы 2 (внешнее управление / панель управления)).
- Введите команду запуска через кнопки FWD или REV.

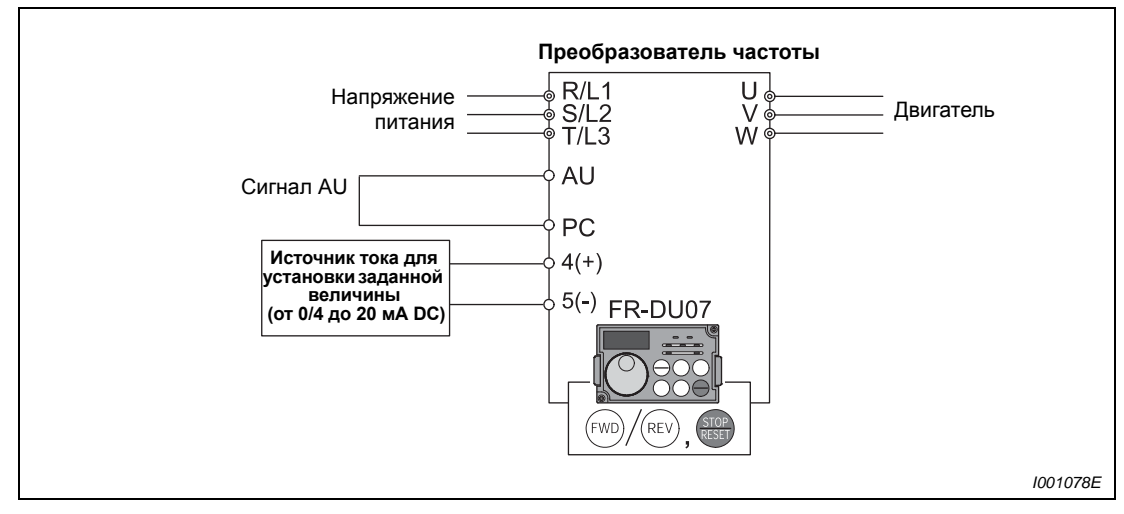

*Рис.4-17: Аналоговая установка заданного значения тока*
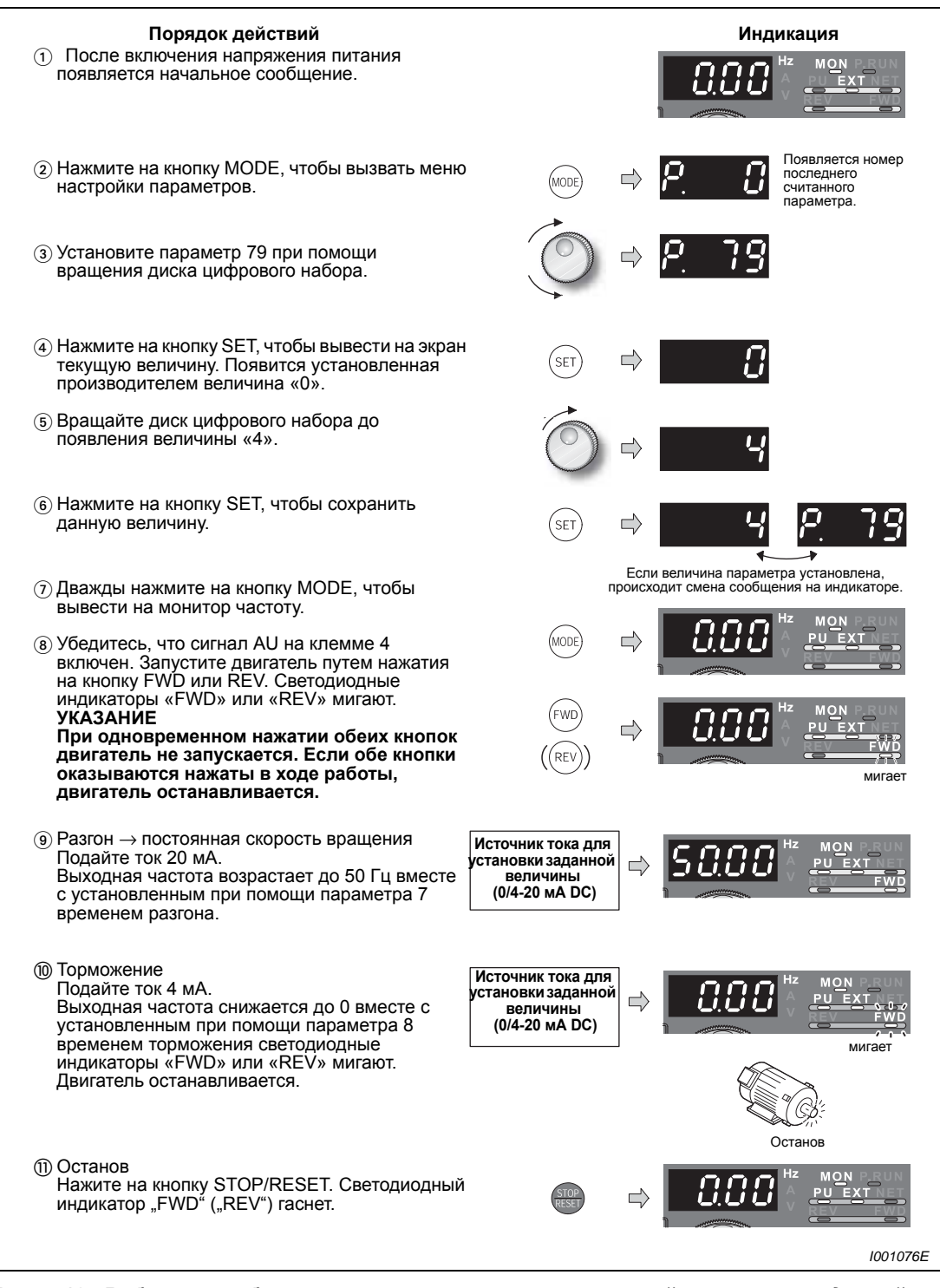

*Рис.4-18: Работа преобразователя частоты при аналоговой установке заданной величины тока*

**УКАЗАНИЯ** Параметру 184 «Определение функции клеммы AU» должно быть присвоено значение «4» (см. раздел [6.9.1](#page-226-0)). При максимальном токе (20 мА) частота (50 Гц) может быть изменена при помощи

параметра 126 «Усиление при установке заданной величины на клемме 4 (частота)»<br>(см. раздел [4.6.6](#page-120-0)).

При минимальном токе (4 мА) частота (0 Гц) может быть изменена при помощи параметра С5 «Смещениѐ при ́установке задан́ной величины на клемме 4 (частота)»<br>(см. раздел [6.15.4\)](#page-305-0).

## **4.6 Управлениеработой припомощивнешних сигналов (внешнее управление)**

Через какой источник осуществляется установка заданной величины?

- Работа осуществляется при частоте, заданной в режиме установки частоты на панели управления (см. раздел [4.6.1](#page-109-0)).
- Частота устанавливается через клеммы предустановки скорости вращения (см. раздел [4.6.2](#page-111-0)).
- Заданная величина частоты устанавливается при помощи напряжения (см. раздел [4.6.3\)](#page-114-0).
- Заданная величина частоты устанавливается при помощи тока (см. раздел [4.6.4\)](#page-117-0).

## <span id="page-109-0"></span>**4.6.1 Установка заданных значений через панель управления (Параметр 79 = 3)**

- Присвойте параметру 79 значение «3» (комбинированный режим работы 1 (внешнее управление / панель управления)).
- Отдайте команду запуска, соединив клеммы STF и PC или STR и РС.
- Описание установки заданной величины через панель управления можно найти в разделе [4.5.1](#page-100-0).

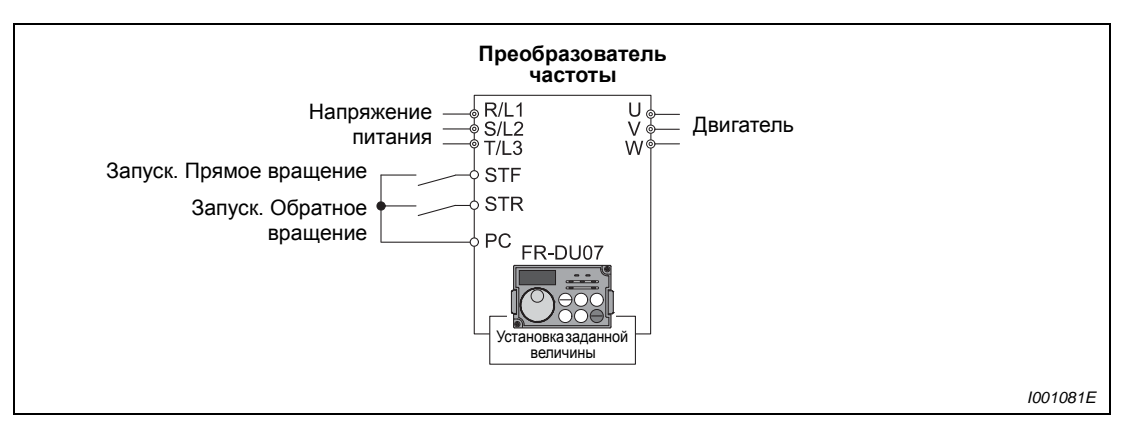

*Рис.4-19: Внешнее управление*

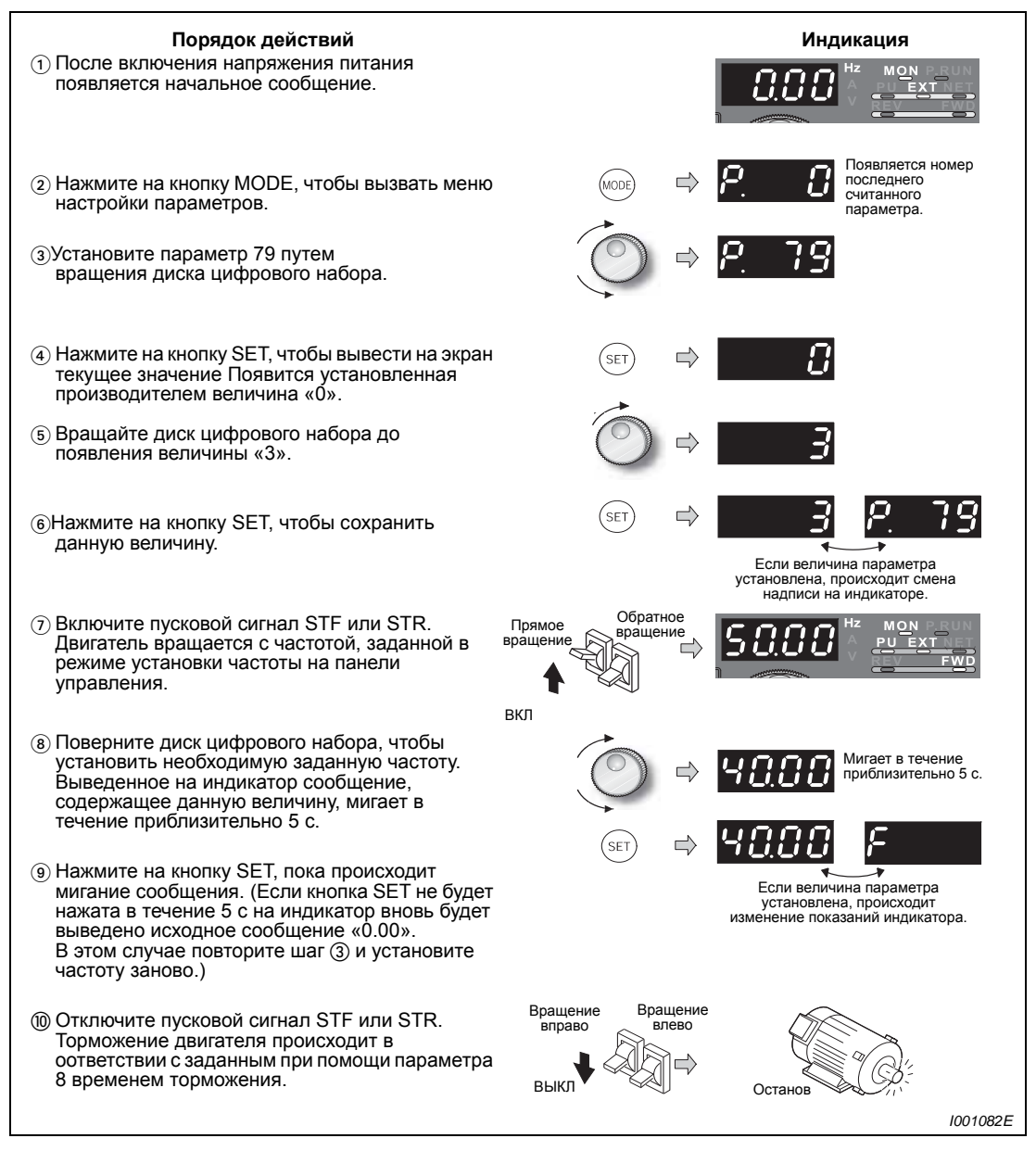

*Рис.4-20: Управление работой преобразователя частоты при помощи внешних сигналов*

**УКАЗАНИЯ** Параметру 178 «Определение функции клеммы STF» должно быть присвоено значение «60» либо параметру 179 «Определение функции клеммы STR» должно быть присвоено значение «61» (заводская установка).

> При присвоении параметру 79 «Выбор режима эксплуатации» значения «3» становится возможной также эксплуатация при помощи выбора скорости вращения (см. раздел [4.6.2\)](#page-111-0).

### **Возможные ошибки**

● Если остановка преобразователя частоты производится путем нажатия на кнопку STOP на панели управления FR-DU07, на индикаторе попеременно появляются сообщения  $\overline{PS}$  и | 0.00 ||  $\underbrace{\text{PU} \text{EXT}_{\text{RUP}}^{\text{WOM}}}$ мигает

– Выключите пусковой сигнал STF или STR.

– Сброс выведенных на индикатор показаний можно произвести нажатием на кнопку PU/EXT.

## <span id="page-111-0"></span>**4.6.2 Ввод команды запуска и заданной частоты при помощи переключателя (Предустановка скорости вращения) (Пар. 4–6)**

- <span id="page-111-1"></span>● Ввод команды запуска осуществляется путем соединения клеммы STF или STR с клеммой РС.
- Установка заданного значения частоты осуществляется путем соединения клемм RH, RM или RL с клеммой РС.
- Должен загореться светодиодный индикатор «EXT». Если загорается светодиодный индикатор «PU» переключитесь при помощи кнопки PU/EXT в режим внешнего управления.
- Согласно заводской установке клеммы RH, RM и RL настроены на частоты 50 Гц, 30 Гц и 10 Гц. Частоты могут быть изменены при помощи параметров 4, 5 и 6.

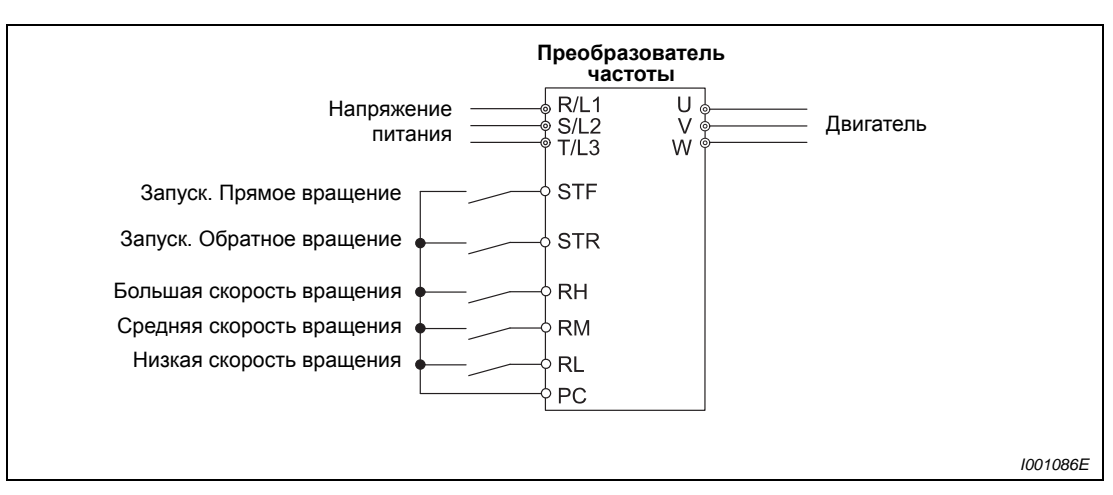

● При помощи комбинации сигналов можно осуществить выбор из 15 частот (см. раздел [6.5.1](#page-193-0)).

*Рис.4-21: Предустановка скорости вращения и ввод команды запуска при помощи переключателя.*

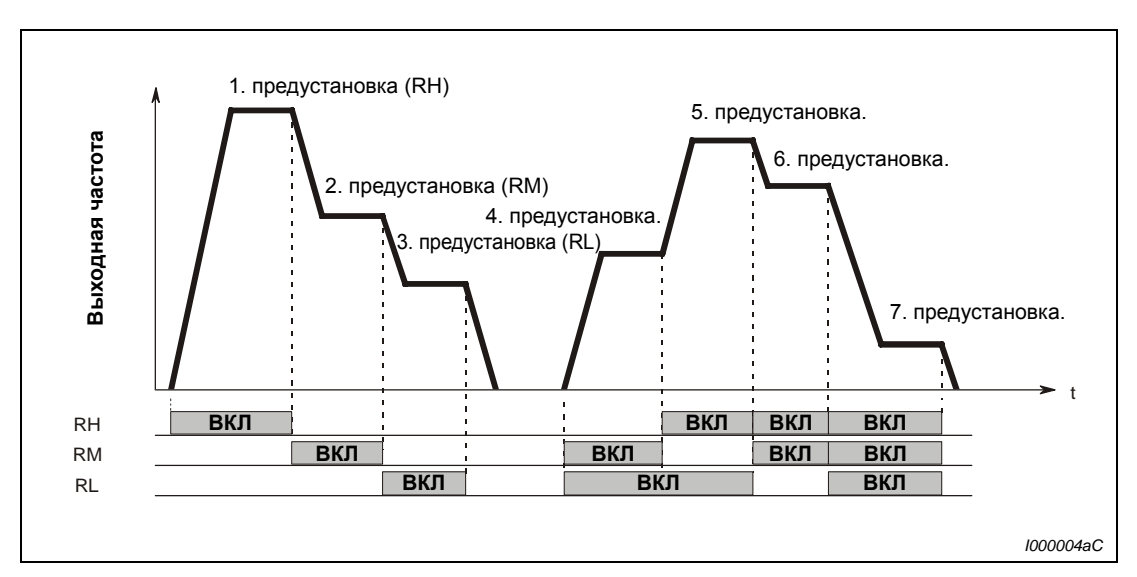

*Рис.4-22: Вызов предустановок скорости в зависимости от наличия сигналов на клеммах*

Пример ∇ Установка скорости вращения 40 Гц при помощи пар. 4 и управление преобразователем частоты при помощи сигналов RH и STF (STR).

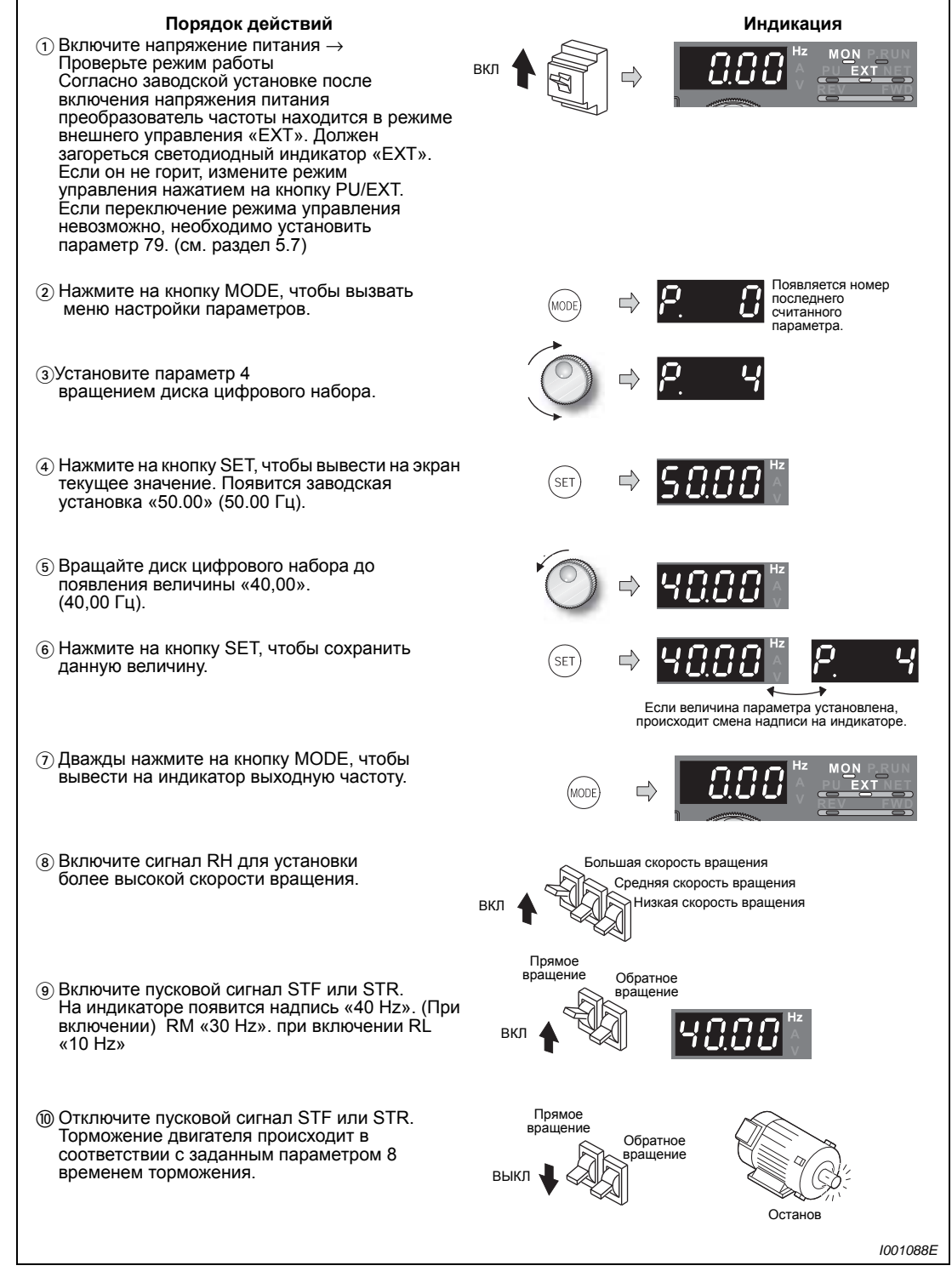

*Рис.4-23: Управление работой преобразователя частоты при помощи внешних сигналов*

 $\triangle$ 

### **Возможные ошибки**

- Светодиодный индикатор «EXT» на панели управления не загорается после нажатия на кнопку PU/EXT.
	- Переключение режима работы возможно при присвоении параметру 79 значения «0» (заводская установка).
- При включении сигналов не соблюдается заданная величина частоты 50 Гц (RH), 30 Гц (RM) и 10 Гц (RL).
	- Проверьте правильность установки параметров 4, 5 и 6.
	- Проверьте установленные при помощи параметров 1 и 2 минимальную и максимальную выходные частоты (см. раздел. [5.3](#page-126-0)).
	- Присвоено ли параметру 79 значение «0» или «2» (см. раздел [5.7](#page-133-0))?
	- Убедитесь, что параметру 180 «Определение функции клеммы RL» присвоено значение «0», параметру 181 «Определение функции клеммы RM» значение «1», параметру 182 «Определение функции клеммы RH» значение «2», а параметру 59 «Цифровой потенциометр двигателя» значение «0». Эти величины соответствуют заводским настройкам параметров.
- Светодиодные индикаторы «FWD» или «REV» не горят.
	- Проверьте, правильно ли выполнено их подключение.
	- Присвоено ли параметру 178 «Определение функции клеммы STF» значение «60» или параметру 179 «Определение функции клеммы STR» значение 61? Эти величины соответствуют заводским настройкам параметров.
- Как осуществляется предустановка скорости вращения от 4 до 7?
	- Установка частот для указанных предустановок скорости вращения осуществляется при помощи параметров 24-27 (см. раздел [6.5.1\)](#page-193-0).
- **Как осуществляется предустановка скорости вращения от 8 до 15?** 
	- Предустановка скорости вращения от 8 до 15 осуществляется при помощи клеммы REX (см. раздел [6.5.1](#page-193-0)).

## **УКАЗАНИЕ** Если вы не хотите чтобы при случайном нажатии на кнопку PU/EXT менялся вид управления с внешнего управления на управление от пульта, и сигналы управления и задания частоты оставались всегда внешние, вы можете установить постоянный режим внешнего управления, присвоив параметру 79 значение "2".

## <span id="page-114-0"></span>**4.6.3 Аналоговая установка заданного значения напряжения**

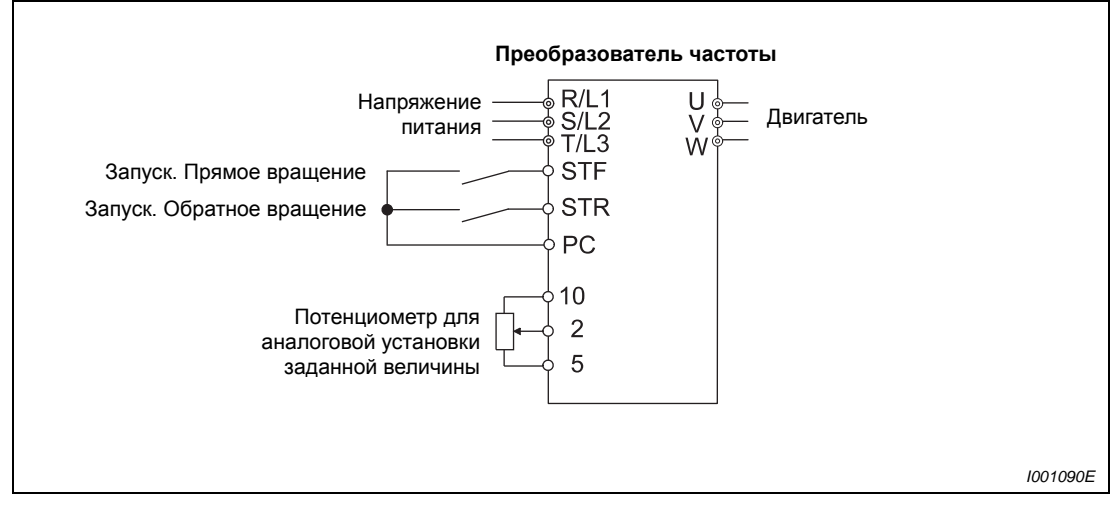

Через клемму 10 преобразователя частоты потенциометр соединен с напряжением питания 5 В.

*Рис.4-24: Аналоговая установка заданного значения напряжения через потенциометр*

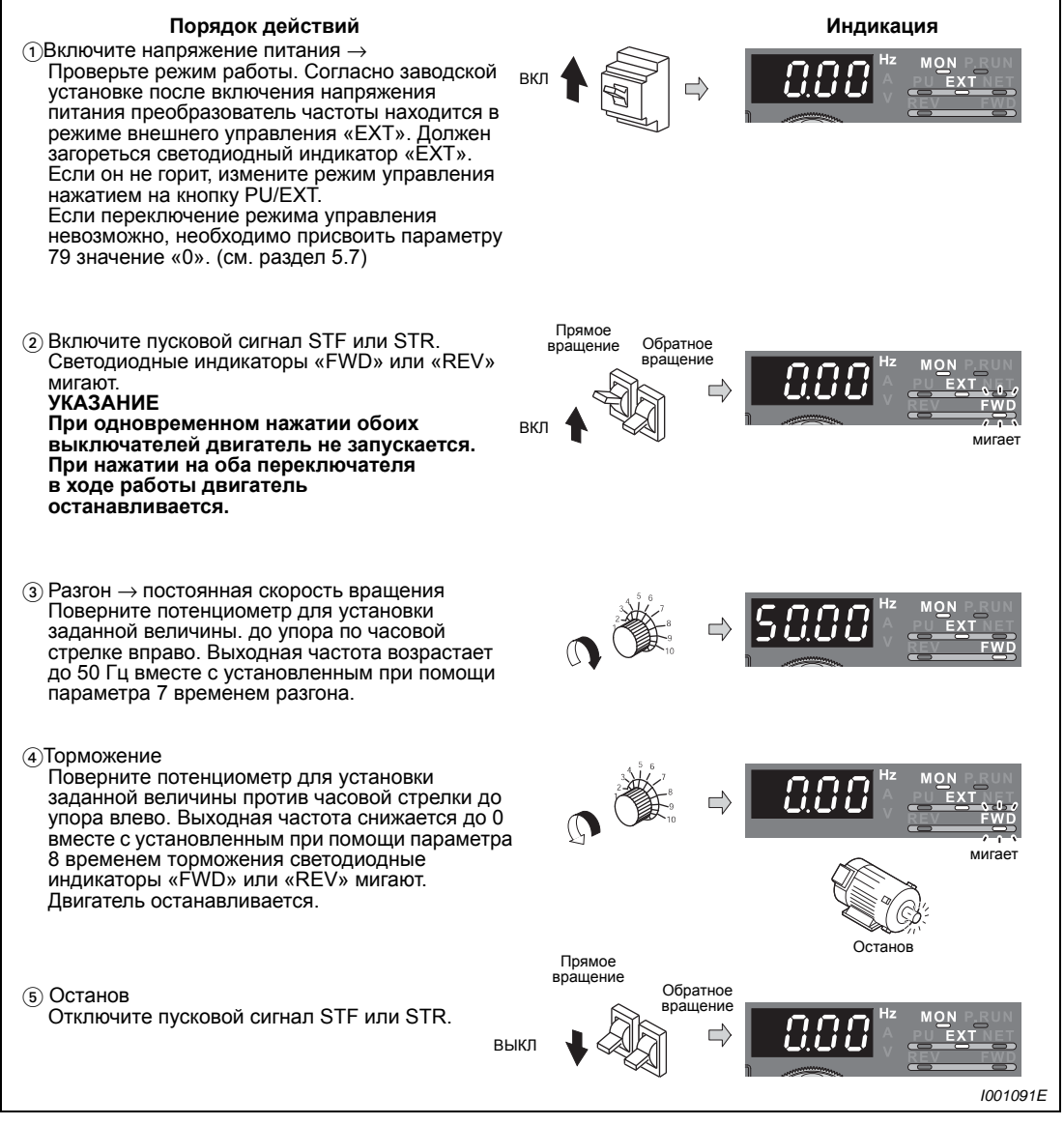

*Рис.4-25: Работа преобразователя частоты при аналоговой установке заданной величины напряжения*

<span id="page-115-0"></span>

**УКАЗАНИЯ** Присвойте параметру 79 значение «2», чтобы после включения напряжения питания преобразователь частоты находился в режиме внешнего управления.

> Необходимо присвоить параметру 178 «Определение функции клеммы STF» значение «60» или параметру 179 «Определение функции клеммы STR» значение 61. Эти величины соответствуют заводским настройкам параметров.

### **Возможные ошибки**

- Двигатель не запускается.
	- Проверьте, горит ли светодиодный индикатор «EXT». Внешний режим управления устанавливается присвоением параметру 79 значения «2» (заводская установка). Выберите внешний режим управления при помощи кнопки PU/EXT на панели управления.
	- Проверьте проводные соединения.

**УКАЗАНИЯ** При минимальной настройке потенциометра (0 В) частота (0 Гц) может быть изменена при помощи параметра С2 «Смещение при установке заданной величины на клемме 2 (частота)» (см. раздел [6.15.4](#page-305-0)).

Наложение сигнала с заданной частотой можно произвести через клемму 1.

## <span id="page-117-1"></span><span id="page-117-0"></span>**4.6.4 Установка частоты (50 Гц) при максимальном аналоговом сигнале (5 В)**

Пример ▽ Величина частоты, относящейся к максимальному аналоговому сигналу 5 В и задаваемой параметром 125, должна быть изменена с 50 Гц (заводская установка) на 40 Гц.

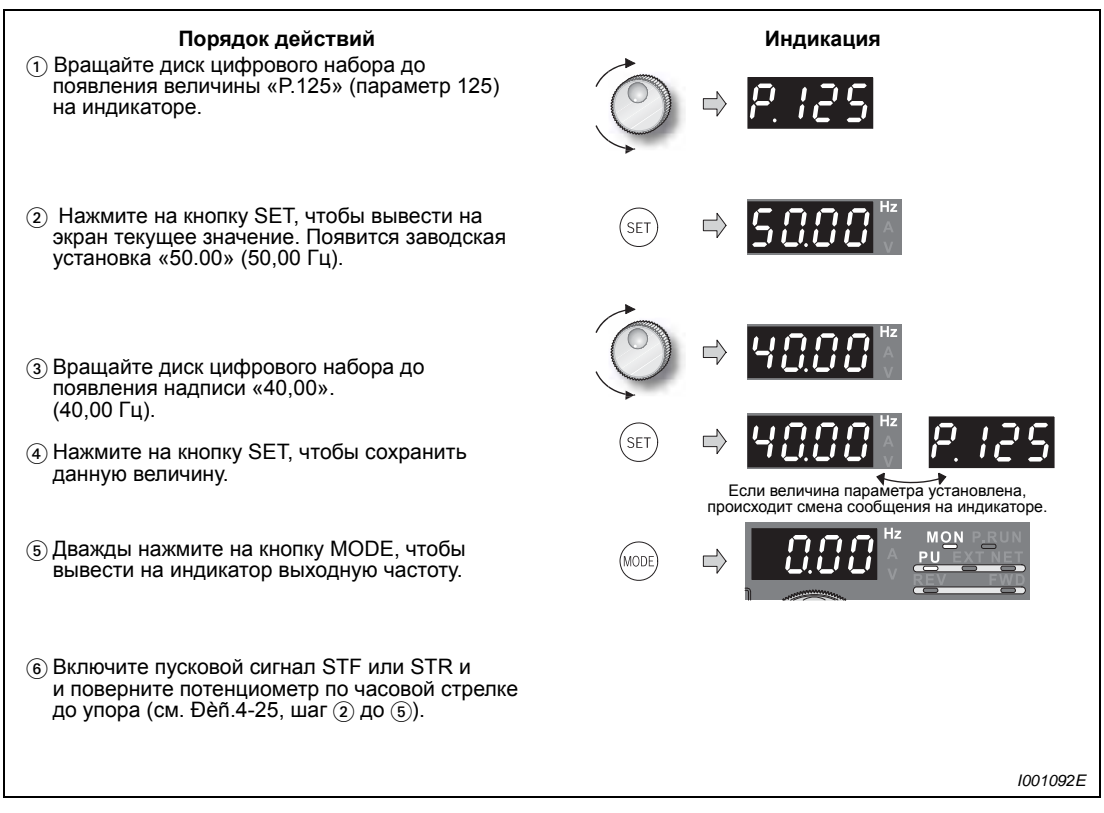

*Рис.4-26: Установка частоты при максимальном аналоговом сигнале*

**УКАЗАНИЕ** При напряжении 0 В устанавливайте частоту при помощи параметра С2.

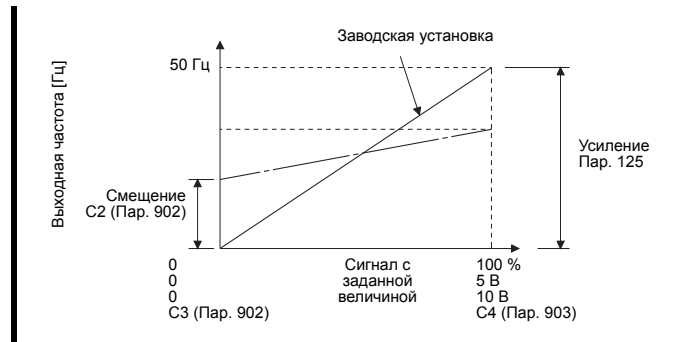

Установку напряжения можно также осуществить при напряжении, приложенном к клеммам 2-5 или при отсутствии напряжения (см. установку параметра С4 в разделе [6.15.4](#page-305-0)).

## **4.6.5 Аналоговая установка заданного значения тока**

- Ввод команды запуска осуществляется путем соединения клеммы STF или STR с клеммой РС.
- Для разрешения установки заданной величины тока необходимо подать сигнал на клемму AU.
- **Параметру 79 необходимо присвоить значение «2».**

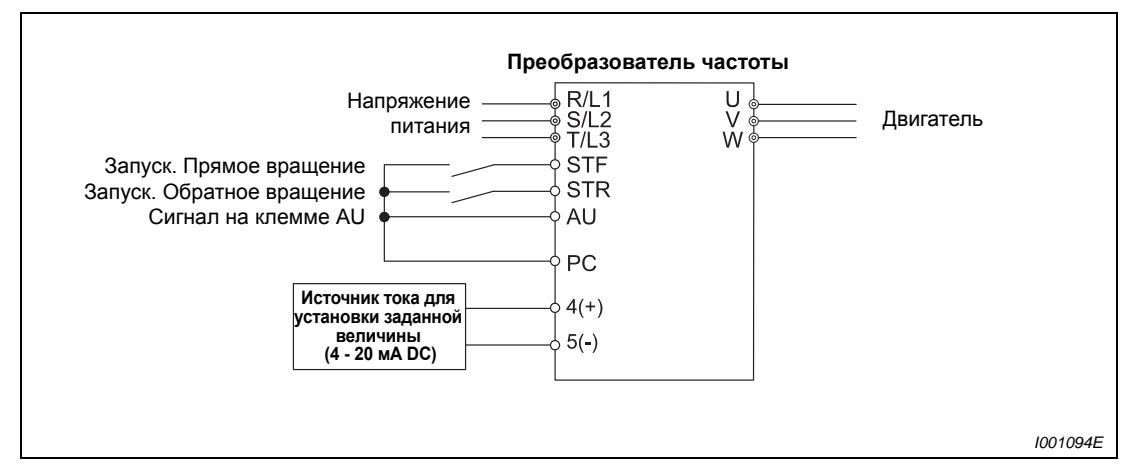

*Рис.4-27: Аналоговая установка заданной величины при помощи источника тока*

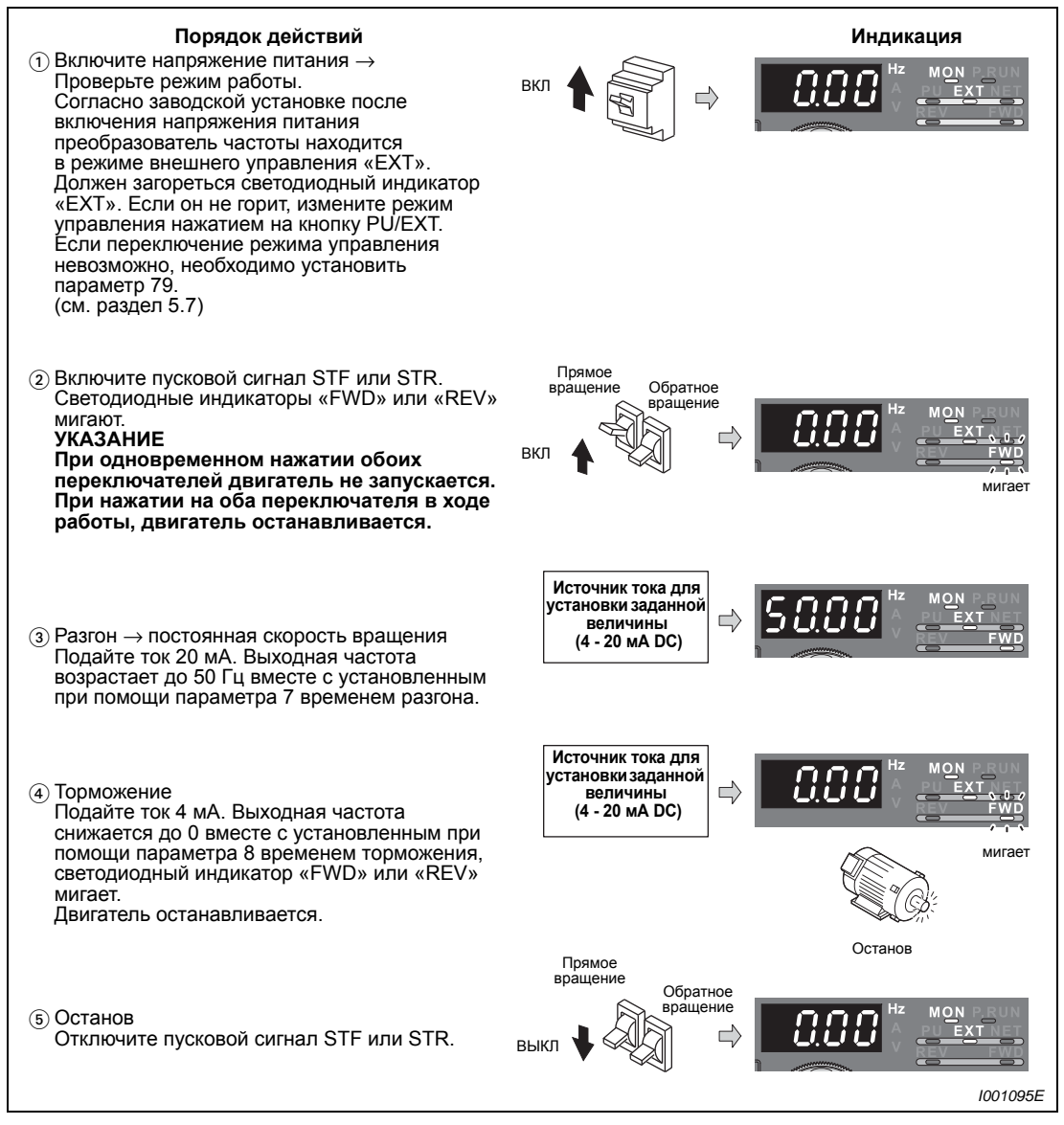

*Рис.4-28: Работа преобразователя частоты при аналоговой установке заданной величины тока*

<span id="page-119-0"></span>**УКАЗАНИЕ** Параметру 184 «Определение функции клеммы AU» должно быть присвоено значение «4».

### **Возможные ошибки**

- Двигатель не запускается.
	- Проверьте, горит ли светодиодный индикатор «EXT». Внешний режим управления устанавливается присвоением параметру 79 значения «2» (заводская установка). Выберите внешний режимуправления при помощи кнопки PU/EXT на панели управления.
	- Сигнал AU должен быть включен.
	- Проверьте проводные соединения.

### **УКАЗАНИЕ** При минимальном токе (4 мА) частота (0 Гц) может быть изменена при помощи параметра С5 «Смещение при установке заданной величины на клемме 4 (частота)» (см. раздел [6.15.4\)](#page-305-0).

## <span id="page-120-1"></span><span id="page-120-0"></span>**4.6.6 Установка частоты (50 Гц) при аналоговой максимальной величине (20 мА)**

Пример  $∇$  Величина частоты, относящейся к максимальному аналоговому сигналу тока 20 мА и задаваемой параметром 126, должна быть изменена с 50 Гц (заводская установка) на 40 Гц.

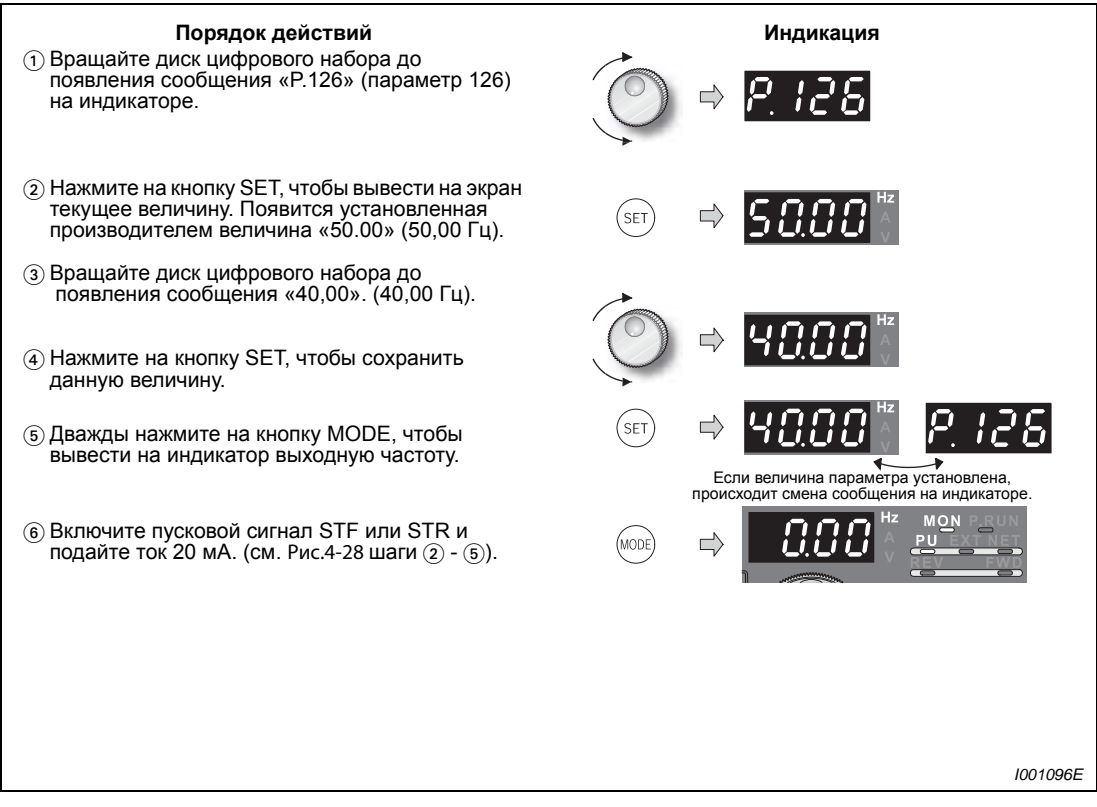

*Рис.4-29: Установка частоты при максимальном аналоговом сигнале*

**УКАЗАНИЕ** При токе 4 мА установите частоту при помощи параметра С5.

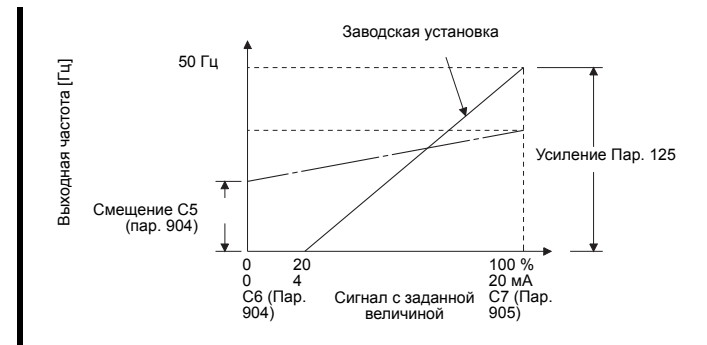

Установку усиления можно также осуществить при токе, поданном в клеммы 4-5 или при отсутствии ввода тока (см. «Установка параметра С7» в разделе [6.15.4](#page-305-0)).

# **5 Начальные установки**

## **5.1 Базовые параметры**

При использовании преобразователя частоты для проведения простых операций можно использовать параметры, установленные производителем. Возможно проведение согласования с нагрузкой и условиями эксплуатации. Установка, изменение и проверка параметров могут производиться при помощи панели управления FR-DU07. Подробное описание параметров можно найти в Главе 6.

**УКАЗАНИЕ** Согласно заводской настройке параметра 160 «Чтение групп пользователей» доступ разрешен только к базовым параметрам. Подробное описание параметра 160 можно найти в разделе [6.16.4](#page-324-0).

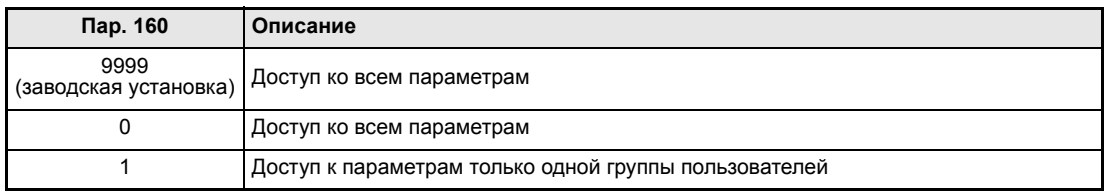

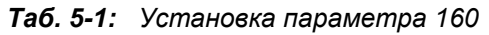

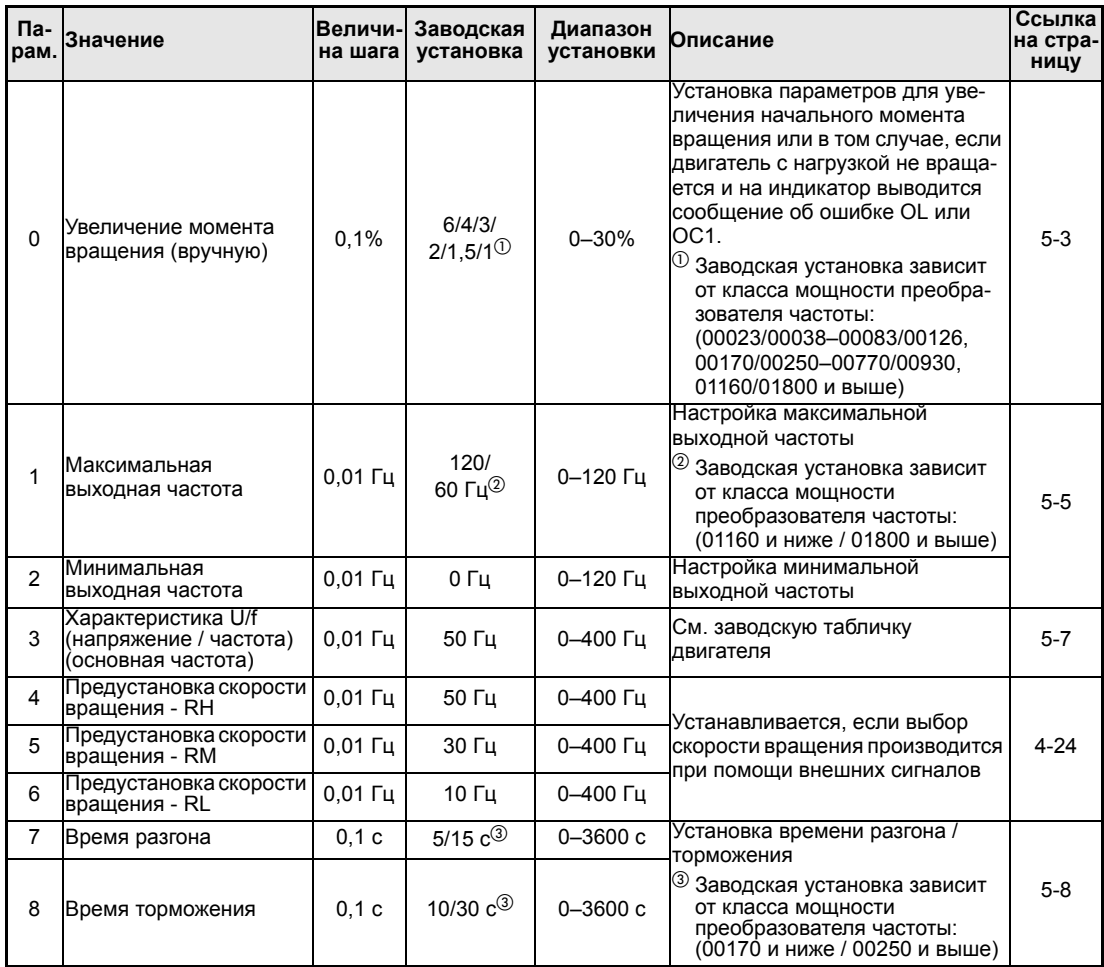

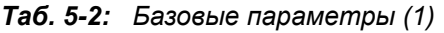

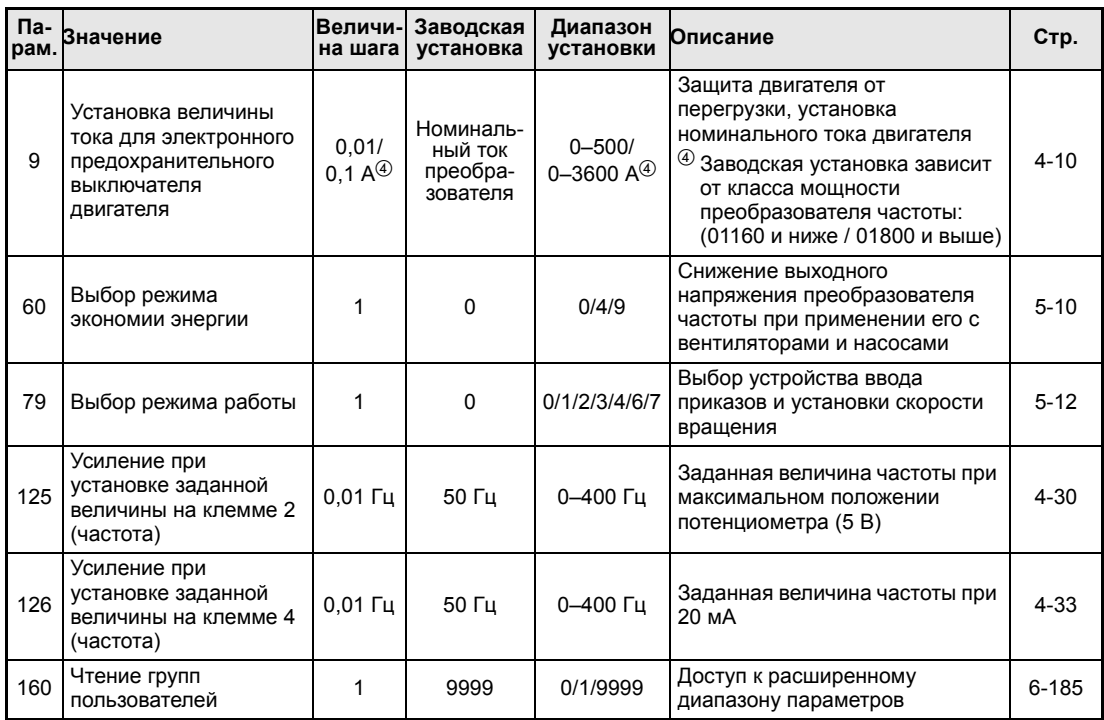

*Таб. 5-2: Базовые параметры (2)*

## <span id="page-124-0"></span>**5.2 Увеличение начального момента вращения (пар. 0)**

Установите данный параметр если двигатель не вращается при наличии нагрузки, если на индикаторе появляется сообщение об ошибке "OL" или если срабатывает какая-либо защитная функция, например OC1.

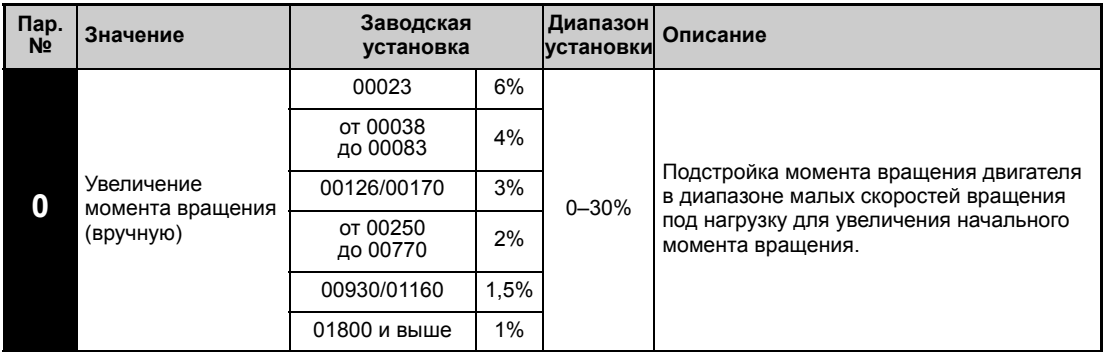

**Пример** V Если при наличии нагрузки двигатель не заводится, увеличивайте значение параметра 0 пошагово на 1% и наблюдайте за реакцией двигателя. Стандартным является изменение значения параметра на макс. 10 %.

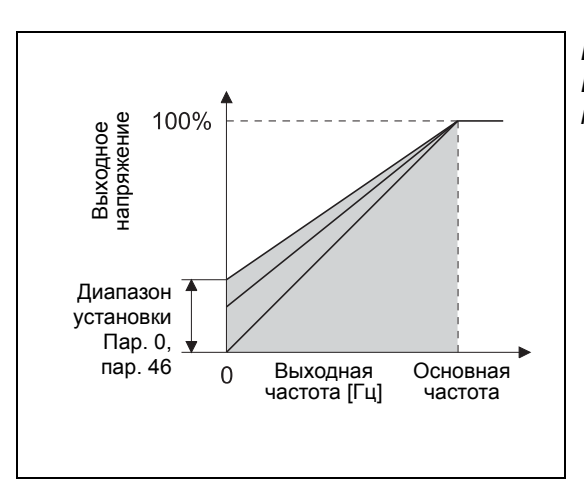

*Рис. 5-1: Выходная частота по отношению к выходному напряжению*

*I001098E*

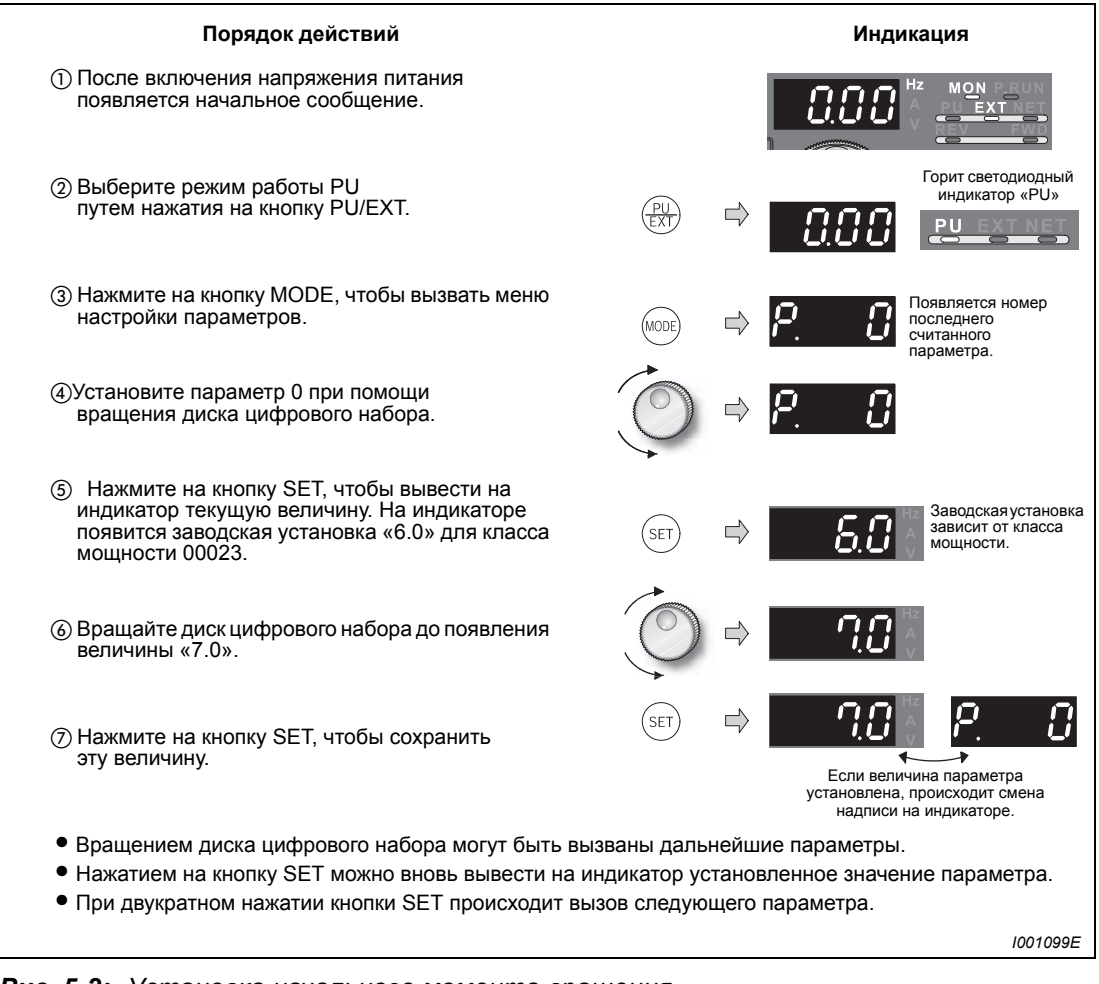

*Рис. 5-2: Установка начального момента вращения*

## $\Delta$

**УКАЗАНИЯ** Слишком высокое установленное значение параметра может привести к перегреву двигателя и к отключению преобразователя с индикацией сигнала тревоги (OL «Ток перегрузки» или E.OC1 «Ток перегрузки при разгоне»), а также к срабатыванию защиты от перегрузки (E.THM «Защита двигателя от перегрузки» и E.THT «Защита преобразователя частоты от перегрузки»). При выводе сообщения об ошибке E.OC1, отключите команду запуска и пошагово уменьшайте величину параметра 0 на 1-%- (см. страницу [7-9\)](#page-454-0).

> Если после принятия указанных выше мер эксплуатация преобразователя частоты без сбоев по прежнему невозможна, измените параметры разгоночной / тормозной рампы или используйте векторное управление, активируемое при помощи параметра 80 «Номинальная мощность двигателя при векторном регулировании тока» (см. раздел. [6.2.2\)](#page-172-0).

## <span id="page-126-1"></span>**5.3 Минимальная и максимальная выходная частота (пар. 1, пар. 2)**

<span id="page-126-0"></span>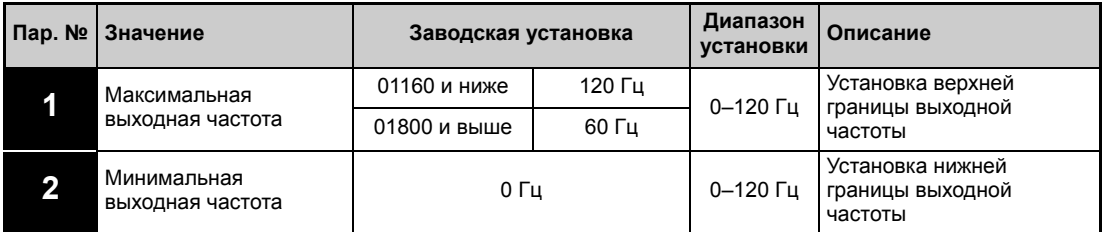

Пример ▽ В данном примере параметру 1 присваивается значение «50», ограничивающее выходную частоту максимальной величиной 50 Гц.

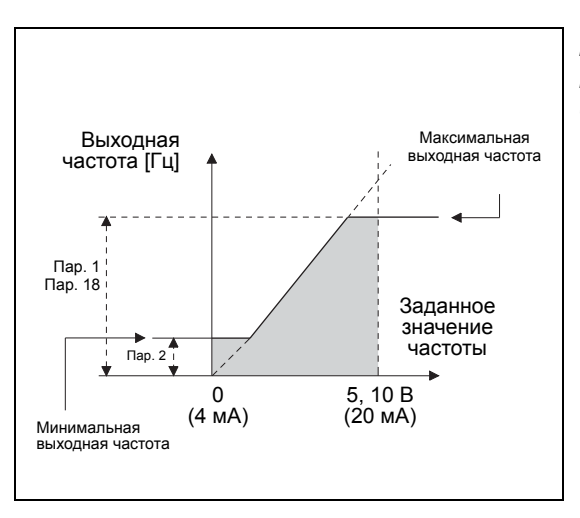

*Рис. 5-3: Минимальная и максимальная выходная частота (пар.*

*I001100E*

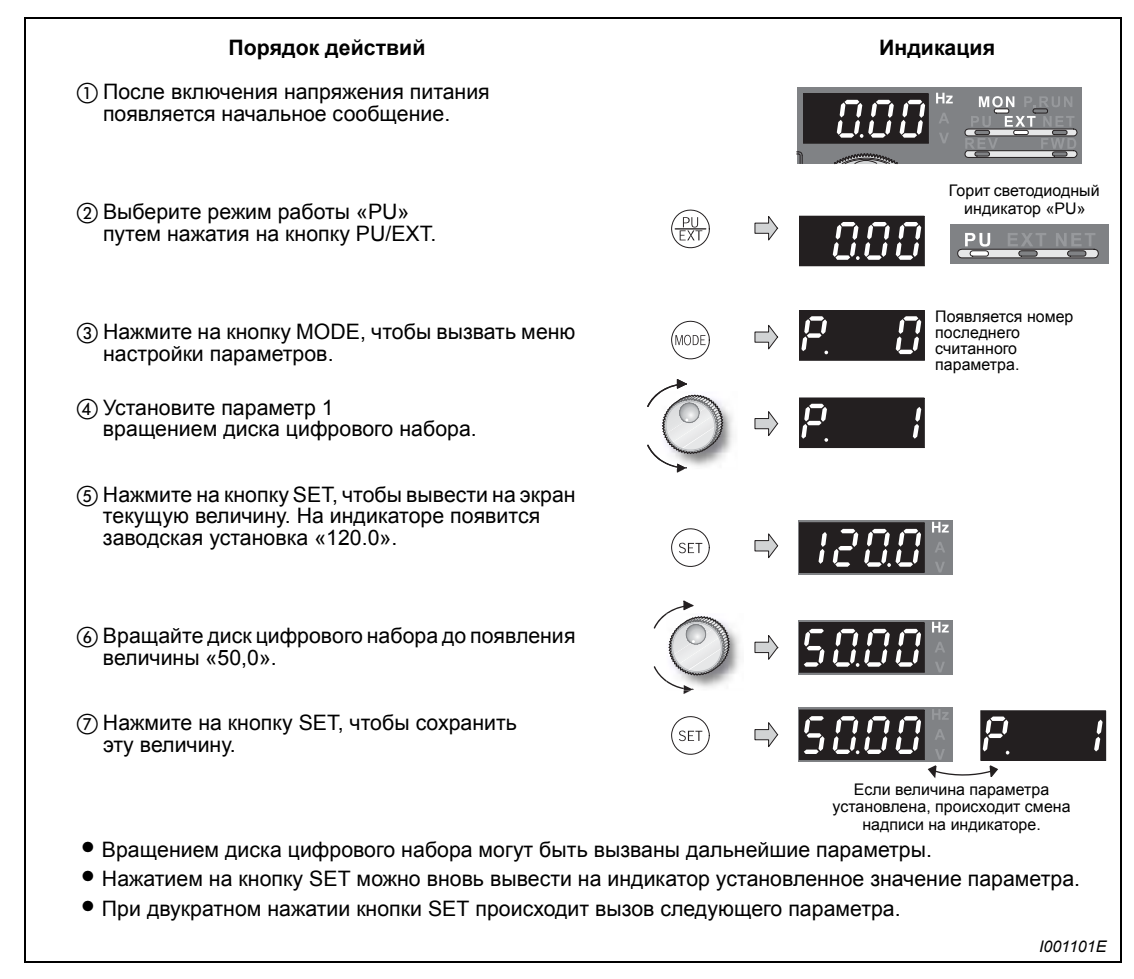

*Рис. 5-4: Установка максимальной выходной частоты*

 $\Delta$ 

**УКАЗАНИЯ** Выходная частота не снижается ниже уровня минимальной выходной частоты, заданной при помощи параметра 2, в том числе и если заданное значение частоты находится ниже этого уровня. Если толчковая частота (пар. 15) ниже или равна величине, заданной параметром 2, приоритетным значением обладает величина, заданная параметром 15 .

> Максимальная частота, заданная при помощи параметра 1, не может быть превышена при вращении диска цифрового набора.

> Если необходимо установить выходную частоту более 120 Гц, установите параметр 18 «Предельная частота при высокой скорости» (см. раздел [6.3.1](#page-184-0)).

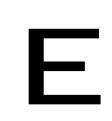

**E ВНИМАНИЕ:** *двигателя происходит с частотой, заданной параметром 2, после получения Если величина параметра 2 превышает величину параметра 13, запуск преобразователем частоты пускового сигнала, даже если его значение не соответствует заданной величине.*

## <span id="page-128-0"></span>**5.4 Номинальная частота двигателя 60 Гц (пар. 3)**

Проверьте данные о номинальной частоте, указанные на заводской табличке двигателя. Если на заводской табличке указана только номинальная частота 60 Гц, необходимо присвоить параметру 3 «Характеристика зависимости напряжения от частоты (основная частота)» значение 60 Гц.

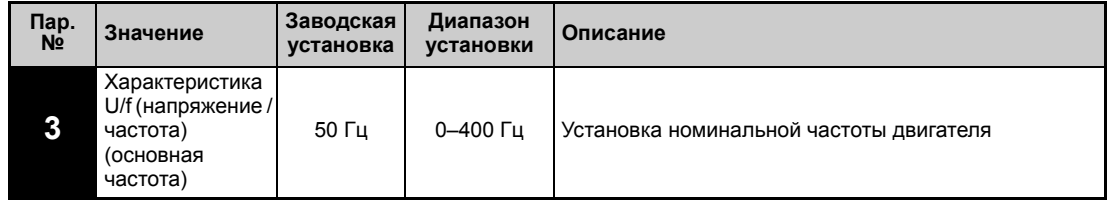

**Пример** V Основной частоте, заданной параметром 3, присваивается номинальное значение 60 Гц.

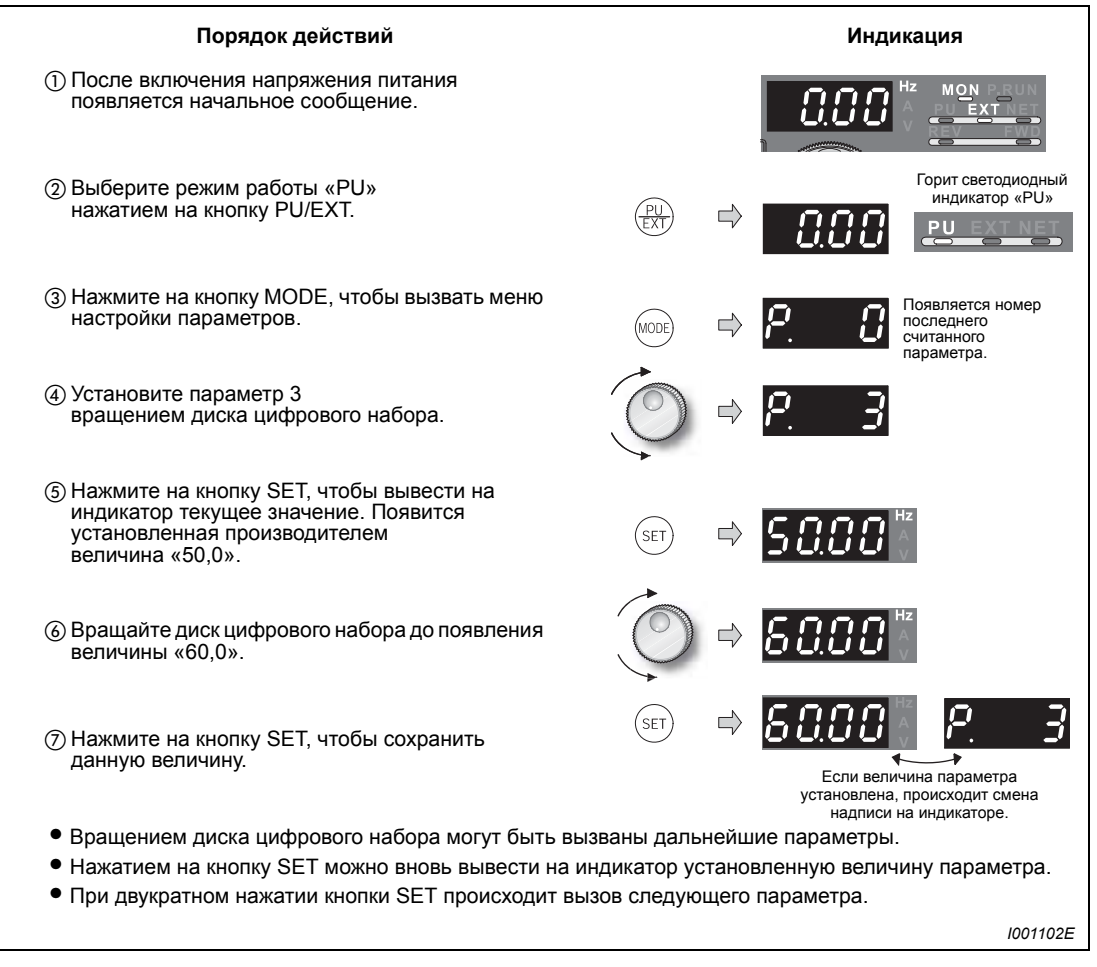

*Рис. 5-5: Установка основной частоты*

 $\Delta$ 

## <span id="page-129-0"></span>**5.5 Изменение времени разгона / торможения (пар. 7, пар. 8)**

Увеличение значения параметра 7 приводит к увеличению времени разгона, а уменьшение значения этого параметра - к сокращению времени разгона.

Увеличение значения параметра 8 приводит к увеличению времени торможения, а уменьшение значения этого параметра - к сокращению времени торможения.

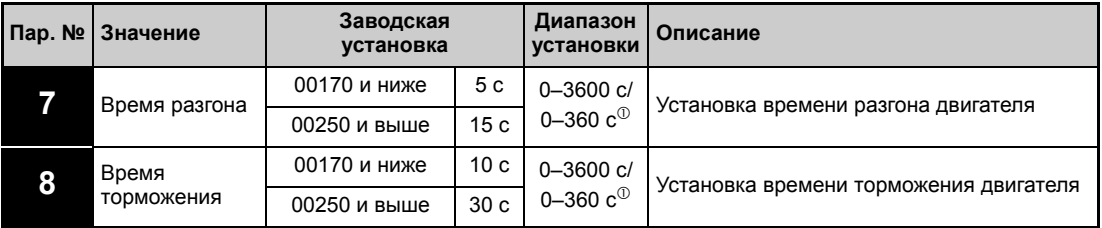

 $\overline{0}$  Величина зависит от установленного значения параметра 21. Заводская установка: диапазон установки «0 – 3600 с», величина шага «0,1 с».

**УКАЗАНИЯ** Установка слишком короткого времени разгона может привести к отключению преобразователя и выводу сигнала тревоги (E.THT, E.THM, E.OCT, E.OVT ...).

**Пример** V В данном примере время разгона изменяется при помощи параметра 7 с 5 с. до 10 с.

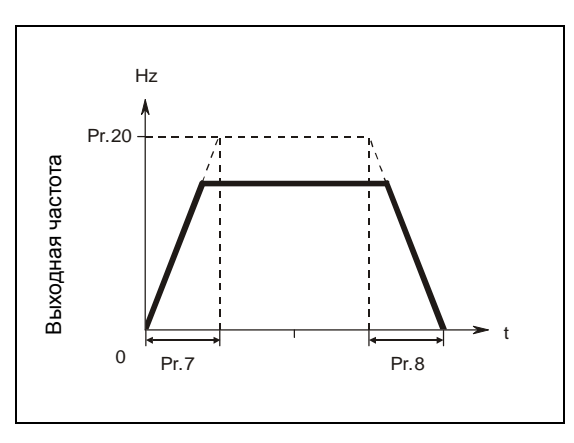

*Рис. 5-6: Время разгона / замедления*

*I000006C*

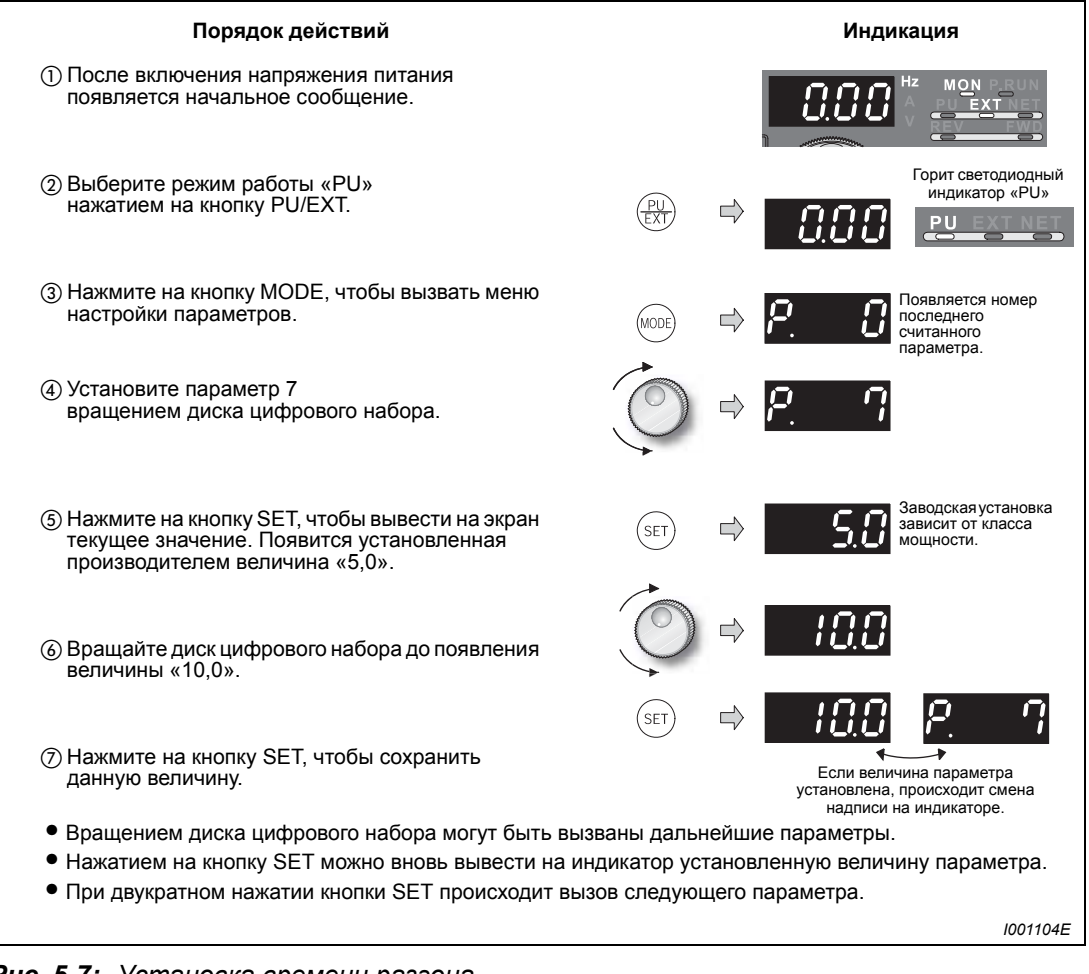

*Рис. 5-7: Установка времени разгона*

 $\Delta$ 

## <span id="page-131-0"></span>**5.6 Режим экономии электроэнергии (пар. 60)**

Преобразователь частоты автоматически работает в режиме экономии электроэнергии без точной настройки параметров. Он оптимальным образом подходит для управления вентиляторами и насосами.

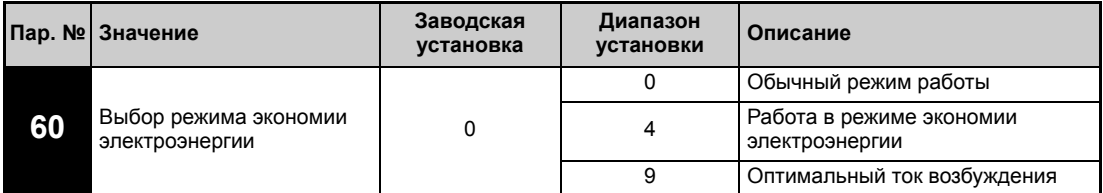

### **Работа в режиме экономии электроэнергии (параметр 60 = 4)**

Присвоение параметру 60 значения «4» означает выбор режима экономии электроэнергии.

Если двигатель долгое время вращается с постоянной скоростью, преобразователь частоты автоматически снижает напряжения двигателя. При снижении напряжения двигатель потребляет меньшую мощность. Таким образом можно сэкономить до 30% энергии.

## **УКАЗАНИЯ** Режим экономии электроэнергии не подходит для работы при больших нагрузочных моментах и частых фазах разгона / торможения.

### **Поддержка оптимальной величины тока возбуждения «Optimum Excitation Control» (пар. 60 = 9)**

Присвоение параметру 60 значения «9» означает выбор поддержки оптимальной величины тока возбуждения.

Благодаря разработанному Mitsubishi Electric способу регулирования потерь двигателя в области низких нагрузок и при частотах меньше номинальной частоты двигателя уменьшаются и, таким образом, двигатель работает с оптимальным коэффициентом полезного действия.

### **УКАЗАНИЯ** Если мощность двигателя слишком мала по сравнению с мощностью преобразователя частоты или к одному преобразователю подключены два или более двигателей, режим поддержки оптимальной величины тока возбуждения не следует использовать.

В режиме экономии электроэнергии (пар. 60 = 4 или 9) время торможения вплоть до полной остановки может оказаться больше, чем предустановленная величина. По сравнению с работой при постоянной нагрузке срабатывание защиты от повышенного напряжения в этом режиме также является более вероятным. В таких случаях следует увеличить время торможения.

Режимы экономии электроэнергии и поддержки оптимальной величины тока возбуждения могут использоваться только при регулировании характеристики U/f (напряжение/частота). При присвоении параметру 80 значения отличного от "9999" (Векторное регулирование тока) эти функции недействительны.

Информация об эффективности экономии энергии может быть выведена на индикатор панели управления (см. раздел [6.13](#page-285-0)).

## **Пример** V Выбор режима экономии электроэнергии

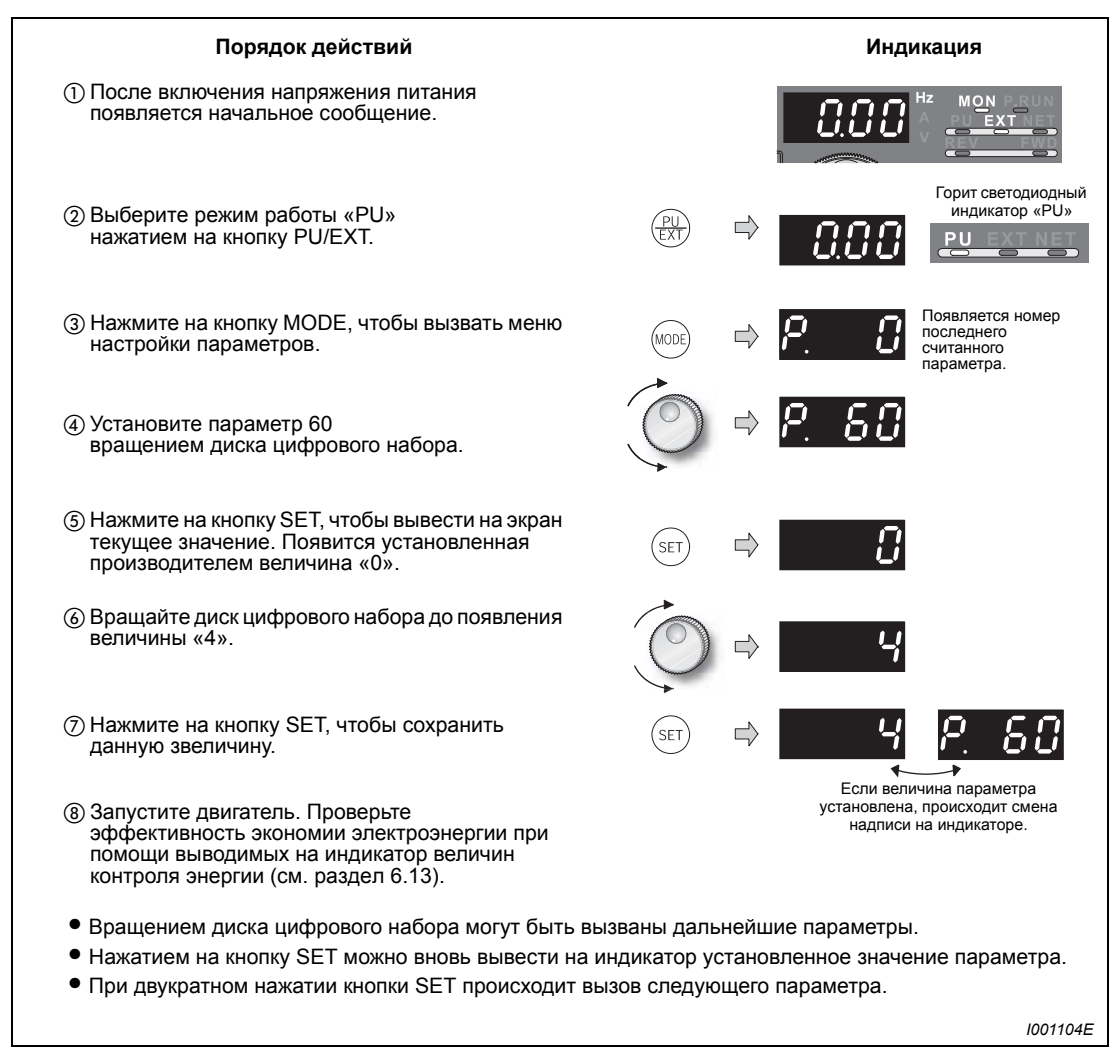

*Рис. 5-8: Выбор режима экономии электроэнергии*

**УКАЗАНИЕ** В режиме экономии электроэнергии (пар. 60 = 4 или 9) время торможения вплоть до полной остановки может оказаться больше, чем предустановленная величина. По сравнению с эксплуатацией при постоянной нагрузке срабатывание защиты от повышенного напряжения в этом режиме также является более вероятным. В таких случаях следует увеличить время торможения.

 $\Delta$ 

## <span id="page-133-1"></span>**5.7 Выбор режима работы (пар. 79)**

<span id="page-133-0"></span>При помощи параметра 79 выберите источники сигналов для ввода команд и установки скорости вращения.

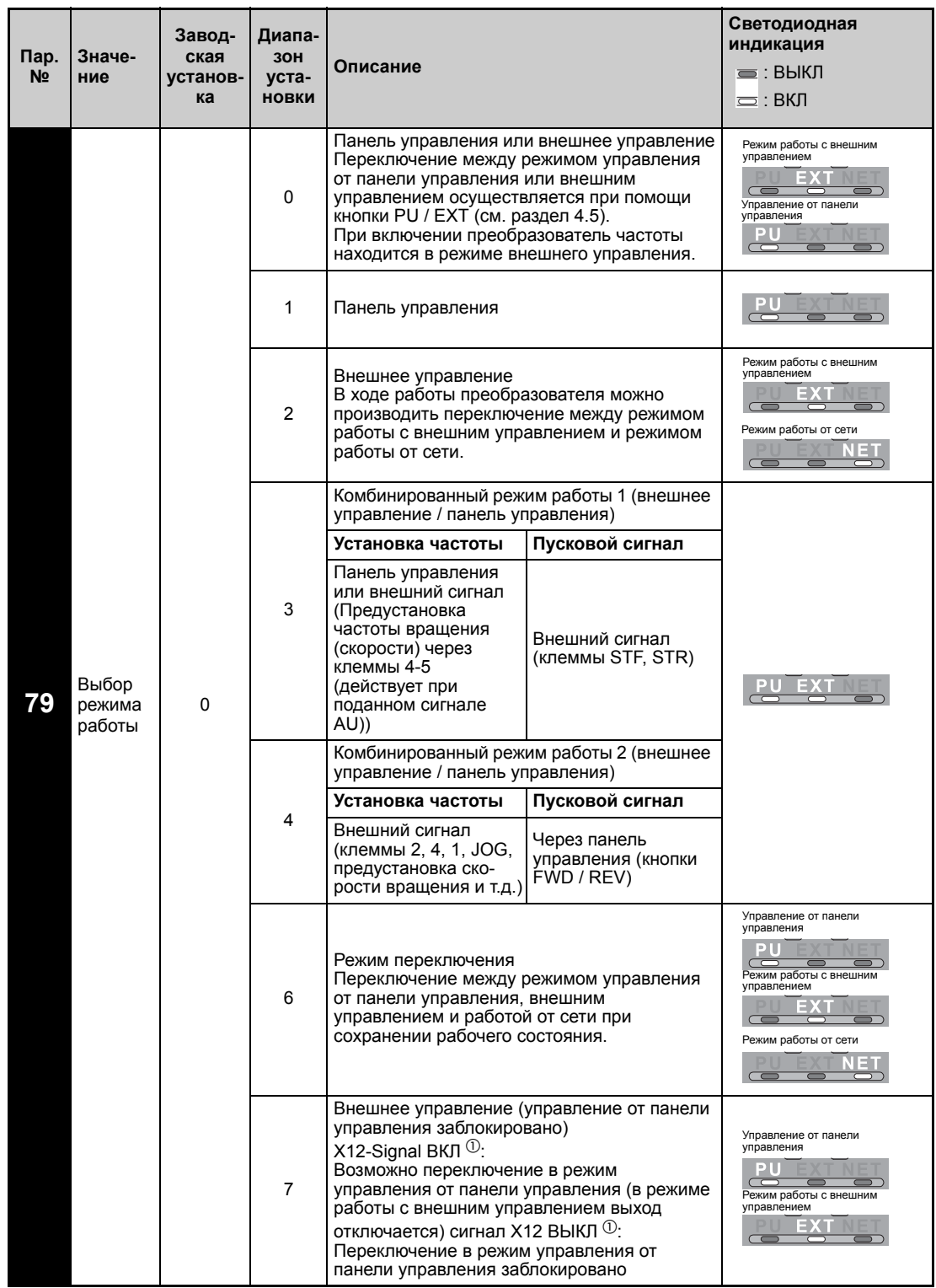

 $\degree$  Присвойте одному из параметров 178-189 «Определение функций входных клемм» значение 12, чтобы закрепить сигнал Х12 за одной из входных клемм (см. раздел [6.9.1\)](#page-226-0). В противном случае сигнал MRS служит сигналом блокировки.

## **5.8 Стирание параметров**

- Чтобы стереть параметры, присвойте параметру Pr.CL «Стирание параметров» значение «1». (Если параметру 77 «Защита параметров от перезаписи» присвоено значение 1, параметры не стираются. Калибровочные параметры аналоговых сигналов не стираются.)
- Перечень параметров, которые могут быть стерты при помощи данной функции, можно найти в Таб. 6-1.

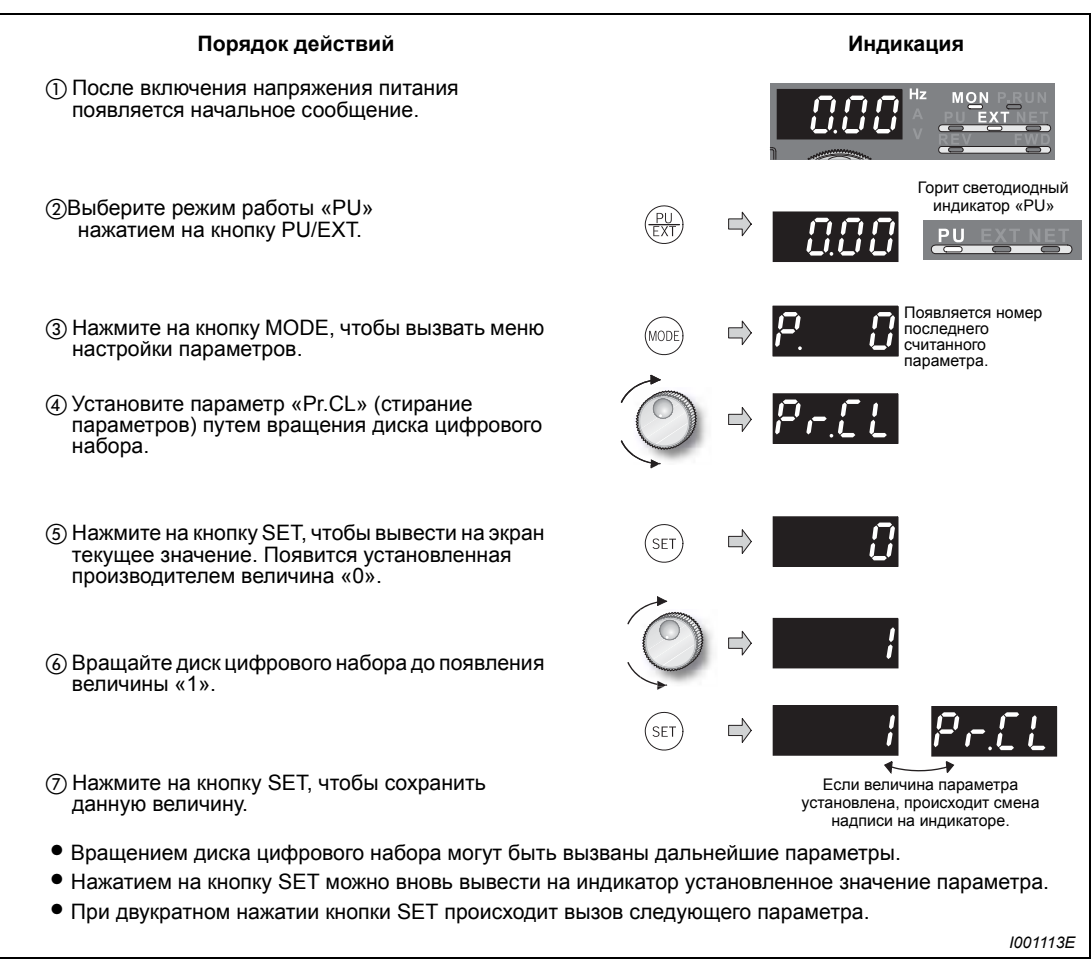

*Рис. 5-9: Стирание параметров*

### **Возможные ошибки**

- На индикаторе попеременно появляются сообщения «1» и «Er4».
	- Преобразователь частоты находится в режиме, отличном от «Управления через панель управления». С помощью клавиши "PU/EXT" измените режим так, чтобы светодиод "PU" горел и дисплей показывал значение "0" (пар. 79 = 0 (заводская настройка)). Затем последовательно повторите указанные выше шаги, начиная с шага $\omega$ .

## **5.9 Стереть все параметры**

- Чтобы стереть все параметры, присвойте параметру ALLC «Стирание всех параметров» значение «1». (При присвоении параметру 77 «Защита параметров от перезаписи» значения «1» параметры не стираются. Калибровочные параметры аналоговых сигналов не стираются.)
- Перечень параметров, которые могут быть стерты при помощи данной функции, можно найти в Таб. 6-1.

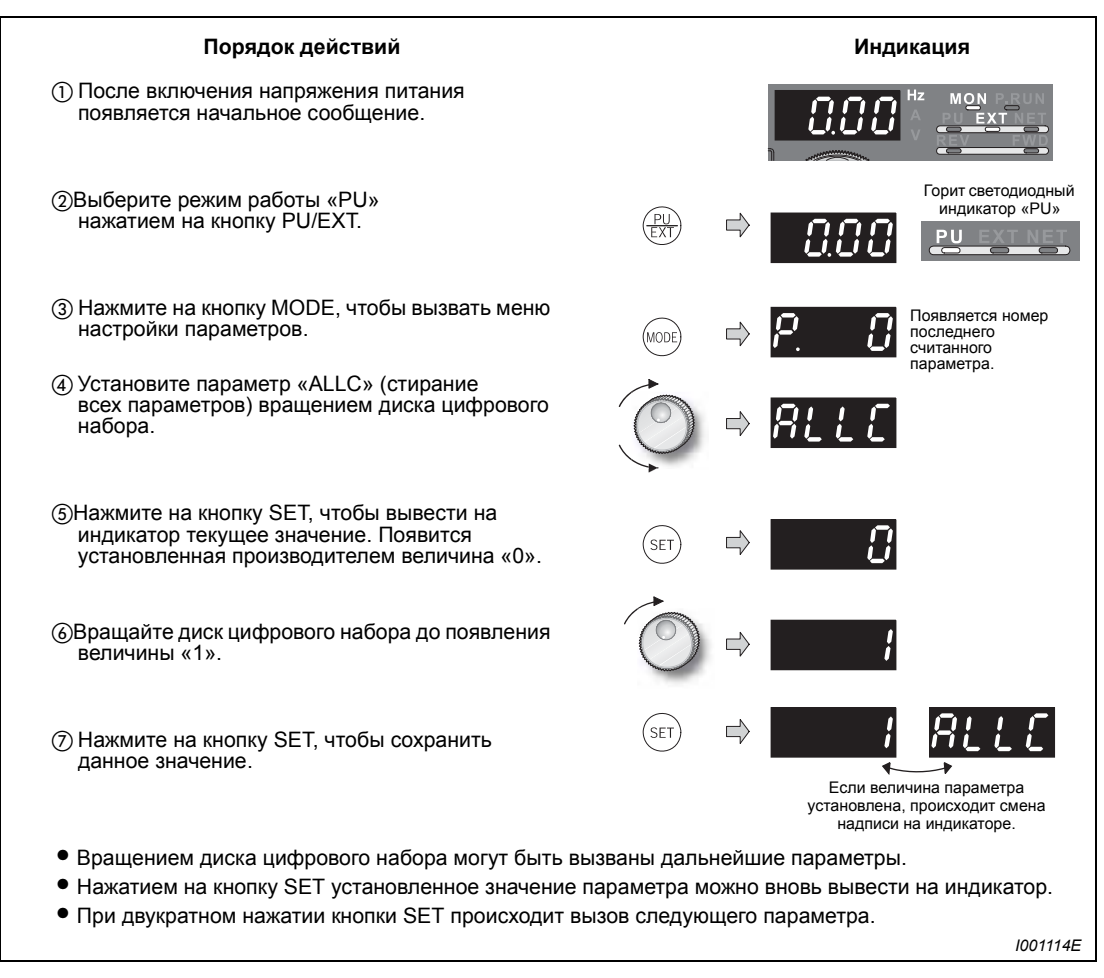

*Рис. 5-10: Стирание всех параметров*

### **Возможные ошибки**

- На индикаторе попеременно появляются сообщения «1» и «Er4».
	- Преобразователь частоты находится в режиме, отличном от «Управления через панель управления». Измените режим работы нажатием на кнопку PU/EXT, при этом должен загореться светодиодный индикатор «PU», а дисплей должен показать значение "0" (пар. 79 = 0 (заводская настройка)). Затем последовательно повторите указанные выше шаги, начиная с шага ...

## **5.10 Копирование и сравнение параметров**

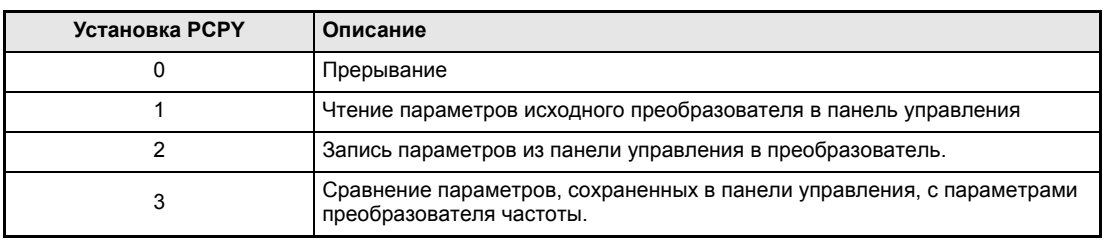

*Таб. 5-3: Установка параметра PCPY*

**УКАЗАНИЯ** Если копирумые параметры переносятся на преобразователь не являющийся преобразователем серии FR-F700 или если процесс записи выполняется после прерванного процесса считывания, при передаче значений появляется сообщение об ошибке "rE4".

> Перечень параметров, которые могут быть скопированы при помощи данной функции, можно найти в Таб. 6-1.

> Если в процессе записи было отключено электропитание или прервано соединение с пультом, повторите процесс записи или проверьте значения с помощью функции "Сравнить параметры".

## **5.10.1 Копирование параметров**

Значения параметров могут быть скопированы из одного преобразователя частоты в другой.

| Порядок действий                                                                                                    | Индикация                                                                                                    |
|----------------------------------------------------------------------------------------------------|----------------------------------------------------------------------------------------------------|
| (1) Подключите панель управления<br>к преобразователю, параметры которого<br>должны быть скопированы.<br>Подключение можно производить только<br>в условиях останова.                                                                                                    | ⊕⊝⊝<br>$\Theta\Theta$                                                                                                    |
| (2) Нажмите на кнопку MODE, чтобы вызвать меню<br>настройки параметров.                                                                                                    | Появляется номер<br>последнего считан-<br><b>MODE</b><br>ного параметра.                                                                     |
| (3) Установите параметр «РСРҮ» (копировать<br>параметры) вращением диска цифрового<br>набора.                                                                                                    |                                                                                                    |
| 4) Нажмите на кнопку SET, чтобы вывести<br>на индикатор текущее значение. Появится<br>установленная производителем величина «0».                                                                                                    |                                                                                                    |
| (5) Вращайте диск цифрового набора до появления<br>величины «1».                                                                                                    |                                                                                                    |
| 6) Нажмите на кнопку SET, чтобы скопировать<br>значения параметров с исходного<br>преобразователя в панель управления.                                                                                                    | Выведенная на<br>//<br>индикатор<br><b>SET</b><br>величина мигает в<br>течение примерно<br>30 c.                                             |
| (7) Подключите панель управления<br>к преобразователю, в который должны быть<br>скопированы параметры.<br>Убедитесь, что в преобразователе, в который<br>осуществляется копирование, отключена<br>защита параметров от перезаписи.<br>отключена защита параметров от перезаписи<br>(параметр 77). | через 30 с г<br>Если величина параметра установлена,<br>происходит смена надписи на индикаторе<br>a a<br>$\mathbb{R}^{2n}$<br>಄಄<br>D<br>⊖⊝∩ |
| (8) Повторите шаги с (2) по (5). Вращайте<br>диск цифрового набора до появления<br>на индикаторе надписи «2».                                                                                                    |                                                                                                    |
| (9) Нажмите на кнопку SET, чтобы скопировать<br>значения параметров из панели управления<br>в преобразователь.                                                                                                    | Выведенная на<br>индикатор<br>величина мигает в<br>течение примерно<br>30 c.                                                                 |
| (10) По завершении копирования на индикаторе<br>попеременно появляются сообщения «2»<br>и «РСРҮ».                                                                                                    | через 30 с $\equiv$                                                                                                    |
| (11) После копирования параметров перед началом<br>эксплуатации преобразователя частоты<br>произведите его перезапуск путем включения<br>и выключения напряжения питания.                                                                                                    | Если величина параметра<br>установлена, происходит смена<br>надписи на индикаторе.                                                           |
|                                                                                                    | 1001115E                                                                                                    |

<span id="page-137-0"></span>*Рис. 5-11: Копирование параметров*

## **Возможные ошибки**

- На индикаторе появляется сообщение «rE1».
	- Произошла ошибка при чтении параметров. Повторите шаги, описанные в Рис[. 5-11,](#page-137-0) начиная с шага (3).
- $\bullet$  На индикаторе появляется сообщение «rE2».
	- Произошла ошибка при записи параметров. Повторите шаги, описанные в Рис[. 5-11](#page-137-0), начиная с шага (8).
- На индикаторе появляется сообщение «rE4».
	- Преобразователь, в который производится копирование параметров, не является устройством серии FR-F700 или в нем не отключена защита параметров от перезаписи. Присвойте параметру 160 «Чтение групп пользователей» значение «0» и затем присвойте параметру 77 («Защита параметров от перезаписи») значение «0» или «2».
- На индикаторе попеременно появляются сообщения «СР» и «0.00».
	- Ошибка возникает при копировании параметров преобразователя частоты класса мощности 01160 и ниже в преобразователь частоты класса мощности 01800 и выше.

В этом случае действуйте следующим образом.

- Присвойте параметру 160 «Чтение групп пользователей» значение «0».
- Присвойте параметру 989 «Подавление сигналов сбоя при копировании параметров» значение, установленное производителем.

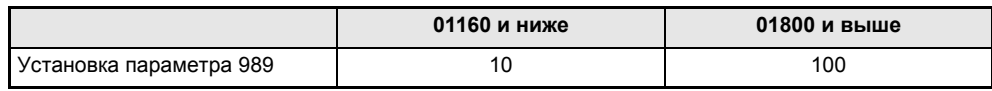

Произведите сброс параметров 9, 30, 51, 52, 54, 56, 57, 70, 72, 80, 90, 158, 190 - 196 и 893.

## **5.10.2 Сравнение парамеров**

Значения параметров исходного преобразователя сравниваются со значениями параметров преобразователя, в который производилось копирование.

| Порядок действий                                                                                                    | Индикация                                                                                  |  |  |  |  |  |  |
|----------------------------------------------------------------------------------------------------|--------------------------------------------------------------------------------------------|--|--|--|--|--|--|
| (1) Подключите панель управления<br>к преобразователю частоты, параметры<br>которого вы хотите сравнить с параметрами,<br>сохраненными в панели управления.<br>Подключение можно производить только<br>в условиях останова. | ⊜⊝⊝<br>D<br>⊖⊝⊜                                                                            |  |  |  |  |  |  |
| (2) После включения напряжения питания<br>появляется начальное сообщение.                                                                                                    | MON                                                                                        |  |  |  |  |  |  |
| (3) Нажмите на кнопку MODE, чтобы вызвать меню<br>настройки параметров.                                                                                                    | Появляется номер<br>последнего<br>считанного<br>параметра.                                 |  |  |  |  |  |  |
| (4) Установите параметр «РСРҮ» (копирование<br>параметров) вращением диска цифрового<br>набора.                                                                                                    |                                                                                            |  |  |  |  |  |  |
| (5) Нажмите на кнопку SET, чтобы вывести<br>на индикатор текущее значение. Появится<br>установленная производителем величина «0».                                                                                           | SFT                                                                                        |  |  |  |  |  |  |
| (6) Вращайте диск цифрового набора до появления<br>величины «3» (сравнение параметров).                                                                                                    |                                                                                            |  |  |  |  |  |  |
| (7) Нажмите на кнопку SET, чтобы сравнить<br>значения параметров.                                                                                                    | Выведенная на<br>индикатор<br>величина мигает в<br><b>SET</b><br>течение примерно<br>30 c. |  |  |  |  |  |  |
| • Если между параметрами имеются различия,<br>на индикаторе попеременно появляются<br>номер соответствующего параметра<br>и сообщение «rE3».                                                                                |                                                                                            |  |  |  |  |  |  |
| • Для подтверждения нажмите на кнопку SET.                                                                                                    | <b>SET</b><br>мигает                                                                       |  |  |  |  |  |  |
| (8) Если параметры обоих преобразователей<br>частоты совпадают, на индикатор попеременно<br>выводятся сообщение «РСРҮ» и величина «3».                                                                                      | Если параметры совпадают, происходит<br>смена сообщения на индикаторе.                     |  |  |  |  |  |  |
|                                                                                                    | 1001116E                                                                                   |  |  |  |  |  |  |
|                                                                                                    |                                                                                            |  |  |  |  |  |  |

*Рис. 5-12: Сравнение параметров*

### **Возможные ошибки**

- На индикаторе появляется сообщение «rE3».
	- Установленные частоты обоих преобразователей частоты отличаются друг от друга. Произведите их проверку.

**УКАЗАНИЕ** Если преобразователь, в который осуществляется копирование параметров, не является преобразователем серии FR-F700, в ходе копирования появляется сообщение об ошибке «rE4».

# 6 Параметры

## 6.1 Обзор параметров

Согласно заводских настроек параметр 160 установлен на «9999». В результате преобразователь дает возможность обращаться только к параметрам @. Если необходим доступ к другим или ко всем параметрам, то параметр «160» необходимо предварительно установить на «0» Параметры, указанные серым цветом, могут регулироваться также во время работы преобразователя и при заводской регулировке защиты от перезаписи параметров (пар. 77=0).

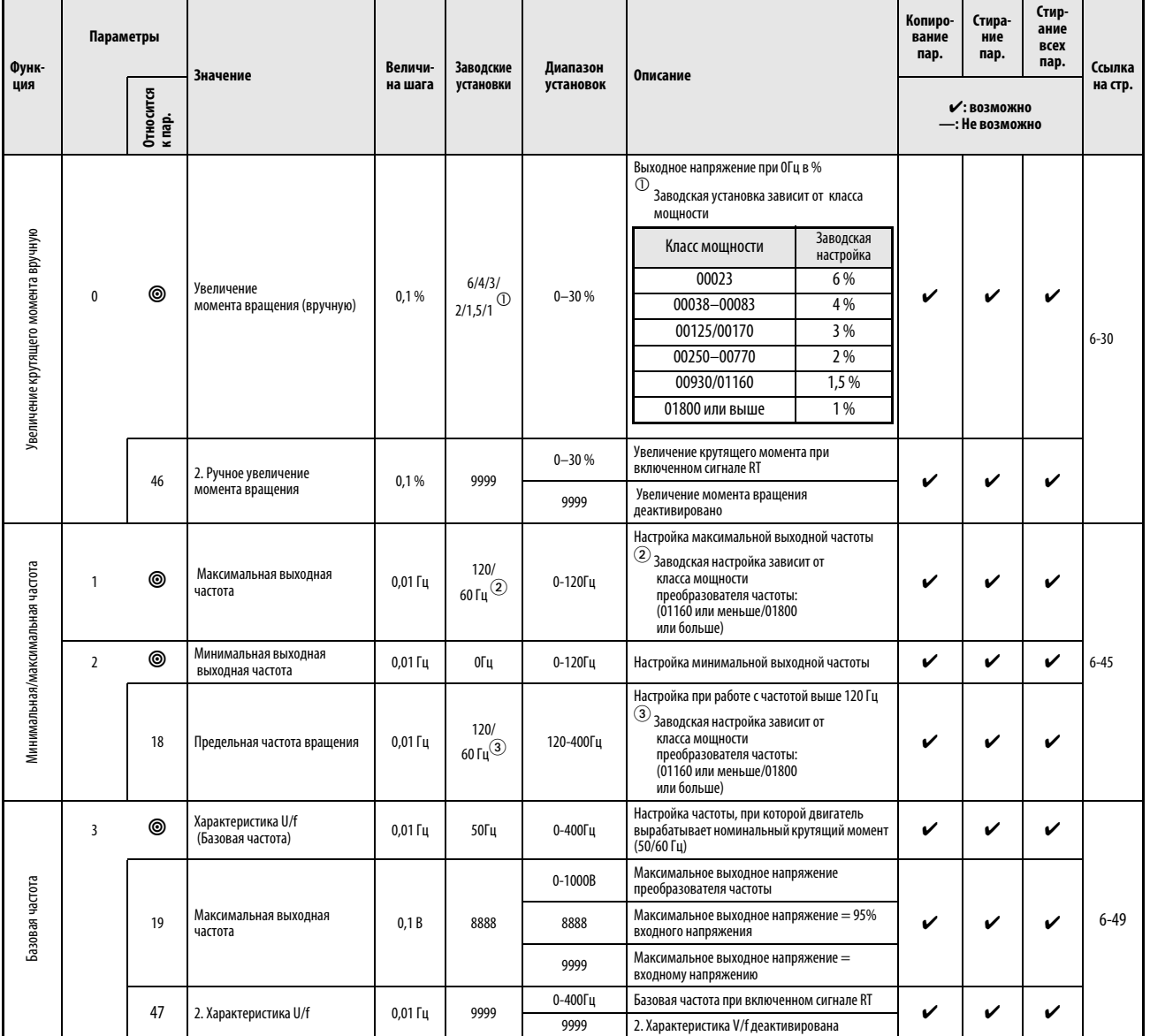

Таб. 6-1: Обзор параметров (1)

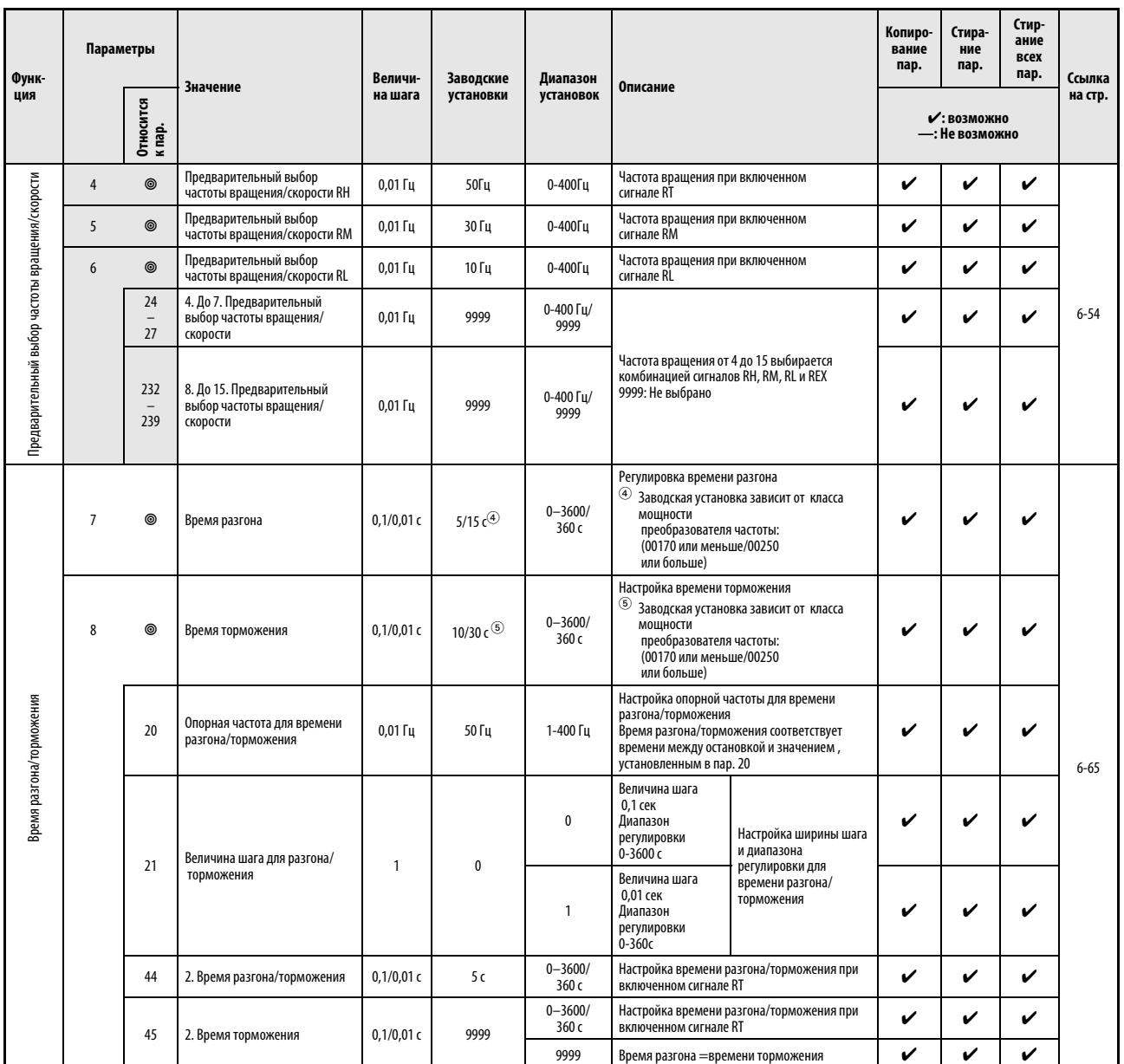

Таб. 6-1: Обзор параметров (2)

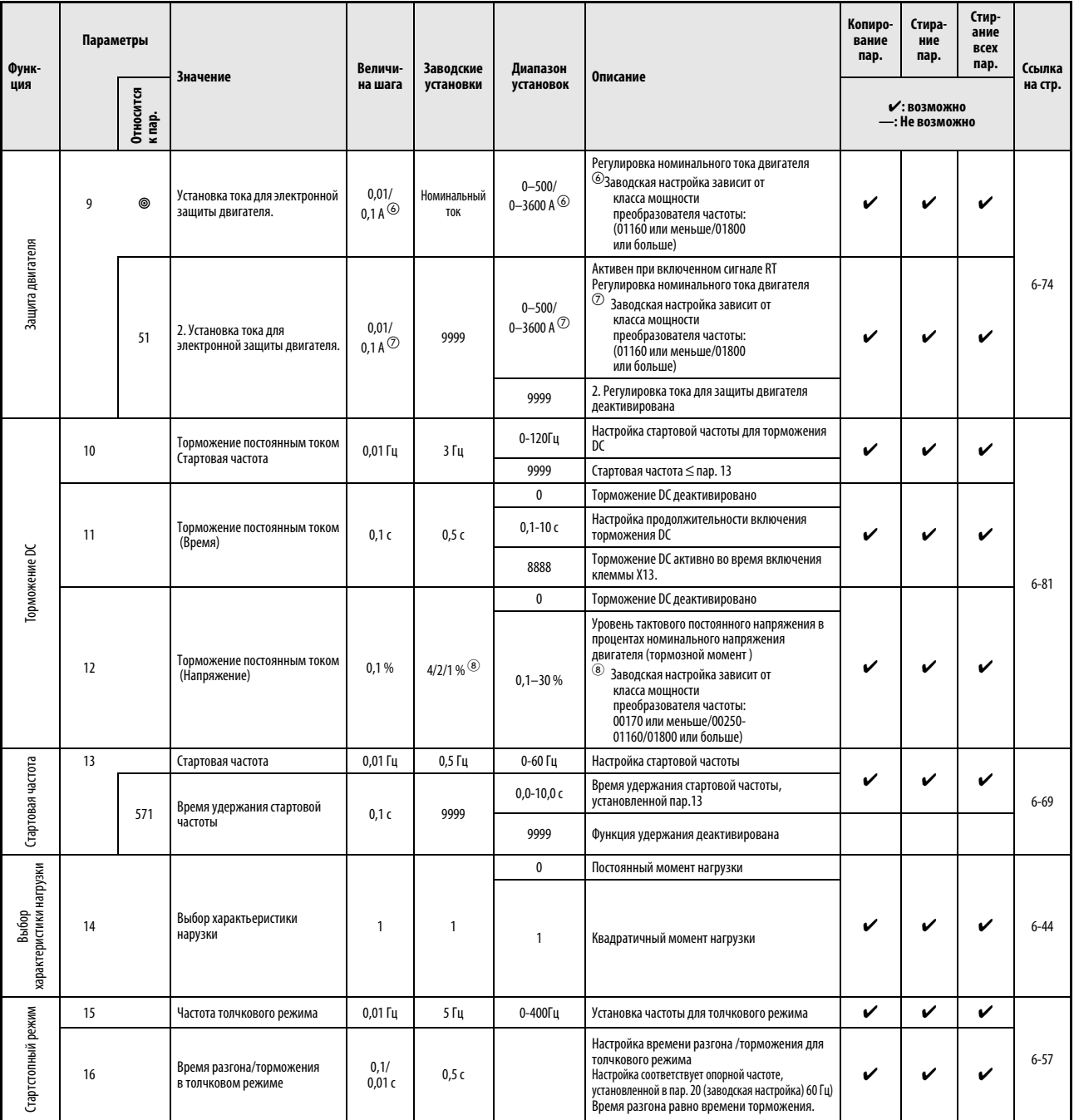

Таб. 6-1: Обзор параметров (3)

| Функ-<br>ция                           | Параметры                            | Относится<br>к пар. | <b>Значение</b>                                                               | Величи-<br>на шага | Заводские<br>установки | Диапазон<br>установок | Описание                                                                                                    |                                                                      | Копиро-<br>вание<br>пар. | Стира-<br>ние<br>пар.<br>• : возможно | Стир-<br>ание<br>всех<br>пар. | Ссылка<br>на стр. |
|----------------------------------------|--------------------------------------|---------------------|-------------------------------------------------------------------------------|--------------------|------------------------|-----------------------|----------------------------------------------------------------------------------------------------|----------------------------------------------------------------------|--------------------------|---------------------------------------|-------------------------------|-------------------|
|                                        |                                      |                     |                                                                               |                    |                        |                       |                                                                                                    |                                                                      | —: Не возможно           |                                       |                               |                   |
|                                        |                                      |                     |                                                                               |                    |                        | 0                     | Замыкающий контакт                                                                                                 |                                                                      |                          |                                       |                               |                   |
| Выбор функций<br>микромашинной системы | 17                                   |                     | Выбор функций<br>микромашинной системы                                        | 1                  | 0                      | 2                     | Размыкающий контакт                                                                                                |                                                                      | V                        | V                                     | V                             | $6 - 90$          |
|                                        | 18                                   |                     | См. пар. 1 и пар. 2                                                           |                    |                        |                       |                                                                                                    |                                                                      |                          |                                       |                               |                   |
|                                        | 19                                   |                     | См. пар. 3                                                                    |                    |                        |                       |                                                                                                    |                                                                      |                          |                                       |                               |                   |
|                                        | 20<br>21                             |                     | См. пар. 7 и пар. 8деактиви                                                   |                    |                        |                       |                                                                                                    |                                                                      |                          |                                       |                               |                   |
|                                        |                                      |                     |                                                                               |                    |                        | $\pmb{0}$             | Ограничение тока деактивировано<br>Настройка предельного значения тока<br>Аналоговый входной сигнал                |                                                                      |                          |                                       |                               |                   |
|                                        | 22                                   |                     | Предельное значение тока                                                      | 0,1%               | 110%                   | $0,1 - 120%$          |                                                                                                    |                                                                      | V                        | V                                     | V                             |                   |
|                                        |                                      |                     |                                                                               |                    |                        | 9999                  |                                                                                                    |                                                                      |                          |                                       |                               |                   |
|                                        | 23                                   |                     | Ограничение тока при<br>повышенной частоте                                    | 0,1%               | 9999                   | $0 - 150%$            | Снижение ограничения предельного значения<br>тока при высокой частоте, которая выше<br>базовой частоты двигателя   |                                                                      | V                        | V                                     | V                             |                   |
|                                        |                                      |                     |                                                                               |                    |                        | 9999                  | Постоянное предельное значение тока (пар. 22)                                                                      |                                                                      |                          |                                       |                               |                   |
|                                        |                                      | 48                  | 2. Предельное значение тока                                                   | 0,1%               | 110%                   | 0                     | 2. Ограничение тока деактивировано                                                                                 |                                                                      | V                        | V                                     | V                             |                   |
|                                        |                                      |                     |                                                                               |                    |                        | $0,1 - 120%$          | Настройка 2 предельного значения тока                                                                              |                                                                      |                          |                                       |                               |                   |
| Защита от перегрузки                   |                                      |                     | Рабочий диапазон<br>2 предельного значения тока                               | $0,01$ $\Gamma$    | ОГц                    | 0                     |                                                                                                    | 2. Ограничение тока деактивировано                                   |                          | V                                     | V                             |                   |
|                                        |                                      | 49                  |                                                                               |                    |                        | 0, 01-400 Гц          | Настройка рабочего диапазона предельного<br>значения тока, установленного в пар.48.<br>Пар. включенном сигнале RT. |                                                                      | V                        |                                       |                               |                   |
|                                        |                                      |                     |                                                                               |                    |                        | 9999                  |                                                                                                    |                                                                      |                          |                                       |                               |                   |
|                                        |                                      | 66                  | Стартовая частота для<br>предельного значения тока при<br>повышенной частоте. | $0,01$ $\Gamma$    | 50Гц                   | 0-400Гц               | ограничение тока                                                                                                   | Настройка частоты, при которой применяется                           | V                        | V                                     | V                             | $6 - 35$          |
|                                        |                                      | 148                 | Ограничение тока при входном<br>напряжении 0 В                                | 0,1%               | 110%                   | $0 - 120%$            |                                                                                                    | Настройка предельного значения тока при                              | V                        | V                                     | V                             |                   |
|                                        |                                      | 149                 | Ограничение тока при входном<br>напряжении 10 В                               | 0,1%               | 120%                   | $0 - 120%$            |                                                                                                    | помощи аналогового сигнала на клемме 1.                              |                          | V                                     | V                             |                   |
|                                        |                                      |                     | Снижение напряжения при<br>154<br>ограничении тока.                           | $\mathbf{1}$       | $\mathbf{1}$           | $\pmb{0}$             | Снижено                                                                                                    | Выбор, происходит ли<br>снижение напряжения<br>при ограничении тока. |                          | V                                     | V                             |                   |
|                                        |                                      |                     |                                                                               |                    |                        | $\mathbf{1}$          | не снижено                                                                                                    |                                                                      | V                        |                                       |                               |                   |
|                                        |                                      | 156                 | Выбор<br>Ограничение тока                                                     | $\mathbf{1}$       | 0                      | $0 - 31/100/101$      | Предельное значение тока может быть<br>деактивировано в зависимости от вида<br>эксплуатации (разгон/торможение)    |                                                                      | V                        | V                                     | V                             |                   |
|                                        |                                      | 157                 | Время ожидания сигнала OL                                                     | $0,1$ c            | 0 с                    | $0-25c$               | Время ожидания до вывода<br>сигнала OL.                                                                            |                                                                      | V                        | V                                     | V                             |                   |
|                                        |                                      |                     |                                                                               |                    |                        | 9999                  | Сигнал OL деактивирован                                                                                            |                                                                      |                          |                                       |                               |                   |
|                                        | 24<br>$\overline{\phantom{a}}$<br>27 |                     | См. пар. 4- до пар. 6                                                         |                    |                        |                       |                                                                                                    |                                                                      |                          |                                       |                               |                   |
|                                        |                                      |                     |                                                                               |                    |                        | $\pmb{0}$             | Наложения нет                                                                                                    |                                                                      |                          |                                       |                               |                   |
| Наложение<br>номинальной частоты       | 28                                   |                     | Наложение фиксированной<br>частоты                                            | $\mathbf{1}$       | $\bf{0}$               | 1                     | Наложение                                                                                                    |                                                                      | V                        | V                                     | V                             | $6 - 61$          |

Таб. 6-1: Обзор параметров (4)
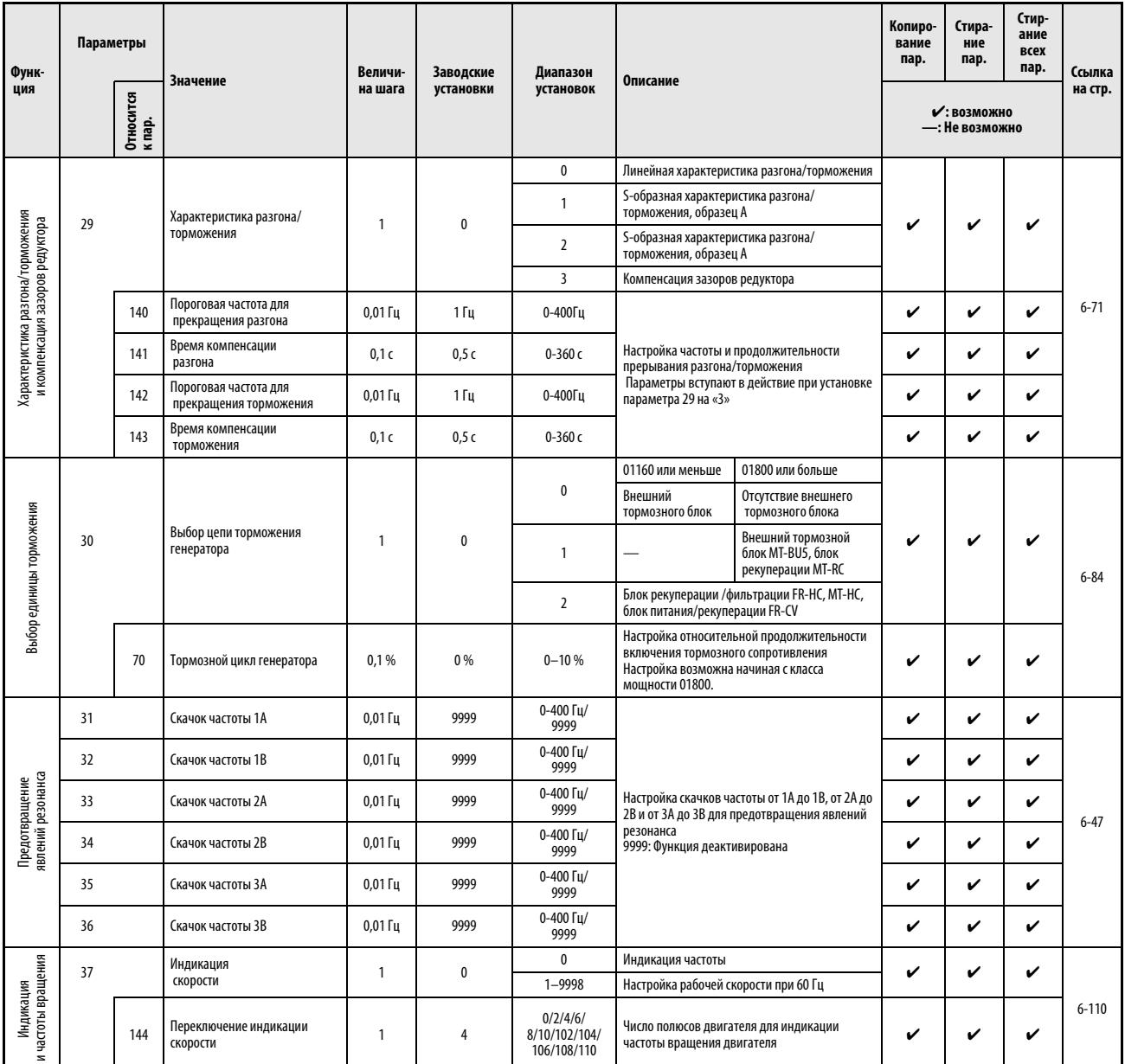

Таб. 6-1: Обзор параметров (5)

| Функ-                                           | Параметры |                         | <b>Значение</b>                                               | Величи-           | Заводские    | Диапазон                                                 | Описание                                                                                                   | Копиро-<br>вание<br>пар. | Стира-<br>ние<br>пар.          | Стир-<br>ание<br>всех<br>пар. | Ссылка    |
|-------------------------------------------------|-----------|-------------------------|---------------------------------------------------------------|-------------------|--------------|----------------------------------------------------------|----------------------------------------------------------------------------------------------------|--------------------------|--------------------------------|-------------------------------|-----------|
| ция                                             |           | Относится<br>к пар.     |                                                               | на шага           | установки    | установок                                                |                                                                                                    |                          | • : возможно<br>—: Не возможно |                               | на стр.   |
|                                                 | 41        |                         | Сравнение заданных и<br>действительных значений<br>(выход SU) | 0.1%              | 10%          | $0 - 100%$                                               | Точка включения для вывода сигнала SU                                                                      | V                        | V                              | V                             |           |
| Настройка<br>контрольных сигналов (SU, FU, FU2) | 42        |                         | Контроль величины выходной<br>частоты<br>(Выход FU)           | $0,01$ $\Gamma$ u | 6 Гц         | 0-400 Гц                                                 | Точка включения для вывода сигнала FU                                                                      | V                        | V                              | V                             | $6 - 104$ |
|                                                 | 43        |                         | Контроль частоты при обратном                                 | $0,01$ $\Gamma$   | 9999         | 0-400 Гц                                                 | Точка включения для вывода сигнала FU при                                                                  | v                        | V                              | V                             |           |
|                                                 |           |                         | вращении                                                      |                   |              | 9999                                                     | Как установлено в пар. 42                                                                                  |                          |                                |                               |           |
|                                                 |           | 50                      | 2. Контроль частоты                                           | $0,01$ $\Gamma$ u | 30 Гц        | 0-400 Гц                                                 | Точка включения для вывода сигнала FU2                                                                     | V                        | V                              | V                             |           |
|                                                 | 44<br>45  |                         | См. пар. 7 и пар. 8                                           |                   |              |                                                          |                                                                                                    |                          |                                |                               |           |
|                                                 | 46        |                         | См. пар. 0                                                    |                   |              |                                                          |                                                                                                    |                          |                                |                               |           |
|                                                 | 47        |                         | См. пар. 3                                                    |                   |              |                                                          |                                                                                                    |                          |                                |                               |           |
| 48<br>49<br>50<br>51                            |           | См. пар. 22 и пар. 23   |                                                               |                   |              |                                                          |                                                                                                    |                          |                                |                               |           |
|                                                 |           | См. пар. 41- до пар. 43 |                                                               |                   |              |                                                          |                                                                                                    |                          |                                |                               |           |
|                                                 |           |                         | См. пар. 9                                                    |                   |              |                                                          |                                                                                                    |                          |                                |                               |           |
|                                                 | 52        |                         | Индикация на<br>панели управления                             | $\mathbf{1}$      | $\mathbf 0$  | 0/5/6/<br>$8 - 14/17/$<br>$20/23 - 25/$<br>$50 - 57/100$ | Выбор индикации на блоке управления<br>Настройка значения «9» возможна начиная<br>с класса мощности 01800  | ✔                        | V                              | V                             |           |
|                                                 |           |                         |                                                               |                   |              | $\mathbf 0$                                              | Сброс счетчика ватт-часов                                                                                  |                          |                                |                               |           |
|                                                 |           | 170                     | Сброс счетчика ватт-часов в<br>исходное состояние             | $\mathbf{1}$      | 9999         | 10 <sup>°</sup>                                          | Установить максимальное значение между 0 и<br>9999кВт-час при индикации через<br>последовательный порт.    |                          |                                | V                             |           |
|                                                 |           |                         |                                                               |                   |              | 9999                                                     | Установить максимальное значение между 0 и<br>65535 кВт-час при индикации через<br>последовательный порт.  |                          |                                |                               |           |
|                                                 |           | 171                     | Сброс счетчика ватт-часов<br>работы в исходное состояние      | $\mathbf{1}$      | 9999         | 0/9999                                                   | При значении «0» производится сброс счетчика<br>часов работы Установленное значение «9999»<br>не действует |                          |                                |                               |           |
| Функции индикации                               |           |                         | Индикация                                                     |                   |              | $\mathbf{0}$                                             | Указывается целое значение выбранного<br>рабочего параметра                                                |                          |                                |                               | $6 - 112$ |
|                                                 |           | 268                     | позиций после запятой                                         | $\mathbf{1}$      | 9999         | $\mathbf{1}$                                             | Индикация рабочего параметра с шагом 0,1                                                                   | V                        | V                              | V                             |           |
|                                                 |           |                         |                                                               |                   |              | 9999                                                     | Позиции после запятой не определены                                                                        |                          |                                |                               |           |
|                                                 |           | 563                     | Превышение<br>продолжительности включения                     | $\mathbf{1}$      | $\mathbf{0}$ | $0 - 65535$                                              | Индикации продолжительности включения<br>свыше 65535 час<br>Данное значение может быть только считано      |                          |                                |                               |           |
|                                                 |           | 564                     | Превышение<br>эксплуатационного периода                       | $\mathbf{1}$      | $\mathbf 0$  | $0 - 65535$                                              | Индикации продолжительности эксплуатации<br>свыше 65535 час<br>Данное значение может быть только считано   |                          |                                |                               |           |
|                                                 |           |                         | Сдвиг запятой при                                             |                   |              | $0 - 4$                                                  | Число позиций при сдвиге запятой<br>Значение ограничивается при превышении<br>максимального значения       |                          |                                |                               |           |
|                                                 |           | 891                     | индикации энергии                                             | $\mathbf{1}$      | 9999         | 9999                                                     | Сдвига нет<br>При превышении максимальной величины<br>счетчик сбрасывается.                                | ✔                        |                                | V                             |           |

Таб. 6-1: Обзор параметров (6)

| Функ-<br>ция                           | Параметры |                                         | <b>Значение</b>                                              | Величи-                        | Заводские                 | Диапазон                                                      | Описание                                                                                                    | Копиро-<br>вание<br>пар. | Стира-<br>ние<br>пар.         | Стир-<br>ание<br>всех<br>пар. | Ссылка    |
|----------------------------------------|-----------|-----------------------------------------|--------------------------------------------------------------|--------------------------------|---------------------------|---------------------------------------------------------------|----------------------------------------------------------------------------------------------------|--------------------------|-------------------------------|-------------------------------|-----------|
|                                        |           | Относится<br>к пар.                     |                                                              | на шага                        | установки                 | установок                                                     |                                                                                                    |                          | ✔: ВОЗМОЖНО<br>—: Не возможно |                               | на стр.   |
|                                        | 54        |                                         | Выход на клемме СА                                           | $\mathbf{1}$                   | $\mathbf{1}$              | $1 - \frac{3}{5} / \frac{6}{5}$<br>8-14/17/21/24/<br>50/52/53 | Выбор рабочего параметра для вывода на<br>клемме СА<br>Настройка значения «9» возможна начиная с<br>класса мощности 01800                                                                                                    | V                        | V                             | V                             |           |
|                                        | 55        |                                         | Опорное значение для внешней<br>индикации частоты            | $0,01$ $\Gamma$                | 50Гц                      | 0-400 Гц                                                      | Базовое значения, отнесенное к частоте, для<br>вывода максимального значения на клеммах<br>CA и AM                                                                                                    | V                        |                               | V                             |           |
| Выход на клеммах СА-и АМ               | 56        |                                         | Опорное значение для внешней<br>индикации тока               | 0,01/<br>$0,1A$ <sup>(9)</sup> | Номинальный<br><b>TOK</b> | $0 - 500/$<br>$0-3600A$ <sup><sup>(2)</sup></sup>             | Базовая величина, отнесенная к току для<br>вывода максимального значения на клеммах<br>CA <sub>M</sub> AM<br>$\circledcirc$ Заводская настройка зависит от<br>класса мощности<br>преобразователя частоты:<br>(01160 или меньше/01800<br>или больше)                       | v                        |                               | V                             | $6 - 120$ |
|                                        |           | 158                                     | Выход на клемме АМ                                           | 1                              | $\mathbf{1}$              | $1 - \frac{3}{5} / \frac{6}{5}$<br>8-14/17/21/24/<br>50/52/53 | Выбор рабочего параметра для вывода на<br>клемме АМ<br>Настройка значения «9» возможна начиная с<br>класса мощности 01800                                                                                                    | V                        | V                             | V                             |           |
|                                        |           | 867                                     | Выходной фильтр АМ                                           | 0,01c                          | 0,01c                     | $0-5c$                                                        | Настройка выходного фильтра для клеммы АМ                                                                                                    | V                        | V                             | V                             |           |
|                                        |           | 869                                     | Фильтр для выходного тока                                    | 0,01c                          | 0,02c                     | $0-5c$                                                        | Настройка фильтра для выхода тока                                                                                                    | V                        | V                             | V                             |           |
|                                        |           | отказа сети<br>Буферное время до автом. | Время синхронизации после                                    |                                |                           | 0                                                             | Эффективное время синхронизации:<br>00038 или меньше: 0,5 сек,<br>00052-00170: 1 сек<br>00250-01160: 3.0 сек<br>01800 или больше5,0 сек                                                                                                    |                          |                               |                               |           |
|                                        | 57        |                                         |                                                              | 0,1c                           | 9999                      | $0,1-5c/$<br>$0,1-30c$ <sup>(10)</sup>                        | Настройка времени синхронизации после<br>отключения сети<br>(10)<br>Заводская настройка зависит от<br>класса мощности<br>преобразователя частоты:<br>(01160 или меньше/01800<br>или больше)                                                                               | v                        |                               | V                             |           |
|                                        |           |                                         |                                                              |                                |                           | 9999                                                          | Повторного запуска нет<br>Продолжительность включения выходного                                                                                                    |                          |                               |                               |           |
|                                        | 58        |                                         | синхронизации                                                | 0,1c                           | 1 <sub>c</sub>            | $0-60c$                                                       | напряжения при повторном запуске                                                                                                    | V                        | V                             | V                             |           |
|                                        |           |                                         |                                                              |                                |                           | $\mathbf 0$                                                   | Определяется выходная частота<br>Выходная частота не регистрируется (со                                                                                                    |                          |                               |                               |           |
|                                        |           |                                         |                                                              |                                |                           | $\mathbf{1}$                                                  | снижением напряжения)                                                                                                    |                          |                               |                               |           |
|                                        |           | 162                                     | Автоматический повторный<br>запуск после отказа сети         | 1                              | 0                         | 10                                                            | Выходная частота регистрируется при каждом<br>старте                                                                                                    | v                        |                               | v                             |           |
| Повторный запуск после отключения сети |           |                                         |                                                              |                                |                           | 11                                                            | Выходная частота не регистрируется При<br>каждом старте происходит снижение<br>напряжения                                                                                                    |                          |                               |                               | $6 - 127$ |
|                                        |           | 163                                     | 1. Буферное время для автом.<br>повторного запуска           | 0,1c                           | 0 <sub>c</sub>            | $0-20c$                                                       | Время для увеличения напряжения при<br>повторном запуске                                                                                                    | V                        | V                             | V                             |           |
|                                        |           | 164                                     | 1. Буферное время для автом.<br>повторного запуска           | 0,1%                           | 0%                        | $0 - 100 %$                                                   | Настройку осуществлять в соответствии с<br>нагрузкой (момент инерции массы)                                                                                                    | V                        |                               | V                             |           |
|                                        |           | 165                                     | Ограничение тока при<br>перезапуске                          | 0,1%                           | 110%                      | $0 - 120%$                                                    | Настройка ограничения тока при повторном<br>запуске, если номинальный ток соответствует 100%                                                                                                    | V                        | V                             | V                             |           |
|                                        |           |                                         |                                                              |                                |                           | 0                                                             | Без определения направления вращения                                                                                                    |                          |                               |                               |           |
|                                        |           | 299                                     | Определение направления<br>вращения при повторном<br>запуске | 1                              | 9999                      | $\mathbf{1}$<br>9999                                          | С определением направления вращения<br>Определение направления вращения при<br>$nap. 78 = 0$<br>Без определения направления вращения при<br>пар. 78 = 1 или 2                                                                                                    | V                        |                               | V                             |           |
|                                        |           | 611                                     | Время ускорения при<br>повторном запуске                     | 0,1c                           | $5/15c^{(1)}$             | $0 - 3600c$                                                   | Время ускорения<br>при повторном<br>Заводская настройка<br>запуске<br>зависит от класса<br>Время торможения<br>мощности<br>при повторном<br>преобразователя:<br>запуске =<br>(01160 или ниже /<br>нормальное время<br>01800 или выше)<br>торможения<br>(например, пар. 7) | V                        |                               | V                             |           |

Таб. 6-1: Обзор параметров (7)

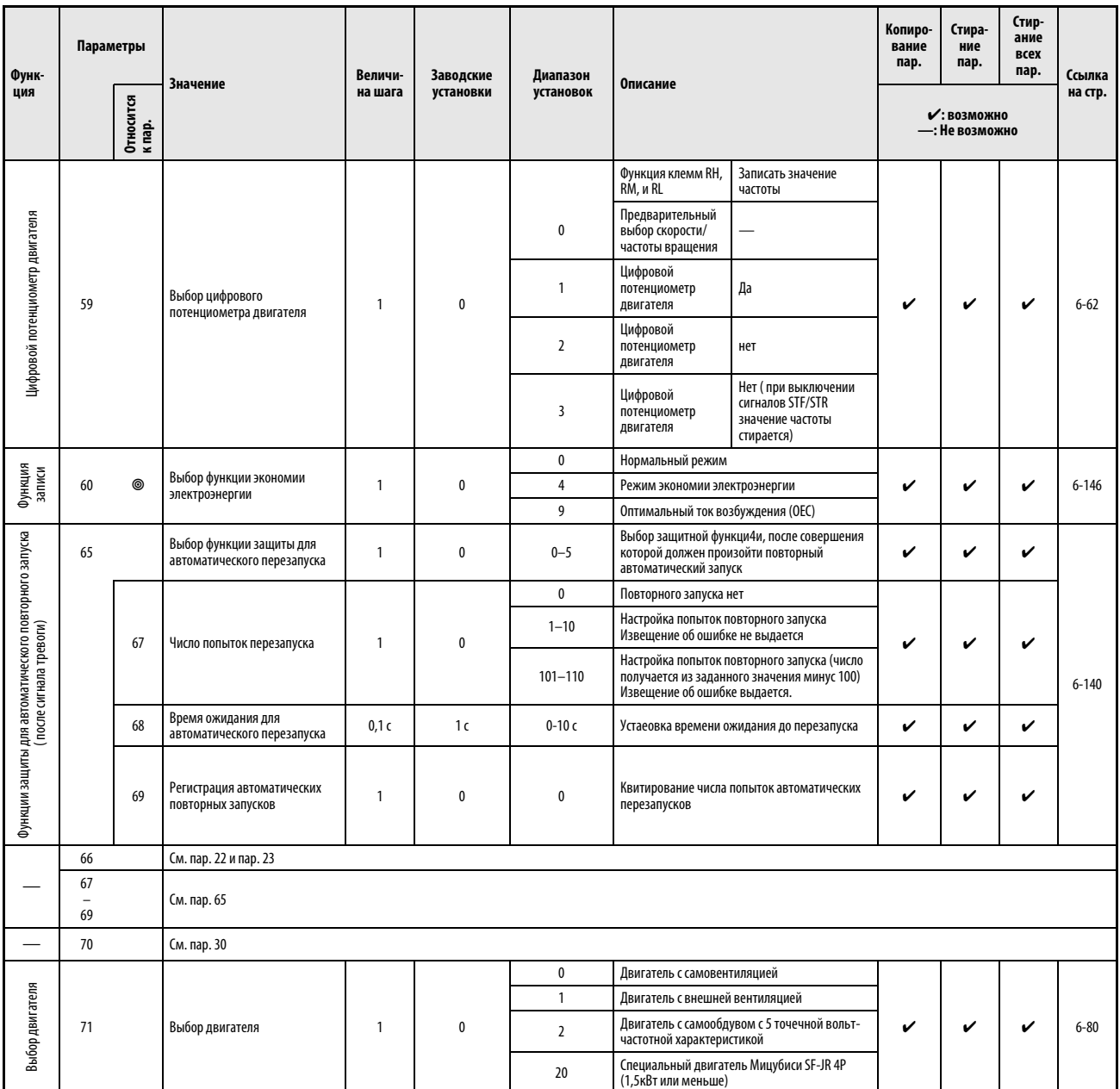

<span id="page-147-0"></span>Таб. 6-1: Обзор параметров (8)

| Функ-                                   | Параметры |                     | <b>Значение</b>                                       | Величи-      | Заводские      | Диапазон                                                   | Описание                                                                                                    | Копиро-<br>вание<br>пар. | <b>Стира</b><br>ние<br>пар.    | Стир-<br>ание<br>всех<br>пар. | Ссылка    |
|-----------------------------------------|-----------|---------------------|-------------------------------------------------------|--------------|----------------|------------------------------------------------------------|----------------------------------------------------------------------------------------------------|--------------------------|--------------------------------|-------------------------------|-----------|
| ция                                     |           | Относится<br>к пар. |                                                       | на шага      | установки      | <b>VCTAHOBOK</b>                                           |                                                                                                    |                          | • : возможно<br>-: Не возможно |                               | на стр.   |
|                                         | 72        |                     | ШИМ-модуляция                                         | $\mathbf{1}$ | 2              | $0 - 15/$<br>$0 - 6/25$ <sup>(2)</sup>                     | Настройка несущей частоты<br>Установленное значение указывается в Гц. При<br>этом значение «0» соответствует 0,7 кГц,<br>значение «15» соответствет 14,5 кГц и значение<br>25 соответствует 2,5 кГц<br>2 Заводская настройка зависит от<br>класса мощности<br>преобразователя частоты:<br>(01160 или меньше/01800<br>или больше) | v                        | v                              | V                             |           |
|                                         |           |                     |                                                       |              |                | $\mathbf{0}$                                               | Программная настройка ШИМ деактивирована                                                                                                    |                          |                                |                               | $6 - 155$ |
| ШИМ-модуляция                           |           | 240                 | Установка "мягкой" ШИМ-<br>модуляции                  | $\mathbf{1}$ | $\mathbf{1}$   | 1                                                          | При настройке пар. 72 между «0» и «5» ("0" и<br>"4" для 01800 или выше) программа ШИМ<br>активна                                                                                                    | v                        | v                              | V                             |           |
| 260                                     |           |                     | Регулировка несущей частоты<br>ШИМ                    | $\mathbf{1}$ | $\overline{1}$ | $\mathbf{0}$                                               | Несущая частота постоянна и не зависит от<br>нагрузки.<br>При настройке несущей частоты на ≥ 3 Гц<br>(пар. 73 ≥ 3) выходной ток должен быть<br>меньше 85% от номинального тока.                                                                                                    | v                        | v                              | v                             |           |
|                                         |           |                     |                                                       |              | $\mathbf{1}$   | При увеличивающейся нагрузке несущая<br>частота снижается. |                                                                                                    |                          |                                |                               |           |
|                                         | 73        |                     | Определение номинального<br>значения входных данных   | 1            | $\overline{1}$ | $0 - 7/10 - 17$                                            | Выбор базовых напряжений 0-5 В и 0-10 В на<br>клеммах 1 и 2<br>Могут быть выбраны компенсация и изменение<br>направления вращения.                                                                                                    | V                        |                                | V                             |           |
|                                         |           | 242                 | Величина сигнала наложения на<br>клемме1 для клеммы 2 | 0,1%         | 100 %          | $0 - 100 %$                                                | Определение величины перекрывающего<br>сигнала для клеммы 2 на клемме 1                                                                                                    | V                        | V                              | V                             |           |
|                                         |           | 243                 | Величина сигнала наложения на<br>клемме1 для клеммы 4 | 0,1%         | 75%            | $0 - 100%$                                                 | Определение величины перекрывающего<br>сигнала для клеммы 4 на клемме 1                                                                                                    | V                        | V                              | V                             |           |
| 8ходные номинальные данные              |           | 252                 | Смещение при наложении<br>заданного значения          | 0,1%         | 50%            | $0 - 200 %$                                                | Настройка компенсации наложения<br>номинальной заданной величины                                                                                                    | V                        | $\checkmark$                   | V                             |           |
|                                         |           | 253                 | Усиление при наложении<br>заданного значения          | 0,1%         | 150%           | $0 - 200 %$                                                | Настройка усиления наложения номинальной<br>заданной величины                                                                                                    | v                        | V                              | V                             | $6 - 157$ |
|                                         |           |                     | Определение номинальных                               |              |                | $\mathbf 0$                                                | Вход тока 0/4-20 мА                                                                                                    |                          |                                |                               |           |
|                                         |           | 267                 | входных параметров на клемме                          | $\mathbf{1}$ | $\mathbf{0}$   | $\mathbf{1}$                                               | Вход напряжения 0-5 В                                                                                                    | v                        |                                | V                             |           |
|                                         |           |                     |                                                       |              |                | $\overline{2}$                                             | Вход напряжения 0-10 В                                                                                                    |                          |                                |                               |           |
|                                         |           | 573                 | Уменьшение заданого значения<br>тока                  | $\mathbf{1}$ | 9999           | $\mathbf{1}$                                               | Если входной ток падает до 2 мА или ниже, то<br>выдается сигнал LF Преобразователь частоты<br>продолжает работу на частоте, которая<br>выдавалась до достижения током величины 2 мА.                                                                                                    | v                        |                                | v                             |           |
|                                         |           |                     |                                                       |              |                | 9999                                                       | Контроля входа для номинального значения<br>тока нет                                                                                                    |                          |                                |                               |           |
| Подавление помех<br>на аналоговом входе | 74        |                     | Фильтр сигналов с заданным<br>значением               | $\mathbf{1}$ | $\overline{1}$ | $0 - 8$                                                    | Настройка постоянной времени для фильтра<br>аналогового входа<br>Результатом высокого установочного значения<br>является высокая эффективность фильтра.                                                                                                    | V                        | v                              | v                             | $6 - 165$ |

Таб. 6-1: Обзор параметров (9)

| Функ-<br>ция                                                             | Параметры             |                     | <b>Значение</b>                                                         | Величи-<br>на шага | Заводские<br>установки | Диапазон<br>установок                               | Описание                                                                                                    | Копиро-<br>вание<br>пар. | Стира-<br>ние<br>пар.          | Стир-<br>ание<br>всех<br>пар. | Ссылка<br>на стр. |
|--------------------------------------------------------------------------|-----------------------|---------------------|-------------------------------------------------------------------------|--------------------|------------------------|-----------------------------------------------------|----------------------------------------------------------------------------------------------------|--------------------------|--------------------------------|-------------------------------|-------------------|
|                                                                          |                       | Относится<br>к пар. |                                                                         |                    |                        |                                                     |                                                                                                    |                          | • : возможно<br>—: Не возможно |                               |                   |
| Условие возврата в исходное положение/<br>ошибка соединения/остановка PU | 75                    |                     | Условие сброса в исходное<br>состояние/ошибка соединения/<br>Останов PU | $\mathbf{1}$       | 14                     | $0 - 3/14 - 17/100 -$<br>103/114-117 <sup>(3)</sup> | Выбор условий для преобразователя частоты,<br>контроль соединения между<br>преобразователем частоты и блоком<br>управления (FR-DU07), условие останова PU и<br>запрет (01800 или больше)<br>В заводских настройках всегда имеется<br>возможность квитирования, контроля<br>соединения PU нет, имеется разрешение на<br>функцию остановки и деактивирован запрет<br>квитирования (01800 или больше)<br><sup>3</sup> Настройки 100-103 и<br>114-117 для преобразователей частоты<br>начиная с 01800. | V                        |                                |                               | $6 - 177$         |
| Выдача кода<br>сигнала тревоги                                           |                       |                     |                                                                         |                    |                        | $\mathbf{0}$                                        | Отсутствие кодированной выдачи сигнала<br>тревоги                                                                                                    |                          |                                |                               |                   |
|                                                                          | 76                    |                     | Кодированная выдача сигнала<br>тревоги                                  | 1                  | $\mathbf{0}$           | $\mathbf{1}$                                        | Кодированная выдача сигнала тревоги                                                                                                    | v                        |                                | V                             | $6 - 143$         |
|                                                                          |                       |                     |                                                                         |                    |                        | $\overline{2}$                                      | Кодированная выдача сигнала тревоги только<br>при появлении ошибки                                                                                                    |                          |                                |                               |                   |
|                                                                          |                       | 77                  |                                                                         |                    |                        | $\pmb{0}$                                           | Возможна запись параметров при останове                                                                                                    |                          |                                |                               |                   |
|                                                                          |                       |                     |                                                                         | 1                  | $\mathbf{0}$           | $\mathbf{1}$                                        | Невозможна запись параметров                                                                                                    | v                        | v                              | V                             | $6 - 182$         |
| Функция защиты<br>записи                                                 |                       |                     | Защита записи для параметров.                                           |                    |                        | $\overline{2}$                                      | Возможна запись параметров в любом режиме<br>независимо от рабочего состояния                                                                                                    |                          |                                |                               |                   |
|                                                                          |                       |                     |                                                                         |                    |                        | $\mathbf 0$                                         | Возможно прямое и обратное вращение                                                                                                    |                          |                                |                               |                   |
|                                                                          |                       |                     |                                                                         |                    |                        | $\mathbf{1}$                                        | Обратное вращение не возможно                                                                                                    |                          |                                |                               |                   |
| Запрет<br>реверсирования                                                 | 78                    |                     | Запрет реверсирования                                                   | 1                  | $\mathbf{0}$           | $\overline{2}$                                      | Прамое вращение не возможно                                                                                                    | V                        | V                              | V                             | $6 - 184$         |
|                                                                          |                       |                     |                                                                         |                    |                        | $\mathbf{0}$                                        | Панель управления или внешнее управление                                                                                                    |                          |                                |                               |                   |
|                                                                          |                       |                     |                                                                         |                    |                        | $\mathbf{1}$                                        | Панель управления                                                                                                    |                          |                                |                               |                   |
|                                                                          |                       |                     |                                                                         |                    |                        | $\overline{2}$                                      | Внешнее управление                                                                                                    |                          |                                |                               |                   |
|                                                                          | 79                    | ◉                   | Выбор рабочего режима                                                   | 1                  | $\mathbf{0}$           | $\overline{3}$                                      | Установка частоты при помощи блока<br>управления и стартовый сигнал от внешнего<br>управления                                                                                                    | ✓                        | ✓                              | V                             | $6 - 188$         |
|                                                                          |                       |                     |                                                                         |                    |                        | $\overline{4}$                                      | Задание частоты при помощи блока<br>управления и стартовый сигнал от внешнего<br>управления                                                                                                    |                          |                                |                               |                   |
|                                                                          |                       |                     |                                                                         |                    |                        | 6                                                   | Режим переключения                                                                                                    |                          |                                |                               |                   |
|                                                                          | Выбор рабочего режима |                     |                                                                         |                    |                        | $\overline{7}$                                      | Внешнее управление (режим работы с панелью<br>управления заблокирован)                                                                                                    |                          |                                |                               |                   |
|                                                                          |                       |                     |                                                                         |                    |                        | $\mathbf{0}$                                        | Как установлено в пар. 79                                                                                                    |                          |                                |                               |                   |
|                                                                          |                       |                     |                                                                         |                    |                        | 1/2                                                 | После разгона: Режим работы от сети<br>Если параметр установлен на «2», то после<br>отключения сети режим работы сохраняется<br>как до отключения                                                                                                    |                          |                                |                               |                   |
|                                                                          |                       | 340                 | Режим работы после разбега                                              | $\mathbf{1}$       | $\mathbf{0}$           | 10/12                                               | После разгона: Режим работы от сети<br>Режим работы может переключаться с<br>помощью панели управления между «Работа с<br>панелью управления" и "Работа от сети" Если<br>параметр установлен на «12», то после<br>отключения сети режим работы сохраняется<br>как до отключения                                                                                                    | V                        | ✔                              | V                             | $6 - 200$         |

Таб. 6-1: Обзор параметров (10)

| Функ-<br>ция                         | Параметры |                     | <b>Значение</b>                                                   | Величи-                                                     | Заводские      | Диапазон                                              | Описание                                                                                                    | Копиро-<br>вание<br>пар. | Стира-<br>ние<br>пар.         | Стир-<br>ание<br>всех<br>пар. | Ссылка   |
|--------------------------------------|-----------|---------------------|-------------------------------------------------------------------|-------------------------------------------------------------|----------------|-------------------------------------------------------|----------------------------------------------------------------------------------------------------|--------------------------|-------------------------------|-------------------------------|----------|
|                                      |           | Относится<br>к пар. |                                                                   | на шага                                                     | установки      | установок                                             |                                                                                                    |                          | ✔: ВОЗМОЖНО<br>-: Не возможно |                               | на стр.  |
|                                      | 80        |                     | Номинальная мощность<br>двигателя для векторного<br>регулирования | $0.01$ $\mathrm{K}$ BT/<br>$0.1 \text{ kBT}$ <sup>(4)</sup> | 9999           | $0.4 - 55$ $\text{KBT}$<br>$0 - 3600$ KBT $\circledR$ | введите мощность двигателя.<br>49 Заводская настройка зависит от<br>класса мощности<br>преобразователя частоты:<br>(01160 или меньше/01800<br>или больше)                                                 | v                        | v                             | V                             |          |
|                                      |           |                     |                                                                   |                                                             |                | 9999                                                  | Происходит управление по характеристике U/F                                                                                                    |                          |                               |                               |          |
| Регулировка вектора                  | 90        |                     | Константа двигателя R1                                            | $0.001\Omega/$<br>$0.01$ m $\Omega^\circledB$               | 9999           | $0-50 \Omega/$<br>0-400 m $\Omega^{\circledB}$        | Сопротивление первичной обмотки (как<br>правило регулировки не требуется)<br>G<br>Заводская настройка зависит от<br>класса мощности<br>преобразователя частоты:<br>(01160 или меньше/01800<br>или больше) | v                        |                               | ✔                             | $6 - 33$ |
|                                      |           |                     |                                                                   |                                                             |                | 9999                                                  | Двигатель Митсубиси SF-JR/SF-HRCA                                                                                                    |                          |                               |                               |          |
|                                      | 100       |                     | Частота характеристики U/f1                                       | $0,01$ $\Gamma$ u                                           | 9999           | 0-400 Гц/<br>9999                                     |                                                                                                    | V                        | V                             | V                             |          |
|                                      | 101       |                     | Напряжение характеристики U/f1                                    | 0.1B                                                        | 0B             | 0-1000B                                               |                                                                                                    | V                        | V                             | V                             |          |
|                                      | 102       |                     | Частота характеристики U/f2                                       | $0,01$ $\Gamma$ u                                           | 9999           | 0-400 Гц/<br>9999                                     |                                                                                                    | V                        | V                             | V                             |          |
|                                      | 103       |                     | Напряжение вольт-частотной<br>характеристики V/f2                 | 0,1B                                                        | 0B             | 0-1000B                                               |                                                                                                    | V                        | $\checkmark$                  | V                             |          |
|                                      | 104       |                     | Частота характеристики U/f3                                       | $0,01$ $\Gamma$ u                                           | 9999           | 0-400 Гц/<br>9999                                     | Настройка точек (частота/напряжение) вольт-<br>частотной характеристики                                                                                                    | V                        | V                             | V                             | $6 - 52$ |
|                                      | 105       |                     | Напряжение характеристики U/f3                                    | 0,1B                                                        | 0 <sub>B</sub> | 0-1000B                                               | 9999: Отсутствие настройки вольт-частотной<br>харктеристики                                                                                                    | v                        | V                             | $\mathbf v$                   |          |
| Гибкая характеристика Wf по 5 точкам | 106       |                     | Частота характеристики U/f4                                       | $0,01$ $\Gamma$ u                                           | 9999           | 0-400 Гц/<br>9999                                     |                                                                                                    | V                        | V                             | V                             |          |
|                                      | 107       |                     | Напряжение характеристики U/f4                                    | 0.1B                                                        | 0B             | 0-1000B                                               |                                                                                                    | V                        | V                             | V                             |          |
|                                      | 108       |                     | Частота характеристики U/f5                                       | $0,01$ $\Gamma$ u                                           | 9999           | $0 - 400$ $\lceil u /$<br>9999                        |                                                                                                    | V                        | V                             | V                             |          |
|                                      | 109       |                     | Напряжение характеристики U/f5                                    | 0,1B                                                        | 0 <sub>B</sub> | 0-1000B                                               |                                                                                                    | V                        | V                             | ✓                             |          |
|                                      |           | 71                  | См. стр:6-8                                                       |                                                             |                |                                                       |                                                                                                    |                          |                               |                               |          |

Таб. 6-1: Обзор параметров (11)

| Функ- | Параметры |                                         | <b>Значение</b>                                          | Величи-      | Заводские      | Диапазон                                                                                                    | Описание                                                                                                    | Копиро-<br>вание<br>пар. | Стира-<br>ние<br>пар.          | Стир-<br>ание<br><b>BCeX</b><br>пар. | Ссылка    |
|-------|-----------|-----------------------------------------|----------------------------------------------------------|--------------|----------------|----------------------------------------------------------------------------------------------------|----------------------------------------------------------------------------------------------------|--------------------------|--------------------------------|--------------------------------------|-----------|
| ция   |           | Относится<br>к пар.                     |                                                          | на шага      | установки      | установок                                                                                                    |                                                                                                    |                          | • : возможно<br>-: Не возможно |                                      | на стр.   |
|       | 117       |                                         | Номер позиции<br>(интерфейс PU)                          | $\mathbf{1}$ | 0              | $0 - 31$                                                                                                    | Настройка номера позиции, если к одному ПК<br>подключается более одного преобразователя<br>частоты.                                                                                                    | V                        | V                              | V                                    |           |
|       | 118       |                                         | Скорость передачи<br>(интерфейс PU)                      | $\mathbf{1}$ | 192            |                                                                                                    | Настройка, умноженная на 100, соответствует<br>скорости передачи. (Пример: настройка 192<br>соответствует скорости 19200 бод).                                                                                          | V                        | V                              | V                                    |           |
|       |           |                                         |                                                          |              |                | $\mathbf{0}$                                                                                                 | Длина стоповых бит: 1 бит<br>Длина массива данных: 8 бит                                                                                                    |                          |                                |                                      |           |
|       | 119       |                                         | Длина стоповых бит/<br>Длина массива данных/             | $\mathbf{1}$ | $\mathbf{1}$   | $\mathbf{1}$                                                                                                 | Длина стоповых бит: 2 бит<br>.<br>Длина массива данных: 8 бит                                                                                                    |                          |                                |                                      |           |
|       |           |                                         | (интерфейс PU)                                           |              |                | 10                                                                                                    | Длина стоповых бит: 1 бит<br>Длина массива данных: 7 бит                                                                                                    | v                        | v                              | V                                    |           |
|       |           |                                         |                                                          |              |                | 11                                                                                                    | Длина стоповых бит: 2 бит<br>Длина массива данных: 7 бит                                                                                                    |                          |                                |                                      |           |
|       |           |                                         | Проверка на четность<br>(интерфейс PU)                   |              |                | $\mathbf{0}$                                                                                                 | Отсутствие проверки четности                                                                                                    |                          |                                |                                      |           |
|       | 120       |                                         |                                                          | $\mathbf{1}$ | $\overline{2}$ | $\mathbf{1}$                                                                                                 | Проверка на нечетность                                                                                                    | v                        | V                              | V                                    |           |
|       |           |                                         |                                                          |              |                | $\overline{2}$                                                                                               | Проверка на четность                                                                                                    |                          |                                |                                      |           |
| Связь | 121       |                                         | Число попыток повторения<br>(интерфейс PU)               | $\mathbf{1}$ | 1              | $0 - 10$                                                                                                    | Число попыток повторения при искаженной<br>передаче<br>Если установленная величина превышается в<br>результате интенсивности отказов, то<br>преобразователь частоты прекращает работу с<br>выводом сообщения об ошибке. | V                        | V                              | V                                    | $6 - 218$ |
|       |           |                                         |                                                          |              |                | 9999                                                                                                    | При появлении ошибок преобразователь<br>частоты не производит автоматического<br>отключения                                                                                                    |                          |                                |                                      |           |
|       |           |                                         |                                                          |              |                | 0                                                                                                    | Отсутствие передачи через<br>Интерфейс PU                                                                                                    |                          |                                |                                      |           |
|       | 122       |                                         | Временной интервал передачи<br>данных.<br>(интерфейс PU) | 0.1c         | 9999           | $0.1 - 999.8c$                                                                                               | Ввод временного интервала передачи данных<br>в секундах. Если во время допустимого<br>временного интервала данные не передаются,<br>то выдается сообщение об ошибке                                                     | v                        | ✔                              | ✓                                    |           |
|       |           |                                         |                                                          |              |                | 9999                                                                                                    | Отсутствие контроля времени                                                                                                    |                          |                                |                                      |           |
|       | 123       | Время ожидания ответа<br>(интерфейс PU) | $\mathbf{1}$                                             | 9999         | 0-150 мс       | Установка времени ожидания, которое<br>проходит после получения данных<br>преобразователем частоты до ответа | ✓                                                                                                    |                          | ✔                              |                                      |           |
|       |           |                                         |                                                          |              |                | 9999                                                                                                    | Настройка при помощи параметров связи                                                                                                    |                          |                                |                                      |           |

Таб. 6-1: Обзор параметров (12)

| Функ-<br>ция | Параметры |                     | <b>Значение</b>                                                                            | Величи-      | Заводские      | Диапазон                    | Описание                                                                                                    |                                                                                                    | Копиро-<br>вание<br>пар. | Стира-<br>ние<br>пар.          | Стир-<br>ание<br>всех<br>пар. | Ссылка    |
|--------------|-----------|---------------------|--------------------------------------------------------------------------------------------|--------------|----------------|-----------------------------|----------------------------------------------------------------------------------------------------|----------------------------------------------------------------------------------------------------|--------------------------|--------------------------------|-------------------------------|-----------|
|              |           | Относится<br>к пар. |                                                                                            | на шага      | установки      | установок                   |                                                                                                    |                                                                                                    |                          | • : возможно<br>—: Не возможно |                               | на стр.   |
|              |           |                     |                                                                                            |              |                | $\mathbf 0$                 |                                                                                                    | Постановка задачи CR-/LF деактивирована                                                                                                   |                          |                                |                               |           |
|              | 124       |                     | Проверка CR-/LF<br>(интерфейс PU)                                                          | $\mathbf{1}$ | 1              | $\mathbf{1}$                | Постановка задачи СК активирована                                                                                                 |                                                                                                    | v                        | V                              | V                             |           |
|              |           |                     |                                                                                            |              |                | $\overline{2}$              | Постановка задачи CR-/LF активирована                                                                                             |                                                                                                    |                          |                                |                               |           |
|              |           | 331                 | Номер позиции<br>(2. проводной<br>последовательный интерфейс)                              | $\mathbf{1}$ | 0              | $0 - 31$<br>$(0 - 247)$     |                                                                                                    | Настройка номера позиции (см.пар. 117) Если<br>п551 установлен на «1» (протокол шины RTU),<br>то действует диапазон, указанный в скобках. | V                        | V                              | V                             |           |
|              |           | 332                 | Скорость передачи<br>(2. проводной<br>последовательный интерфейс)                          | $\mathbf{1}$ | 96             | 3/6/12/24/48/96/<br>192/384 | Скорость передачи (см.пар. 118)                                                                                                   |                                                                                                    | V                        | V                              | V                             |           |
|              |           | 333                 | Длина стоповых бит /длина<br>массива данных (2. - проводной<br>последовательный интерфейс) | $\mathbf{1}$ | $\mathbf{1}$   | 0/1/10/11                   | (см.п 119)                                                                                                    | Длина стоповых бит и длина массива данных                                                                                                 | V                        | V                              | V                             |           |
|              |           | 334                 | Проверка на четность<br>(2. проводнойпоследовательный<br>интерфейс)                        | $\mathbf{1}$ | $\overline{2}$ | 0/1/2                       | Проверка на четность (см.пар. 120)                                                                                                |                                                                                                    | V                        | V                              | V                             |           |
|              |           | 335                 | Число попыток повторения<br>(2.проводной<br>последовательный интерфейс)                    | $\mathbf{1}$ | $\mathbf{1}$   | $0 - 10/9999$               | передаче (См. пар. 121)                                                                                                    | Число попыток повторения при искаженной                                                                                                   | V                        | V                              | V                             |           |
|              |           | 336                 | Временной интервал передачи<br>данных.                                                     | 0,1 сек      | 0 сек          | $\mathbf{0}$                | об ошибке                                                                                                    | Возможна связь через 2 последовательный<br>интерфейс В режиме NET преобразователь<br>частоты останавливается и выдает сообщение           | V                        | V                              | V                             |           |
| CBA3b        |           |                     | (2. проводной<br>последовательный интерфейс)                                               |              |                | $0,1-999,8c$                | в секундах. (см.пар. 122).                                                                                                    | Ввод временного интервала передачи данных                                                                                                 |                          |                                |                               | $6 - 218$ |
|              |           |                     |                                                                                            |              |                | 9999                        | Отсутствие контроля времени                                                                                                    |                                                                                                    |                          |                                |                               |           |
|              |           | 337                 | Время ожидания ответа<br>(2. проводной<br>последовательный интерфейс)                      | $\mathbf{1}$ | 9999           | 0-150 мс/9999               | после получения данных преобразователем<br>частоты до ответа (см.п 123).                                                          | Настройка времени ожидания, которое проходит                                                                                              | V                        | V                              | v                             |           |
|              |           | 341                 | Проверка CR-/LF<br>(2. проводной<br>последовательный интерфейс)                            | $\mathbf{1}$ | $\mathbf{1}$   | 0/1/2                       | задачи CR-/LF (см.пар. 124)                                                                                                    | Активирование/деактивирование постановки                                                                                                  | V                        | V                              | V                             |           |
|              |           | 342                 | Выбор доступа к Е <sup>2</sup> РROM                                                        | $\mathbf{1}$ | $\mathbf{0}$   | $\mathbf{0}$                | Параметры, которые передаются в режиме                                                                                            | обмена данными, запоминаются в Е <sup>2</sup> РROM и ОЗУ                                                                                  | ✓                        | v                              | V                             |           |
|              |           |                     |                                                                                            |              |                | $\mathbf{1}$                | обмена данными, запоминаются в ОЗУ                                                                                                | Параметры, которые передаются в режиме                                                                                                    |                          |                                |                               |           |
|              |           | 343                 | Число ошибок обмена данными                                                                | $\mathbf{1}$ | $\mathbf{0}$   | Только чтение               | режиме работы по протоколу Modbus RTU<br>(только чтение)<br>Индикация осуществляется только при<br>выбранном протоколе Modbus RTU | Индикация числа ошибок обмена данными в                                                                                                   |                          |                                |                               |           |
|              |           | 549                 | Выбор протокола                                                                            | $\mathbf{1}$ | 0              | $\mathbf{0}$                | Протокол<br>Митсубиси (см.<br>Последовательный<br>обмен данными)                                                                  | Чтобы новая настройка<br>вступила в силу.<br>преобразователь<br>частоты следует вернуть<br>в первоначальное                               | v                        | v                              |                               |           |
|              |           |                     |                                                                                            |              |                | $\mathbf{1}$                | Протокол шины RTU                                                                                                    | состояние (выключить<br>и снова включить)                                                                                                 |                          |                                |                               |           |

Таб. 6-1: Обзор параметров (13)

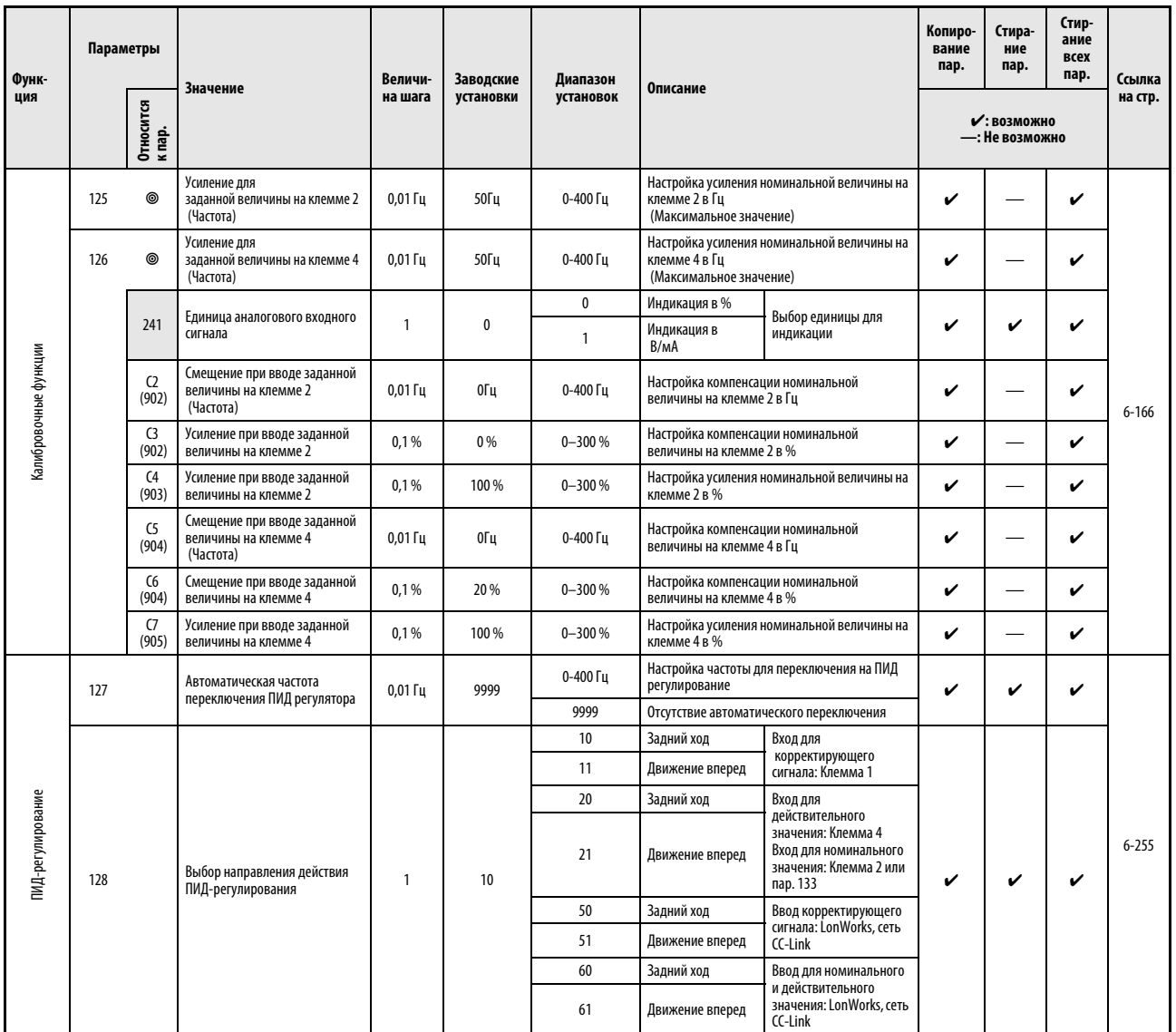

Таб. 6-1: Обзор параметров (14)

| Функ-                  | Параметры |                     | <b>Значение</b>                                              | Величи-на         | Заводские | Диапазон       | Описание                                                                                                    | Копиро-<br>вание<br>пар. | Стира-<br>ние<br>пар.          | Стир-<br>ание<br>всех<br>пар. | Ссылка    |
|------------------------|-----------|---------------------|--------------------------------------------------------------|-------------------|-----------|----------------|----------------------------------------------------------------------------------------------------|--------------------------|--------------------------------|-------------------------------|-----------|
| ция                    |           | Относится<br>к пар. |                                                              | шага              | установки | установок      |                                                                                                    |                          | • : возможно<br>—: Не возможно |                               | на стр.   |
|                        | 129       |                     | ПИД Пропорциональное<br>значение                             | 0,1%              | 100 %     | $0.1 - 1000 %$ | Пропорциональное значение обратно<br>пропорционально усилению. Если установочное<br>значение мало, то при регулировке большое<br>отклонение возникает уже при незначительном<br>изменении регулировочного значения. Это<br>означает, что при малой величине в пар. 129<br>чувстивительность улучшается, а стабильность<br>системы регулировки ухудшается<br>(колебательные явления, нестабильность) | V                        | v                              | V                             |           |
|                        |           |                     |                                                              |                   |           | 9999           | Отсутствие регулировки П-регулирования                                                                                                    |                          |                                |                               |           |
|                        | 130       |                     | Время ПИД-интегрирования                                     | 0.1c              | 1 сек     | $0.1 - 3600c$  | При малом установочном значении<br>регулировочное значение достигает<br>номинального значения раньше, но и<br>перерегулировка происходит быстрее.                                                                                                    | v                        | ✔                              | V                             |           |
|                        |           |                     |                                                              |                   |           | 9999           | Отсутствие регулировки тока                                                                                                    |                          |                                |                               |           |
|                        | 131       |                     | Верхняя предельная величина<br>для действительного значения: | 0,1%              | 9999      | $0 - 100%$     | Введите верхнюю предельную величину в пар.<br>131. Если действительное значение превышает<br>установленную предельную величину, то на<br>клемме FUP выдается сигнал. Максимальное<br>действительное значение на клемме 4 (20мА/<br>5B/10B) соответствует 100%.                                                                                                    | V                        | v                              | V                             |           |
|                        |           |                     |                                                              |                   |           | 9999           | Отсутствие функций                                                                                                    |                          |                                |                               |           |
| <b>Регулировка PID</b> | 132       |                     | Нижняя предельная величина<br>для действительного значения:  | 0,1%              | 9999      | $0 - 100 %$    | Введите нижнюю предельную величину в пар.<br>132. Если действительное значение превышает<br>установленную предельную величину, то на<br>клемме FDN выдается сообщение об ошибке.<br>Максимальное действительное значение на<br>клемме 4 (20 мА/5В/10В) соответствует 100 %.                                                                                                    | V                        | v                              | V                             | $6 - 255$ |
|                        |           |                     |                                                              |                   |           | 9999           | Отсутствие функций                                                                                                    |                          |                                |                               |           |
|                        | 133       |                     | Установка заданных значений<br>при помощи параметров         | 0,01%             | 9999      | $0 - 100%$     | Пар. 133 определяет заданное значение ПИД-<br>регулятора для работы при помощи блока<br>управления Оно действительно только для<br>работы при помощи блока управления.                                                                                                    | V                        | v                              | V                             |           |
|                        |           |                     |                                                              |                   |           | 9999           | Отсутствие функций                                                                                                    |                          |                                |                               |           |
|                        | 134       |                     | Время ПИД-<br>дифференцирования                              | 0,01c             | 9999      | $0,01-10,00c$  | Время Д- регулирования, чтобы достичь того<br>же действительного значения, как и при П-<br>регулирования<br>При увеличении времени дифференциации<br>увеличивается чувствительность                                                                                                    | V                        | v                              | V                             |           |
|                        |           |                     |                                                              |                   |           | 9999           | Отсутствие регулировки Д-регулирования                                                                                                    |                          |                                |                               |           |
|                        |           | 575                 | Время срабатывания для<br>отключения выхода                  | 0.1c              | 1 сек     | $0 - 3600c$    | Если выходная частота снижается на период,<br>больший, чем время срабатывания,<br>определеное в параметре 575, ниже значения,<br>установленного в параметре 576, то выход<br>преобразователя частоты отключается.                                                                                                    | V                        | v                              | V                             |           |
|                        |           |                     |                                                              |                   |           | 9999           | Отключение выхода деактивировано                                                                                                    |                          |                                |                               |           |
|                        |           | 576                 | Порог срабатывания для<br>отключения выхода                  | $0,01$ $\Gamma$ u | 0Гц       | 0-400 Гц       | Пороговая частота, при которой срабатывает<br>отключение выхода                                                                                                    | V                        | V                              | V                             |           |
|                        |           | 577                 | Порог срабатывания для<br>отмены отключения выхода           | 0,1%              | 1000 %    | 900-1100%      | Настройка порога для отмены отключения<br>выхода (пар. 577 минус 1000)                                                                                                    | V                        | $\checkmark$                   | V                             |           |

Таб. 6-1: Обзор параметров (15)

| Функ-<br>ция                             | Параметры                              | Относится<br>к пар. | Значение                                                     | Величи-<br>на шага | Заводские<br>установки | Диапазон<br>установок | Описание                                                                                                    | Копиро-<br>вание<br>пар. | Стира-<br>ние<br>пар.<br>• : возможно<br>—: Не возможно | Стир-<br>ание<br>всех<br>пар. | Ссылка<br>на стр. |
|------------------------------------------|----------------------------------------|---------------------|--------------------------------------------------------------|--------------------|------------------------|-----------------------|----------------------------------------------------------------------------------------------------|--------------------------|---------------------------------------------------------|-------------------------------|-------------------|
|                                          |                                        |                     | Переключение двигателя на                                    |                    |                        | $\mathbf{0}$          | Переключение двигателя на работу от сети<br>деактивировано                                                                                                    |                          |                                                         |                               |                   |
|                                          | 135                                    |                     | работу от сети                                               | $\mathbf{1}$       | $\mathbf{0}$           | $\mathbf{1}$          | Переключение двигателя на работу от сети<br>активировано                                                                                                    | v                        | v                                                       | v                             |                   |
|                                          | 136                                    |                     | Время блокировки силовых<br>контактов                        | 0,1c               | 1 сек                  | $0 - 100c$            | Установка времени блокировки между<br>защитами с органами направления мощности<br>MC2 и MC3                                                                                                    | V                        | V                                                       | V                             |                   |
|                                          | 137                                    |                     | Стартовая задержка                                           | 0.1c               | 0,5 сек                | $0 - 100c$            | Установка времени блокировки между<br>силовыми контакторами МС2 МС3. Установите<br>пар. 137 несколько большим, чем время<br>притягивания МСЗ.                                                                                                    | ✓                        |                                                         | V                             |                   |
|                                          |                                        |                     |                                                              |                    |                        | $\mathbf{0}$          | Преобразователь частоты отключает выход,<br>если появляется ошибка.                                                                                                    |                          |                                                         |                               |                   |
|                                          | 138                                    |                     | Управление защитой при<br>ошибках преобразователя<br>частоты | $\mathbf{1}$       | $\mathbf{0}$           | $\mathbf{1}$          | При появлении ошибки преобразователь<br>частоты переключается на работу<br>непосредственно от сети (но не при<br>срабатывании внешней защиты двигателя)                                                                                                    | v                        |                                                         | v                             |                   |
|                                          | 139                                    |                     | Переходная частота                                           | $0,01$ $\Gamma$ u  | 9999                   | 0-60 Гц               | При достижении частоты, полученной с<br>помощью пар. 139 двигатель автоматически<br>переключается на работу от сети.                                                                                                    | ✓                        | v                                                       | V                             |                   |
|                                          |                                        |                     |                                                              |                    |                        | 9999                  | Отсутствие переключения на работу<br>непосредственно от сети                                                                                                    |                          |                                                         |                               | $6 - 268$         |
| Переключение двигателя на работу от сети |                                        | 159                 | Диапазон переходной частоты                                  | $0,01$ $\Gamma$ u  | 9999                   | $0-10$ $\Gamma$ u     | Действует, если переключение двигателя<br>активировано на работу от сети (пар. 139 $\neq$ 9999)<br>Если номинальное значение частоты после<br>переключения режима преобразователя<br>чатоты снижается на величину, установленную<br>в пар. 159 ниже значения, установленного в<br>пар. 139, то преобразователь частоты<br>автоматически переключается в режим<br>преобразования частоты. Выходная частота<br>выдается выше номинальной величины. При<br>выключении стартового сигнала (STF или STR)<br>происходит переключение в режим<br>преобразования частоты. | V                        | V                                                       | V                             |                   |
|                                          |                                        |                     |                                                              |                    |                        | 9999                  | Действует, если переключение двигателя<br>активировано на работу от сети (пар. 139 ≠ 9999)<br>Если стартовый сигнал (STF или STR) после<br>переключения режима преобразования<br>частоты на режим работы от сети выключается,<br>то осуществляется переход в режим<br>преобразования частоты и происходит<br>торможение двигателя до его остановки.                                                                                                    |                          |                                                         |                               |                   |
|                                          | 140<br>$\overline{\phantom{a}}$<br>143 |                     | См. пар. 29                                                  |                    |                        |                       |                                                                                                    |                          |                                                         |                               |                   |
|                                          | 144                                    |                     | См. пар. 37                                                  |                    |                        |                       |                                                                                                    |                          |                                                         |                               |                   |

Таб. 6-1: Обзор параметров (16)

| Функ-<br>ция                                                                           | Параметры  |                     | <b>Значение</b>                                    | Величи-<br>на шага | Заводские<br>установки | Диапазон<br>установок                                                                                                    | Описание                                                                                                    | Копиро-<br>вание<br>пар. | Стира-<br>ние<br>пар.          | Стир-<br>ание<br>всех<br>пар. | Ссылка<br>на стр. |
|----------------------------------------------------------------------------------------|------------|---------------------|----------------------------------------------------|--------------------|------------------------|----------------------------------------------------------------------------------------------------|----------------------------------------------------------------------------------------------------|--------------------------|--------------------------------|-------------------------------|-------------------|
|                                                                                        |            | Относится<br>к пар. |                                                    |                    |                        |                                                                                                    |                                                                                                    |                          | • : возможно<br>-: Не возможно |                               |                   |
|                                                                                        |            |                     |                                                    |                    |                        | $\mathbf{0}$                                                                                                    | японский                                                                                                    |                          |                                |                               |                   |
|                                                                                        |            |                     |                                                    |                    |                        | $\mathbf{1}$                                                                                                    | английский                                                                                                    |                          |                                |                               |                   |
| Выбор национального языка                                                              |            |                     |                                                    |                    |                        | $\overline{2}$                                                                                                    | немецкий                                                                                                    |                          |                                |                               |                   |
|                                                                                        | 145        |                     | Выбор национального языка                          | $\mathbf{1}$       | $\mathbf{1}$           | $\overline{3}$                                                                                                    | французский                                                                                                    | V                        | V                              | V                             | $6 - 304$         |
|                                                                                        |            |                     |                                                    |                    |                        | $\overline{4}$                                                                                                    | испанский                                                                                                    |                          |                                |                               |                   |
|                                                                                        |            |                     |                                                    |                    |                        | 5                                                                                                    | итальянский                                                                                                    |                          |                                |                               |                   |
|                                                                                        |            |                     |                                                    |                    |                        | $6\,$                                                                                                    | шведский                                                                                                    |                          |                                |                               |                   |
|                                                                                        |            |                     |                                                    |                    |                        | $\overline{7}$                                                                                                    | финский                                                                                                    |                          |                                |                               |                   |
|                                                                                        | 148<br>149 |                     | См. пар. 22 и пар. 23                              |                    |                        |                                                                                                    |                                                                                                    |                          |                                |                               |                   |
|                                                                                        | 150        |                     | Контроль выходного тока                            | 0,1%               | 110%                   | $0 - 120%$                                                                                                    | При установке порогового значения для<br>контроля выходного тока 100% соответствуют<br>номинальному току преобразователя частоты<br>при соответствующей устойчивости к<br>перегрузке | V                        | V                              | V                             |                   |
| 151<br>Контроль величины выходного тока (Y12)<br>и контроль нулевого тока (Y13)<br>152 |            |                     | Продолжительность контроля<br>выходного тока       | 0,1c               | 0 с                    | $0-10c$                                                                                                    | Если выходной ток в течении установленного<br>промежутка времени превышает значение,<br>установленное в пар. 150, то выдается сигнал<br>Y12.                                         | V                        | V                              | V                             |                   |
|                                                                                        |            | Контроль<br>тока    | 0,1%                                               | 5 %                | $0 - 150%$             | Настройка порога для контроля нулевого тока<br>100% Соответствуют<br>номинальному току преобразователя частоты<br>при соответствующей устойчивости к<br>перегрузке | V                                                                                                    | V                        | V                              | $6 - 106$                     |                   |
|                                                                                        | 153        |                     | Продолжительность контроля<br>нулевого тока        | 0,01c              | 0.5c                   | $0-1c$                                                                                                    | Если выходной ток в течении установленного<br>периода времени снижается ниже значения,<br>установленного в пар. 152, то выдается сигнал Ү13.                                         | V                        | V                              | V                             |                   |
|                                                                                        |            |                     | Продолжительность импульса                         |                    |                        | $0-10c$                                                                                                    | Время включения сигнала Ү12                                                                                                    |                          |                                |                               |                   |
|                                                                                        |            | 166                 | сигнала Ү12                                        | 0.1c               | 0,1c                   | 9999                                                                                                    | Сигнал Ү12 остается включенным до<br>следующего старта.                                                                                                    | V                        | V                              | V                             |                   |
|                                                                                        |            |                     |                                                    |                    |                        | $\mathbf 0$                                                                                                    | Работа продолжается при включенном сигнале Y12.                                                                                                    |                          |                                |                               |                   |
|                                                                                        |            | 167                 | Работа при срабатывании<br>контроля выходного тока | $\mathbf{1}$       | 0                      | $\mathbf{1}$                                                                                                    | При включенном сигнале Y12 преобразователь<br>частоты отключается и происходит выдача<br>сообщения об ошибке E.CDO.                                                                  | V                        | V                              | V                             |                   |
|                                                                                        | 154        |                     | См. пар. 22 и пар. 23                              |                    |                        |                                                                                                    |                                                                                                    |                          |                                |                               |                   |
|                                                                                        |            |                     |                                                    |                    |                        | $\pmb{0}$                                                                                                    | Второй комплект параметров активируется<br>непосредственно после включения сигнала RT (X9)                                                                                           |                          |                                |                               |                   |
| Условие включения сигнала RT                                                           | 155        |                     | Условие включения сигнала RT                       | $\mathbf{1}$       | $\mathbf{0}$           | 10                                                                                                    | Второй комплект параметров активируется при<br>включенном сигнале RT только при выдаче<br>постоянной частоты или в состоянии простоя,<br>но не в фазе разгона/торможения.            | V                        | V                              | V                             | $6 - 92$          |
|                                                                                        | 156<br>157 |                     | См. пар. 22 и пар. 23                              |                    |                        |                                                                                                    |                                                                                                    |                          |                                |                               |                   |
|                                                                                        | 158        |                     | См. пар. 54- до пар. 56                            |                    |                        |                                                                                                    |                                                                                                    |                          |                                |                               |                   |
|                                                                                        | 159        |                     | См. пар. 135 и пар. 139                            |                    |                        |                                                                                                    |                                                                                                    |                          |                                |                               |                   |
|                                                                                        |            |                     |                                                    |                    |                        |                                                                                                    |                                                                                                    |                          |                                |                               |                   |

Таб. 6-1: Обзор параметров (17)

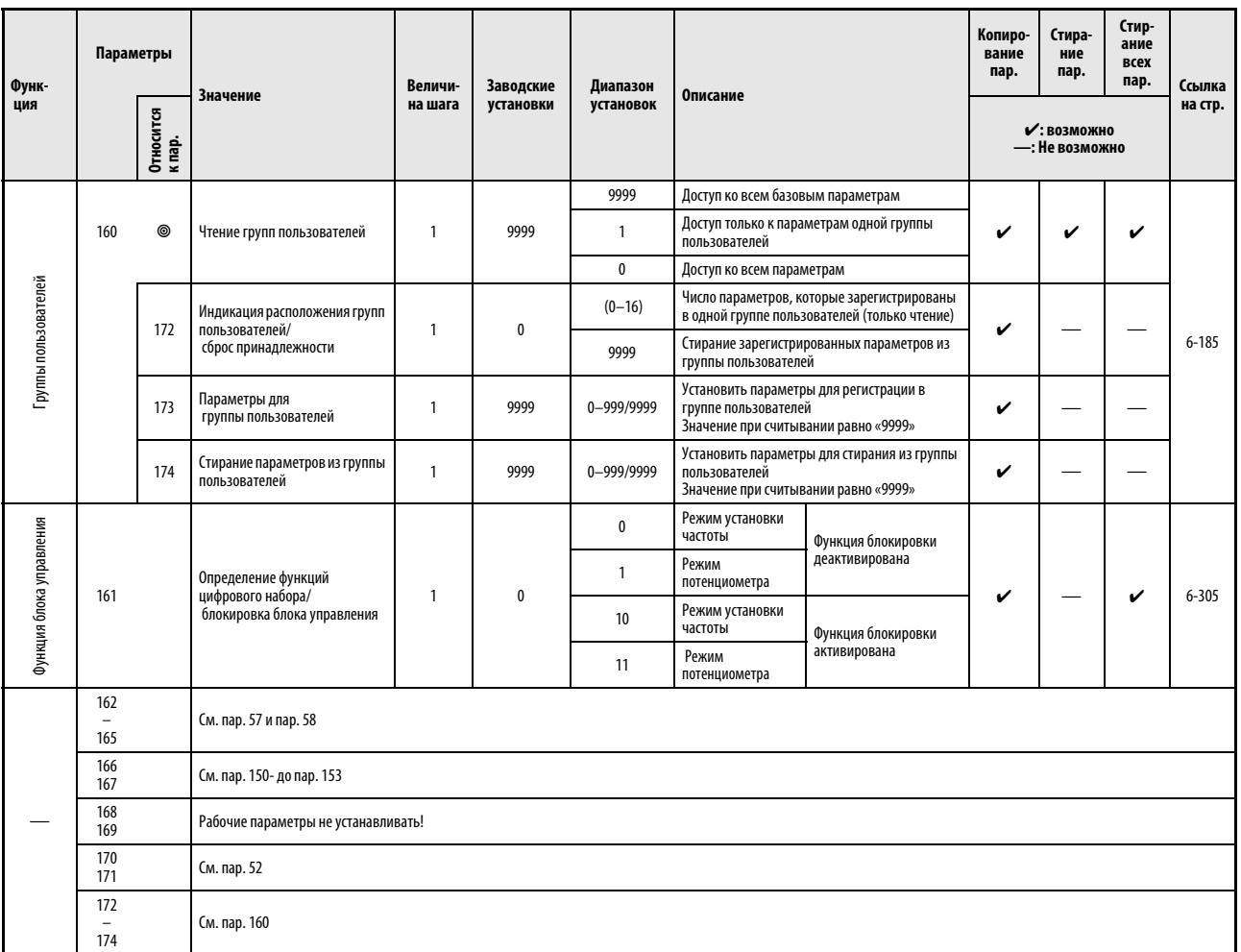

Таб. 6-1: Обзор параметров (18)

| Функ-<br>ция                                            | Параметры           | <b>Значение</b>                    | Величи-<br>на шага | Заводские<br>установки | Диапазон<br>установок                                     | Описание                                                                                                    | Копиро-<br>вание<br>пар. | Стира-<br>ние<br>пар.          | Стир-<br>ание<br>всех<br>пар. | Ссылка<br>на стр. |
|---------------------------------------------------------|---------------------|------------------------------------|--------------------|------------------------|-----------------------------------------------------------|----------------------------------------------------------------------------------------------------|--------------------------|--------------------------------|-------------------------------|-------------------|
|                                                         | Относится<br>к пар. |                                    |                    |                        |                                                           |                                                                                                    |                          | • : возможно<br>—: Не возможно |                               |                   |
|                                                         | 178                 | Определение функций клеммы<br>STĖ  | $\mathbf{1}$       | 60                     | $0 - 8/10 - 14/$<br>16/24/25/37/60/<br>62/64-67/9999      | настройка низкой частоты вращения<br>0:<br>настройка средней частоты вращения<br>1:<br>2: настройка высокой частоты вращения<br>3: Выбор второго                                                                                                    | v                        |                                | V                             |                   |
|                                                         | 179                 | Определение функций<br>клеммы STR  | $\mathbf{1}$       | 61                     | $0 - 8/10 - 14/$<br>16/24/25/37/61/<br>62/64-67/9999      | комплекта параметров<br>4: Выбор функций клеммы 4<br>Выбор толчкового режима<br>-5:<br>Выбор автоматического<br>6:<br>перезапуска после отказа сети                                                                                                    | V                        |                                | V                             |                   |
|                                                         | 180                 | Определение функций<br>клеммы RL   | $\mathbf{1}$       | 0                      |                                                           | 7: Вход внешнего<br>магнитного пускателя<br>выбор 15 частот вращения<br>8:<br>10: Снятие запрета<br>для работы преобразователя частоты                                                                                                    | V                        |                                | V                             |                   |
| Определение функций Определение функций входным клеммам | 181                 | Определение функций<br>клеммы RM   | $\mathbf{1}$       | 1                      | $0 - 8/10 - 14/16/$<br>24/25/37/62/                       | (Подключение FR-HC-, MT-HC- или FR-CV)<br>11: Контроль отключения сети<br>(подключение FR-HC-, MT-HC или FR-CV)<br>12: внешняя блокировка<br>режима работы от панели управления<br>13: Запуск подключения постоянного тока<br>14: Разблокировка ПИД-регулирования<br>16: Переключение режима работы<br>блок управления/внешний режим работы<br>24: Отключение выхода<br>25: Самоудержание стартового сигнала<br>37: Выбор траверс-функции<br>60: Запуск прямого вращения (может<br>присваиваться только клемме<br>STF (параметр 178))<br>61: Запуск обратного вращения (может<br>присваиваться только клемме | V                        |                                | V                             |                   |
|                                                         | 182                 | Определение функций<br>клеммы RH   | $\mathbf{1}$       | $\overline{2}$         | $64 - 67/$<br>9999                                        |                                                                                                    | v                        |                                | v                             |                   |
|                                                         | 183                 | Определение функций<br>клеммы RT   | $\mathbf{1}$       | 3                      |                                                           |                                                                                                    | v                        |                                | v                             |                   |
|                                                         | 184                 | Определение функций<br>клеммы AU   | $\mathbf{1}$       | 4                      | $0 - 8/10 - 14/16/$<br>24/25/37/64-<br>67/9999            |                                                                                                    | v                        |                                | V                             | $6 - 87$          |
|                                                         | 185                 | Определение функций<br>клеммы ЈОС  | $\mathbf{1}$       | 5                      |                                                           | STF (параметр 179))<br>62: Сброс преобразователя частоты 63:<br>Вход термистора РТС<br>(может присваиваться только<br>клемме AU (параметр 184))                                                                                                    | v                        |                                | ✓                             |                   |
|                                                         | 186                 | Определение функций<br>клеммы CS   | $\mathbf{1}$       | 6                      |                                                           | 64: Выбор вращения вперед/назад<br>при регулировке PID<br>65: Переключение режим NET/<br>режим работы от панели управления<br>66: Переключение внешний режим/                                                                                                    | v                        |                                | ✓                             |                   |
|                                                         | 187                 | Определение функций<br>клеммы MRS  | $\mathbf{1}$       | 24                     | $0 - 8/10 - 14/16/$<br>24/25/37/62/<br>$64 - 67/$<br>9999 | режим NET<br>67: Выбор вида управления<br>9999: Отсутствие функций                                                                                                    | v                        |                                | V                             |                   |
|                                                         | 188                 | Определение функций<br>клеммы STOP | $\mathbf{1}$       | 25                     |                                                           |                                                                                                    |                          |                                | V                             |                   |
|                                                         | 189                 | Определение функций<br>клеммы RES  | $\mathbf{1}$       | 62                     |                                                           |                                                                                                    | v                        |                                | V                             |                   |

Таб. 6-1: Обзор параметров (19)

| Функ-<br>ция                         |            | Параметры           | <b>Значение</b>                   | Величи-      | Заводские | Диапазон                                                                                                    | Описание                                                                                                    | Копиро-<br>вание<br>пар. | Стира-<br>ние пар.            | Стир-<br>ание<br><b>BCeX</b><br>пар. | Ссылка   |
|--------------------------------------|------------|---------------------|-----------------------------------|--------------|-----------|----------------------------------------------------------------------------------------------------|----------------------------------------------------------------------------------------------------|--------------------------|-------------------------------|--------------------------------------|----------|
|                                      |            | Относится<br>к пар. |                                   | на шага      | установки | установок                                                                                                    |                                                                                                    |                          | ✔: ВОЗМОЖНО<br>—: Не возможно |                                      | на стр.  |
|                                      | 190        |                     | Определение функций клемме<br>RUN | 1            | 0         |                                                                                                    | 0/100: Ход двигателя<br>1/101: Сравнение заданного и<br>действительного значения<br>частоты<br>2/102: кратковременный отказ сети<br>сигнализация перегрузки<br>$3/103$ :<br>$4/104$ :<br>Контроль выходная частота<br>$5/105$ :<br>Контроль выходной частоты 2<br>7/107: Предварительный сигнал тревоги<br>тормозной цепи генератора                                                                                                    | v                        |                               | v                                    |          |
|                                      | 191        |                     | Назначение функций<br>клемме SU   | $\mathbf{1}$ | 1         | $0 - 5/7/8/$<br>$10 - 19/25/$                                                                                                    | $( \geq 01800)$<br>8/108: Предварительный сигнал тревоги<br>электронной защиты от перегрузки<br>10/110: Режим работы от панели<br>управления<br>11/111: Преобразователь частоты<br>готов к работе<br>12/112: Контроль тока<br>13/113: Контроль нулевого тока<br>14/114: Нижнее предельное значение ПИД<br>15/115: Верхнее предельное значение ПИД<br>16/116: Движение вперед/назад                                                        | V                        |                               | V                                    |          |
|                                      | 192        |                     | Назначение функций<br>клемме IPF  | 1            | 2         | $26/45 - 47/$<br>$64/70 - 78/$<br>$90 - 96/$<br>98/99/<br>$100 - 105/$<br>107/108/<br>110-116/125/<br>126/<br>$145 - 147/$<br>164/170/<br>190-196/        | - политиче внереди назада<br>17/--: контактор МСI для байпаса<br>18/-: контактор МСI для байпаса<br>19/-: контактор МС2 для байпаса<br>25/125: Неисправность вентилятора<br>25/125: Неисправность вентилятора<br>26/126: Предварительный сигнал тревоги<br>перегрева радиатора<br>45/145: Преобразователь частоты в работе<br>и стартовый сигнал ВКЛ<br>46/146: Способ останова при отказе сети<br>питания (необходимо<br>провести сброс) | v                        |                               | V                                    |          |
| Определение функций выходным клеммам | 193        |                     | Назначение функций<br>клемме OL.  | 1            | 3         | 198/199/<br>9999                                                                                                    | 47/147: в режиме АМЛ-регулирования<br>64/164: при перезапуске<br>( после сигна́ла тревоги)<br>70/170: Отключение выхода при<br>ПИД-регулировании<br>(Функция sleep активна)<br>71: Контактор R01 для работы<br>вспомогательного двигателя 1<br>непосредственно от сети<br>72: Контактор RO2 для работы<br>вспомогательного двигателя 2<br>непосредственно от сети<br>73: Контактор R03 для работы<br>вспомогательного двигателя 3         | v                        |                               | v                                    | $6 - 98$ |
|                                      | 194        |                     | Назначение функций<br>клемме FU   | $\mathbf{1}$ | 4         |                                                                                                    | непосредственно от сети<br>74: Контактор R04 для работы<br>вспомогательного двигателя 4<br>непосредственно от сети<br>75: Контактор RI01 для работы<br>вспомогательного двигателя 1 от<br>преобразователя<br>76: Контактор RIO2 для работы<br>вспомогательного двигателя 2 от<br>преобразователя<br>77: Контактор RI03 для работы<br>вспомогательного двигателя 3 от                                                                      | v                        |                               | V                                    |          |
|                                      | 195        |                     | Назначение функций<br>клемме АВС1 | $\mathbf{1}$ | 99        | $0 - 5/7/8/$<br>$10 - 19/25/$<br>$26/45 - 47/$<br>$64/70 - 78/$<br>90/91/<br>$94 - 96/$<br>98/99/<br>$100 - 105/$<br>107/108/<br>$110 - 116/$<br>125/126/ | преобразователя<br>78: Контактор RI04 для работы<br>вспомогательного двигателя 4 от<br>преобразователя<br>90/190: Сигнал окончания срока службы<br>91/191: Выход сигнала тревоги 3<br>(Питание ВЫКЛ)<br>92/192: Перевод в режим<br>энергоэкономии<br>93/193: Вывод среднего значения тока<br>94/194: Выход сигнала тревоги 2<br>95/195: Извещение о техобслуживании<br>96/196: Индикация децентр. I/Os<br>98/198: незначительная ошибка   |                          |                               | $\checkmark$                         |          |
|                                      | 196        |                     | Назначение функций<br>клемме АВС2 | $\mathbf{1}$ | 9999      | $145 - 147/$<br>164/170/<br>190/191/<br>194-196/<br>198/199/<br>9999                                                                                      | 99/199: Выход сигнала тревоги<br>9999: Отсутствие функций<br>0-99: Позитивная логика<br>100-199: Негативная логика                                                                                                    | V                        |                               | V                                    |          |
|                                      | 232<br>239 |                     | См. пар. 4- до пар. 6             |              |           |                                                                                                    |                                                                                                    |                          |                               |                                      |          |
|                                      | 240        |                     | См. пар. 72                       |              |           |                                                                                                    |                                                                                                    |                          |                               |                                      |          |
|                                      | 241<br>242 |                     | См. пар. 125 и пар. 126           |              |           |                                                                                                    |                                                                                                    |                          |                               |                                      |          |
|                                      | 243        |                     | См. пар. 73                       |              |           |                                                                                                    |                                                                                                    |                          |                               |                                      |          |

Таб. 6-1: Обзор параметров (20)

| Функ-                   | Параметры  |                     | <b>Значение</b>                                 | Величи-на<br>шага                 | Заводские<br>установки | Диапазон<br>установок | Описание                                                                                                    |                                                                                                    | Копиро-<br>вание<br>пар. | Стира<br>ние<br>пар. | Стир-<br>ание<br>всех<br>пар. | Ссылка<br>на стр. |
|-------------------------|------------|---------------------|-------------------------------------------------|-----------------------------------|------------------------|-----------------------|----------------------------------------------------------------------------------------------------|----------------------------------------------------------------------------------------------------|--------------------------|----------------------|-------------------------------|-------------------|
| ция                     |            | Относится<br>к пар. |                                                 | Вентиляторы охлаждения работают - |                        |                       | • : возможно<br>—: Не возможно                                                                                                    |                                                                                                    |                          |                      |                               |                   |
| Вентилятор охлаждения   | 244        |                     | Управление вентилятором<br>охлаждения           | $\mathbf{1}$                      | $\mathbf{1}$           | $\mathbf 0$           | независимо от того, находится ли<br>преобразователь частоты в работе или<br>выключен - при включенном питающем<br>напряжении.                                                                        |                                                                                                    |                          | v                    | V                             | $6 - 293$         |
|                         |            |                     |                                                 |                                   |                        | $\mathbf{1}$          | Управление вентиляторами охлаждения<br>включено                                                                                                    |                                                                                                    |                          |                      |                               |                   |
|                         | 245        |                     | Номинальная пробуксовка<br>двигателя            | 0,01%                             | 9999                   | $0 - 50%$             | Установка<br>номинальной пробуксовки двигателя                                                                                                    |                                                                                                    | V                        | V                    | V                             |                   |
|                         |            |                     |                                                 |                                   |                        | 9999                  | Отсутствие компенсации пробуксовки                                                                                                    |                                                                                                    |                          |                      |                               |                   |
| Компенсация пробуксовки | 246        |                     | Время срабатывания<br>компенсации пробуксовки   | 0,01c                             | 0,5c                   | $0,01 - 10c$          | Настройка времени срабатывания<br>компенсации пробуксовки<br>оно происходит. При большой нагрузке                                                                                                    | Чем меньше время срабатывания, тем быстрее<br>выдается извешение об ошибке (Е.OV $\Box$ )                                              | v                        |                      | V                             | $6 - 34$          |
|                         | 247        |                     | Выбор диапазона для<br>компенсации пробуксовки. | $\mathbf{1}$                      | 9999                   | $\mathbf 0$           |                                                                                                    | В зоне ослабления поля (частота больше, чем<br>базовая частота, установленная параметром 3)<br>компенсация пробуксовки деактивирована. | V                        | V                    | V                             |                   |
|                         |            |                     |                                                 |                                   |                        | 9999                  | В зоне ослабле д ния поля компенсация<br>пробуксовки активирована                                                                                                    |                                                                                                    |                          |                      |                               |                   |
| Выбор метода остановки  |            |                     |                                                 |                                   |                        | $0-100c$              | Выход отключается<br>после выключения<br>стартового сигнала<br>и истечения                                                                                                    | STF:Сигнал запуска<br>прямого вращения<br>STR: Сигнал запуска<br>обратного вращения                                                    |                          | V                    |                               |                   |
|                         | 250        |                     | Способ останова                                 | 0,1c                              | 9999                   | 1000-1100 c           | установленного<br>времени.<br>Двигатель<br>производит выбег<br>до остановки. При<br>настройке между<br>1000 сек и 1100 сек<br>выход отключается<br>после<br>установленного<br>времени минус<br>1000. | STF: Пусковой сигнал<br>STR: Пусковой сигнал<br>прямого/обратного<br>вращения                                                          | V                        |                      | V                             | $6 - 85$          |
|                         |            |                     |                                                 |                                   |                        | 8888                  | После выключения<br>пускового сигнала<br>происходит                                                                                                    | STF: Пусковой сигнал<br>STR: Пусковой сигнал<br>прямого/обратного<br>вращения                                                          |                          |                      |                               |                   |
|                         |            |                     |                                                 |                                   |                        | 9999                  | торможения<br>двигателя до его<br>полной остановки                                                                                                    | STF: Пусковой сигнал<br>прямого вращения<br>STR: Пусковой сигнал<br>обратного вращения                                                 |                          |                      |                               |                   |
|                         |            |                     | Рассогласования выходных                        | $\mathbf{1}$                      |                        | $\mathbf{0}$          | Отсутствие функции защиты при<br>рассогласования выходных фаз                                                                                                    |                                                                                                    | v                        | ✓                    |                               |                   |
| Фазовая ошибка          | 251        |                     | фаз                                             |                                   | $\mathbf{1}$           | $\mathbf{1}$          | Функция защиты при рассогласования<br>выходных фаз                                                                                                    |                                                                                                    |                          |                      | ✔                             | $6 - 145$         |
|                         |            | 872                 | Рассогласования выходных                        | $\mathbf{1}$                      | 0                      | $\mathbf 0$           | Отсутствие функции защиты рассогласования<br>выходных фаз                                                                                                    |                                                                                                    |                          | V                    |                               |                   |
|                         |            |                     | фаз                                             |                                   |                        | $\mathbf{1}$          | Функция защиты при рассогласования<br>выходных фаз                                                                                                    |                                                                                                    | v                        |                      | V                             |                   |
|                         | 252<br>253 |                     | См. пар. 73                                     |                                   |                        |                       |                                                                                                    |                                                                                                    |                          |                      |                               |                   |

Таб. 6-1: Обзор параметров (21)

| Функ-                               | Параметры |                     | <b>Значение</b>                                                  | Величи-<br>на шага | Заводские<br>установки | Диапазон<br>установок | Описание                                                                                                    | Копиро-<br>вание<br>пар. | Стира-<br>ние<br>пар.          | Стир-<br>ание<br>всех<br>пар. | Ссылка    |
|-------------------------------------|-----------|---------------------|------------------------------------------------------------------|--------------------|------------------------|-----------------------|----------------------------------------------------------------------------------------------------|--------------------------|--------------------------------|-------------------------------|-----------|
| ция                                 |           | Относится<br>к пар. |                                                                  |                    |                        |                       |                                                                                                    |                          | • : возможно<br>—: Не возможно | на стр.                       |           |
|                                     | 255       |                     | Индикация срока службы                                           | $\overline{1}$     | $\Omega$               | $(0 - 15)$            | Указывается истечение срока службы для<br>производительности контура управления,<br>производительности основного контура,<br>охлаждающих вентиляторов и ограничителя<br>включающего тока.                                                        |                          |                                |                               | $6 - 294$ |
|                                     | 256       |                     | Продолжительность срока<br>службы ограничителя тока<br>включения | 1%                 | 100%                   | $(0-100\%)$           | Указывается степень износа ограничителя<br>включающего тока (только чтение)                                                                                                    |                          |                                |                               |           |
|                                     | 257       |                     | Срок службы цепи управления                                      | 1%                 | 100 %                  | $(0-100\%)$           | Указывается степень износа контура<br>управления (только чтение).                                                                                                    |                          |                                |                               |           |
| Индикация срока службы              | 258       |                     | Срок службы главной цепи                                         | 1%                 | 100 %                  | $(0-100\%)$           | Указывается степень износа основного контура<br>(только чтение) Указывается величина,<br>измеренная в пар.259.                                                                                                    |                          |                                | V                             |           |
|                                     | 259       |                     | Измерение срока службы<br>главной цепи                           | $\mathbf{1}$       | 0                      | 0/1                   | Начало измерения срока службы основного<br>контура<br>Включите электропитание и проверьте<br>значение в пар. 259. При достижении значения<br>«З» измерение завершается.                                                                          | V                        | v                              |                               |           |
|                                     | 260       |                     | См. пар. 72                                                      |                    |                        |                       |                                                                                                    |                          |                                |                               |           |
|                                     |           |                     |                                                                  |                    |                        | $\mathbf 0$           | При снижении напряжения или отключении<br>сети выход преобразователя отключается и<br>двигатель продолжает выбег.                                                                                                    |                          |                                |                               |           |
|                                     | 261       |                     | Способ останова при отказе<br>сети                               | $\mathbf{1}$       | $\mathbf{0}$           | $\mathbf{1}$          | При пониженном напряжении или отключении<br>сети преобразователь производит торможение<br>до остановки.                                                                                                    | V                        | v                              | V                             |           |
|                                     |           |                     |                                                                  |                    |                        | $\overline{2}$        | При пониженном напряжении или отключении<br>сети преобразователь производит торможение<br>до остановки. Если подача напряжения<br>восстанавливается, то преобразователь<br>осуществляет разгон.                                                  |                          |                                |                               |           |
|                                     | 262       |                     | Снижение частоты при<br>отключении сети                          | $0,01$ $\Gamma$ u  | $3 \mathrm{fu}$        | 0-20 Гц               | Частота может изменяться в зависимости от<br>нагрузки.                                                                                                    | V                        | V                              | V                             |           |
| Метод остановки при отключении сети | 263       |                     | Пороговое значение для<br>снижения частоты при отказе<br>сети    | $0.01$ $\Gamma$ u  | 50Гц                   | 0-120Гц               | Выходная частота ≥ пар. 263:<br>Процесс торможения начинается при частоте,<br>которая получается из разности "Выходная<br>частота-пар. 262»<br>Выходная частота< параметр 263:<br>Процесс торможения начинается при текущей<br>выходной частоте. | V                        | V<br>V<br>V<br>V               |                               | $6 - 135$ |
|                                     |           |                     |                                                                  |                    |                        | 9999                  | Процесс торможения начинается при частоте,<br>которая получается из разности «Выходная<br>частота — пар. 262»                                                                                                    | V                        |                                |                               |           |
|                                     | 264       |                     | Время торможения 1 при отказе<br>сети                            | 0,1/0,01c          | 5c                     | $0 - 3600/$<br>360 c  | Частота снижается за установленное в пар.262<br>время до величины пар.266                                                                                                    | V                        | V                              | V                             |           |
|                                     | 265       |                     | Время торможения 2 при отказе<br>сети                            | 0,1/0,01c          | 9999                   | $0 - 3600/$<br>360 c  | Частота снижается за время, установленное<br>пар.265, ниже значения пар. 266                                                                                                    | V                        | V                              | V                             |           |
|                                     |           |                     |                                                                  |                    |                        | 9999                  | Торможение как в пар. 264                                                                                                    |                          |                                |                               |           |
|                                     | 266       |                     | Частота переключения для<br>времени торможения.                  | $0,01$ $\Gamma$ u  | 50Гц                   | 0-400 Гц              | Частота переключения между обеими<br>прямыми торможения, определенными<br>параметрами 264 и 265                                                                                                    | V                        | V                              | V                             |           |

Таб. 6-1: Обзор параметров (22)

| Функ-                               | Параметры  |                     | <b>Значение</b>                           | Величи-      | Заводские      | Диапазон       | Описание                                                                                                    | Копиро-<br>вание<br>пар. | Стира-<br>ние<br>пар.                                                                 | Стир-<br>ание<br>всех<br>пар.            | Ссылка    |
|-------------------------------------|------------|---------------------|-------------------------------------------|--------------|----------------|----------------|----------------------------------------------------------------------------------------------------|--------------------------|---------------------------------------------------------------------------------------|------------------------------------------|-----------|
| ция                                 |            | Относится<br>к пар. |                                           | на шага      | установки      | установок      |                                                                                                    |                          |                                                                                       |                                          |           |
|                                     | 267        |                     | См. пар. 73                               |              |                |                |                                                                                                    |                          |                                                                                       |                                          |           |
|                                     | 268        |                     | См. пар. 52                               |              |                |                |                                                                                                    |                          |                                                                                       |                                          |           |
|                                     | 269        |                     | Рабочие параметры не устанавливать!       |              |                |                |                                                                                                    |                          |                                                                                       |                                          |           |
|                                     | 299        |                     | См. пар. 57 и пар. 58                     |              |                |                |                                                                                                    |                          |                                                                                       |                                          |           |
|                                     | 331<br>337 |                     | См. пар. 117- до пар. 124                 |              |                |                |                                                                                                    |                          |                                                                                       |                                          |           |
|                                     | 338        |                     | Запись рабочей инструкции                 | $\mathbf{1}$ | $\mathbf{0}$   | $\mathbf{0}$   | Установка рабочей инструкции (запуск/<br>останов)                                                                                                    |                          |                                                                                       | на стр.<br>V<br>V<br>$6 - 202$<br>V<br>V |           |
|                                     |            |                     |                                           |              |                | $\mathbf{1}$   | Внешний ввод рабочей инструкции (запуск/<br>останов)                                                                                                    |                          |                                                                                       |                                          |           |
|                                     |            |                     |                                           |              |                | $\mathbf 0$    | Вывод инструкции по частоте вращения через<br>последовательный порт связи                                                                                                    |                          | • : возможно<br>—: Не возможно<br>V<br>✔<br>V<br>✓<br>v<br>v<br>V<br>V<br>V<br>V<br>v |                                          |           |
|                                     | 339        |                     | Запись инструкции по скорости<br>вращения | $\mathbf{1}$ | $\mathbf{0}$   | $\mathbf{1}$   | Внешний ввод инструкции по скорости<br>вращения (заданное значение частоты)<br>(Ввод параметров частоты через<br>последовательный порт связи заблокирован, а<br>внешний ввод через клеммы 2 и 1<br>разблокирован)                                                        |                          |                                                                                       |                                          |           |
| Связь                               |            |                     |                                           |              |                | $\overline{2}$ | Внешний ввод инструкции по скорости<br>вращения (заданное значение частоты)<br>(Ввод параметров частоты через порт связи<br>разблокирован, а внешний ввод через клеммы<br>2 и 1 заблокирован)                                                                            |                          |                                                                                       |                                          |           |
|                                     |            |                     |                                           |              |                | $\pmb{0}$      | Режим работы с дополнительным устройством<br>обмена данными                                                                                                    |                          |                                                                                       |                                          |           |
|                                     |            |                     |                                           |              |                | $\mathbf{1}$   | Режим работы через 2 х- проводный<br>последовательный интерфейс                                                                                                    |                          |                                                                                       |                                          |           |
|                                     |            | 550                 | РАбочая инструкция режима<br>NET          | $\mathbf{1}$ | 9999           | 9999           | Автоматическое распознавание<br>дополнительного устройства обмена данными.<br>В заводских настройках связь через 2. -<br>последовательный последовательный<br>интерфейс разблокирована Если смонтирована<br>опция связи, то обмен данными<br>осуществляется через опцию. |                          |                                                                                       |                                          |           |
|                                     |            | 551                 | РАбочая инструкция Режим PU               | $\mathbf{1}$ | $\overline{2}$ | $\mathbf{1}$   | Работа 2 последовательного интерфейса                                                                                                    |                          |                                                                                       |                                          |           |
|                                     |            |                     |                                           |              |                | $\overline{2}$ | Режим работы через интерфейс PU                                                                                                    |                          |                                                                                       |                                          |           |
|                                     | 340        |                     | См. пар. 79                               |              |                |                |                                                                                                    |                          |                                                                                       |                                          |           |
|                                     | 341<br>343 |                     | См. пар. 117- до пар. 124                 |              |                |                |                                                                                                    |                          |                                                                                       |                                          |           |
|                                     |            |                     | Дистанционная                             |              | $\mathbf{0}$   | $\pmb{0}$      | Стирание децентрализованных выходных<br>параметров при включении                                                                                                    |                          |                                                                                       |                                          |           |
|                                     | 495        |                     | выходная функция                          | 1            |                | $\mathbf{1}$   | Получение децентрализованных выходных<br>данных при включении                                                                                                    |                          |                                                                                       |                                          |           |
|                                     | 496        |                     | Децентрализованные<br>выходные данные 1   | $\mathbf{1}$ | $\mathbf{0}$   | $0 - 4095$     |                                                                                                    |                          |                                                                                       |                                          | $6 - 108$ |
| Децентрализованная выходная функция | 497        |                     | Децентрализованные<br>выходные данные 2   | $\mathbf{1}$ | $\mathbf{0}$   | $0 - 4095$     | Выходные сигналы могут быть включены и<br>выключены                                                                                                    |                          |                                                                                       |                                          |           |

Таб. 6-1: Обзор параметров (23)

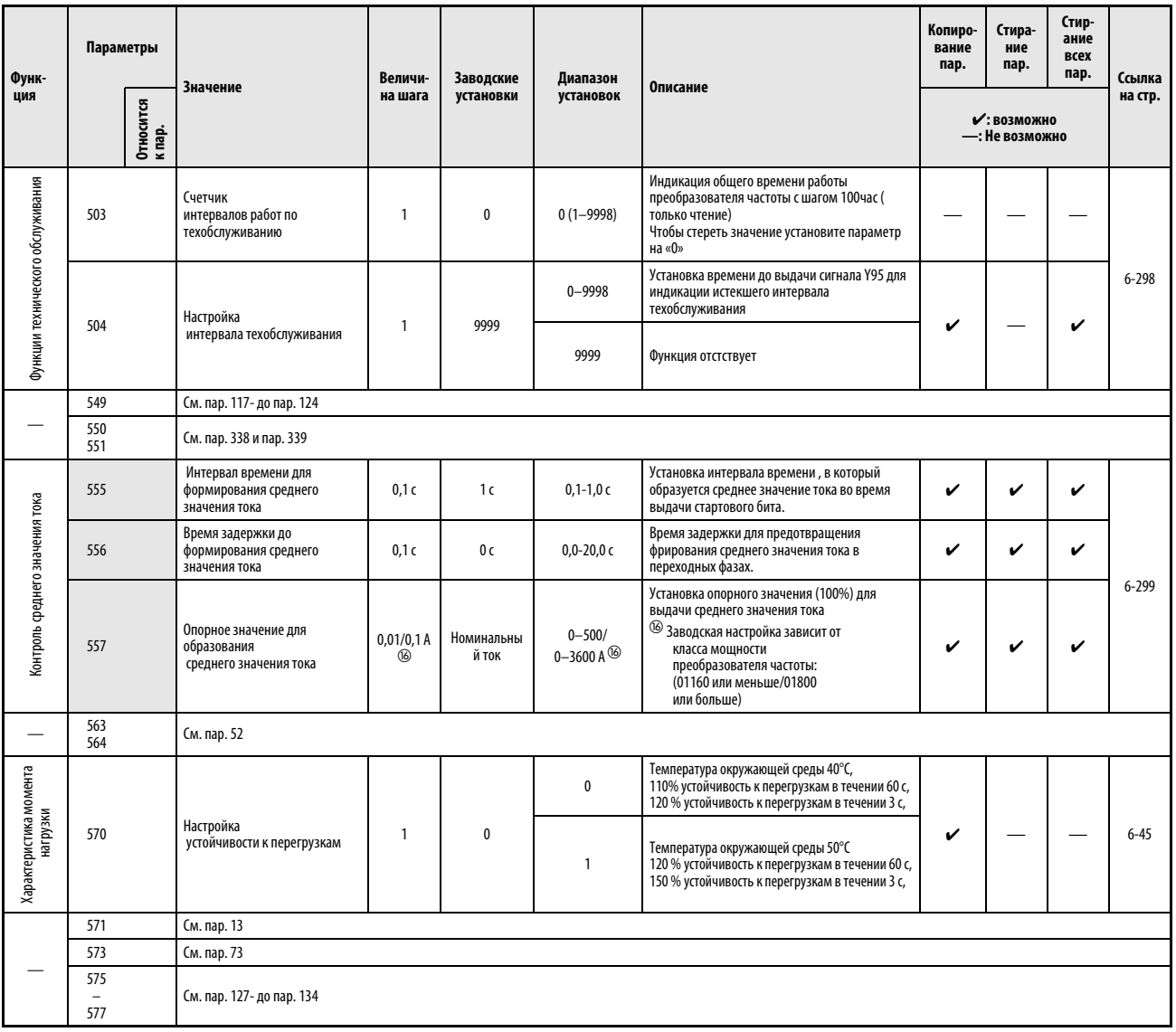

Таб. 6-1: Обзор параметров (24)

| Функ-<br>ция                | Параметры           | Величи-<br>Заводские<br>Диапазон<br><b>Значение</b><br>Описание<br>установки<br>установок<br>на шага |                                                        |                | Копиро-<br>вание<br>пар. | Стира-<br>ние<br>пар.                                                                                                    | Стир-<br>ание<br>всех<br>пар.  | Ссылка  |   |           |
|-----------------------------|---------------------|----------------------------------------------------------------------------------------------------|--------------------------------------------------------|----------------|--------------------------|----------------------------------------------------------------------------------------------------|--------------------------------|---------|---|-----------|
|                             | Относится<br>к пар. |                                                                                                    |                                                        |                |                          |                                                                                                    | • : возможно<br>—: Не возможно | на стр. |   |           |
|                             | 578                 | Работа вспомогательного                                                                              | $\mathbf{1}$                                           | $\mathbf{0}$   | $\mathbf 0$              | Отсутствие работы вспомогательного<br>двигателя                                                                                                    | V                              | V       | V |           |
|                             |                     | двигателя<br>$1 - 3$<br>$\mathbf 0$<br>Стандартный режим                                             |                                                        |                |                          | Число вспомогательных двигателей                                                                                                    |                                |         |   |           |
|                             |                     |                                                                                                    |                                                        |                |                          |                                                                                                    | V                              | V       | V |           |
|                             | 579                 | Переключение                                                                                         | 1                                                      | $\mathbf{0}$   | $\mathbf{1}$             | Переменный режим                                                                                                    |                                |         |   |           |
|                             |                     | вспомогательных двигателей                                                                           | $\overline{2}$<br>Режим переключения<br>$\overline{3}$ |                |                          |                                                                                                    |                                |         |   |           |
|                             |                     |                                                                                                    |                                                        |                |                          | Переменный режим / режим переключения                                                                                                    |                                |         |   |           |
| Расширенная регулировка PID | 580                 | Время блокировки<br>контакторов вспомогательных<br>двигателей                                        | 0.1c                                                   | 1 <sub>c</sub> | $0 - 100c$               | Для установки времени блокировки<br>контакторов вспомогательных двигателей пар.<br>572 следует установить на «2» или «3»                                                                                                    | v                              | V       | V |           |
|                             | 581                 | Задержка включения<br>контакторов вспомогательных<br>двигателей                                      | 0.1c                                                   | 1 <sub>c</sub> | $0-100c$                 | Для установки времени, которое должно<br>пройти между переключением контакторов и<br>стартом двигателя, пар. 572 следует установить<br>на «2» или «3»<br>Установите время большее, чем время<br>включения силового контактора | V                              | V       | V |           |
|                             | 582                 | Время торможения при<br>включении вспомогательного                                                   | 0.1c                                                   | 1 <sub>c</sub> | 0-3600 с                 | Настройка времени торможения после<br>старта двигателя при расширенном<br>ПИД-регулировании                                                                                                    | V<br>V                         |         | V |           |
|                             |                     | двигателя                                                                                            |                                                        |                | 9999                     | Отсутствие торможения                                                                                                    |                                |         |   | $6 - 274$ |
|                             | 583                 | Время разгона при<br>выключении                                                                      | 0,1c                                                   | 1 <sub>c</sub> | 0-3600 с                 | Настройка времени разгона после<br>отключения двигателя при расширенном<br>ПИД-регулировании                                                                                                    | V                              | V       | V |           |
|                             |                     | вспомогательного двигателя                                                                           |                                                        |                | 9999                     | Разгона нет                                                                                                    |                                |         |   |           |
|                             | 584                 | Стартовая частота<br>Вспомогательный двигатель 1                                                     | $0,01$ $\Gamma$ u                                      | 50Гц           | 0-400 Гц                 |                                                                                                    | V                              | V       | V |           |
|                             | 585                 | Стартовая частота<br>Вспомогательный двигатель 2                                                     | $0,01$ $\Gamma$ u                                      | 50Гц           | 0-400 Гц                 | Установка частоты, при которой происходит<br>запуск вспомогательного двигателя                                                                                                    | v                              | V       | V |           |
|                             | 586                 | Стартовая частота<br>Вспомогательный двигатель 3                                                     | $0,01$ $\Gamma$ u                                      | 50Гц           | 0-400 Гц                 |                                                                                                    | V                              | V       | V |           |
|                             | 587                 | Остановочная частота<br>Вспомогательный двигатель 1                                                  | $0,01$ $\Gamma$                                        | ОГц            | 0-400 Гц                 |                                                                                                    | V                              | V<br>V  |   |           |
|                             | 588                 | Остановочная частота<br>Вспомогательный двигатель 2                                                  | $0,01$ $\Gamma$                                        | ОГц            | 0-400 Гц                 | Установка частоты, при которой происходит<br>остановка вспомогательного двигателя                                                                                                    | V                              | V       | V |           |
|                             | 589                 | Остановочная частота<br>Вспомогательный двигатель 3                                                  | $0,01$ $\Gamma$                                        | ОГц            | 0-400 Гц                 |                                                                                                    | V                              | V       | V |           |
|                             | 590                 | Задержка старта<br>вспомогательного двигателя                                                        | 0,1c                                                   | 5 c            | $0 - 3600c$              | Время задержки вспомогательного двигателя<br>при запуске                                                                                                    | V                              | V       | V |           |
|                             | 591                 | Задержка остановки<br>вспомогательного двигателя                                                     | 0,1c                                                   | 5 c            | $0 - 3600c$              | Время задержки вспомогательного двигателя<br>при останове                                                                                                    | V                              | V       | V |           |

Таб. 6-1: Обзор параметров (25)

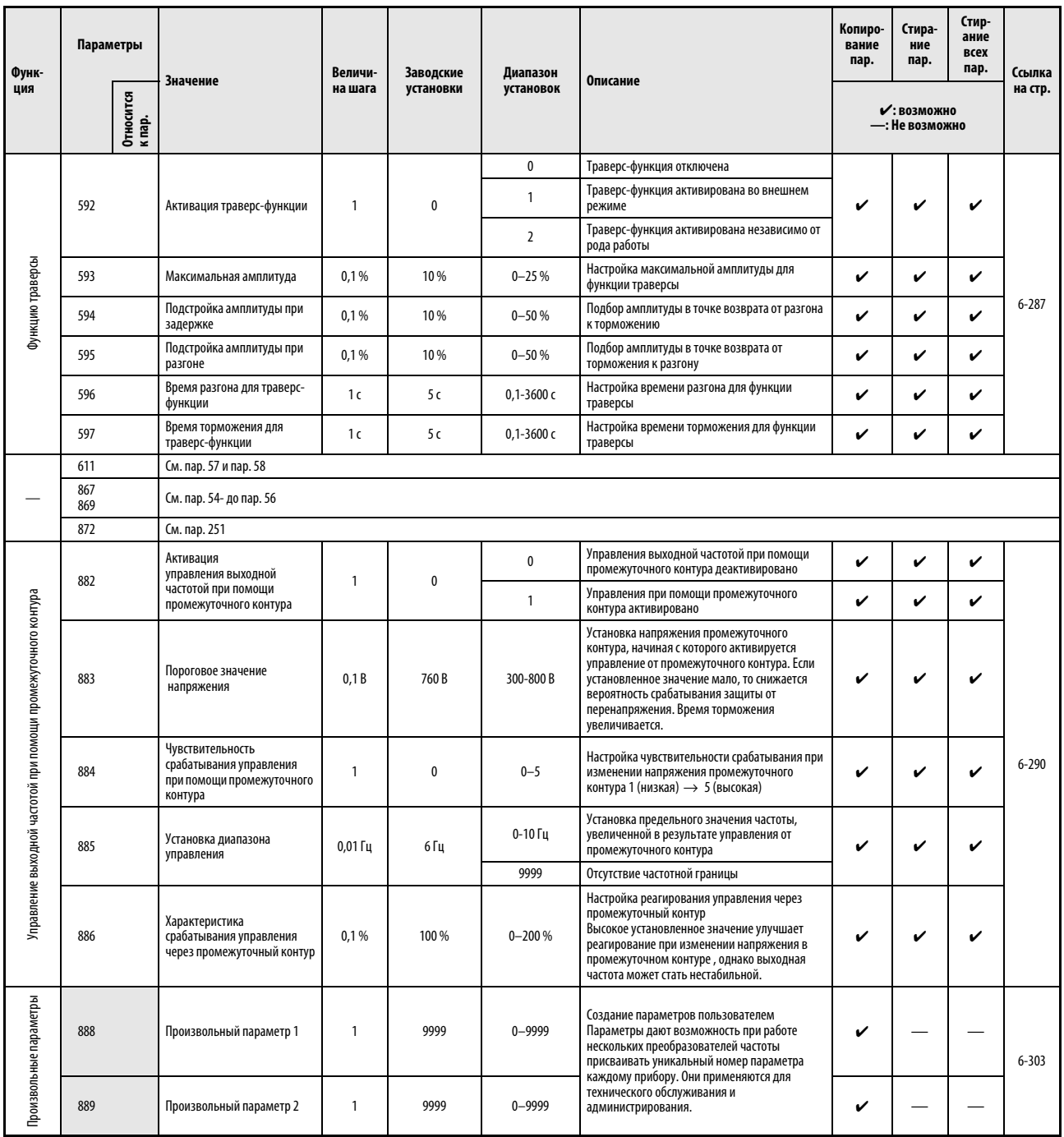

Таб. 6-1: Обзор параметров (26)

| Функ-                |     | Параметры<br><b>Значение</b>                                         | Величи-                                                                    | Заводские                                                                | Диапазон                                | Описание                                                                                                    | Копиро-<br>вание<br>пар.                                                                                                    | Стира-<br>ние<br>пар. | Стир-<br>ание<br>всех<br>пар.  | Ссылка |           |
|----------------------|-----|----------------------------------------------------------------------|----------------------------------------------------------------------------|--------------------------------------------------------------------------|-----------------------------------------|----------------------------------------------------------------------------------------------------|----------------------------------------------------------------------------------------------------|-----------------------|--------------------------------|--------|-----------|
| ция                  |     | Относится<br>к пар.                                                  |                                                                            | на шага                                                                  | установки                               | установок                                                                                                    |                                                                                                    |                       | • : возможно<br>—: Не возможно |        | на стр.   |
|                      | 891 |                                                                      | См. пар. 52                                                                |                                                                          |                                         |                                                                                                    |                                                                                                    |                       |                                |        |           |
|                      | 892 |                                                                      | Коэффициент нагрузки                                                       | 0,1%                                                                     | 100 %                                   | 30-150%                                                                                                    | Настройка коэффициента нагрузки для<br>работы непосредственно от сети.<br>Величина применяется для расчета<br>потребления мощности при работе от сети. | V                     | V                              | V      |           |
|                      | 893 | Опорное значение для<br>в исходное состояние<br>(Мощность двигателя) | 0,01/<br>$0,1$ kW $\circledcirc$                                           | В соответствии<br>с выбранной<br>устойчивостью к<br>перегрузке (LD, SLD) | $0,1 - 55/$<br>0-3600 kW $^{\circledR}$ | Настройка мощности двигателя<br>Значение применяется для расчета<br>степени экономии энергии и средней<br>экономии энергии<br><sup>(17)</sup> Заводская настройка зависит от<br>класса мощности<br>преобразователя частоты:<br>(01160 или меньше/01800<br>или больше) | V                                                                                                    | v                     | V                              |        |           |
|                      |     |                                                                      |                                                                            |                                                                          |                                         | $\mathbf 0$                                                                                                    | Дроссельная заслонка со стороны<br>отходящего воздуха (вентилятор)                                                                                     |                       |                                |        |           |
|                      |     |                                                                      | Выбор характеристики                                                       | $\mathbf{1}$                                                             | $\mathbf{0}$                            | $\mathbf{1}$                                                                                                    | Регулировка закрутки потока (вентилятор)                                                                                                    | V                     | u                              | V      |           |
|                      | 894 |                                                                      | регулирования                                                              |                                                                          |                                         | $\overline{2}$                                                                                                    | Управление клапанами (насос)                                                                                                    |                       |                                |        |           |
|                      |     |                                                                      |                                                                            |                                                                          |                                         | $\overline{3}$                                                                                                    | Режим работы непосредственно от сети<br>(постоянное значение)                                                                                          |                       |                                |        |           |
|                      |     |                                                                      |                                                                            |                                                                          |                                         | $\mathbf{0}$                                                                                                    | Значение при работе непосредственно от<br>сети определяется как 100%                                                                                   |                       | v                              |        |           |
| Режим энергоэкономии | 895 |                                                                      | Опорное значение для<br>экономи электроэнергии                             | 1                                                                        | 9999                                    | $\mathbf{1}$                                                                                                    | Значение в пар. 893 определяется как<br>100%.                                                                                                    | V                     |                                | V      |           |
|                      |     |                                                                      |                                                                            |                                                                          |                                         | 9999                                                                                                    | Отсутствие функций                                                                                                    |                       |                                |        | $6 - 148$ |
|                      | 896 |                                                                      | Стоимость энергии                                                          | 0.01                                                                     | 9999                                    | $0 - 500$                                                                                                    | Настройка стоимости киловатт-часа<br>Сэкономленные затраты могут быть<br>вызваны при помощи индикации<br>контроля энергии                              | V<br>v                |                                | V      |           |
|                      |     |                                                                      |                                                                            |                                                                          |                                         | 9999                                                                                                    | Отсутствие функций                                                                                                    |                       |                                |        |           |
|                      |     |                                                                      |                                                                            |                                                                          |                                         | $\mathbf 0$                                                                                                    | Среднее значение для периода 30 мин.                                                                                                    |                       |                                |        |           |
|                      | 897 |                                                                      | Время для формирования<br>среднего показателя<br>оэкономии электроэнергии. | 1                                                                        | 9999                                    | 1-1000 час                                                                                                    | Среднее значение для установленного<br>периода времени                                                                                                 | v                     | ✔                              | V      |           |
|                      |     |                                                                      |                                                                            |                                                                          |                                         | 9999                                                                                                    | Отсутствие функций                                                                                                    |                       |                                |        |           |
|                      |     |                                                                      |                                                                            |                                                                          |                                         | $\mathbf{0}$                                                                                                    | Стереть суммированные значения                                                                                                    |                       |                                |        |           |
|                      |     |                                                                      |                                                                            |                                                                          |                                         | $\mathbf{1}$                                                                                                    | Суммированные значения сохранить                                                                                                    |                       |                                |        |           |
|                      | 898 |                                                                      | Сброс контроля энергии<br>в исходное состояние                             | 1                                                                        | 9999                                    | 10                                                                                                    | Продолжить подсчет суммированых<br>значений<br>(Максимальное значение: 9999)                                                                           | V                     | v                              | V      |           |
|                      |     |                                                                      |                                                                            |                                                                          |                                         | 9999                                                                                                    | Продолжить подсчет суммированых<br>значений<br>(Максимальное значение: 65535)                                                                          |                       |                                |        |           |
|                      | 899 |                                                                      | Продолжительность работы<br>(предварительно<br>рассчитанное значение)      | 0,1%                                                                     | 9999                                    | $0 - 100%$                                                                                                    | Расчет готовой экономии энергии<br>Установите продолжительность работы в<br>течении года (365 дней × 24 часа<br>определяются как 100%)                 | V                     | v                              | V      |           |
|                      |     |                                                                      |                                                                            |                                                                          |                                         | 9999                                                                                                    | Отсутствие функций                                                                                                    |                       |                                |        |           |

Таб. 6-1: Обзор параметров (27)

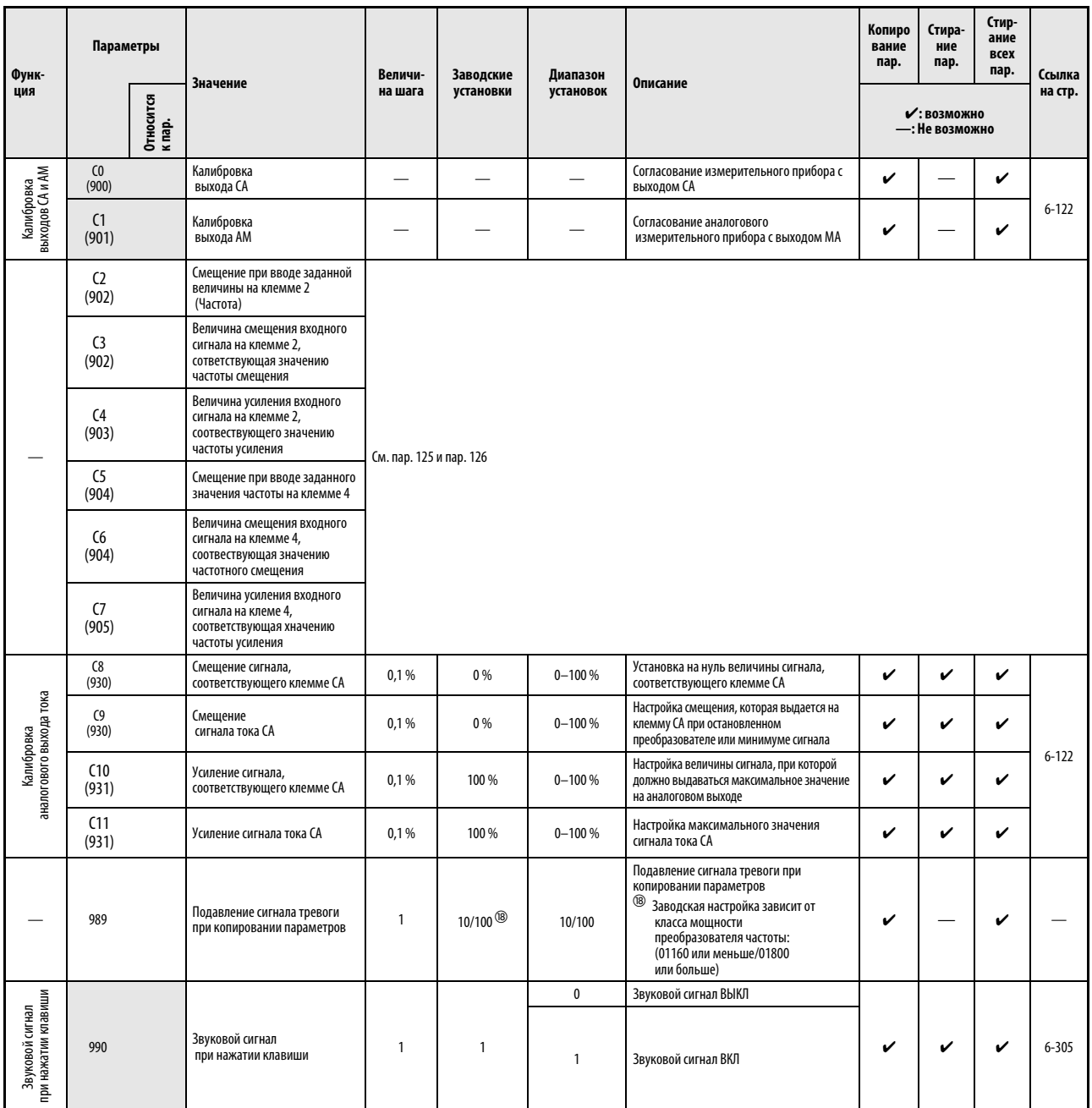

Таб. 6-1: Обзор параметров (28)

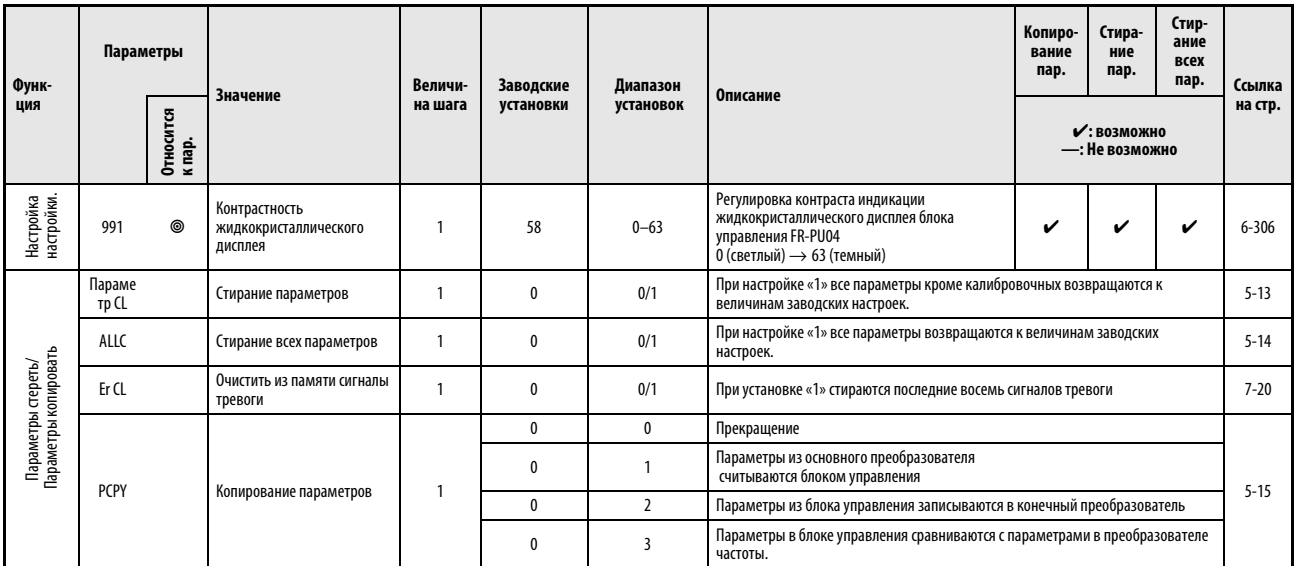

Таб. 6-1: Обзор параметров (29)

УКАЗАНИЕ | Номера параметров, приведенные в скобках, действительны при использовании блока управления FR-PU04.

# 6.2 Момент вращения двигателя

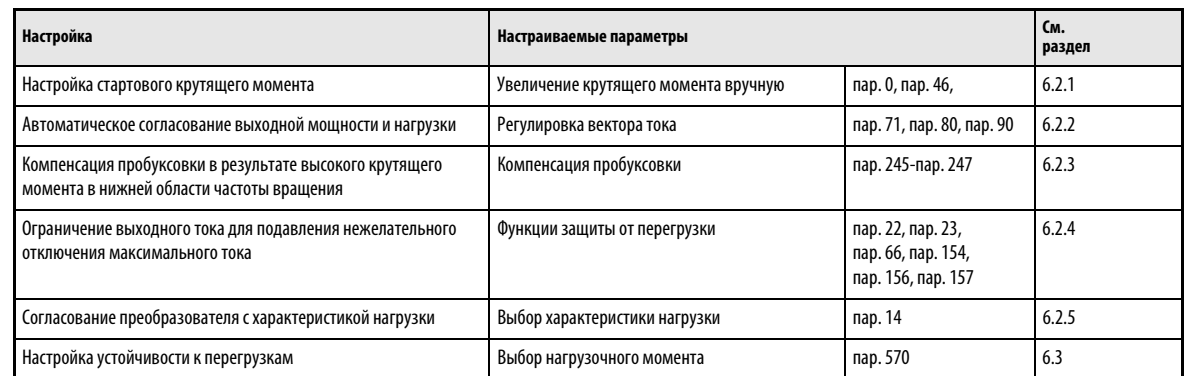

## <span id="page-169-0"></span>6.2.1 Увеличение момента вращения вручную (пар. 0, пар. 46)

С помощью параметров 0 и 46 выходное напряжение может быть увеличено при малых выходных частотах. Функцию ручного увеличения крутящего момента применять в том случае, когда требуется высокий пусковой момент или высокий крутящий момент при низкой частоте вращения.

Переключение между параметрами 0 и 46 можно осуществлять при помощи входной клеммы RT.

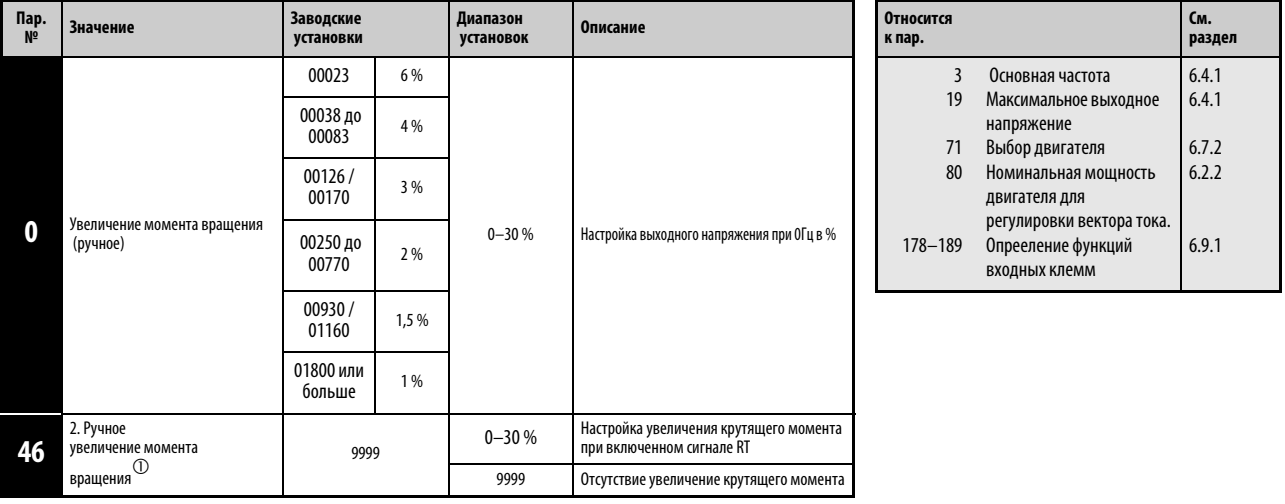

 $^{\text{\textregistered}}\,$  Настройка параметра возможна только тогда, когда параметр 160 установлен на «0».

### Установка пускового момента вращения

Установленное значение указывает процент максимального выходного напряжения при 0 Гц, на который оно увеличивается. С момента запуска до достижения рабочей частоты и напряжения, напряжение увеличивается прямо пропорционально частоте.

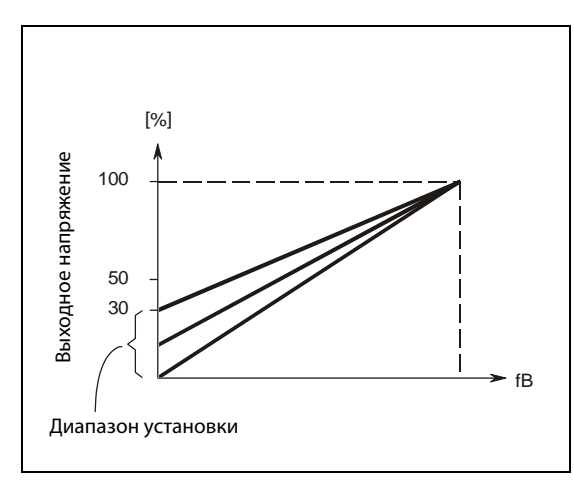

Рис. 6-1: выходной частоты относительно выходного напряжения

I000001С

**Е** ВНИМАНИЕ:<br>*Если устан*<br>работает с Если установленное значение оказывается слишком большим, то двигатель работает с перегрузкой и происходит магнитное насыщение. В случае магнитного насыщения двигателя очень сильно возрастает потребление тока, что однако не приводит к улучшению крутящего момента. Поэтому регулировка должна производится постепенно малыми шагами (прибл. 0,5%) до тех пор, пока не будет достигнут достаточный крутящий момент. Максимальное значение не должно превышать 10 %.

Следует соблюдать данные изготовителя двигателя.

### Настройка 2-го ручного момента вращения

Используйте 2 ручное увеличение момента вращения, если требуется переключения подъема крутящего момента или должна осуществляться работа разных двигателей с одним преобразователем частоты.

Параметр 46 активириуется посредством клеммы RT При помощи параметров от 178 до 189 одной из клемм присваитвается функция RT

УКАЗАНИЯ Изменение предназначения клемм при помощи параметров 178-189 влияет и на другие функции. При этом до настройки проверьте работоспособность клемм.

> В заводской настройке сигнал RT присваивается клемме RT. Благодаря настройке одного из параметров от 178 до 189 на «3» сигнал RT может быть присвоен и другим клеммам.

> При использовании длинного кабеля для двигателя или в случае неравномерного хода в нижнем диапазоне частот величину параметра следует увеличить. Если установлено слишком большое значение, то это может привести к размыканию при перегрузке.

Если регулировка вектора тока выбрана праметром 80, то параметры 0 и 46 не действуют.

При подключении двигателя с внешним обдувом к преобразователю частоты класса мощности 00126 или 00170 следует установить крутящий момент на 2%. Если в параметре 71 выбран двигатель с внешним обдувом, то параметр 0 изменяется автоматически.

ССЫЛКА Параметр 1 $\Rightarrow$  (см. раздел[\)6.3.1](#page-184-1) Параметр 45 ⇒ см.раздел [6.6.1](#page-204-0) Параметр 47 ⇒ см.раздел [6.4.1](#page-188-0)

## <span id="page-172-0"></span>6.2.2 Управление вектором тока (пар. 80, пар. 90)

Регулировка вектора тока обеспечивает также высокий крутящий момент при низких частотах вращения.

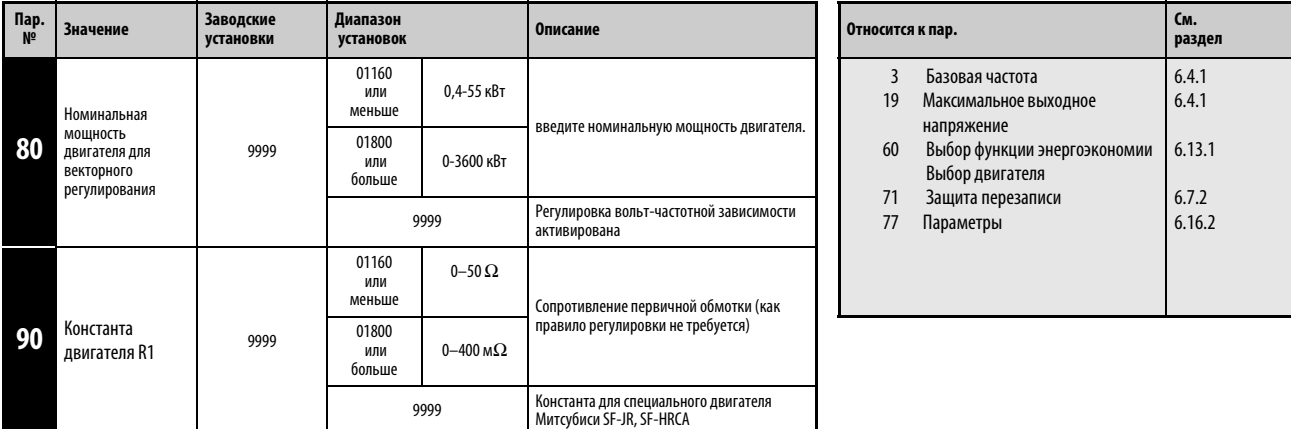

Настройка параметра возможна только тогда, когда параметр 160 установлен на «0».

Для выбора расширенной регулировки вектора тока должны быть выполнены следующие условия:

- Число полюсов двигателя 2, 4 или 6
- С одним преобразователем частоты может работать только один двигатель.
- Кабельное соединение между двигателем и преобразователем должно составлять не более 30м.

### Мощность двигателя для векторного регулирования (пар. 80)

Для отключения векторного регулирования необходимо установить параметр 80 на "9999" (заводская настройка).

Для активации управления векторного регулирования введите в параметре 80 номинальную мощность двигателя. Мощность двигателя должна равнятся или быть на ступень ниже, чем мощность преобразователя частоты.

УКАЗАНИЯ При подключении двигателя с внешней вентиляцией установите параметр 71 на «1»

Если выбрана регулировка вектора тока, то номинальная частота двигателя устанавливается на параметр 3, а номинальное напряжение двигателя на параметр 19. При установке парметра 19 на «9999» или «8888» максимальное выходное напряжение устанавливается на 400 В

Гибкая вольт-частотная характеристика по 5 точкам, режим энергоэкономии и настройка оптимального тока возбуждения действуют только при активированной регулировке вольтчастотной характеристики. При выбранной регулировке вектора тока эти функции не действуют.

### Постоянная двигателя (параметры 90)

Параметр 90 как правило настраивать не требуется. Если для подключения двигателей других производителей в режиме с регулировкой векторов тока требуется более высокий крутящий момент, следует настроить сопротивление первичной обмотки для подключения по схеме звезды. Если устанавливаемое значение равно «9999» (заводская настройка), то константа двигателя соответствует специальному двигателю Митсубиси (SF- JR, SF-HRCA).

ССЫЛКА Параметр 79⇒ (см. раздел)[6.17.1](#page-327-0) Параметр 100 ⇒ см. раздел [6.4.3](#page-191-0)

## <span id="page-173-0"></span>6.2.3 Компенсация пробуксовки (пар. 245–247)

Для достижения постоянной частоты вращения пробуксовку двигателя можно компенсировать при помощи тока двигателя.

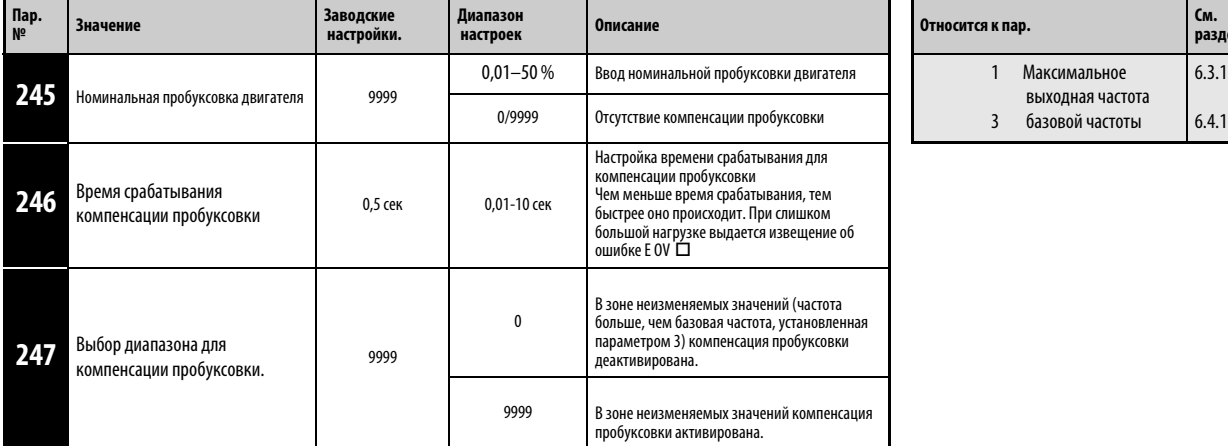

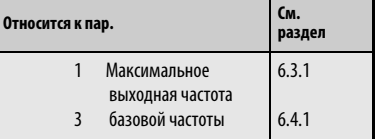

Настройка параметра возможна только тогда, когда параметр 160 установлен на «0».

Компенсация пробуксовки активируется вводом номинальной пробуксовки двигателя. С помощью следующей формулы выберите номинальную пробуксовку двигателя:

Моминальная пробуксовка = <mark>Синхронная скорость вращения при основной частоте – номинальная скорость вращения  $\times$  100 %<br>Синхронная скорость вращения при основной частоте</mark>

УКАЗАНИЕ При использовании компенсации пробуксовки выходная частота может превышать установленное заданное значение частоты. При этом в параметр 1 введите значение, которое немного больше, чем установленное заданное значение.

ССЫЛКА Параметр 244 ⇒ см.раздел [6.20.1](#page-432-0) Параметр 250 ⇒ см.раздел [6.8.3](#page-224-0)

## <span id="page-174-0"></span>6.2.4 Функция защиты от тока перегрузки (пар. 22, пар. 23, пар. 48, пар. 49, пар. 66, пар. 148, пар. 149, пар. 154, пар. 156, пар. 157)

Функция осуществляет контроль выходного тока и автоматически изменяет выходную частоту, чтобы не допустить нежелательного срабатывания защитной функции вследствие тока перегрузки или повышенного напряжения.Кроме того, при работе в режиме двигателя или генератора может использоваться функция ограничения тока (защита двигателя от опрокидывания) и интеллектуальное устройство контроля выходного тока в ходе разгона/ торможения.

Ограничение тока

Если выходной ток превышает значение тока ограничения, выходной частоты преобразователя автоматически изменяется для снижения выходного тока.

Параметр 49 дает возможность определить рабочий диапазон второго предельного значения тока.

Интеллектуальное устройство контроля величины выходного тока Если выходной ток превышает предельную величину, во избежание тока перегрузки происходит отключение выхода преобразователя частоты.

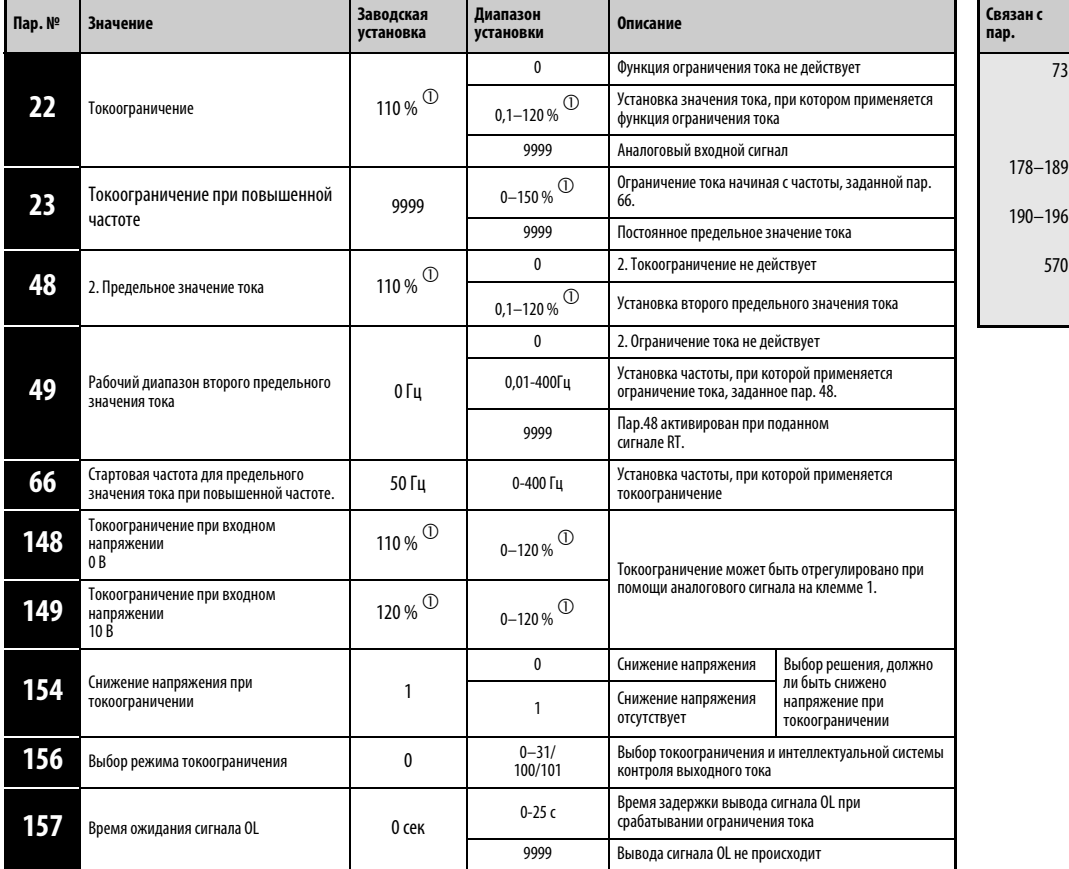

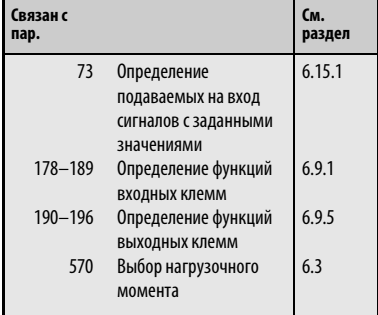

Установка параметров возможна только в том случае, если параметру 160 присвоено значение «0».

 $\textcircled{1}\,\,$  При присвоении параметру 570 значения «1» диапазон заданных значений и значения, заданные производителем, изменяются в случае стирания параметров.

### Настройка функции токоограничения (пар.22)

При помощи параметре 22 установите предельное значение тока, соответствующее номинальному току преобразователя частоты.Как правило, изменения заводской установки 110% не требуется.

Ограничение тока останавливает (замедляет) разгон в фазе разгона, производит торможение при работе с постоянной скоростью и останавливает замедление при торможении.

При срабатывании токоограничения, происходит вывод сигнала OL.

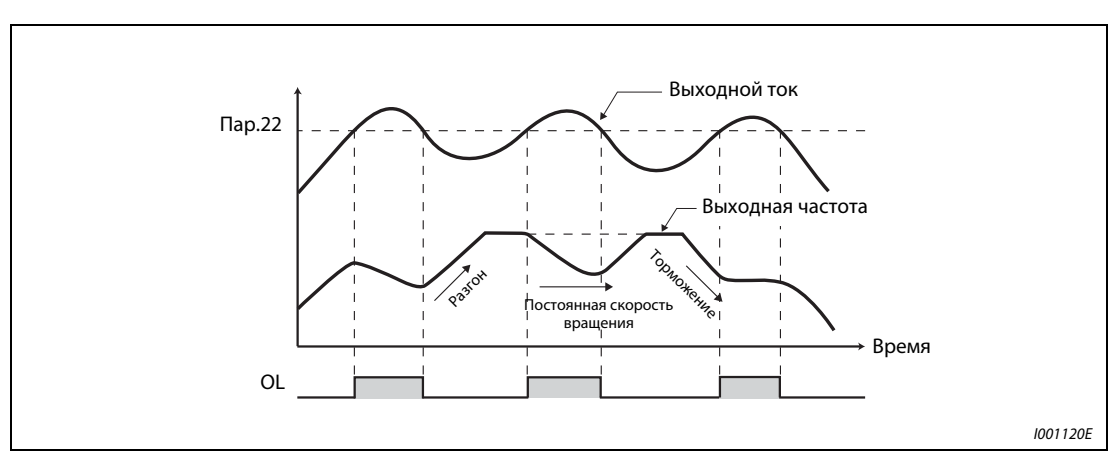

Рис. 6-2: Принцип работы функции токоограничения

УКАЗАНИЯ Продолжительные фазы перегрузки могут привести к срабатыванию защитного устройства (Аварийный выключатель двигателя «Е.ТН» и т.пар.).

> Если интеллектуальное устройство контроля тока активировано при помощи параметра 156 (заводская установка), значение параметра 22 не должно превышать 140 %. Его увеличение не приводит к повышению момента вращения (при присвоении параметру 570 значения «1»).

### Происходит вывод сигнала OL (пар. 157)

Если функция токоограничения активирована, имеется возможность определить это по состоянию сигнала OL.Продолжительность импульса сигнала составляет более 100 мсек.При помощи параметра 157 можно установить время задержки вывода сигнала.

Если выходной ток уменьшается до уровня токоограничения или ниже, сигнал OL снова выключается.

Вывод сигнала OL происходит также при срабатывании функции «Управление выходной частотой при помощи промежуточного контура»

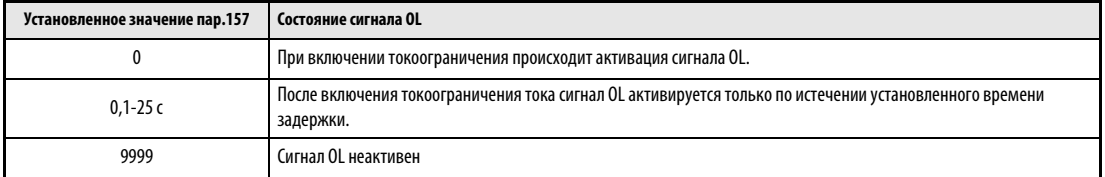

Табл. 6-2: Установка параметра 157

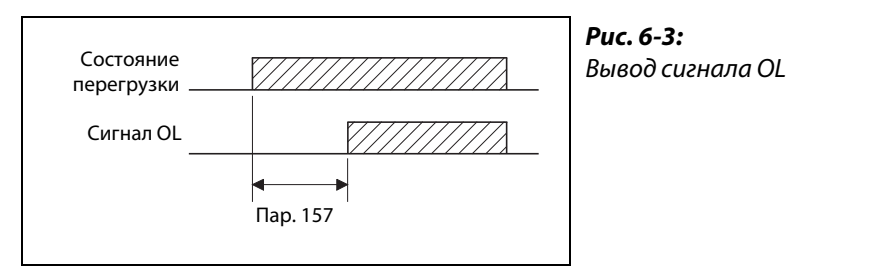

I001330E

УКАЗАНИЯ Согласно заводской настройке сигнал OL привязан к клемме OL. Путем присвоения одному из параметров 190 - 196 значения «3» (позитивная логика) или «103» (негативная логика) сигнал OL может быть привязан и к другим клеммам.

> При снижении частоты до 0,5 Гц на период 3 с, происходящем в результате срабатывания токоограничения, происходит вывод сообщения об ошибке Е.OLT, и выход преобразователя частоты отключается.

> Изменение привязки сигналов к клеммам при помощи параметров 190 – 196 оказывает влияние и на другие функции. Поэтому перед установкой параметров проверяйте функции клемм.

### Установка режима токоограничения при повышенной частоте (пар.22, пар.23, пар.66)

В области ослабления возбуждения (частота выше основной частоты двигателя) двигатель должен потреблять значительно больше тока при разгоне. При работе с повышенной частотой величина тока при заблокированном двигателе меньше, чем номинальный ток двигателя.Срабатывания защитной функции OL не происходит.Для обеспечения возможности срабатывания защитной функции можно снизить предельное значение тока при повышенной частоте. (Применение:центрифуги при высокой скорости вращения).

При помощи параметра 23 задается изменение токоограничения в диапазоне частот, начиная с частоты, заданной параметром 66.Напр., если параметру 66 присвоено значение 75 Гц, то величина защиты двигателя от опрокидывания при выходной частоте 150 Гц снизится до 75 %, если параметру 23 присвоено значение 100 %, и до 66 %, если параметру 23 присвоено значение 50 % (см. формулы, приведенные далее).Как правило, параметру 66 присваивается значение 50 Гц, а параметру 23 - 100 %.

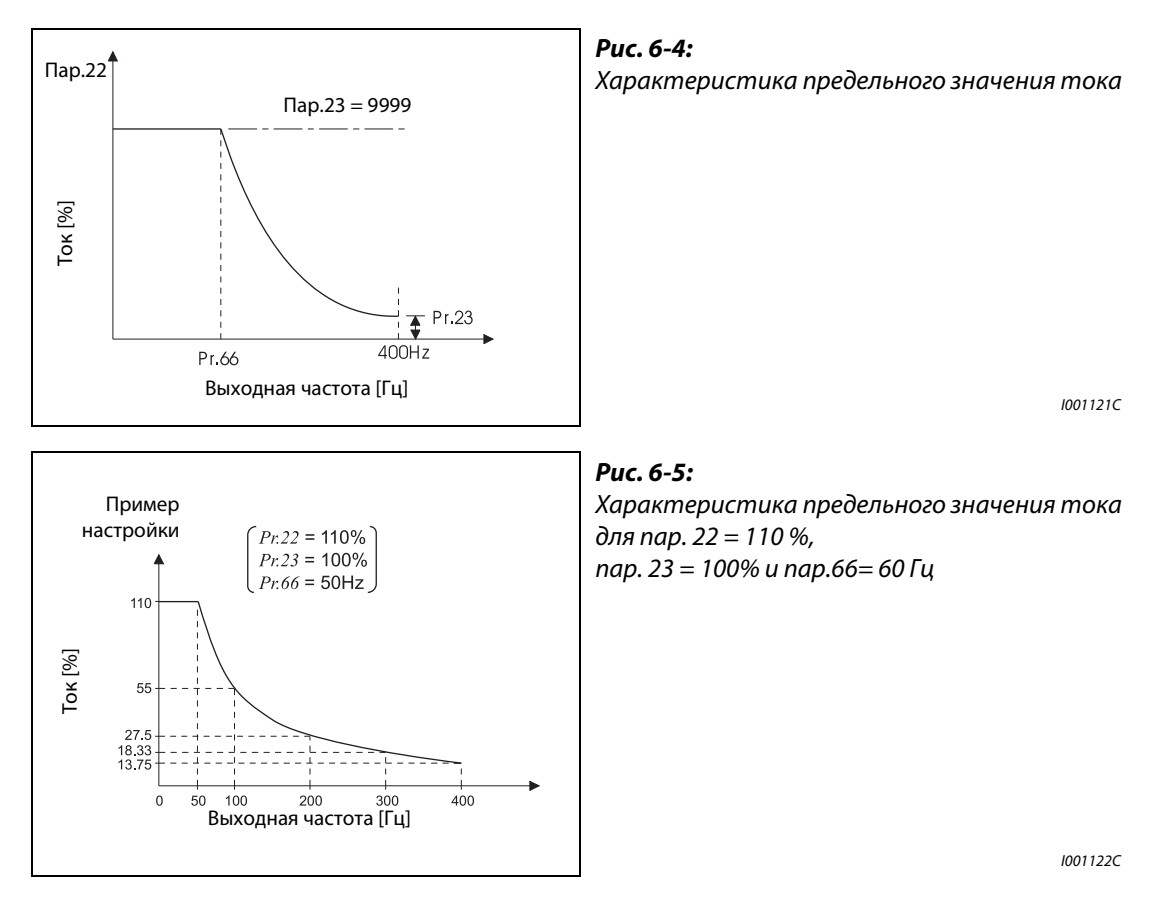

Предельное значение тока в процентах может быть рассчитано следующим образом:

Предельное значение тока [%] = A + B × 
$$
\left[\frac{\text{Парам. } 22 - A}{\text{Парам. } 22 - B}\right] \times \left[\frac{\text{Парам. } 23 - 100}{100}\right]
$$
  
A =  $\frac{\text{Парам. } 66 \left[\text{Fų} \right] \times \text{Pr. } 22 \left[\% \right]}{\text{Bbuxophая частота } \left[\text{Fų} \right]}$ , B =  $\frac{\text{Парам. } 66 \left[\text{Fų} \right] \times \text{Парам. } 22 \left[\% \right]}{400 \left[\text{Fų} \right]}$ 

Если в параметр 23 введено значение «9999», то предельное значение тока при повышенной частоте неактивно и величина токоограничения, заданная параметром 22, является действительной для всего диапазона частот.

### Установка второго предельного значения тока (пар.48, пар.49)

Возможно переключение предельных значений тока при помощи внешнего сигнала переключения.Чтобы иметь возможность активировать предельное значение тока, заданное параметром 48, путем включения сигнала RT, присвойте параметру 49 значение «9999».

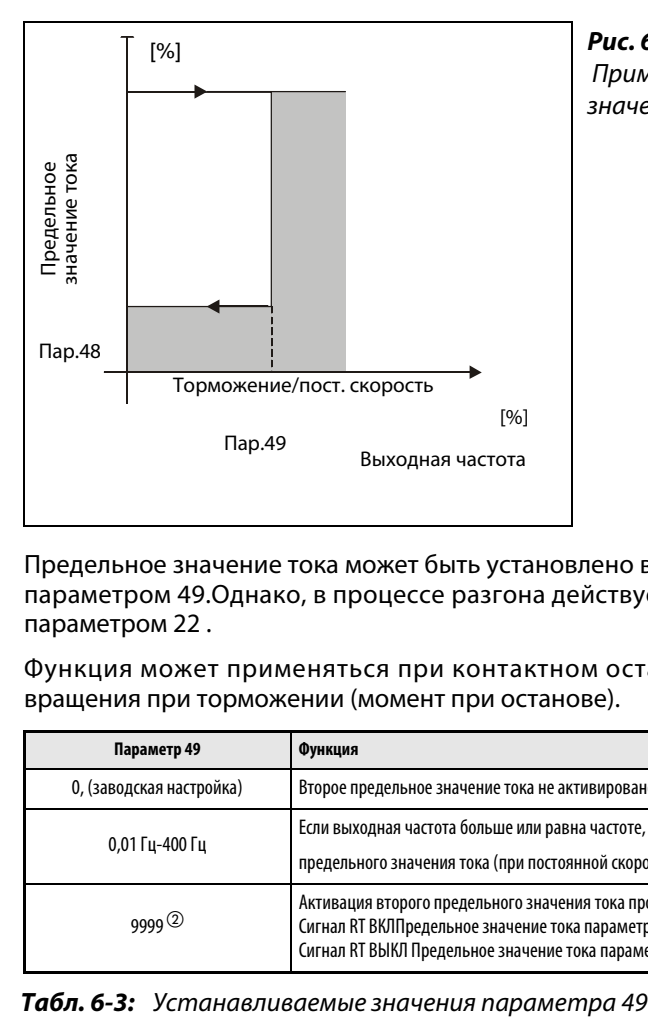

Рис. 6-6: Пример установки второго предельного значения тока

I000022C

Предельное значение тока может быть установлено в диапазоне от 0 Гц до частоты, заданной параметром 49.Однако, в процессе разгона действует предельное значение тока, заданное параметром 22 .

Функция может применяться при контактном останове и т.пар., чтобы снизить момент вращения при торможении (момент при останове).

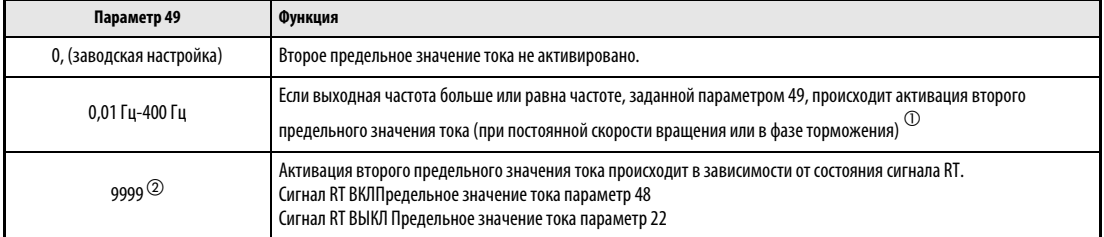

- $\textcircled{1}$  Меньшее установленное значение параметров 22 и 48 обладает более высоким приоритетом.
- Если параметру 22 присвоено значение «9999» (Установка предельного значения тока при помощи аналогового сигнала), при включении сигнала RT происходит переключение предельного значения тока с аналогового входа (клемма 1) на второе предельное значение тока, заданное параметром 48. (Установка второго предельного значения тока через аналоговый вход невозможна)

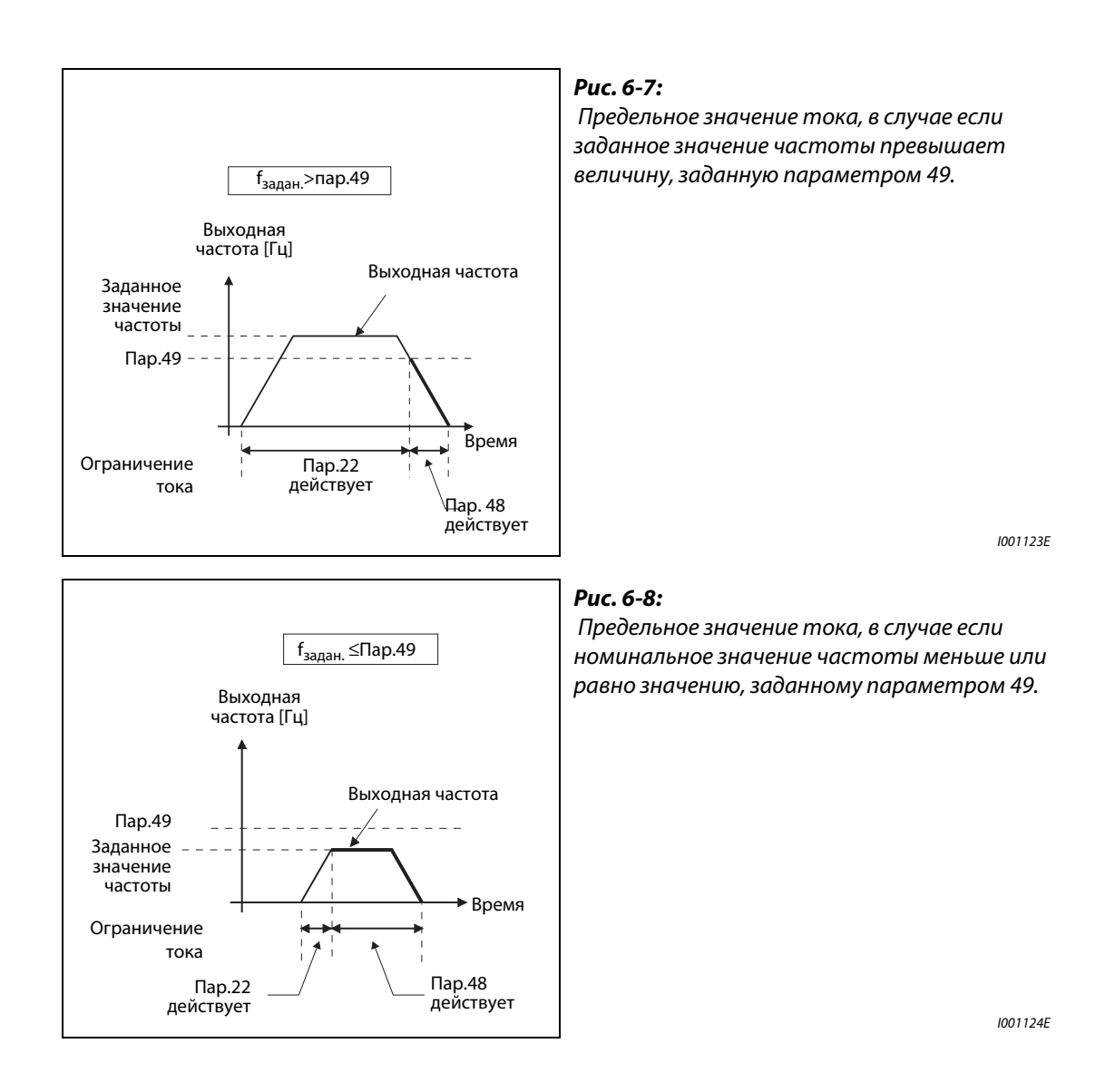

УКАЗАНИЯ Если параметр не равен «9999», а параметру 48 присвоено значение «0», предельное значение тока равно 0 %, в случае если частота не превышает величины, заданной параметром 49.

> Согласно заводской установке параметров сигнал RT привязан к клемме RT.При присвоении одному из параметров 178 - 189 значения «3» сигнал RT может быть привязан и к другим клеммам.

> Изменение привязки клемм к сигналам при помощи параметров 178 – 189 оказывает влияние и на другие функции.Поэтому перед установкой параметров проверяйте функции клемм.

Если подан сигнал RT, то действуют вторые установленные значения параметров.
### Аналоговая настройка токоограничения через клемму 1.

- Присвойте параметру 22 значение «9999»
- Подайте на клемму 1 напряжение от 0 до 5 В (или от 0 до 10 В). При помощи параметра 73 выберите диапазон заданных значений. Если параметру 73 присвоено значение «1» (заводская настройка), то выбран диапазон «от 0 до  $\pm$  10 В».
- Установите токоограничение при помощи параметра 148 при входном напряжении 0 В (0 мА).
- Установите токоограничение при помощи параметра 149 при входном напряжении 10 В или 5 В (20 мА).

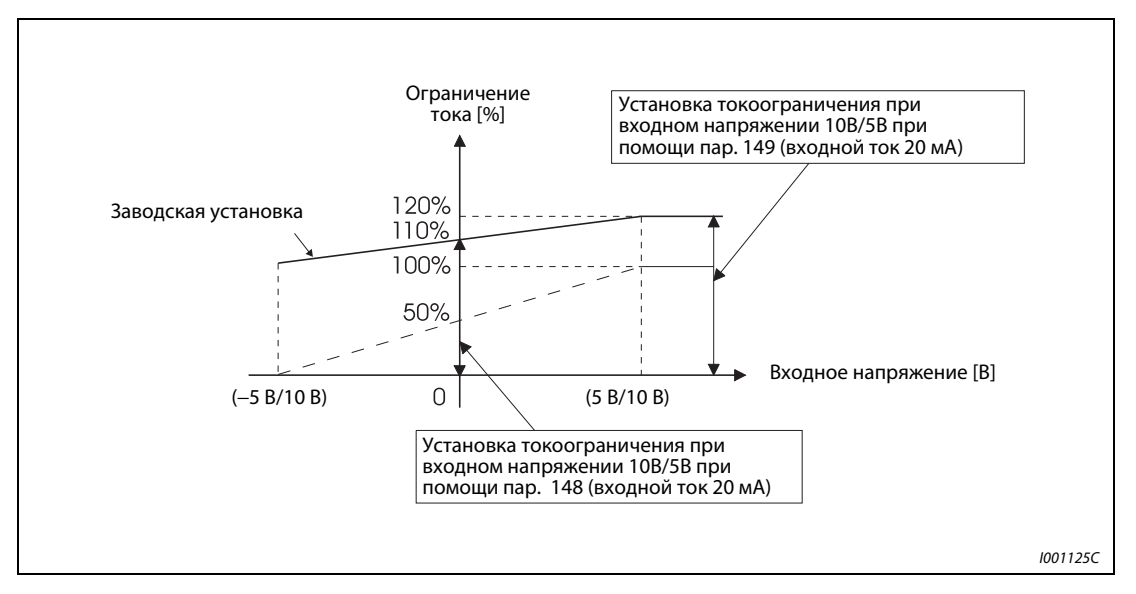

Рис. 6-9: Аналоговая настройка токоограничения через клемму 1.

УКАЗАНИЯ Применение интеллектуального устройства контроль выходного тока невозможно.

Если параметру 22 присвоено значение «9999», то клемма 1 используется только для настройки токоограничения. Прочие функции клеммы 1 (функция наложения сигнала, ПИДрегулирование) в этом случае не действуют.

### Снижение напряжения при токоограничении (пар. 154)

Если параметру 154 присвоено значение «0», то напряжение при ограничении тока снижается. Снижение напряжения при токоограничении снижает риск срабатывания устройства защиты от перегрузки, но при этом снижается момент вращения. Присвойте параметру 154 значение «0», если снижение момента вращения разрешено.

| Параметр 154            | Функция                           |
|-------------------------|-----------------------------------|
|                         | Выходное напряжение снижается.    |
| 1 (заводская установка) | Выходное напряжение не снижается. |

Табл. 6-4: Устанавливаемые значения параметра 154

# Настройка функции токоограничения (пар. 156)

Функции токоограничения и интеллектуального контроля выходного тока могут быть деактивированы. Также может быть произведена настройка режима вывода сигнала OL. Описание правильной настройки параметра 156 можно найти в следующей таблице:

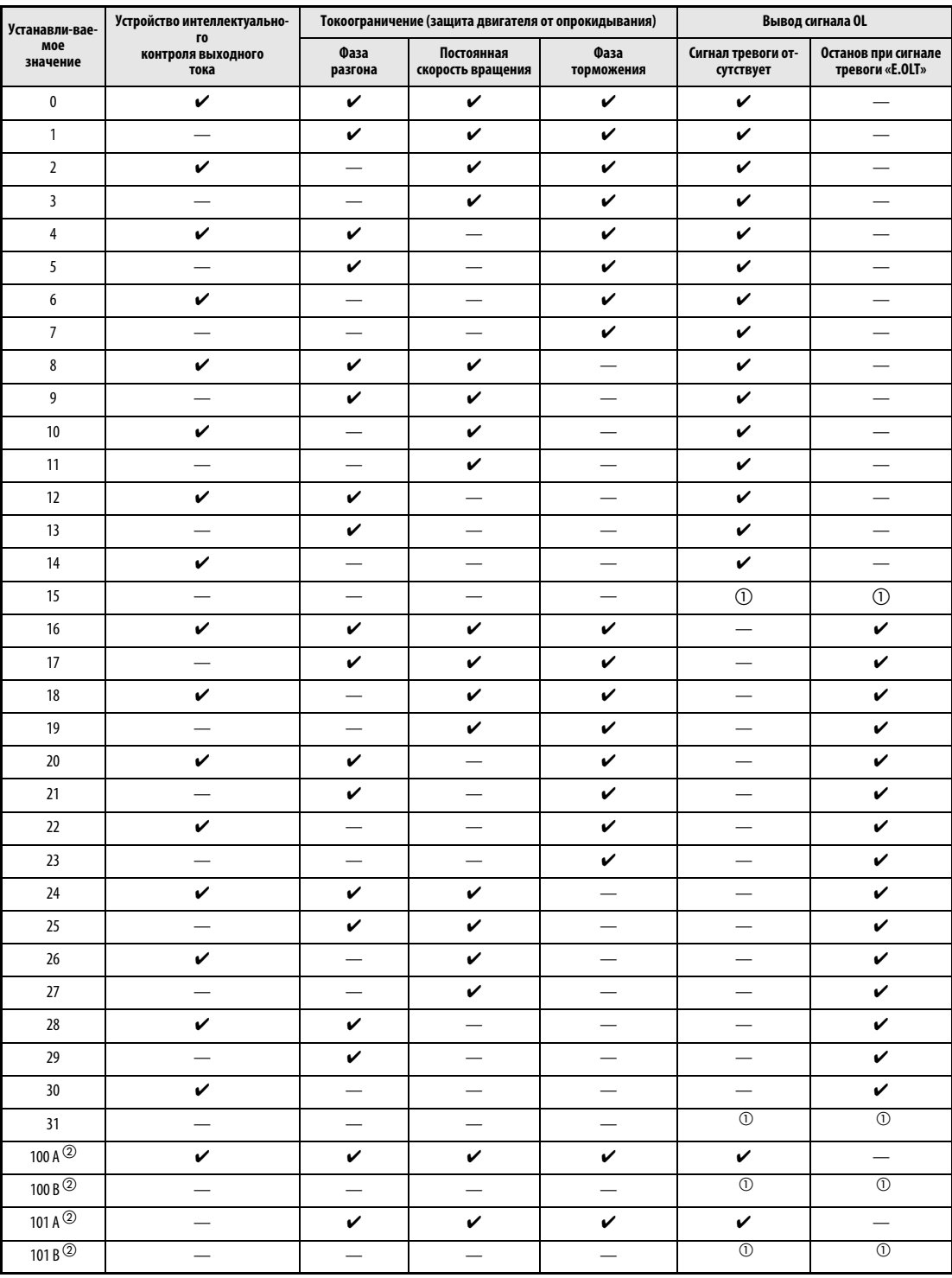

**Табл. 6-5:** Установка параметра 156 (А= разгон, В= торможение)

 $^{\text{\textregistered}}$  Так как не активирован ни интеллектуальный контроль тока, ни ограничение тока, не выводится и сигнал OL, и сообщение о неисправности "E.OLT".

 Установка значений «100» и «101» позволяет выбирать функции при работе в режиме двигателя или генератора. При установке значения «101» в режиме генератора происходит блокировка устройства интеллектуального контроля выходного тока .

УКАЗАНИЯ При большой величине нагрузки или малом времени разгона/торможения может произойти срабатывание защиты от тока перегрузки, в результате чего останов двигателя не сможет произойти в течение заданного времени разгона/торможения. Присвойте параметру 156 подходящее значение.

> При использовании двигателя для выполнения подъемных работ деактивируйте устройство интеллектуального контроля выходного тока, т.к. нагрузка может превысить недостающий момент вращения.

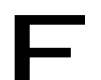

# **E** ВНИМАНИЕ**:**

- Не выбирайте слишком малое значение токоограничения, т.к. в противном случае не будет вырабатываться необходимый момент вращения.
- Перед началом работы проведите пробный запуск. Время разгона может повыситься в результате ограничения тока. При работе с постоянной скоростью вращения последняя может регулироваться при помощи ограничения тока. При торможении в результате ограничения тока может произойти увеличение времени торможения и, следовательно, увеличение тормозного пути.

### **ССЫЛКА** Параметр 21  $\Rightarrow$  см разд. [6.6.1](#page-204-0)

Параметр 24 ⇒ см.разд. [6.5.1](#page-193-0) Параметр 47 ⇒ см.разд. [6.4.1](#page-188-0) Параметр 50 ⇒ см.разд. [6.9.6](#page-243-0) Параметр 65 ⇒ см.разд. [6.12.1](#page-279-0) Параметр 67 ⇒ см.разд. [6.12.1](#page-279-0) Параметр 144 ⇒ см.разд. [6.10.1](#page-249-0) Параметр 150 ⇒ см.разд. [6.9.7](#page-245-0) Параметр 153 ⇒ см.разд. [6.9.7](#page-245-0) Параметр 155 ⇒ см.разд. [6.9.3](#page-231-0) Параметр 158  $\Rightarrow$  см. разд. [6.10.3](#page-259-0)

# 6.2.5 Установка устойчивости к перегрузке (LD = Light Duty, SLD = Super Light Duty) (пар. 570)

Параметр 570 дает возможность согласования преобразователя частоты с характеристикой момента вращения нагрузки. Изменение его значения оказывает влияние также и на другие параметры мощности.

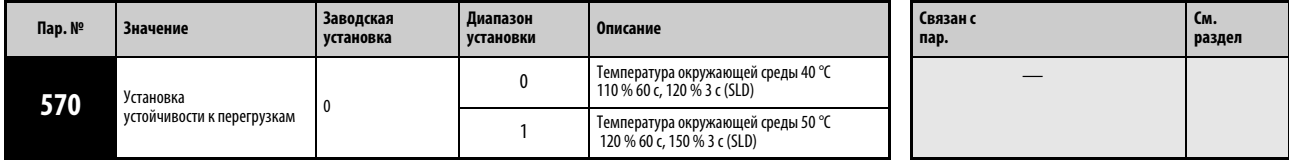

Установка параметра возможна только в том случае, если параметру 160 присвоено значение «0».

**Пар. № Обозначение Пар. 570 См. стр. <sup>0</sup> <sup>1</sup>** <sup>9</sup> Установка величины тока для электронного предохранителя двигателя Заводская установка Номинальный ток при 120 % устойчивости к перегрузке <sup>c</sup> Номинальный ток при 150 % номинальный ток при 150 %<br>устойчивости к перегрузке<sup>6</sup> [6-74](#page-213-0) 22 Токоограничение Диапазон установки 0/0,1–120 %/9999 0/0,1–150 %/9999 [6-35](#page-174-0) Заводская установка 110 % 120 % <sup>23</sup> Токоограничение при повышенной частоте Диапазон установки 0–150 %/9999 0–200 %/9999 [6-35](#page-174-0) Заводская установка 9999 9999 48 2-е Предельное значение тока Диапазон установки 0/0,1–120 % 0/0,1–150 % [6-35](#page-174-0) Заводская установка 110 % 120 % <sup>56</sup> Базовая величина для внешней Заводская установка  $\parallel$  Номинальный ток при 120 %<br>Чостойчивости к перегрузке Номинальный ток при 150 % устойчивости к перегрузке <sup>c</sup> [6-120](#page-259-0) 148 Предельное значение тока при напряжении 0 В. Входное напряжение Диапазон установки 0–120 % 0–150 % [6-35](#page-174-0) Заводская установка 110 % 120 % <sup>149</sup> Токоограничение при напряжении 10 В Входное напряжение Диапазон установки 0–120 % 0–150 % [6-35](#page-174-0) Заводская установка 120 % 150 % <sup>150</sup> Контроль выходного тока Диапазон установки 0–120 % 0–150 % [6-106](#page-245-0) Заводская установка 110 % 120 % <sup>165</sup> Токоограничение тока при повторном запуске Диапазон установки 0–120 % 0–150 % [6-127](#page-266-0) Заводская установка 110 % 120 % <sup>557</sup> Эталонное значение при фор- $\overline{\text{Gase}}$  3 аводская установка Номинальный ток при 120 % номинальный ток при 150 % устойчивости к перегрузке <sup>c</sup> [6-299](#page-438-0) 893 Эталонное значение для контроля потребления энергии (мощность двигателя) Заводская установка Мощность двигателя при 120 % устойчивости к перегрузкам  $^{\textcircled{\tiny 2}}$ Мощность двигателя при 150 % устойчивости к перегрузкам  $^\circledR$ [6-148](#page-287-0)

Заводские настройки и диапазоны установки приведенных далее параметров изменяются при стирании параметров и выполнении перезагрузки, если параметр 570 был изменен.

Табл. 6-6: Влияние на другие параметры, оказываемое пар. 570

 $\odot$ Номинальный ток зависит от класса мощности преобразователя частоты.

 $\degree$  Для преобразователя частоты класса мощности 01160 или ниже мощность двигателя не зависит от установленной устойчивости к перегрузке.

УКАЗАНИЕ При присвоении параметру 570 значения «0» происходит деактивация параметра 260 «Регулировка несущей частоты» (см. также раздел [6.14.1\)](#page-294-0).

ССЫЛКА Параметр 564  $\Rightarrow$  см. раздел [6.10.2](#page-251-0) Параметр 571 ⇒ см. раздел [6.6.2](#page-208-0)

# <span id="page-184-1"></span>6.3 Ограничение выходной частоты

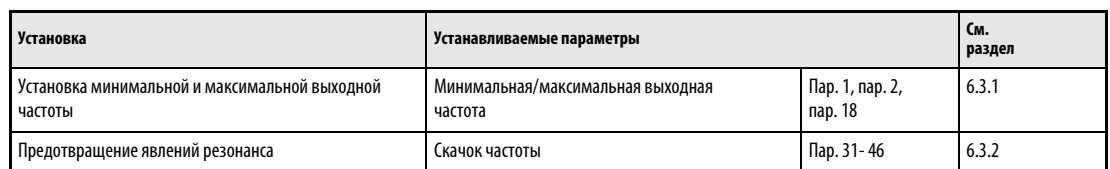

# <span id="page-184-0"></span>6.3.1 Минимальная и максимальная выходная частота (пар. 1, пар. 2, пар. 18)

Параметры служат для установки верхнего и нижнего предельного значения выходной частоты.

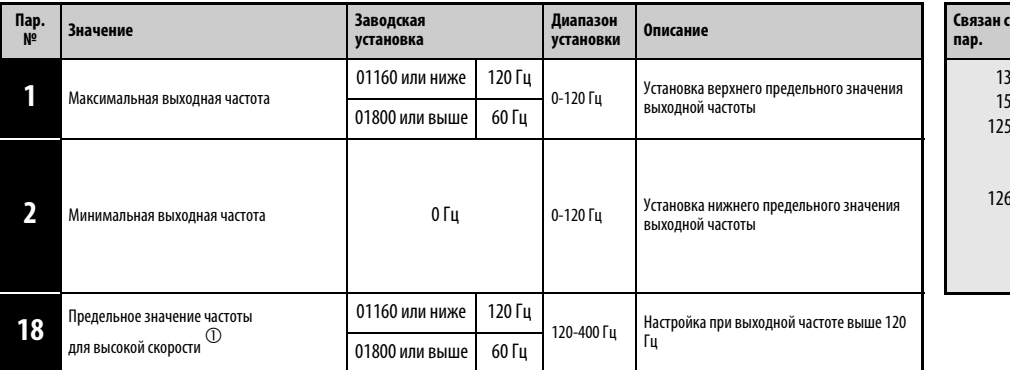

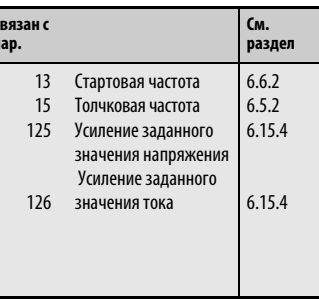

 $\circ$  Установка параметра возможна только в том случае, если параметру 160 присвоено значение «0».

### Установка максимальной выходной частоты

При помощи параметра 1 максимальная выходная частота преобразователя может быть установлена в диапазоне между 0 и 120 Гц. Это значение является выходной частотой, превышения которой не происходит независимо от установленных значений параметров.

Если выходная частота должна быть более 120 Гц, необходимо установить параметр 18. При установке параметра 18 происходит автоматическое изменение значения параметра 1.

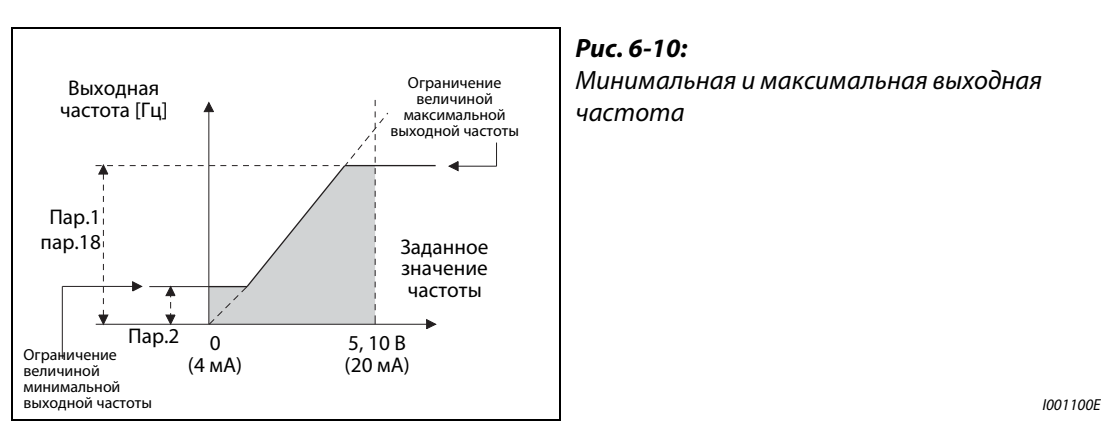

УКАЗАНИЕ Если двигатель, управляемый при помощи аналогового входного сигнала, должен работать с частотой выше 60 Гц, необходимо изменить параметры 125 и 126 (см. разд.ел [6.15.4](#page-305-0)). Если устанавливается только параметр 1 или 18, то при аналоговой установке заданного значения двигатель не может работать с частотой более 60 Гц.

### Установка минимальной выходной частоты

При помощи параметра 2 минимальная выходная частота может быть задана в диапазоне между 0 и 120 Гц.

УКАЗАНИЯ Если толчковая частота (пар. 15) ниже или равна величине, заданной параметром 2, приоритетным значением обладает величина, заданная параметром 15.

> В результате активации функции токоограничения, величина выходной частоты может снизиться ниже значения, заданного параметром 2.

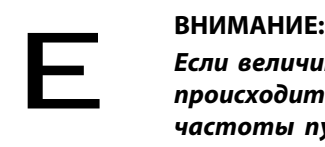

Если величина параметра 2 превышает величину параметра 13, запуск двигателя происходит с частотой, заданной параметром 2, по получении преобразователем частоты пускового сигнала, даже если его значение не соответствует заданной величине.

**ССЫЛКА** параметр 0  $\Rightarrow$  см. раздел [6.2.1](#page-169-0) параметр 3 ⇒ см. раздел [6.4.1](#page-188-0) параметр 17 ⇒ см. раздел [6.9.2](#page-229-0) параметр 19 ⇒ см. раздел [6.4.1](#page-188-0)

# <span id="page-186-0"></span>6.3.2 Скачок частоты для предотвращения явлений резонанса (пар. 31- 36)

Скачок частоты, устанавливаемый при помощи параметров 31 – 36, дает возможность исключить резонансные колебания привода.

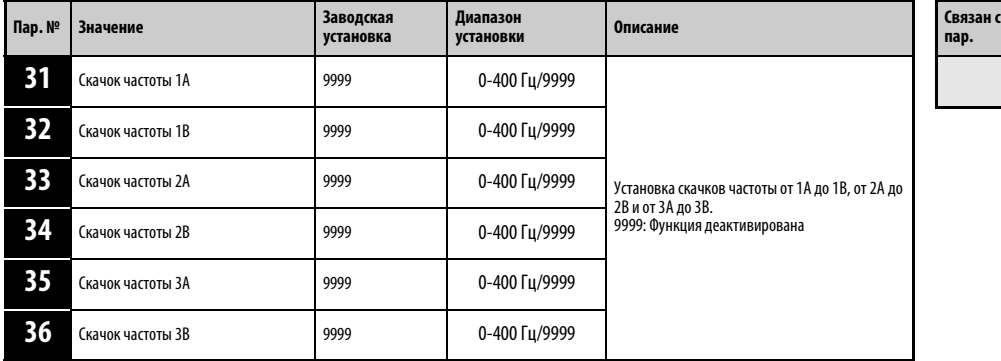

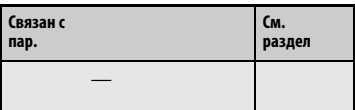

Установка параметров возможна только в том случае, если параметру 160 присвоено значение «0».

Могут быть заданы различные скачки частоты. При этом имеется возможность задать до трех диапазонов в произвольной последовательности. Диапазон скачка задается путем установки верхней и нижней частоты.

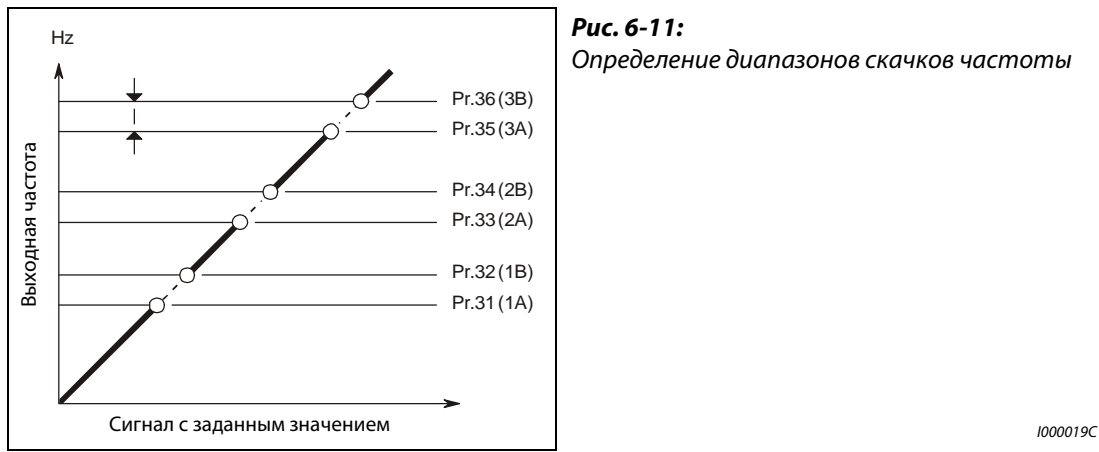

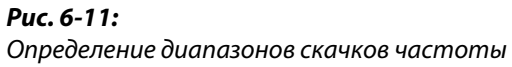

Следующие диаграммы разъясняют выбор места скачка. На диаграмме слева показан процесс, при котором скачок осуществляется в конце выделенного диапазона частот. Сначала необходимо задать меньшую частоту. На диаграмме справа скачок осуществляется в начале выделенного диапазона частот. В этом случае сначала следует задать большее значение.

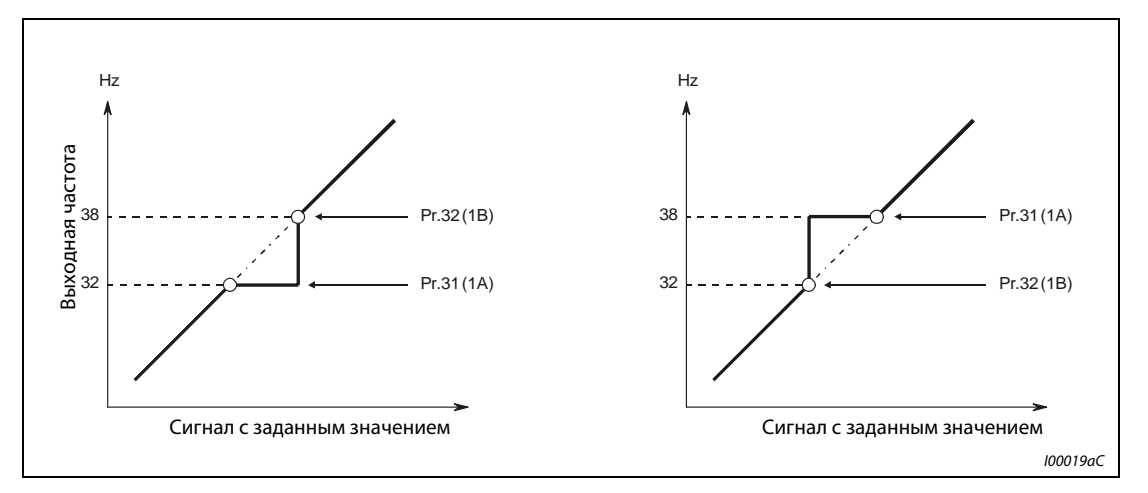

Рис. 6-12: Выбор места скачка.

УКАЗАНИЕ При разгоне или торможении прохождение через диапазоны скачков осуществляется с заданным линейным изменением.

ССЫЛКА Параметр 30  $\Rightarrow$  см. разделб.8.2 Параметр 37⇒ см. раздел [6.10.1](#page-249-0)

# 6.4 Характеристика U/f (напряжение/частота)

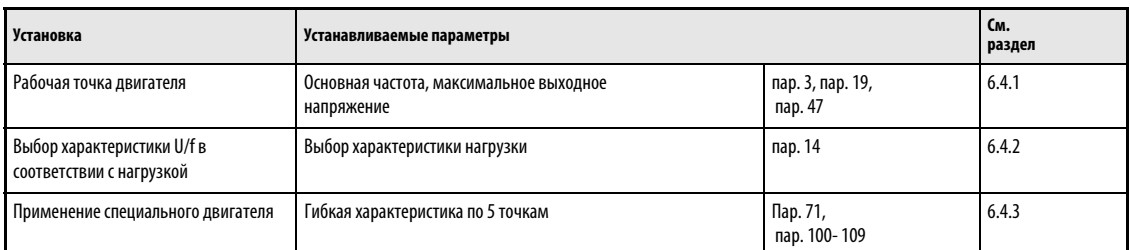

# <span id="page-188-0"></span>6.4.1 Рабочая точка двигателя (пар. 3, пар. 19, пар. 47)

Параметры служат для согласования преобразователя частоты с двигателем.

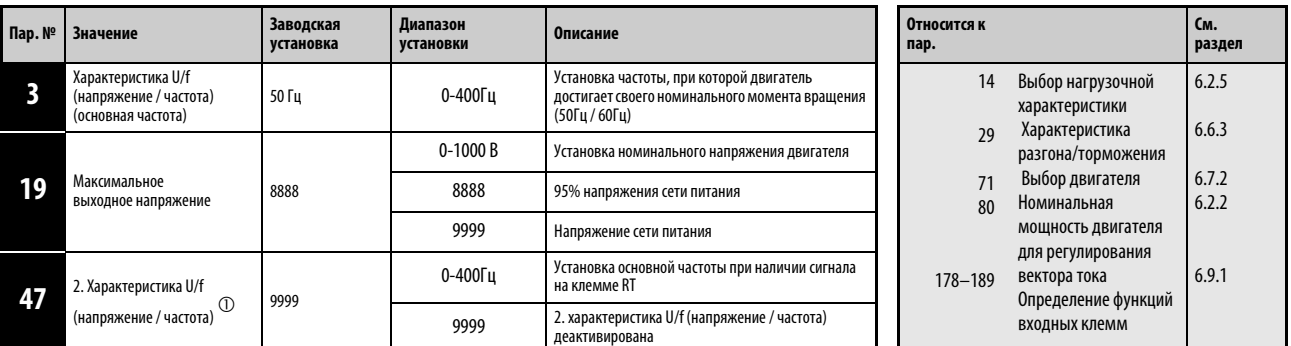

 $^{\circledR}\,$  Установка параметра возможна только в том случае, если параметру 160 присвоено значение «0».

# Установка основной частоты (пар. 3)

Как правило, в параметр 3 производится запись номинальной частоты двигателя. Данные по номинальной частоте можно найти на заводской табличке двигателя.

 Если двигатель применяется в сочетании с использованием функции «Переключение двигателя на работу от сети», то следует установить частоту сети.

Если на табличке данных двигателя указана номинальная частота 60 Гц, установите 60 Гц. Перегрузка может привести к отключению преобразователя (в частности, при настройке параметра 14 на "1").

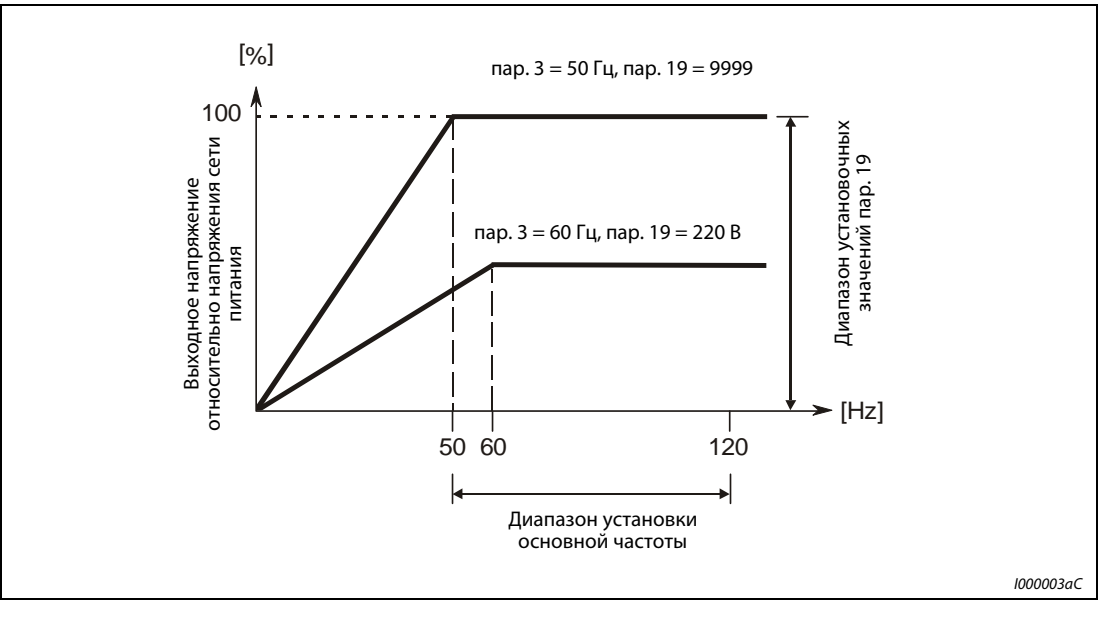

Рис. 6-13: Отношение выходного напряжения к выходной частоте.

# Настройка второй характеристики U/f (пар. 47)

Выбор второй характеристики U/f (вторая основная частота) осуществляется при помощи клеммы RT. Вторая основная частота дает возможность,напр., производить переключение между разными двигателями на выходе преобразователя частоты.

УКАЗАНИЯ Если включен сигнал RT, то все остальные вторичные функции, как напр. второе повышение момента вращения становятся активными.

> Согласно заводской установке сигнал RT присваивается клемме RT. Путем присвоения одному из параметров 178 - 189 значения «3» сигнал RT может быть привязан и к другим клеммам.

### Установка максимального выходного напряжения (пар. 19)

При помощи параметра 19 может быть задано максимальное выходное напряжение преобразователя частоты. Для этого параметру присваивается максимально допустимое значение выходного напряжения ( см. заводскую табличку двигателя).

Кроме того, параметр 19 может применяться в следующих случаях:

- При частой работе в генераторном режиме (непрерывной работе в генераторном режиме) В генераторном режиме работы выходное напряжение может превышать опорное значение, что может привести к срабатыванию защиты от тока перегрузки (E.OC $\Box$ ) в результате увеличения тока двигателя.
- При больших колебаниях напряжения сети Если напряжение сети превышает номинальное напряжение двигателя, то могут возникнуть колебания скорости вращения. Существует опасность перегрева двигателя в результате высоких моментов вращения или высоких токов двигателя.
- Для специальных настроек (функция 87 Гц, специальные двигатели, область ослабления поля).

Для работы двигателей со специальной обмоткой или так называемого режима 87 Гц или для режима ослабления поля с определенным выходным напряжением параметру 19 можно также присвоить значение, превышающее напряжение сети питания. В таком случае преобразователь частоты работает по характеристике U/f , крутизна которой определяется значениями параметров 3 и 19 . Само действующее значение выходного напряжения не может превышать величину поданного напряжения сети питания и поэтому ограничено этим значением.

УКАЗАНИЕ Если параметру 71 присвоено значение «2» (гибкая характеристика U/f по 5 точкам), то установленное значение параметра 47 не действует. В таком случае присвоение параметру 19 значения «8888» или «9999» невозможно.

> Следует учитывать, что выходное напряжение преобразователя частоты не может превышать напряжение сети питания.

**ССЫЛКА** Параметр 2  $\Rightarrow$  см. разд. [6.3.1](#page-184-0) Параметр 4  $\Rightarrow$  см. разд. [6.5.1](#page-193-0) Параметр 18  $\Rightarrow$  см. разд. [6.3.1](#page-184-0) Параметр 20  $\Rightarrow$  см. разд. [6.6.1](#page-204-0) Параметр 46  $\Rightarrow$  см. разд. [6.2.1](#page-169-0) Параметр 48  $\Rightarrow$  см. разд. [6.2.4](#page-174-0)

# 6.4.2 Выбор нагрузочной характеристики (пар. 14)

При помощи параметра 14 характеристика U/f (напряжение/частота) преобразователя частоты может быть оптимальным согласована с работами, для проведения которых он используется.

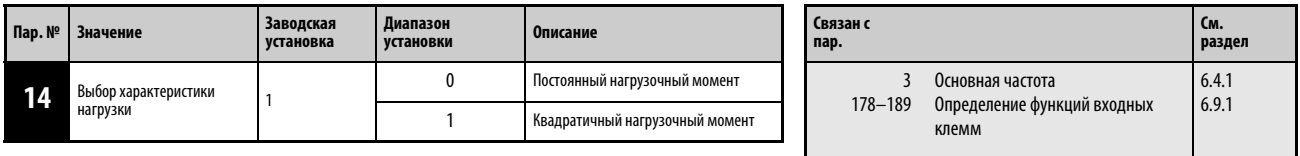

Установка параметра возможна только в том случае, если параметру 160 присвоено значение «0».

# Постоянный нагрузочный момент (пар.14 = 0)

Выходное напряжение линейно увеличивается вместе с выходной частотой до максимального значения. Данное значение параметра подходит для нагрузок, нагрузочный момент которых остается неизменным при переменной скорости вращения (напр. ленты конвейеров или транспортеров и валиковые приводы).

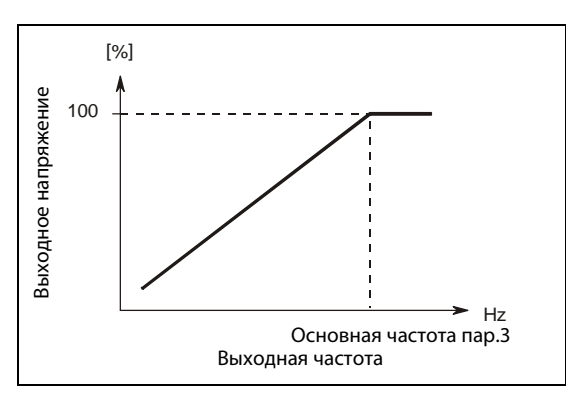

Рис. 6-14: Линейная характеристика

I001322C

# Квадаратичный нагрузочный момент (пар. 14 = 1, заводская установка)

Выходное напряжение квадратично возрастает вместе с выходной частотой до своего максимального значения. Эта значение параметра подходит для нагрузок, нагрузочный момент которых квадратично изменяется вместе с частотой вращения (напр. вентиляторов или насосов).

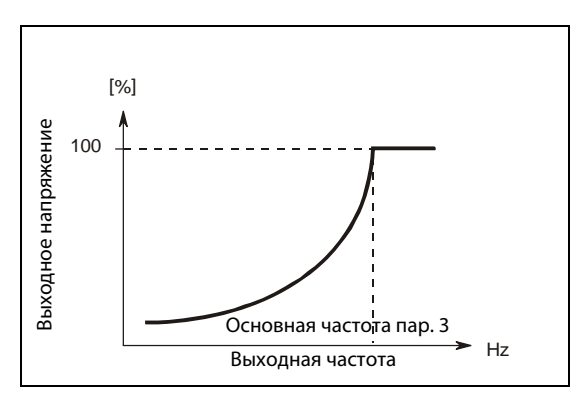

Рис. 6-15: Квадратичная характеристика

I001323C

ССЫЛКА Параметр 13  $\Rightarrow$  см. раздел [6.6.2](#page-208-0) Параметр 15 ⇒ см. раздел [6.5.2](#page-196-0)

# <span id="page-191-0"></span>6.4.3 Гибкая характеристика U/f по пяти точкам

Для специальных двигателей, таких как двигатели с конусным ротором и дисковым тормозом, синхронные двигатели или высокоскоростные двигатели, существует возможность представить характеристику U/f по 5 опорным точкам.

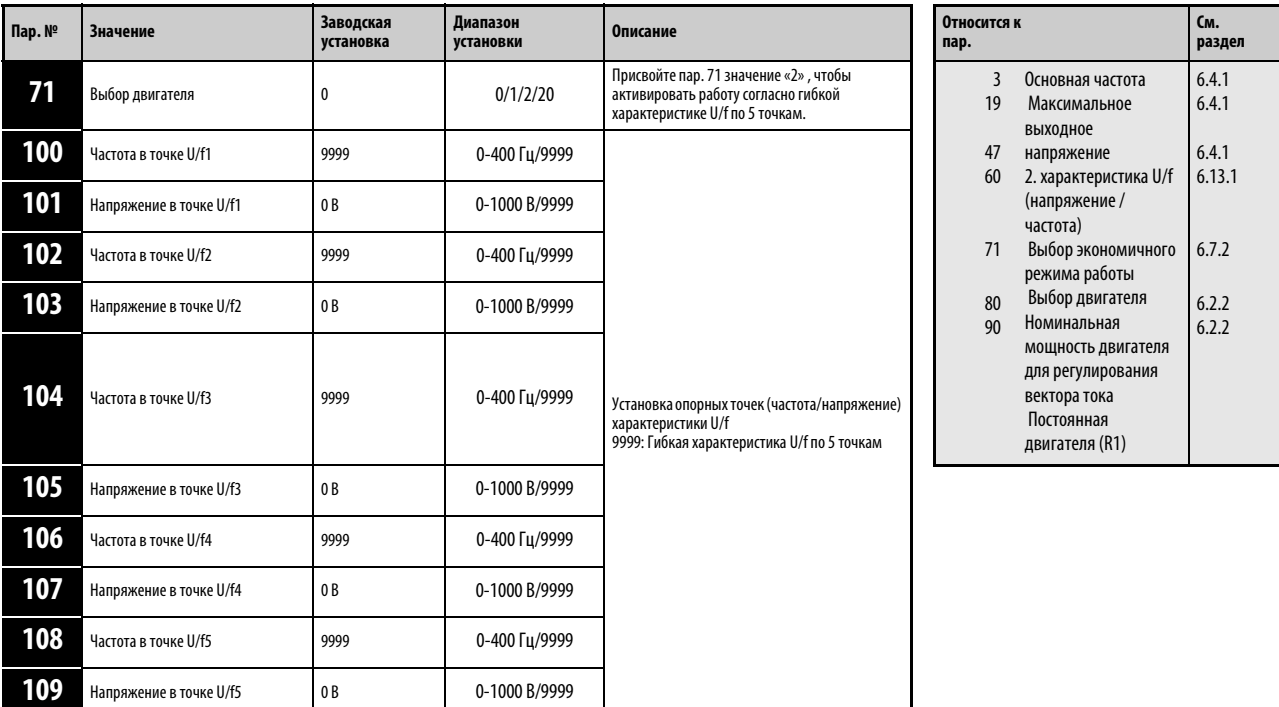

Установка параметров возможна только в том случае, если параметру 160 присвоено значение «0». При помощи параметров для опорных точек U/f1 - U/f5 может задать любую характеристику U/f.

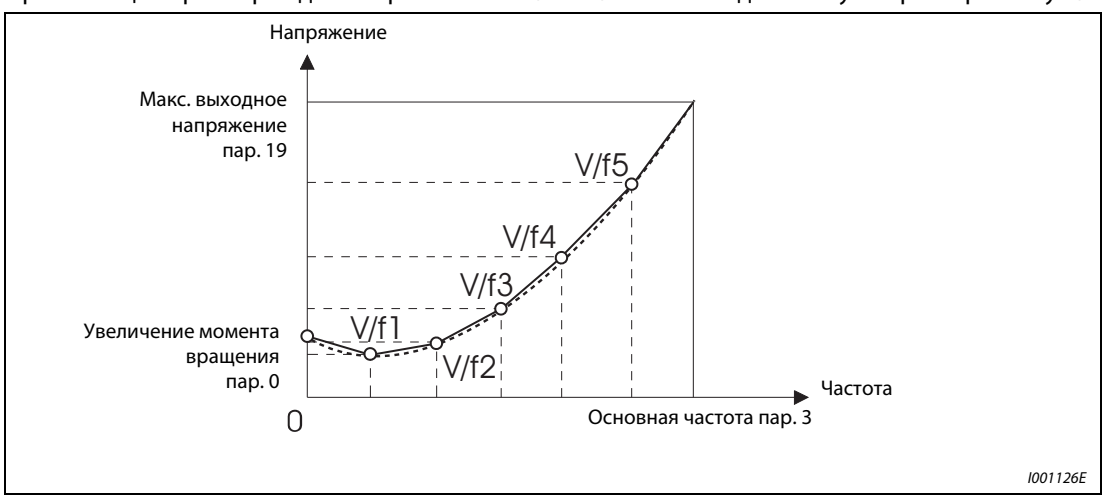

# Рис. 6-16: Характеристика U/f

Например, задайте для машины с высоким коэффициентом сцепления и низким коэффициентом скольжения характеристику таким образом, чтобы в области низкой скорости вращения напряжение увеличивалось для получения необходимого повышенного пускового момента.

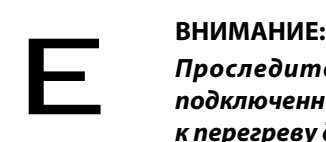

Проследите за тем, чтобы параметры соответствовали характеристикам подключенного двигателя. Неправильная установка параметров может привести к перегреву двигателя. Имеется угроза пожара.

При установке параметров действуйте следующим образом:

- $\Large{\textcircled{1}}$   $\:$  Установите при помощи параметра 19 номинальную мощность двигателя. ( Если значение параметра равно «9999» или «8888», функция деактивирована.)
- Присвойте параметру 71 значение «2».
- При помощи параметров 100 109 установите значения частоты и напряжения для опорных точек гибкой характеристики U/f, построенной по 5 точкам.

УКАЗАНИЯ Гибкая характеристика U/f по 5 точкам действует только при управлении с ее использованием. Ее нельзя применять при использовании регулирования вектора тока.

> Если значение параметра 19 равно «8888» или «9999», параметру 71 нельзя присвоить значение «2». Чля того, чтобы иметь возможность присвоить параметру 71 значение «2», значение параметра 19 должно быть равно номинальному напряжению двигателя.

> Если условие f1 ≠ f2 ≠ f3 ≠ f4 ≠ f5 не выполнено, то происходит вывод извещения об ошибке "Er1".

Заданные опорные точки должны располагаться в зоне параметра 3 (основная частота) и параметра 19 (максимальное выходное напряжение).

Если значение параметра 71 равно «2», то параметр 47 не действует.

Если значение параметра 71 равно «2», то расчет заданного значения тока для электронного аварийного выключателя производится для стандартного двигателя.

При помощи комбинации функции экономии электроэнергии (пар. 60) и гибкой характеристикой U/f по 5 точкам можно увеличить экономию энергии.

Если параметр 71 для преобразователей классов мощности 00126 и 00170 устанавливается на одно из следующих значений, то при настройке параметра 71 величина параметров 0 и 12 автоматически изменяется:

 Параметр 71=0, 2, 20 Значение параметра изменяется на 3%, а значение параметра 12 на 4%.

Параметр 71=1 Значения параметров 0 и 12 изменяются на 2%.

**ССЫЛКА** Параметр 69  $\Rightarrow$  см. разд. [6.12.1](#page-279-0) Параметр 72 ⇒ см. разд. [6.14.1](#page-294-0) Параметр 90 ⇒ см. разд. [6.2.2](#page-172-0) Параметр 117  $\Rightarrow$  см. разд. [6.18.3](#page-357-0)

# 6.5 Установка заданного значения частоты при помощи внешних сигналов

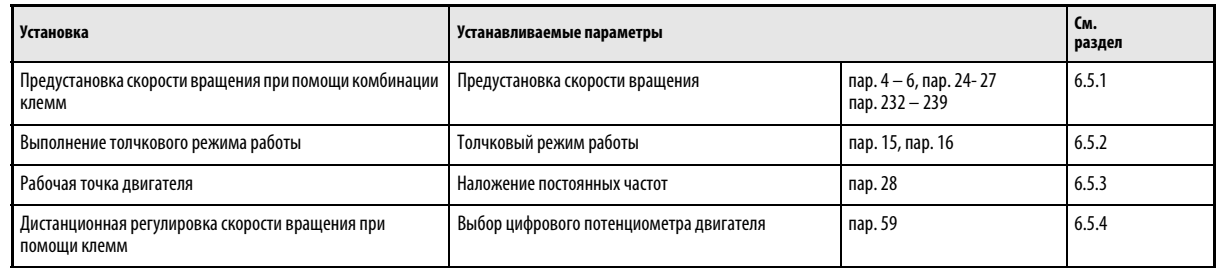

# <span id="page-193-0"></span>6.5.1 Предустановка скорости вращения

Преобразователь частоты имеет 15 частот (скоростей) с неизменяемой настройкой, которые могут задаваться пользователем при помощи параметров 4, 5, 6, 24 - 27 и 232 - 239.

Выбор неизменяемой отрегулированной выходной частоты осуществляется через клеммы RH, RM, RL и REX.

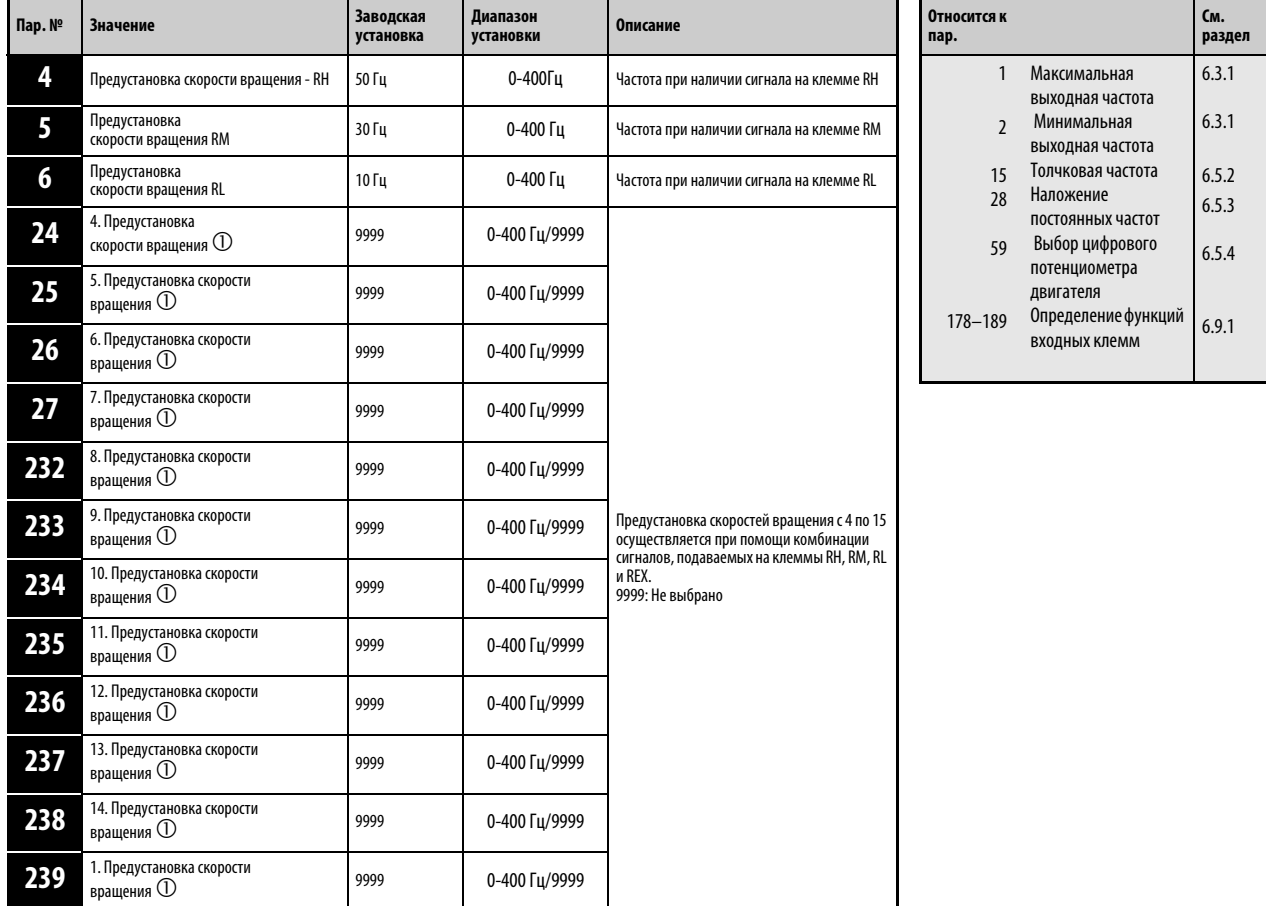

 $\overline{10}$  – Установка параметров возможна только в том случае, если параметру 160 присвоено значение «0».

УКАЗАНИЕ Значение «0» может быть присвоено параметрам в любом режиме, а также во время работы, также и в том случае, если параметру 77 «Защита параметров от перезаписи» присвоено значение «0».

При включении сигнала RH работа осуществляется с частотой, заданной параметром 4, при включении сигнала RM - с частотой, заданной параметром 5, а при включении сигнала RL - с частотой, заданной параметром 6.

Выбор скоростей вращения с 4 до 15 осуществляется при помощи комбинации клемм RH, RM, RL и REX. Установите значения частот при помощи параметров 24 - 27 и 232 - 239. Согласно заводкой настройке предустановка скоростей вращения с 4 по 15 заблокирована.

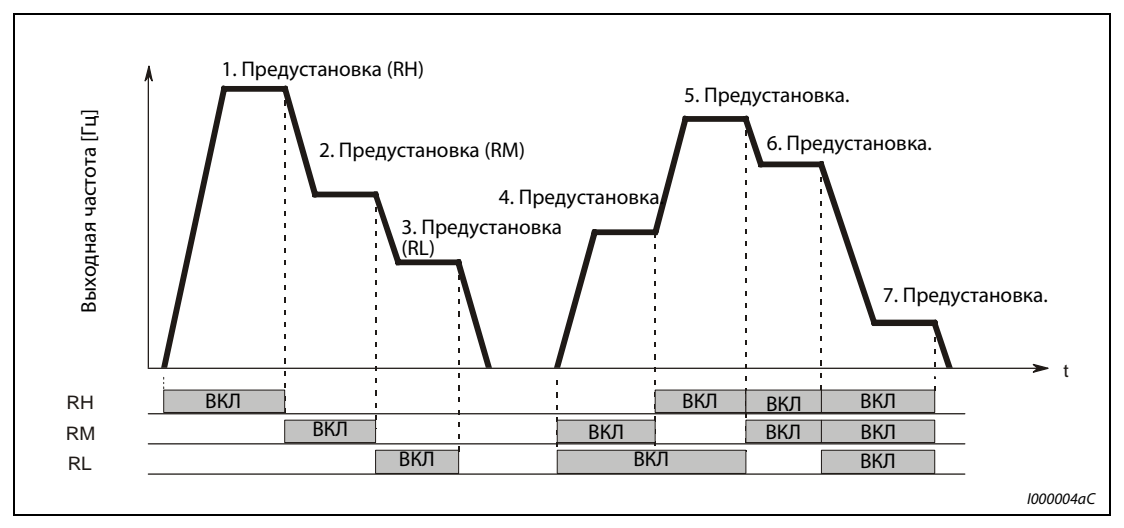

Рис. 6-17: Вызов предустановленных скоростей вращения в зависимости от наличия сигналов на клеммах.

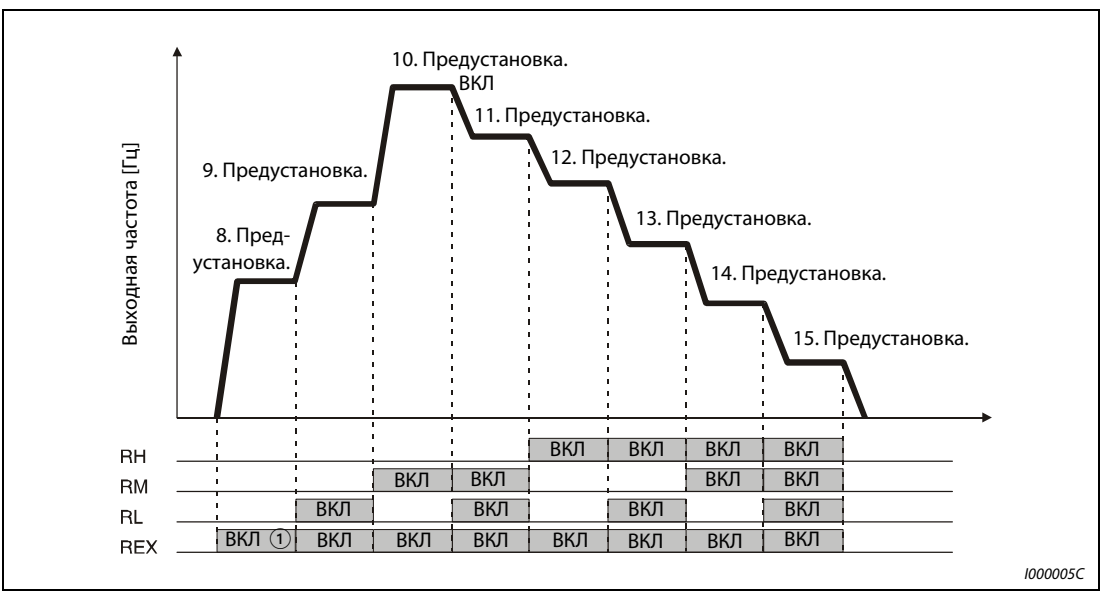

Рис. 6-18: Вызов предустановленных скоростей вращения в зависимости от наличия сигналов на клеммах.

 $\circ$  Если значение параметра 232 равно «9999» и на клемму REX подается сигнал, то преобразователь выдает частоту, заданную параметром 6.

УКАЗАНИЯ Если для предустановки скорости применяются только параметры 4, 5 и 6 (параметры с 24 по 27 = «9999») и по ошибке одновременно были выбраны две скорости, то клеммы имеют следующие приоритеты: RL перед RM и RM перед RH.

> При заводской настройке сигналы RH, RM и RL присвоены клеммам RH, RM и RL. Чтобы присвоить эти сигналы иным клеммам, установите один из параметров 178...189 "Присвоение функций входным клеммам" на "0 (RL)", "1 (RM)" или "2 (RH)".

> Присвойте одному из параметров 178 – 186 значение «8», чтобы привязать функцию REX к одной из клемм.

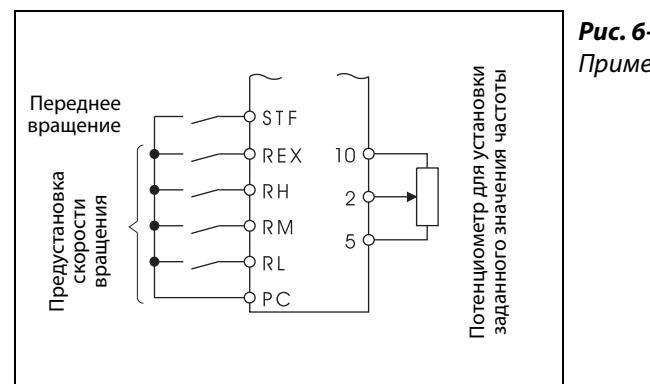

Рис. 6-19: Пример подключения

I001127E

УКАЗАНИЯ При установке частоты при помощи внешних сигналов действуют следующие приоритеты: толчковый режим > предустановка скорости вращения> аналоговый входной сигнал на клемме 4 > аналоговый входной сигнал на клемме 2 (см. также раздел [6.15](#page-296-0)).

> Для этого преобразователь частоты должен находится в режиме работы с внешним управлением или в комбинированном режиме «внешнее управление/режим PU» (пар. 79=3 или 4).

> Установка параметров для предустановки скорости вращения может осуществляться как во внешнем режиме, так и при управлении через панель управления.

Параметры 24 - 27 и 232 - 239 не имеют приоритетов по отношению друг к другу.

Если параметру 59 присвоено значение, отличное от «0», то сигналы на клеммах RH, RM и RL используются для управления функциями цифрового потенциометра двигателя. В этом случае предустановка скорости вращения не действует.

Для наложения сигнала напряжения на заданное значение частоты необходимо присвоить параметру 28 значение «1».

Привязка сигналов RH, RM, RL и RES к одной из входных клемм осуществляется при помощи параметров 178-189. Изменение функций клемм при помощи параметров 178-189 влияет также на другие функции. Поэтому перед установкой параметров проверьте функции, закрепленные за клеммами.

**ССЫЛКА** Параметр 3  $\Rightarrow$  см. разд. [6.4.1](#page-188-0) Параметр 7  $\Rightarrow$  см. разд. [6.6.1](#page-204-0) Параметр 23 ⇒ см. разд. [6.2.4](#page-174-0) Параметр 28 ⇒ см. разд. [6.5.3](#page-200-0) Параметр 196  $\Rightarrow$  см. разд. [6.9.5](#page-237-0) Параметр 240  $\Rightarrow$  см. разд. [6.14.1](#page-294-0)

# <span id="page-196-0"></span>6.5.2 Толчковый режим (пар. 15, пар. 16)

 Толчковый режим служит для наладки машины. Для толчкового режима могут быть заданы толчковая частота и время разгона/торможения. Как только преобразователь частоты получает пусковой сигнал, осуществляется разгон с предварительно заданным временем разгона/торможения ( параметр 16) до частоты, заданной параметром 15 (толчковая частота) Выполнение толчкового режима возможно как внешнем управлении так и от панели управления.

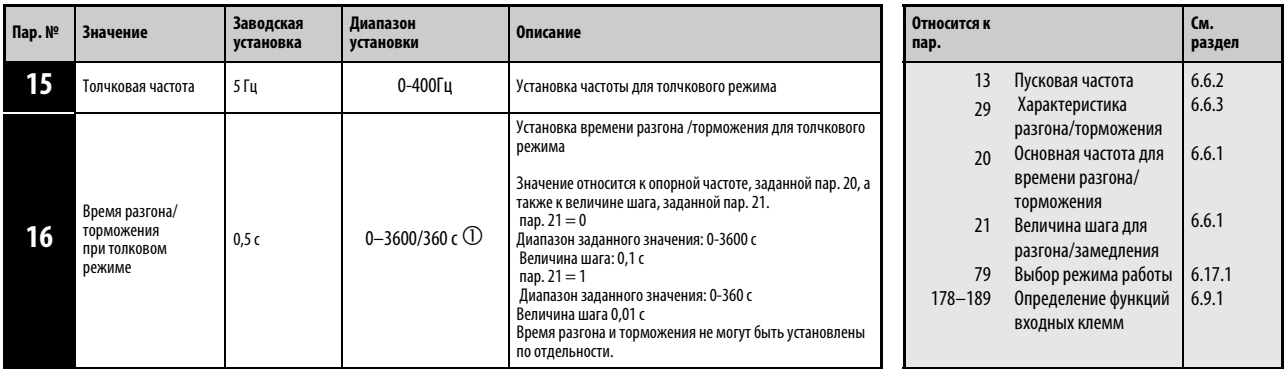

- Если значение пар. 21 равно «0» (заводская установка) диапазон установки составляет «0– 3600 с», а величина шага «0,1 с», при присвоении параметру 21 значения «1» диапазон установки составляет «0–3600 с», а величина шага «0,01 с».

УКАЗАНИЕ Индикация перечисленных выше параметров в качестве основных производится только при использовании панели управления FR-PU04. При использовании панели управления FR-DU07 установка параметров возможна только в том случае, если параметру 160 присвоено значение «0».

# Толчковый режим работы при внешнем управлении

При внешнем режиме работы запуск толчкового режима осуществляется подачей сигнала на клемму JOG. Направление вращения определяется при помощи клемм STF и STR. Согласно заводской настройке сигнал JOG привязан к клемме JOG.

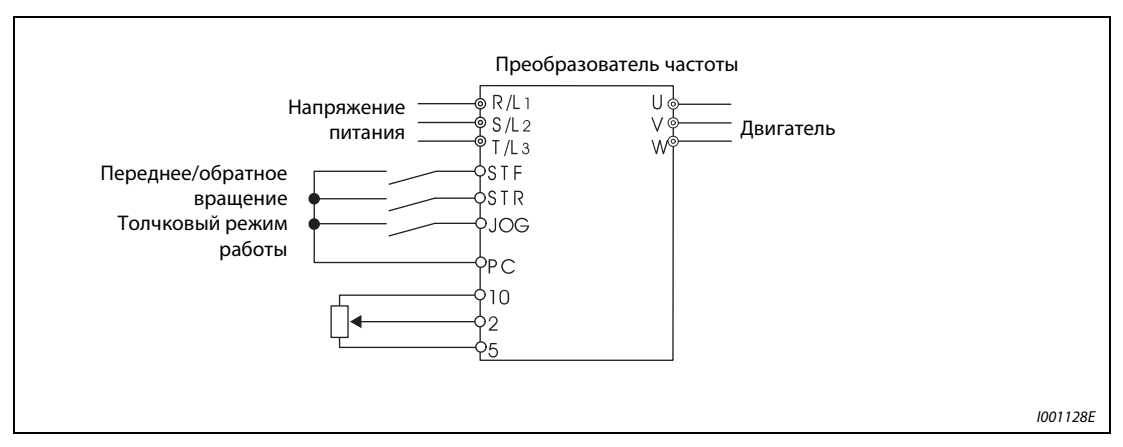

Рис. 6-20: Пример подключения для толчкового режима работы при внешнем управлении

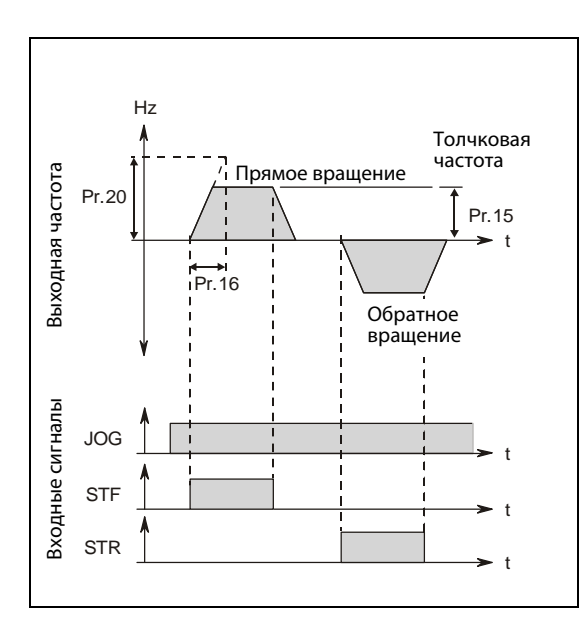

Рис. 6-21: Временная характеристика сигналов в толчковом режиме

I001324C

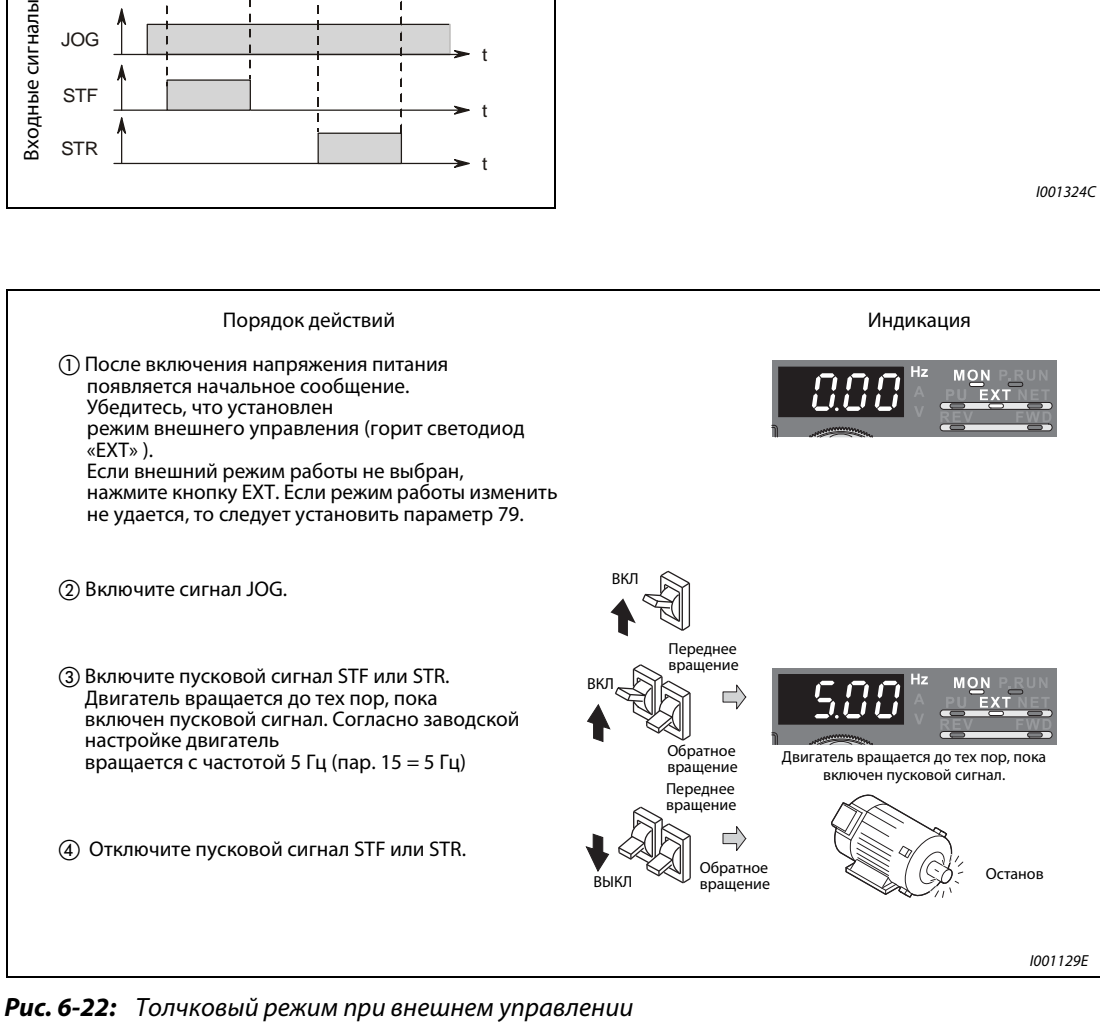

# Толчковый режим при управлении через панель управления

Установите на панели управления FR-DU07 или FR-PU04 толчковый режим.

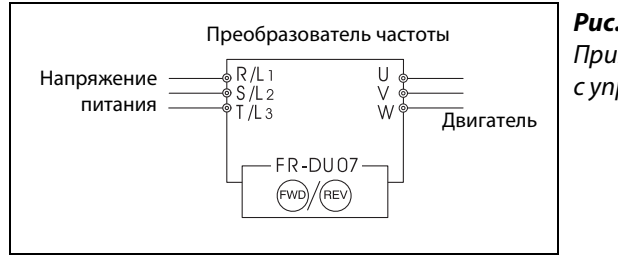

# Рис. 6-23:

Пример подключения для толчкового режима с управлением от панели управления.

I001130E

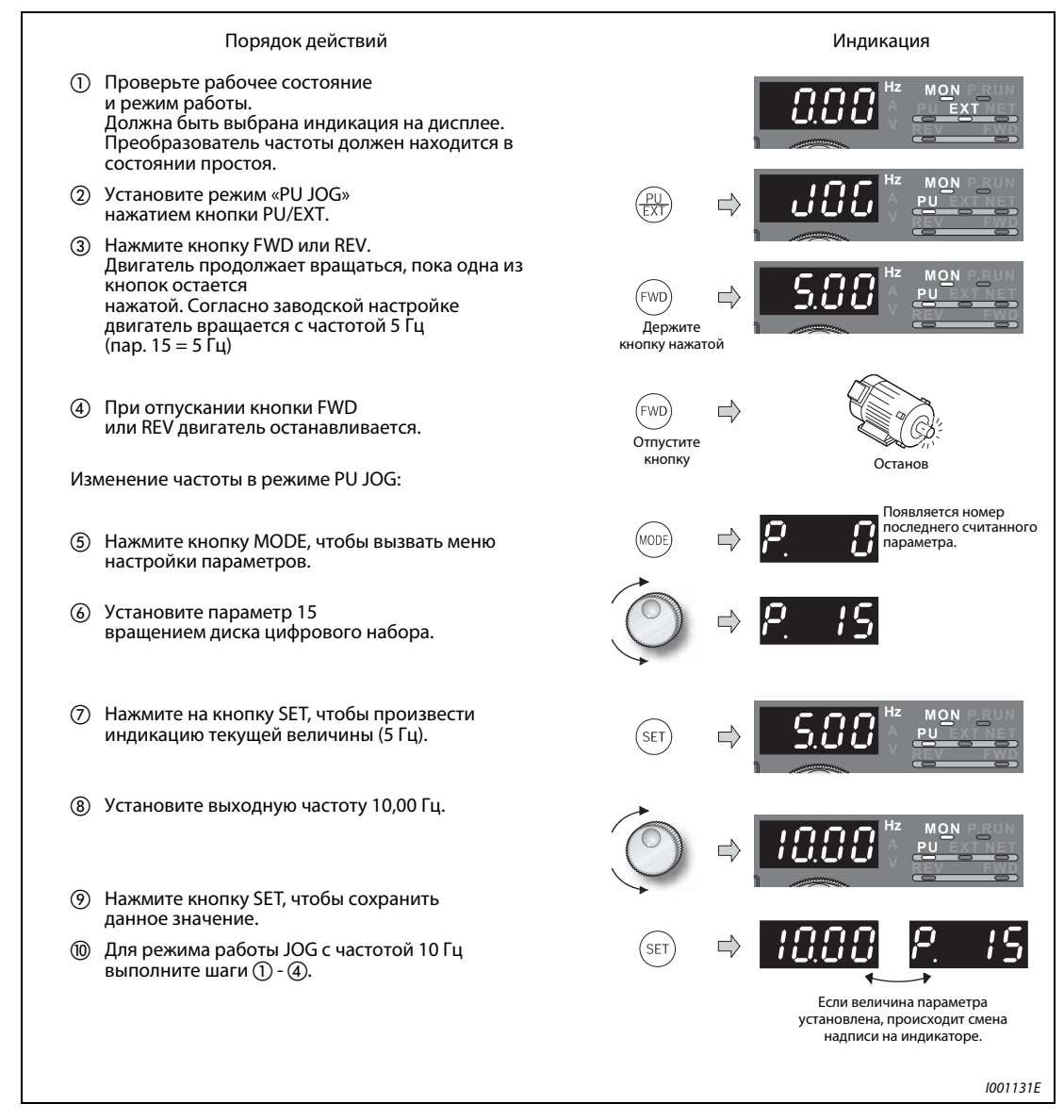

Рис. 6-24: Толчковый режим через панель управления

# **УКАЗАНИЯ** В случае S- образной характеристики (пар. 29 = 1) установленное время это время, необходимое для достижения основной частоты (параметр 3)

Выберите установочное значение параметра 15 равным или большим, чем у параметра 13.

Привязка сигнала JOG к одной из входных клемме осуществляется при помощи параметров 178-189. Изменение функций клемм при помощи параметров 178-189 влияет также на другие функции. Поэтому перед установкой параметров проверьте функции, закрепленные за клеммами.

В толчковом режиме второе время разгона/торможения не может быть активировано сигналом RT. Однако возможно активация всех остальных вторичных функций (см. также разд. [6.9.3](#page-231-0)).

Если параметр 79 установлен на «4», то двигатель может запускаться кнопками FWD/REV панели управления (FR-DU07/FR-PU07) и останавливаться кнопкой STOP/RESET.

При установке параметра 79 на «3» или «6» работа в толчковом режиме невозможна.

ССЫЛКА Параметр 14  $\Rightarrow$  см. разд. 6.2.5 Параметр 17 ⇒ см. разд. [6.9.2](#page-229-0)

# <span id="page-200-0"></span>6.5.3 Наложение постоянных частот и установка частоты при помощи цифрового потенциометра двигателя (пар. 28)

При вводе заданного значения частоты через входы для предустановки скорости (RH, RM, RL) или через цифровой потенциометр двигателя существует возможность наложения на это заданное значение частоты внешнего сигнала напряжения. Определяется это при помощи параметра 28. Если его значение равно «1», то осуществляется аддитивное наложение заданного значения частоты.

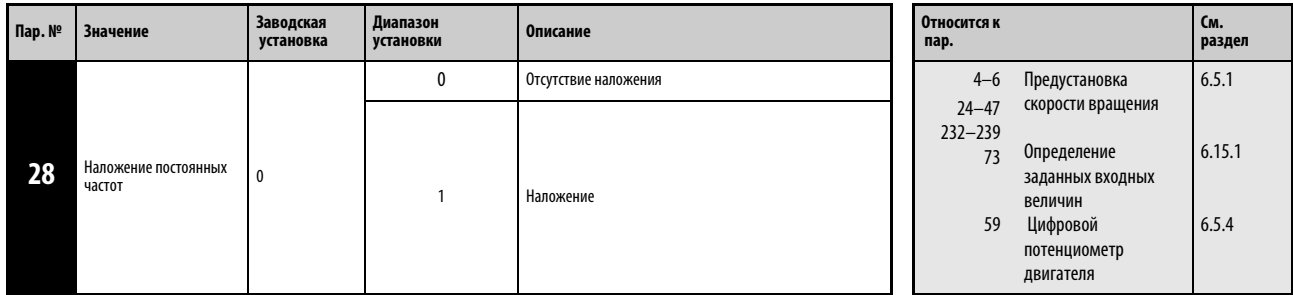

Ввод сигнала наложения осуществляется через входные клеммы 1 или 2.

Установка параметра возможна только в том случае, если параметру 160 присвоено значение «0».

УКАЗАНИЕ При помощи параметра 73 можно переключать диапазон входных напряжений между 0 - ±5 В и 0 - ±10 В и входная клемма (клемма 1 или 2).

ССЫЛКА Параметр 27 ⇒ см. разд. [6.5.1](#page-193-0) Параметр 29  $\Rightarrow$  см. разд. [6.6.3](#page-210-0)

# <span id="page-201-0"></span>6.5.4 Цифровой потенциометр двигателя (пар. 59)

Использование функции «цифрового потенциометра двигателя» дает возможность плавно регулировать частоту при помощи управляющих сигналов напряжением 24 В.

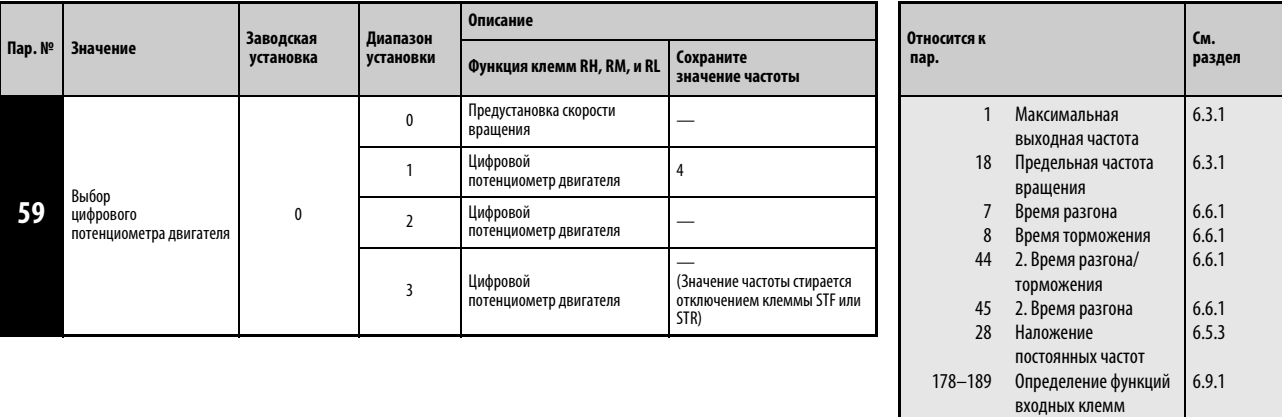

Установка параметра возможна только в том случае, если параметру 160 присвоено значение «0».

Параметр 59 дает возможность выбрать цифровой потенциометр двигателя. При установке параметра 59 на «1» возникает возможность записать величину частоты, при этом записанное значение сохраняется и при отключении напряжения. Последнее значение частоты записывается в  $E^2$ PROM: команда на стирание относится к ОЗУ.

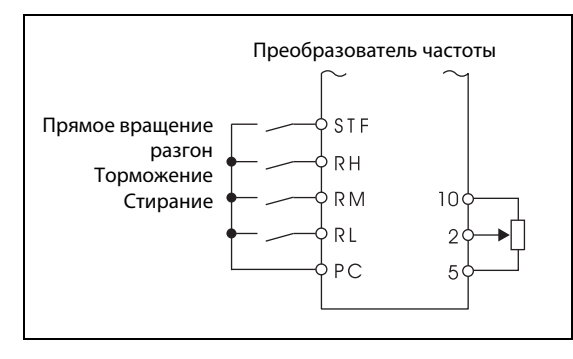

# Рис. 6-25:

Пример подключения для использования цифрового потенциометра двигателя

I001132E

При выборе цифрового потенциометра двигателя изменяются функции клемм:  $RH \Rightarrow$  разбег, RM  $\Rightarrow$  торможение и RL  $\Rightarrow$  стирание.

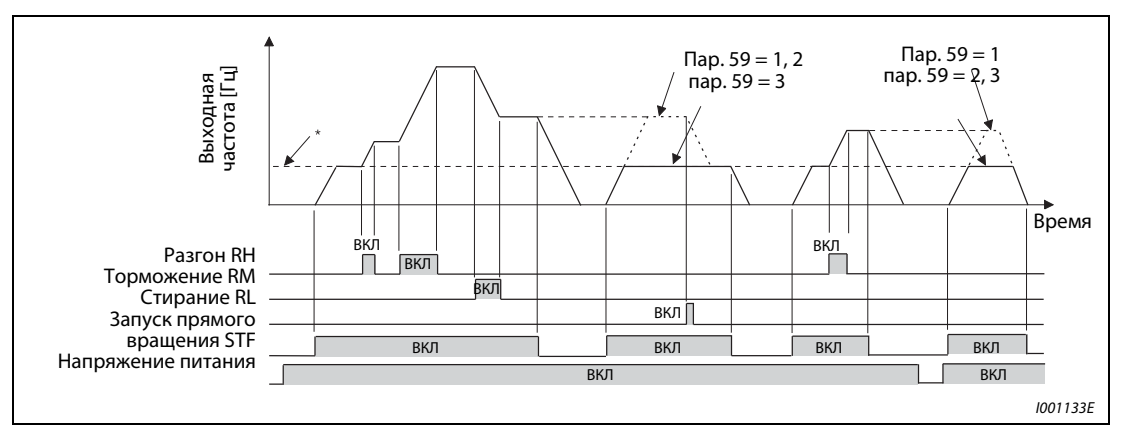

Рис. 6-26: Пример работы цифрового потенциометра двигателя

\*Аналоговое заданное значение на клеммах или установка частоты через панель управления

### Цифровой потенциометр двигателя

При использовании цифрового потенциометра двигателя выходная частота преобразователя частоты может компенсироваться: Внешний режим работы: На частоту, установленную через клеммы RH/RM,

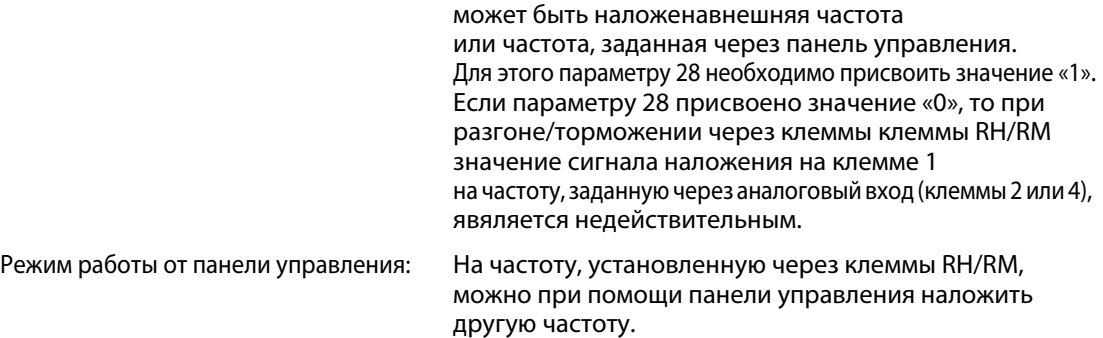

### Сохранение значения частоты

Запись значения частоты в Е<sup>2</sup>PROM осуществляется при останове преобразователя частоты через входы STF/STR. После выключения и повторного включения напряжения питания работа продолжается с сохраненным значением.

Запись значения частоты осущствляется при отключении входа STF или STR или через минуту после выключения или включения обоих сигналов RH и RT. (Частота записывается в том случае, когда текущее значение не соответствует значению, записанному минутой раньше. Клемма RL не оказывает влияния на запись.)

УКАЗАНИЯ Частоты могут изменяться через клеммы RH (разгон) и RM (торможение) в диапазоне от 0 додомаксимальной выходной частоты (пар. 1 или пар. 18).

> При включении сигнала разгона или торможения частота изменяется в течение периодов нарастания или спада, заданных параметрами 44 и 45. Если значения параметров 44 и 45 меньше, чем значения времени разгона и торможения (параметры 7 и 8) , то преобразователь частоты производит разгон или торможении в соответствии со значениями, заданными параметрами 7 и 8 (если сигнал RT выключен). Если сигнал RT включен , то преобразователь частоты производит разгон или торможении в соответствии со значениями, заданными параметрами 44 и 45. Установленные значения параметров 7 и 8 в таком случае не действуют.

> Если пусковой сигнал (STF или STR) выключен, то включение клемм RH (разгон) или RM (торможение) изменяет предварительно установленное значение выходной частоты.

> В случае частого выключения пускового сигнала или частого изменения частоты сигналами RH или RM отключите функцию «Запись значения частоты ( $E^2$ PROM) » (пар. 59=2 или 3), т.к. количество циклов записи в  $E^2$ PROM ограничено.

> Привязка сигналов RH, RM, RL и RES к одной из входных клемм осуществляется при помощи параметров 178-189. Изменение функций клемм при помощи параметров 178-189 влияет также на другие функции. Поэтому перед установкой параметров проверьте функции, закрепленные за клеммами.

Функция может также использоваться при работе от сети.

В толчковом режиме или при ПИД-регулировании функция цифрового потенциометра двигателя применяться не может.

### Заданное значение частоты = 0 Гц

● Если заданное значение частоты равно 0 Гц и сигнал RL (стирание) включается после включения или выключения сигналов RH и RM, преобразователь выдает на выходе частоту с последним сохраненным значением в том случае, если питание после включения или выключения сигналов RH и RM будет выключено и снова включено в течение одной минуты.

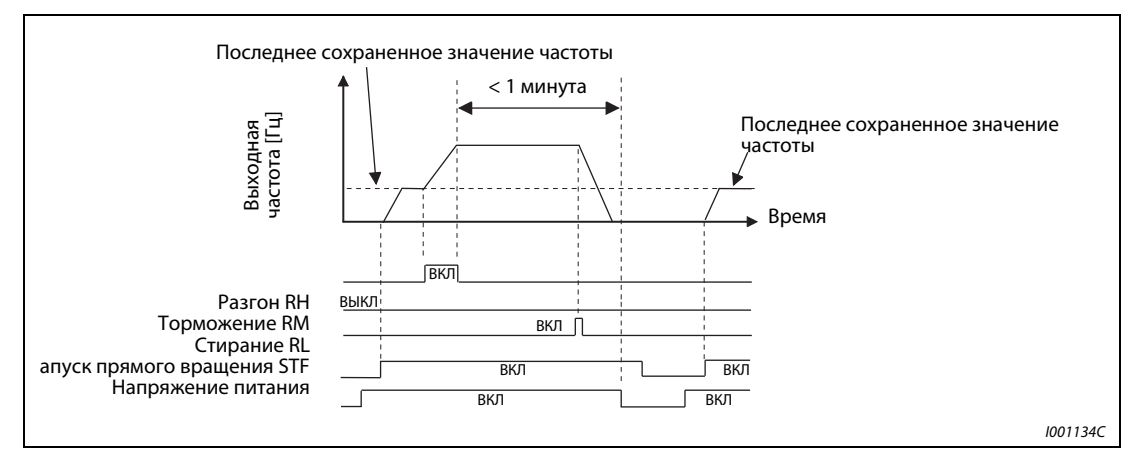

Рис. 6-27: Выдача частоты с последним сохраненным значением

● Если заданное значение частоты равно 0 Гц и сигнал RL (стирание) включается после включения или выключения сигналов RH и RM, преобразователь выдает на выходе частоту с текущим значением в том случае, если через минуту или позже после включения или выключения сигналов RH и RM напряжение питания будет выключено и снова включено.

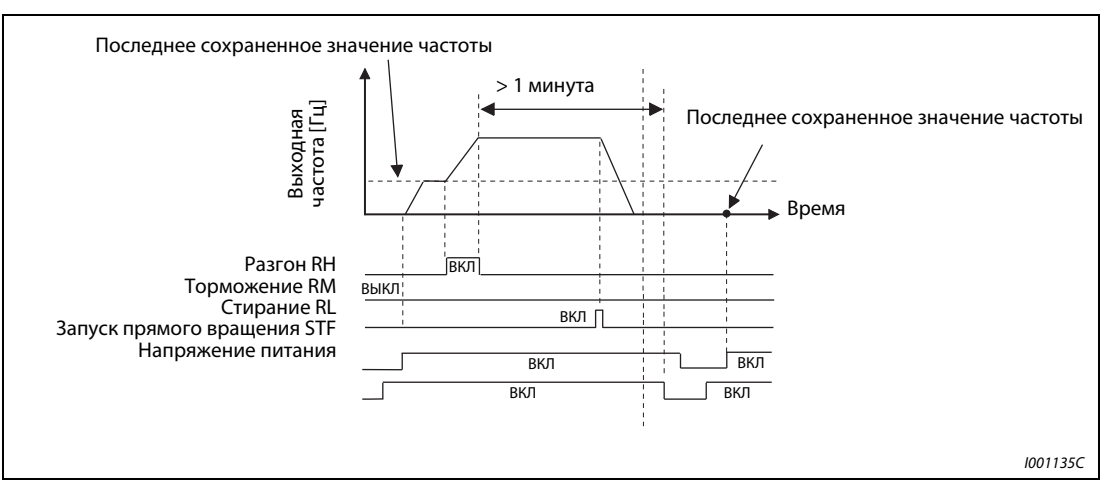

Рис. 6-28: Выдача частоты с текущим значением

**Е** ВНИМАНИЕ:<br>*Если значения*<br>*СПИМАНОЧЕНИЯ* 

Если значение параметра 59 равно «1», двигатель снова запускается после отключения напряжения в случае сохранения команды направления вращения.

ССЫЛКА Параметр 58 ⇒ см. разд. [6.11.1](#page-266-1) Параметр 60  $\Rightarrow$  см. разд. [6.13.1](#page-285-0)

# 6.6 Разгон и торможение

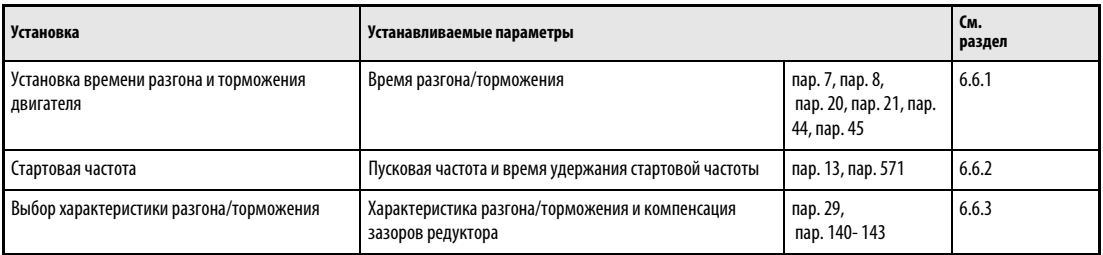

# <span id="page-204-0"></span>6.6.1 Время разгона и торможения

Параметры служат для определениявремени разгона/торможения Чем больше установленное значение параметра, тем меньше изменение скорости за единицу времени.

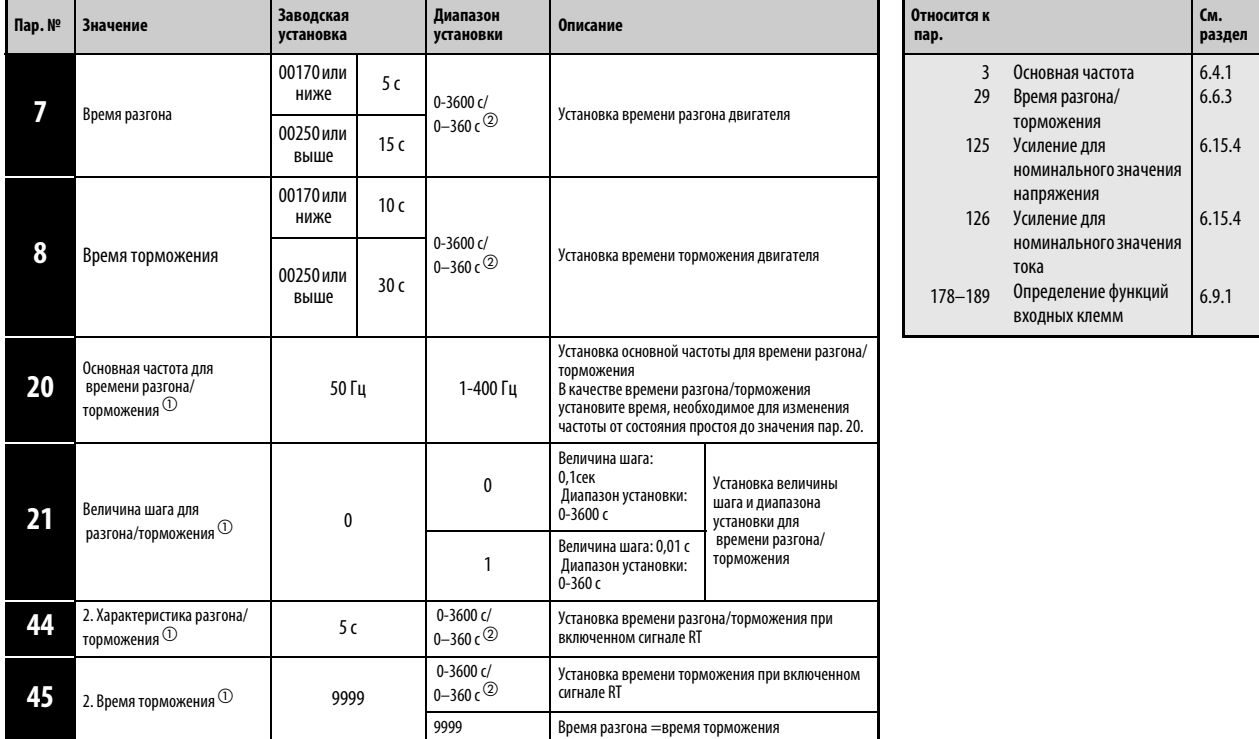

 $\overline{10}$  ) Установка параметров возможна только в том случае, если параметру 160 присвоено значение «0».

 Величина зависит от установленного значения параметра 21. Заводская установка: диапазон установки «0 – 3600 с», величина шага «0,1 с».

# Установка времени разгона (пар. 7, пар. 20)

При помощи параметра 7 можно установить время разгона для привода. Время разгона описывает период времени (в секундах), необходимый для разгона от 0 Гц до частоты, заданной параметром 20.

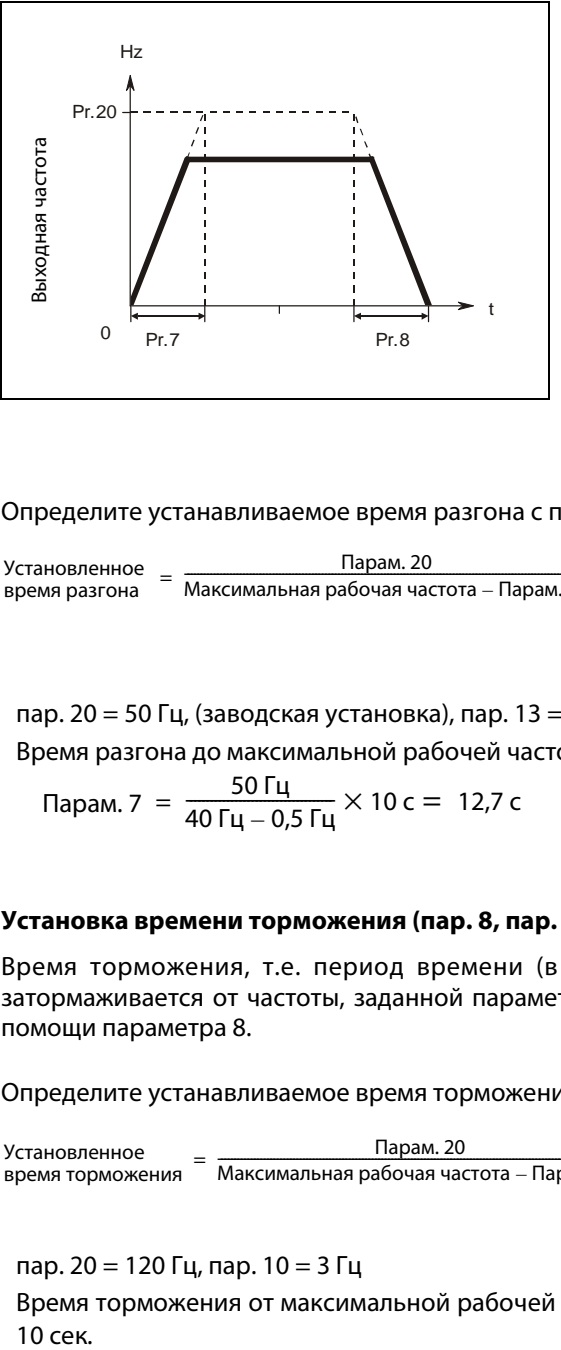

Рис. 6-29: Время разгона/замедления

I000006C

Определите устанавливаемое время разгона с помощью следующей формулы:

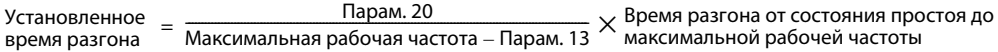

**Пример**  $\nabla$  пар. 20 = 50 Гц, (заводская установка), пар. 13 = 0,5 Гц Время разгона до максимальной рабочей частоты 40 Гц должно составлять 10 с

Парам. 7 = 
$$
\frac{50 \text{ Fy}}{40 \text{ Fy} - 0.5 \text{ Fy}} \times 10 \text{ c} = 12.7 \text{ c}
$$

### Установка времени торможения (пар. 8, пар. 20)

Время торможения, т.е. период времени (в секундах), в течении которого двигатель затормаживается от частоты, заданной параметром 20, до 0 Гц, может быть установлен при помощи параметра 8.

Определите устанавливаемое время торможения с помощью следующей формулы:

Установленное время торможения Парам. 20 Maксимальная рабочая частота Парам. 10 – ---------------------------------------------------------------------------------------------------- Bремя торможения от максимальной рабочей частоты до полной остановки <sup>=</sup> <sup>×</sup>

**Пример**  $\nabla$  пар. 20 = 120 Гц, пар. 10 = 3 Гц

Время торможения от максимальной рабочей частоты 40 Гц до останова должно составлять 10 сек.

Парам. 8 = 
$$
\frac{120 \text{ Fy}}{40 \text{ Fy} - 3 \text{ Fy}} \times 10 \text{ c} = 32.4 \text{ c}
$$

## Изменение диапазона установки и величины шага времени разгона/торможения (пар. 21)

Все промежутки времени, встречающиеся в параметрах, относятся к диапазону от 0 до 3600 секунд с разрешающей способностью 0,01 сек. Выбор диапазона времени и, тем самым, разрешающей способности осуществляется для всех временных параметров также присвоением параметру 21 значения «0» или «1».

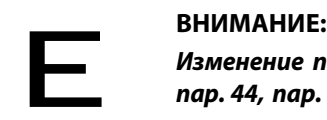

Изменение параметра 21 изменяет время разгона/торможения (пар. 7, пар. 8, пар. 16, пар. 44, пар. 45). Однако на время разгона при перезапуске (пар. 611) это не оказывает влияния.

# Пример:

Если значение параметра 21 изменяется с «0» на«1» при значении параметра 7 равном «5 с», то время разгона изменяется с 5 с на 0,5 с.

### Выбор разных значений времени разгона/торможения (сигнал RT, пар. 44, пар. 45)

Установленные значения параметров 44 и 45 активируются при включении сигнала RT. При переключении комплекта параметров от преобразователя частоты могут работать двигатели с разными параметрами и характеристиками. Если включен сигнал RT, то все остальные функции, как напр. второе повышение момента вращения становятся активными.

Если значение параметра 45 равно «9999», 2-е время торможения равно 2-му времени разгона (пар. 44).

# Время разгона/торможения при S- образной характеристике.

Если параметром 29 была выбрана S- образная характеристика времени разгона/торможения, то установленное время разгона/торможения соответствует времени , которое требуется для достижения параметром 3 установленной основной частоты. Если установленная частота равна или больше основной частоты, то время разгона/торможения можно рассчитать следующим образом:

$$
t = \frac{4}{9} \times \frac{T}{(Pr. 3)^2} \times f^2 + \frac{5}{9} T
$$

T: Установленное значение времени разгона/замедления в секундах

f: Установленная основная частота для времени разгона/торможения

В таблице, приведенной далее, указано время разгона/замедления при основной частоте 50 Гц (от 0 Гц до опорной частоты)

| Установленное значение   | Установленное значение частоты [Гц] |     |      |     |  |
|--------------------------|-------------------------------------|-----|------|-----|--|
| времени разгона/медления | 50                                  | 120 | 200  | 400 |  |
|                          |                                     | ΙO  | 38   | 145 |  |
|                          |                                     | 4,  | נו ו | 435 |  |

Табл. 6-7: Время разгона/замедления при основной частоте 50 Гц

УКАЗАНИЯ Согласно заводской установке сигнал RT привязан к клемме RT. Путем присвоения одному из параметров 178 - 189 значения «3» сигнал RT может быть привязан и к другим клеммам.

> Изменение при помощи параметров 178-189 функций клемм оказывает влияние и на другие функции. Поэтому перед установкой параметров проверьте функции, закрепленные за клеммами.

> Изменение параметра 20 не влияет на параметры 125 и 126 (Усиление при установке заданных значений) .

> Если одному из параметров 7,8, 44 или 45 присвоено значение менее 0,03 с, то время разгона/замедления составляет 0,04 с.

> Минимальное время разгона/торможения, определяемое моментом инерции, не может быть снижено при помощи установки параметров.

**ССЫЛКА** Параметр 6  $\Rightarrow$  см. разд. [6.5.1](#page-193-0) Параметр 9  $\Rightarrow$  см. разд. [6.7.1](#page-213-1) Параметр 19  $\Rightarrow$  см. разд. [6.4.1](#page-188-0) Параметр 22 ⇒ см. разд. [6.2.4](#page-174-0) Параметр 43 ⇒ см. разд. [6.9.6](#page-243-0) Параметр 46  $\Rightarrow$  см. разд. [6.2.1](#page-169-0)

# <span id="page-208-0"></span>6.6.2 Стартовая частота и времяудержания стартовой частоты

Параметры дают возможность установитстартовую частоту и время удержания этой стартовой частоты. Используйте данную функцию, если ее применения требует пусковой момент или плавный пуск двигателя.

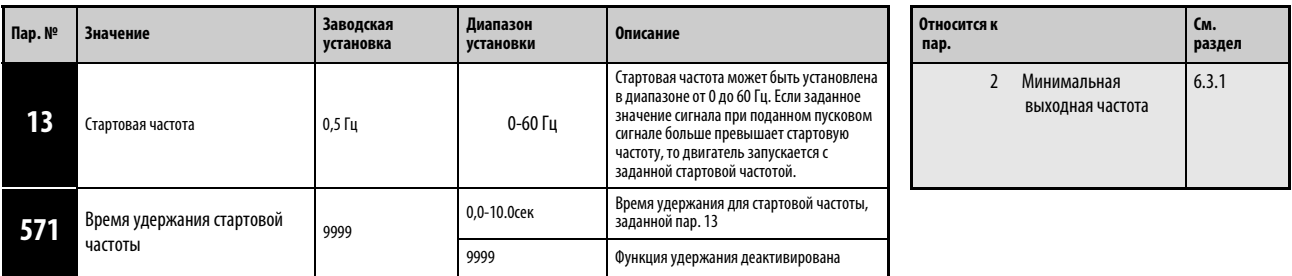

Установка параметров возможна только в том случае, если параметру 160 присвоено значение «0».

### Установка стартовой частоты (пар. 13)

Как только преобразователь частоты получает пусковой и сигнал с заданным значением, который больше или равен установленной стартовой частоте, двигатель запускается с заданной стартовой частотой.

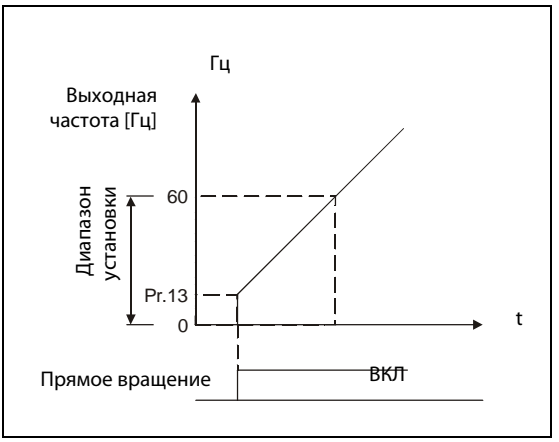

Рис. 6-30: Параметры для стартовой частоты

I000008C

УКАЗАНИЕ Если заданное значение сигнала меньше стартовой частоты, заданной параметром 13, то двигатель остается в состоянии простоя.

**Пример**  $\nabla$  Если параметру 13 присвоено значение «5 Гц», то двигатель запускается, когда сигнал с заданным значением достигает 5 Гц.

# **P** ОПАСНОСТЬ:

Если значение параметра 13 равно или меньше значения, заданного параметром 2, то двигатель запускается непосредственно после включения пускового сигнала с предварительно установленной частотой.

# Установка времени удержания пусковой частоты (пар. 571)

Выходная частота остается равной стартовой частоте в течение времени, заданного параметром 571. Это предвозбуждение приводит к мягкому запуску двигателя.

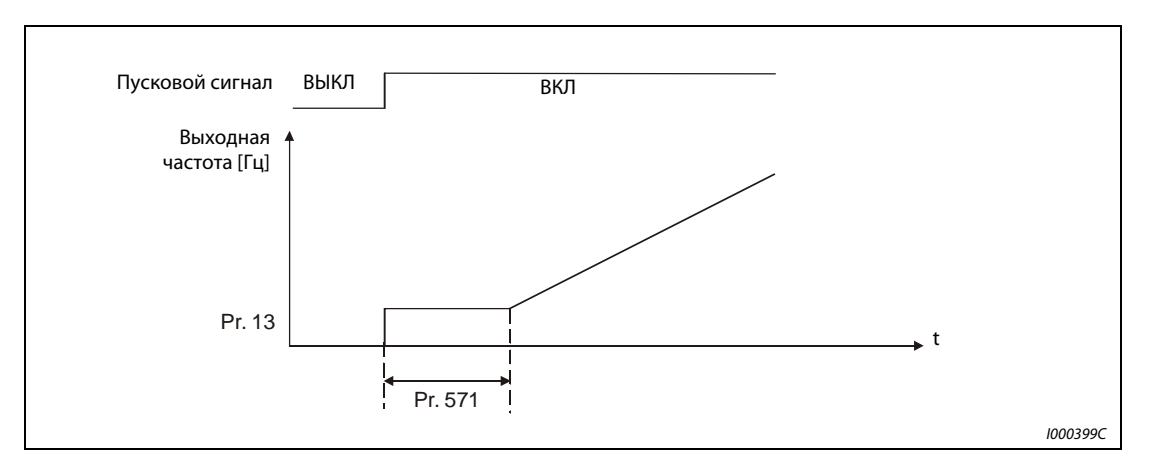

Рис. 6-31: Время удержания стартовой частоты

УКАЗАНИЯ Если пусковой сигнал в период удержания стартовой частоты выключается, то в момент выключения применяется задержка.

> При переключении между прямым и обратным вращением сама пусковая частота продолжает действовать, но время удержания стартовой частоты - нет.

При присвоении параметру 13 значения «0» стартовая частота становится равной 0.01 Гц.

ССЫЛКА Параметр 12  $\Rightarrow$  см. разд. [6.8.1](#page-220-0) Параметр 14 ⇒ см. разд. 6.2.5 Параметр 570 ⇒ см. разд. [6.3](#page-184-1) Параметр 575  $\Rightarrow$  см. разд. [6.19.1](#page-394-0)

# <span id="page-210-0"></span>6.6.3 Выбор характеристики разгона и торможения (пар. 29, пар. 140-143)

С помощью параметра 29 может быть выбрана характеристика разгона/торможения Процессы разгона и торможения могут быть прерваны при регулируемых частотах. Продолжительность прерывания может регулироваться при помощи параметров.

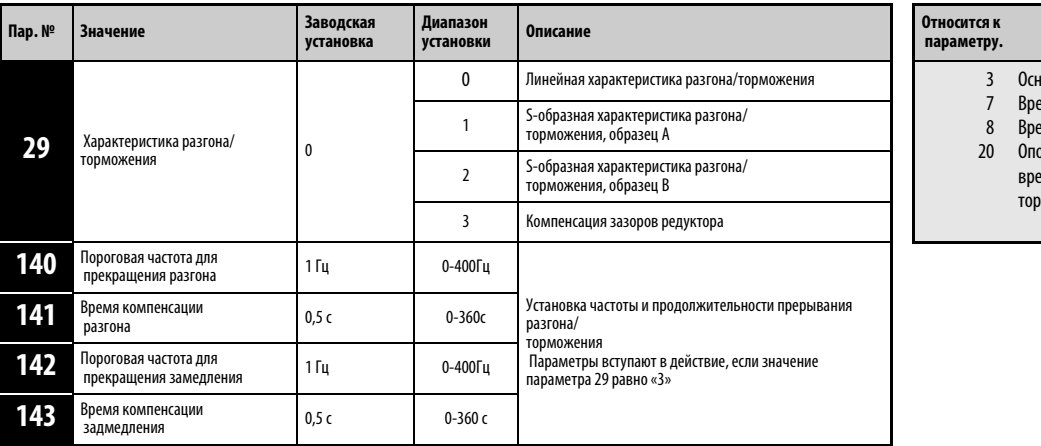

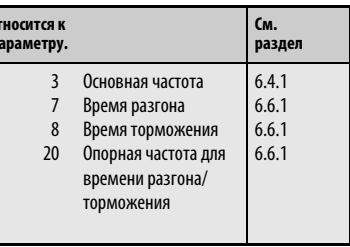

Установка параметров возможна только в том случае, если параметру 160 присвоено значение «0».

### Линейная характеристика разгона/торможения (установленное значение: пар. 29 = 0, заводская установка)

Для настройки характеристики разгона /торможения в распоряжении имеется три разных образца. Присвоение параметру 29 значения «0» задает прямую линию, при которой частота линейно увеличивается или уменьшается в соответствии с заданным значением (см. [Рис. 6-32\)](#page-210-1). При этом речь идет о стандартной характеристике разгона/торможения с линейным увеличением и уменьшением частоты вращения от 0 Гц до максимальной частоты.

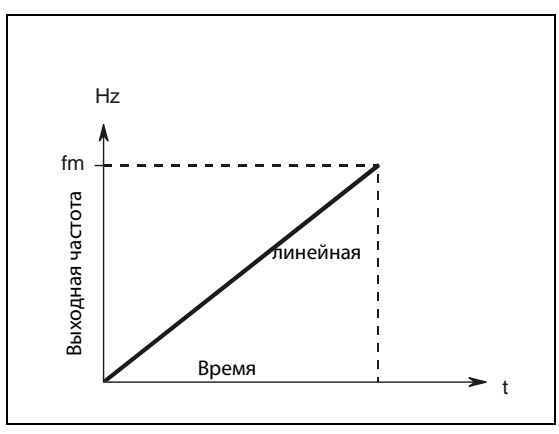

<span id="page-210-1"></span>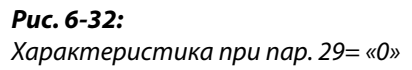

I000015C

# S-образная характеристика разгона/торможения, образец А (настройка: пар. 29 = 1)

При установке значения «1» увеличение частоты происходит от простоя до максимальной частоты по S-образному образцу (см. [Рис. 6-33](#page-211-0)). Настройка целесообразна для случаев использования в диапазоне ослабления поля , при которых повышение до максимальной частоты должно произойти в течение короткого времени после прохождения значения основной частоты . При этом основная частота образует точку вповорота характеристики. Область применения: Шпиндели металлорежущих станков

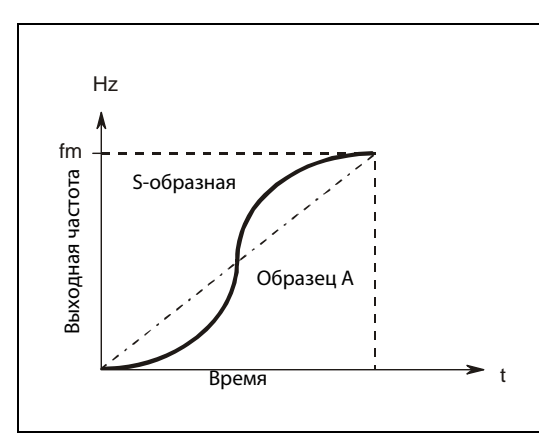

<span id="page-211-0"></span>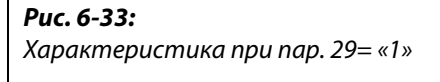

I000016C

### S-образная характеристика разгона/торможения, образец В (настройка: пар. 29 = 2)

При установке значения «2» происходит изменение частоты по S- образному образцу. Если, например, двигатель разгоняется от 0 до 30 Гц и затем с этой частоты до 50 Гц, то разгон от 0 до 30 Гц и с 30 гц до 50 Гц происходит соответственно по S-образной кривой . Время нарастания по S-образной кривой не увеличивается по сравнению со временем нарастания по линейной кривой (см.[Рис. 6-34](#page-211-1)). Таким образом удается предотвратить толчки в приводе, напр. при использовании ленточных или технологических приводов.

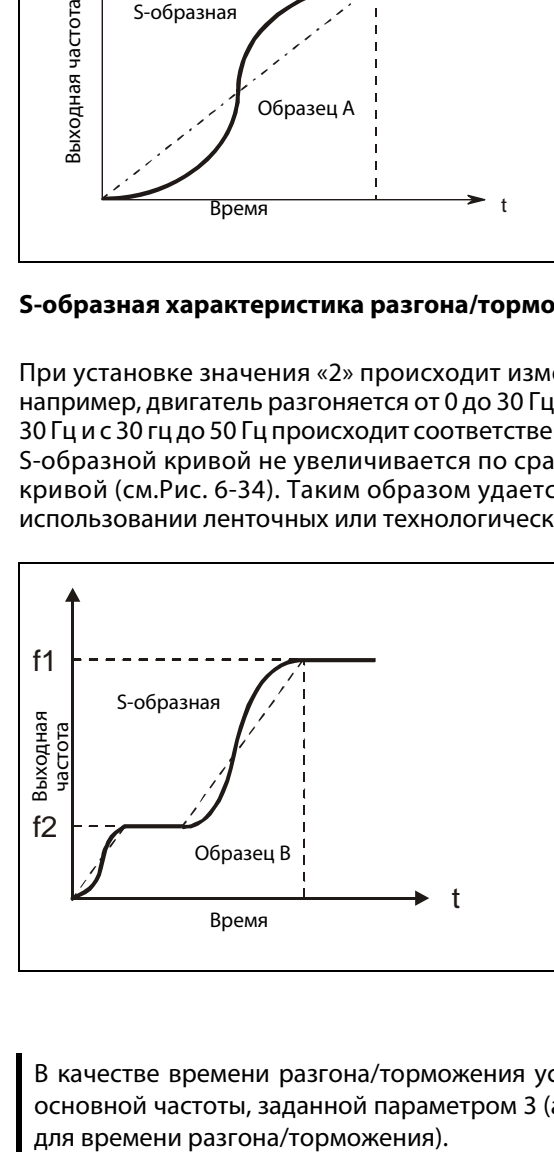

<span id="page-211-1"></span>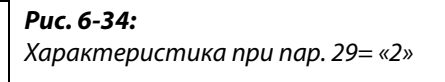

I000017C

УКАЗАНИЕ В качестве времени разгона/торможения установите время, необходимое для достижения основной частоты, заданной параметром 3 (а не опорной частоты, заданной параметром 20,

# Компенсация зазора редуктора ( настройка: пар. 29 = 3, пар. 140- 143)

Значение параметра «3» зарезервировано редля функции компенсации зазора редуктора.

Для понижающих редукторов в результате зазора между боковыми поверхностями зубьев при изменении направления вращения возникает так называемая «мертвая зона». Эта «мертвая зона» обозначается как зазор редуктора. Зазор редуктора препятствует тому, чтобы подсоединенная механическая система непосредственно следовала за вращением двигателя. Кроме того, на валу двигателя при изменении направления вращения или переходе от режима с постоянной скоростью к торможению возникают большие моменты вращения. Это приводит к возникновению в двигателе высоких токов или к генераторному режиму работы. Компенсация зазора редуктора достигается путем прерывания процесса разгона/торможения.

Для компенсации зазора редуктора дополнительно должны быть отрегулированы параметры 140 - 143.

Парметры 140 и 142 задают пороговые частоты, после которых разгон/торможение прекращаются на время, заданное параметрами 141 и 143. Параметры 140 и 141 активны при разгоне, параметры 142 и 143- при торможении.

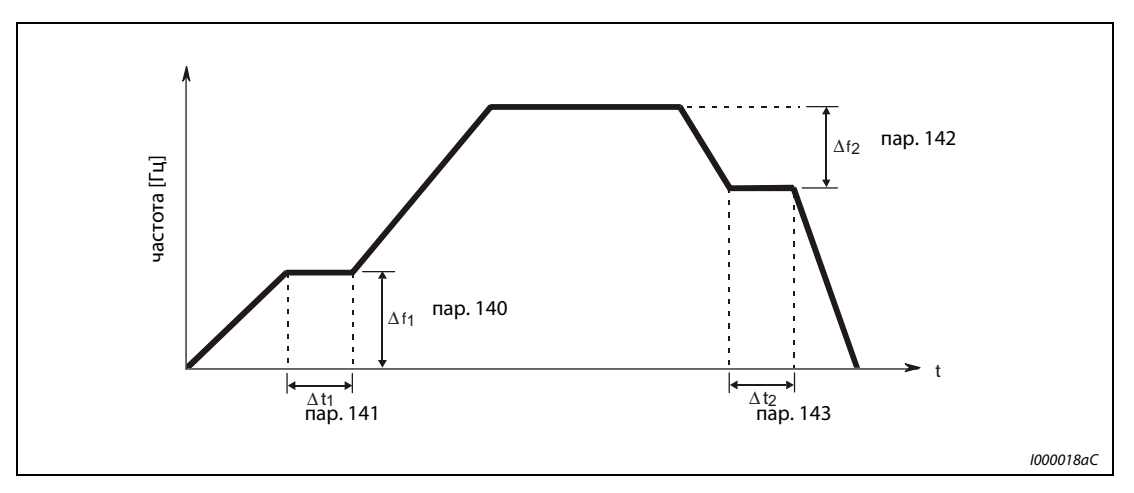

Рис. 6-35: Изменения частоты для компенсации зазора редуктора.

УКАЗАНИЕ Время разгона/торможения увеличивается на время компенсации.

# <span id="page-213-0"></span>6.7 Двигатель и защита двигателя

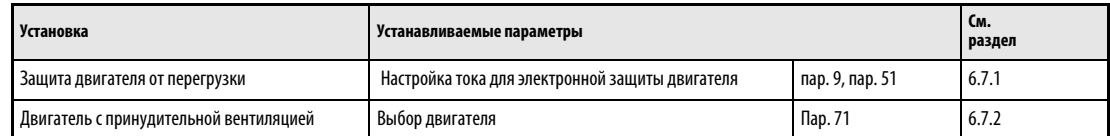

# <span id="page-213-1"></span>6.7.1 Защита двигателя от перегрузки 9)

Преобразователи частоты FR-F700 EC имеют встроенную электронную функцию защиты двигателя. Она определяет частоту и ток двигателя. В зависимости от двух этих факторов и номинального тока двигателя электронная защита двигателя обеспечивает срабатывание защитной функции в случае перегрузки. Электронная защита двигателя в первую очередь служит для защиты от недопустимого нагрева при работе с неполной скоростью вращения и высоким моментом вращения двигателя. При этом, среди прочего, учитывается сниженная охлаждающая способность вентилятора двигателя .

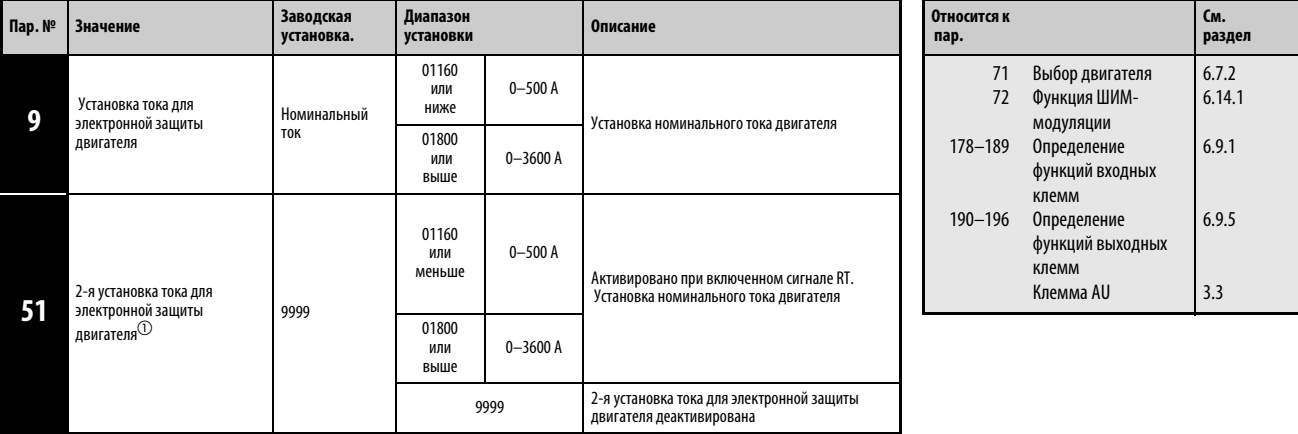

 $^{\text{\textregistered}}$  Установка параметров возможна только в том случае, если параметру 160 присвоено значение «0». При считывании параметра с помощью пульта FR-PU04 отображается иное название параметра.

# Электронная защита двигателя (пар. 9)

В параметр 9 взаписывается номинальный ток двигателя в амперах. (При напряжении сети питания 400 В/440 В, 60 Гц необходимо установить значение  $1,1 \times$  номинального тока двигателя.)

Для отключения электронной защиты двигателя параметру 9 присваивается значение «0» (напр.. при использовании внешней защиты двигателя). Однако защита от перегрузки транзисторов преобразователя частоты (E.THT) остается в действии.

При применении двигателя с принудительным охлаждением параметру 71 необходимо присвоить значение «1», чтобы использовать полный диапазон регулировки скорости вращения без теплового повреждения двигателя. После этого параметру 9 присваивается номинальное значение тока.

На следующей иллюстрации показаны характеристики защиты двигателя от перегрузки. В области справа от характеристики защита двигателя активирована. Область слева от характеристики соответствует нормальному-режиму.

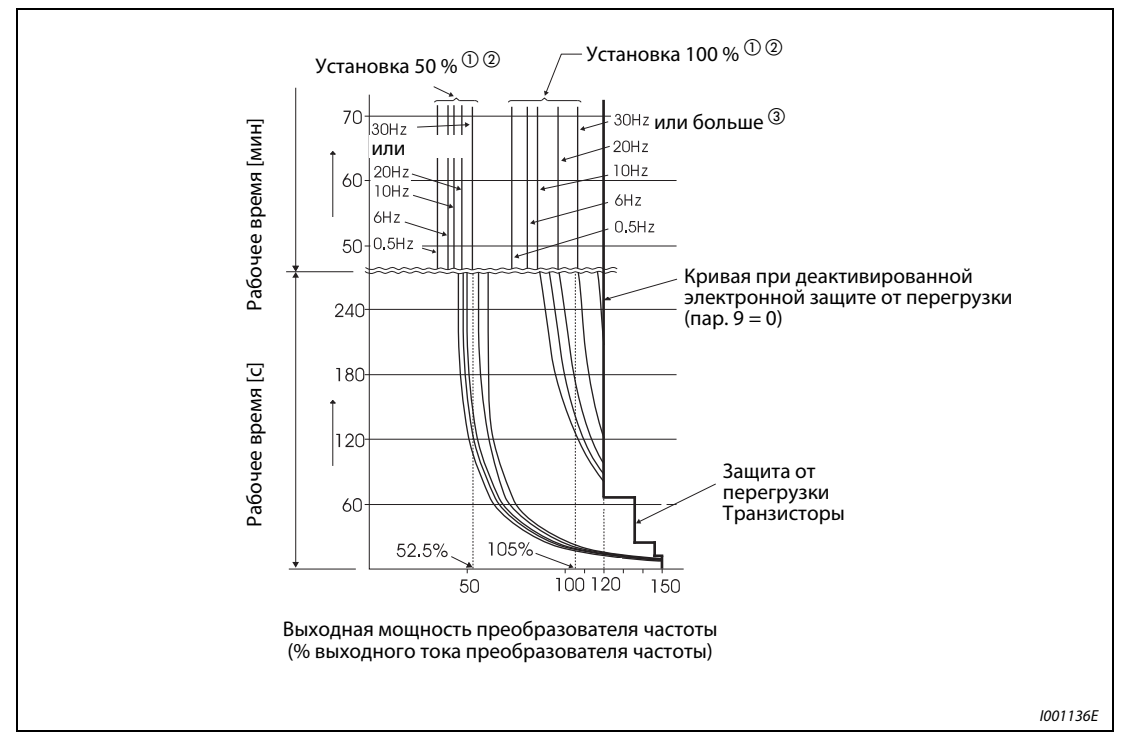

Рис. 6-36: Характеристики защиты двигателя

- $^{\text{\tiny{\textregistered}}}$  Действительно для настройки 50% номинального тока преобразователя частоты.
- $\textcircled{2}$  Процентные данные относятся к номинальному выходному току преобразователя частоты и номинальному току двигателя.
- Характеристика действительна также при выборе двигателя с принудительным охлаждением и при работе с частотой, большей или равной 6 Гц.

УКАЗАНИЯ Функция электронной защиты двигателя возвращается в исходное состояние при перезапуске преобразователя частоты выключением и повторным включением напряжения питания или при помощи сигнала RESET. Поэтому избегайте ненужного перезапуска и выключения преобразователя частоты.

> Если к преобразователю частоты подключено несколько двигателей, то достаточная тепловая защита двигателя не обеспечивается. В этом случае следует отключить внутренний аварийный выключатель двигателя. Тепловая защита двигателя должна обеспечиваться каким-либо внешним защитным устройством ( например, элементами PTC).

> При большом расхождении мощности преобразователя частоты и двигателя и малом значении

> параметра достаточная тепловая защита двигателя не обеспечивается. Тепловая защита двигателя должна обеспечиваться каким-либо внешним защитным устройством (например, элементами PTC).

> Тепловая защита двигателя должна обеспечиваться каким-либо внешним защитным устройством (например, элементами PTC)

> При более высоком значении пар. 72 время работы сокращается до срабатывания защиты транзисторов от перегрузки.
Настройка 2-й электронной защиты двигателя (пар. 51)

Эта функция применяется, если два двигателя с разными номинальными токами должны работать от одного преобразователя частоты. Если с одним преобразователем частоты должны работать два двигателя, следует предусмотреть внешнюю защиту двигателя.

В параметр 51 записывается номинальный ток второго двигателя в амперах. Значение действует при включенном сигнале RT.

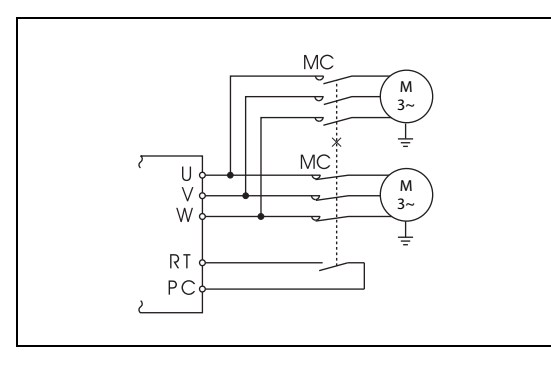

Рис. 6-37: Работа двух двигателей с одним преобразователем частоты

I001137C

### УКАЗАНИЯ

Если включен сигнал RT, то все остальные вторые функции, как например второе увеличение момента вращения, активируются.

 В заводской настройке сигнал RT присваивается клемме RT. Благодаря настройке одного из параметров от 178 до 189 на «3» сигнал RT может быть присвоен и другим клеммам.

### <span id="page-216-0"></span>Функция защиты от перегрузки и вывод предварительного сигнала тревоги (сигнал ТНР)

Вывод предварительного сигнала тревоги происходит, когда достигается 85% значения, заданного пар. 9 или пар. 51. При достижении 100% происходит вывод сообщения об ошибке Е.ТНМ или E.THT.

Выход преобразователя частоты при выводе предварительного сигнала тревоги не отключается. Чтобы привязать сигнал ТНР к одной из клемм одному из параметров 190 - 196 необходимо присвоить значение «8» (позитивная логика) или на «108» (негативная логика).

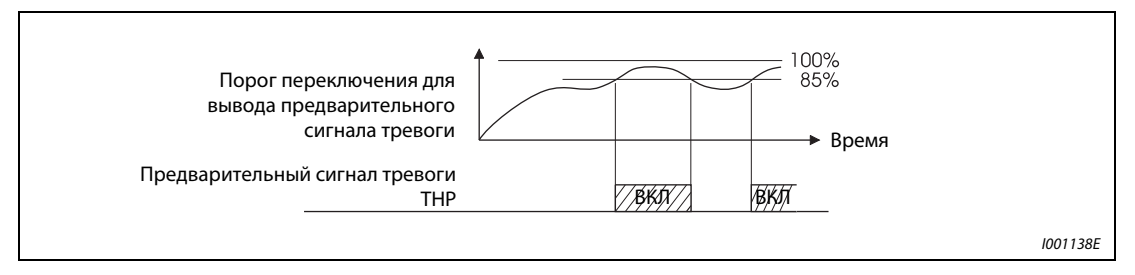

Рис. 6-38: Вывод предварительного сигнала тревоги

УКАЗАНИЕ Изменение при помощи параметров 190-196 функций клемм оказывает влияние и на другие функции. Поэтому перед установкой параметров проверьте функции, закрепленные за клеммами.

## Вход внешней защиты двигателя (сигнал ОН)

Клемма ОН служит для подключения к преобразователю частоты внешней или встроенной защиты двигателя.

Разрыв соединения ОН-РС приводит к отключению выхода преобразователя частоты и выводу сигнала тревоги Е.ОНТ.

Чтобы привязать сигнал ОН к одной из клемм необходимо присвоить одному из параметров 178 - 189 значение «7».

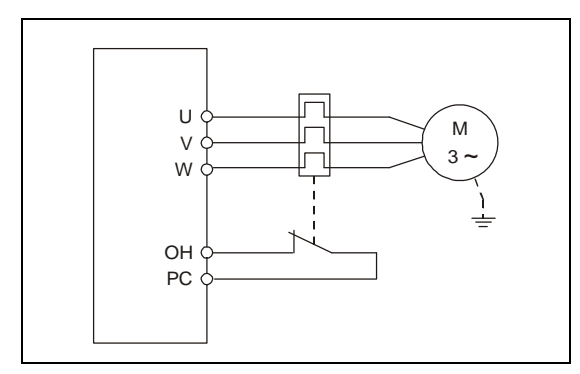

Рис. 6-39: Подключение внешней защиты двигателя

I000553C

УКАЗАНИЕ Изменение при помощи параметров 178-189 функций клемм оказывает влияние и на другие функции. Поэтому перед установкой параметров проверьте функции, закрепленные за клеммами.

# Вход температурного датчика РТС (сигнал PTC)

Клемма РТС (AU) служит для подключения к преобразователю частоты встроенного в двигатель температурного датчика .

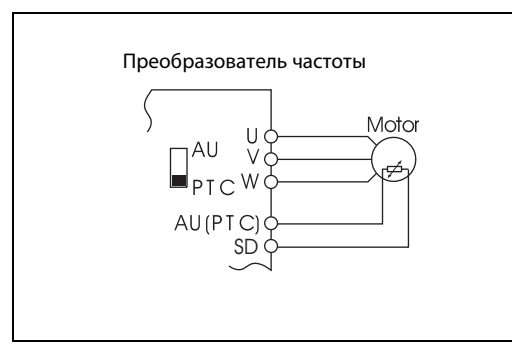

Рис. 6-40: Подключение температурного датчика РТС

I001140E

Чтобы привязать сигнал РТС к клемме РТС (AU) параметру 184 необходимо присвоить значение «63» и установить переключатель «AU/PTC» в положение «РТС» (заводская установка: AU).

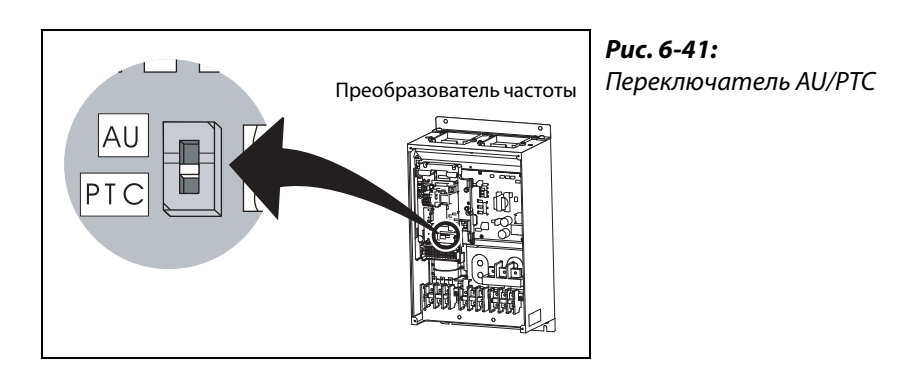

I001141E

Если вход РТС регистрирует в течение более 10 с перегрев двигателя, то выход преобразователя частоты отключается и поступает сигнал тревоги Е.РТС.

В следующей таблице приведено расположения значений сопротивления в Омах.

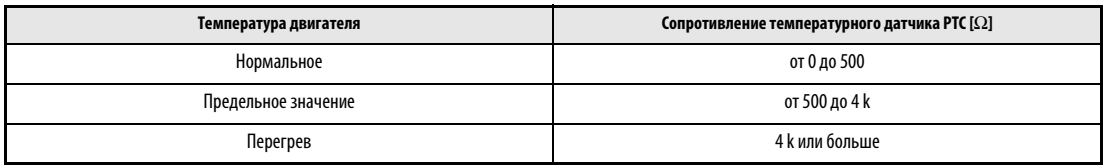

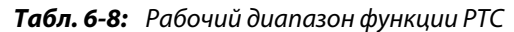

УКАЗАНИЯ Если привязка сигнала РТС при помощи параметра 184 не была произведена, но переключатель «AU/PTC» установлен в положение «PTC», то функция, которая присвоена клемме AU, не действует.

> Если привязка сигнала РТС была произведена при помощи параметра 184, но переключатель «AU/PTC» установлен в положение «AU», то поступает сообщение об ошибке «Е.РТС».

> Если при помощи функции «AU» должно быть разблокировано заданное значение тока, данная функция должна быть закреплена за другой клеммой.

> Изменение функций клемм оказывает влияние и на другие функции. Поэтому перед установкой параметров проверьте функцию клеммы AU .

**ССЫЛКА** Параметр 8  $\Rightarrow$  см. разд. [6.6.1](#page-204-0) Параметр 10  $\Rightarrow$  см. разд. [6.8.1](#page-220-0) Параметр 50  $\Rightarrow$  см. разд. [6.9.6](#page-243-0) Параметр 52  $\Rightarrow$  см. разд. [6.10.2](#page-251-0)

**См. раздел**

[6.2.1](#page-169-0) [6.8.1](#page-220-0)

[6.4.3](#page-191-0)

0 12

Увеличение момента вращения (вручную) Торможение постоянным током (напряжение) Характеристика U/f – напряжение/ частота

# <span id="page-219-0"></span>6.7.2 Выбор двигателя (пар. 71)

При помощи параметра 71 можно выбрать разные функции, относящиеся к двигателю. Преобразователь частоты настроен производителем на подключение двигателя с самовентиляцией.

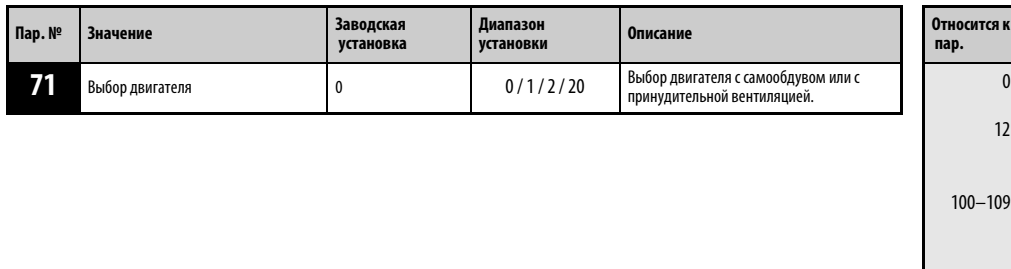

Установка параметра возможна только в том случае, если параметру 160 присвоено значение «0».

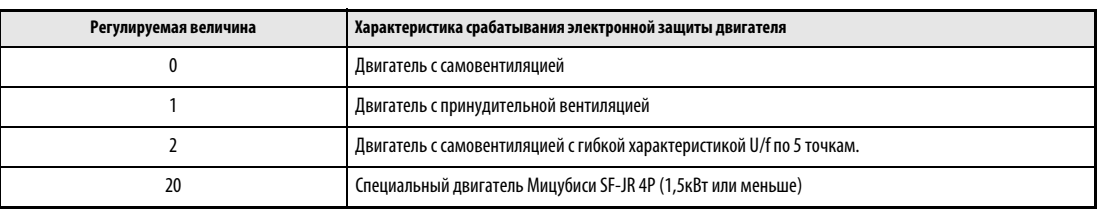

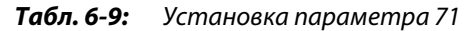

УКАЗАНИЕ Для преобразователей частоты классов мощности 00126 и 00170 значения параметров 0 и 12 изменяются в зависимости от параметра 71.

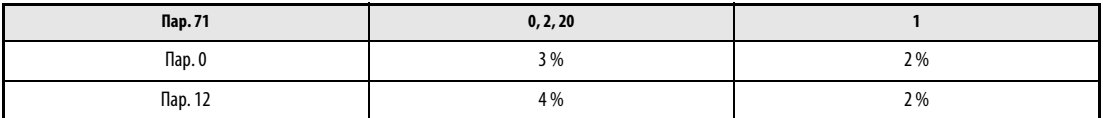

Табл. 6-10: Изменение параметров 0 и 12 в зависимости от параметра 71.

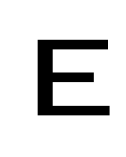

ЕНИМАНИЕ:<br>Проследите за тем, чтобы параметры соответствовали характеристикам<br>подключенного двигателя. Неправильная установка параметров может привести к Проследите за тем, чтобы параметры соответствовали характеристикам перегреву двигателя. Существует угроза пожара.

ССЫЛКА Параметр 69  $\Rightarrow$  см. разд. [6.12.1](#page-279-0) Параметр 72 ⇒ см. разд. [6.14.1](#page-294-0)

# 6.8 Функция торможения и останова постоянным током

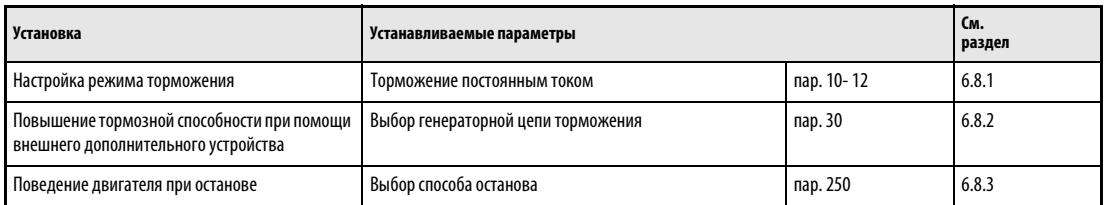

# <span id="page-220-0"></span>6.8.1 Торможение постоянным током (пар. 10–12)

Преобразователи частоты FR-F700 EC имеют регулируемую функцию торможения постоянным током.

Благодаря подключению тактового постоянного напряжения к статору двигателя, он останавливается в результате тормозного воздействия вихревых токов. В результате может быть реализована высокая точность останова при позиционирующем приводе.

Благодаря тактовому постоянному напряжению на статоре двигателя удерживающие моменты могут достигать от 25 до 30 % номинального момента двигателя.

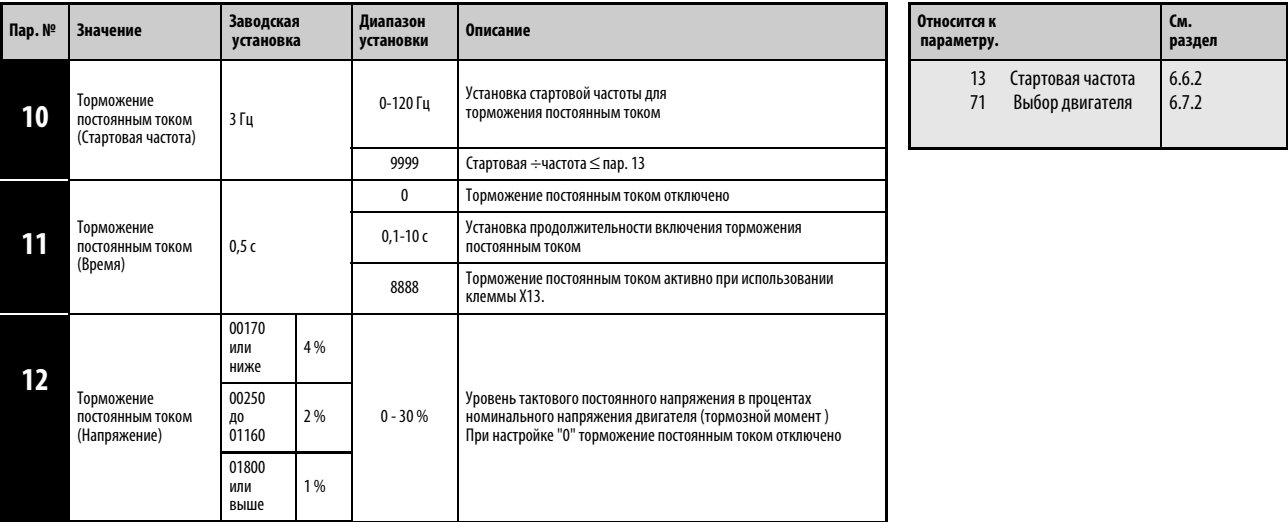

Установка параметров возможна только в том случае, если параметру 160 присвоено значение «0».

# Установка стартовой частоты (пар. 10)

Если в ходе процесса торможения выходная частота достигает значения заданной пар. 10 стартовой частоты, происходит активация торможения постоянным током.

Если в парметр 10 записывается значение «9999», то в качестве стартовой частоты торможения постоянным током берется значение, записанное в параметр 13 (стартовая частота преобразователя).

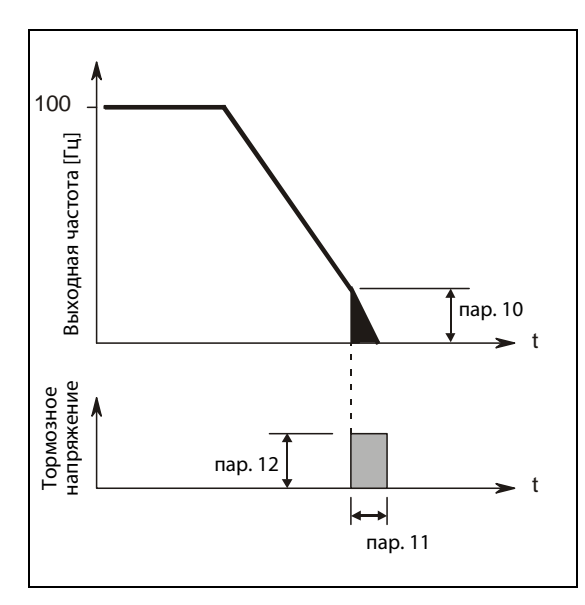

Рис. 6-42: Присвоение пар. 11 значения между 0,1 и 10 с.

I000007C

# Установка времени (пар. 11)

В параметр 11 заносится продолжительность включения торможения постоянным током.

Если торможение постоянным током деактивировано, параметру необходимо присвоить значение «0». В процессе останова происходит выбег двигателя.

Возможно внешнее установка режима торможения постоянным током через входную клемму. Для этого необходимо присвоить параметру 11 значение «8888». В этом случае торможение постоянным током активно при использовании клеммы Х13. Чтобы привязать сигнал Х13 к одной из клемм необходимо присвоить одному из параметров 178 - 189 значение «13».

Если в результате большой инерции нагрузки двигатель не останавливается, увеличьте значение пар. 11.

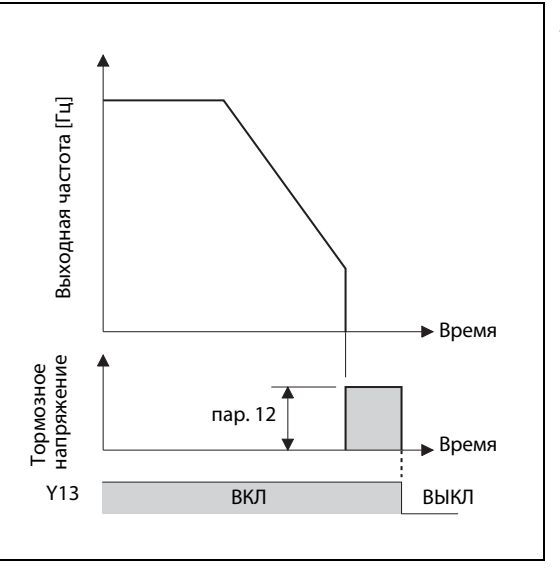

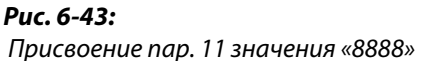

I001142E

### Установка напряжения (пар. 12)

В параметре 12 записывается уровень тактового постоянного напряжения в процентах от входного напряжения. Уровень тормозного момента приблизительно пропорционален уровню постоянного напряжения.

Если торможение постоянным током деактивировано, параметру необходимо присвоить значение «0». При процессе останова происходит выбег двигателя.

При использровании двигателя с принудительной вентиляцией или экономичного двигателя установку параметра 12 необходимо проводить следющим образом:

Двигатель с принудительной вентиляцией: 00083 или ниже… 4 %, 00126 или выше… 2 % Экономичный двигатель: 00083 или ниже… 4 %, 00126 и 00170 ... 3%, 00250 ... 2%, 00620 ... 1,5 %

УКАЗАНИЯ Если параметру 12 для преобразователей классов мощности 00126 и 00170 присваивается одно из следующих значений, его значение автоматически изменяется вместе с изменением значения параметра 71:

Параметр 12 = 4 % (заводская установка)

Значение параметра 12 становится равным 2 %, если параметр 71 переустанавливается с двигателя с самовентиляцией (0, 2) на двигатель с принудительной вентиляцией (1).

Параметр 12 =2 %

Значение параметра 12 становится равным 4 %, если параметр 71 переустанавливается с двигателя с принудительной вентиляцией (1) на двигатель с самовентиляцией (0, 2) .

Торможение постоянным током нельзя рассматривать в качестве замены стопорного тормоза.

**ССЫЛКА** Параметр 9  $\Rightarrow$  см. разд. [6.7.1](#page-213-0) Параметр 13  $\Rightarrow$  см. разд. [6.6.2](#page-208-0)

# <span id="page-223-0"></span>6.8.2 Выбор генераторной цепи торможения (пар. 30, пар. 70)

Дополнительные блоки FR-HC и МТ-НС служат для снижения гармоник и тем самым для повышения коэффициента полезного действия, а также для бесперебойной работы преобразователя частоты в генераторном режиме.

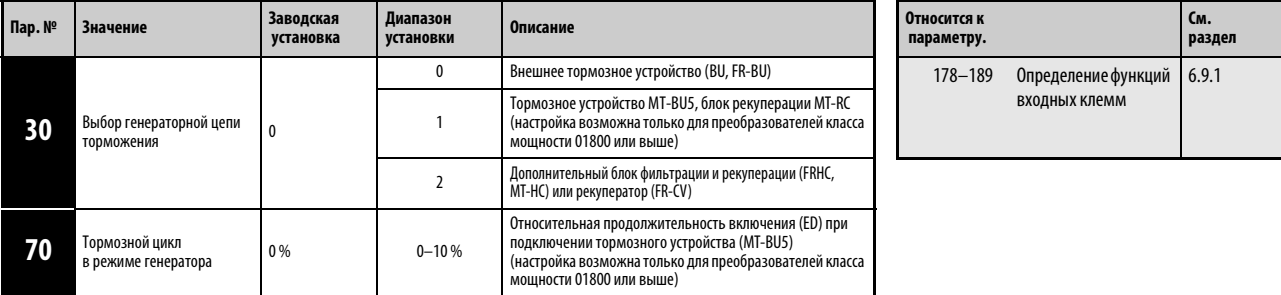

Установка параметров возможна только в том случае, если параметру 160 присвоено значение «0».

### Подключение тормозного устройства (BU, FR-BU)

При использовании внешнего тормозного устройства (напр. BU-UFS) параметр 30 необходимо присвоить значение «0». Установка параметра 70 невозможна.

### При подключении тормозного устройства (MT-BU5) или блока рекуперации (MT-RC только для преобразователей класса мощности 01800 или выше)

Присвойте параметру 30 значение «1». При подключении тормозного устройства MT-BU5 параметру 70 необходимо присвоить значение «10 %», при подключении блока рекуперации MT-RC - значение «0».

При подключении комбинированного блока рекуперации /фильтрации (FR-HC, MT-HC) или центрального блока питания/рекуперации (FR-CV)

Присвойте параметру 30 значение «2». Установка параметра 70 невозможна. При помощи параметров 178 - 189 входным клеммам присваивается одна из следующих функций:

● X10: Подключение FR-HC, MT-HC, FR-CV (разблокирование для работы преобразователя частоты)

Клемма RDY дополнительного устройства FR-HC или MT-HC либо клемма RDYB дополнительного устройства FR-CV должна иметь соединение с клеммой X10, чтобы преобразователь частоты запускался только после поступления разрешающего сигнала.

● X11: Подключение FR-HC, MT-HC (контроль при кратковременном отказе сети питания) При работе через последовательный порт связи или сеть сигнал контроля кратковременого отказа сети питания Y1 или Y2 должен подаваться дополнительными устройствами FR-HC или MT-HC в преобразователь для поддержки режима NET.

Присвойте одному из параметров 178 – 189 значение «10» или «11», чтобы закрепить за клеммами функцию X10 или X11.

УКАЗАНИЯ Вместо клеммы Х10 может также использоваться клемма MRS.

Дальнейшую информацию по подключению внешнего тормозного устройства комбинированного блока рекуперации/фильтрации (FR-HC, MT-HC) и блока питания/ рекуперации (FR-CV) можно найти в разделе [3.7](#page-66-0).

Изменение при помощи параметров 178-189 функций клемм оказывает влияние и на другие функции. Поэтому перед установкой параметров проверьте функции, закрепленные за клеммами.

ССЫЛКА Параметр 29  $\Rightarrow$  см. разд. [6.6.3](#page-210-0) Параметр 31 ⇒ см. разд. [6.3.2](#page-186-0) Параметр 69  $\Rightarrow$  см. разд. [6.12.1](#page-279-0) Параметр 71 ⇒ см. разд. [6.7.2](#page-219-0)

# <span id="page-224-0"></span>6.8.3 Выбор способа останова (пар. 250)

При помощи параметра 250 можно выбрать способ останова двигателя (выбег или торможение), если выключается пусковой сигнал (STR/STF). Данная функция применяется, например,для использования механический тормоза для останова двигателя при выключении пускового сигнала. Функции пускового сигнала могут регулироваться (см. разд. [6.9.4](#page-233-0)).

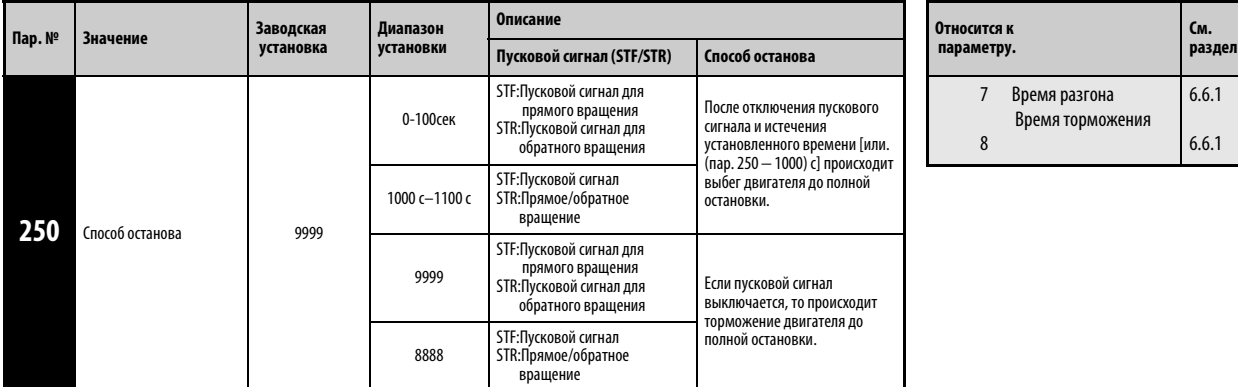

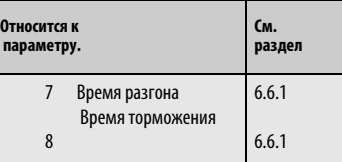

Установка параметра возможна только в том случае, если параметру 160 присвоено значение «0».

Если значение параметра 250 равно «9999», то торможение двигателя до полной остановки происходит сразу после отключения пускового сигнала.

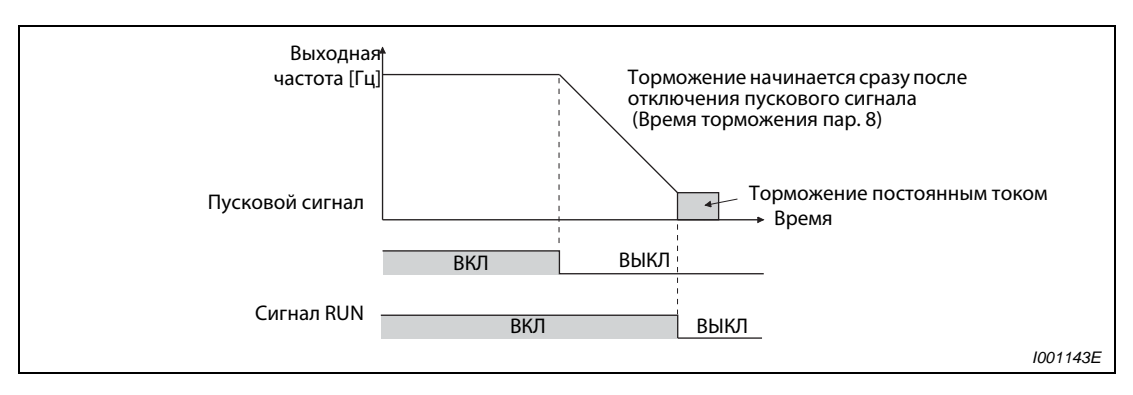

Рис. 6-44: Способ останова при пар. 250 = 9999

Если значение параметра 250 отличается от «8888» или «9999», то выход преобразователя частоты отключается через период времени, заданный параметром 250 [при установке между 1000 и 1100 (пар. 250 − 1000) с] При этом происходит выбег двигателя.

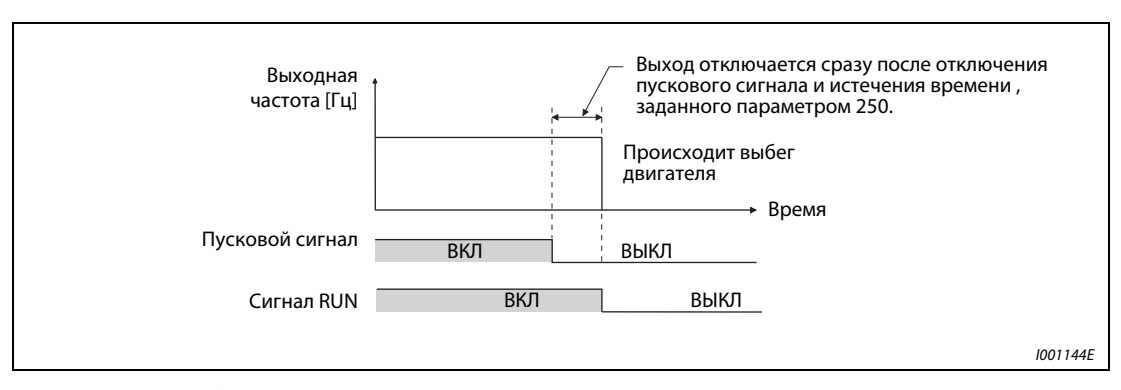

Рис. 6-45: Способ останова при пар. 250 ≠8888 или 9999

**УКАЗАНИЯ | Сигнал RUN выключается сразу после отключения выхода преобразователя частоты.** 

Если пусковой сигнал включается во время выбега двигателя, то двигатель запускается со стартовой частотой, заданной параметром 13 .

ССЫЛКА Параметр 247 ⇒ см. разд. [6.2.3](#page-173-0)  $\Box$ Параметр 251  $\Rightarrow$  см. разд. [6.12.3](#page-284-0)

# 6.9 Определение функций клемм

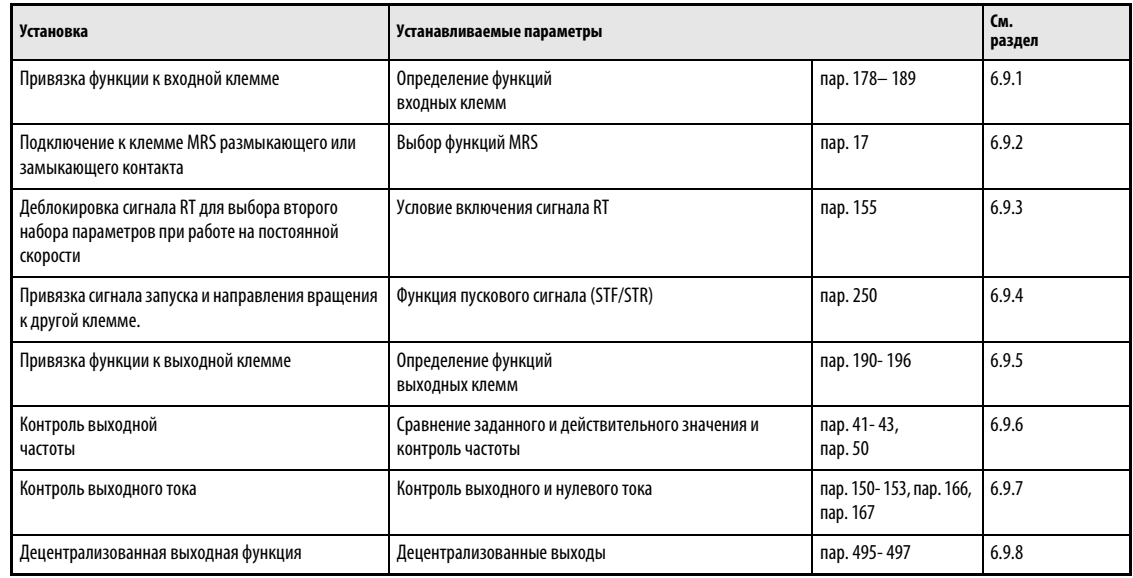

# <span id="page-226-0"></span>6.9.1 Определение функций входных клемм (пар. 178-189)

При помощи параметров 178-189 за любой входной клеммеой может быть закреплена функция.

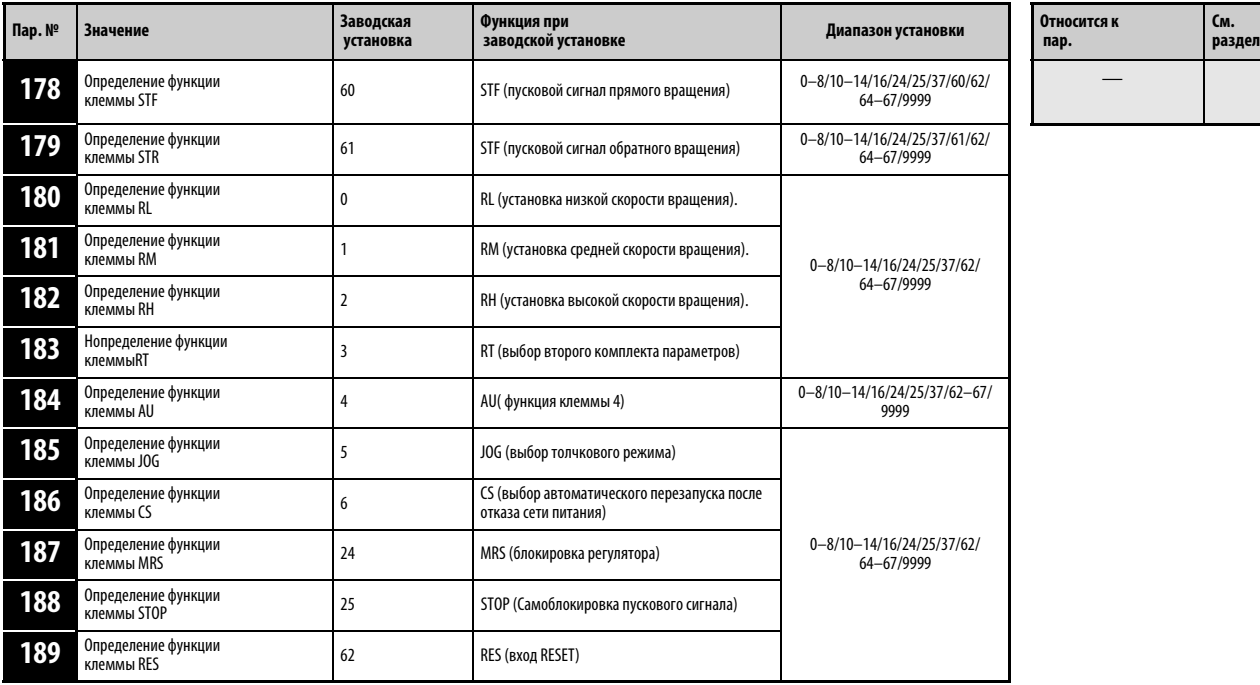

Установка параметров возможна только в том случае, если параметру 160 присвоено значение «0».

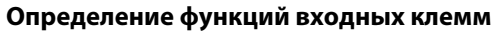

| <b>Установка</b> | Клемма      | Функция                                                                              |                                                                      | Относится к<br>пар.                                   | См.<br>стр.                                    |
|------------------|-------------|--------------------------------------------------------------------------------------|----------------------------------------------------------------------|-------------------------------------------------------|------------------------------------------------|
| 0                | RL          | $nap. 59 = 0$<br>(заводская установка)                                               | Низкая скорость вращения                                             | пар. 4-6, пар. 24-27,<br>пар. 232-239                 | $6 - 54$                                       |
|                  |             | nap. $59 = 1, 2^{\circ}$                                                             | Цифровой потенциометр двигателя (стирание<br>установленных значений) | пар. 59                                               | $6 - 62$                                       |
| 1                | <b>RM</b>   | $nap. 59 = 0$<br>(заводская установка)                                               | Средняя скорость вращения                                            | пар. 4-6, пар. 24-27,<br>пар. 232-239                 | $6 - 54$                                       |
|                  |             | nap. $59 = 1, 2^{\circ}$                                                             | Цифровой потенциометр двигателя (торможение)                         | пар. 59                                               | $6 - 62$                                       |
| $\overline{2}$   | RH          | $nap. 59 = 0$<br>(заводская установка)                                               | Высокая скорость вращения                                            | пар. 4-6, пар. 24-27,<br>пар. 232-239                 | $6 - 54$                                       |
|                  |             | nap. 59 = 1, 2 <sup>①</sup>                                                          | Цифровой потенциометр двигателя (разгон)                             | пар. 59                                               | $6 - 62$                                       |
| 3                | RT          | Второй комплект параметров                                                           |                                                                      | пар. 44-51                                            | $6-30.6-35.$<br>6-49, 6-65, 6-74,<br>$6 - 104$ |
| 4                | AU          | Определение функции клеммы AU                                                        |                                                                      | пар. 267                                              | $6 - 157$                                      |
| 5                | JOG         | Выбор толчкового режима                                                              |                                                                      | пар. 15, пар. 16                                      | $6 - 57$                                       |
| 6                | CS          | Выбор автоматического перезапуска после отказа сети питания<br>запуск с хода         |                                                                      | пар. 57, пар. 58, пар. 162-165, пар.<br>299, пар. 611 | $6 - 127$                                      |
| $\overline{7}$   | OH          | Вход внешней защиты двигателя <sup>2</sup>                                           |                                                                      | пар. 9                                                | $6 - 74$                                       |
| 8                | REX         | Выбор 15 скоростей вращения (в комбинации с RL, RM, RH)                              |                                                                      | пар. 4-6, пар. 24-27,<br>пар. 232-239                 | $6 - 54$                                       |
| 10               | X10         | Разблокирование работы преобразователя частоты<br>(Подключение FR-HC-, MT-HC, FR-CV) |                                                                      | пар. 30                                               | $6 - 84$                                       |
| 11               | X11         |                                                                                      | Контроль отказа сети питания (подключение FR-HC-, MT-HC)             | пар. 30                                               | $6 - 84$                                       |
| 12               | X12         | Внешняя блокировка работы от панели управления                                       |                                                                      | пар. 79                                               | $6 - 188$                                      |
| 13               | X13         | Запуск подключения постоянного тока                                                  |                                                                      | пар. 11, пар. 12                                      | $6 - 81$                                       |
| 14               | X14         | Разблокирование ПИД-регулирования                                                    |                                                                      | пар. 127-134,<br>пар. 575-577                         | $6 - 255$                                      |
| 16               | X16         | Переключение между режимом работы от панели управления и внешним режимом             |                                                                      | пар. 79, пар. 340                                     | $6 - 197$                                      |
| 24               | <b>MRS</b>  | Блокировка регулятора                                                                |                                                                      | пар. 17                                               | $6 - 90$                                       |
| 25               | <b>STOP</b> | Самоблокировка пускового сигнала                                                     |                                                                      |                                                       | $6 - 94$                                       |
| 37               | X37         | Траверс-функция                                                                      |                                                                      | пар. 592-597                                          | $6 - 287$                                      |
| 60               | STF         | Пусковой сигнал прямого вращения (только клемма STF, пар. 178)                       |                                                                      |                                                       | $6 - 94$                                       |
| 61               | STR         | Пусковой сигнал обратного вращения (только клемма STR, пар. 179)                     |                                                                      |                                                       | $6 - 94$                                       |
| 62               | RES         | Сброс преобразователя частоты                                                        |                                                                      |                                                       |                                                |
| 63               | PTC         | Вход РТС ( только клемма AU, пар. 184)                                               |                                                                      | пар. 9                                                | $6 - 74$                                       |
| 64               | X64         |                                                                                      | Выбор прямого/обратного вращения при ПИД-регулировании               | пар. 127-134, пар. 5                                  | $6 - 255$                                      |
| 65               | X65         | Переключение между режимами PU/NET<br>пар. 79, пар. 340                              |                                                                      |                                                       | $6 - 200$                                      |
| 66               | X66         |                                                                                      | Переключение между внешним режимом и режимом NET                     | пар. 79, пар. 340                                     | $6 - 200$                                      |
| 67               | X67         | Выбор управления                                                                     |                                                                      | пар. 338, пар. 339                                    | $6 - 202$                                      |
| 9999             |             | Функция отсутствует                                                                  |                                                                      |                                                       | $\overline{\phantom{0}}$                       |

Таб. 6-11: Определение функций входных клемм

- $^{\textcircled{}}\,$  При следующей значениях параметров изменяются функции клемм RL, RM и RH: пар. 59 = 1 или 2.
- $\oslash$  Активна, если контакт открыт.

# УКАЗАНИЯ Изменение при помощи параметров 178-189 функций клемм оказывает влияние и на другие функции. Поэтому перед установкой параметров проверьте функции, закрепленные за клеммами.

Одна функция может быть закреплена за нескольким клеммами.

Приоритет клемм установки частоты следующий: JOG > RH/RM/RL/REX > PID (X14).

Если сигнал Х10 для дополнительных устройств FR-HC, MT-HC или FR-CV не был закреплен за какой-либо из клемм, данная функция выполняется через клемму MRS.

Если значение параметра 79 равно «7» и сигнал блокировки панели управления (Х12) не привязан к какой-либо из клемм, данная функция выпоняется через клемму MRS.

Переключение скорости вращения (7 скоростей вращения) и цифровой потенциометр управляются через те же клеммы и приэтом не могут комбинироваться друг с другом.

### Время срабатывания сигналов

Время срабвтывания сигнала Х10 составляет менее 3 мс. Если сигнал не закреплен за какойлибо клеммой при значении параметра 30 равном «2», (подключение FR-HC-/MT-HC-/FR-CV), то время срабатывания сигнала MRS составляет менее 3 мс. Функция блокировки регулятора (пар. 17) заблокирована.

| пар. 30    | Привязка сигнала | Привязка сигнала<br><b>X10</b> | Время срабатывания |             | пар. 17        |
|------------|------------------|--------------------------------|--------------------|-------------|----------------|
|            | <b>MRS</b>       |                                | <b>MRS</b>         | <b>X10</b>  |                |
|            | V                |                                | $\leq$ 2 MC        |             | заблокировано  |
|            |                  | ✔                              |                    | $\leq$ 2 MC |                |
|            | $\checkmark$     | ັ                              | $\leq$ 20 MC       | $\leq$ 2 MC | разблокировано |
|            | V                |                                | $\leq$ 20 MC       |             | разблокировано |
| не равно 2 |                  | v                              |                    |             |                |
|            | V                | ້                              | $\leq$ 20 MC       |             | разблокировано |

Табл. 6-12: Время срабатывания сигналов MRS и X10

ССЫЛКА Параметр 174  $\Rightarrow$  см. разд. [6.16.4](#page-324-0) Параметр 190  $\Rightarrow$  см. разд. [6.9.5](#page-237-0)

# <span id="page-229-0"></span>6.9.2 Блокировка регулятора (сигнал MRS, пар. 17)

При помощи параметра 17 можно определить, должна ли выполняться функция «Блокировка регулятора» сигналом размыкающего или замыкающего контакта.

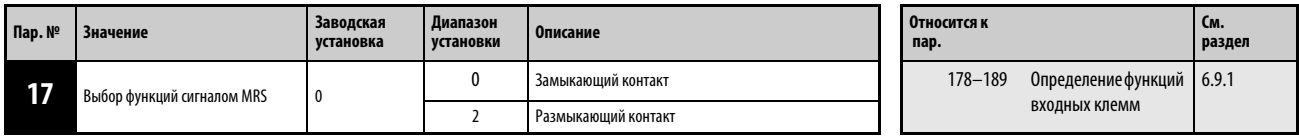

Установка параметра возможна только в том случае, если параметру 160 присвоено значение «0».

### Блокировка регулятора

Включение сигнала MRS приводит к отключению выхода преобразователя частоты, после чего двигатель производит свободный выбег.

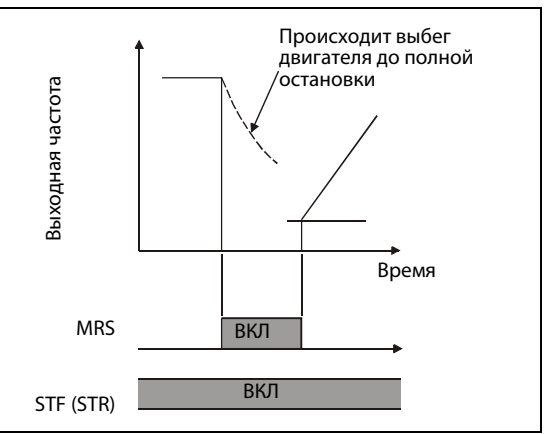

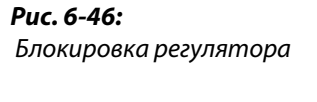

 $1001325C$ 

Применениеблокировки регулятора целесообразно, например, в следующих случаях:

- Если останов двигателя должен осуществляться при помощи электромагнитного тормоза. Выход преобразователя частоты отключается при активации тормоза.
- Если работа преобразователя частоты должна быть заблокирована. При включенном сигнале MRS преобразователь частоты не может запуститься даже при подаче пускового сигнала.
- Если двигатель должен произвести выбег до полной остановки. После отключения пускового сигнала осуществляется полная остановка двигателя в течение установленного времени торможения. Однако если для отключения выхода преобразователя частоты применяется сигнал MRS , то двигатель совершает выбег.

# Выбор функций через сигнал MRS

Для управления блокировкой регулятора при помощи размыкающего контакта присвойте параметру 17 значение «2». В этом случае выход преобразователя частоты отключается при выключении сигнала.

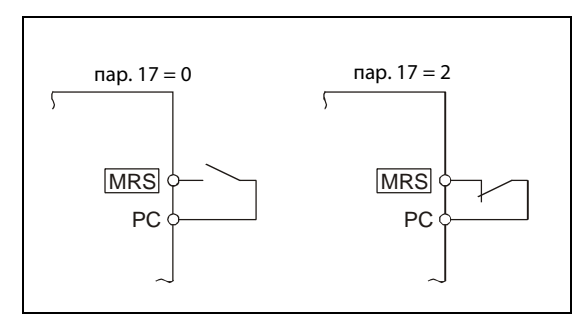

# Рис. 6-47:

Подключение клеммы MRS при использовании позитивной логики.

 $1000011C$ 

УКАЗАНИЯ Согласно заводской установке сигнал MRS закрепляется за клеммой MRS. Путем присвоения одному из параметров 178 - 189 значения «24» сигнал MRS может быть закреплен и за другими клеммами.

> Отключение выхода преобразователя частоты через клемму MRS возможно как в режиме работы от панели управления, так и во внешнем режиме или в режиме работы от сети.

> Изменение при помощи параметров 178-189 функций клемм оказывает влияние и на другие функции. Поэтому перед установкой параметров проверьте функции, закрепленные за клеммами.

ССЫЛКА Параметр 16  $\Rightarrow$  см. разд. [6.5.2](#page-196-0) Параметр 18  $\Rightarrow$  см. разд. [6.3.1](#page-184-0)

# <span id="page-231-0"></span>6.9.3 Выбор второго комплекта параметров (клемма RT, пар. 155)

Выбор второго комплекта параметров осуществляется включением сигналаRT Условие, при котором активен второй комплект параметров, может быть установлено при помощи параметра 155

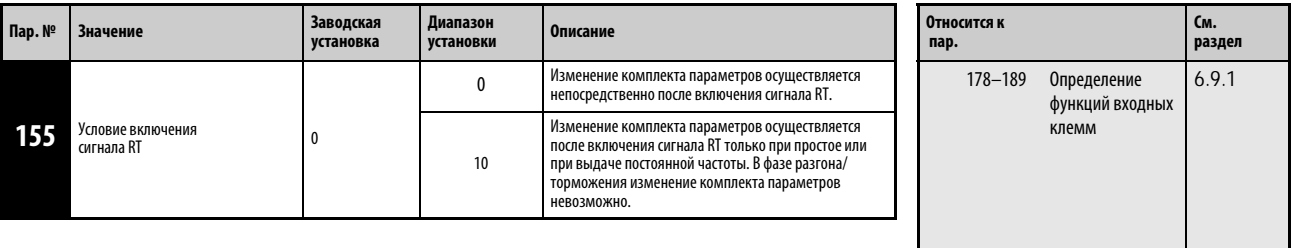

Установка параметра возможна только в том случае, если параметру 160 присвоено значение «0».

Изменение комплекта параметров целесообразно, например, в следующих случаях:

- При изменении режима работы между нормальным режимом и работой в случае сбоя.
- при чередовании легкой и тяжелой нагрузки,
- при переключении времени разгона/торможения или
- при переключении между главным и вспомогательным двигателями.

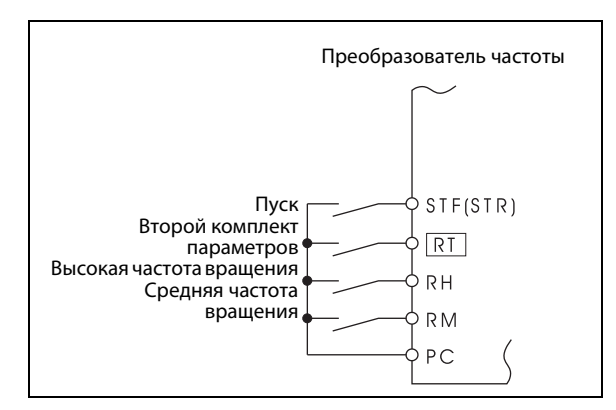

Рис. 6-48:

Пример подключениядля выбора второго комплекта параметров

 $1001145C$ 

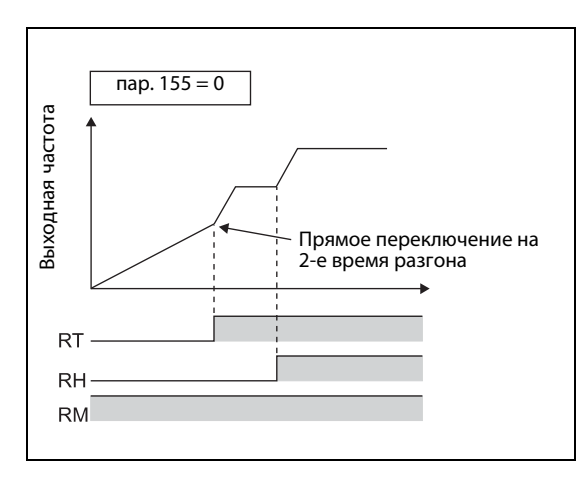

Рис. 6-49: Пример переключения времени разгона/торможения

*I001146E*

При помощи второго комплекта параметров могут быть выбраны следующие функции:

| Функция                                         | Номер параметра в        | Ссылка на                 |          |
|-------------------------------------------------|--------------------------|---------------------------|----------|
|                                                 | 1-м комплекте параметров | 2-м. комплекте параметров | стр.     |
| Увеличение момента вращения                     | пар. $0$                 | пар. 46                   | $6 - 30$ |
| Основная частота                                | пар. $3$                 | пар. 47                   | $6 - 49$ |
| Время разгона                                   | пар. $7$                 | пар. 44                   | $6 - 65$ |
| Время разгона                                   | пар. $8$                 | пар. 44, пар. 45          | $6 - 65$ |
| Настройка тока для электронной защиты двигателя | пар. 9                   | пар. 51                   | $6 - 74$ |
| Ограничение тока                                | пар. 22                  | пар. 48, пар. 49          | $6 - 35$ |

Табл. 6-13: Функции для выбора при помощи второго комплекта параметров

УКАЗАНИЯ Согласно заводской установке сигнал RT привязан к клемме RT. Путем присвоения одному из параметров 178 - 189 значения «3» сигнал RT может быть привязан и к другим клеммам.

> Если включен сигнал RT, то все остальные вторые функции, например. второе увеличение момента вращения, становятся активными.

> Изменение функций клемм при помощи параметров 178 – 189 оказывает влияние и на другие функции. Поэтому перед установкой параметров проверьте функции, закрепленные за клеммами.

ССЫЛКА Параметр 154  $\Rightarrow$  см. разд. [6.2.4](#page-174-0) Параметр 156 ⇒ см. разд. [6.2.4](#page-174-0)

# <span id="page-233-0"></span>6.9.4 Привязка пускового сигнала (клемма STF, STR, STOP, пар. 250)

При помощи параметра 250 может быть выбрана функция пусковой клеммы (STF/STR) .

Кроме того, можно определить способ останова (выбег или торможение) при выключении пускового сигнала. Данная функция используется, например, для того, чтобы использовать механический тормоз для останова двигателя при выключении пускового сигнала (см разд [6.8.3\)](#page-224-0).

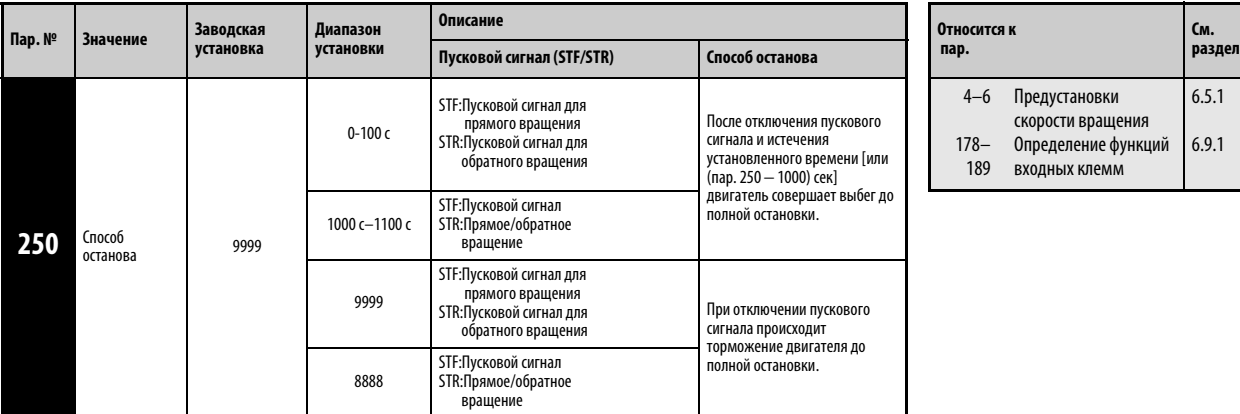

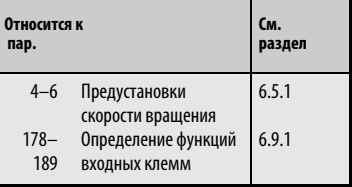

Установка параметра возможна только в том случае, если параметру 160 присвоено значение «0».

### Управление по 2-жильному проводу цепи управления (STF и STR)

На следующих иллюстрациях показано подключение 2-жильного провода цепи управления .

Согласно заводской установке сигналы STF и STR являются сигналами пуска и останова. При включении сигналов двигатель запускается в соответствующем направлении вращения. При одновременном включении или выключении сигналов происходит торможение двигателя до остановки.

Установка скорости вращения может осуществляться при помощи постоянного напряжения от 0 до 10 В на клеммах 2-5 или путем предустановки скорости вращения (пар. 4–6, см. также раздел. [6.5.1](#page-193-0)).

Если параметру 250 присвоено одно из значений «1000-1100» или «8888», то сигнал STF служит пусковым сигналом, а сигнал STR используется для установки направления вращения.

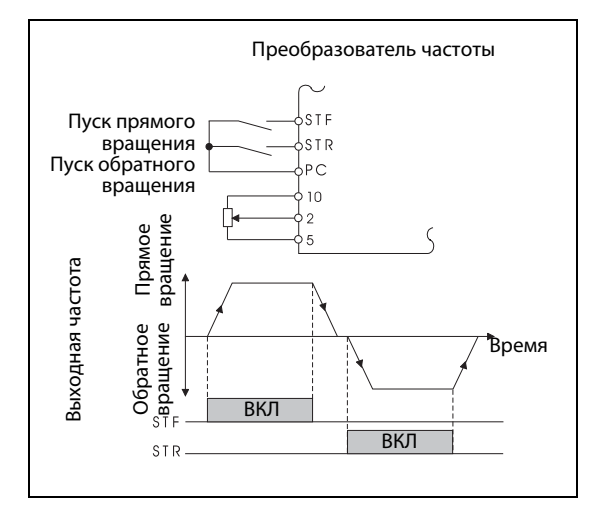

Рис. 6-50: Управление по 2-жильному проводу цепи управления (пар. 250 = 9999)

I001148E

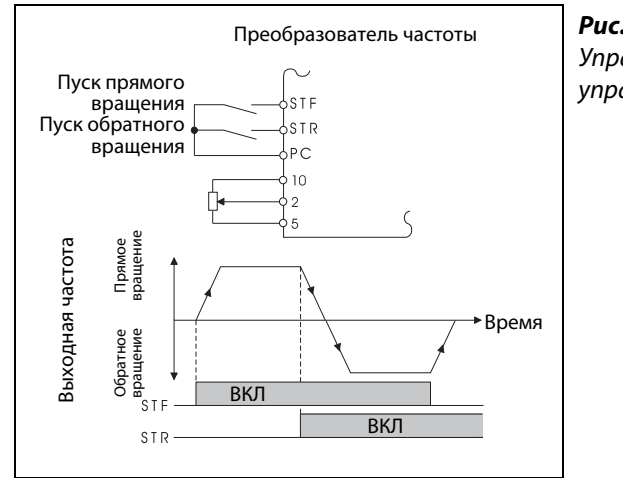

Рис. 6-51: Управление по 2-жильному проводу цепи управления(пар. 250 = 8888)

I001149E

УКАЗАНИЯ Если параметру 250 присвоено одно из значений «0-100» или «1000-1100», то двигатель совершает выбег до полной остановки при отключении пускового сигнала (см. раздел [6.8.3\)](#page-224-0).

> Согласно заводской установке сигналы STF и STR привязаны к клеммам STF и STR. Сигнал STF при помощи параметра 178 может быть привязан исключительно к клемме STF, сигнал STR исключительно к клемме STR

> Изменение функций клемм при помощи параметров 178 – 189 оказывает влияние и на другие функции. Поэтому перед установкой параметров проверьте функции, закрепленные за клеммами.

### Управление по 3-жильному проводу цепи управления (STF и STR)

На следующих иллюстрациях показано подключение 3-жильного провода цепи управления .

Самоблокировка пускового сигнала активируется включением сигнала STOP. Сигналы STF и STR служат пусковыми сигналами.

После включения и выключения пускового сигнала (STF или STR) пусковой сигнал удерживается и происходит запуск двигателя. Для изменения направления вращения следует включить и выключить соответствующий сигнал. Для останова привода необходимо отключить сигнал STOP.

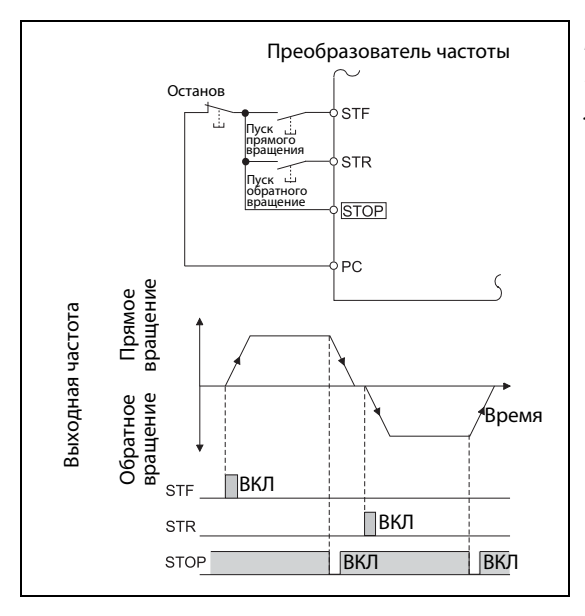

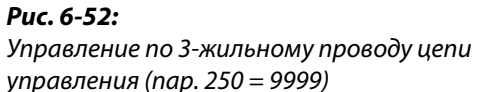

I001150E

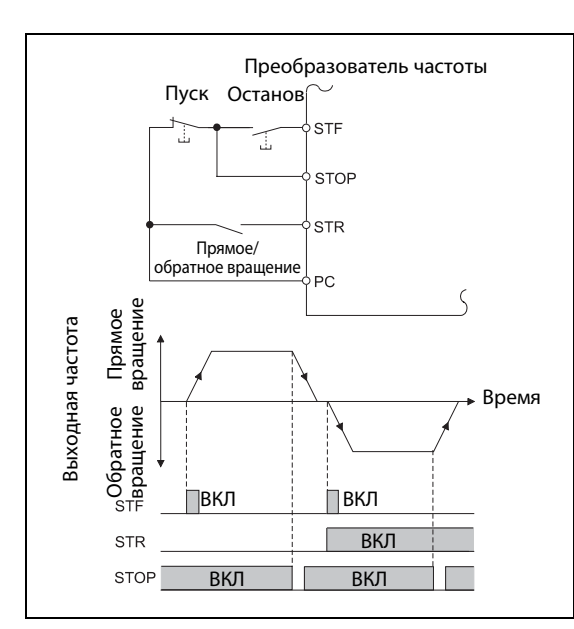

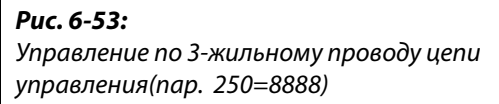

I001151E

УКАЗАНИЯ Согласно заводской установке сигнал STOP привязан к клемме STOP. Путем присвоения одному из параметров 178 - 189 значения «25» сигнал STOP может быть закреплен и за другими клеммами.

> Если на клемму JOG подан сигнал, то сигнал STOP не действует. Толчковый режим обладает приоритетом.

Благодаря включению сигнала MRS не происходит деактивации функции самоблокировки.

# Функция клеммы STF/STR

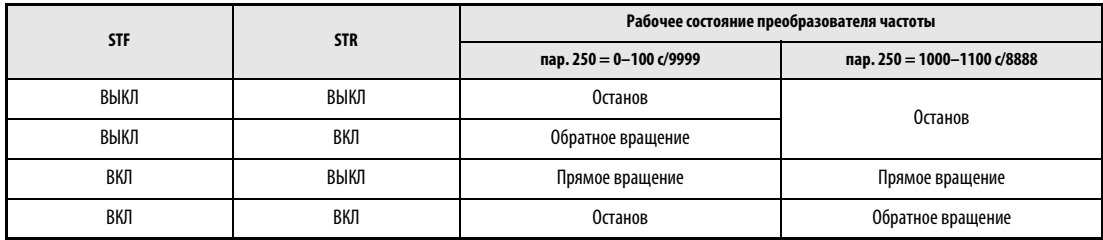

Табл. 6-14:Функция клеммы STF/STR

ССЫЛКА Параметр 247 ⇒ см. разд. [6.2.3](#page-173-0) Параметр 251  $\Rightarrow$  см. разд. [6.12.3](#page-284-0)

# <span id="page-237-0"></span>6.9.5 Определение функций выходных клемм (пар. 190- 196)

При помощи параметров 190-196 могут быть определены функции соответствующих выходов с открытым коллектором или релейных выходов.

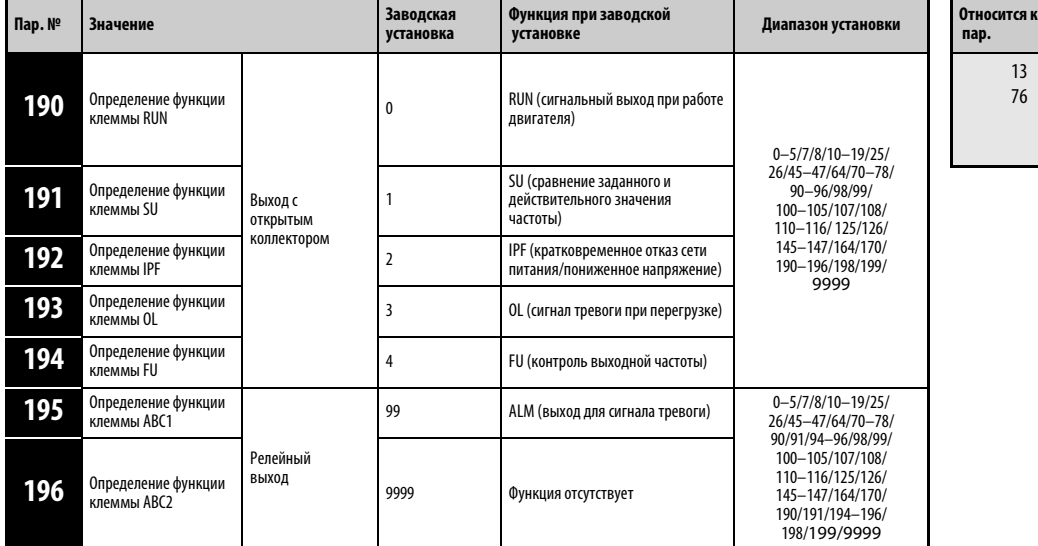

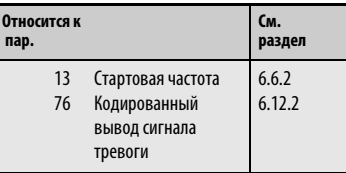

Установка параметров возможна только в том случае, если параметру 160 присвоено значение «0».

В приведенной ниже таблице указано соответствие функций выходным клеммам 0–99: позитивная логика 100–199: негативная логика

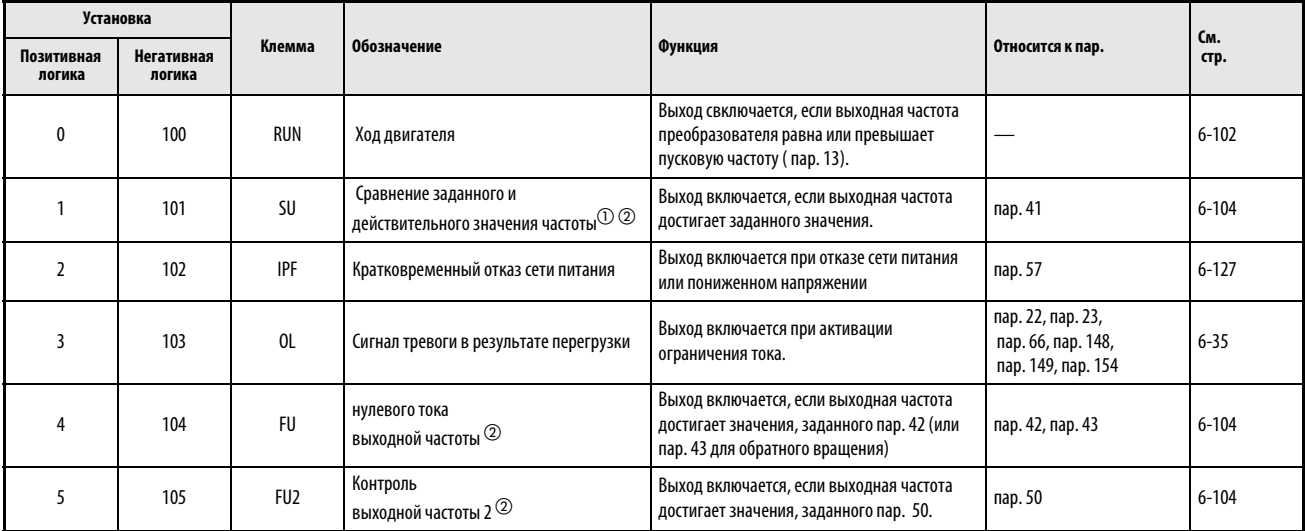

Таб. 6-15: Определение функций выходных клемм (1)

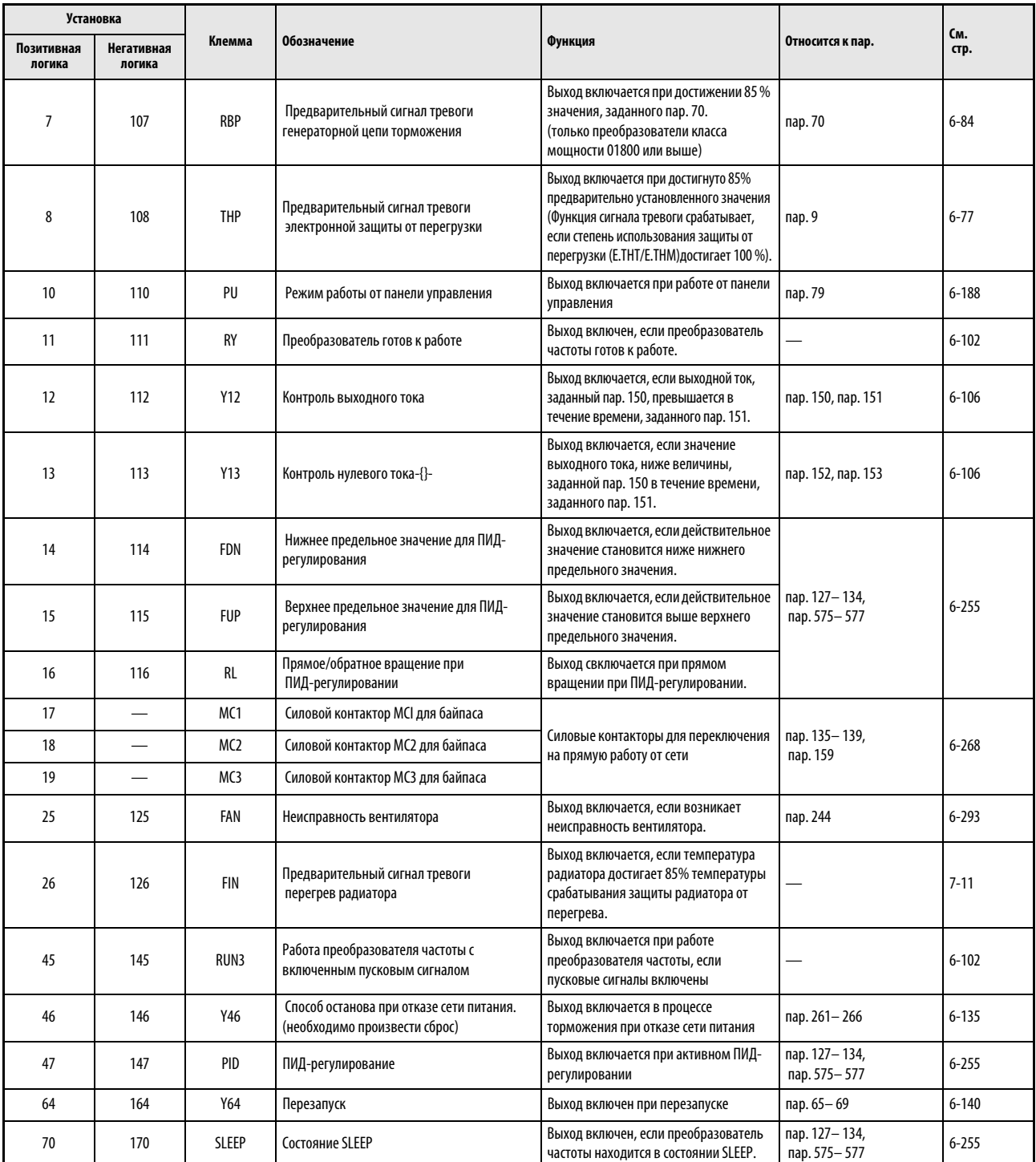

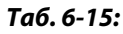

Таб. 6-15: Назначение функций выходным клеммам (2)

| <b>Установка</b>     |                             |             |                                                                                                    |                                                                                                    | Относится к пар.                               | Cм.<br>раздел |
|----------------------|-----------------------------|-------------|----------------------------------------------------------------------------------------------------|----------------------------------------------------------------------------------------------------|------------------------------------------------|---------------|
| Позитивная<br>логика | <b>Негативная</b><br>логика | Клемма      | Обозначение<br>Функция                                                                                |                                                                                                    |                                                |               |
| 71                   |                             | <b>R01</b>  | Силовой контактор R01 для<br>непосредственной работы вспомогательного<br>двигателя 1от сети питания.  |                                                                                                    | пар. 575-591                                   | $6 - 274$     |
| 72                   |                             | <b>RO2</b>  | Силовой контактор R02 для<br>непосредственной работы вспомогательного<br>двигателя 2 от сети питания. |                                                                                                    |                                                |               |
| 73                   |                             | <b>R03</b>  | Силовой контактор R03 для<br>непосредственной работы вспомогательного<br>двигателя 3 от сети питания. |                                                                                                    |                                                |               |
| 74                   |                             | <b>R04</b>  | Силовой контактор R04 для<br>непосредственной работы вспомогательного<br>двигателя 4 от сети питания. | Функции для расширенного<br>ПИД-регулирования<br>(Управление несколькими<br>двигателями)                                                                                                    |                                                |               |
| 75                   |                             | <b>RI01</b> | Силовой контактор RI01 для работы<br>вспомогательного двигателя 1 от<br>преобразователя частоты       |                                                                                                    |                                                |               |
| 76                   |                             | <b>RIO2</b> | Силовой контактор RI02 для работы<br>вспомогательного двигателя 2 от<br>преобразователя частоты       |                                                                                                    |                                                |               |
| 77                   |                             | <b>RI03</b> | Силовой контактор RI03 для работы<br>вспомогательного двигателя 3 от<br>преобразователя частоты       |                                                                                                    |                                                |               |
| 78                   |                             | <b>RI04</b> | Силовой контактор RI04 для работы<br>вспомогательного двигателя 4 от<br>преобразователя частоты       |                                                                                                    |                                                |               |
| 90                   | 190                         | Y90         | Сигнал окончания срока службы                                                                         | Выход включается, если истек срок<br>службы емкости цепи управления,<br>главной цепи, ограничителя пускового<br>тока или охлаждающего вентилятора.                                                        | пар. 255-259                                   | $6 - 294$     |
| 91                   | 191                         | Y91         | Выход для сигнала тревоги 3 (сигнал<br>отключения напряжения питания)                                 | Выход включается при внутренней<br>ошибке преобразователя частоты<br>или при ошибке соединения                                                                                                    |                                                | $6 - 103$     |
| 92                   | 192                         | Y92         | Обновление величины экономии<br>электроэнергии                                                        | Выход включется при каждом<br>обновлении величины экономии<br>электроэнергии                                                                                                    | пар. 52, пар. 54,<br>пар. 158,<br>пар. 891-899 | $6 - 148$     |
| 93                   | 193                         | Y93         | Вывод среднего значения тока                                                                          | Среднее значение тока и интервал<br>техобслуживания выдаются в виде<br>импульсов. (Данные функции не могут<br>быть привязаны к релейным выходам)                                                          | пар. 555-557                                   | $6 - 299$     |
| 94                   | 194                         | ALM2        | Выход для сигнала тревоги 2                                                                           | Выход включается, если выход<br>преобразователя частоты отключается<br>защитной функцией (крупная<br>неисправность) Сигнал выдается и при<br>перезапуске, а после отмены<br>перезапуска сбрасывается. (2) |                                                | $6 - 103$     |
| 95                   | 195                         | Y95         | Извещение о необходимости проведения<br>работ по техобслуживанию                                      | Выход включается, если пар. 503<br>достигает значения параме. 504 или<br>превышает его.                                                                                                    | пар. 503, пар. 504                             | $6 - 298$     |

Таб. 6-15: Определение функций выходных клемм (3)

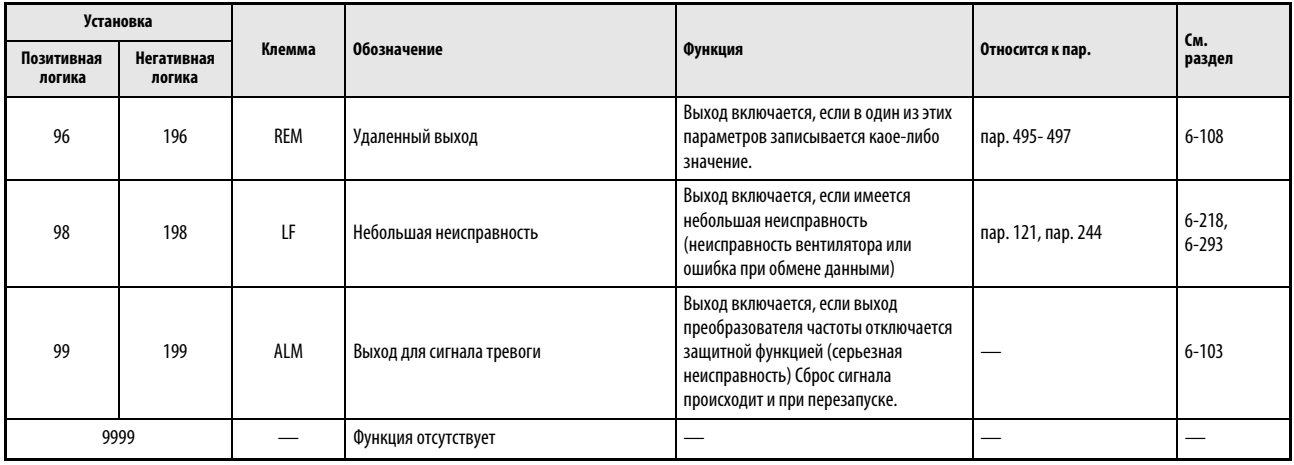

Таб. 6-15: Определение функций выходных клемм (4)

- $^{\text{\tiny{\textregistered}}}$  Изменение выходной частоты при помощи аналогового входного сигнала или диска цифрового набора на панели управления FR-DU07 может в зависимости от скорости вращения и времени разгона/торможения привести к переменному коммутационному состоянию выхода AU. Установите время разгона/торможения «0 сек», чтобы включения соединения выхода.
- $\textcircled{2}$  При сбросе преобразователя частоты путем выключения и повторного включения напряжения питания выход для сигнала тревоги 2 (ALM2 ) выключается сразу после выключения напряжения.
- $\circled{3}$  Выход для сигнала тревоги 2 (ALM2) не может быть выведен на дополнительные клеммы опций FR-A7AY или FR-A7AR.

## УКАЗАНИЯ Одна функция может быть закреплена за несколькими клеммами.

Активировация функции при установочных значениях между 0 и 99 приводит к подключению, а при установочных значениях между 100 и 199 к отключению соответствующего выхода.

При присвоении параметрам 190 - 196 значения, выходящего за рамки диапазона установки, функции не действуют.

Если параметру 76 присвоено значение «1», то клеммы SU, IPF, OL и FU соответствуют этим значениям параметров. При появлении сообщения об ошибке на выходы выдается кодированное сообщение об ошибке.

Значение параметра 76 не влияет на функции клеммы RUN и релейных выходов сигнала тревоги.

Изменение функций клемм при помощи параметров 190 – 196 оказывает влияние и на другие функции. Поэтому перед установкой параметров проверьте функции, закрепленные за клеммами.

Не присваивайте выходам A1, B1, C1, A2, B2 и C2 сигналы с часто изменяющимися состояниями, так как ресурс релейных выходов значительно ниже ресурсов выходов типа открытый коллектор.

### <span id="page-241-0"></span>Сигнал готовности к работе (RY) и работа двигателя (RUN, RUN3)

Индикация готовностьпреобразователя частоты к работе производится при помощи сигнала RY. Сигнал включен и во время работы.

Если выходная частота преобразователя частоты превышает стартовую частоту, заданную пар. 13, выдается сигнал RUN. В состоянии простоя или при торможении постоянным током сигнал отключен.

Вывод сигнала RUN 3 осуществляется сразу после включения пускового сигнала. (Сигнал RUN3 выводится даже в том случае, если пусковой сигнал включен при сработавшей защитной функции или включенном сигнале MRS.)

Чтобы присвоить сигнал RY какой-либо выходной клемме, установите один из параметров 190...196 на "11" (при положительной логике) или "111" (при отрицательной логике). Чтобы присвоить сигнал RUN3, установите один из параметров 190...196 на "45" (при положительной логике) или "145" (при отрицательной логике). Чтобы присвоить сигнал RUN, установите один из параметров 190...196 на "0" (при положительной логике) или "100".

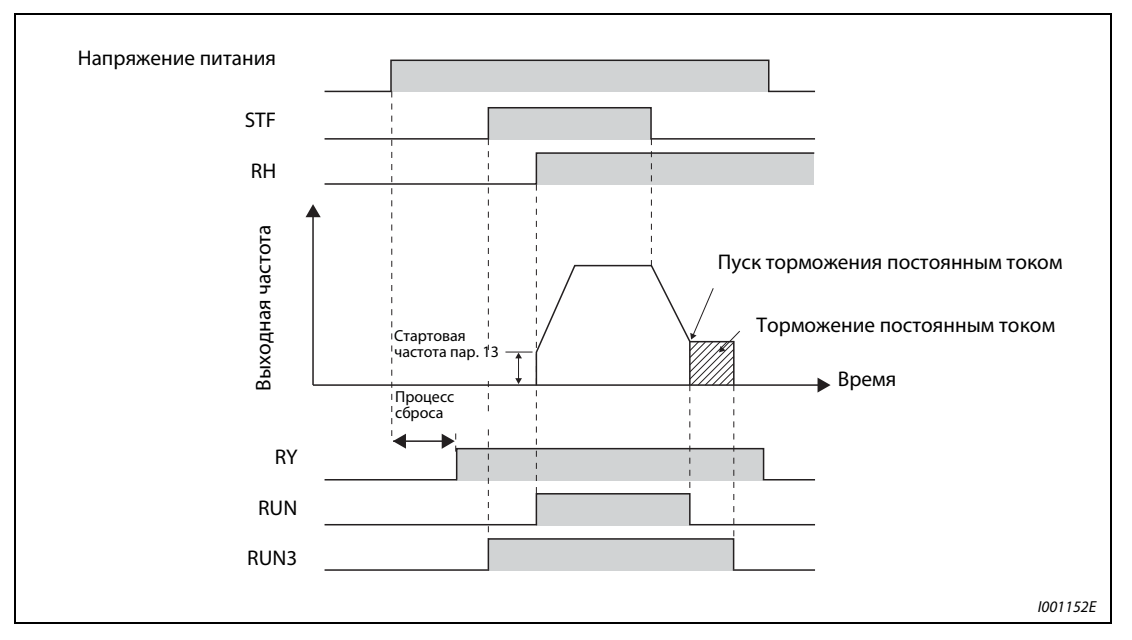

Рис. 6-54: Готовность к работе и работа двигателя

**УКАЗАНИЕ** Одну и ту же функцию можно присвоить нескольким клеммам.

### <span id="page-242-1"></span>Выход для сигнала тревоги (ALM, ALM2)

При аварийном останове преобразователь частоты выдает сигналы ALM и ALM2 (см. разд. [7.1\)](#page-447-0).

Сигнал тревоги ALM2 выдается после появления ошибки, в том числе и во время перезапуска. Присвойте одному из параметров 190 - 196 значение «94» (положительная логика) или «194» (отрицательная логика) для привязки сигнала ALM2 к одной из выходных клемм .

Согласно заводской установке сигнал ALM привязан к клеммам А1, В1 и С1.

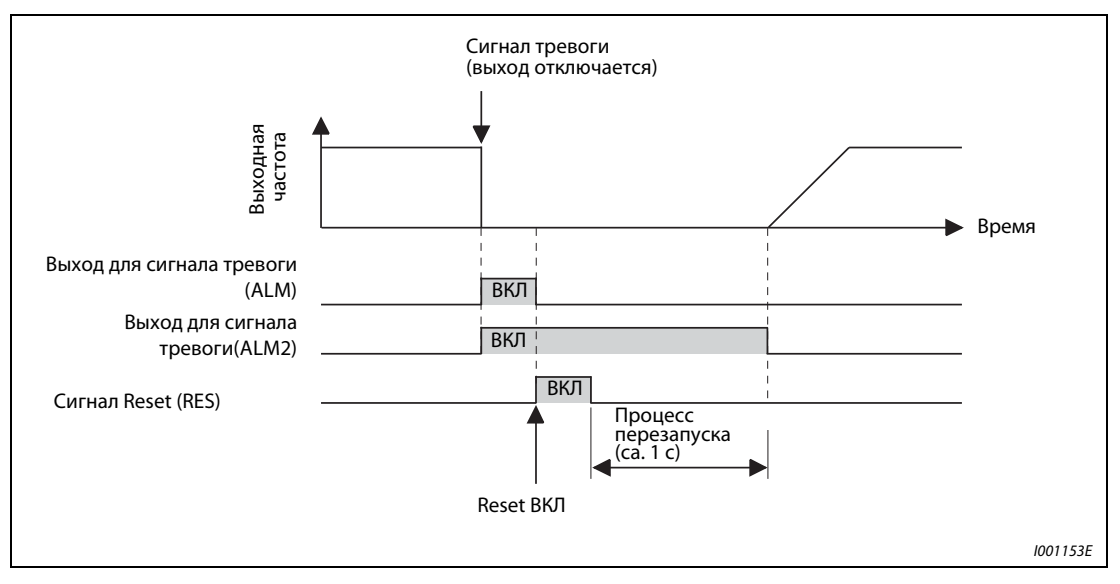

Рис. 6-55: Сигналы тревоги

### <span id="page-242-0"></span>Отключающий сигналMC (Y91)

Выдача сигнала Y91 осуществляется при внутренней ошибке преобразователя частоты или при ошибке подключения. Присвойте одному из параметров 190 - 196 значение «91» (положительная логика) или «191» (отрицательная логика) для привязки сигнала ALM2 к одной из выходных клемм.

| Номер | Сигнал тревоги                                                                                                    |
|-------|----------------------------------------------------------------------------------------------------|
|       | Перегрев резистора заряда (Е.ІОН)                                                                                                    |
| 2     | Неисправность ЦПУ (E.CPU)                                                                                                    |
| 3     | Неисправность ЦПУ (Е.Е6)                                                                                                    |
| 4     | Неисправность ЦПУ (Е.Е7)                                                                                                    |
| 5     | Ошибка запоминающего устройства (Е.РЕ)                                                                                                    |
| 6     | Ошибка запоминающего устройства (Е.РЕ2)                                                                                                    |
| 7     | Короткое замыкание внутреннего выходного постоянного напряжения 24 В (Е.Р24)                                                                     |
| 8     | Короткое замыкание в соединении с панелью управления<br>Короткое замыкание внутреннего питающего напряжения последовательного интерфейса (Е.СТЕ) |
| 9     | Ток перегрузки вследствие замыкания на землю (E.GF)                                                                                              |
| 10    | Открытая выходная фаза (E.LF)                                                                                                    |
| 11    | Обратное направление вращения при процессе торможения (Е.ВЕ)                                                                                     |

Табл. 6-16:Ошибки, которые приводят к выводу сигнала Y91

ССЫЛКА Параметр 189  $\Rightarrow$  см. разд. [6.9.1](#page-226-0) Параметр 232  $\Rightarrow$  см. разд. [6.5.1](#page-193-0)

# <span id="page-243-0"></span>6.9.6 Kонтрольные сигналы (SU, FU, FU2, пар. 41- 43, пар. 50)

Параметры дают возможность контролировать выходную частоту преобразователя частоты и вывод контрольных сигналов.

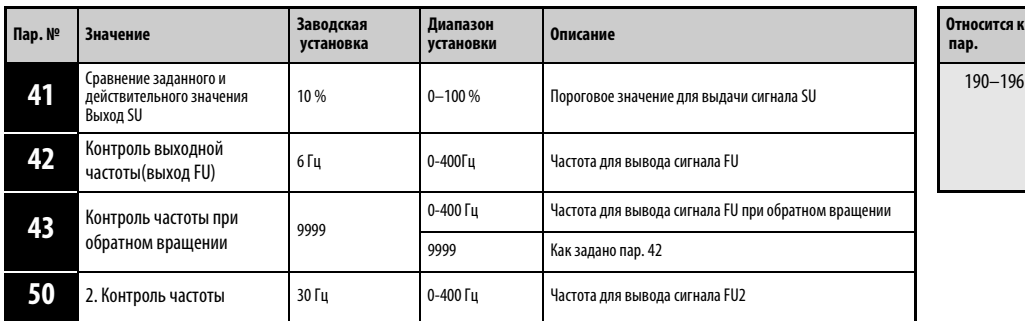

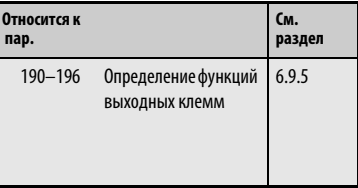

Установка параметров возможна только в том случае, если параметру 160 присвоено значение «0».

### Сравнение заданного и действительного значения (SU, пар. 41)

Если выходная частота достигает заданного значения, происходит вывод сигнала SU. Полоса допуска может быть задана параметром 41 в диапазоне от  $\pm 1$  % до $\pm 100$  %. При этом 100% соответствуютзаданному значению частоты.

При достижении заданного значения частоты с помощью контрольного сигнала можно, например, произвести выдачу пускового сигнала для внешних приборов.

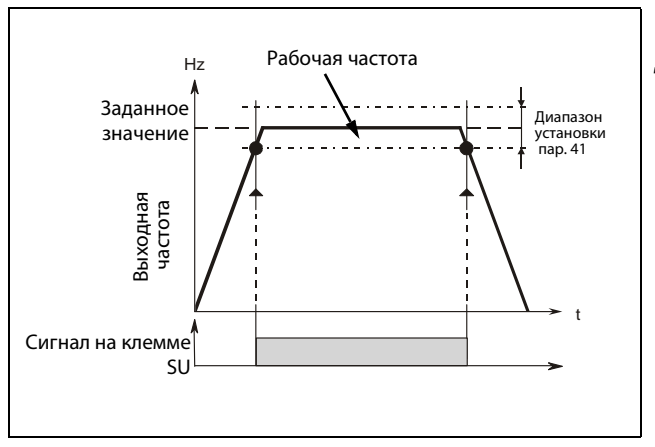

Рис. 6-56: Диаграмма выходного сигнала на клемме SU

I000020C

УКАЗАНИЕ Выходная частота, сравниваемая с заданным значением частоты, зависит от вида управления. При регулировании по характеристике U/f с заданным значением сравнивается текущая рабочая частота, при регулировании вектора тока с заданным значением сравнивается выходная частота до компенсации скольжения

## Контроль выходной частоты (FU, FU2, Pr. 42, пар. 43, пар. 50)

С помощью контроля выходной частоты можно контролировать поддержку постоянной заданной параметром 42 частоты в диапазоне от 0 до 400 Гц. Как только выходная частота достигает или превышает установленное значение, на клемме FU выдается сигнал. Сигнал используется, например, для управления электромагнитным тормозом.

Параметр 43 дает возможность контролировать частоту отдельно для прямого и обратного вращения. Таким образом, например, вентиляция тормоза может производиться в режиме подъема при различной выходной частоте для подъема и опускания. Если параметр 43 ≠ 9999, то значение параметра 42 действует для прямого вращения, а значение параметра 43 для обратного вращения .

Дополнительно к заданному параметрами 42 и 43 контролю частоты FU имеется возможность второго контроля частоты FU2. Распознавамая частота для FU2 задается параметром 50. Присвоение сигналов с помощью параметров 190...196 пояснено таблицей на следующей иллюстрации.

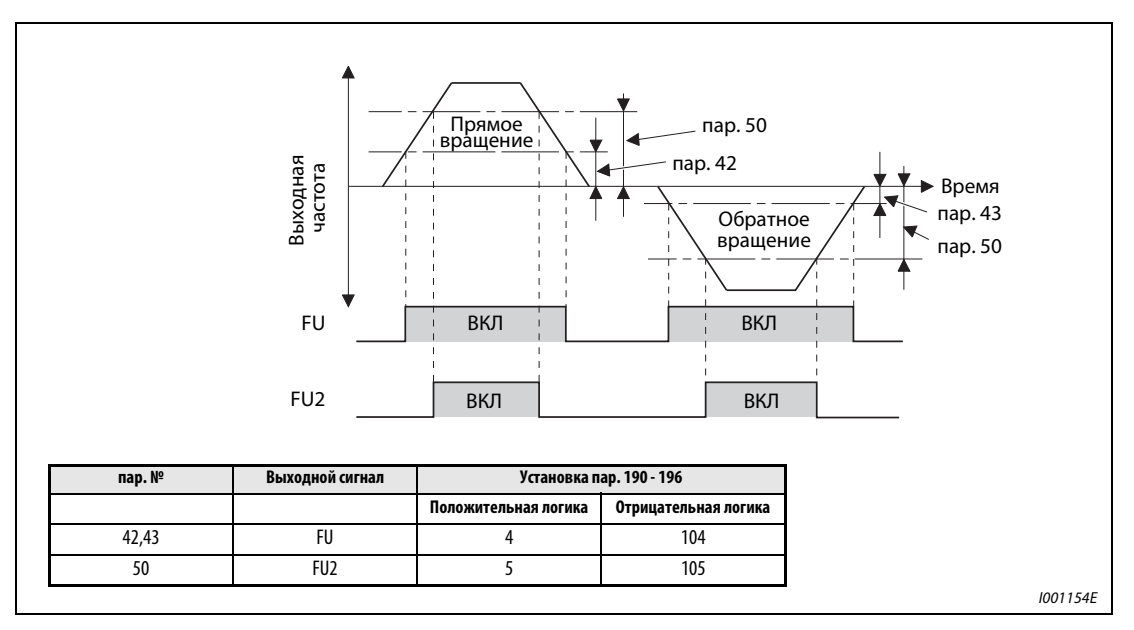

Рис. 6-57: Контроль частоты при прямом и обратном вращении

УКАЗАНИЕ Изменение функций клемм при помощи параметров 190 – 196 оказывает влияние и на другие функции. Поэтому перед установкой параметров проверьте функции, закрепленные за клеммами.

ССЫЛКА Параметр 37  $\Rightarrow$  см. разд. [6.10.1](#page-249-0) Параметр 44  $\Rightarrow$  см. разд. [6.6.1](#page-204-0) Параметр 49 ⇒ см. разд. [6.2.4](#page-174-0) Параметр 51  $\Rightarrow$  см. разд. [6.7.1](#page-213-0)

# <span id="page-245-0"></span>6.9.7 Контроль выходного тока (Y12, Y13, пар. 150- 153, пар. 166, пар. 167)

Параметры дают возможность контролировать выходную частоту преобразователя частоты и выдачу контрольных сигналов.

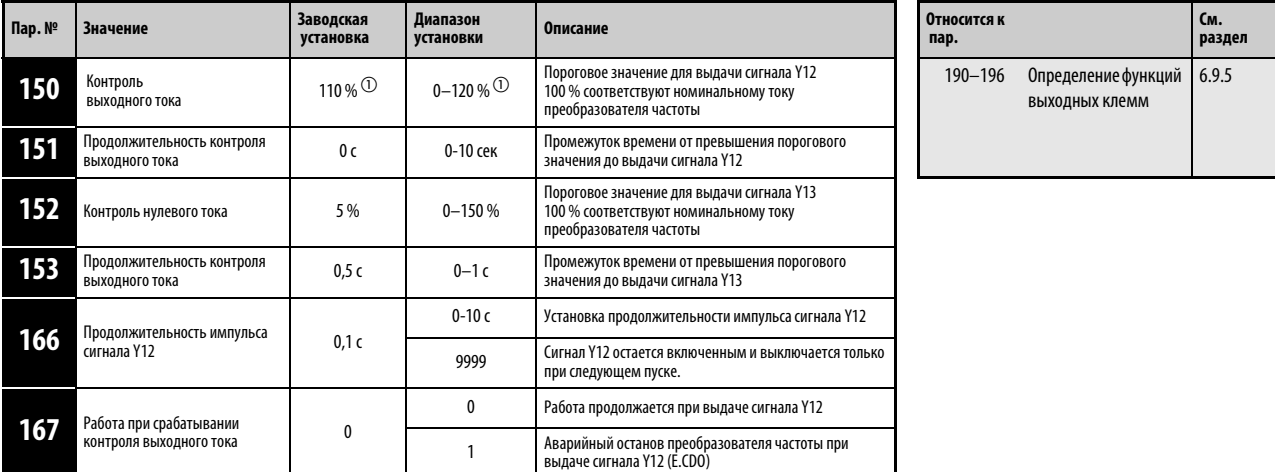

Установка параметров возможна только в том случае, если параметру 160 присвоено значение «0».

 $\odot$  При присвоении параметру 570 значения «1» диапазон заданных значений и значения, заданные производителем, изменяются в случае стирания параметров (см. раздел [6.3](#page-184-1)).

# Контроль выходного тока (Y12, пар. 150, пар. 151, пар. 166, пар. 167)

Контроль выходного тока служит, например, для регистрации превышений момента вращения.

Если выходной ток, установленный параметром 150 , на определенный период станет больше, чем значение, заданное параметром 151, то на клемме Y12 (выход с открытым коллектором или релейный выход) происходит вывод сигнала.

Установка продолжительности импульса осуществляется параметром 166. Если значение параметра 166 равно «9999», то сигнал остается включенным до следующего пуска.

 Если значение параметра 166 равно «1», при включении сигнала Y12 появляется сообщение об ошибке E.CDO и выход преобразователя частоты отключается. Если значение параметра 166 не равно «9999» , при аварийном останове сигнал Y12 остается включенным. Если параметру 166 присвоено значение «9999», сигнал остается включенным до следующей перезагрузки.

Присвойте одному из параметров 190 - 196 значение «12» (позитивная логика) или «112» (негативная логика) для привязки сигнала Y12 к одной из выходных клемм.

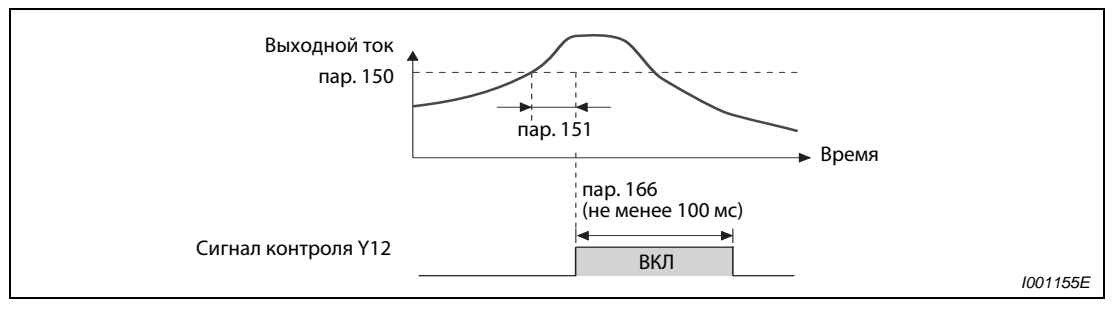

**Рис. 6-58:** Контроль выходного тока (Y12, nap. 166  $\neq$  9999, nap. 167 = 0)

## Контроль нулевого тока (Y13, пар. 152, пар. 153)

Если на промежуток времени, заданный параметром 153, ток снизится ниже значения, заданного параметром 152 (нулевой ток) , то на клемме Y13 (выход с открытым коллектором и релейный выход) выдается сигнал. После вывода на клемме Y13 сигнала контроля, он остается включенным в течение 100 мс.

При использовании преобразователя частоты в подъемных устройствах (лифт, грузовая платформа) при токе двигателя 0 А момент вращения не создается. Если выходной ток снижается до 0 А, то преобразователь частоты может выдать сигнал для предотвращения снижения подъемного устройства (напр. при помощи механического тормоза).

Присвойте одному из параметров 190 - 196 значение «13» (позитивная логика) или «113» (негативная логика) для привязки сигнала Y13 к одной из выходных клемм.

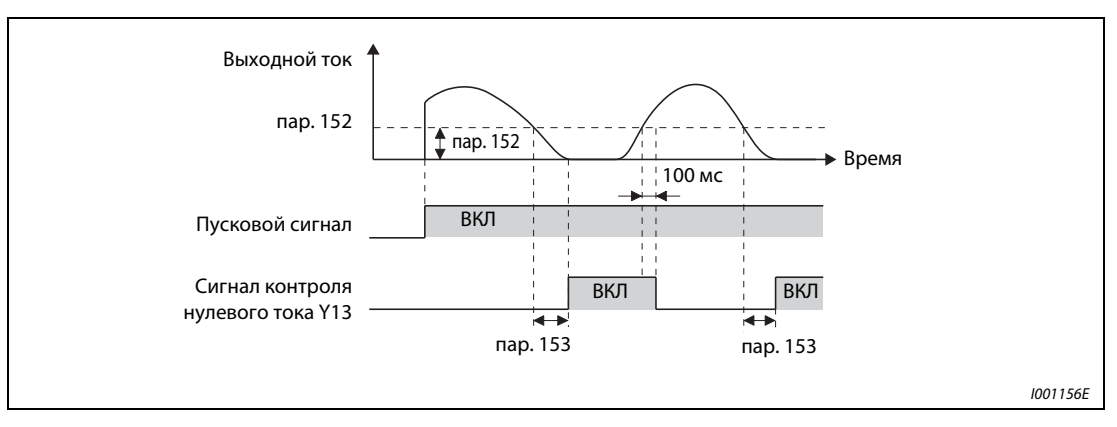

Рис. 6-59: Контроль нулевого тока

УКАЗАНИЕ Изменение функций клемм при помощи параметров 190 – 196 оказывает влияние и на другие функции. Поэтому перед установкой параметров проверьте функции, закрепленные за клеммами.

### **E** ВНИМАНИЕ:

Не выбирайте значение нулевого тока слишком малым, а продолжительность слишком большой, т.к. в противном случае при малом выходном токе сигнал не выдается и не вырабатывается достаточный момент врашения. Используйте дополнительное устройство безопасности, например,аварийный тормоз, если может возникнуть ситуация опасная для жизни.

**ССЫЛКА** Параметр 149  $\Rightarrow$  см. разд. [6.2.4](#page-174-0) Параметр 154 ⇒ см. разд. [6.2.4](#page-174-0) Параметр 165  $\Rightarrow$  см. разд. [6.11.1](#page-266-0) Параметр 170  $\Rightarrow$  см. разд. [6.10.2](#page-251-0)

# <span id="page-247-0"></span>6.9.8 Функция удаленного выхода (REM, пар. 495- 497)

Вместо децентрализованных выходов программируемого контроллера с помощью этой функции могут быть использованы выходы преобразователя частоты .

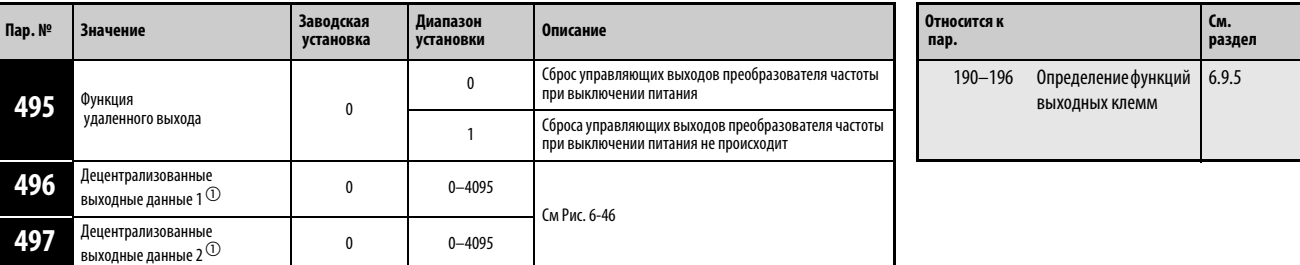

Установка параметров возможна только в том случае, если параметру 160 присвоено значение «0».

 $^{\text{\tiny{\textregistered}}}$  Параметры могут быть изменены в любом режиме и в процессе работы, даже в том случае, если значение параметра 77 равно «0».

Функция удаленного выхода дает возможность использовать выходы преобразователя частоты в зависимости от параметров 496 или 497. При этом управление выходами может осуществляться через интерфейс PU, 2-проводной последовательный интерфейс или одно из дополнительных устройств обмена данными.

Присвойте одному из параметров 190 - 196 значение «96» (позитивная логика) или «196» (негативная логика) для привязки выходов REM к выходныv клеммам.

При использовании позитивной логики установка бита на «1» включает соответствующий выход, а при использовании негативной логики – выключает его. При использовании позитивной логики стирание бита выключает соответствующий выход, а при использовании отрицательной логики – включает его (см. также [Рис. 6-60\)](#page-247-1).

Пример  $\nabla$  При значении параметра 190 «Определение функции клеммы RUN» равном «96» (позитивная логика) и значении параметра 496 равном «1» (НО1) занимается клемма RUN.

 $\wedge$ 

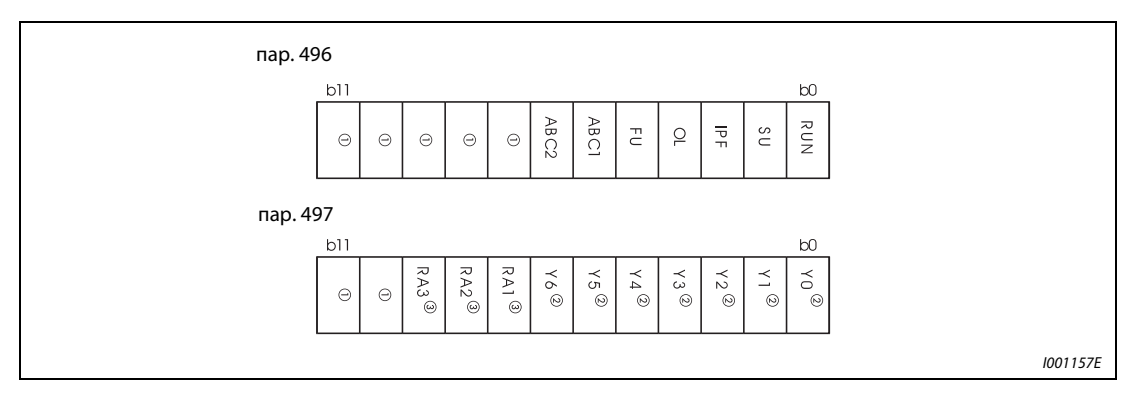

<span id="page-247-1"></span>Рис. 6-60: Децентрализованные выходные данные

- $^{\textcircled{1}}$  Назначение отсутствует (при считывании всегда «0»)
- $\textcircled{2}$  Выходы Y0 Y6 могут использоваться только при установленном дополнительном устройстве FR-A7AY (дополнительные выходы)
- Выходы RA1 RA3 могут использоваться только при установленном дополнительном устройстве FR-A7AR (релейные выходы)

Если значение параметра 495 равно «0», то децентрализованные выходы возвращаются в исходное состояние при перезапуске преобразователя частоты путем выключении и повторного включения напряжения питания (или при отказе сети питания). (Коммутационные состояния клемм соответствуют значениям параметров 190 - 196) Параметрам 496 и 497 также присваивается значение «0».

Если значение параметра 495 равно «1», то децентрализованные выходные данные перед выключением питания записываются в  $E^2$ PROM, так что после включения питания могут использоваться те же данные, что и перед выключением. При перезапуске преобразователя частоты при помощи клеммы Reset или через последовательный порт сохранение данных не производится.

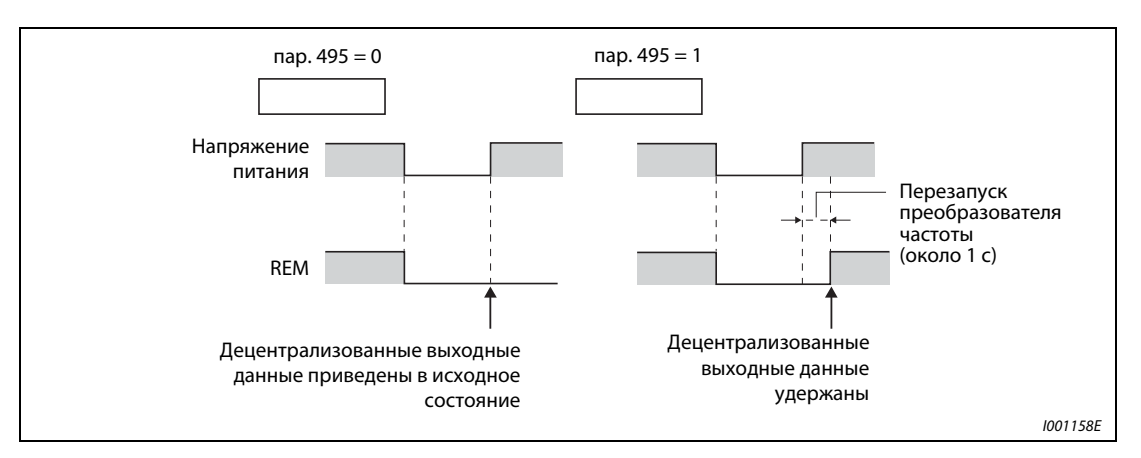

Рис. 6-61: Децентрализованные выходные данные при выключении питания.

УКАЗАНИЯ Если сигнал REM не был привязан к одному из выходов при помощи параметров 190 - 196, то выход не может быть включен параметрами 496 или 497. (В таком случае выход включается при помощи закрепленной за ним функции.)

> При перезапуске преобразователя частоты при помощи клеммы Reset или через линию связи параметрам 496 и 497 присваивается значение «0». Если значение параметра 495 равно «1», то данные соответствуют данным до выключения питания. (При выключении питания происходит запись данных.)

> Проледите за правильным подключением клемм R1/L11, S1/L21 и P/+, N/−, чтобы убедиться в том, что управляющее напряжение сохраняется некоторое время после отключения питания. В противном случае не может быть гарантировано сохранение децентрализованных выходных данных после включения питания при значении параметра 495 равном «1» .

ССЫЛКА Параметр 343  $\Rightarrow$  см. разд. [6.18.6](#page-377-0) Параметр 503 ⇒ см. разд. [6.20.3](#page-437-0)

# 6.10 Функция индикации

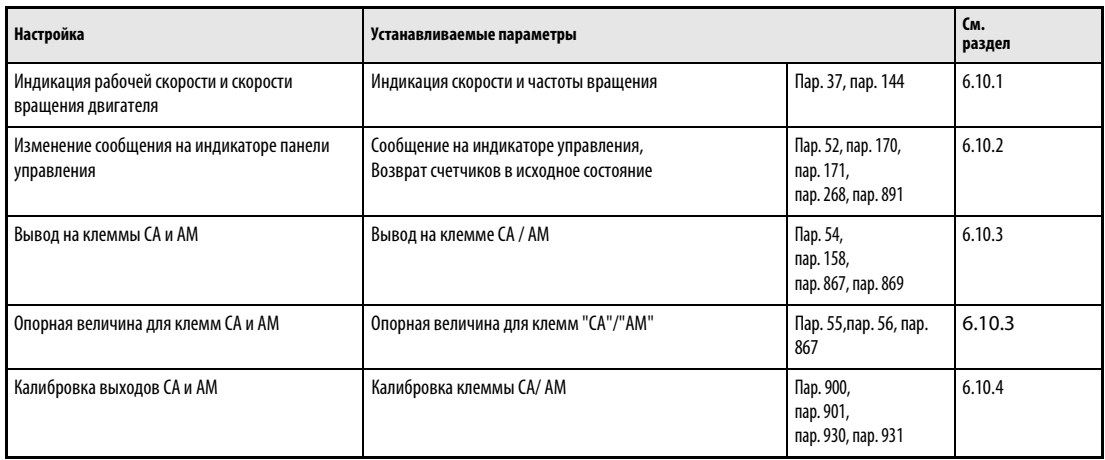

# <span id="page-249-0"></span>6.10.1 Индикация скорости и частоты вращения (пар. 37, пар. 144)

На панелях управления FR-DU07/FR-PU04 или на выходах СА и АМ могут выведены частота вращения, скорость или производительность в зависимости от выходной частоты.

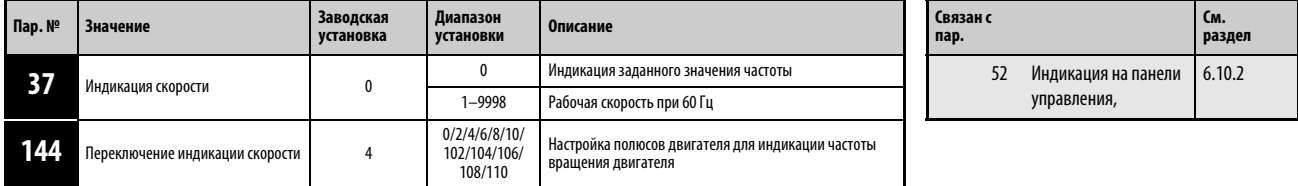

Установка параметров возможна только в том случае, если параметру 160 присвоено значение «0».

Для индикации рабочей скорости следует установить при помощи параметра 37 эталонное, равное 60 Гц. Например, если скорость составляет 55м/мин при частоте 60 Гц, то следует задать установочное значение, равное «55». В этом случае при частоте двигателя 60 Гц на индикаторе появится величина «55».

Для индикации скорости вращения двигателя следует задать при помощи параметра 144 количество полюсов двигателя (2, 4, 6, 8, 10)

или количество полюсов двигателя плюс 100 ( 102, 104, 106, 108, 110). Например, если должна быть произведена индикация скорости вращения для 4 -х полюсного двигателя, в качестве задаваемого значения должно быть введено число «4». В таком случае при частоте 60 Гц на индикатор будет выведена величина «1800».

При выводе значения скорости единица измерения установленного параметра и единица измерения скорости зависят от комбинации параметров 37 и 144, если управление двигателем производится через панель управления. [Таб. 6-17](#page-250-0) показывает соответствия между этими параметрами и единицами измерения. При установке параметров 37 и 144 действуют следующие приоритеты:

Пар. 144 = 102 - 110 > пар. 37 = 1 - 9998 > пар. 144 = 2 - 10

При сохранении заводской настройки действуют значения, выделенные в [Таб. 6-17](#page-250-0) серым цветом.

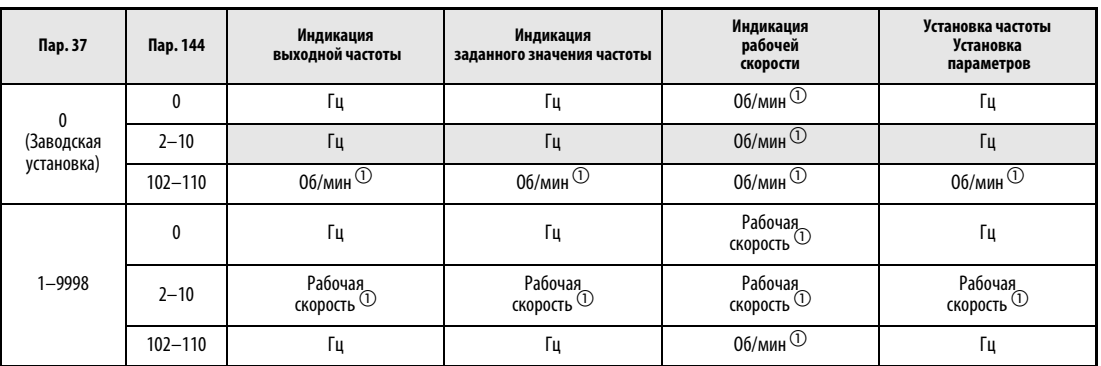

<span id="page-250-0"></span>Табл. 6-17: Диапазон установки для параметров 37 и 144

 $^{\textcircled{1}}~$  Расчет скорости вращения двигателя в об/мин Частота $\times$  120/число полюсов двигателя (пар. 144)

Расчет рабочей скорости: Пар. 37 × частота/60 Гц

Подставьте в формулу вместо установленного значения параметра 144 между 102 и 110 величину, равную значению пар. 144 − 100. Присвоение параметрам 37 и 144 значения «0» соответствует величине «4».

 $\textcircled{2}$  Величина шага при использовании в качестве единицы измерения «Гц» составляет 0,01 Гц, величина шага для рабочей скорости составляет 1 м/мин , а для единицы «об/мин» - 1 об/мин

УКАЗАНИЯ При регулировании характеристики U/f (напряжение/частота) в результате скольжения двигателя величина скорости вращения, выводимая на индикатор, может отличаться от действительной.

> Если при индикации скорости значения параметров 37 и 144 равны «0», на индикатор величина, соответствующая исходной величине скорости 4-х полюсного двигателя (1800 об/ мин при 60 Гц)

> Выбор рабочего параметра, величина которого должна быть выведена на индикатор, осуществляется при помощи параметра 52.

> Индикация величин, состоящих из более чем 4 символов, панели FR-DU 07 невозможна. При индикации величины более 9999 появляется «----»

**Е ВНИМАНИЕ:**<br>*Установка*<br>тщательны

Установка скорости скорости и числа полюсов двигателя должна производиться тщательным образом. Неправильная установка может привести к крайне высокой скорости вращения двигателя и поломке рабочего устройства.

**ССЫЛКА** Параметр 36  $\Rightarrow$  см. разд. [6.3.2](#page-186-0) Параметр 41  $\Rightarrow$  см. разд. [6.9.6](#page-243-0) Параметр 143 ⇒ см. разд. [6.6.3](#page-210-0) Параметр 148 ⇒ см. разд. [6.2.4](#page-174-0)

# <span id="page-251-0"></span>6.10.2 Выбор способа индикации (пар. 52, пар. 54, пар. 158, пар. 170, пар. 171, пар. 268, пар. 563, пар. 564, пар. 891)

Для вывода различных рабочих параметров через панели управления FR-DU07/FR-PU04 преобразователь частоты обладает различными функциями индикации. Эти функции могут быть заданы при помощи параметров.

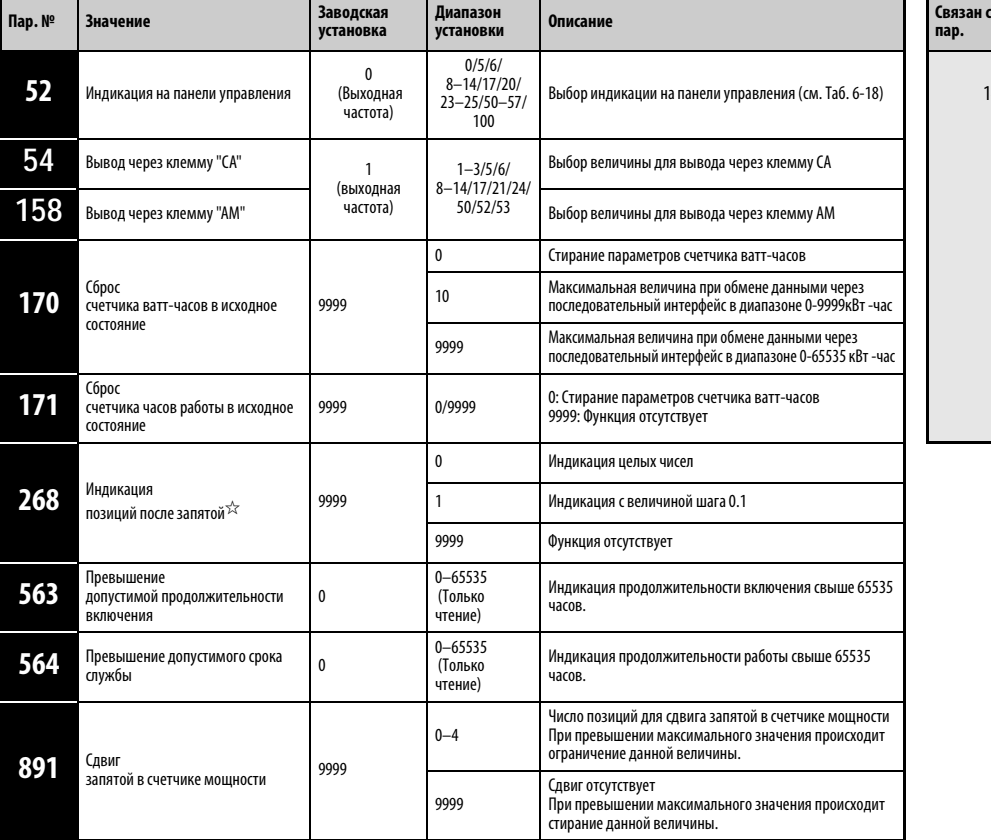

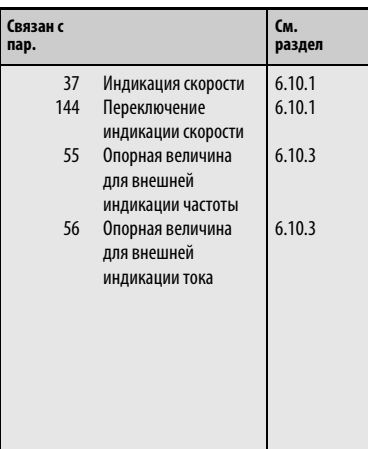

Установка параметров возможна только в том случае, если параметру 160 присвоено значение «0».

 $^{\text{\tiny{\textregistered}}}$  Параметры могут быть изменены в любом режиме и в процессе работы, даже в том случае, если значение параметра 77 равно «0».
# Вывод рабочих величин (**Пар.** 52)

- С помощью параметра 52 выбирается индикация различных рабочих величин на пультах FR-DU07 и FR-PU04.
- Значение, которое должно выводиться через клемму "CA" (аналоговый токовый выход 0...20 мА пост. т.), выбирается с помощью параметра 54.

Значение, которое должно выводиться через клемму "AM" (аналоговый потенциальный выход 0...10 В пост. т.), выбирается с помощью параметра 158.

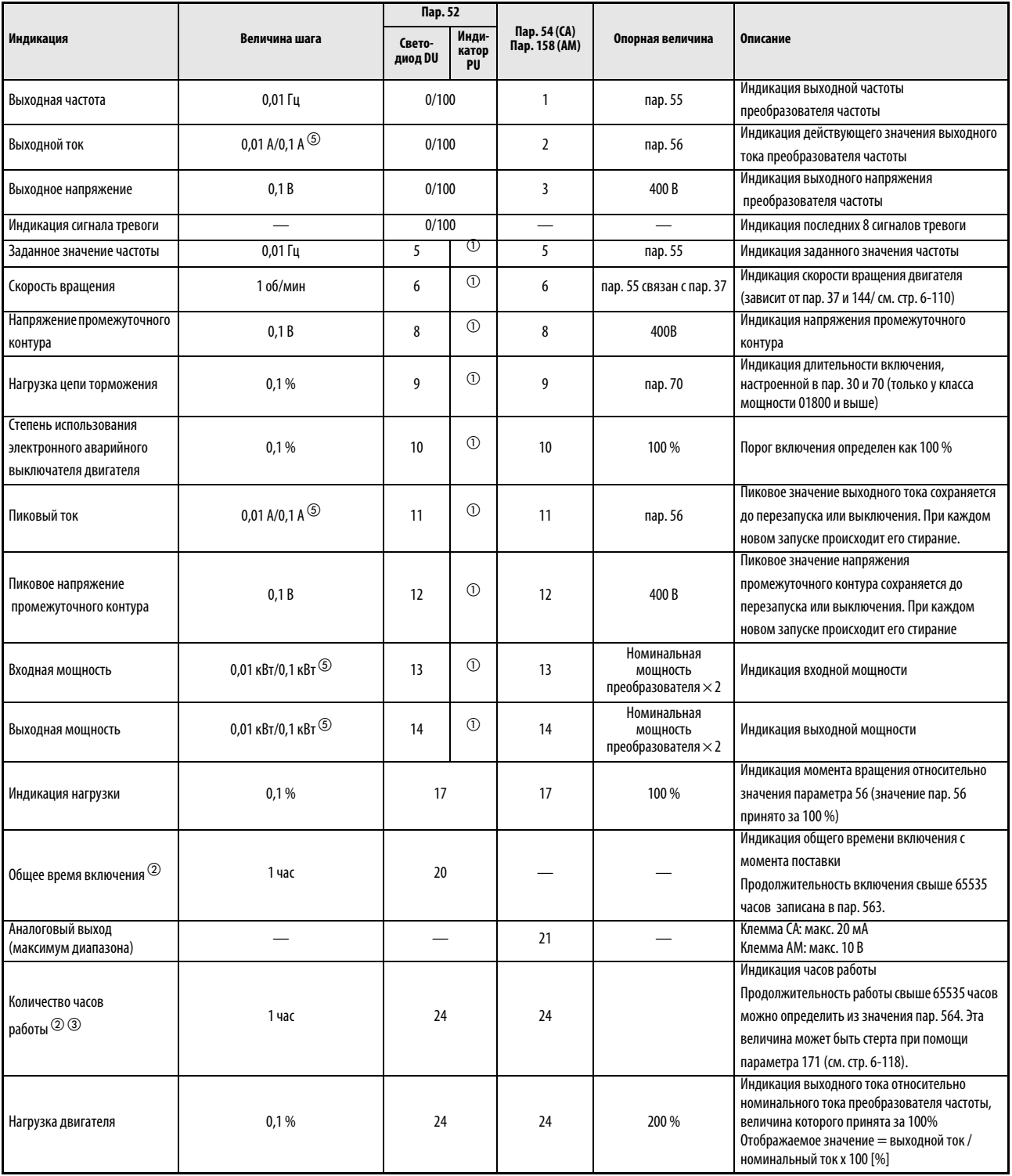

<span id="page-252-0"></span>Табл. 6-18: Значения параметров для отбора различных рабочих параметров (1)

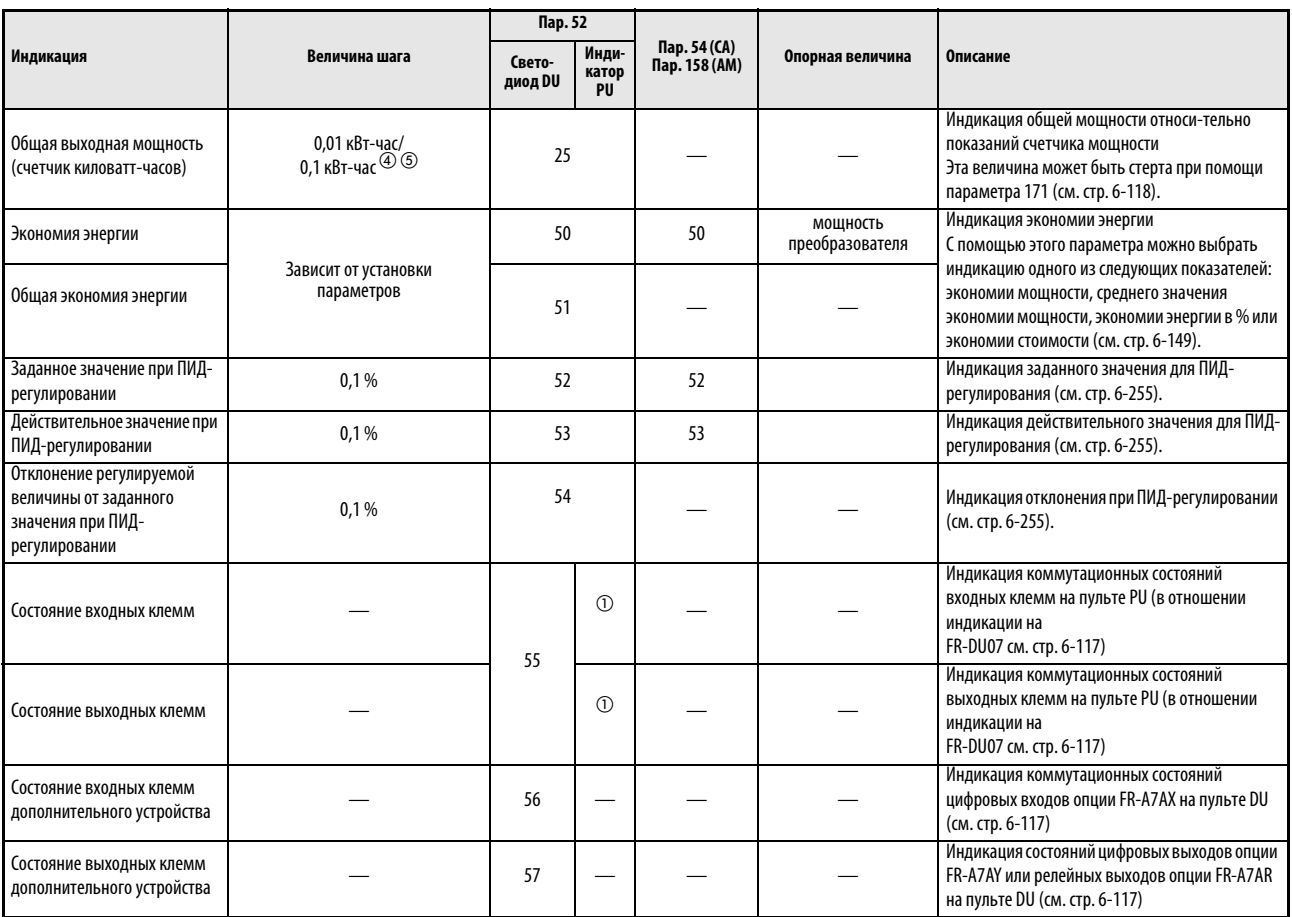

Табл. 6-18: Значения параметров для отбора различных рабочих параметров (1)

- $^{\text{\textregistered}}$  При пролистывании выводимых сообщений на индикатор панели управления FR-PU04 могут быть выведены величины в диапазоне от «Заданного значения частоты» до «Состояния выходных клемм».
- $\textcircled{2}$  Подсчет общего времени включения и числа часов работы ведется от 0 до 65535 часов, а затем снова начинается с 0. На панели управления FR-DU07 производится индикация величин до максимального значения 65.53 (65530 часов). При этом 1 час соответствует значению 0,001.
- $\circledR$  Индикация часов работы начинается лишь при работе преобразователя частоты в течение не менее 1 часа.
- $\overline{4}$  На панели управления FR-PU04 показания выводятся в «кВт».
- $\circledS$  Настройка зависит от класса мощности преобразователя частоты (01160 или ниже /01800 или выше).

УКАЗАНИЯ Если параметру 52 присвоено значение «0», то при помощи кнопки SET можно производить переключение между выводом на дисплей величин выходной частоты, выходного тока, выходного напряжения и запоминающего устройства сигналов тревоги.

> На панели управления FR-DU07производится идикация только таких единиц измерения, как Гц, В или А.

> Рабочий параметр , выбранный при помощи параметра 52, является третьей величиной выводимой на индикатор. Он заменяет индикацию выходного напряжения.

> Первой величиой, выводимой на дисплей после включения питания, является выходная частота. Выберите величину, которая должна быть выведена на дисплей в этом месте, и в течении 1 с держите кнопку SET нажатой. (Чтобы вернуться к первой величине, вызовите ее на дисплей и держите кнопку SET нажатой в течение 1 с)

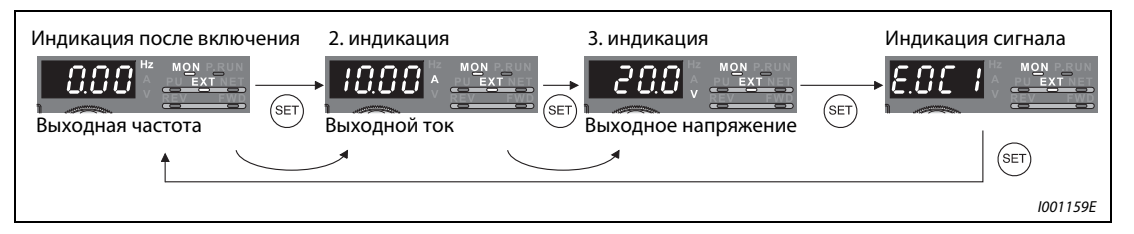

Рис. 6-62: Индикация различных рабочих параметров

Пример Если пар. 52 = 20 (общая продолжительность включения), то на дисплей выводится 3-я индикация.

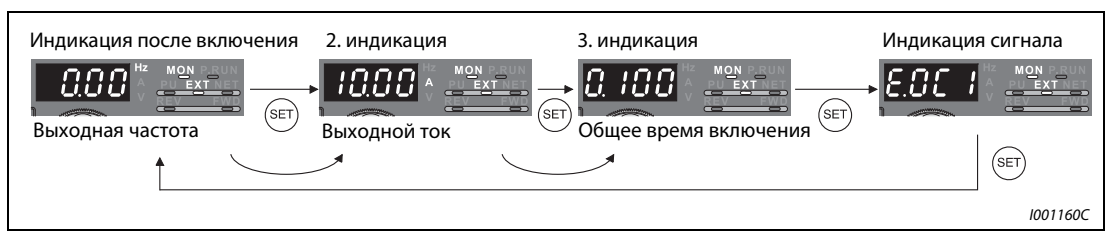

Рис. 6-63: Выбор третьей индикации

# Индикация частоты в состоянии простоя ( пар. 52)

Если пар.52 присвоено значение «100», то в процессе работы происходит отклонение значения, выводимого на дисплей, от значения во время останова. Светодиод индикатора частоты мигает во время останова и постоянно горит в процессе работы.

|                           | Параметр 52               |                       |                  |  |  |  |
|---------------------------|---------------------------|-----------------------|------------------|--|--|--|
|                           |                           | 100                   |                  |  |  |  |
|                           | Работа/останов            | <b>Останов</b>        | <b>Работа</b>    |  |  |  |
| Выходная частота          | Выходная частота          | Установленная частота | Выходная частота |  |  |  |
| Выходной ток              | Выходной ток              |                       |                  |  |  |  |
| Выходное напряжение       | Выходное напряжение       |                       |                  |  |  |  |
| Индикация сигнала тревоги | Индикация сигнала тревоги |                       |                  |  |  |  |

Табл. 6-19: Индикация в процессе работы и останова.

УКАЗАНИЯ При возникновении сбоя в работе происходит индикация текущей частоты.

В состоянии простоя и при отключении выхода преобразователя частоты на клемме MRS выводятся те же значения.

# Индикация состояний сигнала клемм ввода/вывода на панели управления FR-DU07

Если пар. 52 присвоено значение между «55» и «57», на панели управления FR-DU07 происходит индикация состояния сигналов клемм ввода/вывода.

Индикация состояний сигнала клемм ввода/вывода является третьей по счету индикацией на панели управления.

Светодиод горит при наличии на клемме сигнала. Средний сегмент горит постоянно.

| Пар. 52           | Описание                                                                                                    |
|-------------------|----------------------------------------------------------------------------------------------------|
| 55                | Индикация состояний сигналов клемм ввода/вывода преобразователя частоты                                                                           |
| $56^{\circ}$      | Индикация состояний сигналов цифровых входов дополнительного устройства FR-A7AX                                                                   |
| 57 <sup>(1)</sup> | Индикация коммутационных состояний цифровых выходов дополнительного устройства FR-А7АY или<br>релейных выходов дополнительного устройства FR-A7AR |

Табл. 6-20: Индикация состояний сигналов клемм ввода/вывода

 $^{\textcircled{1}}~$  Если дополнительное устройство не установлено и параметру 52 присвоено значение «56» или «57», то ни один из светодиодов не горит.При индикации коммутационных состояний клемм ввода/вывода преобразователя частоты ( пар. 52 = 55) верхние светодиоды показывают состояние входных сигналов, а нижние светодиоды - состояние выходных сигналов.

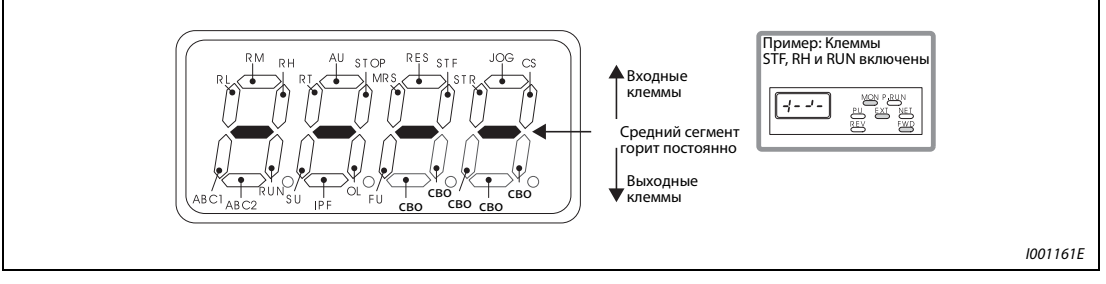

Рис. 6-64: Индикация коммутационных состояний клемм ввода/вывода

При индикации коммутационных состояний цифровых входов дополнительного устройства FR-A7AX (пар. 52 = 56) горит десятичная запятая первой позиции.

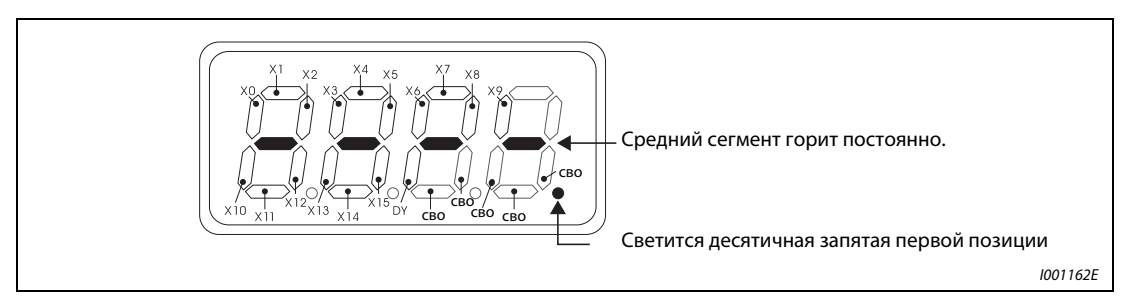

Рис. 6-65: Индикация при установленном дополнительном устройстве FR-A7AX

При индикации положений коммутации опций FR-A7AY или FR-A7AR (пар. 52 = 57) горит десятичная запятая второй позиции.

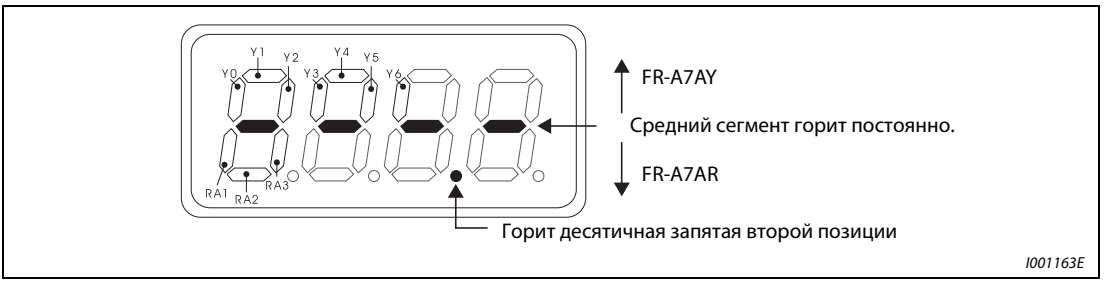

Рис. 6-66: Индикация при установленном дополнительном устройстве FR-A7AY или FR-A7AR

# <span id="page-257-0"></span>Индикация и стирание счетчика ватт-часов (пар. 170, пар. 891)

Актуализация данной величины, выводимой на дисплей (пар. 52 = 25), производится каждый час. В приведенной далее таблице показана индикация единиц измерения и диапазон индикации на панелях управления FR-DU07 и FR-PU04 и через последовательный интерфейс (RS485 или дополнительное устройство обмена информацией):

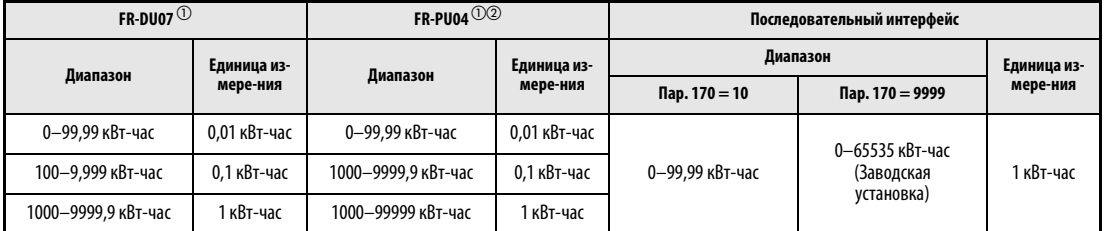

Табл. 6-21: Единицы измерения и диапазон индикации счетчика ватт-часов

- $^{\textcircled{\tiny{\textup{1}}}}$  Величина энергия определяется в диапазоне 0–9999,99 кВт-часов и выводится на дисплей с 4 знаками. Если значение на дисплее превышает «99,99» происходит перенос, напр: 100,0 и значение выводится на дисплей с величиной шага 0,1кВт-час.
- $\textcircled{2}\;$  Энергия определяется в диапазоне 0–99999,99 кВт-час и выводится на дисплей с 5 знаками. Если значение индикации превышает «999,99» происходит перенос, напр: 1000,0, и значение выводится на дисплей с величиной шага 0,1кВт-час.

Запятая выведенной на дисплей величины может быть смещена влево при помощи параметра 891. Если при присвоении параметру 891 значения «2» энергия равна 1278,56 кВт-час, на панель управления выводится величина 12,78 ( величина шага 100 кВт-час). При обмене данными обрабатывается величина «12».

При присвоении параметру 891 значения от «0» до «4» в случае превышения максимальной величины необходимо произвести смещение запятой. Если параметру присвоено значение «9999», в случае превышения максимального значения счетчик опять начинает работать с 0.

Значение счетчика ватт-часов может быть стерто путем присвоения параметру 170 значения «0».

**УКАЗАНИЕ** Если параметру 170 присвоено значение «0», при считывании параметра появляется значение «9999» или «10».

### Индикация продолжительности включения и часов работы (пар. 171, пар. 563, пар. 564)

Актуализация продолжительности включения ( пар. 52 = 20 ) производится каждый час.

Индикация часов работы ( пар. 52 = 23) обновляется также каждый час, однако здесь не учитывается время останова.

Подсчет продолжительности включения и количества часов работы производится от 0 до 65535 часов и затем начинается с 0. Считывание количества часов, на которое была превышена величина 65535, для продолжительности включения может произвести из параметра 563, а для количества часов работы - из параметра 564.

Значение счетчика часов работы может быть стерто присвоением параметру 171 значения «0». Стирание величины продолжительности включения невозможно.

УКАЗАНИЯ Индикация часов работы начинается лишь при работе преобразователя частоты не менее 1 часа.

Если параметру 171 присвоено значение»0», при выборе параметра на дисплее появляется значение «9999» . При установке «9999» стирание счетчика часов работы не производится.

# Выбор позиции запятой при индикации ( пар. 268)

На блоке управления FR-DU07 указывается 4 позиции. Позиция запятых может быть изменена с помощью параметра 268, например, для повышения точности считывания аналоговых величин.

| Пар. 268                    | Описание                                                                                                    |
|-----------------------------|----------------------------------------------------------------------------------------------------|
| 9999, (заводская установка) | Функция отсутствует                                                                                                    |
|                             | Одна или две позиции после запятой ( величина шага: 0,1 или 0,01) отрезаются, происходит индикация<br>целого числа (величина шага: 1).<br>Значение меньше или равное «0,99» указывается как «0».       |
|                             | Из двух позиций после запятой (величина шага: 0,01) указывается первая (величина шага: 0,1),<br>а вторая (величина шага: 0,01) отрезается.<br>Индикация целых чисел осуществляется с величиной шага 1. |

Табл. 6-22: Установка количества позиций после запятой

УКАЗАНИЕ Число позиций при индикации общей продолжительности включения ( пар. 52 = 20), часов работы ( пар. 52 = 23), общей мощности ( пар. 52 = 25) и общей экономии энергии (пар. 52–51) не изменяется.

**ССЫЛКА** Параметр 51  $\Rightarrow$  см. разд. [6.7.1](#page-213-0) Параметр 55 ⇒ см. разд. [6.10.3](#page-259-0) Параметр 157 ⇒ см. разд. [6.2.4](#page-174-0) Параметр 159 ⇒ см. разд. [6.19.2](#page-407-0) Параметр 167 ⇒ см. разд. [6.9.7](#page-245-0) Параметр 172 ⇒ см. разд. [6.16.4](#page-324-0) Параметр 267  $\Rightarrow$  см. разд. [6.15.1](#page-296-0) Параметр 299 ⇒ см. разд.[6.11.1](#page-266-0) Параметр 557 ⇒ см. разд. [6.20.4](#page-438-0) Параметр 570  $\Rightarrow$  см. разд. [6.3](#page-184-0) Параметр 889 ⇒ см. разд. [6.20.5](#page-442-0) Параметр 892 ⇒ см. разд. [6.13.2](#page-287-0)

# <span id="page-259-0"></span>6.10.3 Клеммы CA и AM (пар. 55, пар. 56, пар. 867, пар. 869)

Для вывода аналоговых сигналов преобразователь частоты имеет две выходных клеммы СА и АМ. Их функции могут быть определены при помощи параметров.

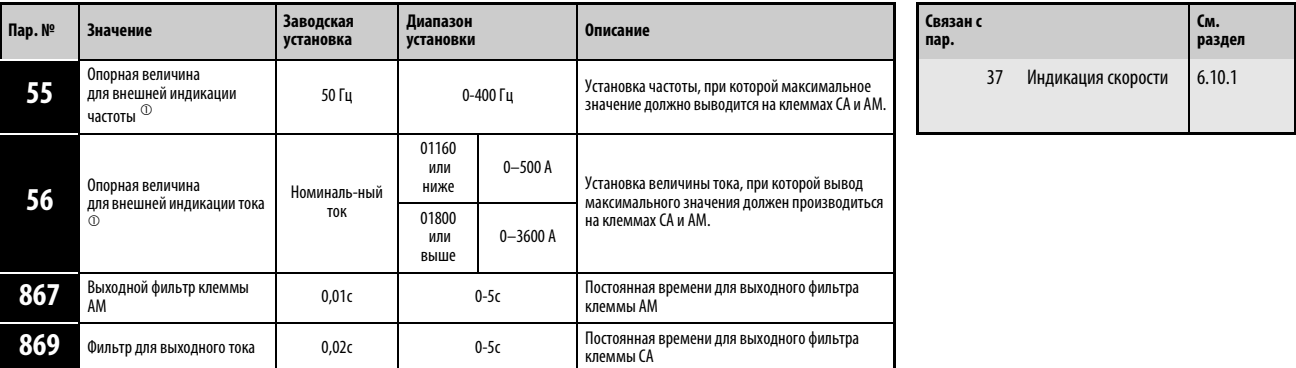

Установка параметров возможна только в том случае, если параметру 160 присвоено значение «0».

 $\odot$  Параметры могут быть изменены в любом режиме и в процессе работы, даже в том случае, если значение параметра 77 равно «0».

# Опорная величина для внешней индикации частоты (пар. 55)

При выводе какой-либо из частотных величин (выходная частота/заданное значение частоты) при помощи параметра 55 устанавливается частота, при которой на клемме СА или АМ происходит вывод максимальной величины.

- Установите частоту, при которой выходной ток на клемме СА должен составлять 20 мА. Выходной ток на клемме СА пропорционален выходной частоте. Максимальный выходной ток на клемме СА составляет 20 мА DC.
- Установите частоту, при которой выходное напряжение на клемме МА должен составлять 10 В. Выходное напряжение на клемме АМ пропорционально выходной частоте. Максимальное выходное напряжение на клемме АМ составляет 10 В DC.

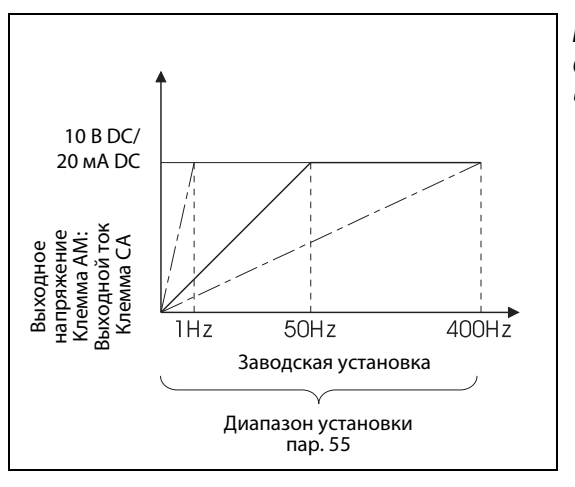

Рис. 6-67:

Опорная величина для внешней индикации частоты

I001164E

# Опорная величина для внешней индикации тока (пар. 56)

При выводе какой-либо из токовых величин (выходной ток и т.д.) при помощи пар. 56 устанавливается ток, при котором на клемме СА или АМ происходит вывод максимального значения.

- Установите ток, при котором выходной ток через клемму СА должен составлять 20 мА. Выходной ток через клемму СА пропорционален выходному току преобразователя частоты. Максимальный выходной ток через клемму СА составляет 20 мА DC.
- Установите ток, при котором выходное напряжение на клемме АМ должно составлять 10 В. Выходное напряжение на клемме АМ пропорционально выходной частоте. Максимальное выходное напряжение на клемме АМ составляет 10 В DC.

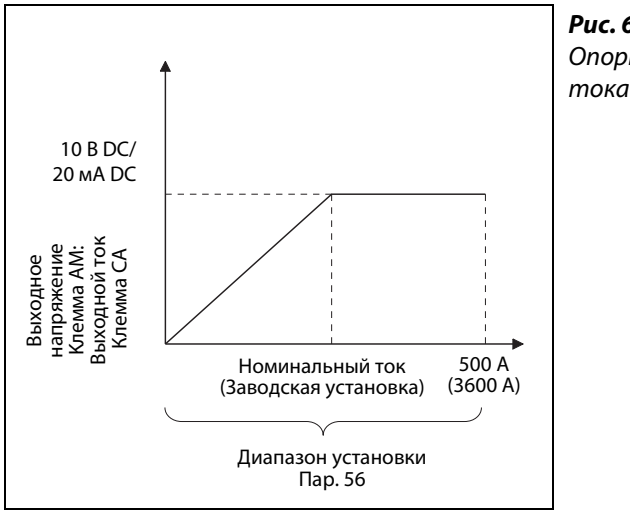

Рис. 6-68: Опорная величина для внешней индикации

I001165E

# Постоянная времени выходного фильтра клеммы АМ (пар. 867)

Параметр 867 дает возможность установить постоянную времени выходного фильтра клеммы АМ в диапазоне от 0 до 5 с.

Чем выше установленное значение параметра, тем стабильнее напряжение на клемме АМ. Однако время срабатывания при этом увеличивается. Присвоение параметру значения «0» соответствует постоянной времени мс.

# Постоянная времени выходного фильтра клеммы СА (пар. 869)

Параметр 869 дает возможность установить постоянную времени выходного фильтра клеммы СА в диапазоне от 0 до 5 с.

Чем выше установленное значение параметра, тем стабильнее ток через клемму СА. Однако время срабатывания при этом увеличивается. Присвоение параметру значения «0» соответствует постоянной времени 7 мс.

ССЫЛКА Параметр 54⇒ см. разд. [6.10.2](#page-251-0) Параметр 57 ⇒ см. разд. [6.11.1](#page-266-0) Параметр 611  $\Rightarrow$  см. разд. [6.11.1](#page-266-0) Параметр 872 ⇒ см. разд. [6.12.3](#page-284-0)

# 6.10.4 Калибровка клемм CA и AM [C0 (пар. 900), C1 (пар. 901), C8 (пар. 930), C11 (пар. 931)]

При использовании этих параметров можно произвести подгонку аналоговых выходов СА и АМ относительно минимального и максимального значений. Кроме того, имеется возможность произвести компенсацию допусков использоввшихся измерительных приборов. Индикация одних и тех же рабочих параметров может производиться как при помощи клеммы АМ, так и при помощи клеммы СА. Однако подгонка нулевой точки и установка соответствующего ей значения выводимого рабочего параметра могут быть произведены только на клемме СА.

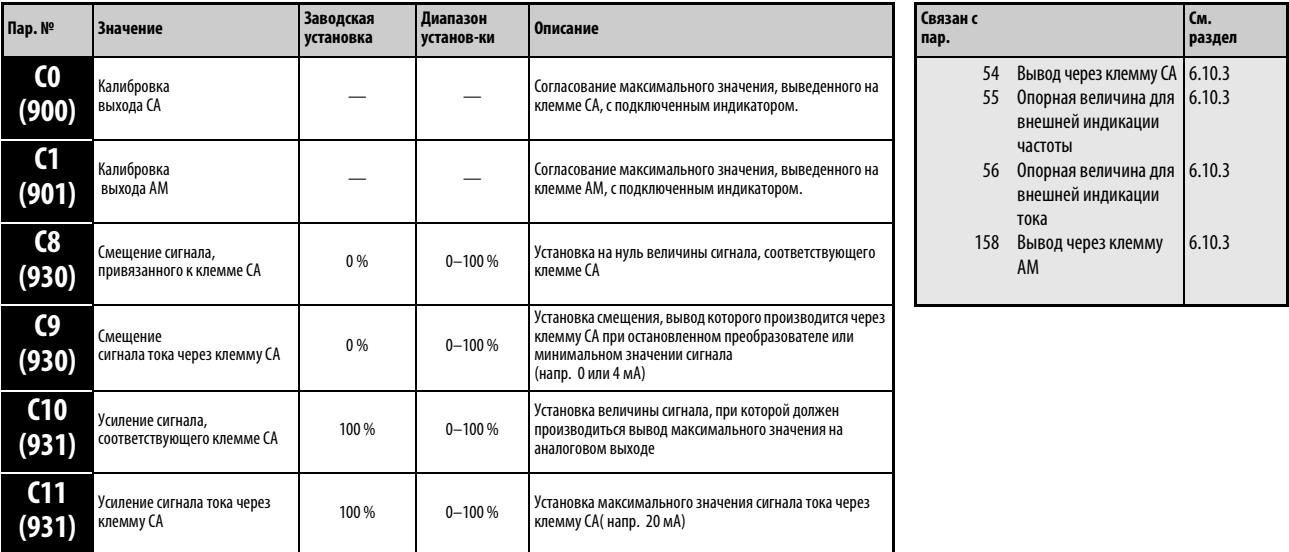

Установка параметров возможна только в том случае, если параметру 160 присвоено значение «0».

Параметры, номера которых указаны в скобках, действуют при использовании панели управления FR-PU04.

Параметры могут быть изменены в любом режиме и в процессе работы, даже в том случае, если значение параметра 77 равно «0».

# Калибровка клеммы CA [C0 (пар. 900), C8 (пар. 930) - C11 (пар. 931)]

Заводская предустановка клемма СА такова, что при достижении максимального значения рабочего параметра, выводимого на индикатор, через нее протекает постоянный ток около 20 мА. Точная подстройка максимального значения, выводимого на подключенный к клемме СА индикатор, осуществляется при помощи параметра С0 ( пар. 900).

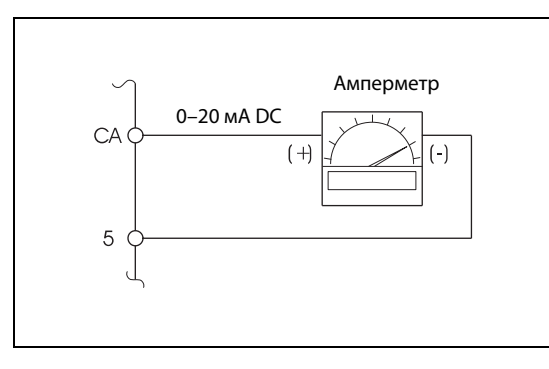

# Рис. 6-69:

 Подключение аналогового измерительного устройства к выходу СА

I001166E

Подгонка нулевой точки величины, выводимой на индикатор через клемму СА, осуществляется при помощи параметра С9 (пар. 930), а подгонка максимальной амплитуды - при помощи параметра С11 ( пар. 931).

При помощи параметра С8 ( пар. 930) может быть задана величина сигнала, выводимого на клемме СА, соответствующая нулевой точке. Установка максимальной величины сигнала на аналоговом выходе осуществляется при помощи параметра С10 (пар. 931). Таким образом, становится возможным установить аналоговую индикацию только для определенного диапазона рабочих параметров. Например, если индикацмя величины выходного напряжения должна быть произведена через аналоговый выход только в диапазоне от 100 до 400 В, (т.е. при напряжении от 0 до 100 В ток составляет 4 мА, а по достижении напряженияя 400 В ток становится равным 20 мА), параметру C8 должно быть присвоено значение 12,5 % (100 В соответсвуют 12,5 % опорной величины выходного напряжения 800 В), а параметру C9 - значение 20 % (что соответствует прибл. 4 мA на клемме CA). Кроме того, параметру С10 необходимо присвоить значение 50% (400 В соответствует 50% от 800 В), а параметру С11- прибл. 100% ( соответствует прибл. 20 мА на клемме СА).

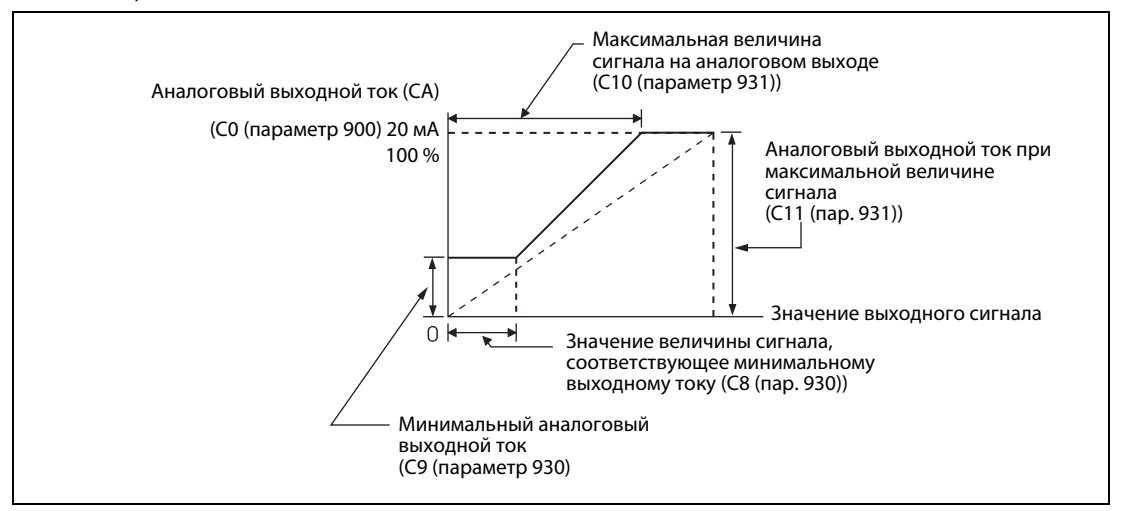

# Рис. 6-70: Калибровка выхода СА

Процедура настройки:

- $^{\textcircled{1}}$  Подключите амперметр 0-20 мА DC к клеммам СА и 5. Соблюдайте полярность. СА является положительной клеммой.
- $\textcircled{2}$  При помощи параметра 54 выберите рабочий параметр, индикация значения которого должна быть произведена на аналоговом выходе СА. Для требуемой индикации выходной частоты или выходного тока установите при помощи параметра 55 или 56 максимальное значение частоты или тока, при достижении которого должна происходит вывод сигнала 20 мА.
- Подгонка нулевой точки: Нулевая точка подключенного измерительного прибора подстраивается через С9 (пар.930). Индикация осуществляется в % , причем 0 % соответствуют приблизительно 0 мА, а 20 % - прибл. 4 мА. Значение рабочего параметра, до которого должен осуществляться вывод аналогового сигнала минимальной величины, устанавливается при помощи С8 ( пар. 930). Индикация осуществляется в %, причем 100% равно соответствующему опорному значению ( см. [Таб. 6-18\)](#page-252-0)
- $\left( \begin{smallmatrix} 4 \end{smallmatrix} \right)$  Произведите запуск преобразователя частоты при помощи панели управления или колодки клемм управления (внешнее управление).
- $\circledS$  Произведите подгонку полной амплитуды индикатора при помощи параметра С0 (пар. 900) и последующего нажатия диска цифрового набора. Следите за тем, чтобы само значение рабочего парметра, заданного пар. С0, при использовании диска цифрового набора не изменялось. При этом аналоговый ток через клемму СА реагирует на его использование. Подтвердите найденное калибровочное значение нажатием кнопки SET (в результате показанному значению рабочегопараметра будет соответствовать вывод аналогового тока максимальной величины).

УКАЗАНИЯ Если при калибровке отсутствует возможность добиться полного значения измеряемого параметра, параметру 54 можно присвоить значение «21». В результате на клемму СА постоянно будет подаваться ток прибл. 20 мА. Это дает возможность произвести подгонку максимальной величины на индикаторе. Если параметр С0 используется для подгонки макисмальной амплитуды, то происходит индикация величины «1000». После этого при помощи параметра 54 снова может быть задано требуемое рабочее значение.

> На клемму СА ток подается и при следующих соотношениях параметров: (C8 (пар. 930) ≥ C10 (пар. 931) и C9 (пар. 930) ≥ C11 (пар. 931)

### Калибровка клеммы АМ [C1 (пар. 901)]

Клемма АМ настроена производителем таким образом, что при достижении соответствующим ей рабочим параметром максимального значения на нее подается постоянно напряжение 10 В. При помощи параметра C1 (пар. 901) это напряжение может быть изменено, чтобы привести его в соответствие с полной амплитудой подключенного индикатора. Максимальное выходное напряжение составляет 10 В DC, допустимая нагрузка 1 мА.

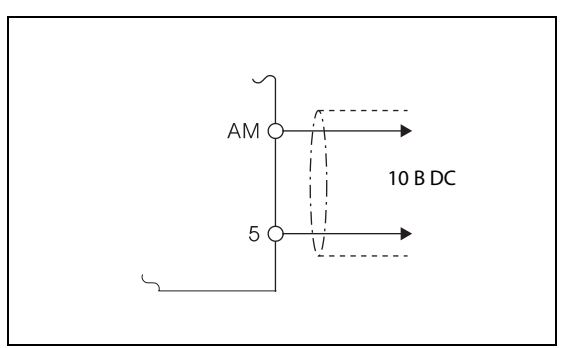

Рис. 6-71: Подключение аналогового индикатора к выходу АМ

 $1001168C$ 

Процедура настройки:

- $^{\textcircled{1}}$  Подключите устройство индикации 0-10 В DC к клеммам АМ и 5. Соблюдайте полярность. АМ является положительной клеммой.
- $^\circledR$  При помощи параметра 158 выберите рабочий параметр, индикацию значения которого вы хотели бы произвести через клемму АМ (см. стр. [6-120](#page-259-0)). При индикации требуемого значения выходной частоты или выходного тока, установите при помощи параметра 55 или 56 максимальное значение частоты или тока, при достижении которого подается напряжение 10 В.
- $\circled{3}$  Произведите запуск преобразователя частоты при помощи панели управления (режим PU) или колодки клемм управления (режим внешнего управления).
- $\overline{a}$  При помощи параметра С0 (пар. 901) и последующего нажатия цифрового набора произведите подгонку полной амплитуды индикатора. Следите за тем, чтобы само значение рабочего параметра, заданного параметром С1 при использовании диска цифрового набора не изменялось. При этом напряжение, выводимое на клемму АМ, реагирует на его использование. Подтвердите найденное калибровочное значение нажатием кнопки SET (в результате показанному значению рабочего параметра будет соответствовать максимальное напряжение на клемме AM).

УКАЗАНИЕ Если при калибровке отсутствует возможность добиться полного значения измеряемого параметра, то параметру 158 можно присвоить значение «21». В результате на клемме АМ постоянно будет производиться вывод напряжения прибл. 10 В DC. Это дает возможность подстроить максимальное значение на индикаторе. Если параметр С1 используется для погонки максимальной амплитуды , то происходит индикация величины «1000». После этого при помощи параметра 158 снова может быть задан требуемый рабочий параметр.

# Калибровка максимального значения сигнала на клемме СА при помощи панели управления FR-DU07

В приведенном ниже примере подгонка максимального значения сигнала на клемме СА производится в соответствии с выходной частотой 60 Гц. Эта настройка производится в режиме PU.

| Порядок действий                                                                                                    | Индикация<br>(для пар. 54 = 1)                                                                   |  |  |  |  |  |
|----------------------------------------------------------------------------------------------------|--------------------------------------------------------------------------------------------------|--|--|--|--|--|
| Проверьте готовность к работе и<br>режим работы преобразователя частоты                                                                                               | <b>MON</b>                                                                                       |  |  |  |  |  |
| (2) Выберите меню для установки<br>нажатием кнопки MODE.                                                                                                    | Появляется номер                                                                                 |  |  |  |  |  |
| (3) Вращайте диск цифрового набора до появления<br>на экране величины «Р.160».                                                                                        | последнего считанного<br>MODE<br>параметра.                                                      |  |  |  |  |  |
| (4) Нажмите на кнопку SET, чтобы произвести<br>индикацию<br>текущего значения. На индикатор выводится<br>установленная производителем величина<br>«9999».             |                                                                                                  |  |  |  |  |  |
| (5) Вращайте диск цифрового набора<br>до появления величины «0».                                                                                                    |                                                                                                  |  |  |  |  |  |
| Нажмите на кнопку SET, чтобы сохранить<br>(6)<br>данное значение.                                                                                                    |                                                                                                  |  |  |  |  |  |
| Вращайте диск цифрового набора<br>до появления сообщения «С».                                                                                                    | <b>SET</b>                                                                                       |  |  |  |  |  |
| (8) Нажмите на кнопку SET. На индикаторе<br>появится сообщение<br>«C---».                                                                                             | Если величина параметра<br>установлена, происходит смена<br>надписи на индикаторе.<br>Происходит |  |  |  |  |  |
| (9) Вращайте диск цифрового набора<br>до появления величины «С 0».<br>Вызван параметр С0<br>«Калибровка выхода СА».                                                   | разблокирование<br>установки параметров<br>$CO - C11.$                                           |  |  |  |  |  |
| (10) Нажмите кнопку SET, чтобы<br>разблокировать установку данного параметра.                                                                                         |                                                                                                  |  |  |  |  |  |
| (11) Если преобразователь частоты находится в<br>состоянии простоя, нажмите на кнопку FWD,                                                                            | На индикатор                                                                                     |  |  |  |  |  |
| чтобы запустить его.<br>(Двигатель должен быть не подключен.)<br>Подождите, пока будет достигнута<br>выходная частота 60 Гц.                                          | выводится рабочий<br><b>SET</b><br>параметр,<br>выбранный при<br>помощи пар. 54.                 |  |  |  |  |  |
| Вращайте диск цифрового набора, пока стрелка                                                                                                    | <b>MON</b><br>ς,                                                                                 |  |  |  |  |  |
| измерительного прибора не достигнет<br>требуемого положения. (Значение,<br>показываемое пар. С0, не изменяется при                                                    |                                                                                                  |  |  |  |  |  |
| вращении диска цифрового набора в отличие<br>от аналогового тока.)                                                                                                    | Аналоговый<br>измерительный прибор                                                               |  |  |  |  |  |
| (13) Нажмите кнопку SET, чтобы<br>сохранить установленное значение.                                                                                                   | Если величина параметра                                                                          |  |  |  |  |  |
|                                                                                                    | установлена, происходит смена<br>надписи на индикаторе.                                          |  |  |  |  |  |
| • Вращением диска цифрового набора могут быть вызваны дальнейшие параметры.<br>• При нажатии на кнопку SET на индикатор вновь выводится надпись «С---» (см. шаг (8)). |                                                                                                  |  |  |  |  |  |
| • При двукратном нажатии кнопки SET происходит вызов следующего параметра (пар. CL).                                                                                  |                                                                                                  |  |  |  |  |  |
|                                                                                                    | I001169E                                                                                         |  |  |  |  |  |

Рис. 6-72: Калибровка клеммы СА

# **УКАЗАНИЯ** Калибровка может проводиться также во внешнем режиме работы. Для этого установите выходную частоту в режиме работы с внешним управлением и проведите калибровку клеммы СА, как описано выше.

Калибровку можно проводить также в процессе работы.

Описание процесса калибровки при помощи панели управления FR-PU04 можно найти в руководстве по обслуживанию панели управления.

ССЫЛКА Параметр 902  $\Rightarrow$  см. разд. [6.15.4](#page-305-0)

# 6.11 Работа при отказе сети питания

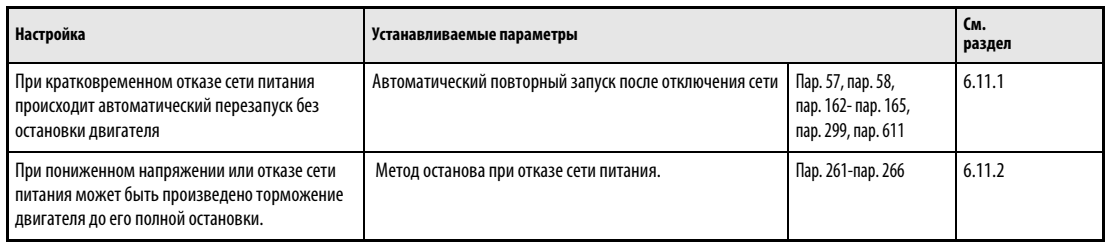

# <span id="page-266-0"></span>6.11.1 Автоматический перезапуск (пар. 57, пар. 58, пар. 162–165, пар. 299, пар. 611)

Использование этой функции дает возможность пуска уже вращающегося двигателя без предварительной останова.

Это может происходить напр.:

- при переключении двигателя из режима работы от сети на работу от преобразователя или
- при перезапуске двигателя после отказа сети питания или
- при новом запуске уже вращающегося двигателя (напр. вследствие воздушной тяги).

**См. раздел**

[6.6.1](#page-204-0) [6.6.1](#page-204-0)

[6.6.2](#page-208-0) [6.12.1](#page-279-0)

1[6.12.1](#page-279-0)

[6.9.1](#page-226-0)

7

65

21 Величина шага для

Время разгона ускорения/ замедления Выбор защитного устройства для автоматического перезапуска перезапуск после срабатывания защитного устройства функций входных клеммам

13 Пусковая частота

67–69 Автоматический

178–189 Определение

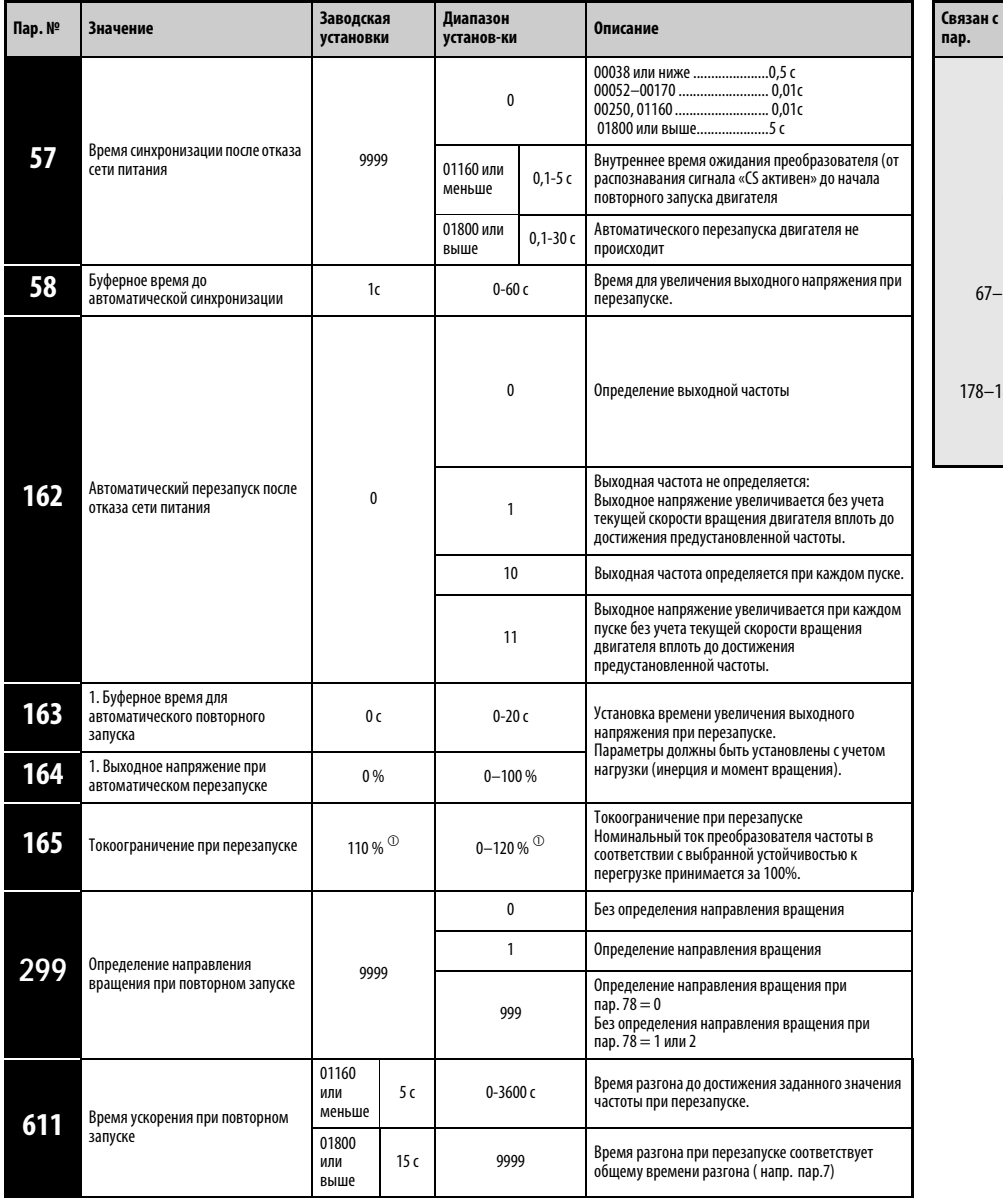

Установка параметров возможна только в том случае, если параметру 160 присвоено значение «0».

 $^{\text{\textregistered}}$  При присвоении параметру 570 значения «1» диапазон заданных значений и значения, заданные производителем, изменяются в случае стирания параметров.

# Автоматический перезапуск после отказа сети питания (пар. 162, пар. 299)

При срабатывании функции защиты от исчезновения сетевого напряжения (E.IPF) или функции защиты от пониженного напряжения (E.UVT) выход преобразователя отключается (см. раздел 7.2). Если активирован автоматический перезапуск после исчезновения сетевого напряжения, и на момент восстановления напряжения двигатель еще вращается, то он сразу запускается, без предварительного останова (при этом не должны быть активированы сигналы E.IPF и E.UVT). При срабатывании одной из защитных функций выводится сигнал IPF. При заводской настройке сигнал IPF присвоен клемме IPF. Установив один из параметров 190...196 на "2" (при положительной логике") или "102" (при отрицательной логике), сигнал IPF можно присвоить и другим клеммам.

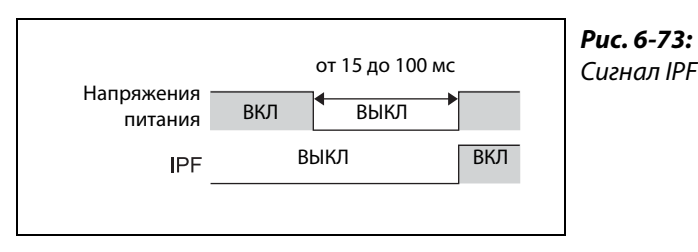

*I001353E*

### С определением выходной частоты

Если параметр 162 установлен на "0" или "10", то еще вращающийся по инерции двигатель (например, после кратковременного исчезновения сетевого напряжения) подхватывается и ускоряется до настроенной заданной частоты. Так как при этом определяется направление вращения, повторный запуск возможен и при вращении двигателя в противоположном направлении. С помощью параметра 299 можно выбрать, должно ли определяться направление вращения. Если класс мощности двигателя отличается от класса мощности преобразователя частоты, параметр 299 следует установить на "0" (без определения направления вращения).

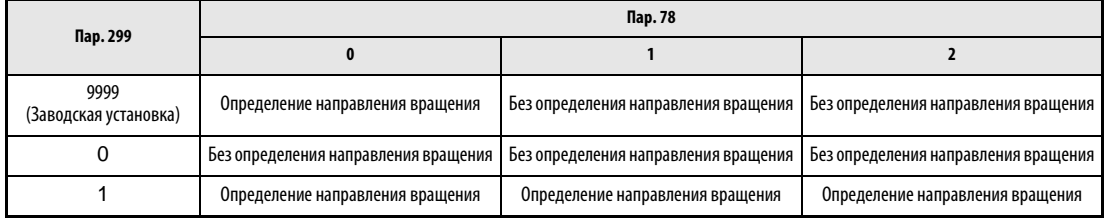

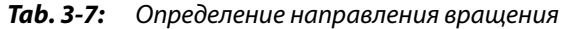

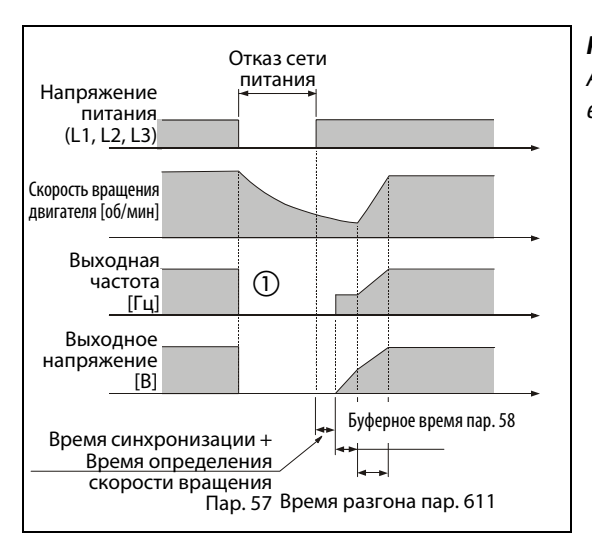

### Рис. 6-74:

Автоматический перезапуск с определением выходной частоты (пар. 162 = 0/10)

I000722C

 $\odot$ Время отключения зависит от условий нагрузки.

УКАЗАНИЯ Если мощность преобразователя частоты на один или несколько классов выше, чем мощность двигателя или двигатель является собой специальной моделью (напр. с номинальной частотой выше 60 Гц), то при измерении частоты могут произойти ошибки, вследствие чего при разгоне может быть выведено извещение об ошибке (OCT) . В таком случае захват двигателя невозможен, и преобразователь частоты использовать нельзя.

> При частоте двигателя около 10 Гц или ниже преобразователь частоты осуществляет разгон от 0 Гц до заданного значения.

> Если к одному преобразователю частоты параллельно подключены несколько двигателей, то определение частоты при автоматическом перезапуске может быть проведено неправильно, и вероятно появление сообщений об ошибке в результате тока перегрузки (ОСТ). Функцию определения частоты следует (пар. 162 присвоить значение «1» или «11») и вначале попытаться применить ее к двигателям без извещения о токе перегрузки (ОСТ) с малыми значениями для параметра 164 и с большими значениями для параметра 163.

> К началу операции определения частоты происходит подключение к двигателю питания постоянным током. При малом моменте инерции нагрузки может произойти снижение скорости вращения.

> Если при настройке параметра 78 на "1" (обратное вращение не возможно), система определения направления вращения распознала обратное вращение, то при наличии пусковой команды прямого вращения двигатель сначала затормаживается при обратном вращении, а затем ускоряется в прямом направлении. При поступлении пусковой команды обратного вращения двигатель остается неподвижным.

● Без определения выходной частоты

В случае присвоения параметру 162 значения «1» или «11» увеличение выходного напряжения происходит без учета текущей скорости вращения двигателя до достижения предустановленной частоты.

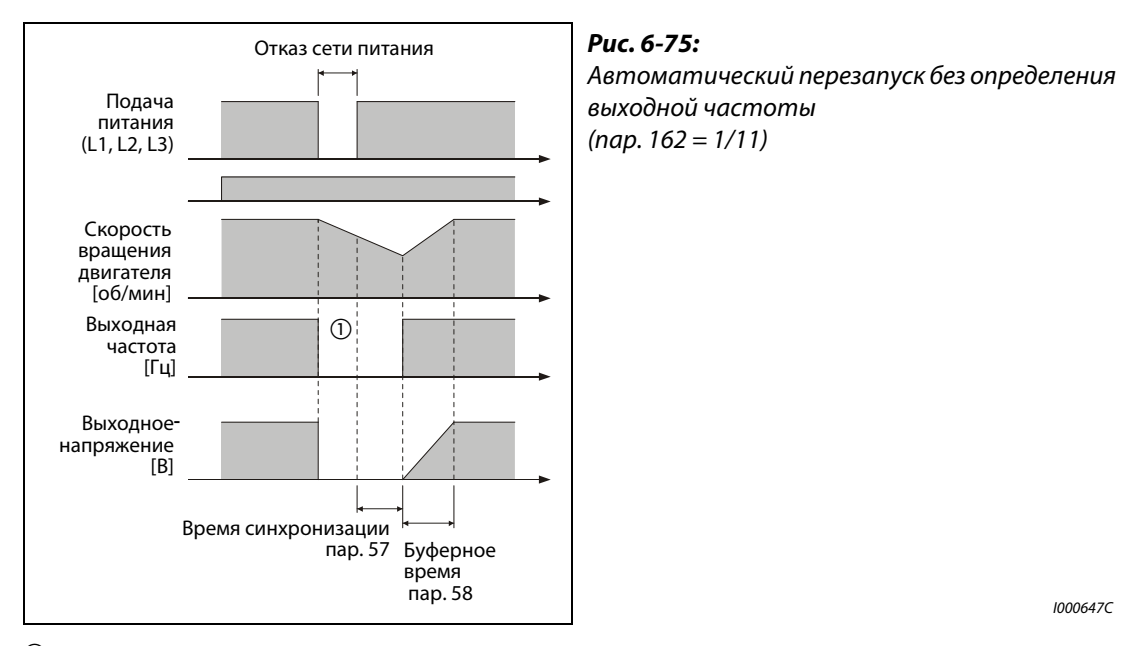

 $^{\textcircled{\tiny{\text{1}}}}$  Время отключения зависит от условий нагрузки.

УКАЗАНИЕ Перед отключением сети величина выходная частота сохраняется в ОЗУ и выводится снова при перезапуске. Если питание цепи управления отключается более чем на 200 мс, то происходит утрата данного значения, и запуск преобразователя происходит с частотой, установленной при помощи параметра 13.

# **• Перезапуск при каждом запуске**

В случае присвоения параметру 162 значения «10» или «11» при каждом пуске выполняется функция «Автоматический перезапуск при отказе сети питания». Если параметру 162 присвоено значение «0» или «1», то функция «Автоматический перезапуск при отказе сети питания» выполняется при первом пуске после включения питания, каждый последующий запуске преобразователя частоты производится со стартовой частотой.

# Время синхронизации (пар. 57)

Время синхронизации - это время с момента распознавания сигнала на клемме CS до начала автоматического перезапуска.

Если параметру 57 присвоено значение «0», происходит перезапуск с предустановленными стандартными значениями: 00038 или ниже ... 0,5 с/00052 - 00170 ... 1 с/00250 - 01160 ... 3 с/00038 или выше ... 5 с

В зависимости от выходной частоты и инерции нагрузки при выполнении автоматического перезапуска могут произойти сбои в работе: В таком случае присвойте параметру 57 в соответствии с нагрузкой значение между 0,1 и 5 с.

### Буферное время до автоматической синхронизации (пар. 58)

Буферное время – это время , в течение которого происходит увеличение выходного напряжения до достижения определенной скорости вращения двигателя (выходная частота перед отказом сети питания, если параметр 162 равен «1» или «11» ).

Как правило, может применяться заводская настройка. Однако возможно проведение подгонки в зависимости от способа использования двигателя.

### Нстройка автоматического перезапуска ( пар. 163- до пар. 165, пар. 611)

Параметры 163 и 164 дают возможность задать увеличение выходного напряжения при перезапуске.

При помощи параметра 165 может быть задано ограничение тока при перезапуске.

С помощью параметра 611 может быть задано время разгона до заданного значения частоты при автоматическом перезапуске.

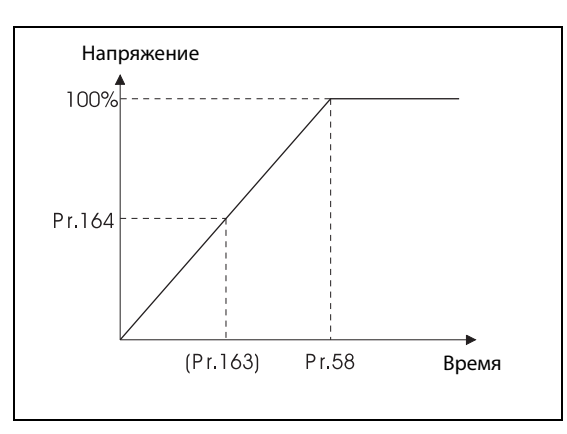

Рис. 6-76: Увеличение напряжения при автоматическом перезапуске

I001170E

УКАЗАНИЕ Изменение величины шага для разгона /торможения при помощи параметра 21 не влияет на величину шага параметра 611.

# Подключение сигнала CS

Разблокировка автоматического перезапуска осуществляется сигналом CS.

Если параметру 57 присвоено значение, отличное от «9999», то вывод выходной частоты (и разблокировка автоматического перезапуска) происходит только в том случае, если клеммы CS и РС соединены друг с другом (при использовании положительной логики).

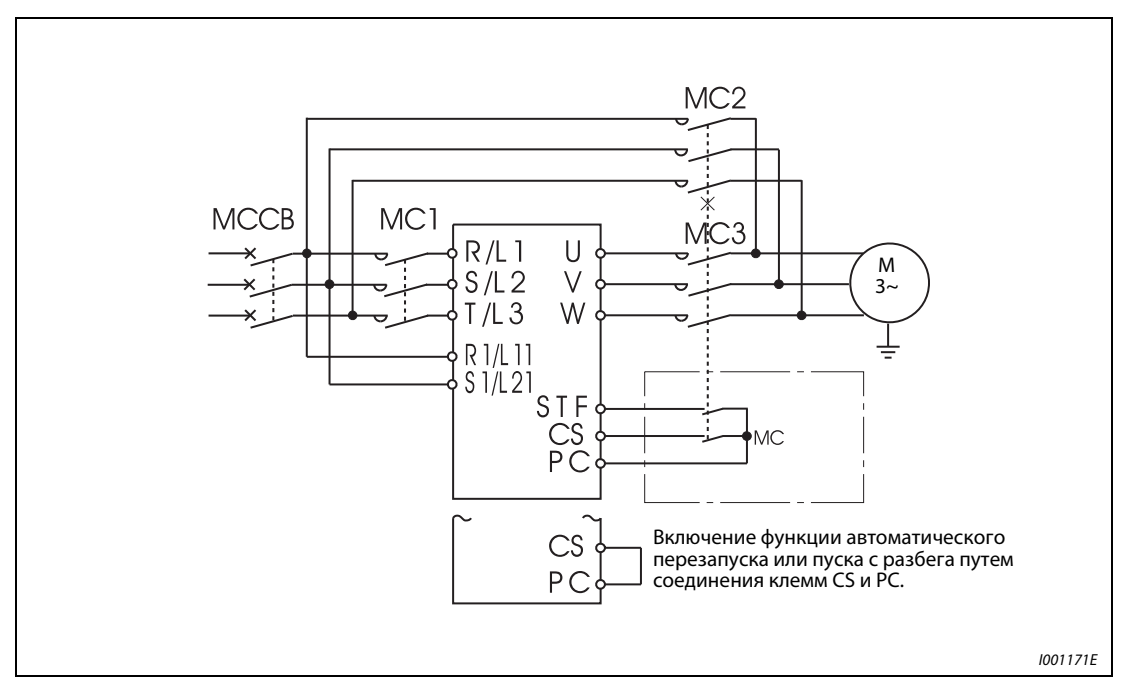

Рис. 6-77: Пример подключения

**УКАЗАНИЯ** При заводской настройке сигнал CS присвоен клемме CS. Установив один из параметров 178...189 на "6", сигнал CS можно присвоить и другим клеммам.

> Изменение привязки клемм к сигналам при помощи параметров 178-189 влияет также на другие функции. Поэтому перед установкой параметров проверяйте функции клемм.

> Если выбран автоматический перезапуск, то вывода извещений об ошибках E.UVT и E.IPF при отказе сети питания не происходит.

> Сигналы SU и FU выводятся не при перезапуске, а только после завершения буферного времени.

> Функция «автоматический перезапуск после отказа сети питания» выполняется также после отмены перезагрузки или при автоматическом перезапуске ( после сигнала тревоги преобразователя) .

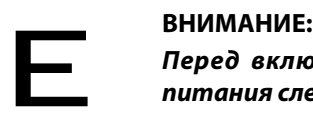

Перед включением функции автоматического перезапуска после отказа сети питания следует убедиться, что этот режим работы допустим для двигателя.

Если функция автоматического перезапуска после отказа сети питания активирована, запуск двигателя может произойти внезапно. Поэтому соблюдайте достаточную дистанцию до двигателя и станка и установите предупредительную табличку с информацией об опасности.

MC2 и MC3 должны иметь механическую блокировку. Преобразователь частоты выйдет из строя, если на его выходы будет подано сетевое напряжение.

Перед подключением к уже работающему двигателю следует убедиться, что преобразователь частоты при выбранной настройке имеет ту же последовательность фаз, что и работающий двигатель. В противном случае двигатель может начать вращение в обратную сторону, что может привести к повреждениям или поломке.

ССЫЛКА Параметр 56  $\Rightarrow$  см. разд. [6.10.3](#page-259-0) Параметр 59  $\Rightarrow$  см. разд. [6.5.4](#page-201-0) Параметр 161 ⇒ см. разд. [6.21.2](#page-444-0) Параметр 166 ⇒ см. разд. [6.9.7](#page-245-0) Параметр 268 ⇒ см. разд. [6.10.2](#page-251-0) Параметр  $331 \Rightarrow$  см. разд. [6.18.3](#page-357-0) Параметр 577 ⇒ см. разд. [6.19.1](#page-394-0) Параметр 867 ⇒ см. разд. [6.10.3](#page-259-0)

# <span id="page-274-0"></span>6.11.2 Метод останова при отказе сети питания

При отказе сети питания или пониженном напряжении можно произвести торможение преобразователя частоты до полной остановки или торможение и повторный разгон до заданного значения частоты.

Св<br>па

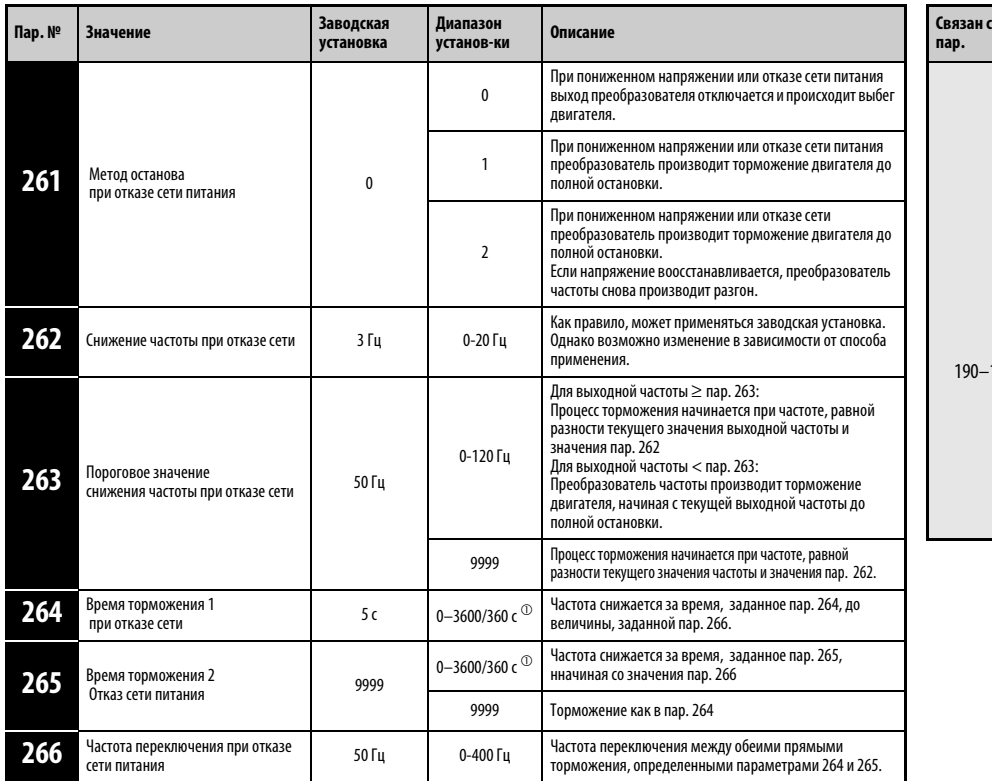

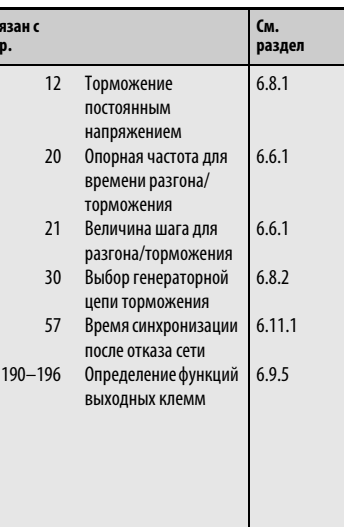

Установка параметров возможна только в том случае, если параметру 160 присвоено значение «0».

 $^{\textcircled{1}}$  Еслизначение пар. 21 равно «0» (заводская настройка) диапазон заданного значения составляет «0–3600 с», а величина шага «0,1 с», при присвоении параметру 21 значения «1» диапазон заданного значения составляет «0–3600 с», а величина шага «0,01 с».

# Подключение и установка параметров

Уберите перемычки на клеммах R/L1-R1/L11 и S/L2-S1/L21и соедините клеммы R1/L11 с P/+ и S1/ L21 с N/− (таким образом через промежуточный контур на преобразователь подается управляющее напряжение). Если значение параметра 261 равно «1» или «2» при снижени напряжения или отказе сети питания происходит торможение двигателя до полной остановки.

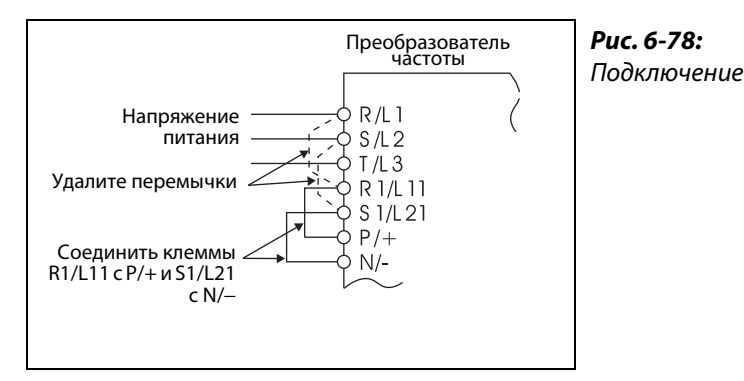

I001172E

### Работа при отказе сети питания

Если напряжение снижается или происходит отказ сети, выходная частота снижается на величину, заданную параметром 262.

Торможение осуществляется за время, установленное параметром 264. ( Время торможения это частота, необходимая для торможения двигателя от базовой частоты, заданной параметром 20, до полной остановки)

 Если выходная частота является низкой и двигатель не вырабатывает достаточную генераторную знергию, то время торможения до полной остановки может быть изменено при помощи параметра 265.

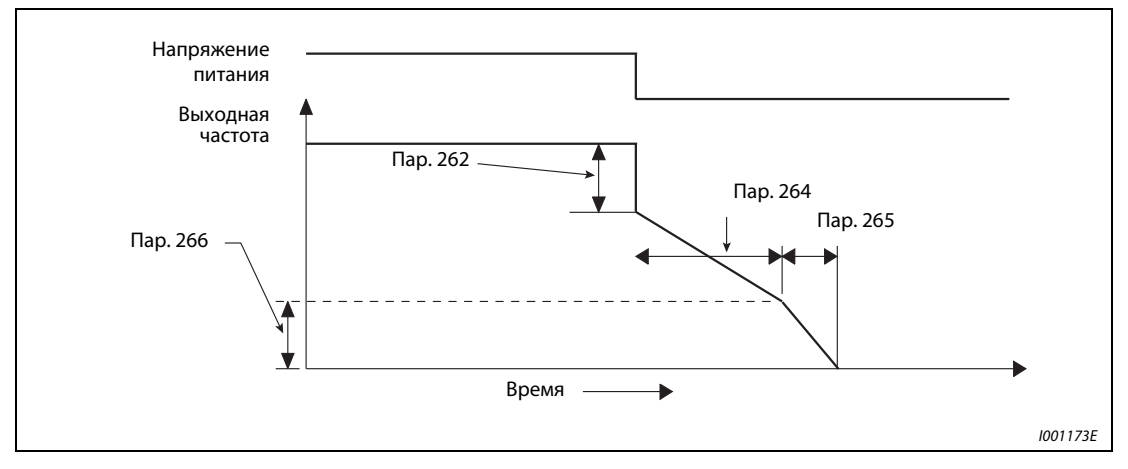

Рис. 6-79: Параметры для выбора способа останова при отказе сети питания

# Режим останова при отказе сети питания (пар. 261 = 1)

При восстановлении подачи питания в процессе торможения, то преобразователь частоты затормаживает двигатель до полной остановки. Для нового пуска пусковой сигнал должен быть выключен и включен снова.

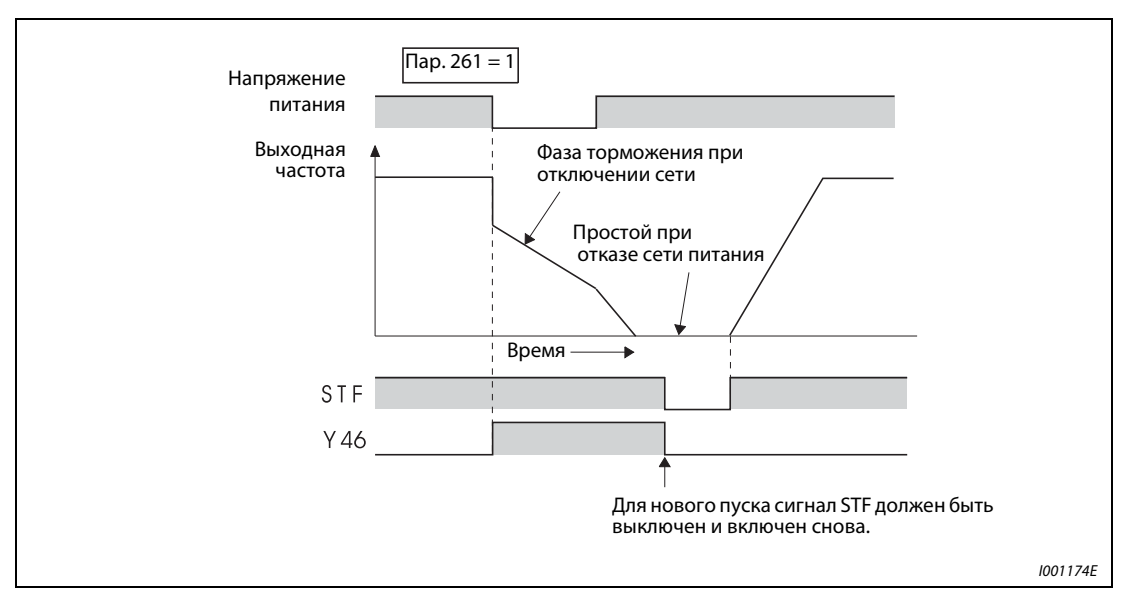

Рис. 6-80: Восстановление питания

УКАЗАНИЯ Функция не действует, если активирована функция автоматического перезапуска после отказа сети питания ( пар. 57 ≠ 9999).

> При останове преобразователя частоты после отказа сети питания, то нового пуска не произойдет, если пусковой сигнал окажется включен при восстановлении питания. Для нового запуска после восстановления питания пусковой сигнал должен быть выключен и снова включен .

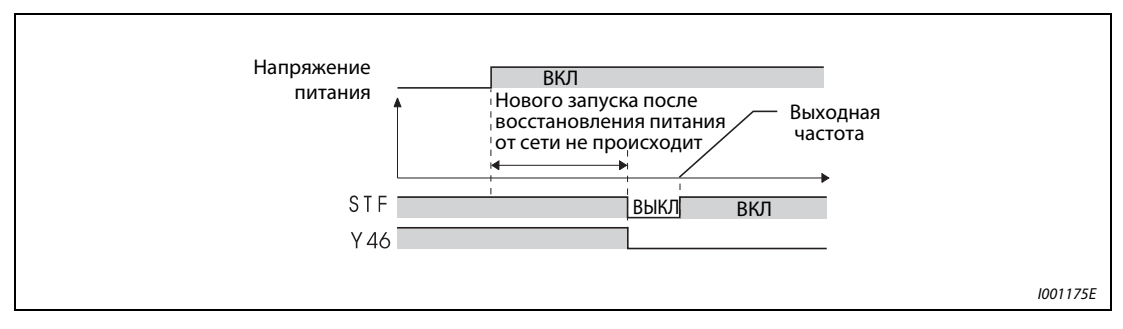

Рис. 6-81: Новый запуск при восстановлении питания

# Продолжение работы после отказа сети питания (пар. 261 = 2)

При воостановлении подачи питания в процессе торможения двигатель разгоняется до заданного значения частоты.

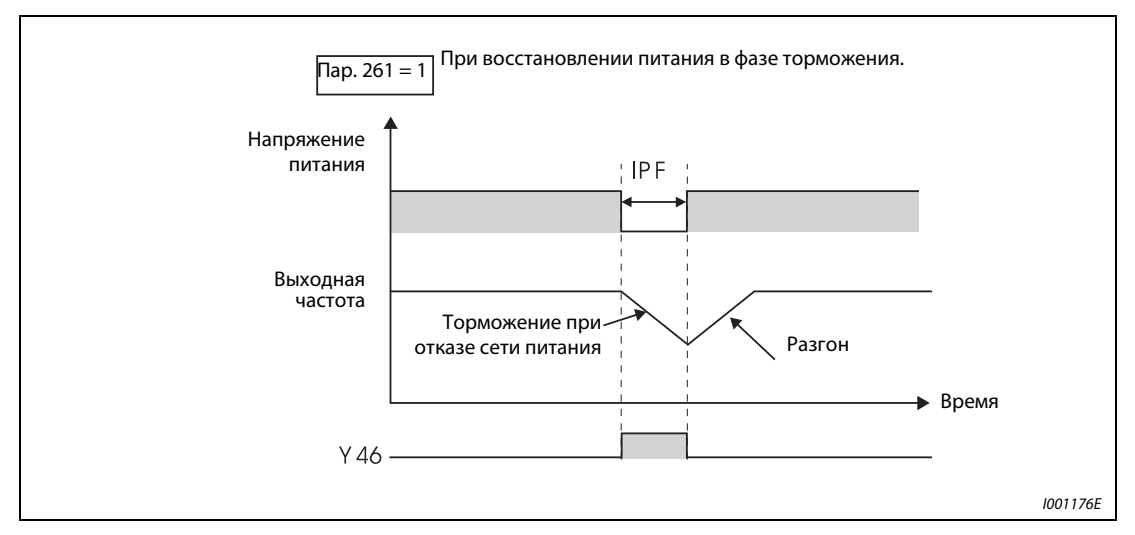

Рис. 6-82: Продолжение работы после отключения сети.

В комбинации с функцией автоматического перезапуска данная функция может применяться для того, чтобы затормаживать двигатель при отказе сети питания и разгонять его при восстановлении питания. При восстановлении питания после торможения двигателя до полной остановки в случае присвоения параметру 57 значения, отличного от «9999», происходит автоматический перезапуск.

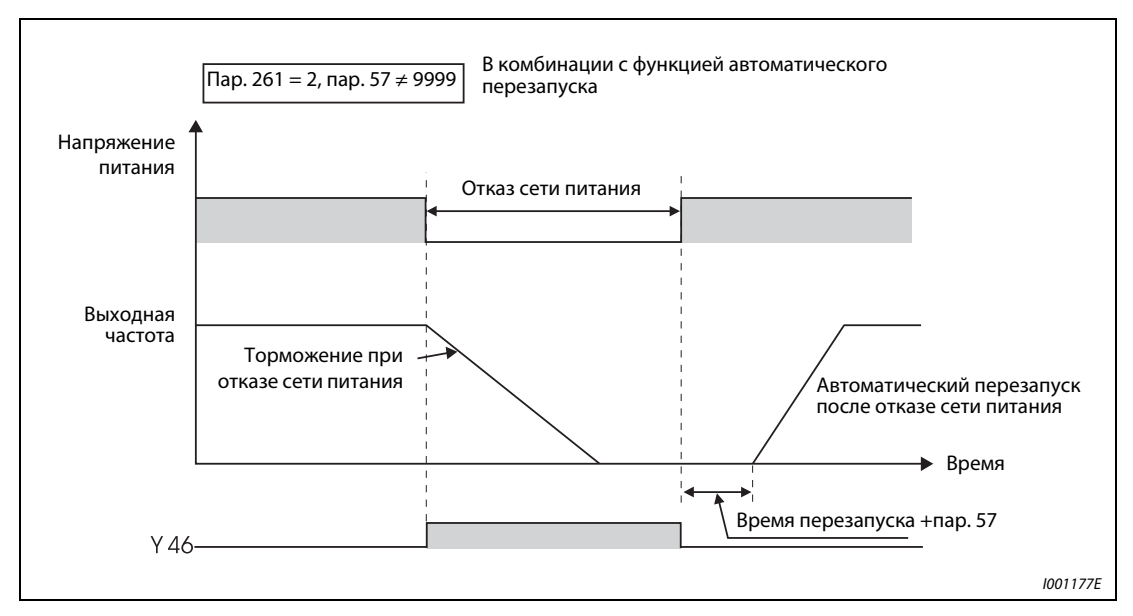

Рис. 6-83: Продолжение работы после отказа сети.

### Сигнал для индикации отказа сети питания и торможения (Y46)

При отказе сети питания в ходе торможения или при простое после торможения сигнал Y46 отключен. Чтобы привязать сигнал Y46 к одной из клемм, одному из параметров 190 - 196 необходимо присвоить значение «46» ( позитивная логика) или «146» (негативная логика).

УКАЗАНИЯ Если значение параметра 872 равно «1» (контроль входной фазы включен), а значение параметра 261 является отличным от «0» (торможение двигателя при отказе сети), защитная функция контроля входной фазы (E.IPF) не срабатывает, но при отказе сети происходит торможение двигателя.

> При присвоении параметру 30 значения «2» (подключение FR-HC, MT-HC или FR-CV) происходит деактивация функции торможения двигателя при отказе сети питания.

> Если разность частоты при пониженном напряжении или отказе сети питания и частоты, заданной параметром 262,

> явяляется отрицательной, то результату присваивается значение «0». (Ввод постоянного тока выполняется без предварительного торможения через преобразователь частоты)

> Функция «Способ останова при отказе сети питания» не действует в остановленном состоянии преобразователя частоты или при появлении сбоя в работе.

> Изменение привязки клемм к сигналам при помощи параметров 190 – 196 оказывает влияние и на другие функции. Поэтому перед установкой параметров проверяйте функции клемм.

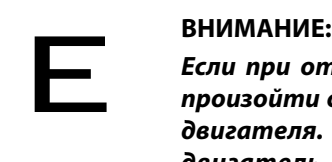

Если при отказе сети выбрана функция торможения, вследствие нагрузки может произойти срабатывание преобразователя частоты, после чего произойдет выбег двигателя. Если накопленная в приводе механическая энергия слишком мала или двигатель обладает слишком большой генераторной энергией, также может произойти появление сигнала тревоги и последующий выбег двигателя.

ССЫЛКА Параметр 260  $\Rightarrow$  см. разд. [6.14.1](#page-294-0) Параметр 267 ⇒ см. разд. [6.15.1](#page-296-0)

# 6.12 Автоматический перезапуск после срабатывания защитной функции

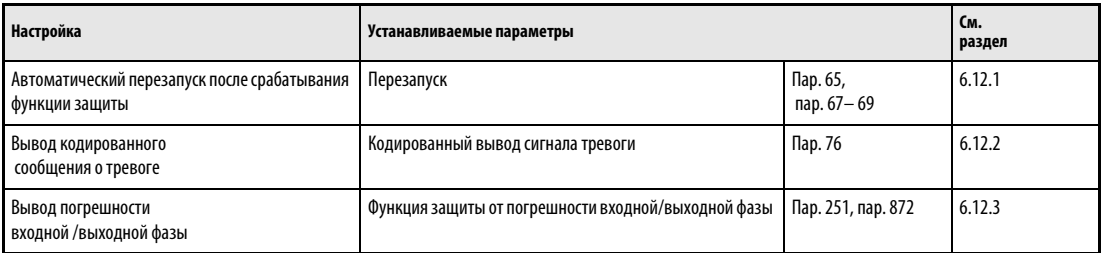

# <span id="page-279-0"></span>6.12.1 Перезапуск

Если в результате срабатывания защитной функции произошел останов преобразователя частоты, имеется возможность автоматического сброса защитной функции с последующим перезапуском.

Если выбран режим автоматического перезапуска после отказа сети питания (пар. 57 ≠ 9999), то после срабатывания защитной функции перезапуск осуществляется так же, как он осуществляется после отказа сети (см. разд. [6.11.1](#page-266-0)).

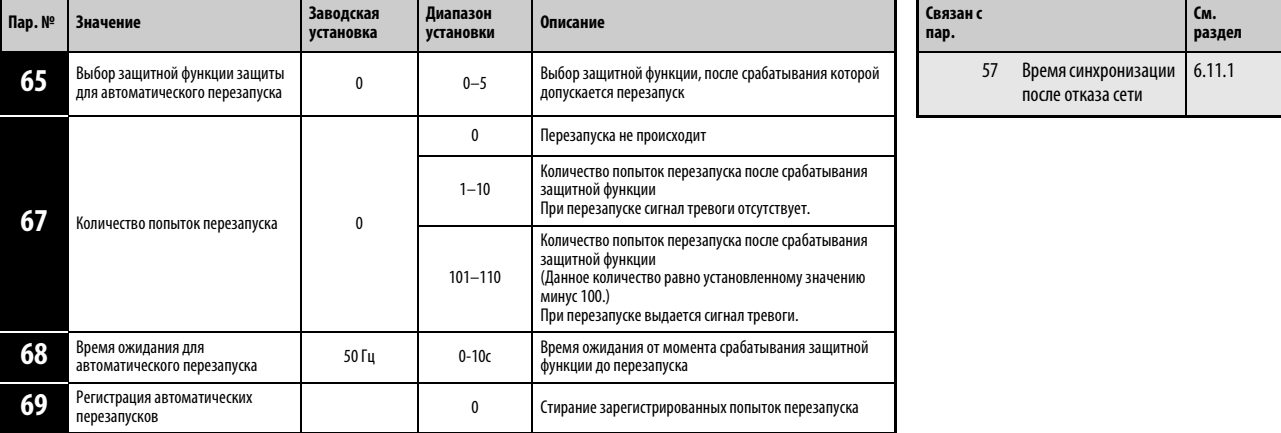

Установка параметров возможна только в том случае, если параметру 160 присвоено значение «0».

После срабатывания защитной функции преобразователь частоты н производит сброс данной функции по истечении времени ожидания, заданного параметром 68, а затем производит перезапуск с установленной пусковой частотой.

Активация функции перезапуска осуществляется путем присвоения параметру 67 значения, отличного от «0». Параметр 67 определяет количество попыток перезапуска после срабатывания защитной функции.

Если количество попыток перезапуска превышает величину, заданную при помощи параметра 67, происходит вывод извещения о сбое в работе «E.RET» (см. рис. 6-85)

Установите при помощи параметра 68 время ожидания от момента срабатывания защитной функции до перезапуска в диапазоне от 0 до 10 с.

Контроль количества успешных перезапусков после срабатывания защитной функции можно произвести при помощи параметра 69. Значение параметра повышается на единицу после каждого успешного перезапуска. Автоматический перезапуск является успешным в том случае, если до момента времени, соответствующего пятикратной величине времени, заданного параметром 68, не происходит повторного срабатывания защитной функции. Сброс параметра 69 осуществляется путем ввода значения «0», а также стиранием всех параметров.

При перезапуске происходит вывод сигнала Y64. Для привязки сигнала Y46 к одной из клемм, необходимо присвоить одному из параметров 190 - 196 значение «64» (позитивная логика) или «164» (негативная логика).

УКАЗАНИЕ Изменение привязки клемм к сигналам при помощи параметров 190 – 196 оказывает влияние и на другие функции. Поэтому перед установкой параметров проверяйте функции клемм.

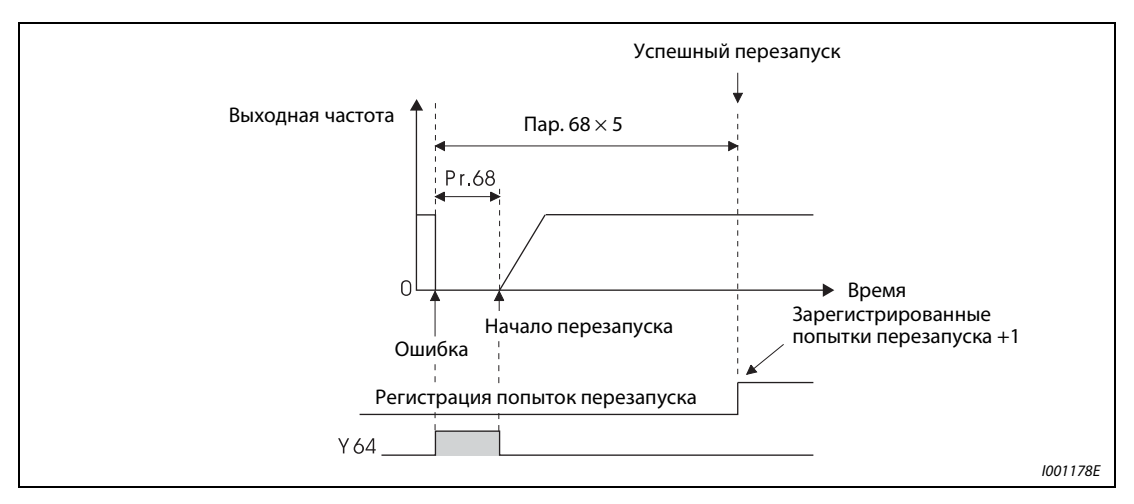

Рис. 6-84: Пример успешно выполненного перезапуска

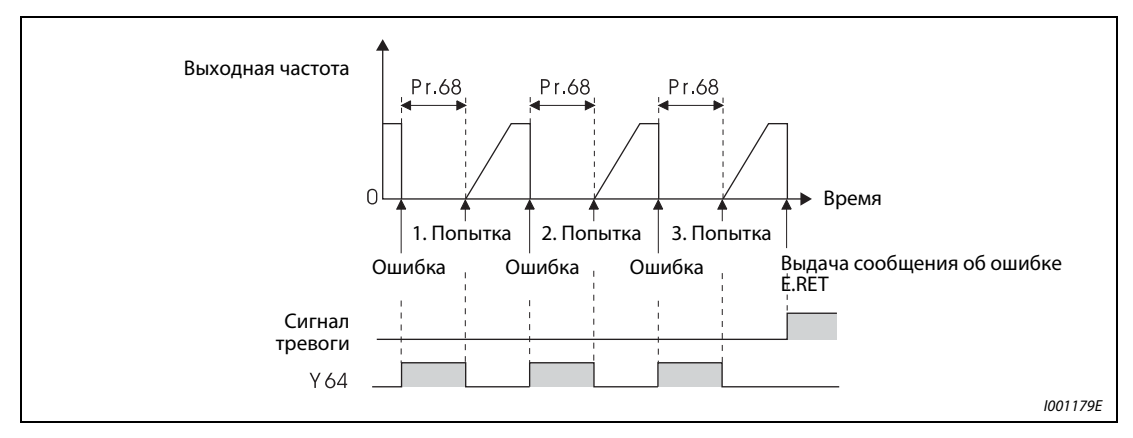

Рис. 6-85: Пример неудачных попыток перезапуска

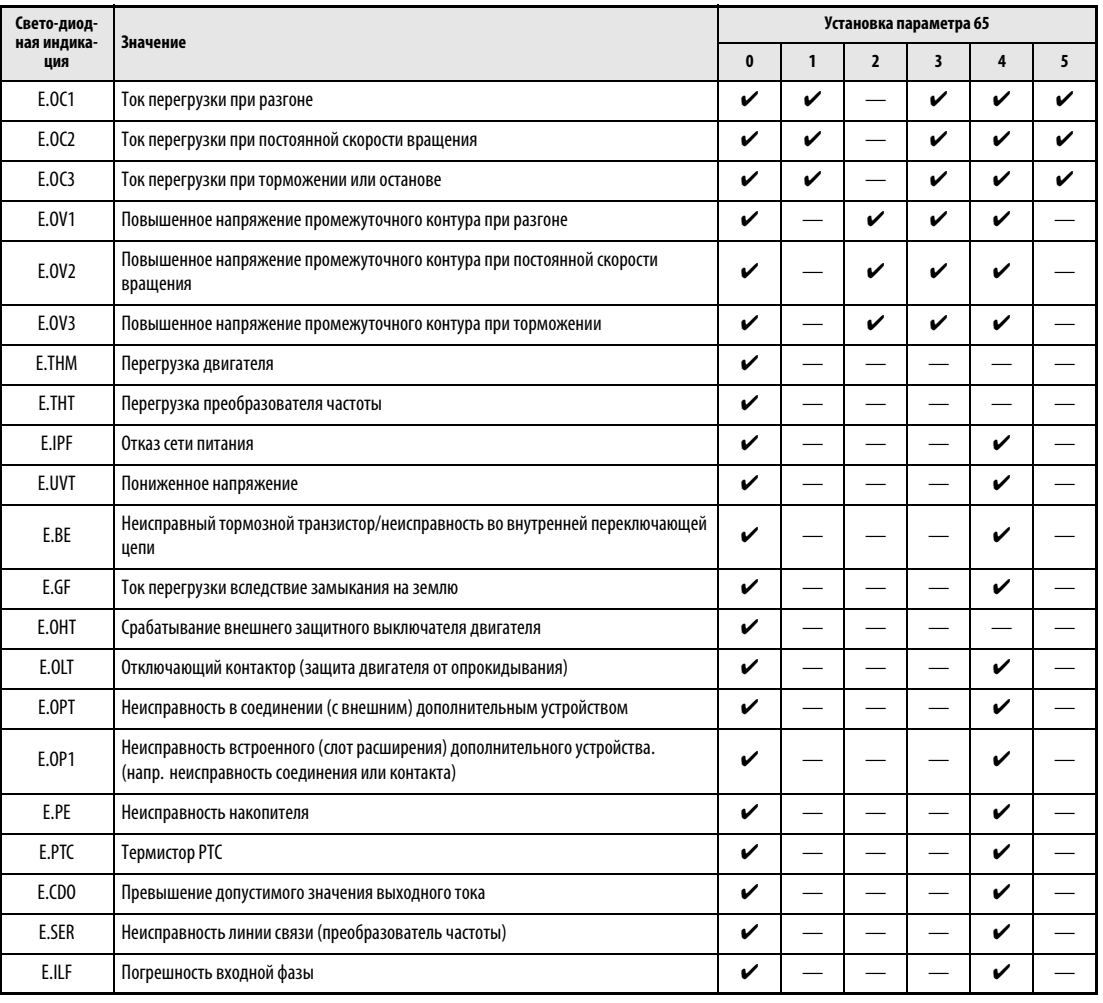

Если автоматически перезапуск допускается только для специальных защитных функций, следует выбрать из следующей таблицы соответствующее значение и присвоить его параметру 65.

# Табл. 6-1: Возможности выбора

УКАЗАНИЯ При автоматическом перезапуске после срабатывания защитной функции происходит сохранение только одного сигнала тревоги.

> При автоматическом перезапуске данные функции электронной защиты от тока перегрузки, тормозного цикла в режиме генератора и т. д, сохраняются иначе, чем при перезапуске путем выключения и повторного включения питания.

# **Е** ВНИМАНИЕ:<br>*При активе*<br>функции не

При активации автоматического перезапуска после срабатывания защитной функции необходимо проследить за тем, чтобы при помощи соответствующих защитных функций исключить возможность любого повреждения, вызванного применением данной функции (см. Указания).

ССЫЛКА Параметр 60  $\Rightarrow$  см. разд. [6.13.1](#page-285-0) Параметр 66 ⇒ см. разд. [6.2.4](#page-174-0) Параметр 71  $\Rightarrow$  см. разд. [6.7.2](#page-219-0)

# <span id="page-282-0"></span>6.12.2 Вывод кодированных сигналов тревоги

Дополнительно или вместо индикации рабочего состояния имеется возможность произвести вывод кодированного аварийного сообщения (4 бита) через определенные клеммы выхода с открытым коллектором.

Дальнейшая обработка кодированных аварийных сообщений, а также индикация мер по устранению сбоев в работе может производиться, напр., при помощи программируемого контроллера.

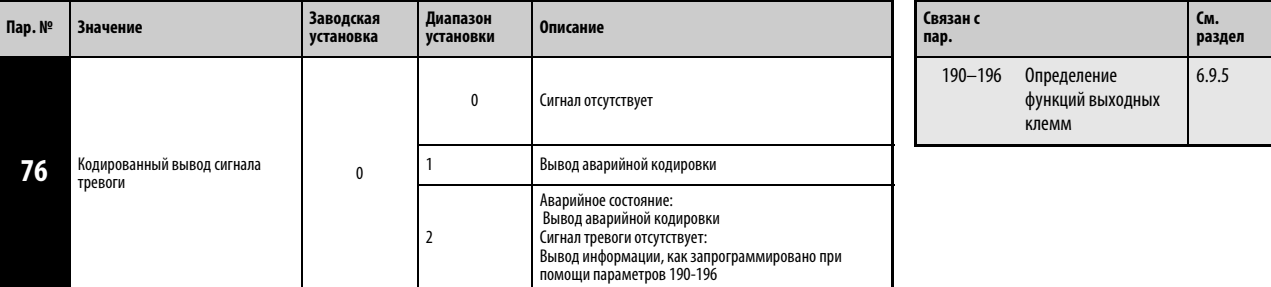

Установка параметров возможна лишь в том случае, если значение параметра 160 равно «0».

Если значение параметра 76 равно «1» или «2» на выходных клеммах осуществляется вывод кодированных аварийных сообщений.

Если значение параметра 76 равно «2» вывод аварийного кода осуществляется только в аварийном состоянии. В обычном режиме работы происходит вывод только тех сигналы, привязка которых к клеммам была произведена при помощи параметров 190 - 196 .

В следующей таблице показана аварийная кодировка (0: Выходной транзистор заперт, 1: Выходной транзистор открыт):

| Индикация<br>FR-DU07              |              | Аварийный код |              |              |                |
|-----------------------------------|--------------|---------------|--------------|--------------|----------------|
|                                   | SU           | <b>IPF</b>    | OL.          | FU           |                |
| Обычный режим работы <sup>①</sup> | $\pmb{0}$    | $\pmb{0}$     | $\pmb{0}$    | $\pmb{0}$    | $\pmb{0}$      |
| E.OC1                             | $\pmb{0}$    | $\mathbf 0$   | $\mathbf{0}$ | $\mathbf{1}$ | 1              |
| E.0C2                             | $\pmb{0}$    | $\pmb{0}$     | $\mathbf{1}$ | $\pmb{0}$    | $\overline{2}$ |
| E.0C3                             | $\pmb{0}$    | 0             | 1            | 1            | 3              |
| E.0V1                             |              |               |              |              |                |
| E.0V2                             | $\pmb{0}$    | 1             | $\pmb{0}$    | 0            | 4              |
| E.0V3                             |              |               |              |              |                |
| E.THM                             | $\pmb{0}$    | 1             | $\pmb{0}$    | 1            | 5              |
| E.THT                             | $\pmb{0}$    | ٠             | 1            | $\pmb{0}$    | 6              |
| E.IPF                             | $\pmb{0}$    | 1             | 1            | 1            | $\overline{7}$ |
| E.UVT                             | $\mathbf{1}$ | $\pmb{0}$     | $\pmb{0}$    | $\pmb{0}$    | 8              |
| E.FIN                             | $\mathbf{1}$ | $\pmb{0}$     | $\pmb{0}$    | 1            | 9              |
| ${\sf E}.\sf BE$                  | $\mathbf{1}$ | $\pmb{0}$     | 1            | $\pmb{0}$    | A              |
| $\mathsf{E}.\mathsf{GF}$          | $\mathbf{1}$ | $\mathbf 0$   | 1            | $\mathbf{1}$ | B              |
| E.OHT                             | 1            | 1             | $\pmb{0}$    | 0            | C              |
| E.OLT                             | 1            | $\mathbf{1}$  | $\pmb{0}$    | 1            | D              |
| E.OPT                             | 1            | 1             | $\mathbf{1}$ | $\pmb{0}$    | E              |
| E.0P1                             | 1            |               | 1            | 0            | E              |
| Другие                            | 1            |               | 1            | 1            | F              |

Табл. 6-2: Aварийные кодировки

 $^{\textcircled{1}}~$  Если значение параметра 76 равно «2», происходит вывод тех сигналов, привязка которых к клеммам производилась при помощи параметров 190 - 196 .

УКАЗАНИЯ Подробную информацию относительно аварийного кода раздел 6.19.

Если параметр 76 установлен на иное значение кроме "0", то через клеммы SU, IPF, OL и FU выводятся сигналы, указанные в таблице 6-25. При этом привязка сигналов к клеммам при помощи параметров 190 - 196 является недействительной. Это обстоятельство в особенности следует учитывать том случае, если вы используете выходные сигналы для управления преобразователем частоты.

ССЫЛКА Параметр 75 ⇒ см. разд. [6.16.1](#page-316-0) Параметр 77  $\Rightarrow$  см. разд. [6.16.2](#page-321-0)

# <span id="page-284-0"></span>6.12.3 Входная и выходная фазовые погрешности (пар. 251, пар. 872)

При наличии фазовой погрешности на выходе можно деактивировать защитную функцию, отключающую выход преобразователя частоты, если со стороны нагрузки не подключена одна из трех фаз (об, В, Вт)

Защитную функцияю для входных фаз (R/L1, S/L2, T/L3) можно активировать.

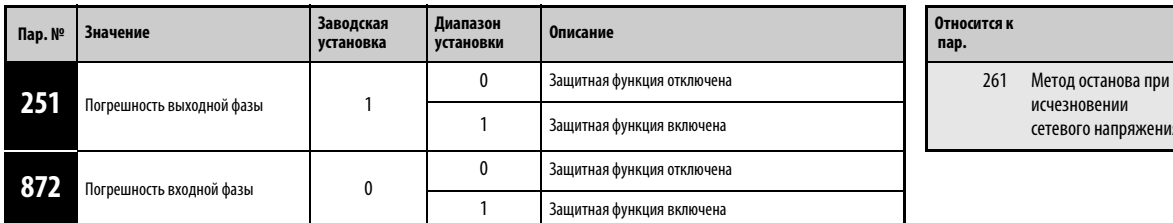

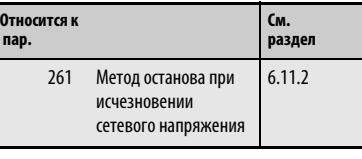

Установка параметров возможна только в том случае, если параметру 160 присвоено значение «0».

### Погрешность выходной фазы (пар. 251)

Если значение параметра 251 равно «0», защитная функция (E.LF) отключена.

### Погрешность входной фазы (пар. 872)

При присвоении параметру 872 значения «1» осуществляется вывод извещения об ошибке E.ILF, если одна из трех фаз не подключена к входным клеммам в течение более чем 1 с.

УКАЗАНИЯ Если значение параметра 872 равно «1» (контроль входной фазы включен), а значение параметра 261 является отличным от «0» (торможение двигателя при отказе сети питания), срабатывания защитной функция контроля входных фаз (E.ILF) не происходит, но при отказе сети питания происходит торможение двигателя.

> При возникновении рассогласования входных фаз на клеммах R/L1 и S/L2, срабатывания защитной функции контроля входных фаз (E.ILF) не происходит, но выход преобразователя частоты отключается.

> При длительном рассогласовании входных фаз происходит снижение срока службы промежуточного контура и его производительности.

**ССЫЛКА** Параметр 250  $\Rightarrow$  см. разд. [6.8.3](#page-224-0) Параметр 252 ⇒ см. разд. [6.15.2](#page-301-0) Параметр 867 ⇒ см. разд. [6.10.3](#page-259-0) Параметр 882 ⇒ см. разд. [6.19.5](#page-429-0)

# 6.13 Режим энергосбережения и контроль расхода энергии

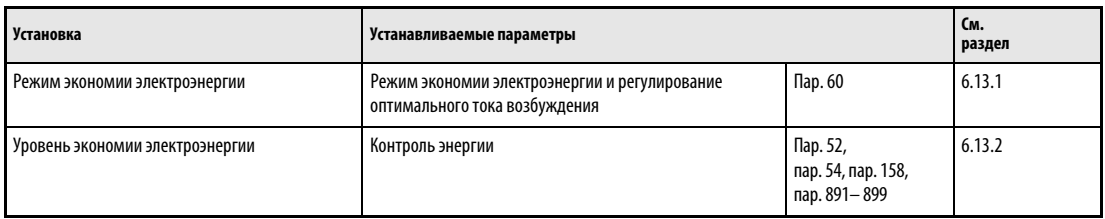

# <span id="page-285-0"></span>6.13.1 Выбор режима экономии электроэнергии и оптимального тока возбуждения (пар. 60)

Преобразователь частоты автоматически работает в режиме экономии электроэнергии без точной настройки параметров. Он оптимальным образом сконструирован для управления вентиляторами и насосами.

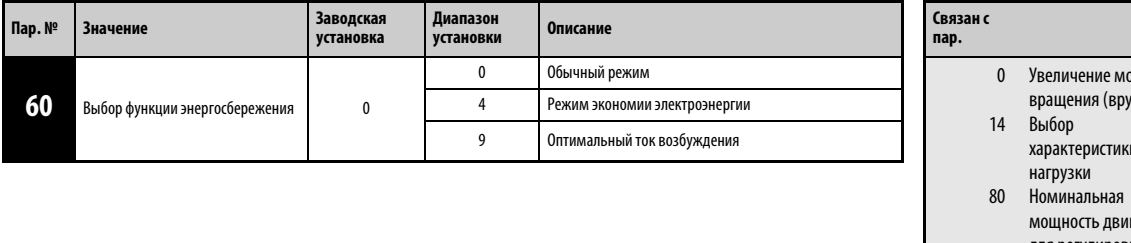

- **См. раздел** имента чную) характеристики гателя ия регулир вектора тока. [6.2.1](#page-169-0) 6.2.5 [6.2.2](#page-172-0)
- $^{\text{\textregistered}}$  При считывании параметра на пульте FR-PU04 дисплей показывает иное название параметра.

# Режим экономии электроэнергии (пар. 60 = 4)

Присвоение параметру 60 значения «4» означает выбор режима экономии электроэнергии.

Если двигатель продолжительное время работает с постоянной скоростью вращения, преобразователь частоты автоматически понижает напряжение двигателя. Благодаря пониженному напряжению двигателя он потребляет меньшую мощность. Благодаря этому может быть сэкономлено до 30% энергии. Если используется полная мощность двигателя, то преобразователь частоты снова увеличивает выходное напряжение до полного напряжения двигателя. В особенности такой режим работы удобен при эксплуатации вентиляторов и насосов, которые продолжительное время работают с постоянной скоростью вращения.

УКАЗАНИЯ Для проведения работ с высокими нагрузочными моментами и частым чередованием фаз разгона/торможения режим экономии электроэнергии не подходит.

# Регулирование до оптимального тока возбуждения (ЕОС) ( пар. 60 = 9)

При присвоении параметру 60 значения «9» выбирается поддержка оптимального уровня тока возбуждения.

Регулирование тока возбуждения позволяет обеспечить снижение потребления энергии и уменьшение потерь двигателя, прежде всего в диапазоне малой нагрузки. Эта настройка особенно подходит для использования при больших моментах инерции и большом временем разгона/торможения, например, для управления насосами и вентиляторами .

УКАЗАНИЯ Если мощность двигателя мала по отношению к мощности преобразователя частоты или к преобразователю частоты подключены два или более двигателей, то экономия энергии является не столь эффективной, как при правильном выборе преобразователя или работе с одним двигателем.

> В режиме экономии электроэнергии (параметр 60 = 4 или 9) время торможения до полной остановки может быть больше, чем предустановленное значение. По сравнению с работой при постоянной нагрузке в этом режиме более вероятным является также срабатывание защиты от повышенного напряжения. В таких случаях следует увеличить время торможения.

> Режим экономии элуктроэнергии и регулирование оптимального тока возбуждения эффективны только при регулировании характеристики U/f (напряжение/частота). При присвоении параметру 80 значения, отличного от «9999» (регулирование вектора тока) эти функции не действуют.

ССЫЛКА Параметр 59  $\Rightarrow$  см. разд. [6.5.4](#page-201-0) Параметр 65  $\Rightarrow$  см. разд. [6.12.1](#page-279-0)

**См. раздел**

[6.4.1](#page-188-0) [6.10.2](#page-251-0)

[6.10.3](#page-259-0) [6.10.3](#page-259-0)

# <span id="page-287-0"></span>6.13.2 Контроль потребления энергии (пар. 891- 899)

Расчет и вывод на индикатор величины экономии электроэнергии можно произвести при помощи предполагаемого потребления мощности в обычном режиме работы.

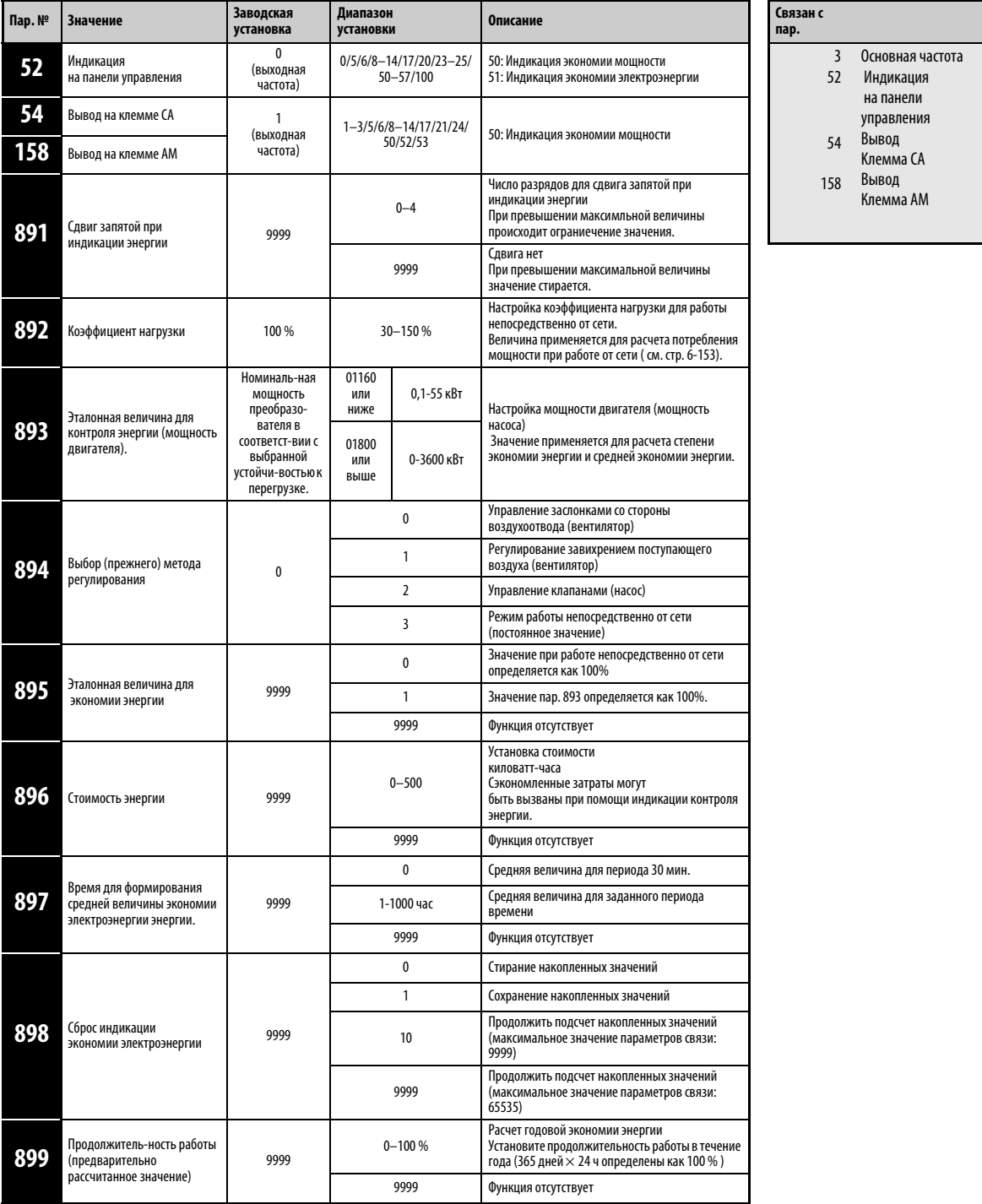

Установка параметров возможна только в том случае, если параметру 160 присвоено значение «0».

Параметры могут быть изменены в любом режиме и в процессе работы, даже в том случае, если значение параметра 77 равно «0».
### Индикация различных величин контроля энергии

В следующей таблице показаны связанные с мощностью величины, индикация которых может производиться при осуществлении контроля за расходом энергии (пар. 52 = пар. 54 = пар. 158  $=$  50). Только величины  $\bigcirc$  «Экономия мощности» и  $\bigcirc$  «Среднее значение экономии мощности» могут быть выведены через клеммы CA (пар. 54) и AM (пар. 158).

|   | Величина                                               | Описание и расчет                                                                                                    | Единица из-<br>мерения                    | Значение параметра |           |               |          |
|---|--------------------------------------------------------|----------------------------------------------------------------------------------------------------|-------------------------------------------|--------------------|-----------|---------------|----------|
|   |                                                        |                                                                                                    |                                           | Пар. 895           | Пар. 896  | Пар. 897      | Пар. 899 |
| A | Экономия<br>мощности                                   | Разница между потреблением мощности при работе от сети и<br>расчетное потребление мощности при работе через<br>преобразователь частоты.<br>Потребление мощности при работе от сети - Входная мощность<br>преобразователя частоты | $0,01$ KBT/<br>0,1 KBT $^{\circledR}$     | 9999               |           |               |          |
| Ø | Процент<br>ЭКОНОМИИ<br>мощности                        | Процентная экономия мощности, причем потребление<br>мощности при работе от сети определено как %<br>Экономия мощности<br>$-x$ 100<br>Мощность в режиме работы от сети                                                            | 0.1%                                      | $\mathbf{0}$       |           | 9999          |          |
|   |                                                        | Процентная экономия мощности, причем значение пар. 895<br>определено как 100%<br><b>О</b> Экономия мощности<br>Pr 893                                                                                                    |                                           | 1                  |           |               |          |
| ℯ | Средняя величина<br>ЭКОНОМИИ<br>мощности               | Средняя величина экономии мощности в час в течение<br>заданного периода времени (пар. 897)<br>$\Sigma$ ( Экономия мощности $\times \Delta t$ )<br>Пар. 897                                                                       | $0,01$ KBT/<br>0,1 KBT $^{\circledR}$     | 9999               |           |               |          |
| ø | Средняя величина<br>процентной<br>экономии<br>МОЩНОСТИ | Процентная средняя величина экономии мощности, причем<br>значение при работе от сети определено как 100%<br>$\Sigma(\bigodot$ Процент. экономия мощн. $\times \Delta t) \times 100$<br>Пар. 897                                  | 0.1%                                      | $\mathbf{0}$       | 9999      | 0<br>1000 час |          |
|   |                                                        | Процентная средняя величина экономии мощности, причем<br>значение пар. 893 определено как 100%<br>$\bigcirc$ Среднее значение экономии мощности $\times$ 100<br>Пар. 893                                                         |                                           | 1                  |           |               |          |
| G | Средняя<br>ЭКОНОМИЯ<br>энергети-ческих<br>затрат       | Средняя величина сэкономленных расходов<br>$\bigodot$ Сред. знач. экономии мощности $\times$ Пар. 896                                                                                                    | $_{0,01/0,1}\textcircled{\scriptsize{3}}$ |                    | $0 - 500$ |               |          |

Табл. 6-3: Величины контроля мощности

Могут быть показаны следующие величины, касающиеся экономии электроэнергии (пар.52 = 51). (запятую можно переместить влево на количество разрядов, указанное в параметре 891)

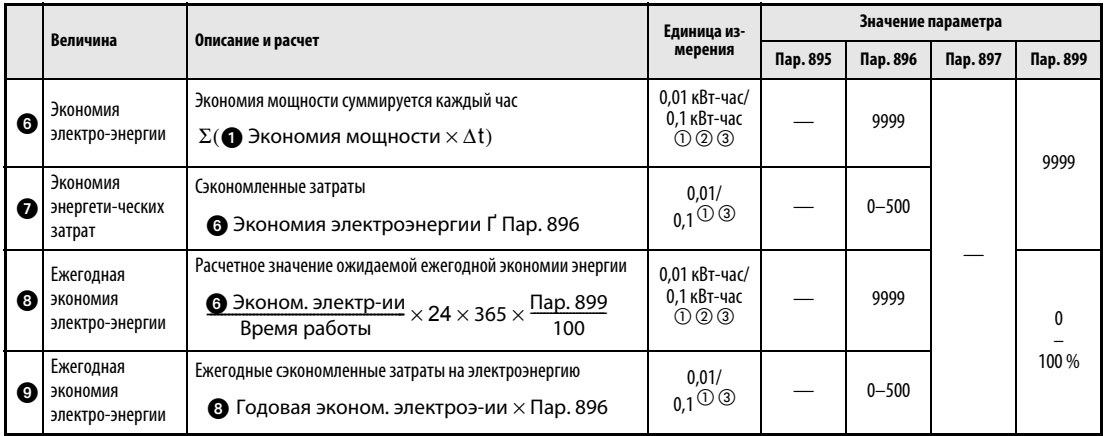

## Табл. 6-4: Величины при контроле мощности

- $^{\text{\textregistered}}$  В режиме обмена информацией ( 2 проводной последовательный интерфейс или одополнительное укстройство связи) индикация осуществляется с величиной шага «1» Значение «10,00 кВт-час» указывается как «10»
- $\textcircled{2}$  При использовании панели управления FR-PU04 указывается единица измерения «кВт»
- $\textcircled{\tiny{3}}$  Значение зависит от класса мощности преобразователя частоты (01160 или ниже /01800 или выше).

УКАЗАНИЯ При переносе 4-х значная индикация панели управления FR-DU07 показывает значения с величиной шага «0,1». Если, например, показываемое значение с величиной шага «0,01» превышает значение «99,99», на индикаторе появляется величина «100,0» Максимальное значение индикации составляет «9999»

> При переносе 5-х значная индикация панели управления FR-PU04 показывает значения с величиной шага «0,1». Если, например, показываемое значение с величиной шага «0,01» превышает значение «999,99», на индикаторе появляется величина «1000,0» Максимальное значение индикации составляет «99999»

> Если значение параметра 898 равно «9999», максимальное значение в режиме обмена данными составляет (2-проводной последовательный интерфейс или дополнительное устройство связи) составляет «65535». Для величины шага «0,01» максимальным значением индикации является «655,35», а для величины шага «0,1» - «6553,5».

#### Индикация моментальных значений экономии мощности и процентной экономии мощности

Расчет экономии мощности 1 осуществляется с опорой на предварительно рассчитанное значение для работы непосредственно от сети. Индикация значения осуществляется в главном меню.

В следующих случаях индикация экономии мощности равна «0».

- Рассчетные значения экономии мощности отрицательны.
- Опрос происходит во время торможения постоянным током.
- Двигатель не подключен. (Индикация выходного тока показывает 0 А)

Индикация нпроцентной экономии мощности <sup>2</sup> осуществляется при присвоении параметру 895 значения «0» при условии, что предварительно рассчитанное значение для режима работы непосредственно от сети соответствует 100%. Если параметру 895 присвоено значение «1», то установленное значение параметра 893 определяется как базовое значение, составляющее 100%

#### Индикация средних значений  $\bf G$  среднее значение экономии мощности,  $\bf G$  среднее значение процентной экономии мощности и средняя экономия расходов по установленной мощности

Индикация средних значений экономии мощности осуществляется, если параметру 897 присвоено значение, отличное от «9999».

Среднее значение экономии мощности • отражает среднее значение за определенный период времени.

Актуализация среднего значения осуществляется, если после изменения параметра 897 время для формирования среднего значения истекло, питающее напряжение включено или выполняется перезапуск. При каждой актуализации происходит сигнал Y92 инвертируется.

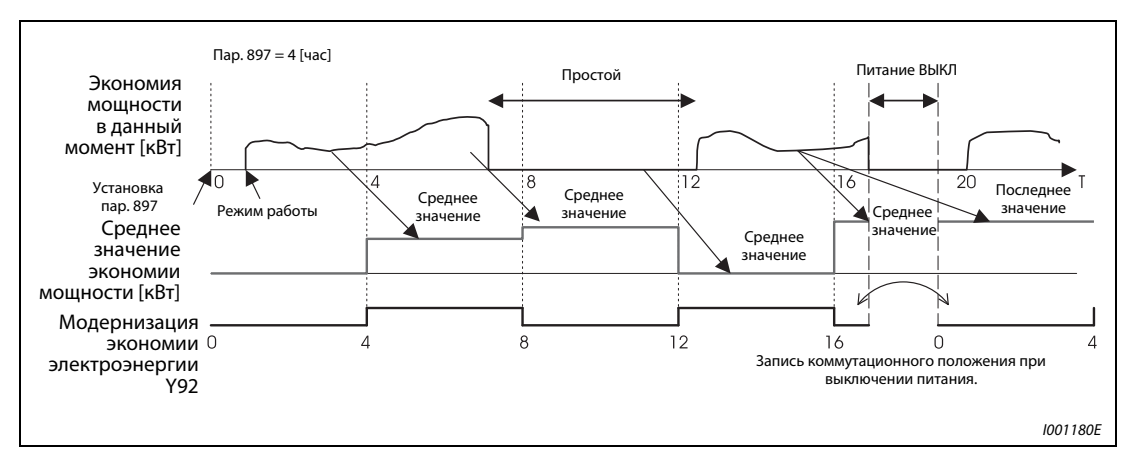

Рис. 6-86: Модернизация экономии электроэнергии

Если значение параметра 895 равно «0» или «1», индикация процентной экономии мощности  $\bullet$  осуществляется в виде среднего значения  $\bullet$  для заданного промежутка времени.

При помощи записи затрат на киловатт-час в параметр 896 может быть показана средняя экономия затрат  $\mathbf \Theta$ .

### Индикация долговременных значений  $\bm{\Theta}$  экономии электроэнергии,  $\bm{\Omega}$  экономии затрат на энергию,  $\bm{\Theta}$  годовой экономии энергии и  $\bm{\Theta}$  годовой экономии затрат на энергию

При индикации энергии запятая может быть сдвинута влево на количество разрядов, заданное параметром 891. Если параметру 891присвоено значение «2», то при величине 1278,56 кВт-час на панели управления выводится значение «12,78» (величина шага 0,01 кВт-час), при обмене информацией применяется значение «12». При присвоении параметру 891 значения от «0» до «4» в случае превышения максимального значения эта величина отрезается. Выводится сообщение о том, что необходим сдвиг запятой. Если значение параметра 891 равно «9999», при превышении максимального значения индикация начинается снова с «0». Все остальные значения при превышении максимального значения отрезаются.

Определение экономии электроэнергии осуществляется в течение установленного периода времени. Для определения экономии энергии действуйте следующим образом:

- $\left( \overline{1} \right)$  Присвойте параметру 898 значение «9999» или «10».
- В начале периода определения экономии энергии присвойте параметру 898 значение «0», чтобы сбросить счетчик и сразу после этого начинайте определение экономии энергии.
- Чтобы сохранить значение в конце периода определения экономии энергии присвойте параметру 898 значение «1».

УКАЗАНИЕ Значение экономии электроэнергии записывается каждый час. Если питание будет снова включено менее чем через час после отключения, то ранее сохраненное значение будет выведено на индикатор, после чего продолжиться его подсчет. (Таким образом, может произойти снижение данной величины).

### Предварительно рассчитанное потребление мощности при работе непосредственно от сети (пар. 892, пар. 893, пар. 894)

Из четырех характеристик «Управление заслонками со стороны отходящего воздуха (вентилятор)», «Регулирование завихрением поступающего воздуха (вентилятор)» «Управление клапанами (насос)» и « «Работа непосредственно от сети» выберите характеристику для работы непосредственно от сети и присвойте параметру 894 значение «3».

Отрегулируйте мощность двигателя (мощность насоса) при помощи параметра 893.

Процентное потребление мощности в режиме работы непосредственно от сети определяется с помощью характеристики и отношения скорости вращения к номинальному значению (текущая выходная частота/основная частота в пар. 3).

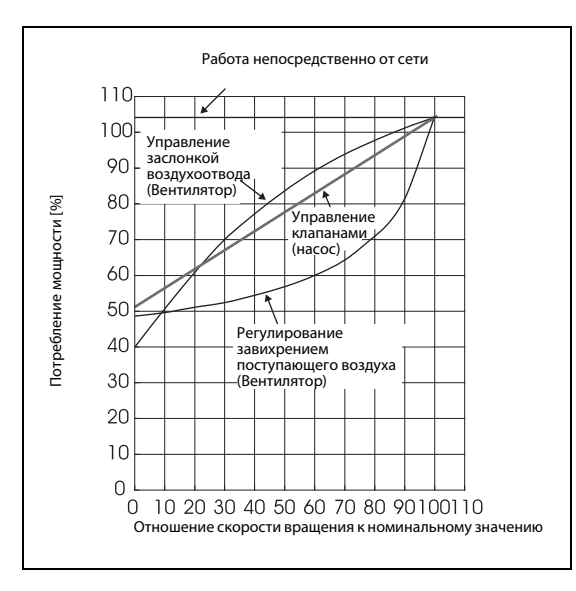

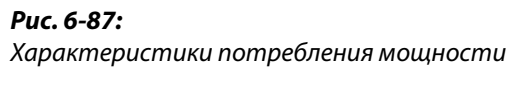

I001181C

При использовании мощности двигателя, заданной параметром 893, и коэффициента нагрузки, заданного параметром 892, потребление мощности при работе непосредственно от сети рассчитывается по следующей формуле:

Потребление мощности в режиме рабоыт от сети = Пар. 893 [kW]  $\times$  <mark>Потреб. мощности [%]</mark>  $\times$  <mark>Пар. 892 [%]</mark><br>100

УКАЗАНИЕ Так как скорость вращения при работе непосредственно от сети не возрастает, а определяется частотой сети питания, она остается постоянной при превышении основной частоты.

#### Годовая экономия электроэнергии, затраты на энергию (пар. 899)

Благодаря установке времени работы в процентах (время, в течение которого двигатель работает от преобразователя частоты) при помощи параметра 899, можно рассчитать годовую экономию энергии.

Если имеется возможность предусмотреть рабочие циклы, то можно заранее рассчитать годовую экономию энергии при помощи определения экономии энергии за заданный промежуток времени. Для этого действуйте следующим образом:

- $\left( \right)$  Определите количество рабочего времени в день [часов в день].
- Определите количество рабочих дней в году [дней/год] (число рабочих дней в месяц  $\times$  12)
- $\circledR$  Рассчитайте из  $\circledR$  и  $\circledR$  рабочее время за год [часов в год] Год. время работы = Время работы в день  $[v/q] \times$  Рабочие дни [д/г]
- Рассчитайте в процентах количество рабочего времени и запишите это значение в параметр 899.

Время работы в % = <mark>Годовое время работы [ч/г]</mark> × 100 [%]<br>24 [ч/д] × 365 [д/г]

Пример Пример расчета времени работы: Время работы составляет 21 час ежедневно при 16 днях в месяц. Год. время раб. = 21 [ч/д]  $\times$  16 [д/м]  $\times$  12 месяцев = 4032 [ч/год]

Время работы в %  $\; = \; \frac{4032 \; [\mathsf{y/rog}]}{24 \; [\mathsf{y/g} \times 365 \; [\mathsf{y/r}]}\times 100 \; [\%] = \; 46,03 \; \%$ 

Присвойте параметру 899 значение 46,03%.

Рассчитайте экономию энергии за год исходя из значения параметра 899 и указанной сэкономленной мощности:

```
Годов. эконом. электроэн. [кBт/г] = Средняя величина эконом. мощности при \times 24 ч \times 365 дней \times \frac{ Пар. 899<br>100
```
После записи энергетических затрат в параметр 896 можно произвести индикацию экономии энергии за год. Расчет производится по следующей формуле:

Годов. экономия средств = Годов. эконом. электроэн.  $[\kappa B \tau / r o q] \times \Pi$ ар. 896

УКАЗАНИЕ В генераторном режиме расчет осуществляется исходя из предположения, что сэкономленная мощность соответствует мощности при работе непосредственно от сети (входная мощность = 0).

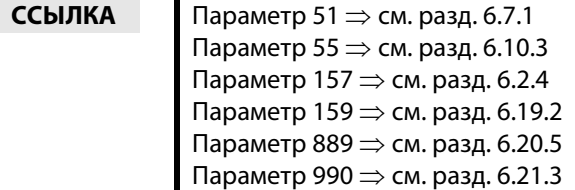

## 6.14 Уменьшение шумов двигателя

## <span id="page-294-0"></span>6.14.1 Несущая частота и «мягкая» ШИМ-модуляция (пар. 72, пар. 240, пар. 260)

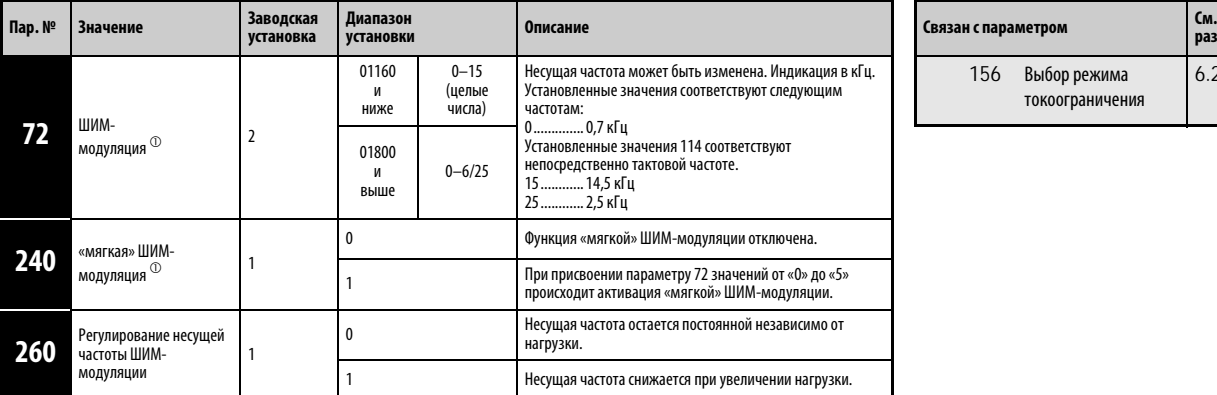

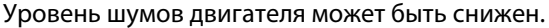

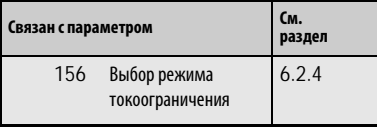

Установка параметров возможна только при присвоении параметру 160 значения «0».

 $^{\textcircled{1}}~$  Параметры могут быть изменены в ходе эксплуатации и в любом режиме работы, в том числе и если параметру 77 присвоено значение «0».

#### Изменение несущей частоты (пар. 72)

Несущую частоту преобразователя можно отрегулировать.

При помощи изменения несущей частоты, задаваемой параметром 72, можно изменить зависящие от нагрузки шумы двигателя, а также избежать вызываемых резонансными колебаниями вибраций и уменьшить токи утечки.

При использовании преобразователей частоты класса мощности от 01800 со входным синусоидальным фильтром (MT-BSL/BSC) необходимо присвоить параметру 72 значение «25» (2,5 кГц).

#### Функция «мягкой» ШИМ-модуляции (пар. 240)

Металлические шумы двигателя можно уменьшить при помощи параметра 240.

#### Регулирование несущей частоты (пар. 260)

При непрерывной эксплуатации с тактовой частотой 3 кГц (пар. 72 3), последняя автоматически уменьшается до 2 кГц для защиты выходных транзисторов преобразователя частоты как только выходной ток преобразователя превышает указанный в приложении [A](#page-496-0) номинальный выходной ток (нагрузка 85 %). (Уровень шумов двигателя возрастает. Это не является ошибкой.) Если параметру 260 присвоено значение «0», несущая частота остается постоянной независимо от нагрузки (пар. 72). Шумы двигателя остаются равномерными.

УКАЗАНИЯ Уменьшение несущей частоты снижает уровень шумов преобразователя частоты и ведет к уменьшению токов утечки. Однако уровень шумов двигателя возрастает.

> При присвоении параметру 570 значения "0" (заводская установка) происходит деактивация параметра 260. Несущая частота автоматически снижается при увеличении нагрузки (см. раздел [6.3\)](#page-184-0).

> Если несущая частота настроена на значение, меньшее или равное 1 кГц (пар. 72 Ј 1), то, в зависимости от двигателя и в связи с токами гармоник, перед ограничением тока может сработать интеллектуальный контроль выходного тока, что может приводить к уменьшению крутящего момента. В этом случае деактивируйте интеллектуальный контроль выходного тока с помощью параметра 156.

> При подключении выходного синусоидального фильтра необходимо соблюдать указания производителя относительно несущей частоты преобразоваетля.

**ССЫЛКА** Параметр 71  $\Rightarrow$  см. раздел [6.7.2](#page-219-0) Параметр 73 ⇒ см. раздел [6.15.2](#page-301-0) Параметр 239 ⇒ см. раздел [6.5.1](#page-193-0) Параметр 241 ⇒ см. раздел [6.15.4](#page-305-0) Параметр 259 ⇒ см. раздел [6.20.2](#page-433-0) Параметр 261 ⇒ см. раздел [6.11.2](#page-274-0)

# 6.15 Аналоговый ввод задаваемой частоты (клеммы 1, 2 и 4)

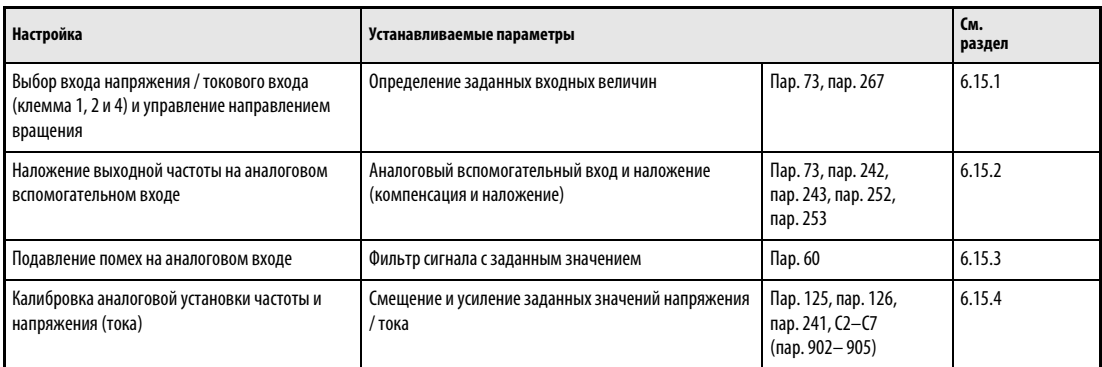

## <span id="page-296-0"></span>6.15.1 Определение входных данных с заданной величиной (пар. 73, пар. 267)

При помощи данных параметров можно определить входы, на которые подаются сигналы с заданным значением

Имеются следующие возможности:

- Выбор опорных напряжений и токов: 0–±10 В, 0–±5 В или 0/4–20 мА
- Выбор арифметического или процентного наложения.
- Блокировка изменения направления вращения при отрицательном заданном значении напряжения на клемме 1.

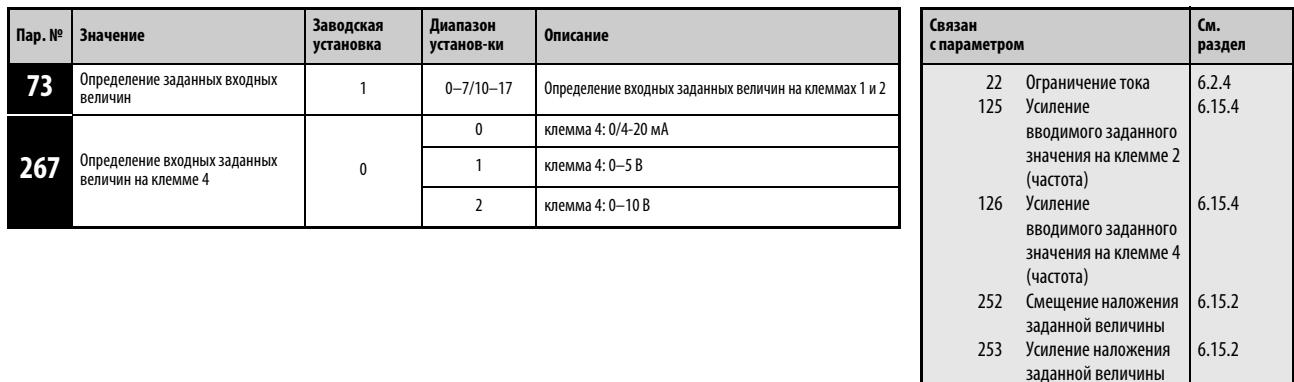

Установка параметров возможна только при присвоении параметру 160 значения «0».

### Определение входных величин

Для аналогового ввода величин с заданными значениями на клеммы 1, 2 и 4 можно подать входные напряжения в диапазоне 0-5 В / 0 – 10 В или входные токи в диапазоне 0 / 4 – 20 мА.

Выбор сигналов на клеммах осуществляется в соответствии с приведенной ниже таблицей. На входы, помеченные серым цветом, подаются сигналы с заданным значением. На остальные входы подается сигнал наложения.

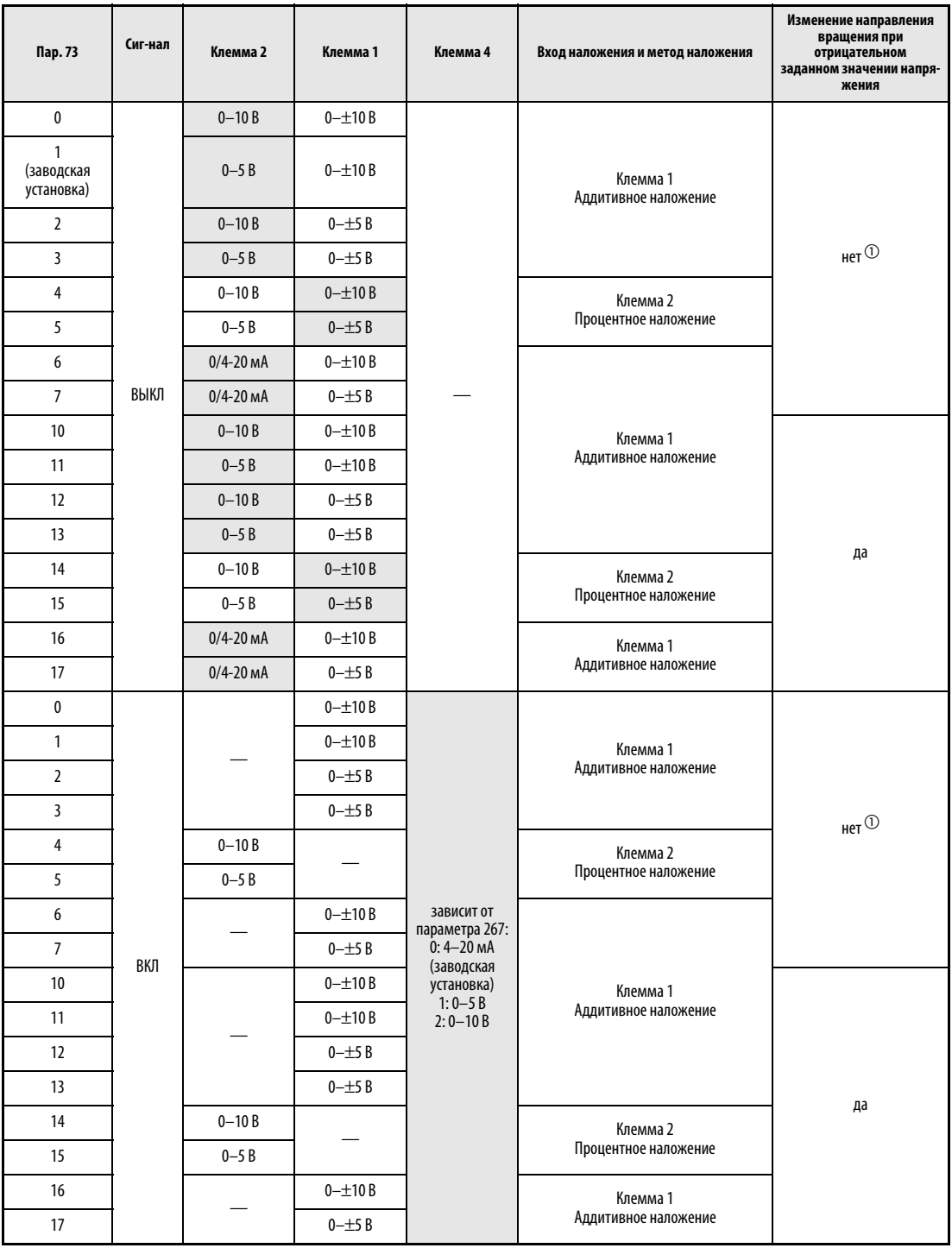

Табл. 6-5: Установка параметров 73 и 267

 $^{\tiny{\text{\textregistered}}}$  Отрицательная заданная величина является недействующей.

УКАЗАНИЯ При аддитивном наложении выходная частота является суммой заданного значения частоты на клемме 1 и заданного значения частоты на клемме 2 или 4.

> При процентном наложении выходная частота изменяется на процентную величину (50 – 150 %), установленную на клемме 2, от заданного значения частоты, поданного на клемму 1 или 4. (Если на клемму 1 (4) не подан сигнал с заданным значением, наложение при помощи сигнала на клемме 2 невозможно.)

> Изменение максимальной выходной частоты при максимальном входном напряжении или максимальном входном токе можно установить при помощи параметров 125 или 126. При этом наличие входного сигнала необязательно. Установка параметра 73 не оказывает влияния на время разгона / торможения.

> Если параметру 22 присвоено значение «9999», клемма 1 используется для установки предельного значения тока.

#### Ввод заданного значения при помощи аналогового входного напряжения

Установка сигнала с заданным значением осуществляется на клеммах 2-5 в диапазоне напряжений 0 – 5 В DC (или 0 – 10 В DC). Выходная частота является максимальной при напряжении 5 (или соотв. 10) В.

Сигнал с заданным значением может быть создан при помощи внутреннего источника напряжения 5 В / 10 В или при помощи внешнего источника напряжения. Внутренний источник с напряжением 5 В подсоединен к клеммам 10 – 5, а источник с напряжением 10 В к клеммам  $10E - 5.$ 

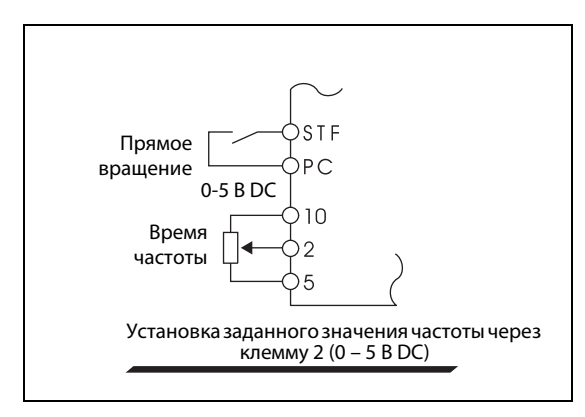

Рис. 6-88: Установка частоты при помощи напряжения 0–5 V DC

I001182E

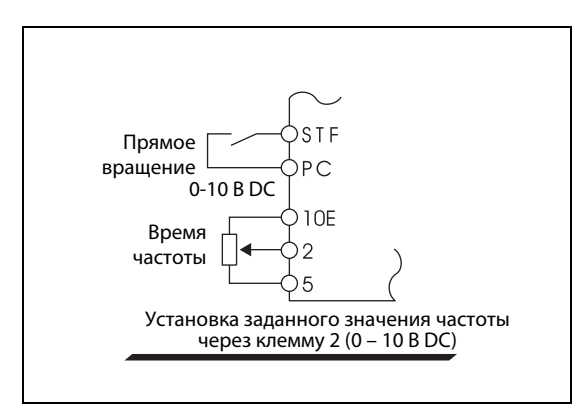

## Рис. 6-89:

Установка частоты при помощи напряжения 0–10 V DC

I001183E

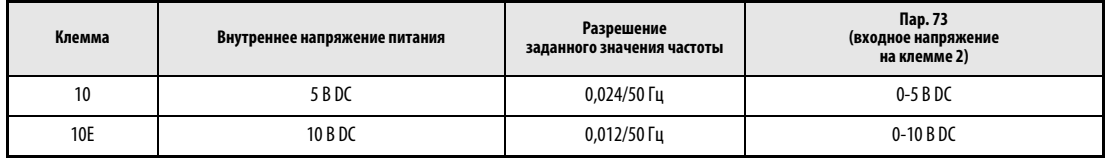

Табл. 6-6: Внутренний источник напряжения

При входном напряжении 10 В DC на клемме 2 необходимо присвоить параметру 73 одно из значений «0, 2, 4, 10, 12 или 14». (Согласно заводской установке напряжения находятся в диапазоне 0 – 5 В.)

При присвоении параметру 267 значения «1» (0 – 5 В DC) или «2» (0 – 10 В DC) клемма 4 становится входом напряжения. При включении сигнала AU клемма 4 отключается.

УКАЗАНИЕ Максимально допустимая длина проводов для подсоединения к клеммам 10, 2 и 5 составляет 30 м.

#### Установка заданного значения при помощи аналогового входного тока

При использовании вентилятора или насоса для регулирования давления или температуры автоматическое регулирование можно осуществлять путем ввода сигнала от чувствительного элемента в токовый вход 0/4-20 мА через клеммы 4 – 5.

Для активации токового входа (клемма 4) необходимо включить сигнал AU.

При присвоении параметру 73 одного из значений «6, 7, 16 или 17» клемма 2 становится токовым входом. В этом случае включать сигнал AU необязательно.

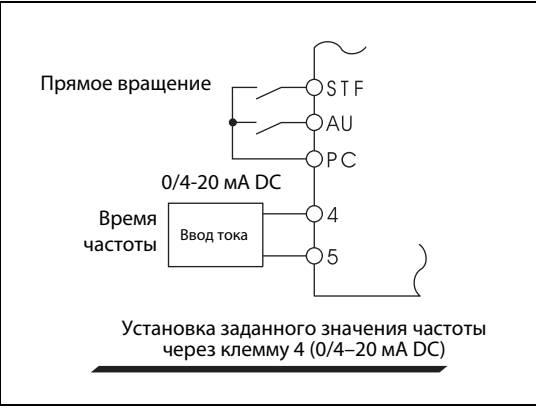

Рис. 6-90:

Установка заданного значения частоты через клемму 4 с функцией «Токовый вход 0/420 мА»

I001184E

### Изменение направления вращения через аналоговый вход

После присвоения параметру 73 одного из значений в диапазоне «10 – 17» изменение направления вращения можно производить через аналоговый вход.

При использовании двухполюсного диапазона напряжений (0±5 В или 0±10 В) изменение направления вращения осуществляется подачей на клемму 1 сигнала с отрицательной полярностью.

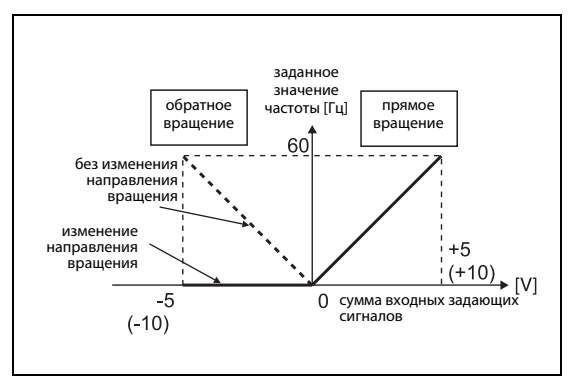

## Рис. 6-91:

Изменение направления вращения путем подачи на клемму 1 напряжения отрицательной полярности с заданным значением при поданном сигнале STF

*I001185E*

ССЫЛКА Параметр 72  $\Rightarrow$  см. раздел [6.14.1](#page-294-0) Параметр 74 ⇒ см. раздел [6.15.3](#page-304-0) Параметр 266 ⇒ см. раздел [6.11.2](#page-274-0) Параметр 268 ⇒ см. раздел [6.10.2](#page-251-0)

## <span id="page-301-0"></span>6.15.2 Наложение частот на аналоговых входах (пар. 73, пар. 242, пар. 243, пар. 252, пар. 253)

Установка данных параметров делает возможным аддитивное или процентное наложение основной частоты или постоянных частот при помощи сигнала наложения.

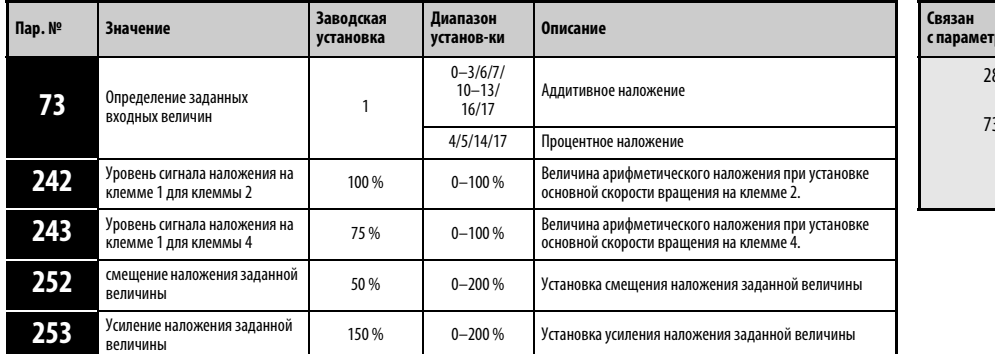

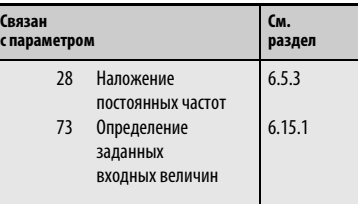

Установка параметров возможна только при присвоении параметру 160 значения «0».

### Аддитивное наложение (пар. 242, пар. 243)

Для синхронного / непрерывного управления скоростью вращения основная частота может быть наложена на корректирующий сигнал.

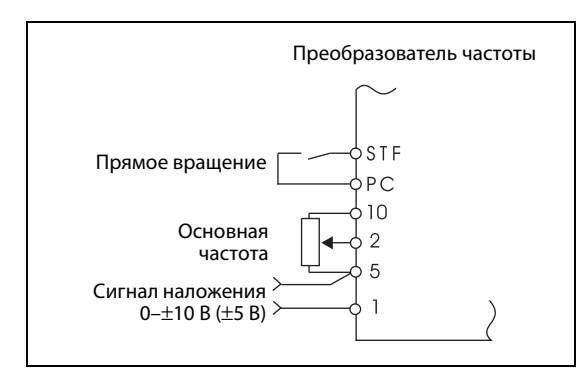

Рис. 6-92: Пример схемы для осуществления аддитивного наложения

I001186E

При присвоении параметру 73 одного из значений «0 – 3, 6, 7, 10 – 16 или 17» происходит суммирование напряжений на клеммах 1 – 5 и на клеммах 2 – 5.

Если параметру было присвоено одно из значений «0 – 3, 6, 7» и результат сложения оказывается отрицательным, параметру присваивается значение «0». Если параметру было присвоено одно из значений «10 – 13, 16, 17» и изменене направления вращения разрешено (пар. 78), при подаче сигнала STF двигатель начинает вращаться в обратном направлении.

Частота, задаваемая через клемму 4 (заводская установка 0/4 – 20 мА), и постоянные частоты также могут быть наложены на сигнал на клемме 1.

Сигнал наложения для клеммы 2 можно установить при помощи параметра 242, сигнал наложения для клеммы 4 при помощи параметра 243:

```
Аналоговое заданное значение на клемме 2  =   значение на клемме 2 + значение на клемме 1 × <mark>Пар. 242</mark><br>[%]
Аналоговое заданное значение на клемме 4 \,=\, значение на клемме 4 + значение на клемме 1 \times \frac{\text{q}}{\text{100}} [%]
```
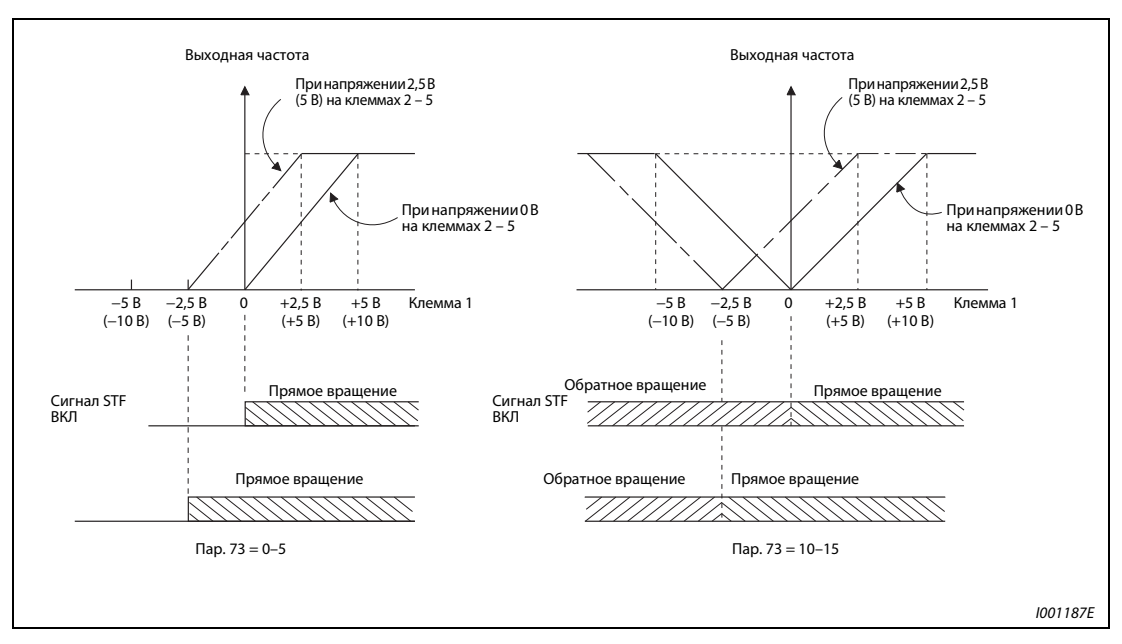

Рис. 6-93: Аддитивное наложение заданной величины

### Процентное наложение (пар. 252, пар. 253)

Основная частота может быть изменена путем умножения на постоянный коэффициент.

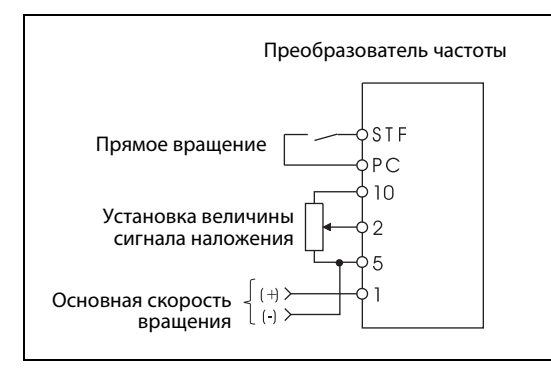

### Рис. 6-94: Пример схемы для осуществления процентного наложения

I001188E

При присвоении параметру 73 одного из значений «4, 5, 14 или 15» происходит процентное наложение основной частоты.

При процентном наложении установка основной частоты происходит на клемме 1 или 4. Сигнал наложения подается через клемму 2. (Если на клемме 1 или 4 отсутствует сигнал, наложение на клемме 2 не оказывает никакого воздействия.)

Диапазон наложения устанавливается при помощи параметров 252 и 253.

Заданное значение частоты можно рассчитать по следующей формуле:

Заданное щначение частоты (Гц) = Основная частота (Гц)  $\times$  <mark>Сигнал наложения (%)</mark><br>100 [%]

#### Основная частота [Гц] Клемма 1, 4 или постоянная частота Сигнал наложения [%]: Клемма 2

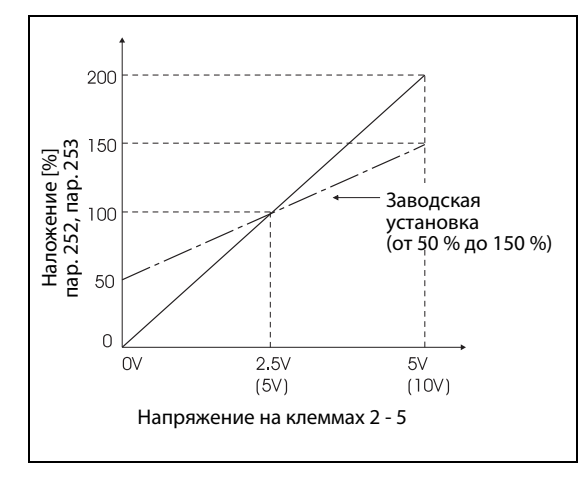

Рис. 6-95: Процентное наложение

*I001189E*

#### Пример Пар.  $73 = 5$

На приведенном ниже рисунке показана зависимость заданного значения частоты от сигналов на клемме 1 (основная частота) и на клемме 2 (сигнал наложения).

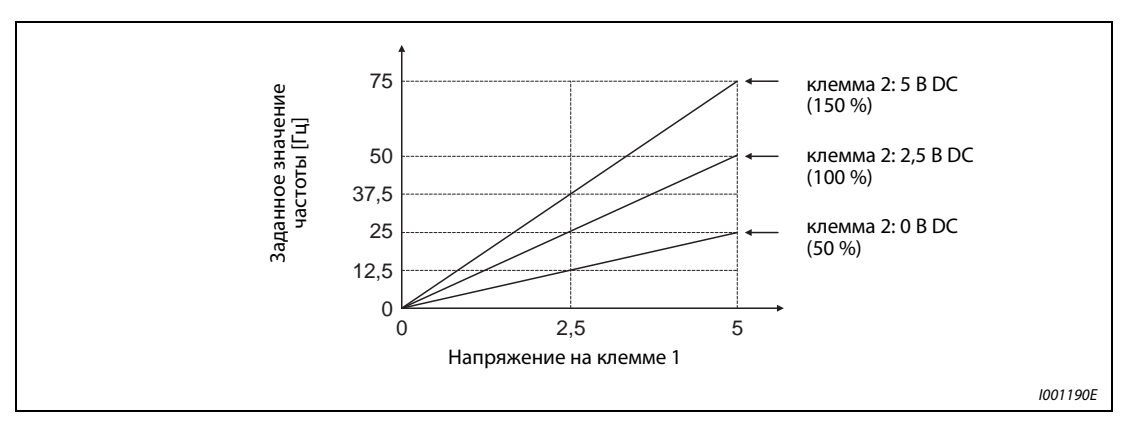

Рис. 6-96: Заданное значение частоты в зависимости от сигналов на клеммах 1 и 2.

УКАЗАНИЯ Разблокирование клеммы 4 осуществляется при помощи сигнала AU.

При корректировке постоянных частот или при установке частоты с помощью цифрового потенциометра двигателя необходимо присвоить параметру 28 (разрешение наложения) значение «1».

## ССЫЛКА

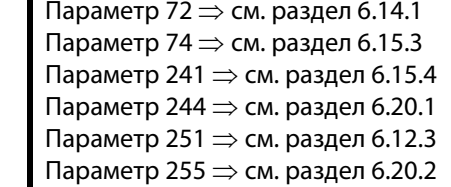

## <span id="page-304-0"></span>6.15.3 Фильр сигнала-с заданным значением (пар. 74)

Если сигнал с заданным значением является нестабильным или подвержен воздействию помех, имеется возможность устранить данную нестабильность или отфильтровать помехи увеличением значения параметра 74.

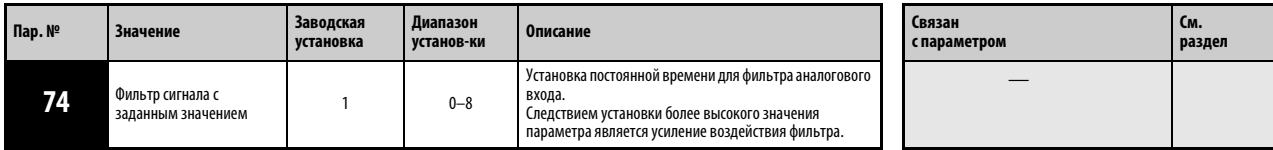

Установка параметра возможна только при присвоении параметру 160 значения «0».

Если вследствие помех стабильная эксплуатация невозможна, необходимо увеличить значение параметра. В результате увеличится время реагирования сигналов с заданным значением. (Диапазон установки от 0 до 8 соответствует постоянной времени в промежутке от 10 мс до 1 с.)

ССЫЛКА Параметр 73  $\Rightarrow$  см. раздел [6.15.2](#page-301-0) Параметр 75 ⇒ см. раздел [6.16.1](#page-316-0)

## <span id="page-305-0"></span>6.15.4 Выходная частота в зависимости от синала с заданным значением [пар. 125, пар. 126, пар. 241, C2 (пар. 902) - C7 (пар. 905)]

Выходную частоту можно установить в зависимости от сигнала с заданным значением (0–5 В, 0–10 В или 0/4–20 мА).

Точное согласование преобразователя частоты с сигналами с заданным значением, несколько отличающимся от точного уровня 5 В или 10 В, либо соответственно 20 мА, можно произвести при помощи данных параметров. Точно также может производиться и обратное регулирование (большая выходная частота при минимальном заданном значении, минимальная выходная частота при максимальном заданном значении).

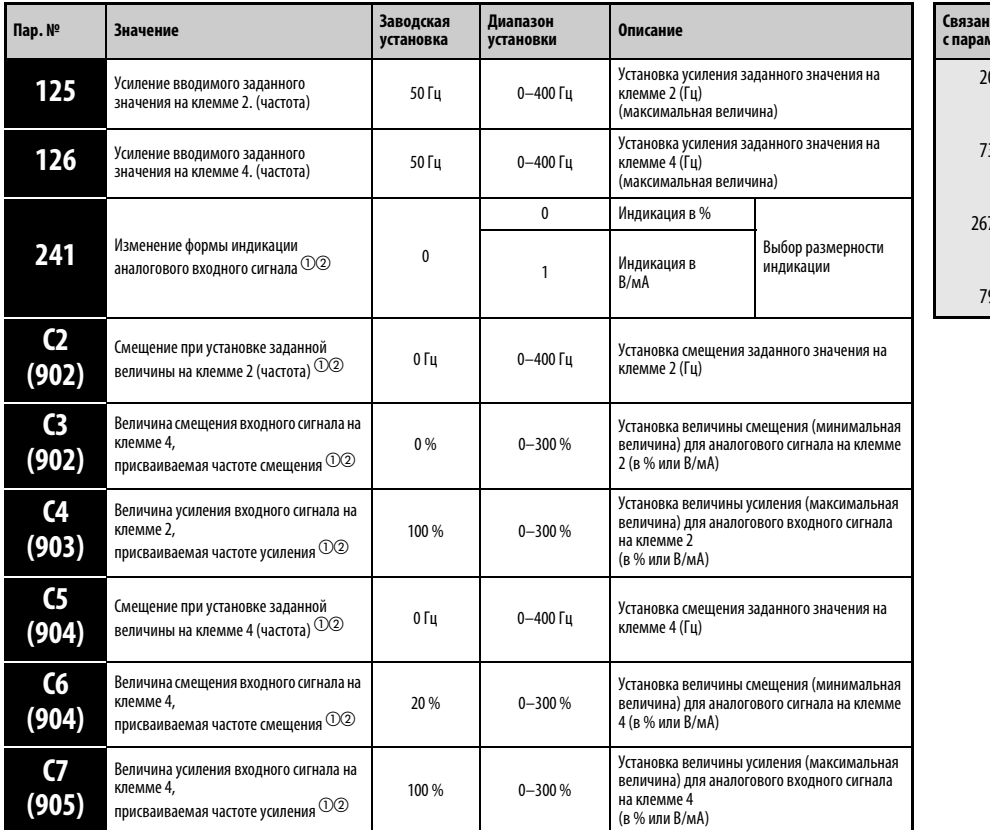

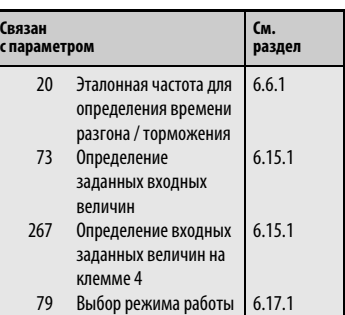

- $^{\text{\textregistered}}$  Установка параметров возможна только при присвоении параметру 160 значения «0».
- $\textcircled{2}$  Параметры, номера которых указаны в скобках, действуют при использовании панели управления FR-PU04.
- $\left( \begin{smallmatrix} \text{\textregistered} \end{smallmatrix} \right)$  Данный параметр может быть изменен в ходе эксплуатации и в любом режиме работы, в том числе и если параметру 77 присвоено значение «0».

#### Установка частоты при аналоговой максимальной величине (пар. 125, пар. 126)

Установка частоты (усиления) для максимального аналогового входного сигнала напряжения (тока) осуществляется при помощи параметра 125 (пар. 126 для сигнала тока). Установка параметров С2 (пар. 902) - C7 (пар. 905) не является обязательной.

### <span id="page-306-0"></span>Установка смещения и усиления для аналогового входа  $[C2 (nap. 902) - C7 (nap. 905)]$

При помощи параметров смещения и усиления преобразователь частоты можно согласовать с сигналами, значения которых отличаются от точных величин 5 В или 10 В, либо соответственно 20 мА. Установка выходных частот, присваиваемых сигналам с максимальным и минимальным значением осуществялется без каких-либо сложностей и по отдельности для клемм 2 и 4. Таким образом возможно также, например. , определение параметров для характеристики обратного регулирования (большая выходная частота при минимальном заданном значении, минимальная выходная частота при максимальном заданном значении).

При помощи параметра С2 (пар. 902) частота смещения на клемме 2 регулируется в качестве заданного значения частоты (соответствующего минимальному аналоговому сигналу). (Заводская установка данной величины равна 0 Гц.)

При помощи параметра С3 (пар. 902) устанавливается смещение входного сигнала на клемме 2, т.е. минимальная величина подключенного к клемме 2 аналогового сигнала. При сигналах меньше данной величины заданное значение частоты ограниченно величиной параметра С2.

При помощи параметра 125 устанавливается усиление выходной частоты для клеммы 2 (заданное значение частоты, в зависимости от параметра 73 соответствующее максимальному аналоговому сигналу). (Заводская установка данной величины равна 50 Гц.)

При помощи параметра С4 (пар. 903) устанавливается усиление входного сигнала на клемме 2, т.е. максимальная величина подключенного к клемме 2 аналогового сигнала. При сигналах больше данной величины заданное значение частоты ограниченно величиной параметра 125.

При помощи параметра С5 (пар. 904) устанавливается частота смещения на клемме 4 (заданное значение частоты соответствующее минимальному аналоговому сигналу). (Заводская установка данной величины равна 0 Гц.)

При помощи параметра С6 (пар. 904) устанавливается смещение входного сигнала на клемме 4, т.е. минимальная величина подключенного к клемме 4 аналогового сигнала. При сигналах меньше данной величины заданное значение частоты ограниченно величиной параметра С5. (Заводская установка данной величины равна 20 % (соответствует приблизительно 4 мА)).

При помощи параметра 126 устанавливается усиление выходной частоты для клеммы 4 (заданное значение частоты, в зависимости от параметра 73 соответствующее максимальному аналоговому сигналу). (Заводская установка данной величины равна 50 Гц.)

При помощи параметра С7 (пар. 905) устанавливается усиление входного сигнала на клемме 4, т.е. максимальная величина подключенного к клемме 4 аналогового сигнала. При сигналах больше данной величины заданное значение частоты ограниченно величиной параметра 126.

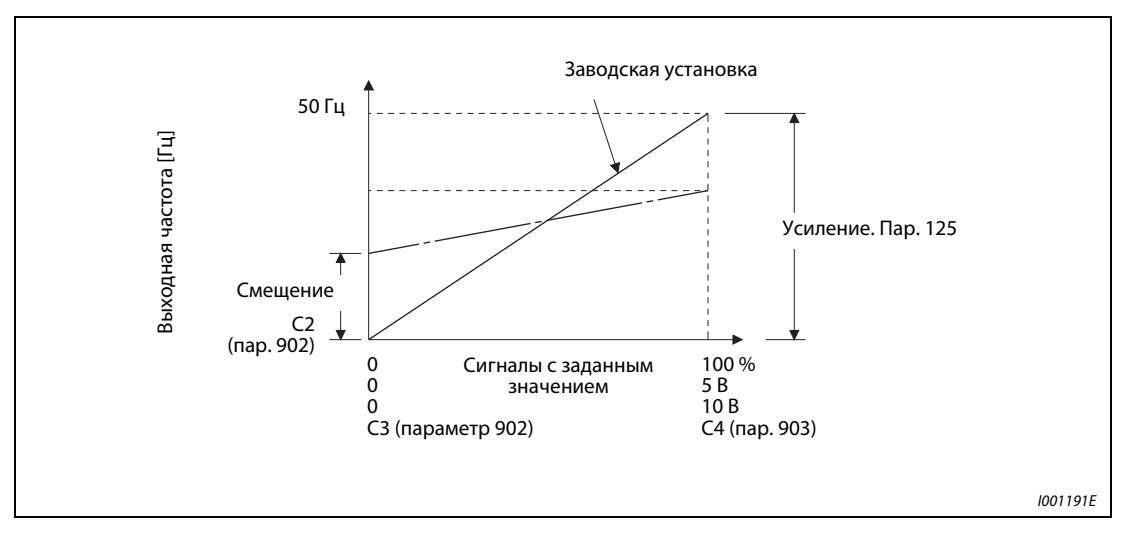

Рис. 6-97: Подгонка сигнала на клемме 2.

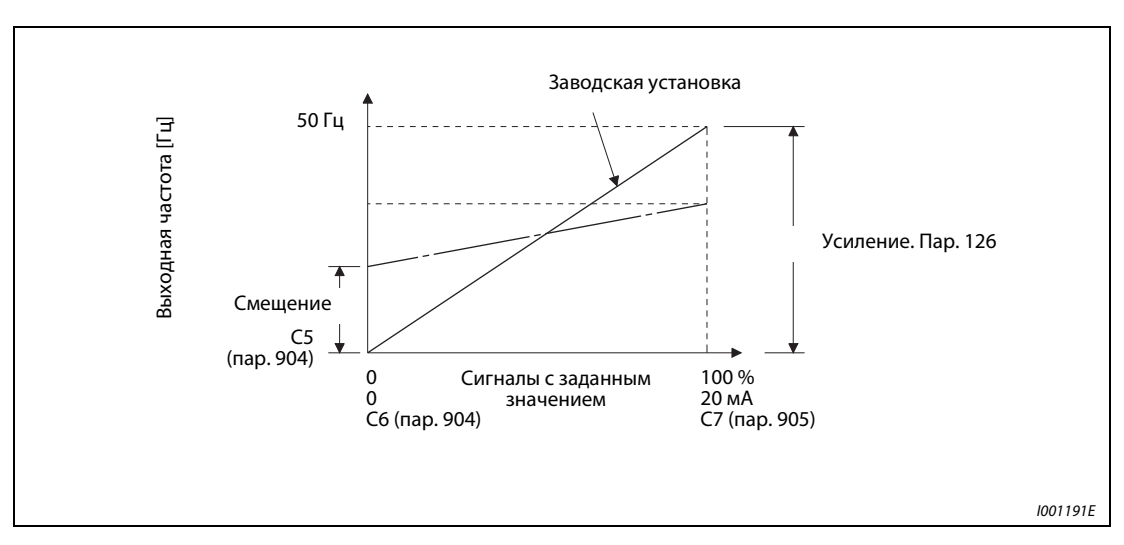

Рис. 6-98: Подгонка сигнала на клемме 4.

Регулирование смещения и усиления может быть осуществлено тремя способами:

- Рабочая точка устанавливается при помощи некоторого значения напряжения (тока) на клеммах 2 5 (4 5) (см. страницу [6-170](#page-309-0)).
- Рабочая точка устанавливается без напряжения (тока) на клеммах 2 5 (4 5) (см. страницу [6-172\)](#page-311-0).
- Смещение напряжения (тока) не устанавливается (см. страницу [6-173\)](#page-312-0).

# УКАЗАНИЯ При изменении величины, установленной на клемме 1, автоматически изменяется величина, установленная на клемме 2.

Результатом приложения к клемме 1 напряжения является напряжение с заданным значением:

напряжение на клемме 2 (4) + напряжение на клемме 1

При изменении входных заданных величин через параметры 73 или 267 необходимо заново произвести подгонку.

### Изменение режима индикации аналогового входного сигнала (пар. 241)

Индикацию величины подключенного к клеммам 2 или 4 аналогового сигнала можно осуществлять в % или в В (А).

В зависимости от установленных параметров 73 и 267 индикация параметров С3 (пар. 902), C4 (пар. 903), C6 (пар. 904) и C7 (пар. 905) осуществляется так, как это показано в приведенной ниже таблице:

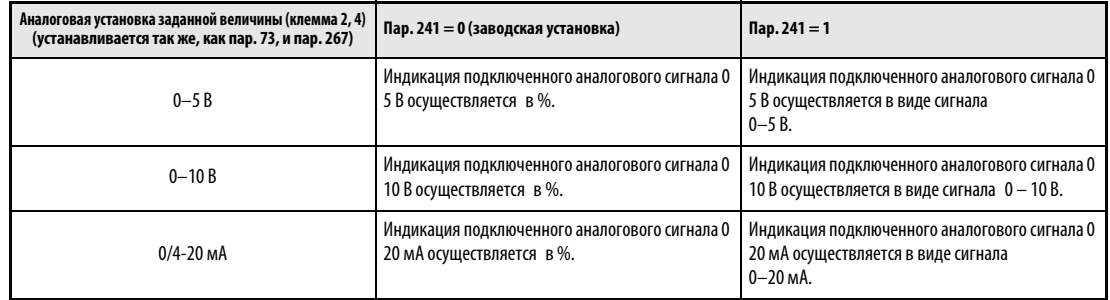

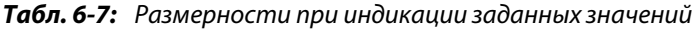

Обратите внимание на то, что при присвоении параметру 241 значения «1» и индикации установленных значений C3/C4 или соответственно С6/C7 в качестве дополнительного указателя горят светодиодные индикаторы «V» или «A».

УКАЗАНИЕ Если на клемме 1 имеется напряжение и при этом настройки для клеммы 1 (0...±5 В, 0...±10 В) и настройки главной частоты на клемме 2 или 4 (0...5 В, 0...10 В, 0...20 мА) отличаются от настроек параметра 241, то аналоговый входной сигнал отображается неправильно. (Например, при заводской настройке, если к клеммам 2 и 1 приложены напряжения 0 В и 10 В, отображаются 5 В (100%)).

Для отображаемого начального значения 0% установите параметр 241 на "0" .

Если частоты усиления и смещения выбраны слишком близко друг к другу, при записи выводится сообщение об ошибке Er3.

#### Установка смещения и усиления заданных величин

1.Установка рабочей точки при помощи некоторого напряжения (тока) на клеммах 2 – 5 (4 – 5) При проведении описываемых ниже действий мы исходим из того, что параметру 241 присвоено значение «0»:

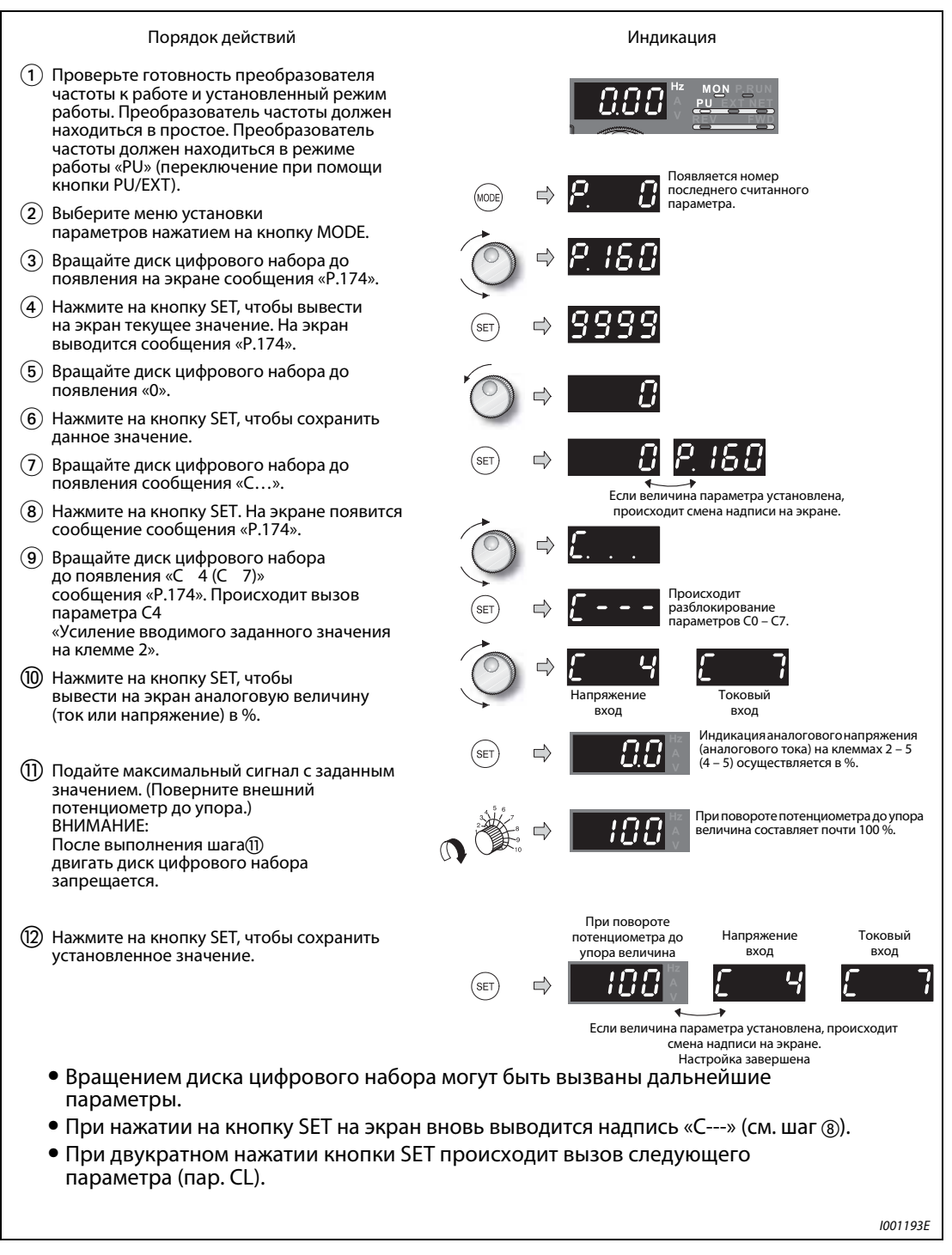

<span id="page-309-0"></span>Рис. 6-99: Подгонка смещения и усиления при помощи опорного сигнала

УКАЗАНИЕ Еси частоты усиления и смещения отличаются менее чем на 5 %, при сохранении установленных параметров может появиться сообщение об ошибке Er3. Исправьте установленные значения частот и сохраните их заново.

> При попытке провести установку параметров 125/126, C2–C7 в режиме внешнего управления (горит светодиодный индикатор «EXT») при сохранении появляется сообщение об ошибке Er4. Перейдите в режим работы PU и проведите установку параметров заново. Затем сохраните их.

> При попытке провести установку параметров 125/126, C2–C7 во время работы управляемого преобразователем частоты двигателя появляется сообщение об ошибке Er2. Остановите преобразователь частоты, проведите установку параметров заново и сохраните их.

2.Установка рабочей точки без использования напряжения (тока) на клеммах 2-5 (4-5) (Величина напряжения изменяется, например, с 4 В на 5 В. При дальнейших действиях мы исходим из того, что параметру 241 присвоено значение «1».)

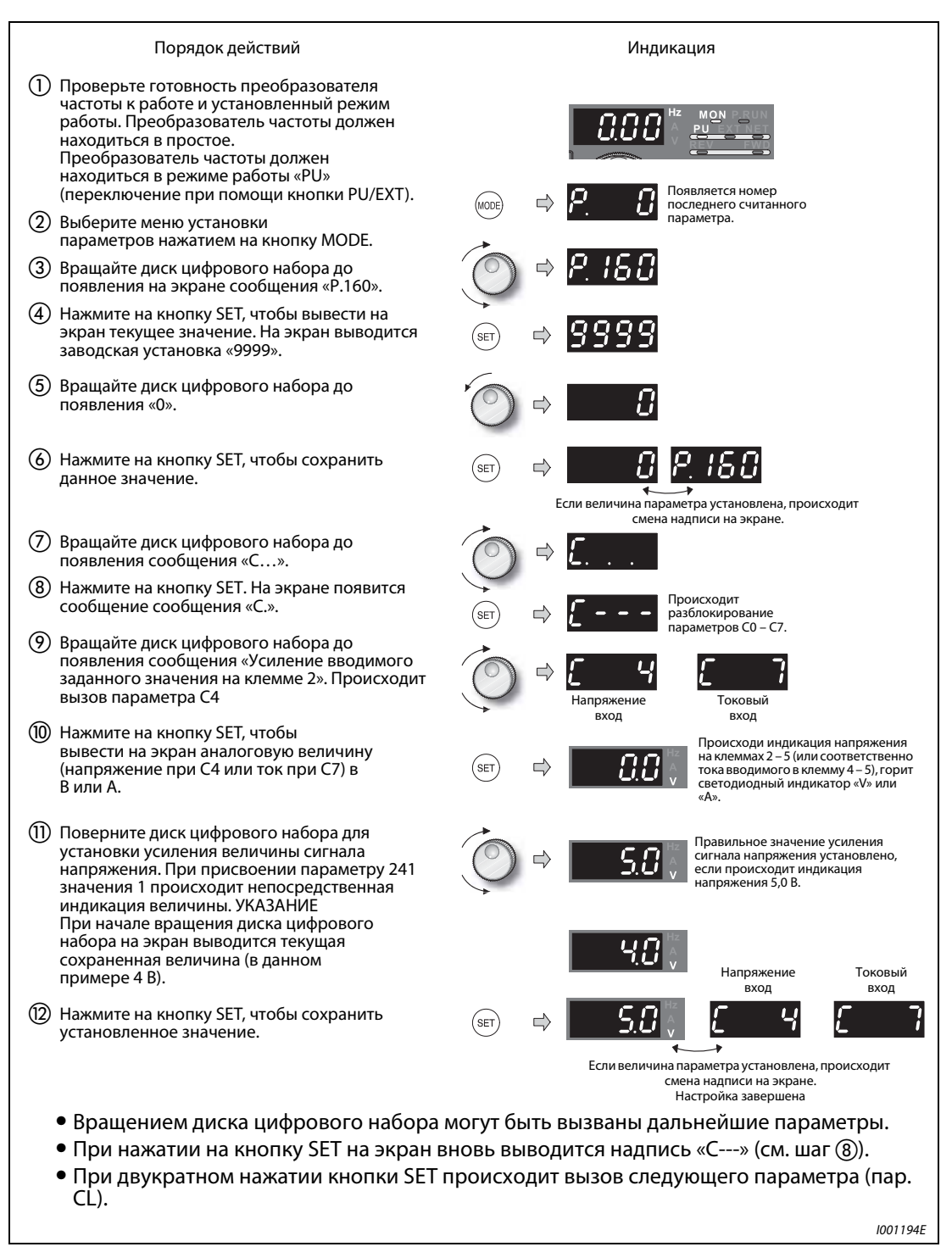

Рис. 6-100: Подгонка смещения и усиления без использования опорного сигнала

<span id="page-311-0"></span>УКАЗАНИЕ Нажмите на диск цифрового набора после выполнения шага (10), чтобы вывести на экран текущую установленную частоту усиления или смещения. После выполнения шага индикация данной величины производиться не может.

### 3.Установка частоты без установки напряжения (тока) (Частота усиления изменяется с 50 Гц до 60 Гц.)

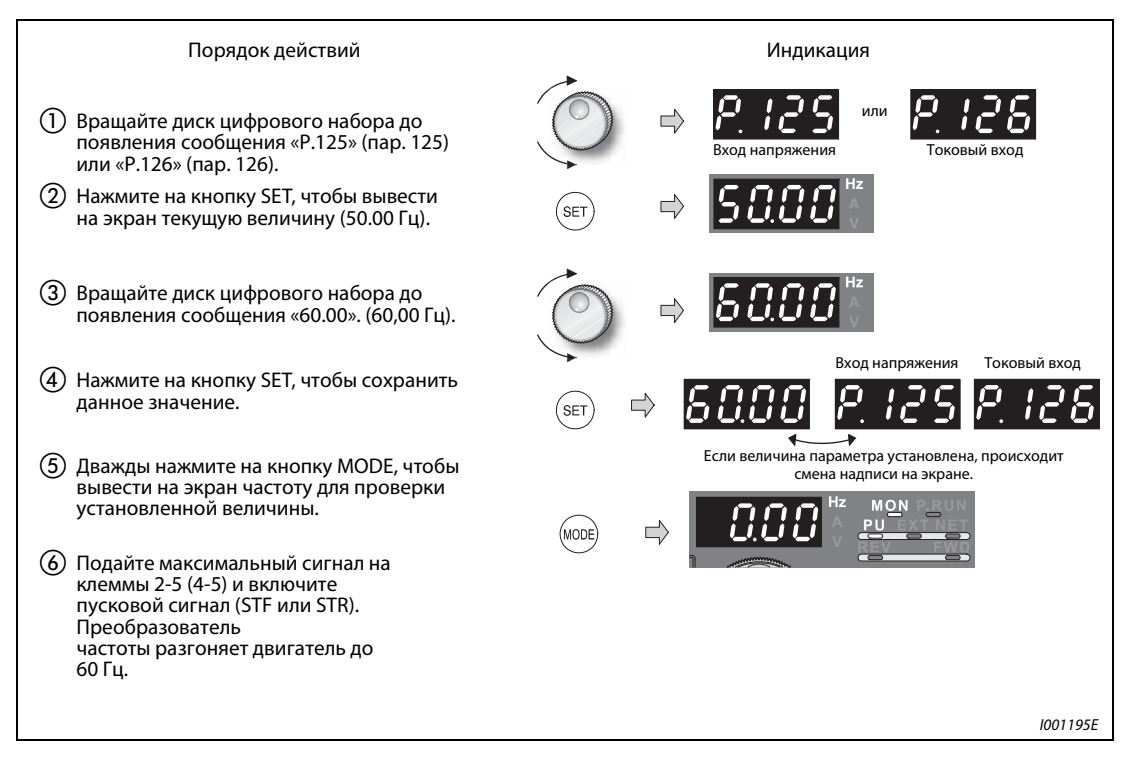

Рис. 6-101: Установка частоты без установки напряжения (тока)

<span id="page-312-0"></span>УКАЗАНИЯ Изменение параметра С4 (пар. 903) или C7 (пар. 905) (усиление) не оказывает влияния на величину параметра 20. Входной сигнал на клемме 1 (вспомогательный вход) суммируется с установленным значением частоты.

> Описание действий при подгонке с использованием панели управления FR-PU04 можно найти в руководстве по эксплуатации данной панели.

> При установке значения частоты более 120 Гц сначала необходимо изменить параметр 18 (предельное знчение частоты при высокой скорости) (см. раздел [6-45](#page-184-1)).

> Установка смещения осуществляется при помощи параметра С2 (пар. 902) или C5 (пар. 904) (см. страницу [6-167](#page-306-0)).

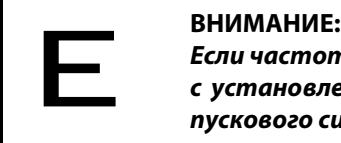

Если частота смещения при 0 В (0/4 мА) не равна «0», двигатель начинает вращаться с установленной частотой сразу же после получения преобразователем частоты пускового сигнала даже при отсутствии сигнала с заданным значением.

ССЫЛКА Параметр 124  $\Rightarrow$  см. раздел [6.18.3](#page-357-0) Параметр 127 ⇒ см. раздел [6.19.1](#page-394-0) Параметр 240 ⇒ см. раздел [6.14.1](#page-294-0) Параметр 242 ⇒ см. раздел [6.15.2](#page-301-0)

### 6.15.5 Контроль заданной величины тока (пар. 573)

Для обеспечения непрерывной работы при снижении тока можно осуществлять контроль токового входа 4 – 20 мА на клемме 2 или 4.

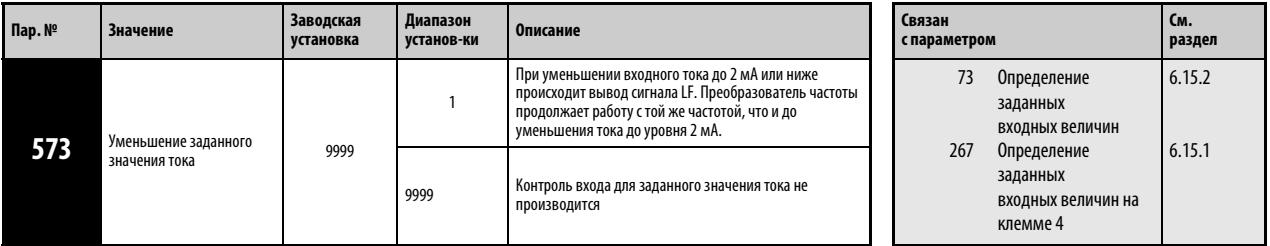

Установка параметра возможна только при присвоении параметру 160 значения «0».

#### Работа при уменьшении заданной величины тока (пар. 573 = 1)

Если входной ток клеммы 4 (клеммы 2) уменьшается до 2 мА или ниже, появляется сигнал малой ошибки LF. Преобразователь частоты продолжает работу со средним значением частоты, использовавшейся до уменьшения тока до уровня 2 мА.

Если входной ток вновь возрастает выше 3 мА, происходит отключение сигнала LF и преобразователь частоты продолжает работу с заданным значением, установленным при помощи тока.

Для привязки сигнала LF к клемме необходимо присвоить одному из параметров 190 – 196 значение «98» (позитивная логика) или «198» (негативная логика).

Така как значение частоты после уменьшения заданного значения тока стирается при выключения пускового сигнала, при новом запуске может не произойти продолжения работы при той же частоте.

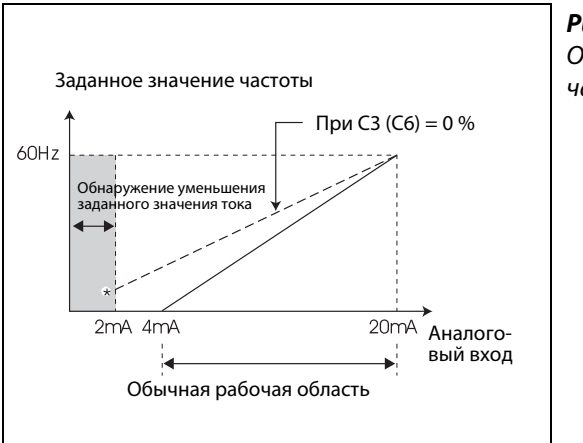

Рис. 6-102: Обнаружение уменьшения заданного значения частоты

I001196E

\*При присвоении параметру 573 значения «1» обнаружение уменьшения заданного значения тока ниже 2 мА (и вывод сигнала LF) происходит также и в тех случаях, когда в силу эксплуатационной необходимости надо работать с заданными значениями тока 2 мА и ниже, и потому параметр С2 (пар. 902) или С5 (пар. 904) задают сигналы на клемме 2 или 4 величиной не более 2 мА.

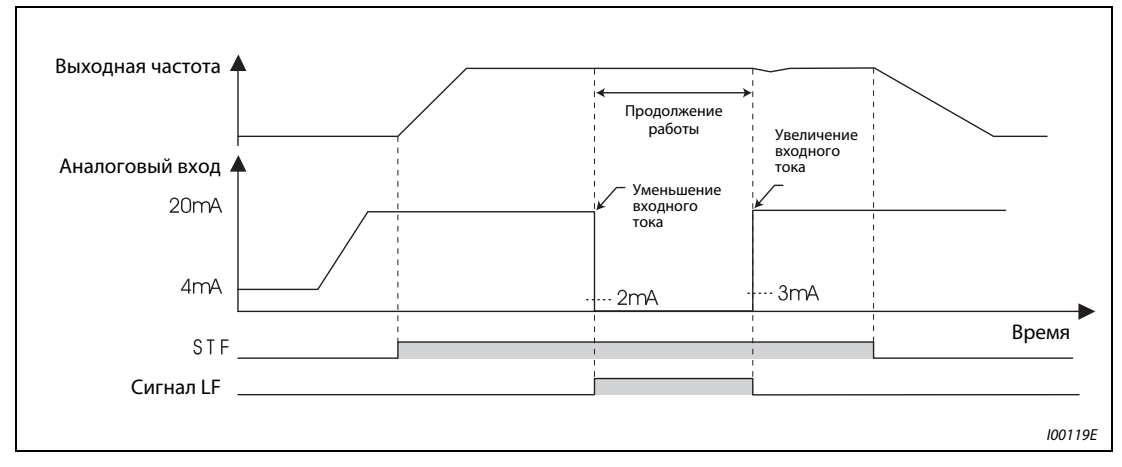

Рис. 6-103: Снижение заданной величнины тока при работе в режиме внешнего управления (пар.  $573 = 1$ 

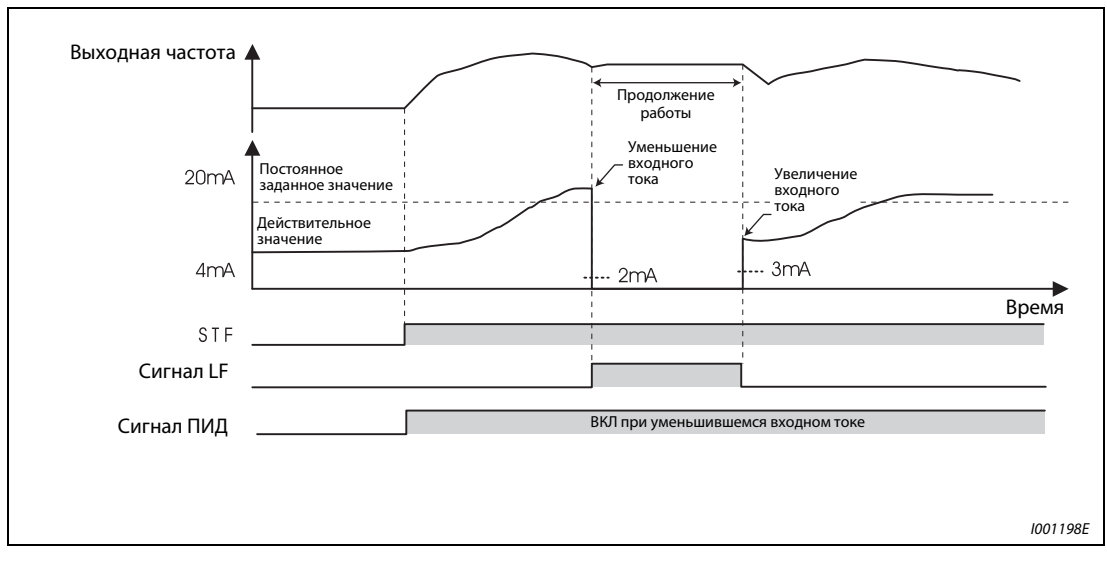

Рис. 6-104: Уменьшение заданного значения тока при ПИД-регулировании (обратный ход, пар. 573 = 1)

УКАЗАНИЕ Изменение привязки клемм к сигналам при помощи параметров 190 – 196 оказывает влияние и на другие функции. Поэтому перед установкой параметров проверяйте функции клемм.

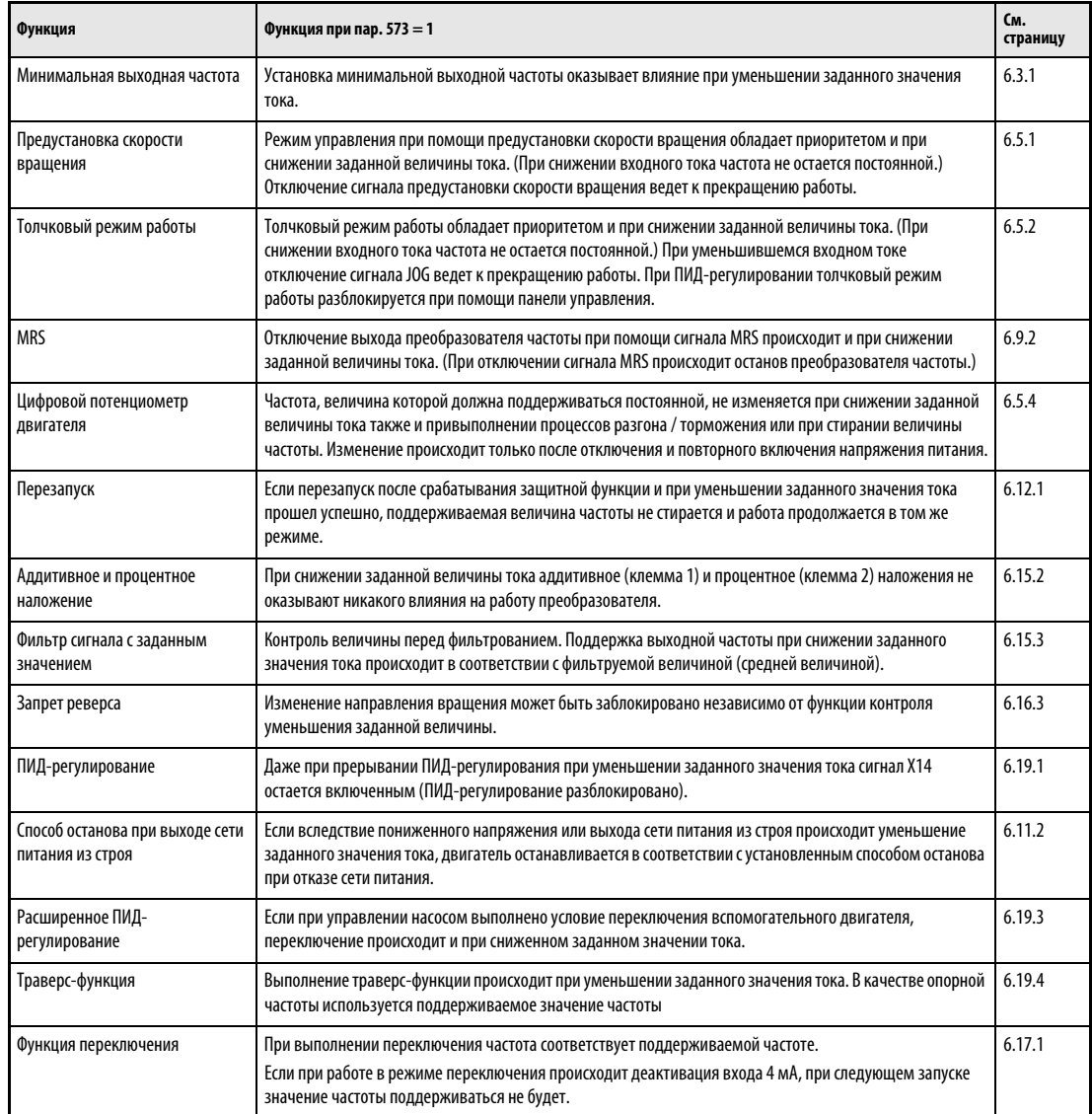

## Функция уменьшения заданного значения тока связана со следующими функциями:

Табл. 6-8: Функции, связанные с функцией уменьшения заданного значения тока

ССЫЛКА Параметр 571 ⇒ см. раздел [6.6.2](#page-208-0) Параметр 575  $\Rightarrow$  см. раздел [6.19.1](#page-394-0)

# 6.16 Управляющая защитная функция

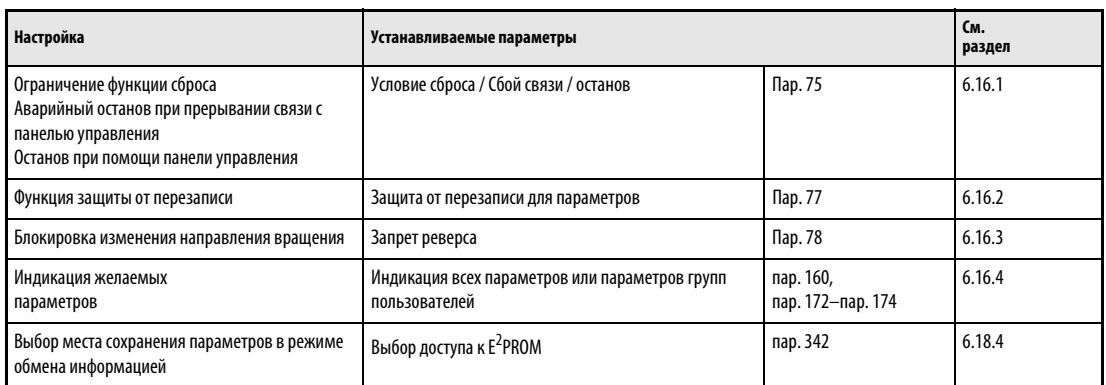

## <span id="page-316-0"></span>6.16.1 Условие сброса / Сбой связи / останов (пар. 75)

При помощи параметра 75 можно выбрать условие сброса преобразователя частоты, функцию контроля связи с панелью управления и функцию кнопки STOP на панели управления.

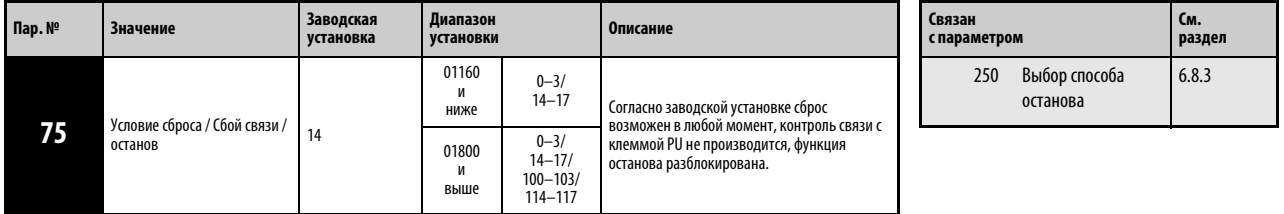

Установка параметра возможна только при присвоении параметру 160 значения «0».

Параметр 75 может быть установлен в любой момент, его сброс не происходит даже при стирании всех параметров.

| Пар. 75                        | Условие сброса                                               | Сбой связи                                                                                                   | Останов                                           | Блокировка сброса<br>(01800 и ниже) |  |
|--------------------------------|--------------------------------------------------------------|----------------------------------------------------------------------------------------------------|---------------------------------------------------|-------------------------------------|--|
| 0                              | Сброс возможен в любой момент                                | При сбое связи работа                                                                                        | Останов при помощи                                |                                     |  |
| 1                              | Сброс возможен только после срабатывания<br>защитной функции | продолжается.                                                                                                | кнопки STOP на панели<br>управления возможен      |                                     |  |
| $\overline{2}$                 | Сброс возможен в любой момент                                | При сбое связи происходит                                                                                    | только в режиме<br>управления от панели           |                                     |  |
| 3                              | Сброс возможен только после срабатывания<br>защитной функции | срабатывание защитной<br>функции.                                                                            | управления.                                       |                                     |  |
| 14<br>(заводская<br>установка) | Сброс возможен в любой момент                                | Останов при помощи<br>кнопки STOP на панели<br>При сбое связи работа<br>управления возможен<br>продолжается. |                                                   | Включена                            |  |
| 15                             | Сброс возможен только после срабатывания<br>защитной функции |                                                                                                    | при управлении от<br>панели управления, при       |                                     |  |
| 16                             | Сброс возможен в любой момент                                | При сбое связи происходит                                                                                    | режиме внешнего<br>управления и при               |                                     |  |
| 17                             | Сброс возможен только после срабатывания<br>защитной функции | срабатывание защитной<br>функции.                                                                            | режиме обмена<br>информацией.                     |                                     |  |
| 100                            | Сброс возможен в любой момент                                | При сбое связи работа<br>Останов при помощи                                                                  |                                                   |                                     |  |
| 101                            | Сброс возможен только после срабатывания<br>защитной функции | продолжается.                                                                                                | кнопки STOP на панели<br>управления возможен      |                                     |  |
| 102                            | Сброс возможен в любой момент                                | При сбое связи происходит                                                                                    | только в режиме<br>управления от панели           |                                     |  |
| 103                            | Сброс возможен только после срабатывания<br>защитной функции | срабатывание защитной<br>функции.                                                                            | управления.                                       | Отключена                           |  |
| 114                            | Сброс возможен в любой момент                                | При сбое связи работа                                                                                        | Останов при помощи<br>кнопки STOP на панели       |                                     |  |
| 115                            | Сброс возможен только после срабатывания<br>защитной функции | продолжается.                                                                                                | управления возможен<br>при управлении от          |                                     |  |
| 116                            | Сброс возможен в любой момент                                |                                                                                                    | панели управления, при<br>режиме внешнего         |                                     |  |
| 117                            | Сброс возможен только после срабатывания<br>защитной функции | При сбое связи происходит<br>срабатывание защитной<br>функции.                                               | управления и при<br>режиме обмена<br>информацией. |                                     |  |

Табл. 6-9: Установка параметра 75

#### Условие сброса

При помощи параметра 75 можно определить, возможен ли сброс преобразователя частоты при помощи сигнала RES или сигнала сброса через последовательный интерфейс в любой момент или только после срабатывания защитной функции.

Если параметру 75 присвоена одна из величин «1, 3, 15, 17, 101, 103, 115 или 117», сброс возможен только после срабатывания защитной функции.

УКАЗАНИЯ При выполнении функции RESET во время работы выход преобразователя частоты отключается, происходит сброс установленной величины тока электронного аварийного выключателя двигателя и двигатель постепенно останавливается.

При постоянном наличии сигнала сброса (RESET) на индикаторе FR-DU07 мигает сообщение «err».

Кнопка RESET на панели управления действует независимо от параметра 75 только после срабатывания защитной функции.

#### Сбой связи

Пи помощи данной функции можно определить, приведет ли прерывание связи между преобразователем частоты и панелью управления длительностью более 1 с к останову преобразователя и срабатыванию защитной функции PUE.

Если параметру 75 присвоено одно из значений «0, 1, 14, 15, 100, 101, 114 oder 115», работа продолжится и после возникновения сбоя связи.

### УКАЗАНИЯ Отсутствие связи между преобразователем и панелью управления при включении или сбросе преобразователя частоты не ведет к срабатыванию защитной функции.

Для нового запуска необходимо проверить наличие связи между преобразователем частоты и панелью управления и произвести сброс преобразователя.

Если параметру 75 присвоено одно из значений «0, 1, 14 oder 15», при прерывании связи в режиме работы JOG происходит торможение двигателя вплоть до полной остановки. Если связь была прервана, двигатель не останавлиается.

При обмене информацией через последовательный интерфейс PU функции «Условие сброса» и «PU-останов» разблокированы, а функция «Сбой связи» заблокирована.

### PU-останов

Можно определить, возможен ли останов двигателя нажатием на кнопку STOP на панели управления в любом из режимов работы: «Управление через панель управления», «Внешнее управление» или «Работа от сети питания».

При выборе режима работы с внешним управлением и останове двигателя при помощи кнопки STOP панели управления (см. раздел [4.3](#page-91-0) «Панель управления FR-DU07») на индикаторе появляется сообщение «PS». Однако вывода сообщения об ошибке не происходит.

При присвоении параметру 75 значения «0 – 3» или «100 – 103» двигатель можно остановить только в режиме управления через панель управления нажатием на кнопку STOP.

**УКАЗАНИЕ** Если параметру 551 «Запись директивы по эксплуатации в режиме PU» присвоено значение «1» (режим PU, управление через 2-проводной последовательный интерфейс), при нажатии кнопки STOP на панели управления происходит торможение двигателя вплоть до полной остановки (PU-останов).

Повторный запуск после останова через панель управления при работе в режиме внешнего управления (сообщение «PS» на индикаторе).

### Панель управления FR-DU07

- $^{\textcircled{\tiny{\text{1}}}}$  Выключите сигнал направления вращения STF или STR после остановки двигателя.
- $\textcircled{2}\;$  Нажмите на кнопку PU/EXT, чтобы перейти в режим управления через панель управления. На панели управления горит светодиодный индикатор PU. Происходит сброс сообщения «PS».
- Нажмите на кнопку PU/EXT, чтобы перейти в режим внешнего управления. На панели управления горит светодиодный индикатор EXT.
- $\overline{a}$  Снова включите сигнал STF или STR.

### Панель управления FR-PU04

- $\odot$ Выключите сигнал направления вращения STF или STR после остановки двигателя.
- $\textcircled{2}$  Нажмите на кнопку EXT. Происходит сброс сообщения «PS».
- Снова включите сигнал STF или STR.

Двигатель можно запустить заново включением и выключением напряжения питания или при помощи сигнала RES.

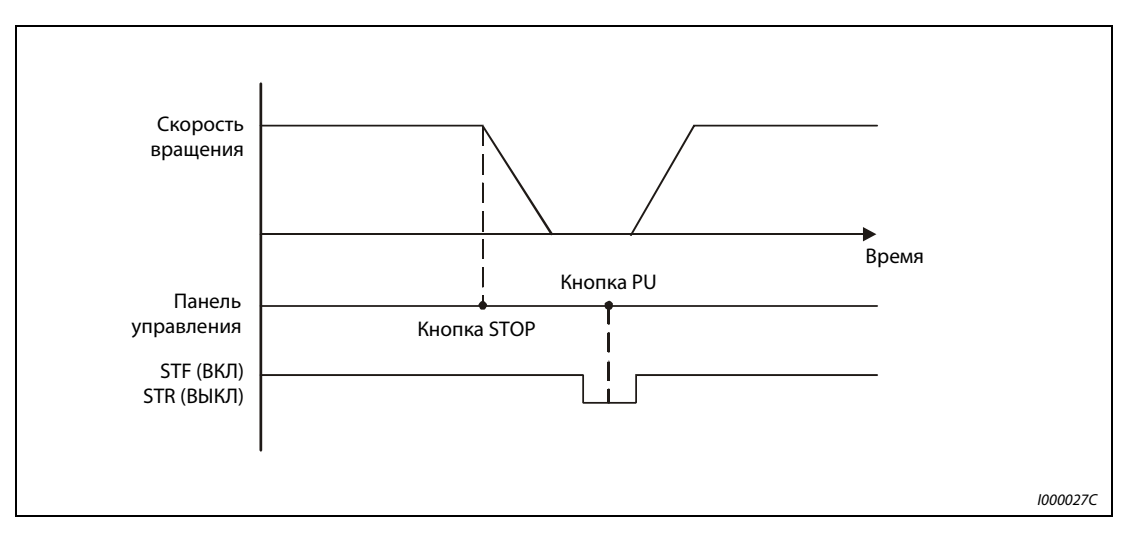

Рис. 6-105: Останов при работе в режиме внешнего управления

УКАЗАНИЕ При выборе функции «Свободное вращение двигателя до полной остановки» присвоением параметру 250 «Выбор способа останова» значения, отличного от «9999», при нажатии кнопки STOP панели управления в режиме внешнего управления вместо свободного вращения происходит торможение двигателя до его полной остановки.

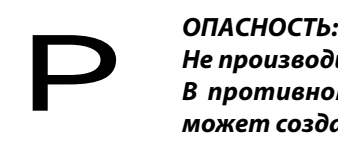

Не производите сброс преобразователя частоты при включенном пусковом сигнале. В противном случае двигатель начинает вращаться немедленно после сброса, и может создаться опасная для жизни ситуация.

### Блокировка сброса

Данная установка возможна только в преобразователях частоты класса мощности от 01800.

Параметр 75 дает возможность заблокировать функцию сброса после двух последовательных отключений с сообщениями о сбоях в работе вплоть до того, как данные электронной функции защиты от тока перегрузки достигнут значения «0» при двукратном срабатывании защиты от термической перегрузки (THM, THT) или защиты от тока перегрузки (OC1 – OC3).

Активация блокировки сброса происходит при присвоении параметру 75 одной из величин «100 – 103» или «114 – 117».

УКАЗАНИЕ При сбросе путем выключения и повторного включения напряжения питания данные электронной функции защиты от тока перегрузки стираются.

ССЫЛКА Параметр 74  $\Rightarrow$  см. раздел [6.15.3](#page-304-0) Параметр 76 ⇒ см. раздел [6.12.2](#page-282-0)

## <span id="page-321-0"></span>6.16.2 Функция-защиты от перезаписи (пар. 77)

Данный параметр может служить в качестве защиты установленных параметров и препятствовать случайному изменению их величин.

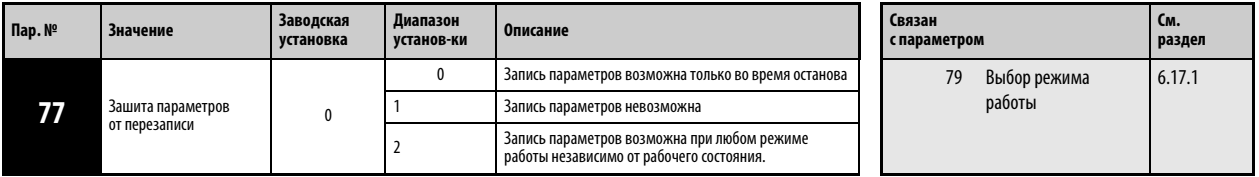

Установка параметра возможна только при присвоении параметру 160 значения «0».

Параметр 77 может быть установлен независимо от режима работы и рабочего состояния.

#### Запись параметров только во время останова (пар. 77 = 0)

Запись параметров возможна только в режиме работы с управлением через панель управления во время останова.

Параметры, помеченные серым цветом, в Таб. 6-1 могут быть установлены независимо от режима работы и рабочего состояния. Параметр 72 «ШИМ-модуляция» и параметр 240 «Мягкая ШИМ-модуляция» могут быть установлены также и во время работы в режиме управления через панель управления. При внешнем управлении установка параметров невозможна.

#### Блокировка записи параметров (пар. 77 = 1)

Запись параметра невозможна.

Функции «Стереть параметры» и «Стереть все параметры» не могут быть выполнены.

Запись параметров, перечисленных в следующей далее таблице, может производиться также при присвоении параметру 77 значения «1».

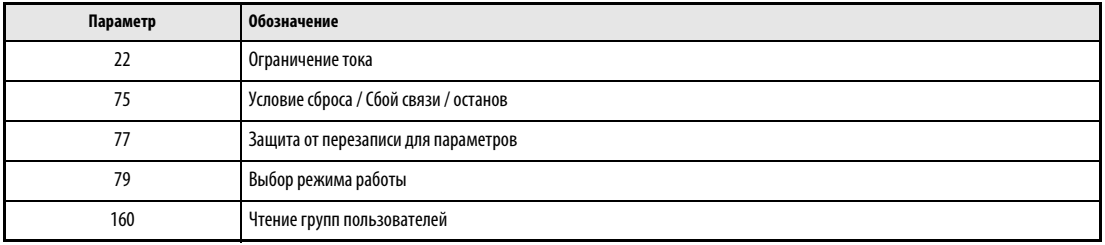

Табл. 6-10: Параметры, запись которых может производиться при пар. 77=1

### Запись параметров во время работы разблокирована (пар. 77 = 2)

Запись параметров возможна в любой момент. Исключение составляют следующие параметры. Для установки этих параметров необходимо прервать работу преобразователя.

| Параметр    | <b>Обозначение</b>                                                                            |
|-------------|-----------------------------------------------------------------------------------------------|
| 19          | Максимальная выходная частота                                                                 |
| 23          | Ограничение тока при повышенной частоте                                                       |
| 48          | 2. Предельное значение тока                                                                   |
| 49          | Рабочий диапазон второго предельного значения тока                                            |
| 60          | Выбор режима экономии электроэнергии                                                          |
| 66          | Стартовая частота для предельного значения тока при повышенной частоте                        |
| 71          | Выбор двигателя                                                                               |
| 79          | Выбор режима работы                                                                           |
| 80          | Номинальная мощность двигателя при векторном регулировании тока                               |
| 90          | Постоянная двигателя (R1)                                                                     |
| $100 - 109$ | Характеристика U / f по пяти точкам                                                           |
| 135         | Переключение двигателя в режим работы от сети                                                 |
| 136         | Время блокировки силовых контакторов                                                          |
| 137         | Задержка при запуске                                                                          |
| 138         | Настройка контактора при сбое в преобразователе частоты                                       |
| 139         | Переходная частота                                                                            |
| $178 - 196$ | Определение функций клемм ввода / вывода                                                      |
| 255         | Индикация срока службы                                                                        |
| 256         | Срок службы при ограничении тока включения                                                    |
| 257         | Срок службы емкости цепи управления                                                           |
| 258         | Срок службы емкости главной цепи                                                              |
| 329         | Установка величины шага для цифровых входов (параметр для дополнительного устройства FR-A7AX) |
| 343         | Количество ошибок при обмене информацией                                                      |
| 563         | Превышение общего срока службы                                                                |
| 564         | Превышение срока службы                                                                       |
| 570         | Установка устойчивости к перегрузкам                                                          |

Табл. 6-11: Параметры, которые не могут быть установлены во время работы

ССЫЛКА Параметр 76 ⇒ см. раздел [6.12.2](#page-282-0) Параметр 78  $\Rightarrow$  см. раздел [6.16.4](#page-324-0)

## <span id="page-323-0"></span>6.16.3 Запрет реверса (пар. 78)

При различных применениях преобразователя (управление насосом, вентилятором) необходимо запретить изменение направления вращения двигателя. Соответствующий запрет можно установить при помощи параметра 78.

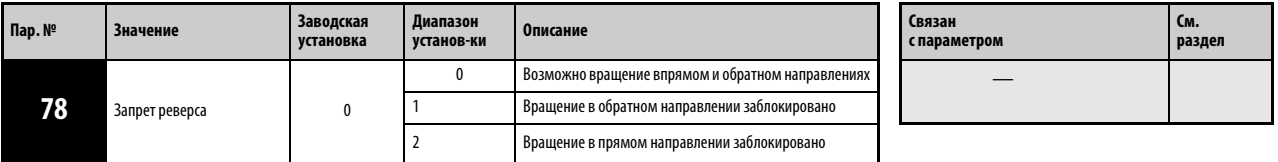

Установка параметра возможна только при присвоении параметру 160 значения «0».

Используйте параметр только в том случае, если допустимо лишь одно направление вращения двигателя.

Установка параметров действительна для всех кнопок панелей управления FR-DU07 и FR-PU04, определяющих направление вращения, для пусковых сигналов, подаваемых через клеммы STF и STR, а также для команд, определяющих направление вращения и подаваемых через линию связи.

### ССЫЛКА Параметр 77  $\Rightarrow$  см. раздел [6.16.2](#page-321-0) Параметр 79 ⇒ см. раздел [6.17.1](#page-327-0)
# <span id="page-324-0"></span>6.16.4 Группы пользователей (пар. 160, пар. 172 - 174)

Группы пользователей предоставляют возможность доступа к определенным параметрам через панель управления. Согласно заводской установке разрешен доступ только к базовым параметрам.

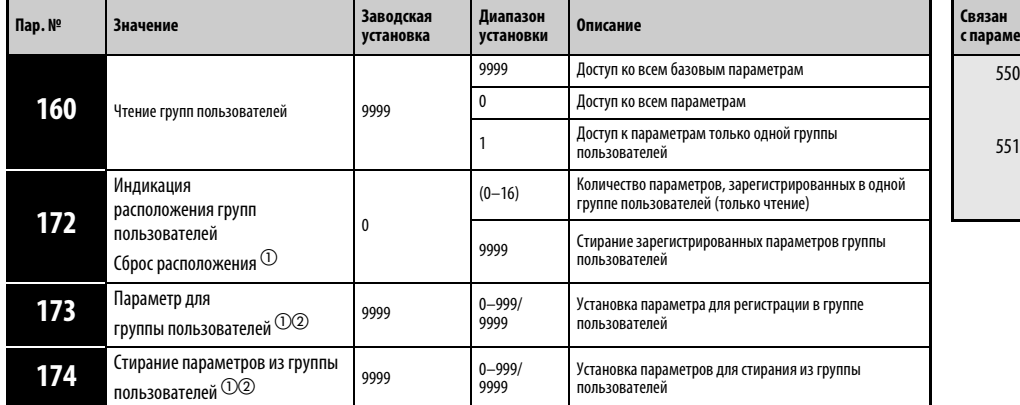

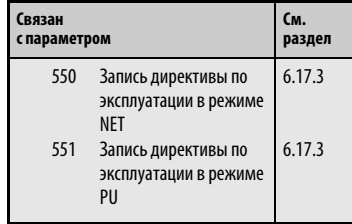

- $^{\text{\textregistered}}$  Установка параметра возможна только при присвоении параметру 160 значения «0».
- $\textcircled{2}$  Считанная величина параметров 173 и 174 составляет «9999»

### Индикация базовых параметров и всех параметров (пар. 160)

При присвоении параметру 160 значения «9999» при помощи панели управления можно произвести индикацию только базовых параметров (см. Таб. 6-1).

Присвоение параметру 160 значения «0» разрешает доступ ко всем параметрам.

УКАЗАНИЯ При установке встроенного дополнительного устройства возможен доступ к его параметрам.

При считывании параметров через дополнительное устройство обмена информацией доступ ко всем параметрам (базовые параметры, параметры расширенного диапазона параметров и параметры дополнительных устройств) разрешен независимо от установки параметра 160.

При считывании параметров через 2-проводной последовательный интерфейс доступ ко всем параметрам обеспечивается при помощи установки параметров 550 «Запись директивы по эксплуатации в режиме NET» и 551 «Запись директивы по эксплуатации в режиме PU» независимо от установки параметра 160.

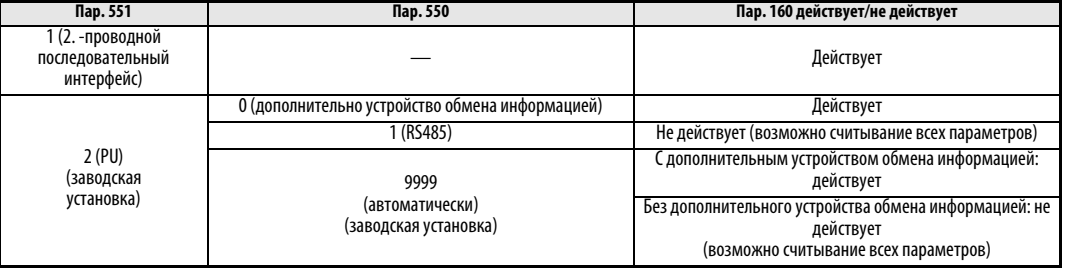

При использовании панели управления FR-PU04 происходит индикация параметров 15 «Толчковая частота», 16 «Время разгона / торможения при толчковой частоте» и 991 «Контрастность экрана» в качестве базовых параметров.

#### Группы пользователей (пар. 160, пар. 172 - 174)

Группы пользователей делают возможной индикацию только тех параметров, которые необходимы для эксплуатации определенного двигателя.

Мы можем выбрать 16 параметров из общего количества и привязать их к группе пользователей. При присвоении параметру 160 значения «1» доступ разрешен только к этим параметрам. Все остальные параметры не могут быть считаны.

В параметр 173 заносятся номера параметров, которые следует привязать к группе пользователей. Запишите номера параметров, которые должны быть стерты из группы пользователей, в параметр 174. При присвоении параметру 172 значения «9999» происходит стирание всех параметров из группы пользователей.

Добавление параметров в группу пользователей (пар. 173))

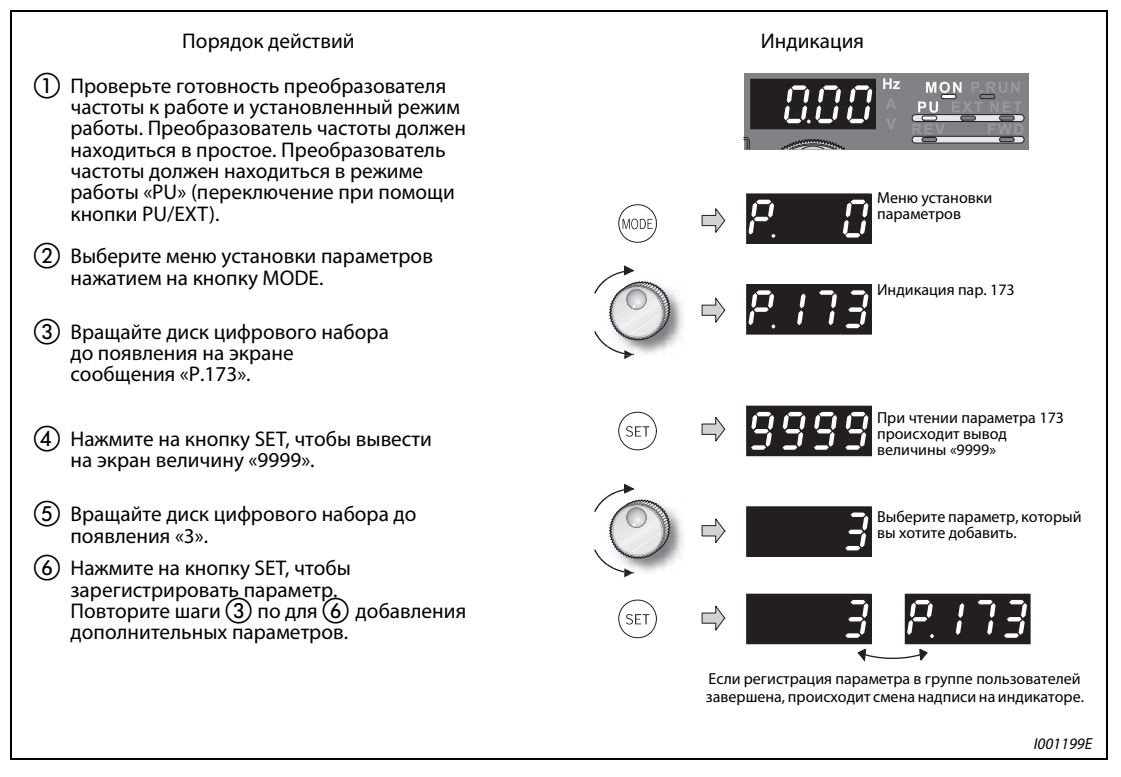

Рис. 6-106: Включение параметра 3 в группу пользователей

Удаление параметров из группы пользователей (пар. 174))

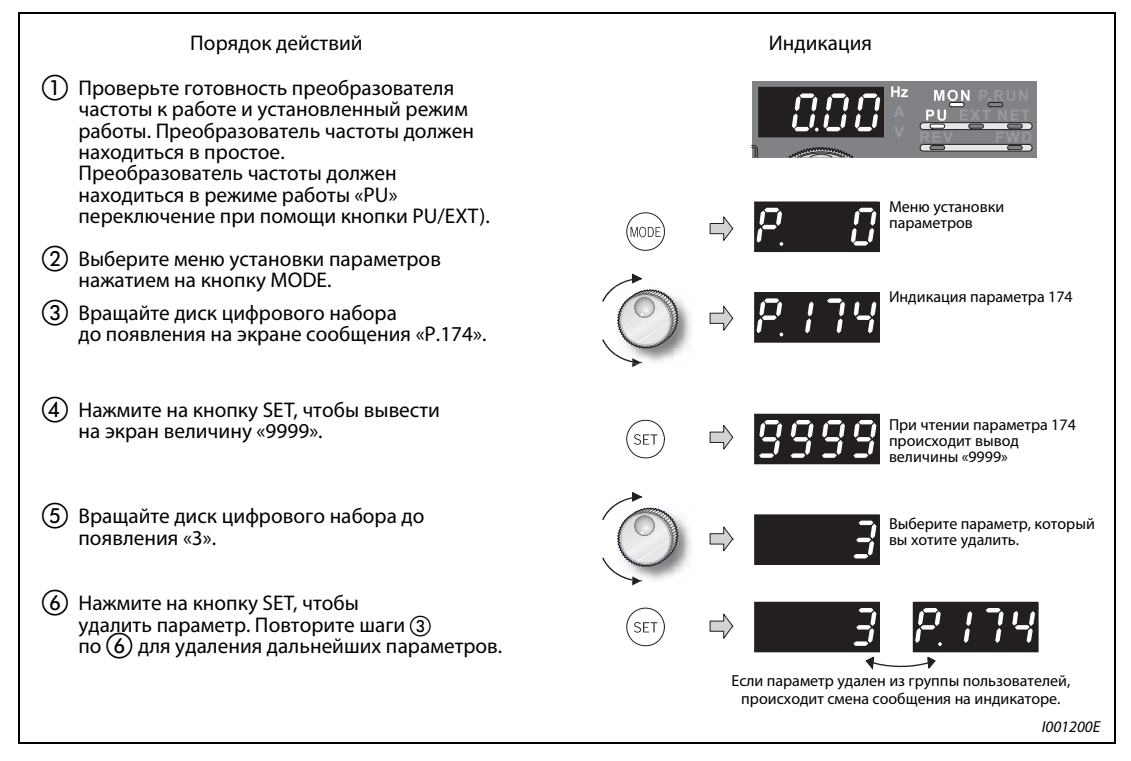

Рис. 6-107: Удаление параметра 3 из группы пользователей

УКАЗАНИЯ Значения параметров 77, 160 и 991 могут быть считаны независимо от того, как была определена группа пользователей.

> Параметры 77, 160 и 172-174 не могут быть зарегистрированы в одной группе пользователей.

> После считывания преобразователем значений параметров 173 и 174 происходит индикация величины "9999", не имеющей функционального значения.

Значения параметра 172, отличные от "9999", являются недействительными.

**ССЫЛКА** Параметр 159  $\Rightarrow$  (см. параметр [6.19.2](#page-407-0)) Параметр 161 ⇒ см. раздел [6.21.2](#page-444-0) Параметр 171  $\Rightarrow$  см. раздел [6.10.2](#page-251-0) Параметр 178 ⇒ см. раздел [6.9.1](#page-226-0)

# 6.17 Выбор режима работы и управления

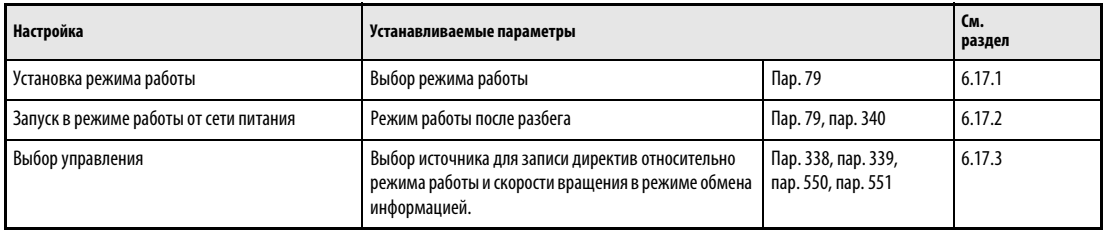

# <span id="page-327-0"></span>6.17.1 Выбор режима работы (пар. 79)

Режим работы, в котором должен работать преобразователь частоты, определяется при помощи параметра 79.

Управление может осуществляться при помощи внешних сигналов (внешнее управление), через панель управления FR-DU07/FR-PU04 (режим PU), при помощи комбинации панели управления и внешних сигналов (комбинированный режим) и через сеть (через 2-проводной последовательный интерфейс или дополнительное устройство обмена информацией).

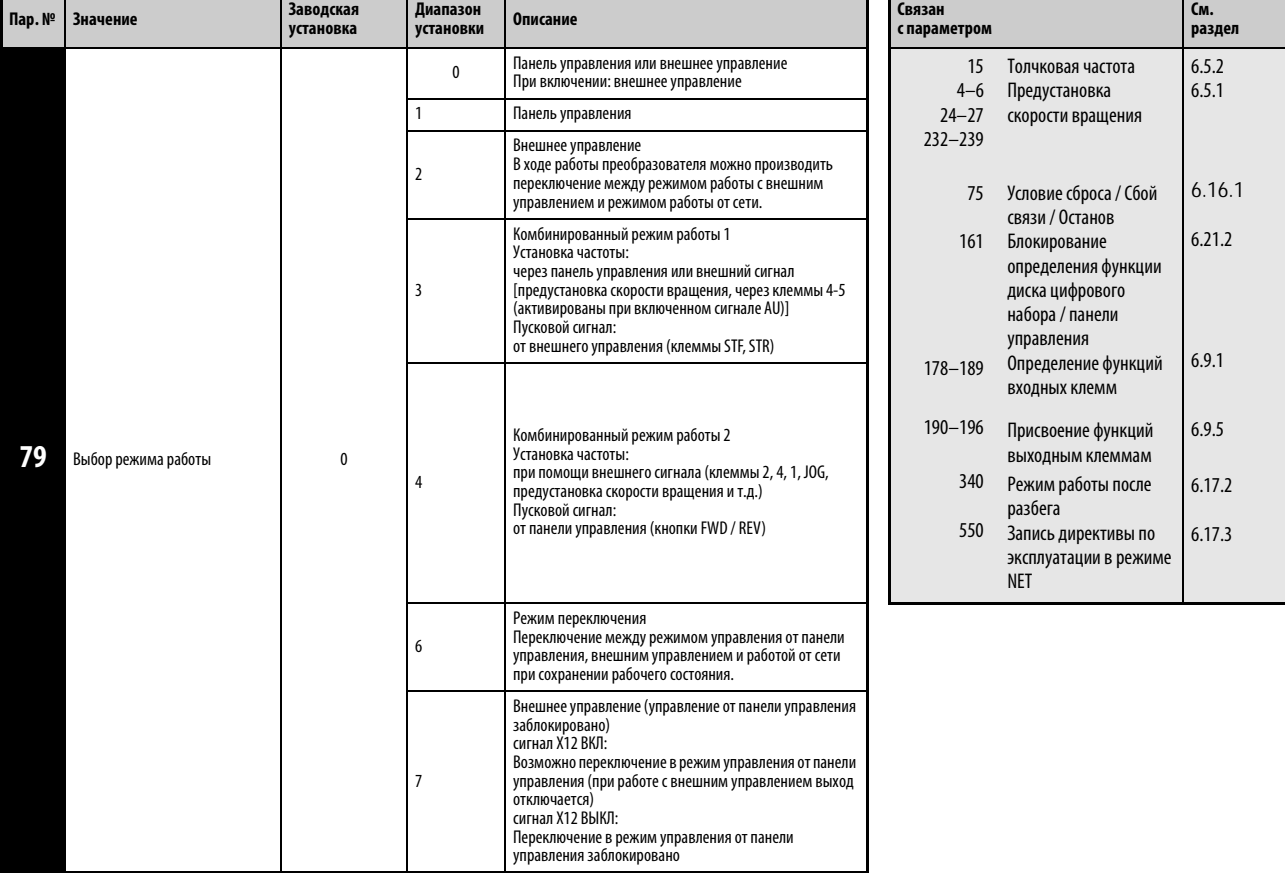

Параметр можно изменить при остановленном приводе в любом режиме управления.

### Пояснения относительно режимов работы

Режим работы служит определению источника команды запуска и установки заданного значения частоты.

- Выберите режим работы с внешним управлением, если при использовании потенциометров и выключателей управление преобразователем частоты осуществляется преимущественно через клеммы управления.
- Выберите режим управления от панели управления, если ввод команды запуска и установка скорости вращения осуществляются через панель управления или интерфейс PU.
- Выберите режим работы от сети (режим NET) при управлении преобразователем через 2-проводной последовательный интерфейс или дополнительное устройство обмена информацией.

Режим работы можно выбрать через панель управления или в режиме обмена информацией при помощи кода команд.

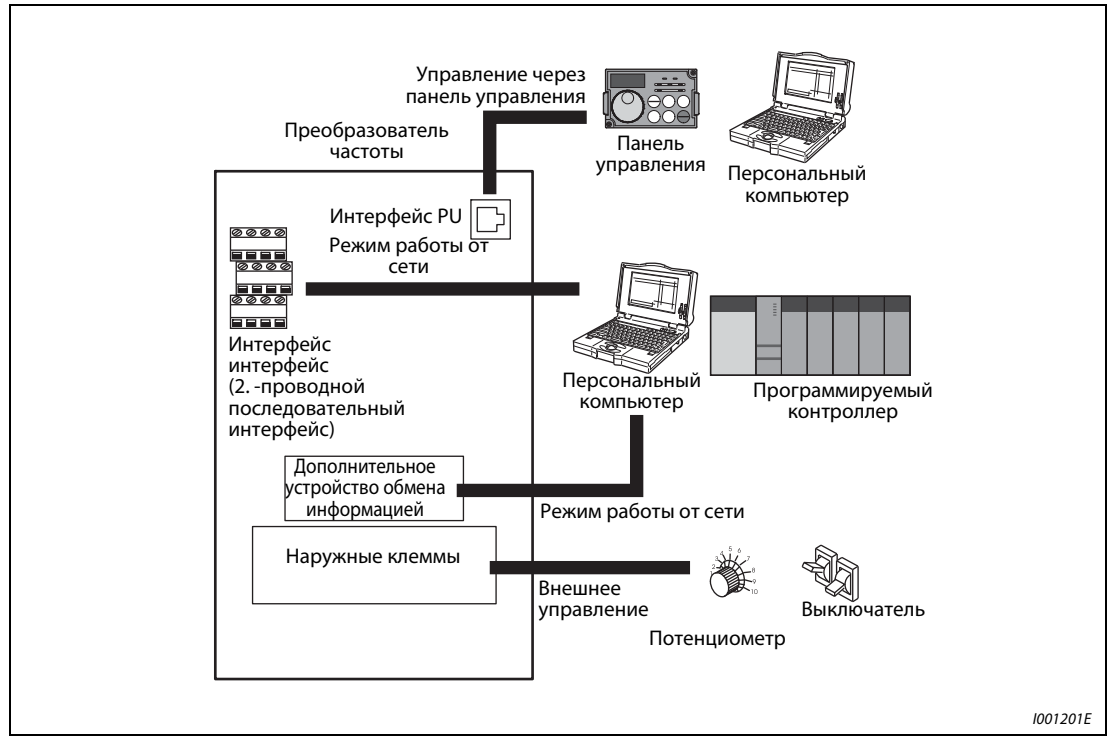

Рис. 6-108: Режимы работы преобразователя частоты

УКАЗАНИЯ Для выбора комбинированного режима работы необходимо присвоить параметру 79 значение «3» или «4». Способы запуска являются различными.

> Согласно заводской установке функция останова при помощи кнопки STOP панели управления разрешена также и в режимах работы, отличных от управления от панели управления (см. пар. 75).

### Переключение режима работы

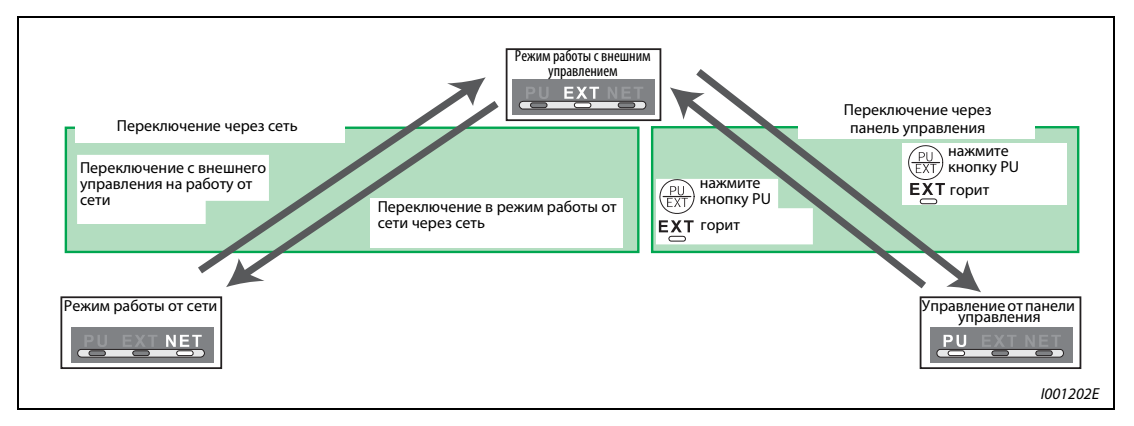

Рис. 6-109: Переключение режима работы при пар. 340 = 0, 1 или 2

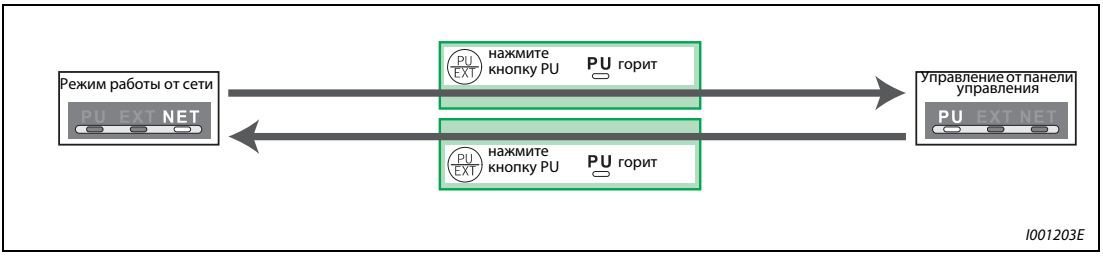

Рис. 6-110: Переключение режима работы при пар. 340 = 10 или 12

- УКАЗАНИЕ Информацию по переключению режима работы при помощи внешних сигналов можно найти в следующих разделах:
	- ●Внешнее управление (управление от панели управления заблокировано) (сигнал Х12) ( см. раздел 6.2.5)
	- Переключение между управлением от панели управления и внешним управлением при помощи сигнала Х16 (см. раздел 6.2.6)
	- Переключение между режимом внешнего управления и режимом работы от сети (NET/ внешнее управление) при помощи сигнала Х65 (см. раздел 6.3.1)
	- Переключение между режимом работы от сети (внешнее управление/NET) и режимом управления от панели управления при помощи сигнала Х66 (см. раздел 6.3.1)
	- $\blacksquare$  Пар. 340 «Режим работы после разбега» (см. раздел 6.3.2)

<span id="page-330-0"></span>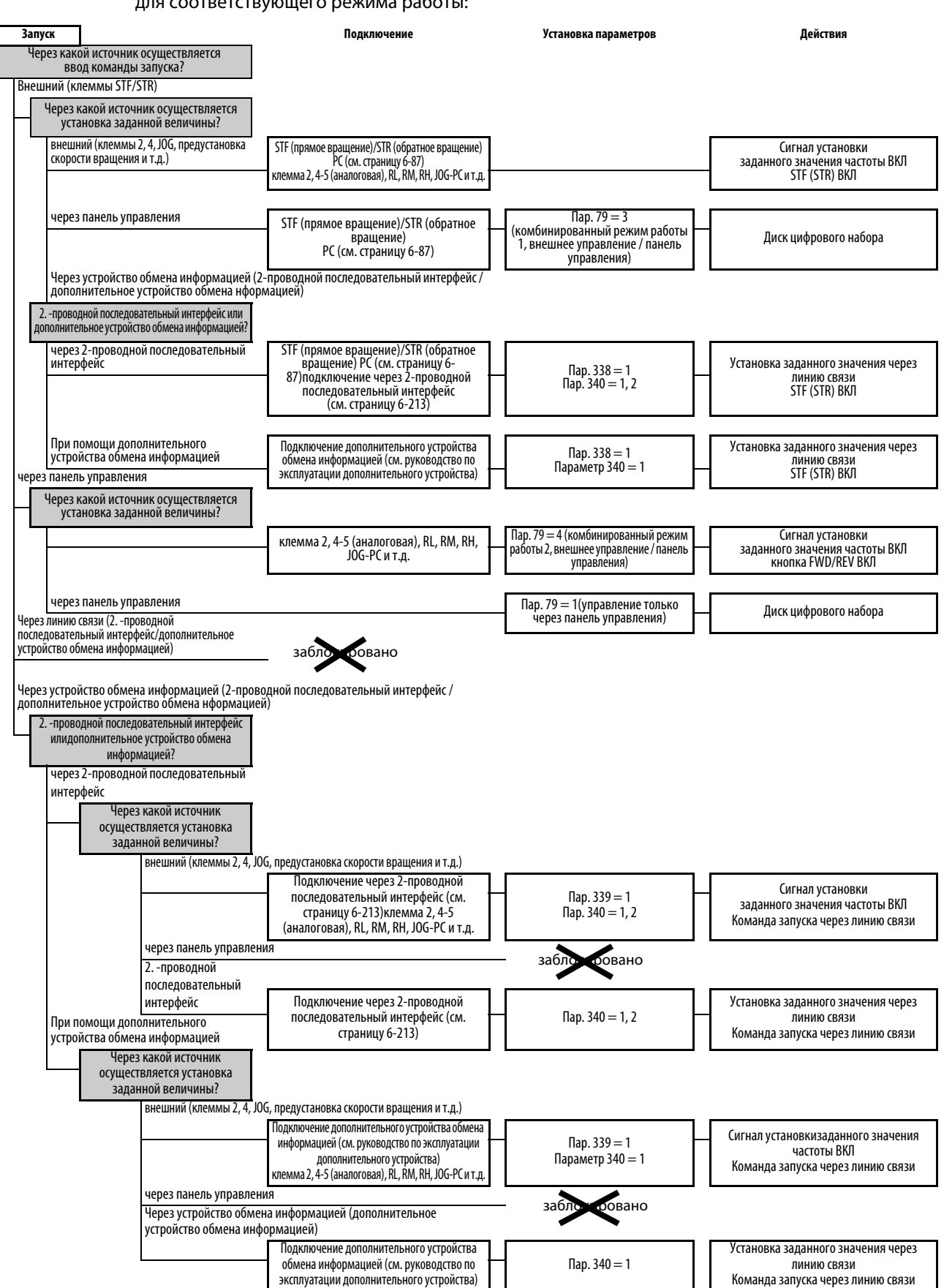

#### Структурная схема выбора режима работы

На следующей структурной схеме представлены основные параметры и клеммные соединения для соответствующего режима работы:

#### Режим работы с внешним управлением (пар. 79 = 0, 2)

Выберите режим работы с внешним управлением, если при использовании потенциометров и выключателей управление преобразователем частоты осуществляется преимущественно через клеммы управления.

Как правило, установка параметров при работе в режиме внешнего управления невозможна. (Некоторые параметры могут быть установлены (см. Таб. 6-1)).

Если параметру 79 присвоено значение «0» или «2», после загрузки преобразователь частоты начинает работать в режиме внешнего управления (для режима работы от сети см. [6.17.2\)](#page-339-0).

Если отсутствует необходимость частого изменения параметров, режим внешнего управления можно сделать постоянным, присвоив параметру 79 значение «2». (При наличии необходимости частого изменения параметров режим внешнего управления следует выбирать присвоением параметру 79 значения «0». В этом случае после включения напряжения питания преобразователь частоты переходит в режим внешнего управления, но может быть в любой момент переключен в режим PU нажатием на кнопку PU/EXT. В режиме PU можно произвести необходимое изменение параметров. Вернуться в режим внешнего управления можно при помощи повторного нажатия на кнопку PU/EXT.)

Ввод команд запуска осуществляется через клеммы STF и STR. Установка заданного значения частоты осуществляется через клеммы 2, 4, предустановку скорости вращения (RH, RM, RL), JOG и т.д

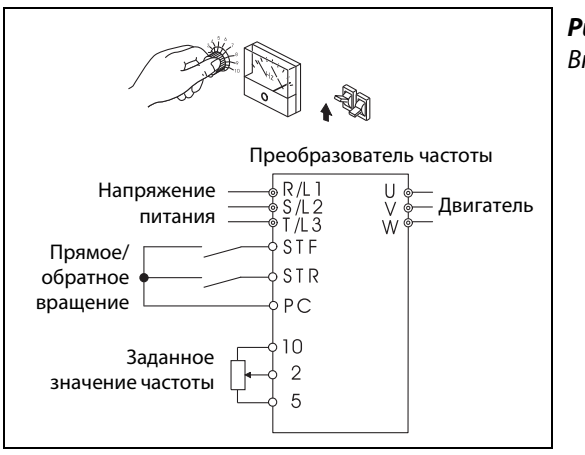

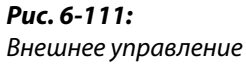

I001205E

### Управление от панели управления (Пар. 79 = 1)

Используйте режим управления от панели управления, если управление преобразователем частоты должно осуществляться через кнопки панели управления FR-DU07 или FR-PU04 или в режиме обмена информацией через интерфейс PU.

Если параметру 79 присвоено значение 1, после загрузки преобразователь частоты переходит в режим «Управление от панели управления». Режим работы не может быть изменен нажатием на кнопку PU/EXT.

Диск цифрового набора может использоваться для установки параметров так же, как и потенциометр (см. также раздел [6.21.2\)](#page-444-0).

В режиме управления с пульта можно выдавать дискретный сигнал PU. Чтобы присвоить сигнал PU какой-либо клемме, необходимо один из параметров 190...196 установить на "10" (при положительной логике) или на "110" (при отрицательной логике).

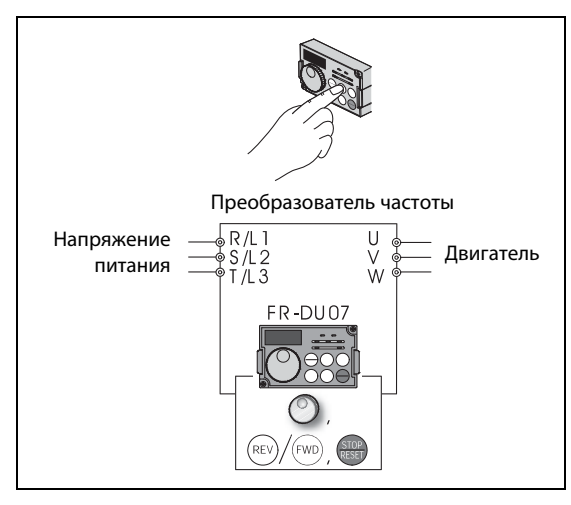

Рис. 6-112: Управление через панель управления

I001206E

### Комбинированный режим работы 1 (пар. 79 = 3)

Выберите комбинированный режим работы 1, если установка заданной величины частоты должна производиться через панель управления, а ввод пусковых сигналов через клеммы.

Присвойте параметру 79 значение «3» Режим работы не может быть изменен нажатием на кнопку PU/EXT.

Установка скорости вращения при помощи внешних сигналов обладает более высоким приоритетом, чем установка частоты через панель управления. При включении сигнала AU происходит разблокирование клеммы 4.

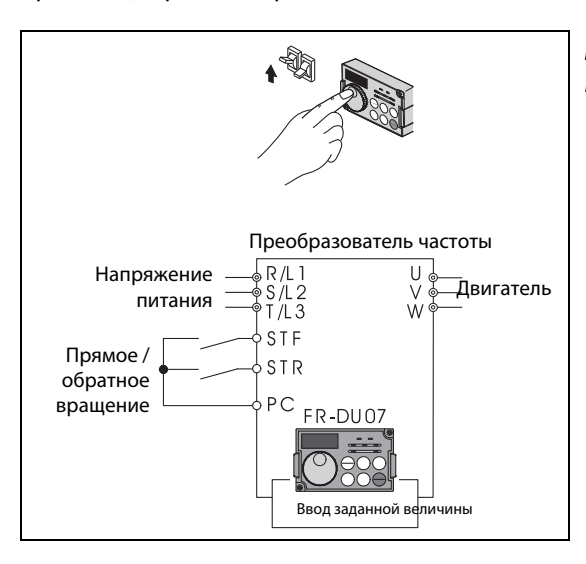

Рис. 6-113: Комбинированный режим работы 1

I001207E

### Комбинированный режим работы 2 (пар. 79 = 4)

Выберите комбинированный режим работы 2, если установка заданного значения частоты должна производиться через внешний потенциометр, при помощи предустановки скорости вращения или через клемму JOG, а ввод пусковых сигналов производится через панель управления.

Присвойте параметру 79 значение «4» Режим работы не может быть изменен нажатием на кнопку PU/EXT.

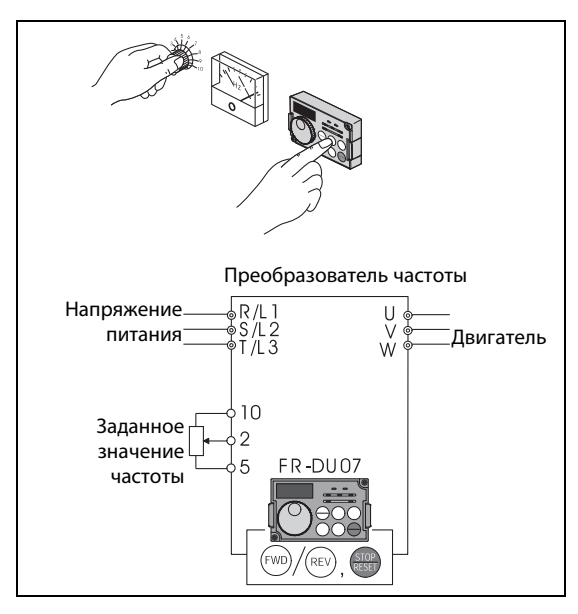

Рис. 6-114: Комбинированный режим работы 2

I001208E

#### Работа в режиме переключения (пар. 79 = 6)

Работа в режиме переключения позволяет производить в ходе работы переключение между режимами «Управление от панели управления», «Внешнее управление» и «Работа от сети» (при использовании 2-проводного последовательного интерфейса или дополнительного устройства обмена информацией).

| Переключение                                                          | Выбор режима работы / рабочего состояния                                                                                                    |
|-----------------------------------------------------------------------|----------------------------------------------------------------------------------------------------|
| Режим работы с внешним управлением $\Rightarrow$ Панель<br>управления | Переход из режима внешнего управления в режим управления от панели управления<br>осуществляется через панель управления.<br>Сохраняется направление вращения (т.е. то же направление вращения, что и в режиме<br>внешнего управления).<br>Заданное значение частоты то же, что и в режиме внешнего управления (устанавливается через<br>клеммы).<br>(Данная установка стирается при сбросе или выключении преобразователя частоты.) |
| Внешнее управление ⇒ Работа от сети                                   | Переход в режим работы от сети осуществляется через сеть.<br>Сохраняется направление вращения (т.е. то же направление вращения, что и в режиме<br>внешнего управления).<br>Заданное значение частоты то же, что и в режиме внешнего управления (устанавливается через<br>клеммы).<br>(Данная установка стирается при сбросе или выключении преобразователя частоты.)                                                                |
| Панель управления⇒ Режим работы с внешним<br>управлением              | Выбор при помощи нажатия кнопки PU/EXT на панели управления<br>Направление вращения определяется внешним сигналом.<br>Частота определяется внешним сигналом.                                                                                                    |
| Панель управления ⇒ Работа от сети                                    | Переход в режим работы от сети осуществляется через сеть.<br>Направление вращения и заданное значение частоты сохраняются (т.е. так же, как и в режиме<br>управления от панели управления устанавливаются через панель управления).                                                                                                    |
| Работа от сети ⇒ Внешнее управление                                   | Переход в режим внешнего управления осуществляется через сеть.<br>Направление вращения определяется внешним сигналом.<br>Заданное значение частоты определяется внешним сигналом.                                                                                                    |
| Работа от сети ⇒ Панель управления                                    | Переход из режима работы от сети в режим управления от панели управления осуществляется<br>через панель управления.<br>Направление вращения и заданное значение частоты сохраняются (т.е. задаются так же, как и в<br>режиме работы от сети).                                                                                                    |

Табл. 6-12: Рабочие состояния при работе в режиме переключения

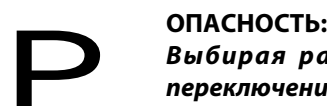

Выбирая работу в режиме переключения, проследите за тем, чтобы при переключении команда, определяющая направление вращения, и заданное значение частоты переходили в «новый» режим вместе с преобразователем (см. Таб. 6-8). Таким образом, двигатель может продолжать работу и в новом режиме, несмотря на то, что (пока) не получал команд управления.

Убедитесь, что описанные выше переходы не могут привести к возникновению опасных ситуаций.

#### Внешнее управление (управление через панель управления заблокировано) (пар. 79 = 7)

Если сигнал Х12 выключен, происходит выбор режима работы с внешним управлением.

Данная функция делает возможным управление преобразователем частоты при помощи внешних сигналов, в случае если по ошибке не произойдет переключения из режима управления от панели управления.

Чтобы активироватьданную функцию, присвойте параметру 79 значение «7». Присвойте одному из параметров 178 189 значение «12», чтобы привязать сигнал Х12 к входной клемме (см. раздел [6.9.1\)](#page-226-0). Если функция не была привязана ни к одной из клемм, сигнал на клемме MRS служит блокирующим сигналом.

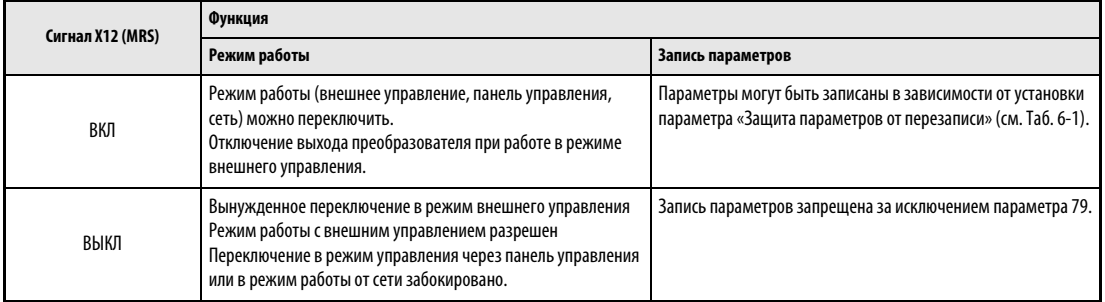

Табл. 6-13: Функция сигнала Х12.

#### Изменение функции включением сигнала Х12 (MRS)

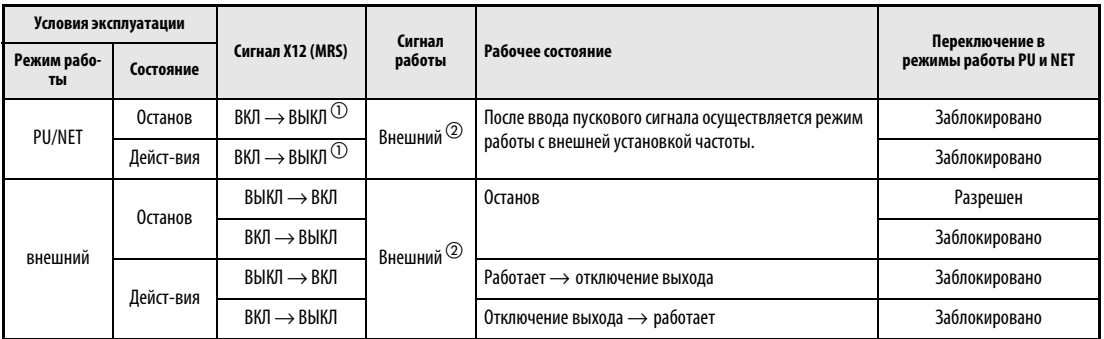

Табл. 6-14: Переключение сигнала Х12 (MRS)

- $^{\textcircled{1}}$  Независимо от того, включен пусковой сигнал или выключен, происходит переключение в режим внешнего управления. При выключении сигнала Х12 (MRS) двигатель работает при включенном пусковом сигнале STF или STR в режиме внешнего управления.
- $\textcircled{2}$  При появлении сообщения об ошибке сброс преобразователя частоты можно произвести нажатием на кнопку STOP/RESET на панели управления.

УКАЗАНИЯ При включенном сигнале Х12 (MRS) переключение в режим управления через панель управления невозможно, если включен пусковой сигнал (STF, STR).

> Если сигнал MRS используется в качестве сигнала блокировки, включение сигнала MRS при параметре 79, значение которого не равно 7, приводит к выполнению обычной функции MRS (блокировка регулятора, свободное вращение двигателя до остановки). Как только параметру 79 присваивается значение «7», сигнал MRS становится сигналом блокировки.

> Если сигнал MRS служит в качестве сигнала блокировки, логическая схема зависит от параметра 17. Если параметр 17=2 состояния ВКЛ и ВЫКЛ в приведенной выше таблице необходмо поменять местами.

> Изменение привязки клемм к сигналам при помощи параметров 178 – 189 оказывает влияние и на другие функции. Поэтому перед установкой параметров проверяйте функции клемм.

### Переключение при помощи сигнала X16

При включенном сигнале Х16 во время останова (двигатель остановлен, пусковой сигнал выключен) можно производить переключение между внешним режимом управления и управлением от панели управления.

В этом случае параметру 79 должно быть присвоено одно из значений «0, 6 или 7». Если параметру 79 присвоено значение «6», переключение можно произвести также и во время работы.

Присвойте одному из параметров 178 – 189 значение «16», чтобы привязать сигнал Х12 к входной клемме.

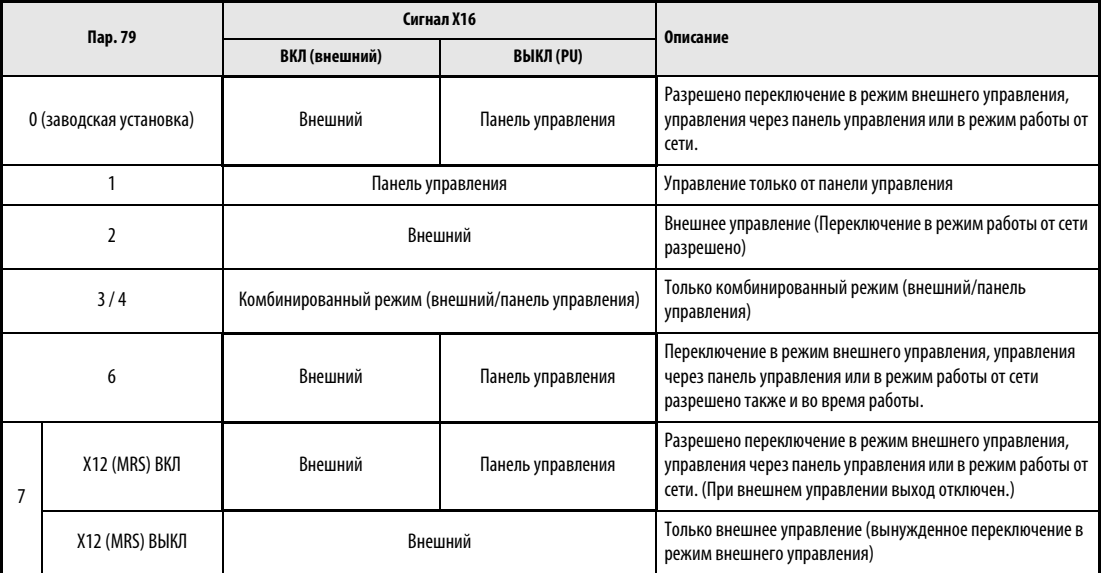

Табл. 6-15:Переключение при помощи сигнала X16

УКАЗАНИЯ Режим работы зависит также от установки параметра 340 «Режим работы после загрузки» и состояния сигналов Х65 и Х66 (см. страницу [6-198\)](#page-337-0).

> Для параметров 79 и 340 и сигналов действуют следующие приоритеты: пар. 79 > X12 > X66 > X65 > X16 > пар. 340

Изменение привязки клемм к сигналам при помощи параметров 178 – 189 оказывает влияние и на другие функции. Поэтому перед установкой параметров проверяйте функции клемм.

#### <span id="page-337-0"></span>Переключение режима работы при помощи внешних сигналов (X65, X66)

При присвоении параметру 79 одного из значений «0, 2, 6 или 7» при помощи сигналов Х65 и Х66 во время останова (двигатель остановлен, пусковой сигнал выключен) можно произвести переключение из режима управления от панели управления или внешнего режима управления в режим работы от сети. Если параметру 79 присвоено значение «6», переключение можно произвести также и во время работы.

Переходите из режима работы от сети в режим управления через панель управления следующим образом:

- $\textcircled{\tiny{1}}$  Присвойте параметру 79 значение «0» (заводская установка), «6» или «7». (При присвоении параметру 79 значения «7» изменение режима работы можно произвести, если включен сигнал Х12 (MRS).)
- Присвойте параметру 340 значение «10» или «12».
- Присвойте одному из параметров 178 189 значение «65», чтобы привязать функцию переключения PU-NET (X65) к одной из клемм.
- При включении сигнала Х65 происходит переход в режим управления от панели управления, а при отключении этого сигнала – в режим работы от сети.

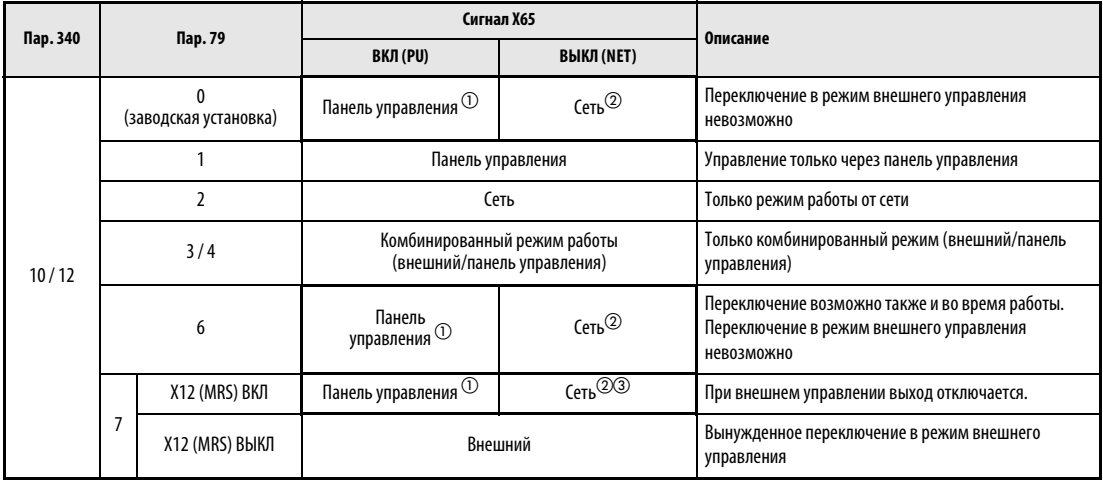

Табл. 6-16:Переключение при помощи сигнала X65

- $^{\text{\textregistered}}\,$  При включенном сигнале Х66 проиходит переход в режим работы от сети.
- $\textcircled{2}$  При выключенном сигнале X16 происходит переход в режим управления через панель управления. Это относится и к присвоению параметру 550 «Запись директивы по эксплуатации в режиме NET» значения «1» (Управление через дополнительное устройство обмена информацией), если дополнительное устройство обмена информацией не установлено.
- $\textcircled{\tiny{3}}$  При включенном сигнале Х66 происходит переход в режим работы с внешним управлением.

Переходите из режима работы от сети в режим внешнего управления следующим образом:

- $\textcircled{\tiny{1}}$  Присвойте параметру 79 значение «0» (заводская установка), «2», «6» или «7». (При присвоении параметру 79 значения «7» изменение режима работы можно произвести, если включен сигнал Х12 (MRS).
- Присвойте параметру 340 значение «0» (заводская установка), «1» или «2».
- Присвойте одному из параметров 178 189 значение «66», чтобы привязать функцию переключения NET/ внешнее управление (X66) к одной из клемм.
- При включении сигнала Х66 происходит переход в режим работы от сети, а при выключении этого сигнала – в режим внешнего упрвления.

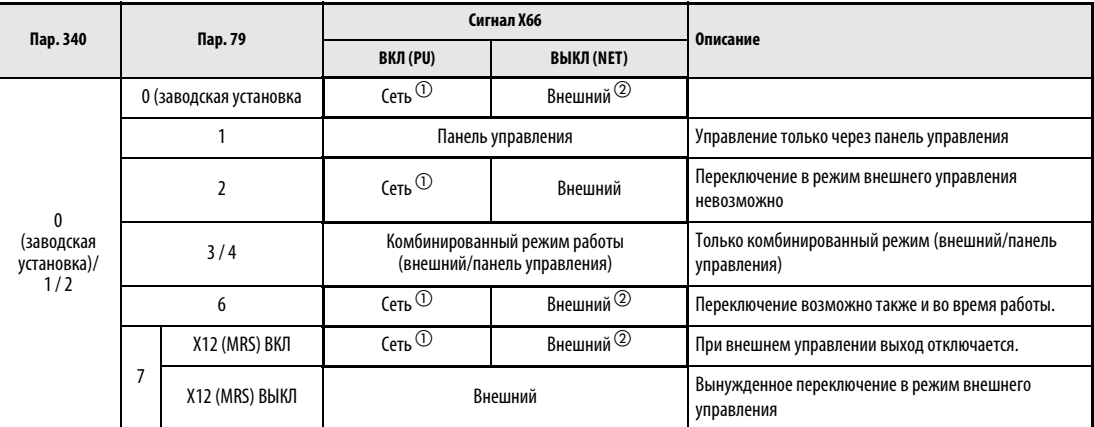

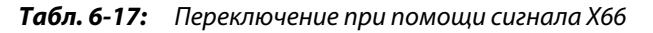

- $^{\text{\textregistered}}$  При присвоении параметру 550 «Запись директивы по эксплуатации в режиме NET» значения «1» (Управление через дополнительное устройство обмена информацией) происходит переход в режим управления через панель управления, если дополнительное устройство обмена информацией не установлено.
- $\heartsuit$  При выключенном сигнале X16 происходит переход в режим управления через панель управления. При использовании сигнала Х65 изменение режима работы происходит в соответствии с состоянием этого сигнала

УКАЗАНИЯ Для параметров 79 и 340 и сигналов действуют следующие приоритеты: пар. 79 > X12 > X66 > X65 > X16 > пар. 340

> Изменение привязки клемм к сигналам при помощи параметров 178 – 189 оказывает влияние и на другие функции. Поэтому перед установкой параметров проверяйте функции клемм.

ССЫЛКА Параметр 78  $\Rightarrow$  см. раздел [6.16.3](#page-323-0) Параметр 80 ⇒ см. раздел [6.2.2](#page-172-0)

## <span id="page-339-0"></span>6.17.2 Режим работы после разбега (пар. 79, пар. 340)

При помощи параметра 340 (режим работы после разбега) выберите режим работы преобразователя частоты при включении питания сети / повторном разбеге после кратковременного выхода сети питания из строя.

Если после разбега преобразовтель частоты находится в режиме работы от сети, может быть произведена запись параметров, а также управление при помощи программы.

Выберите этот режим работы, если управление должно производиться через 2-проводной последовательный интерфейс или дополнительное устройство обмена информацией.

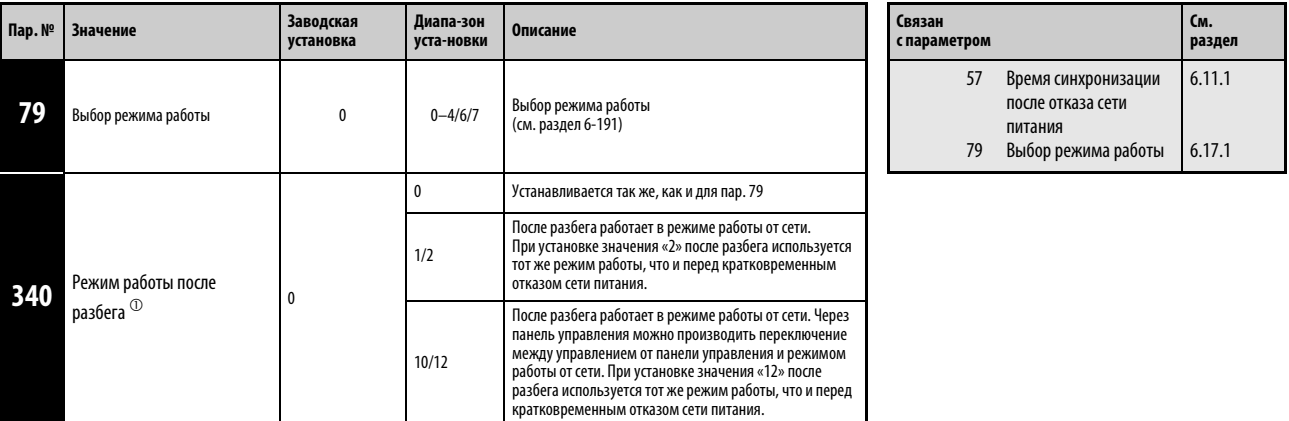

 $^{\text{\textregistered}}$  Установка параметра возможна только при присвоении параметру 160 значения «0». При наличии дополнительного устройства обмена информацией установка параметра может быть осуществлена в любой момент (см. раздел [6.16.4\)](#page-324-0). Параметр можно изменить при остановленном приводе в любом режиме управления.

#### Режим работы после разбега (пар. 340)

Режим работы изменяется после разбега в зависимости от параметров 79 и 340 так, как это показано в следующей таблице:

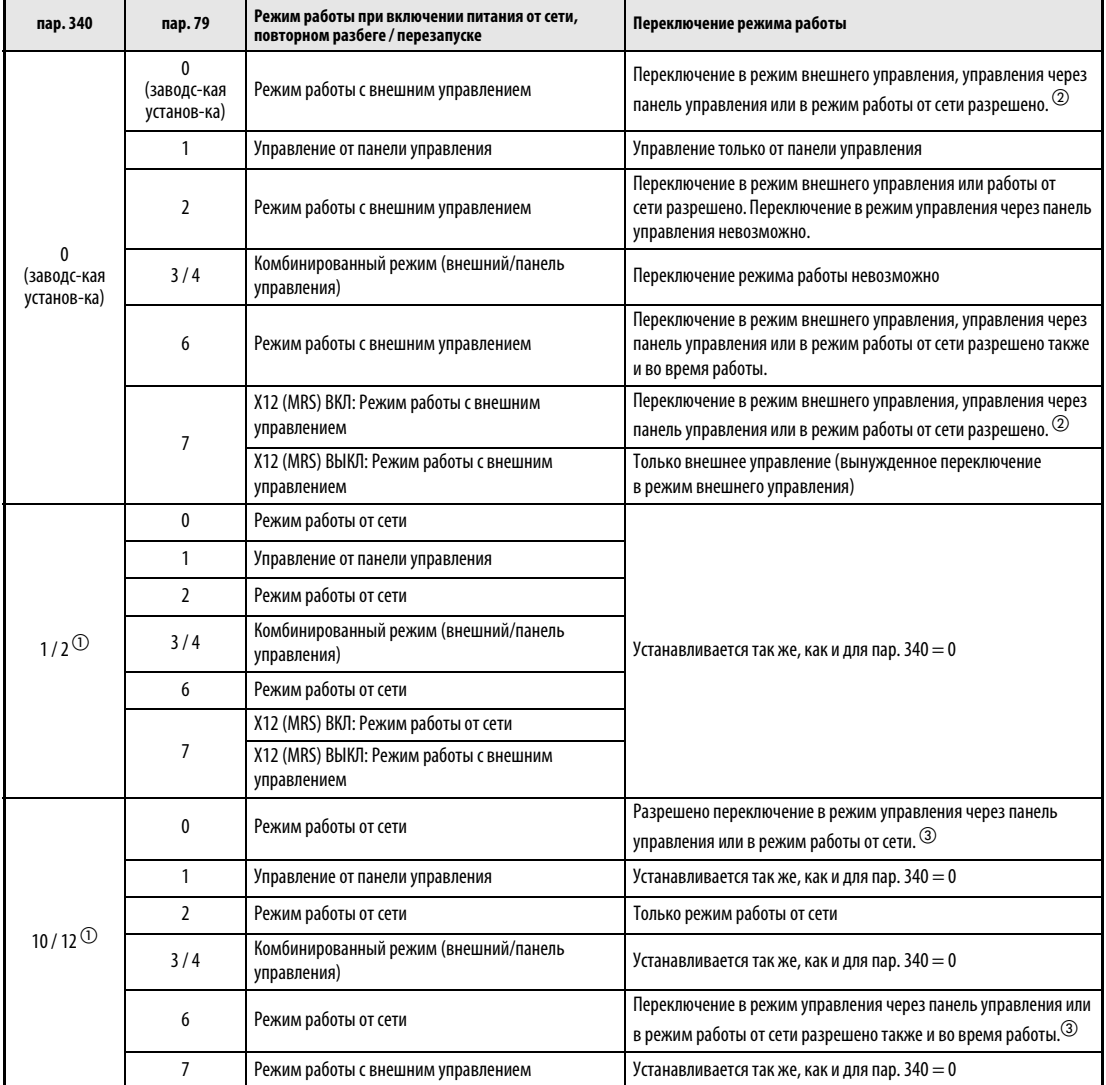

Табл. 6-18: Режим работы преобразователя частоты после разбега

- $^{\text{\textregistered}}\,$  Присвоение параметру
- $\overline{\textcircled{2}}$  340 значения «2» или «12» используется главным образом для обмена информацией через 2-проводной последовательный интерфейс преобразователя частоты. При присвоении параметру 57 значения «9999» (Автоматический перезапуск после отказа сети питания) преобразователь частоты продолжает свою работу после перезапуска в том же рабочем состоянии, что и перед отказом сети питания.
- $\circled{3}$  Переключение между управлением от панели управления и режимом работы от сети нельзя производить напрямую.
- $\overline{a}$  Переключение между режимом управления от панели управления и режимом работы от сети можно производить при помощи кнопки PU/EXT на панели управления или при помощи сигнала Х65.

**ССЫЛКА** Параметр 78  $\Rightarrow$  см. раздел [6.16.3](#page-323-0) Параметр 80 ⇒ см. раздел [6.2.2](#page-172-0) Параметр 339 ⇒ см. раздел [6.17.3](#page-341-0) Параметр 341 ⇒ см. раздел [6.18.3](#page-357-0)

## <span id="page-341-0"></span>6.17.3 Выбор управления (пар. 338, пар. 339, пар. 550, пар. 551)

В режиме обмена информацией через 2-проводной последовательный интерфейс могут быть разблокированы различные внешние директивы по режиму работы и скорости вращения (через колодку клемм управления). Кроме того, управление может производиться также и через панель управления.

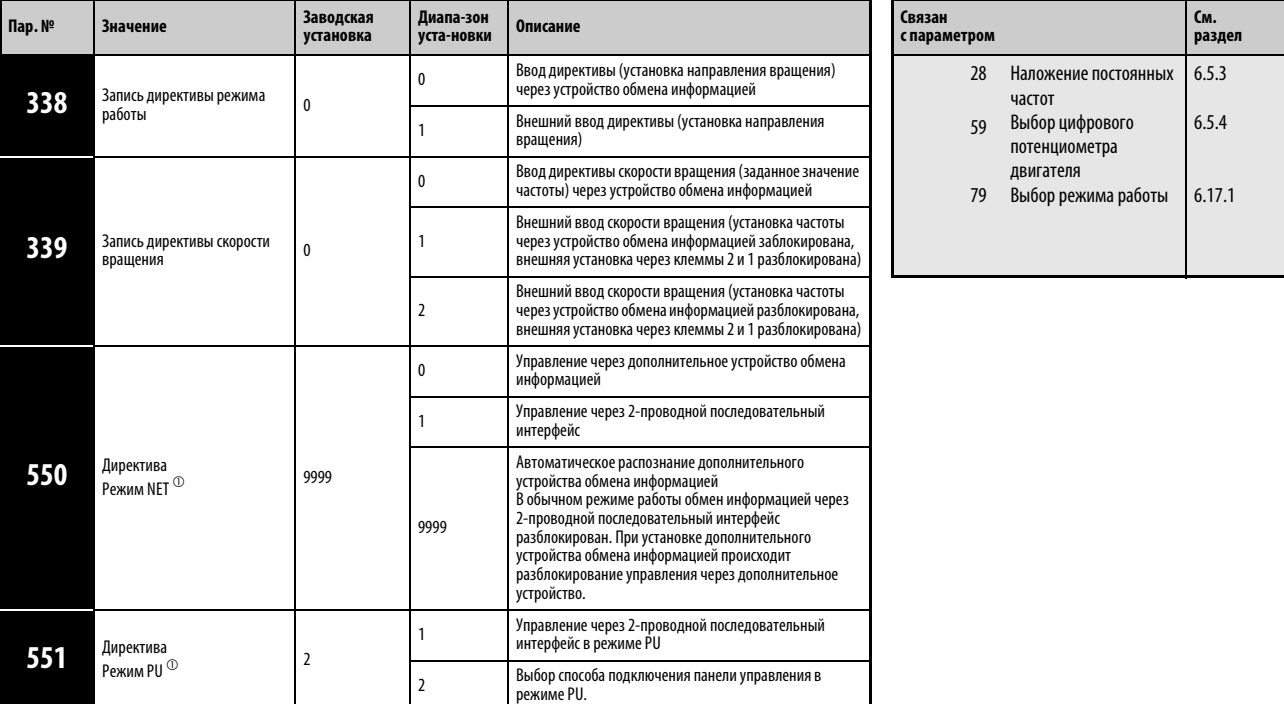

Установка параметров возможна только при присвоении параметру 160 значения «0». При наличии дополнительного устройства обмена информацией установка параметров может быть осуществлена в любой момент (см. раздел [6.16.4](#page-324-0)).

 $^{\textcircled{1}}$  Перезапись параметров 550 и 551 может быть осуществлена в любой момент.

#### Выбор управления в режиме работы от сети (пар. 550)

В режиме работы от сети управление может осуществляться или через 2-проводной последовательный интерфейс преобразователя частоты или через установленное дополнительное устройство обмена информацией.

Если в режиме работы от сети параметру 550 присваивается значение «1», запись параметров, команд запуска и установка частоты производятся через 2-проводной последовательный интерфейс преобразователя частоты независимо от того, установлено ли дополнительное устройство обмена информацией.

### УКАЗАНИЕ При сохранении присвоенного параметру 550 производителем значения «9999» (автоматическое распознание дополнительного устройства обмена информацией) запись параметров, команд запуска и установка частоты не могут производиться через 2 проводной последовательный интерфейс преобразователя, если установлено дополнительное устройство обмена информацией. (Контроль и чтение рабочих параметров разрешены)

### Выбор управления в режиме PU (пар. 551)

В режиме PU управление может производиться или через интерфейс PU или через 2-проводной последовательный интерфейс преобразователя частоты.

Если в режиме PU параметру 551 присваивается значение «1», запись параметров, команд запуска и установка частоты происходят через 2-проводной последовательный интерфейс преобразователя частоты.

УКАЗАНИЕ В случае присвоения параметру 550 значения «1» (режим NET, управление через 2-проводной последовательный интерфейс), а параметру 551 значения "1" (режим PU, управление через 2-проводной последовательный интерфейс) режим PU обладает более высоким приоритетом. Если дополнительное устройство обмена информацией отсутствует, переключение в режим работы от сети невозможно.

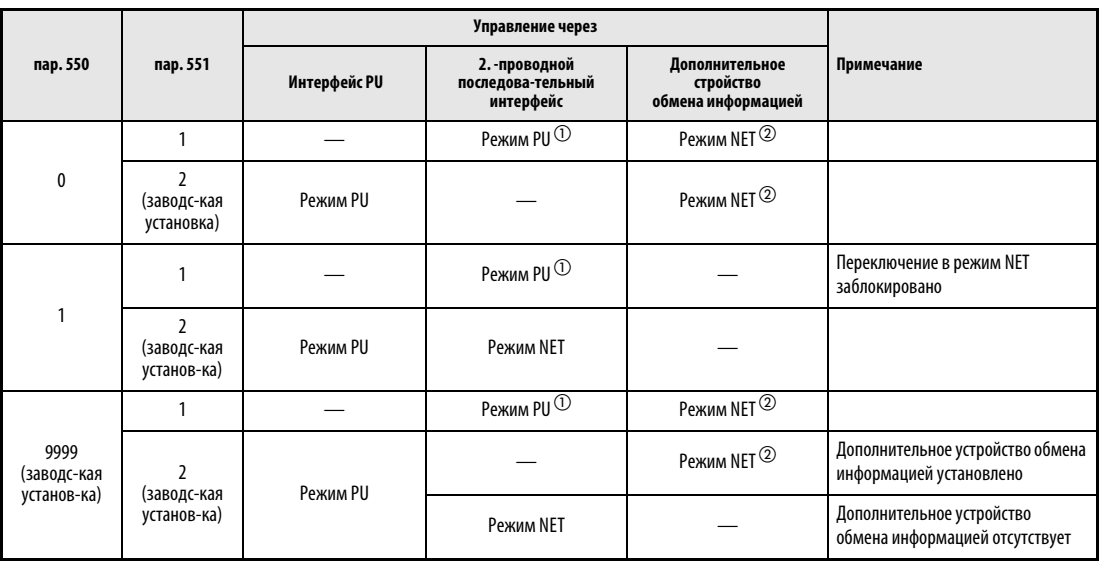

Табл. 6-19: Установка параметров 550 и 551

- $^{\textcircled{1}}$  В режиме PU нельзя использовать протокол RTU. При использовании протокола Modbus-RTU необходимо присвоить параметру 551 значение «2».
- $\emph{2}$  Если дополнительное устройство обмена информацией отсутствует, переключение в режим работы от сети невозможно.

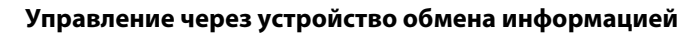

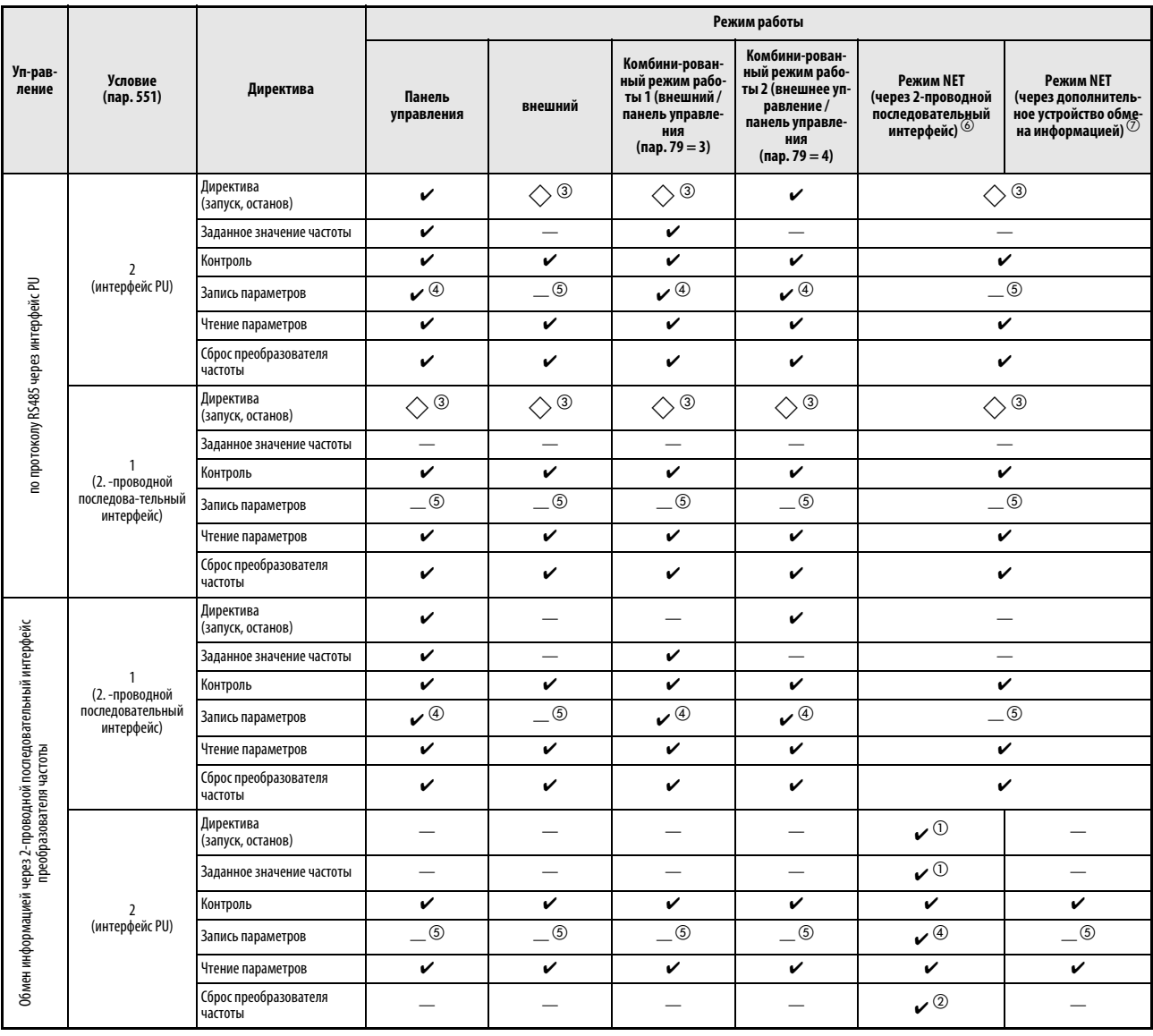

Таб. 6-20: Пределы действия отдельных режимов работы (1)

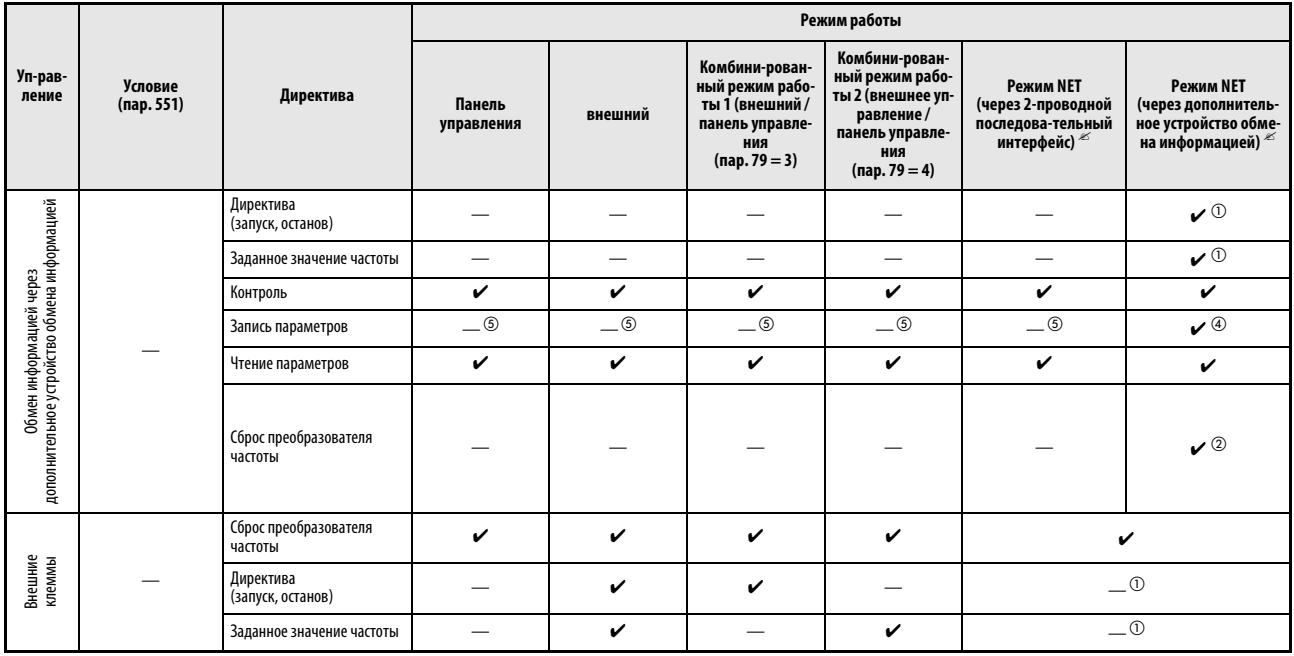

Таб. 6-20: Пределы действия отдельных режимов работы (2)

✔:разблокировано

—:заблокировано

: частично разблокировано

- $^{\text{\textregistered}}$  Устанвливается так же, как и при использовании параметров 338 «Запись директивы установки режима работы» и 339 «запись директивы установки скорости вращения».
- $\emph{2}$  Если при обмене информацией через 2-прводной последовательный интерфейс возникает сбой, произвести сброс преобразователя частоты при помощи персонально компьютера невозможно.
- Останов через PU разблокирован. При останове через интерфейс PU на индикатор выводится сообщение «PS». Устанавливается так же, как и при использовании параметра 75 «Условие сброса/сбой связи/останов» (см. раздел [6.16.1](#page-316-0))
- $\overline{a}$  Некоторые параметры могут быть защищены от перезаписи в соответствии с установкой параметра 77 «Защита параметров от перезаписи» и рабочим состоянием (см. раздел [6.16.2\)](#page-321-0).
- $\circledS$  Перезапись некоторых параметров возможна независимо от режима работы и наличия управления вводом команд. При присвоении параметру 77 значения «2» возможность перезаписи разблокирована (см. [Таб. 6-1\)](#page-140-0). Стирание параметров заблокировано.
- $\odot$  При присвоении параметру 550 значения «1» (управление через 2-проводной последовательный интерфейс преобразователя частоты) или значения «9999», если отсутствует дополнительное устройство обмена информацией.
- $\heartsuit$  При присвоении параметру 550 значения «0» (управление через 2-проводной последовательный интерфейс преобразователя частоты) или значения «9999», если дополнительное устройство обмена информацией установлено.

### Работа при возникновении опсной ситуации

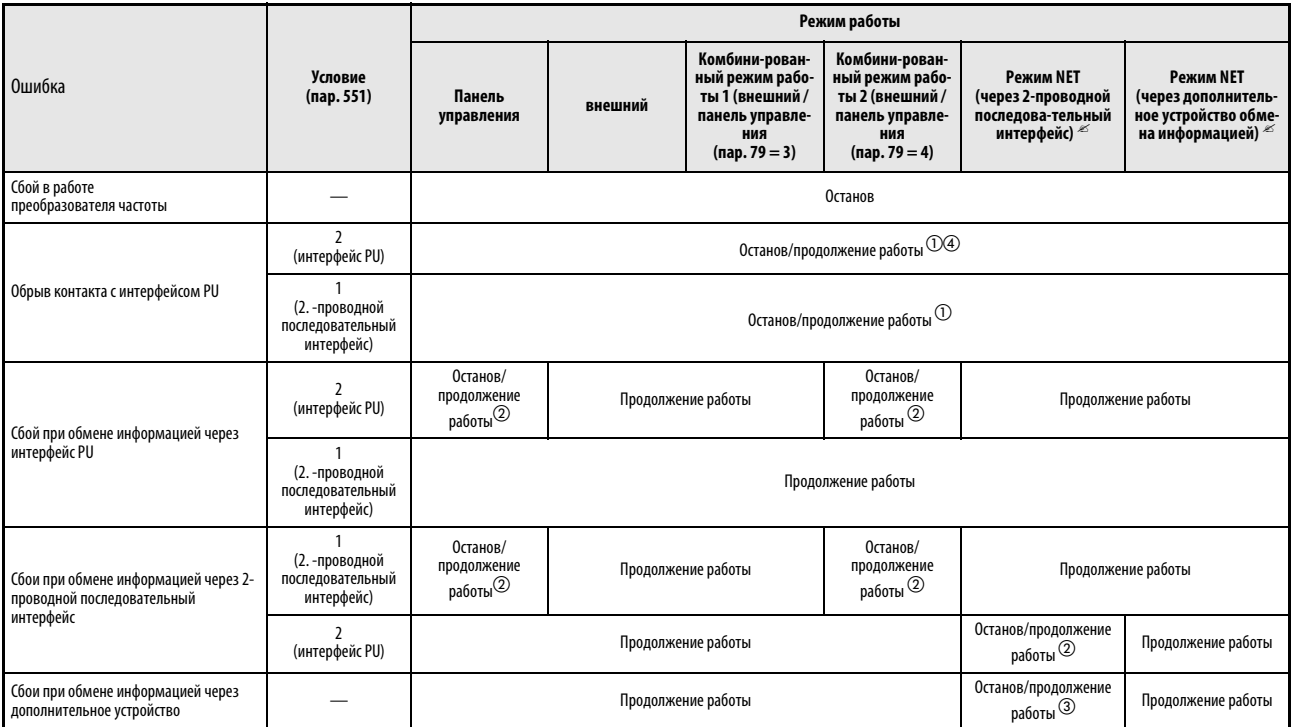

### Таб. 6-21: Работа при возникновении опсной ситуации

- $^{\textcircled{1}}$  Выбор при помощи параметра 75 «Условие сброса/сбой связи/останов»
- $\textcircled{2}\;$  Выбор параметра 122 «Интервал при обмене данными (интерфейс PU)» или параметр 336 «Интервал при обмене данными (2-проводной последовательный интерфейс)»
- $\circledR$  Управление через дополнительное устройство обмена информацией
- $\Phi$  При толчковом режиме с управлением через панель управления в случае сбоя связи с панелью управления происходит прекращение работы. Параметр 75 «Условие сброса/ сбой связи/останов» определяет, произойдет ли вывод сообщения об ошибке E.PUE
- При присвоении параметру 550 значения «1» (управление через 2-проводной последовательный интерфейс преобразователя частоты) или значения «9999», если отсутствует дополнительное устройство обмена информацией.
- При присвоении параметру 550 значения «0» (управление через 2-проводной последовательный интерфейс преобразователя частоты) или значения «9999», если дополнительное устройство обмена информацией установлено.

### Выбор управления в режиме работы от сети (пар. 338, пар. 339)

Управление преобразователем частоты осуществляется при помощи ввода директив, которые служат пусковыми сигналами, а также для выбора функций, а также при помощи ввода директив, используемых для установки частоты.

В режиме работы от сети директивы вводятся через внешние клеммы и через сеть (2 проводной последовательный интерфейс преобразователя частоты или дополнительное устройство обмена информацией) так, как это показано в приведенной далее таблице:

| Выбор управления          |                                | Запись директивы режима работы<br>(nap.338)                                                  |            | $0:$ NET                                                                       |                                  |                       | 1: внешний       |                          |               |                                                       |                                                        |
|---------------------------|--------------------------------|----------------------------------------------------------------------------------------------|------------|--------------------------------------------------------------------------------|----------------------------------|-----------------------|------------------|--------------------------|---------------|-------------------------------------------------------|--------------------------------------------------------|
|                           |                                | Запись директивы скорости вращения (пар. 339)                                                |            | $0:$ NET                                                                       | 1:<br>внешний                    | 2:<br>внешний         | $0:$ NET         | 1:<br>внешний            | 2:<br>внешний | Примечания                                            |                                                        |
| Постоянные<br>установки   |                                | Установка заданного значения частоты при помощи<br>сети                                      |            | <b>NET</b>                                                                     |                                  | NET                   | <b>NET</b>       |                          | <b>NET</b>    |                                                       |                                                        |
| (Функции<br>соответствуют |                                | Клемма 2                                                                                     |            |                                                                                | внешний                          |                       |                  | внешний                  |               |                                                       |                                                        |
| клеммам)                  |                                | Клемма 4                                                                                     |            |                                                                                | Внешний                          |                       |                  | Внешний                  |               |                                                       |                                                        |
| Клемма 1                  |                                |                                                                                              | Наложение  |                                                                                |                                  |                       |                  |                          |               |                                                       |                                                        |
|                           |                                | 0                                                                                            | RL         | Низкая скорость вращения/стирание<br>величины частоты                          | <b>NET</b>                       |                       | Внешний          | <b>NET</b>               | Внешний       |                                                       | $nap. 59 = 0$<br>(предустановка скорости               |
|                           |                                | 1                                                                                            | <b>RM</b>  | Средняя скорость вращения/<br>торможение                                       | <b>NET</b>                       |                       | Внешний          | <b>NET</b>               | Внешний       |                                                       | вращения)<br>пар. 59 = 1, 2 (Цифровой<br>потенциометр) |
|                           |                                | Большая скорость вращения/<br>RH<br>$\overline{2}$<br>NET<br><b>NET</b><br>Внешний<br>разгон |            |                                                                                | Внешний                          |                       |                  |                          |               |                                                       |                                                        |
|                           |                                | 3                                                                                            | <b>RT</b>  | Вторая группа параметров                                                       |                                  | <b>NET</b>            |                  |                          | Внешний       |                                                       |                                                        |
|                           |                                | 4                                                                                            | AU         | Выбор функции клеммы 4                                                         |                                  |                       | Комбиниро-ванный | $\overline{\phantom{0}}$ |               | Комбиниро-ванный                                      |                                                        |
|                           |                                | 5                                                                                            | JOG        | Толчковый режим работы                                                         |                                  | Внешний               |                  |                          |               |                                                       |                                                        |
|                           |                                | 6                                                                                            | <b>CS</b>  | Автоматический перезапуск после<br>кратковременного отказа сетевого<br>питания |                                  | Внешний               |                  |                          |               |                                                       |                                                        |
|                           |                                | $\overline{7}$                                                                               | OH         | Внешний аварийный выключатель<br>двигателя                                     | Внешний                          |                       |                  |                          |               |                                                       |                                                        |
| Изменяемые установки      | Установка параметров 178 - 189 | 8                                                                                            | <b>REX</b> | Выбор из 15 скоростей вращения                                                 | <b>NET</b>                       | <b>NET</b><br>Внешний |                  |                          | Внешний       | $nap. 59 = 0$<br>(предустановка скорости<br>вращения) |                                                        |
|                           |                                | 10                                                                                           | X10        | Разблокирование<br>преобразователя частоты                                     |                                  | Внешний               |                  |                          |               |                                                       |                                                        |
|                           |                                | 11                                                                                           | X11        | Подключение устройств FR-HC или MT-HC<br>(контроль сети питания)               | Внешний                          |                       |                  |                          |               |                                                       |                                                        |
|                           |                                | 12                                                                                           | X12        | Внешняя блокировка управления через<br>панель управления                       | Внешний                          |                       |                  |                          |               |                                                       |                                                        |
|                           |                                | 13                                                                                           | X13        | Внешний запуск<br>торможения постоянным током                                  | <b>NET</b><br>Внешний            |                       |                  |                          |               |                                                       |                                                        |
|                           |                                | 14                                                                                           | X14        | Разблокирование ПИД-управления                                                 | NET<br>NET<br>Внешний<br>Внешний |                       |                  |                          |               |                                                       |                                                        |
|                           |                                | 16                                                                                           | X16        | Переключение Управление от панели<br>управления/внешнее управление             | Внешний                          |                       |                  |                          |               |                                                       |                                                        |

Таб. 6-22: Запись директив режима работы и скорости вращения (1)

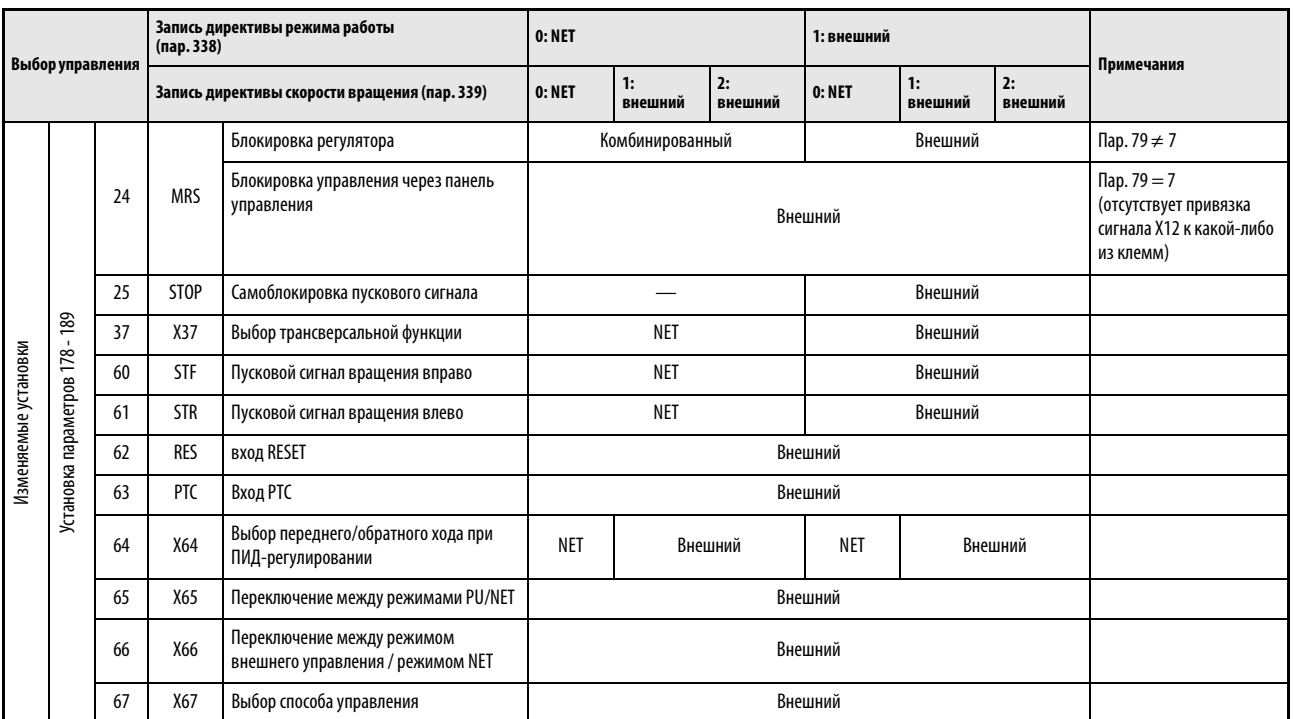

Таб. 6-22: Запись директив режима работы и скорости вращения (2)

Пояснения к таблице:

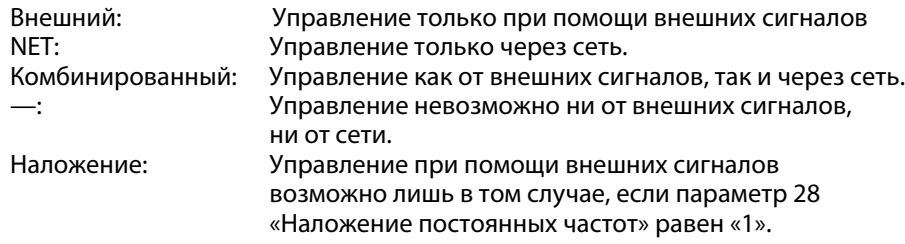

УКАЗАНИЕ Выбор управляющих источников осуществляется при помощи параметров 550 и 551

### Переключение управления при помощи сигнала X67

В режиме работы от сети переключение управляющих источников для ввода директив режима работы и скорости вращения осуществляется при помощи сигнала X67. Сигнал может быть использован для переключения между управлением от внешних сигналов и управлением от сети.

Для привязки сигнала Х67 к одной из входных клемм присвойте одному из параметров 178 - 189 значение «67».

Если сигнал Х67 выключен, ввод директив режима работы и скорости вращения осуществляется через внешние клеммы.

| Сигнал Х67                  | Ввод директив                                   | Ввод директив скорости вращения                 |  |
|-----------------------------|-------------------------------------------------|-------------------------------------------------|--|
| Отсутствие привязки сигнала | Устанавливается так же, как и для параметра 338 | Устанавливается так же, как и для параметра 339 |  |
| ВКЛ                         |                                                 |                                                 |  |
| ВЫКЛ                        | Управление только через внешние клеммы          |                                                 |  |

Табл. 6-23:Переключение управления при помощи сигнала X67

УКАЗАНИЯ Состояние сигнала Х67 принимается только во время простоя. При переключении сигнала во время работы принятие его состояния происходит только после останова.

> Если сигнал Х67 выключен, сброс преобразователя частоты через сеть не может быть осуществлен.

> Изменение функций, присвоенных клеммам с помощью параметров 178...189, влияет на другие функции. Поэтому перед настройкой проверьте функции клемм.

ССЫЛКА Параметр 337  $\Rightarrow$  см. раздел [6.18.3](#page-357-0) Параметр 340 ⇒ см. раздел [6.17.2](#page-339-0) Параметр 549 ⇒ см. раздел [6.18.6](#page-377-0) Параметр 555  $\Rightarrow$  см. раздел [6.20.4](#page-438-0)

# 6.18 Обмен информацией и установка параметров

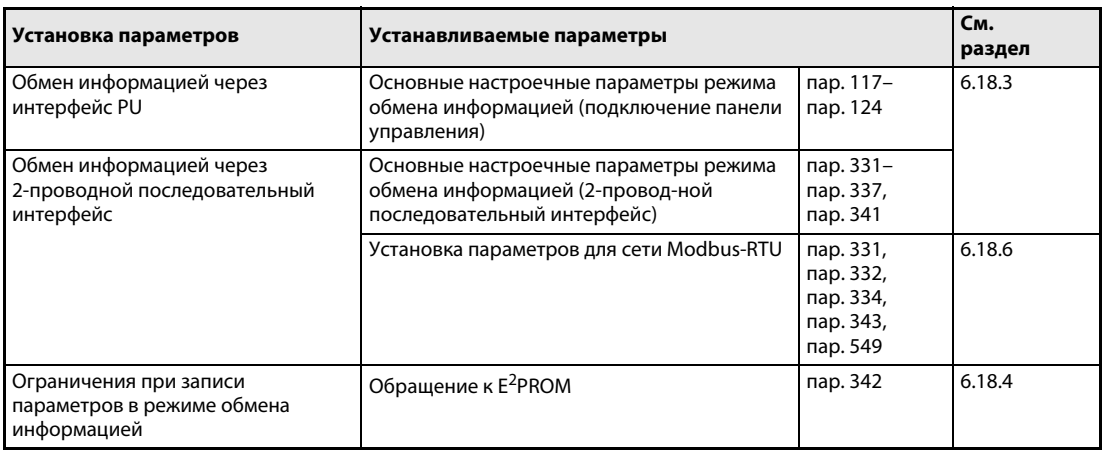

# 6.18.1 Интерфейс PU

Подключение панели управления (через интерфейс PU) делает возможным обмен информацией между преобразователем частоты и персональным компьютером и т.д. Если интерфейс PU соединен через коммуникационный кабель с компьютером, устройством управления или каким-либо другим вычислительным устройством, управление преобразователем частоты можно осуществлять при помощи прикладной программы. Кроме того, можно выполнять чтение и запись параметров, а также осуществлять функции контроля и индикации.

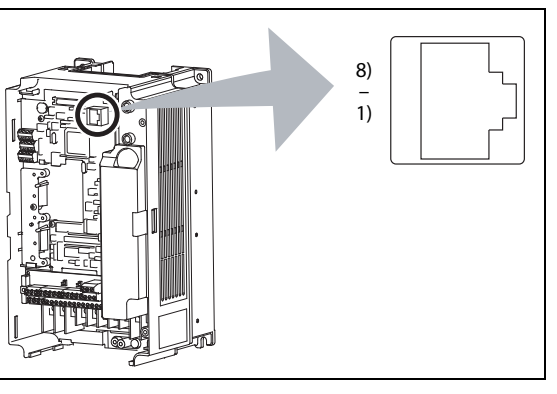

Рис. 6-115: Клеммы подключения панели управления (интерфейс PU)

I001209E

| Номер контакта | Обозначение | Описание                             |
|----------------|-------------|--------------------------------------|
|                | SG          | Общий провод (связан с клеммой 5)    |
| 2)             |             | Напряжение питания панели управления |
| 3)             | <b>RDA</b>  | Принимаемые данные+                  |
| 4)             | <b>SDB</b>  | Передаваемые данные-                 |
| 5)             | <b>SDA</b>  | Передаваемые данные+                 |
| 6)             | <b>RDB</b>  | Принимаемые данные-                  |
| 7)             | SG          | Общий провод (связан с клеммой 5)    |
| 8)             |             | Напряжение питания панели управления |

Таб. 6-24: Интерфейс PU (обозначения клемм)

УКАЗАНИЯ На контакты 2) и 8) подается напряжение питания панели управления Их нельзя использовать при подключении к интерфейсу RS485.

> К данному разъему запрещается подключать сетевые карты c интерфейсом LAN, факс-модемы или модульные телефонные разъемы. В противном случае преобразователь частоты может быть поврежден.

### Конфигурация системы и проводной монтаж

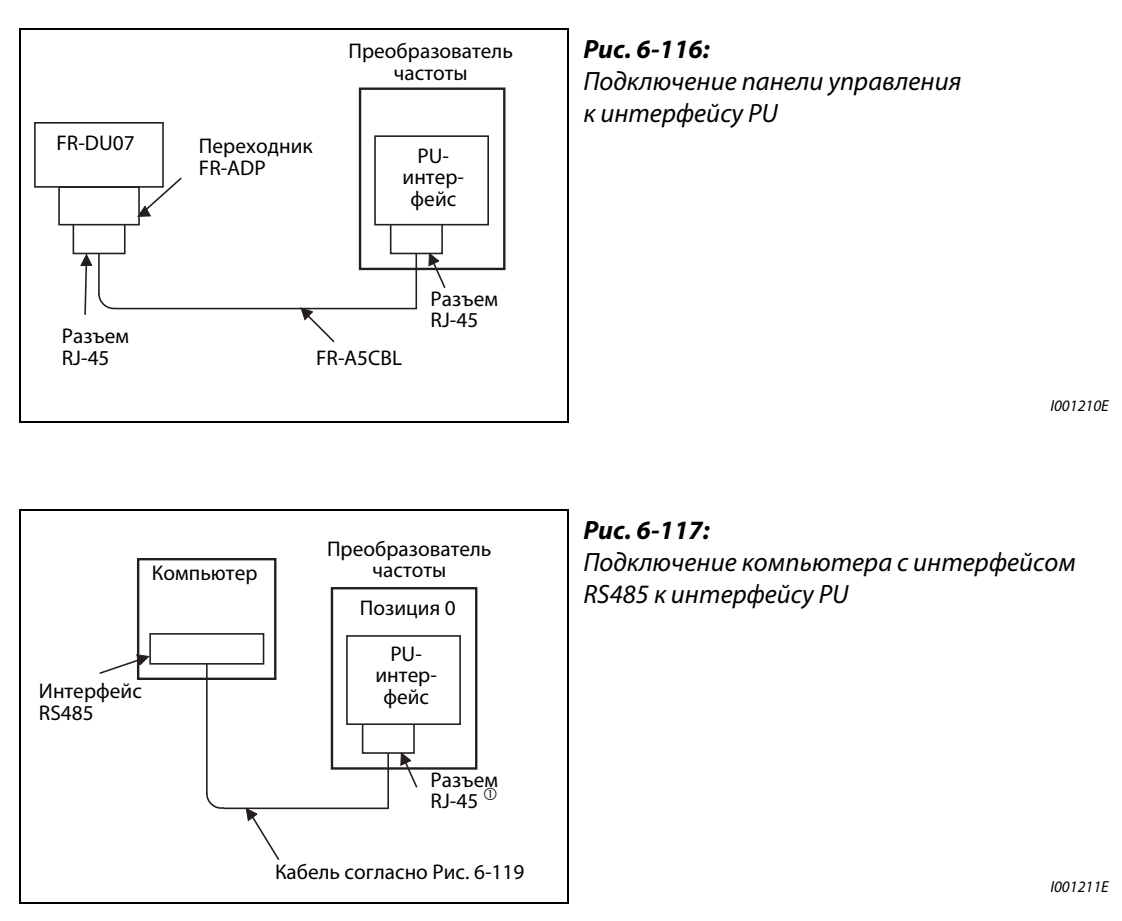

 $\scriptstyle{(1)}$  контакты 2) и 8) подается напряжение питания панели управления. Их нельзя использовать для данного соединения.

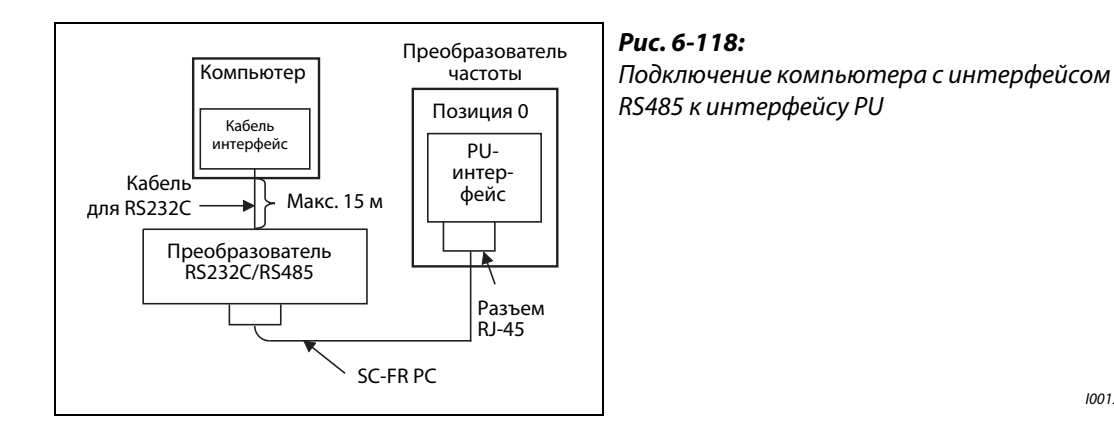

I001212E

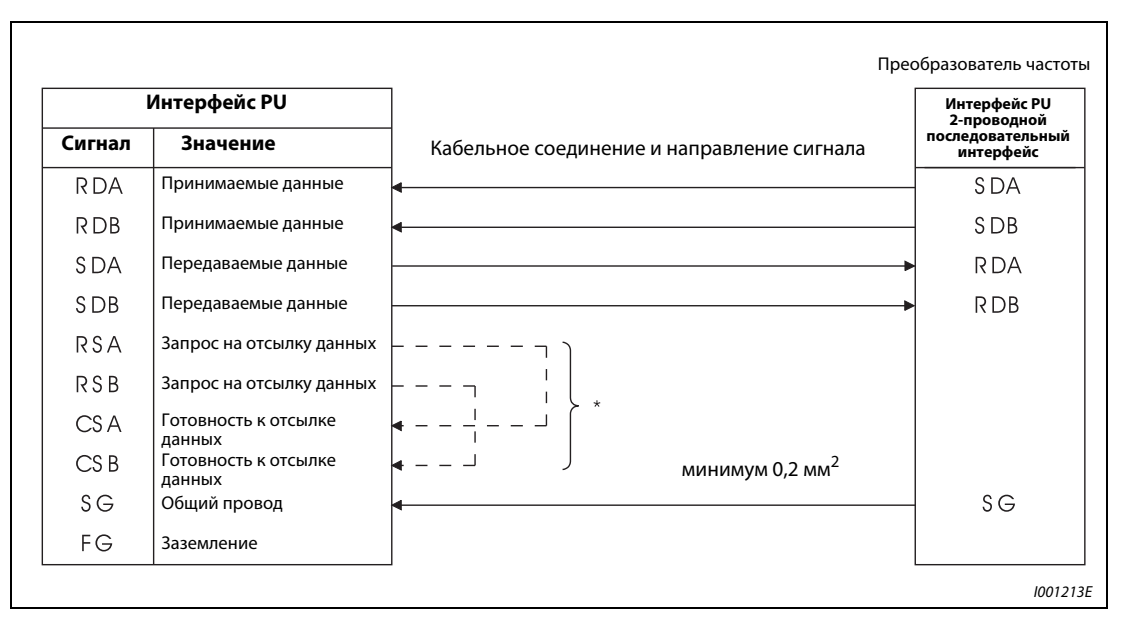

#### Подключение компьютера через интерфейс RS485

<span id="page-351-0"></span>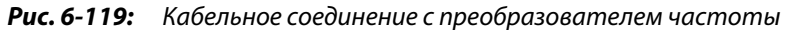

\* Проведите подключение в соответствии с руководством по эксплуатации исполь-зуемого компьютера. Обратите внимание на то, что расположение выводов разъема интерфейса зависит от используемого компьютера.

УКАЗАНИЯ Для подключения преобразователя RS232C/RS485 к интерфейсу компьютера RS232C используйте кабель SC-FR PC. Через него может быть подключен только один преобразователь частоты.

> Для последовательного соединения нескольких преобразователей частоты друг с другом используется 2-проводной последовательный интерфейс (разъемы с винто-выми клеммами).

# <span id="page-352-0"></span>6.18.2 2. -проводной последовательный интерфейс

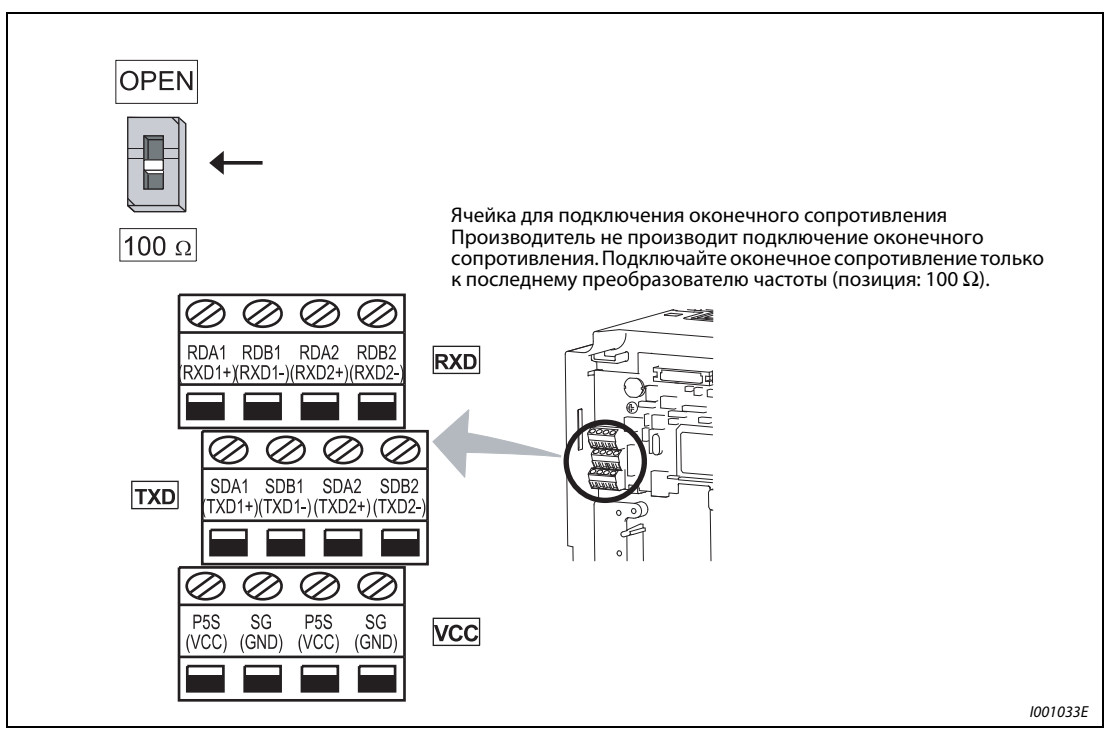

Рис. 6-120: 2. проводной последовательный интерфейс преобразователя частоты

| Обозначение    | Описание                                                        |
|----------------|-----------------------------------------------------------------|
| $RDA1 (RXD1+)$ | Принимаемые данные+                                             |
| RDB1 (RXD1-)   | Принимаемые данные-                                             |
| RDA2 (RXD2+)   | Принимаемые данные (для подключения дополнительных устройств)   |
| RDB2 (RXD2-)   | Принимаемые данные – (для подключения дополнительных устройств) |
| $SDA1 (TXD1+)$ | Передаваемые данные+                                            |
| $SDB1$ (TXD1-) | Передаваемые данные-                                            |
| $SDA2 (TXD2+)$ | Передаваемые данные (для подключения дополнительных устройств)  |
| SDB2 (TXD2-)   | Передаваемые данные- (для подключения дополнительных устройств) |
| PS5 (VCC)      | Напряжение питания 5 В, макс. выходной ток: 100 мА              |
| SG (GND)       | Общий провод (соединен с клеммой SD)                            |

Таб. 6-25: Подключение через 2-проводной последовательный интерфейс.

### Подключение к контактам 2-проводного последовательного интерфейса

 $\odot$  Удалите изоляцию кабеля толщиной около 5 мм. Перед подключением скрутите конец кабеля. Конец кабеля не должен быть залужен, в противном случае он может расплавиться при работе. При необходимости используйте концевую кабельную муфту.

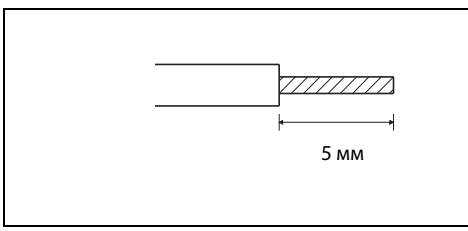

Рис. 6-121: Подготовка кабеля

I001326E

 $\overline{\textcircled{2}}$  Ослабив клеммный винт, подключите кабель.

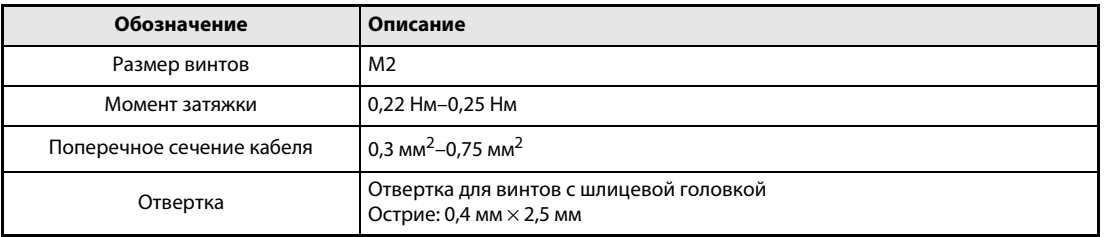

Таб. 6-26: Подключение к контактам 2-проводного последовательного интерфейса

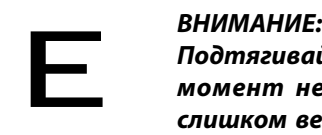

Подтягивайте винты для закрепления кабеля указанным моментом затяжки. Если момент недостаточен, может произойти разъединение кабеля. Если момент слишком велик, клеммный блок или винт могут быть повреждены. Имеется угроза короткого замыкания.

### Конфигурация системы

 $\bullet$  Соединение внешнего компьютера с отдельным преобразователем частоты

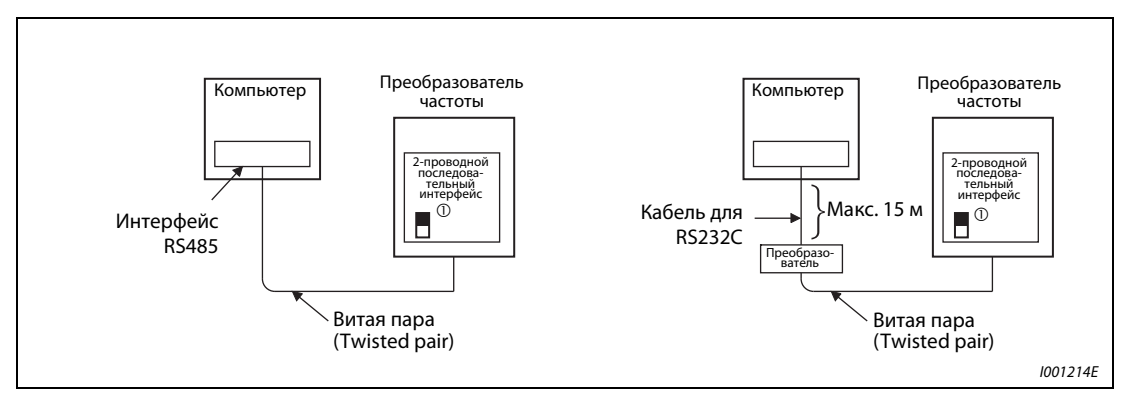

Рис. 6-122: Кабельное соединение с преобразователем частоты

 $^{\textcircled{1}}~$  Поставьте переключатель ячейки для подключения оконечного сопротивления в пози-цию «100 Ω».

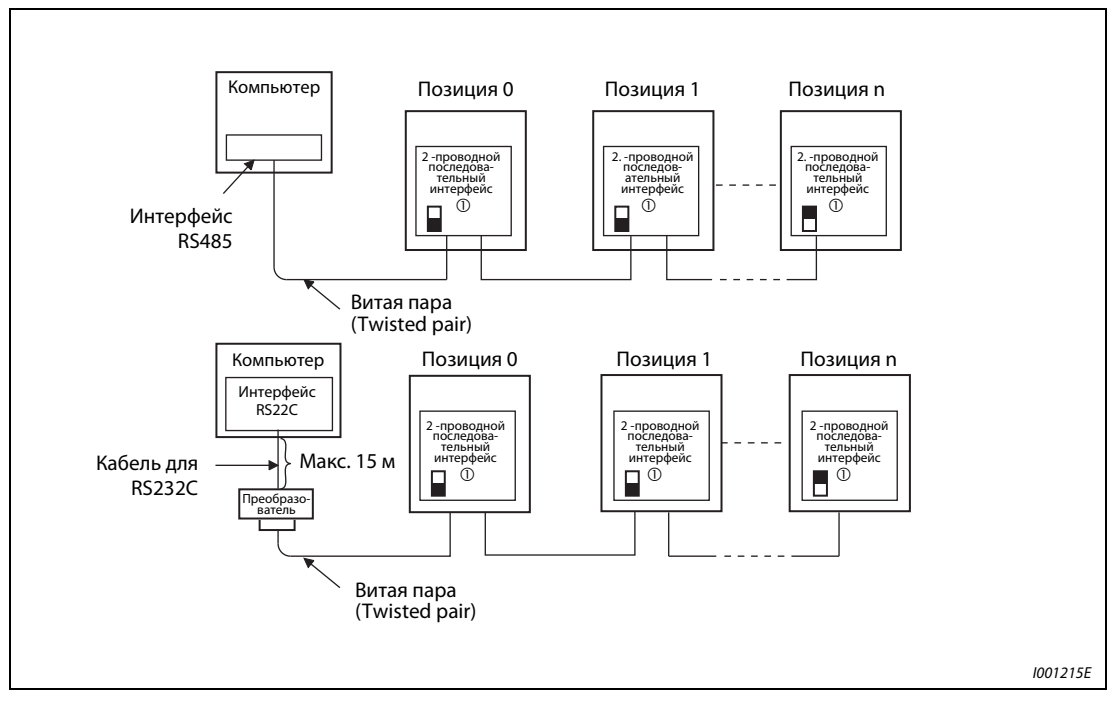

● Соединение внешнего компьютера с несколькими преобразователями частоты

Рис. 6-123: Кабельное соединение с несколькими преобразователями частоты

 $\odot$ Поставьте переключатель ячейки последнего преобразователя частоты в позицию «100  $\Omega$ » для подключения оконечного сопротивления.

#### Электропроводка

● Проводное соединение внешнего компьютера с отдельным преобразователем частоты

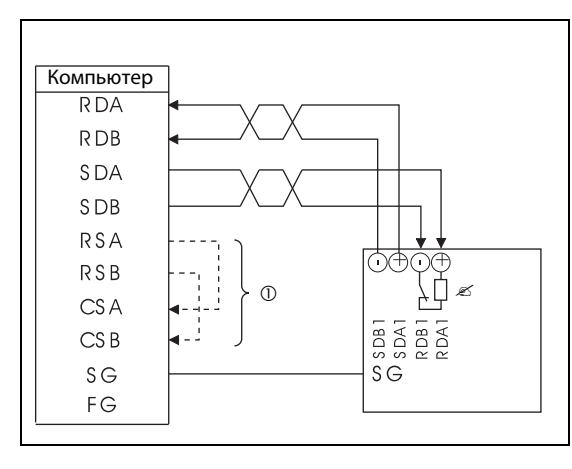

Рис. 6-124: Кабельное соединение с преобразователем частоты

I001216E

● Проводное соединение внешнего компьютера с несколькими преобразователями частоты

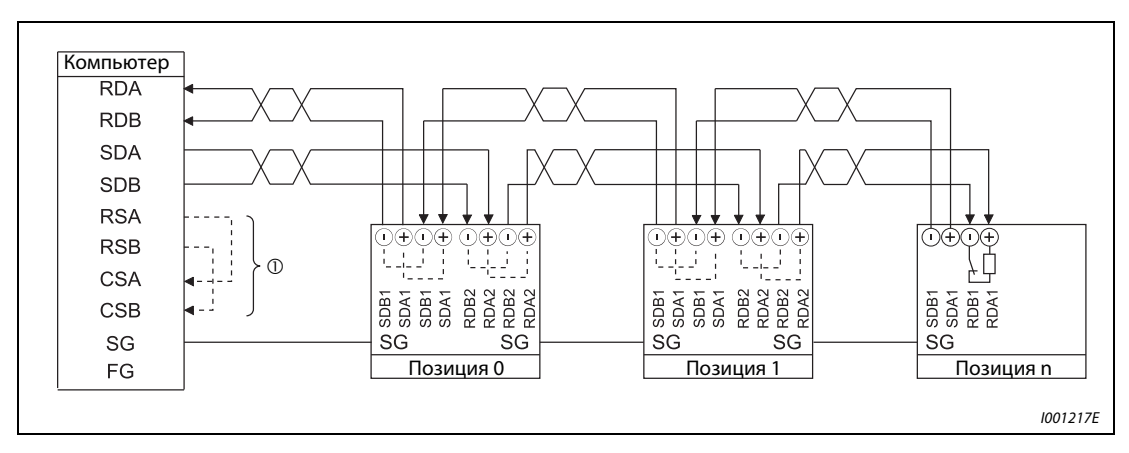

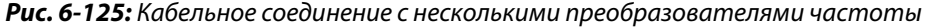

- $^{\textcircled{1}}$  Проведите подключение в соответствии с руководством по эксплуатации использу-емого компьютера. Обратите внимание на то, что расположение выводов разъема интерфейса зависит от используемого компьютера.
- $\textcircled{2}\;$  Поставьте переключатель ячейки последнего преобразователя частоты в позицию «100  $\Omega$ » для подключения оконечного сопротивления.

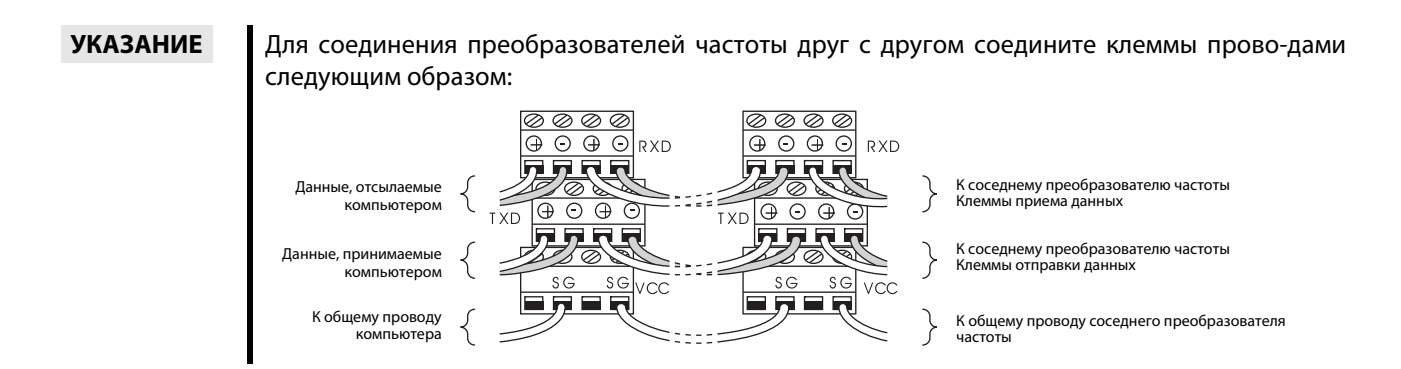

### Подключение через двухпроводную линию

Если компьютер и преобразователь частоты соединяются при помощи двухпроводной линии, клеммы следует шунтировать следующим образом:

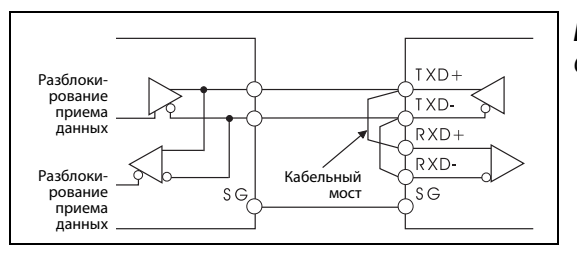

Рис. 6-126: Соединение через двухпроводную линию

I001219E

УКАЗАНИЕ Напишите программу, блокирующую передачу данных, если компьютер не передает данные (состояние готовности к приему), а также прием данных во время передачи, чтобы компьютер не принимал собственные данные.

См. раздел

## <span id="page-357-0"></span>6.18.3 Основные настроечные параметры для обмена информацией (пар. 117–124, пар. 331–337, пар. 341, пар. 549)

Имеются две основных возможности обмена информацией с преобразователем частоты:

- Обмен информацией через интерфейс PU
- Обмен информацией через 2-проводной последовательный интерфейс

Протокол Mitsubishi по управлению преобразователем частоты через персональный компьютер делает возможными установку параметров, осуществление функций контроля и т.д. через интерфейс PU или выводы 2-проводного последовательного интерфейса.

Для обеспечения обмена информацией между преобразователем частоты и компьютером необходимо сначала провести установку основных параметров режима обмена информацией. Без проведения данной инициализации, а также в случае неправильной установки параметров передача данных является невозможной.

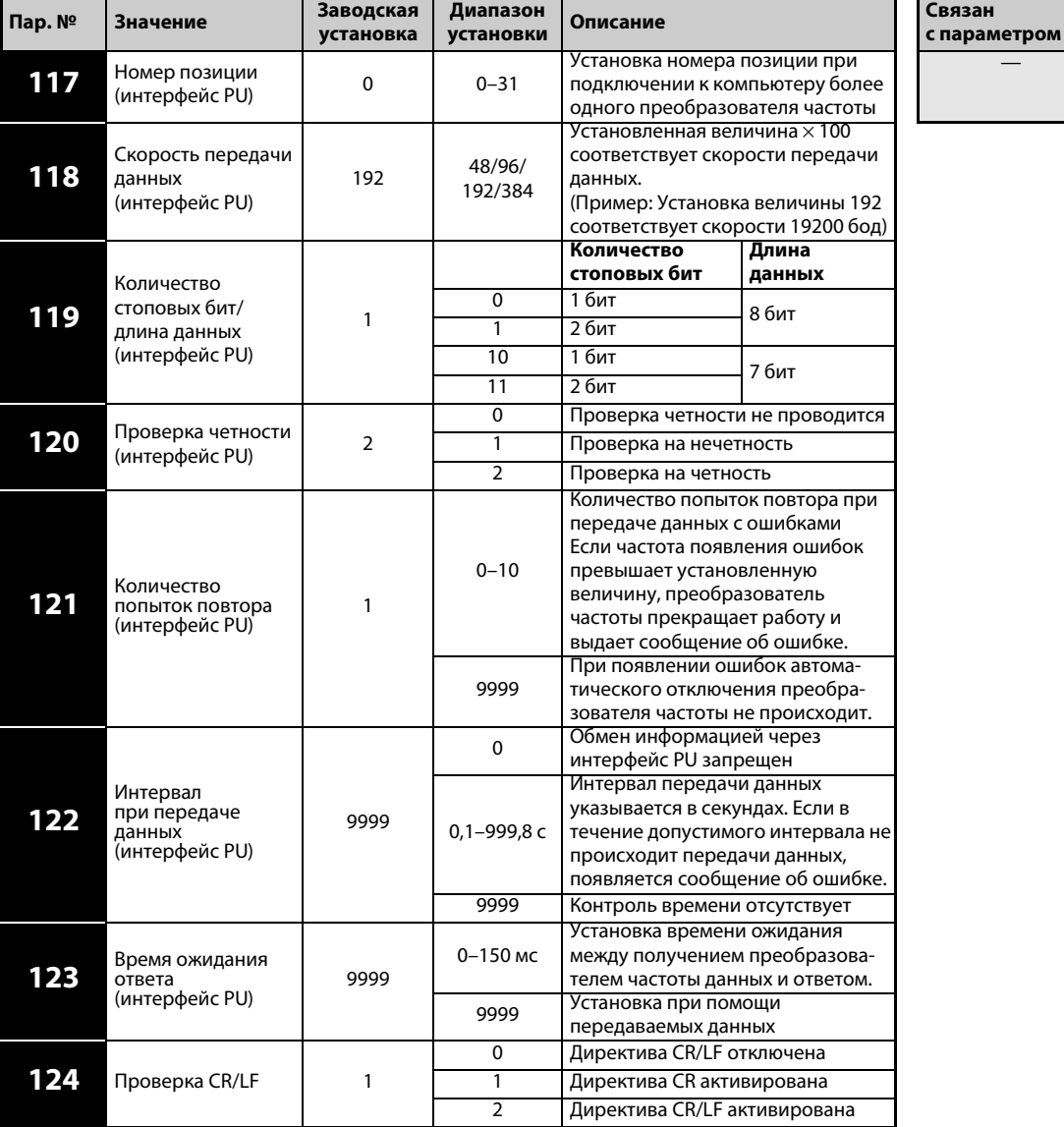

### Параметры обмена информацией через интерфейс PU

Установка параметров возможна только при присвоении параметру 160 значения «0».

См. раздел

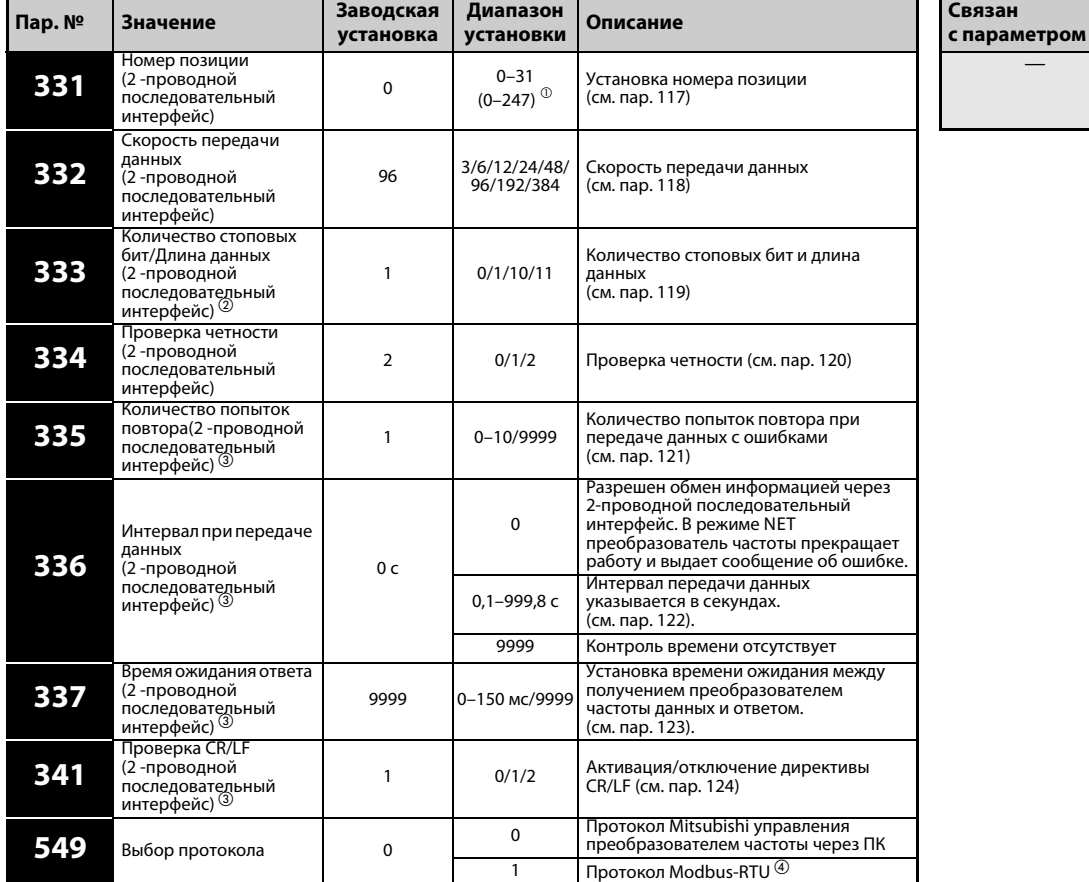

### Параметры обмена информацией через интерфейс 2-проводной последовательный интерфейс

Установка параметров возможна только при присвоении параметру 160 значения «0».

- $^{\textcircled{1}}~$  Если параметру 551 присвоено значение «1» (протокол Modbus-RTU), действует указанный в скобках диапазон установки.
- $\textcircled{2}$  При использовании протокола Modbus-RTU длина данных составляет 8 бит, а колиспользовании протокола Modbus-RTU данные параметры не применяются.
- Протокол Modbus-RTU можно использовать только при обмене данными через 2-проводной последовательный интерфейс.
- $\overline{a}$  Протокол Modbus-RTU можно использовать только при обмене данными через 2-проводной последовательный интерфейс.

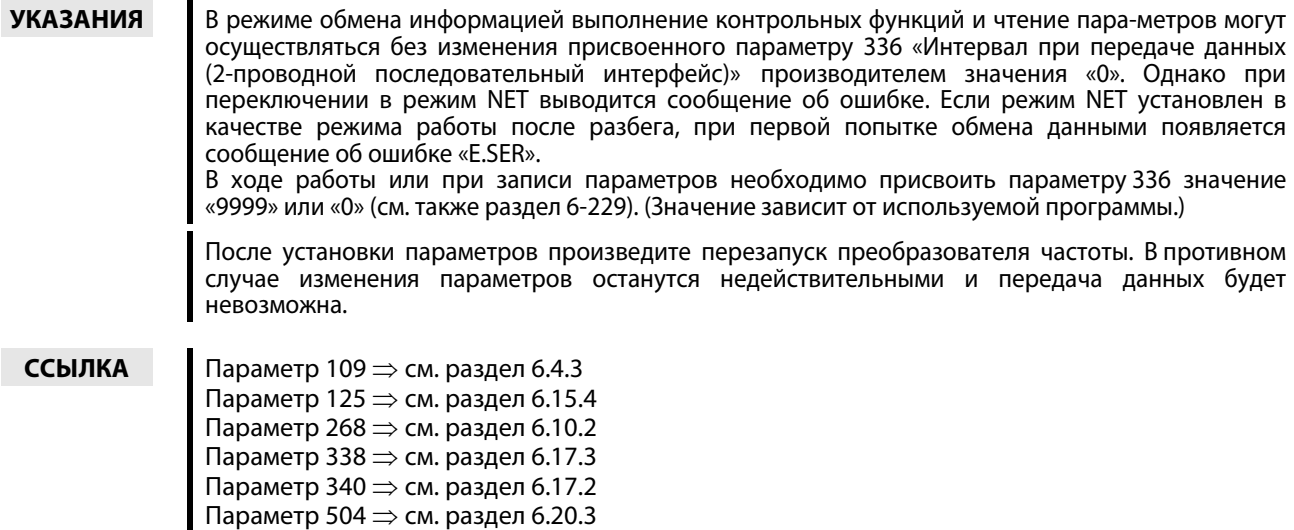

Параметр 550  $\Rightarrow$  см. раздел [6.17.3](#page-341-0)

# <span id="page-359-0"></span>6.18.4 Доступ к  $E^2$ PROM (пар. 342)

Параметры, переданные через интерфейс PU или через 2-проводной последовательный интерфейс, могут быть сохранены в  $E^2$ PROM. Так как емкость циклов записи в  $E^2$ PROM ограничена, при частом изменении параметров следует присвоить параметру 342 значение «1» (запись в ОЗУ).

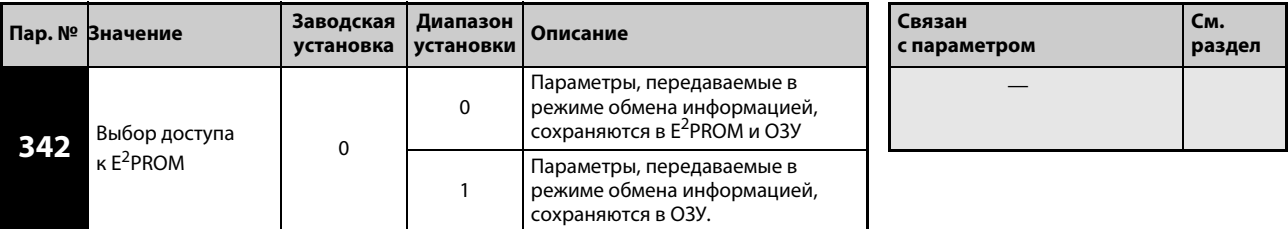

Установка параметра возможна только при присвоении параметру 160 значения «0». При наличии дополнительного устройства обмена информацией установка параметров может быть осуществлена в любой момент (см. раздел [6.16.4](#page-324-0)).

### УКАЗАНИЕ При установке доступа к ОЗУ выключение преобразователя частоты ведет к стиранию установленных значений параметров. При включении действуют значения параметров, сохраненные в E2PROM.

ССЫЛКА Параметр 343 ⇒ см. раздел [6.18.6](#page-377-0)
# 6.18.5 Протокол Mitsubishi по управлению преобразователем частоты через персональный компьютер

Протокол Mitsubishi по управлению преобразователем частоты через персональный компьютер делает возможными установку параметров, осуществление функций контроля и т.д. через интерфейс PU или выводы 2-проводного последовательного интерфейса.

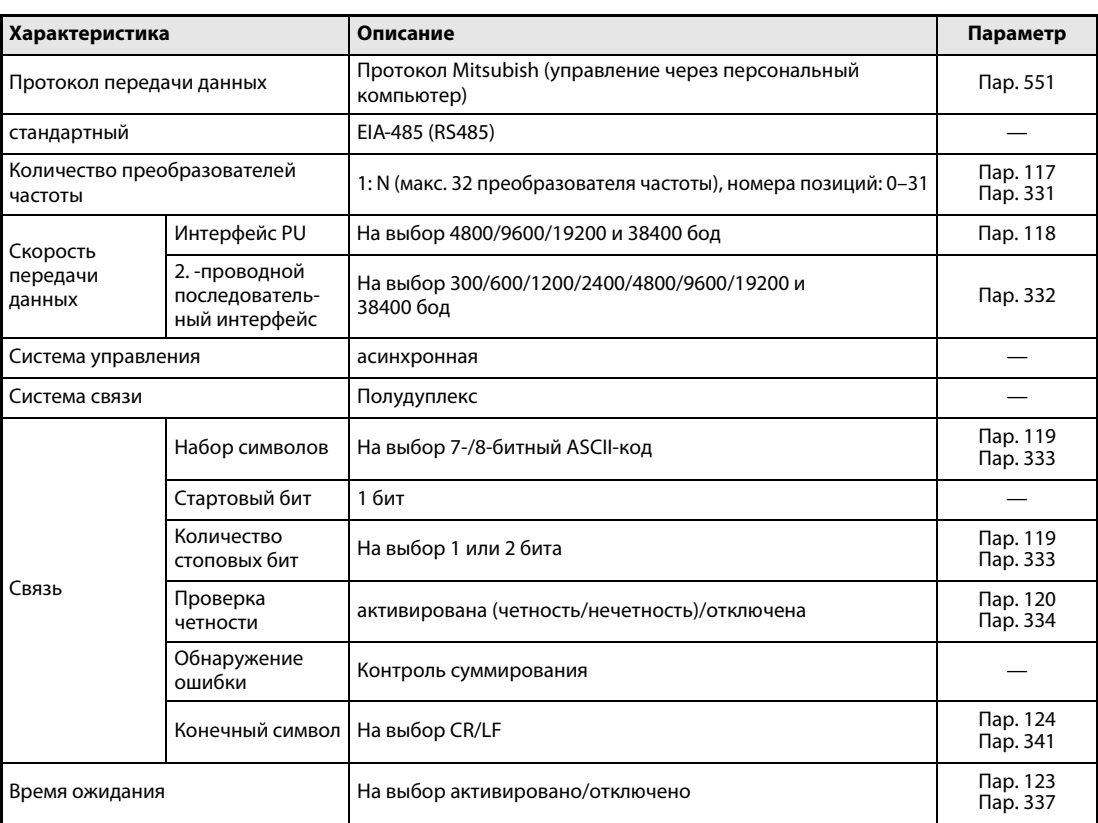

### Характеристики режима обмена информацией

Таб. 6-27: Характеристики режима обмена информацией

### Протокол связи

Обмен данными между внешним компьютером и преобразователем частоты происходит по следующей схеме:

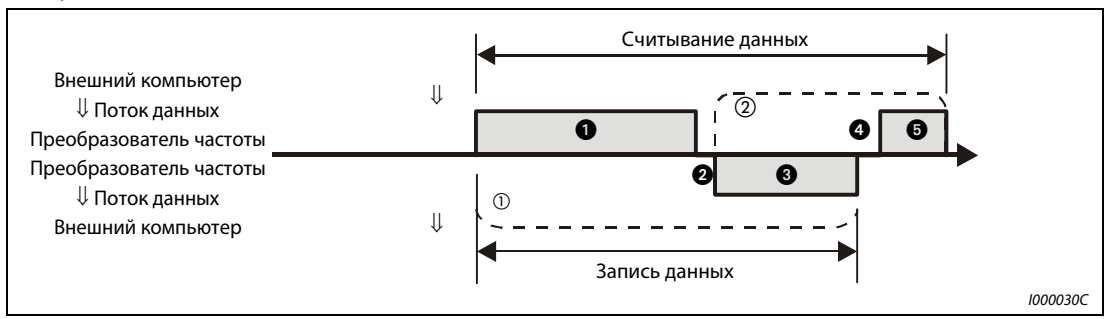

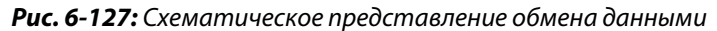

- $\ ^{\text{\textregistered}}\,$  На случай ошибки при передаче данных программа должна быть составлена таким образом, чтобы повторный обмен данными проводился автоматически. Если коли-чество повторных попыток превысит максимально допустимую величину, преобразователь частоты прекратит работу.
- $(2)$ При приеме данных, содержащих ошибки, преобразователь частоты отсылает внеш-нему компьютеру ответные данные  $\bigcirc$ . Если количество последовательных попыток отправки данных с ошибками превысит максимально допустимую величину, преобразователь частоты прекратит работу.

### Обмен информацией и формат данных

Данные обрабатываются в шестнадцатеричной форме. В ходе обмена информацией между внешним компьютером и преобразователем частоты данные автоматически преобразуются в ASCII-код. В приводимой ниже таблице различные типы формата данных обозначены буквами от А до F. Подробные указания относительно формата данных можно найти в следующей главе.

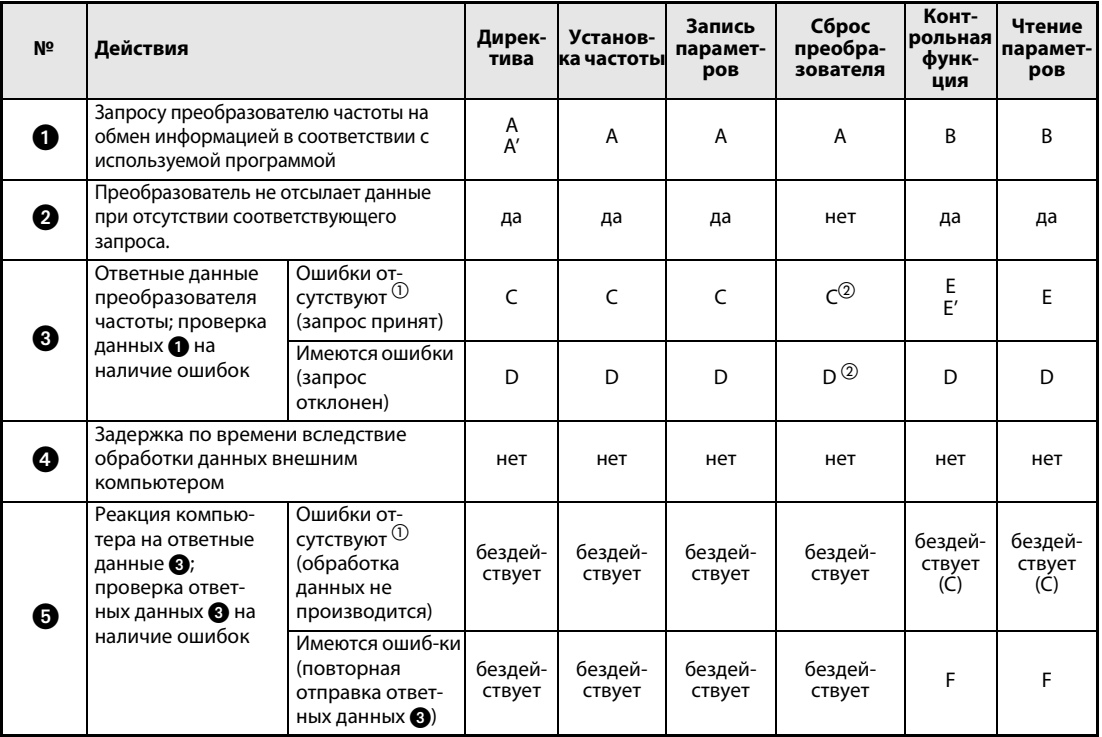

Таб. 6-28: Обмен информацией и формат данных

- $\odot$ Интервал между обнаружением данных, содержащих ошибки (АСК), и реакцией преобразователя частоты составляет не менее 10 мс (см. страницу 6-226).
- $(2)$ Реакцию преобразователя частоты на требование сброса можно выбрать (см. страницу 6-232, Ta6, 6-56).

<span id="page-362-0"></span>• Запрос на передачу данных от внешнего компьютера на преобразователь частоты

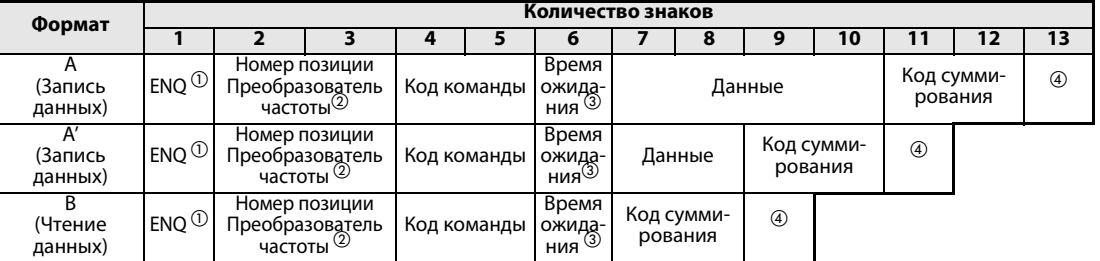

Передача ответных данных от преобразователя частоты на внешний компьютер в ходе процесса записи данных

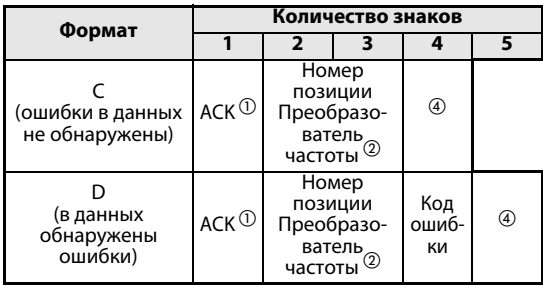

Передача ответных данных от преобразователя частоты на внешний компьютер в ходе процесса чтения данных

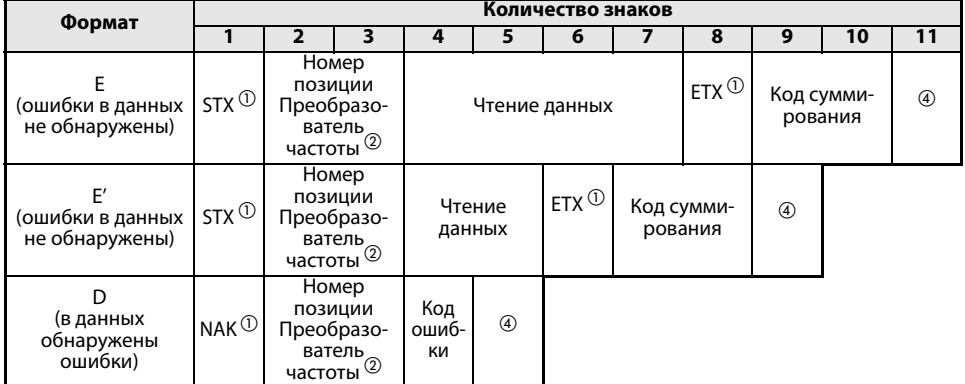

Отправка данных от внешнего компьютера на преобразователь частоты в ходе записи данных

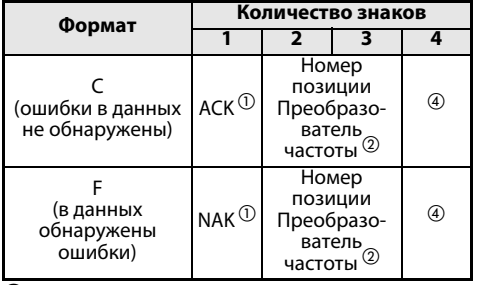

 $\overline{O}$  Код управления (см. Таб. 6-29)

- $\oslash$  Укажите номер позиции преобразователя частоты в виде шестнадцатеричного числа между НОО и Н1F (позиции 0 и 31).
- $(3)$ Если параметру 123 или 337 (время ожидания ответа) присвоено значение неравное «9999»,<br>в формате данных запроса на обмен информацией нельзя указывать время ожидания. Таким образом, количество знаков уменьшается на один.
- $\overline{A}$ Коды CR и LF

При передаче данных от внешнего компьютера на преобразователь частоты в зависимости от модели компьютера в конце группы данных ставятся коды CR (возврат каретки) или LF (перевод строки). В подобном случае соответствующие коды необходимо использовать также и при передаче данных от преобразователя частоты к внешнему компьютеру. Коды СR и LF могут быть активированы или отключены при помощи параметров 124 или 341.

# Данные

### • Коды управления

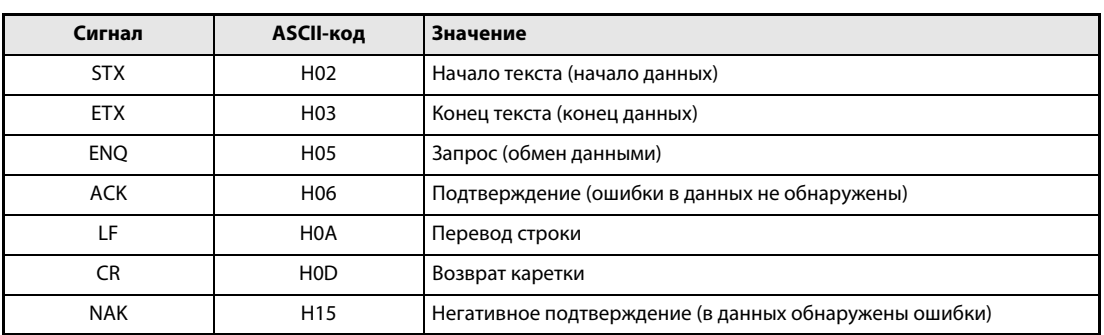

### <span id="page-363-0"></span>Таб. 6-29: Коды управления

• Номер позиции преобразователя частоты Укажите номер позиции преобразователя частоты, который обменивается данными с внешним компьютером.

Данный номер указывается в виде шестнадцатеричного числа между Н00 и Н1F (позиции 0 и 31).

• Код команды

При помощи командного кода определяется wird festgelegt, какие запросы (например, режим работы, контроль и т.д.) внешний компьютер должен направить преобразователю частоты. Это дает возможность, определив командный код, различным образом управлять преобразователя частоты и осуществлять контроль над ним (дальнейшие подробности см. в приложении).

• Данные

Здесь содержаться частоты, параметры и т.д., передаваемые от или на преобразователь частоты. Описание данных и определение их диапазона осуществляются в соответствии с командным кодом (см. выше) (дальнейшие подробности см. в прило-жении).

### **Время ожидания**

Определите время ожидания, проходящее между приемом преобразователем частоты данных от внешнего компьютера и передачей ответных данных. Установите время ожидания в соответствии с временем отклика внешнего компьютера между 0 и 150 мс шагами 10 мс (например,  $1 = 10$  мс,  $2 = 20$  мс).

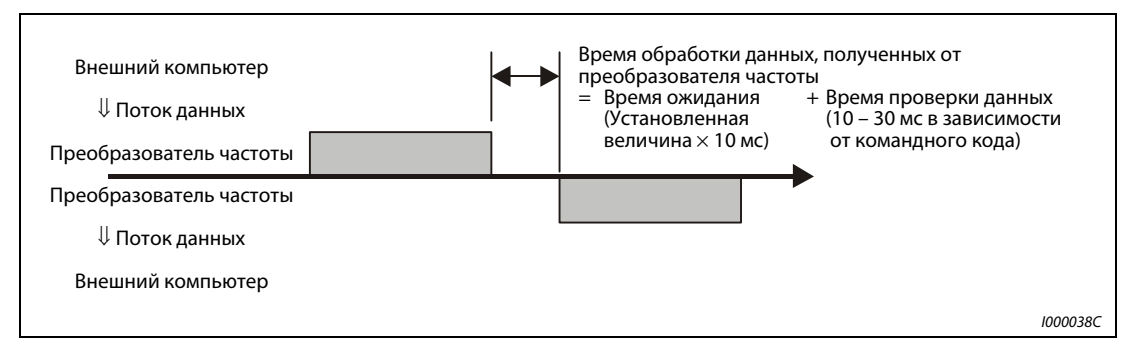

Рис. 6-128: Определение времени ожидания

**УКАЗАНИЯ** 

Если параметру 123 или 337 (время ожидания ответа) присвоено значение неравное «9999», в формате данных запроса на обмен информацией нельзя указывать время ожидания. Таким образом, количество знаков уменьшается на один.

Время ожидания зависит от командного кода (см. страницу 6-227).

# ● Код контроля суммирования

Код контроля суммирования состоит из двузначного ASCII-кода (в шестнадцатиричной форме), который представляет младший байт (8 бит) суммы (двоичной), которая была рассчитына из проверенных ASCII-данных.

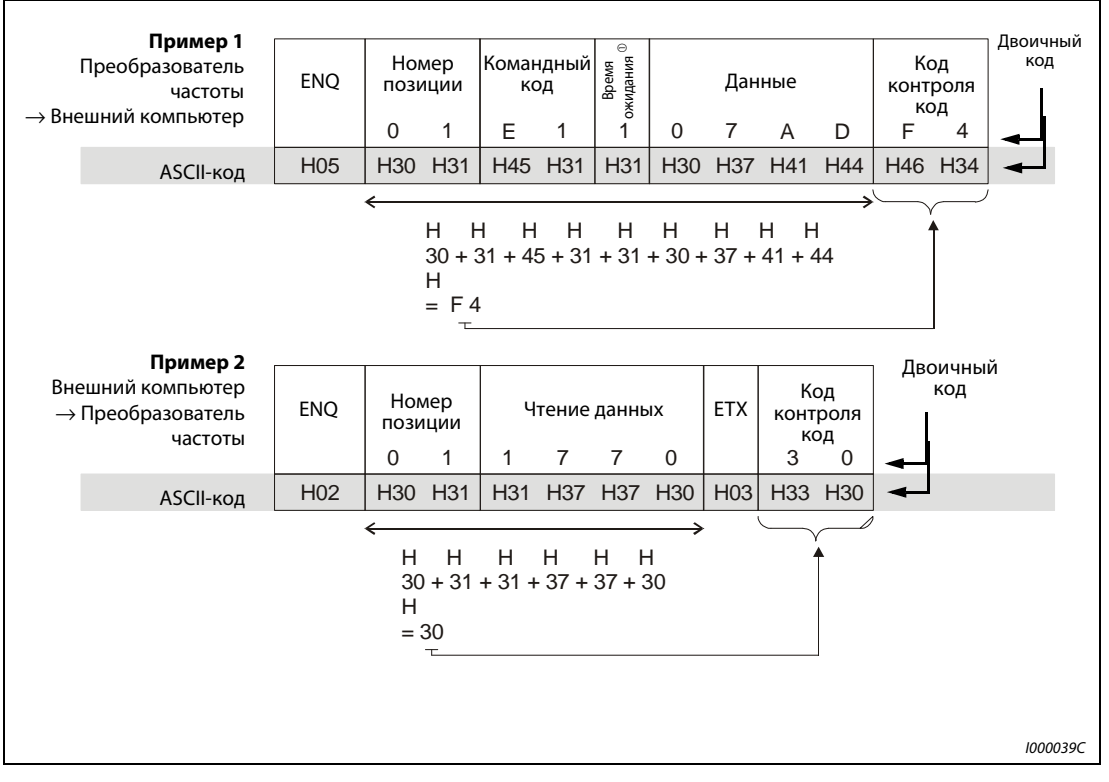

Рис. 6-129: Код контроля суммирования (примеры)

 $^{\text{\textregistered}}$  Если параметру 123 (время ожидания ответа) присвоено значение неравное «9999», в формате данных запроса на обмен данными нельзя указывать время ожидания. Таким образом, количество знаков уменьшается на один.

# <span id="page-365-0"></span>• Код ошибки

Если данные, полученные преобразователем частоты, содержат ошибки, описание ошибки отсылается назад внешнему компьютеру вместе с символом NAK (отсутствие подтверждения приема).

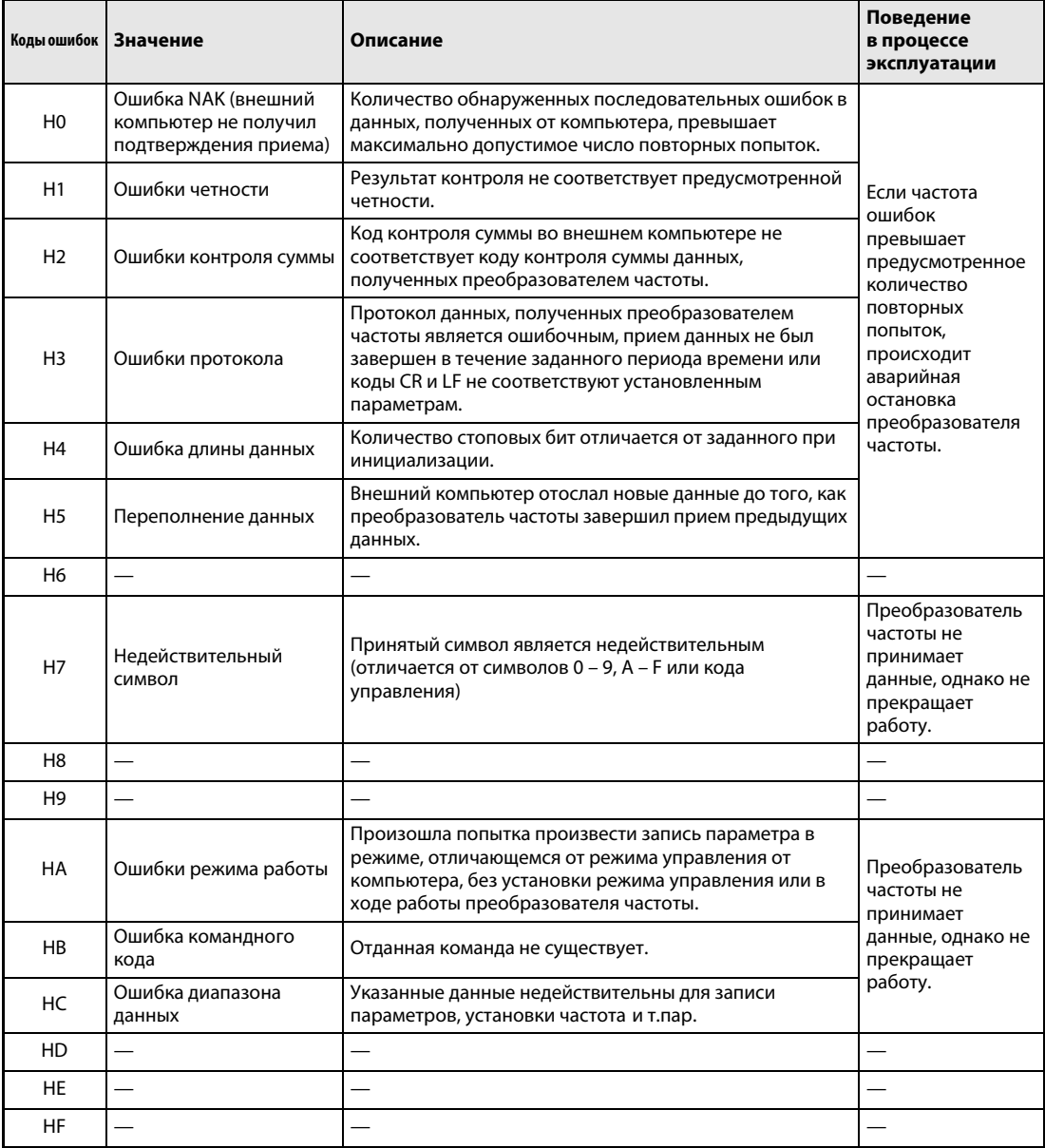

Таб. 6-30: Коды ошибок

# ● Время передачи данных

<span id="page-366-0"></span>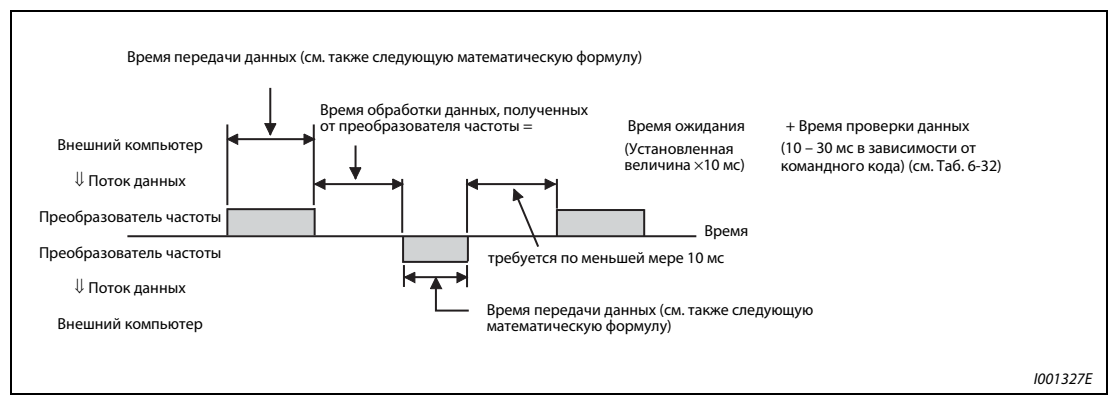

Рис. 6-130: Время передачи данных

Формула для расчета времени передачи данных:

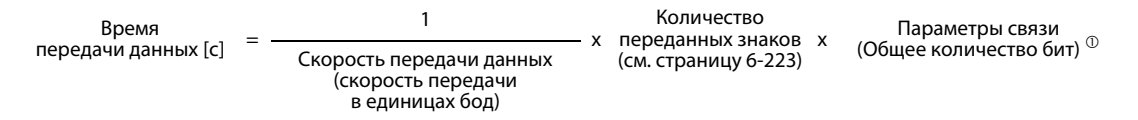

 $\odot$ Параметры связи перечислены в следующей таблице:

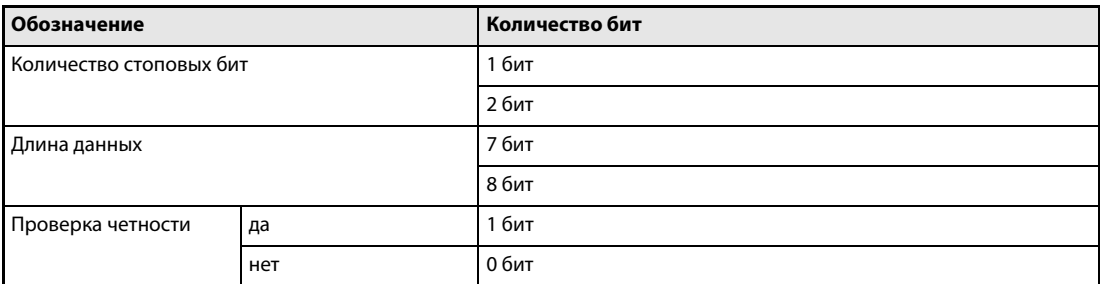

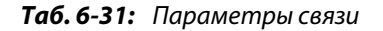

УКАЗАНИЯ Наряду с битами, перечисленными в таблице, необходим также 1 стартовый бит.

Минимальное количество бит составляет 9, максимальное – 12 бит.

В следующей таблице приведено время проверки данных при выполнении различных операций:

| Функция                                                                      | Время проверки данных          |
|------------------------------------------------------------------------------|--------------------------------|
| Различные контрольные функции, рабочие директивы,<br>установка частоты (ОЗУ) | $<$ 12 MC                      |
| Чтение/запись параметров, установка частоты (E <sup>2</sup> PROM)            | $<$ 30 мс $-$                  |
| Стирание параметра/стирание всех параметров                                  | $<$ 5 MC                       |
| Сброс                                                                        | — (подтверждение не требуется) |

<span id="page-366-1"></span>Таб. 6-32: Время проверки данных

### Количество повторных попыток (пар. 121, пар. 335)

Установите допустимое количество повторных попыток при ошибке приема данных в пар. 121 (интерфейс PU) или пар. 335 (интерфейс RS485) (см. также "Коды ошибок" на стр. 6-226).

Если ошибка приема данных возникает многократно и настроенное количество повторных попыток превышается, выводится сообщение об ошибке E.PUE и выход преобразователя отключается.

Если параметр установлен на "9999", то при превышении допустимого числа повторных попыток преобразователь не отключается, однако выводится сигнал небольшой неполадки LF. Чтобы присвоить какой-либо клемме сигнал LF, следует установить один из параметров 190...196 на "98" (положительная логика) или "198" (отрицательная логика).

# **Пример**  $\nabla$  Коммуникация через интерфейс PU при различных настройках параметра 121

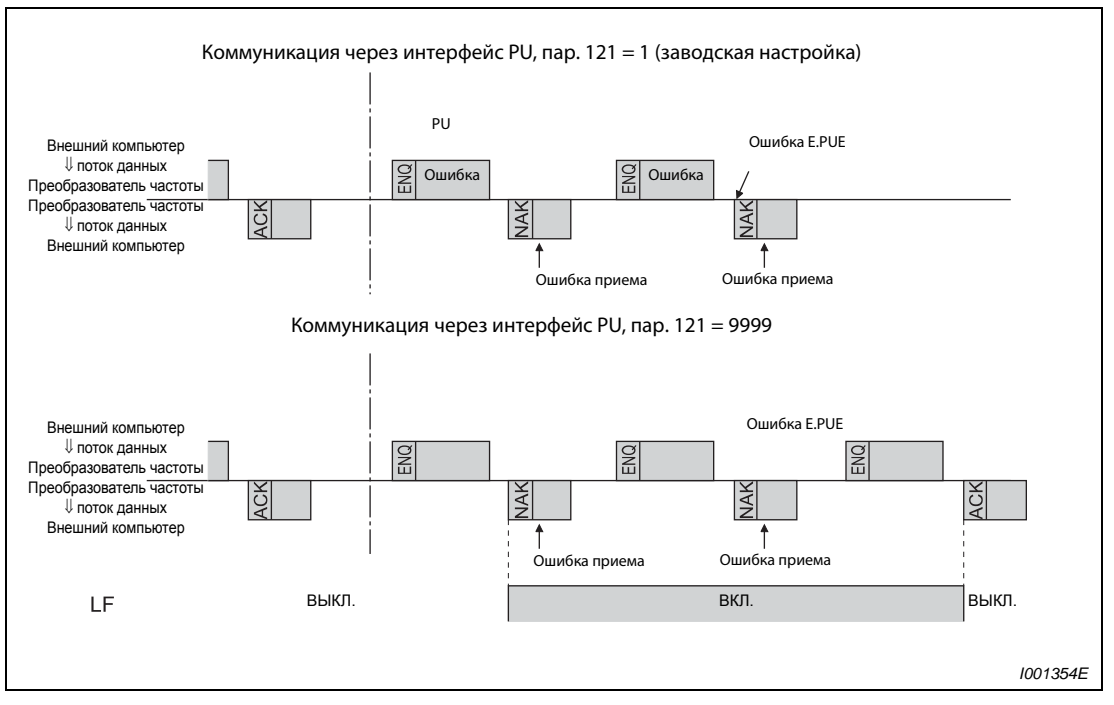

Рис. 6-131: Ошибка передачи данных

### Контроль кабеля на наличие обрыва (пар. 122, пар. 336)

Если функция контроля кабеля на обрыв фиксирует разрыв соединения между внешним компьютером и преобразователем частоты (разрыв связи), происходит вывод сообщения об ошибке (интерфейс PU: E.PUE, 2-проводной последовательный интерфейс E.SER), а также отключение выхода преобразователя частоты.

Функция контроля кабеля на разрыв осуществляется при установке параметра от 0,1 с до 999,8 с. Для этого необходимо, чтобы в течение интервала передачи данных компьютер посылал данные (код управления, см. страницу [6-224\)](#page-363-0). (При этом номер позиции не имеет для отсылаемых данных значения.)

Контроль кабеля на разрыв осуществляется при первой попытке обмена данными в выбранном режиме управления (управление через панель управления при передаче данных через интерфейс PU при сохранении заводских установок или режим работы от сети при передаче данных через 2-проводной последовательный интерфейс).

При присвоении параметру значения «9999» контроль кабеля на разрыв не произ-водится.

При присвоении параметру значения «0» обмен информацией через интерфейс PU невозможен. При обмене данными через 2-проводной последовательный интерфейс могут выполняться, например, контрольные функции и чтение параметров, однако при переходе в режим работы NET появляется сообщение об ошибке «E.SER».

**Пример**  $\nabla$  Обмен информацией через интерфейс PU, пар. 122=0,1-999,8 с

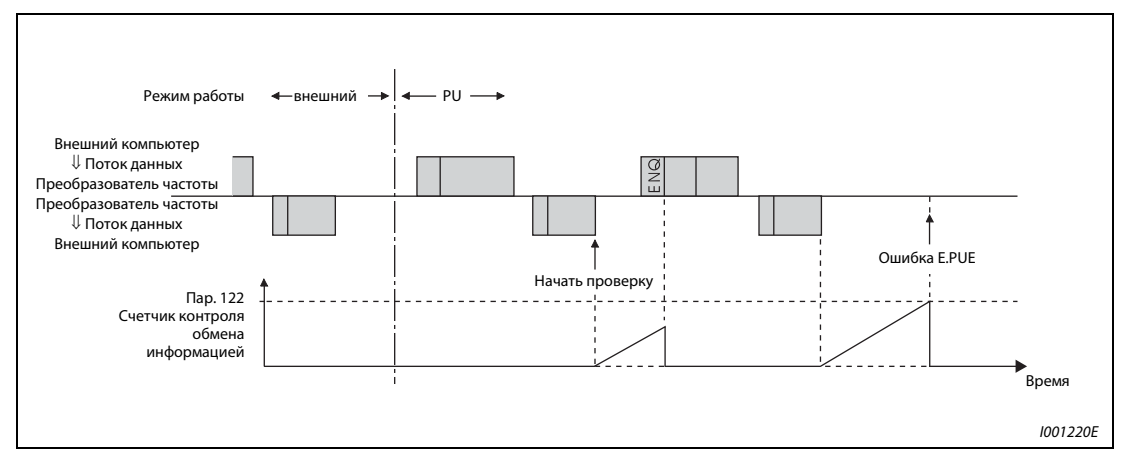

Рис. 6-132: Контроль кабеля на разрыв

 $\triangle$ 

### Пример программы

Преобразователь частоты не принимает данные от внешнего компьютера, если они содержат ошибки. Для подобного случая необходимо предусмотреть программу для выполнения повторных попыток.

Каждая передача данных, например, рабочих указаний или контрольных функций, производится только после запроса на обмен данными, поступающего от внешнего компьютера. Преобразователь частоты не отправляет данные при отсутствии запроса. Поэтому необходимо предусмотреть в программе запрос чтения данных.

В следующем примере представлено переключение в режим последовательной передачи данных:

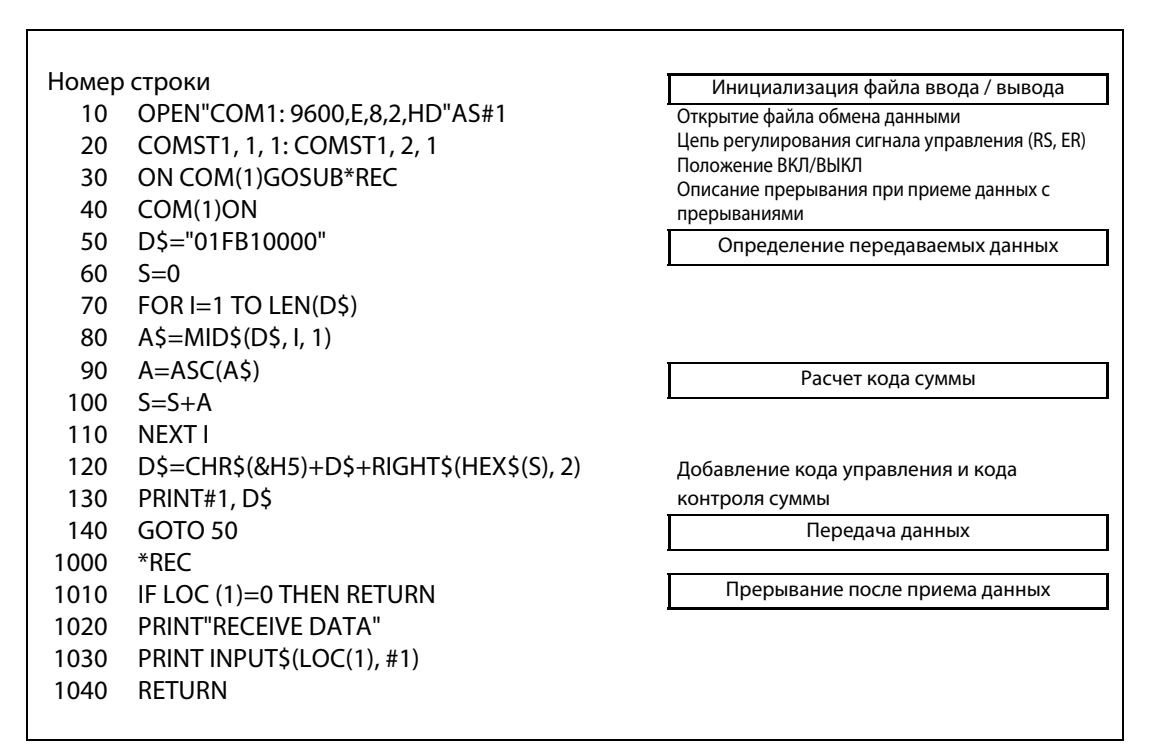

Рис. 6-133: Пример программы

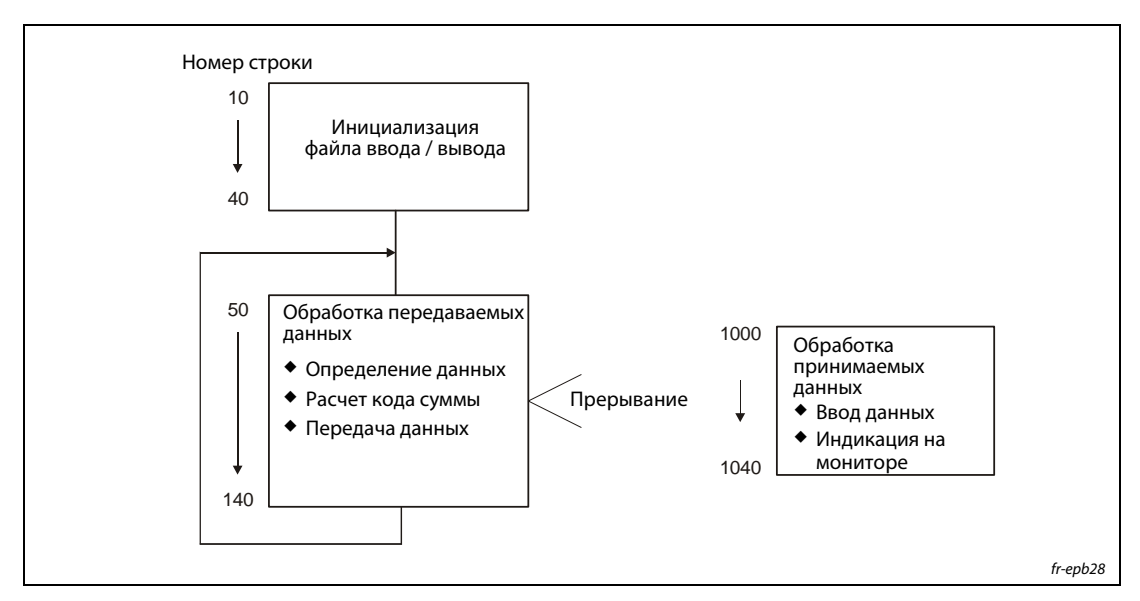

Рис. 6-134: Обшая схема последовательности действий

УКАЗАНИЯ Во избежание помех преобразователь частоты находится в состоянии готовности к работе лишь тогда, когда определен допустимый интервал обмена данными.

> Обмен информацией происходит не автоматически, а лишь в том случае, если от внешнего компьютера поступает соответствующий запрос. При прекращении передачи данных, например, в результате сбоя работа преобразователя частоты не может быть остановлена. По истечении допустимого интервала происходит аварийная остановка преобразователя частоты (E.PUE, E.SER). Преобразователь частоты можно отключить включением сигнала RESET или отключением от сети питания.

> Следует учесть, что прекращение передачи данных, происходящее, например, в ре-зультате повреждения сигнального провода или сбоя в работе внешнего компьютера, преобразователем частоты не распознается.

# <span id="page-371-0"></span>Установки

После инициализации установите необходимые командные коды и данные, и запустите при помощи программы обмен данными для управления или контроля работы преобразователя.

| Nº |                                                                      | Характеристика                                        | Чтение/<br>запись | Клмандный<br>код | Значение                                                                                                    | Коли-<br>чество<br>позиций<br>(формат) |
|----|----------------------------------------------------------------------|-------------------------------------------------------|-------------------|------------------|----------------------------------------------------------------------------------------------------|----------------------------------------|
|    |                                                                      |                                                       | Чтение            | H7B              | Н000: Режим работы от сети<br>Н0001: Управление при помощи внешних<br>сигналов                                                                                                    | 4<br>(B.E/D)                           |
| 1  | Режим работы                                                         |                                                       | Запись            | <b>HFB</b>       | H0002: Режим работы PU<br>(Обмен данными между<br>интерфейсами RS485 и PU)                                                                                                    | 4<br>(A, C/D)                          |
|    |                                                                      | Выходная частота/<br>Скорость вращения                | Чтение            | H6F              | H0000 - HFFFF:<br>Выходная частота (шестнадцатеричная<br>форма) шагами величиной 0,01 Гц<br>(Если параметру 37 присвоено значение<br>между 1 и 9998 или параметр 144 = 210,<br>102110, скорость вращения определя-ется<br>шагами величиной 1 об/мин)                                                                     | 4<br>(B.E/D)                           |
|    |                                                                      | Выходной ток                                          | Чтение            | H70              | H0000 - HFFFF:<br>Выходной ток (шестнадцатеричная форма.)<br>шагами величиной 0,01 A (01160 и меньше)<br>и 0,1 А (01800 и больше)                                                                                                    | 4<br>(B.E/D)                           |
|    |                                                                      | Выходное<br>напряжение                                | Чтение            | H71              | H0000 - HFFFF:<br>Выходное напряжение<br>(шестнадцатеричная форма) шагами<br>величиной 0,1 В                                                                                                    | 4<br>(B.E/D)                           |
| 2  | Контрольная функция                                                  | Особый контроль                                       | Чтение            | H72              | H0000 - HFFFF:<br>Выбор контролируемых данных при<br>помощи командного кода НГЗ                                                                                                    | 4<br>(B.E/D)                           |
|    |                                                                      | Номер выбора для<br>осуществления<br>особого контроля | Чтение            | H73              | H01-H36:<br>Выбор данных для осуществления<br>контроля                                                                                                    | 2<br>(B.E'/D)                          |
|    |                                                                      |                                                       | Запись            | HF <sub>3</sub>  | (см. Таб. 6-58 на странице 6-235)                                                                                                    | 2<br>(A, C/D)                          |
|    |                                                                      | Описание опасной<br>ситуации                          | Чтение            | H74 - H77        | H0000 - HFFFF:<br><b>b8</b> b7<br>b15<br>b0<br>Предпоследняя тревога<br>Последняя тревога<br>H 74<br>H75<br>Предпоследняя тревога<br>Третья тревога с конца<br>Шестая тревога с конца<br>Пятая тревога с конца<br>H76<br>Седьмая тревога с конца<br>Восьмая тревога с конца<br>H 7 7<br>(см. Таб. 6-59на странице 6-235) | 4<br>(B.E/D)                           |
| 3  |                                                                      | Сигнал управления<br>(расширенный)                    | HF9<br>Запись     |                  | Ввод рабочих директив, например,<br>пусковых сигналов прямого (STF) или                                                                                                    | 4<br>(A, C/D)                          |
|    | Сигнал управления<br>Запись                                          |                                                       |                   | HFA              | обратного (STR) вращения.<br>(см. также страницу 6-236)                                                                                                    | 2<br>(A, C/D)                          |
| 4  | Контроль<br>СОСТОЯНИЯ<br>преобразователя<br>частоты<br>(расширенный) |                                                       | Чтение            | H79              | Контроль состояний выходных сигналов<br>(прямое вращение, обратное вращение,<br>сигнал готовности к работе (RUN))                                                                                                    | 4<br>(B.E/D)                           |
|    | Контроль<br>состояния<br>преобразователя<br>частоты                  |                                                       | Чтение            | H7A              |                                                                                                    | $\overline{2}$<br>(B.E'/D)             |

Таб. 6-33: Установка командных кодов и данных (1)

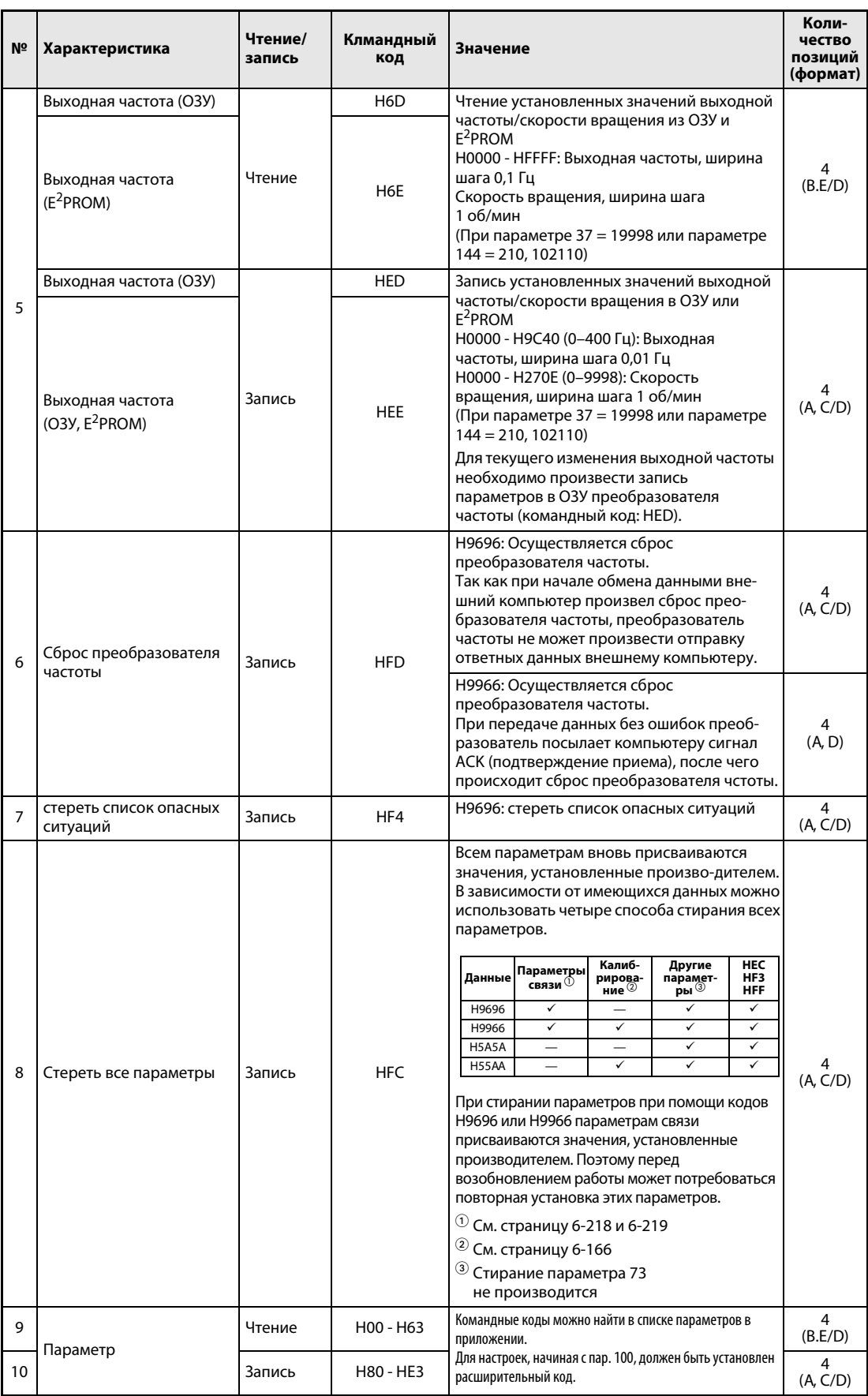

<span id="page-372-0"></span>Таб. 6-56: Установка командных кодов и данных (2)

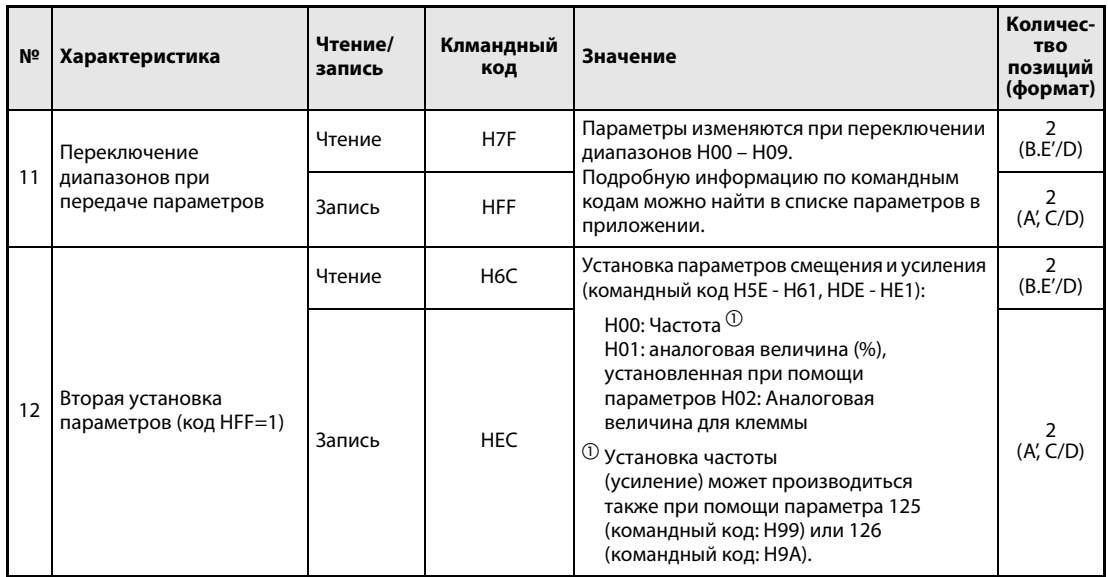

Таб. 6-56: Установка командных кодов и данных (3)

# **УКАЗАНИЯ**

Установите для величины «8888» код 65520 (НГЕГО), а для величины «99999» код 65535 (НГЕГЕ)

Подробное описание форматов А, А, В, В, С и D можно найти на странице 6-223.

Значения командных кодов НГГ, НЕС и НГЗ сохраняются после записи, однако при сбросе преобразователя частоты или при стирании всех параметров им также присваиваются их начальные значения.

### Пример ⊽

Чтение установленных значений параметров СЗ (пар. 902) и С6 (пар. 904) (позиция 0).

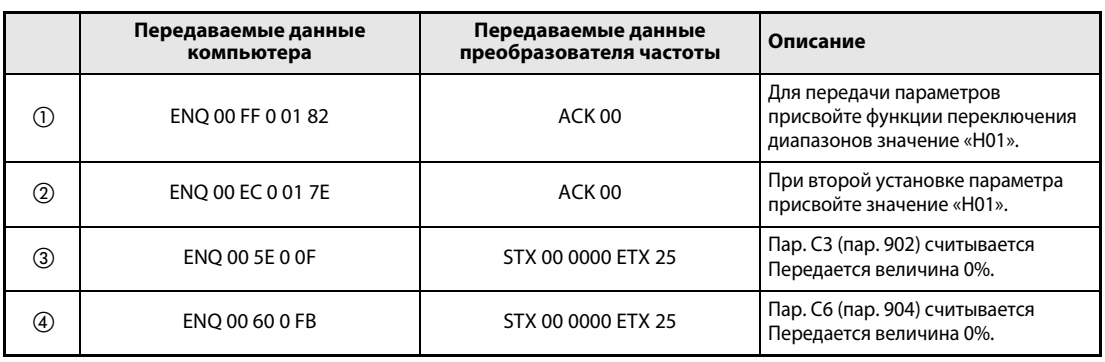

### Таб. 6-57: Пример передачи данных

Вновь начните с шага  $^{\textcircled{\textrm{D}}}$ , если вы хотите произвести чтение или запись установленных значений параметров С3 (пар. 902) и С6 (пар. 904) после сброса преобразователя частоты или после стирания всех параметров.

 $\Delta$ 

● Номер выбора для осуществления особого контроля Подробное описание контрольной функции можно найти на странице. [6.10.2.](#page-251-0)

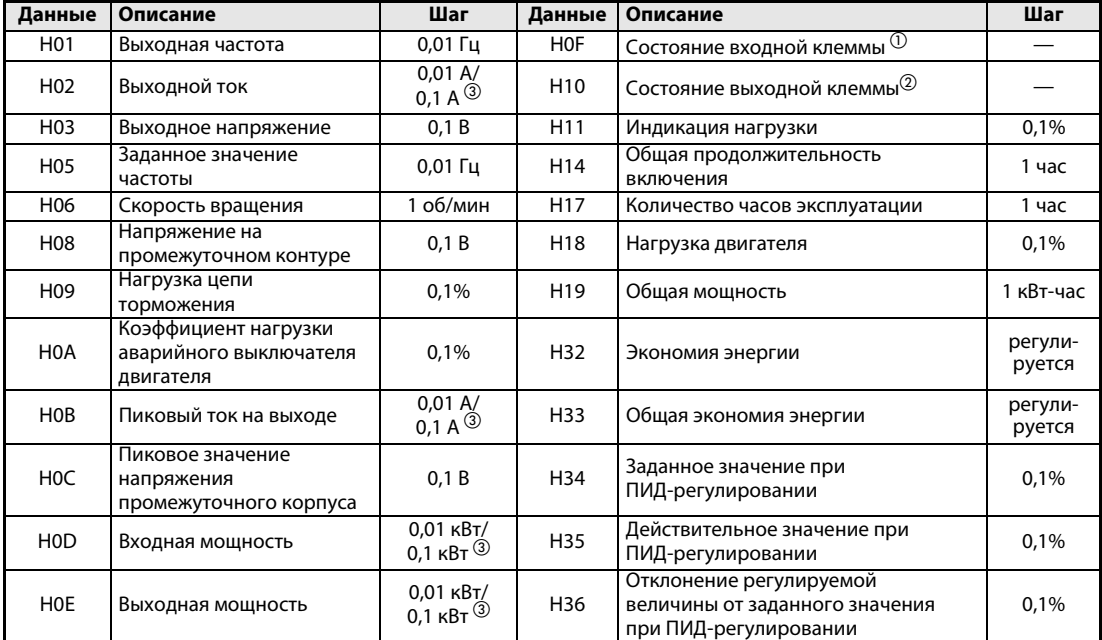

<span id="page-374-0"></span>Таб. 6-58: Номер выбора для осуществления особого контроля

 $\mathbb O$  Контроль входных клемм

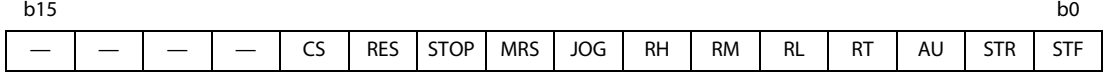

 $\circledR$  Контроль выходных клемм

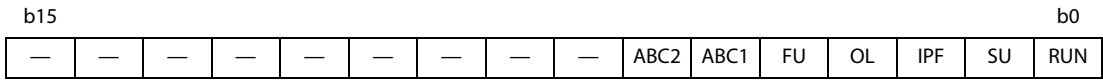

 Установка зависит от класса мощности преобразователя частоты (01160 и ниже/01800 и выше).

# ● Аварийные данные

Подробное описание можно найти в разделе [7.1](#page-447-0)

| Данные          | Описание                     | Данные           | Описание        | Данные          | Описание        |
|-----------------|------------------------------|------------------|-----------------|-----------------|-----------------|
| H <sub>0</sub>  | Сбой в работе<br>отсутствует | H <sub>52</sub>  | <b>ILF</b>      | HB <sub>3</sub> | PE <sub>2</sub> |
| H <sub>10</sub> | OC <sub>1</sub>              | H <sub>60</sub>  | OLT             | HC <sub>0</sub> | <b>CPU</b>      |
| H11             | OC <sub>2</sub>              | H70              | <b>BE</b>       | HC <sub>1</sub> | <b>CTE</b>      |
| H <sub>12</sub> | OC <sub>3</sub>              | H80              | GF              | HC <sub>2</sub> | P <sub>24</sub> |
| H <sub>20</sub> | OV <sub>1</sub>              | H81              | LF              | HC4             | <b>CDO</b>      |
| H <sub>21</sub> | OV <sub>2</sub>              | H90              | OHT             | HC <sub>5</sub> | <b>IOH</b>      |
| H <sub>22</sub> | OV <sub>3</sub>              | H91              | <b>PTC</b>      | HC <sub>6</sub> | <b>SER</b>      |
| H30             | <b>THT</b>                   | HA0              | OPT             | HC7             | AIE             |
| H31             | <b>THM</b>                   | HA <sub>1</sub>  | OP <sub>1</sub> | HF <sub>1</sub> | E.1             |
| H40             | <b>FIN</b>                   | H <sub>B</sub> O | PE              | HF <sub>6</sub> | E.6             |
| H50             | <b>IPF</b>                   | HB <sub>1</sub>  | <b>PUE</b>      | HF <sub>7</sub> | E.7             |
| H <sub>51</sub> | <b>UVT</b>                   | H <sub>B2</sub>  | <b>RET</b>      | <b>HFD</b>      | E.13            |

<span id="page-374-1"></span>Таб. 6-59: Аварийные данные (Данные, вызывающие сбои в работе в ходе обмена информацией)

### Пример V Пример индикации описания сбоя в работе (Командный код: H74)

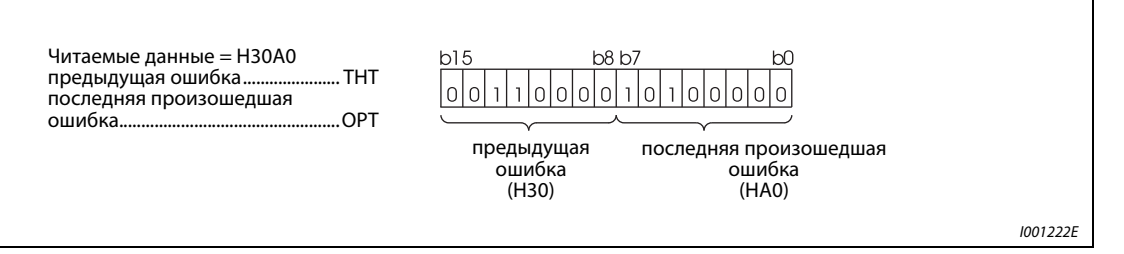

### Рис. 6-135: Пример

# <span id="page-375-0"></span>Рабочие директивы

| Характе-<br>ристика                             | Клманд-<br>ный<br>код | Коли-<br>чество<br>бит | Описание                                                                                                    | Пример                                                                                                    |
|-------------------------------------------------|-----------------------|------------------------|----------------------------------------------------------------------------------------------------|----------------------------------------------------------------------------------------------------|
| Сигнал<br>управления                            | <b>HFA</b>            | 8                      | b0: AU (Разблокирование<br>заданного значения тока) $^{\text{\tiny{(1)}}}$<br>b1: Запуск вращения<br>в прямом направлении<br>b2: Запуск вращения<br>в обратном направлении<br>b3: RL (низкая скорость<br>вращения) $\circled{\scriptstyle\vee}$<br>b4: RM (средняя скорость<br>вращения) <sup>(1)</sup><br>b5: RH (большая скорость<br>вращения) $\mathbb U$<br>b6: RT (вторая<br>группа параметров) $\textcircled{\scriptsize{1}}$<br>b7: MRS (блокировка<br>регулятора) $\,^{\rm (l)}$                                                                                                    | Пример 1 Н02 (прямое<br>вращение)<br>b7<br>bO<br>$\circ$<br>$\mathbf 0$<br>$\circ$<br>$\circ$<br>$\circ$<br>0<br>0<br>$\overline{1}$<br>Пример 2 Н00 (останов)<br>b7<br>bO<br>$\circ$<br>0 0<br>$\overline{0}$<br> 0 <br>$\mathbb O$<br>$\mathbb O$<br>0                                                                                                    |
| Сигнал<br>упра-<br>вления<br>(расши-<br>ренный) | HF <sub>9</sub>       | 16                     | b0: AU (разблокирование<br>заданного значения тока) $\, \mathbb{O} \,$<br>b1: Запуск прямого вращения<br>b2: Запуск обратного<br>вращения<br>b3: RL (низкая скорость<br>вращения) <sup>(1)</sup><br>b4: RM (средняя скорость<br>вращения) $\mathbb U$<br>b5: RH (большая скорость<br>вращения) $\mathbb U$<br>b6: RT (второй<br>набор параметров) $\textcircled{\scriptsize{1}}$<br>b7: MRS (блокировка<br>регулятора) $^{\text{\tiny{(1)}}}$<br>b8: JOG (толчковый режим<br>работы) <sup>(2)</sup><br>b9: CS (автоматический<br>перезапуск) (2)<br>b10:STOP (самоблокировка<br>пускового сигнала) <sup>(2)</sup><br>b11:RES (c6poc) $2$<br>b12:<br>b13:<br>b14:<br>b15: | Пример 1 Н02 (прямое вращение)<br>b <sub>15</sub><br>b0<br>$\overline{0}$<br>$\mathbf 0$<br>$\circ$<br>$\circ$<br>$\circ$<br>$\mathbb O$<br>0<br>$\mathbf 0$<br>$\,0$<br>$\mathbf 0$<br>$\circ$<br>$\Omega$<br>$\overline{0}$<br>0<br>0<br>Пример 2 Н0800 (Эксплуатация при низкой скорости<br>вращения<br>(Если пар. 189 «Определение функции клеммы RES»<br>присвоено значение «0».<br>b15<br>b0<br>$\circ$<br>$\circ$<br>0<br>0<br>0<br>0<br>0<br>0<br>0<br>0<br>0<br>0 <sup>1</sup><br>0<br>0<br>0 |

Таб. 6-60: Рабочие директивы

- $^{\text{\tiny{\textregistered}}}$  Установленные значения, указанные в скобках, соответствуют заводским установкам. Их можно изменить при помощи параметров 180 – 184 и 187 «Определение функций входных клемм» (см. раздел [6.9.1](#page-226-0)).
- $\circledR$  Установленные значения, указанные в скобках, соответствуют заводским установкам. Так как управление функциями толчкового режима работы, автоматического перезапуска после кратковременного отказа сети питания, самоблокировки пускового сигнала и сброса не может осуществляться от сети, согласно заводской установке биты 8 – 11 заблокированы. При использовании битов с 8 по 11 сигналы могут быть изменены при помощи параметров 185, 186, 188 и 189 (см. раздел [6.9.1](#page-226-0)). (Сброс можно произвести при помощи командного кода HFD.)

 $\Delta$ 

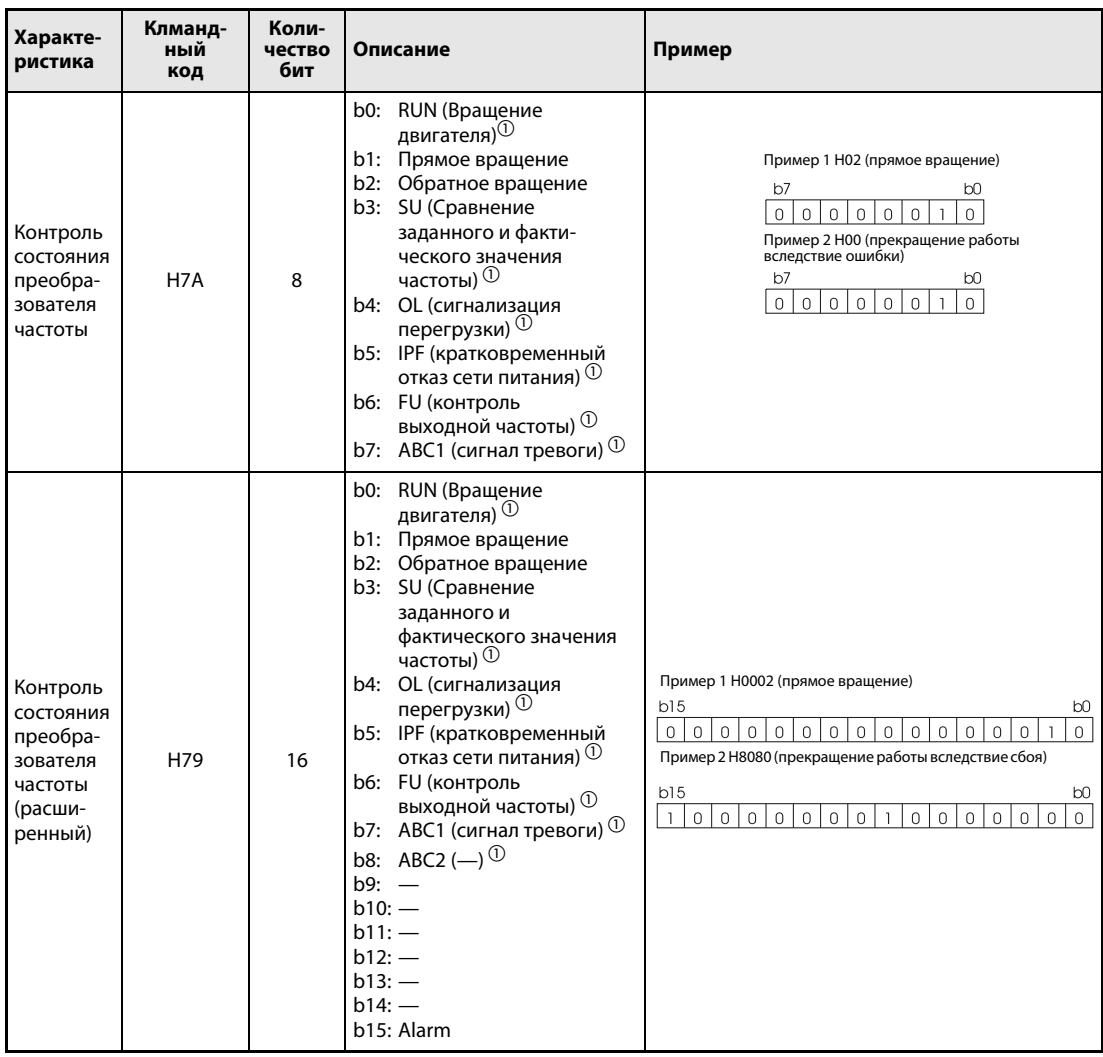

● Состояние преобразователя частоты

Таб. 6-61: Контроль состояния преобразователя частоты

 $^{\text{\tiny{\textregistered}}}$  Установленные значения, указанные в скобках, соответствуют заводским установкам. Их можно изменить при помощи параметров 190 – 196 «Определение функций выход-ных клемм» (см. раздел [6.9.5](#page-237-0)).

# 6.18.6 Обмен информацией по протоколу Modbus-RTU (пар. 331, пар. 332, пар. 334, пар. 343, пар. 549)

Протокол Modbus-RTU делает возможным обмен данными или установку параметров через контакты 2-проводного последовательного интерфейса.

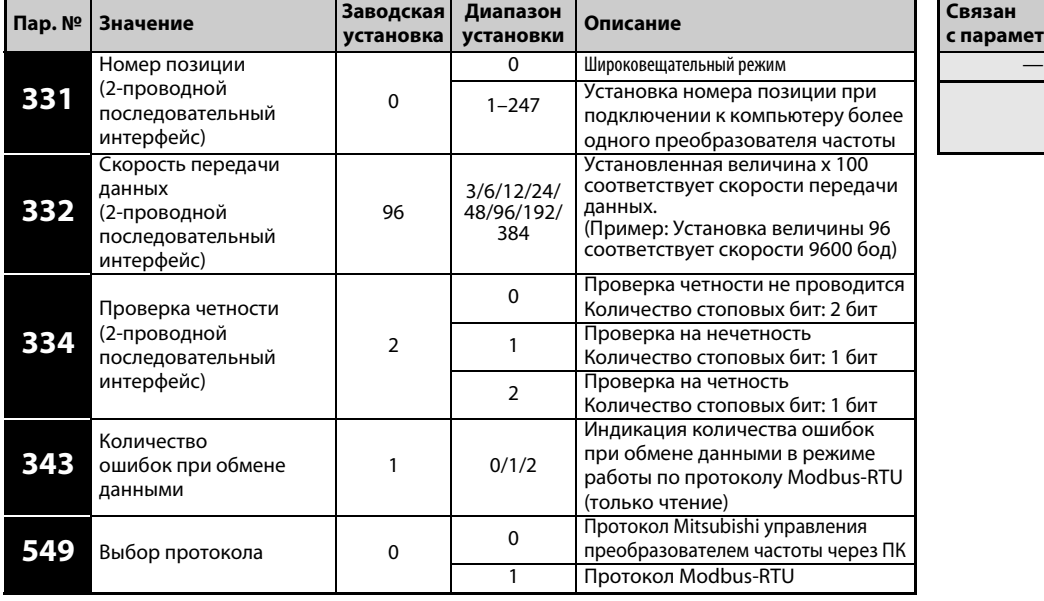

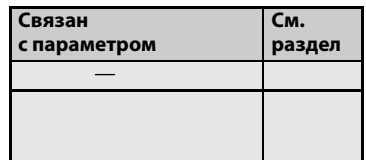

Установка параметров возможна только при присвоении параметру 160 значения «0».

УКАЗАНИЯ В режиме Modbus-RTU при настройке параметра 331 на "0" преобразователь работает в широковещательном режиме. В этом случае он не посылает данных ответа на главное устройство. Если, однако, должна быть возможной передача данных ответа, параметр 331 следует установить на иное значение кроме "0". В широковещательном режиме Z не все функции (см. стр. 6-241).

Присвойте параметру 549 «Выбор протокола» значение «1» для выбора протокола Modbus-RTU.

Если параметру 550 «Запись рабочей директивы в режиме NET» при наличии дополнительного устройства обмена информацией присвоено значение «9999» (заводская установка), ввод приказов (например, приказа запуска) через 2-проводной последовательный интерфейс невозможен (см. раздел. [6.17.3\)](#page-341-0).

# Характеристики режима обмена информацией

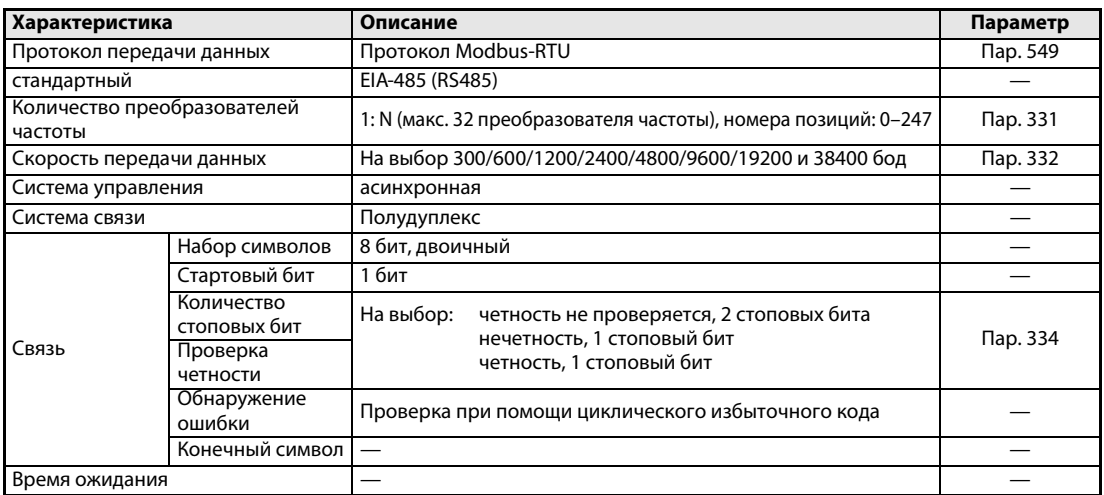

Таб. 6-62: Характеристики режима обмена информацией

### Описание

Разработанный фирмой Modicon протокол Modbus используется для обмена информацией между различными эксплуатационными устройствами и контроллером.

Последовательный обмен данными между ведущим (Master) и ведомым (Slave) устройствами производится с использованием выбранного формата сообщений. Данный формат охватывает функции чтения и записи данных. При помощи этих функций может производиться чтение и запись значений параметров из преобразователя и в преобразователь, передача преобразователю входных команд и контроль рабочих состояний. Доступ к данным преобразователя частоты производится через регистр временного хранения информации (адресное пространство 40001 – 49999). Благодаря доступу к адресам данного регистра ведущее устройство может обмениваться данными с преобразователем частоты, играющим роль ведомого устройства.

УКАЗАНИЕ Делается различие между двумя видами последовательной передачи данных: режимом ASCII (American Standard Code for Information Interchange; Американский стандартный код обмена информацией) и режимом RTU (Remote Terminal Unit; удаленный терминал). Преобразователь частоты поддерживает только режим RTU, в котором одному байту (8 бит) соответствуют два шестнадцатеричных символа. При этом протокол обмена данными соответствует протоколу Modbus, однако физический уровень не определяется.

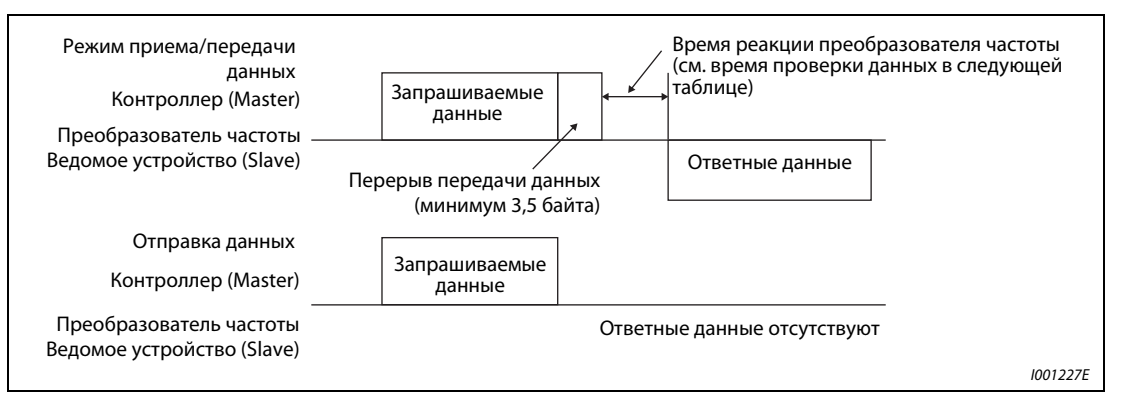

#### Рис. 6-136: Формат сообщений

В следующей таблице приведено время проверки данных при выполнении различных операций:

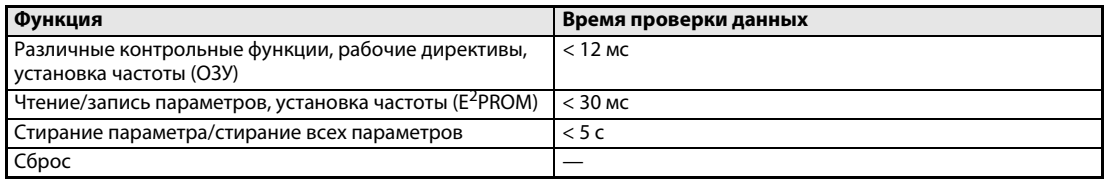

#### Таб. 6-63: Время проверки данных

#### Запрос

Ведущее устройство посылает сообщение ведомому устройству (преобразователю частоты).

● Ответ

По получении запроса от ведущего устройства ведомое устройство выполняет требуемую функцию и посылает ведущему устройству ответные данные.

● Ответ в случае сбоя

Если запрос содержит недействительную функцию, адрес или данные с ошибками, преобразователь частоты отсылает его обратно ведущему устройству. К этим данным присоединяется код ошибки. При сбоях в работе технического оборудования, ошибках формата данных или ошибках при контроле с помощью циклического избыточного кода ответ не отсылается.

#### Режим транслирования сообщений

При указании адреса 0 ведущее устройство отправляет данные всем ведомым устройствам. Все ведомые устройства, принимающие данные, реагируют на запрос. Однако отправки ответных данных не происходит.

### Формат данных (протокол)

В целом, при обмене данными происходит отправка ведущим устройством запроса, на который ведомые устройства реагируют оправкой ответа. Если обмен данными происходит без сбоев, происходит копирование адреса устройства и кода режима работы. При наличии ошибок при обмене данными (функциональный код или код данных недействительны), происходит установка бита 7 (=80h) функционального кода и к байтам данных присоединяется код ошибки.

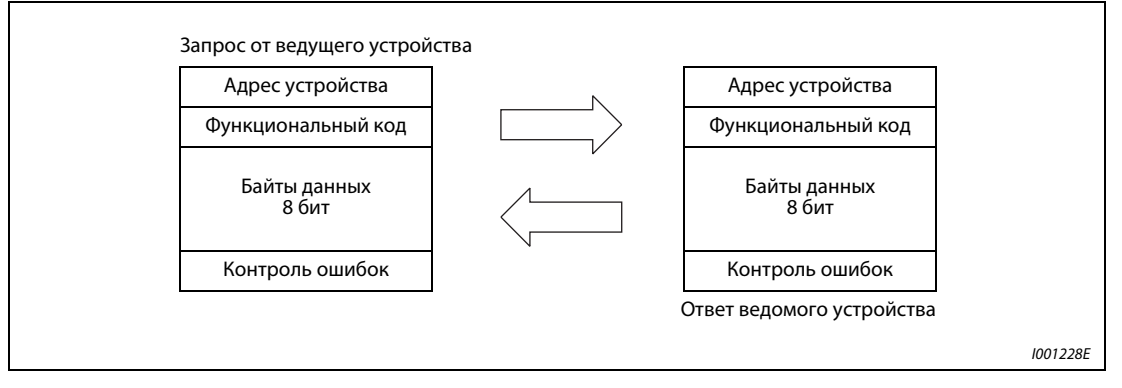

#### Рис. 6-137: Обмен данными

Формат сообщения состоит из четырех показанных выше полей. Для того, чтобы ведомое устройство рассматривало данные как сообщение к ним добавляются не несущие информации поля (Т1: запуск, останов) длиной 3,5 знака.

Протокол выстроен следующим образом:

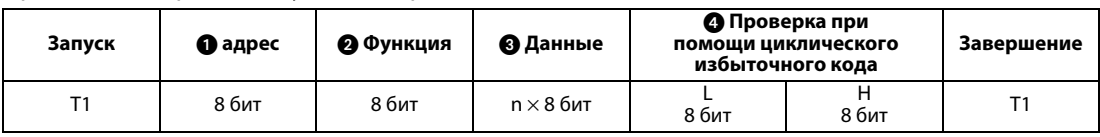

| Поле сообщения |                                                                     | Описание                                                                                                    |                                                                                                    |                                                                                            |                                           |  |  |
|----------------|---------------------------------------------------------------------|----------------------------------------------------------------------------------------------------|----------------------------------------------------------------------------------------------------|--------------------------------------------------------------------------------------------|-------------------------------------------|--|--|
| a              | Поле адреса                                                         |                                                                                                    | Поле адреса охватывает 1 байт (8 бит) и может принимать значения от 0 до 247. В режиме<br>транслирования (всем ведомым устройствам) ему необходимо присвоить значение «0» или<br>значение между 1 и 247, чтобы передать сообщение одному ведомому устройству. Ответные<br>данные ведомого устройства содержать заданный ведущим устройством адрес. |                                                                                            |                                           |  |  |
|                | Поле<br>функций                                                     | Поле функций охватывает 1 байт (8 бит) и может принимать значения от 1 до 255. Ведущее<br>устройство задает данные для выполняемой функции, а ведомое устройство выполняет<br>требования по данному запросу. Следующая таблица показывает поддержи-ваемые коды<br>функций. Если запрос содержит функциональный код, не указанный в таблице, ведомое<br>устройство посылает сообщение об ошибке. При отсутствии в запросе ошибок ведомое<br>устройство отсылает заданный ведущим устройством функциональный код назад. В случае<br>ошибки ведомое устройство отсылает назад код Н80 и функциональный код. |                                                                                                    |                                                                                            |                                           |  |  |
| $\overline{2}$ |                                                                     | Код                                                                                                    | Функция                                                                                                    | Описание                                                                                   | Режим<br>трансли-<br>рования<br>сообщений |  |  |
|                |                                                                     | H <sub>03</sub>                                                                                                    | Чтение регистра временного<br>хранения информации                                                                                                    | Чтение данных регистра временного<br>хранения информации                                   | невозможен                                |  |  |
|                |                                                                     | H <sub>06</sub>                                                                                                    | Установка простого регистра                                                                                                    | Запись данных в регистр временного<br>хранения информации                                  | возможен                                  |  |  |
|                |                                                                     | H <sub>08</sub>                                                                                                    | Диагностика                                                                                                    | Функциональная диагностика<br>(только проверка обмена данными)                             | невозможен                                |  |  |
|                |                                                                     | H <sub>10</sub>                                                                                                    | Установка регистра<br>многократной длины                                                                                                    | Запись данных в несколько<br>последовательых регистров временного<br>хранения информации   | возможен                                  |  |  |
|                |                                                                     | H46                                                                                                    | Чтение файла регистрации<br>частоты обращений к регистрам<br>временного хранения<br>информации                                                                                                    | Чтение количества регистров, к которым в<br>ходе обмена данными производилось<br>обращение | невозможен                                |  |  |
| ø              | Поле данных                                                         | Формат зависит от кода функции (см. страницу 6-242). Данные включают счетчик байтов,<br>количество байтов, описание обращений к регистру временного хранения информации и т.д.                                                                                                    |                                                                                                    |                                                                                            |                                           |  |  |
| 4              | Поле провер-<br>ки с помощью<br>циклического<br>избыточного<br>кода | Принятые данные проверяются на наличие ошибок. Проверка осуществляется при помощи<br>циклического избыточного кода, при этом к концу сообщения добавляются два байта. Сначала<br>присоединяется менее значимый байт, затем более значимый. Величина циклического<br>избыточного кода рассчитывается отсылающим сообщение устройством и присоединяется к<br>сообщению. Принимающее устройство рассчитывает величину циклического избыточного<br>кода и сравнивает в поле проверки принятую величину с расчетной. Если величины не<br>совпадают, выявляется ошибка.                                        |                                                                                                    |                                                                                            |                                           |  |  |

<span id="page-380-0"></span>Таб. 6-64: Схема протокола

# <span id="page-381-0"></span>Форматы сообщений

Далее объясняются фоматы данных кодов функций из таблицы в [Таб. 6-64](#page-380-0).

● Чтение регистра временного хранения информации

Могут быть считаны переменные системного окружения, данные контроля в режиме реального времени (контрольная функция), список сбоев и параметры (см. также описа-ние регистров на странице [6-250\)](#page-389-0).

Запрос

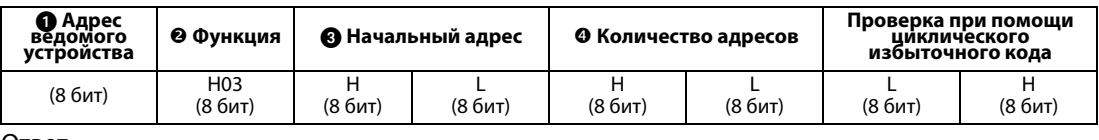

Ответ

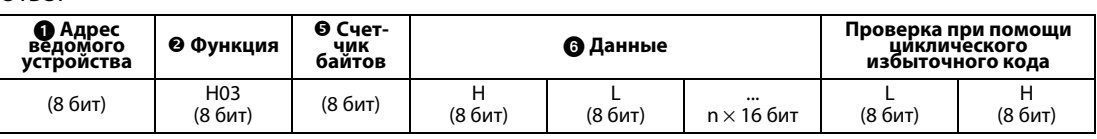

| Сообщение |                           | Описание                                                                                                    |  |
|-----------|---------------------------|----------------------------------------------------------------------------------------------------|--|
|           | Адрес ведомого устройства | Адрес ведомого устройства, которому должно быть отослано сообщение.<br>Транслирование данных запрещено (установка значения «0»<br>заблокирована)                                                                                                |  |
|           | Функция                   | Установка значения Н03                                                                                                    |  |
| 3         | Начальный адрес           | Установка адреса, по которому начинается считывание регистра<br>временного хранения информации.<br>Начальный адрес = Адрес регистра (десятичный) - 40001<br>Пример: При установке значения «00001» данные читаются начиная<br>с регистра 40002. |  |
|           | Количество адресов        | Установка количества регистров, которые должны быть считаны.<br>Максимальное количество равно 125.                                                                                                    |  |

Таб. 6-65: Пояснения к данным запроса

| Сообщение |                | Описание                                                                                                    |  |
|-----------|----------------|----------------------------------------------------------------------------------------------------|--|
|           | Счетчик байтов | Диапазон установки Н02-Н14 (2-20)<br>Значение соответствует двойному количеству адресов, установленных в $\bullet$ .                                                                                                    |  |
|           | Данные         | Задается количество данных, установленных в $\bullet$ . Сначала считывается<br>более значимый байт, затем менее значимый. Процесс чтения<br>осуществляется в следующем порядке: Начальный адрес, начальный адрес<br>$+1$ , начальный адрес $+2$ , |  |

Таб. 6-66: Описание ответных данных

Пример  $\nabla$  | Должны быть считаны значения регистров 41004 (пар. 4) - 41006 (пар. 6) ведомого устройства с адресом 17 (Н11).

# Запрос

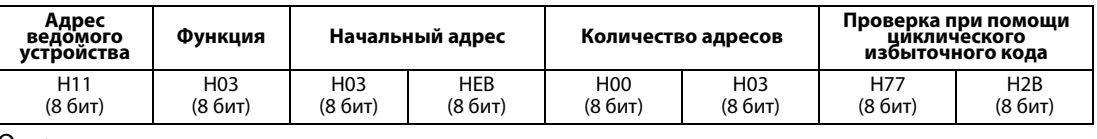

### Ответ

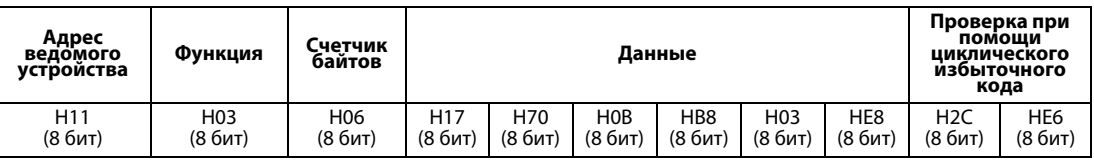

Считанные величины

Регистр 41004 (пар. 4): H1770 (60,00 Гц) Регистр 41005 (пар. 5): H0BB8 (30,00 Гц) Регистр 41006 (пар. 6): H03E8 (10,00 Гц)

 $\Delta$ 

● Запись в регистр временного хранения информации (H06 или 06) Переменные системного окружения, данные контроля в режиме реального времени (контрольная функция), список сбоев и параметры могут быть записаны в регистры временного хранения информации (см. также описание регистров на странице [6-250\)](#page-389-0).

#### Запрос

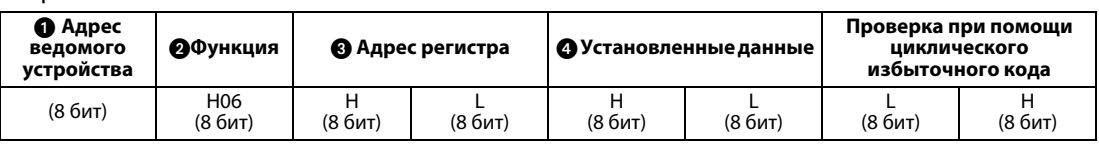

#### Ответ

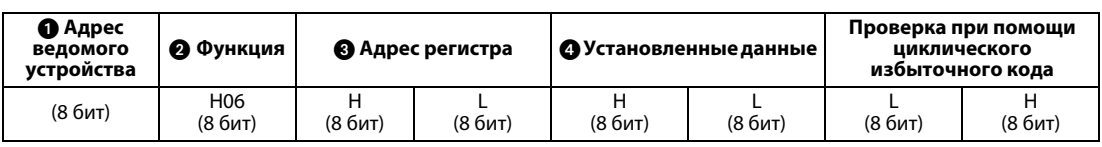

| Сообщение |                           | Описание                                                                                                    |  |
|-----------|---------------------------|----------------------------------------------------------------------------------------------------|--|
|           | Адрес ведомого устройства | Адрес ведомого устройства, которому должно быть отослано сообщение.<br>При присвоении значения «0» происходит транслирование сообщений.                                                                                                    |  |
|           | Функция                   | Устанавливается значение Н06                                                                                                    |  |
|           | Адрес регистра            | Установка адреса, с которого должна начинаться запись в регистр<br>временного хранения информации.<br>Начальный адрес = Адрес регистра (десятичный) - 40001<br>Пример<br>При установке значения «00001» запись данных начинается с регистра<br>40002. |  |
|           | Установленные данные      | Установка данных, которые должны быть записаны в регистр. Размер<br>записываемых данных составляет 2 байта.                                                                                                    |  |

Таб. 6-67: Пояснения к данным запроса

При отсутствии ошибок ответные данные  $\bigodot$  -  $\bigodot$  соответствуют данным запроса (включая проверку при помощи циклического избыточного кода). В режиме транслирования ответные данные не отсылаются.

Пример  $\nabla$  Величина 60 Гц (H1770) должна быть записана в регистр 40014 (заданное значение частоты, ОЗУ) устройства с номером 5 (Н05).

Запрос

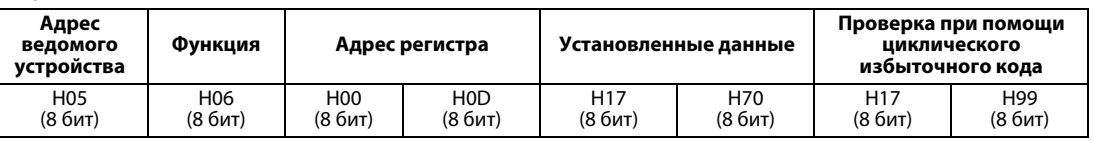

# Ответ

При передаче без сбоев ответные данные соответствуют передаваемым данным.

 $\Delta$ 

УКАЗАНИЕ В режиме транслирования ответные данные в ответ на запрос не отсылаются. Поэтому следующий запрос разрешен лишь по истечении внутреннего времени обра-ботки данных преобразователем частоты.

# ● Диагностика (H08 или 08)

Проверка связи производится путем возврата неизмененных данных запроса в качестве ответных данных с кодом вспомогательной функции H00.

Запрос

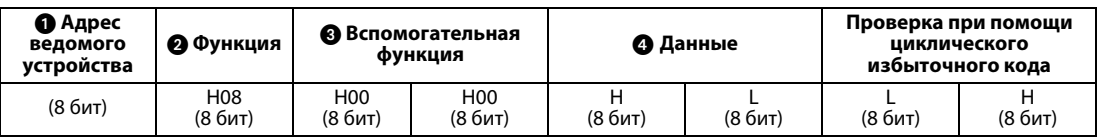

Ответ

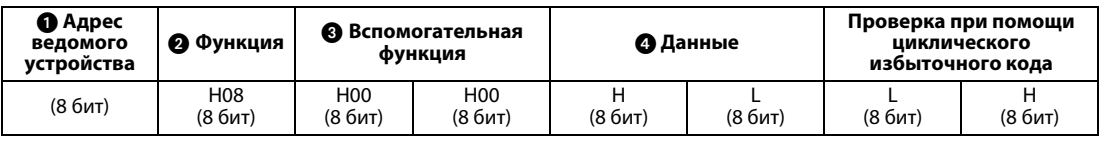

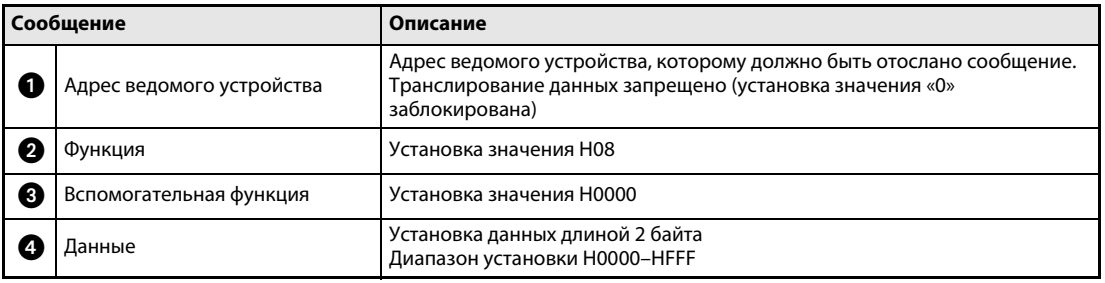

Таб. 6-68: Пояснения к данным запроса

При отсутствии ошибок ответные данные $\bigodot$  -  $\bigodot$  соответствуют данным запроса (включая проверку при помощи циклического избыточного кода).

УКАЗАНИЕ В режиме транслирования ответные данные в ответ на запрос не отсылаются. Поэтому следующий запрос разрешен лишь по истечении внутреннего времени обра-ботки данных преобразователем частоты.

● Запись в несколько регистров временного хранения информации (Н10 или 16) Данные могут быть записаны в несколько регистров временного хранения информации.

Запрос

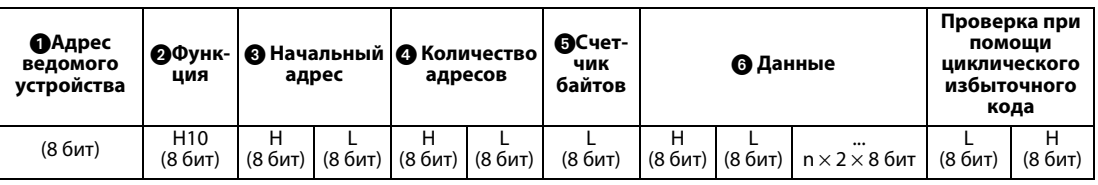

Ответ

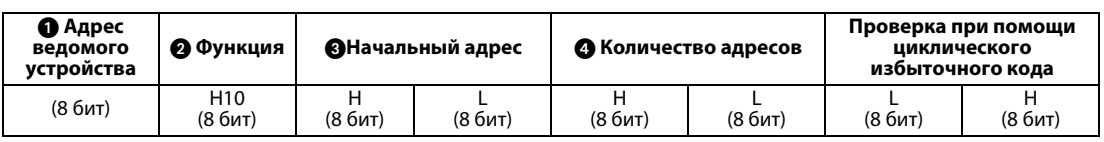

|    | Сообщение                 | Описание                                                                                                    |  |  |
|----|---------------------------|----------------------------------------------------------------------------------------------------|--|--|
| A  | Адрес ведомого устройства | Адрес ведомого устройства, которому должно быть отослано сообщение.<br>При присвоении значения «0» происходит транслирование сообщений.                                                                                                    |  |  |
| 2  | Функция                   | Установка значения Н10                                                                                                    |  |  |
| 63 | Начальный адрес           | Установка адреса, с которого должна начинаться запись в регистр<br>временного хранения информации.<br>Начальный адрес = Адрес регистра (десятичный) - 40001<br>Пример<br>При установке значения «00001» запись данных начинается с регистра<br>40002. |  |  |
|    | Количество адресов        | Установка дколичества регистров, в которые должны быть записаны<br>данные. Максимальное количество равно 125.                                                                                                    |  |  |
| ø  | Счетчик байтов            | Диапазон установки НО2-НГА (2-250)<br>Значение соответствует двойному количеству адресов, установленных в $\bullet$ .                                                                                                    |  |  |
| 6  | Данные                    | Задается количество данных, установленных в Э. Сначала считывается<br>более значимый байт, затем менее значимый. Процесс чтения<br>осуществляется в следующем порядке: Начальный адрес, начальный адрес<br>$+1$ , начальный адрес $+2$ ,              |  |  |

Таб. 6-69: Пояснения к данным запроса

При отсутствии ошибок ответные данные  $\bigcirc$  -  $\bigcirc$  соответствуют данным запроса (включая проверку при помощи циклического избыточного кода).

**Пример**  $\nabla$  **Величина 0,5 с (H05) должна быть записана в регистр 41007 (пар. 7) а величина 1 с (H0A)** в регистр 41008 (пар. 8) устройства с номером 25 (H19).

#### Запрос

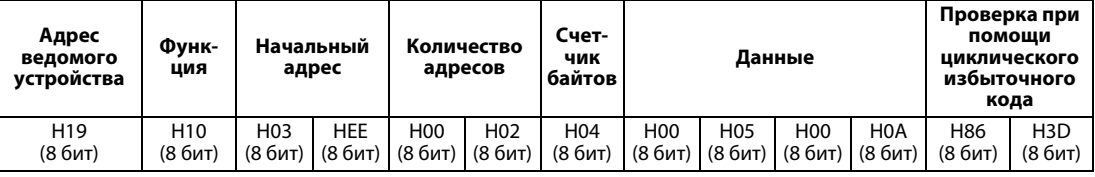

Ответ

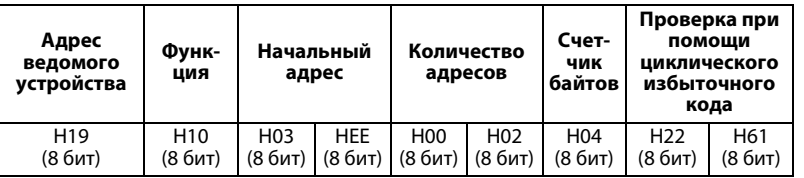

 $\Delta$ 

● Чтение файла регистрации обращений к регистру временного хранения информации (н46 ИЛИ 70)

Ответ на запрос может быть произведен при помощи функциональных кодов H03, H06 или H0F. Могут быть считаны начальный адрес регистра временного хранения информации, к которому в ходе обмена данными произошло успешное обращение, а также количество регистров, к котором производилось обращение.

В качестве ответа на запросы, отличающиеся от описанных выше, вместо адреса и количества регистров передается «0».

#### Запрос

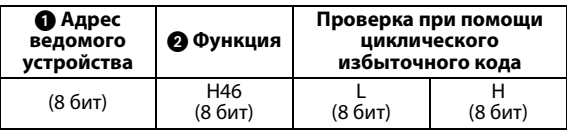

Ответ

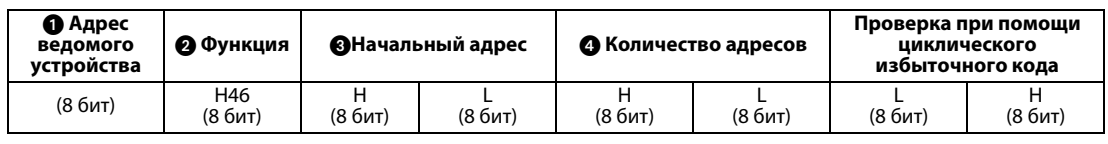

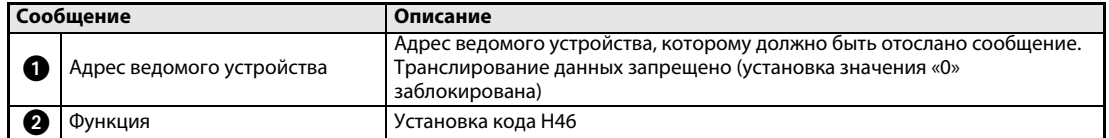

Таб. 6-70: Пояснения к данным запроса

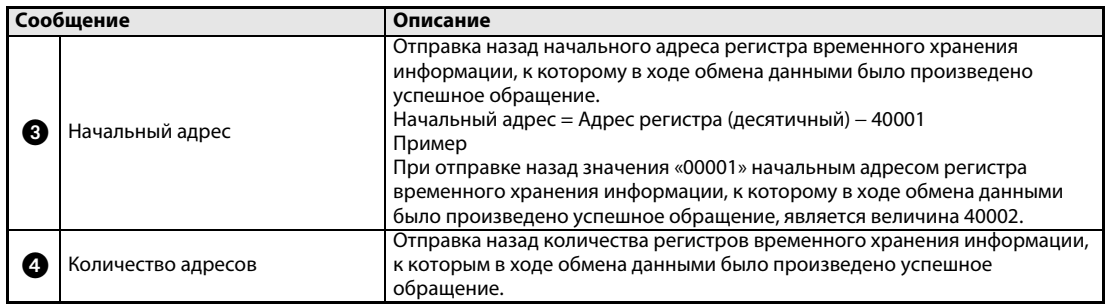

Таб. 6-71: Описание ответных данных

Пример  $\nabla$  Для устройства с номером 25 (Н19) необходимо провести считывание начального адреса регистров временного хранения информации, к которым в ходе обмена дан-ными было произведено успешное обращение, и количества регистров, к которым производилось обращение.

Запрос

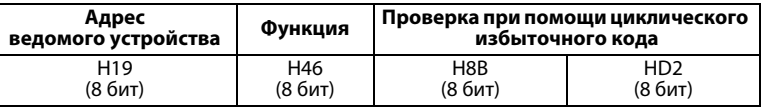

Ответ

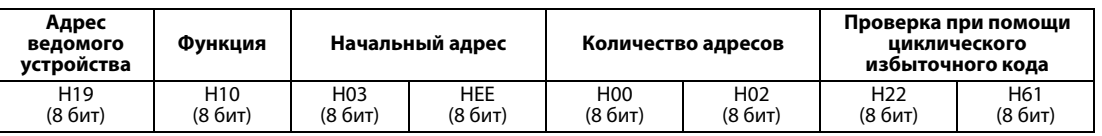

Происходит передача сообщения об успешном обращении к 2 регистрам с начальным адресом 41007 (пар. 7).

 $\Delta$ 

### ● Ответ в случае сбоя

Если запрос содержит недействительную функцию, недействительные данные или недействительный адрес, ответ содержит сообщение об ошибке. При нарушении четности или диапазона данных, наличии ошибок при проверке при помощи цикли-ческого избыточного кода или переполнении, а также в состоянии занятости отправки ответа не происходит.

# УКАЗАНИЯ Ответ не выдается и в широковещательном режиме.

### Ответ в случае сбоя

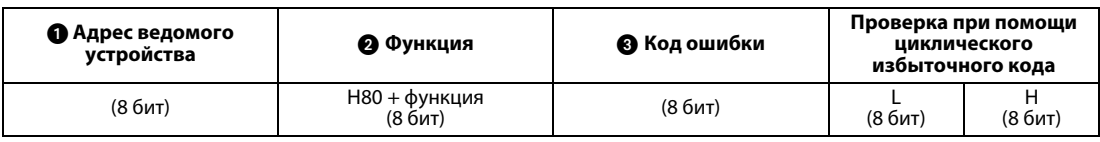

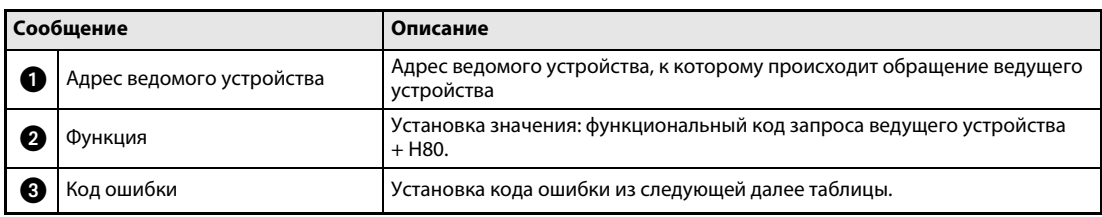

Таб. 6-72: Описание ответных данных

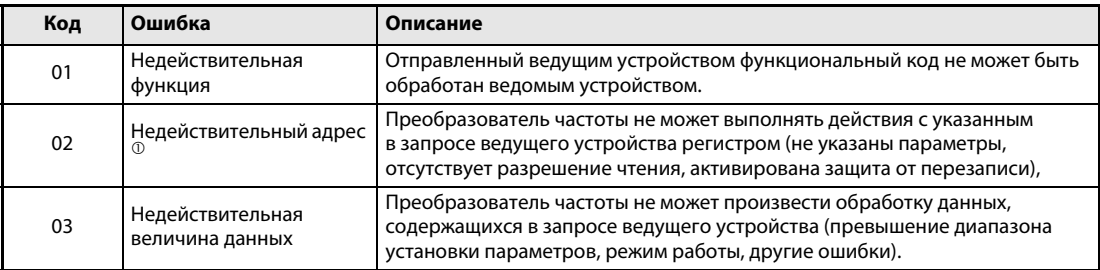

### Таб. 6-73: Описание кодов ошибок

 $^{\textcircled{\tiny{\text{1}}}}$  Ошибок не происходит в следующих случаях:

- Функциональный код Н03 (чтение регистра временного хранения информации) Если количество регистров составляет по крайней мере 1, и если имеется по край-ней мере 1 регистр для чтения данных.
- Функциональный код Н10 (установка регистра многократной длины) Если количество регистров составляет по крайней мере 1, и если имеется по край-ней мере 1 регистр для записи данных.

При обращении к нескольким регистрам при помощи функциональных кодов Н03 или Н10 отправка сообщения об ошибке не производится, если отсутствует регистр временного хранения информации или он недоступен для чтения/записи.

УКАЗАНИЯ При отсутствии всех регистров временного хранения информации, к которым производится обращение, отправляется сообщение об ошибке.

> При чтении данных из отсутствующего регистра передается величина «0». Запись параметров в отсутствующий регистр является недействительной.

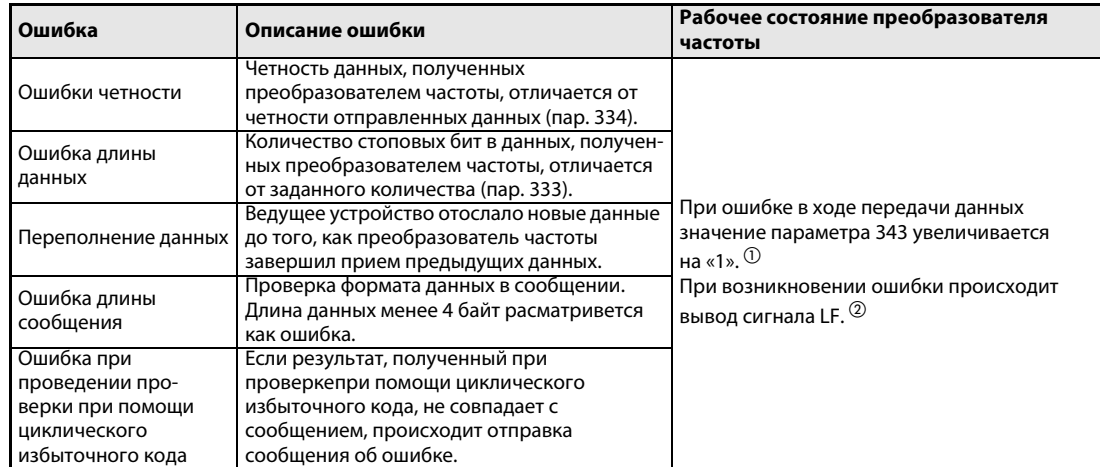

Отправленные ведущим устройством данные проверяются на следующие ошибки. Однако ошибка не приводит к аварийному прекращению работы.

Таб. 6-74: Описание кодов ошибок

 $^{\textcircled{\tiny{\textup{1}}}}$  Количество ошибок в ходе обмена данными можно считать из параметра 343.

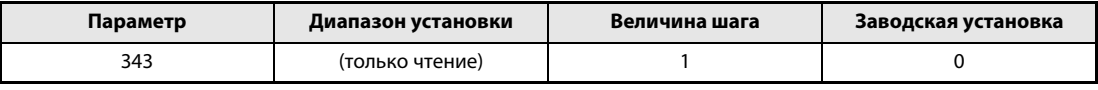

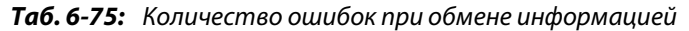

УКАЗАНИЕ Некоторое время величина количества ошибок в ходе обмена данными сохраняется в ОЗУ. Так как сохранения данной величины в E2PROM не происходит, при выклю-чении и повторном включении напряжения питания, а также при сбросе преобразователя частоты она стирается.

> $\textcircled{2}$  В случае ошибки в ходе передачи данных для индикации незначительной ошибки происходит вывод сигнала LF через выход с открытым коллектором. Привязка сигнала LF к какой-либо выходной клемме происходит при помощи одного из параметров 190 – 196 «Определение функции выходных клемм».

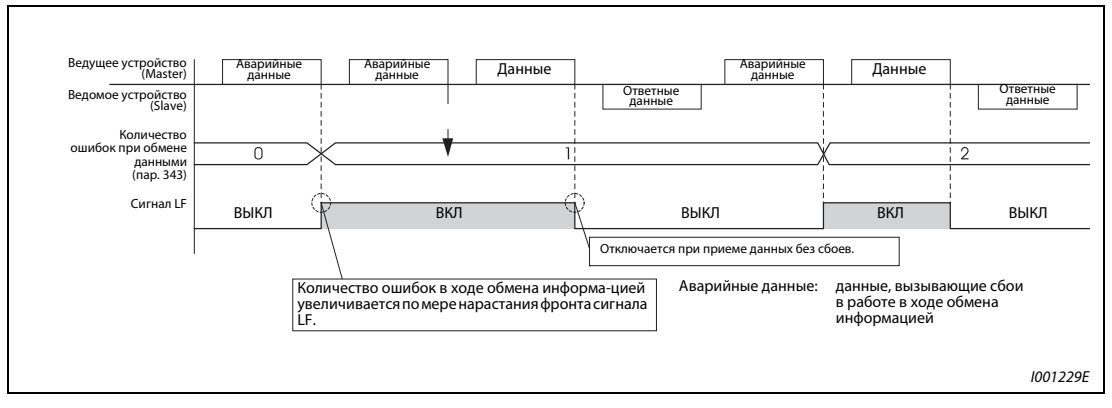

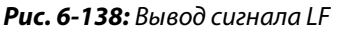

УКАЗАНИЕ Привязка сигнала LF к какой-либо из выходных клемм осуществляется при помощи одного из параметров 190 – 196. Изменение привязки клемм при помощи данных параметров оказывает влияние также и на другие функции. Поэтому перед установкой параметров проверяйте функции клемм.

# <span id="page-389-0"></span>Регистр Modbus

● Переменные системного окружения

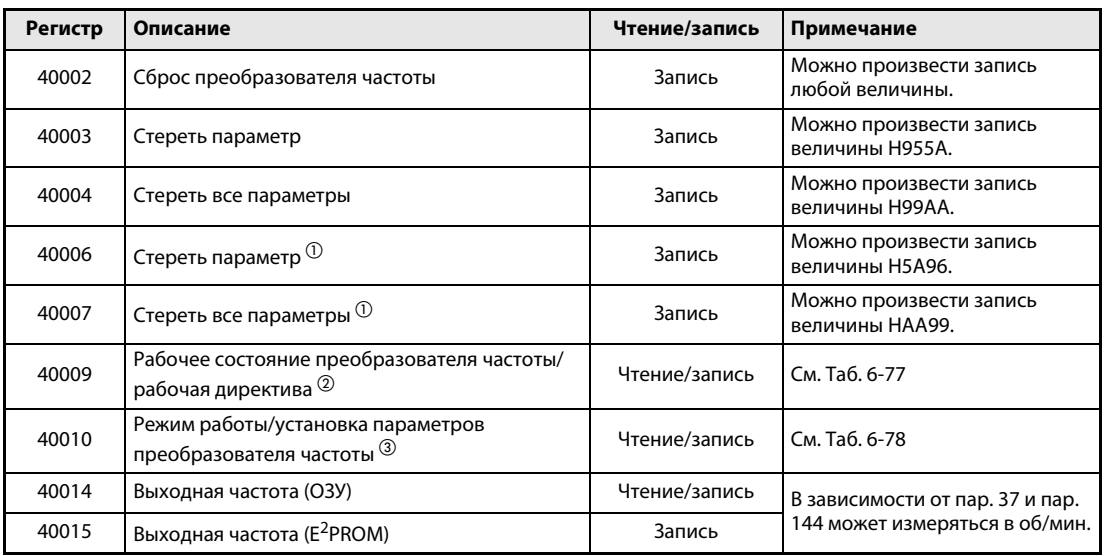

Таб. 6-76: Переменные системного окружения

- $^{\text{\tiny{\textregistered}}}$  Стирание параметров обмена данными не производится.
- $\textcircled{2}\;$  Для осуществления записи произведите установку данных рабочей директивы. При чтении происходит передача данных преобразователя частоты.
- Для осуществления записи произведите установку данных режима работы. При чтении происходит передача данных режима работы.

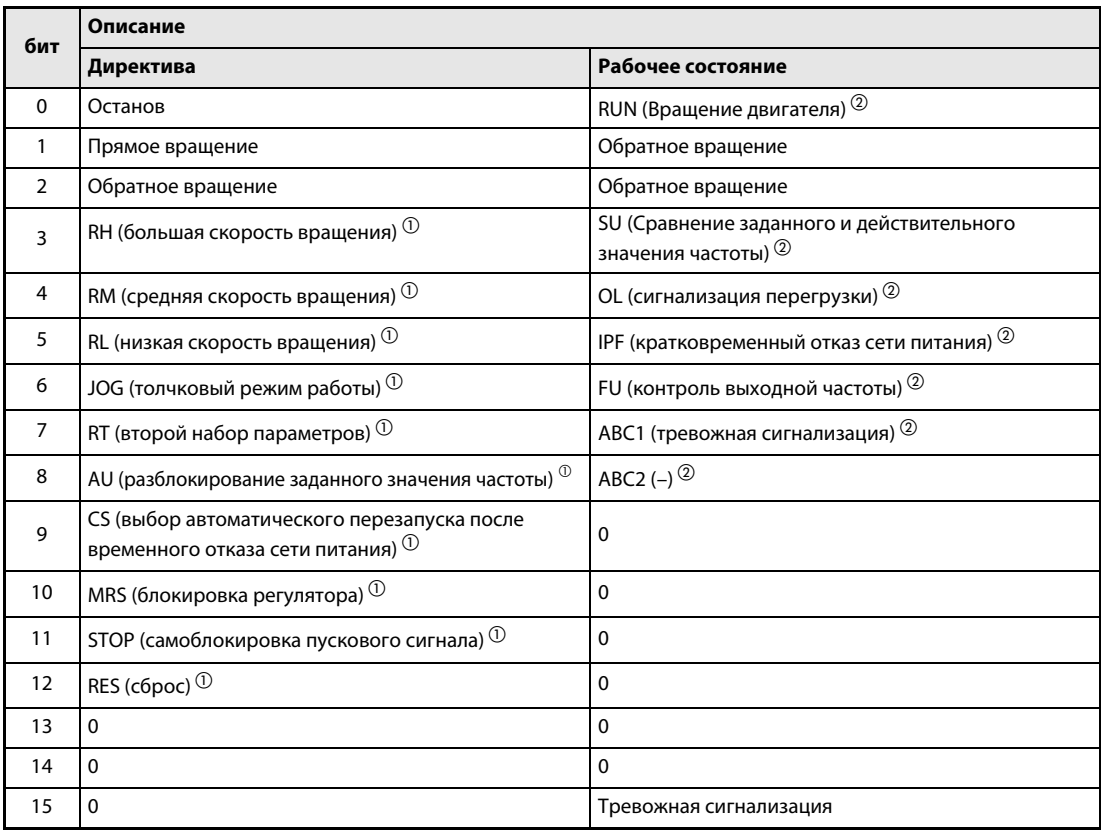

<span id="page-390-0"></span>Таб. 6-77: Рабочее состояние/рабочая директива

- $^{\text{\tiny{\textregistered}}}$  Установленные значения, указанные в скобках, соответствуют заводским установкам. Их можно изменить при помощи параметров 180 – 189 «Определение функций вход-ных клемм» (см. раздел [6.9.1\)](#page-226-0). В режиме NET сигналы заблокированы или разбло-кированы (см. раздел [6.17.3\)](#page-341-0).
- $\circledR$  Установленные значения, указанные в скобках, соответствуют заводским установкам. Их можно изменить при помощи параметров 190 – 196 «Определение функций выход-ных клемм» (см. раздел [6.9.5](#page-237-0)).

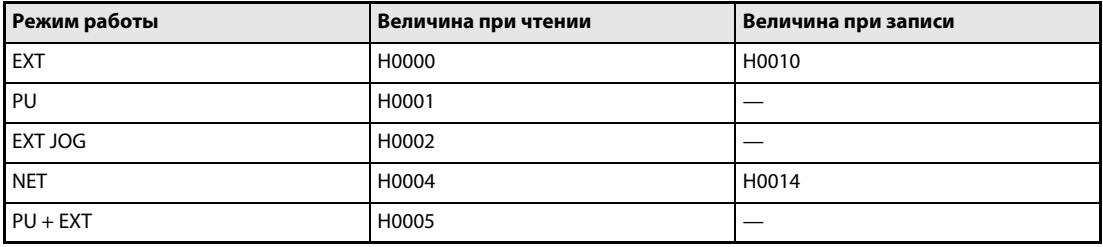

<span id="page-390-1"></span>Таб. 6-78: Режим работы/установка параметров преобразователя частоты

В соответствии с характеристиками режима управления через 2-проводной последовательный интерфейс при чтении/записи действуют ограничения сверху.

● Контроль в режиме реального времени (контрольная функция)

Подробное описание функций индикации можно найти в разделе [6.10.2](#page-251-0).

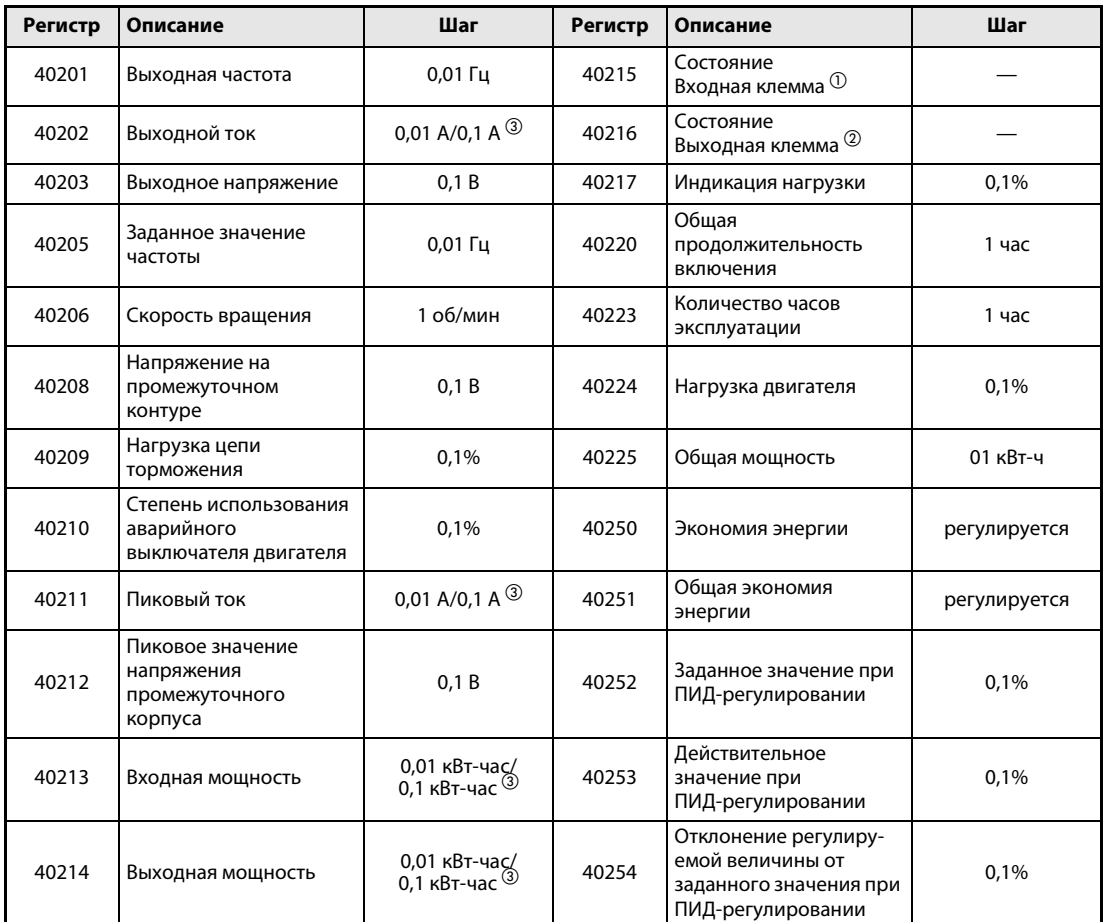

# Таб. 6-79: Контроль в режиме реального времени

 $^{\textcircled{\tiny{\text{1}}}}$  Контроль входных клемм (Remote Input; удаленный ввод)

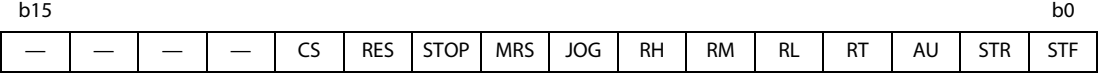

 $\circledR$  Контроль выходных клемм

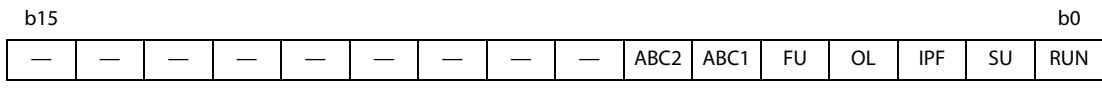

 $\circledast$  Установка зависит от класса мощности преобразователя частоты (01160 и ниже/01800 и выше).

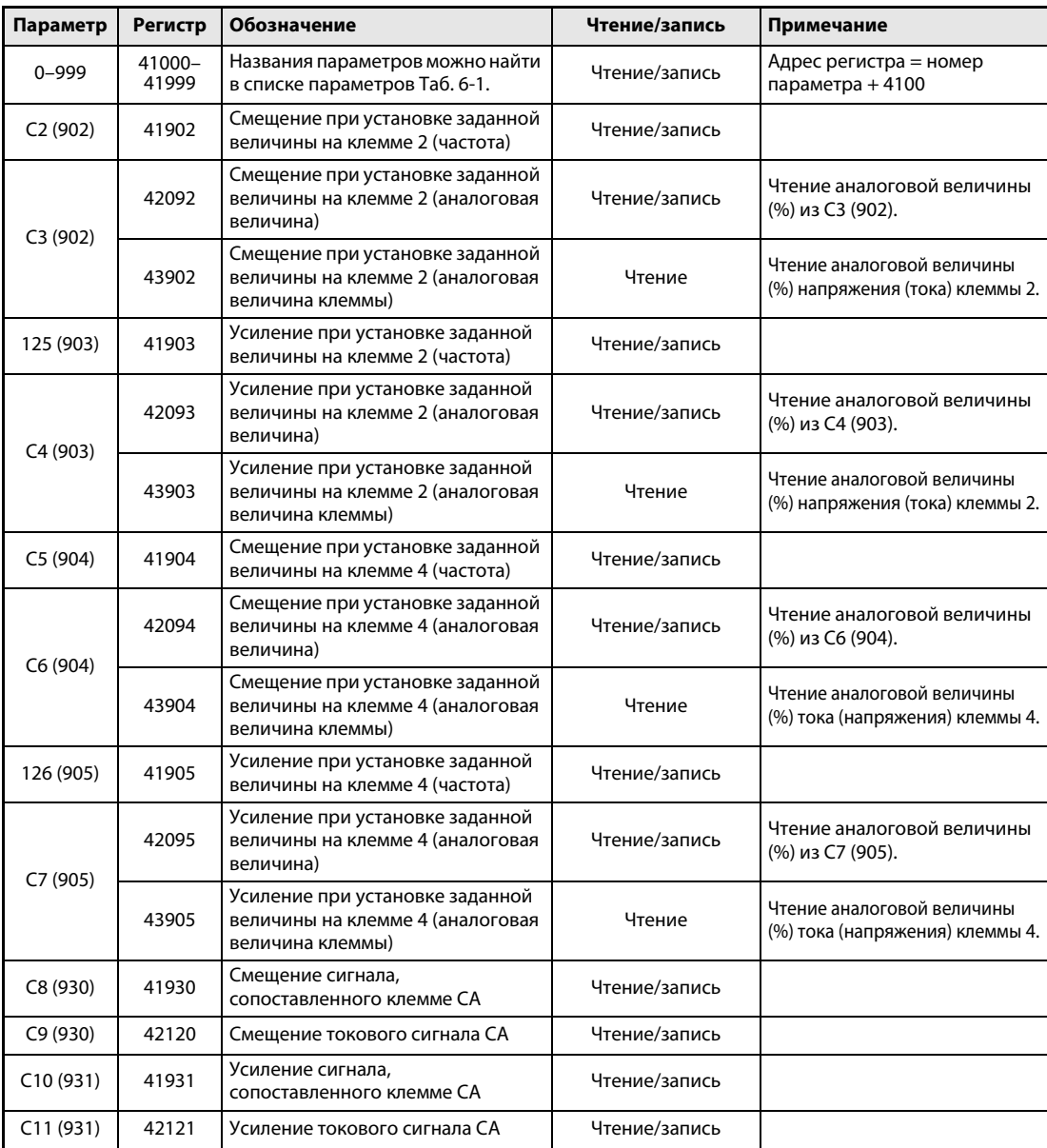

# ● Параметр

Таб. 6-80: Параметр

# ● Список сбоев в работе

| <b>Регистр</b> | Значение                   | Чтение/запись | Примечание                                                                                                    |
|----------------|----------------------------|---------------|----------------------------------------------------------------------------------------------------|
| 40501          | Список сбоев<br>в работе 1 | Чтение/запись |                                                                                                    |
| 40502          | Список сбоев<br>в работе 2 | Чтение        |                                                                                                    |
| 40503          | Список сбоев<br>в работе 3 | Чтение        | Данные состоят из 2 байт и сохраняются в виде                                                                            |
| 40504          | Список сбоев<br>в работе 4 | Чтение        | «Н00 $\square \square$ ». Обращение к коду ошибок осуществляется<br>через менее значимый байт. При доступе в режиме      |
| 40505          | Список сбоев<br>в работе 5 | Чтение        | записи к регистру 40501 происходит стирание списка<br>сбоев в работе. Значение данных может быть<br>выбрано произвольно. |
| 40506          | Список сбоев<br>в работе 6 | Чтение        |                                                                                                    |
| 40507          | Список сбоев<br>в работе 7 | Чтение        |                                                                                                    |
| 40508          | Список сбоев<br>в работе 8 | Чтение        |                                                                                                    |

Таб. 6-81: Список сбоев в работе

| Данные          | Описание                     | Данные           | Описание        | Данные          | Описание        |
|-----------------|------------------------------|------------------|-----------------|-----------------|-----------------|
| <b>H00</b>      | Сбой в работе<br>отсутствует | H <sub>52</sub>  | <b>ILF</b>      | HB <sub>3</sub> | PE <sub>2</sub> |
| H <sub>10</sub> | OC <sub>1</sub>              | H <sub>60</sub>  | <b>OLT</b>      | HC <sub>0</sub> | <b>CPU</b>      |
| H11             | OC <sub>2</sub>              | H70              | <b>BE</b>       | HC <sub>1</sub> | <b>CTE</b>      |
| H <sub>12</sub> | OC <sub>3</sub>              | H80              | GF              | HC <sub>2</sub> | P24             |
| H <sub>20</sub> | OV <sub>1</sub>              | H81              | LF              | HC4             | CDO             |
| H <sub>21</sub> | OV <sub>2</sub>              | H90              | OHT             | HC <sub>5</sub> | <b>IOH</b>      |
| H <sub>22</sub> | OV <sub>3</sub>              | H91              | PTC             | HC <sub>6</sub> | <b>SER</b>      |
| H30             | <b>THT</b>                   | HA0              | <b>OPT</b>      | HC7             | AIE             |
| H31             | <b>THM</b>                   | HA1              | OP <sub>1</sub> | HF1             | E.1             |
| H40             | <b>FIN</b>                   | H <sub>B</sub> O | PE              | HF <sub>6</sub> | E.6             |
| H <sub>50</sub> | <b>IPF</b>                   | HB <sub>1</sub>  | <b>PUE</b>      | HF7             | E.7             |
| H <sub>51</sub> | <b>UVT</b>                   | H <sub>B2</sub>  | <b>RET</b>      | <b>HFD</b>      | E.13            |

Таб. 6-82: Аварийные данные (Данные, вызывающие сбои в работе в ходе обмена информацией)

ССЫЛКА Параметр 268  $\Rightarrow$  см. раздел [6.10.2](#page-251-0) Параметр 333 ⇒ см. раздел [6.18.3](#page-357-1) Параметр 335 ⇒ см. раздел [6.18.3](#page-357-1) Параметр 342 ⇒ см. раздел [6.18.4](#page-359-0) Параметр 495 ⇒ см. раздел [6.9.8](#page-247-0) Параметр 504  $\Rightarrow$  см. раздел [6.20.3](#page-437-0) Параметр 550  $\Rightarrow$  см. раздел [6.17.3](#page-341-0)

# 6.19 Специальные приложения

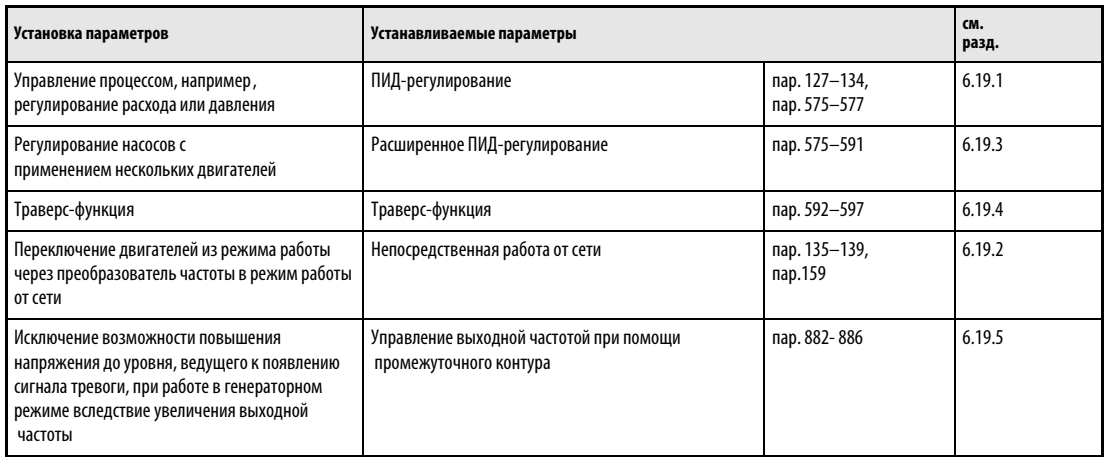

# <span id="page-394-0"></span>6.19.1 ПИД-регулирование (пар. 127- 134, 575 - 577)

Функция ПИД-регулятора позволяет применять преобразователь частоты для управления процессами (например, регулированием расхода или давления)

Заданное значение устанавливается через входные клеммы 2-5 или при помощи параметров. Действительное значение определяется через клеммы 4-5.

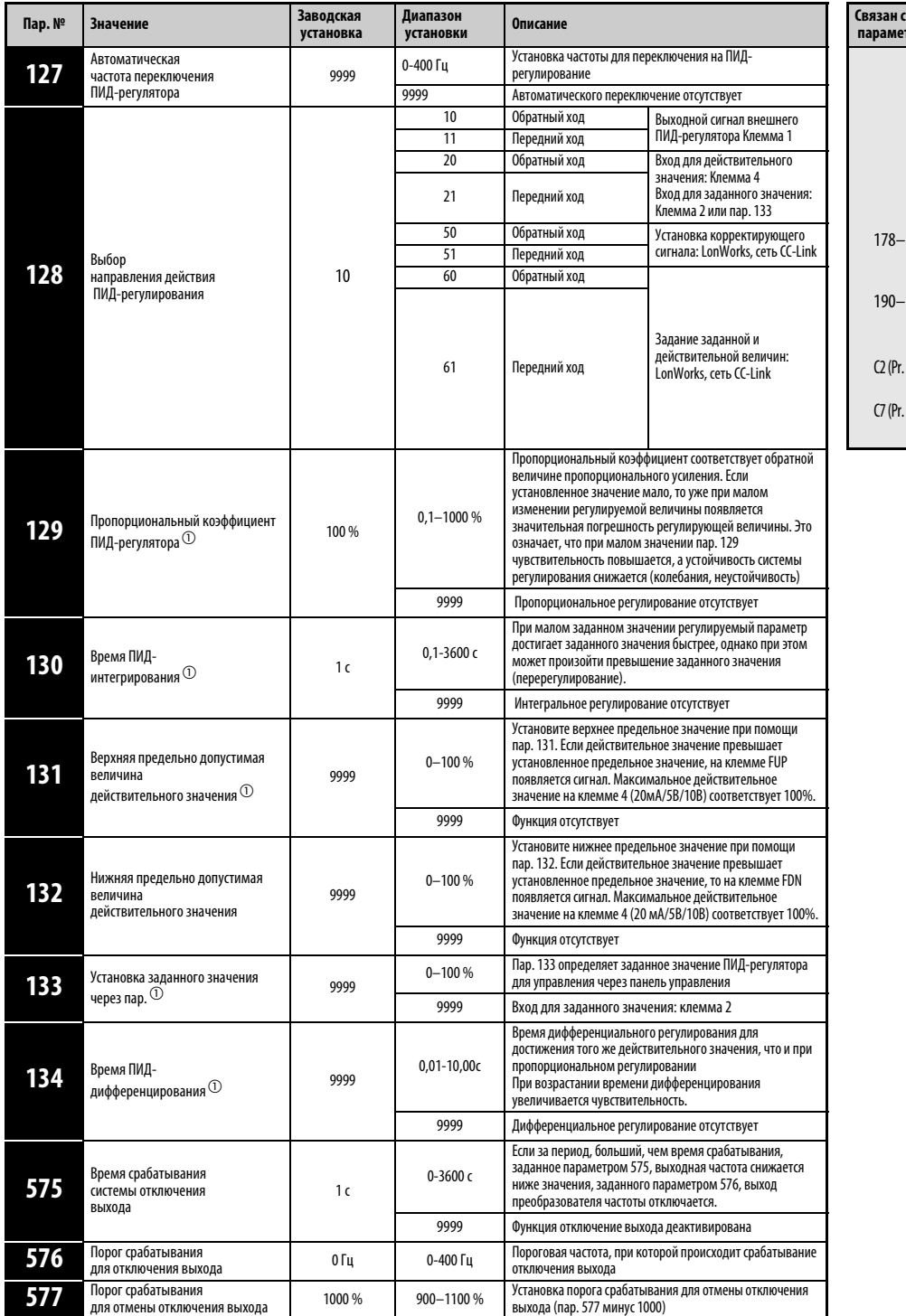

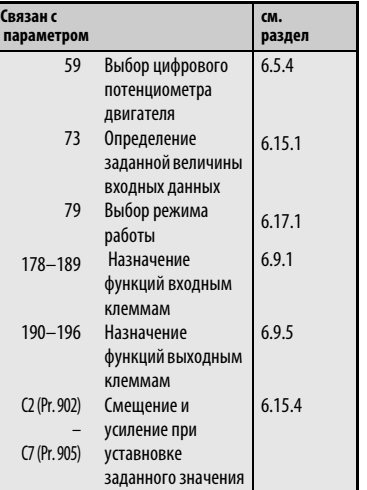

Установка параметров возможна только в том случае, если параметру 160 присвоено значение «0».

 $^{\text{\textregistered}}$  Параметры 129, 130, 133 и 134 могут быть установлены также в процессе работы и независимо от режима работы.
# Конфигурация системы

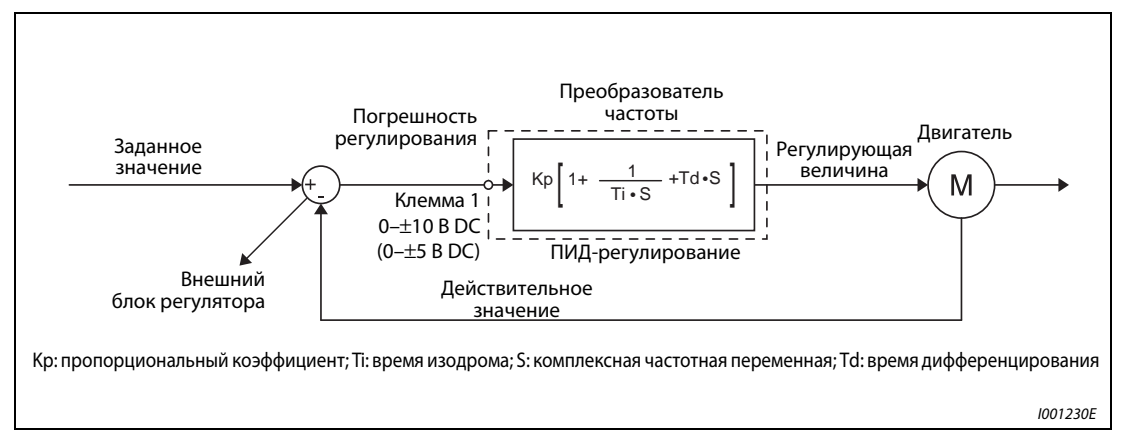

Рис. 6-139: Конфигурация системы для пар. 128 = 10, 11 (Применение внешнего блока (ПИД)- регулятора)

### Показатели производительности ПИ-регулирования

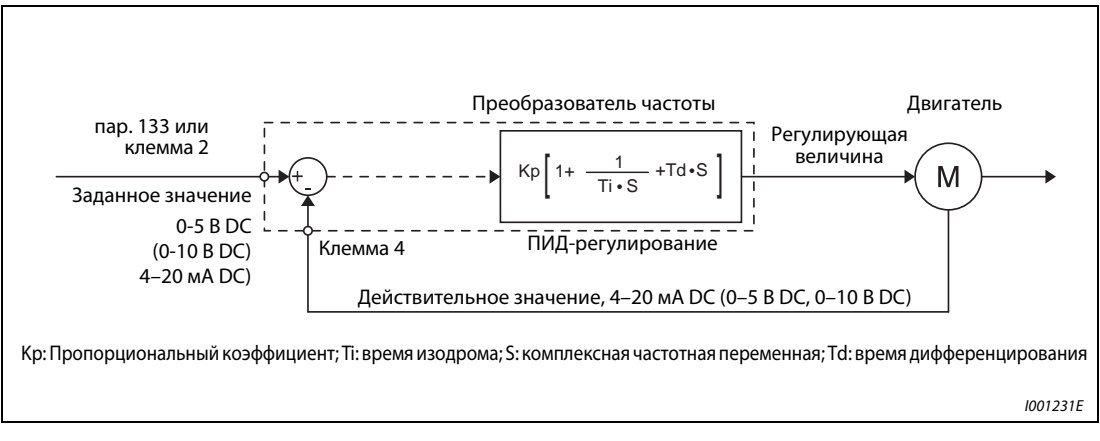

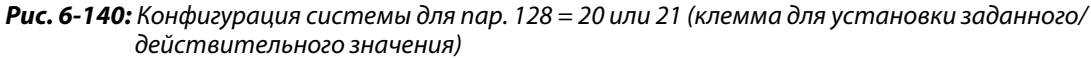

ПИ-регулирование представляет собой комбинацию из пропорционального (П) и интегрального (И) регулирования. Оно используется для получения регулирующей величины, позволяющей компенсировать погрешности регулирования

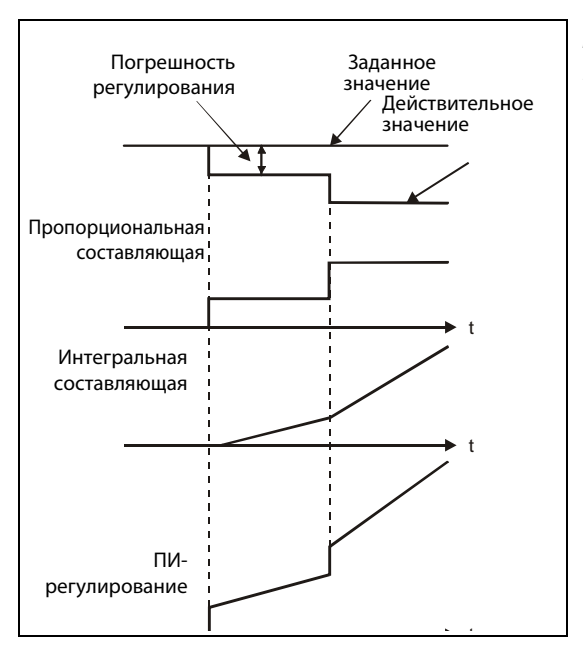

Рис. 6-141: Принцип действия ПИ-регулятора

I000045С

# Показатели производительности ПД-регулирования

ПД-регулирование представляет собой комбинацию из пропорционального (П) и дифференциального (Д) регулирования. Оно используется для получения регулирующей величины, зависящей от изменения скорости погрешности, с целью оптимизации переходных процессов.

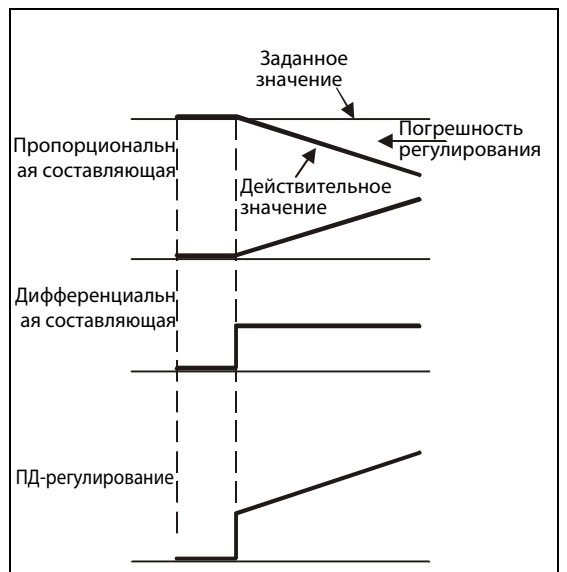

Рис. 6-142: Принцип действия ПД-регулятора

I000046С

## Показатели производительности ПИД-регулирования

ПИД-регулирование представляет собой комбинацию из пропорционального (П), дифференциального (Д) и интегрального (И) регулирования. Такая комбинация трех устройств регулирования отвечает высоким требованиям. При этом компенсируются недостатки отдельных устройств регулирования и, таким образом, удается добиться более точного регулирования.

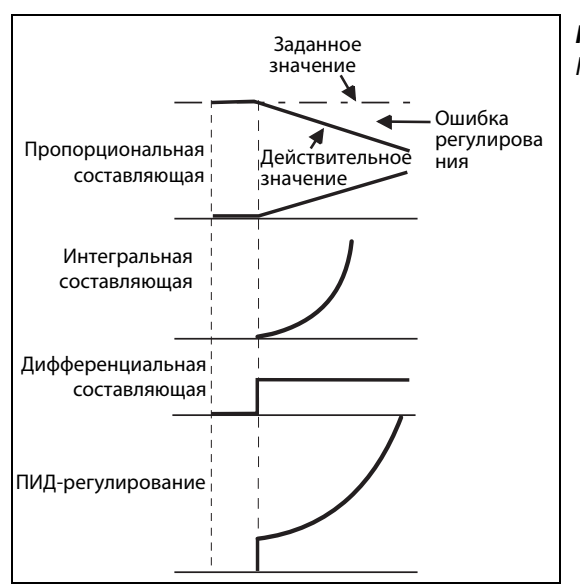

Рис. 6-143: Принцип действия ПИД-регулятора

I001233E

# Обратный ход

Регулирующая величина (выходная частота fi) увеличивается при положительной погрешности регулирования Х и уменьшается при отрицательной погрешности регулирования.

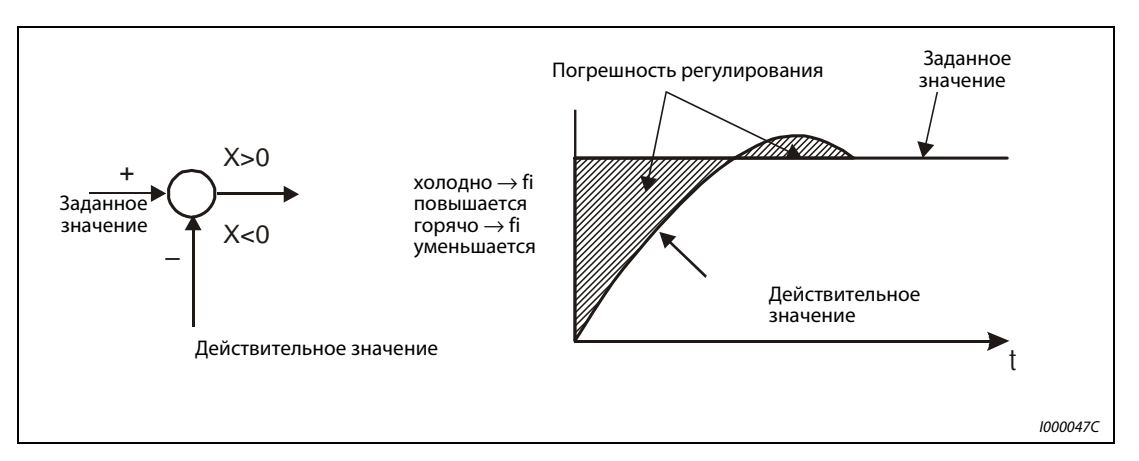

Рис. 6-144: Нагрев

# Передний ход

Регулирующая величина (выходная частота fi) при отрицательной ошибке регулирования Х увеличивается и при положительной ошибке регулирования уменьшается.

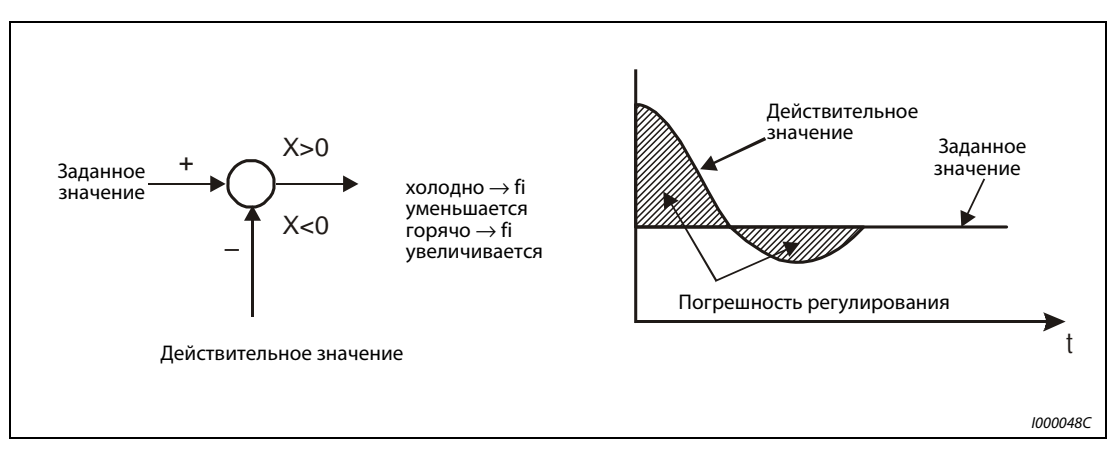

Рис. 6-145: Охлаждение

Приведенная таблица показывает связь между погрешностью регулирования и регулирующей величиной (выходная частота).

|              | Погрешность регулирования |               |  |
|--------------|---------------------------|---------------|--|
|              | положительная             | отрицательная |  |
| Обратный ход |                           |               |  |
| Передний ход |                           |               |  |

Табл. 6-83: Связь между погрешностью регулирования и регулирующей величиной

# Пример монтажа

На приведенном ниже рисунке показан пример типичного применения:

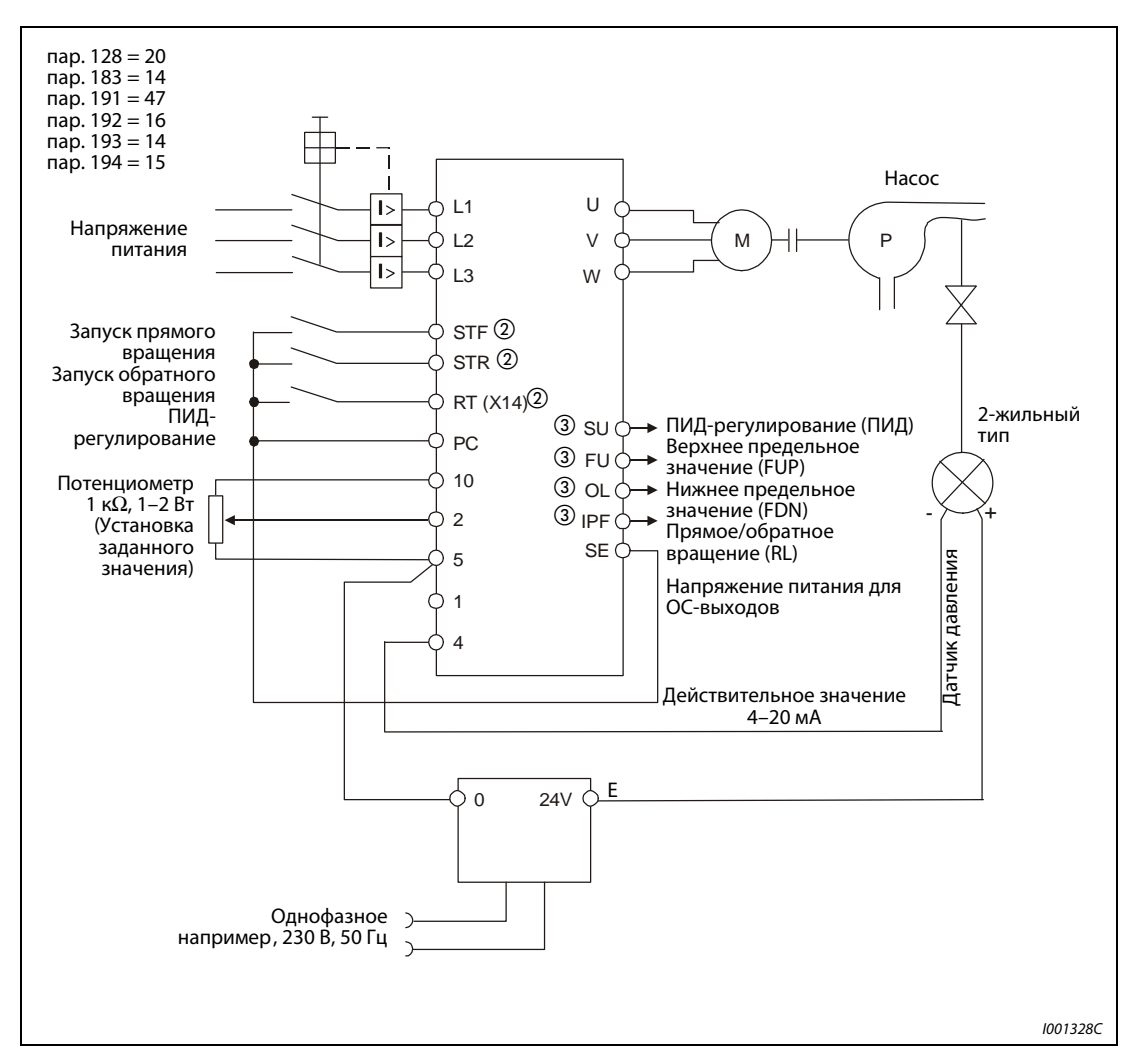

Рис. 6-146: Пример подключения при использовании позитивной логики

- $^{\textcircled{1}}$  Напряжение питания должно выбираться в соответствии с техническими данными применяемого генератора сигнала.
- $\textcircled{2}$  Определение функций входных клемм осуществляется при помощи параметров 178 189.
- $\circledR$  Определение функций выходных клемм осуществляется при помощи параметров 190 196.

## Входной/выходной сигналы и установленные значения параметров

Для запуска ПИД-регулятора необходимо подать сигнал Х14. Если сигнал отсутствует, преобразователь частоты работает не в качестве ПИД-регулятора, а в обычном режиме. (При ПИД-регулировании через сеть LonWorks сигнал Х14 подавать необязательно.)

Установите заданное значение через клеммы 2-5 или параметр 133. Определите действительное значение через клеммы 4-5. Присвойте параметру 128 значение «20» или «21».

Подайте полученный от внешнего регулятора сигнал отклонений на клеммы 1-5. В этом случае Вы должны присвоить параметру 128 значение «0» или «11».

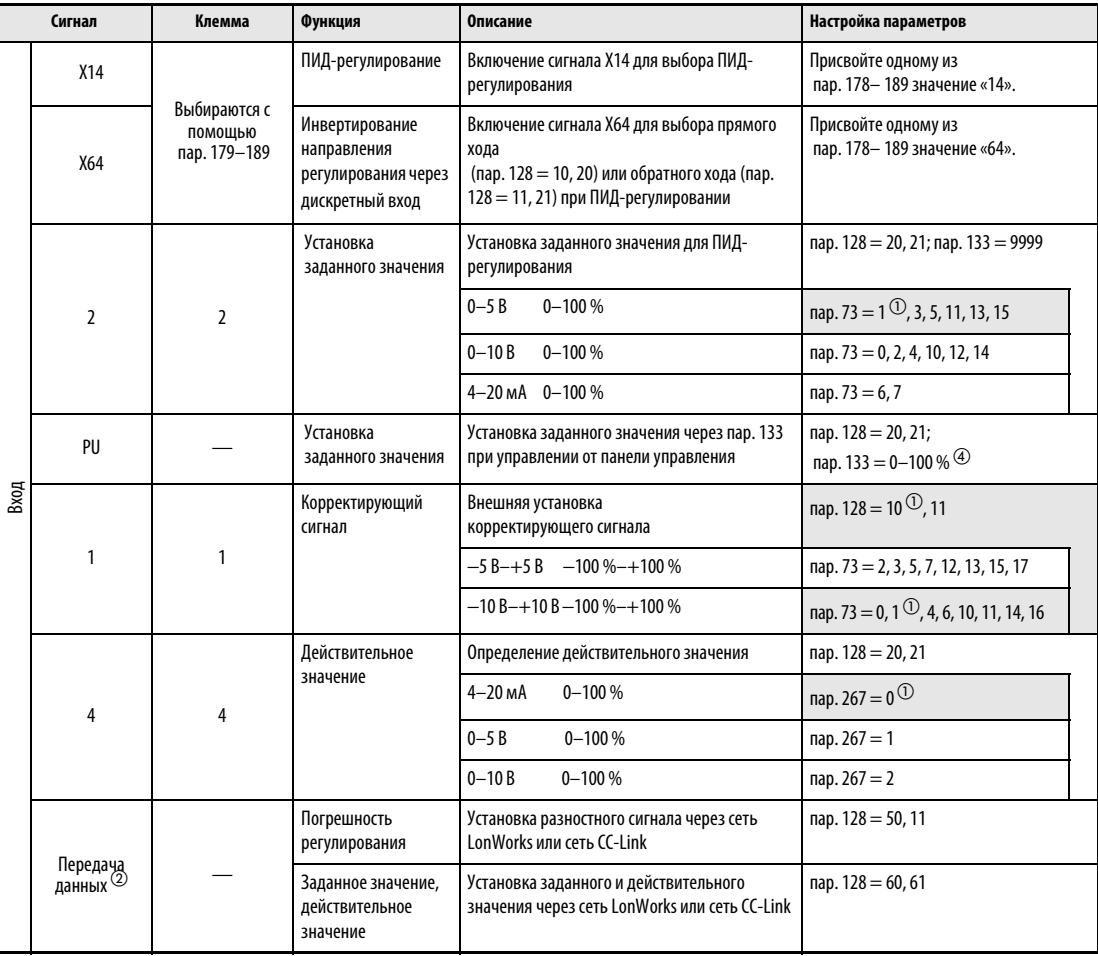

Табл. 6-84: Входной/выходной сигналы и настройки параметров (1)

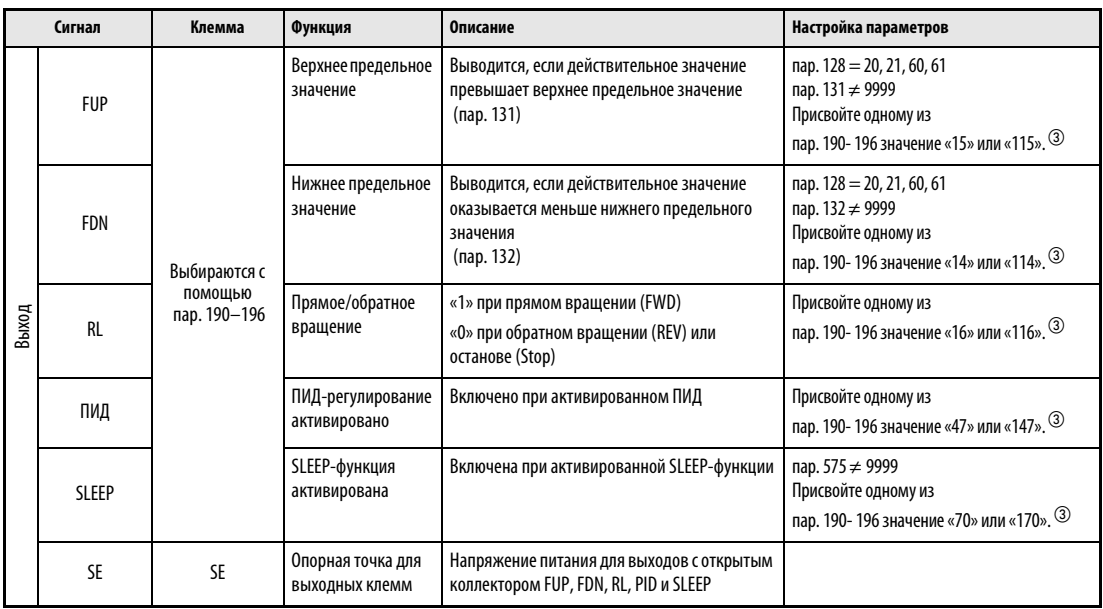

Табл. 6-84: Входной/выходной сигналы и настройки параметров (2)

 $^{\text{\tiny{\textregistered}}}$  Поля серого цвета содержат заводские настройки.

- $\overline{2}$  Более подробную информацию по передаче данных через LonWorks вы можете найти в руководстве дополнительного устройства FR-A7NL, а по передаче данных через CC-Link в руководстве дополнительного устройства FR-A7NC.
- $\overline{\textcircled{\tiny{3}}}$ Присвивая параметрам 190 196 значения, равное или больше 100, вы выбираете для выходных клемм негативную логику (см. раздел [6.9.5](#page-237-0)).
- $\ket{\Phi}$ Если для установки заданного значения применяется параметр 133 (установленное значение ≠ 9999), задающий сигнал, одновременно поданный на клеммы 2-5, игнорируется.

УКАЗАНИЕ Изменение функций клемм при помощи параметров 178-189 или 190-196 оказывает влияние также и на другие функции. Поэтому перед установкой параметров проверьте функции клемм.

## Автоматическая частота переключения ПИД-регулятора (пар. 127)

Для более быстрого разбега двигателя при активированном ПИД-регулировании можно произвести запуск преобразователя частоты в нормальном режиме работы, чтобы затем, достигнув частоты переключения, преобразователь автоматически перешел в режим ПИДрегулирования.

Если частоты переключения установлена при помощи параметра 127 равной величине между 0 и 400 Гц, достигнув величины, заданной данным параметром, преобразователь частоты переходит в режим ПИД-регулирования. Режим ПИД-регулирования остается активированным также в том случае, когда преобразователь работает с частотой меньшей, чем частота переключения.

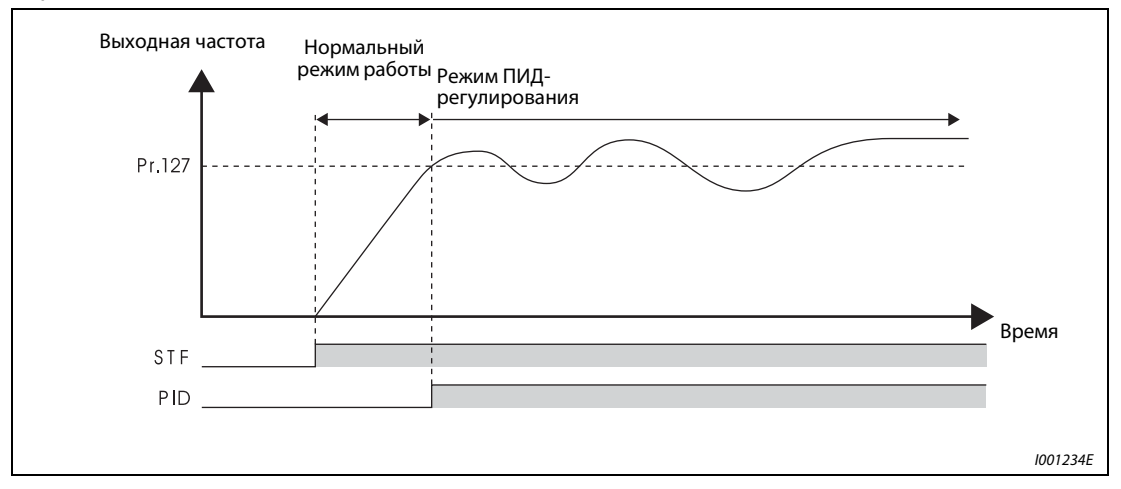

# Отключение выхода (SLEEP-функция) (SLEEP-сигнал, пар. 575 - 577) Рис. 6-147: Автоматическое переключение в режим ПИД-регулирования.

Если выходная частота снижается ниже значения, заданного параметром 576, на период времени, больший, чем время срабатывания, заданное параметром 575, то выход преобразователя частоты отключается. Данная функция служит экономии энергии в диапазоне низких скоростей вращения.

Если погрешность регулирования (действительное значение − заданное значение ) при активированной SLEEP-функции достигает порога срабатывания (пар. 577 − 1000 %), отключение выхода прекращается и автоматически продолжается работа в режиме ПИДрегулирования.

При активированной SLEEP-функции происходит вывод сигнала SLEEP, сигнал вращения двигателя RUN отключается. Сигнал ПИД-регулирования остается включенным.

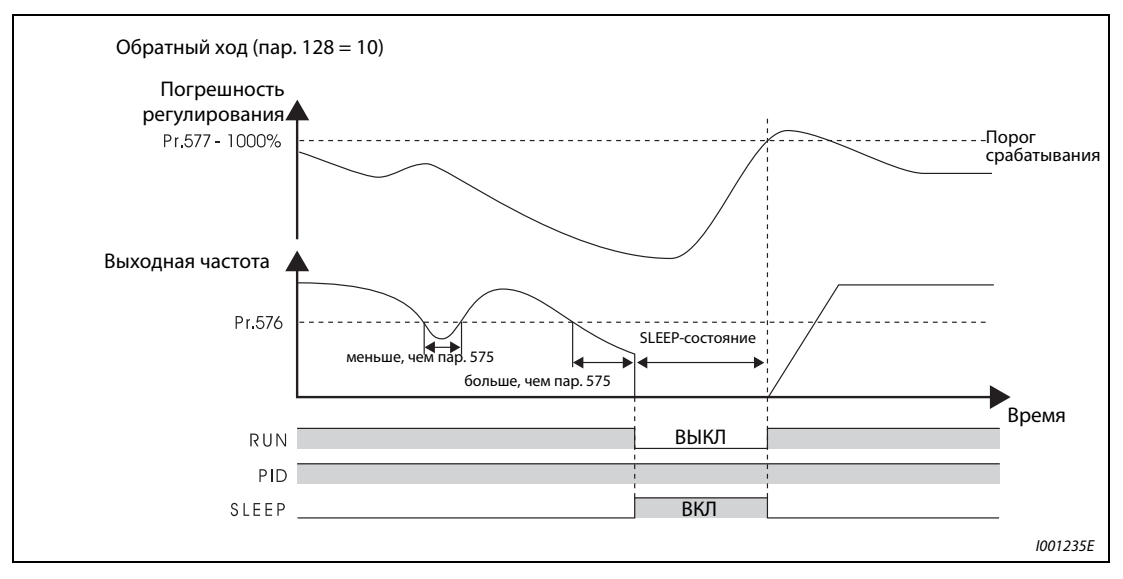

Рис. 6-148: Отключение выхода (SLEEP-функция)

# Функция индикации при ПИД-регулировании

Заданное значение, действительное значение и погрешность регулирования могут выведены на индикатор панели управления а вывод соответствующих им сигналов может быть произведен через клеммы СА и АМ.

При наличии погрешности регулирования также производится индикация отрицательных значений, при условии, что 0% соответствует значению 1000. (Вывод погрешности регулирования через клеммы СА и АМ не возможна.)

Для этих индикации значений установите параметры 52 «Индикация на панели управления», 54 «Вывод через клемму СА» и 158 «Вывод через клемму АМ».

| Параметр | Индикация                    | Величина шага | Полное отклонение стрелки<br>Клеммы СА и АМ | Примечание                                                                                                    |
|----------|------------------------------|---------------|---------------------------------------------|----------------------------------------------------------------------------------------------------|
| 52       | Заданное значение            | 0.1%          | 100%                                        | При использовании внешнего ПИД-регулятора                                                                                  |
| 53       | Действительное<br>значение   | 0,1%          | 100 %                                       | (пар. 128 = 10, 11) на индикатор выводится «0».                                                                            |
| 54       | Погрешность<br>регулирования | 0.1%          |                                             | Индикация через клеммы АМ и СА невозможна.<br>Индикация погрешности регулирования 0%<br>производится в виде величины 1000. |

Табл. 6-85: Функция индикации при ПИД-регулировании

### Метод установки параметров

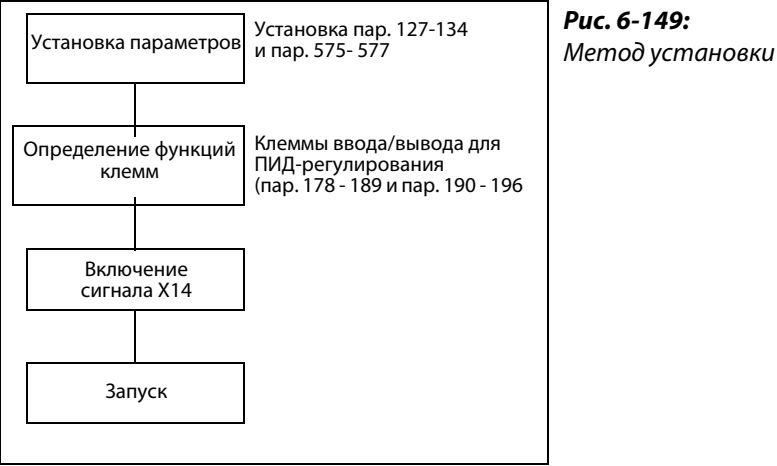

Рис. 6-149:

# Подгонка

**Пример**  $\nabla$  В приведенном примере генератор действительного значения 4 мА при 0 °С и 20 мА при 50 °С применяется для того, чтобы с помощью ПИД-регулятора поддерживать температуру помещения на уровне 25 °С. Заданное значение устанавливается через клеммы 2 и 5 (0-5 В) преобразователя частоты.

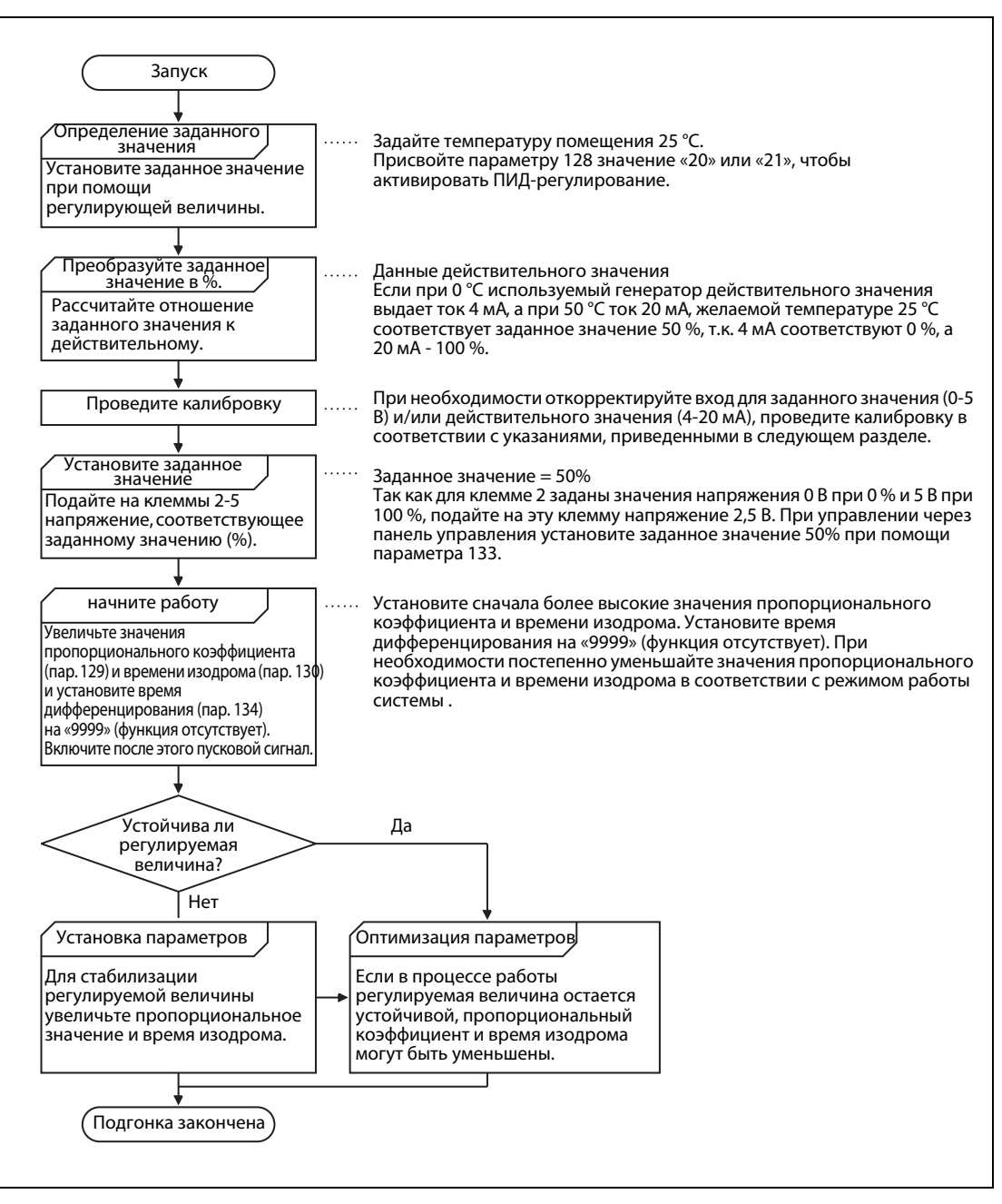

Рис. 6-150: Пример подгонки

## Калибровка входа для установки заданного значения

Калибровка входа для установки заданного значения производится следующим образом:

- $^{\textcircled{1}}~$  Приложите входное напряжение, соответствующее заданному значению 0% (например, 0 В) между клеммами 2 и 5 (0 В).
- $\textcircled{2}\;$  Установите смещение при помощи параметра С2 (пар. 902). Задайте частоту, которая должна быть выведена при погрешности регулирования 0% (например, 0 Гц).
- Установите напряжение при 0% в С3 (пар. 902).
- $\overline{a}$  Теперь приложите входное напряжение, соответствующее заданному значению 100% (например, 5 В), к клеммам 2 и 5.
- $\circ$  Задайте при помощи параметра 125 частоту, которая должна быть выведена при погрешности регулирования 100% (например, 50 Гц).
- $\circledR$  Установите напряжение при 100% при помощи пар. С4 (пар. 903).

# Калибровка входа действительного значения

- $^{\textcircled{1}}~$  Подайте ток, равный величине выходного тока генератора сигнала для 0% (например, 4 мА), на клеммы 4 и 5.
- $\textcircled{2}$  Установите действительное значение (%) при помощи параметра С6 (пар. 904).
- $\circledR$  Подайте ток, соответствующей 100% (например, 20 мА), на клеммы 4 и 5.
- $\overline{4}$  Установите действительное значение (%) при помощи параметра С7 (пар. 905).

УКАЗАНИЕ При установке параметров С5 (пар. 904) и 126 для смещения действительного значения (Гц) частоты должны быть такими же, как и при установке параметров С2 (пар. 902) и 125 (усиление действительного значения (Гц)).

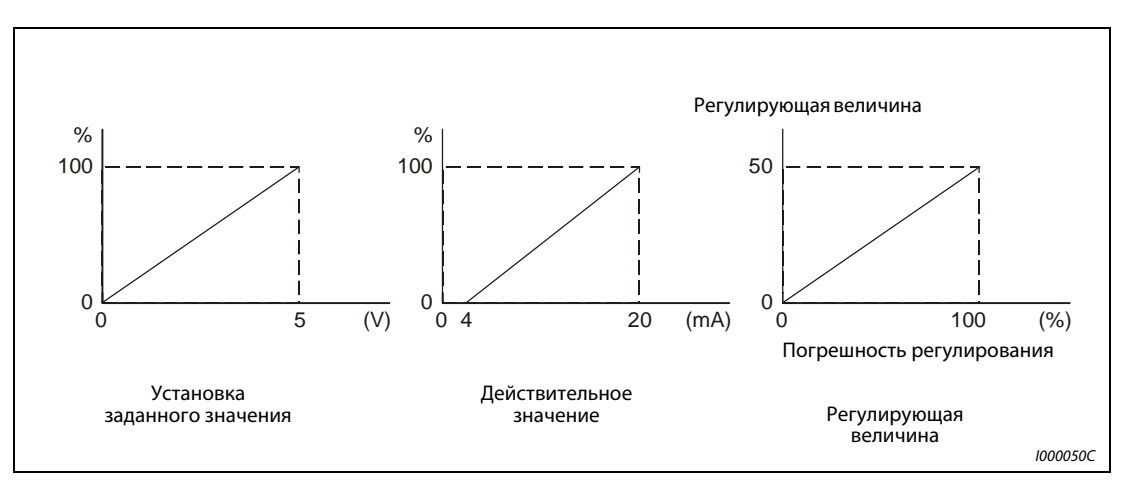

Рис. 6-151: Калибровка входов

# УКАЗАНИЯ Если при наличии Х14-сигнала вводится один из сигналов RH, RM, RL или JOG, происходит прекращение ПИД-регулирования, и работа продолжается в соответствии с поданным сигналом.

Если параметр 22 установлен на "9999" (аналоговый входной сигнал) или параметр 79 - на "6" (переключаемый режим), ПИД-регулирование не работает.

Если параметру «128» присвоено значение «20» или «21», сигнал на клеммах 1-5 складывается с заданным через клеммы 2-5 значением.

Изменение функций клемм при помощи параметров 178-189 или 190-196 оказывает влияние также и на другие функции. Поэтому перед настройкой проверьте функции клемм.

При активированном ПИД-регулировании минимальная выходная частота установлена параметром 902, а максимальная выходная частота - параметром 903. (Параметры 1 "Максимальная выходная частота" и 2 "Минимальная выходная частота" действуют дополнительно.)

Цифровой потенциометр двигателя при ПИД-регулирования отключен .

ССЫЛКА Параметр 126  $\Rightarrow$  см. разд. [6.15.4](#page-305-0) Параметр 135 ⇒ см. разд. [6.19.2](#page-407-0) Параметр 571  $\Rightarrow$  см. разд. [6.6.2](#page-208-0) Параметр 611 ⇒ см. разд. [6.11.1](#page-266-0)

см<mark>.</mark><br>разд.

[6.8.1](#page-220-0)

[6.11.1](#page-266-0)

[6.11.1](#page-266-0)

[6.17.1](#page-327-0) [6.9.1](#page-226-0)

[6.9.5](#page-237-0)

# <span id="page-407-0"></span>6.19.2 Переключение двигателя в режим работы от сети (пар. 135–139, пар. 159)

Частота переключения двигателя с работы от преобразователя на работу от сети и назад уже имеется в самом преобразователе. Необходимое время задержки и блокировки для внешних силовых контакторов учитывается при формировании команды запуска/останова/ переключения преобразователя частоты.

 **параметром**

11

57

178–189

190–196

58 Резервное время

Торможение постоянным током (время) Время синхронизации после отказа сети питания до автом. синхронизации

79 Выбор режима

работы Определение функций входных клемм Определение функций выходных клемм

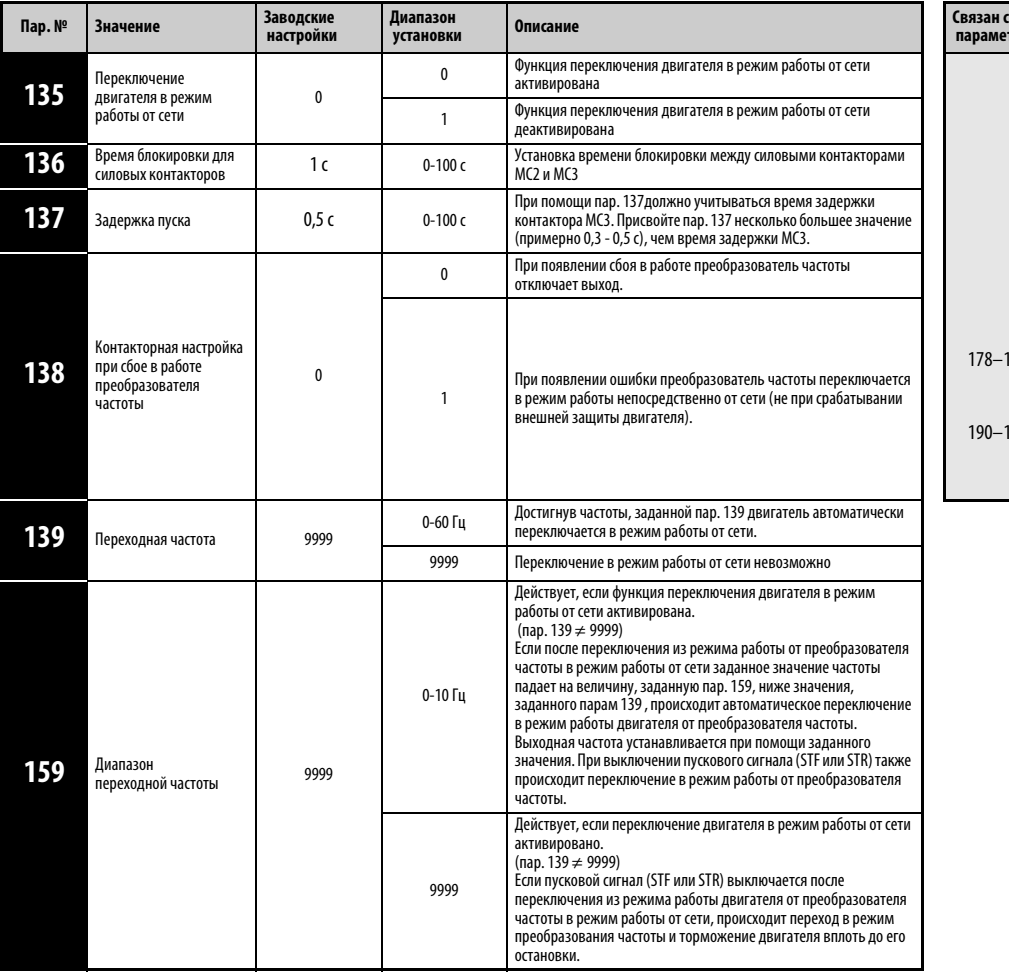

Установка параметров возможна только в том случае, если параметру 160 присвоено значение «0».

В случае, если желательна работа с частотой 50 Гц более эффективен режим работы двигателя непосредственно от сети. При проведении длительных работ по техобслуживанию преобразователя частоты, может использоваться функция «Переключение двигателя в режим работы от сети».

Чтобы воспрепятствовать возникновению тока перегрузки, необходимо предусмотреть блокировку переключения между режимами работы двигателя от преобразователя частоты и непосредственно от сети, чтобы двигатель соединялся с преобразователем частоты только после останова. Указанные функции управления, предназначенные для переключения силовых контакторов встроены в преобразователь частоты.

## Подключение силовых контакторов к преобразователю частоты

Установка параметров для позитивной логики: пар. 185 = 7, пар. 192 = 17, пар. 193 = 18, пар. 194 = 19

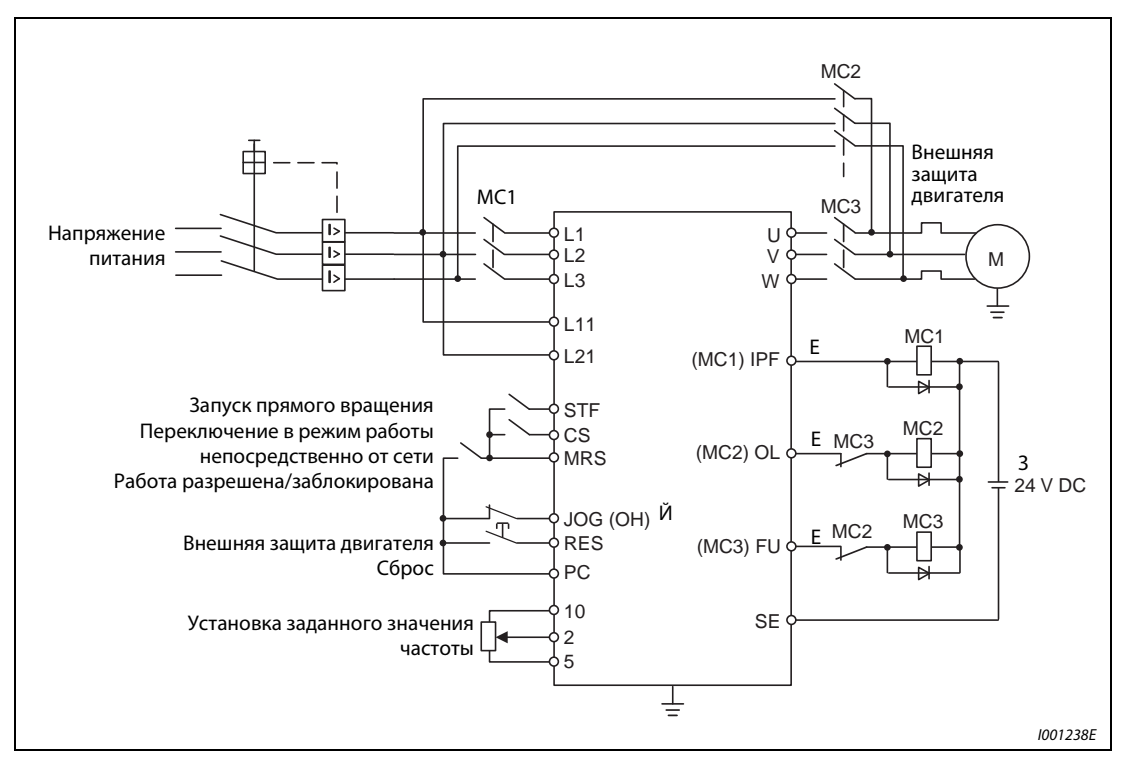

Рис. 6-152: Подключение силовых контакторов

 $^{\textcircled{1}}$  Следите за допустимой нагрузкой выходов для настройки системы защиты. Определение функций выходных клемм осуществляется при помощи параметров 190 - 196.

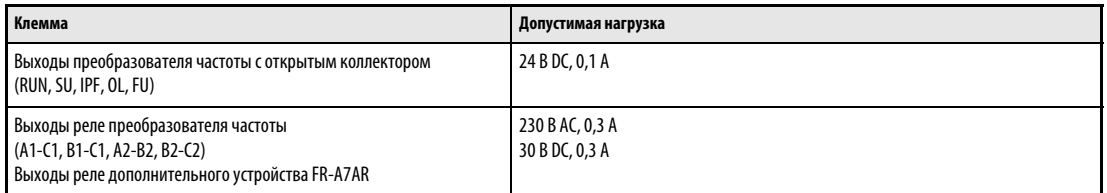

Табл. 6-86:Допустимая нагрузка выходов

- $\emph{2}$  Используйте реле дополнительного устройства FR-A7AR при работе с перем. управляющим напряжением. При работе с пост. управляющим напряжением используйте показанную выше схему защиты.
- $\textcircled{\tiny{3}}$  Произведите определение функций входных клемм при помощи параметров 180 189.

УКАЗАНИЯ Используйте данную функцию только при работе в режиме внешнего управления. Питание цепи управления (R1/L11, S1/L21) должно производиться отдельно от силовой цепи преобразователя частоты (ответвление перед MC1).

> MC2 и MC3 должны быть механически блокированы по отношению друг к другу. При случайной подаче напряжения сети на выход преобразователя частоты происходит повреждение преобразователя.

## ● Функция силовых контакторов MC1, MC2 и MC3

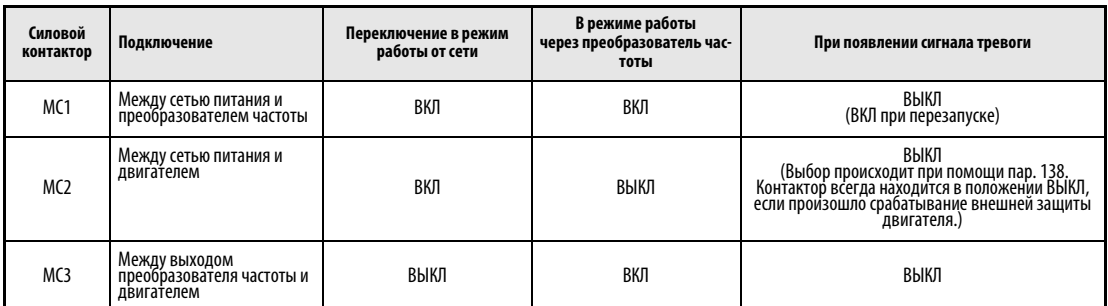

# Табл. 6-87: Функция силовых контакторов

# ● Входные сигналы

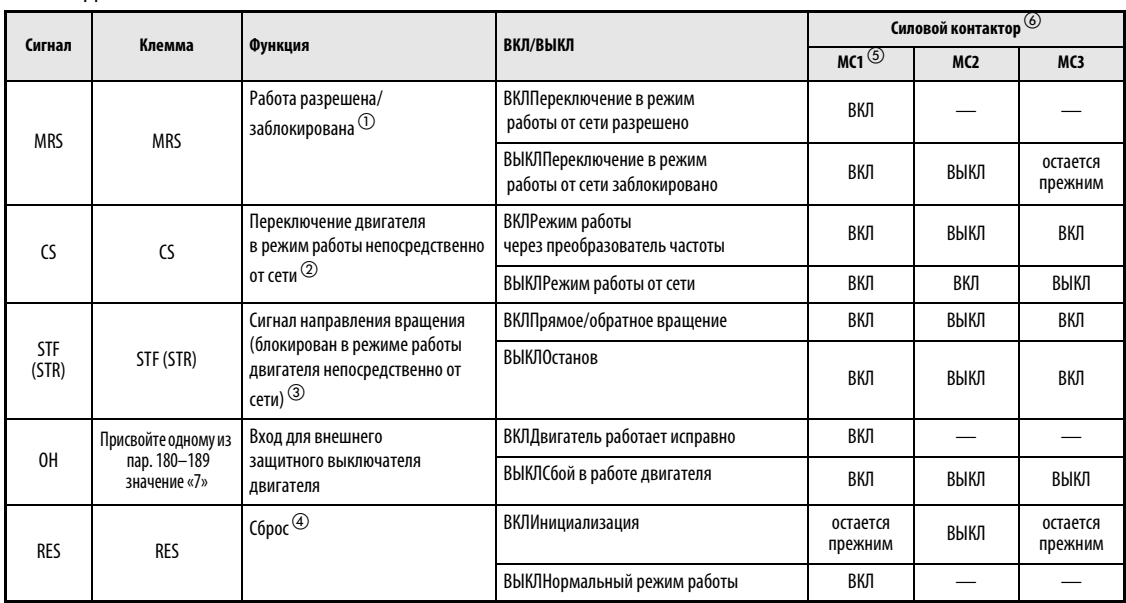

### Табл. 6-88: Входные/выходные сигналы

- $^{\text{\textregistered}}$  Если MRS-сигнал не подан, ни переключение в режим работы от сети, ни работа преобразователя не являются возможными.
- $\overline{a}$  Сигнал CS действует только при поданном MRS-сигнале
- $\circledR$  Сигналы STF/STR действуют только при поданных сигналах MRS- и CS.
- $\overline{a}$  Сигнал RES позволяет произвести сброс преобразователя частоты в соответствии с установленным значением параметра 75 «Условие сброса/ошибка соединения/PU-останов».
- $\circledS$  Контактор MC1 выключается при наличии сбоя в работе преобразователя частоты.
- $\circledast$  В ячейках, обозначенных «—», происходит индикация сообщения о том, что в режиме работы двигателя через преобразователь частоты контактор MC2 выключен, а MC3 включен. В режиме работы двигателя от сети контактор МС2 включен, а МС3 выключен. Сообщение «Bleibt» (остается прежним) означает, что положение силового контактора не изменяется при включении сигнала.
- Выходные сигналы

| Сигнал          | Выбор клемм при помощи пар. 190-196 | Описание                                                           |
|-----------------|-------------------------------------|--------------------------------------------------------------------|
| MC1             |                                     | Сигнал управления входным контактором МС1 преобразователя частоты  |
| MC <sub>2</sub> |                                     | Сигнал управления контактором МС2 для подключения двигателя к сети |
| MC <sub>3</sub> | 19                                  | Сигнал управления выходным контактором МСЗ преобразователя частоты |

Табл. 6-89: Выходные сигналы

### Временная диаграмма сигналов при переключении в режим работы от сети

Работа без автоматического переключения в режим работы непосредственно от сети (пар.  $139 = 9999$ 

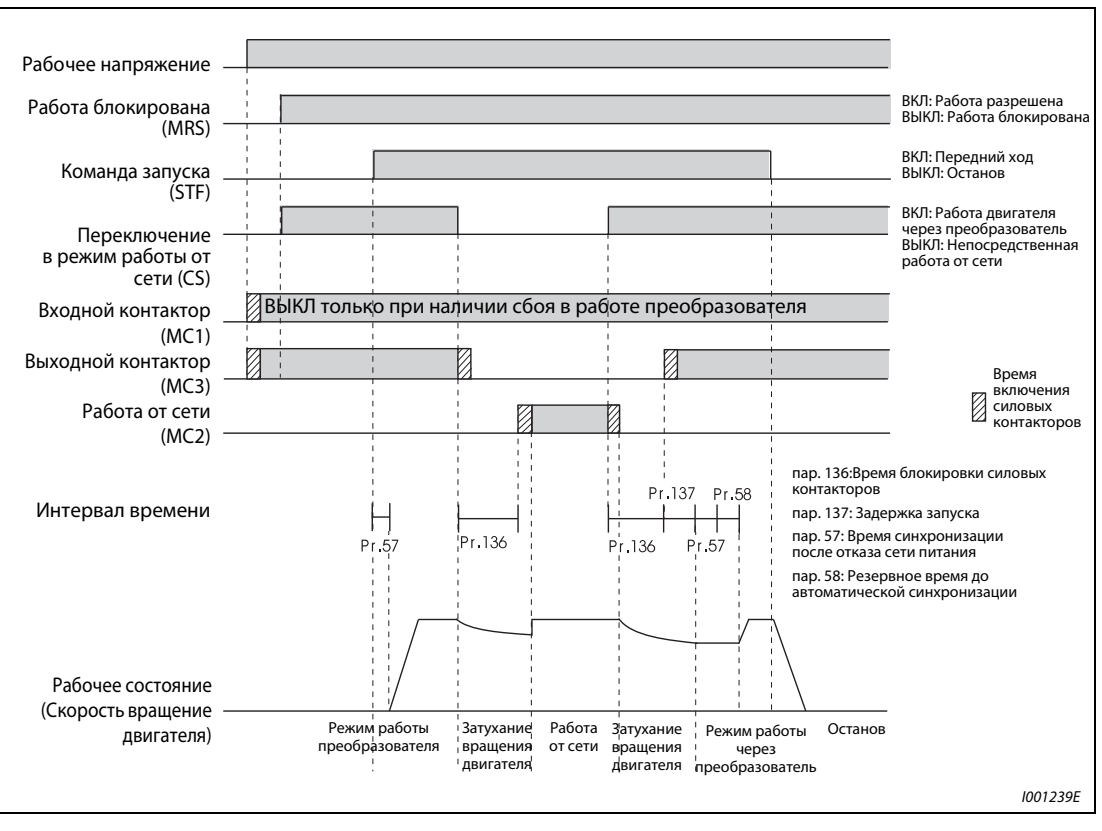

Рис. 6-153: Временная диаграмма сигналов без автоматического переключения в режим работы от сети

Работа с автоматическим переключением в режим непосредственной работы от сети (пар. 139 ≠ 9999, пар. 159 = 9999)

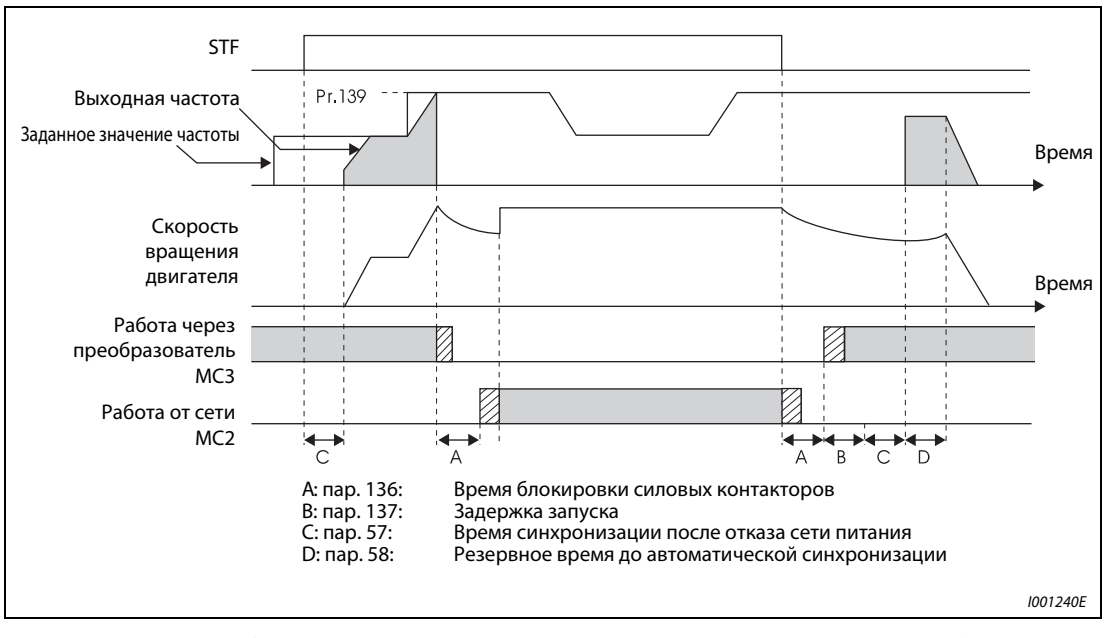

Рис. 6-154: Временная диаграмма сигналов с автоматическим переключения в режим работы от сети

● Работа с автоматическим переключением в режим непосредственной работы от сети (пар. 139  $\neq$  9999, пар. 159  $\omega$  9999)

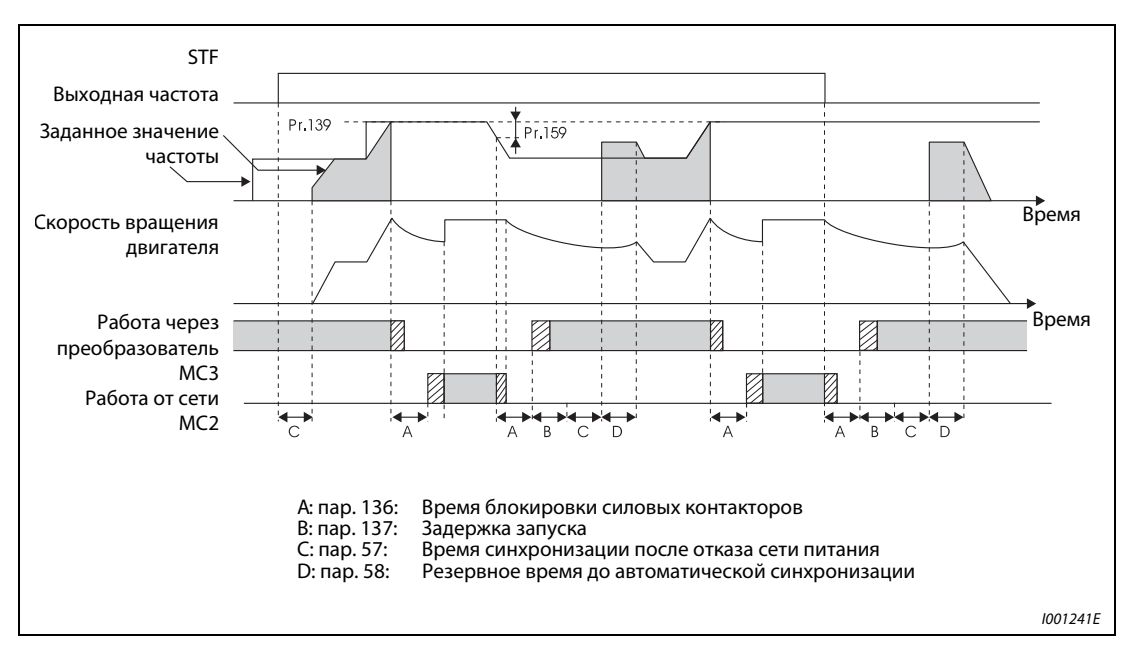

Рис. 6-155: Временная диаграмма сигналов с автоматическим переключением в режим работы от сети

# Порядок действий

- $^{\textcircled{\tiny{\text{1}}}}$  Включите напряжения питания.
- $\circledR$  Настройте параметры.
	- пар. 135 = 1 (Переключение в режим работы от сети разрешено)
	- пар. 136 = 2,0 с

пар. 137 = 1,0 с (Установите значение больше или равное времени задержки срабатывания контактора МС3. Если установлено меньшее время, при перезапуске может произойти сбой в работе.) пар. 57 = 0,5 с пар. 58 = 0,5 с (Этот параметр должен быть установлен всякий раз, когда должно быть произведено переключение из режима работы от сети в режим работы от преобразователя.)

- Запустите преобразователь частоты.
- $\left( \begin{smallmatrix} 4 \end{smallmatrix} \right)$  Переключение в режим работы от сети происходит по команде или при достижении частоты переключения.
- $\circledS$  При команде останова происходит переключение в режим работы от преобразователя и управляемое торможение двигателя.

## Сигналы после установки параметров

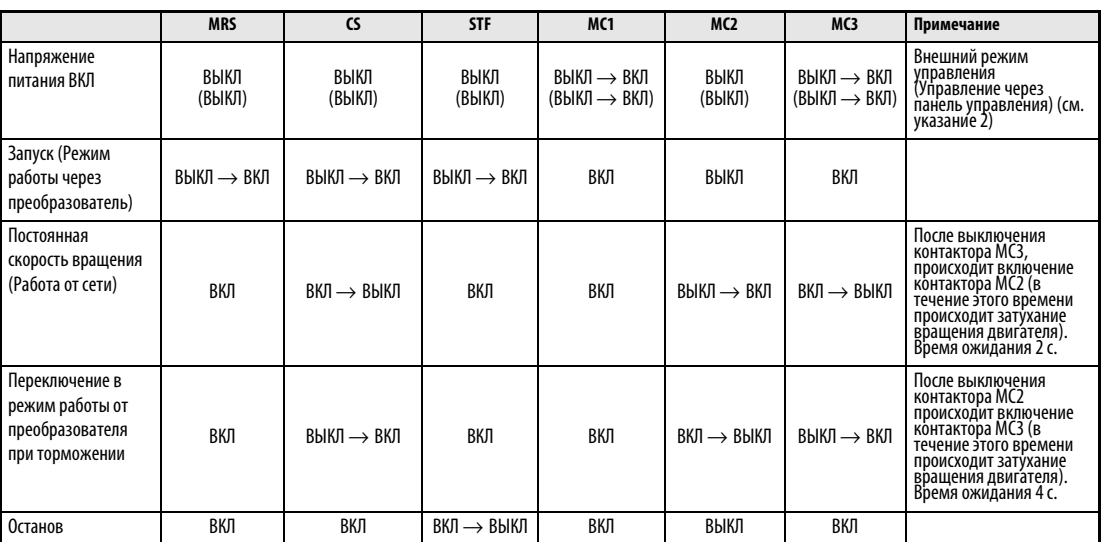

Рис. 6-156: Сигналы после установки параметров

УКАЗАНИЯ Для того, чтобы сделать возможным выполнение автоматического переключения, клеммы напряжения питания для цепи управления (R1/L11 и S1/L21) перед силовым контактором МС1 должны быть соединены с сетью питания.

> Функция активирована только в режиме работы с внешним управлением или при установке частоты через панель управления и наличии внешнего пускового сигнала (пар. 79 = 3), если параметру 135 присвоено значение «1». Если параметр 135 равен «1» и режим работы отличается от указанных выше, происходит включение силовых контакторов МС1 и МС3.

> Включение контактора MС3 происходитв том случае, если поданы сигналы MRS и CS и отключен сигнал STF (STR). Если в режиме работы от сети происходит затухание вращения двигателя вплоть до его полной остановки, перезапуск происходит в соответствии с временем, заданным при помощи параметра 137.

> Работа через преобразователь частоты разрешена, если поданы сигналы MRS, STF (STR) и CS. Во всех остальных случаях (сигнал MRS включен) двигатель работает непосредственно от сети.

> При отключенном сигнале CS двигатель переключается в режим непосредственой работы от сети. При отключении сигнала STF (STR) происходит торможение двигателя до его полной остановки.

> Если оба контактора МС2 и МС3 отключены, при включении одного из них двигатель запускается по истечении времени, заданного параметром 136.

> Если функция «Переключение электродвигателя в режим работы от сети» активирована (пар. 135 = 1), установленные значения параметров 136 и 137 при работе панель управления игнорируются. Клеммы STF, CS, MRS и OH также сохраняют свои первоначальные настройки.

> При применении функции автоматического переключения в режим работы от сети (пар. 135 = 1) вместе с функцией блокировки панели управления (пар. 79 = 7), сигнал MRS используется также для блокировки блока управления, пока не поступает сигнал Х12. (При включении сигналов MRS и CS происходит активация режима работы через преобразователь частоты.)

> Изменение функций клемм при помощи параметров 178-189 или 190-196 оказывает влияние также на другие функции. Поэтому перед настройкой проверьте функции клемм.

ССЫЛКА Параметр 134  $\Rightarrow$  см. разд. [6.19.1](#page-394-0) Параметр 140  $\Rightarrow$  см. разд. [6.6.3](#page-210-0) Параметр 158 ⇒ см. разд. [6.10.3](#page-259-0) Параметр 160  $\Rightarrow$  см. разд. [6.16.4](#page-324-0)

# <span id="page-413-0"></span>6.19.3 Расширенное ПИД-регулирование (управление несколькими двигателями) (пар. 575–591)

Расширенная функция ПИД-регулирования позволяет, например, производить регулирование производительности насосов. При этом происходит регулирование с применением нескольких двигателей (макс. четыре двигателя), которые могут переключаться из режима работы через преобразователь частоты в режим работы непосредственно от сети. Выберите функцию переключения для двигателя при помощи параметра 579 «Переключение вспомогательных двигателей».

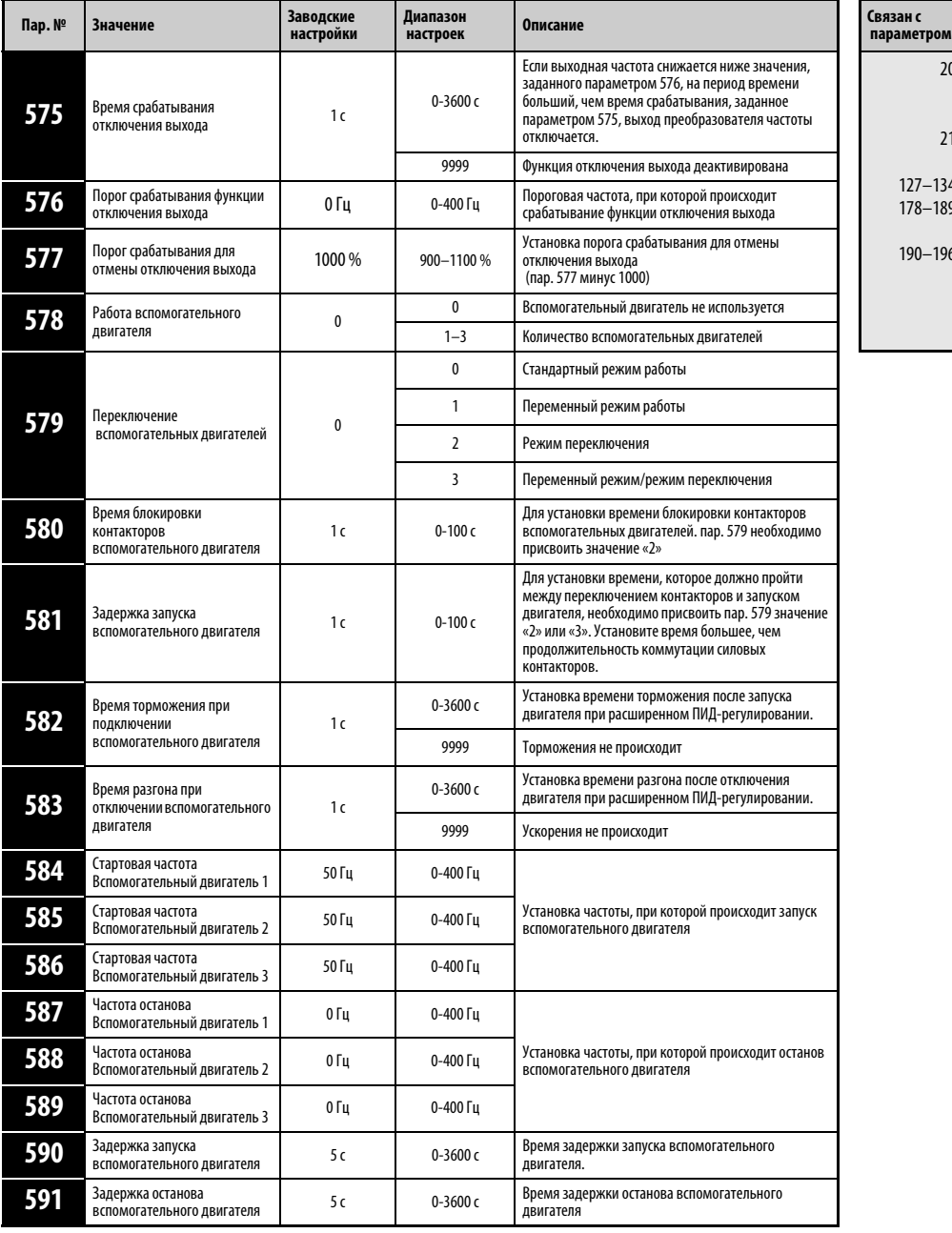

см<mark>.</mark><br>разд. 20 21 127–134 178–189 190–196 Опорная частота времени разгона/ торможения Ширина шага разгона/ задержки ПИД-регулирование Назначение функций входным клеммам Назначение функций выходным клеммам [6.6.1](#page-204-0) [6.6.1](#page-204-0) [6.19.1](#page-394-0) [6.9.1](#page-226-0) [6.9.5](#page-237-0)

Установка параметров возможна только в том случае, если параметру 160 присвоено значение «0».

# Режим работы

Количество вспомогательных двигателей устанавливается при помощи пар. 578, переключение вспомогательных двигателей при помощи пар. 579. Установка «нормального» и «расширенного» ПИД-регулирования происходит происходит пар. 578. Если пар. 578 присвоено значение «0», выполняется нормальное ПИД-регулирование.

| пар. 579      | Метод переключения                     | Описание                                                                                                    |
|---------------|----------------------------------------|----------------------------------------------------------------------------------------------------|
| $\mathbf{0}$  | Стандартный режим работы               | Двигатель М1 соединен непосредственно с выходом преобразователя частоты. В зависимости от<br>выходной частоты происходит подключение вспомогательных двигателей с М2 до М4. Для этого<br>вспомогательные двигатели соединяются с сетью питания через силовые контакторы.                                                                                                    |
|               | Переменный режим работы                | Как и при стандартном режиме работы двигатель М1 соединен непосредственно с выходом<br>преобразователя частоты. В зависимости от выходной частоты происходит подключение<br>вспомогательных двигателей M2 - М4. Для этого вспомогательные двигатели соединяются с сетью<br>питания через силовые контакторы. При отключении выхода преобразователя частоты при помощи<br>SLEEP-функции смена двигателя, работающего через выход преобразователя частоты происходит<br>через силовые контакторы.                                                                                                    |
| $\mathfrak z$ | Режим переключения                     | При поступлении пускового сигнала запуск двигателя происзводится через преобразователь<br>частоты. Если условия запуска следующего двигателя выполнены, двигатель, запущенный через<br>преобразователь частоты, отключается через силовые контакторы от преобразователя и<br>подключается непосредственно к сети питания, запускаемый двигатель подключается к выходу<br>преобразователя частоты и запускается. Отключение при работе нескольких двигателей происходит<br>в той же последовательности, в которой они запускались, т.е. начиная с первого запущенного<br>двигателя (который теперь работает непосредственно от сети).                                                                                                    |
|               | Переменный режим/режим<br>переключения | При поступлении пускового сигнала запуск двигателя производится через преобразователь частоты.<br>Если условия запуска следующего двигателя выполнены, двигатель, запущенный через<br>преобразователь частоты, отключается через силовые контакторы от преобразователя<br>и подключается непосредственно к сети питания, запускаемый двигатель подключается к выходу<br>преобразователя частоты и запускается. Если при работе нескольких двигателей выполнены условия<br>отключения, двигатель, работающий от преобразователя частоты, тормозится до полной остановки,<br>а двигатель, работающий от сети, после определения его частоты, подключается к выходу<br>преобразователя. Так как определение частоты при переключении двигателя, работающего от сети,<br>происходит на выходе преобразователя, необходимо присвоить параметру 57 «Время<br>синхронизации после отказа сети питания» значение, отличное от «9999». Если параметр 57<br>установлен, включение сигнала CS не требуется. |

Табл. 6-90: Методы переключения вспомогательных двигателей

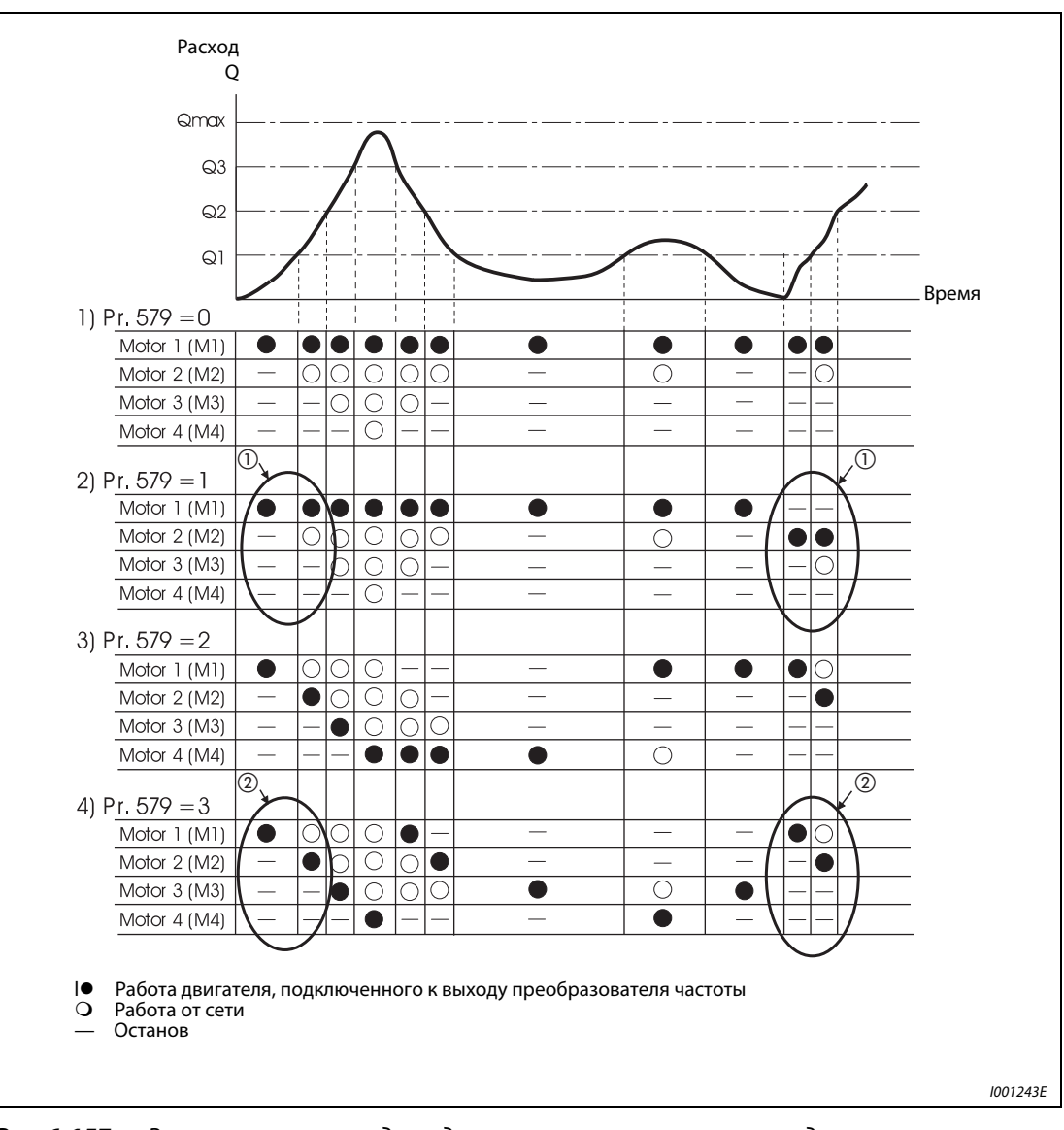

Рис. 6-157: Регулирование расхода жидкости через вспомогательные двигатели

- $^{\textcircled{1}}~$  Если последовательность двигателей в ходе последнего цикла была М1  $\rightarrow$  М2  $\rightarrow$  М3, то она меняется на M2  $\rightarrow$  M3  $\rightarrow$  M1 (пар. 579 = 1).
- $\textcircled{2}$  Происходит запуск двигателя, который начиная с последнего цикла дольше других не работал через преобразователь частоты. После включения напряжения питания или после сброса происходит запуск двигателя М1 (пар. 579 = 3)

УКАЗАНИЯ При сбросе преобразователя частоты последовательность запуска двигателей также сбрасывается в исходное состояние ( парм. 579 = 1 или 2 или 3).

> В ходе работы в пар. 578 и пар. 579 не может производиться запись каких-либо величин. Установка пар. 578 и пар. 579 в состоянии останова также вызывает сброс последовательности запуска двигателей.

# Конструкция системы

Стандартный режим работы (пар. 579 = 0)

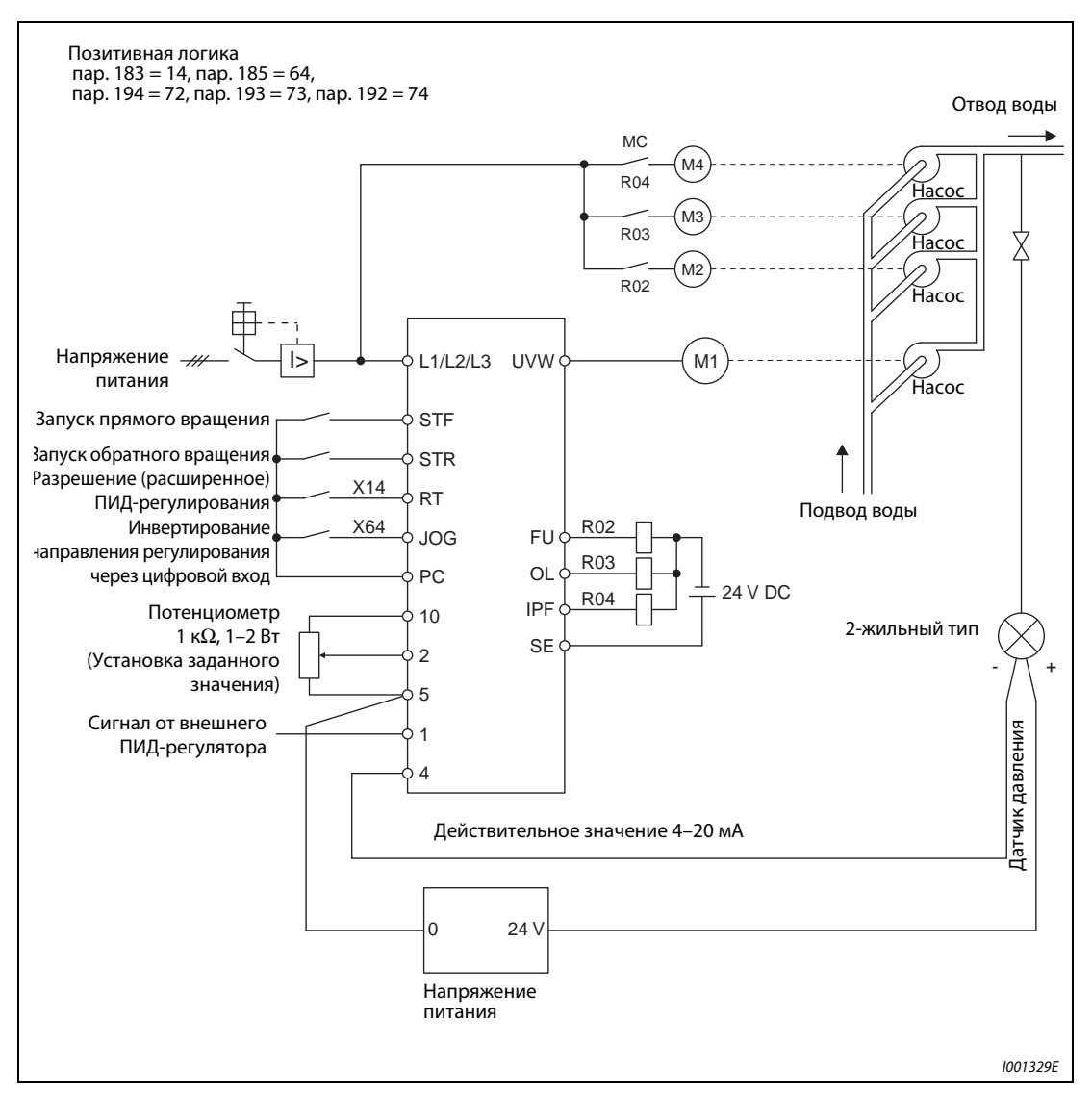

Рис. 6-158: Расширенное ПИД-регулирование (стандартный режим работы)

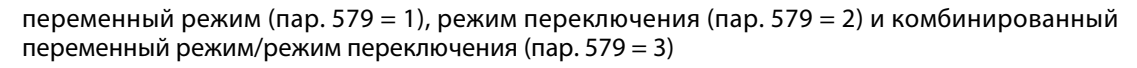

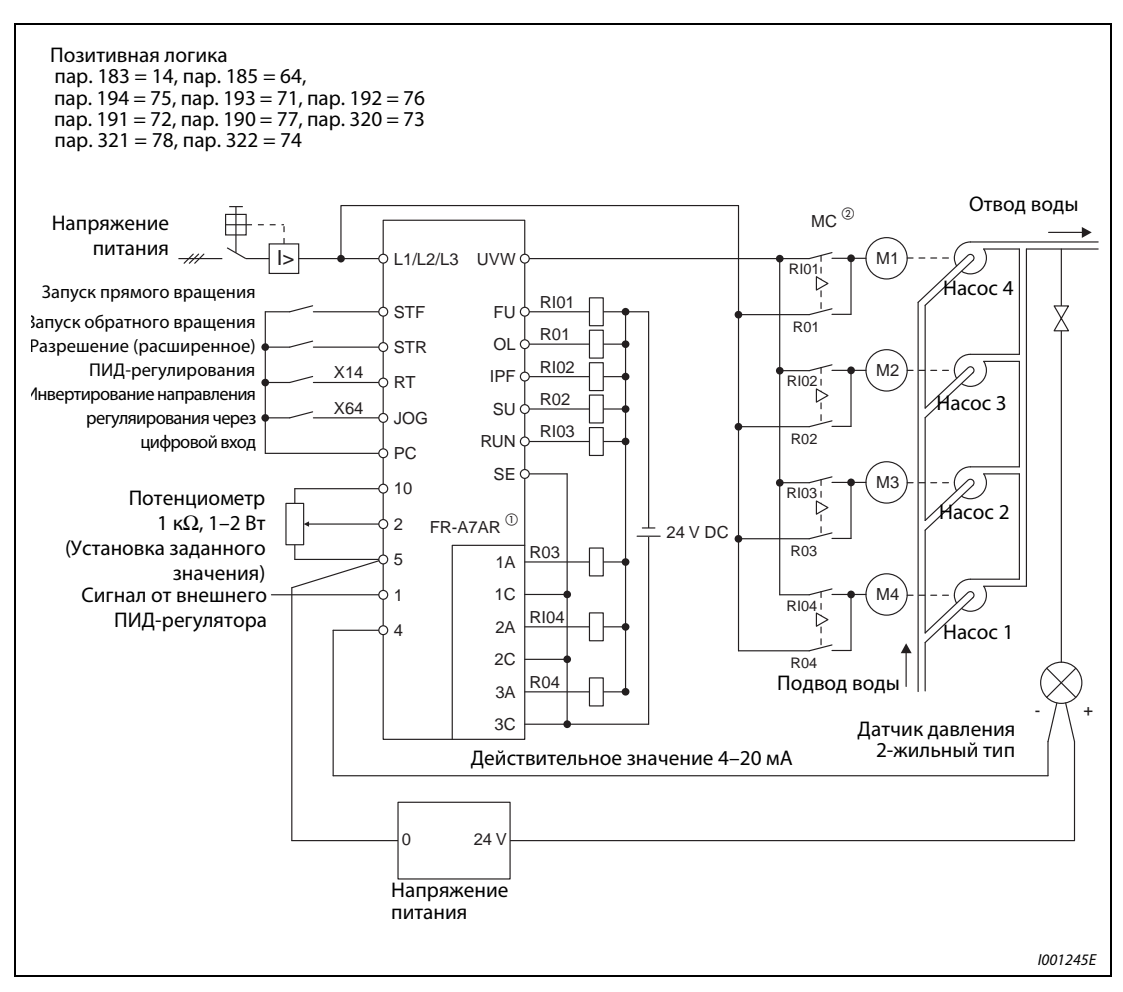

Рис. 6-159: Расширенное ПИД-регулирование ( переменный режим, режим переключения и комбинированный переменный режим/режим переключения)

- $^{\text{\tiny{\textregistered}}}$  При применении трех или более двигателей используйте дополнительное устройство FR-A7AR.
- $\oslash$  Силовые контакторы (МС) должны иметь взаимную механическую блокировку.

# Сигналы выхода или переключения

Расширенное ПИД-регулирование активируется путем включения сигнала Х14. Присвойте одному из параметров 186 - 189 «Определение функций входных клемм» значение «14», чтобы привязать к одной из входных клемм сигнал Х14.

ПИД-регулирование зависит от установленных значений параметров 127 - 134 (см. разд. [6.19.1\)](#page-394-0).

Определение функций выходных сигналов и сигналов переключения (SLEEP, с R01 до R04, с RI01 до RI04) осуществляется при помощи параметров 190 - 196 или, при использовании дополнительного устройства (FR-A7AR), при помощи параметров 320 - 322 (выходы реле RA1, RA2 и RA3). Выходные клеммы могут быть настроены исключительно на использование позитивной логики.

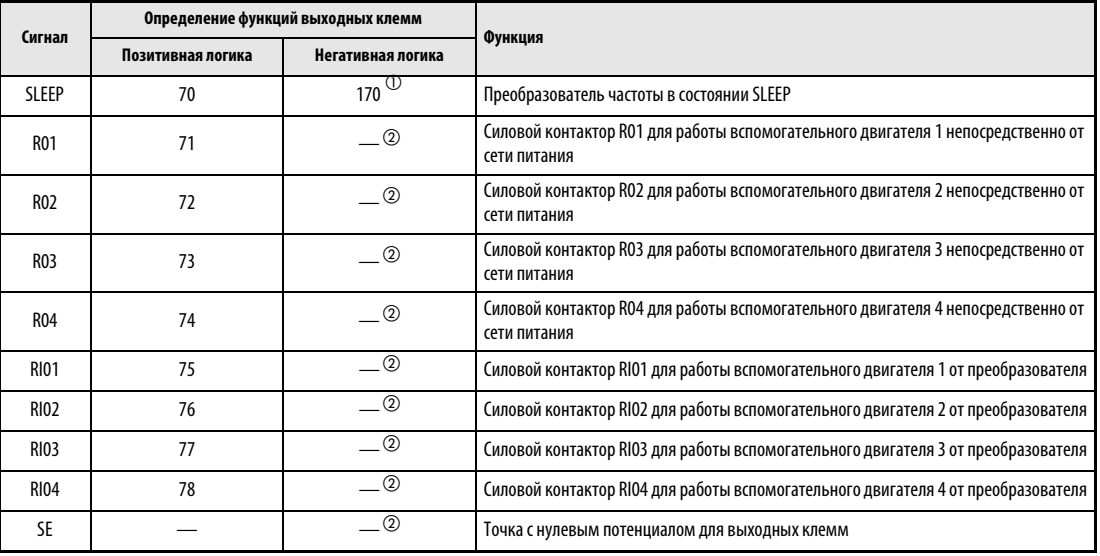

# Табл. 6-91: Входные/выходные сигналы

- $^{\textcircled{1}}$  Присвоение данного значения параметрам 320 322 дополнительного устройства FR-A7AR невозможно.
- $\circledR$  Использование негативной логики невозможно.

# Схема последовательности действий при переключении двигателя

Схема последовательности действий при запуске и останове вспомогательного двигателя 1 для пар. 579 = 0 (стандартный режим работы) и пар. 579 = 1 (переменный режим работы)

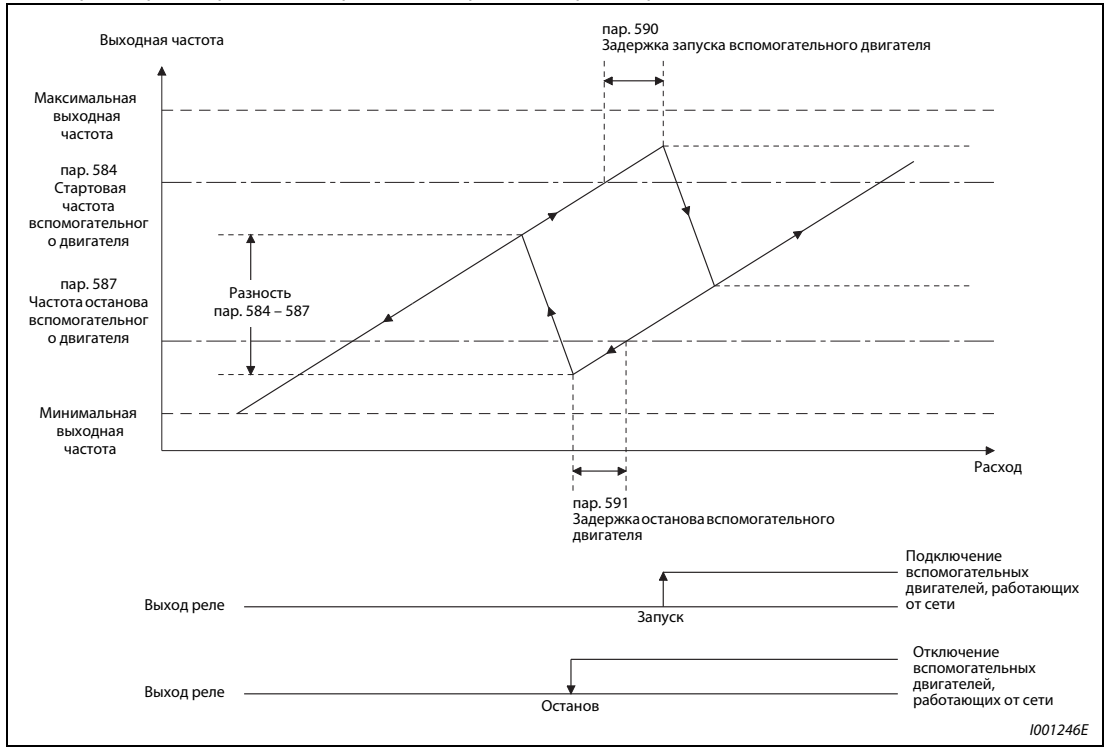

Рис. 6-160: Схема последовательности действий при запуске и останове вспомогательного двигателя 1

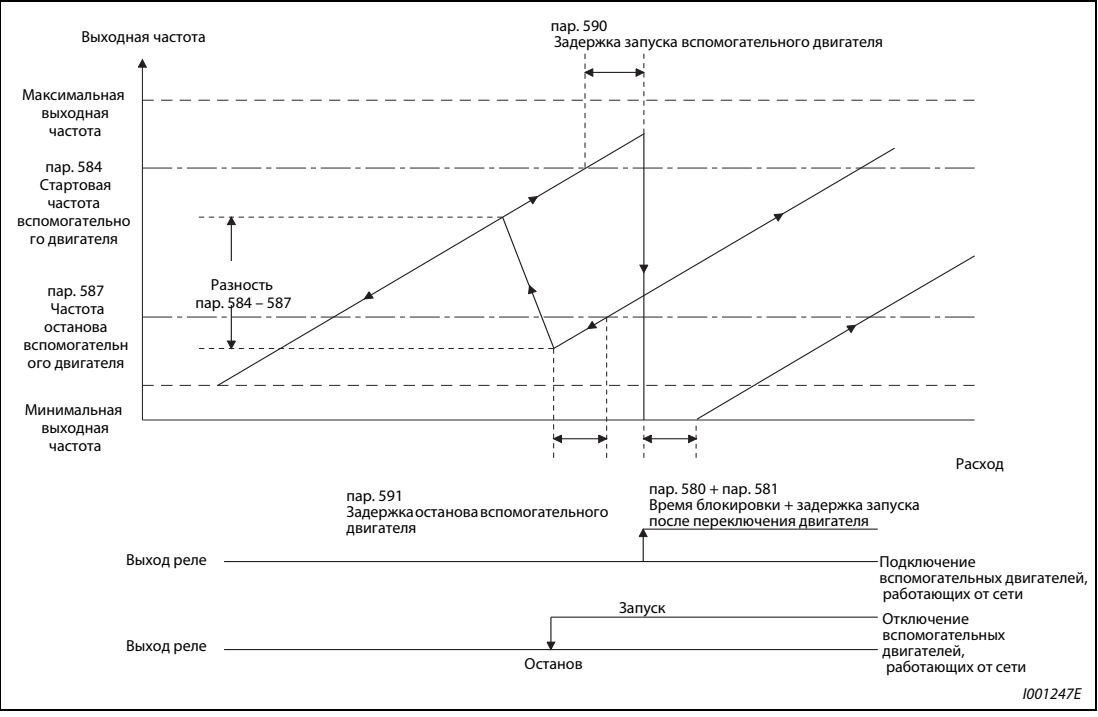

Схема последовательности действий при запуске и останове вспомогательного двигателя 1 для пар. 579 = 2 (режим переключения) и пар. 579 = 3 (Переменный режим/режим переключения)

Рис. 6-161: Схема последовательности действий при запуске и останове вспомогательного двигателя 1

УКАЗАНИЕ Настройка контакторов через преобразователь частоты представлена на стр.[6-283](#page-422-0) .

### Переключение двигателя (пар. 580, 581)

При присвоении параметру 579 значения «2» или «3» при помощи параметра 580 можно установить время блокировки, а при помощи параметра 581 задержку запуска.

Время блокировки представляет собой время, которое проходит от размыкания контакта (например, RI01) между выходом преобразователя частоты и вспомогательным двигателем до замыкания второго контакта (например, R01) между сетью питания и вспомогательным двигателем.

Время задержки запуска представляет собой время, которое проходит от размыкания контакта (например, RI01) и замыкания следующего контакта (например, RI02) между выходом преобразователя частоты и вспомогательным двигателем до включения выхода преобразователя частоты. Установите время задержки несколько большим, чем продолжительность коммутации силового контактора.

## Время торможения/ускорения (пар. 582, 583)

Установка времени торможения после запуска двигателя происходит в режиме расширенного ПИД-регулирования при помощи параметра 582. Время торможения описывает промежуток времени, необходимый для изменения выходной частоты от эталонного значения, заданного при помощи параметра 20 для определения времени разгона/торможения, до полной остановки двигателя. При присвоении параметру 582 значения «9999» изменения выходной частоты не происходит.

Установка времени разгона после отключения двигателя происходит в режиме расширенного ПИД-регулирования при помощи параметра 583. Время разгона описывает временной интервал, необходимый для изменения выходной частоты от 0 до эталнной частоты, заданной при помощи параметра 20 для определения времени разгона/торможения двигателя. При присвоении параметру 583 значения «9999» изменения выходной частоты не происходит.

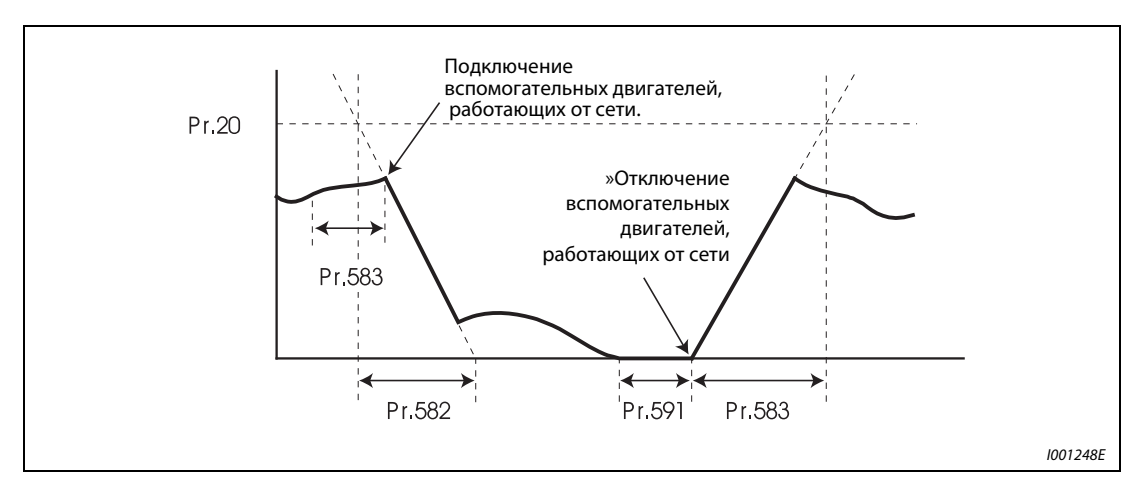

Рис. 6-162: Время торможения/разгона

**УКАЗАНИЕ** Установленное значение параметра 21 «Ширина шага разгона/замедления» не оказывает влияния на параметры 582 и 582. (Диапазон установки и ширина шага не изменяются.)

## Запуск двигателя (пар. с 584 до 586, 590)

При помощи параметров 584 - 586 может быть установлена частота, при которой происходит запуск вспомогательного двигателя. Если выходная частота превышает установленное значение статовой частоты в течение промежутка времени, превышающего значение, заданное параметром 590, происходит запуск вспомогательного двигателя. Последовательность запуска вигателей зависит от установленного значения параметра 579. Значение, установленное при помощи параметра 584, соответствует заданному значению, при котором происходит запуск вспомогательного двигателя 1 в режиме работы от сети, если прочие двигатели не включены. Параметр 585 устанавливает частоту запуска вспомогательного двигателя 2, если какой-либо двигатель уже работает непосредственно от сети.

## Останов двигателя (пар. 587 - 589, 591)

При помощи параметров 587 - 589 может быть установлена частота, при которой происходит останов вспомогательного двигателя. Если выходная частота оказывается ниже заданной частоты останова в течение промежутка времени, превышающего значение, заданное параметром 591, происходит останов вспомогательного двигателя. Последовательность останова двигателей зависит от установленного значения параметра 579. Значение, заданное параметром 587, соответствует выходной частоте, при которой непосредственная работа вспомогательного двигателя 1 от сети прерывается, если включен один из вспомогательных двигателей. Параметр 588 определяет частоту останова вспомогательного двигателя 2, если непосредственно от сети работают два двигателя.

## Отключение выхода (SLEEP-функция) (SLEEP-сигнал, пар. с 575 - 577)

Если выходная частота снижается на период времени, больший, чем время срабатывания, заданное параметром 575, ниже значения, заданного параметром 576, происходит отключение выхода преобразователя частоты. Это позволяет снизить расход энергии в области низких скоростей вращения.

Если погрешность регулирования (заданное значение − действительное значение) меньше или равна разности пар. 577 − 1000 %, происходит отмена отключения выхода и продолжается ПИДрегулирование.

При отключенном выходе происходит вывод сигнала SLEEP. Сигнал вращения двигателя RUN выключается, подается сигнал ПИД-регулирования (ПИД-регулирование активировано).

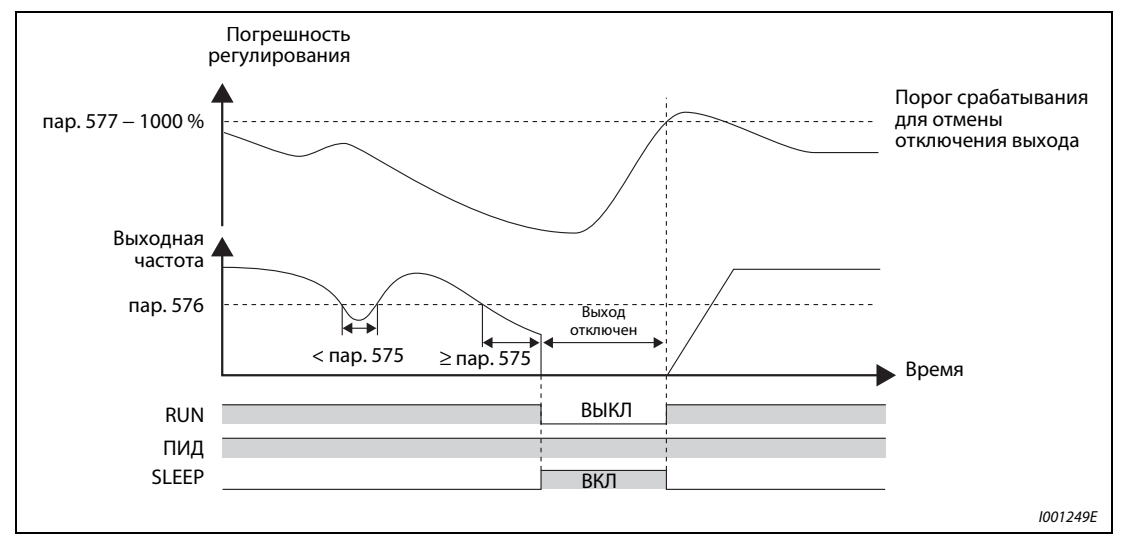

**Рис. 6-163:** Отключение выхода при обратном ходе (пар. 128 = 10)

# <span id="page-422-0"></span>Переходная характеристика

пар. 579 = 0 (стандартный режим работы для 4 двигателей)

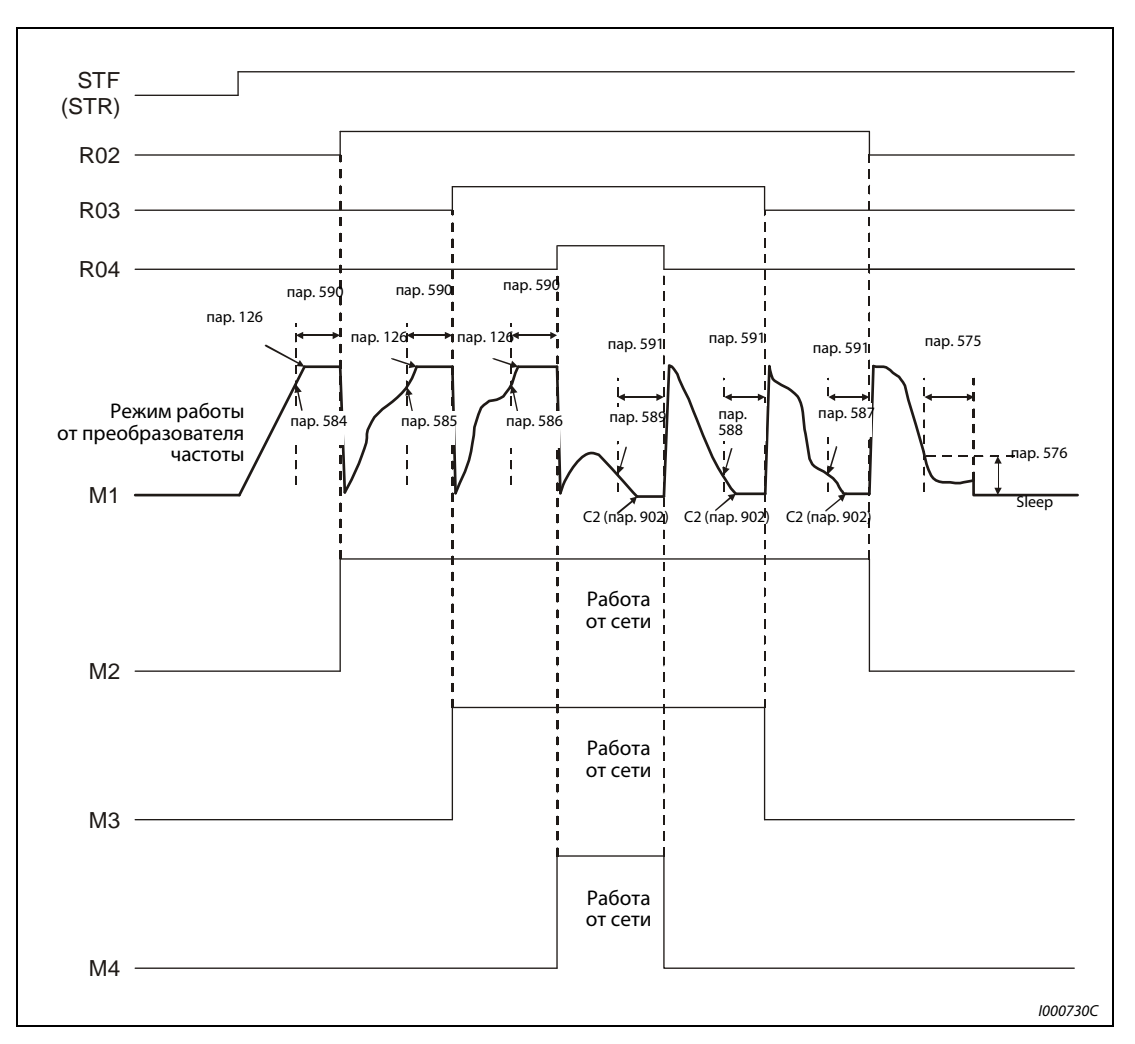

Рис. 6-164: Переходная характеристика в стандартном режиме работы

УКАЗАНИЕ Характеристики выходной частоты двигателя, работающего от преобразователя частоты, поясняющие процесс ПИД-регулирования.

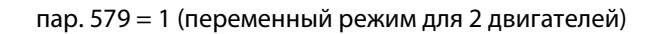

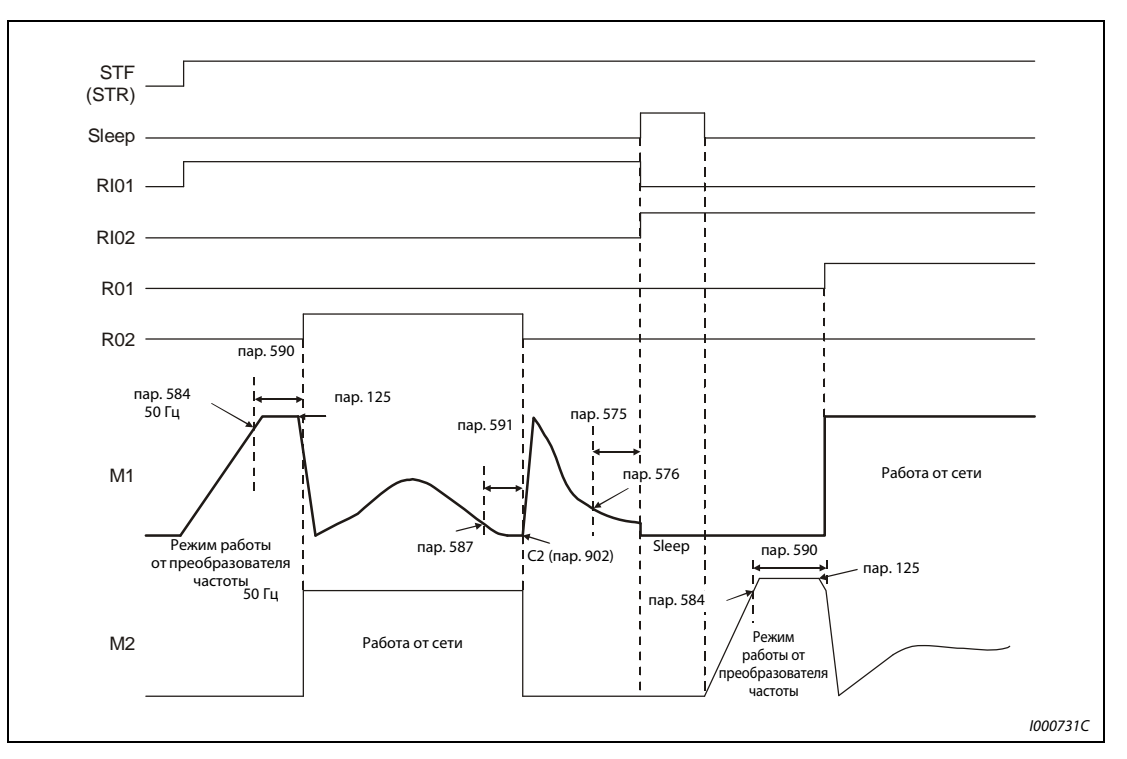

Рис. 6-165: Переходная характеристика при переменном режиме работы

УКАЗАНИЕ Характеристики выходной частоты двигателя, работающего от преобразователя частоты, поясняющие процесс ПИД-регулирования.

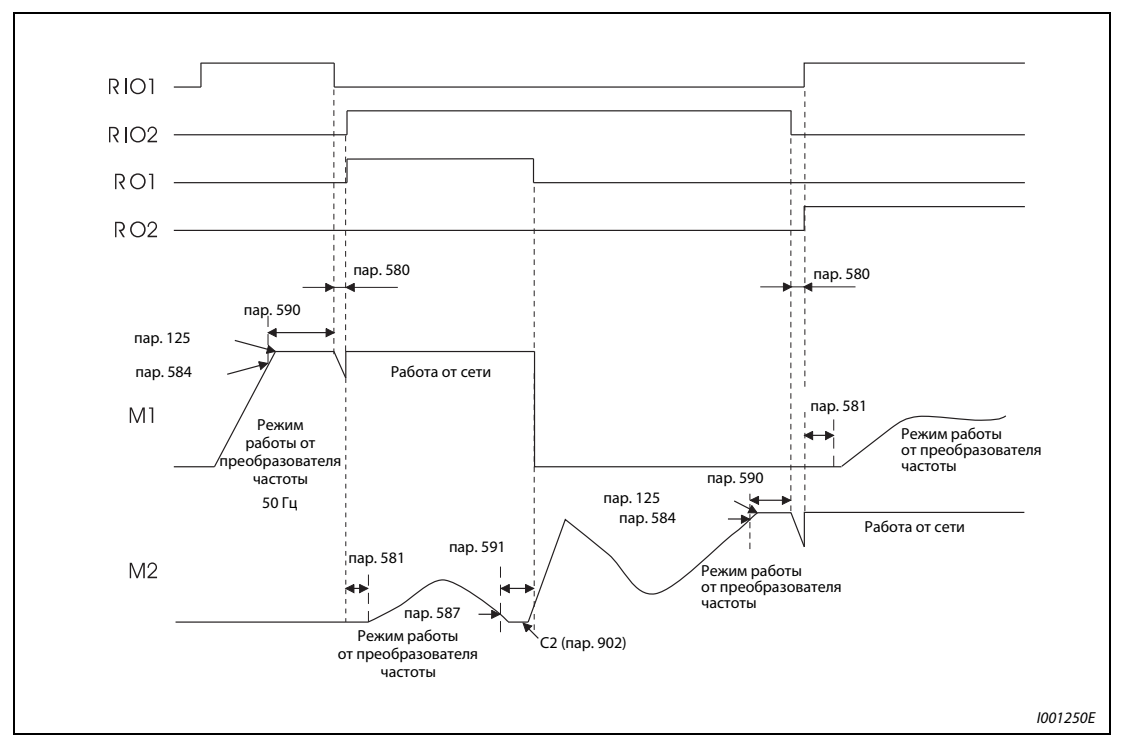

пар. 579 = 2 (режим переключения для 2 двигателей)

Рис. 6-166: Переходная характеристика в режиме переключения

УКАЗАНИЯ Если в процессе работы происходит отключение пускового сигнала, силовые контакторы R01- R04 размыкаются и преобразователь частоты тормозит подключенный к нему двигатель до полной остановки.

> При появлении сбоя в работе происходит размыкание силовых контакторов R01- R04, и выход преобразователя частоты отключается.

> Характеристики выходной частоты двигателя, работающего от преобразователя частоты, поясняющие процесс ПИД-регулирования.

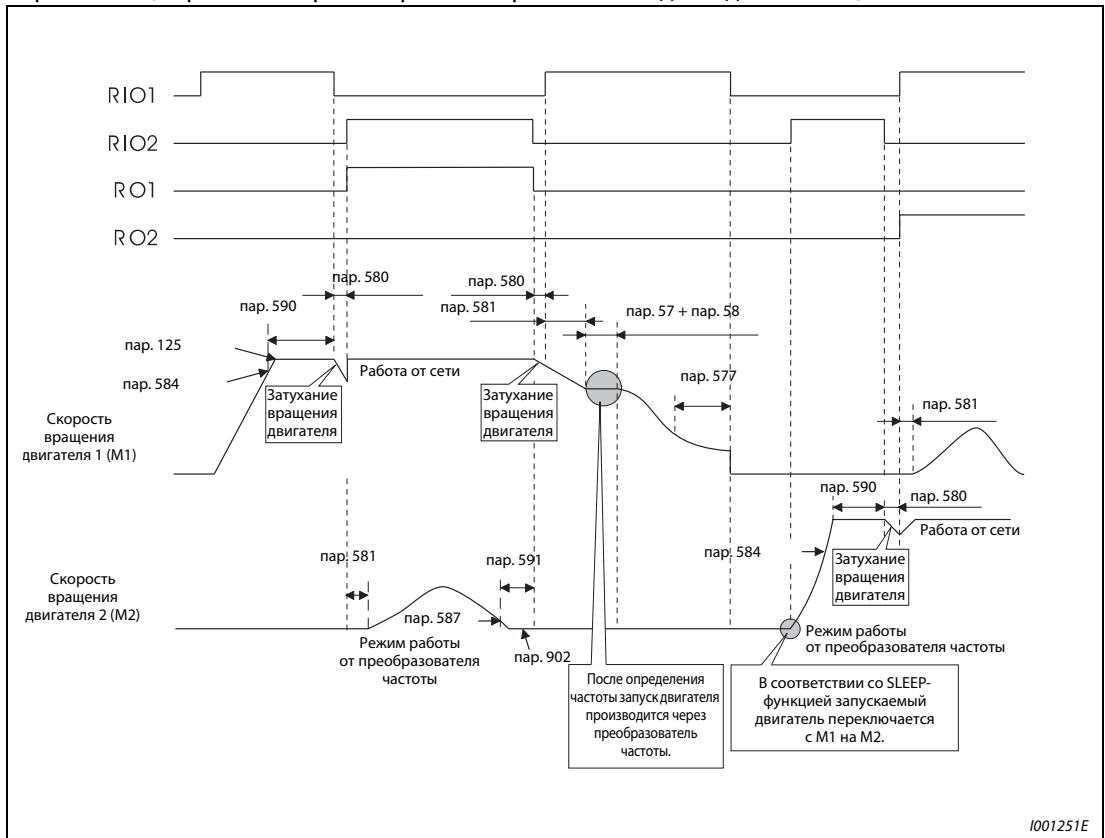

пар. 579 = 3 (Переменный режим/режим переключения для 2 двигателей)

Рис. 6-167: Переходная характеристика в переменном режиме/режиме переключения

УКАЗАНИЯ После отключения пускового сигнала происходит торможение двигателя, работающего от преобразователя частоты, вплоть до его полной остановки. Переключение двигателей, работающих от сети, в режим работы от преобразователя частоты происходит в порядке, зависящем от продолжительности работы (начиная с наибольшей продолжительности). После определения частоты происходит торможение двигателей до полной их остановки.

> При появлении сбоя в работе происходит размыкание силовых контакторов R01- R04, и выход преобразователя частоты отключается.

> После включения сигнала MRS в процессе работы происходит останов двигателя, работающего от преобразователя частоты. Двигатель, работающий от сети наиболее продолжительный период времени, переключается в режим работы от преобразователя частоты по истечении времени, заданного параметром 591 «Задержка останова вспомогательного двигателя», но выход преобразователя частоты остается при этом отключенным. Определение частоты происходит после выключения MRS-сигнала, после чего работа производится через преобразователь частоты.

> Если в процессе торможения включается пусковой сигнал, новое выполнение цикла расширенного ПИД-регулирования происходит независимо от установленного значения параметра 597, начиная с момента повторного включения пускового сигнала.

> Характеристики выходной частоты двигателя, работающего от преобразователя частоты, поясняющие процесс ПИД-регулирования.

ССЫЛКА Параметр 573  $\Rightarrow$  см. разд. [6.15.5](#page-313-0) Параметр 592 ⇒ см. разд. [6.19.4](#page-426-0)

# <span id="page-426-0"></span>6.19.4 Траверс-функция (пар. с 592 до 597)

Функция позволяет производить работу с циклическим изменением выходной частоты. Данная функция применяется, например, в текстильной промышленности при процессах намотки.

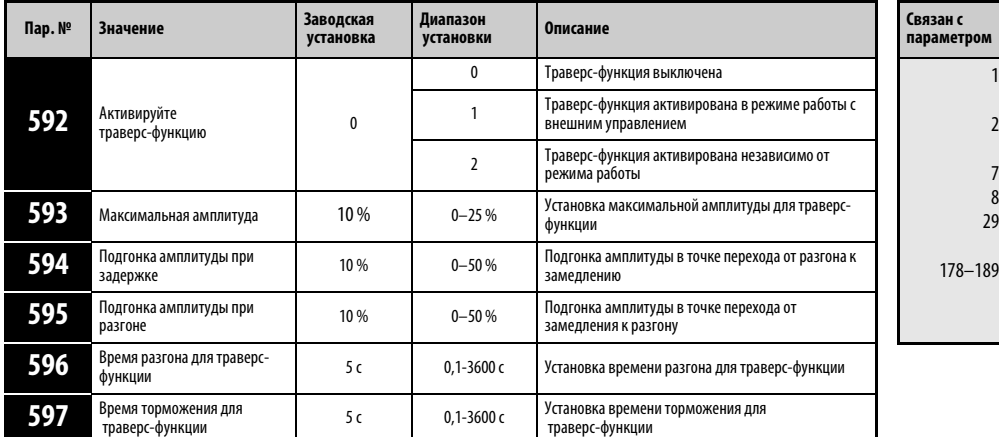

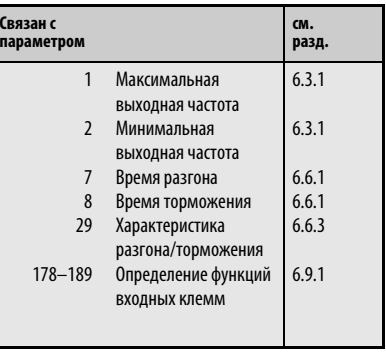

Установка параметров возможна только в том случае, если параметру 160 присвоено значение «0».

Присвойте пар. 592 значение «1» или «2» и подайте сигнал X37, чтобы активировать траверсфункцию.

Присвойте одному из параметров 178 - 189 значение «37», чтобы привязать сигнал Х37 к одной из клемм. Если сигнал не привязан к какой-либо входной клемме, то траверс-функция остается постоянно активированной (Х37 ВКЛ).

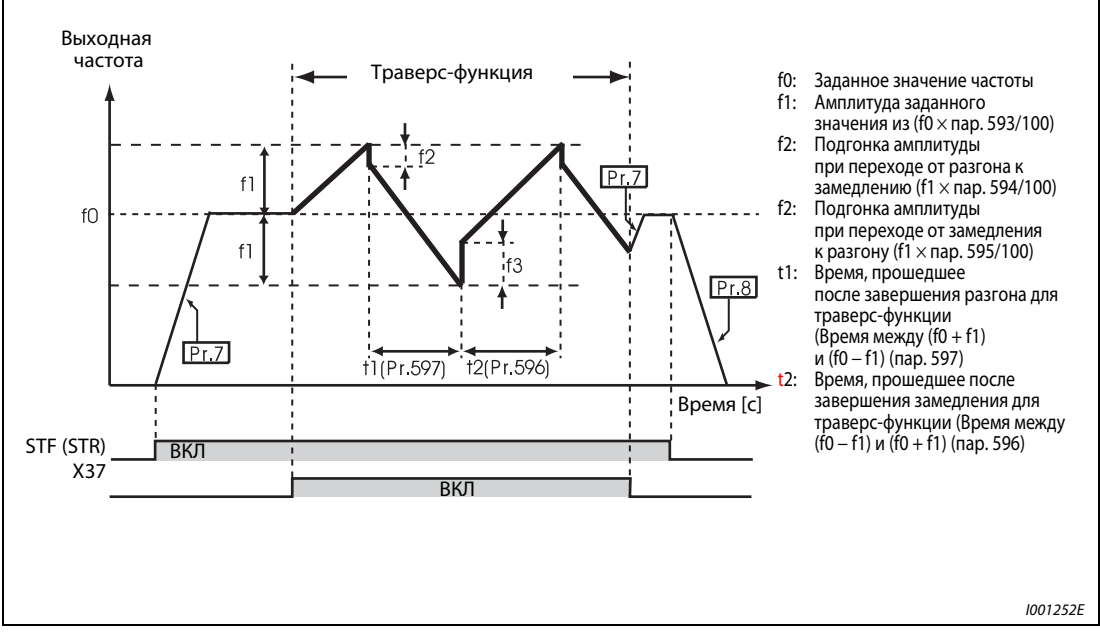

Рис. 6-168: Траверс-функция

При включении сигнала запуска (STF или STR) преобразователь частоты осуществляет разгон двигателя в течение промежутка времени, заданного пар. 7, до зчастоты f0.

При достижении заданного значения частоты выполнение траверс-функции может быть начато путем включения сигнала Х27. Выходная частота возрастает до значения f0 + f1. (Время разгона зависит от установленного значения пар. 596.)

После достижения частотой значения f0 + f1 происходит ее коррекция на величину f2 (f1 × пар. 594) и снижение до уровня f0 − f1. (Время замедления зависит от установленного значения пар. 597.)

После достижения частотой значения f0 − f1 происходит ее коррекция на величину f3  $(f1 \times$  пар. 595) и повышение до значения  $f0 + f1$ .

Если при выполнении траверс-функции сигнал Х37 выключается, происходит увеличение/ уменьшение частоты до значения f0 . вза промежуток времени, заданный пар. 7 или 8 При выключении сигнала запуска (STF или STR) при выполнении траверс-функции происходит замедление преобразователя частоты до его полной остановки за промежуток времени, заданный параметром 8.

УКАЗАНИЯ При подаче сигнала RT для выбора второй группы параметров, параметры 7 и 8 соответствуют параметрам 45 и 46.

> При изменении заданного значения частоты f0 и параметров 597 и 598 циклический режим работы после прохождения прежнего заданного значения продолжается с новыми значениями.

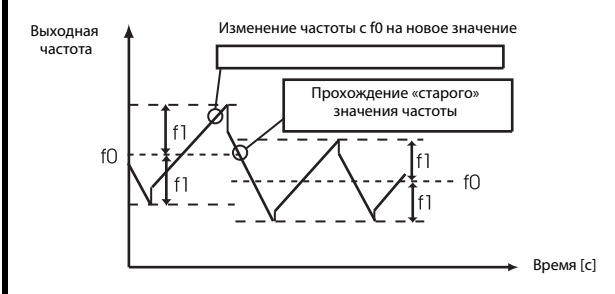

Если выходная частота превышает максимальную частоту, заданную параметром 1, или ее значение находится ниже минимальной частоты, заданной параметром 2, то происходит ее ограничение значениями, заданными параметрами 1 или 2 (пока запрограммированная форма кривой не выйдет за рамки предельных значений).

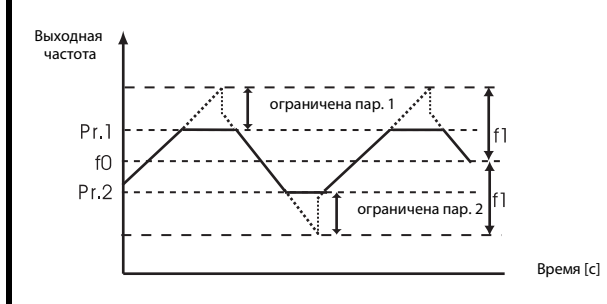

УКАЗАНИЯ Если траверс-функция активирована в то время как кривая разгона/торможения имеет S-образную форму (пар. 29  $\neq$  0), выходная частота имеет S-образную форму только там, где действует время ускорения/торможения, заданное при помощи пар. 7 и 8. При активированной траверс-функции характеристика ускорения/замедления имеет линейную форму.

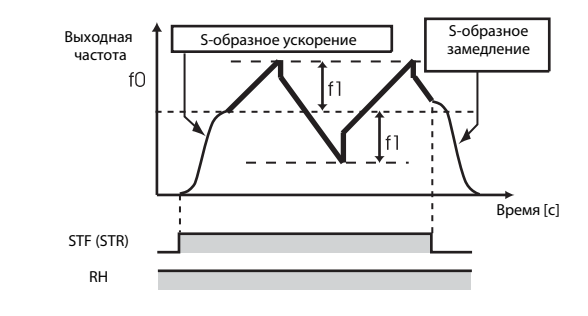

При срабатывании устройства ограничения тока выполнение траверс-функции прерывается и происходит переход в нормальный режим работы. После завершения ограничения тока в течение промежутка времени, заданного параметром 7 или 8, происходит разгон/ замедление двигателя до заданного значения частоты f0. По достижении заданного значения частоты продолжается выполнение траверс-функции.

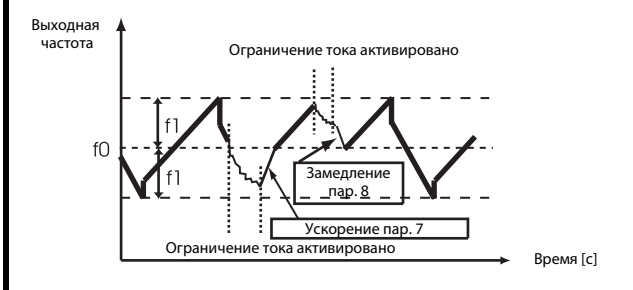

Если величина подгонки амплитуды (пар. 594, 595) слишком велика, вследствие защиты от повышенного напряжения или ограничения тока траверс-функция не может выполняться в том виде, как она была задана.

 Изменение функций входных клемм при помощи параметров 178 до 189 оказывает влияние также и на другие функции. Поэтому перед установкой параметров проверьте заданные функции клемм.

ССЫЛКА Параметр 591  $\Rightarrow$  см. разд. [6.19.3](#page-413-0) Параметр 611  $\Rightarrow$  см. разд. [6.11.1](#page-266-0)

# 6.19.5 Управление выходной частотой при помощи промежуточного контура (пар. 882 - 886)

Рассматриваемая функция может препятствовать нежелательному отключению при поступлении сообщения о повышенном напряжении путем увеличения выходной частоты. Например, при управлении вентилятором , скорость вращения которого повышается вследствие воздушной тяги второго вентилятора, находящегося в той же самой воздушной трубе, данная функция позволяет подавить слишком активный генераторный режим путем повышения выходной частоты.

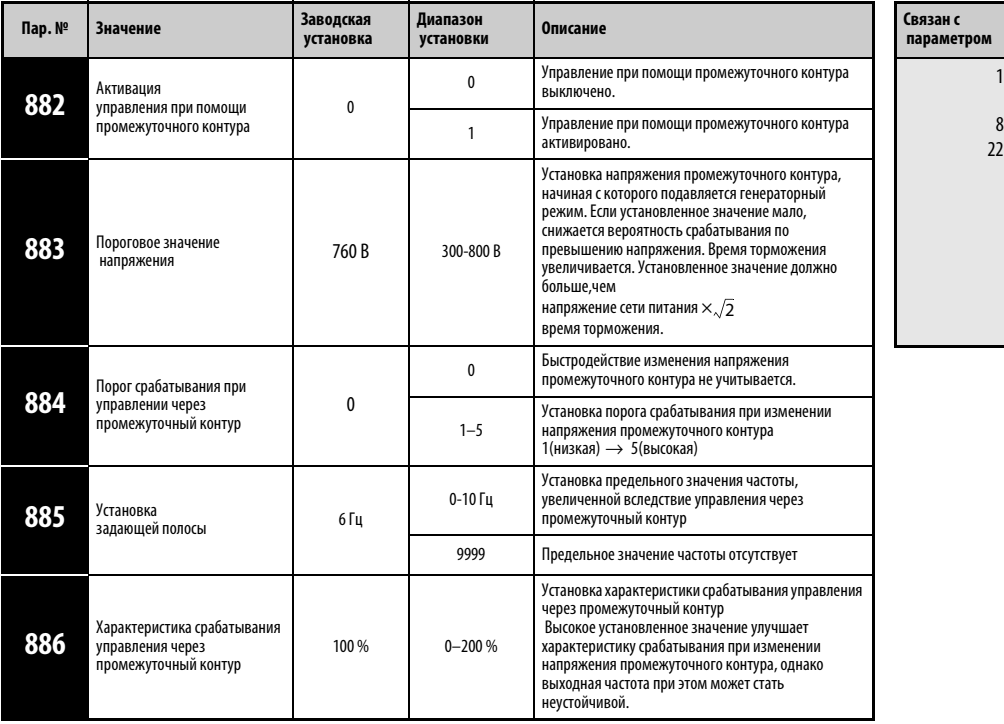

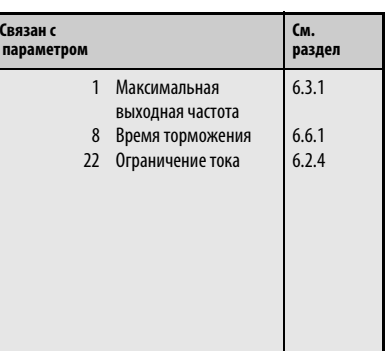

Установка параметров возможна только в том случае, если параметру 160 присвоено значение «0».

# Управление через промежуточный контур (пар. 882, 883)

В генераторном режиме происходит повышение напряжения промежуточного контура. Это может привести к появлению сигнала тревоги в связи с повышенным напряжением (E.OV). Вследствие управления через промежуточный контур при достижении предельного значения, заданного пар. 883, происходит увеличение выходной частоты и вследствие этого прекращается дальнейшая работа в генераторном режиме.

Управление через промежуточный контур возможно как при разгоне или при вращении двигателя с постоянной скоростью, так и при торможении.

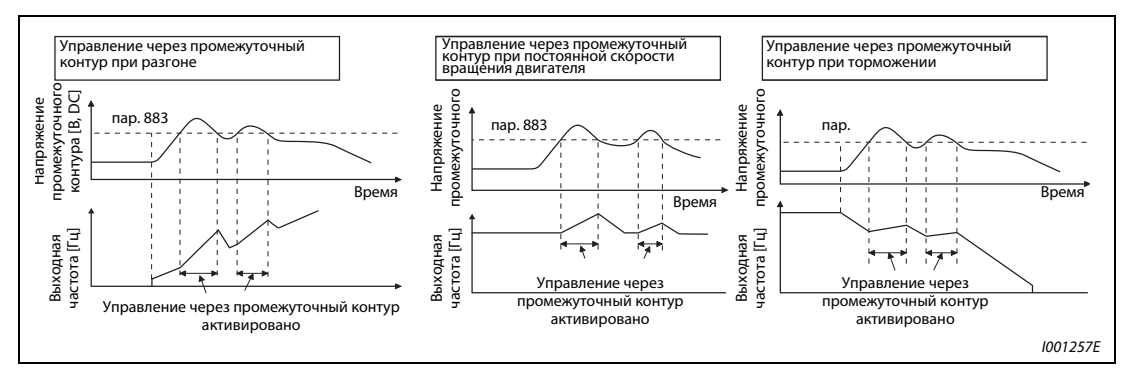

Рис. 6-169: Управление через промежуточный контур

# УКАЗАНИЯ Крутизна частотной характеристики при управлении через промежуточный контур зависит от генераторного режима работы.

Напряжение промежуточного контура в обычном случае напрямую зависит от напряжения сети питания  $\times$   $\sqrt{2}$ . (Например, при напряжении питания 440 В АС, напряжение промежуточного контура, составляет 622 В DC.) В зависимости от формы кривой напряжения величина последнего может колебаться

Установленное значение параметра 883 должна превышать расчетное значение напряжения промежуточного контура, т.к. в противном случае управление через промежуточный контур было бы активировано постоянно.

 При срабатывании защиты от превышенного напряжения (oL) в ходе торможения, снижение выходной частоты преркращается. Если при этом активировано управление через промежуточный конур, в зависимости от генераторного напряжения промежуточного контура происходит повышение выходной частоты.

### Повышение скорости определения генераторного состояния при торможении (пар. 884)

Так как при управлении через промежуточный контур внезапное изменение напряжения контура не может быть выявлено только путем контроля пороговой величины, торможение может также прерываться при величине напряжения, ниже заданного парметром 883, путем определения скорости изменения напряжения промежуточного контура. Для этого необходимо установить параметр 884. Чем выше установленное значение параметра, тем выше порог срабатывания.

УКАЗАНИЕ Слишком низкое установленное значение (низкая чувствительность) препятствует срабатыванию функции управления через промежуточный контур. Если установленное значение слишком велико, функция срабатывает также при изменении напряжения питания.

### Установка задающей полосы частот (пар. 885)

При помощи параметра 885 может задана полоса частот, внутри которой увеличение частоты может происходить посредством управления через промежуточный контур.

При разгоне или вращении двигателя с постоянной скоростью частоты складывается из выходной частоты (частота перед срабатыванием функции управления через промежуточный контур) + пар. 885. Если частота превышает эту величину в процессе торможения при управлении через промежуточный контур, указанное ограничение частоты действует до тех пор, пока выходная частота не опустится на половину значения пар. 885.

Предельн допустимая частота не может превышать максимальную выходную частоту, заданную пар. 1.

При присвоении пар. 885 значения «9999» ограничение частоты отключено.

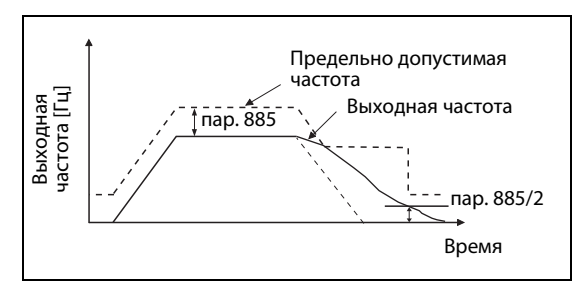

Рис. 6-170: Ограничение выходной частоты

I001260E

# Характеристика срабатывания (пар. 886)

Если при активированном управлении через промежуточный контур имеет место нестабильность выходной частоты, уменьшите значение параметра 886. Увеличьте значение, неожиданных всплески напряжения приводят к отключениям и появлением сигнала тревоги по превышению напряжения.

Присваивайте параметру 886 меньшие значения для двигателей с большим моментом инерции масс .

УКАЗАНИЯ При управлении через промежуточный контур происходит индикация сообщения «oL» и вывод сигнала OL.

> При управлении через промежуточный контур функция ограничения тока активирована (защита двигателя от опрокидывания).

> Управление через промежуточный контур не может сократить необходимое время торможения двигателя до полной остановки. Время торможения зависит от тормозной мощности преобразователя частоты. Для сокращения времени торможения необходимо использовать внешний тормозной блок (FR-BU, MT-BU5, FR-CV, FR-HC, MT-HC).

> При подключении тормозного блока присвойте пар. 882 значение «0» (отключение управления через промежуточный контур).

> При активированном управлении через промежуточный контур действуют также установленные значения параметров. 156 и157 для вывода сигнала OL.

ССЫЛКА Параметр 872  $\Rightarrow$  см. разд. [6.12.3](#page-284-0) Параметр 888 ⇒ см. разд. [6.20.5](#page-442-0)
# 6.20 Полезные функции

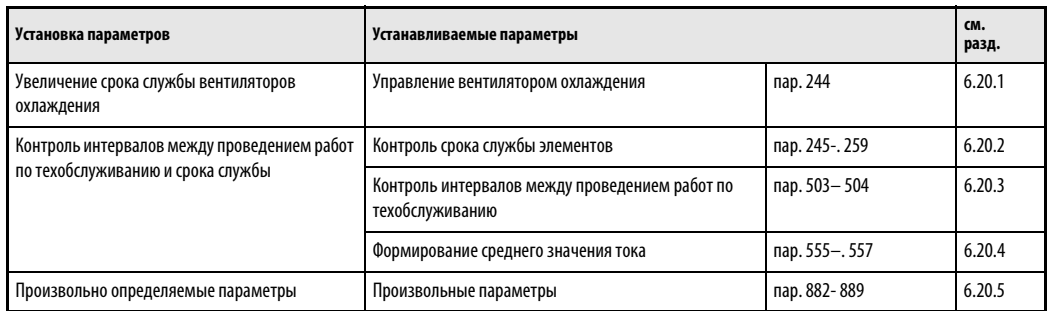

# <span id="page-432-0"></span>6.20.1 Управление вентилятором охлаждения (пар. 244)

При использовании преобразователей частоты, начиная с класса мощности 00083, возможно управление встроенным вентилятором.

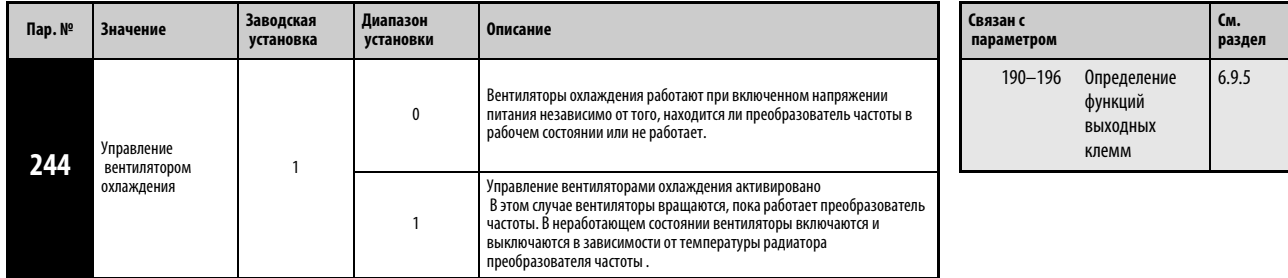

Установка параметра возможна только в том случае, если параметру 160 присвоено значение «0».

При нарушении работы вентилятора на управления управления появляется сообщение «FN». Выводятся сообщения «FAN» и «LF» (небольшой сбой в работе).

Сообщение о сбое в работе появляется в том случае, если параметру 244 присвоено значение «0» и вентилятор не работает, хотя питание преобразователя частоты включено.

Сообщение о сбое в работе появляется в том случае, если параметру 244 присвоено значение «1», и вентилятор не работает при команде включения вентилятора, в то время как преобразователь находится в работе.

Чтобы привязать к одной из клемм сигнал FAN, необходимо присвоить одному из параметров 190 - 196 значение «25» (позитивная логика) или «125» (негативная логика). Чтобы првязать к одной из клемм сигнал LF, необходимо присвоить одному из этих параметров значение «98» (позитивная логика) или на «198» (негативная логика).

# УКАЗАНИЕ Изменение функции выходных клемм при помощи параметров 190 - 196 оказывает влияние также и на другие функции. Поэтому перед установкой параметров проверьте заданные функции клемм.

# ССЫЛКА Параметр 243  $\Rightarrow$  см. разд. [6.15.2](#page-301-0) Параметр 245 ⇒ см. разд. [6.2.3](#page-173-0)

**См. разд.**

[6.9.5](#page-237-0)

РПРНИЕ функций выходных

# <span id="page-433-0"></span>6.20.2 Контроль срока службы (пар. 255 - 259)

Параметры позволяют осуществлять контроль срока службы емкости главной цепи и цепи управления, вентиляторов охлаждения и устройства ограничения тока включения. Если срок службы какого-либо элемента истек, может быть выведено сообщение об ошибке, что позволяет избежать сбоев в работе. (Все данные по определению срока службы, за исключением срока службы емкости главного контура, основываются на теоретических величинах и их следует понимать только как ориентировочные значения.) Если не применяется метод измерения, указанный на стр. 6-296, то сигнал Y90 срок службы конденсаторов в главной цепи постоянного тока не выводится.

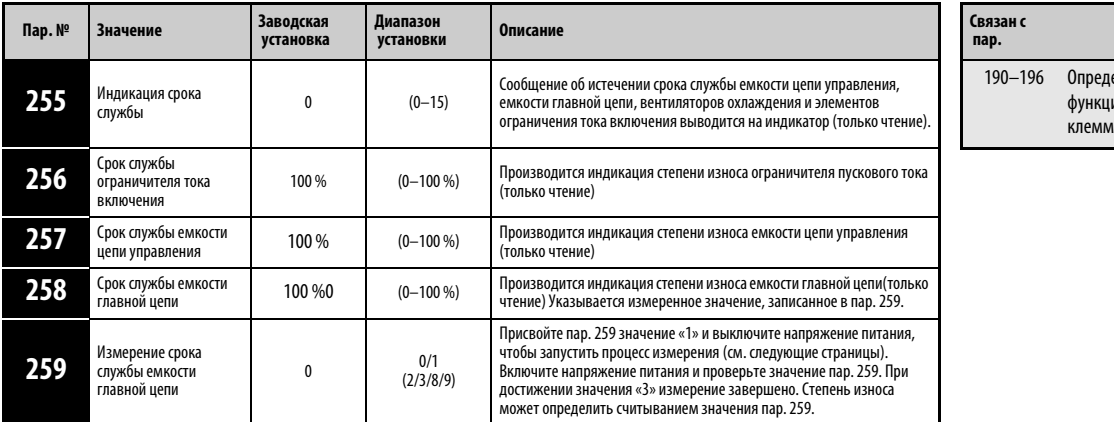

Установа параметров возможна только в том случае, если параметру 160 присвоено значени «0».

## Индикация срока службы и вывод сигнала (сигнал Y90, пар. 255)

С помощью параметра 255 и сигнала Y90 может осуществляться контроль за истечением срока службы емкости цепи управления, емкости главной цепи, вентиляторов охлаждения и ограничителя тока включения.

 $\circled{1}$ Для этого проведите считывание значения параметра 255.

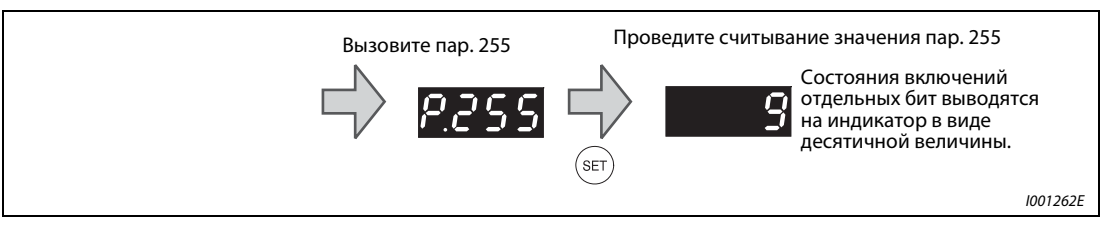

Рис. 6-171: Считывание параметра 255

 $\circledR$  Индикация истекшего срока службы осуществляется установкой следующих бит.

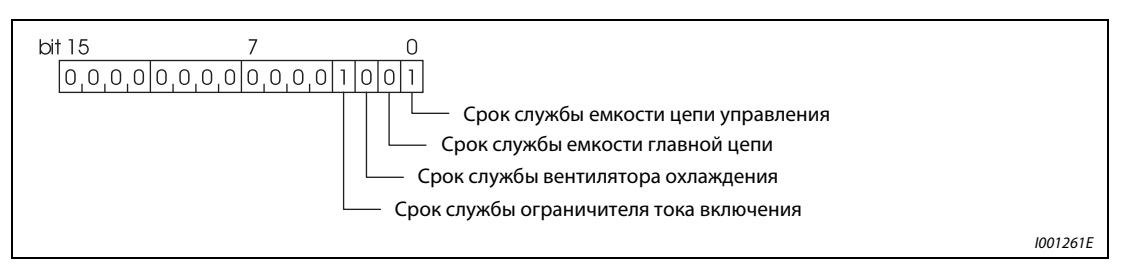

Рис. 6-172: Присваивание бит параметра 255

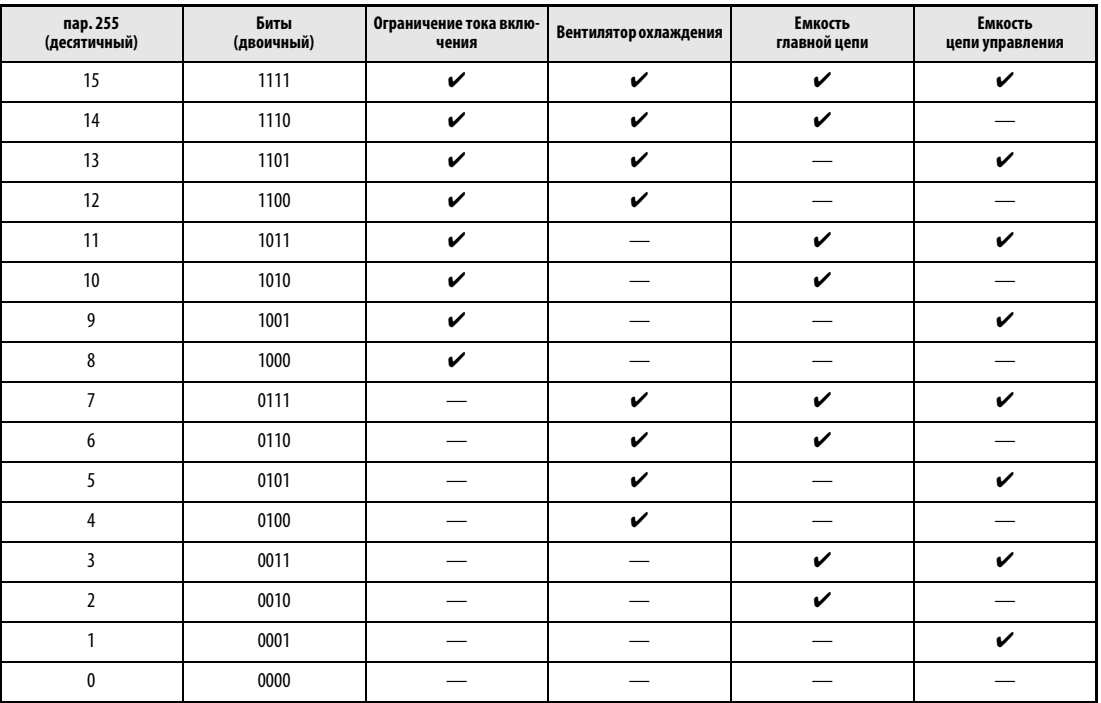

Табл. 6-92: Индикация истекшего срока службы при помощи последовательности бит

✔:Срок службы истек

—:Срок службы не истек

Если срок службы емкости цепи управления, емкости главной цепи, вентиляторов охлаждения или ограничителя тока включения не истек, происходит вывод сигнала Y90.

Чтобы привязать к одной из клемм сигнал Y90, необходимо присвоить одному из параметров 190 - 196 значение «90» (позитивная логика) или «190» (негативная логика).

УКАЗАНИЯ Дополнительное устройство FR-A7AY позволяет осуществлять отдельный вывод сигнала для емкости цепи управления (Y86), емкости главной цепи (Y87), вентиляторов охлаждения (Y88) или ограничителя тока включения (Y89).

> Изменение функций выходных клемм при помощи параметров 190 - 196 оказывает влияние также на другие функции. Поэтому перед установкой параметров проверьте функции клемм.

### Срок службы ограничителя тока включения (пар. 256)

Контроль срока службы ограничителя пускового тока (реле, контактор и сопротивление) может производиться при помощи пар. 256.

Ведется счет количества коммутационных циклов (реле, контактор и тиристор). При этом начальная величина 100% соответствует миллиону циклов, т.е. 1% соответствует 10000 циклам. Как только достигается значение 10% (900000 коммутационных циклов), происходит включение бита 3 параметра 255 и выводится сигнал Y90.

## Срок службы емкости цепи управления (пар. 257)

Контроль срок службы емкости цепи управления может производиться при помощи пар. 257.

Истечение срока службы определяется на основе продолжительности работы и температуры радиатора преобразователя частоты. При этом начальное значение составляет 100%. Как только достигается значение 10 %, происходит включение бита 0 параметра 255 и вывод сигнала Y90.

## Срок службы емкости главной цепи (пар. 258, пар. 259)

Индикация срока службы емкости главной контура может производиться через пар. 258.

С учетом того, что емкость главной цепи вперед началом эксплуатации составляет 100%, остаточный срок службы при каждом измерении записывается в параметр 258. Если измеренное значение меньше или равно 85 %, происходит включение бита 1 параметра 255 и вывод сигнала Y90.

При измерении емкости действуйте следующим образом:

- $^{\text{\textregistered}}$  Убедитесь в том, что двигатель подключен, но не работает. Предусмотрите, кроме того, отдельное питание блока управления преобразователя частоты (клеммы L11 и L21) от сети.
- $\overline{2}$  Присвойте пар. 259 значение «1» (начать измерение).
- Выключите напряжение питания (L1, L2 и L3). Для определения емкости выключенный преобразователь частоты подает на двигатель постоянное напряжение.
- $\Phi$  Если светодиод POWER не горит, снова включите преобразователь частоты.
- $\circled{5}$  Проверьте, равно ли значение параметра 259 величине «3» (измерение завершено). Проведите считывание величины емкости главной цепи из пар. 258.

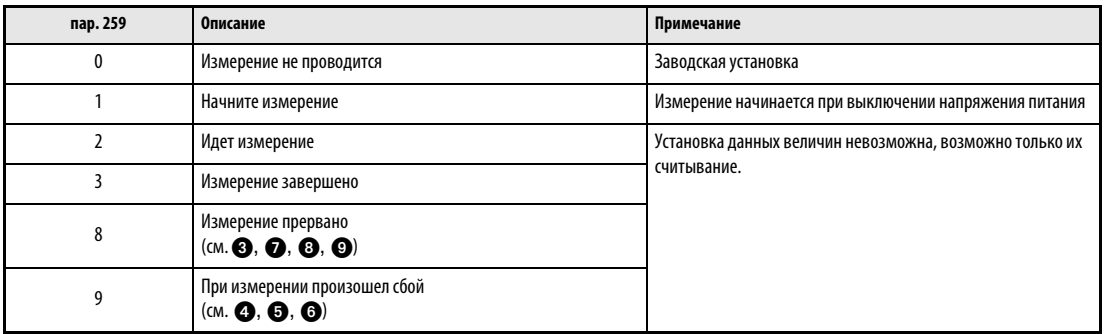

## Табл. 6-93: Параметр 259

Емкость главной цепи не может быть измерена при следующих условиях:

- Подключен тормозной блок FR-HC, MT-HC, FR-CV, FR-BU, MT-BU5 или BU.
- **2** Клеммы P/+ и N/- соединены с клеммами R1/L11, S1/L21 или с источником постоянного напряжения.
- При измерении происходит повторное включение напряжения питания.
- ❹ К преобразователю частоты не подключен двигатель.
- Работает двигатель.
- Двигатель двумя (или более) классами мощности ниже, чем преобразователь частоты.
- Преобразователь частоты не работает вследствие срабатывания защитной функции. В выключенном состоянии произошло срабатывание защитной функции.
- Преобразователь частоты был отключен посредством блокировки регулятора (MRS).
- При измерении был включен сигнал запуска.

Условия окружающей среды: температура окружающей среды (среднегодовая температура 40 °C отсутствие агрессивных газов, масляного тумана, пыли и загрязнений установка)) Выходной ток (80 % номинального тока 4-х полюсного двигателя с встроенным охлаждением)

# Срок службы вентиляторов охлаждения

Если скорость вращения вентилятора охлаждения уменьшается на 40 % или ниже, на панели управления появляется сообщение о сбое в работе «FN». Происходит включение бита 2 параметра 255 и вывод сигнала Y90.

# УКАЗАНИЕ Если преобразователь частоты имеет более одного вентилятора охлаждения, производится отдельный контроль каждого вентилятора.

ССЫЛКА Параметр 253  $\Rightarrow$  см. разд. [6.15.2](#page-301-0) Параметр 260 ⇒ см. разд. [6.14.1](#page-294-0)

**См. разд.**

[6.9.5](#page-237-0)

# <span id="page-437-0"></span>6.20.3 Интервалы между проведением работ по техобслуживанию (пар. 503, 504)

<span id="page-437-1"></span>Если счетчик интервалов техобслуживания достигает установленного значения параметра 504, происходит вывод сигнала Y95 «Извещение о необходимости проведения работ по техобслуживанию». На панели управления FR-DU07 появляется сообщение «MT». Таким образом, параметры могут применяться для контроля интервалов между проведением работ по техобслуживанию.

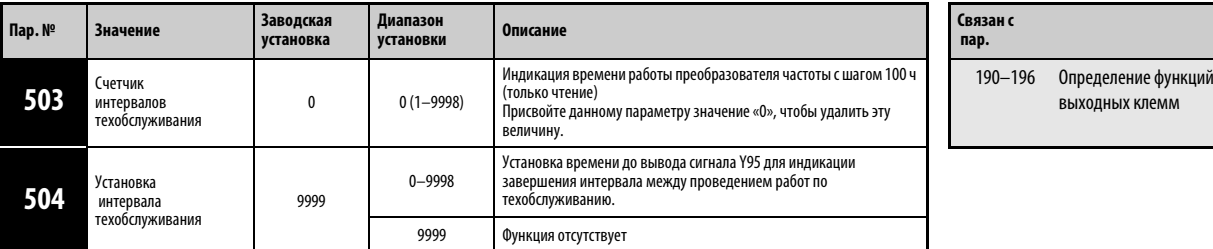

Установка параметров возможна только в том случае, если параметру 160 присвоено значение «0».

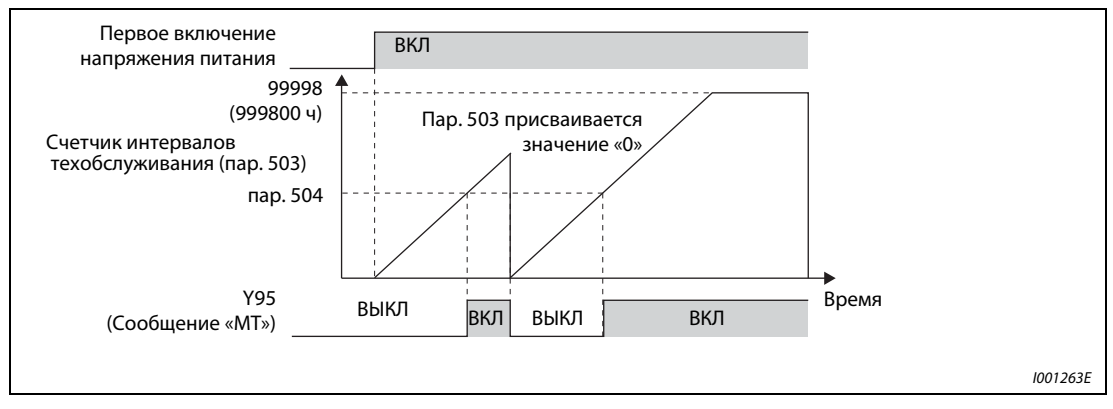

Рис. 6-173: Счетчик интервалов техобслуживания

Запись продолжительности включения преобразователя частоты в E<sup>2</sup>PROM производится каждый час. Ее считывание может быть произведено из параметра 503 с шагом 100 ч. Параметр 503 ограничен максимальным значением 9998 (999800 ч).

Если значение, заданное параметром 503, достигает величины установленного интервала техобслуживания, заданной параметром 504 (шаг 100 ч), происходит вывод сигнала Y95 «Сообщение о необходимости проведения работ по техобслуживанию».

Чтобы привязать к одной из клемм сигнал Y95, необходимо присвоить одному из параметров 190 - 196 значение «95» (позитивная логика) или «195» (негативная логика).

УКАЗАНИЯ Регистрация продолжительности включения производится каждый час. Продолжительность включения менее одного часа не регистрируется.

> Изменение функций выходных клемм при помощи параметров 190 - 196 оказывает влияние также на другие функции. Поэтому перед установкой параметров проверьте функции клемм.

ССЫЛКА Параметр 497  $\Rightarrow$  см. разд. [6.9.8](#page-247-0) Параметр 549 ⇒ см. разд. [6.18.6](#page-377-0)

# <span id="page-438-0"></span>6.20.4 Контроль среднего значения тока (пар. 555 - 557)

При привязке сигнала Y93 к одному из выходов с открытым коллектором через него можно производить считывание средней величины выходного тока при постоянной скорости вращения и состояния счетчика таймера техобслуживания в виде импульса или паузы между импульсами переменной длины. Указанная информация может использоваться, например, в программируемых контроллерах в качестве меры износа оборудования или вытяжки клинового ремня, а также организации профилактических работ по техобслуживанию.

Вывод сигнала Y93 «Индикация среднего значения тока» производится в течение цикла продолжительностью 20 с и повторяется при работе с постоянной скоростью вращения.

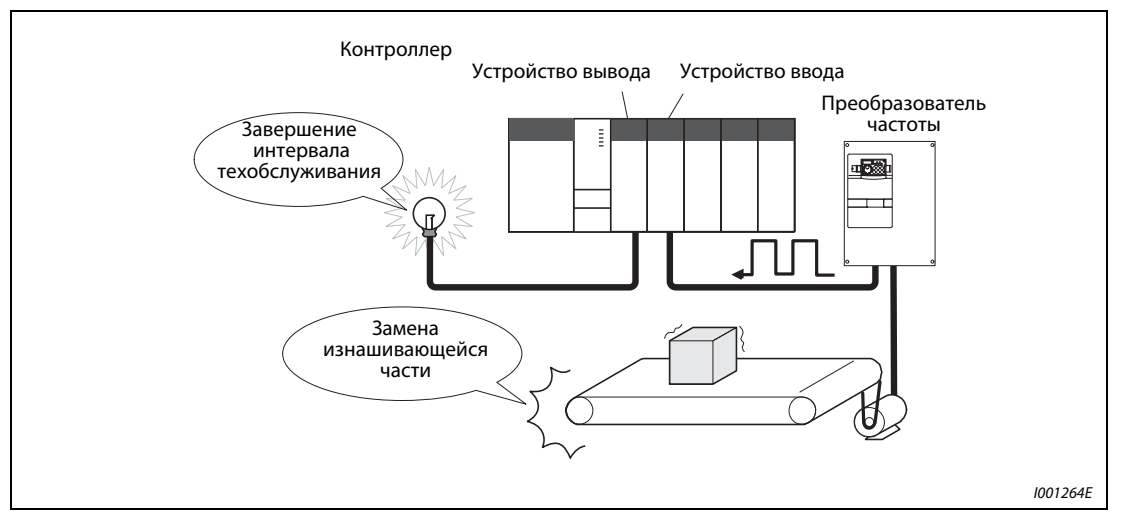

Рис. 6-174: Контроль интервалов техобслуживания и среднего значения тока

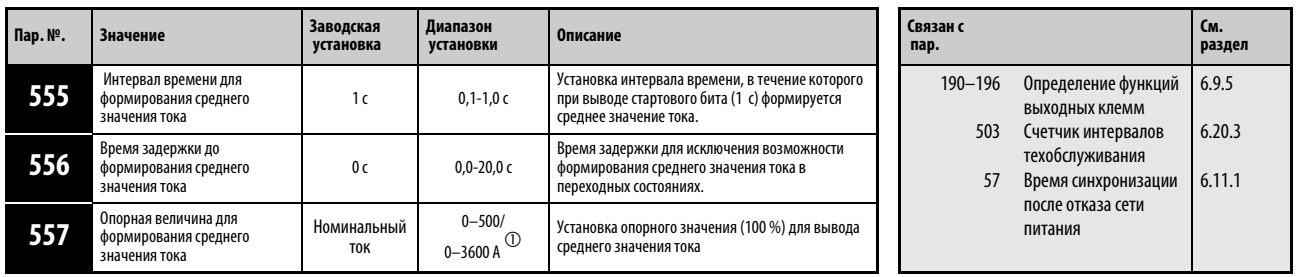

Установка параметров возможна только в том случае, если параметру 160 присвоено значение «0».

Значение «0» может быть присвоено параметрам в любом режиме, а также во время работы, также и в том случае, если параметру 77 «Защита параметров от перезаписи» присвоено значение «0».

 $^{\circledD}~$  Устанавливаемое значение зависит от класса мощности преобразователя частоты (01160 и ниже/01800 и выше).

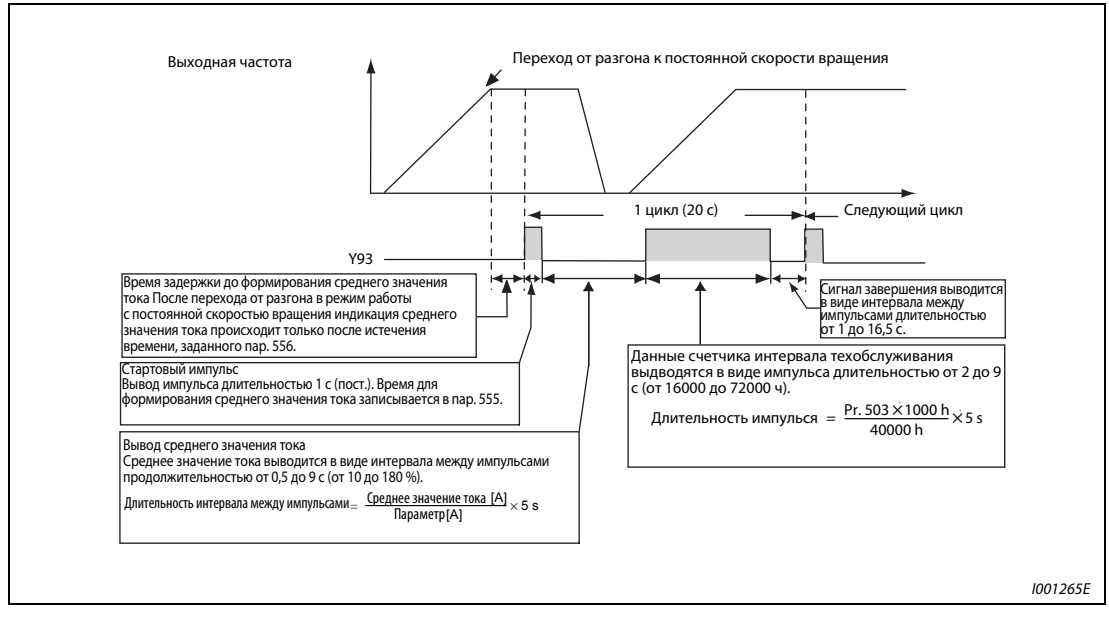

## Следующий рисунок показывает вывод импульсного сигнала Y93.

Рис. 6-175: Вывод импульсного сигнала Ү93

Чтобы привязать к одной из клемм сигнал Y93, необходимо присвоить одному из параметров 190 - 194 значение «93» (позитивная логика) или «193» (негативная логика). Привязка сигнала к клемме через параметр 195 «Определение функции клеммы АВС1» или параметр 196 «Определение функции клеммы АВС2» невозможна.

Так как непосредственно после перехода от разгона/торможения к работе с постоянной скоростью вращения ток не является устойчивым, при помощи параметра 556 может быть установлено время замедления до формирования среднего значения тока.

Формирование среднего значения тока происходит при время выводе стартового бита (1 с). Установите при помощи параметра 555 время, через которое ток должно принять среднее значение.

Установите опорное значение (100 %) для вывода сигнала со средним значением тока при помощи параметра 557. Рассчет длительности интервала между импульсами после стартового импульса с постоянной длительностью 1 с производится по следующей формуле.

Среднее значение тока Пар. 557 ----------------------------------------------------------------- <sup>×</sup> 5 с (Среднее значение тока 100 %/5 с)

Длительность интервала между импульсами при этом находится в диапазоне от 0,5 до 9 с. Интервал длительностью 0,5 с соответствует среднему значению, равному или меньше 10 % значения, заданного параметром 557. Интервал длительностью 9 с соответствует среднему значению, равному или больше 180 % значения, заданного параметром 557.

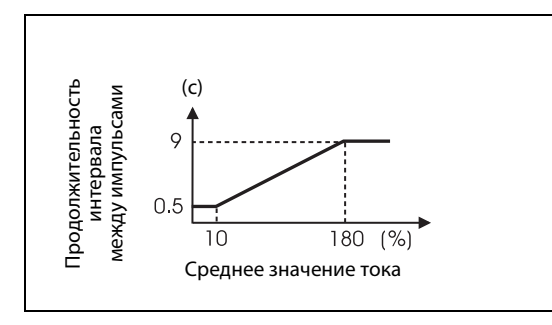

Рис. 6-176: Продолжительность интервала между импульсами для определения среднего значения тока

I001266E

**Пример**  $\nabla$  Если параметру 557 присвоено значение «10 А», среднему значению тока 15 А соответствует интервал длительностью 7,5 с.

Длительность перерыва между импульсами = 
$$
\frac{15 \text{ A}}{10 \text{ A}} \times 5 \text{ c} = 7.5 \text{ c}
$$

После вывода среднего значения тока в виде интервала между импульсами происходит вывод показаний счетчика интервалов техобслуживания в виде импульса. Длительность импульса рассчитывается по следующей формуле.

 $\frac{\text{I} \text{I} \text{a} \text{b} \cdot \text{a} \cdot \text{b} \cdot \text{b} \cdot \text{b} \cdot \text{b}}{40000 \text{ m} \cdot \text{b} \cdot \text{c}} \times 5 \text{ c}$  (значение счетчика интервала техобслуживания 100% / 5 с) 40000 час.

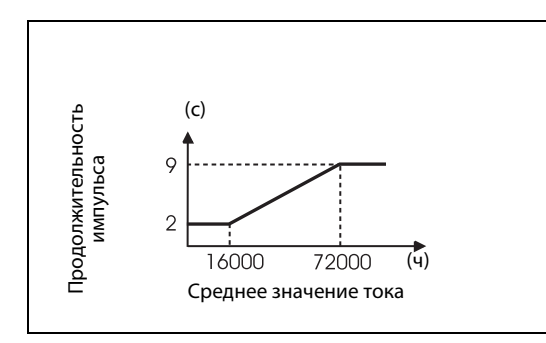

### Рис. 6-177:

 Продолжительность интервала между импульсами для определения состояния счетчика интервалов техобслуживания

I001267E

Продолжительность импульса при этом составляет от 2 до 9 с. Состоянию счетчика, равному или меньше 16.000 ч соответствует продолжительность интервала 2 с, состоянию счетчика, равному или больше 72.000 ч соответствует продолжительность интервала 9 с.

# УКАЗАНИЯ При разгоне/торможении функции формирования среднего значения тока деактивированы.

Если при выводе стартового бита происходит переход от режима работы с постоянной скоростью вращения в режим разгона/торможения, данные становятся недействительными и стартовый бит выдается в виде импульса длительностью 3,5 с. Сигнал завершении выводится в виде интервала между импульсами длительностью 16,5 с. Вывод данного сигнал производится в течение, как минимум, одного цикла, даже если процесс разгона/ торможения продолжается после вывода стартового бита.

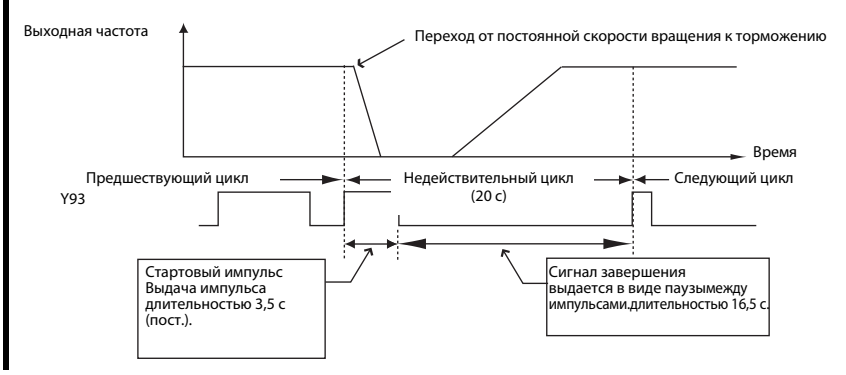

 Если выходной ток (величина выходного тока на индикаторе) по завершении первого цикла равен 0 А, до следующего перехода в режим работы с постоянной скоростью вращения дальнейший вывод сигнала Y93 не производится.

При следующих условиях в течение 20 не производится вывод импульса сигнала Y93:

- Если после завершения первого цикла производились разгон или торможение двигателя.
- Если вывод сигнала Y93 предшествующего цикла закончился в ходе автоматического перезапуска после кратковременного отказа сети питания (пар. 57 ≠ 9999).
- Если автоматический перезапуск (пар. 57  $\neq$  9999) производился по завершении времени задержки для формирования среднего значения тока.

 Изменение функций выходных клемм при помощи параметров 190 - 196 оказывает влияние также на другие функции. Поэтому перед установкой параметров проверьте функции клемм.

ССЫЛКА Параметр 551  $\Rightarrow$  см. раздел [6.17.3](#page-341-0) Параметр 571  $\Rightarrow$  см. раздел [6.6.2](#page-208-0)

# <span id="page-442-0"></span>6.20.5 Произвольные параметры (пар. 888, 889)

Указанные произвольные параметры могут применяться пользователем. При этом возможна присвоение им значений от «0» до «9999».

Произвольные параметры могут применяться, например , в следующих случаях:

- для передачи номера позиции при работе нескольких преобразователей частоты
- для обозначения операции при работе нескольких преобразователей частоты
- для установки даты запуска в эксплуатацию или проведения контроля

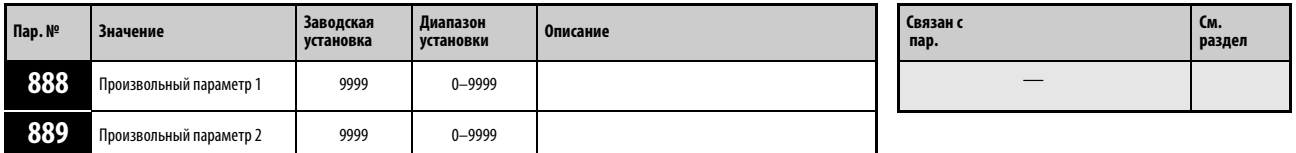

Установка параметров возможна только в том случае, если параметру 160 присвоено значение «0».

Значение «0» может быть присвоено параметрам в любом режиме, а также во время работы, также и в том случае, если параметру 77 «Защита параметров от перезаписи» присвоено значение «0».

УКАЗАНИЕ Параметры 888 и 889 не оказывают влияние на работу преобразователя частоты.

ССЫЛКА Параметр 886  $\Rightarrow$  см. разд. [6.19.5](#page-429-0) Параметр 891 ⇒ см. разд. [6.13.2](#page-287-0)

# 6.21 Установка параметров для панели управления:

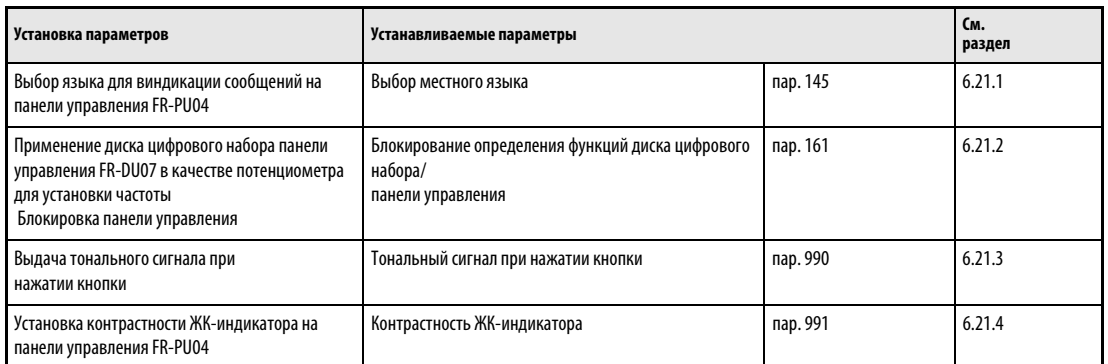

# <span id="page-443-0"></span>6.21.1 Выбор местного языка (пар. 145)

Язык, на котором должна осуществляться индикация на панели управления FR-PU04, может быть установлен при помощи параметра 145.

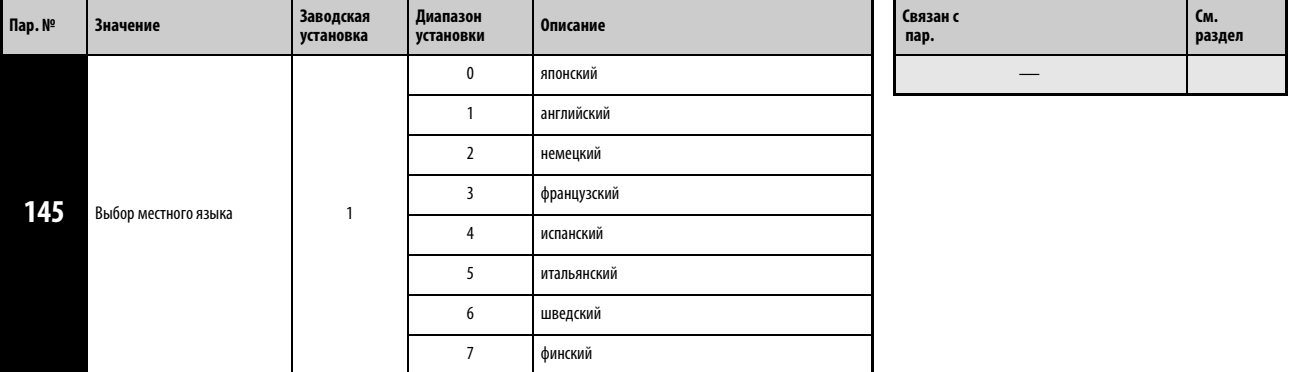

Установка параметра возможна только в том случае, если параметру 160 присвоено значение «0».

ССЫЛКА Параметр 144  $\Rightarrow$  см. раздел [6.10.1](#page-249-0) Параметр 148 ⇒ см. раздел [6.2.4](#page-174-0)

# <span id="page-444-0"></span>6.21.2 Блокирование определения функции диска цифрового набора / панели управления (пар. 161)

Диск цифрового набора панели управления FR-DU07 может применяться в качестве потенциометра для установки частоты. Если использование диска цифрового набора в качестве потенциометра невозможно, его можно применять для установки частот и параметров.

Кнопки панели управления могут быть заблокированы, чтобы исключить реакцию на случайное нажатие.

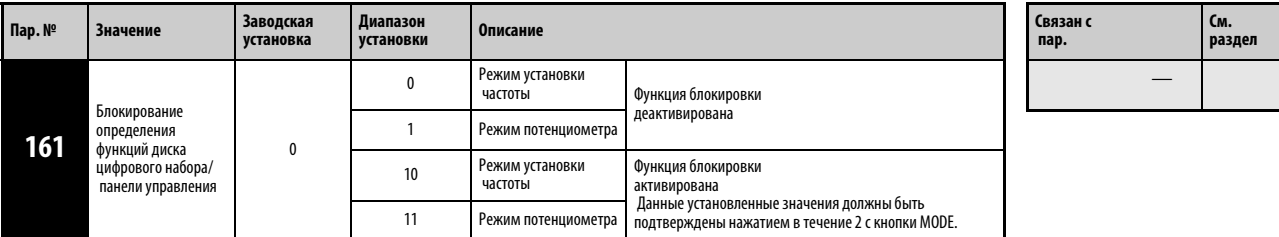

Установка параметра возможна только в том случае, если параметру 160 присвоено значение «0».

УКАЗАНИЯ Более подробное описание панели управления с примерами ее применения можно найти в разд[.4.3](#page-91-0) «Панель управления FR-DU07».

> Если блокировка кнопок активирована при нажатии на них на дисплее появляется сообщение «HOLD» .

Блокировка кнопок панели управления не касается кнопки STOP/RESE.

ССЫЛКА Параметр 160  $\Rightarrow$  см. разд. [6.16.4](#page-324-0) Параметр 162  $\Rightarrow$  см. разд. [6.11.1](#page-266-0)

# <span id="page-444-1"></span>6.21.3 Тональный сигнал при нажатии кнопок (пар. 990)

С помощью этого параметра при каждом нажатии кнопок панелей управления FR-DU07 и FR-PU04 можно вызвать тональный сигнал. Присвойте параметру 990 значение «1», чтобы включить тональный сигнал.

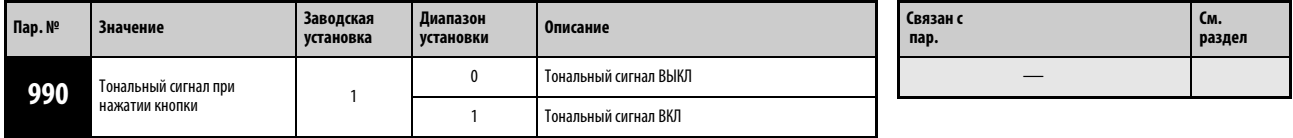

Установка параметров возможна только в том случае, если параметру 160 присвоено значение «0».

Значение «0» может быть присвоено параметрам в любом режиме, а также во время работы, также и в том случае, если параметру 77 «Защита параметров от перезаписи» присвоено значение «0».

ССЫЛКА Параметр 899  $\Rightarrow$  см. раздел [6.13.2](#page-287-0)

# <span id="page-445-0"></span>6.21.4 Установка контрастности (пар. 991)

При помощи параметра 991 можно установить уровень контрастности ЖК-дисплея панели управления FR-PU04. Чем больше значение параметра , тем выше контрастность. Для сохранения установленной контрастности нажмите кнопку WRITE.

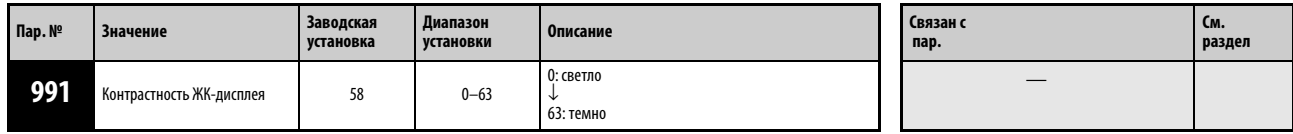

Индикация параметра как базового возможна только при подключении панели управления FR-PU04 . Если панель управления FR-DU07 подключена, параметр может быть установлен при условии, что параметру 160 присвоено значение «0».

# **7 Диагностика сбоев в работе**

Преобразователь частоты FR-F700 EC обладает большим количеством защитных функций, которые защищают двигатель и преобразователь от повреждений в случае возникновения каких-либо сбоев в работе. При активации такой защитной функции в случае возникновения неисправности выход преобразователя частоты блокируется и электродвигатель останавливается. На панели управления появляется соответствующее сообщение о сбое в работе. Если причины ошибки не были установлены, а также не были обнаружены неисправные детали, обратитесь за помощью в отдел обслуживания фирмы MITSUBISHI ELECTRIC, приведя точное описание обстоятельств, при которых произошел сбой в работе.

- Поддержка сигнала тревоги. . . . . . . .Если питание осуществляется через входное защитное устройство и прекращается при срабатывании защитной функции, сигнал тревоги не может поддерживаться. ● Индикация сообщения о тревоге. . . .Если защитные функции активированы, сообщения автоматически выводятся на панель управления. ● Метод сброса . . . . . . . . . . . . . . . . . . . . При срабатывании защитной функции
- преобразователя происходит блокировка его силового выхода (двигатель выключается). Повторный запуск преобразователя возможен лишь в том случае, если активирована функция автоматического перезапуска или же путем сброса преобразователя. Перед активацией функции автоматического перезапуска или осуществлением сброса необходимо ознакомиться с приведенными ниже указаниями.
- Если защитные функции активированы, (т.е.преобразователь отключился вместе с появлением сообщения о сбое в работе), необходимо следовать указаниям по устранению неисправностей, приведенным в руководстве по эксплуатации преобразователя . Особое внимание следует уделить тому, чтобы перед повторным включением устранить причины неисправностей при возникновении короткого замыкания или замыкания на землю- на выходе преобразователя и превышении напряжения питания, т.к. при регулярном повторении подобные неисправности приводят к преждевременному старению компонентов преобразователя вплоть до выхода прибора из строя. После устранения причины неисправности можно произвести перезапуск преобразователя, работа которого может быть продолжена.

# **7.1 Описание сообщений о сбоях в работе**

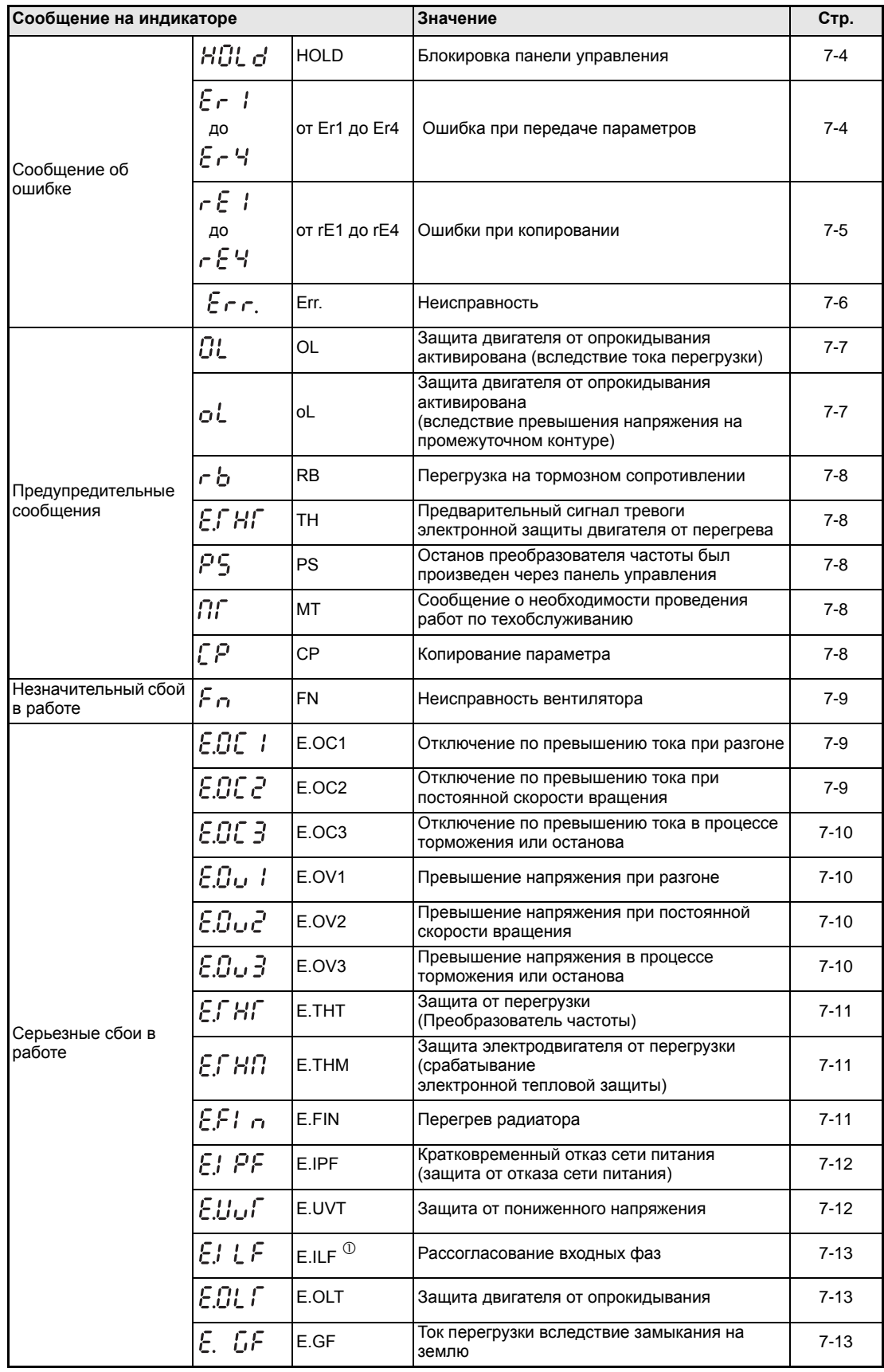

Таб. 7-1: *Описание сообщений о сбоях в работе (1)*

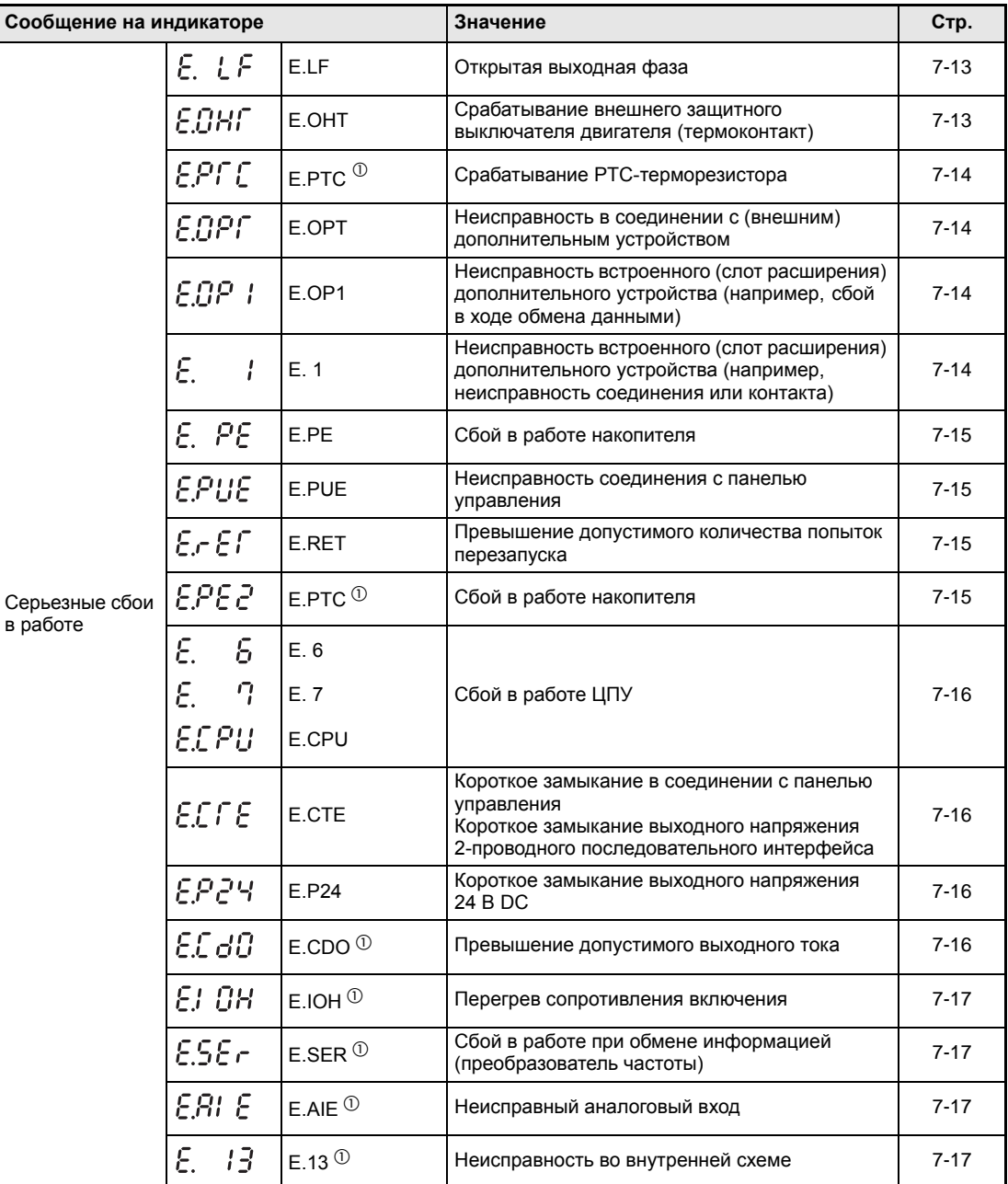

Таб. 7-1: *Описание сообщений о сбоях в работе (2)*

 $^\circledm$  Если при применении панели управления FR-PU04 происходит один из следующих сбоев в работе «E.ILF, E.PTC, E.PE2, E.CDO, E.IOH, E.SER, E.AIE, E.13» , на индикаторе появляется сообщение «Ошибка 14».

# **7.2 Причина сбоев в работе и их устранение**

# **Сообщения о сбоях в работе**

Индикация сообщения о сбоях в работе осуществляется через панель управления Выход преобразователя частоты не отключается.

<span id="page-449-0"></span>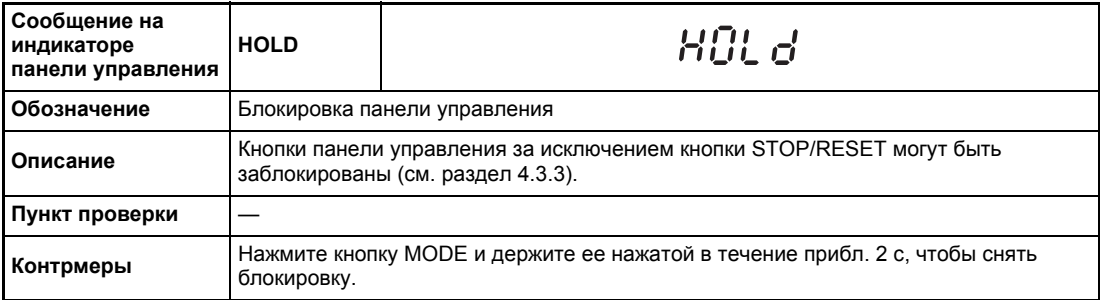

<span id="page-449-1"></span>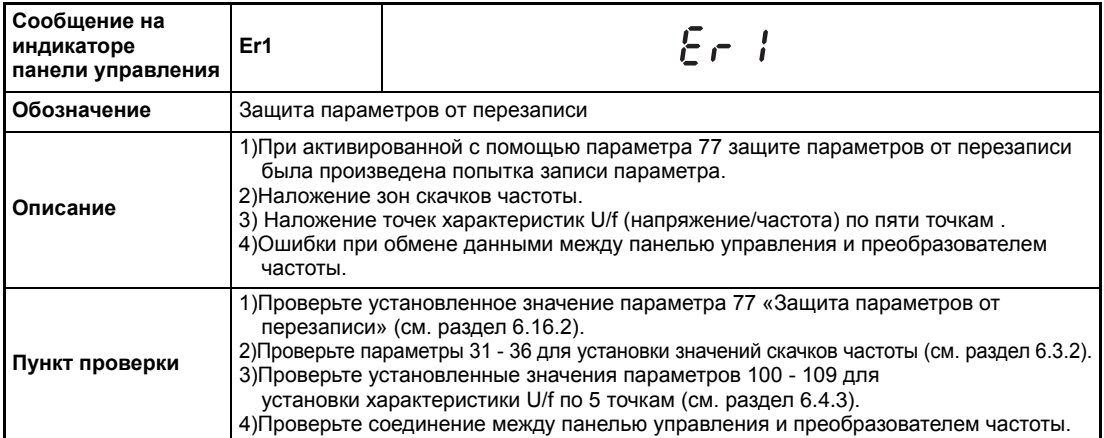

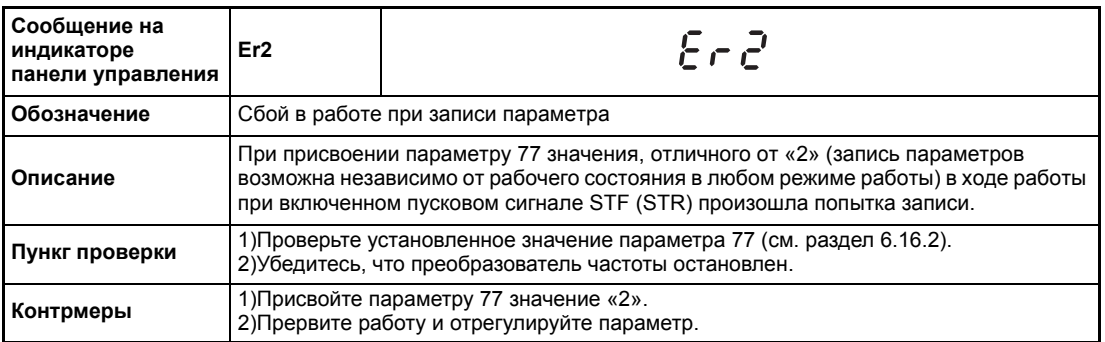

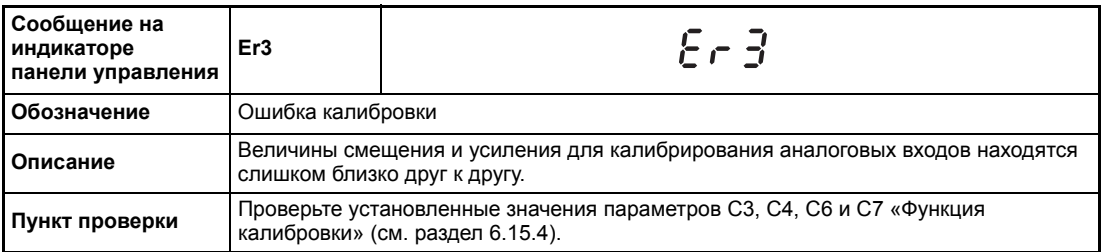

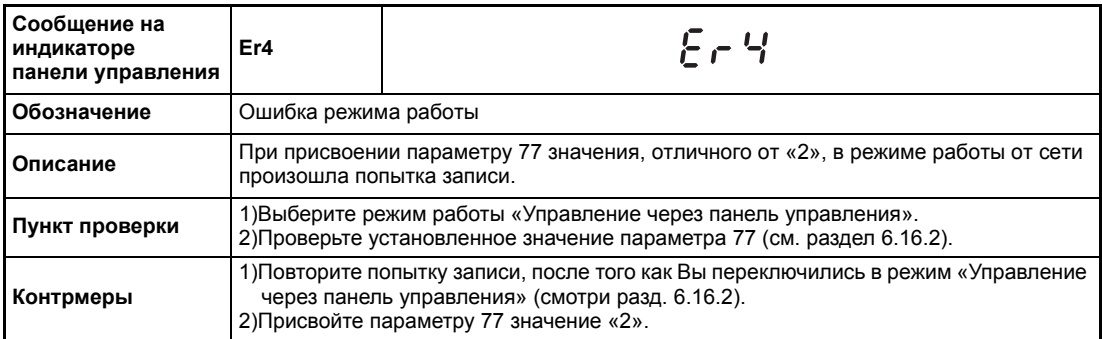

<span id="page-450-0"></span>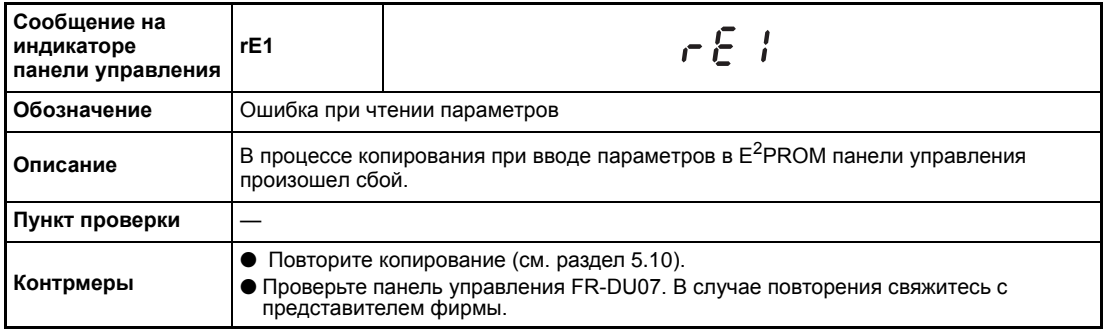

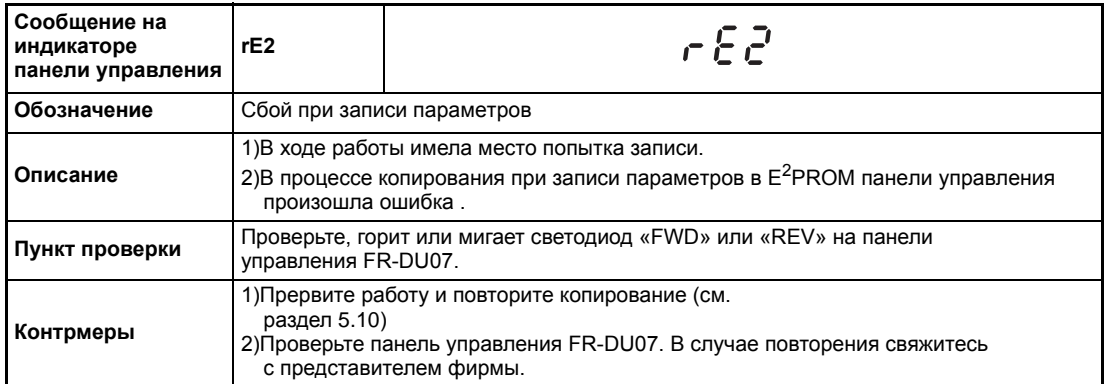

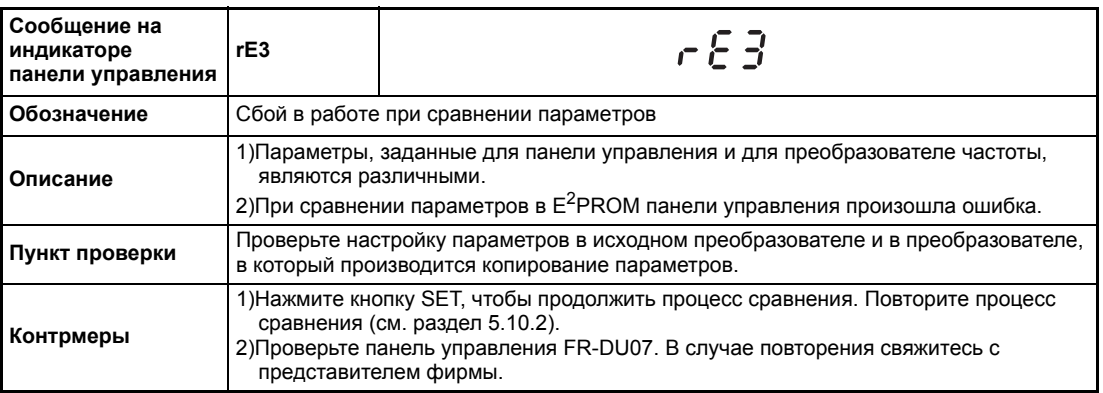

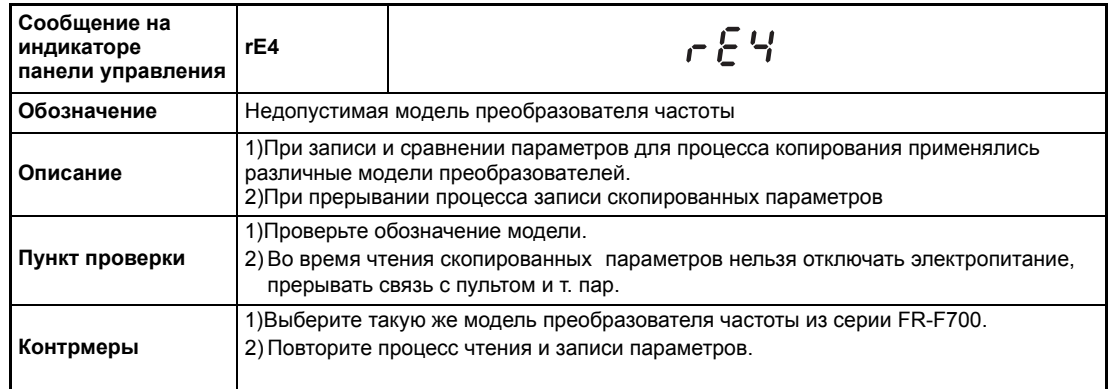

<span id="page-451-0"></span>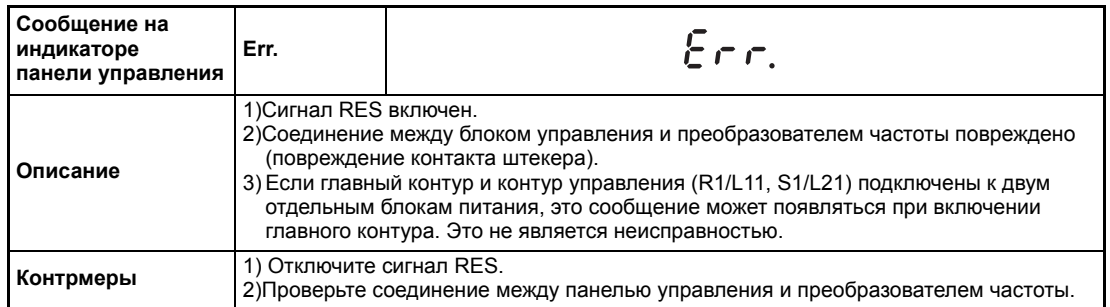

# **Предупреждения**

При срабатывании защитного устройства выход преобразователя частоты не отключается.

<span id="page-452-0"></span>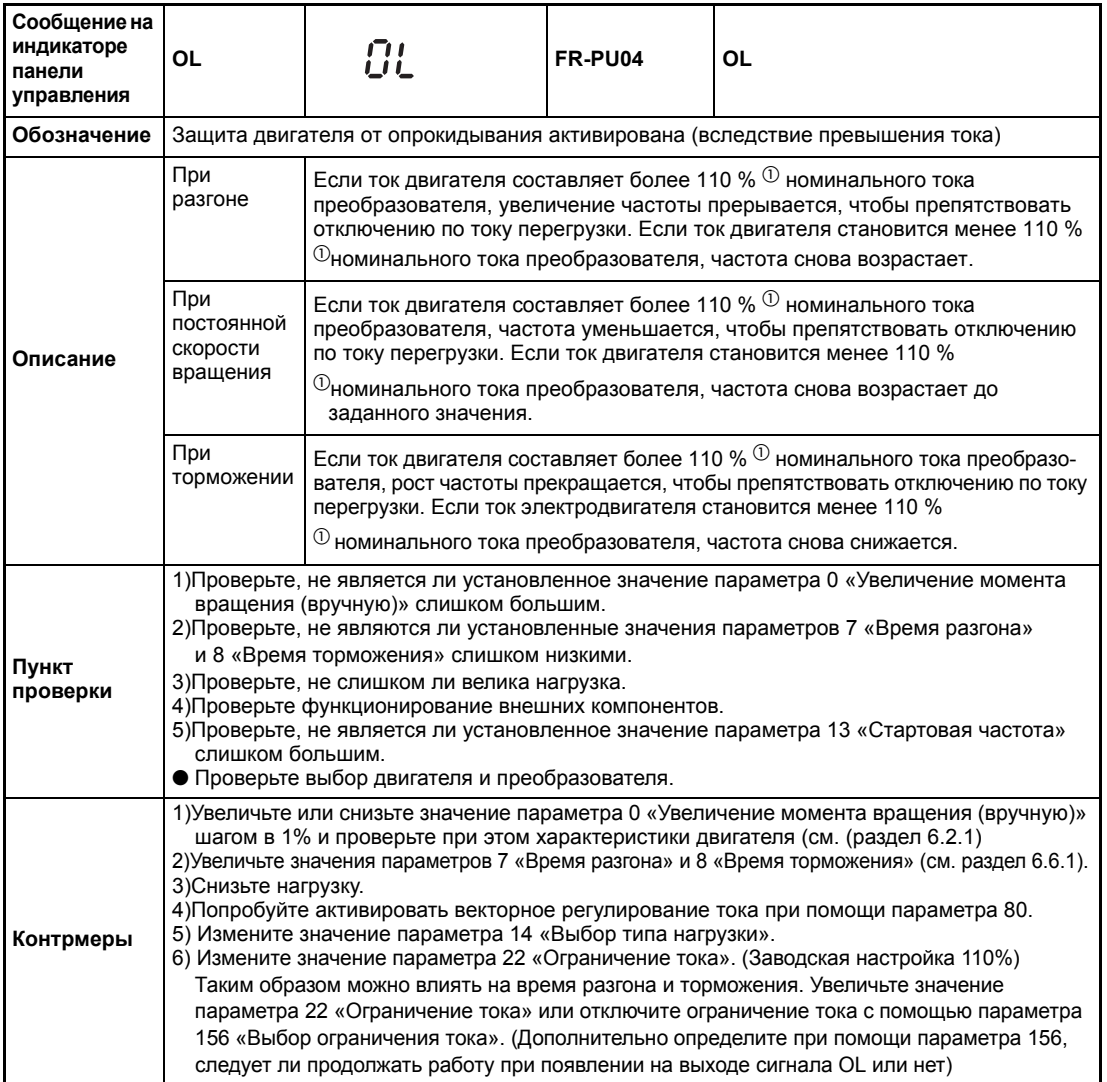

 $^{\circledR}$  120% при способности к перегрузке 150%

<span id="page-452-1"></span>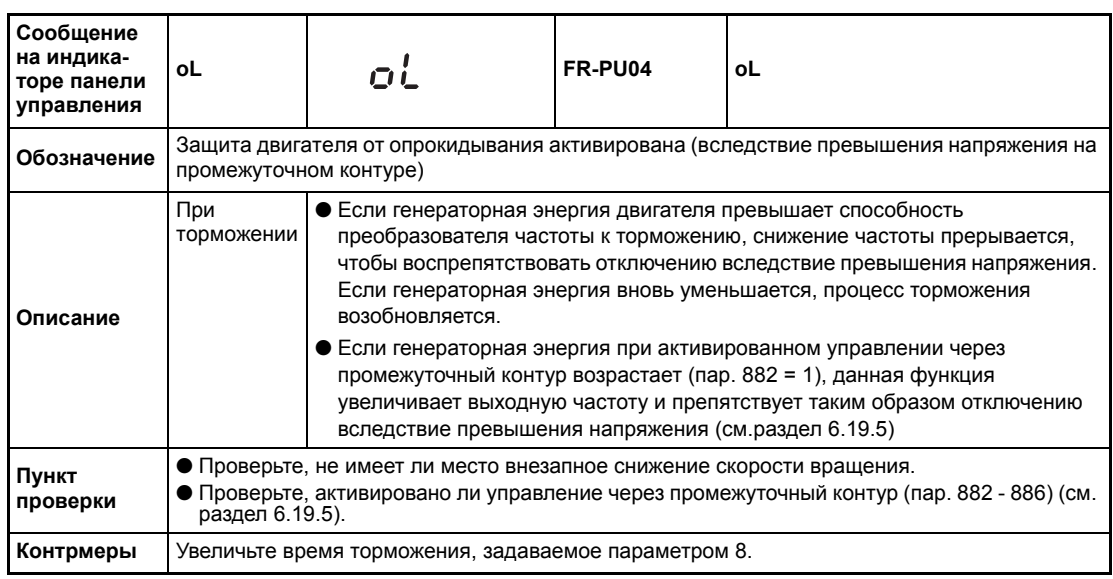

<span id="page-453-2"></span>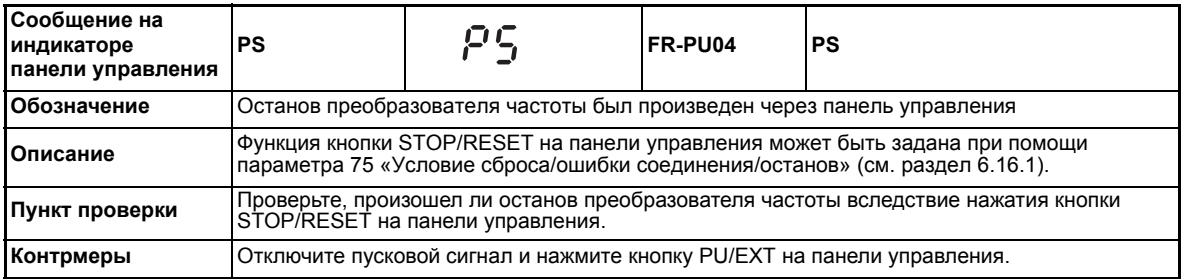

<span id="page-453-0"></span>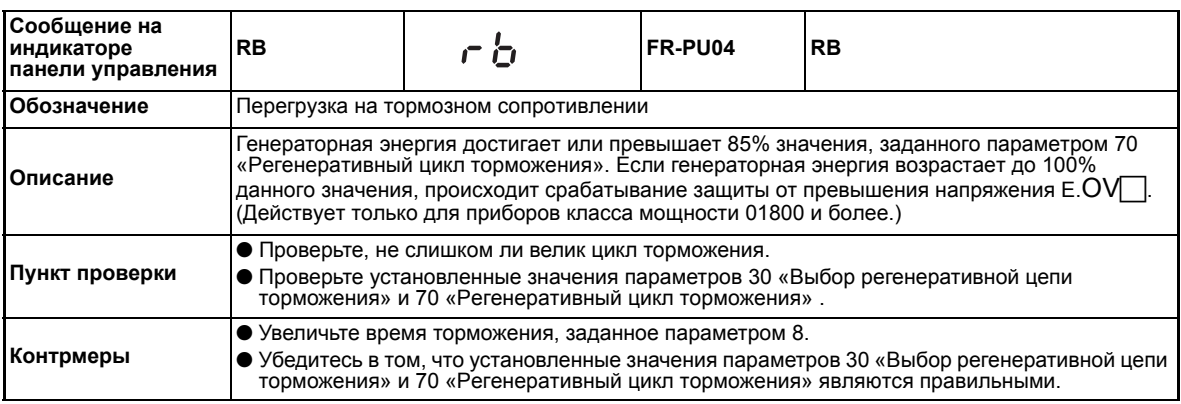

<span id="page-453-1"></span>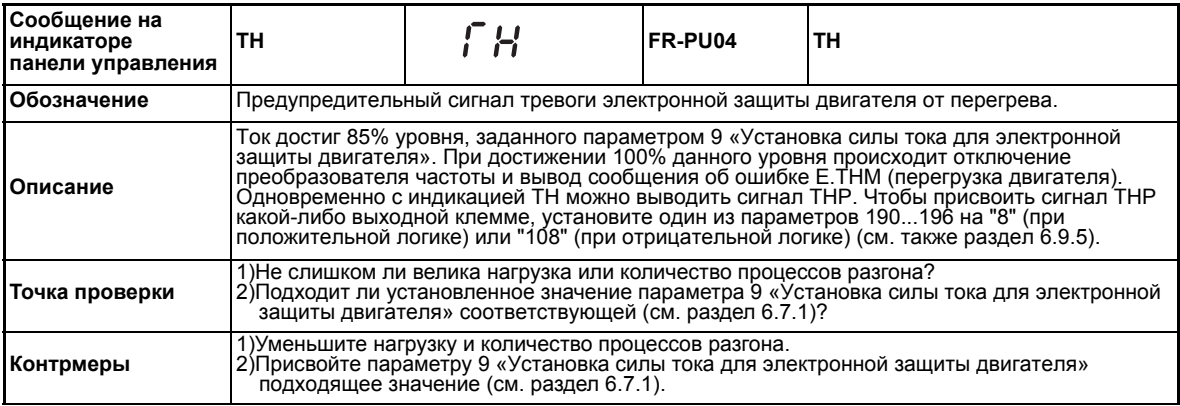

<span id="page-453-3"></span>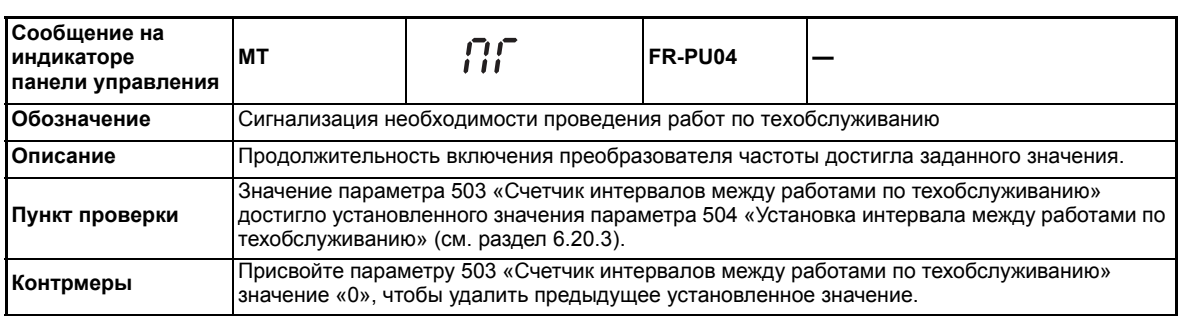

<span id="page-453-4"></span>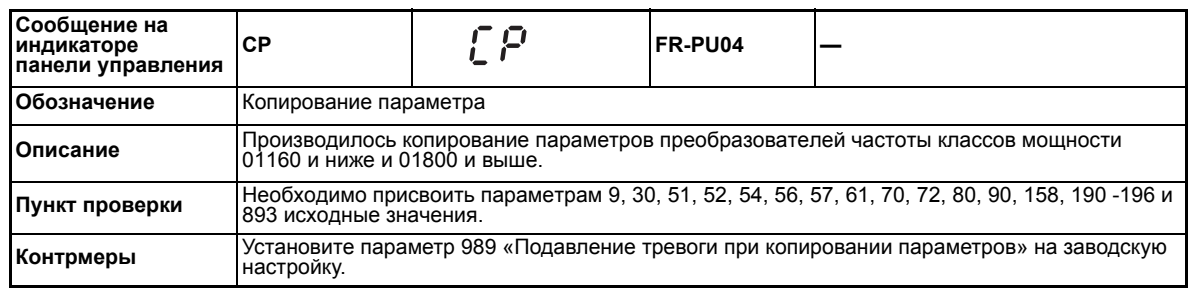

# **Мелкие сбои в работе**

При срабатывании защитного устройства выход преобразователя частоты не отключается. Вывод сигнала индикации небольшой ошибки может быть произведен при помощи какого-либо параметра. Для этого присвойте одному из параметров 190 - 196 «Определение функций выходных клемм» значение «98» (см. раздел [6.9.5](#page-237-1)).

<span id="page-454-0"></span>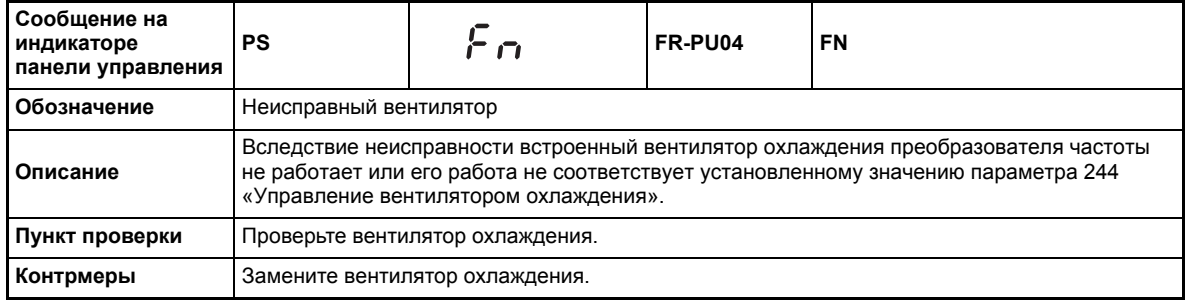

# <span id="page-454-3"></span>**Серьезные сбои в работе**

При срабатывании защитного устройства выход преобразователя частоты отключается. Происходит вывод сообщение о неисправности.

<span id="page-454-1"></span>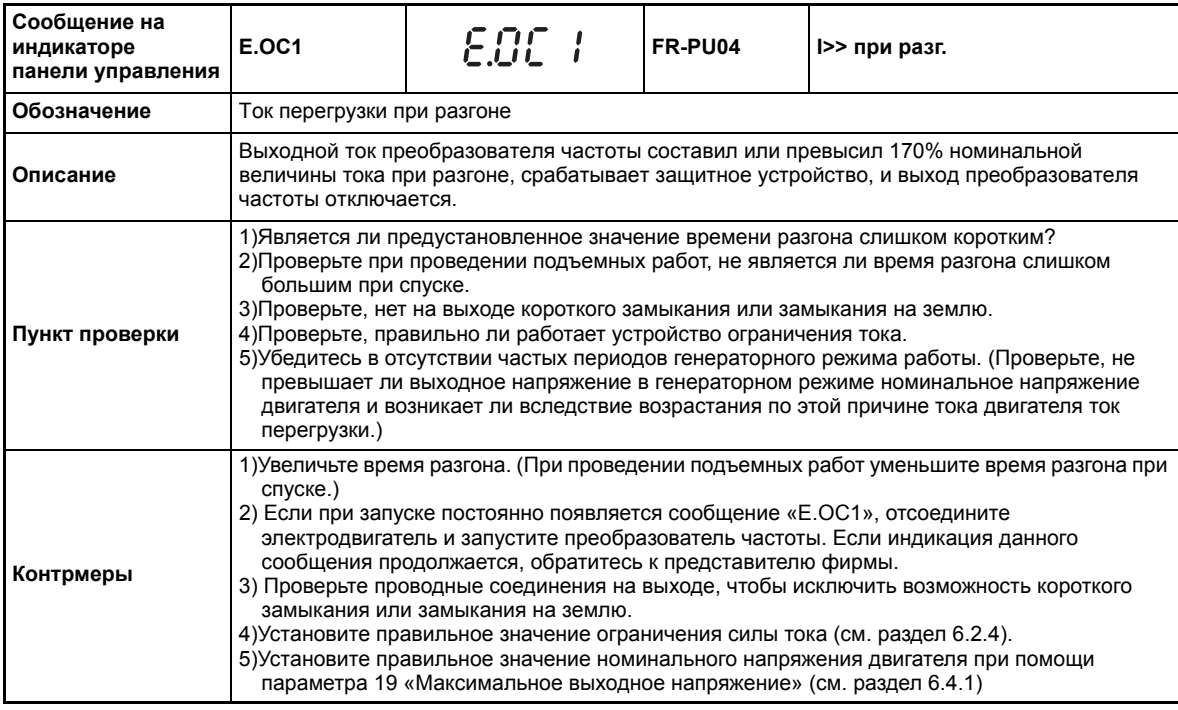

<span id="page-454-2"></span>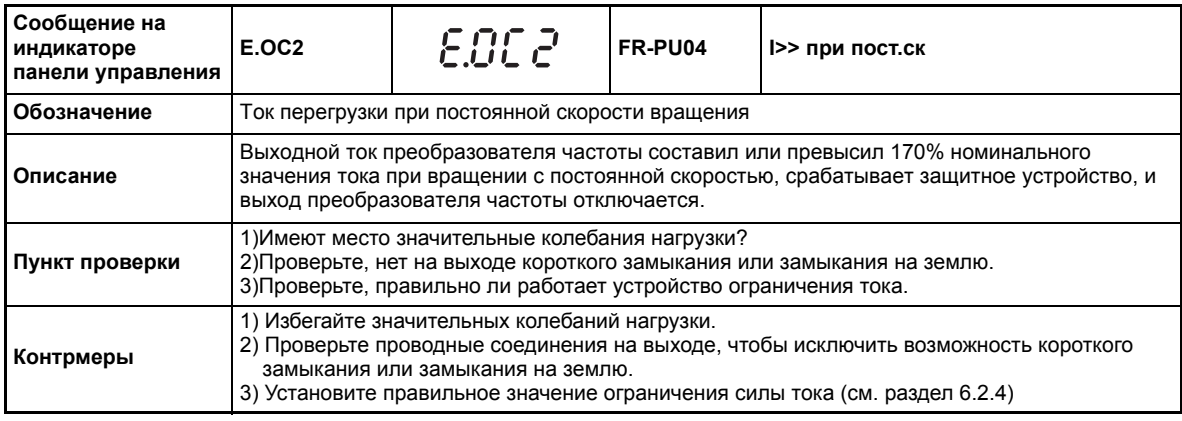

<span id="page-455-0"></span>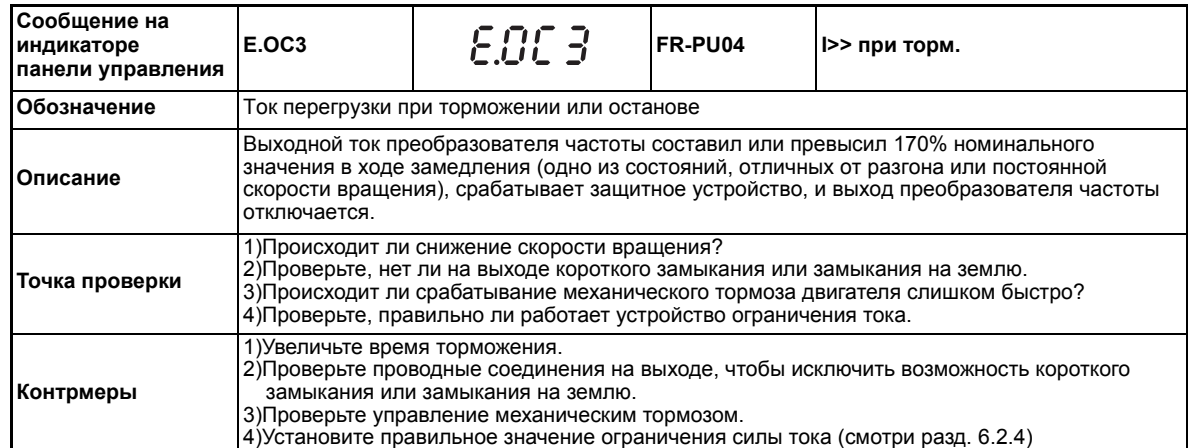

<span id="page-455-1"></span>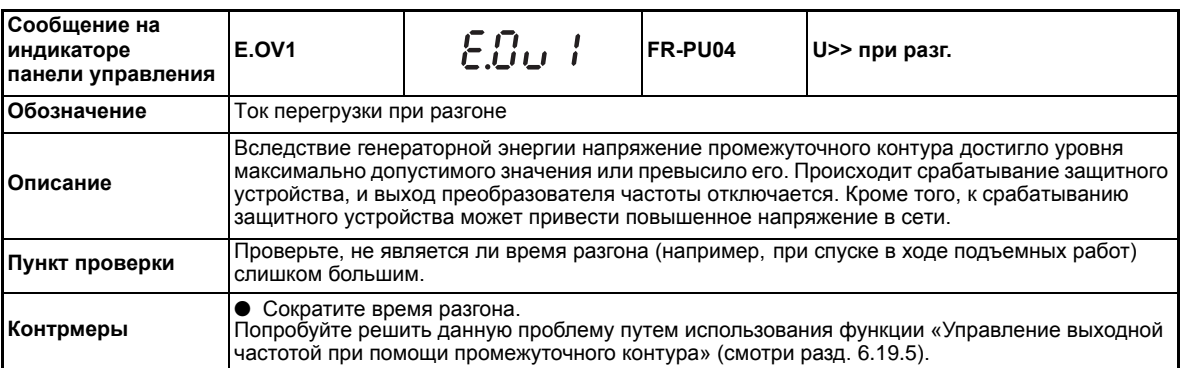

<span id="page-455-2"></span>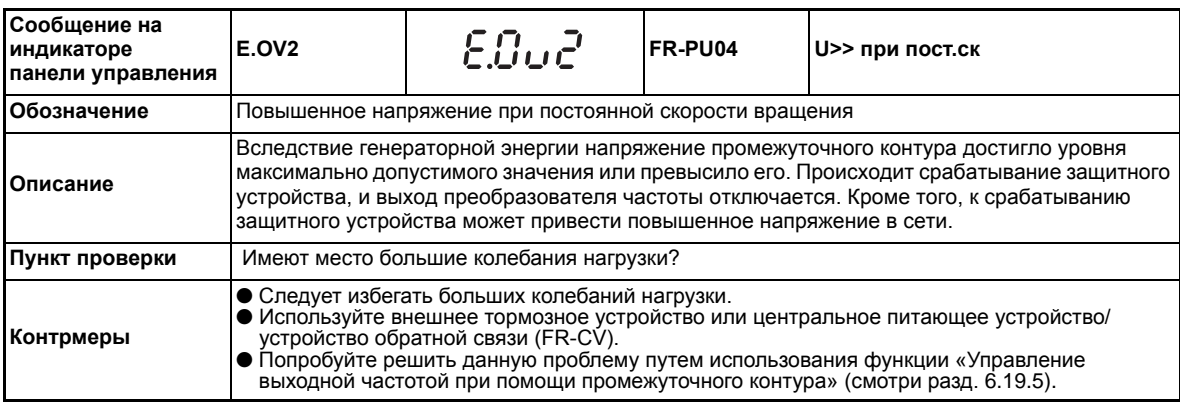

<span id="page-455-3"></span>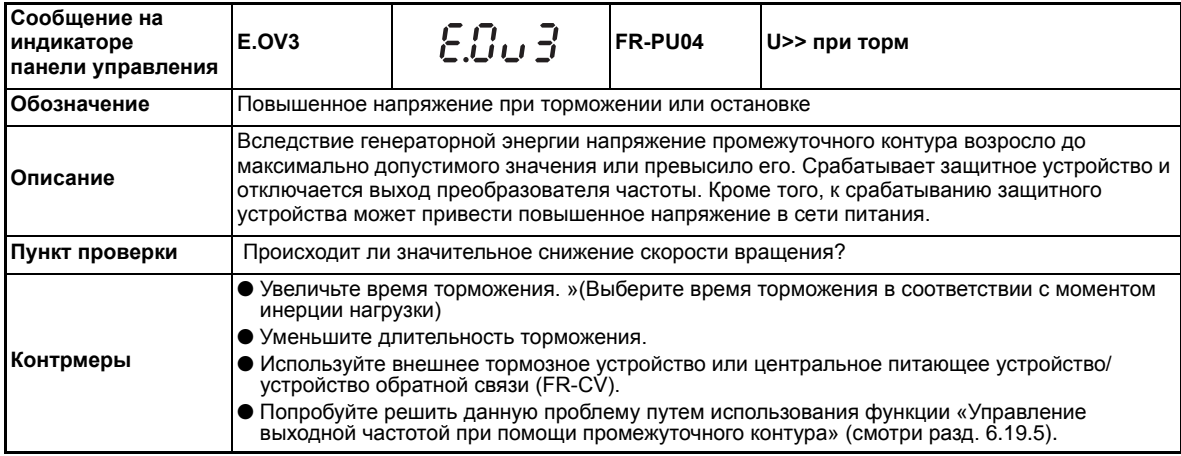

<span id="page-456-0"></span>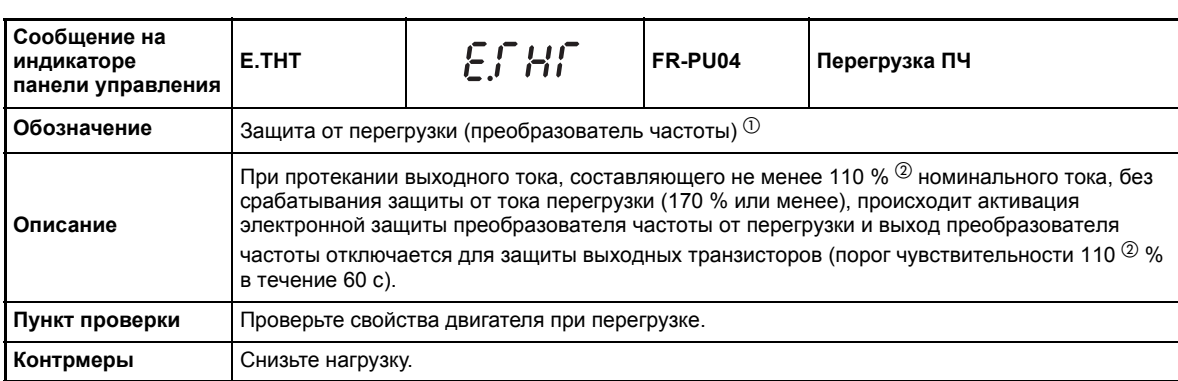

 $^\circledm$  При сбросе преобразователя частоты происходит стирание данных устройства электронной защиты двигателя.

 $2$  120% при способности к перегрузке 150%

<span id="page-456-1"></span>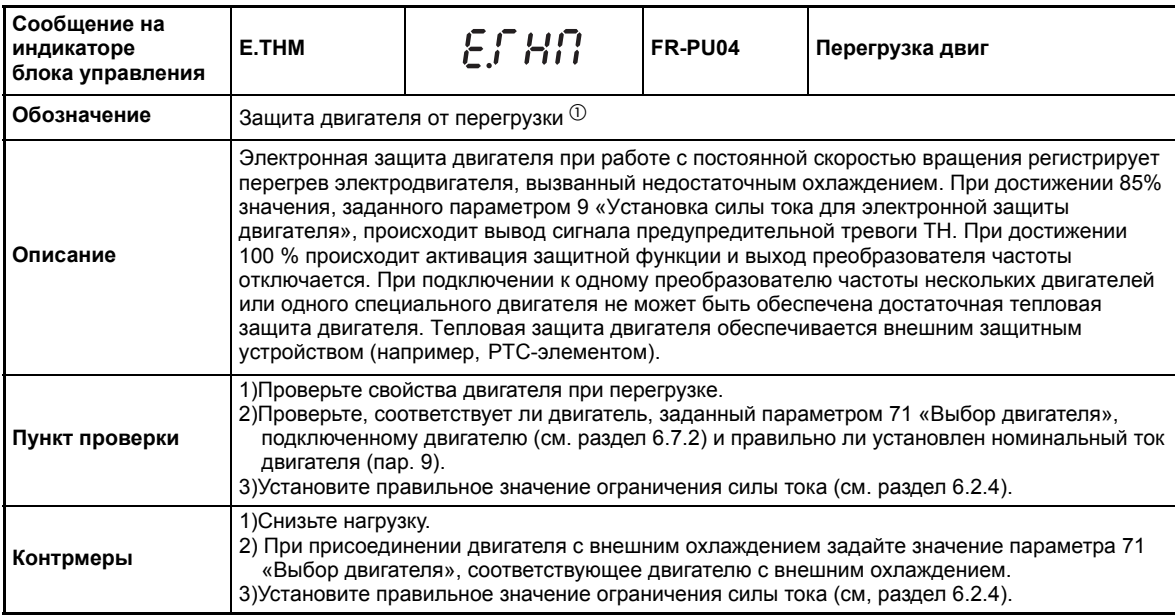

 $^{\circledm}~$  При сбросе преобразователя частоты данные электронной защиты электродвигателя стираются.

<span id="page-456-2"></span>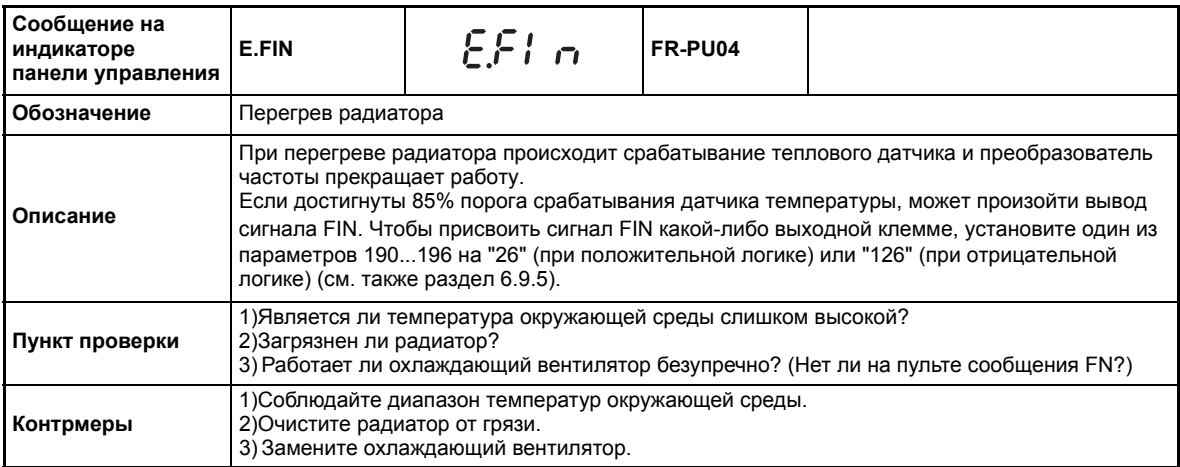

<span id="page-457-0"></span>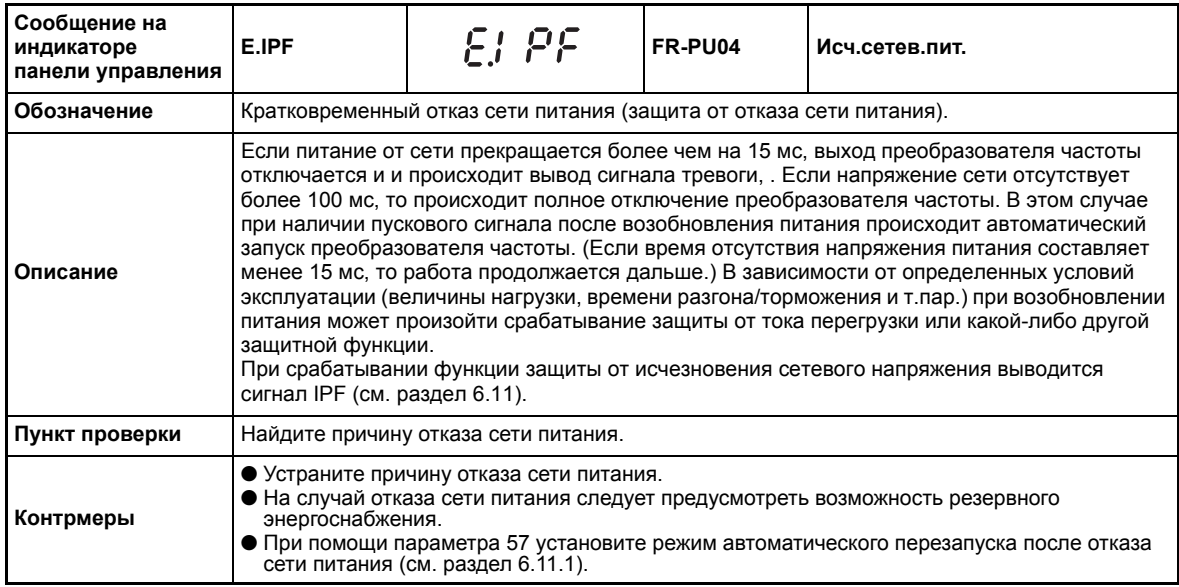

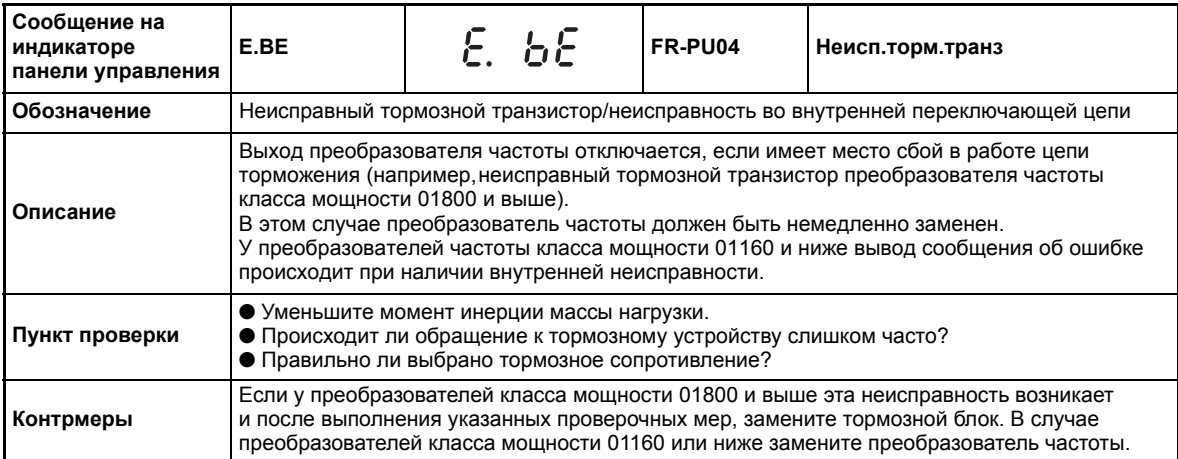

<span id="page-457-1"></span>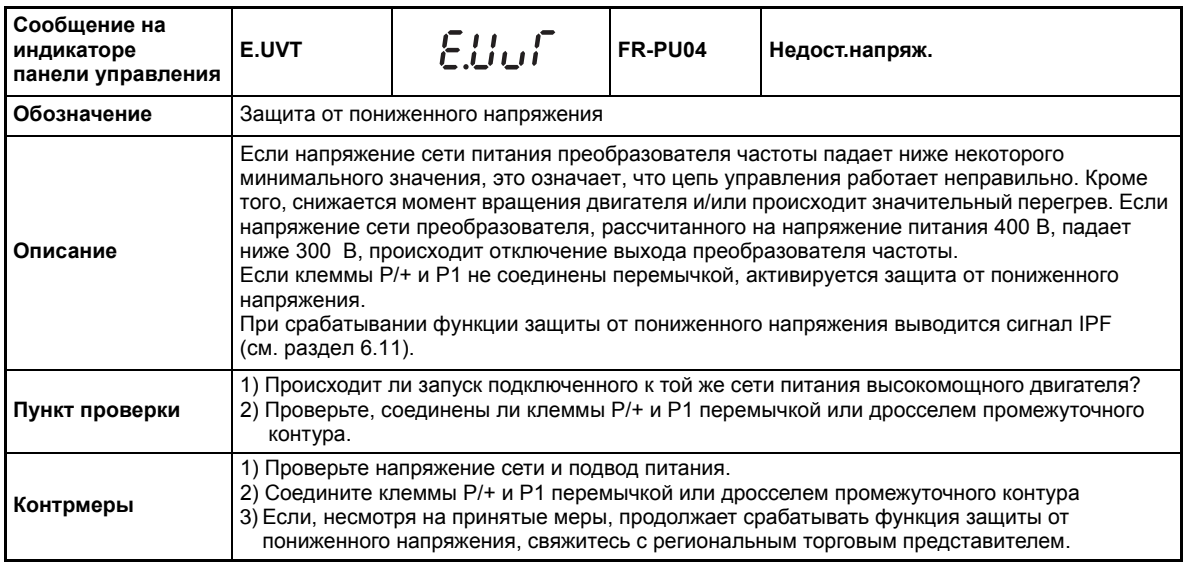

<span id="page-458-0"></span>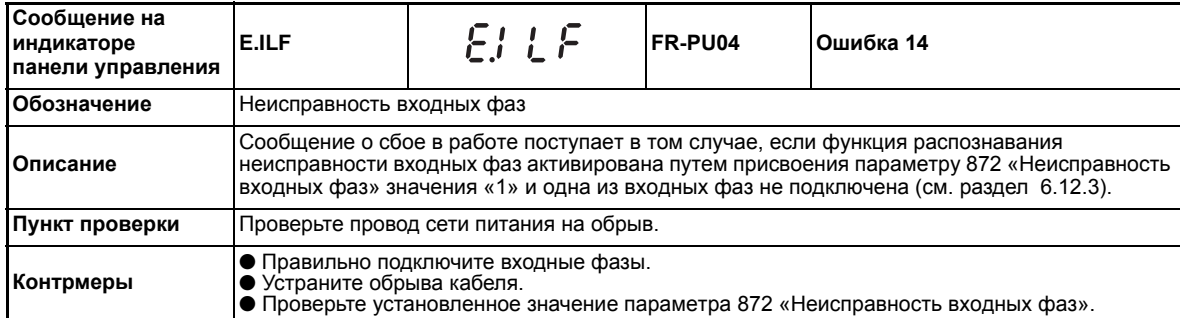

<span id="page-458-1"></span>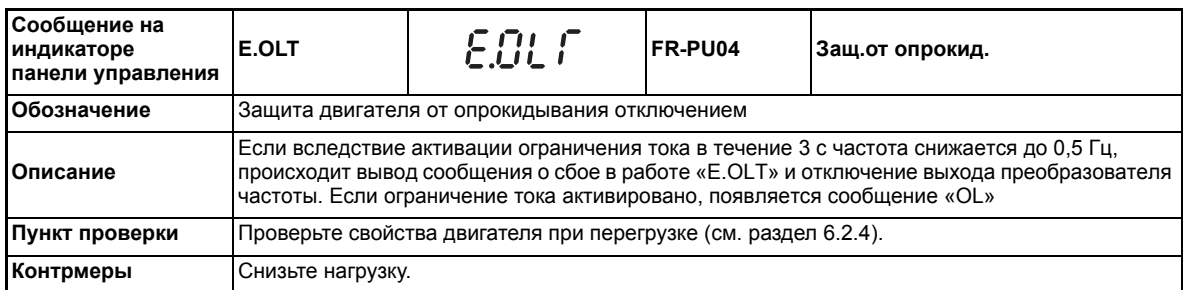

<span id="page-458-2"></span>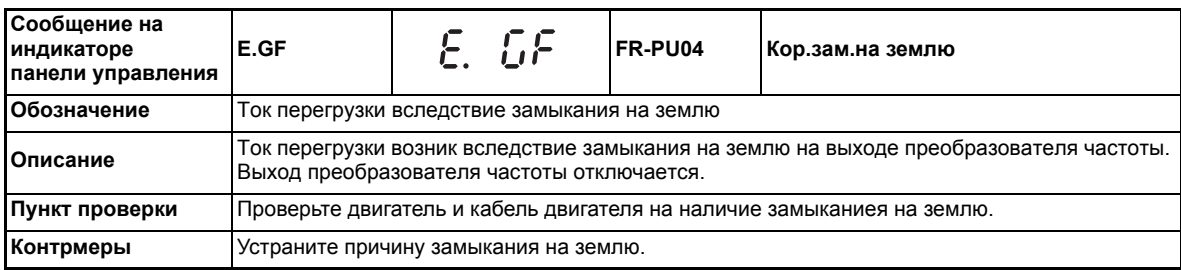

<span id="page-458-3"></span>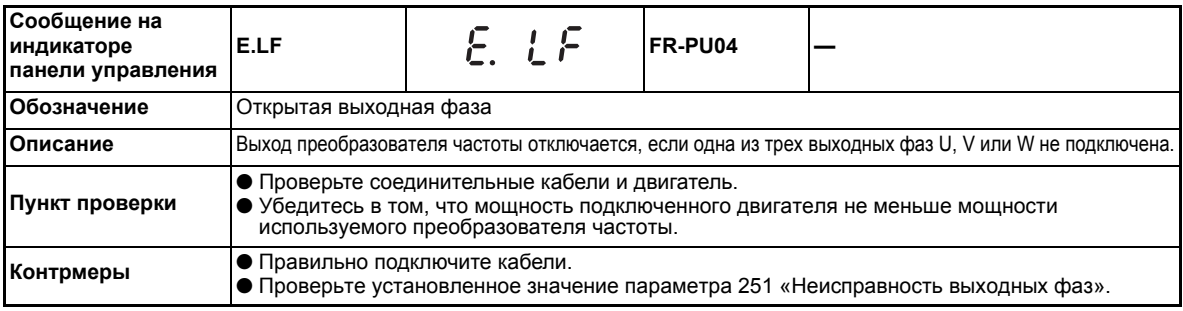

<span id="page-458-4"></span>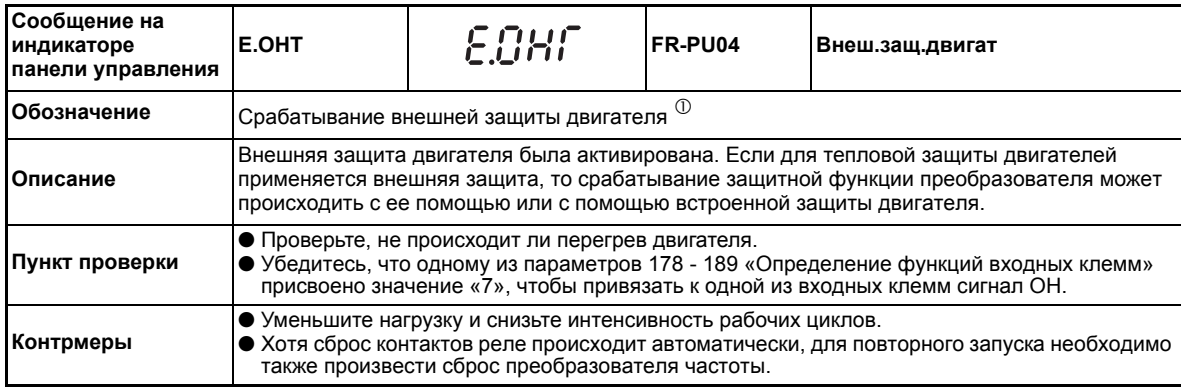

 $^{\text{\tiny{\textregistered}}}$  Для использования функции необходимо привязать к одной из клемм сигнал OH при помощи одного из параметров 178 или 179 «Определение функций входных клемм».

<span id="page-459-0"></span>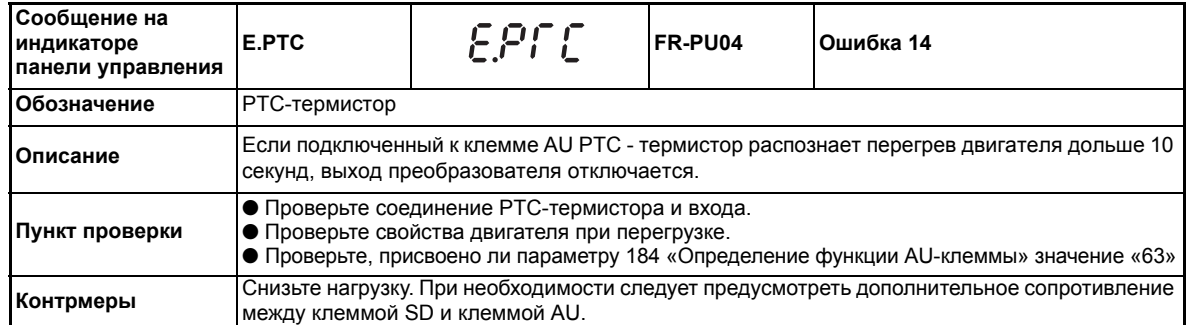

<span id="page-459-1"></span>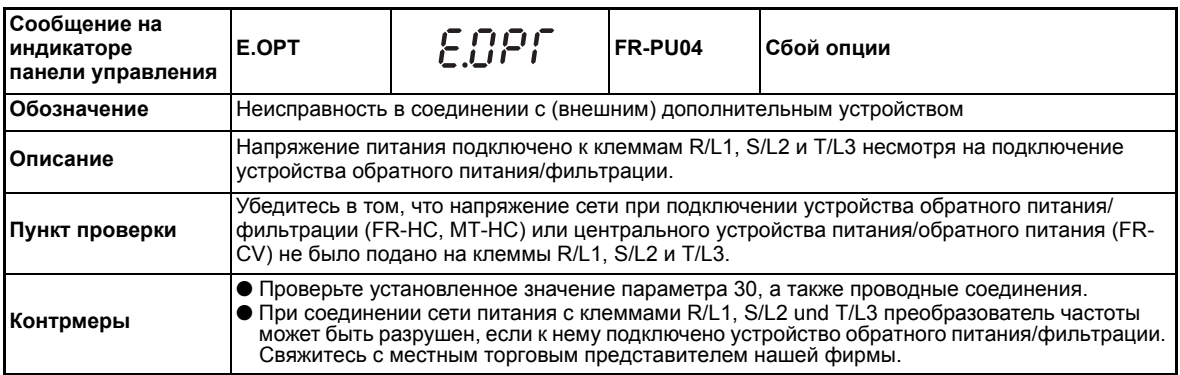

<span id="page-459-2"></span>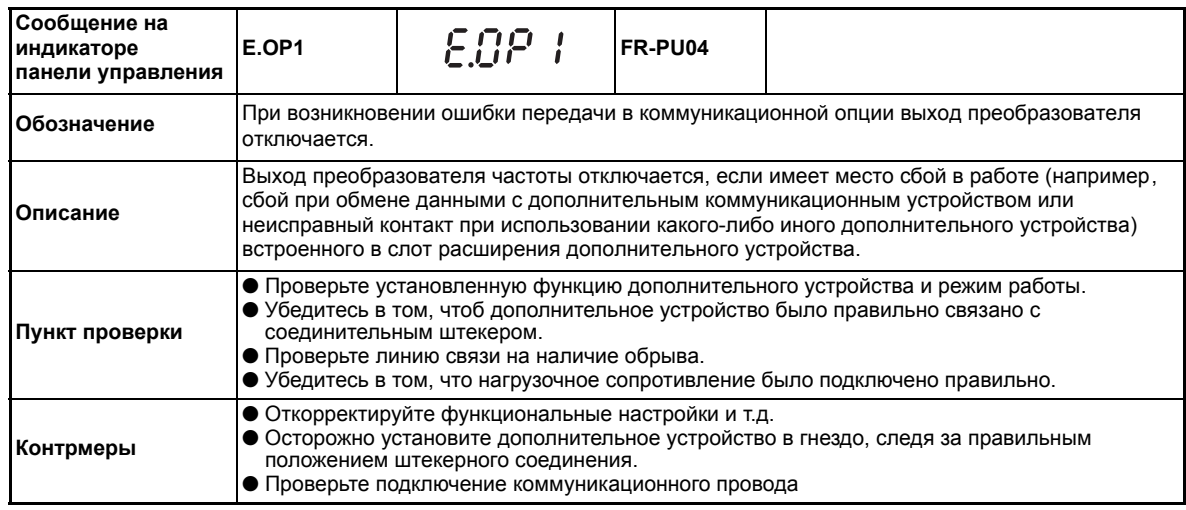

<span id="page-459-3"></span>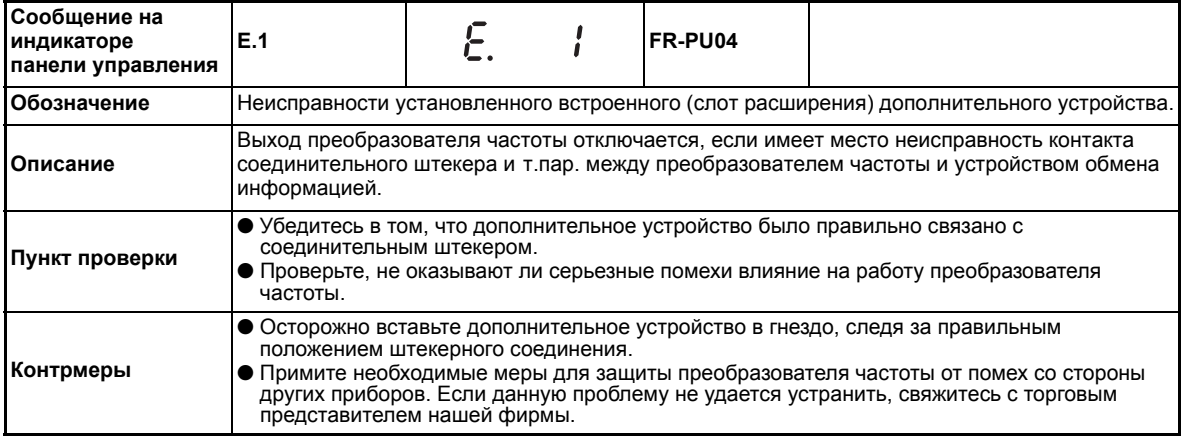

<span id="page-460-0"></span>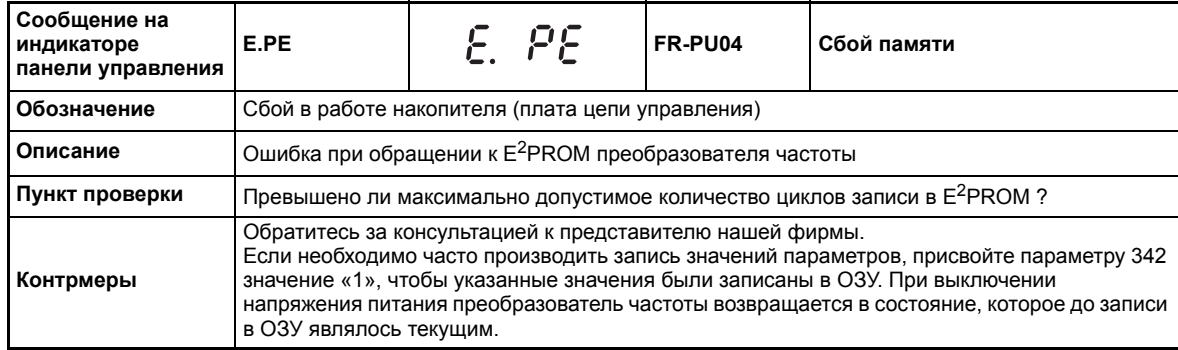

<span id="page-460-3"></span>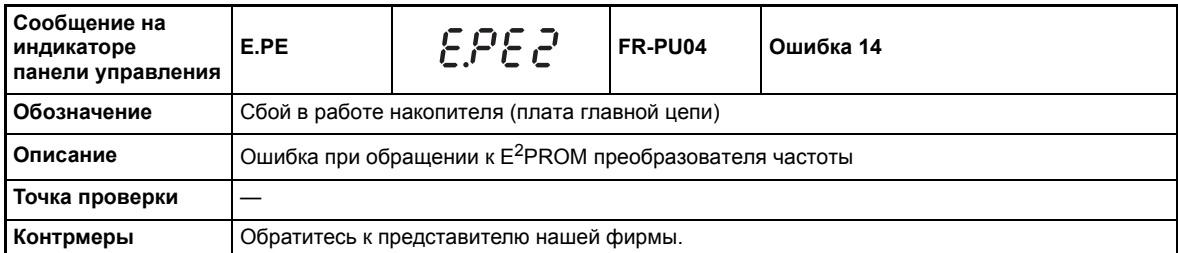

<span id="page-460-1"></span>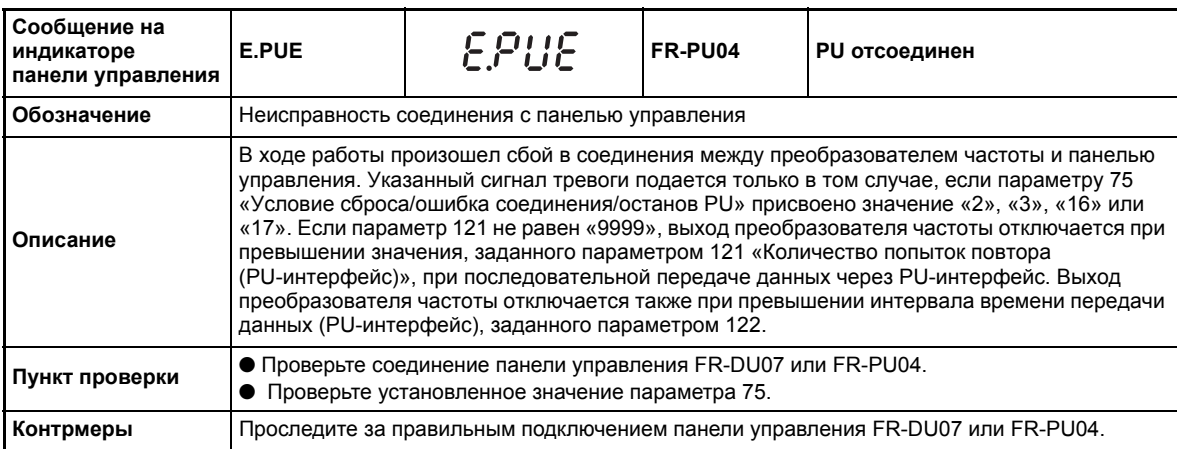

<span id="page-460-2"></span>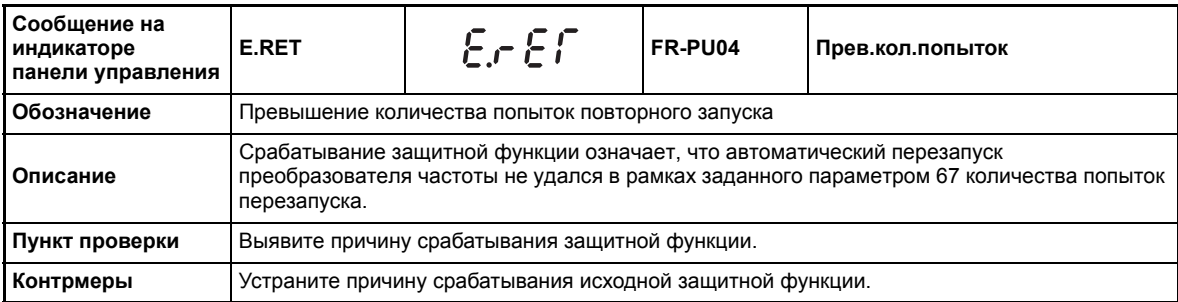

<span id="page-461-0"></span>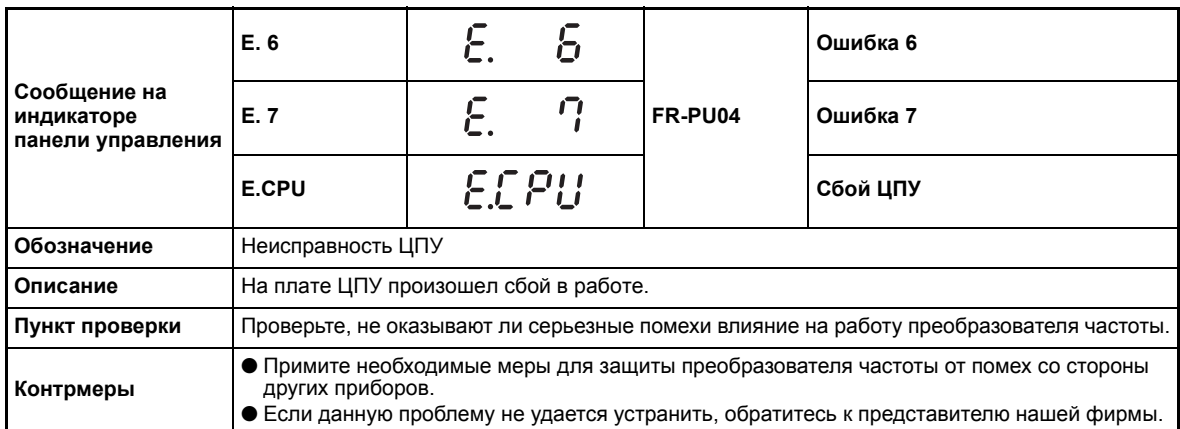

<span id="page-461-1"></span>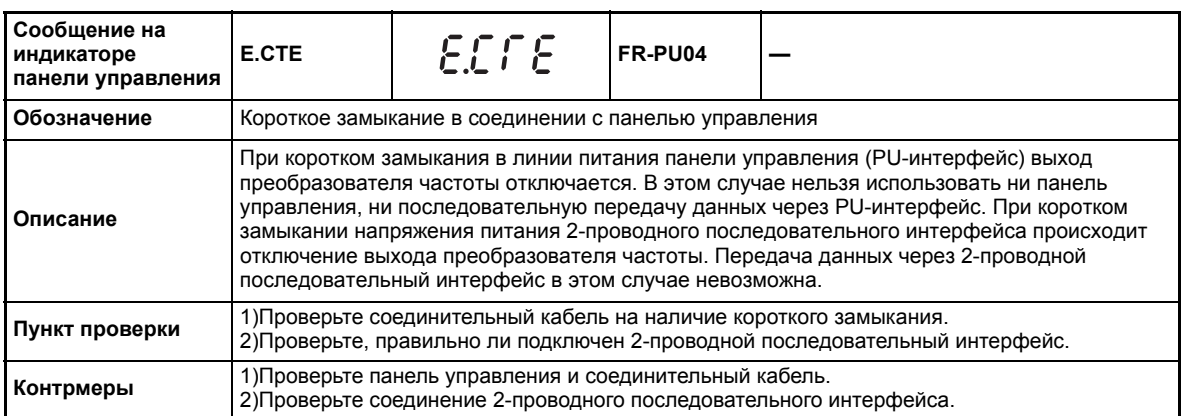

<span id="page-461-2"></span>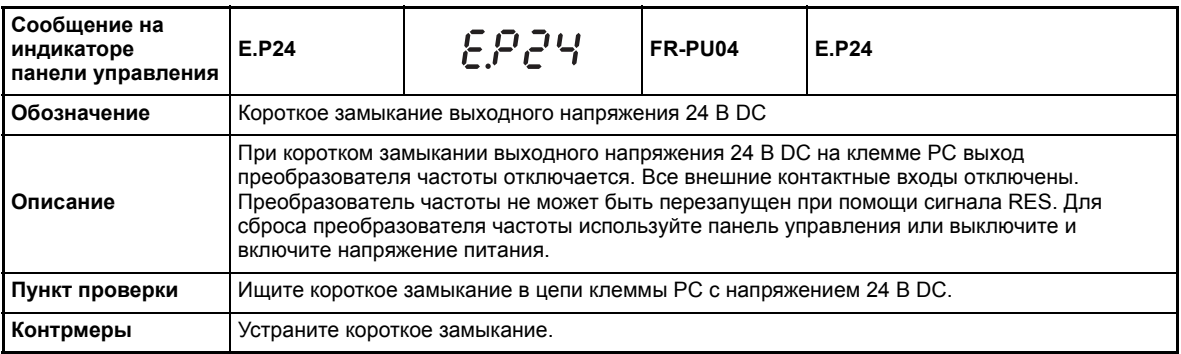

<span id="page-461-3"></span>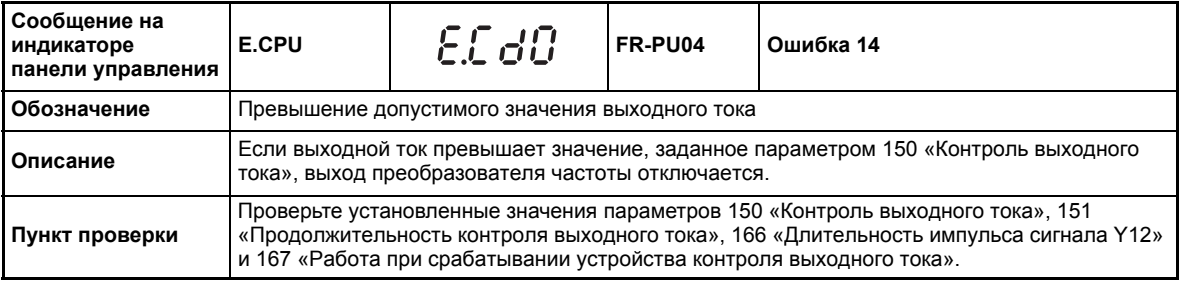

<span id="page-462-0"></span>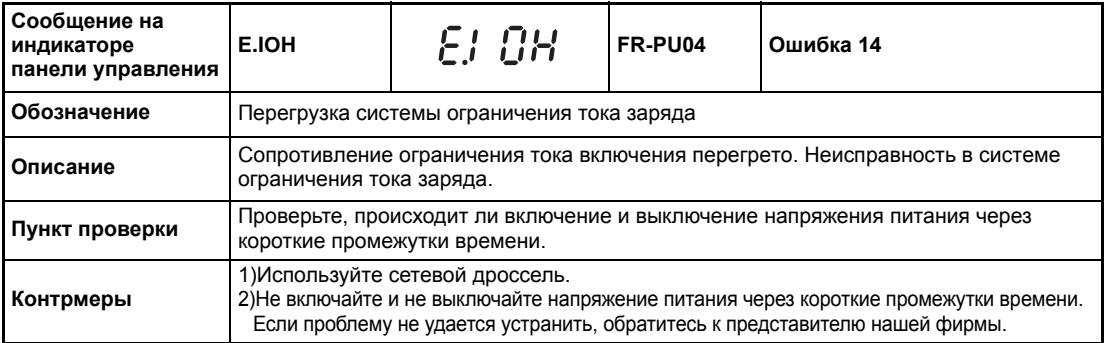

<span id="page-462-1"></span>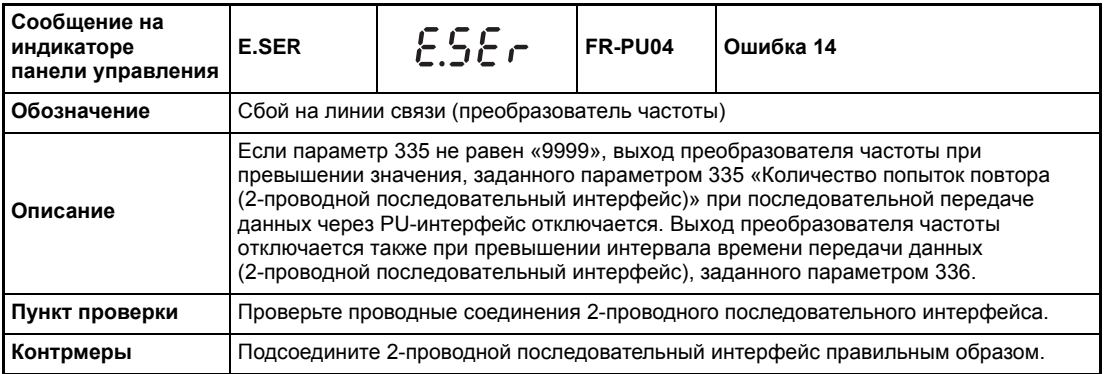

<span id="page-462-2"></span>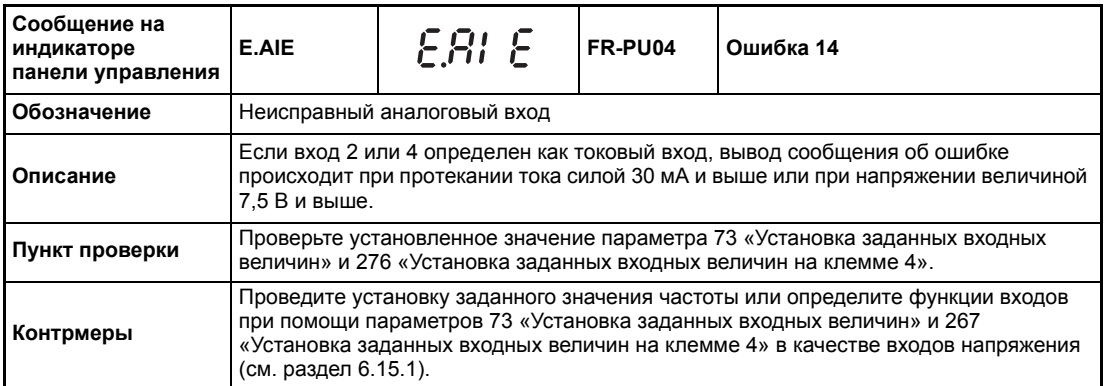

<span id="page-462-3"></span>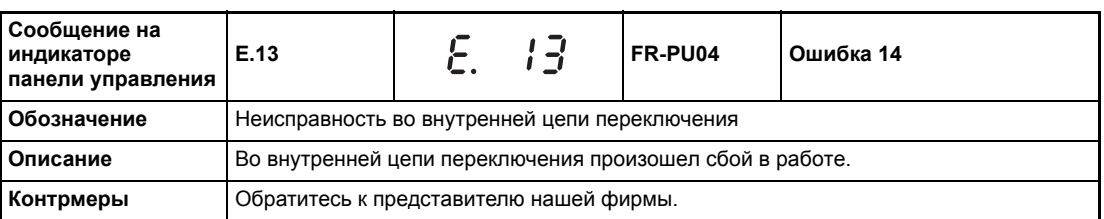

**УКАЗАНИЯ** Если при использовании панели управления FR-PU04 происходит один из следующих сбоев в работе «E.ILF, E.PTC, E.PE2, E.CDO, E.IOH, E.SER, E.AIE» , производится вывод сообщения «Ошибка 14». При индикации списка сбоев в работе появляется сообщение «E.14».

> При появлении сбоев в работе, отличныех от указанных выше, обратитесь к представителю нашей фирмы.

# **7.3 Верните защитные функции в первоначальное состояние**

Перед повторным вводом в работу преобразователя частоты после срабатывания одной из защитных функций следует устранить причину неисправности. При сбросе преобразователя частоты происходит стирание данных электронной защиты двигателя и количества повторных запусков. Процесс сброса продолжается приблизительно 1 с

Сброс преобразователя частоты может осуществляться тремя различными способами:

● Нажатием кнопки STOP/RESET на панели управления. (Функция может применяться только при наличии серьезного сбоя в работе и срабатывании защитной функции (см. стр. [7-9](#page-454-3)).

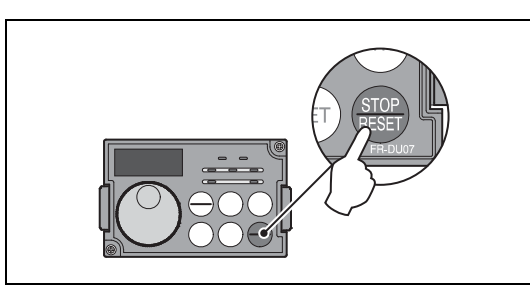

Рис. 7-1: *Сброс преобразователя частоты через панель управления*

*I001296E*

● Путем выключения и повторного включения напряжения питания.

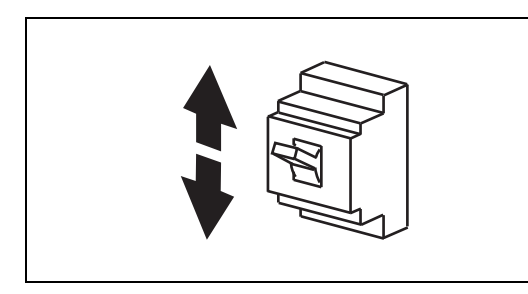

Рис. 7-2:

*Сброс преобразователя частоты путем выключения и повторного включения напряжения питания.*

*I001296E*

● Путем включения сигнала RESET (соединение клемм RES и SD при использовании негативной логики или, как изображено на Рис. 7-3 при использовании позитивной логики, клемм RES и PC) на время не менее 0,1 с и последующего его отключения. В процессе перезапуска на индикаторе мигает сообщение «»

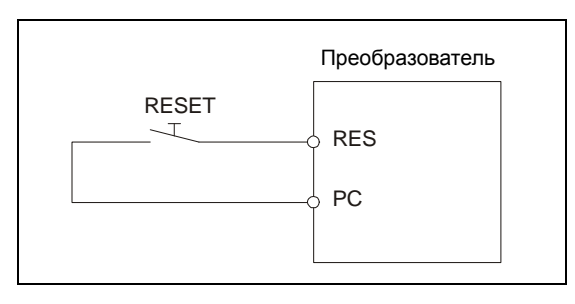

Рис. 7-3: *Сброс преобразователя частоты при помощи сигнала RES.*

*I000249C*

**УКАЗАНИЯ** У преобразователей частоты класса мощности 01800 или выше функция RESET может быть блокирована при помощи параметра 75 после двух последовательных отключений, сопровождающихся появлением сигналов тревоги E.THM, E.THT, E.OC1, E.OC2 или E.OC3 до тех пор, пока внутреннему параметру расчета температуры не станет вновь равно «0». При этом нельзя отключать напряжение питания.

# **7.4 Светодиодная индикация**

В отличие от индикации на жидкокристаллическом индикаторе (дополнительной) панели управления FR-PU04 изображение буквенно-цифровых символов на светодиодном индикаторе панели управления FR-DU07 производится в несколько упрощенной форме. Ниже приведен обзор идентификации кодов рассматриваемой светодиодной индикации.

|          |              | Я | A            | IJ | $\circledcirc$          |
|----------|--------------|---|--------------|----|-------------------------|
| П        | M            | 負 | B            |    | $\triangleleft$<br>Ш    |
| л        | $\mathbb N$  | Г | $\mathbb{C}$ | Ε  | $\mathbb{Z}$            |
| Д        |              | 戶 | D            | コ  | 3                       |
| P        | P            | E | E            | ப  | 4                       |
| $\Gamma$ | $\mathbb{R}$ | F | F            | 5  | 5                       |
| 5        | $\mathbb S$  | Д | G            | Б  | 6                       |
| ┍        | T            | Η | H            |    | $\overline{\mathbb{Z}}$ |
| м<br>口   | $\lceil$     |   | Ш            | Ε  | 8                       |
| Ы        | $\mathbb V$  | Ц | ⋓            | 9  | $\circledS$             |

Рис. 7-4: *Коды светодиодной индикации панели управления FR-DU07*

# **7.5 Чтение и удаление списка сигналов тревоги**

**Чтение списка сигналов тревоги после появления серьезного сбоя в работе**

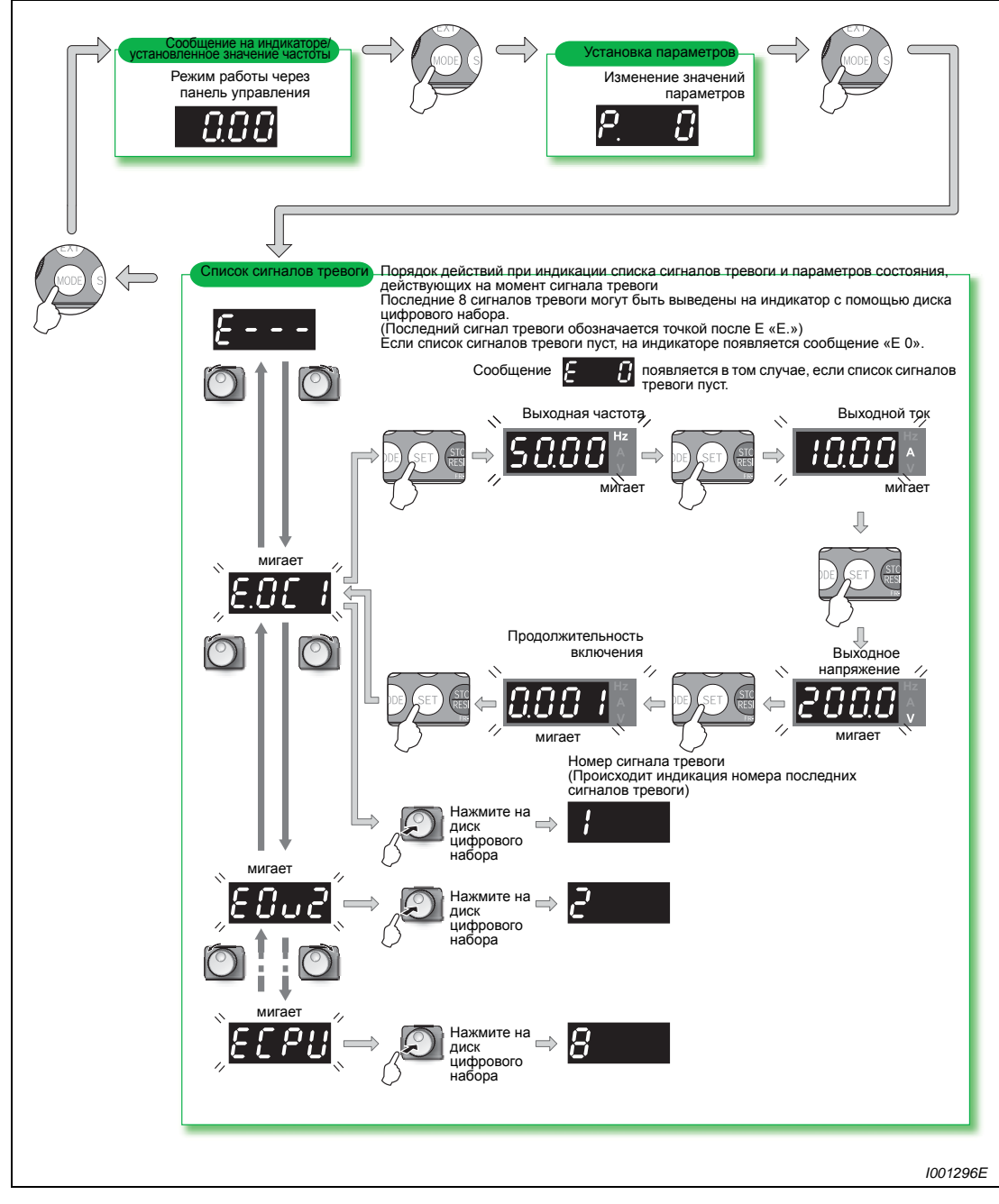

 Рис. 7-5: *Чтение списка сигналов тревоги и параметров состояния, действующих на момент сигнала тревоги*

## **Стирание списка сигналов тревоги**

Присвойте параметру Er.CL «Стирание накопителя сигналов тревоги» на «1», чтобы стереть список сигналов тревоги. При присвоении параметру 77 «Защита параметров от перезаписи» значения «1» стирания списка сигналов тревоги не происходит.

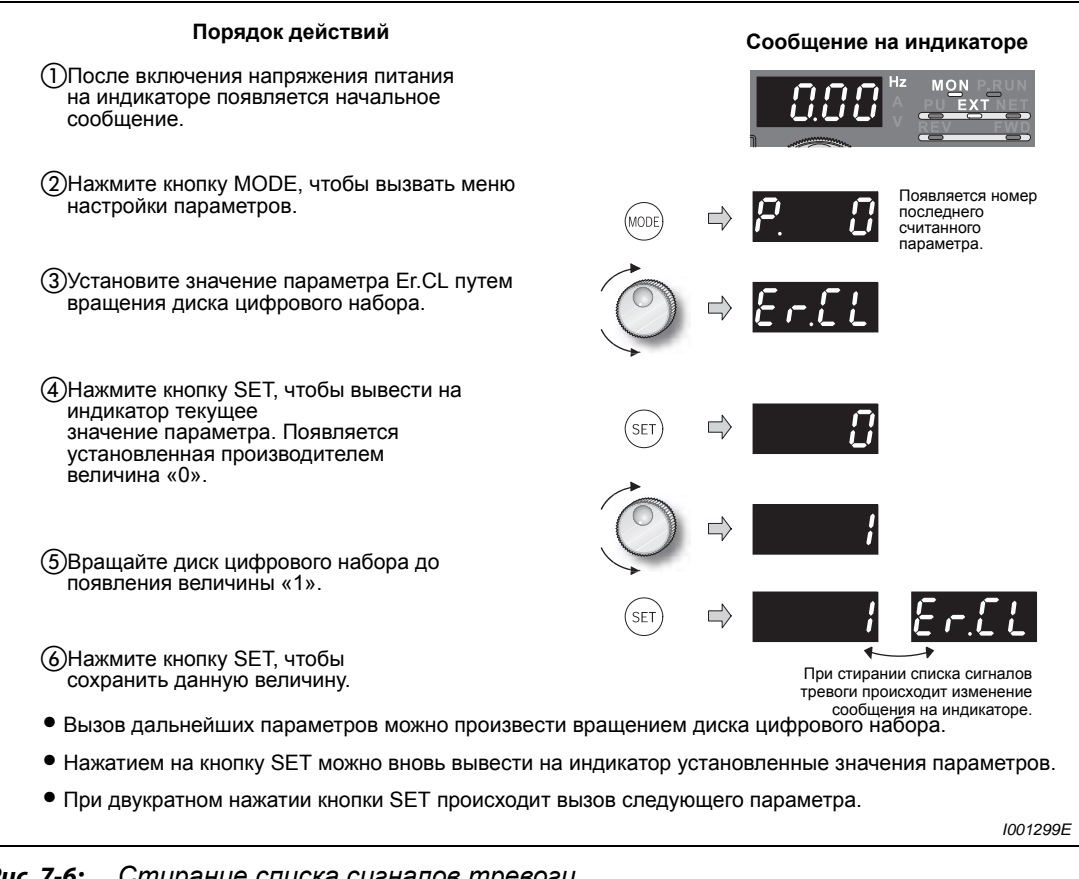

Рис. 7-6: *Стирание списка сигналов тревоги*

# **7.6 Поиск сбоев в работе**

# **7.6.1 Двигатель не вращается**

- Проверьте установленное значение параметра 0 «Увеличение момента вращения (вручную)» (см. раздел [6.2.1\)](#page-169-0).
- Проверьте силовую цепь.
	- Проверьте, соответствует ли напряжение сети номинальному значению. (Должно появиться сообщение на индикаторе панели управления.)
	- Проверьте подключение двигателя.
	- Клеммы P/+ и P1должны быть соединены перемычкой.
- Проверьте входные сигналы.
	- Подан ли пусковой сигнал?
	- Не разрешается одновременный ввод обоих пусковых сигналов прямого и обратного вращения.
	- Заданное значение не должно быть равно 0. (Если при наличии пускового сигнала заданное значение частоты равно 0 Гц, на пульте мигает светодиод "FWD" или "REV".) Подайте сигнал AU, для выбора задания частоты с помощью токового входа 0-20 мА.
	- Сигналы MRS (блокировка регулятора) или RES (Reset) должны быть отключены.
	- Если активирована функция автоматического перезапуска после отказа сети питания (пар. 57 ≠ 9999), должен быть подан сигнал CS.
	- Установлена ли перемычка для переключения между позитивной и негативной логикой в правильное положение?
- Проверьте установленные значения параметров.
	- Убедитесь в том, что запрет обратного вращения не был активирован (пар. 78).
	- Правильно ли установлен режим работы (пар. 79)?
	- Проверьте установленные значения смещения и усиления (параметры калибровки С2 - С7).
	- Стартовая частота, задаваемая параметром 13, не должна превышать текущую выходную частоту.
	- Являются ли отдельные заданные значения частоты (например, предустановка скорости вращения RL, RM и RH) отличными от 0?
	- Является ли величина выходной частоты, заданная параметром 1, отличной от 0?
	- Толчковая частота, заданная параметром 15, не должна быть меньше стартовой частоты, заданной параметром 13.
- Проверьте нагрузку.
	- Нагрузка не должна быть слишком большой.
	- Вал двигателя не должен быть заблокирован.
#### **7.6.2 Двигатель создает необычные шумы.**

- Двигатель создает шумы (металлические), частота которого определяется несущей частотой.
	- Изготовитель настроил функцию «мягкой» ШИМ-модуляции таким образом, что несущая частота может быть изменена при помощи параметра 72, чтобы уменьшить шумы двигателя, зависящие от нагрузки. Измените параметр 72, чтобы уменьшить шумы двигателя.

(При непрерывном режиме работы с тактовой частотой 3 кГц (пар. 72 3), последняя автоматически уменьшается для защиты выходных транзисторов преобразователя частоты до 2 кГц, как только выходной ток преобразователя частоты превышает номинальное значение, указанное в приложении [A](#page-496-0) (= нагрузка 85 % ). Шумы двигателя возрастают. Это не является признаком неисправности.)

- Проверьте, не являются ли причиной шумов незакрепленные механические детали преобразователя.
- Обратитесь к изготовителю двигателя.

#### **7.6.3 Чрезмерный перегрев электродвигателя**

- Вращается ли вентилятор двигателя? (Проверьте его на загрязнение.)
- Не является ли нагрузка слишком большой? Снизьте нагрузку.
- $\bullet$  Является ли правильной величина напряжения на выходных клеммах U, V и W?
- Проверьте установленное значение параметра 0 «Увеличение момента вращения (вручную)».

#### **7.6.4 Неправильное направление вращения двигателя**

- Верно ли выбран порядок чередования фаз U, V и W при подключении двигателя?
- Правильно ли подключены источники пусковых сигналов (прямое / обратное вращение) (см. раздел [6.9.4\)](#page-233-0)?

#### **7.6.5 Слишком высокая или слишком низкая скорость вращения электродвигателя**

- Правильно ли выбран сигнал с заданным значением? Измерьте уровень сигнала.
- Проверьте установленные значения параметров 1 и 2 и параметров калибровки С2 С7.
- Убедитесь в том, что входные сигнальные провода не подвергаются воздействию помех. Используйте экранированные провода.
- Не является ли нагрузка слишком большой? (Считывание величины тока двигателя может быть произведено через панель управления FR-DU07.)
- Проверьте установленные значения параметров 31 36 для выявления скачков частоты.

#### **7.6.6 Неравномерные разгон/торможение двигателя**

- Убедитесь, что установленное время разгона/торможения не является слишкомкоротким.
- Не является ли нагрузка слишком большой?
- Проверьте, не приводят ли слишком высокие настройки повышения крутящего момента (пар. 0 и пар. 46) к срабатыванию системы ограничения тока.

#### **7.6.7 Ток двигателя слишком велик.**

- Не является ли нагрузка слишком большой?
- Проверьте установленное значение параметра 0 «Увеличение момента вращения (вручную)».
- Проверьте установленное значение параметра 3 «Характеристика U/f (напряжение/ частота) (основная частота)».
- Проверьте установленное значение параметра 14 «Выбор типа нагрузки».
- Проверьте установленное значение параметра 19 «Максимальное выходное напряжение».

#### **7.6.8 Скорость вращения не может быть увеличена.**

- Проверьте установленное значение параметра 1 «Максимальная выходная частота». (При работе двигателя на частоте свыше 120 Гц необходимо установить значение параметра 18 «Высокоскоростная граница» (см. раздел [6.3.1\)](#page-184-0).
- Правильно ли установлено усиление при вводе заданных значений при помощи аналоговых сигналов (пар. 125 и 126)?
- Не является ли нагрузка слишком большой? (В мешалках и прочих механизмах нагрузка увеличивается зимой.)
- Проверьте, не приводят ли слишком высокие настройки повышения крутящего момента (пар. 0 и пар. 46) к срабатыванию системы ограничения тока.
- Убедитесь в том, что тормозное сопротивление не было случайно подключено к клеммам P/+ и P1.

#### **7.6.9 Двигатель вращается неравномерно**

- Проверьте нагрузку.
	- Является ли изменение нагрузки слишком большим?
- Проверьте входные сигналы.
	- Колеблется ли сигнал по отношению к заданной величине?
	- Убедитесь в том, что входные сигналы не подвергаются воздействию помех.
	- Проверьте, не ведут ли токи утечек через соединительные контакты выходов транзисторов к сбоям в работе (см. стр. [3-26](#page-61-0)).
- Прочие воздействия.
	- Убедитесь в том, что длина кабелей двигателя не является слишком большой для регулировки характеристики напряжение/частота.

### **7.6.10 Не меняется режим управления**

- Проверьте нагрузку.
	- Пусковые сигналы STR и STF не должны быть включены. При включенных пусковых сигналах изменение режима не возможно.
- Проверьте параметры.
	- Проверьте настройку параметра 79 "Выбор режима". Если параметр 79 установлен на "0" (заводская настройка), то после включения электропитания преобразователь находится во внешнем режиме. Нажав клавишу "PU/EXT", преобразователь можно переключить на управление с помощью пульта. При иных настройках (1...4, 6 или 7) имеются ограничения на переключение в другой режим.

#### **7.6.11 На индикаторе панели управления FR-DU07 отсутствуют сообщения**

- Проверьте, чтобы к клеммам R1/L11 und S1/L21было подключено напряжение сети правильного уровня.
- Проверьте соединение между преобразователем частоты и панелью управления.

#### **7.6.12 Не горит светодиод "POWER"**

● Проверьте подключение напряжения питания.

#### **7.6.13 Запись параметров невозможна**

- Убедитесь в том, что преобразователь частоты находится в состоянии покоя (сигналы STF и STR отключены).
- Убедитесь в том, что попытка записи выполнялась не во внешнем режиме работы.
- Проверьте установленное значение параметра 77 «Защита параметров от перезаписи».
- Проверьте установленное значение параметра 161 «Блокировка определения функций диска цифрового набора/панели управления».

# **7.7 Приборы и методы измерения**

Так как напряжения и токи силовых элементов содержат высокочастотные гармоники, результат измерения зависит от применяемого измерительного прибора и конструкции для измерения.

Проводите измерения в случае применения измерительных приборов для нормального диапазона частот, как описано ниже.

При использовании для подключения двигателя длинного кабеля – в особенности при использовании преобразователей частоты малой мощности класса 400 В – у мультиметров и амперметров вследствие утечек тока может возникнуть сильный нагрев. Поэтому следует применять только измерительные приборы и компоненты, предназначенные для работы с токами большой величины.

Для регистрации выходного напряжения и тока предпочтительна возможность вывода рассматриваемой информации через аналоговые выходы преобразователя (CA и 5 или AM и 5). Для этого следует привязать к клеммам желаемый рабочий параметр.

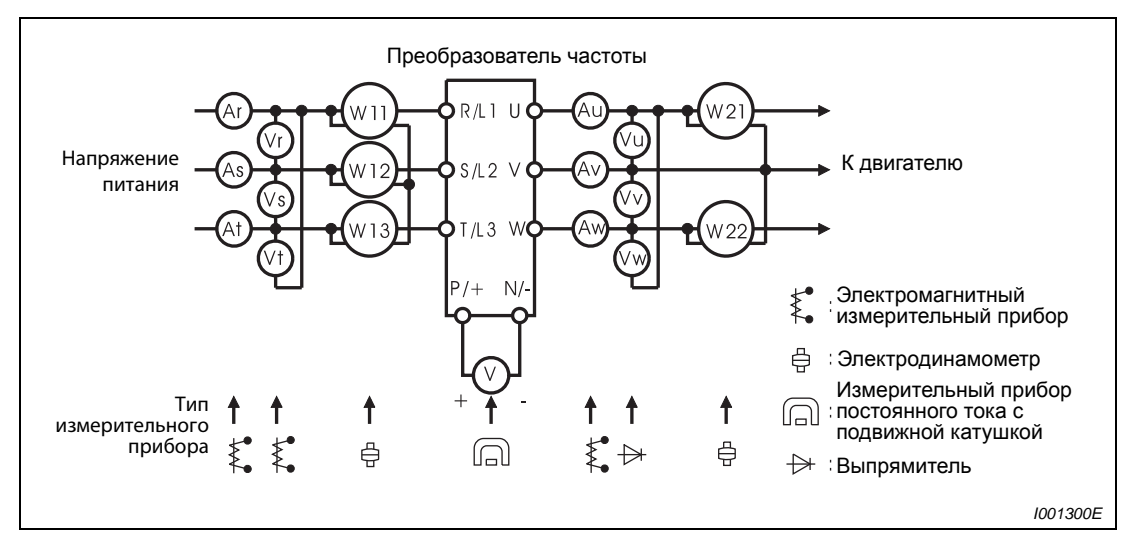

Рис. 7-7: *Измерения на силовых элементах*

### **7.7.1 Измерение мощности**

Входная и выходная мощность преобразователя частоты измеряется с помощью электродинамометров и двух или трех ваттметров. Так как входной ток является несимметричным, рекомендуется проводить измерение с помощью трех ваттметров. Следующий рисунок показывает результаты использования различных методов измерения в зависимости от частоты.

Различия имеются, например , между измерением мощности с помощью вычислительного прибора для измерения мощности и измерением двумя или тремя ваттметрами. При использовании, например, амперметра, не производящего измерение среднеквадратического значения, или прибора, рассчитанного на измерение мощности синусоидальных величин, при сравнении результатов измерений имеют место расхождения вследствие различных частотных характеристик.

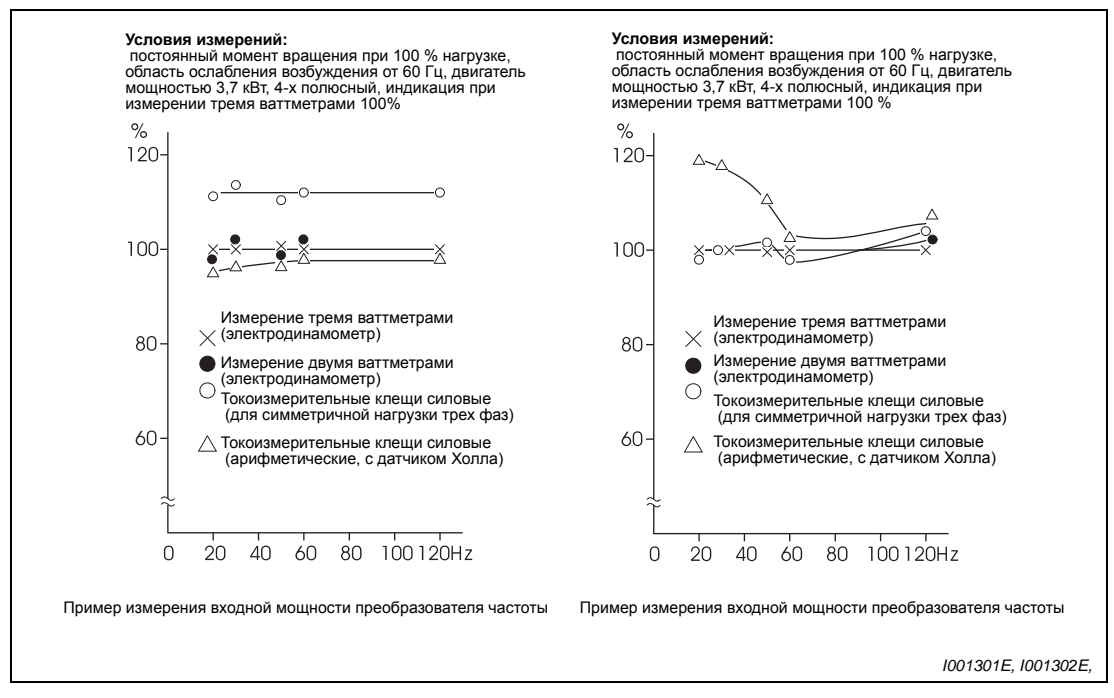

Рис. 7-8: *Расхождения при измерении мощности с применением различных приборов*

#### **7.7.2 Измерение напряжения и применение измерителя мощности**

#### **Входной контур преобразователя частоты**

Так как напряжение на входе является синусоидальным, и искажения его незначительны, измерение можно проводить с помощью обычного прибора для измерения переменного напряжения.

#### **Выходной контур преобразователя частоты**

Так как напряжение на выходе обладает прямоугольной формой, для измерения выходного напряжения нельзя применять обычный стрелочный прибор, т.к. такой прибор показывает слишком большое значение и может быть поврежден воздействием формы напряжения. Электромагнитный измерительный прибор показывает действующее значение со всеми гармониками. По этой причине показываемое значение превышает само напряжение. Значение, выводимое на индикатор панели управления, является величиной, вычисленной самим преобразователем. Данная величина таким образом соответствует выходному напряжению. Поэтому для проверки выходных величин рекомендуется применять параметры, выводимые на монитор, или аналоговые выходы.

#### **Измеритель мощности**

На выходе преобразователя частоты не разрешается применять прибор, рассчитанный для измерения синусноидальных величин. Используйте для этого измерительный прибор с непосредственной индикацией. (На входе преобразователя частоты измерение мощности может производиться с помощью прибора, рассчитанного на измерение синуснидальных величин.)

#### **7.7.3 Измерение силы тока**

Для измерения силы тока на входе и выходе применяйте электромагнитный измерительный прибор. Если несущая частота превышает 5 кГц, применять прибор не разрешается, т.к. он может сильно перегреватся вследствие вихревых потерь. В этом случае используйте прибор для измерения действующего значения.

Так как ток на входе имеет несимметричную форму, необходимо измерять силу тока всех трех фаз . Измерение в одной или двух фазах является недостаточным. Несимметричность на выходе не должна превышать 10%.

Если для измерения используются токоизмерительные клещи, они должны измерять действующее значение (среднеквадратическое). При измерении среднего значения погрешность измерения слишком велика, и результат измерения оказывается значительно ниже фактической величины. Величина, выводимая на индикатор панели управления, является точной даже при изменении выходной частоты. Поэтому для проверки выходных величин рекомендуется применять параметры, выводимые на индикатор панели управления, или аналоговые выходы.

Следующий рисунок показывает расхождения между результатами измерения при применении различных измерительных приборов.

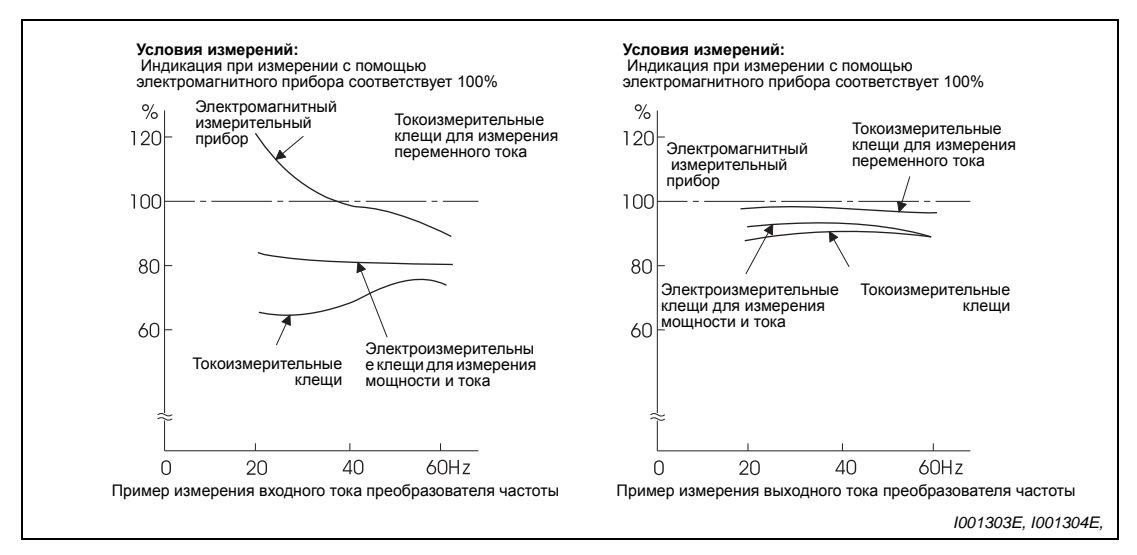

Рис. 7-9: *Расхождения при измерении тока с применением различных измерительных приборов*

#### **7.7.4 Применение амперметра и преобразователя измеряемой величины**

Во входном и выходном контуре преобразователя частоты может применяться амперметр, не предназначенный для измерения среднеквадратического значения. При этом амперметр должен иметь возможно большую вольтамперную нагрузочную способность, т.к. в противном случае погрешность возрастает с уменьшением частоты.

#### **7.7.5 Измерение коэффициента входной мощности**

Коэффициент входной мощности преобразователя частоты представляет собой соотношение активной и полной мощности.

Входной коэфф. мощности  $=$   $\frac{\text{A}\text{K} \text{T}}{\text{A}}$ 

Полная мощность

= Входная мощность, измеренная с помощью трех ваттметров

 $\sqrt{3}$   $\times$  U (сетевое напряж.)  $\times$  I (действующее знач. входного тока)

#### **7.7.6 Измерение напряжения промежуточного контура (клеммы P/+ и N/–)**

Напряжение промежуточного контура может измеряться с помощью измерительного прибора с подвижной катушкой (тестера) между клеммами P/+ и N/−. В зависимости от напряжения питания напряжение промежуточного контура для преобразователя частоты, рассчитанного на напряжение 400 В, при отсутствии нагрузки находится в дипазоне 540 - 600 В. Оно снижается при наличии нагрузки. При обратном вводе генераторной энергии напряжение промежуточного контура может возрасти до величины от 800 В до 900 В. При достижении указанного значения происходит вывод сообщения об ошибке Е.ОV∏ и отключение выхода преобразователя частоты.

# **8 Техобслуживание и проверка**

Преобразователь частоты применяется как стационарно установленное устройство и состоит в основном из полупроводниковых элементов. Чтобы неблагоприятные условия эксплуатации, такие как, например, температурные воздействия, влажность, пыль, грязь и вибрация, износ или истекший срок службы и т.пар. не приводили к сбоям в работе, необходимо проводить ежедневный контроль.

**P ОПАСНОСТЬ:** *Перед проведением работ по техобслуживанию и ремонту на обесточенном преобразователе частоты после отключения питающего напряжения необходимо выждать не менее 10 мин. Это время необходимо для того, чтобы после отключения напряжения питания конденсаторы могли разрядиться до безопасного уровня (< 25 В). Светодиодная индикация и находящийся внутри заряд должны исчезнуть.*

# **8.1 Проверка**

#### **8.1.1 Ежедневная проверка**

В целом необходимо иметь в виду следующее:

- Является ли работа двигателя безукоризненной?
- Соответствует ли окружающая среда допустимым внешним условиям?
- Является ли работа системы охлаждения безукоризненной?
- Имеют ли место необычный шум и вибрация?
- Имеют место необычно высокая температура и изменение цвета?

Проверьте в процессе эксплуатации входное напряжение преобразователя частоты.

#### **8.1.2 Периодические проверки**

При проведении периодических проверок осмотрите области, недоступные в процессе эксплуатации. При наличии вопросов обратитесь к местному представителю фирмы MITSUBISHI.

- Очистите вентиляционные щели преобразователя частоты, фильтр шкафа управления и т.д.
- Необходимо регулярно проверять кабель и болтовые соединения клемм на надежность крепления (смотри раздел 3.3.2), т.к. они могут ослабнуть в результате вибрации и колебаний температуры и т.пар. .
- Необходимо проверить кабели на наличие повреждений и потертости.
- Проведите проверку сопротивления изоляции.
- Проверьте работу охлаждающего вентилятора и реле и при необходимости замените их.

# **8.1.3 Ежедневные и периодические проверки**

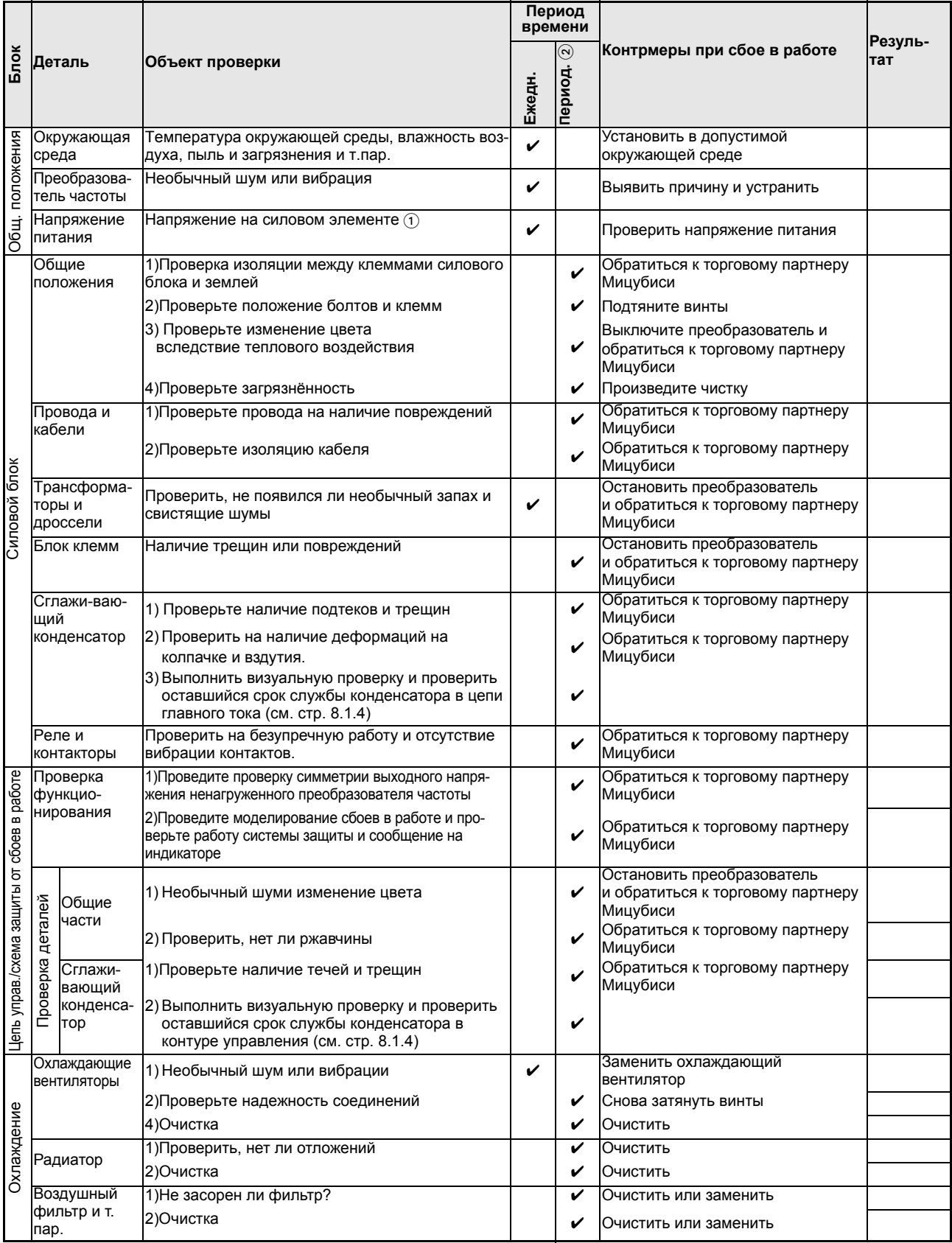

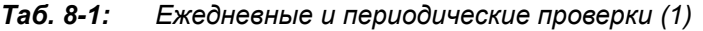

| Блок      |                                   | Объект проверки            |   | Период<br>времени |                                                                             | Резуль-<br>тат |
|-----------|-----------------------------------|----------------------------|---|-------------------|-----------------------------------------------------------------------------|----------------|
|           | Деталь                            |                            |   | $\odot$<br>Период | Контрмеры при сбое в работе                                                 |                |
| Индикация | Индикация                         | 1) Проверьте индикацию     |   |                   | Обратиться к торговому партнеру<br>Мицубиси                                 |                |
|           |                                   | 2) Очистка                 |   | V                 | Очистить                                                                    |                |
|           | Измери-тель-<br>ные приборы       | Проверьте индикацию        | V |                   | Остановить преобразователь<br>и обратиться к торговому партнеру<br>Мицубиси |                |
| Двигатель | Проверка<br>функцио-<br>нирования | Необычный шум или вибрации | ✔ |                   | Остановить преобразователь<br>и обратиться к торговому партнеру<br>Мицубиси |                |

*Таб. 8-1: Ежедневные и периодические проверки (2)*

- $^{\textcircled{1}}$  Рекомендуется предусмотреть индикацию для контроля напряжений
- $\overline{a}$  В зависимости от окружающих условий, техобслуживание рекомендуется выполнять раз в год или раз в два года. Для проведения периодических проверок обратитесь к Вашему представителю фирмы MITSUBISHI.

### <span id="page-479-0"></span>**8.1.4 Проверка срока службы**

Самодиагностика преобразователя частоты позволяет осуществлять проверку срока службы емкости цепи управления, вентиляторов охлаждения и отдельных компонентов ограничения пускового тока. При истечении срока службы появляется соответствующее сообщение об ошибке, означающее что соответствующий элемент должен быть заменен.

Сигнал тревоги Y90, относящийся к емкости главной цепи, подается только при проведении измерения ее срока службы.

Для подачи сигнала тревоги действуют следующие ориентировочные значения:

| Деталь или блок                            | Ориентировочные значения                                                  |  |  |
|--------------------------------------------|---------------------------------------------------------------------------|--|--|
| Емкость главной цепи                       | 85 % начальной емкости                                                    |  |  |
| Емкость цепи управления                    | 10 % теоретически оставшегося срока службы                                |  |  |
| Устройство ограничения пусково-<br>го тока | 10 % теоретического срока службы (оставшиеся циклы включения:<br>100 000) |  |  |
| Охлаждающие вентиляторы                    | Менее 40 % номинальной скорости вращения                                  |  |  |

*Таб. 8-2: Ориентировочные значения для сигналов тревоги*

#### **Индикация срока службы**

С помощью параметра 255 и сигнала Y90 может осуществляться контроль за состоянием срока службы емкости цепи управления, емкости главной цепи, вентиляторов охлаждения и ограничителя тока включения.

- Для этого проведите считывание установленного значения параметра 255.

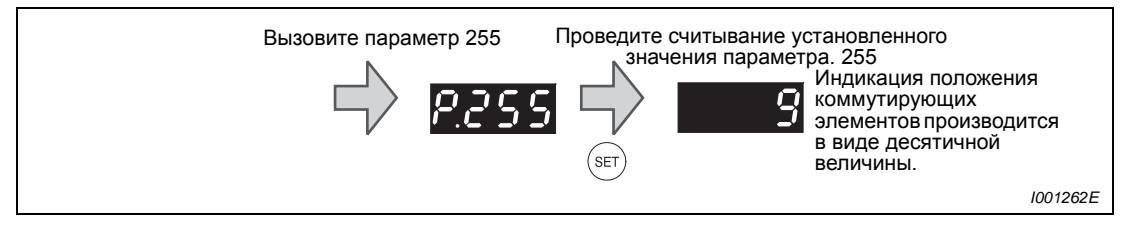

*Рис. 8-1: Считывание параметра 255*

Индикация истекшего срока службы осуществляется установкой следующих битов.

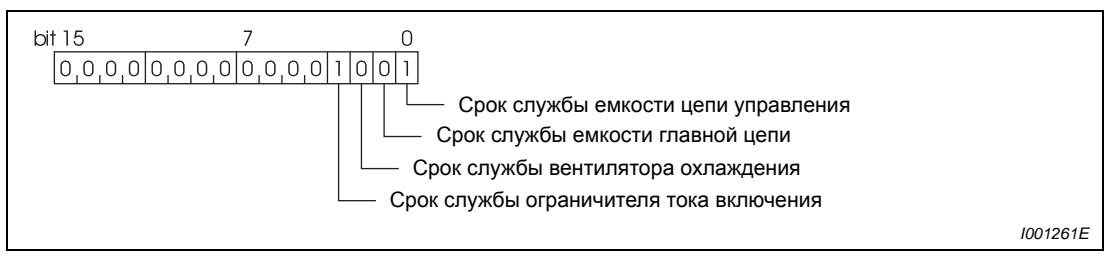

*Рис. 8-2: Присваивание битов параметра 255*

| Параметр 255<br>(децимальный) | Биты<br>(двоичный) | Ограничение<br>пускового тока | Вентилятор<br>охлаждения | Емкость<br>главной<br>цепи | Емкость<br>цепи<br>управления |
|-------------------------------|--------------------|-------------------------------|--------------------------|----------------------------|-------------------------------|
| 15                            | 1111               | V                             | $\checkmark$             | V                          | V                             |
| 14                            | 1110               | $\boldsymbol{\nu}$            | $\boldsymbol{\nu}$       | V                          |                               |
| 13                            | 1101               | $\boldsymbol{\nu}$            | $\boldsymbol{\nu}$       |                            | V                             |
| 12                            | 1100               | $\checkmark$                  | $\boldsymbol{\nu}$       |                            |                               |
| 11                            | 1011               | $\boldsymbol{\nu}$            |                          | V                          | ✓                             |
| $10$                          | 1010               | $\mathbf v$                   |                          | ✓                          |                               |
| 9                             | 1001               | $\boldsymbol{\nu}$            |                          |                            | $\boldsymbol{\nu}$            |
| 8                             | 1000               | V                             |                          |                            |                               |
| $\overline{7}$                | 0111               |                               | ✓                        | ✓                          | V                             |
| $\,6\,$                       | 0110               |                               | $\boldsymbol{\nu}$       | ✓                          |                               |
| $\overline{5}$                | 0101               |                               | ✓                        |                            | V                             |
| 4                             | 0100               |                               | $\boldsymbol{\nu}$       |                            |                               |
| 3                             | 0011               |                               |                          | V                          | V                             |
| $\overline{2}$                | 0010               |                               |                          | V                          |                               |
| $\mathbf{1}$                  | 0001               |                               |                          |                            | V                             |
| $\mathbf 0$                   | 0000               |                               |                          |                            |                               |

*Таб. 8-3: Индикация истекшего срока службы через последовательность битов*

✔:Срок службы истек

—:Срок службы не истек

### **УКАЗАНИЕ** Контроль срока службы емкости главной цепи осуществляется посредством параметра 259. Подробное описание приведено ниже.

#### **Контроль срока службы емкости главной цепи**

Исходя из предположения, что емкость главной цепи при поставке составляет 100%, остаточный срок службы при каждом измерении регистрируется в параметре 258. Если измеренное значение меньше или равно 85 %, включается бит 1 параметра 255.

При измерении емкости действуйте следующим образом:

- Проверьте, присоединен ли электродвигатель и что он не работает.
- Присвойте параметру 259 значение «1» (запустите процесс измерения).
- Выключите питание. Для определения величины емкости выключенный преобразователь частоты питает двигатель постоянным напряжением.
- Если светодиод POWER не горит, снова включите преобразователь частоты.
- Проверьте, равна ли 3 (измерение завершено) величина параметра 259. Проведите считывание величины емкости главной цепи (пар. 258).

Измерение емкости главной цепи не может быть произведено при следующих условиях:

- Подсоединено тормозное устройство типа FR-HC, MT-HC, FR-CV, FR-BU, MT-BU5 или BU.
- Клеммы P/+ и N/− соединены с клеммами R1/L11, S1/L21 или источником постоянного напряжения.
- Во время измерения включено напряжение питания.
- К преобразователю частоты не присоединен двигатель.
- Двигатель работает.
- Двигатель двумя классами мощности ниже, чем преобразователь частоты.
- Вследствие срабатывания защитной функции преобразователь частоты находится в неподвижном состоянии. В выключенном состоянии была включена функция защиты.
- Преобразователь частоты был отключен посредством блокировки регулятора (MRS).
- **Во время измерения был включен сигнал запуска.**

Условия окружающей среды: температура окружающей среды (среднегодовая 40 °C (отсутствие агрессивных газов, масляного тумана, пыли и загрязнений))

Выходной ток (80 % номинального тока 4-х полюсного двигателя со встроенной вентиляцией)

**УКАЗАНИЕ** Измерьте емкость главной цепи примерно через 3 часа после начала работы, т.к. емкость зависит от температуры.

### **8.1.5 Проверка диодных и транзисторных силовых блоков**

Отсоедините все сетевые провода (R/L1, S/L2 und T/L3) и провод двигателя (U, V и W), идущие к преобразователю частоты. Установите на аналоговом мультиметре диапазон измерений 100 Ω.

Проверьте теперь наличие прохождение тока между клеммами R/L1, S/L2, T/L3, U, V, W, P/+ и N/−.

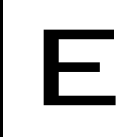

**ERHUMAHUE**:<br>Cледите<br>промежуто *Следите за тем, чтобы перед проведением измерения емкость промежуточного контура была полностью разряжена. В противном случае прибор может быть поврежден.*

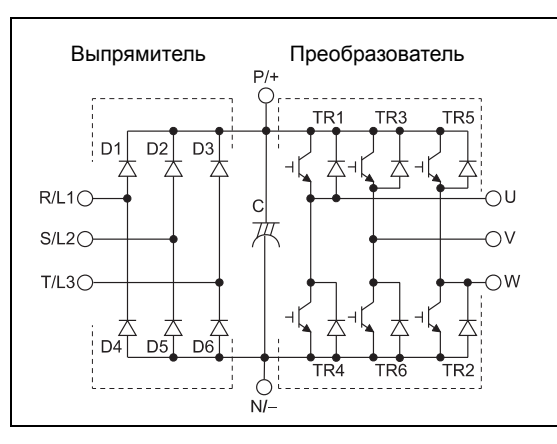

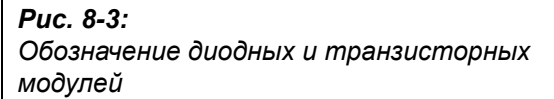

*I001305E*

|             |                 | Полярность<br>измери-<br>тельного<br>прибора |       | Измеренное значение |                 | тельного | Полярность<br>измери-<br>прибора | Измеренное значение |
|-------------|-----------------|----------------------------------------------|-------|---------------------|-----------------|----------|----------------------------------|---------------------|
|             |                 | Θ                                            | Θ     |                     |                 | $\Theta$ | Θ                                |                     |
|             | D <sub>1</sub>  | R/L1                                         | $P/+$ | Нет тока            | $\mathsf{D}4$   | R/L1     | $N/-$                            | Есть ток            |
|             |                 | $P/+$                                        | R/L1  | Есть ток            |                 | $N/-$    | R/L1                             | Нет тока            |
| Диоды       | D <sub>2</sub>  | S/L2                                         | $P/+$ | Нет тока            | D <sub>5</sub>  | S/L2     | $N/-$                            | Есть ток            |
|             |                 | $P/+$                                        | S/L2  | Есть ток            |                 | $N/-$    | S/L2                             | Нет тока            |
|             | D <sub>3</sub>  | T/L3                                         | $P/+$ | Нет тока            | D <sub>6</sub>  | T/L3     | $N/-$                            | Есть ток            |
|             |                 | $P/+$                                        | T/L3  | Есть ток            |                 | $N/-$    | T/L3                             | Нет тока            |
|             | TR <sub>1</sub> | U                                            | $P/+$ | Тока нет            | TR <sub>4</sub> | U        | $N/-$                            | Есть ток            |
|             |                 | $P/+$                                        | U     | Есть ток            |                 | $N/-$    | U                                | Тока нет            |
| Транзисторы | TR <sub>3</sub> | V                                            | $P/+$ | Тока нет            | TR <sub>6</sub> | V        | $N/-$                            | Есть ток            |
|             |                 | $P/+$                                        | V     | Есть ток            |                 | $N/-$    | V                                | Тока нет            |
|             | TR <sub>5</sub> | W:                                           | $P/+$ | Тока нет            | TR <sub>2</sub> | W:       | $N/-$                            | Есть ток            |
|             |                 | $P/+$                                        | W:    | Есть ток            |                 | $N/-$    | W:                               | Тока нет            |

*Таб. 8-4: Проверка модуля на пропускание тока*

### **8.1.6 Очистка**

Периодически необходимо очищать преобразователь частоты от загрязнений в виде пыли и грязи. Удалите загрязнения мягкой тканью, смоченной нейтральным очистителем или этиловым спиртом.

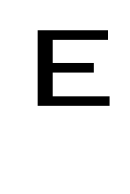

#### **E ВНИМАНИЕ:**

*Не применяйте для очистки такие растворители, как ацетон, бензол, фенилметан или спирт, отличный от этилового, т.к. указанные средства могут повредить поверхность преобразователя частоты. Не используйте для чистки пультов FR-DU07 и FR-PU04 агрессивные*

*чистящие средства или спирт, так как эти вещества разъедают дисплей и пластиковую поверхность пультов.*

#### **8.1.7 Замена деталей**

Преобразователь частоты состоит из многочисленных электронных компонентов (например , полупроводников). Вследствие своих физических свойств с течением времени указанные компоненты изнашиваются. Это может привести к потере мощности и сбоям в работе преобразователя частоты. Поэтому своевременно производите замену изнашивающихся частей. При замене изнашивающихся частей ориентируйтесь на показания устройства контроля срока службы.

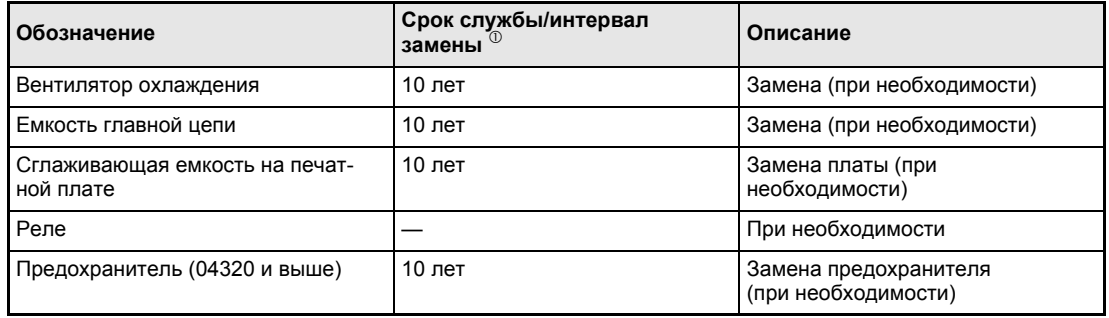

*Таб. 8-5: Изнашивающиеся детали*

 $^{\circledR}~$  Срок службы указан для работы в условиях среднегодовой температуры 40 °С в среде, не содержащей агрессивных или горючих газов, масляного тумана, пыли и грязи.

**УКАЗАНИЕ** При замене изнашивающихся деталей обратитесь к Вашему представителю фирмы MITSUBISHI.

#### **Охлаждающие вентиляторы**

На срок службы внутренних вентиляторов существенное влияние оказывает температура окружающей среды и состав охлаждающего воздуха. При обнаружении в ходе проверки необычных шумов или вибраций необходимо немедленно заменить охлаждающий вентилятор.

|                | Преобразователь частоты | Вентилятор охлаждения         | Количество     |
|----------------|-------------------------|-------------------------------|----------------|
|                | 00083, 00126            | MMF-06F24ES-RP1 BKO-CA1638H01 | 1              |
|                | 00170 до 00380          | MMF-08D24ES-RP1 BKO-CA1639H01 | 2              |
|                | 00470, 00620            | MMF-12D24DS-RP1 BKO-CA1619H01 | 1              |
|                | 00770                   | MMF-09D24TS-RP1 BKO-CA1640H01 | 2              |
| <b>FR-F740</b> | 00930 до 01800          | MMF-12D24DS-RP1 BKO-CA1619H01 | $\overline{2}$ |
|                | 02160 до 03610          |                               | 3              |
|                | 04320, 04810            |                               | 3              |
|                | 05470 до 06830          | 9LB1424H5H03                  | 4              |
|                | 07700, 08660            |                               | 5              |
|                | 09620 до 12120          | 9LB1424S5H03                  | 6              |
|                | 00083 до 00126          | MMF-09D24TS-RP3 BKO-CA1640H03 | 1              |
|                | 00170 до 00380          |                               | 2              |
| <b>FR-F746</b> | 00470, 00620            |                               | $\mathfrak{p}$ |
|                | 00770                   | MMF-12D24DS-RP3 BKO-CA1619H03 | 2              |
|                | 00930, 01160            |                               | 2              |

*Таб. 8-6: Соответствие преобразователя частоты и вентиляторов охлаждения*

**УКАЗАНИЕ** Преобразователи частоты классов мощности от 00023 до 00052 не имеют встроенных вентиляторов охлаждения.

- Демонтаж вентилятора охлаждения (FR-F740-00083 до -03610)
- Вдавите фиксаторы крышки вентилятора внутрь. Вытяните крышку вентилятора вверх.

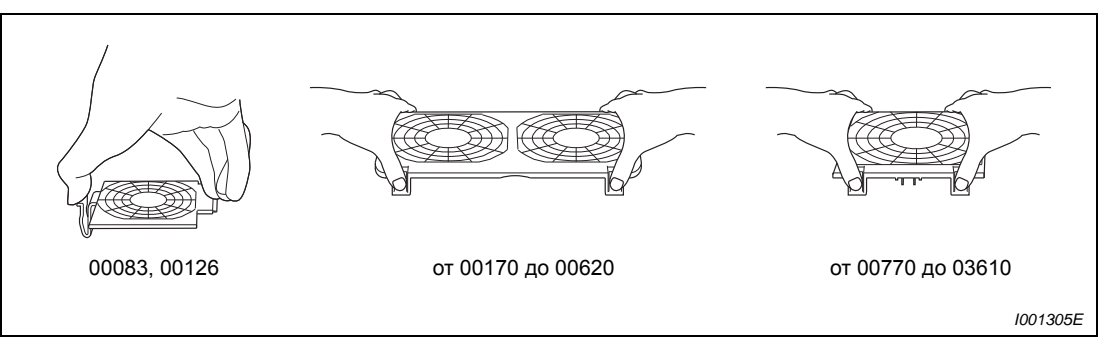

*Рис. 8-4: Снятие крышки вентилятора*

Отключите соединительный штекер вентилятора.

Снимите вентилятор охлаждения.

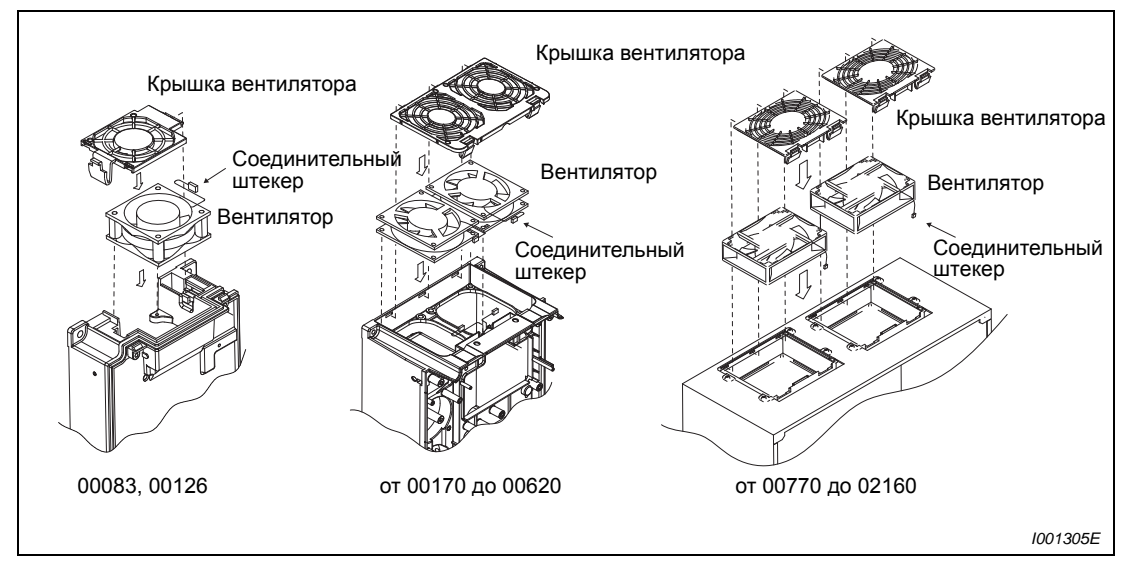

*Рис. 8-5: Демонтаж вентилятора охлаждения*

**УКАЗАНИЕ** Количество охлаждающих вентиляторов зависит от класса мощности преобразователя (см. таб. 8-6).

- Установка вентилятора охлаждения (FR-F740-00083 до 03610)
- $\left( 1\right)$  Установите вентилятор охлаждения в преобразователь частоты. Следите при этом за направлением установки. Стрелка, указывающая направление вращения, должна показывать вверх.

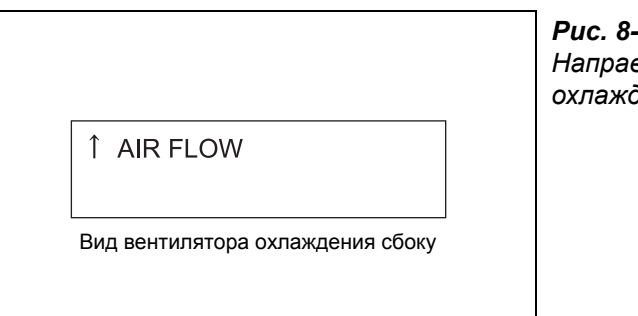

*Рис. 8-6: Направление установки вентилятора охлаждения*

*I001331E*

**УКАЗАНИЕ** Установка вентилятора охлаждения в противоположном направлении сокращает срок службы преобразователя частоты.

> Снова присоедините кабель вентилятора охлаждения. При повторной установке проведите соединительный кабель вентилятора охлаждения через соответствующие направляющие для кабеля, чтобы избежать его повреждения.

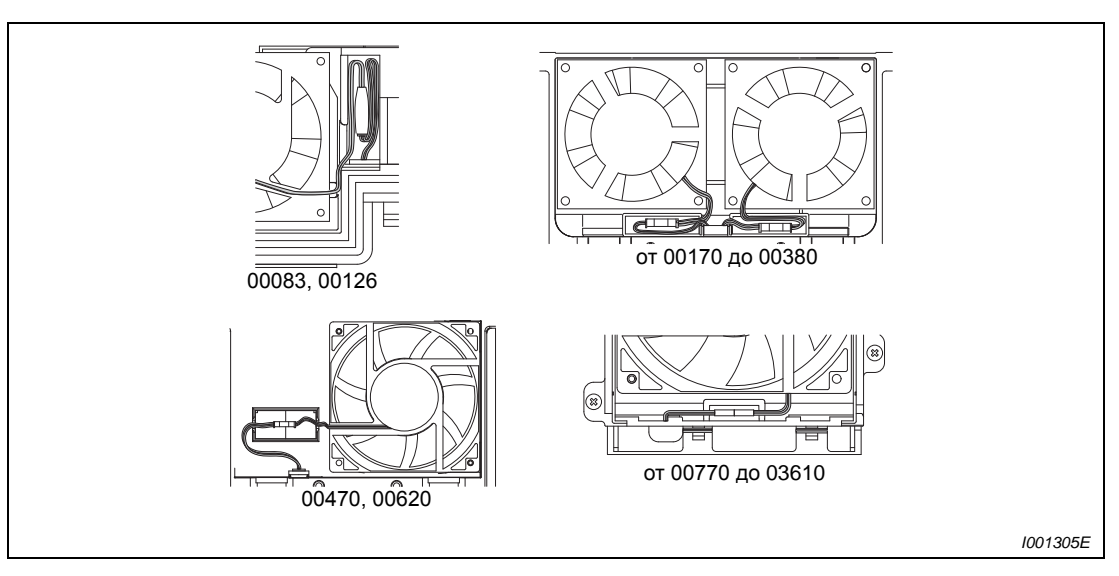

*Рис. 8-7: Подключение охлаждающего вентилятора*

 Снова вставьте крышку вентилятора. Для этого вставьте фиксаторы в соответствующие пазы (1). Нажимайте на крышку (2) до тех пор, пока она не зафиксируется.

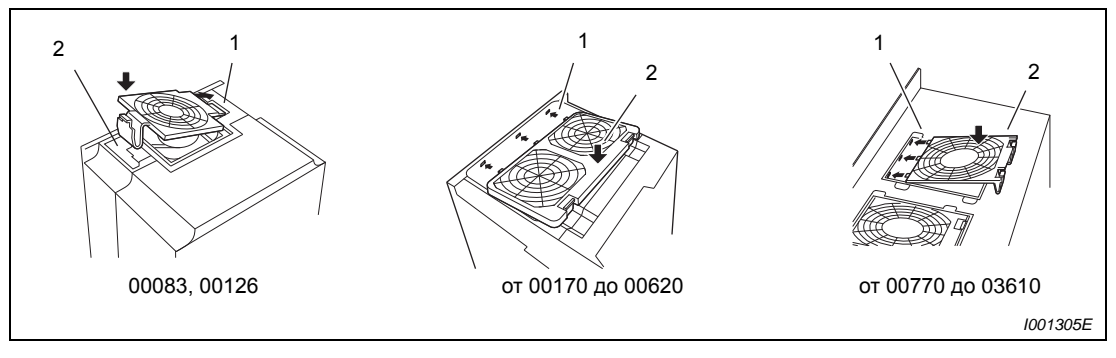

*Рис. 8-8: Установка крышки вентилятора*

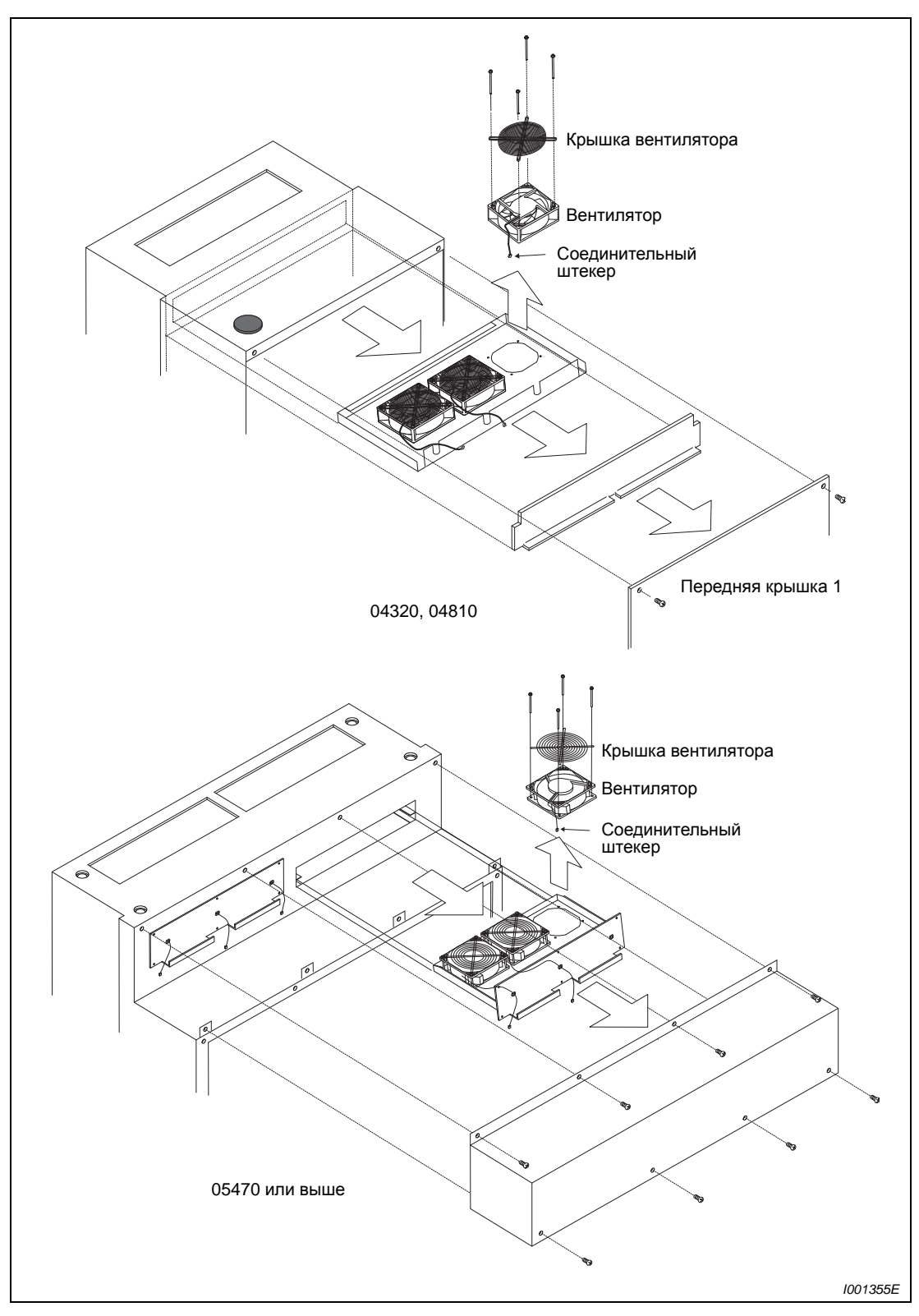

● Демонтаж вентилятора охлаждения (FR-F740-04320 или выше)

 *Abb. 8-9: Демонтаж вентилятора охлаждения*

**УКАЗАНИЕ** Количество охлаждающих вентиляторов зависит от класса мощности преобразователя (см. таб. 8-6).

- Монтаж охлаждающего вентилятора (FR-F740-04320 и выше)
- При вставлении охлаждающего вентилятора соблюдайте монтажное направление. Стрелка, указывающая направление потока воздуха, должна быть обращена вверх.

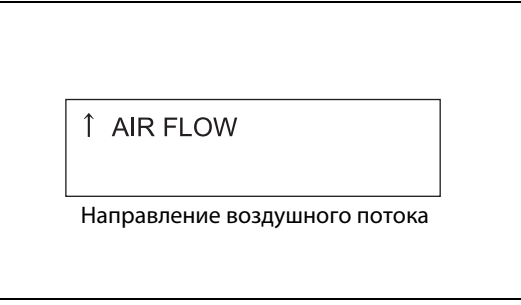

*Рис. 8-10: Монтажное направление охлаждающего вентилятора*

*I001334E*

### **УКАЗАНИЕ** Установка охлаждающего вентилятора в противоположном направлении сокращает срок службы преобразователя.

Снова вставьте охлаждающий вентилятор, как это показано на рис. 8-9.

- Демонтаж охлаждающего вентилятора (FR-F746-00083 bis 01160)
- Выверните крепежные винты кожуха вентилятора.
- (2) Снимите кожух вентилятора.
- Отсоедините разъем вентилятора.
- Выньте вентилятор.
- $\blacktriangleright$  Монтаж охлаждающего вентилятора (FR-F746-00083 bis 01160)
- Вставьте вентилятор в преобразователь частоты. При этом соблюдайте монтажное направление. Стрелка, указывающая направление потока воздуха, должна быть обращена вверх.

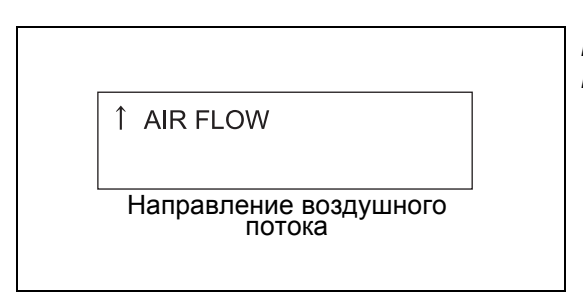

*Рис. 8-11: Вид охлаждающего вентилятора сбоку*

*I001334E*

#### **УКАЗАНИЕ** Установка вентилятора против монтажного направления сокращает срок службы преобразователя.

- Снова подсоедините кабель вентилятора. Проложите кабель так, чтобы его не мог повредить вращающийся вентилятор.
- Вставьте кожух вентилятора.
- Закрепите кожух винтами.

#### **Замена вентилятора при использовании монтажного комплекта для вынесенного воздушного охлаждения (FR-A7CN)**

Если установлен монтажный комплект для вынесенного воздушного охлаждения, то перед заменой вентилятора необходимо удалить крышку этого монтажного комплекта. После замены вентилятора установить крышку на место.

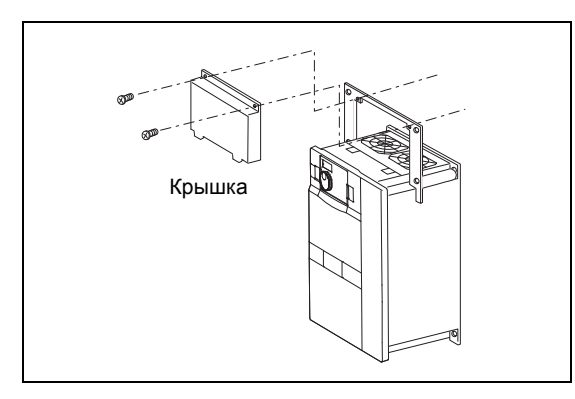

#### *Рис. 8-12:*

*Замена вентилятора при использовании монтажного комплекта для вынесенного воздушного охлаждения*

*I001356E*

#### **Сглаживающий конденсатор**

В промежуточном контуре для сглаживания постоянного напряжения используются алюминиевые высокоемкостные электролитические конденсаторы. Для стабилизации напряжения цепи управления служит другой алюминиевый электролитический конденсатор. Его срок службы в значительной степени зависит от пульсации тока и других факторов.

Кроме того, промежуток времени до замены в значительной степени зависит от температуры окружающей среды и условий эксплуатации. При эксплуатации преобразователя частоты в среде с кондиционированием замена конденсаторов при нормальных условиях эксплуатации производится каждые 10 лет.

При проведении проверки необходимо контролировать следующие пункты:

- Имеются ли сбоку или вверху на корпусе конденсаторов какие-либо видимые изменения, как например, деформации?.
- Имеются ли на крышке деформации или трещины?
- Имеются ли трещины или изменения цвета и т.д. или утечки жидкости? Срок службы конденсатора истек, если измеренная емкость составляет 80% от номинальной.

#### **Реле**

Реле подлежат замене после установленного числа включений, чтобы таким образом избежать погрешностей контакта или каких-либо других сбоев.

### **8.1.8 Замена преобразователя частоты**

Съемный клеммный блок для подключения к цепи управления обеспечивает замену преобразователя частоты без каких-либо изменений в прокладке кабелей. Перед заменой преобразователя частоты необходимо удалить направляющую для кабелей.

**P ОПАСНОСТЬ:** *и подождать не менее 10 мин. Это время необходимо для того, чтобы Перед заменой преобразователя частоты необходимо отключить питание конденсаторы после отключения питающего напряжения могли разрядиться до безопасного уровня.*

> $\textcircled{\tiny{1}}$ Отпустите болты крепления клеммного блока. (болты не могут быть удалены полностью.) Потяните клеммный блок вниз.

-

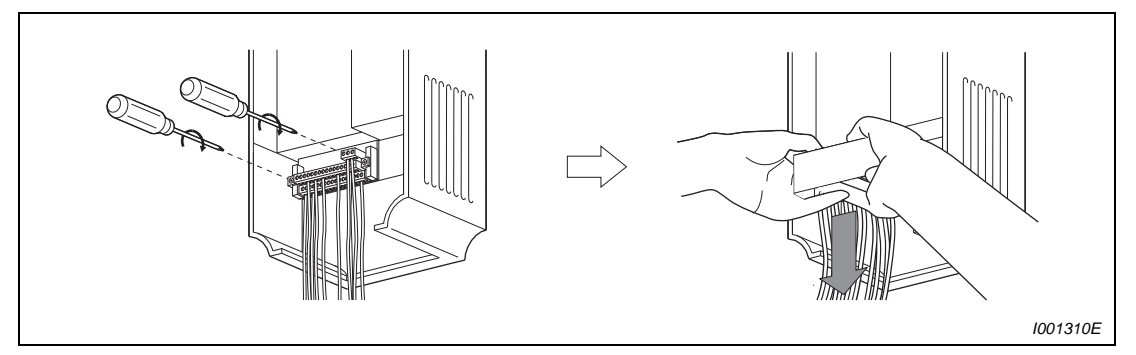

*Рис. 8-13: Снятие клеммного блока*

 Осторожно положите клеммный блок на контакты. При установке клеммного блока следите за тем, чтобы не погнуть контактов. Снова затяните крепёжные винты.

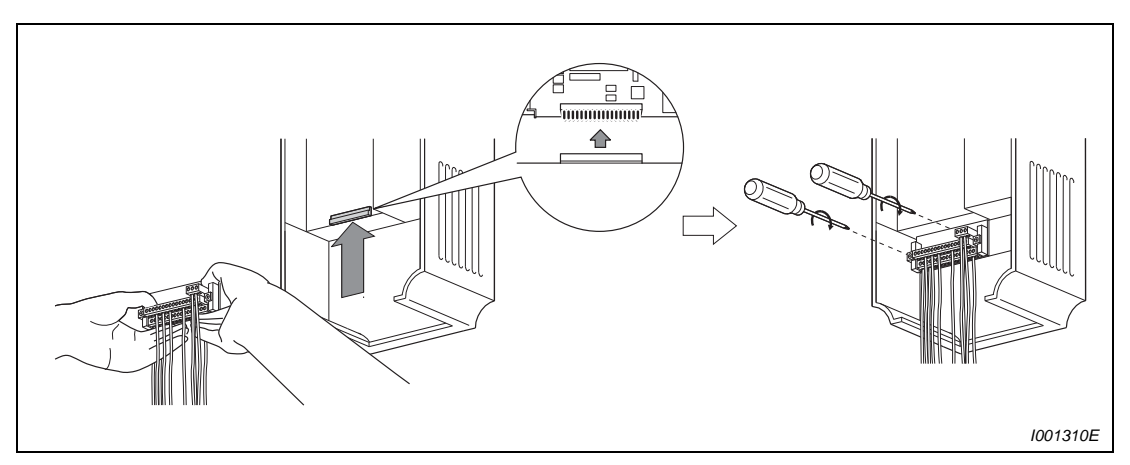

*Рис. 8-14: Установка клеммного блока*

## **8.2 Измерения на силовых элементах**

В данном разделе описывается проведение измерений напряжения, тока, мощности и сопротивления изоляции, проводимые на силовых элементах преобразователя частоты.

#### **8.2.1 Измерение сопротивления изоляции**

Проверку изоляции следует проводить только для силовой части. Используйте для этой цели прибор для проверки изоляции 500-В-DC. Подключение прибора для проверки изоляции производится в соответствии со следующим рисунком. Проверка изоляции для цепи управления не производится.

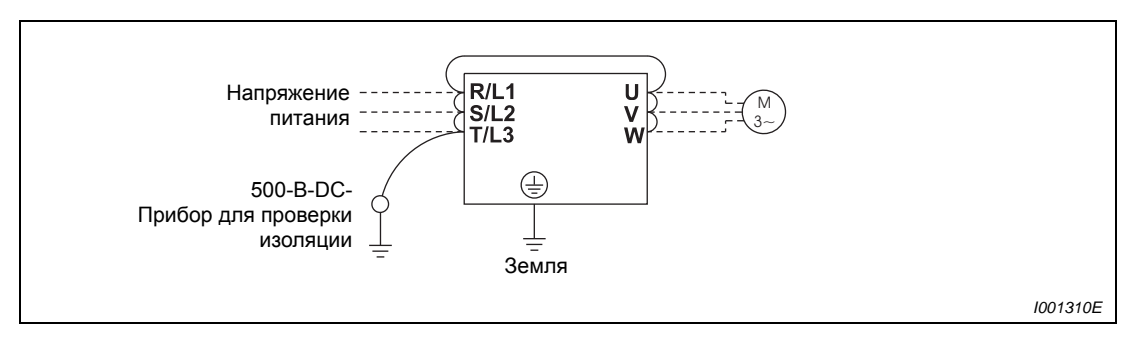

*Рис. 8-15: Проверка изоляции по отношению к земле*

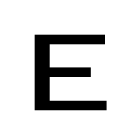

#### **E ВНИМАНИЕ:**

*Отсоедините все соединительные провода преобразователя частоты, чтобы на соединительных клеммах не было высокого напряжения.* 

**УКАЗАНИЕ** Для проверки цепи управления следует применять мультиметр. Для проверки прохождения тока следует проводить измерения в диапазоне измеряемых сопротивлений (Ом).

#### **8.2.2 Проверка давлением**

Проверка давлением не производится, т.к. это может привести к разрушению преобразователя частоты.

### **8.2.3 Измерение напряжения и токов**

Так как напряжения и токи силовых элементов обладают высокими гармоническими составляющими, то результат измерения зависит от применяемого измерительного прибора и схемы измерения.

Проводите измерения в случае применения измерительных приборов для нормального диапазона частот как описано ниже.

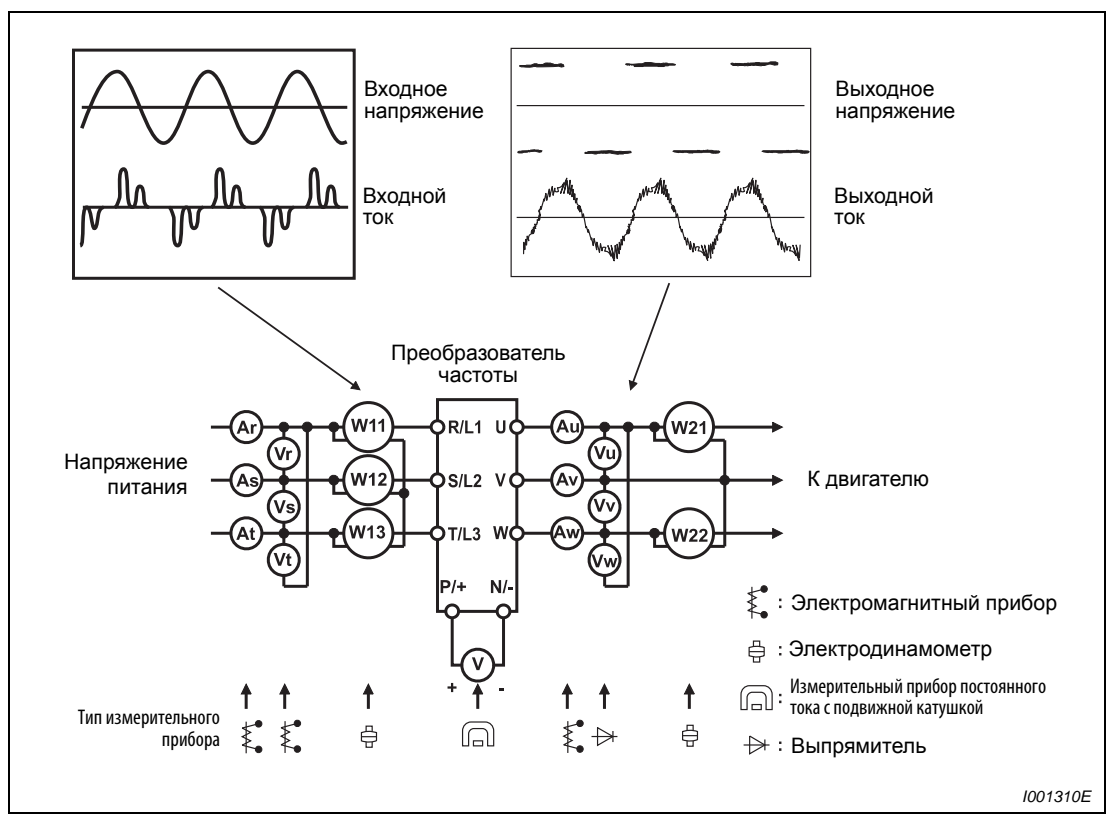

*Рис. 8-16: Измерения на силовых элементах*

#### **Точки измерения и измерительные приборы**

| Измеряемые<br>параметры                                                                                   | Точка измерения                                               | Измерительный<br>прибор                                                                                                    | Примечания                                                                                                    |
|----------------------------------------------------------------------------------------------------|---------------------------------------------------------------|----------------------------------------------------------------------------------------------------|----------------------------------------------------------------------------------------------------|
| Напряжение<br>питания U1                                                                                  | Meжду R/L1-S/L2, S/<br>L2-T/L3, T/L3-R/L1                     | Электромагнит-<br>ный прибор для<br>измерения пере-<br>менного<br>напряжения                                                                                                    | Напряжение сети<br>максимальное колебание напряжения смотри<br>технические данные (Приложение А)                 |
| Входной ток 11                                                                                            | Токи в проводнике<br>R/L1, S/L2 и T/L3                        | Электромагнит-<br>ный прибор для<br>измерения пере-<br>менного тока                                                                                                    |                                                                                                    |
| R/L1, S/L2 и T/L3<br>Входная<br>и R/L1-S/L2, S/L2-T/<br>мощность Р1<br>L3, T/L3-R/L1                      |                                                               | Измерение мощ-<br>ности отдельных<br>проводников элек-<br>тродинами-<br>ческим<br>инструментом                                                                                                    | P1 W11 + W12 + W13 (измерение тремя прибора-<br>ми для измерения мощности)                                       |
| Коэффициент<br>входной мощ-<br>Pf1 = $\frac{P1}{\sqrt{3} \times 01 \times 11} \times 100 \%$<br>ности Pf1 |                                                               |                                                                                                    | Расчет по результатам измерения напряжения питания, входного тока и входной мощности                             |
| Выходное на-<br>пряжение U2                                                                               | Между U-V, V-W и<br>W-U                                       | Прибор для изме-<br>рения мощности<br>для переменного<br>напряжения<br>с выпрямителем $^{\textcircled{\tiny{1}}}$<br>(измерение<br>с помощью<br>прибора<br>электромагнит-ного<br>типа невоз-можно) | Разница в напряжениях между фазами не должна<br>превышать ±1 % максимального значения выход-<br>ного напряжения. |
| Выходной ток 12                                                                                           | Токи проводов U, V и W                                        | Электромагнит-<br>ный прибор для<br>измерения<br>переменного<br>тока <sup>22</sup>                                                                                                    | Разница токов между фазами не должна<br>превышать 10 % тока преобразователя частоты.                             |
| Выходная<br>мощность Р2                                                                                   | U, V, W и U-V, V-W                                            | Измерение мощ-<br>ности отдельных<br>проводников элек-<br>тродинами-<br>ческим<br>инструментом                                                                                                    | $P2 = W21 + W22$<br>(измерение с помощью двух или трех приборов<br>для измерения мощности)                       |
| Коэффициент<br>выходной<br>мощности Pf2                                                                   | Pf2 = $\frac{P2}{\sqrt{3} \times U2 \times 12} \times 100 \%$ |                                                                                                    | Расчет выполняется аналогично расчету коэффициента мощности для стороны выхода                                   |
| Напряжение<br>промежуточ-<br>ного контура                                                                 | Между P/+-N/-                                                 | Измерительный<br>прибор постоян-<br>ного тока с<br>подвижной катуш-<br>кой (например,<br>тестер)                                                                                                   | Светодиод преобразователя частоты горит.<br>$1.35 \times U1$                                                     |

*Таб. 8-7: Точки измерения и измерительные приборы (1)*

| Измеряемая<br>величина                              | Точка измерения                                                               | Измерительный<br>прибор                                                                   | Примечания                                                                                                    |                                                              |  |
|-----------------------------------------------------|-------------------------------------------------------------------------------|-------------------------------------------------------------------------------------------|----------------------------------------------------------------------------------------------------|--------------------------------------------------------------|--|
| Установка за-<br>данного                            | Между 2, 4 (положи-<br>тельный полюс) и 5                                     | Измерительный<br>прибор постоян-<br>ного тока с<br>подвижной катуш-<br>кой (например,     | 0-10 V DC, 4-20 MA                                                                                                    | Клемма 5<br>является<br>общим<br>опорным<br>потенциа-<br>лом |  |
| значения<br>частоты                                 | Между 1 (положи-<br>тельный полюс) и 5                                        |                                                                                           | $0 - \pm 5$ B DC, $0 \pm 10$ B DC                                                                                                    |                                                              |  |
| Выход напря-<br>жения для                           | Между 10 (положи-<br>тельный полюс) и 5                                       | тестер)<br>Входное сопро-<br>тивление: мин. 50                                            | 5.2 B DC                                                                                                    |                                                              |  |
| сигнала с за-<br>данным<br>значением                | Между 10Е (положи-<br>тельный полюс) и 5                                      | кΣ.                                                                                       | 10 B DC                                                                                                    |                                                              |  |
| Напряжение<br>на аналого-                           | Между СА, (положи-<br>тельный полюс) и 5                                      |                                                                                           | Примерно 20 мА при максимальной<br>частоте                                                                                                  |                                                              |  |
| вом выходе                                          | Между АМ, (положи-<br>тельный полюс) и 5                                      |                                                                                           | Примерно 10 В DC при максималь-<br>ной частоте (без индикаторного<br>прибора)                                                               |                                                              |  |
| Стартовый<br>сигнал<br>Переключа-<br>ющий<br>сигнал | Между STF,<br>STR-, RH-, RM-, RL-,<br>JOG-, RT-, AU, STOP-,<br>CS- и SD (0 B) |                                                                                           | Открыто: 20-30 В DC<br>Макс. падение напряжения во включ.<br>состоянии: 1 В                                                                 | Клемма 5<br>является<br>общим<br>опорным<br>потенци-         |  |
| Сброс                                               | Между RES-SD<br>(0 B)                                                         |                                                                                           |                                                                                                    | алом<br>(при ис-<br>пользо-                                  |  |
| Блокировка<br>регулятора                            | <b>Между RES-SD</b><br>(0 B)                                                  |                                                                                           |                                                                                                    | вании по-<br>зитив-ной<br>логики)                            |  |
| Сигнал<br>тревоги                                   | Между А1-С1 и В1-С1                                                           | Измерительный<br>прибор постоянного<br>тока с подвижной<br>катушкой<br>(например, тестер) | Проверка прохождения тока $\circled{3}$<br>Повреждений нет<br>Между А1-С1Прохождения нетПрохождение есть<br>Между В1-С1<br>Прохождение есть | Повреждение<br>Прохождения нет                               |  |

*Таб. 8-7: Точки измерения и измерительные приборы (2)*

- $\left( 1\right)$  Для точного измерения выходного напряжения применяйте спектральный анализатор для проведения быстрого преобразования Фурье (FFT) Тестер или универсальный измерительный прибор не могут дать точного результата измерения.
- $(2)$  Не применяйте измерительноый прибор, если несущая частота превышает 5 кГц, т.к. вследствие потерь от вихревых токов в приборе имеется опасность пожара. При большой длине провода двигателя неправильно выбранный амперметр может перегреваться вследствие токов утечки между проводами.
- При установке параметра 195 «Функциональное назначение АВС-клеммы» на позитивную логику.

# <span id="page-496-0"></span>**A Приложение**

# **A.1 Технические данные моделей FR-F740-00023 до -01160**

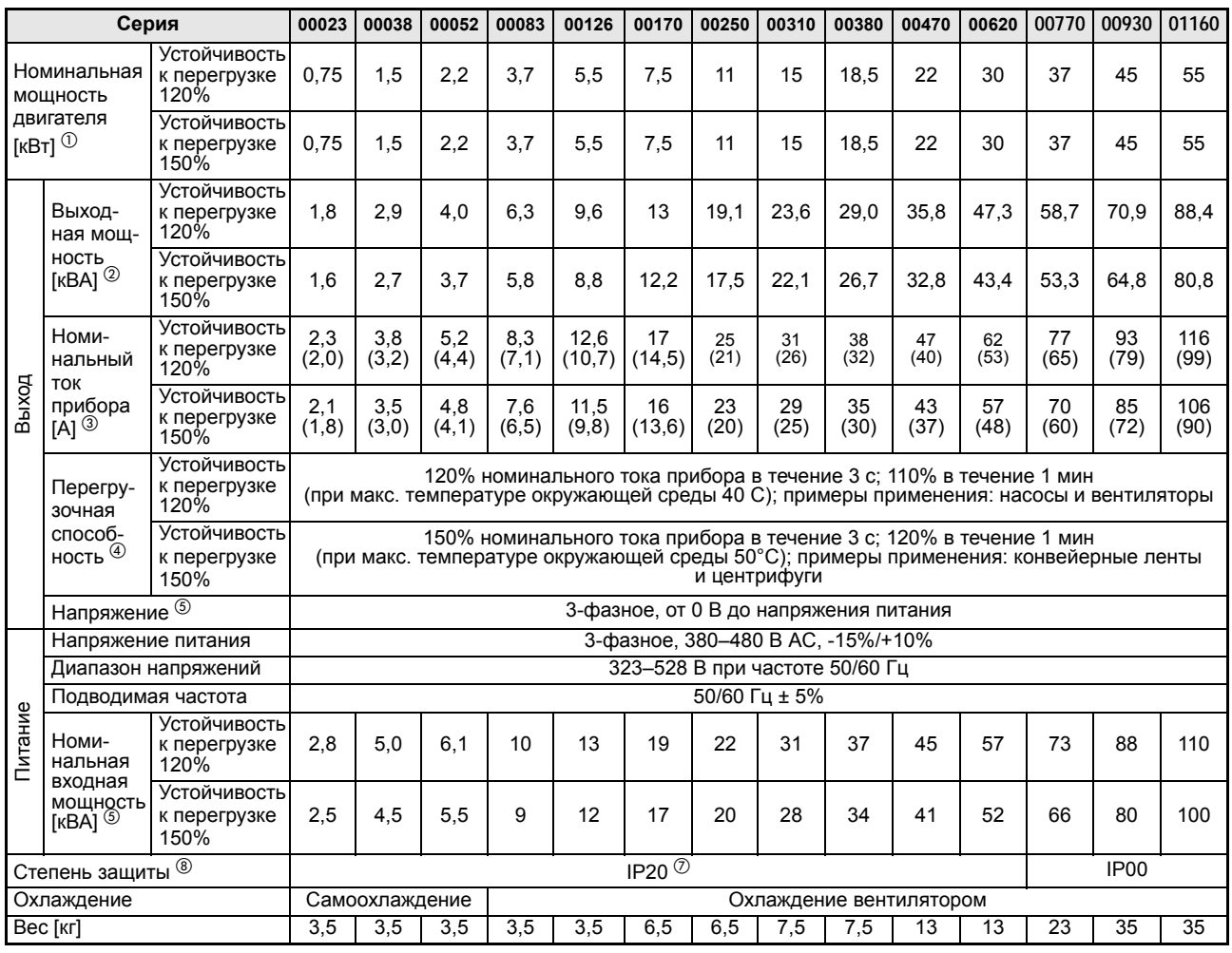

*Таб. A-1: Технические данные моделей от FR-F740-00023 до -01160*

- $^{\textcircled{1}}$  Приведенная номинальная мощность соответствует максимальной допустимой мощности в случае применения 4-полюсного стандартного электродвигателя фирмы Mitsubishi.
- 
- $^{\circledR}$  Выходная мощность указана для выходного напряжения 440 В.<br>③ При работе с тактовой частотой ≥ 3 кГц уменьшение частоты происходит автоматически после того, как только выходной ток преобразователя частоты превышает номинальное значение,<br>указанное в скобках (= нагрузка 85%). Это может привести к повышенному уровню шума в
- работе двигателя.<br>4) Процентное значение устойчивости прибора к перегрузке характеризует отношение тока перегрузки к номинальному выходному току преобразователя частоты в соответствующем режиме работы. Для повторного применения необходимо охлаждать преобразователь частоты режиме работы. Для повторного применения небоходимо охлаждать преборазователь частоты<br>и двигатель до тех пор, пока их рабочая температура не опустится ниже значения, которое<br>достигается при 100% нагрузке.
- достигается превышать значение входного напряжения. Фенеделия и превышать значение входного напряжения. Установка выходного напряжения может производиться в пределах общего диапазона входного напряжения. Импульсное напряжение на выходе преобразователя частоты остается
- © Номинальная входная мощность зависит от величины импеданса (включая кабель и входной<br>дроссель) на входе сети.
- $\overline{O}$  После удаления заглушки кабельного ввода для подсоединения дополнительных устройств степени защиты соответствует IP00.
- FR-DU07: IP40 (кроме PU-штекера)

# **A.2 Технические данные моделей FR-F740-01800 до -12120**

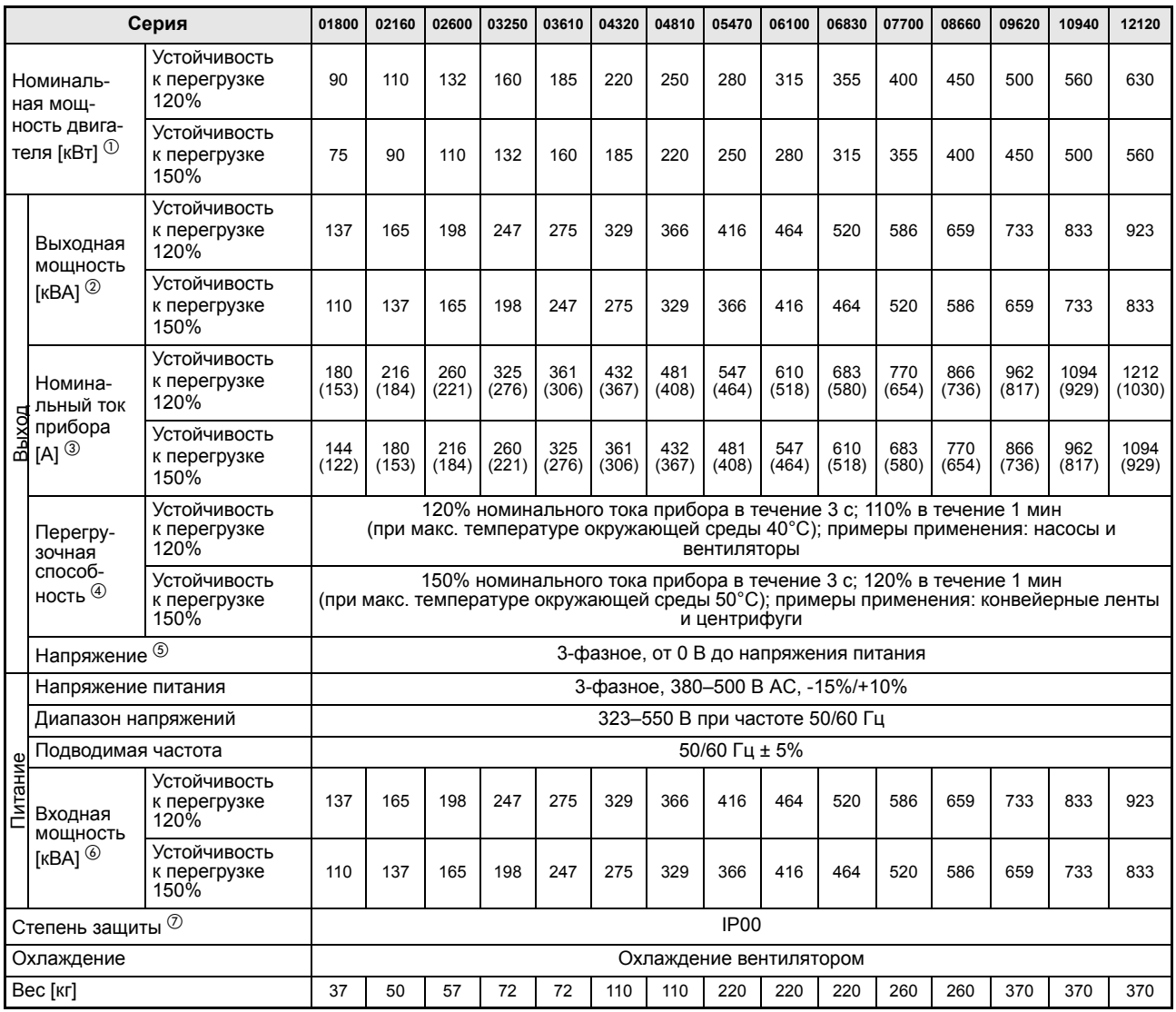

*Таб. A-2: Технические данные моделей от FR-F740-01800 до -12120*

- $^{\textcircled{1}}$  Приведенная номинальная мощность соответствует максимальной допустимой мощности в случае применения 4-полюсного стандартного электродвигателя фирмы Mitsubishi.<br><sup>②</sup> Выходная мощность указана для выходного напряжения 440 В.
- 
- $\textcircled{\tiny{3}}$  При работе с тактовой частотой ≥3 кГц уменьшение частоты происходит автоматинески после того, как только выходной ток преобразователя частоты превышает<br>номинальное значение, указанное в скобках (= нагрузка 85%). Это может привести к<br>повышенному уровню шума в работе двигателя.
- $\left( \begin{smallmatrix} 4 \end{smallmatrix} \right)$  Процентное значение устойчивости прибора к перегрузке характеризует отношение тока перегрузки к номинальному выходному току преобразователя частоты в соответствующем режиме работы. Для повторного применения необходимо охлаждать преобразователь частоты и электродвигатель до тех пор, пока их рабочая
- температура не опустится ниже значения, при котором достигается 100% нагрузка.<br><sup>⑤</sup> Максимальное выходное напряжение не может превышать значение входного  $\circledS$  Максимальное выходное напряжение не может превышать значение входного напряжения. Установка выходного напряжения может производиться в пределах общего диапазона входного напряжения. Импульсное напряжение на выходе преобразователя<br>частоты остается неизменным и равным примерно √2 входного напряжения.
- $\frac{\circledcirc}{\circ}$  Номинальная входная мощность зависит от величины импеданса (включая кабель и входной дроссель) на входе сети.
- $\heartsuit$  FR-DU07: IP40 (кроме PU-штекера)

# **A.3 Технические данные моделей FR-F746-00023 до -01160**

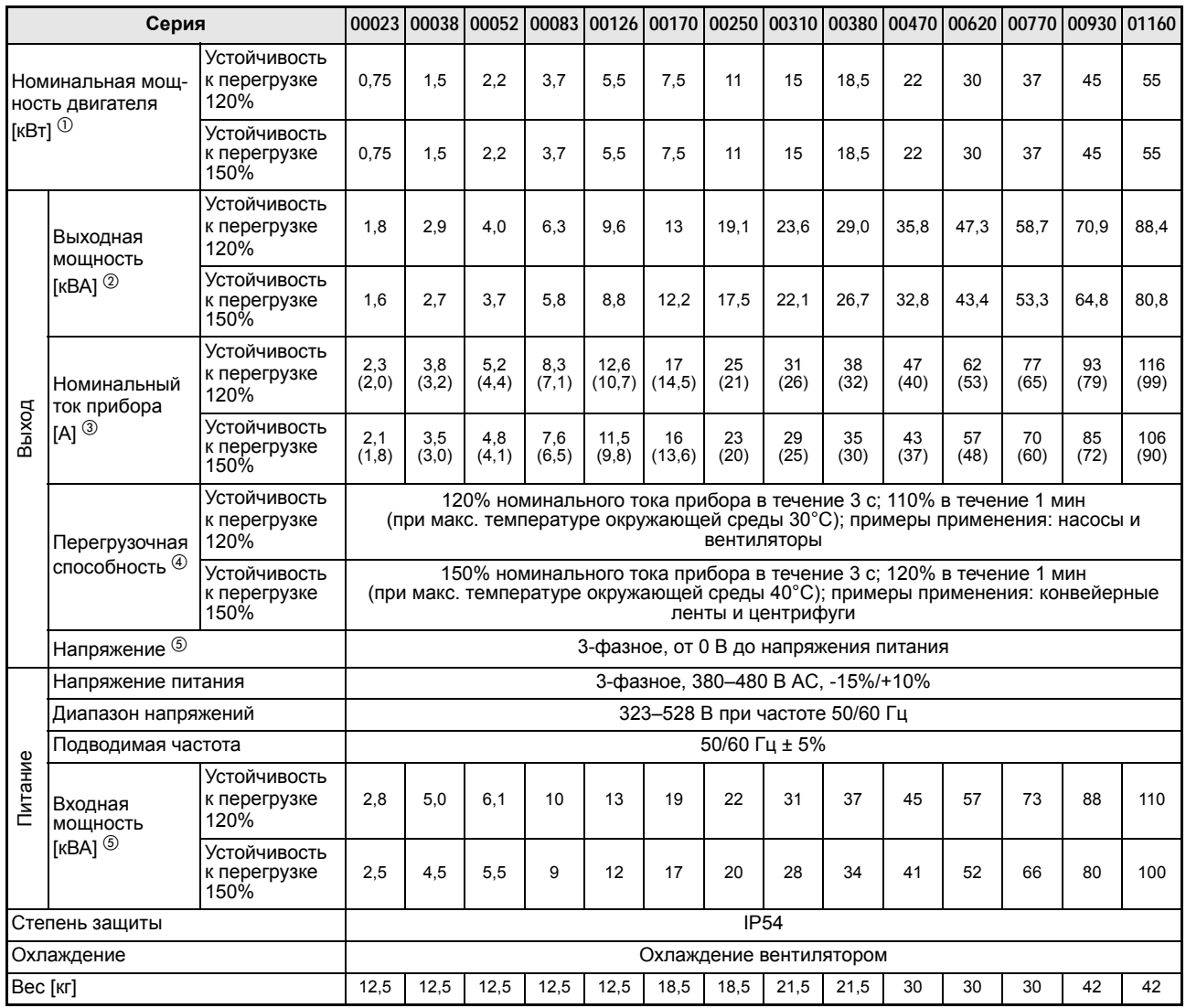

*Таб. A-3: Технические данные моделей от FR-F746-00023 до -01160*

- $^{\textcircled{1}}$  Приведенная номинальная мощность соответствует максимальной допустимой мощности в случае применения 4-полюсного стандартного электродвигателя фирмы Mitsubishi.
- $\textcircled{2}$  Выходная мощность указана для выходного напряжения 440 В.
- $\degree$  При работе с тактовой частотой ≥ 3 кГц уменьшение частоты происходит автоматически после того, как только выходной ток преобразователя частоты превышает номинальное значение, указанное в скобках (= нагрузка 85%). Это может привести к повышенному уровню шума в работе двигателя.
- $\Phi$  Процентное значение устойчивости прибора к перегрузке характеризует отношение тока перегрузки к номинальному выходному току преобразователя частоты в соответствующем режиме работы. Для повторного применения необходимо охлаждать преобразователь частоты и электродвигатель до тех пор, пока их рабочая температура не опустится ниже значения, при котором достигается 100% нагрузка.
- $\circledS$  Максимальное выходное напряжение не может превышать значение входного напряжения. Установка выходного напряжения может производиться в пределах общего диапазона входного напряжения. Импульсное напряжение на выходе преобразователя частоты остается неизменным и равным примерно √ 2 входного напряжения.
- $\circledR$  Номинальная входная мощность зависит от величины импеданса (включая кабель и входной дроссель) на входе сети.

# **A.4 Общие технические данные**

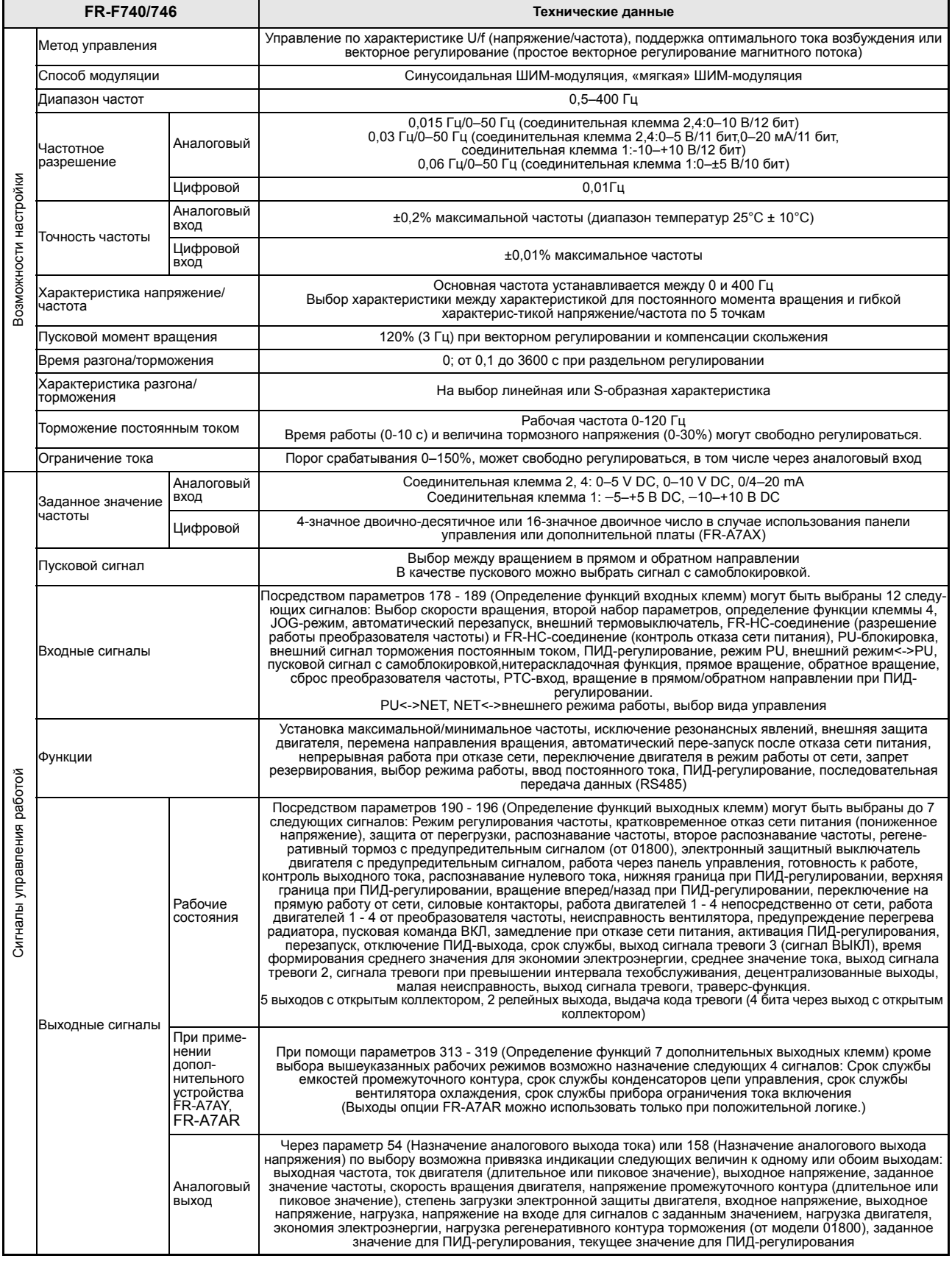

|                  | FR-F740/746                                             |                                                 | Технические данные                                                                                                    |  |  |
|------------------|---------------------------------------------------------|-------------------------------------------------|----------------------------------------------------------------------------------------------------|--|--|
| Индикация        | Индикация на<br>панели управления<br>(FR-PU04/FR-DU07)  | Рабочие<br>СОСТОЯНИЯ                            | Выходная частота, ток двигателя (длительное и пиковое значение), выходное<br>напряжение, вывод сигнала тревоги заданное значение частоты, скорость<br>вращения двигателя, напряжение промежуточного контура (длительное и<br>пиковое значение), степень загрузки электронного защитного выключателя<br>двигателя, входная мощность, выходная мощность, нагрузка, накопленное<br>рабочее время, нагрузка двигателя, счетчик ватт-часов, экономия<br>электроэнергии, накопленная экономия электроэнергии, нагрузка<br>регенеративного тормозного контура (от 01800), заданное значение ПИД-<br>регулирования, текущее значение ПИД-регулирования, погрешность ПИД-<br>регулирования, входные/выходные клеммы, индикация через дополнительные<br>входные клеммы (только FR-DU07), индикация через дополнительные выходные<br>клеммы (только FR-DU07), индикация через встроенные дополнительные<br>устройства (FR-PU04), состояние клемм (только FR-PU04)                                                                                                    |  |  |
|                  |                                                         | Индикация<br>сигнала тревоги                    | После срабатывания какой-либо защитной функции происходит индикация<br>сообщения об ошибке. В памяти сохраняются выходное напряжение, выходной<br>ток, частота, накопленное время работы и последние 8 сигналов тревоги.                                                                                                    |  |  |
|                  |                                                         | Интерактивное<br>руководство по<br>обслуживанию | Интерактивное руководство по обслуживанию и поиску неисправностей через<br>функцию помощи (только FR-PU04)                                                                                                    |  |  |
| Защита           | Функции                                                 |                                                 | Ток перегрузки (при разгоне, замедлении или работе с постоянной скоростью)<br>Повышенное напряжение (при разгоне, замедлении или работе с пост.<br>скоростью), тепловая защита преобразователя частоты, тепловая защита<br>двигателя, перегрев радиатора, кратковременное отказ питания, пониженнное<br>напряжение, рассогласование входных фаз, перегрузка двигателя, короткое<br>замыкание на выходе преобразователя, замыкание на землю на выходе,<br>открытая фаза на выходе, срабатывание внешней тепловой защиты, РТС-режим,<br>сбой в работе дополнительного устройства, ошибка параметра, ошибка<br>соединения PU, число повторных попыток, ошибка ЦПУ, короткое замыкание в<br>питании панели управления, короткое замыкание в питании 24 В DC, защита<br>отключением при токе перегрузки, неисправность ограничения тока включения,<br>ошибка передачи данных (преобразователь частоты), неисправность аналогового<br>входа, неисправность во внутреннем контуре напряжения питания на 15 В DC,<br>неисправность вентилятора, ограничение тока, ограничение напряжения,<br>предупредительный сигнал тепловой защиты, PU-останов, сигнал тревоги при<br>превышении интервала техобслуживания (только FR-DU07), перегрев внешнего<br>тормозного модуля MT-BU5 (от 01800), ошибка при записи<br>параметров, ошибки копирования, блокировка панели управления, ошибка<br>копирования параметров |  |  |
| окружающая среда | Температура окружающей среды                            |                                                 | Для модели FR-F740: от -10 °С до +50 °С (лед в приборе не образуется)<br>При выборе нагрузочной характеристики с перегрузочной способностью 120%<br>максимальная температура окружающей среды составляет 40°С.<br>Для модели FR-F746: от -10 °С до +40 °С (лед в приборе не образуется)<br>При выборе нагрузочной характеристики с перегрузочной способностью 120%<br>максимальная температура окружающей среды составляет 30°С.                                                                                                    |  |  |
|                  | Температура хранения $^{\tiny{\text{\textregistered}}}$ |                                                 | от - 20°С до + 65°С                                                                                                    |  |  |
|                  | Допустимая влажность воздуха                            |                                                 | Макс. относительная влажность 90% (образования конденсата не происходит)                                                                                                    |  |  |
|                  | Условия окружающей среды                                |                                                 | Только для внутренних помещений, отсутствие агрессивных газов, масляного<br>тумана, пыли и грязи                                                                                                    |  |  |
|                  | Высота расположения                                     |                                                 | Макс. 1000 м над уровнем моря<br>При размещении выше выходная мощность снижается каждые 500 м на 3%<br>(до 2500 м (92%))                                                                                                    |  |  |
|                  | Виброустойчивость                                       |                                                 | Макс. 5,9 м/с <sup>2</sup> (JIS 0040) <sup>2</sup>                                                                                                    |  |  |

*Таб. A-4: Общие технические данные (2)*

- $^{\text{\textregistered}}$  Указанный диапазон температуры в полном объеме допускается только на протяжении небольшого времени (например, во время транспортировки).
- $\circledR$  Максимум 2,9 м/с<sup>2</sup> для классов мощности 04320 и выше.

# **A.5 Габаритные размеры**

# **A.5.1 FR-F740-00023 до -00126**

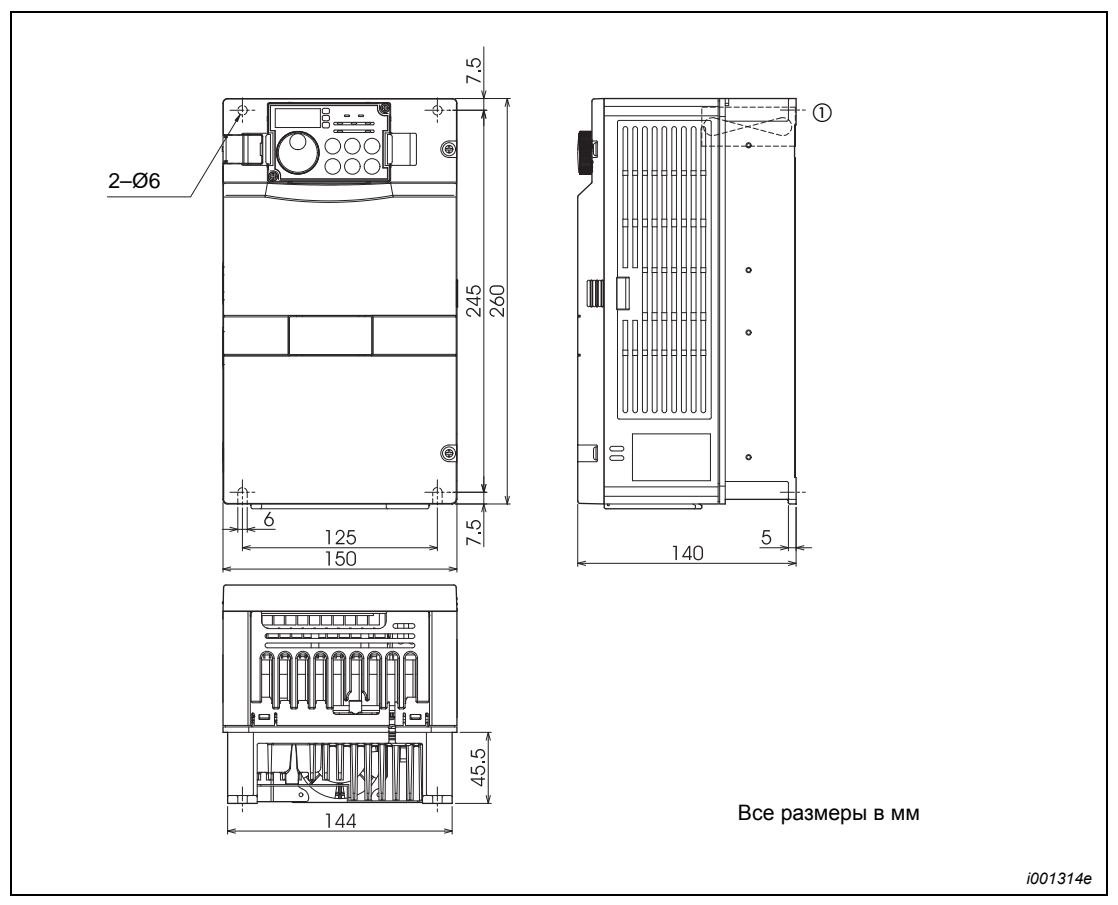

*Рис. A-1: Размеры от FR-F740-00023 до -00126*

 $^{\circledR}~$  Модели от 00023 до 00052 не имеют внутреннего вентилятора.

### **A.5.2 FR-F740-00170 до -00380**

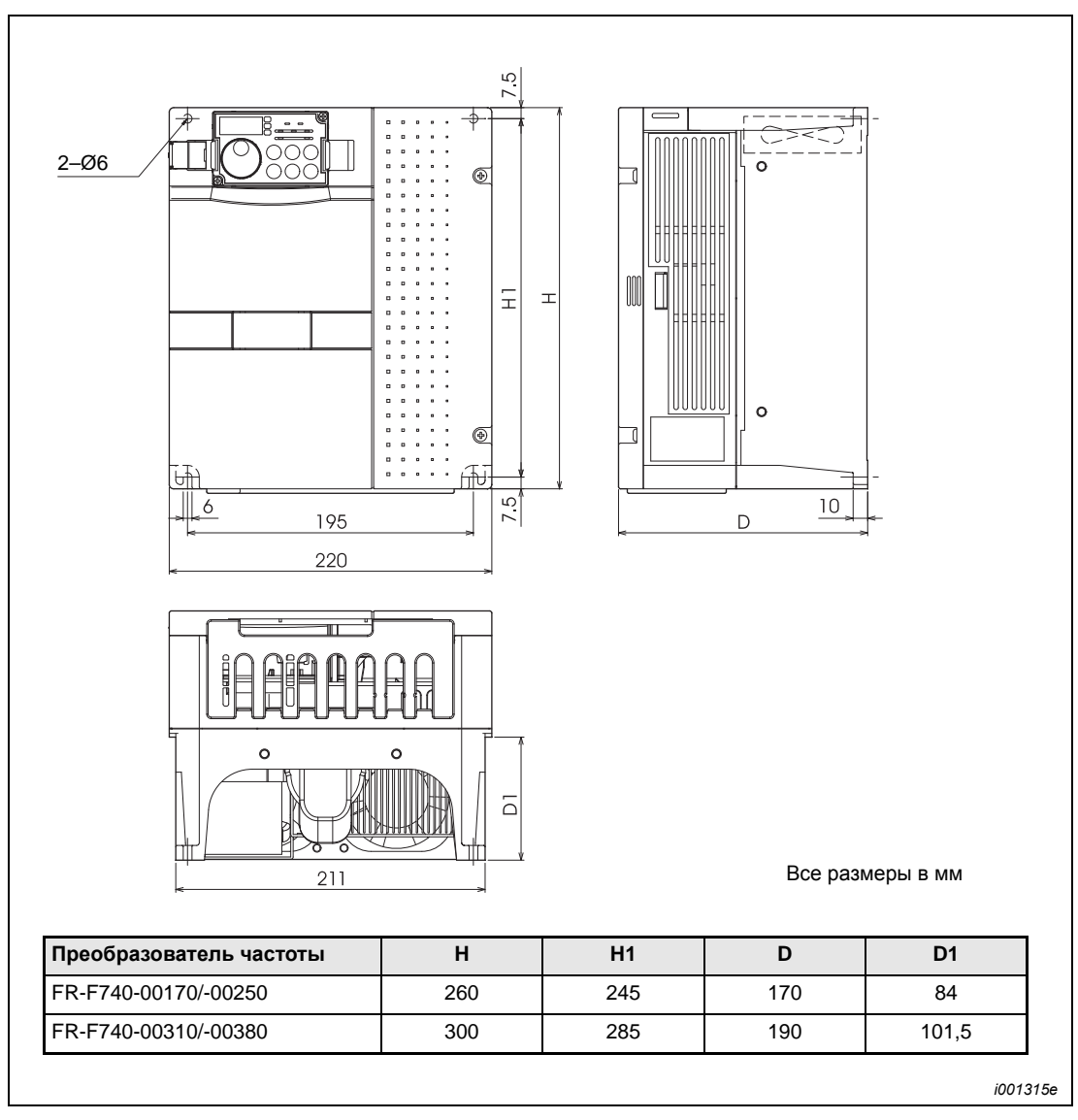

*Рис. A-2: Размеры FR-F740-00170 до -00380*

## **A.5.3 FR-F740-00470 и -00620**

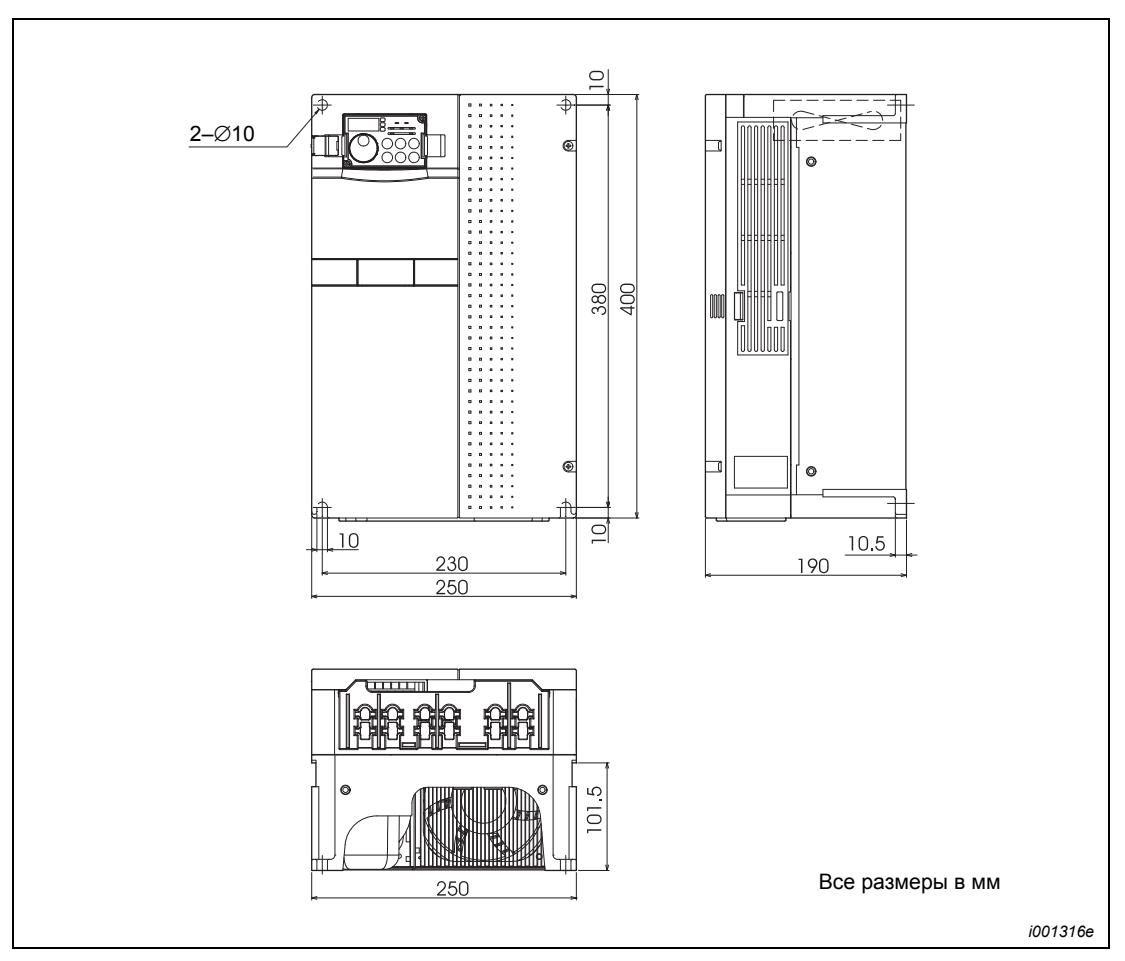

*Рис. A-3: Размеры FR-F740-00470 и -00620*
# **A.5.4 FR-F740-00770 до -01160**

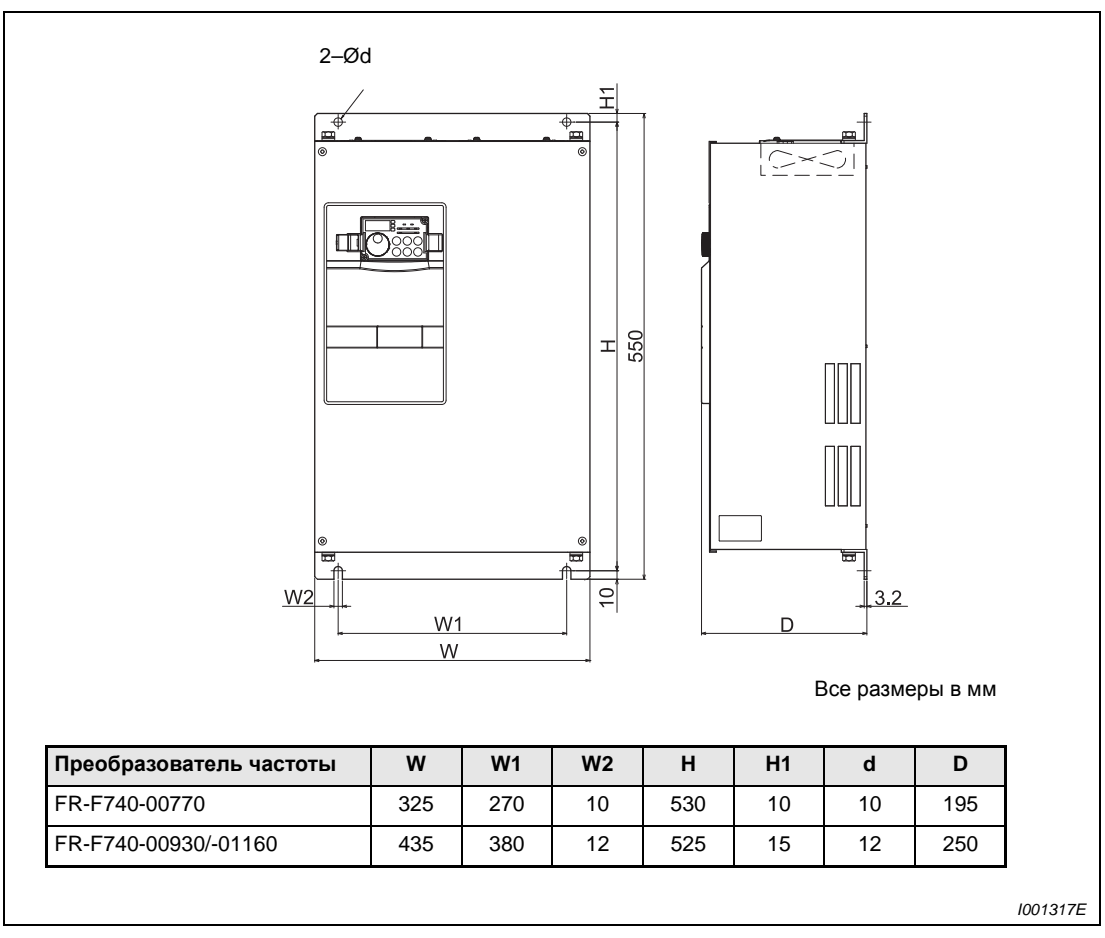

*Рис. A-4: Размеры FR-F740-00770 до -01160*

# **A.5.5 FR-F740-01800**

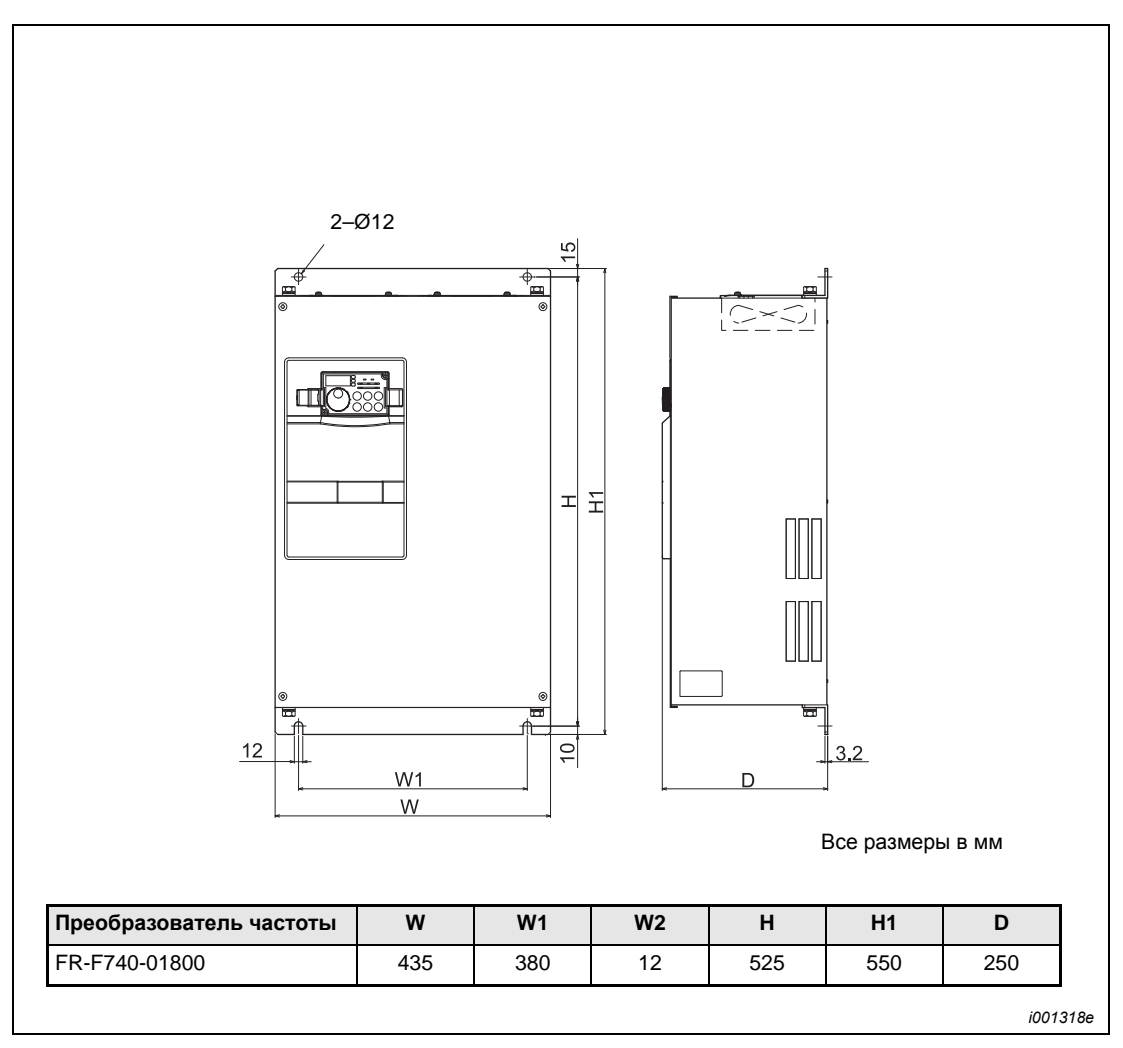

*Рис. A-5: Размеры FR-F740-01800* 

# **A.5.6 FR-F740-02160 до -03610**

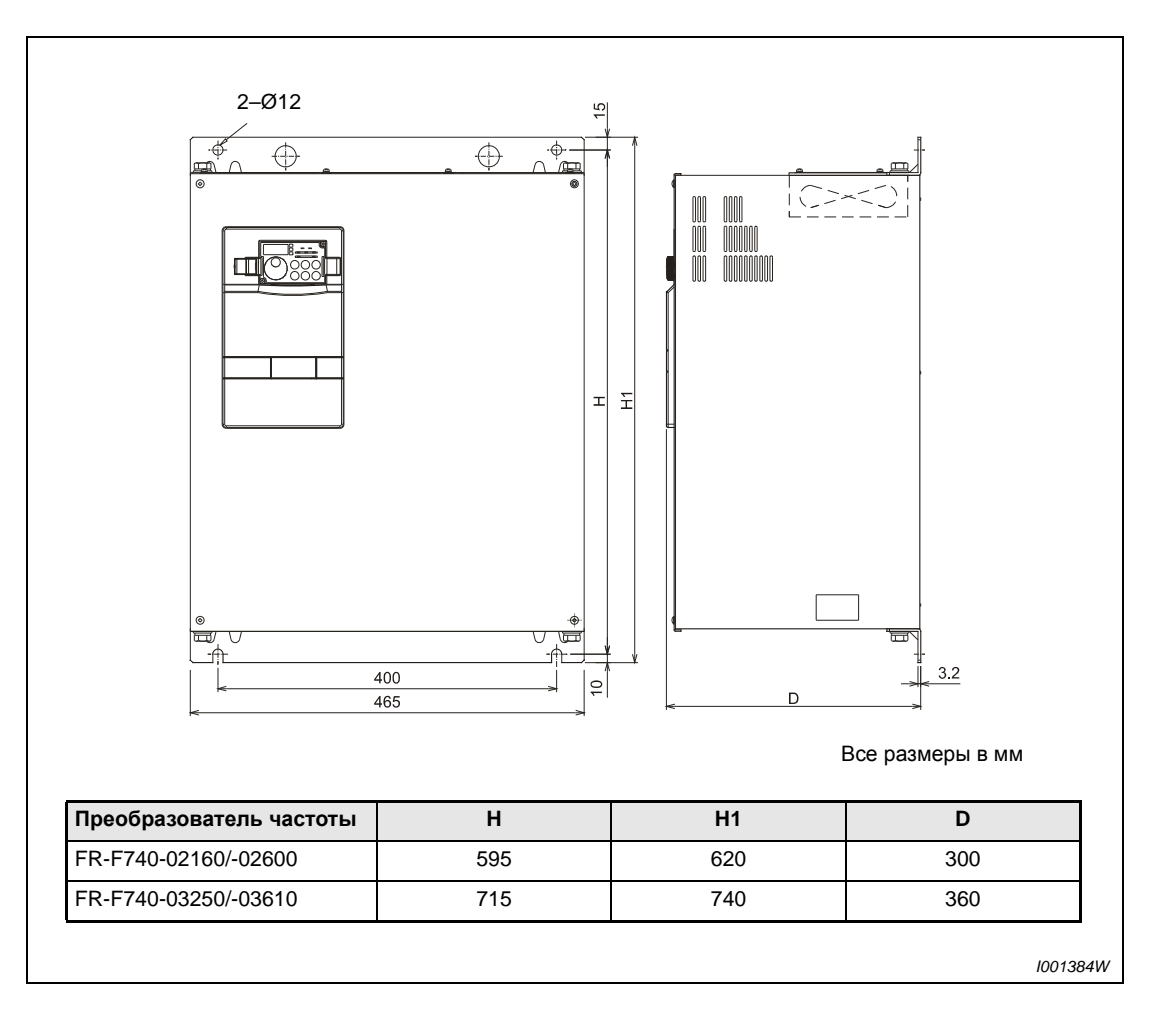

*Рис. A-6: Размеры FR-F740-02160 до -03610*

# **A.5.7 FR-F740-04320 до -06830**

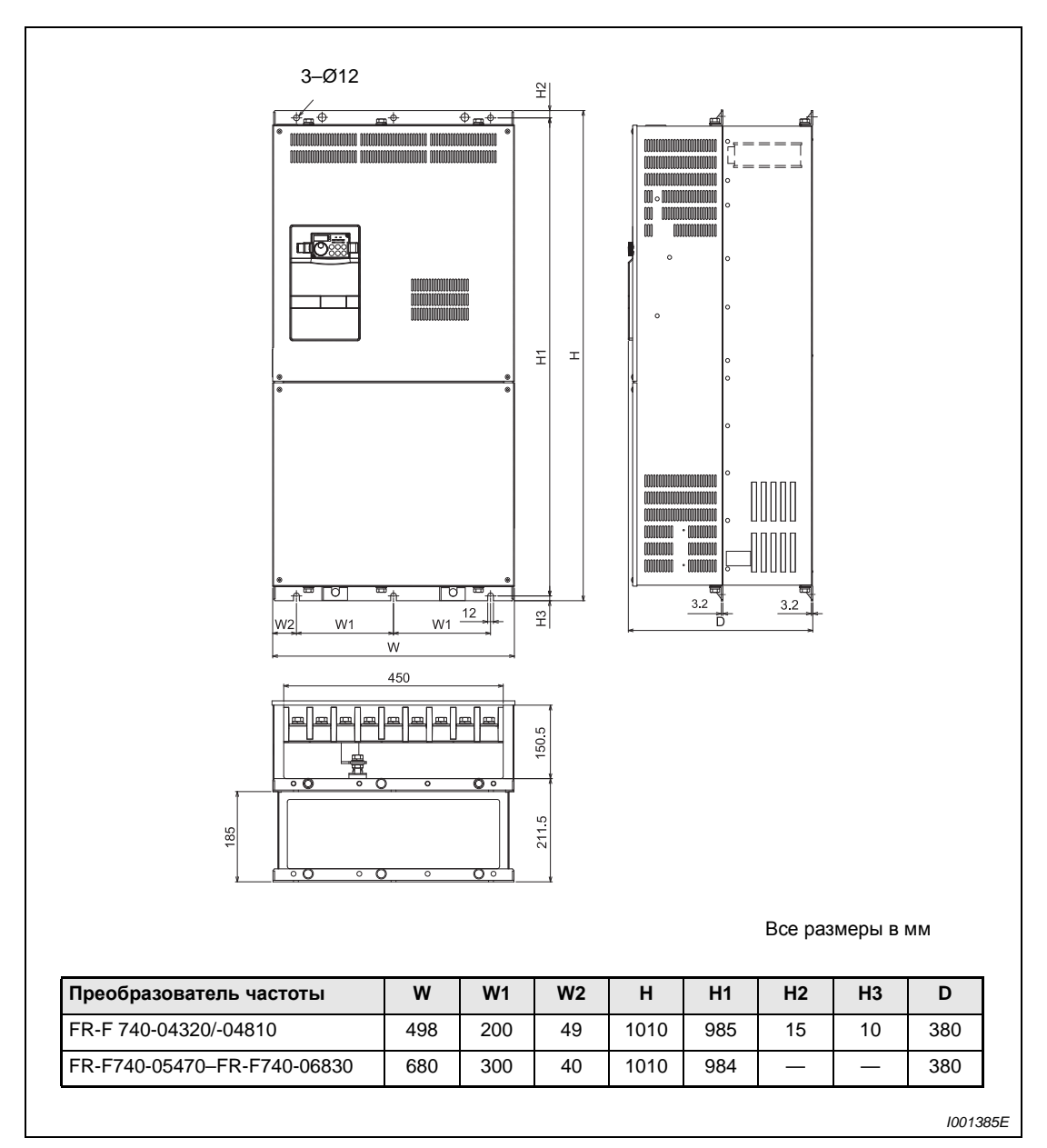

*Рис. A-7: Размеры FR-F740-04320 и-06830*

# **A.5.8 FR-F740-07700 и -08660**

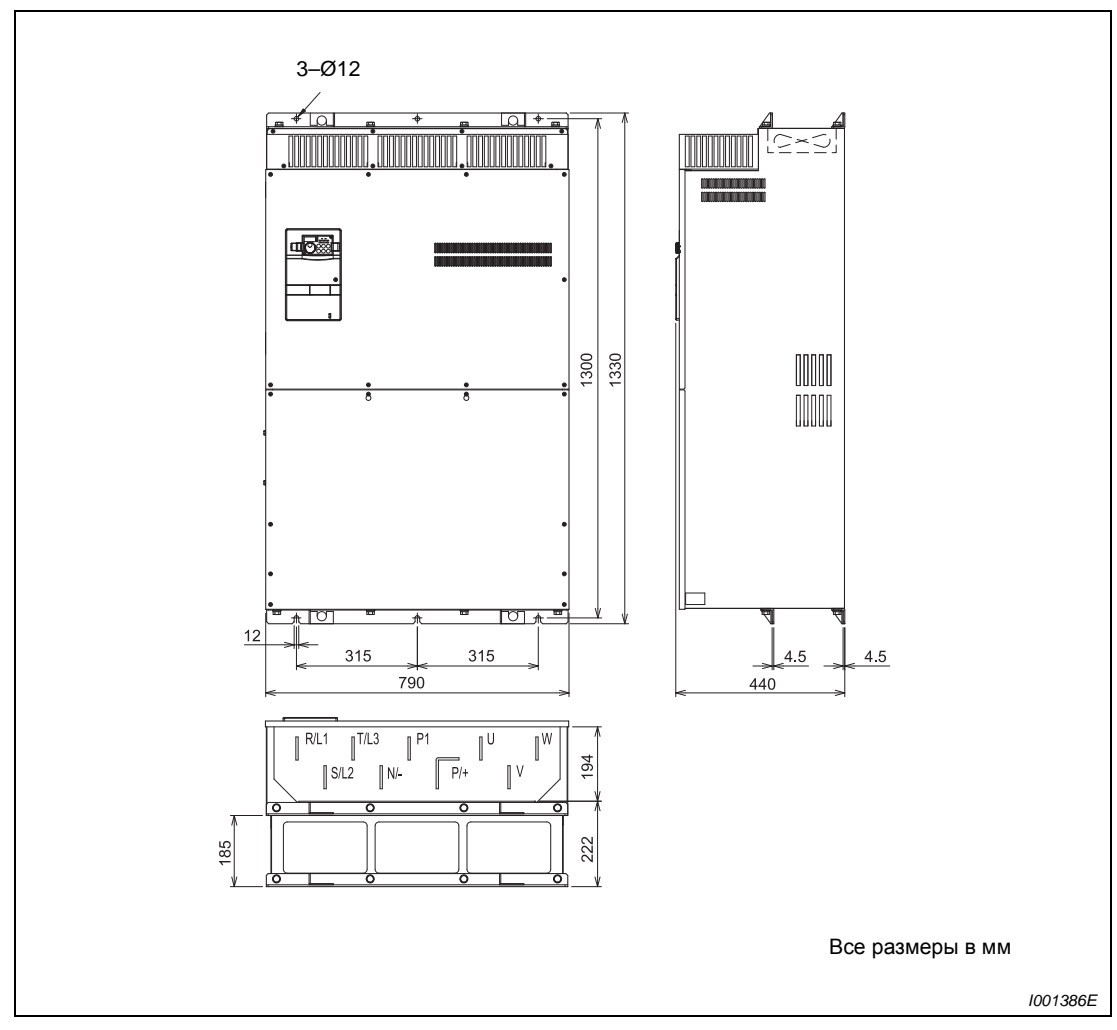

*Рис. A-8: Размеры FR-F740-07700 и -08660*

# **A.5.9 FR-F740-09620 до -12120**

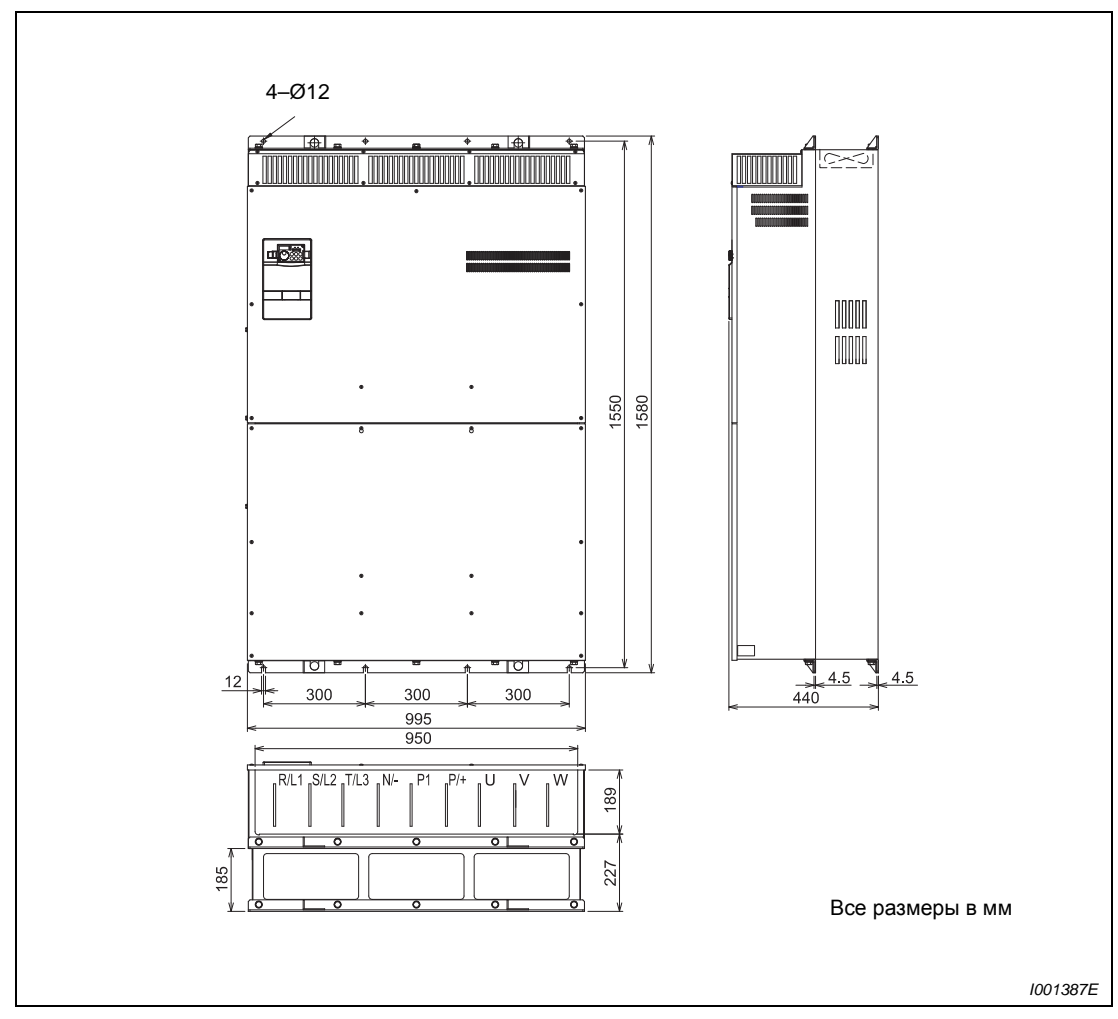

*Рис. A-9: Размеры FR-F740-09620 и -12120*

# **A.5.10 FR-F746-00023 до -00126**

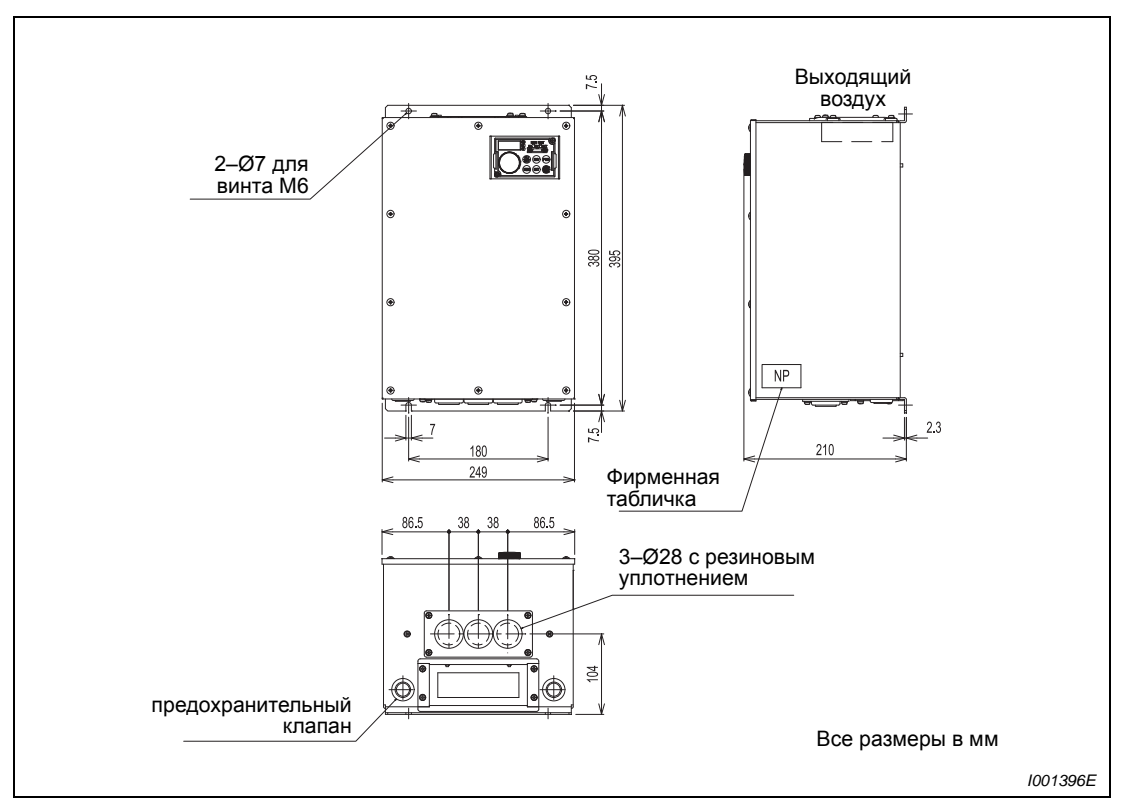

*Рис. A-10: Размеры FR-F746-00023 до -00126*

# **A.5.11 FR-F746-00170 и -00250**

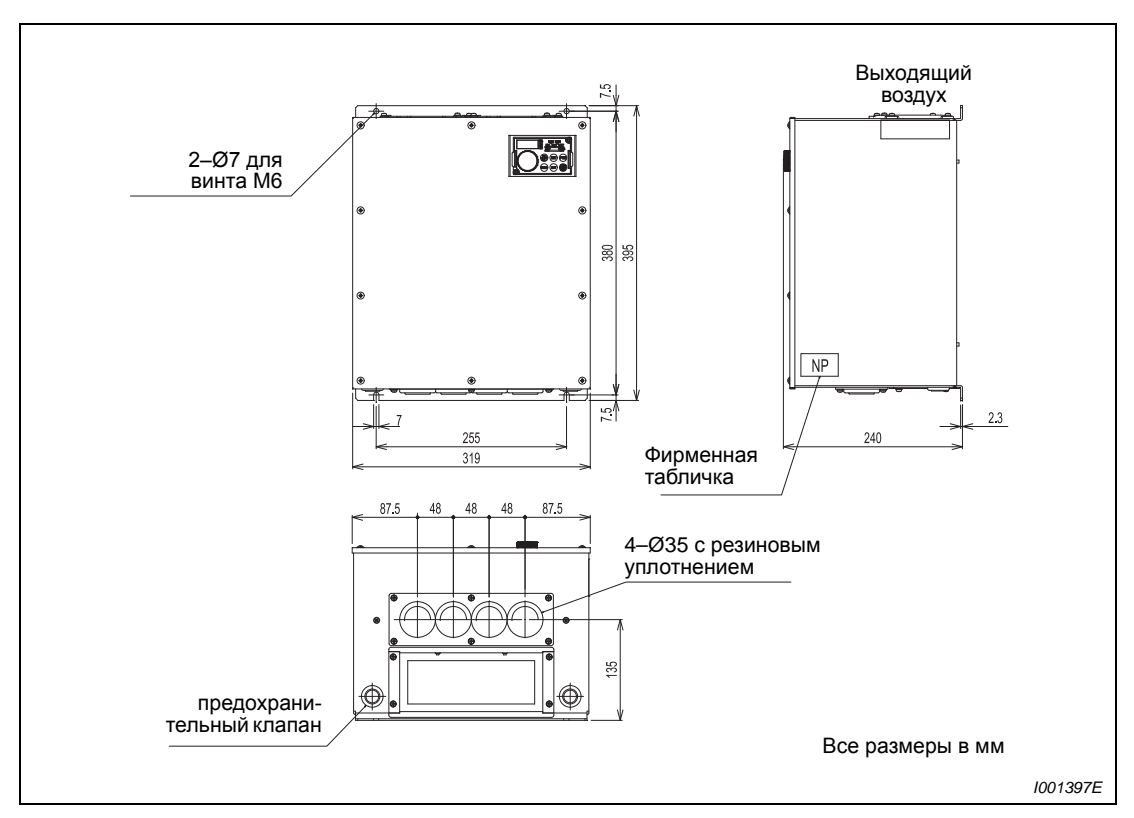

*Рис. A-11: Размеры FR-F746-00170 до -00250*

# **A.5.12 FR-F746-00310 до -00380**

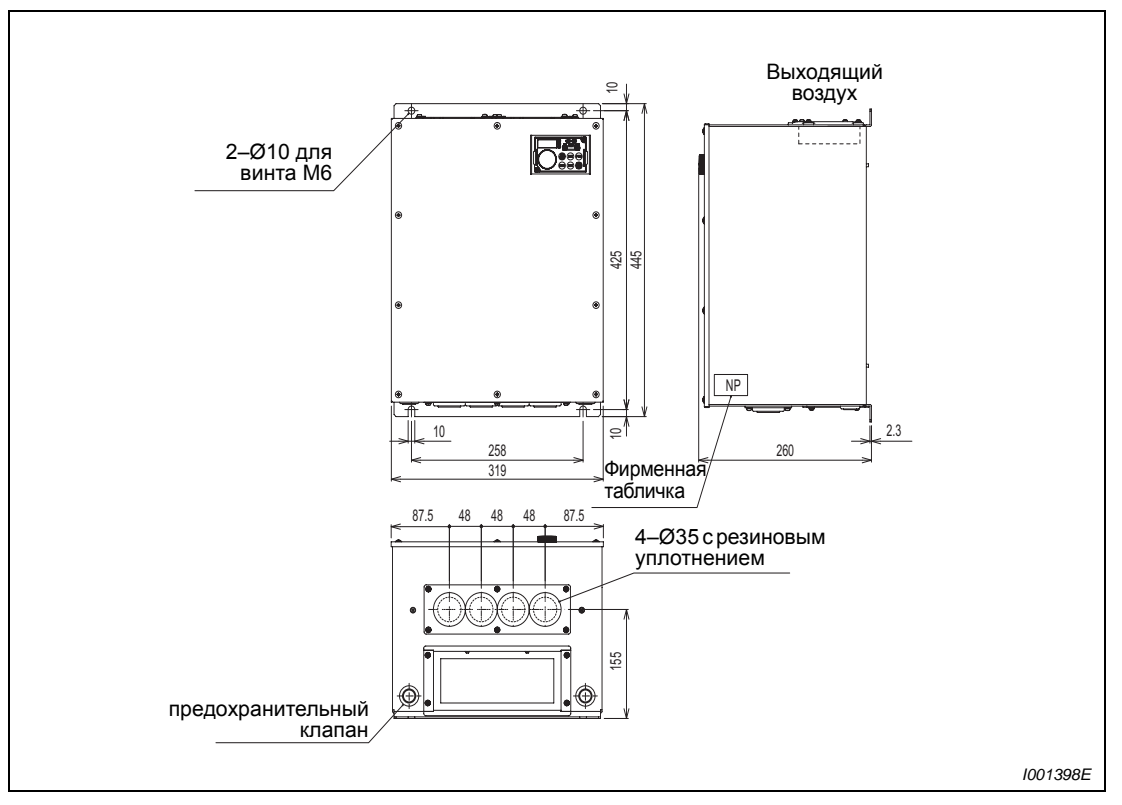

*Рис. A-12: Размеры FR-F746-00310 до -00380*

# **A.5.13 FR-F746-00470 и -00620**

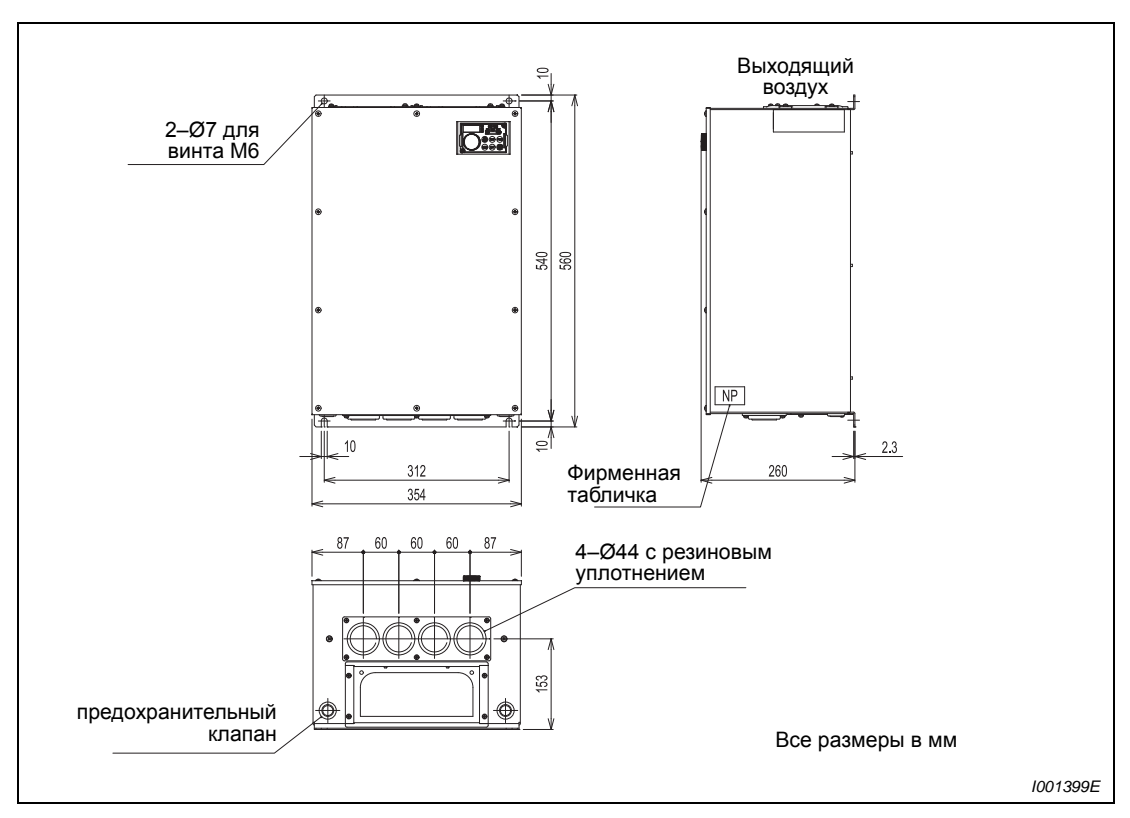

*Рис. A-13: Размеры FR-F746-00470 до -00620*

# **A.5.14 FR-F746-00770**

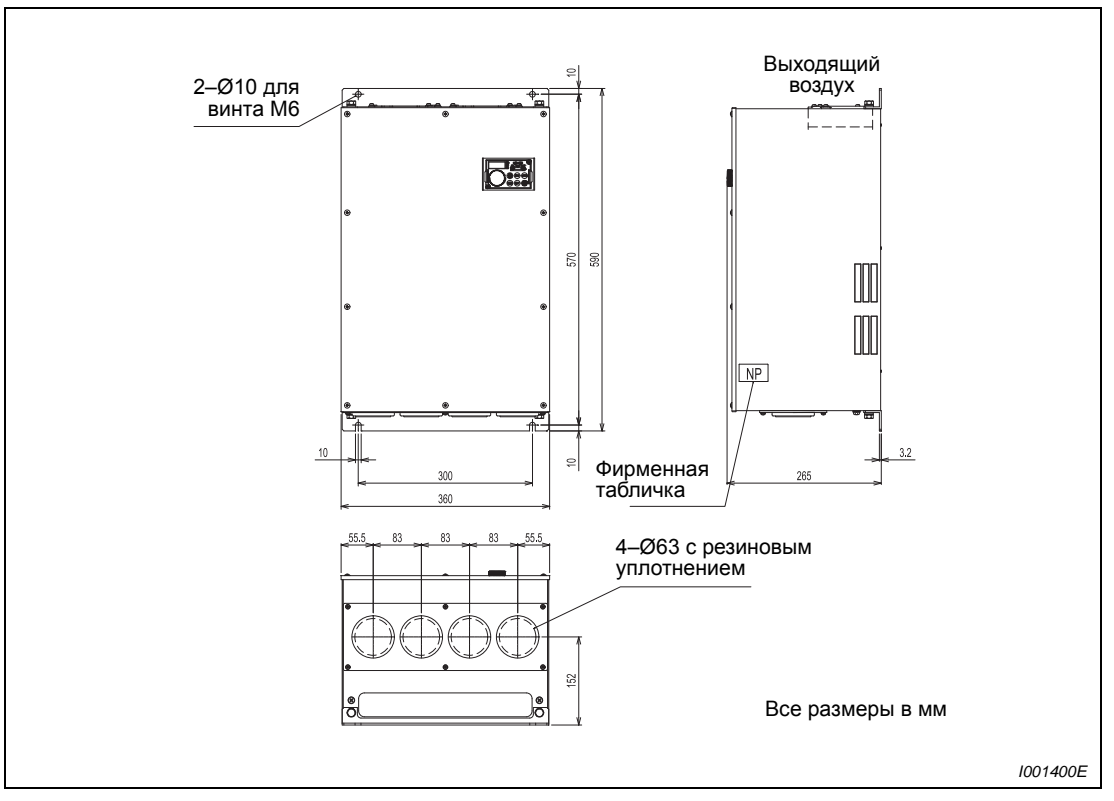

*Рис. A-14: Размеры FR-F746-00770*

# **A.5.15 FR-F746-00930 и -01160**

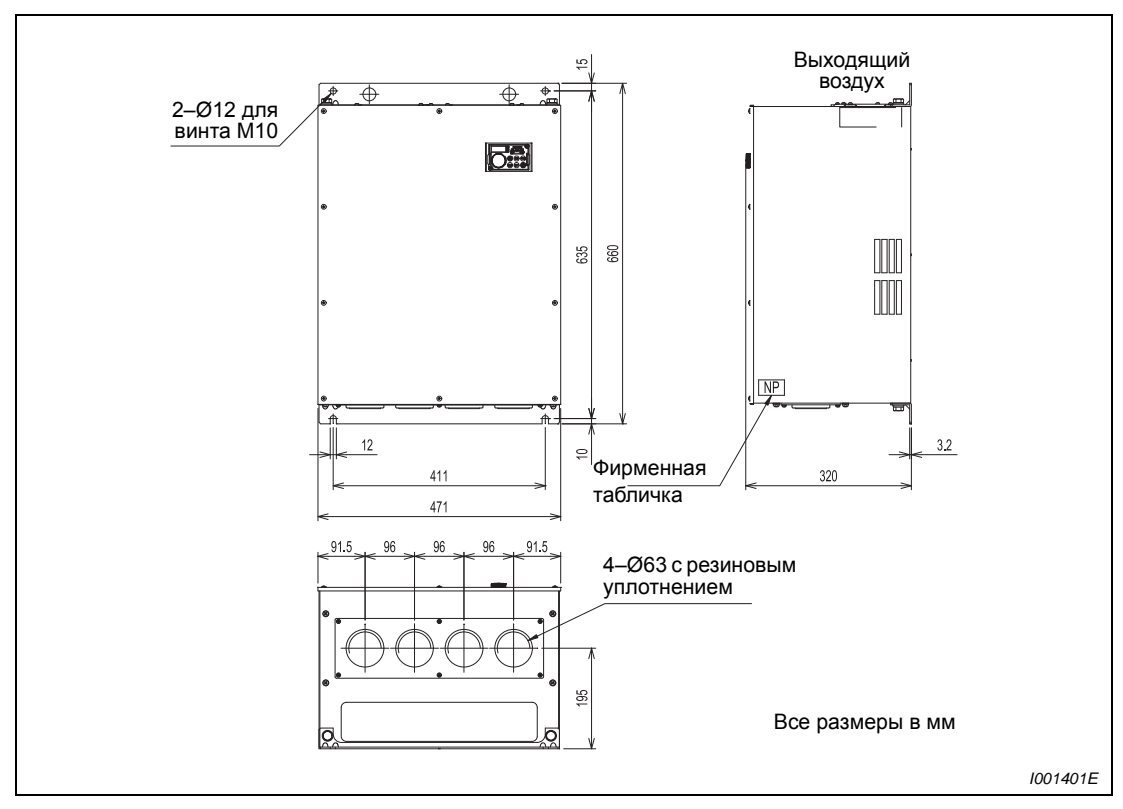

*Рис. A-15: Размеры FR-F746-00930 до -01160*

# **A.5.16 Дроссель промежуточного контура**

#### **FR-HEL-H90K**

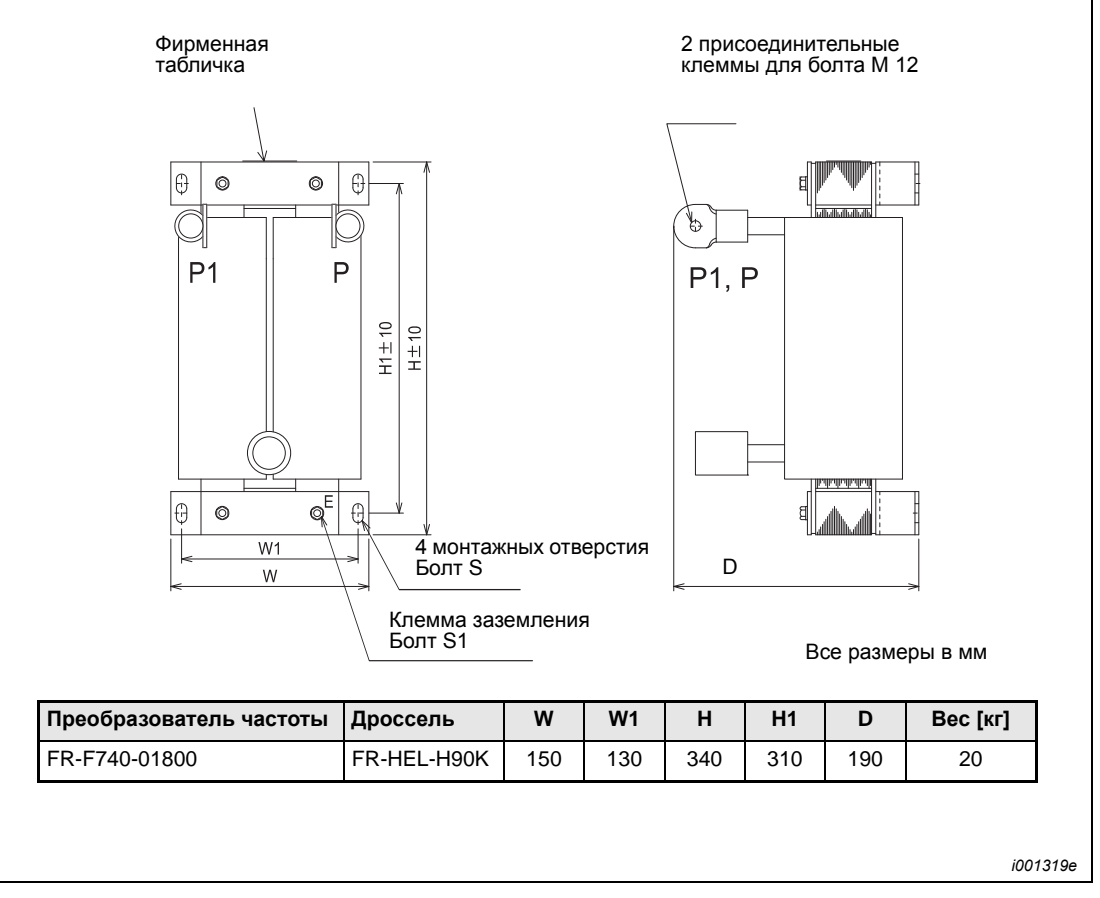

*Рис. A-16: Дроссель промежуточного контура FR-HEL-H90K*

### **FR-HEL-H110K–185K**

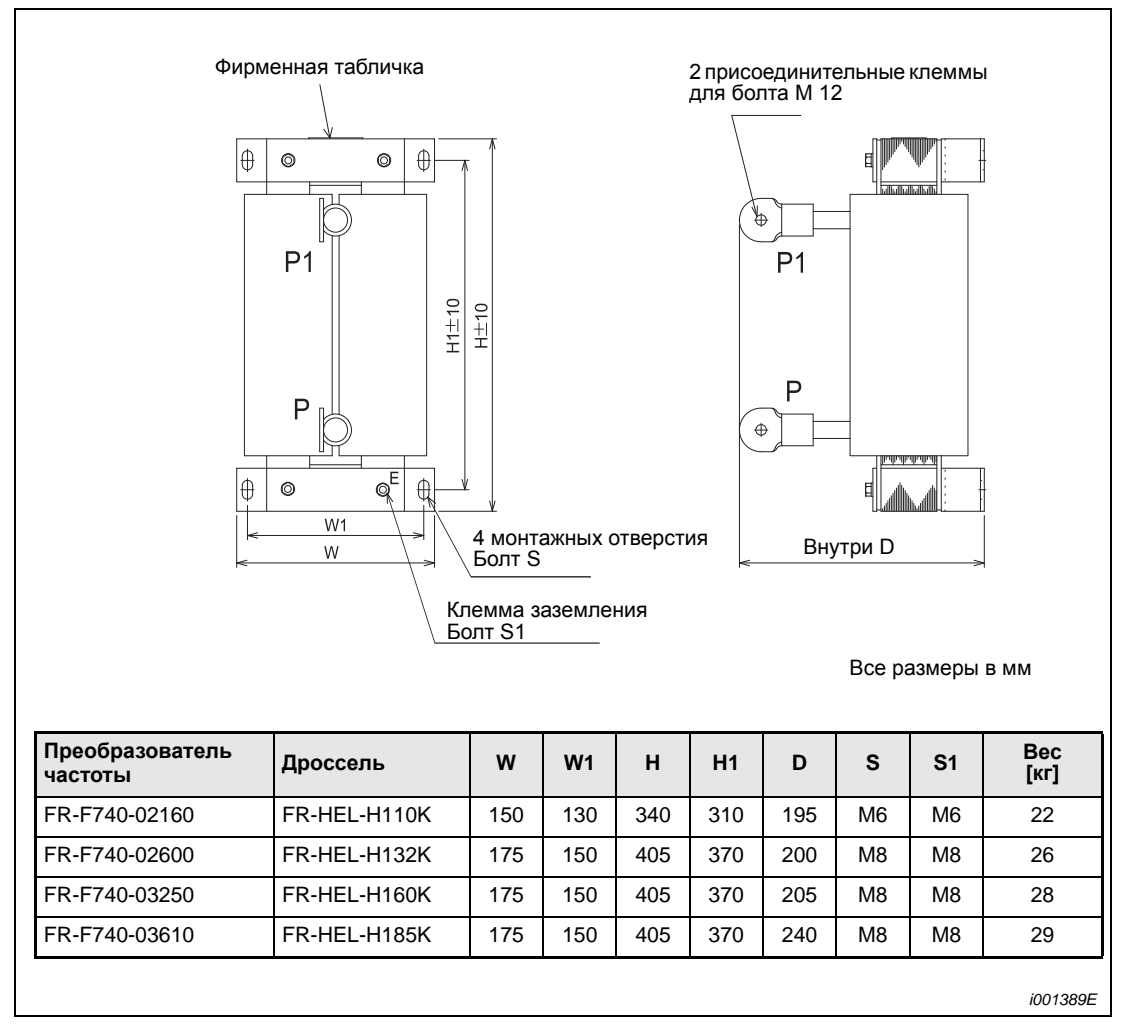

*Рис. A-17: Дроссель промежуточного контура FR-HEL-H110K–185K*

#### **FR-HEL-H220K–355K**

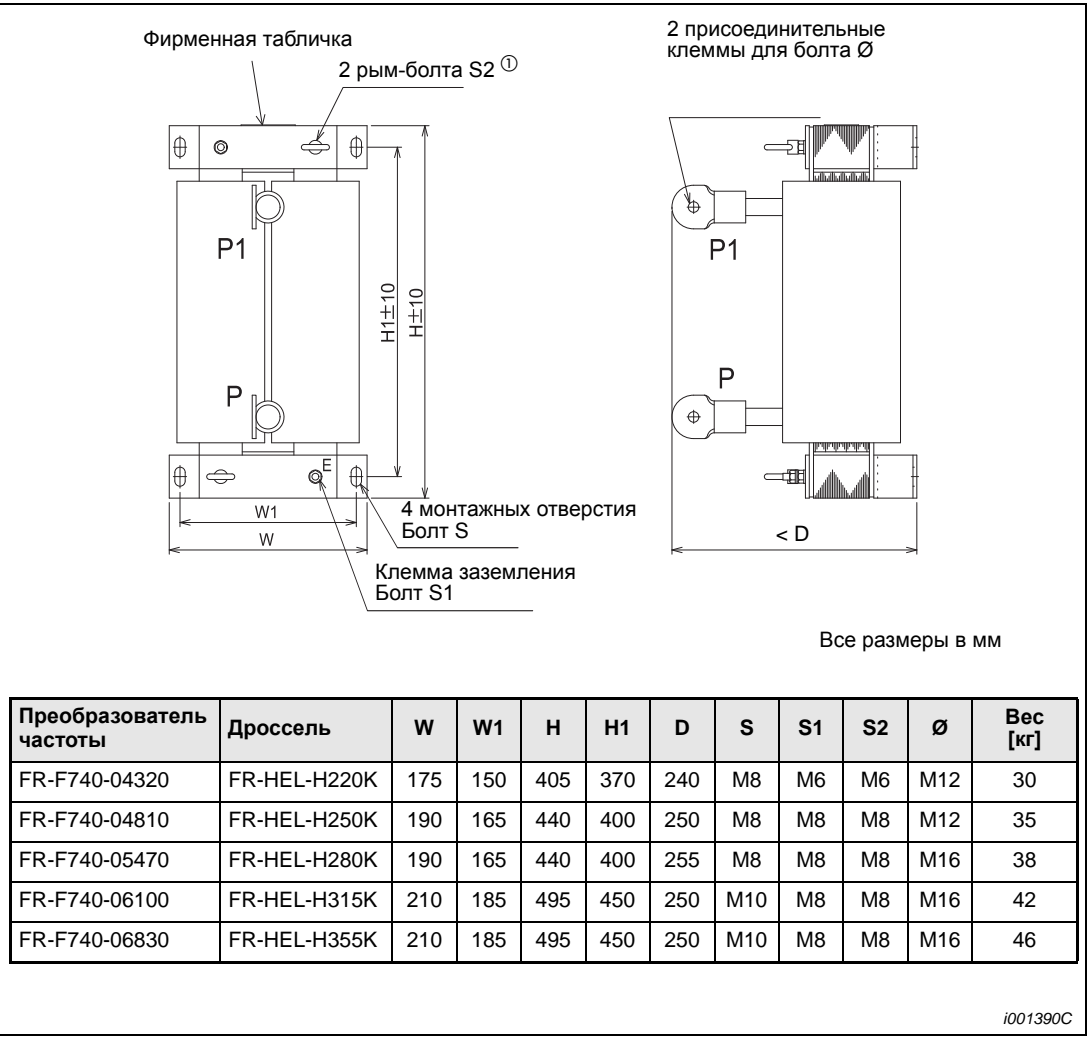

*Рис. A-18: Дроссель промежуточного контура FR-HEL-H220K–355K*

 $^{\circledD}~$  После установки сглаживающего реактора необходимо удалить рым-болты.

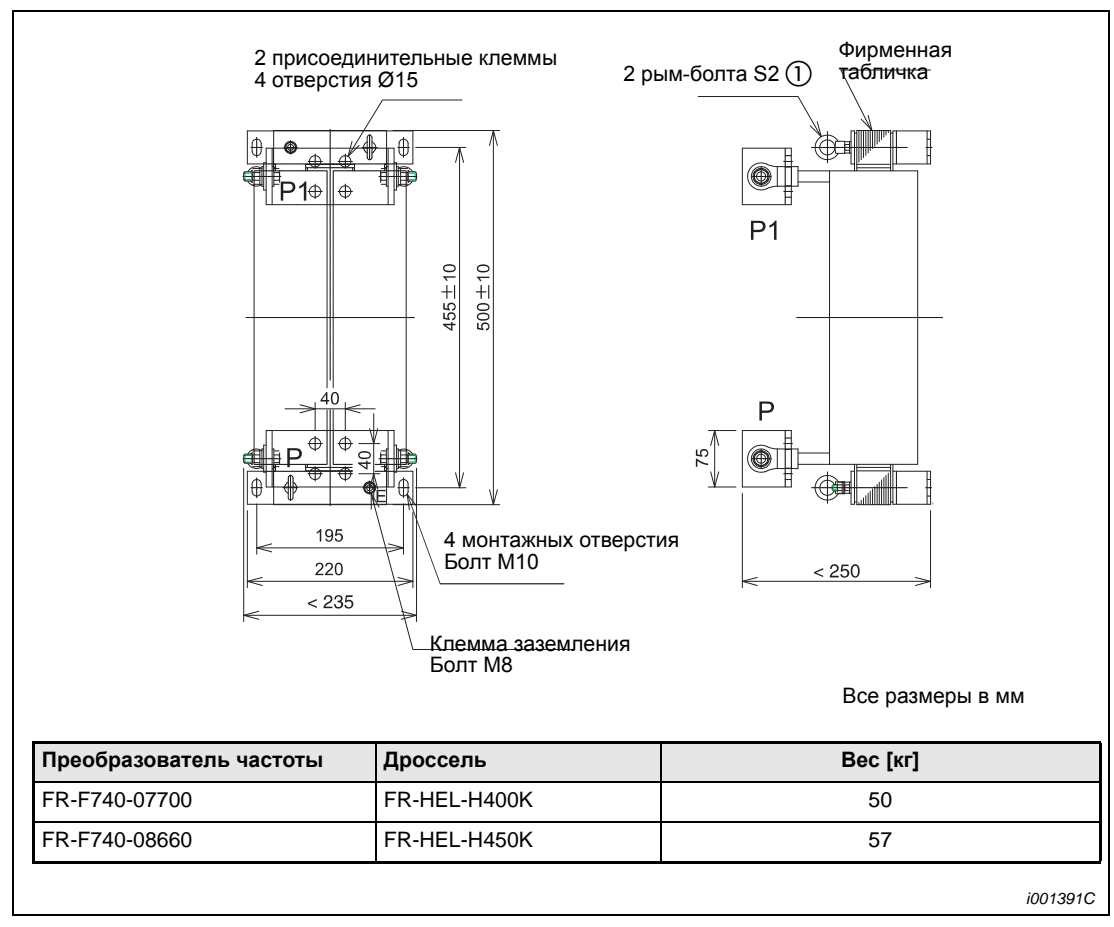

#### **FR-HEL-H400K–450K**

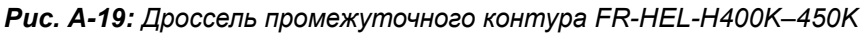

 $^{\textcircled{1}}$  После установки сглаживающего реактора необходимо удалить рым-болты.

#### **FR-HEL-H500K–630K**

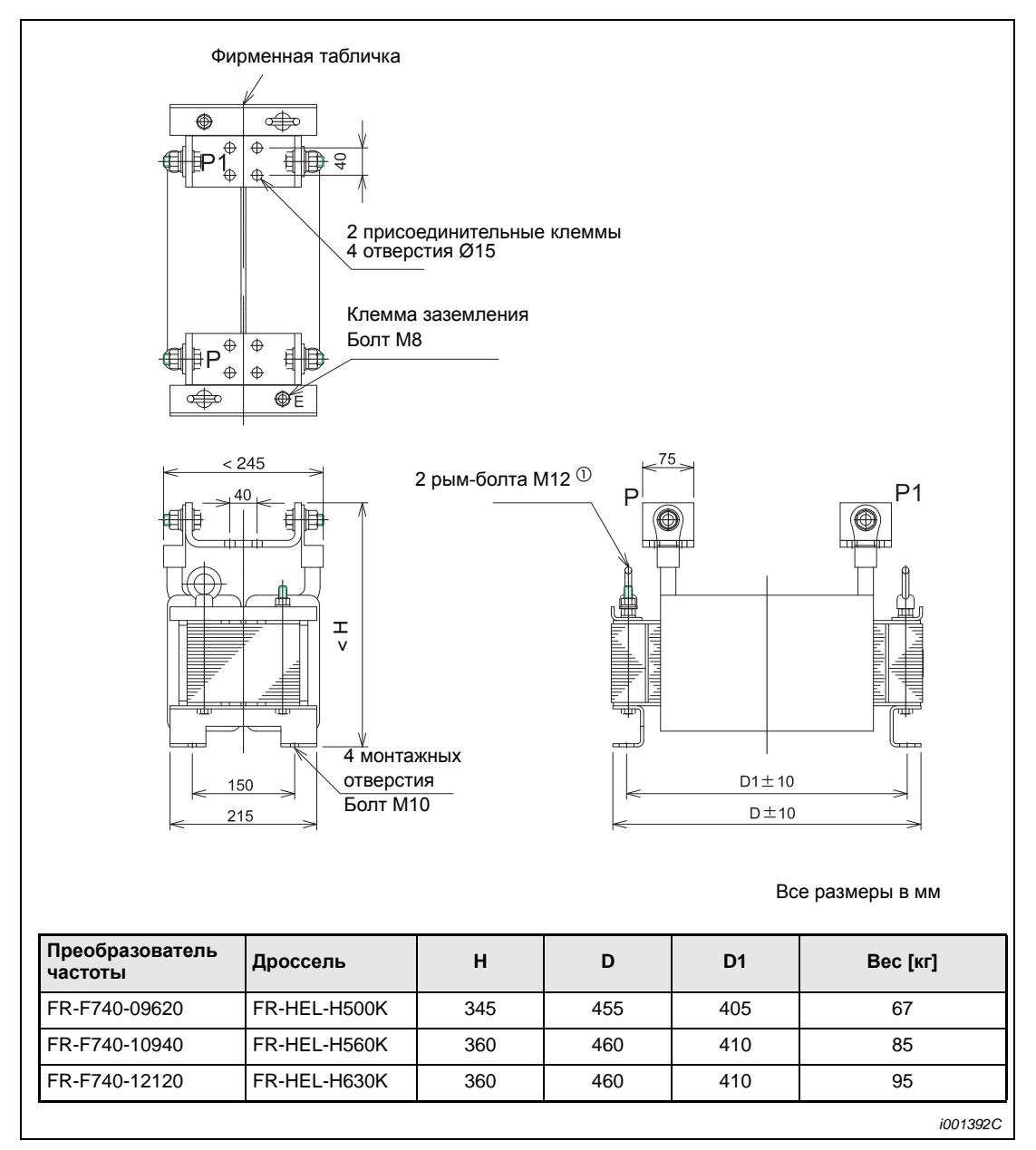

*Рис. A-20: Дроссель промежуточного контура FR-HEL-H500K–630K*

 $^\circledm$  После установки сглаживающего реактора необходимо удалить рым-болты.

# **A.5.17 Размеры проема в распределительном шкафу для вынесенного воздушного охлаждения**

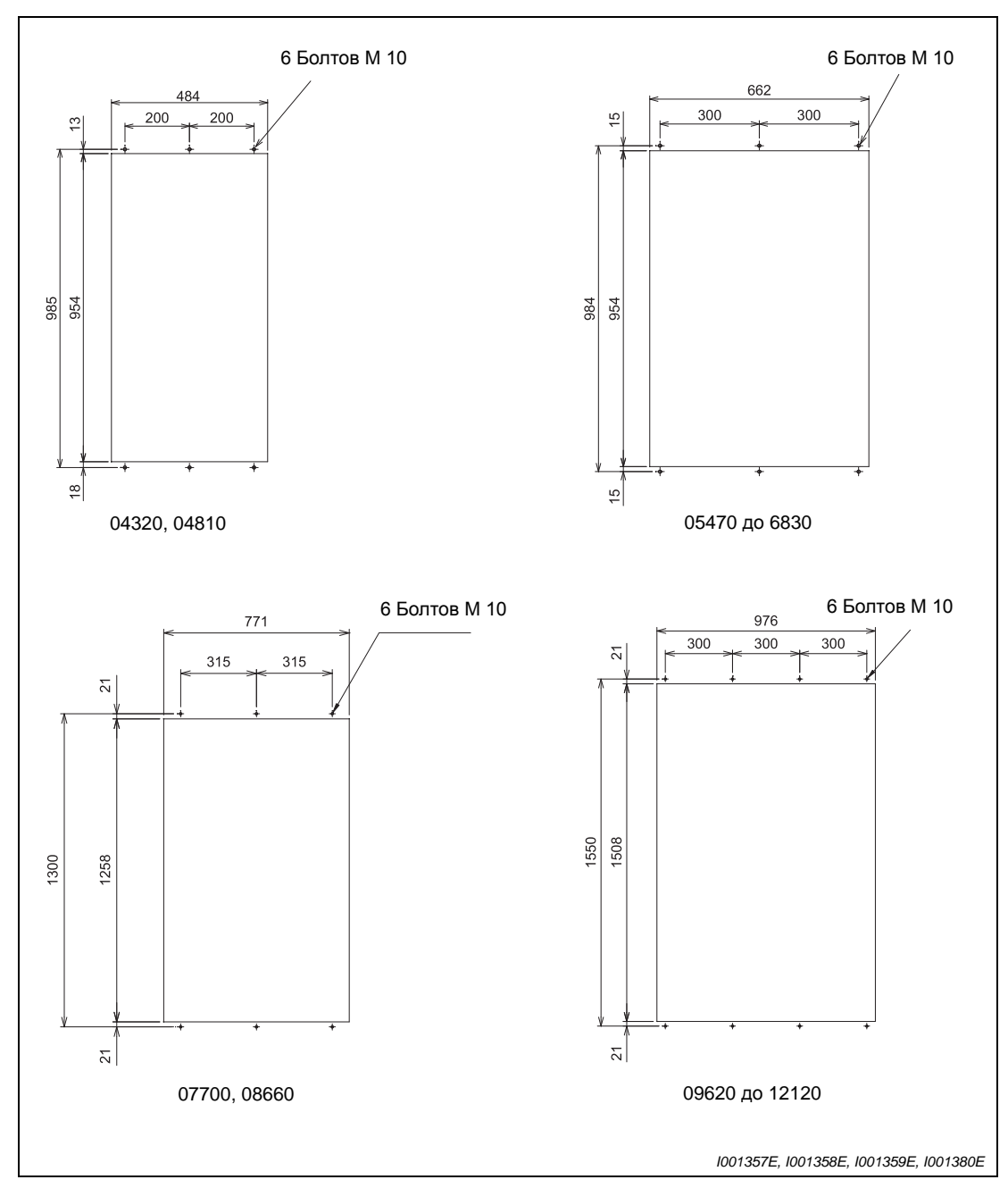

На следующей иллюстрации показаны размеры проема в шкафу для вынесенного воздушного охлаждения преобразователей класса мощности 04320 и выше.

 *Abb. 1-21: Размеры проема в распределительном шкафу*

# **A.5.18 Панель управления FR-DU07**

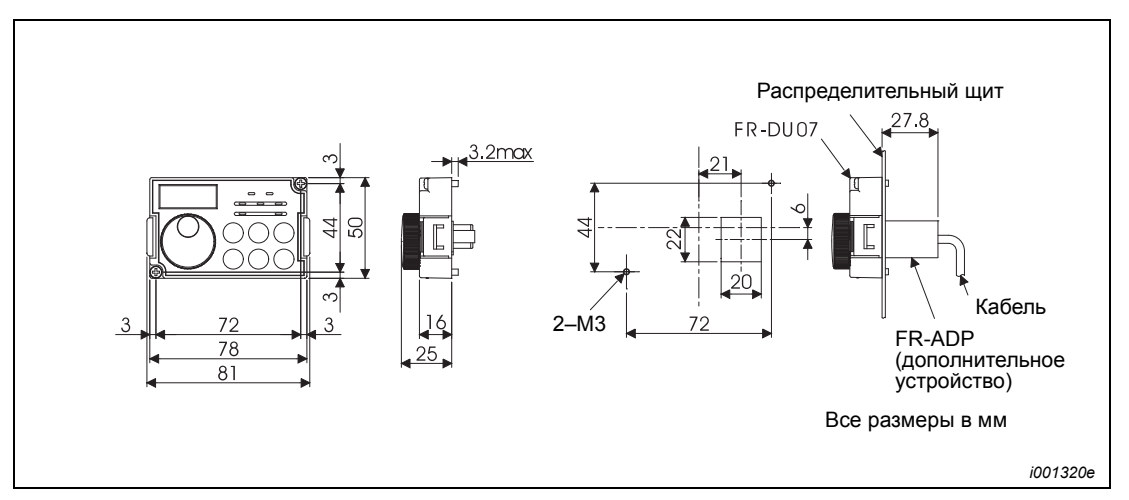

*Рис. A-22: Панель управления FR-DU07*

# **A.5.19 Панель управления FR-PU04**

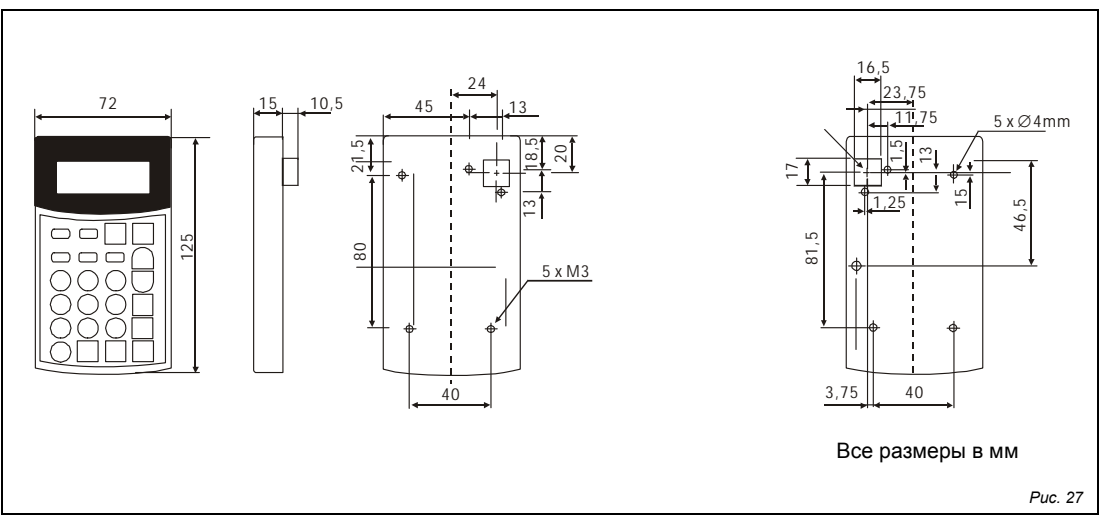

*Рис. A-23: Панель управления FR-PU04*

# **A.6 Обзор параметров с командными кодами**

<span id="page-520-1"></span><span id="page-520-0"></span>При инициализации происходит индикация только базовых параметров. Для обращения к другим параметрам установите соответствующее значение пар. 160 (Группы пользователей).

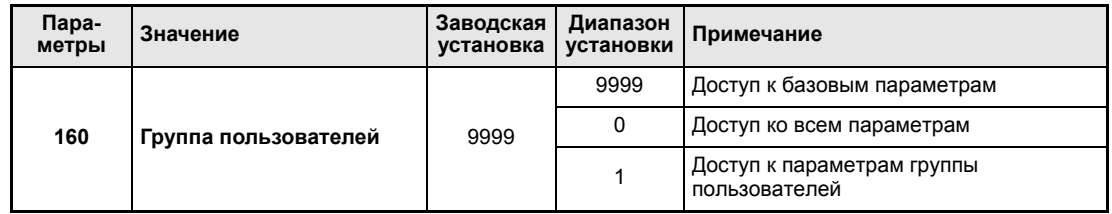

*Таб. A-5:Возможные значения параметра 160*

**УКАЗАНИЕ** Параметры, отмеченные © соответствуют базовым параметрам.

Выделенные серым фоном параметры, могут быть изменены во время работы преобразователя частоты и при сохранении заводской настройки параметра защиты от перезаписи (пар. 77 = 0).

Обращение к параметрам дополнительных устройств возможно только в случае, если дополнительные устройства установлены в преобразователе частоты.

Командные коды (формат: шестнадцатеричный) для записи или чтения применяются для того, чтобы установить параметры через последовательный интерфейс. Значение «расширенный» соответствует настройкам переключения диапазона (см. раздел [6.18](#page-349-0) «Режим передачи данных и установленные значения параметров»). Коды данных Вы можете взять из колонок таблицы рядом с номерами параметров.

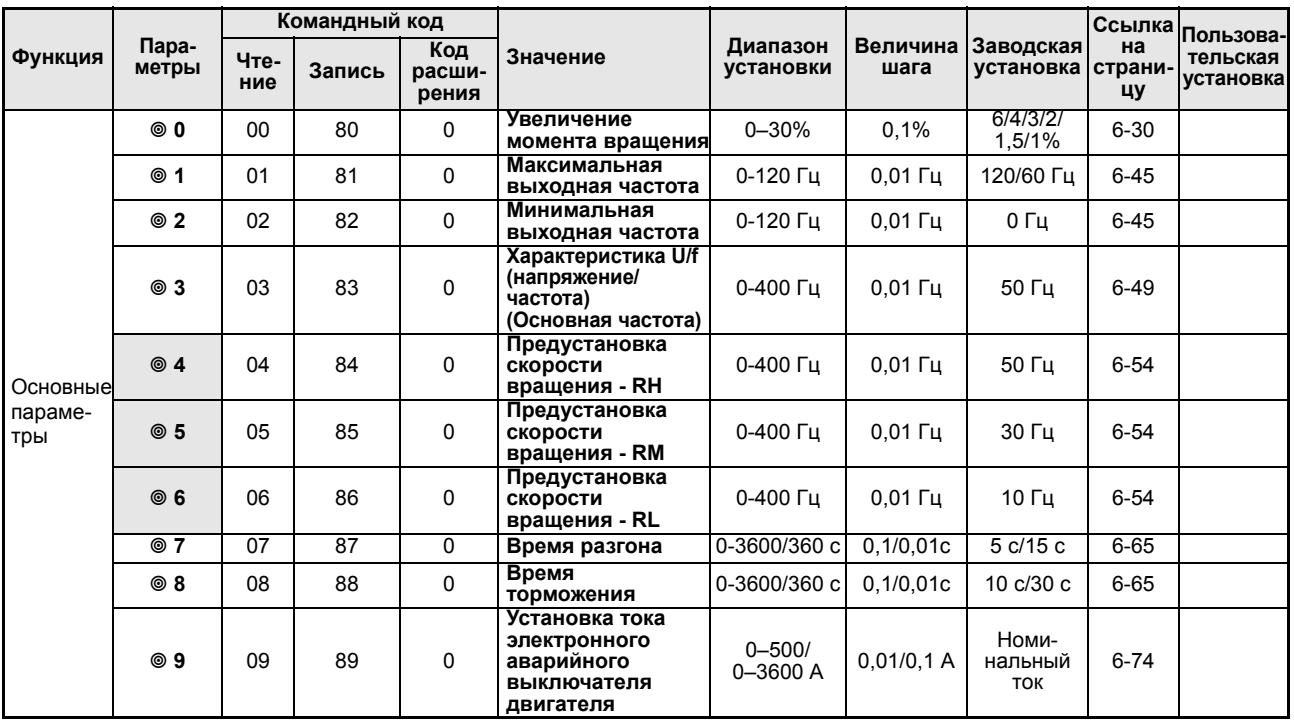

*Tab. A-6: Обзор параметров с командными кодами (1)*

| Функция                                              | Пара-<br>метры | <b>Командный код</b> |                |                        |                                                            |                                        |                       |                        | Ссылка              |                                    |
|------------------------------------------------------|----------------|----------------------|----------------|------------------------|------------------------------------------------------------|----------------------------------------|-----------------------|------------------------|---------------------|------------------------------------|
|                                                      |                | Чте-<br>ние          | Запись         | Код<br>расши-<br>рения | Значение                                                   | Диапазон<br>установки                  | Величина<br>шага      | Заводская<br>установка | на<br>стра-<br>ницу | Пользова-<br>тельская<br>установка |
| Тормо-<br>жение<br>постоян-<br>ным<br>током          | 10             | 0A                   | 8A             | 0                      | Торможение посто-<br>ЯННЫМ ТОКОМ<br>(Стартовая<br>частота) | 0-120 Гц/<br>9999                      | $0.01$ $\Gamma$ $\mu$ | 3 Гц                   | $6 - 81$            |                                    |
|                                                      | 11             | 0B                   | 8B             | 0                      | Торможение посто-<br>ЯННЫМ ТОКОМ<br>(Время)                | 0-10 c/8888                            | 0,1c                  | 0,5c                   | $6 - 81$            |                                    |
|                                                      | 12             | 0C                   | 8C             | 0                      | Торможение<br>постоянным током<br>(Напряжение)             | $0 - 30%$                              | 0,1%                  | 4/2/1%                 | $6 - 81$            |                                    |
| $\overline{\phantom{0}}$                             | 13             | 0D                   | 8D             | 0                      | Стартовая<br>частота                                       | 0-60 Гц                                | $0.01$ $\Gamma$ u     | $0,5$ Гц               | $6 - 69$            |                                    |
|                                                      | 14             | 0E                   | 8E             | 0                      | Выбор характе-<br>ристики нагрузки                         | 0/1                                    | $\mathbf{1}$          | 1                      | $6 - 44$            |                                    |
| Толчко-                                              | 15             | 0F                   | 8F             | 0                      | Частота толч-<br>кового режима                             | 0-400 Гц                               | $0,01$ Гц             | 5 Гц                   | $6 - 57$            |                                    |
| вый<br>режим                                         | 16             | 10                   | 90             | 0                      | Время разгона/<br>торможения в<br>толчковом режиме         | 0-3600/360 c                           | 0,1/0,01c             | 0,5c                   | $6 - 57$            |                                    |
|                                                      | 17             | 11                   | 91             | 0                      | <b>Выбор MRS-</b><br>функции                               | 0/2                                    | $\mathbf{1}$          | 0                      | $6 - 90$            |                                    |
|                                                      | 18             | 12                   | 92             | 0                      | Предельная<br>частота при<br>максимальной<br>скорости      | 120-400 Гц                             | $0.01$ $\Gamma$ u     | 120/60 Гц              | $6 - 45$            |                                    |
|                                                      | 19             | 13                   | 93             | 0                      | Максимальное<br>выходное<br>напряжение                     | $0 - 1000 B/$<br>8888/9999             | 0,1B                  | 8888                   | $6 - 49$            |                                    |
| Время<br>разгона/<br>тормо-<br>жения                 | 20             | 14                   | 94             | 0                      | Основная частота<br>времени разгона/<br>торможения         | 1–400 Гц                               | $0.01$ $\Gamma$ u     | 50 Гц                  | $6 - 65$            |                                    |
|                                                      | 21             | 15                   | 95             | 0                      | Ширина шага<br>разгона/<br>замедления                      | 0/1                                    | $\mathbf{1}$          | 0                      | $6 - 65$            |                                    |
| Функция<br>защиты                                    | 22             | 16                   | 96             | 0                      | Ограничение тока                                           | $0 - 120%$<br>9999                     | 0,1%                  | 110%                   | $6 - 35$            |                                    |
| от тока<br>перегруз-<br>КИ                           | 23             | 17                   | 97             | 0                      | Ограничение тока<br>при повышенной<br>частоте              | $0 - 150%$<br>9999                     | 0,1%                  | 9999                   | $6 - 35$            |                                    |
| Предус-<br>тановка<br>скорости<br>вращения           | $24 - 27$      | $18 -$<br>1B         | 98-9B          | 0                      | 4. по 7. предус-<br>тановки скорости<br>вращения           | 0-400 Гц/<br>9999                      | $0,01$ Гц             | 9999                   | $6 - 54$            |                                    |
|                                                      | 28             | 1C                   | 9C             | 0                      | Наложение посто-<br>янных частот                           | 0/1                                    | $\mathbf{1}$          | 0                      | $6 - 61$            |                                    |
|                                                      | 29             | 1D                   | 9D             | 0                      | Характеристика<br>разгон/<br>торможения                    | 0/1/2/3                                | 1                     | 0                      | $6 - 71$            |                                    |
|                                                      | 30             | 1E                   | 9E             | 0                      | выоор функции<br>генераторного<br>торможения               | 0/2<br>0/1/2                           | $\mathbf{1}$          | 0                      | $6 - 84$            |                                    |
| Предо-<br>твраще-<br>ние резо-<br>нансных<br>явлений | 31             | 1F                   | 9F             | 0                      | Скачок частоты 1А                                          | $0 - 400$ $\Gamma \text{u}$<br>9999    | $0,01$ $\Gamma$       | 9999                   | $6 - 47$            |                                    |
|                                                      | 32             | 20                   | A <sub>0</sub> | 0                      | Скачок частоты 1В                                          | $0 - 400$ $\Gamma \text{H}$<br>9999    | $0,01$ $\Gamma$       | 9999                   | $6 - 47$            |                                    |
|                                                      | 33             | 21                   | A1             | 0                      | Скачок частоты 2А                                          | $0 - 400$ $\Gamma \frac{1}{2}$<br>9999 | $0.01$ $\Gamma$ u     | 9999                   | $6 - 47$            |                                    |
|                                                      | 34             | 22                   | A <sub>2</sub> | 0                      | Скачок частоты 2В                                          | $0 - 400$ $\Gamma \psi$<br>9999        | $0,01$ $\Gamma$       | 9999                   | $6 - 47$            |                                    |
|                                                      | 35             | 23                   | A3             | 0                      | Скачок частоты ЗА                                          | 0-400 Гш/<br>9999                      | $0.01$ $\Gamma$ u     | 9999                   | $6 - 47$            |                                    |
|                                                      | 36             | 24                   | A4             | 0                      | Скачок частоты 3В                                          | 0-400 Гц/<br>9999                      | $0,01$ Гц             | 9999                   | $6 - 47$            |                                    |
|                                                      | 37             | 25                   | A5             | 0                      | Индикация<br>скорости                                      | $0/1 - 9998$                           | $\mathbf{1}$          | 0                      | 6-110               |                                    |

*Tab. A-6: Обзор параметров с командными кодами (2)*

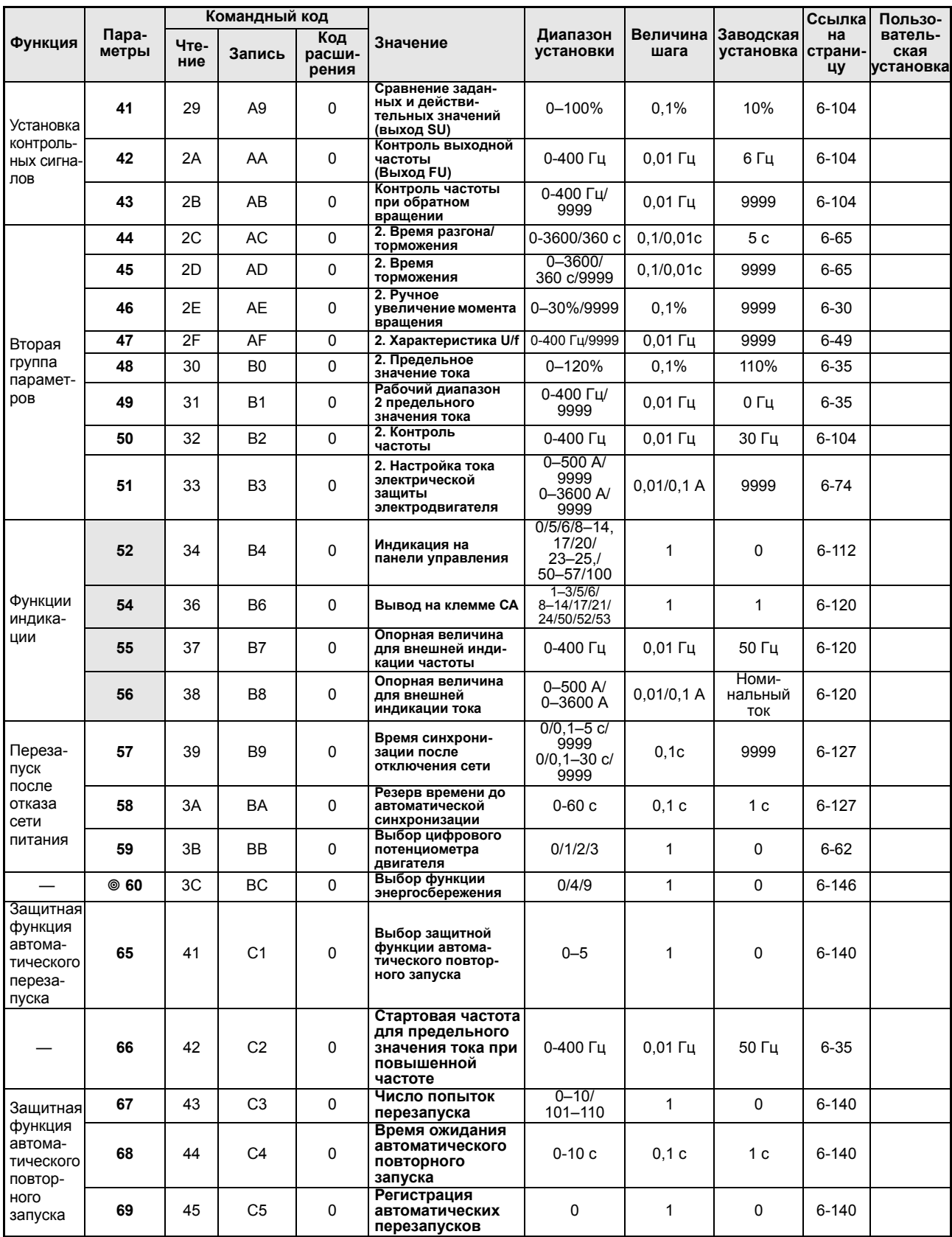

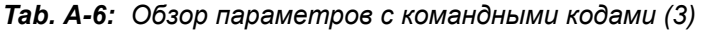

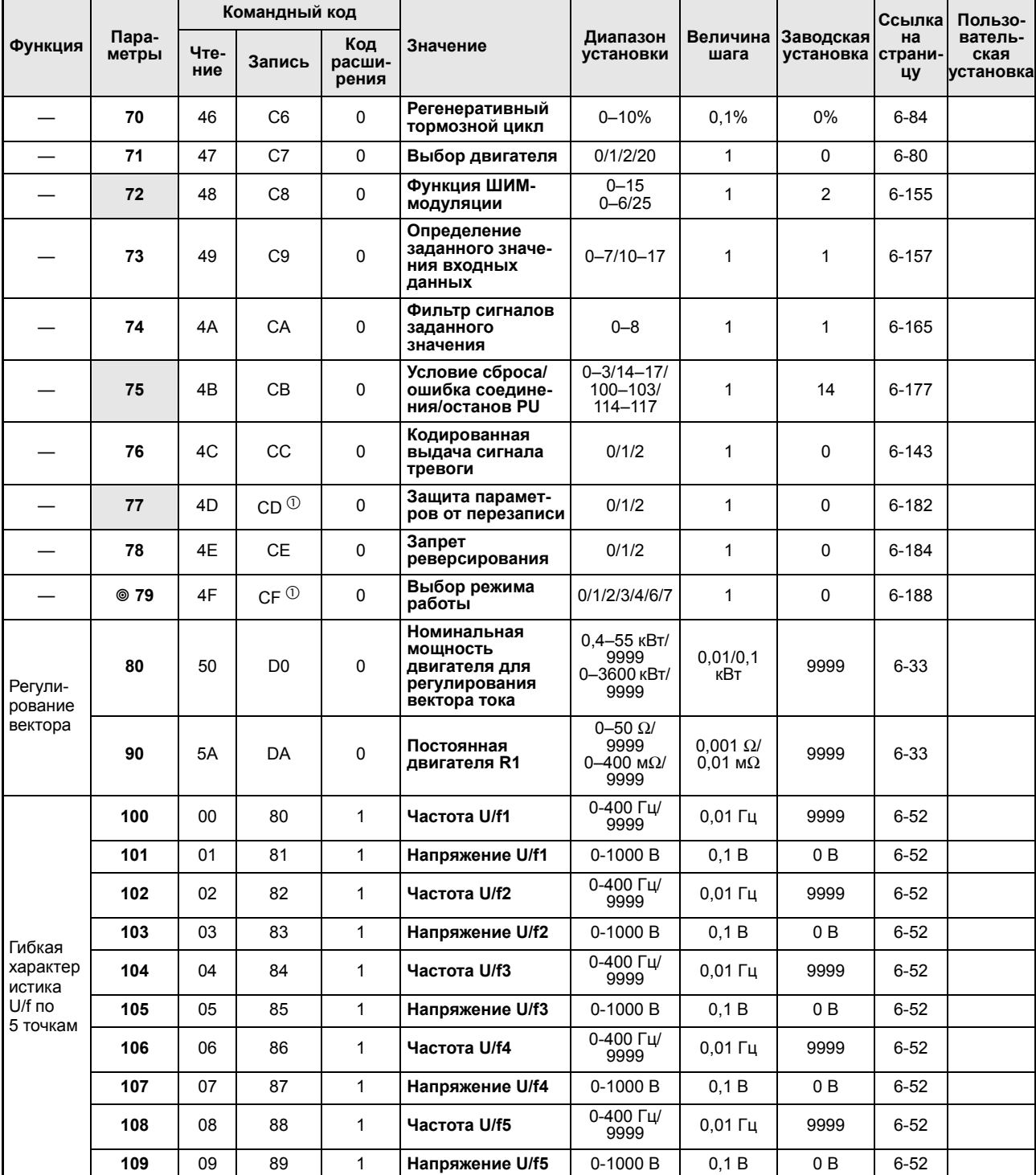

*Tab. A-6: Обзор параметров с командными кодами (4)*

 $^{\circledR}~$  Может применяться только для записи через PU-соединение.

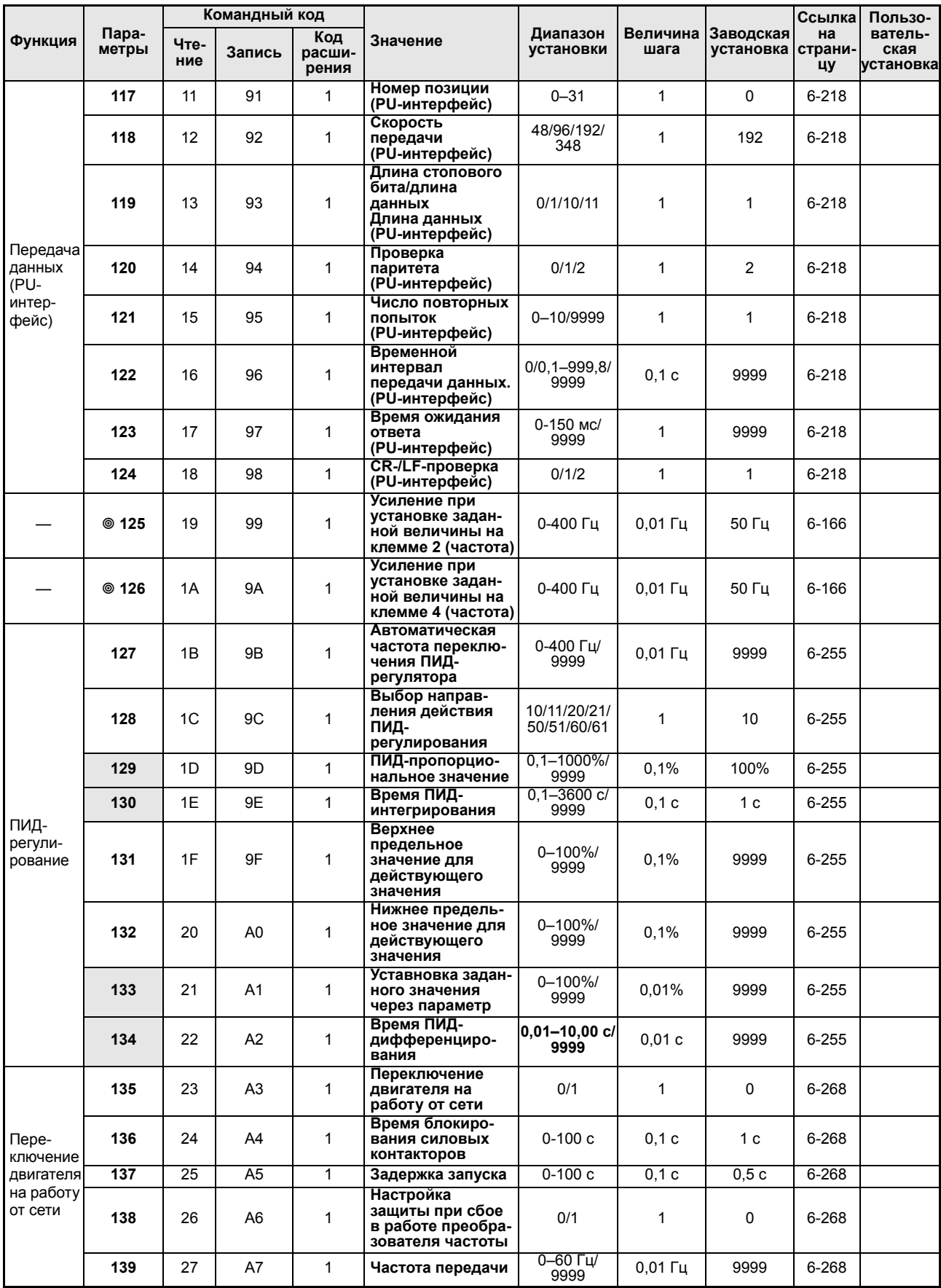

*Tab. A-6: Обзор параметров с командными кодами (5)*

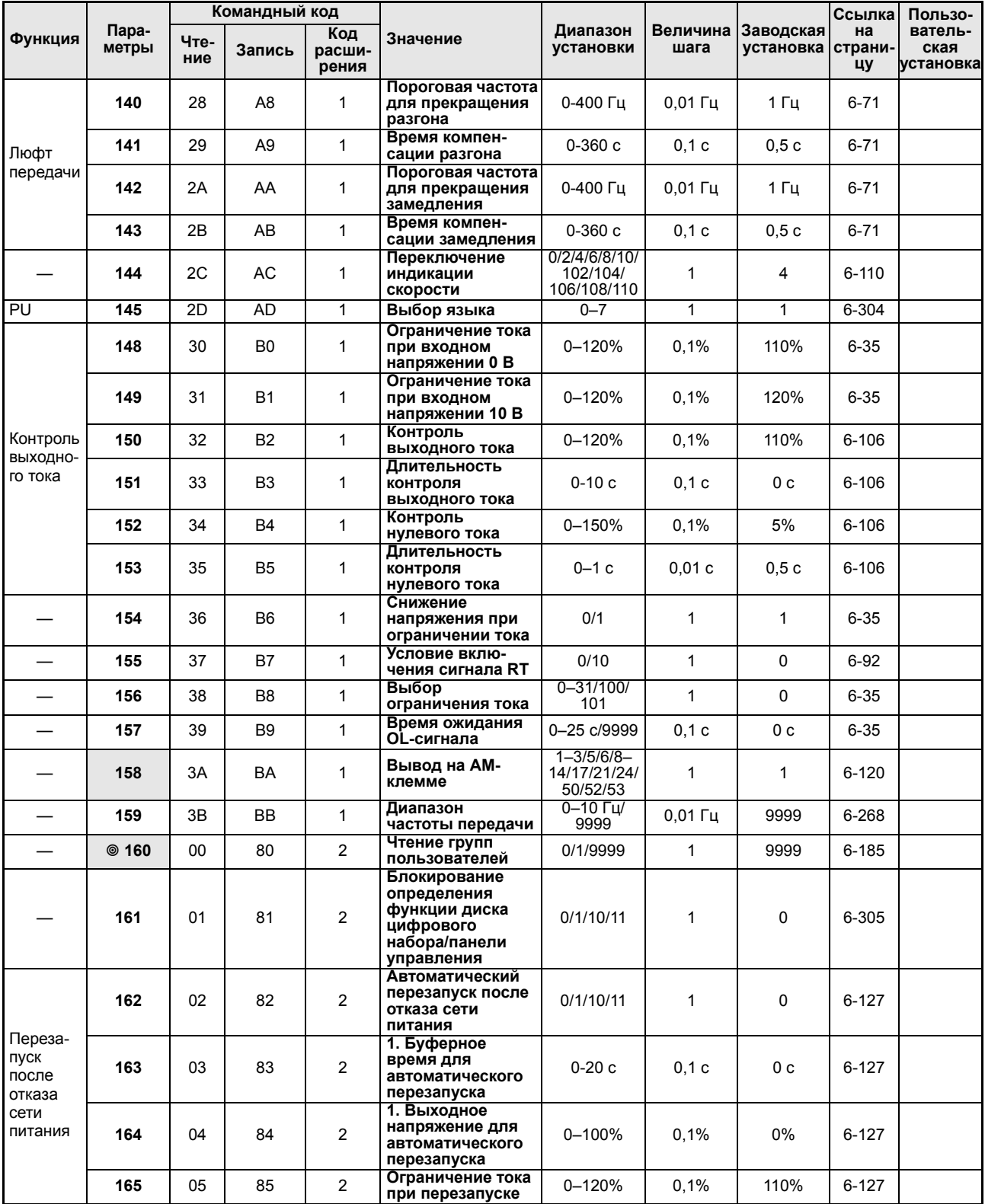

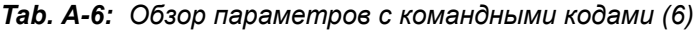

| Функция                                                  | Пара-<br>метры | Командный код                        |        |                        |                                                                                                    |                                                             |                  |                        | Ссылка              | Пользова-             |
|----------------------------------------------------------|----------------|--------------------------------------|--------|------------------------|----------------------------------------------------------------------------------------------------|-------------------------------------------------------------|------------------|------------------------|---------------------|-----------------------|
|                                                          |                | Чте-<br>ние                          | Запись | Код<br>расши-<br>рения | Значение                                                                                           | Диапазон<br>установки                                       | Величина<br>шага | Заводская<br>установка | на<br>страни-<br>цу | тельская<br>установка |
| Контроль<br>ВЫХОДНО-<br>го тока                          | 166            | 06                                   | 86     | $\overline{2}$         | Длительность<br>импульса<br>сигнал Ү12                                                             | 0-10 c/9999                                                 | 0.1c             | 0,1c                   | $6 - 106$           |                       |
|                                                          | 167            | 07                                   | 87     | $\overline{2}$         | Работа при<br>срабатывании<br>контроля<br>выходного тока                                           | 0/1                                                         | $\mathbf{1}$     | 0                      | $6 - 106$           |                       |
|                                                          | 168<br>169     | Заводские параметры не регулировать! |        |                        |                                                                                                    |                                                             |                  |                        |                     |                       |
| Стирание<br>эксплуа-<br>тацион-<br><b>HPIX</b><br>данных | 170            | 0A                                   | 8A     | $\overline{c}$         | Сброс показаний<br>счетчика ватт-<br>часов                                                         | 0/10/9999                                                   | $\mathbf{1}$     | 9999                   | $6 - 112$           |                       |
|                                                          | 171            | 0B                                   | 8Β     | $\overline{2}$         | Сброс показаний<br>счетчика времени<br>работы                                                      | 0/9999                                                      | 1                | 9999                   | $6 - 112$           |                       |
| Группы<br>пользо-<br>вателей                             | 172            | 0 <sub>C</sub>                       | 8C     | $\overline{c}$         | Индикация<br>размещения групп<br>пользователей/<br>возврат размеще-<br>ния в исходное<br>состояние | $9999/(0 - 16)$                                             | 1                | 0                      | $6 - 185$           |                       |
|                                                          | 173            | 0D                                   | 8D     | $\overline{c}$         | Параметры для<br>группы<br>пользователей                                                           | 0-999/9999                                                  | 1                | 9999                   | $6 - 185$           |                       |
|                                                          | 174            | 0E                                   | 8E     | $\overline{2}$         | Удаление пара-<br>метров из группы<br>пользователей                                                | 0-999/9999                                                  | 1                | 9999                   | $6 - 185$           |                       |
| Опреде-<br>ление<br>функций<br>входных<br>клемм          | 178            | 12                                   | 92     | 2                      | Определение<br>функций<br>клемма STF                                                               | $0 - 8/10 - 14/$<br>14/16/24/25/<br>37/60/62/<br>64-67/9999 | $\mathbf{1}$     | 60                     | $6 - 87$            |                       |
|                                                          | 179            | 13                                   | 93     | $\overline{2}$         | Определение<br>функций<br>клемма STR                                                               | $0 - 8/10 - 14/$<br>14/16/24/25/<br>37/61/62/<br>64-67/9999 | 1                | 61                     | $6 - 87$            |                       |
|                                                          | 180            | 14                                   | 94     | $\overline{2}$         | Определение<br>функций<br>клемма RL                                                                |                                                             | 1                | $\Omega$               | $6 - 87$            |                       |
|                                                          | 181            | 15                                   | 95     | $\overline{2}$         | Определение<br>функций<br>клемма RM                                                                | $0 - 8/10 - 14/$<br>16/24/25/37/<br>62/64-67/<br>9999       | 1                | 1                      | $6 - 87$            |                       |
|                                                          | 182            | 16                                   | 96     | $\overline{c}$         | Определение<br>функций<br>клемма RH                                                                |                                                             | 1                | $\overline{c}$         | $6 - 87$            |                       |
|                                                          | 183            | 17                                   | 97     | 2                      | Определение<br>функций<br>клемма RT                                                                |                                                             | 1                | 3                      | 6-87                |                       |
|                                                          | 184            | 18                                   | 98     | 2                      | Определение<br>функций<br>клемма AU                                                                | $0 - 8/10 - 14/$<br>16/24/25/37/<br>62-67/9999              | 1                | 4                      | $6 - 87$            |                       |
|                                                          | 185            | 19                                   | 99     | $\overline{2}$         | Определение<br>функций<br>клемма JOG                                                               |                                                             | 1                | 5                      | $6 - 87$            |                       |
|                                                          | 186            | 1A                                   | 9A     | $\overline{2}$         | Определение<br>функций<br>клемма CS                                                                | $0 - 8/10 - 14/$<br>16/24/25/37/<br>62/64-67/<br>9999       | $\mathbf{1}$     | 6                      | $6 - 87$            |                       |
|                                                          | 187            | 1B                                   | 9B     | $\overline{2}$         | Определение<br>функций<br>клемма MRS                                                               |                                                             | $\mathbf{1}$     | 24                     | $6 - 87$            |                       |
|                                                          | 188            | 1C                                   | 9C     | $\overline{2}$         | Определение<br>функций<br>клемма STOP                                                              |                                                             | $\mathbf{1}$     | 25                     | 6-87                |                       |
|                                                          | 189            | 1D                                   | 9D     | $\overline{2}$         | Определение<br>функций<br>клемма RES                                                               |                                                             | 1                | 62                     | $6 - 87$            |                       |

*Tab. A-6: Обзор параметров с командными кодами (7)*

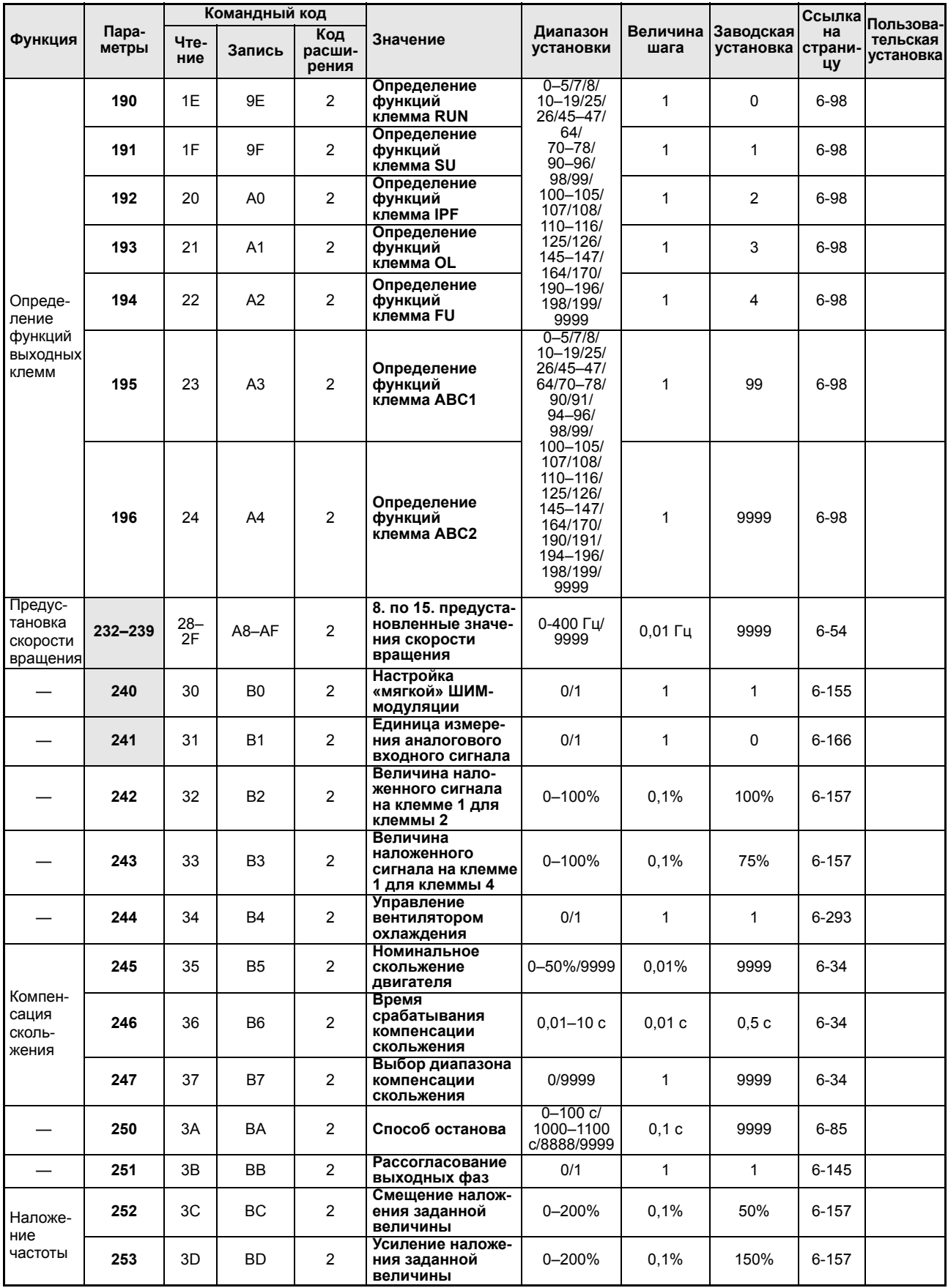

*Tab. A-6: Обзор параметров с командными кодами (8)*

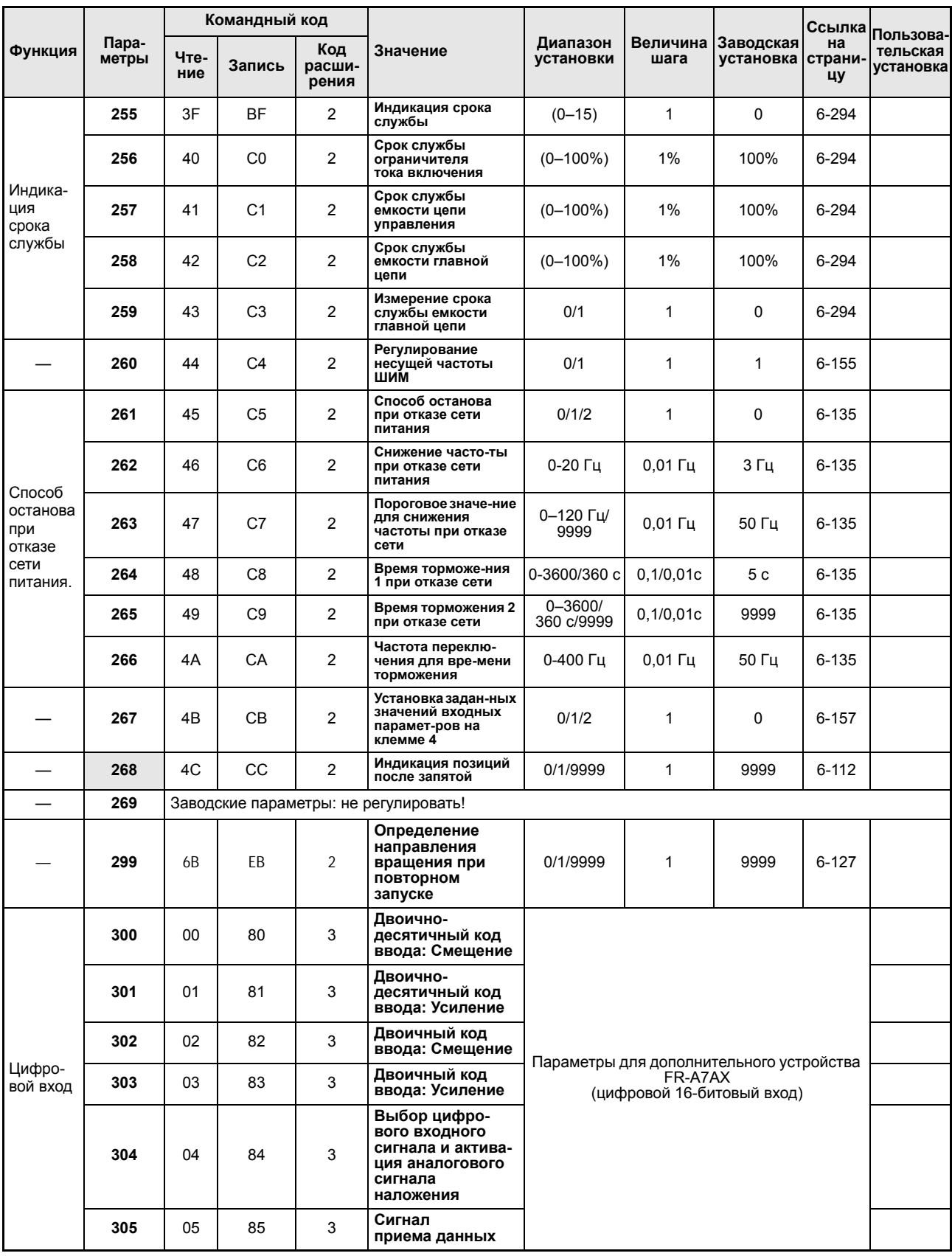

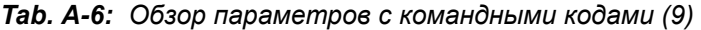

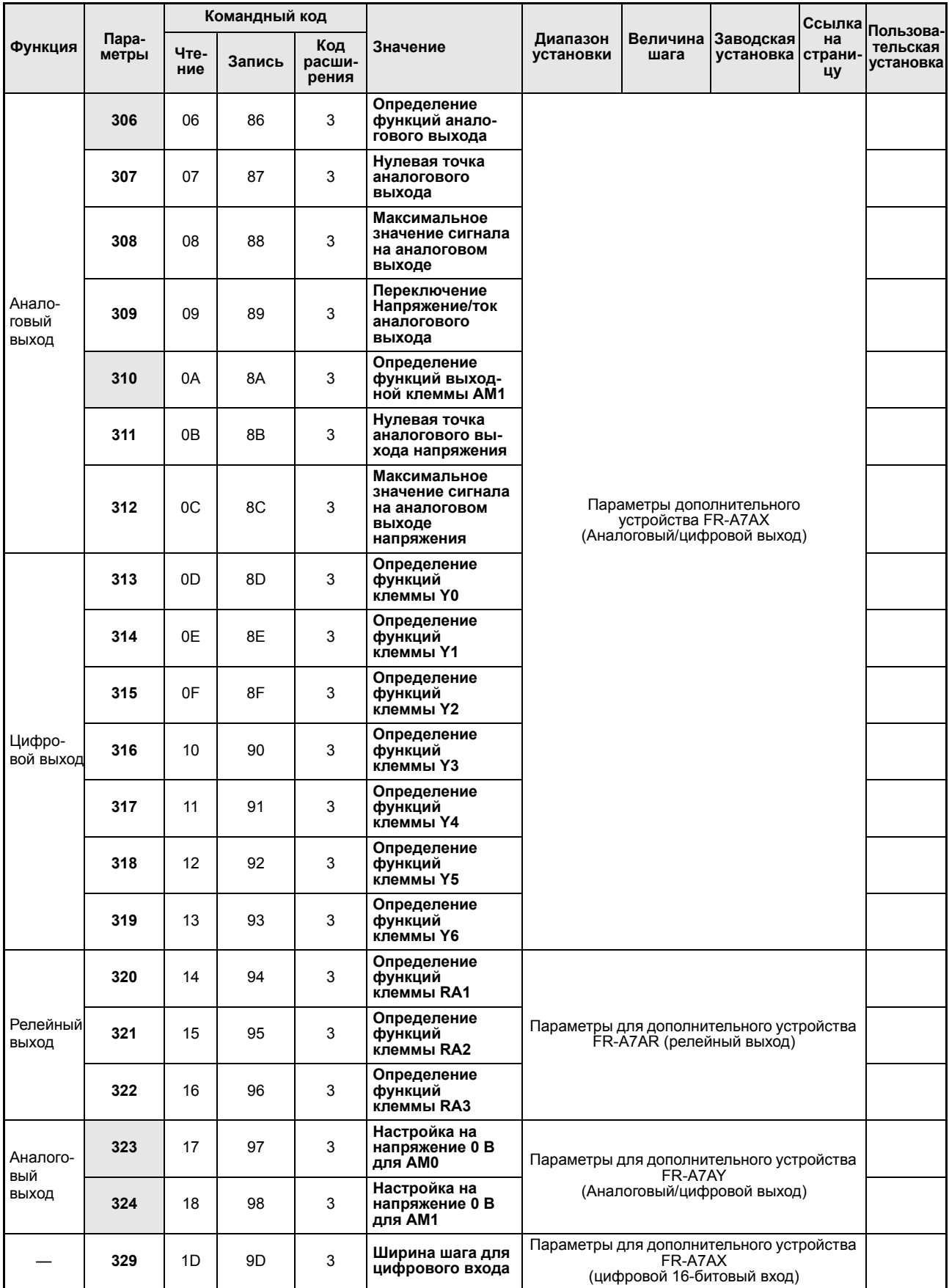

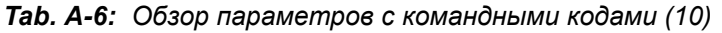

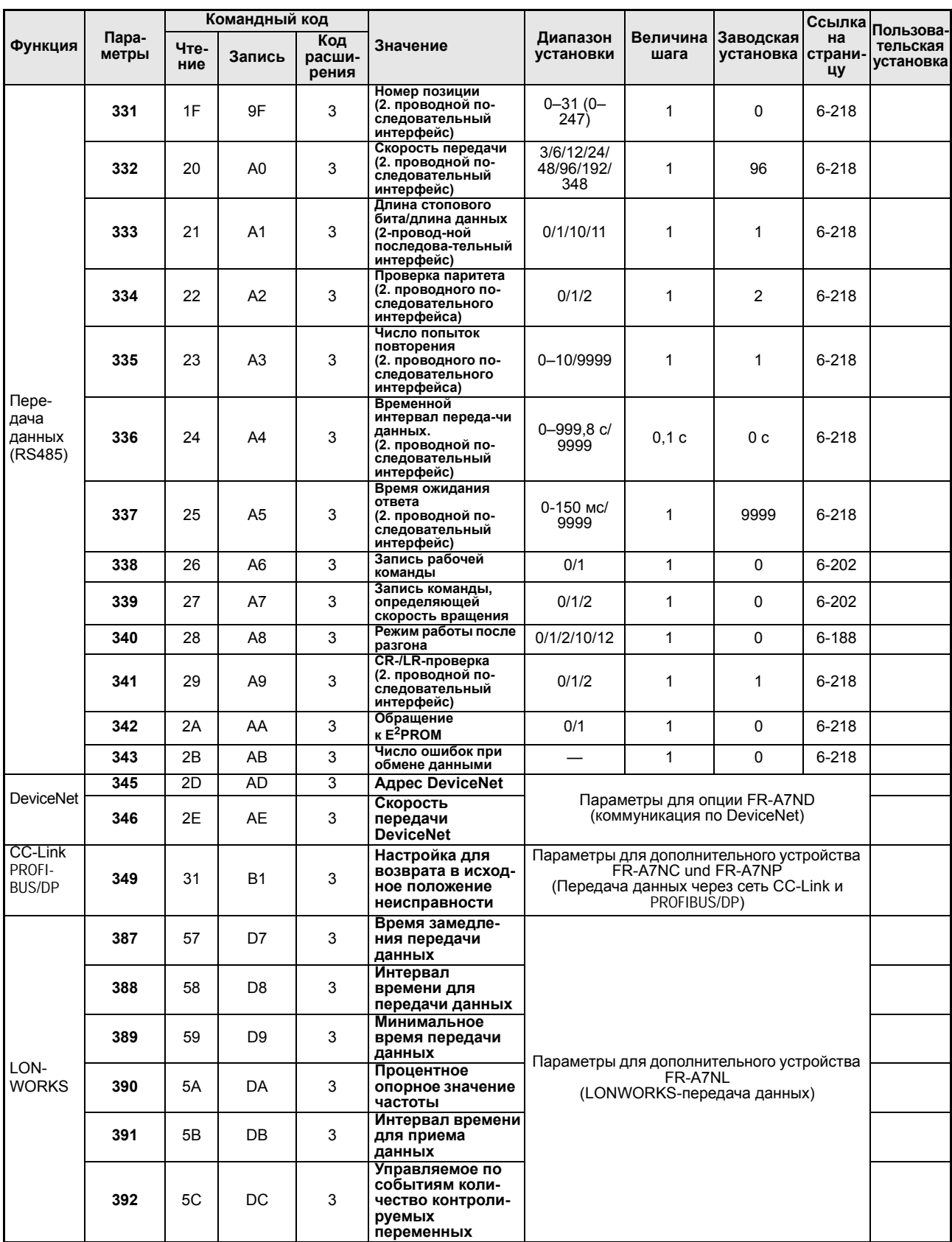

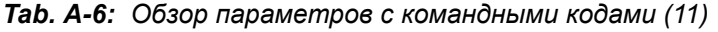

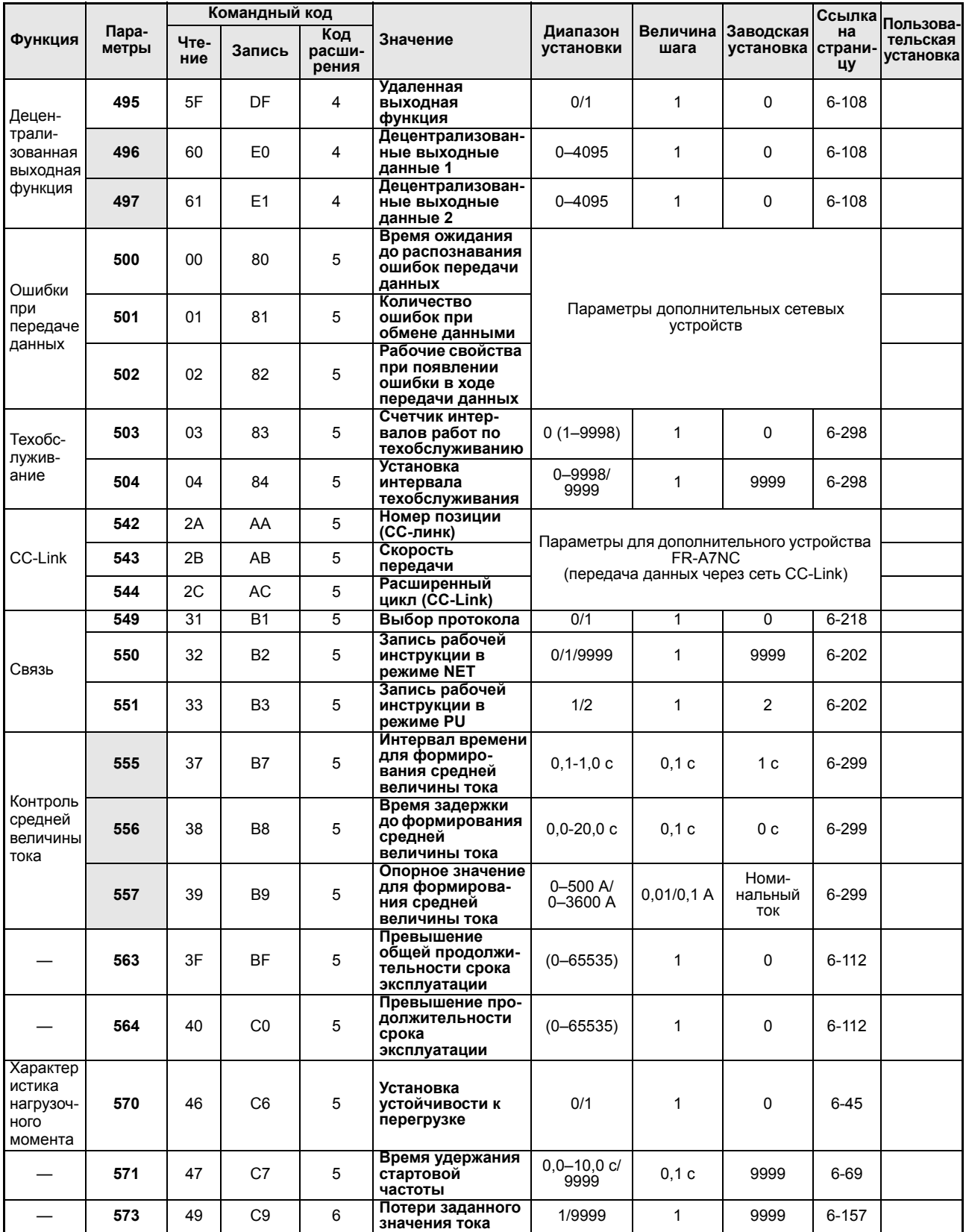

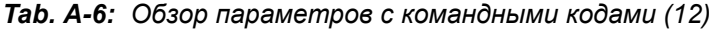

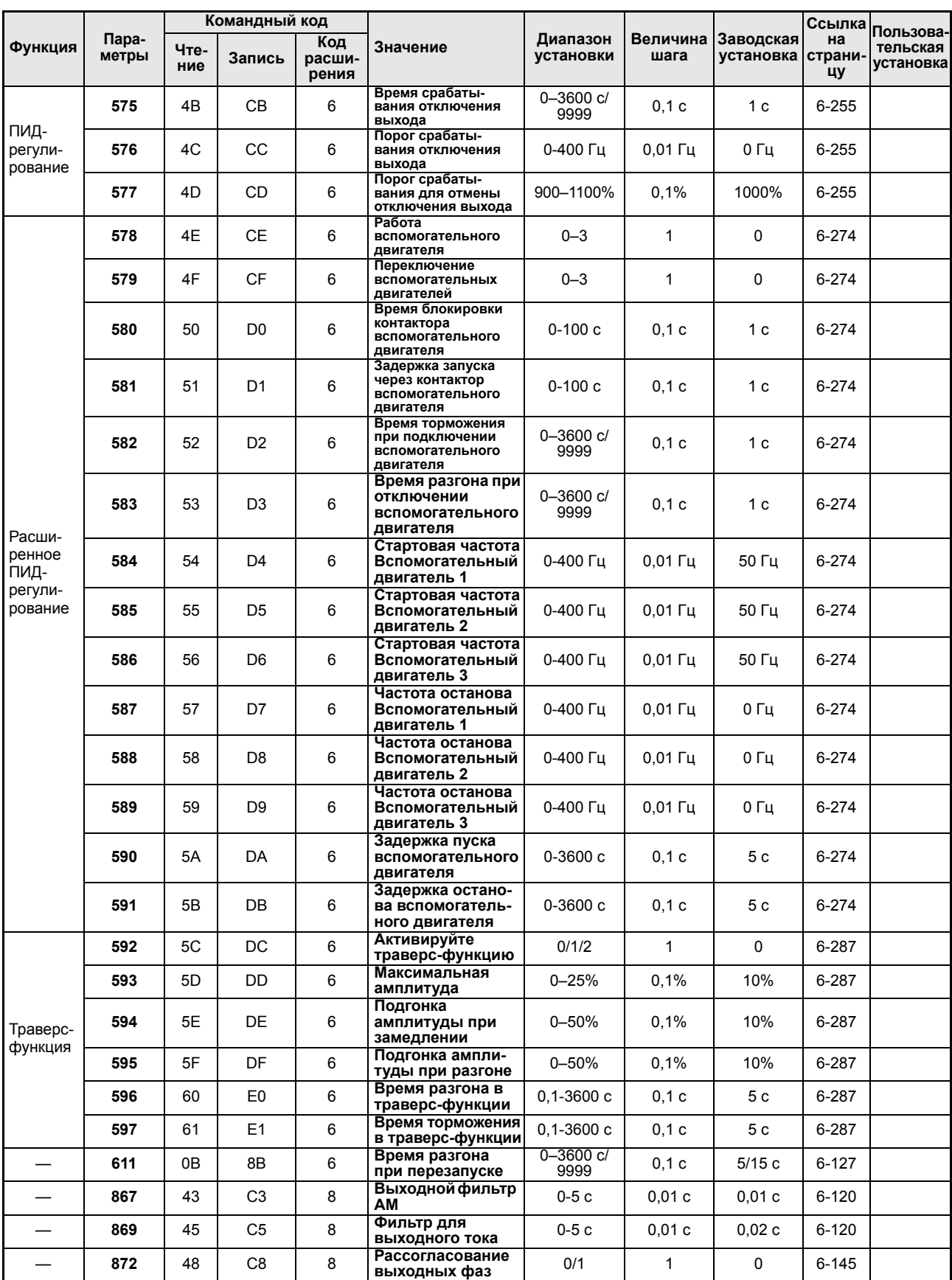

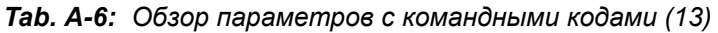

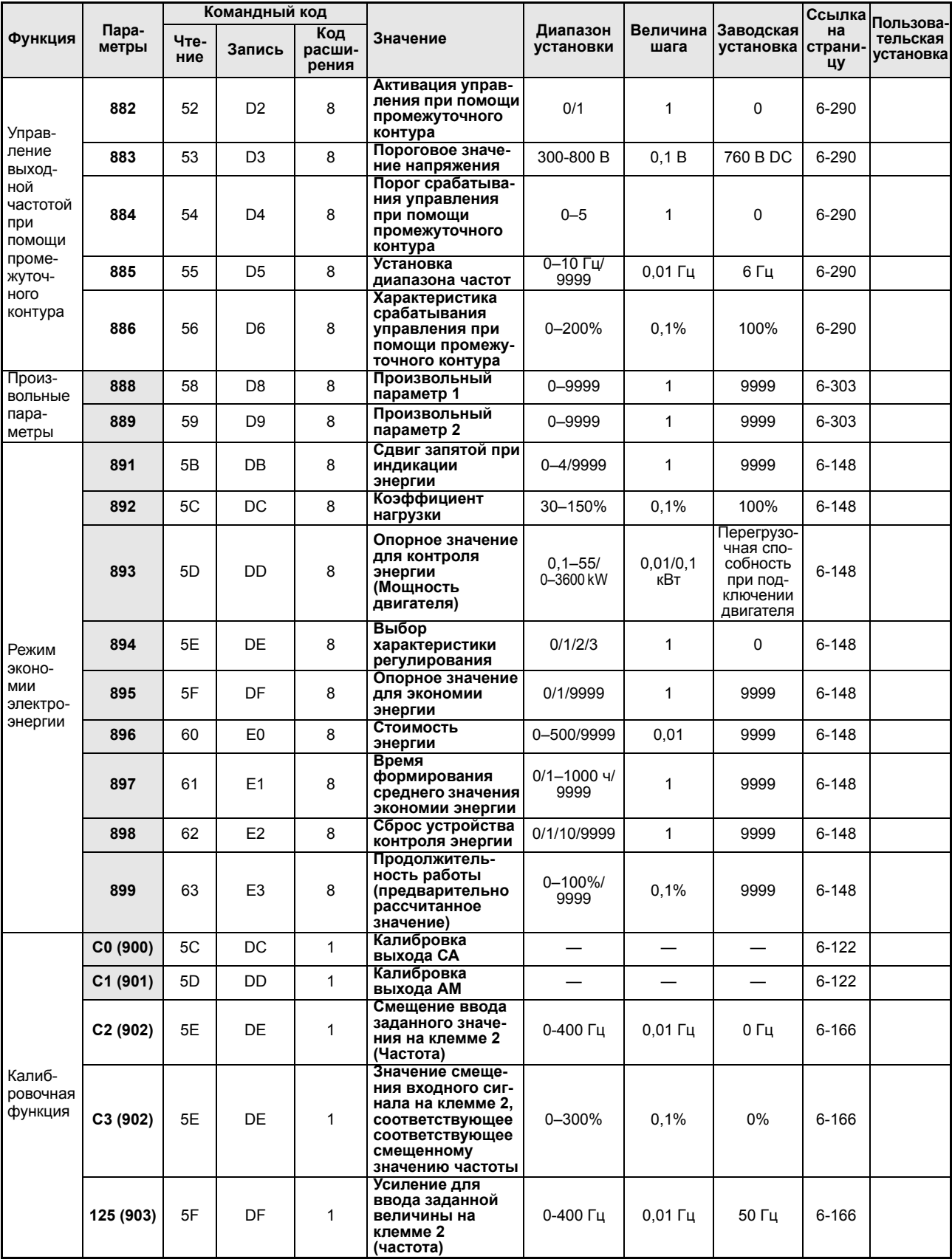

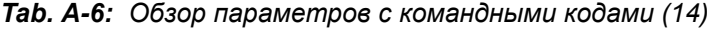

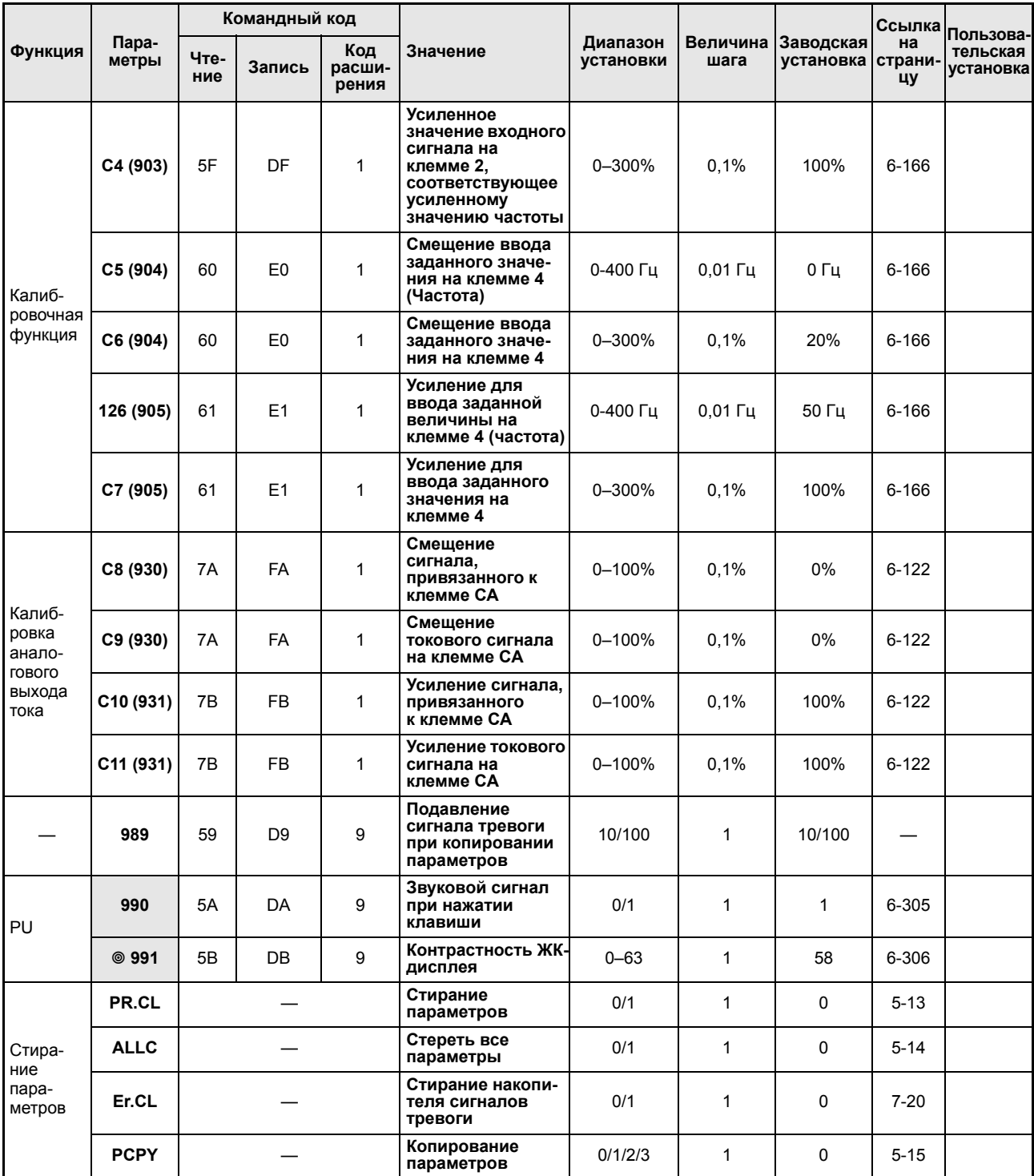

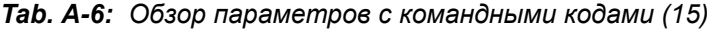

# Алфавитный указатель

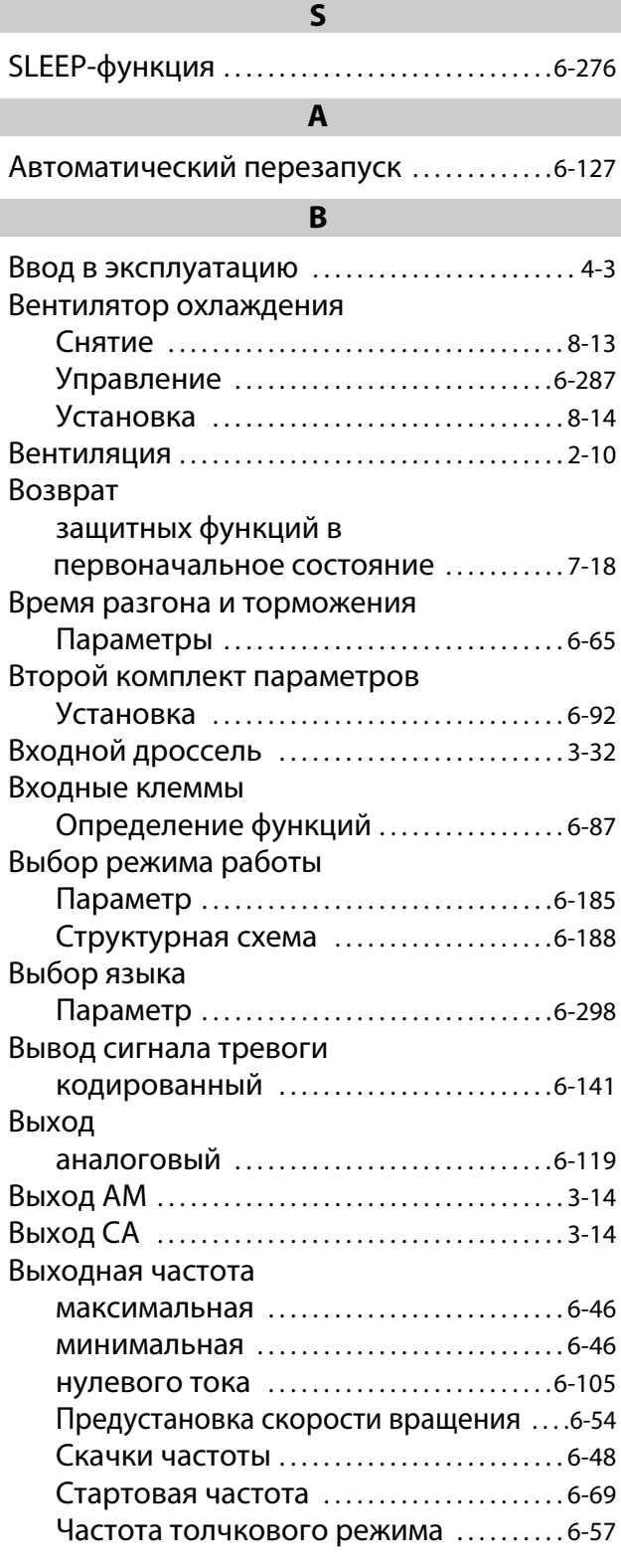

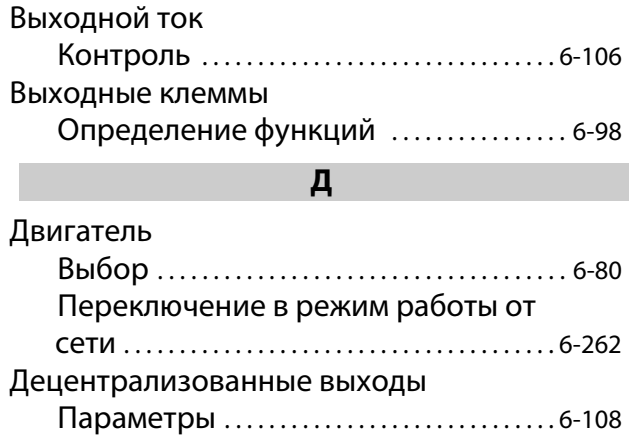

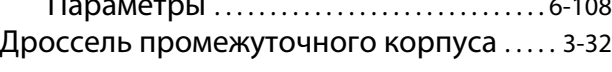

## З

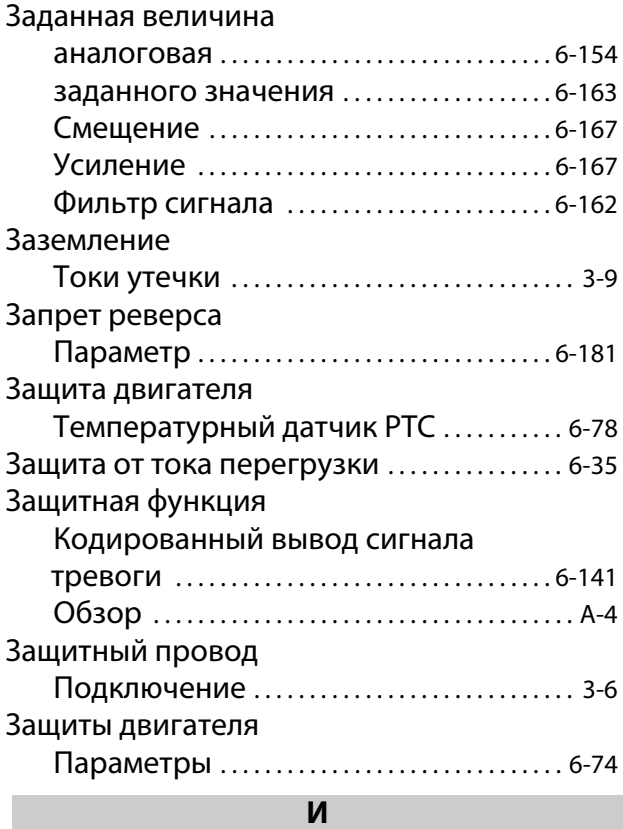

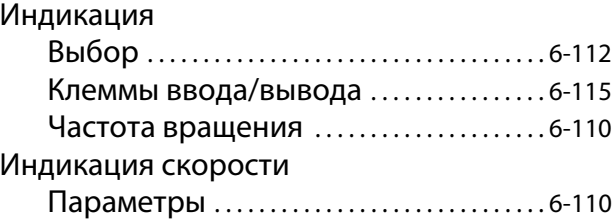

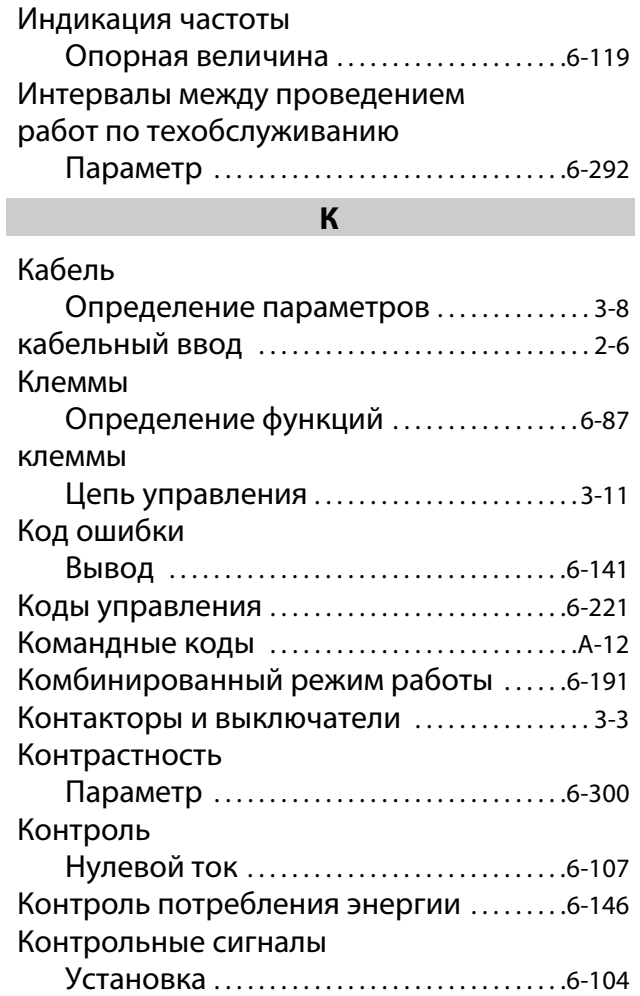

Л

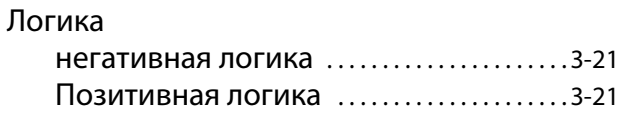

# М

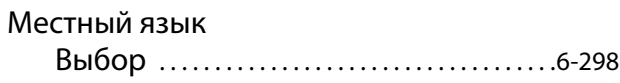

# Н

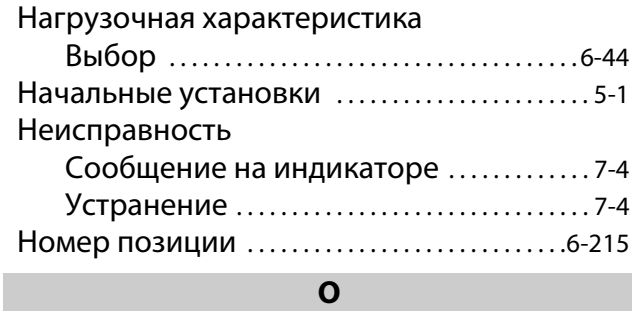

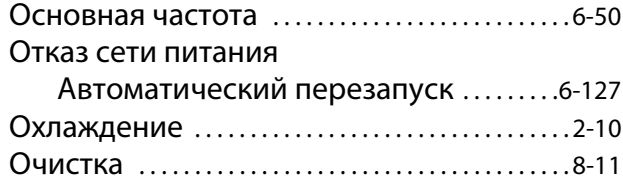

# П

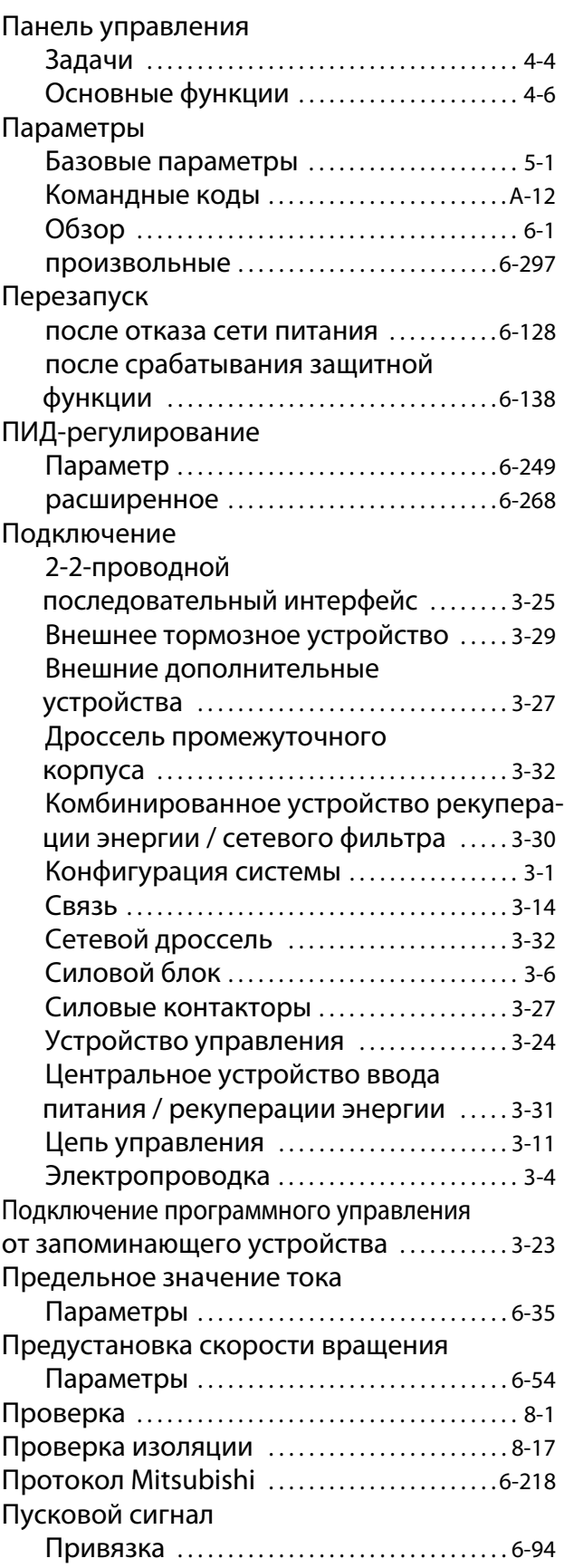

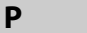

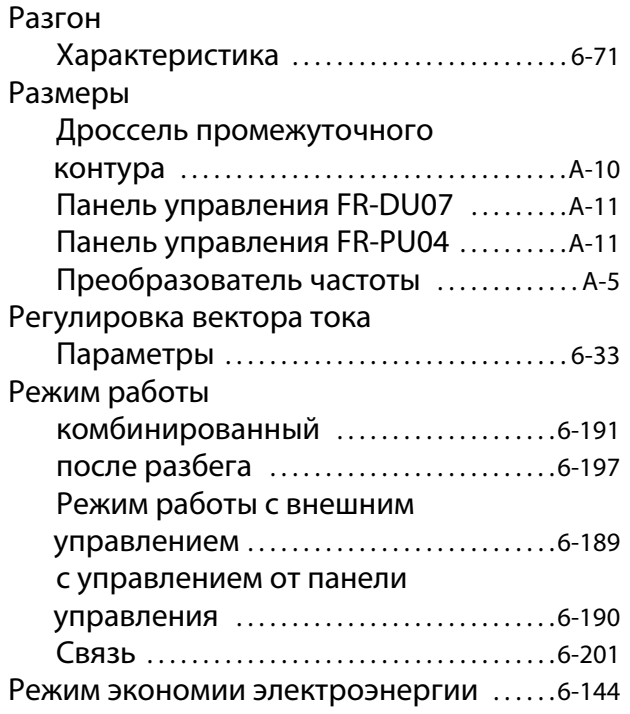

С

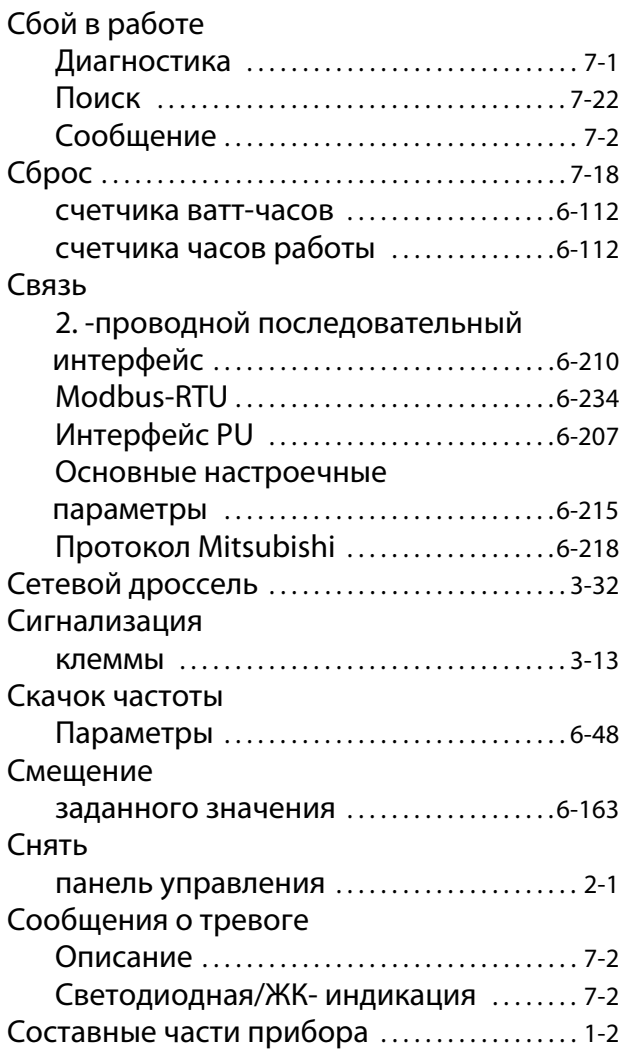

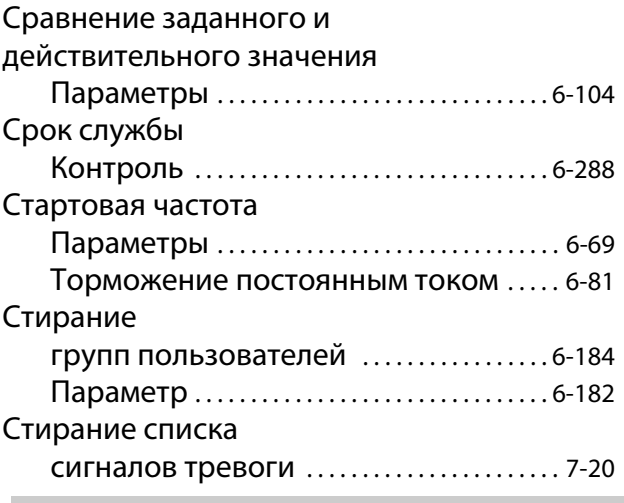

### Т

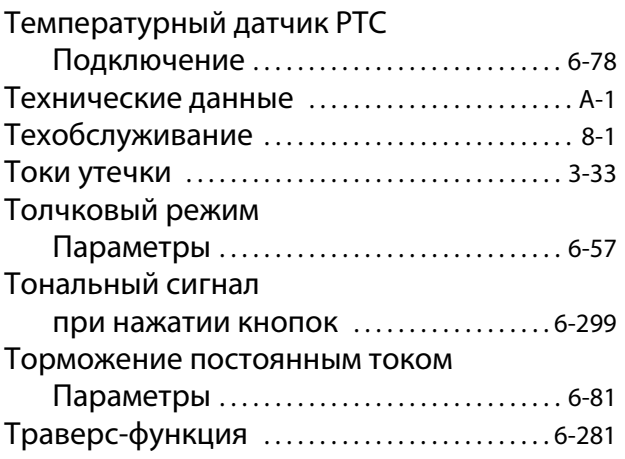

# У Увеличение Параметры [. . . . . . . . . . . . . . . . . . . . . . . . . . . . . . . 6-30](#page-169-1) Удалите переднюю панель [. . . . . . . . . . . . . . . . . . . . . . . 2-2](#page-23-0) Управление несколькими электродвигателями [. . . . . . . . . . . . . . . . . . . . . . 6-268](#page-413-2) Управление при помощи промежуточного контура Параметры [. . . . . . . . . . . . . . . . . . . . . . . . . . . . . . 6-284](#page-429-1) Усиление заданного значения .......................... 6-163 Условия окружающей среды ................ 2-7 Установите переднюю панель [. . . . . . . . . . . . . . . . . . . . . . . 2-2](#page-23-1) Установить панель управления . . . . . . . . . . . . . . . . . . . . . . 2-1 Установка Шкаф управления ......................... 2-5 Установка частоты Диск цифрового набора [. . . . . . . . . . . . . . . 4-14](#page-101-0) Устройство управления Подключение [. . . . . . . . . . . . . . . . . . . . . . . . . . . . 3-24](#page-63-1)

# $\boldsymbol{\Phi}$

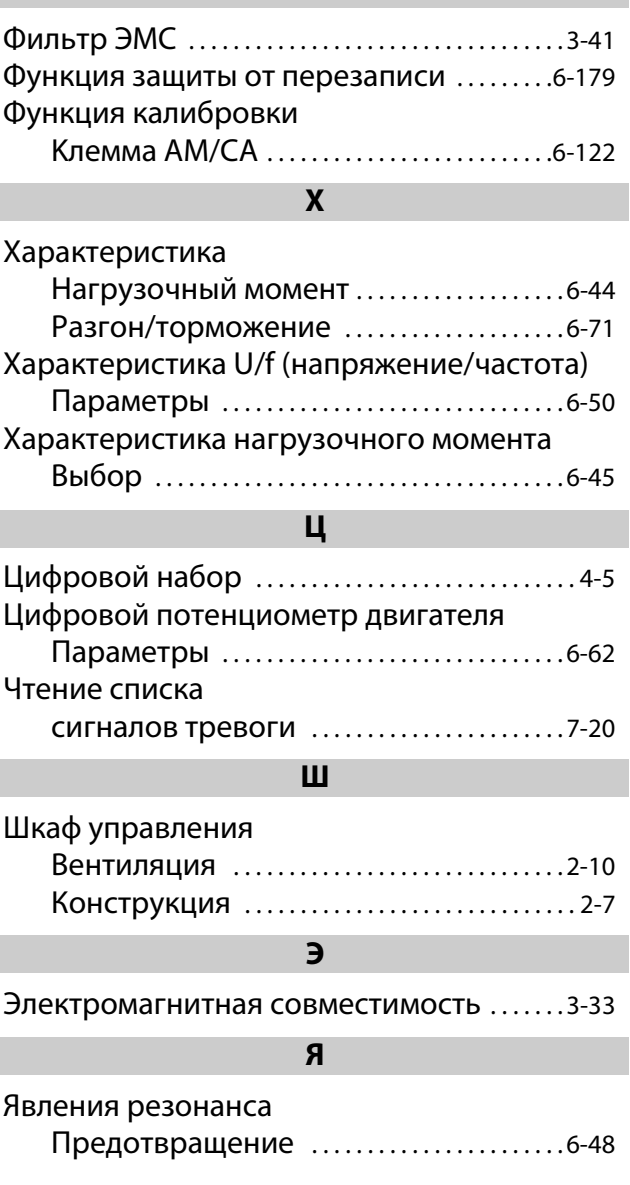
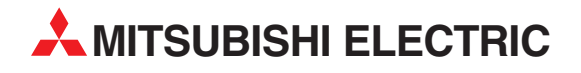

MITSUBISHI ELECTRIC EUROPE B.V. /// РОССИЯ /// Москва /// Космодамианская наб. 52, стр. 5 Тел.: +7 495 721-2070 /// Факс: +7 495 721-2071 /// automation@mer.mee.com /// www.mitsubishi-automation.ru

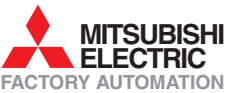

Mitsubishi Electric Europe B.V. /// FA - European Business Group /// Gothaer Straße 8 /// D-40880 Ratingen /// Germany Tel.: +49(0)2102-4860 /// Fax: +49(0)2102-4861120 /// info@mitsubishi-automation.com /// www.mitsubishi-automation.com